# CENIC

# **Moteur et périphériques**

- **13B INJECTION DIESEL**
- **INJECTION ESSENCE**

### *JM0B - JM0C - JM0F - JM0G - JM0H - JM0J - JM0U*

#### **77 11 322 220**

#### **JUIN 2003**

#### **Edition Française**

"Les Méthodes de Réparation prescrites par le constructeur, dans ce présent document, sont établies en fonction des spécifications techniques en vigueur à la date d'établissement du document.

Elles sont susceptibles de modifications en cas de changements apportés par le constructeur à la fabrication des différents organes et accessoires des véhicules de sa marque".

Tous les droits d'auteur sont réservés à Renault.

La reproduction ou la traduction même partielle du présent document ainsi que l'utilisation du système de numérotage de référence des pièces de rechange sont interdites sans l'autorisation écrite et préalable de Renault.

# **Moteur et périphériques**

### **Sommaire**

Pages

#### **13B INJECTION DIESEL**

#### **Injection Diesel Directe Common rail N**° **Programme : BE88 - N**° **Vdiag : 04**

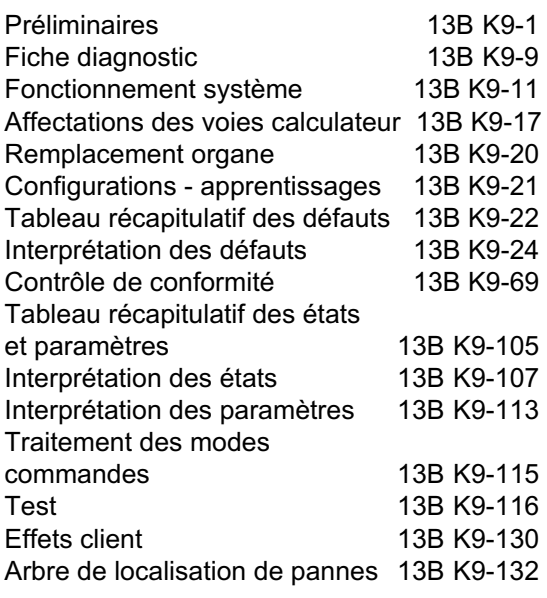

#### **Injection EDC16**

#### **N**° **Programme : 9X - N**° **Vdiag : 44 et 48**

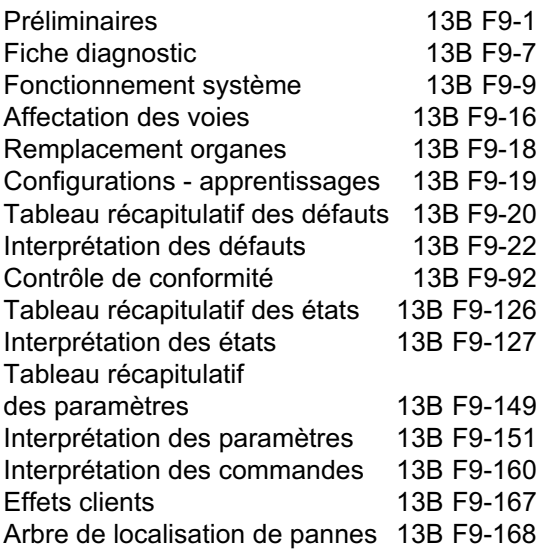

**17B INJECTION ESSENCE**

#### **Injection Sagem 3000 N**° **Programme : A7 - N**° **Vdiag : 44**

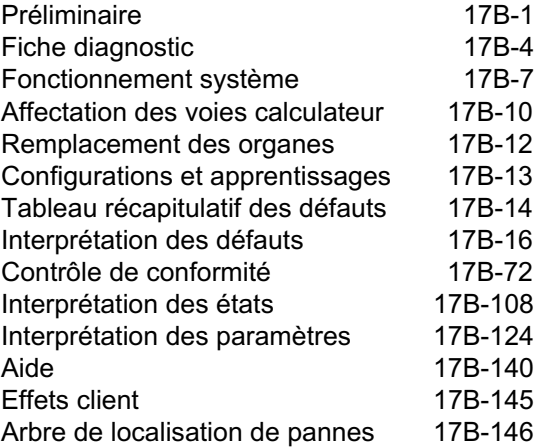

Pages

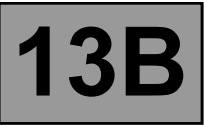

#### **1. APPLICABILITE DU DOCUMENT**

Ce document présente le diagnostic applicable sur toutes les unités centrales électroniques correspondant aux caractéristiques suivantes :

*Véhicule(s) :* **SCENIC II**  *Fonction concernée :* **Injection diesel directe common rail K9 DELPHI (DDCR)**

*Nom du calculateur :* **INJECTION DDCR** *N*° *de programme :* **BE88** *N*° *VDIAG :* **44**

#### **2. ELEMENTS INDISPENSABLES AU DIAGNOSTIC**

#### **Type documentation**

**Méthodes de diagnostic** (ce présent document) :

– Diagnostic assisté (intégré à l'outil de diagnostic), papier (Manuel de Réparation ou Note Technique), Dialogys.

#### **Schémas électriques :**

– Visu-Schéma (cédérom), papier.

#### **Type outils de diagnostic :**

**– CLIP**

**Type outillage indispensable :**

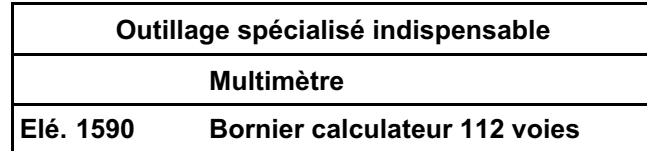

#### **3. RAPPELS**

#### **Démarche**

Pour diagnostiquer les calculateurs du véhicule, mettre le contact en mode diagnostic (+ après contact forcé).

Procéder comme suit :

- badge du véhicule sur repose-badge (véhicules sans clé scénario 1, entrée de gamme, sans mains libres et scénario 2, haut de gamme, mains libres),
- appui long (+ de 5 secondes) sur le bouton "start" hors conditions de démarrage,
- brancher l'outil de diagnostic et effectuer les opérations souhaitées.

#### Nota :

Les calculateurs droit et gauche de lampes au xénon sont alimentés lors de l'allumage des feux de croisement. Leur diagnostic ne sera donc possible qu'après mise du contact en mode diagnostic (+ après contact forcé) et allumage des feux de croisement.

Pour la **coupure du + après contact** procéder comme suit :

- débrancher l'outil de diagnostic,
- effectuer deux appuis courts (moins de 3 secondes) sur le bouton "start",
- vérifier la coupure du + après contact forcé par l'extinction des témoins calculateurs au tableau de bord.

#### **Défauts**

Les défauts sont déclarés présents ou déclarés mémorisés (apparus selon un certain contexte et disparus depuis ou toujours présents mais non diagnostiqués selon le contexte actuel).

L'état **présent** ou **mémorisé** des défauts doit être considéré à la mise en oeuvre de l'outil de diagnostic suite à la mise du + après contact (sans action sur les éléments du système).

Pour un **défaut présent**, appliquer la démarche indiquée dans la partie **Interprétation des défauts**.

Pour un **défaut mémorisé**, noter les défauts affichés et appliquer la partie **consignes**.

Si le défaut est **confirmé** en appliquant la consigne, la panne est présente. Traiter le défaut.

Si le défaut n'est **pas confirmé**, vérifier :

- les lignes électriques qui correspondent au défaut,
- les connecteurs de ces lignes (oxydation, broches pliées, etc ...),
- la résistance de l'élément détecté défectueux,

#### **Contrôle de conformité**

Le contrôle de conformité a pour objectif de vérifier les états et paramètres qui n'affichent pas de défaut sur l'outil de diagnostic lorsqu'ils ne sont pas cohérents. Cette étape permet par conséquent :

- de diagnostiquer des pannes sans affichage de défaut qui peuvent correspondre à une plainte client,
- de vérifier le bon fonctionnement du système et de s'assurer qu'une panne ne risque pas d'apparaître de nouveau après réparation.

Dans ce chapitre figure donc un diagnostic des états et des paramètres, dans les conditions de leur contrôle.

Si un état ne fonctionne pas normalement ou qu'un paramètre est hors tolérance, consulter la page de diagnostic correspondante.

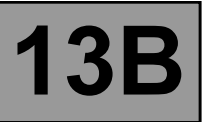

#### **Effets client - Arbre de localisation de pannes**

Si le contrôle à l'outil de diagnostic est correct mais que la plainte client est toujours présente, traiter le problème par **effets client**.

**Un résumé de la démarche globale à suivre est disponible sous forme de logigramme sur la page suivante.**

#### **4. DEMARCHE DE DIAGNOSTIC**

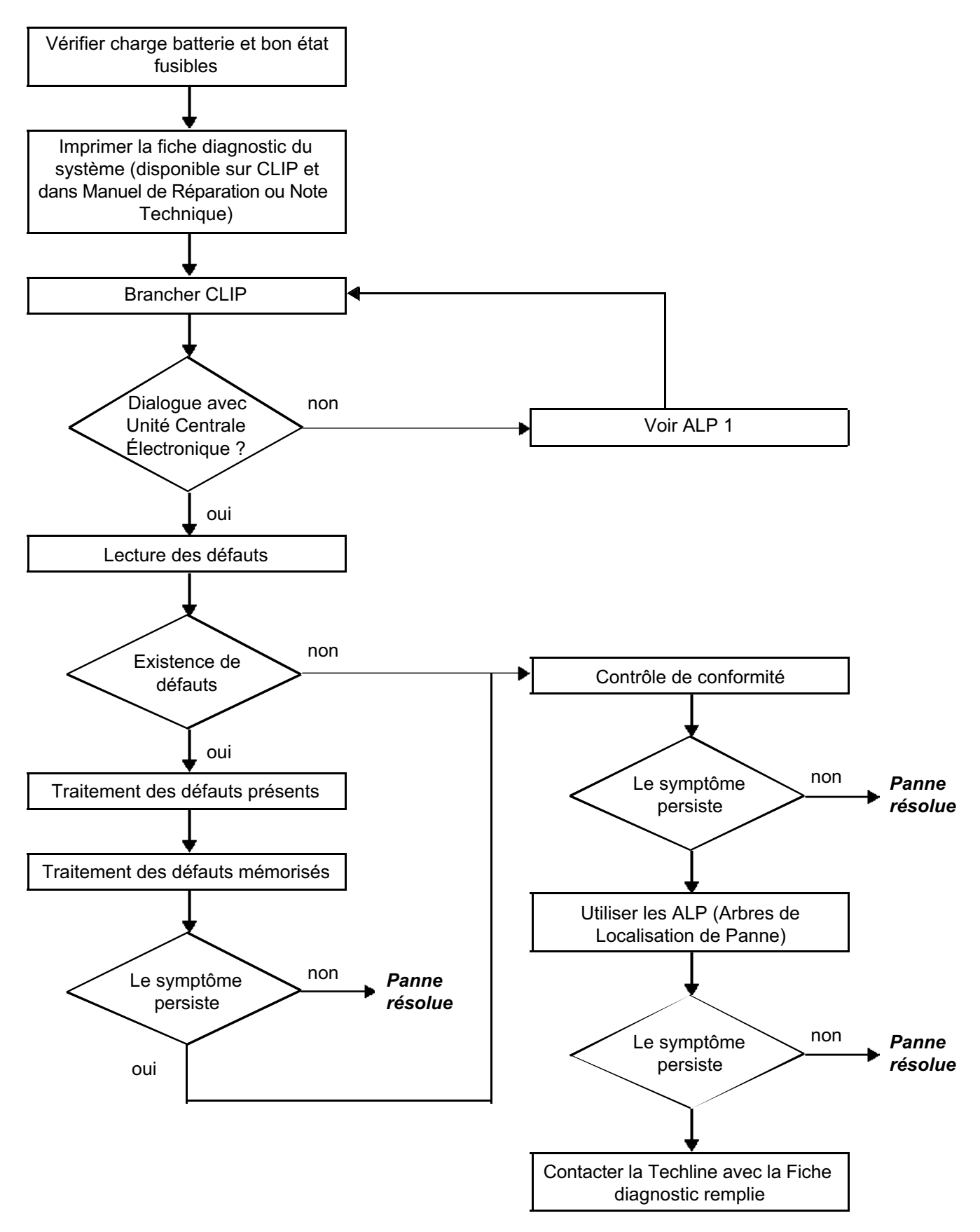

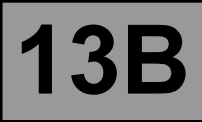

#### **ATTENTION**

**5. FICHE DIAGNOSTIC**

**ATTENTION !**

Tous les incidents sur un système complexe doivent faire l'objet d'un diagnostic complet avec les outils adaptés. La FICHE DIAGNOSTIC, qui est à documenter au cours du diagnostic, permet d'avoir et de conserver une trame du diagnostic effectué. Elle constitue un élément essentiel du dialogue avec le constructeur.

#### **IL EST DONC OBLIGATOIRE DE REMPLIR UNE FICHE DIAGNOSTIC A CHAQUE FOIS QU'UN DIAGNOSTIC EST EFFECTUE.**

Cette fiche vous sera systématiquement demandée :

- Lors des demandes d'assistance technique à la techline.
- Pour les demandes d'agrément, lors d'un remplacement de pièces avec agrément obligatoire.
- Pour la joindre aux pièces "sous surveillance" demandées en retour. Elle conditionne alors le remboursement de la garantie, et concourt à une meilleure analyse des pièces déposées.

#### **6. CONSIGNES DE SECURITE**

Toute opération sur un élément nécessite le respect des règles de sécurité pour éviter tous dégâts matériels ou humains :

- Vérifier la bonne charge de la batterie pour éviter toute dégradation des calculateurs en cas de faible charge.
- Utiliser les outils adéquats.

#### **7. CONSIGNES DE PROPRETE A RESPECTER IMPERATIVEMENT LORS D'UNE INTERVENTION SUR LE SYSTEME D'INJECTION DIRECTE HAUTE PRESSION**

#### **Risques liés à la pollution**

Le système est très sensible à la pollution. Les risques induits par l'introduction de pollution sont : l'endommagement ou la destruction du système d'injection à haute pression et du moteur, le grippage ou la non étanchéité d'un élément.

Toutes les interventions après-vente doivent être réalisées dans de très bonnes conditions de propreté. Avoir réalisé une opération dans de très bonnes conditions de propreté signifie qu'aucune propreté signifie qu'aucune impureté (particules de quelques microns) n'a pénétré dans le système au cours de son démontage ou dans les circuits par les raccords de carburant.

#### **Les principes de propreté doivent s'appliquer depuis le filtre jusqu'aux injecteurs.**

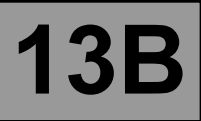

#### **7. CONSIGNES DE PROPRETE (SUITE)**

#### **IMPORTANT**

**Avant toute intervention sur le système d'injection, s'assurer que la pression dans celui-ci est proche de 0 bar.**

#### **Quels sont les éléments qui polluent ?**

Les éléments qui polluent sont :

- les copeaux métalliques ou plastiques,
- la peinture,
- les fibres : de cartons,
	- de pinceau, de papier,
		- de vêtement,
		- de chiffon.
- les corps étrangers tels que les cheveux,
- l'air ambiant,
- etc ...

#### **ATTENTION**

Il est impossible de nettoyer le moteur au nettoyeur haute pression au risque d'endommager la connectique. De plus, l'humidité peut stagner dans les connecteurs et créer des problèmes de liaison électrique.

#### **Consignes à respecter avant toute intervention sur le système d'injection**

S'assurer qu'on possède les bouchons des raccords à ouvrir (sac de bouchons vendu au Magasin de Pièces de Rechange référence **77 01 206 804**). Les bouchons sont à usage unique. Après utilisation, les bouchons doivent être jetés (une fois utilisés, ils sont souillés, un nettoyage ne suffit pas pour les rendre réutilisables). Les bouchons non utilisés doivent être jetés.

S'assurer qu'on possède des sacs plastiques qui ferment plusieurs fois de manière hermétique, pour le stockage des pièces qui y seront déposées. Il y a moins de risques que les pièces ainsi stockées soient soumises aux impuretés. Les sacs sont à usage unique, une fois utilisés, ils doivent être jetés.

S'assurer qu'on possède des lingettes de nettoyage ne peluchant pas (référence **77 11 211 707**). L'utilisation de chiffon ou de papier classique pour nettoyer est interdite. En effet, ceux-ci peluchent et peuvent polluer le circuit de carburant du système. Chaque lingette ne peut être utilisée qu'une fois.

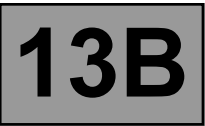

#### **7. CONSIGNES DE PROPRETE (SUITE)**

#### **Consignes à respecter avant toute ouverture du circuit de carburant**

Utiliser lors de chaque intervention du diluant neuf (un diluant usagé contient des impuretés). Le verser dans un récipient ne contenant pas d'impuretés.

Utiliser lors de chaque intervention un pinceau propre et en bon état (le pinceau ne doit pas perdre ses poils).

Nettoyer à l'aide du pinceau et du diluant les raccords à ouvrir.

Souffler à l'air comprimé les parties nettoyées (outils, établi ainsi que les pièces, raccords et zone du système d'injection). Vérifier qu'il ne reste pas de poils de pinceau.

Se laver les mains avant et durant l'intervention si nécessaire.

Lors de l'utilisation de gants de protection, recouvrir les gants en cuir par des gants en latex.

#### **Consignes à respecter pendant l'intervention**

Dès que le circuit est ouvert, boucher impérativement les ouvertures pouvant laisser pénétrer la pollution. Les bouchons à utiliser sont disponibles au Magasin de Pièces de Rechange. Ils ne doivent en aucun cas être réutilisés.

Refermer la pochette hermétiquement, même s'il faut la réouvrir peu de temps après. L'air ambiant est un vecteur de pollution.

Tout élément du système d'injection déposé doit, après avoir été bouché, être stocké dans un sac plastique hermétique.

Après l'ouverture du circuit, l'usage de pinceau, de diluant, de soufflette, d'écouvillon, de chiffon classique est strictement interdit. En effet, ces éléments sont susceptibles de faire pénétrer dans le système des impuretés.

En cas de remplacement d'un élément, ne sortir l'élément neuf de son emballage que lors de sa mise en place sur le véhicule.

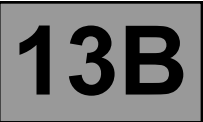

#### **8. LEXIQUE DES ABREVIATIONS**

- **12 Volts APC :** 12 Volts Après Contact.
- **12 Volts AVC :** 12 Volts Avant Contact.
- ABS : Antiblocage des roues.
- **BVA :** Boîte de Vitesses Automatique.
- **C2I :** Correction Individuelle de l'Injecteur.
- **CAN :** Controller Area Network.
- **COSLAD :** COntrôle en Site des LAmpes à Décharge (Lampes au xénon).
- **EGR :** Recyclage des Gaz d'Echappement.
- **ESP :** Contrôle dynamique de conduite.
- **GMV :** Groupe Moto-Ventilateur.
- **PMH : Point Mort Haut.**
- **PMB** : Point Mort Bas.
- **POWER LATCH :** Phase d'alimentation maintenue.
- **RCH :** Résistance de Chauffage Habitacle.
- **UCH :** Unité Centrale Habitacle.
- **UPC :** Unité de Protection et de Commutation.
- **VIN :** Vehicle Identification Number.

# **FICHE DIAGNOSTIC**

# **Système : Injection Page 1/2**

*Liste des pièces sous surveillance : Calculateur*

#### ● **Identification administrative**

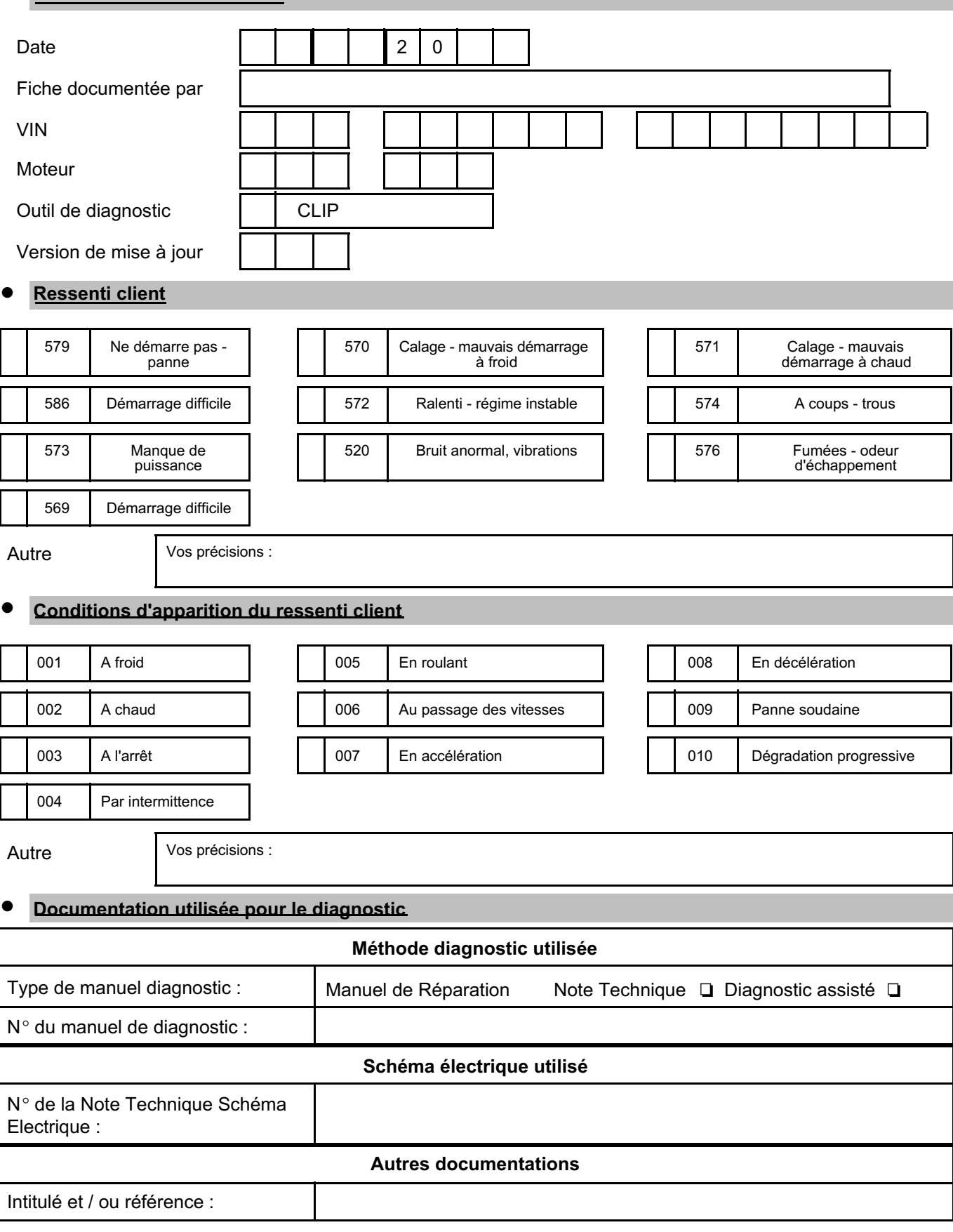

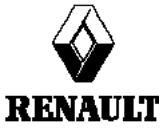

**FD 01 Fiche Diagnostic**

*page à imprimer ou à photocopier - page à imprimer ou à photocopier - page à imprimer ou à photocopier* 

# **FICHE DIAGNOSTIC**

# **Système : Injection Page 2/2**

#### **Identification du calculateur et des pièces échangés pour le système**

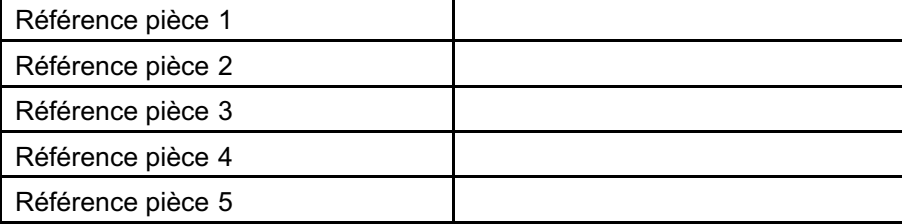

*A lire avec l'outil de Diagnostic (écran Identification) :*

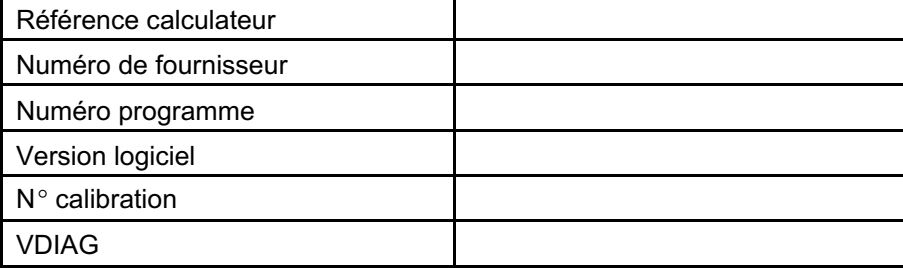

#### ● **Défauts relevés sur l'outil de diagnostic**

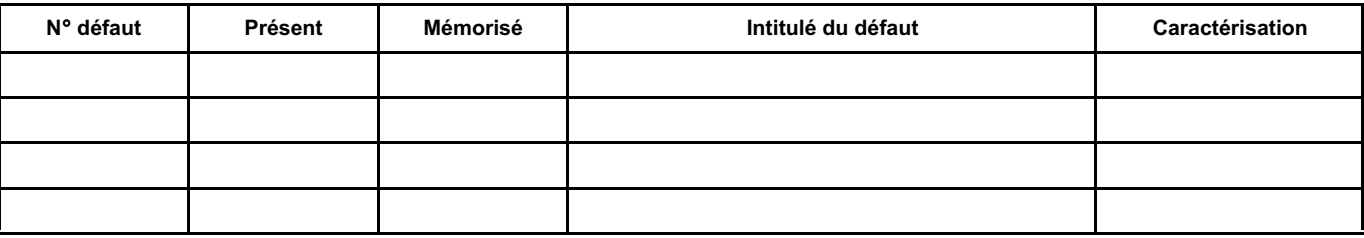

#### ● **Contexte défaut lors de son apparition**

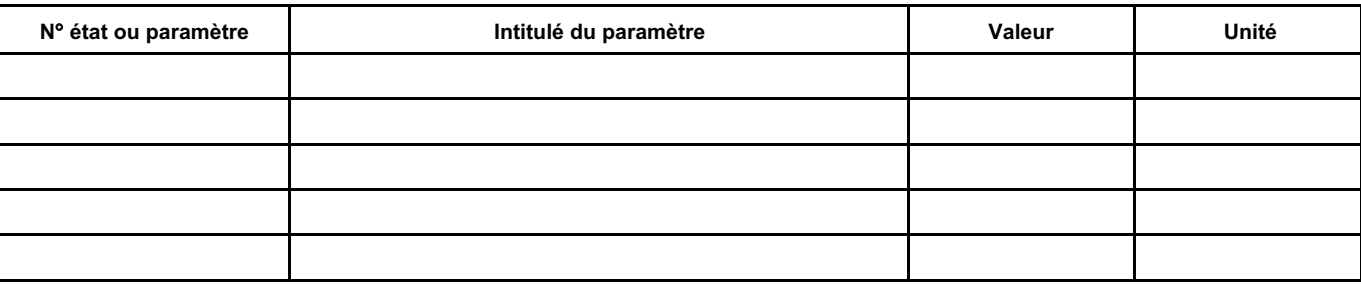

#### **Informations spécifiques au système**

Description :

#### **Informations complémentaires**

Quels sont les éléments qui vous ont amené à remplacer le calculateur ? Quelles autres pièces ont été remplacées ?

Autres fonctions défaillantes ?

Vos précisions :

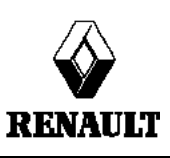

**FD 01 Fiche Diagnostic**

#### **DESCRIPTIF**

Calculateur **112 voies** de marque **DELPHI et de type "DDCR"**.

Le système se compose :

- d'une poire d'amorçage sur le circuit basse pression,
- d'un filtre à gazole,
- d'une pompe haute pression intégrant une pompe de gavage (pompe de transfert),
- d'un régulateur de pression fixé à la pompe,
- d'une rampe d'injection,
- d'un capteur de pression solidaire de la rampe,
- de quatre injecteurs électromagnétiques,
- d'une sonde de température de gazole,
- d'une sonde de température d'eau,
- d'un capteur de référence cylindre,
- d'un capteur de régime moteur,
- d'un accéléromètre,
- d'une électrovanne de recirculation des gaz d'échappement,
- d'un potentiomètre de pédale d'accélérateur,
- d'un capteur de pression atmosphérique,
- et d'un calculateur.

Le système d'injection directe haute pression "common rail" fonctionne en mode séquentiel (basé sur le fonctionnement de l'injection multipoint pour les moteurs essence).

Ce système d'injection permet grâce au procédé de pré-injection, de réduire les bruits de fonctionnement, d'abaisser la quantité de particules et de gaz polluants et de fournir dès les bas régimes, un couple moteur important.

La pompe haute pression génère la haute pression qu'elle dirige vers la rampe d'injection. L'actuateur situé sur la pompe contrôle la quantité de gazole fournie en fonction de la demande déterminée par le calculateur. La rampe alimente chaque injecteur par un tuyau d'acier.

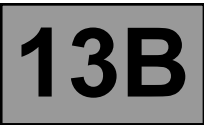

Le calculateur :

- détermine la valeur de pression d'injection nécessaire au bon fonctionnement du moteur, puis pilote le régulateur de pression. Il vérifie que la valeur de pression soit correcte en analysant la valeur transmise par le capteur de pression située sur la rampe,
- détermine le temps d'injection nécessaire pour délivrer la bonne quantité de gazole et le moment où il faut commencer l'injection,
- pilote électriquement et individuellement chaque injecteur après avoir déterminé ces deux valeurs.

Le débit injecté au moteur est déterminé en fonction :

- de la durée de pilotage de l'injecteur,
- de la vitesse d'ouverture et de fermeture de l'injecteur,
- de la course de l'aiguille (déterminée par une constante pour un type d'injecteur),
- du débit hydraulique nominal de l'injecteur (unique à chaque injecteur),
- de la pression de rampe haute pression régulée par le calculateur.

Le calculateur gère :

- la régulation du ralenti,
- le débit de gaz d'échappement réinjecté à l'admission,
- le contrôle de l'alimentation en carburant (avance, débit et pression de rampe),
- la commande du groupe motoventilateur (fonction GCTE : Gestion Centralisée de la Température d'eau),
- la climatisation (fonction boucle froide),
- la fonction régulateur-limiteur de vitesse,
- le pilotage du pré-postchauffage.

La pompe haute pression est alimentée à faible pression par une pompe de gavage intégrée (pompe de transfert). Elle alimente la rampe dont la pression est contrôlée pour la charge par l'actuateur de débit et pour la décharge par les valves des injecteurs. Les chutes de pression peuvent ainsi être compensées. L'actuateur de débit permet à la pompe haute pression de ne fournir que la quantité de gazole nécessaire pour maintenir la pression dans la rampe. Grâce à cet élément, la génération de chaleur est minimisée et le rendement du moteur est amélioré.

Afin de décharger la rampe en utilisant les valves des injecteurs, les valves sont pilotées avec des petites impulsions électriques :

- suffisamment petites pour ne pas ouvrir l'injecteur, (passage par le circuit de retour issu des injecteurs),
- suffisamment longues pour ouvrir les valves et décharger la rampe.

Pilotage du groupe motoventilateur et du témoin d'alerte de température d'eau au tableau de bord par le calculateur d'injection (fonction GCTE : Gestion Centralisée de Température d'eau).

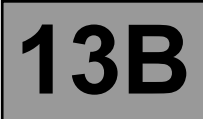

Liaison multiplexée entre les différents calculateurs du véhicule. De ce fait, l'allumage des voyants défauts au tableau de bord se fait par le réseau multiplexé.

Suppression du capteur de vitesse véhicule sur la boîte de vitesses. L'information vitesse véhicule au tableau de bord est transmise par calculateur d'ABS ou boîtier UCE VITESSE ROUE par liaison filaire, puis émise sur le réseau multiplexé par le tableau de bord. Les principaux utilisateurs de l'information vitesses véhicule sont le calculateur d'injection et le calculateur d'airbag.

Certains véhicules adoptent un capteur de détection d'eau dans le gazole, situé dans le filtre. En cas de présence d'eau dans le gazole, le voyant orange injection et pré-postchauffage s'allume.

#### **IMPORTANT**

Le moteur ne doit pas fonctionner avec :

- un gazole contenant plus de 10 % de diester,
- de l'essence même en quantité infime.

 Le système peut injecter dans le moteur le gazole jusqu'à une pression de 1400 bars. Vérifier avant chaque intervention que la rampe d'injection ne soit plus sous pression et que la température de carburant ne soit pas trop élevée.

Lors de chaque intervention sur le système d'injection haute pression, respecter les consignes de propreté et de sécurités énoncées dans ce document.

Il est interdit de démonter l'intérieur de la pompe et des injecteurs. Seul l'actuateur de débit, le capteur de température de gazole et le venturi peuvent être remplacés.

Pour des mesures de sécurité, il est strictement interdit de desserrer un raccord de tuyau haute pression lorsque le moteur tourne.

Il est interdit, pour des problèmes de pollution du circuit, de déposer le capteur de pression de la rampe de carburant. En cas de défaillance du capteur de pression, remplacer le capteur de pression, la rampe et les cinq tuyaux haute pression.

Il est strictement interdit de déposer toute poulie de pompe d'injection portant le numéro 070 575. En cas de remplacement de la pompe, il est nécessaire de remplacer la poulie.

Il est interdit d'alimenter directement par du 12 V tout composant du système.

Le décalaminage et le nettoyage à ultra-sons sont interdits.

Ne jamais démarrer le moteur sans que la batterie soit rebranchée correctement.

Déconnecter le calculateur d'injection lors de soudures sur le véhicule.

Remplacer impérativement tous les tuyaux plastique d'admission d'air débranchés.

#### **Aide à la gestion de la climatisation :**

Dans le cas des modèles climatisés, le système DDCR offre la possibilité de désactiver l'air conditionné dans certaines conditions d'utilisation :

- Interruption volontaire du conducteur.
- Au cours des phases de démarrage.
- En cas de surchauffe (pour réduire la puissance à fournir par le moteur).
- Lorsque le régime est maintenu à un niveau très élevé (protection du compresseur).
- Au cours de phases transitoires (telles que les fortes demandes d'accélération pour dépassement, anticalage et décollage). Ces conditions ne sont prises en compte que lorsqu'elles ne se produisent pas de façon répétée, pour éviter les instabilités du système (désactivations intempestives).
- Lors de levée de certaines fautes.

#### **Gestion de la climatisation en boucle froide :**

La climatisation est du type boucle froide, sa gestion est partagée entre plusieurs calculateurs. Le calculateur d'injection est chargé de :

- Gérer la demande de froid en fonction des commandes de l'habitacle et de la valeur de la pression.
- Déterminer la puissance absorbée par le compresseur à partir de la pression.
- Déterminer les commandes GMV en fonction de la vitesse du véhicule et de la pression.

Le conducteur va demander la mise en route de la climatisation via le sélecteur de ventilation couplé à un interrupteur. Cette demande de froid est autorisée ou non en fonction de la pression mesurée. Si cette pression est en dehors des limites de fonctionnement, la stratégie boucle froide n'est pas activée.

#### Nota :

Des demandes de pilotage GMV peuvent être faites à partir du calculateur d'injection mais ces dernières transite sur le CAN. Ces demandes sont fonctions de la Climatisation mais aussi de la température eau moteur et de la vitesse véhicule.

#### **Régulation thermique du circuit de chauffage habitacle :**

Un moteur à injection directe se caractérise par une injection du carburant directement dans la chambre de combustion. Il en résulte une réduction des pertes thermiques sur la partie haute du moteur et par conséquent, les dimensions du circuit de refroidissement de la culasse sont réduites.

L'effet de cette réduction est que la température de l'eau y circulant augmente plus lentement. Or cette eau est utilisée par le système de chauffage de l'habitacle. Par grand froid, il devient donc difficile d'atteindre rapidement une température confortable dans l'habitacle.

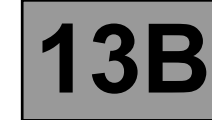

Pour limiter le délai de chauffage, on introduit dans le circuit de chauffage habitacle des éléments résistifs de chauffage de l'air appelés RCH (résistances de chauffage habitacle). L'UCH détermine la nécessité de commander les RCH, l'UPC commande physiquement les RCH, et le calculateur d'injection détermine d'une part en fonction de la charge alternateur la limitation de commande en puissance des RCH, et d'autre part l'interdiction des RCH en fonction du régime, de la charge et de la vitesse véhicule.

#### **Gestion du limiteur - régulateur de vitesse :**

La fonction de régulation de vitesse véhicule permet lorsqu'elle est activée de maintenir la vitesse du véhicule à une valeur présélectionnée et ce quelle que soit les conditions de roulage rencontrées. Le conducteur peut à l'aide des boutons de contrôle augmenter ou diminuer la vitesse du véhicule.

La fonction de régulation de vitesse peut être désélectionnée soit par les boutons de contrôle, soit par la désactivation du commutateur de sélection de fonction régulateur soit par la détection d'événements système tels que l'appui sur la pédale de frein ou d'embrayage ou par la détection d'erreurs système telles que vitesse véhicule incohérente ou décélération véhicule trop forte.

La fonction de régulation peut également être temporairement inhibée lorsque le conducteur souhaite par un appui pédale provoquant un dépassement du débit de régulation reprendre le contrôle du véhicule et dépasser la vitesse de consigne sélectionnée. La vitesse de régulation sera reprise lorsque le conducteur relâchera la pédale d'accélérateur.

Il est possible de réactiver le contrôle de vitesse véhicule et de reprendre la dernière vitesse de consigne à la suite d'une désactivation de la fonction pour quelque raison que ce soit au cours du même cycle d'utilisation véhicule (alimentation du calculateur non coupée). Le véhicule tentera alors de rejoindre la vitesse de consigne à l'aide d'une rampe de vitesse contrôlée.

La fonction de limitation de vitesse véhicule permet, lorsqu'elle est activée, (à l'aide du commutateur de sélection) de limiter la vitesse du véhicule à une valeur présélectionnée. Le conducteur contrôle son véhicule normalement à l'aide de la pédale d'accélérateur jusqu'à la vitesse de consigne. S'il tente de dépasser cette vitesse le système ne tiendra pas compte de la demande pédale et contrôlera la vitesse du véhicule comme le ferait le régulateur de vitesse véhicule sous réserve de maintenir l'accélérateur suffisamment appuyé.

Comme pour le régulateur de vitesse il est possible de modifier la vitesse de consigne à l'aide des boutons de contrôle soit par appui impulsionnel soit par appui continu.

Pour des raisons de sécurité, il est possible de dépasser la vitesse de consigne en appuyant sur la pédale d'accélérateur de façon à dépasser une valeur limite de position pédale le contrôle s'effectuera alors totalement à l'aide de cette dernière jusqu'à ce que la vitesse du véhicule redescende en-dessous de la vitesse de consigne la limitation redevenant alors active.

Le conducteur dispose des commandes suivantes pour le contrôle de la fonction régulateur limiteur de vitesse :

- Pédale d'accélérateur.
- Pédale de frein.
- Pédale d'embrayage.
- Commutateur de sélection de fonction servant à choisir le mode de fonctionnement régulateur ou limiteur de vitesse.

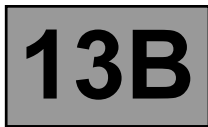

#### **Affichage au tableau de bord :**

Le calculateur gère l'affichage au tableau de bord de certaines informations relatives au fonctionnement du moteur. Cela concerne 5 fonctions : Le MIL (Malfunction Indicator Lamp) de l'EOBD (European On Board Diagnostic), le pré-postchauffage, la température d'eau et les problèmes moteur : Gravité 1 (défaut non critique) et Gravité 2 (arrêt d'urgence). Ces cinq fonctions sont représentées par 3 témoins ou des messages diffusé par l'ordinateur de bord.

#### **Voyant de pré-postchauffage :**

Ce voyant est utilisé à la fois comme témoin de fonctionnement et indicateur de défaut du système :

Eclairage continu au + APC : indique la préchauffe des bougies.

Après la fin de la préchauffe et un arrêt automatique temporisé de 3 s, un allumage du voyant indique un problème de Gravité 1 (implique un fonctionnement réduit et un niveau de sécurité limité. L'utilisateur doit effectuer les réparations aussi vite que possible).

#### **Voyant de température-arrêt d'urgence :**

Ce voyant est utilisé à la fois comme témoin de fonctionnement et indicateur de défaut du système. Il s'allume pendant 3 s à la mise sous tension (procédure automatique de test gérée par le tableau de bord).

Eclairage continu : indique une surchauffe moteur ou un problème de Gravité 2.

Dans le cas d'un problème critique, l'injection est automatiquement coupée après quelques secondes. Dans le cas d'une surchauffe, le conducteur reste libre d'arrêter ou non le véhicule.

#### **STRATEGIES D'ALLUMAGE DES VOYANTS DEFAUT AU TABLEAU DE BORD :**

#### **Voyant SERVICE orange (gravité 1) :**

#### Allumage de ce voyant **accompagné du message "injection défaillante"**.

L'utilisateur doit effectuer les réparations aussi vite que possible.

#### **Voyant STOP rouge (gravité 2) :**

Allumage de ce voyant **accompagné du message "injection défaillante"**.

L'utilisateur doit effectuer les réparations aussi vite que possible.

#### **Voyant orange d'excès de pollution "OBD" :**

Ce voyant symbolisé par un moteur, s'allume lors de la mise du contact pendant environ 3 secondes puis s'éteint. Il n'est visible en aucun cas moteur tournant.

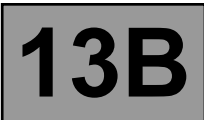

# **Diagram Bluestic - Affectations des voies calculateur** | 13B<br>ROGRAMME : BE88 Diagnostic - Affectations des voies calculateur | 13B

#### **CONNECTEUR A NOIR 32 VOIES**

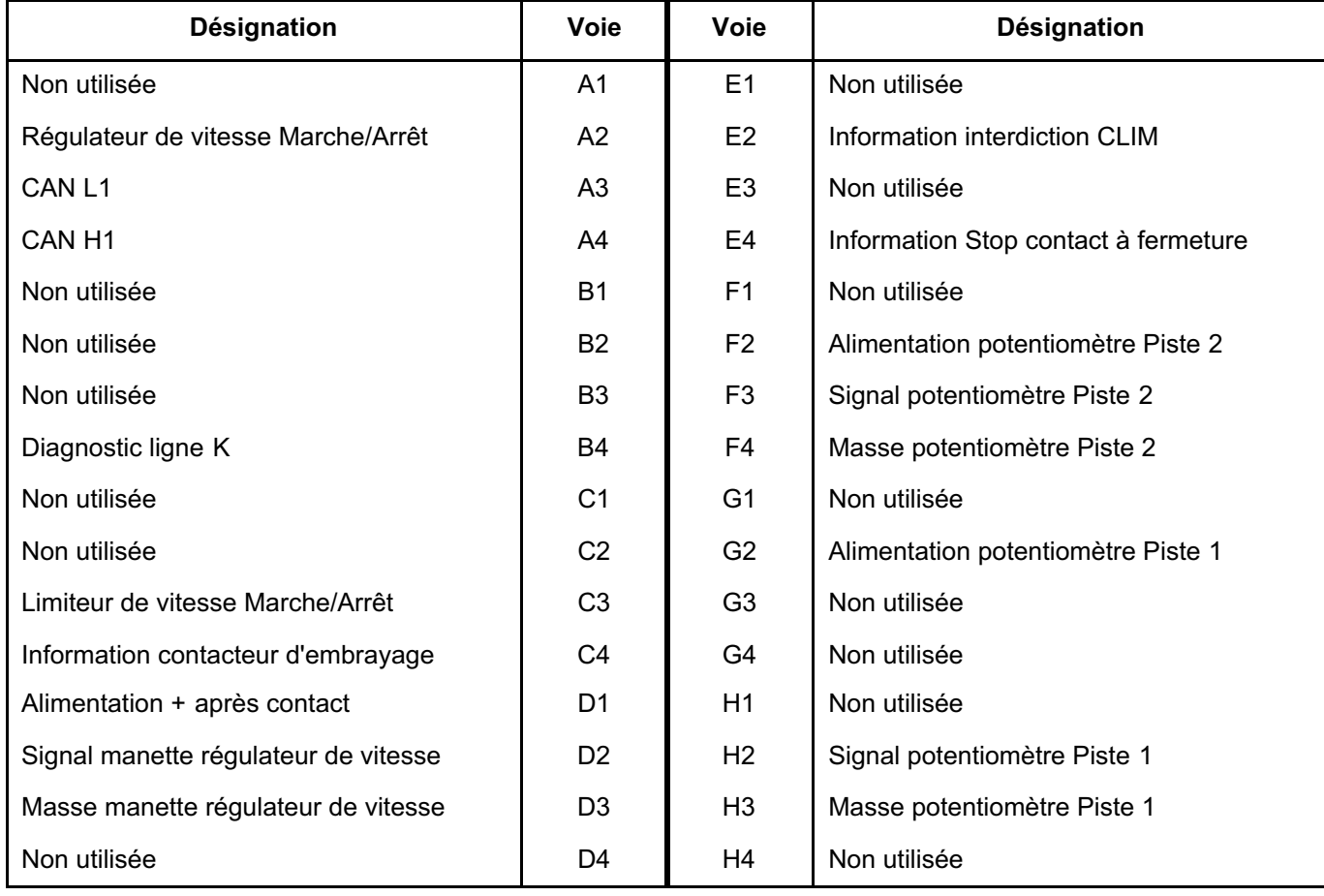

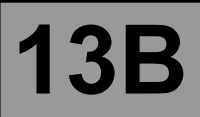

# **Diagnostic - Affectations des voies calculateur 13B**

#### **CONNECTEUR B MARRON 48 VOIES**

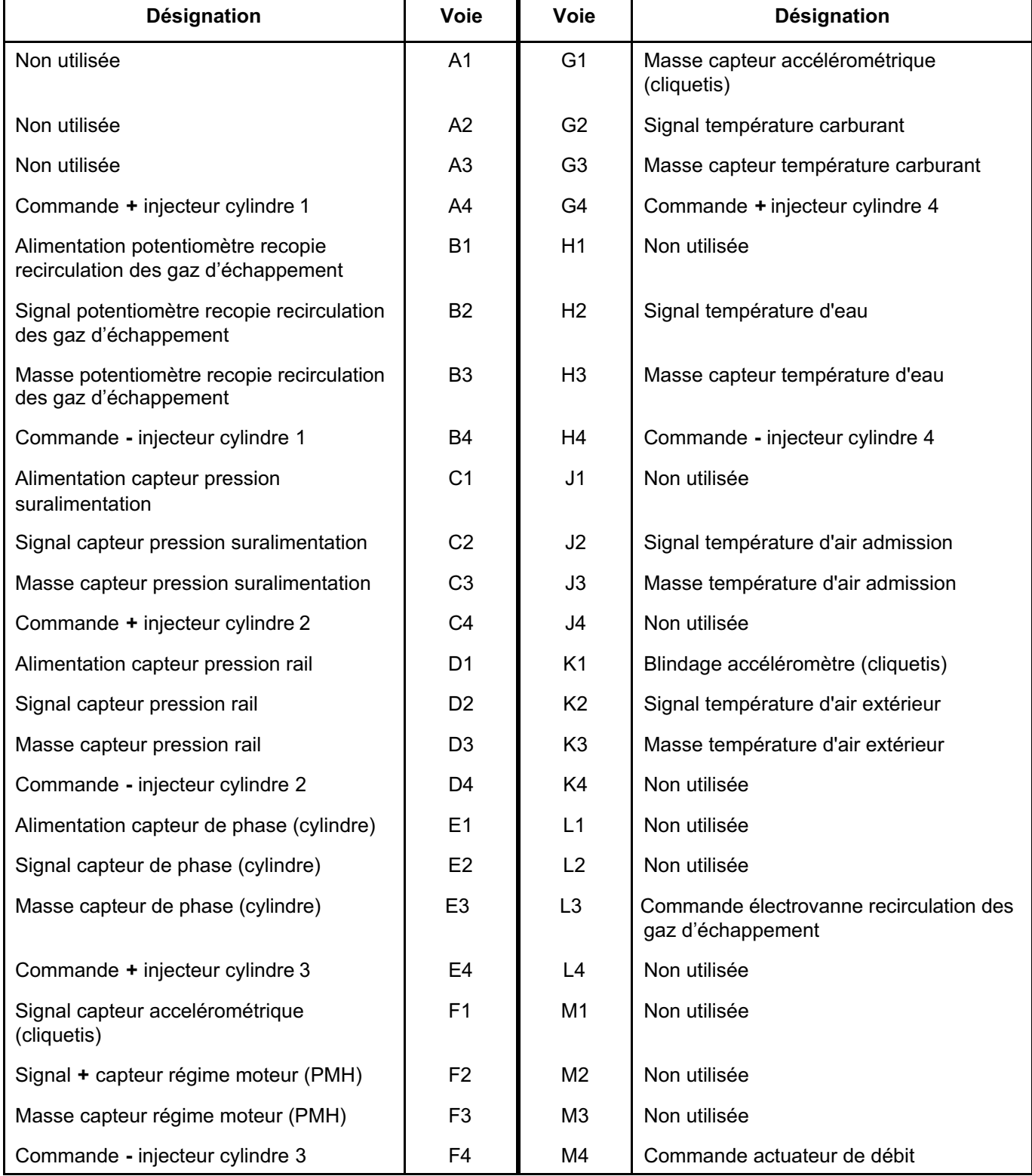

### **INJECTION DIESEL**

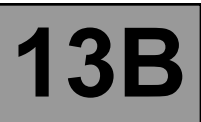

# **Diagnostic - Affectations des voies calculateur 13B**

#### **CONNECTEUR C GRIS 32 VOIES**

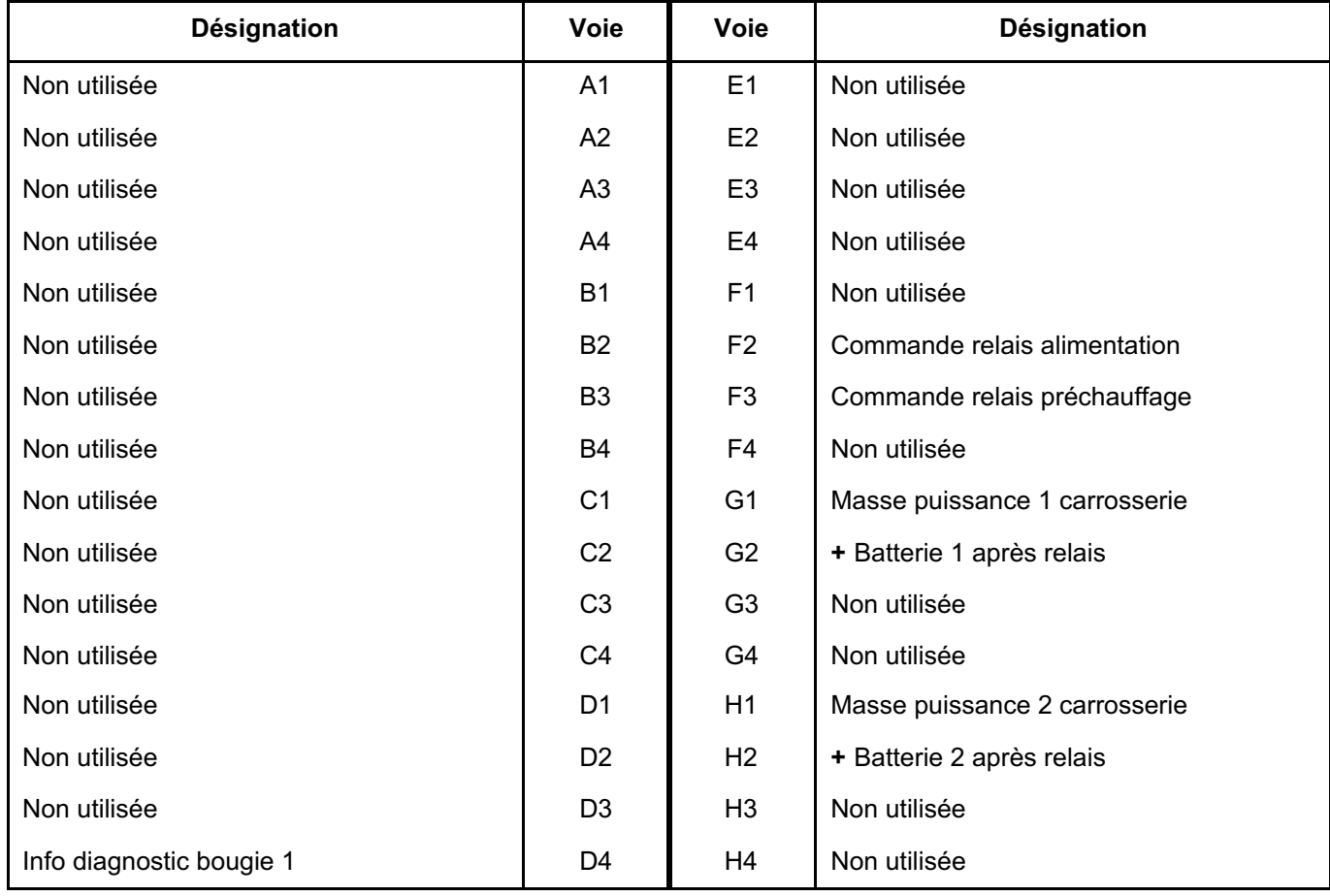

**INJECTION DDCR N**° **PROGRAMME : BE88**

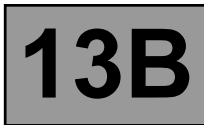

#### **OPERATIONS DE REMPLACEMENT, PROGRAMMATION OU DE REPROGRAMMATION DU CALCULATE**

Le système peut être, programmé, reprogrammé par la prise diagnostic avec l'outil de diagnostic RENAULT CLIP **(Consulter la Note Technique 3585A ou suivre les instructions fournies par l'outil de diagnostic)**. **Pendant toute la durée de la (re)programmation du calculateur, les GMV moteur sont enclenchés automatiquement (vérifier l'état de la batterie, prévoir éventuellement un chargeur de batterie).**

#### **ATTENTION**

- **Mettre sous tension (alimentation sur secteur ou allume-cigare) l'outil de diagnostic.**
- **Brancher un chargeur de batterie (pendant toute la durée de la (re)programmation du calculateur les GMV moteur sont enclenchés automatiquement).**
- **Respecter les consignes de température du moteur fournies dans l'outil de diagnostic avant toute (re)programmation.**

**Avant toute programmation, reprogrammation ou remplacement du calculateur** en après vente **sauvegarder dans l'outil de diagnostic les données suivantes** :

– Les paramètres de **C2I (correction individuelle de l'injecteur) et les adaptatifs moteur** par la commande **SC003 "sauvegarde données calculateur"**.

**Après toute programmation, reprogrammation ou remplacement du calculateur :**

- **Couper le contact.**
- **Démarrer puis arrêter le moteur (pour initialiser le calculateur) et attendre 30 secondes.**
- **Remettre le contact et utiliser l'outil de diagnostic pour effectuer les étapes suivantes :**
- Utiliser la commande **SC001 "écriture données sauvegardées"** pour rétablir la **C2I** et les adaptatifs moteur.
- Utiliser la commande **VP010 "Ecriture du VIN"**.
- Traiter les défauts éventuellement déclarés par l'outil de diagnostic. Effacer la mémoire du calculateur.
- Effectuer un essai routier suivi d'un nouveau contrôle avec l'outil de diagnostic.

#### Nota :

En cas d'oubli ou de non fonctionnement des commandes **SC001** et **SC003**, après remplacement ou (re)programmation du calculateur, écrire les **C2I** de chaque injecteur manuellement en lisant la **C2I** sur chaque injecteur (voir remplacement des injecteurs).

#### **ATTENTION**

Il n'est pas possible d'essayer un calculateur d'injection venant du magasin de pièces de rechanges car il ne pourra plus être monté sur aucun autre véhicule.

#### **REMPLACEMENT DES INJECTEURS**

#### Nota :

**La C2I (correction individuelle de l'injecteur)** est une calibration faite en usine sur **chaque injecteur** pour **ajuster le débit** de chacun d'eux de façon précise.

Ces valeurs de correction sont inscrites par **une étiquette** sur chacun des injecteurs et saisies ensuite dans le calculateur qui peut ensuite piloter chaque injecteur en tenant compte de leur **dispersion à la fabrication**.

**Le système peut être paramètré par la prise diagnostic avec l'outils de diagnostic RENAULT CLIP.** Lors du remplacement (d'un) ou des injecteurs, remplacer les paramètres de **C2I**. Pour cela, réécrire la **C2I** dans le calculateur à l'aide des commandes suivantes :

> injecteur cylindre 1 : commande **VP001 (cylindre côté volant moteur)** injecteur cylindre 2 : commande **VP002** injecteur cylindre 3 : commande **VP003** injecteur cylindre 5 : commande **VP004**

Il est aussi possible de saisir les quatre C2I par la commande **SC002 "SAISIES DES CODES INJECTEURS"**. En utilisant la commande appropriée, le technicien **pourra ressaisir la nouvelle C2I** de l'injecteur remplacé et **écraser l'ancienne C2I**.

– **Uniquement** après le remplacement simultané d'au moins 3 injecteurs, effectuer une remise à zéro des adaptatifs injecteurs en utilisant la commande **RZ004 "Adaptatifs régulation de pression"**.

# **DIAGORITY OF STRAND INSECTION DIESEL**<br>ROGRAMME : BE88 Diagnostic - Configurations-apprentissages **13B**

#### **PARAMETRAGES**

- **VP001 :** Code injecteur cylindre 1.
- **VP002 :** Code injecteur cylindre 2.
- **VP003 :** Code injecteur cylindre 3.
- **VP004 :** Code injecteur cylindre 4.

Ces commandes permettent d'écrire manuellement le code de calibration inscrit sur l'injecteur. Ces commandes sont à utiliser suite au remplacement de l'injecteur, au remplacement ou à la (re)programmation du calculateur lorsque la commande **SC001** ne fonctionne pas.

**VP010 :** Ecriture du VIN.

Cette commande permet de saisir manuellement le VIN du véhicule dans le calculateur. Cette commande est à utiliser après chaque remplacement ou (re)programmation du calculateur.

#### **COMMANDES SPECIFIQUES**

- **SC001 :** Ecriture des données sauvegardées. Cette commande est à utiliser suite à un remplacement ou une (re)programmation du calculateur (si les données ont été sauvegardées par **SC003**).
- **SC002 :** Saisie des codes injecteurs. Cette commande permet d'écrire manuellement le code de calibration inscrit sur les injecteurs. Cette commande est à effectuer suite au remplacement des injecteurs.
- **SC003 :** Sauvegarde données calculateur.

Cette commande permet d'enregistrer les données de fonctionnement du calculateur, les paramètres de C2I (correction individuelle de l'injecteur) et les adaptatifs moteur. Cette commande est à effectuer avant un remplacement ou (re)programmation du calculateur.

#### **AUTRES COMMANDES**

**LC005 :** Type de boîte de vitesses. Cette commande permet de savoir le type de boîte de vitesses configurée sur le véhicule.

**INJECTION DDCR N**° **PROGRAMME : BE88**

### **INJECTION DIESEL**

# **DECTION DDCR<br>ROGRAMME : BE88**<br>N° VDIAG : 44 Diagnostic - Tableau récapitulatif des défauts 13B

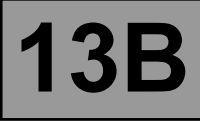

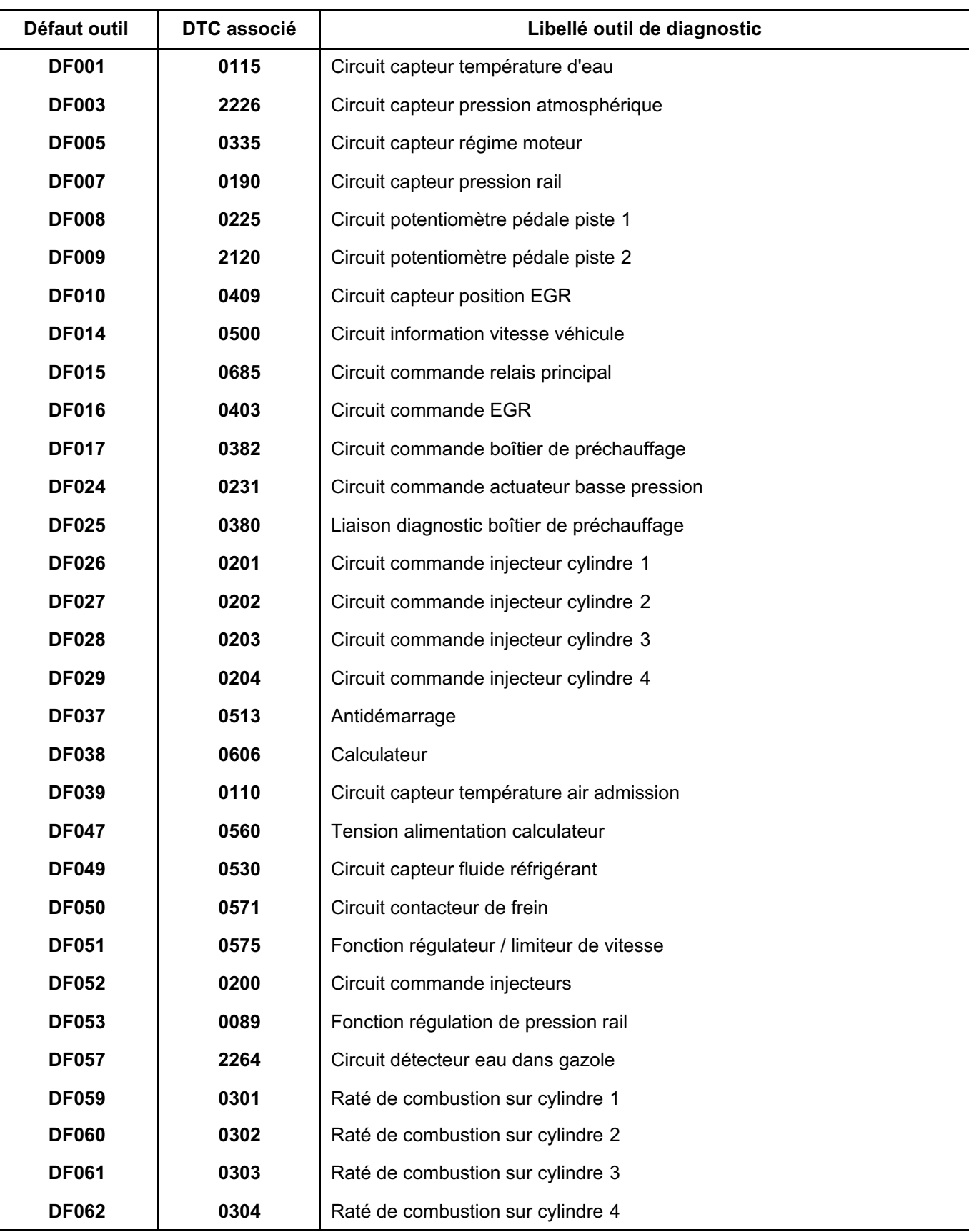

### **INJECTION DIESEL**

# **Diagnostic - Tableau récapitulatif des défauts** 13B

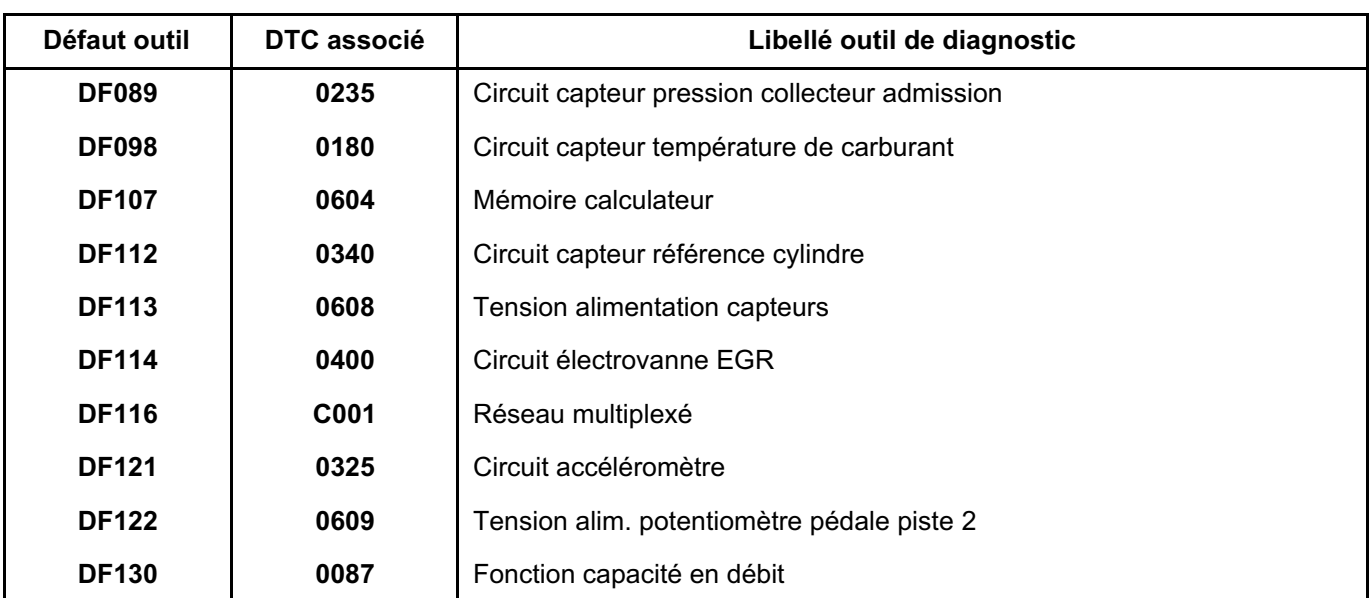

**INJECTION DDCR N**° **PROGRAMME : BE88**

*REPARATION*

### **INJECTION DIESEL DIAGO BLACK DES EL SERION DESEL REGRAMME : BE88 DIAGO DIRECTION DIESEL<br>N° VDIAG : 44 Diagnostic - Interprétation des défauts 13B**

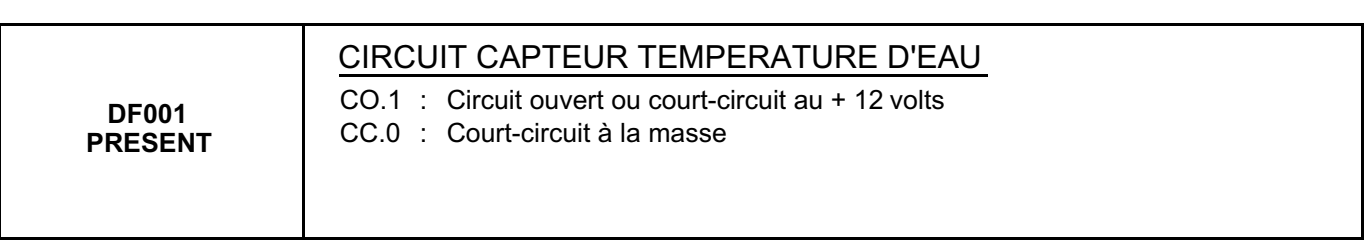

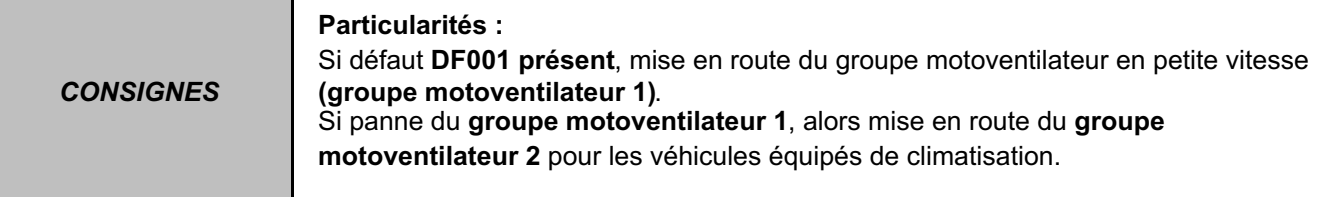

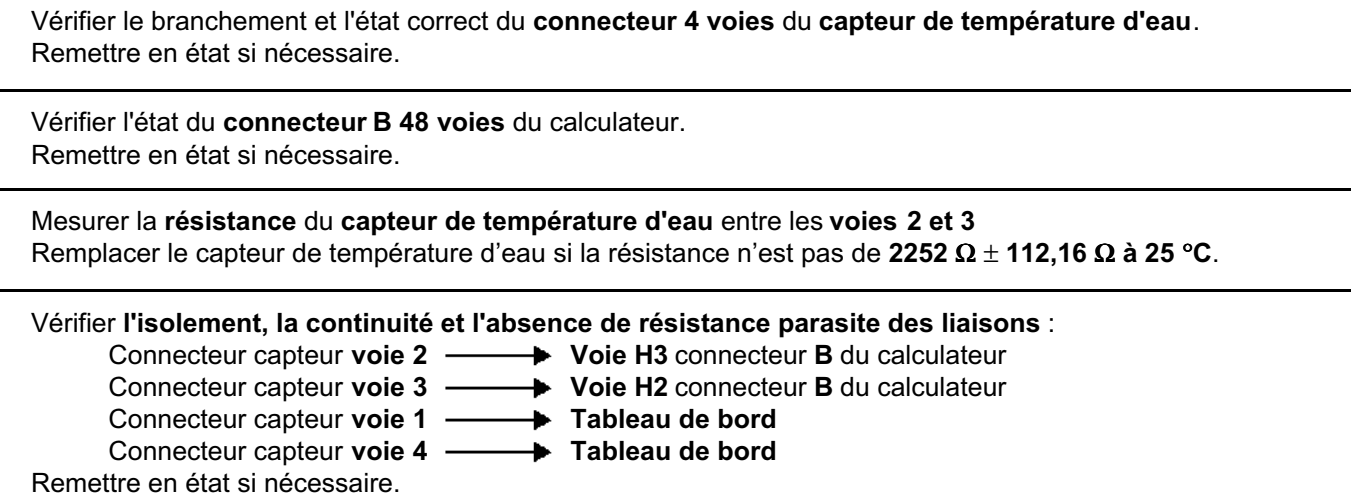

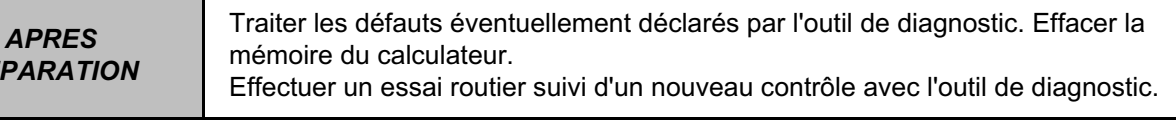

### **INJECTION DIESEL Diagnostic - Interprétation des défauts 13B**

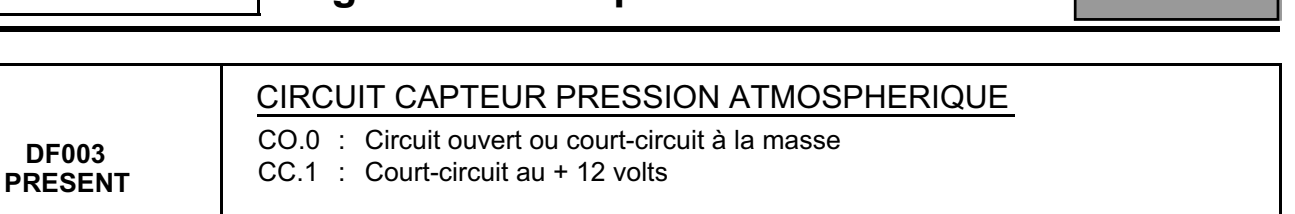

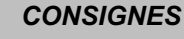

*CONSIGNES* **Particularités :** Rien à signaler.

Contacter votre techline.

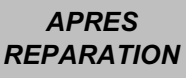

### **INJECTION DIESEL**

# **Diagnostic - Interprétation des défauts 13B**

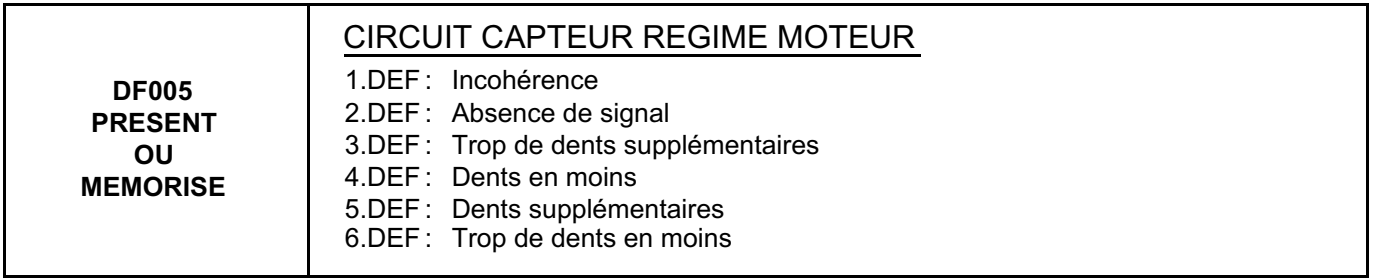

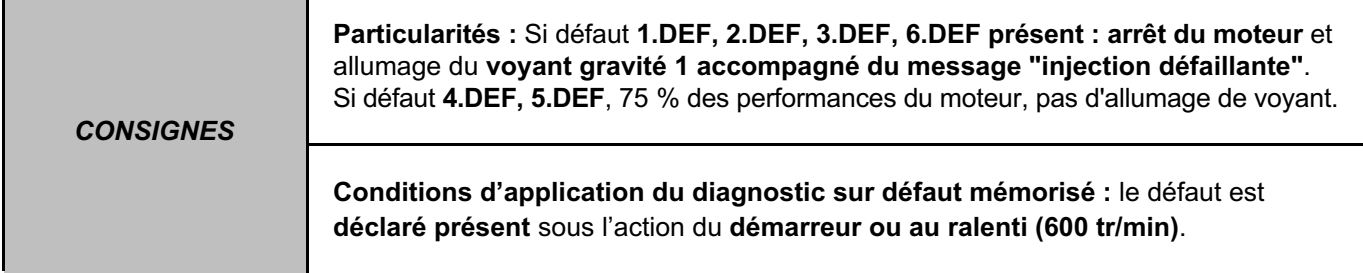

Vérifier le branchement et l'état du **connecteur 2 voies** du **capteur régime moteur**. Remettre en état si nécessaire. S'assurer du montage correct du capteur sur le moteur.

Vérifier l'état du **connecteur B 48 voies** du calculateur. Remettre en état si nécessaire.

Mesurer la **résistance** aux bornes du **capteur régime moteur**. Remplacer le capteur régime moteur si la résistance n'est pas d'environ **760** Ω.

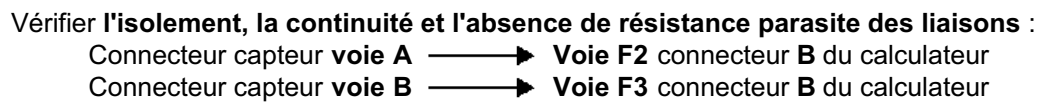

Remettre en état si nécessaire.

Contrôler que la couronne du volant moteur ne soit pas défectueuse (dents manquantes).

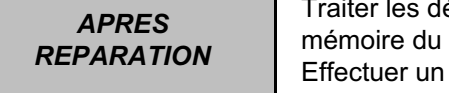

défauts éventuellement déclarés par l'outil de diagnostic. Effacer la calculateur. essai routier suivi d'un nouveau contrôle avec l'outil de diagnostic.

### **INJECTION DIESEL**

# **Diagnostic - Interprétation des défauts 13B**

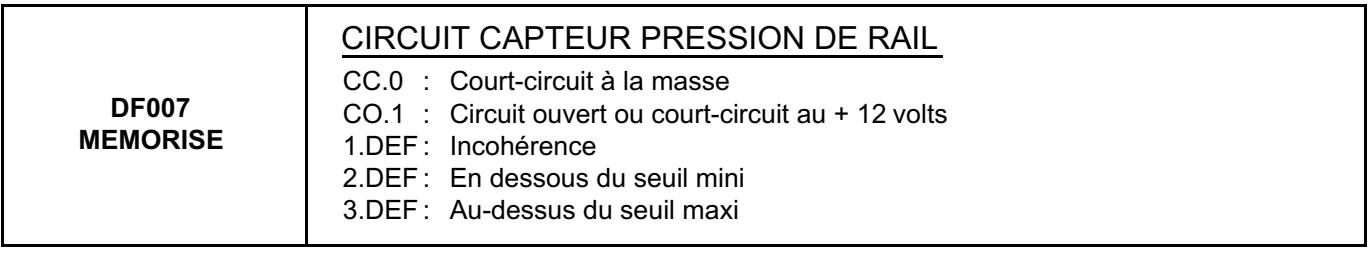

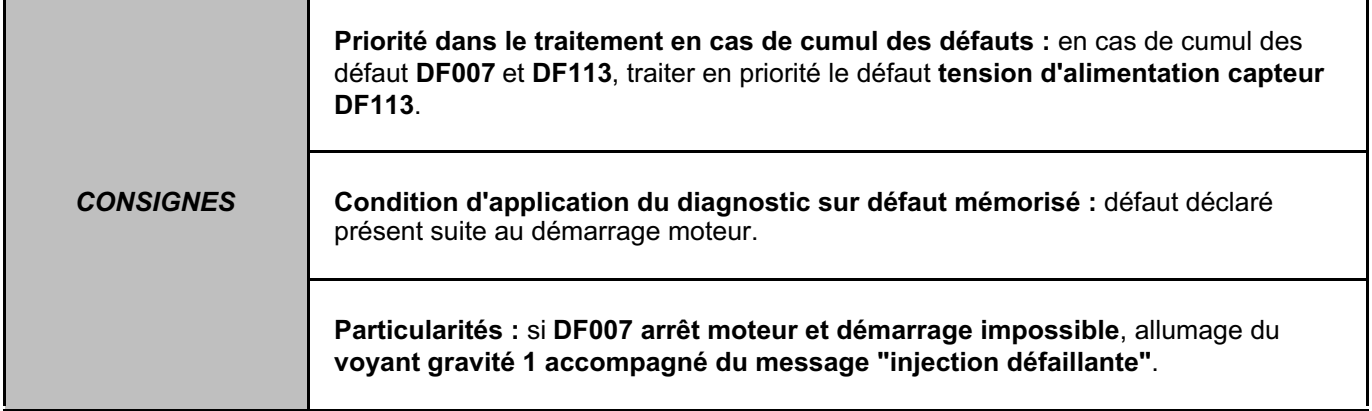

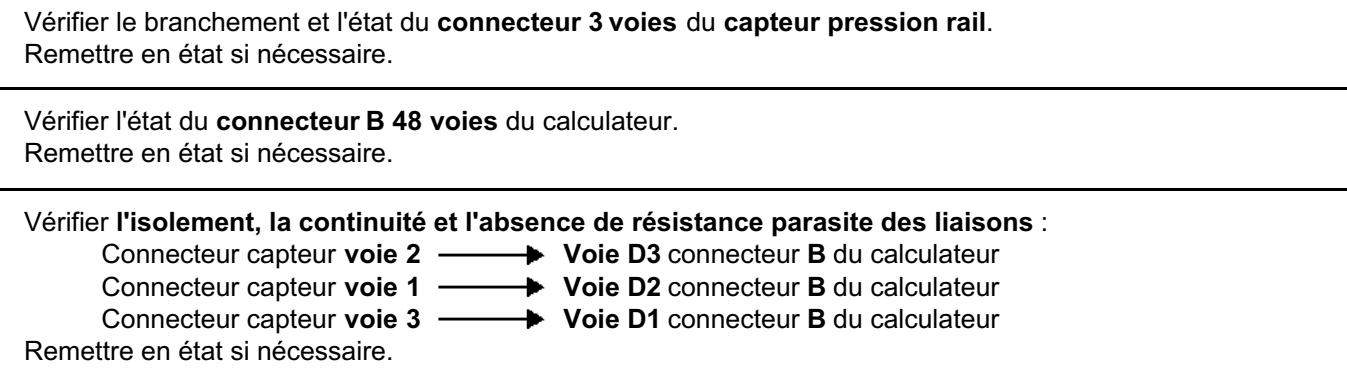

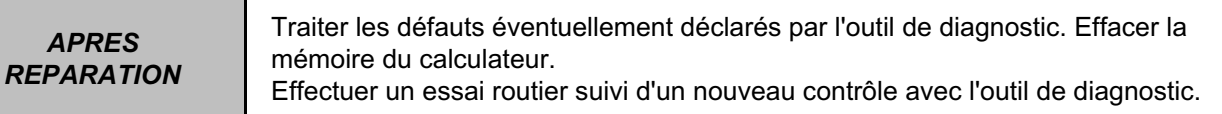

### **INJECTION DIESEL**

# **Diagnostic - Interprétation des défauts** 13B

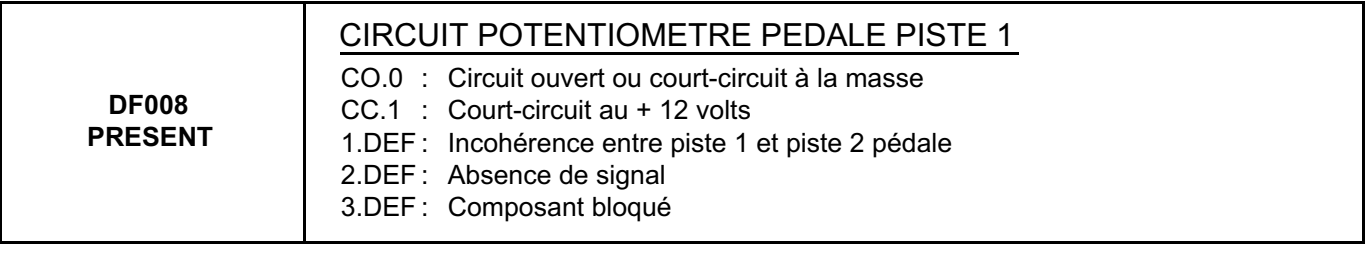

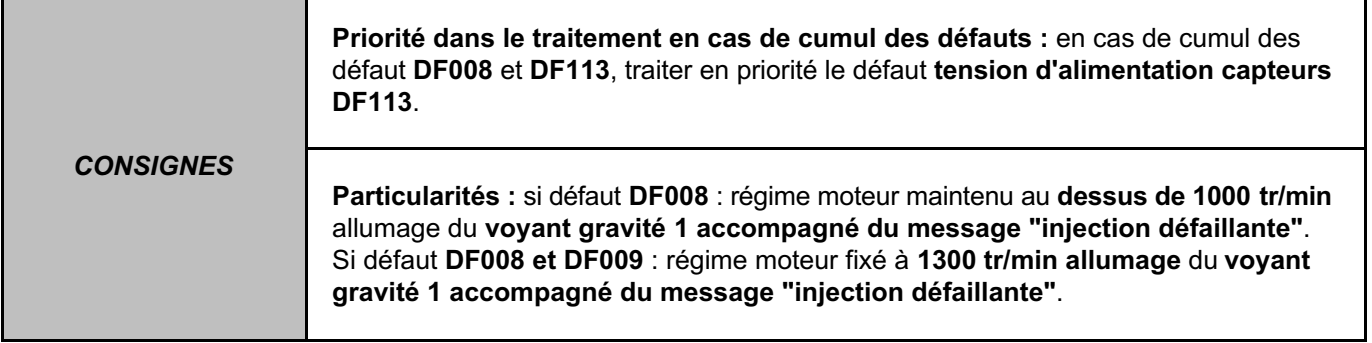

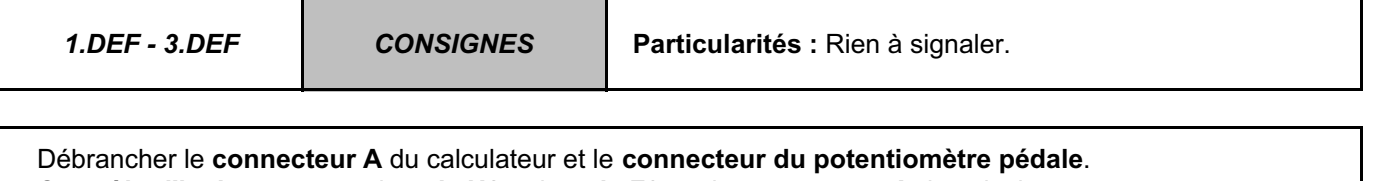

**Contrôler l'isolement** entre la **voie H2 et** la **voie F3** sur le **connecteur A** du calculateur. Remettre en état si nécessaire.

Si l'incident persiste, remplacer le potentiomètre pédale.

### **INJECTION DIESEL Diagnostic - Interprétation des défauts 13B**

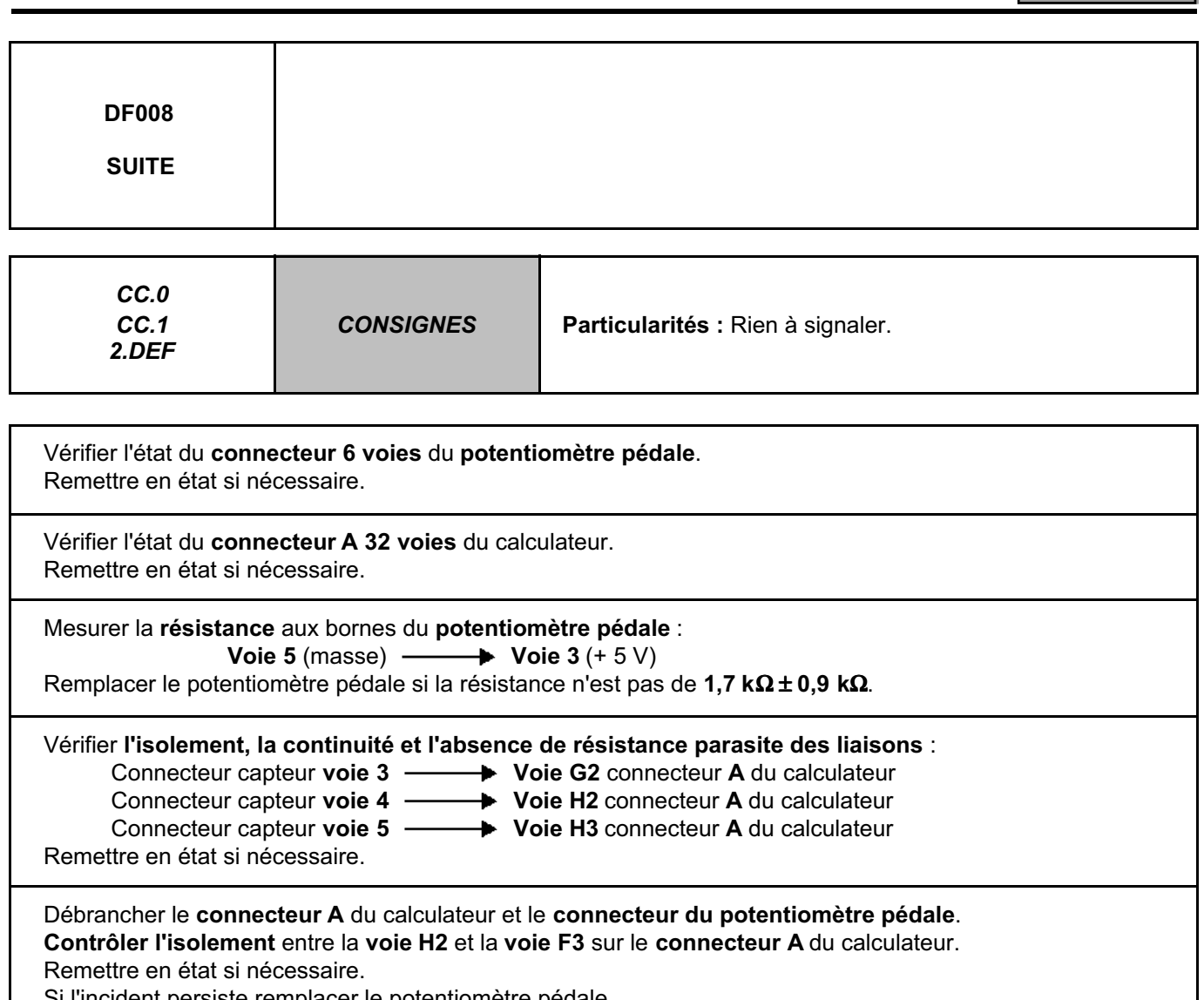

Incident persiste remplacer le potentiomètre pédale.

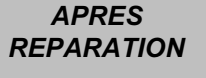

# **Diagnostic - Interprétation des défauts 13B**

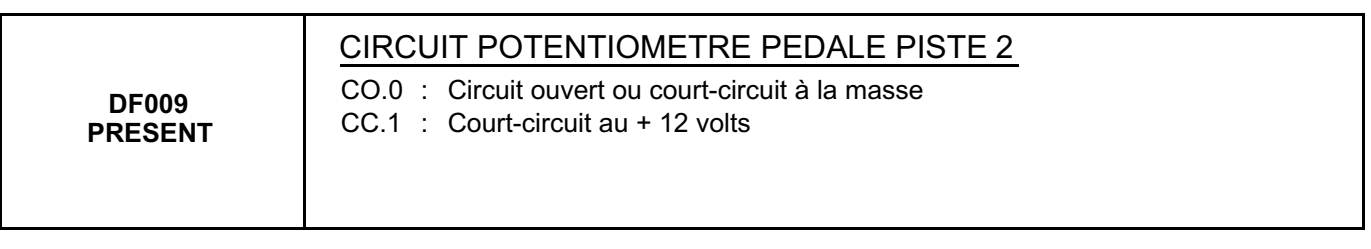

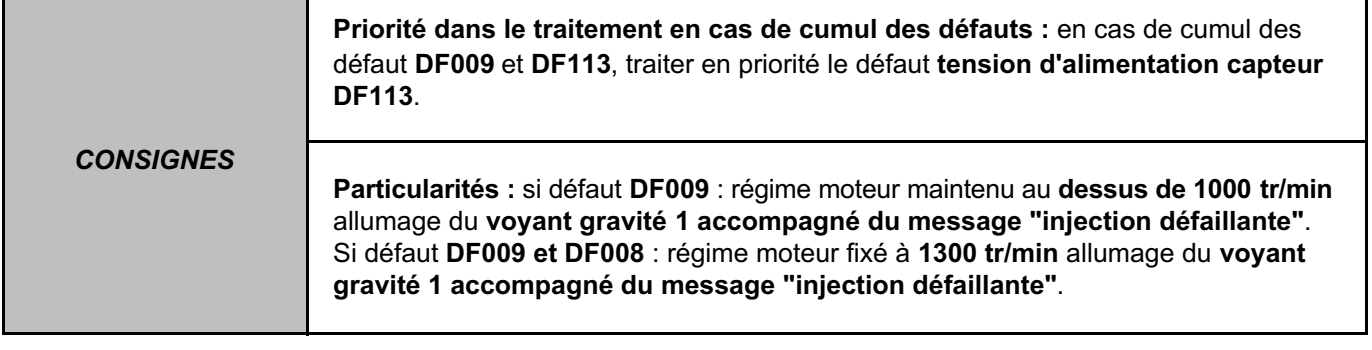

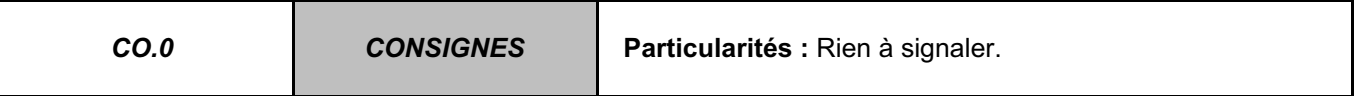

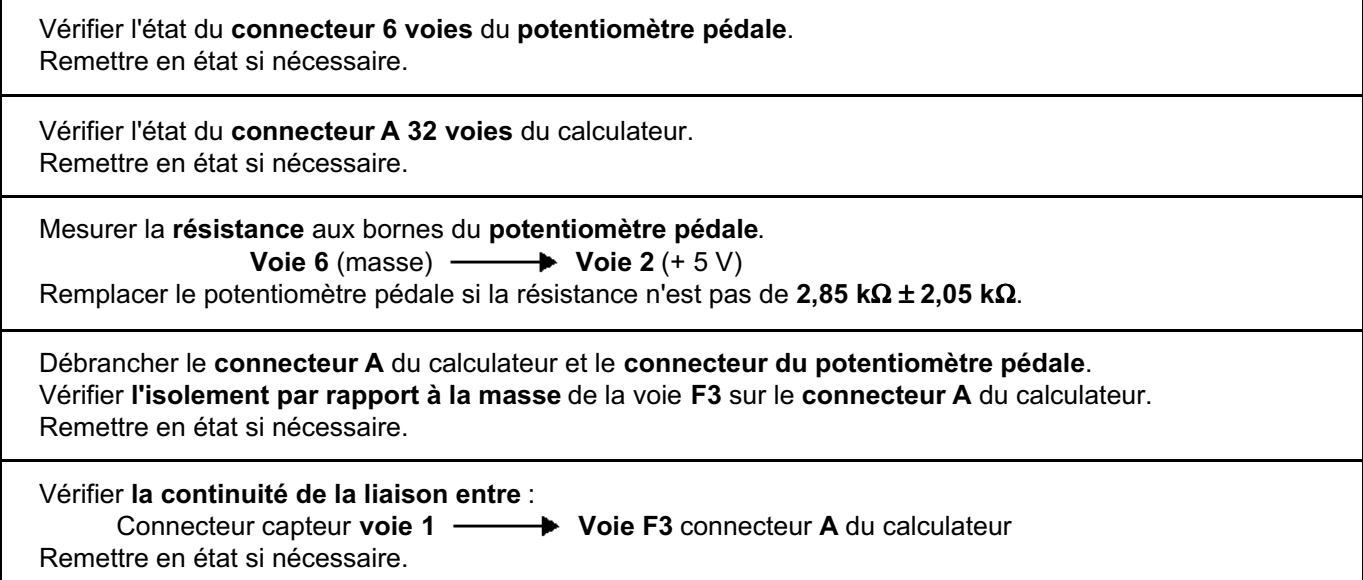

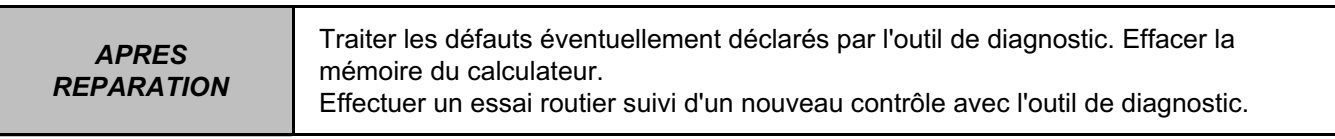

## **INJECTION DIESEL Diagnostic - Interprétation des défauts 13B**

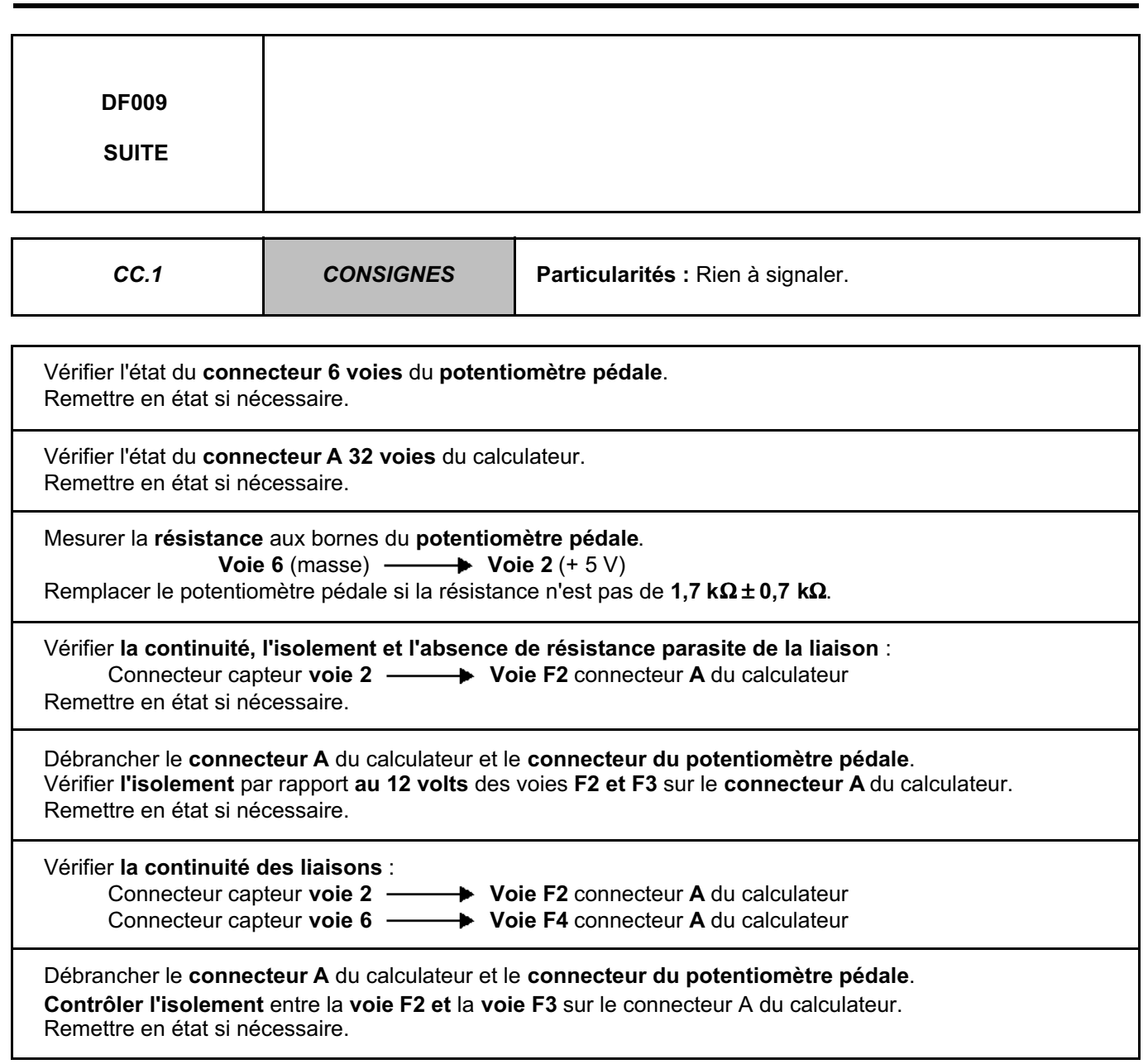

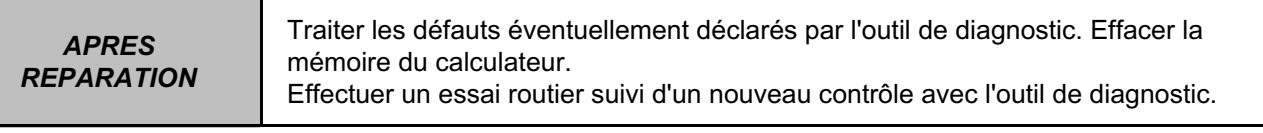

### **INJECTION DIESEL**

# **Diagnostic - Interprétation des défauts**

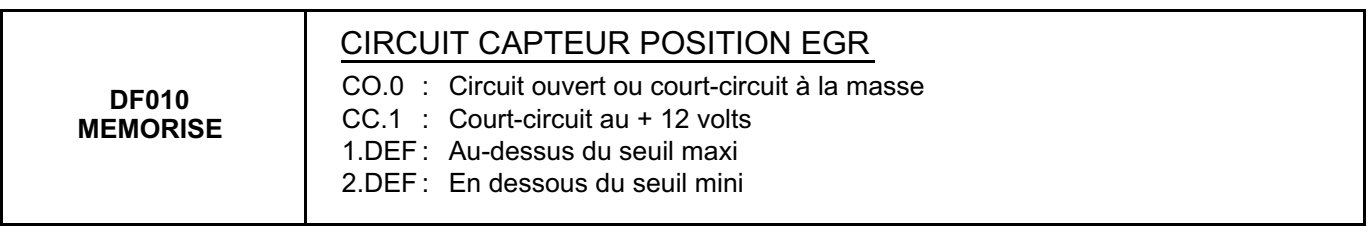

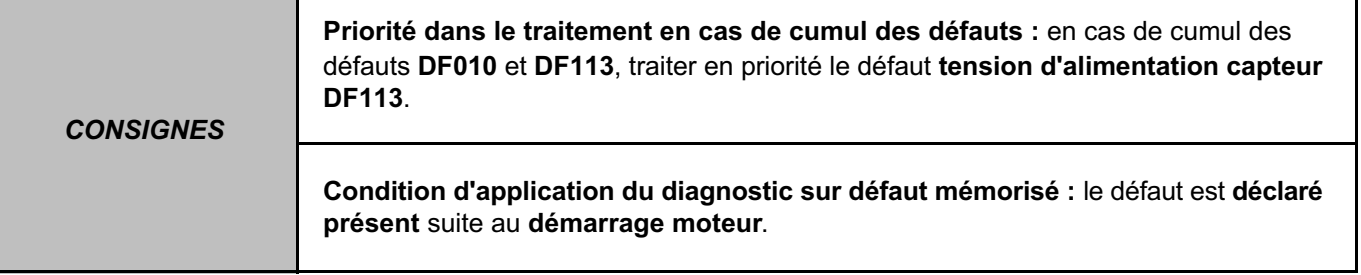

Vérifier le branchement et l'état du **connecteur 6 voies** de **l'électrovanne de recirculation des gaz d'échappement**.

Remettre en état si nécessaire.

Vérifier l'état du **connecteur B 48 voies** du calculateur. Remettre en état si nécessaire.

Mesurer la **résistance** aux bornes **de l'électrovanne de recirculation des gaz d'échappement**. Remplacer l'électrovanne si la résistance n'est pas de **4 k**Ω ± **1,6 k**Ω **à 20** °**C** entre les **voies 2 et 4** et **1 k**Ω ± **0,5 k**Ω **à 20** °**C** entre les **voies 4 et 6**.

#### Vérifier **l'isolement, la continuité et l'absence de résistance parasite des liaisons** :

- 
- Connecteur capteur **voie 2 Voie B1** connecteur **B** du calculateur

Connecteur capteur **voie 6 Voie B2** connecteur **B** du calculateur

Remettre en état si nécessaire.

Connecteur capteur **voie 4 Voie B3** connecteur **B** du calculateur

### **INJECTION DIESEL Diagnostic - Interprétation des défauts** 13B

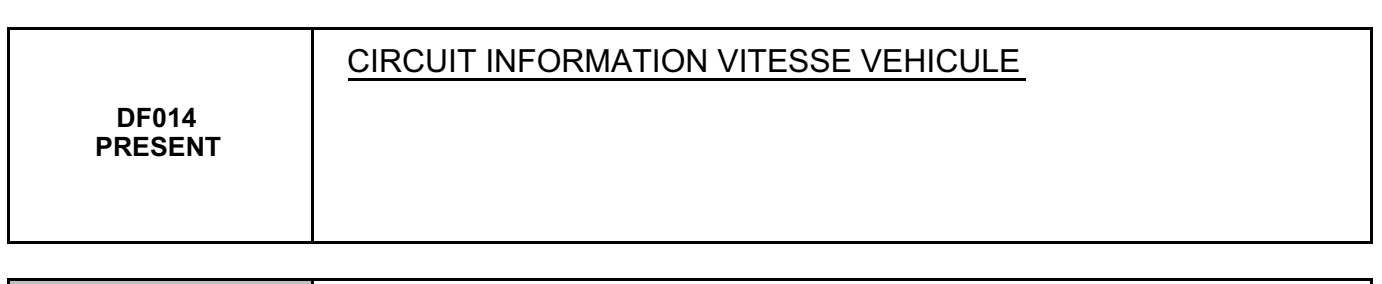

*CONSIGNES* **Particularités :** Rien à signaler.

Pour ce type de véhicule, c'est l'ABS ou un boîtier additionnel (si le véhicule n'est pas équipé de l'ABS) qui transmet sur le CAN la vitesse véhicule.

Effectuer le test du réseau multiplexé pour pouvoir intervenir sur le réseau CAN (défaillance des lignes CAN H et CAN L entre l'injection et l'ABS). Vérifier aussi l'absence de défauts dans la partie ABS ou dans le système délivrant la vitesse véhicule.

# **INJECTION DIESEL**

# **Diagnostic - Interprétation des défauts**

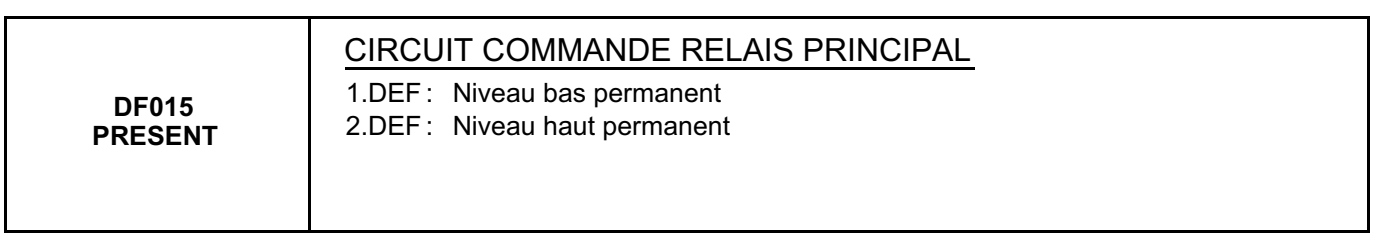

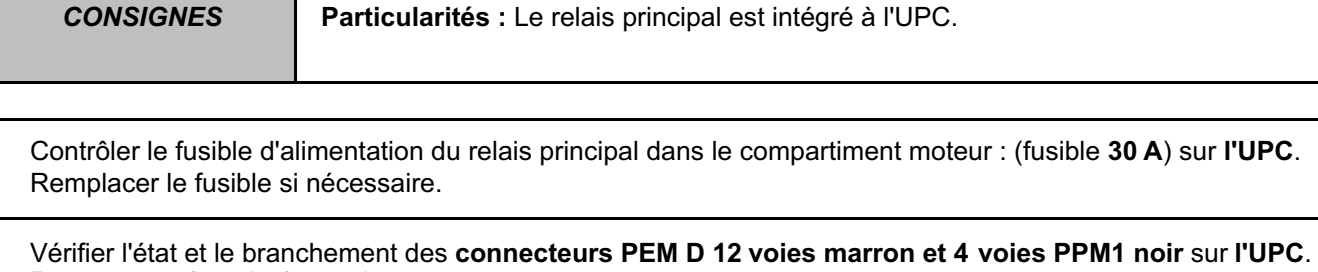

Remettre en état si nécessaire.

Vérifier l'état du **connecteur C 32 voies** du calculateur. Remettre en état si nécessaire.

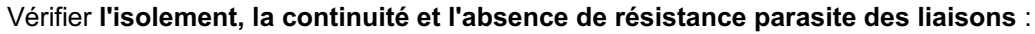

- Calculateur connecteur **C voie F1 Voie 2** connecteur UPC 12 voies marron PEM D
- Calculateur connecteur C voie G1 **Wasse véhicule**
- -

Remettre en état si nécessaire.

- 
- Calculateur connecteur **C voie H2 → → Voie 1** connecteur UPC 4 voies noir PPM1
- Calculateur connecteur C voie G2  $\longrightarrow$  Voie 1 connecteur UPC 4 voies noir PPM1
## **Diagnostic - Interprétation des défauts** 13B

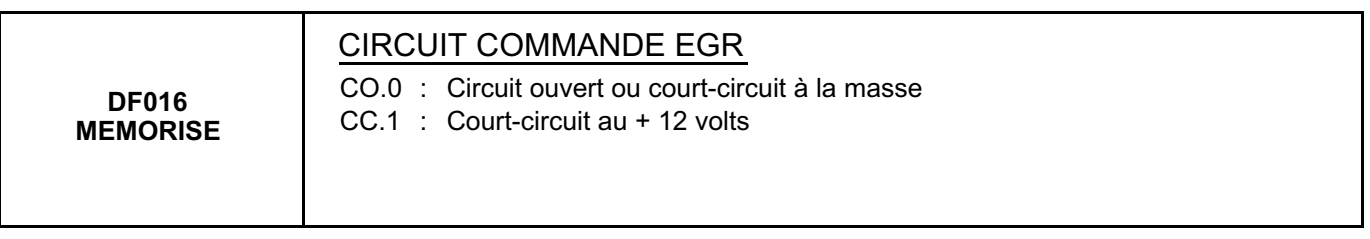

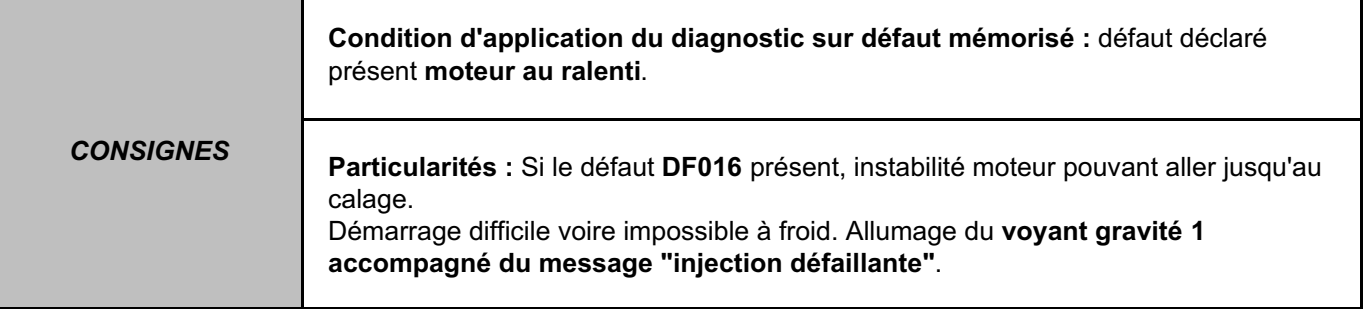

Vérifier le branchement et l'état du **connecteur 6 voies** de **l'électrovanne de recirculation des gaz d'échappement**.

Remettre en état si nécessaire.

Vérifier l'état du **connecteur B 48 voies** du calculateur. Remettre en état si nécessaire.

Mesurer la **résistance** au borne **de l'électrovanne de recirculation des gaz d'échappement**. Remplacer l'électrovanne si la résistance n'est pas de **4 k**Ω ± **1,6 k**Ω **à 20** °**C** entre les **voies 2 et 4** et **1 k**Ω ± **0,5 k**Ω **à 20** °**C** entre les **voies 4 et 6**.

S'assurer de la présence du **12 Volts APC** côté connecteur en **voie 1** sur le connecteur de la vanne EGR.

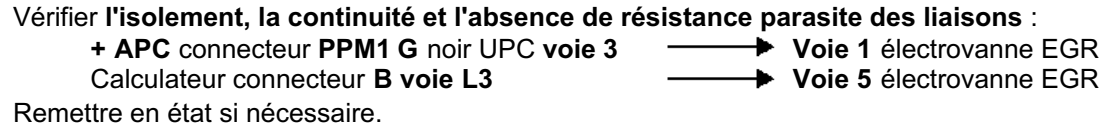

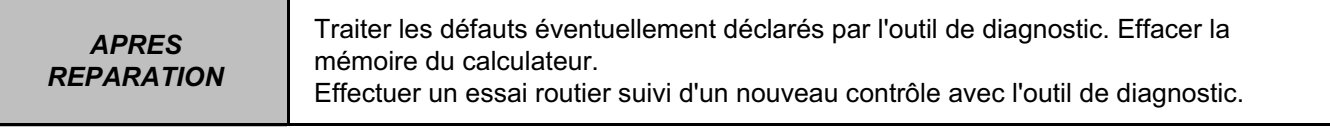

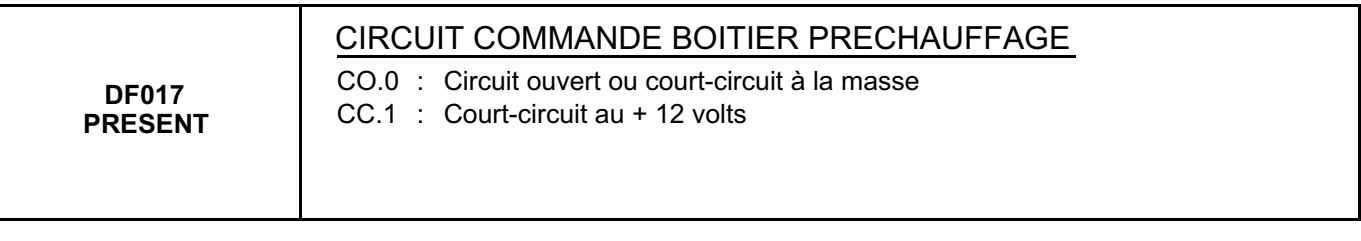

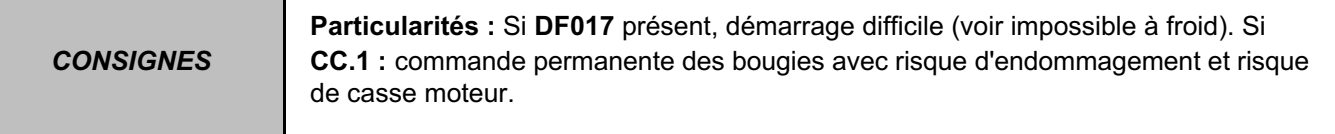

Vérifier l'état et le branchement du **connecteur du** boîtier de préchauffage. Remettre en état si nécessaire.

Vérifier l'état du **connecteur C 32 voies** du calculateur. Remettre en état si nécessaire.

#### Vérifier **l'isolement, la continuité et l'absence de résistance parasite des liaisons** :

Calculateur connecteur C voie D3 - Voie 9 boîtier préchauffage Calculateur connecteur **C voie F2 Voie 8** boîtier préchauffage Remettre en état si nécessaire.

- 12 Volts APC  $\longrightarrow$  Voie 3 boîtier préchauffage
	-
	-

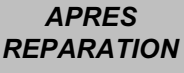

## **Diagnostic - Interprétation des défauts** 13B

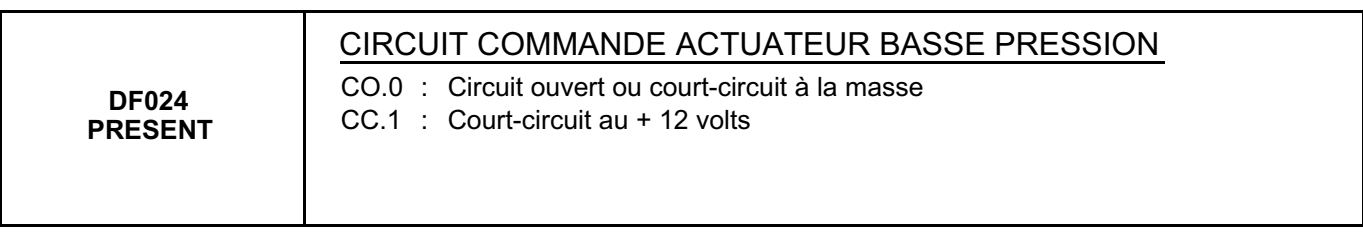

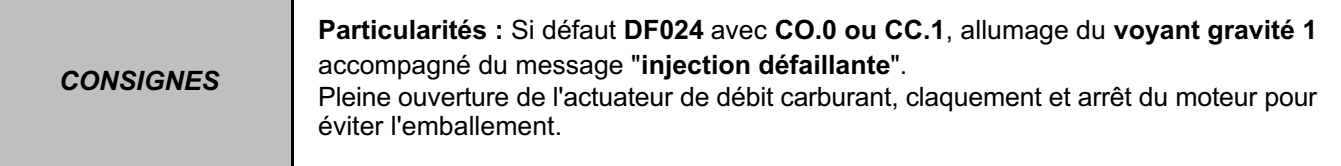

Vérifier l'état et le branchement du **connecteur de l'actuateur de débit**. Remettre en état si nécessaire.

Vérifier l'état du **connecteur B 48 voies** du calculateur. Remettre en état si nécessaire.

Mesurer la résistance entre les **voies 1 et 2 de l'actuateur de débit**. Remplacer l'actuateur de débit si la résistance n'est pas de **5,3** Ω ± **0,5** Ω **à 20** °**C**.

Vérifier **l'isolement, la continuité et l'absence de résistance parasite de la liaison** : Calculateur connecteur **B voie M4 Voie 1** actuateur débit de carburant Remettre en état si nécessaire.

### **INJECTION DIESEL**

**Diagnostic - Interprétation des défauts** 

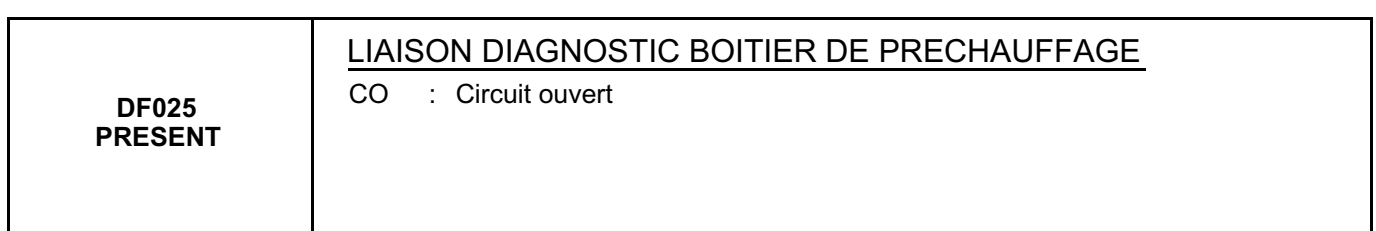

*CONSIGNES* **Particularités :** Rien à signaler.

Vérifier l'état et le branchement du **connecteur du boîtier de préchauffage**. Remettre en état si nécessaire.

Vérifier l'état et le branchement des **connecteurs de bougie de préchauffage**. Remettre en état si nécessaire.

Vérifier l'état du **connecteur C 32 voies** du calculateur. Remettre en état si nécessaire et le remplacer si nécessaire.

Mesurer la résistance de chaque **bougie de préchauffage**. La résistance doit être **inférieur à 1** Ω. Remplacer les bougies défectueuses.

Vérifier **l'isolement, la continuité et l'absence de résistance parasite de la liaison** : Calculateur connecteur **C voie F2 Voie 8** boîtier de préchauffage Remettre en état si nécessaire.

## **Diagnostic - Interprétation des défauts 13B**

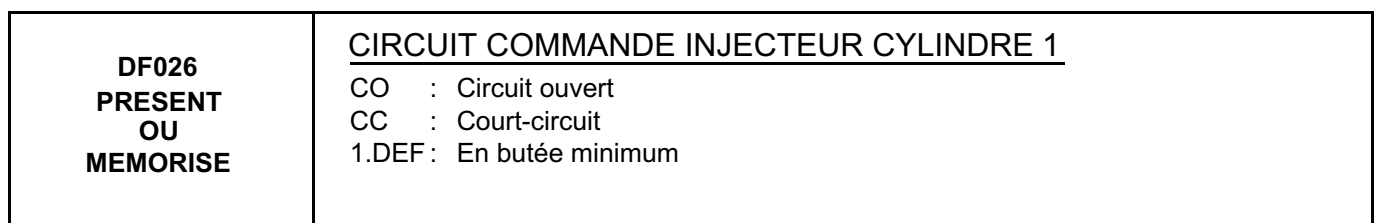

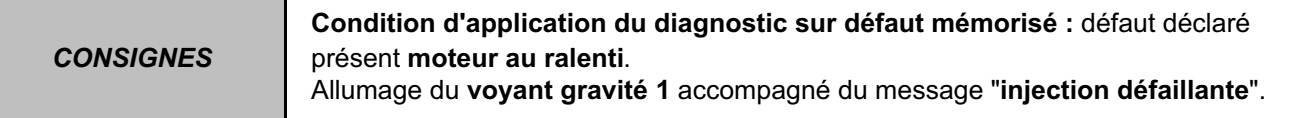

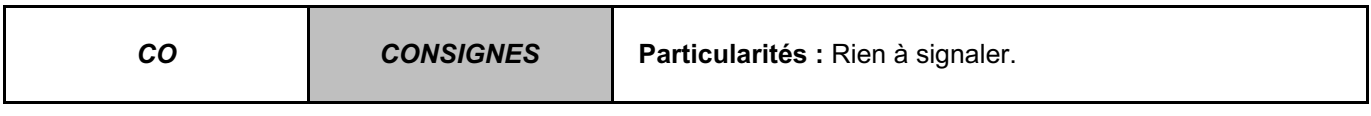

Couper le contact et attendre 15 secondes. Vérifier l'état et le branchement du **connecteur de l'injecteur**. Remettre en état si nécessaire.

Contrôler la continuité entre les deux bornes de l'injecteur à l'aide d'un multimètre. Remplacer l'injecteur si nécessaire.

Vérifier l'état du **connecteur B 48 voies** du calculateur. Remettre en état si nécessaire.

Vérifier **la continuité et l'absence de résistance parasite des liaisons** :

Calculateur connecteur **B voie A4**  $\longrightarrow$  **Voie 1** injecteur 1<br>Calculateur connecteur **B voie B4**  $\longrightarrow$  **Voie 2** injecteur 1

Calculateur connecteur **B voie B4** -

Remettre en état si nécessaire.

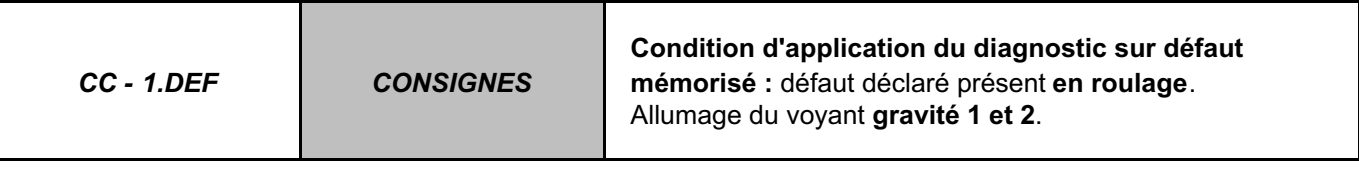

Couper le contact et attendre 15 secondes. Vérifier l'état et le branchement du **connecteur de l'injecteur**. Remettre en état si nécessaire.

Couper le contact, débrancher l'injecteur, remettre le contact. Remplacer l'injecteur si le défaut passe **mémorisé** ou **présent en CO**.

Vérifier l'état du **connecteur B 48 voies** du calculateur. Remettre en état si nécessaire.

Débrancher le connecteur **B** du calculateur et le connecteur de **l'injecteur 1**. Contrôler **l'isolement entre** la **voie A4** et **la voie B4** sur le **connecteur B** du **calculateur**. Remettre en état si nécessaire.

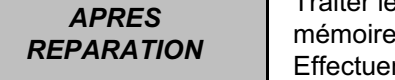

## **Diagnostic - Interprétation des défauts 13B**

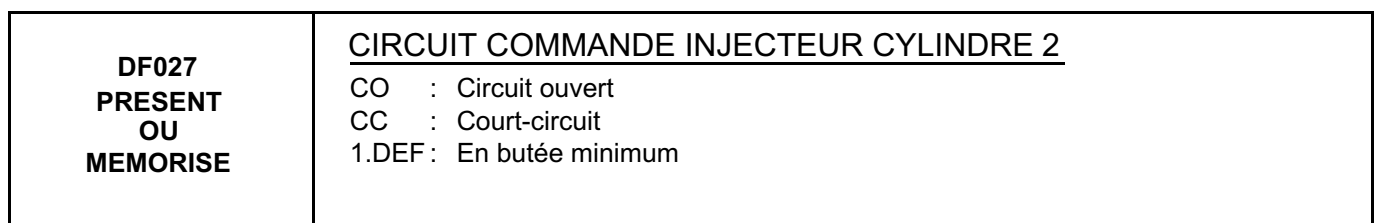

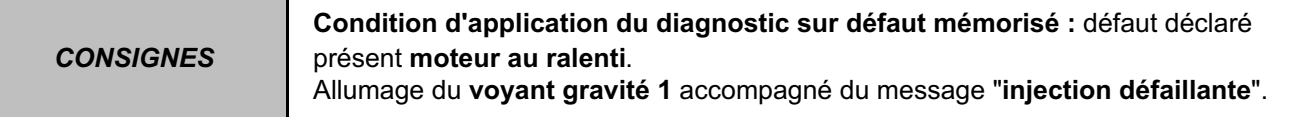

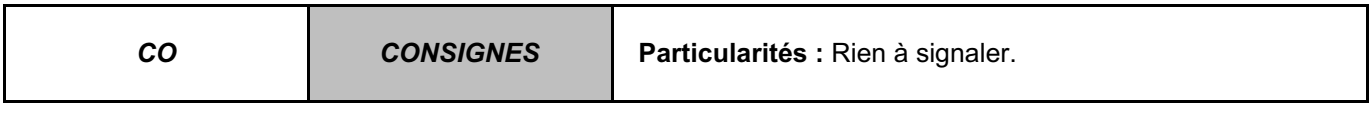

Contact couper attendre 15 secondes.

Vérifier l'état et le branchement du **connecteur de l'injecteur**. Remettre en état si nécessaire.

Contrôler la continuité entre les deux bornes de l'injecteur à l'aide d'un multimètre. Remplacer l'injecteur si nécessaire.

Vérifier l'état du **connecteur B 48 voies** du calculateur. Remettre en état si nécessaire.

Vérifier **la continuité et l'absence de résistance parasite des liaisons** :

Calculateur connecteur **B voie G4** – **Designalized** Voie 1 injecteur 2 Calculateur connecteur **B voie H4** – **P** Voie 2 injecteur 2

Calculateur connecteur **B voie H4** -

Remettre en état si nécessaire.

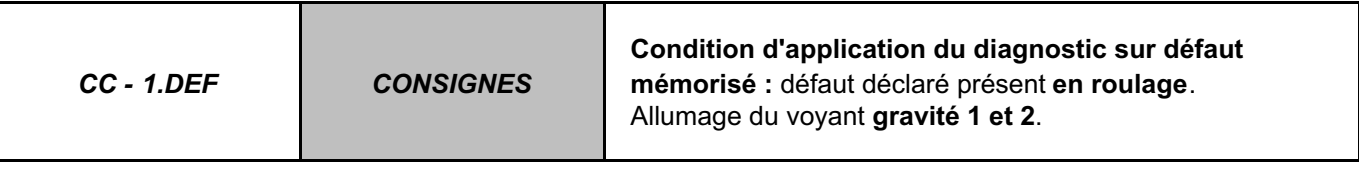

Contact couper attendre 15 secondes. Vérifier l'état et le branchement du **connecteur de l'injecteur**. Remettre en état si nécessaire.

Couper le contact, débrancher l'injecteur, remettre le contact. Remplacer l'injecteur si le défaut passe **mémorisé** ou **présent en CO**.

Vérifier l'état du **connecteur B 48 voies** du calculateur. Remettre en état si nécessaire.

Débrancher le connecteur **B** du calculateur et le connecteur de **l'injecteur 2**. Contrôler **l'isolement entre** la **voie H4** et **la voie G4** sur le **connecteur B** du **calculateur**. Remettre en état si nécessaire.

## **Diagnostic - Interprétation des défauts 13B**

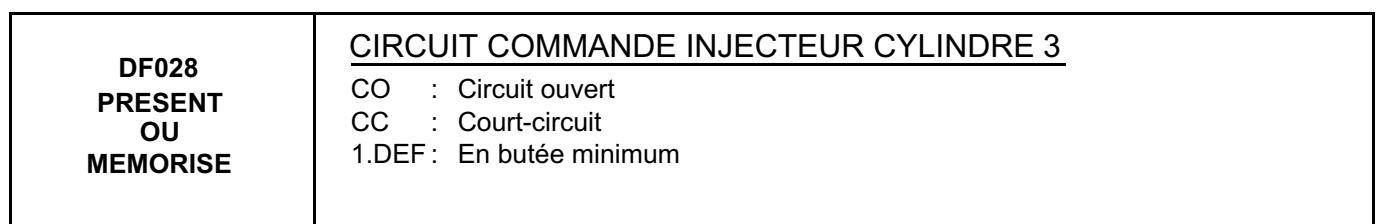

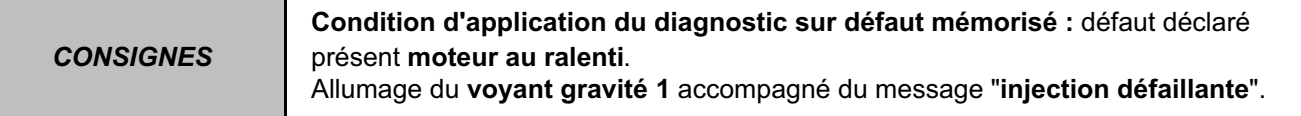

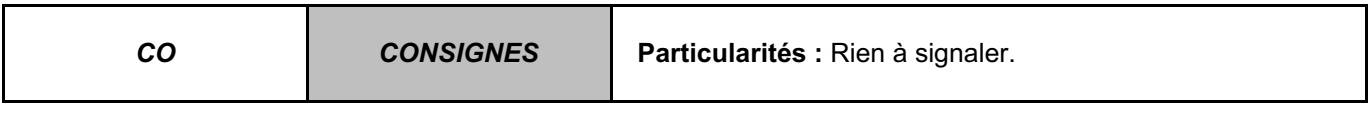

Contact couper attendre 15 secondes.

Vérifier l'état et le branchement du **connecteur de l'injecteur**. Remettre en état si nécessaire.

Contrôler la continuité entre les deux bornes de l'injecteur à l'aide d'un multimètre. Remplacer l'injecteur si nécessaire.

Vérifier l'état du **connecteur B 48 voies** du calculateur. Remettre en état si nécessaire.

Vérifier **la continuité et l'absence de résistance parasite des liaisons** :

Calculateur connecteur **B voie C4** - **December 1 Voie 1** injecteur 3<br>Calculateur connecteur **B voie D4** - **Proie 2** injecteur 3

Calculateur connecteur **B voie D4** -

Remettre en état si nécessaire.

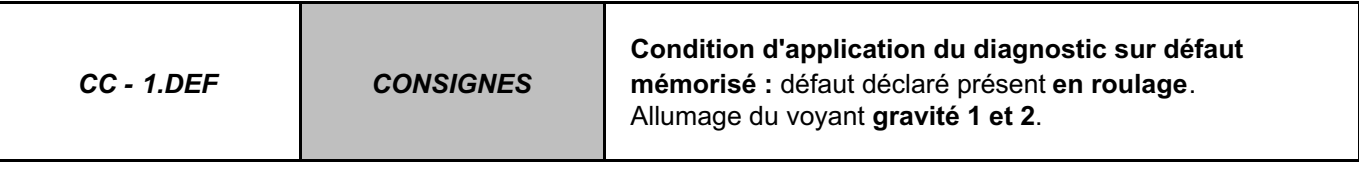

Contact couper attendre 15 secondes. Vérifier l'état et le branchement du **connecteur de l'injecteur**. Remettre en état si nécessaire.

Couper le contact, débrancher l'injecteur, remettre le contact. Remplacer l'injecteur si le défaut passe **mémorisé** ou **présent en CO**.

Vérifier l'état du **connecteur B 48 voies** du calculateur. Remettre en état si nécessaire.

Débrancher le connecteur **B** du calculateur et le connecteur de **l'injecteur 3**. Contrôler **l'isolement entre** la **voie C4** et **la voie D4** sur le **connecteur B** du **calculateur**. Remettre en état si nécessaire.

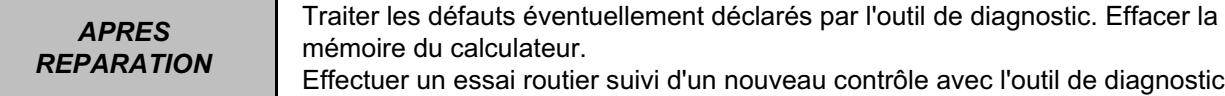

outier suivi d'un nouveau contrôle avec l'outil de diagnostic.

#### **INJECTION DIESEL**

## **Diagnostic - Interprétation des défauts 13B**

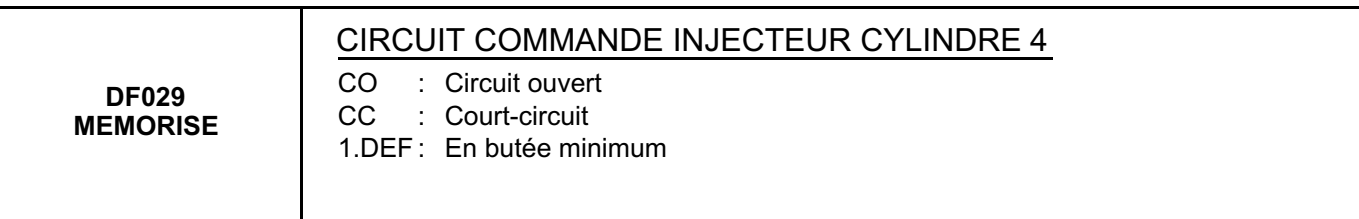

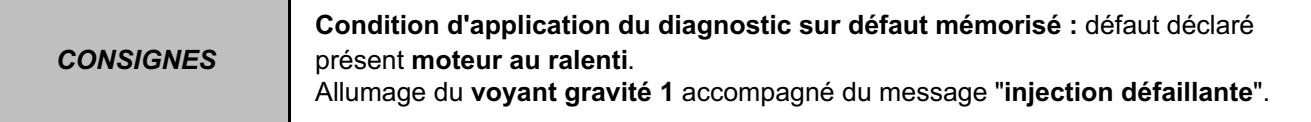

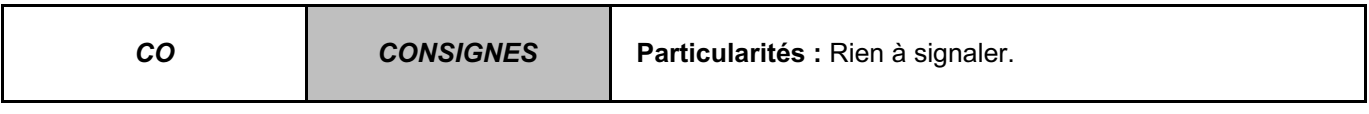

Contact couper attendre 15 secondes.

Vérifier l'état et le branchement du **connecteur de l'injecteur**. Remettre en état si nécessaire.

Contrôler la continuité entre les deux bornes de l'injecteur à l'aide d'un multimètre. Remplacer l'injecteur si nécessaire.

Vérifier l'état du **connecteur B 48 voies** du calculateur. Remettre en état si nécessaire.

Vérifier **la continuité et l'absence de résistance parasite des liaisons** :

Calculateur connecteur **B voie E4**  $\longrightarrow$  **Voie 1** injecteur 4<br>Calculateur connecteur **B voie F4**  $\longrightarrow$  **Voie 2** injecteur 4

Calculateur connecteur **B voie F4** -

Remettre en état si nécessaire.

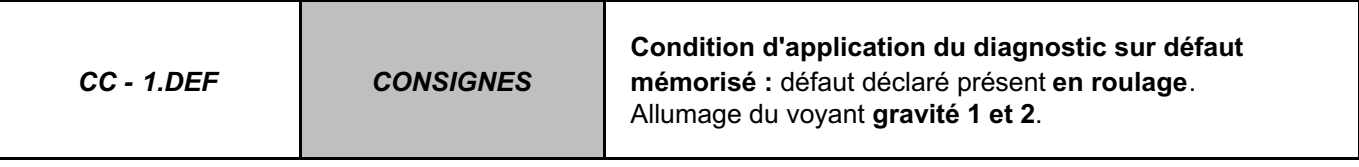

Contact couper attendre 15 secondes. Vérifier l'état et le branchement du **connecteur de l'injecteur**. Remettre en état si nécessaire.

Couper le contact, débrancher l'injecteur, remettre le contact. Remplacer l'injecteur si le défaut passe **mémorisé** ou **présent en CO**.

Vérifier l'état du **connecteur B 48 voies** du calculateur. Remettre en état si nécessaire.

Débrancher le connecteur **B** du calculateur et le connecteur de **l'injecteur 4**. Contrôler **l'isolement entre** la **voie E4** et **la voie F4** sur le **connecteur B** du **calculateur**. Remettre en état si nécessaire.

*APRES REPARATION*

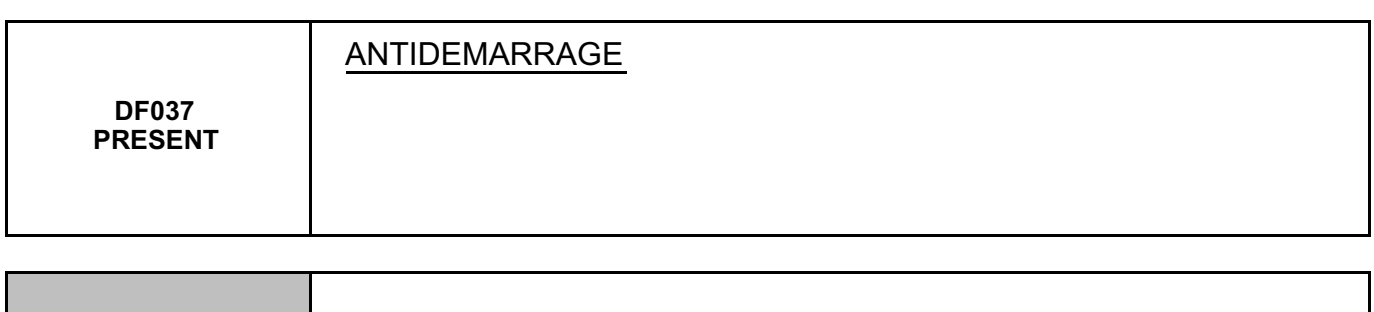

Faire un diagnostic du réseau multiplexé. Consulter le diagnostic de la fonction "véhicule sans clé".

*CONSIGNES* **Particularités :** Rien à signaler.

## **Diagnostic - Interprétation des défauts 13B**

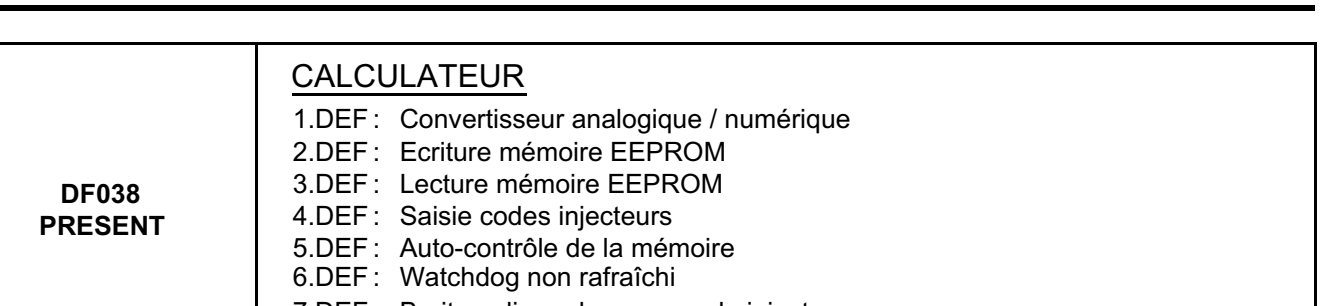

- 7.DEF : Bruit sur ligne de commande injecteurs
- 8.DEF : Activation watchdog

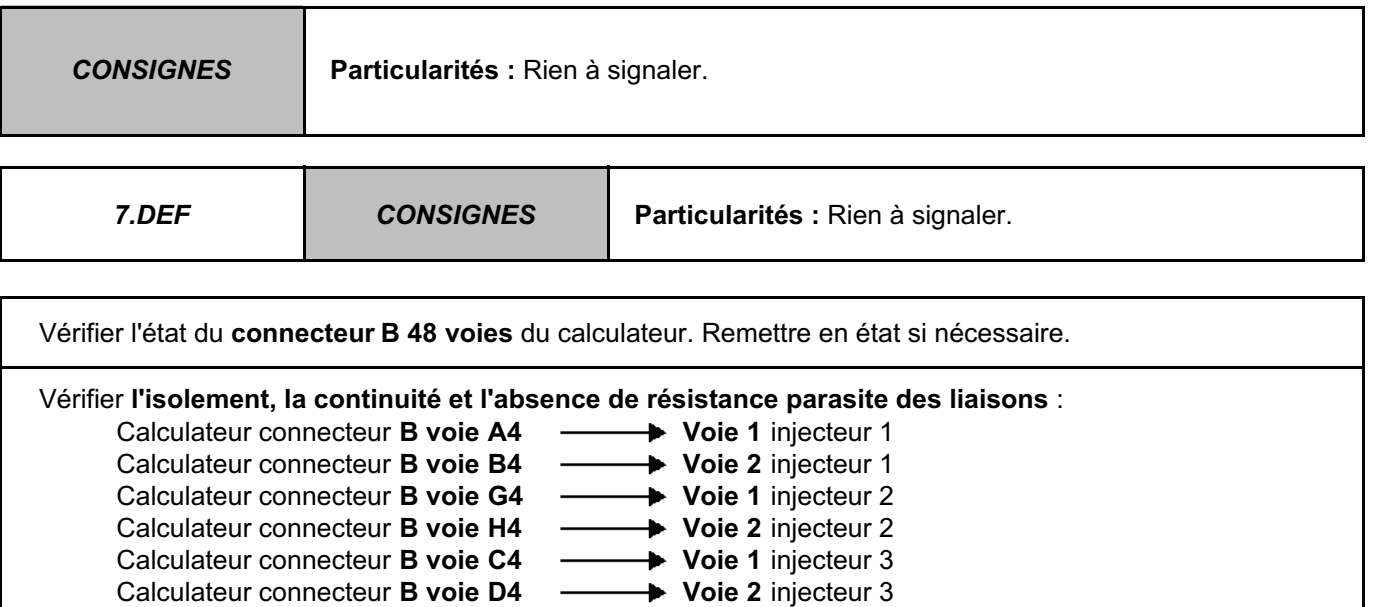

Calculateur connecteur **B voie E4**  $\longrightarrow$  Voie 1 injecteur 4<br>Calculateur connecteur **B voie F4**  $\longrightarrow$  Voie 2 injecteur 4 **Calculateur connecteur B voie F4** Remettre en état si nécessaire.

Si l'incident persiste, contacter votre techline.

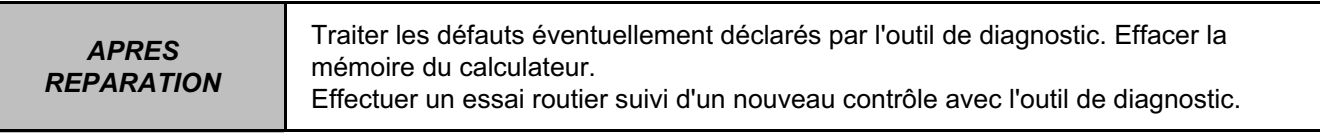

#### **INJECTION DIESEL Diagnostic - Interprétation des défauts** 13B

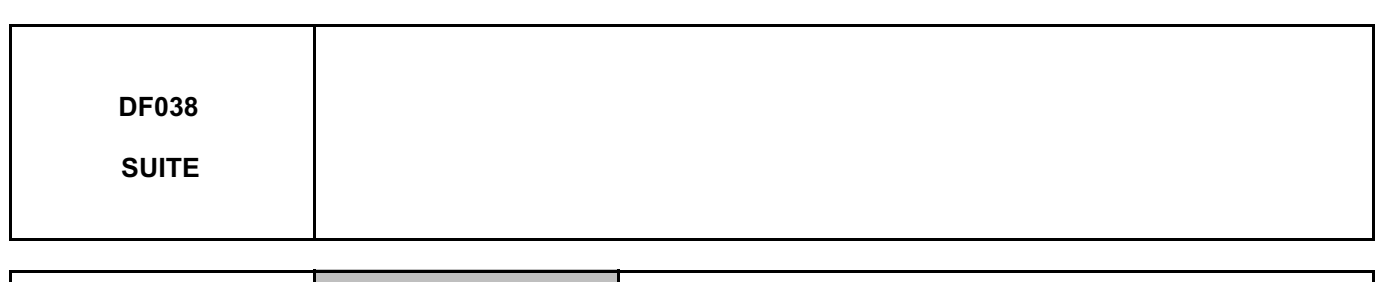

*4.DEF CONSIGNES* **Particularités :** Rien à signaler.

Vérifier l'état du **connecteur B 48 voies** du calculateur. Remettre en état si nécessaire.

Contrôler que la **correction individuelle de l'injecteur (C2I)** correspond bien aux injecteurs, sinon écrire la C2I (voir "configurations/apprentissages").

Si la **C2I** correspond bien aux injecteurs, contacter votre techline.

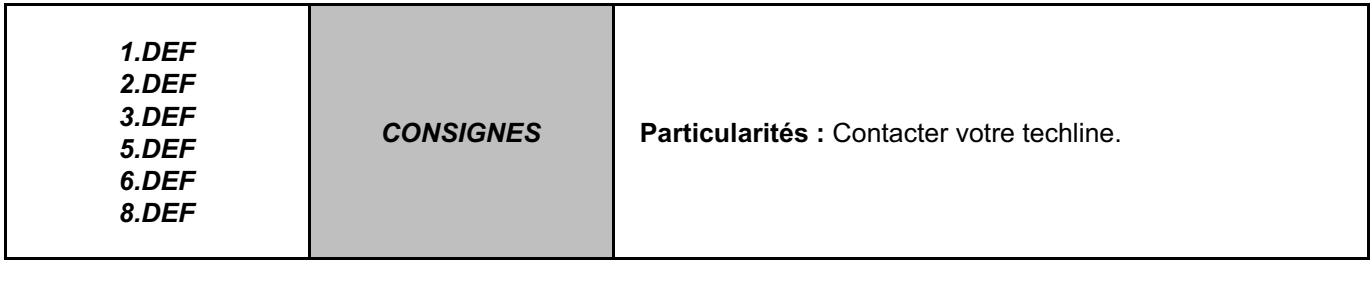

Contacter votre techline.

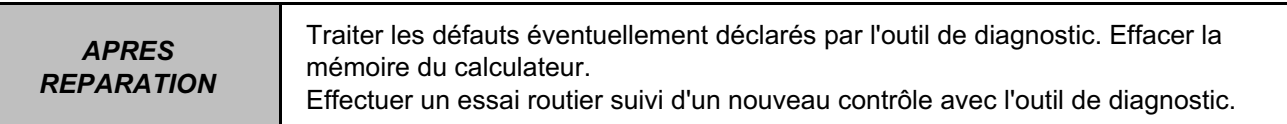

### **INJECTION DIESEL**

## **Diagnostic - Interprétation des défauts 13B**

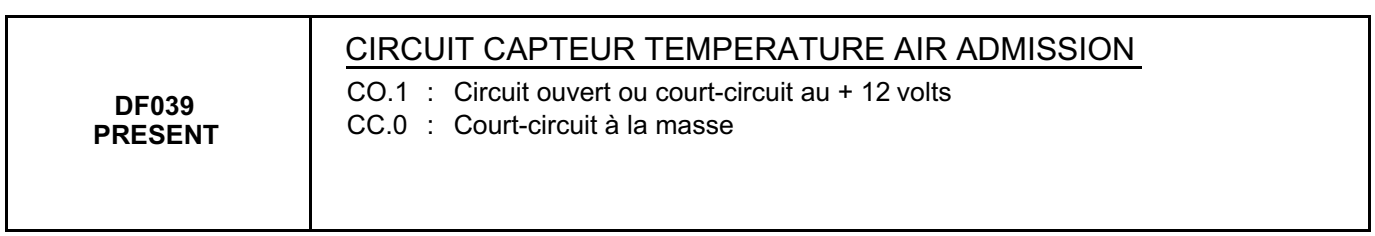

*CONSIGNES* **Particularités :** Rien à signaler.

Vérifier l'état du **connecteur 4 voies** du **capteur de température d'air**. Remettre en état si nécessaire.

Vérifier l'état du **connecteur B 48 voies** du calculateur. Remettre en état si nécessaire.

Mesurer la **résistance entre** les **voies 1 et 2** sur le **capteur de température d'air**. Remplacer le capteur de température d'air si la résistance n'est pas de **2051 k**Ω ± **120 k**Ω **à 25** °**C**.

#### Vérifier **l'isolement, la continuité et l'absence de résistance parasite des liaisons** :

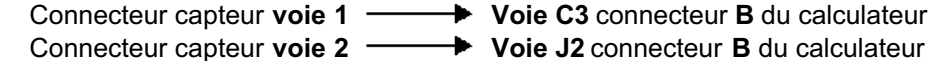

- Connecteur capteur **voie 3 Voie C1** connecteur **B** du calculateur
- Connecteur capteur **voie 4 Voie C2** connecteur **B** du calculateur

Remettre en état si nécessaire.

*APRES REPARATION*

### **INJECTION DIESEL**

# **Diagnostic - Interprétation des défauts 13B**

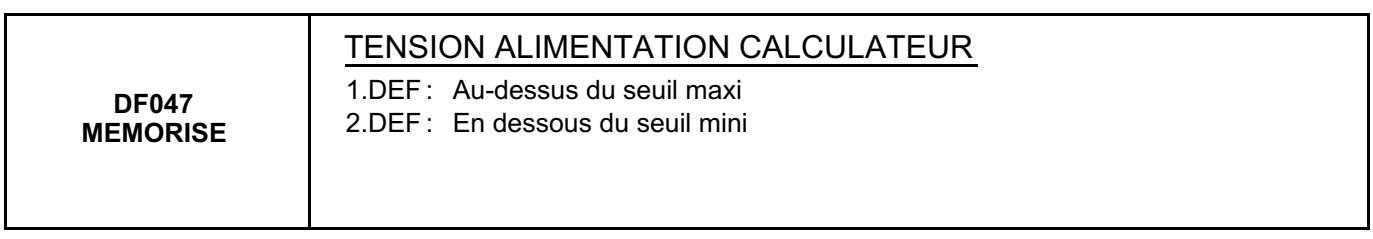

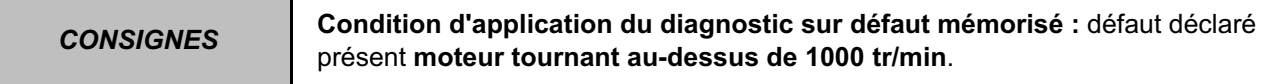

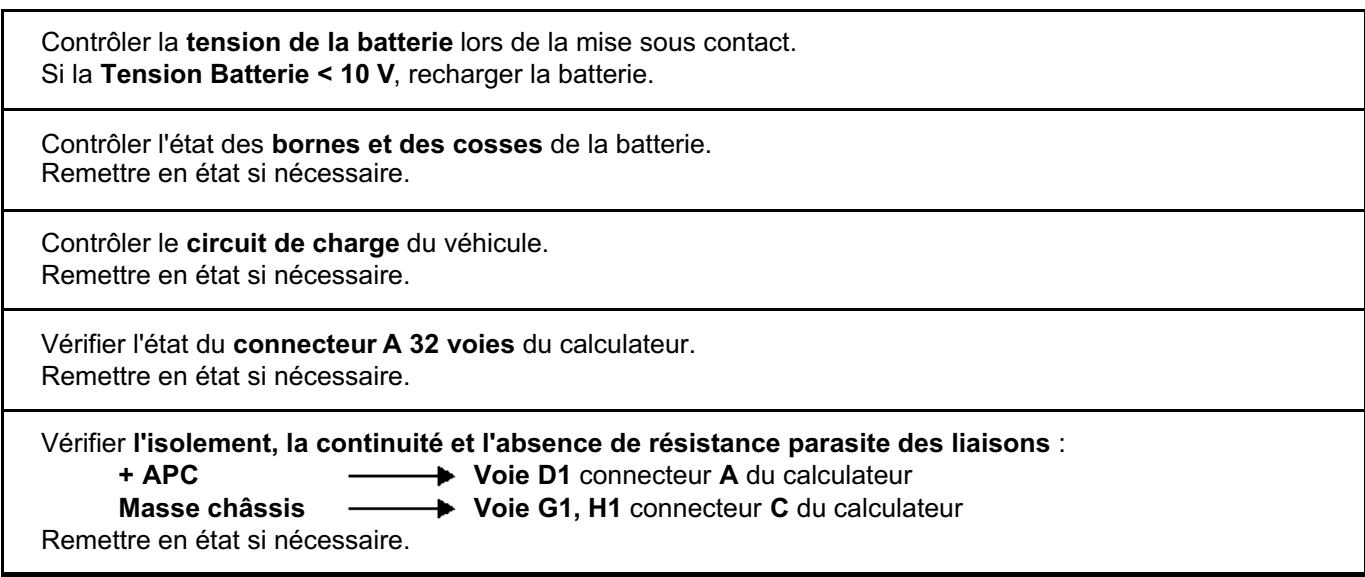

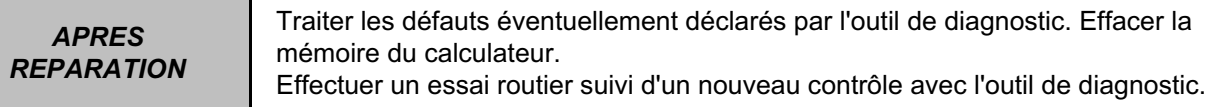

### **INJECTION DIESEL**

## **Diagnostic - Interprétation des défauts** 13B

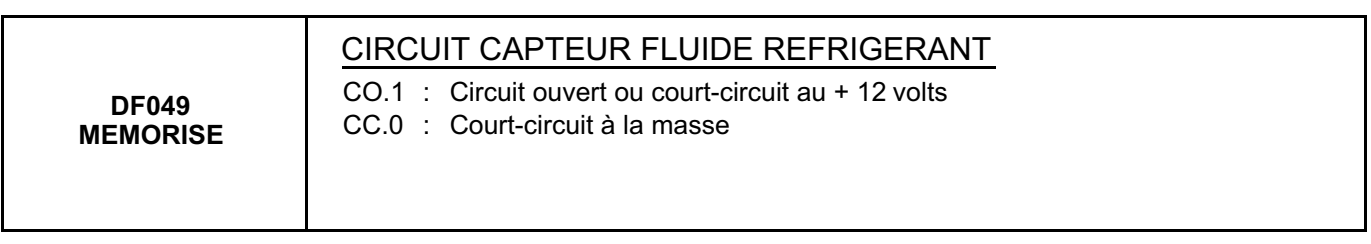

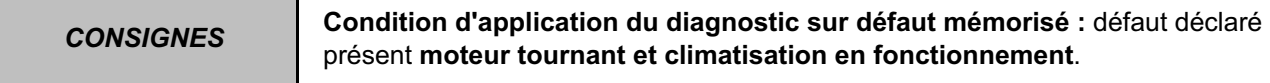

Contrôler la **connexion** du **capteur de pression fluide réfrigérant**. Remettre en état si nécessaire.

Vérifier l'état du **connecteur C 32 voies** du calculateur. Remettre en état si nécessaire.

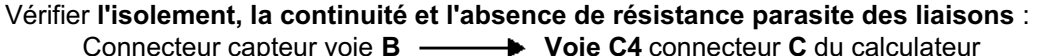

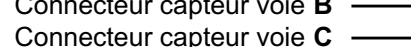

- 
- Connecteur capteur voie **C D** Voie C3 connecteur C du calculateur<br>Connecteur capteur voie A **D** Voie G3 connecteur C du calculateur **→ Voie G3** connecteur **C** du calculateur

Remettre en état si nécessaire.

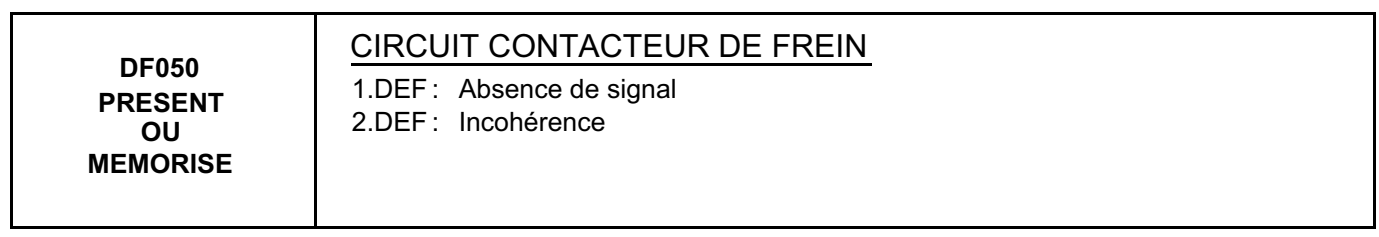

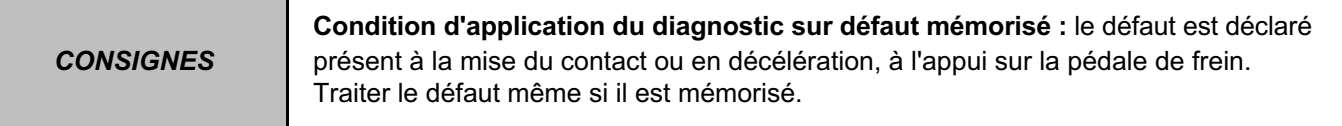

Contrôler le connecteur du **contacteur**. Remettre en état si nécessaire.

Contrôler la présence du **+ 12 V** sur l'alimentation du contacteur. Remettre en état si nécessaire.

Vérifier l'état du **connecteur A 32 voies** et du **connecteur C 32 voies** du calculateur. Remettre en état si nécessaire.

Vérifier le **fonctionnement du contacteur**. Remettre en état si nécessaire.

Vérifier **l'isolement, la continuité et l'absence de résistance parasite des liaisons** :

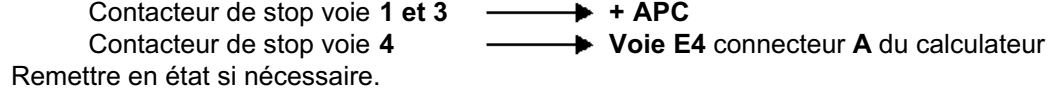

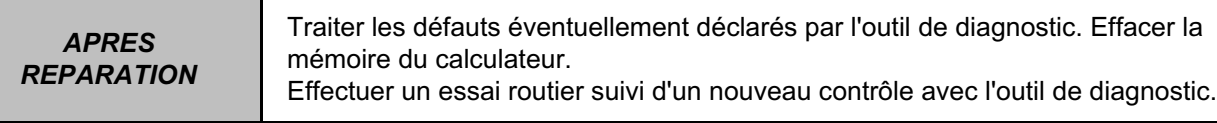

### **INJECTION DIESEL**

## **Diagnostic - Interprétation des défauts** 13B

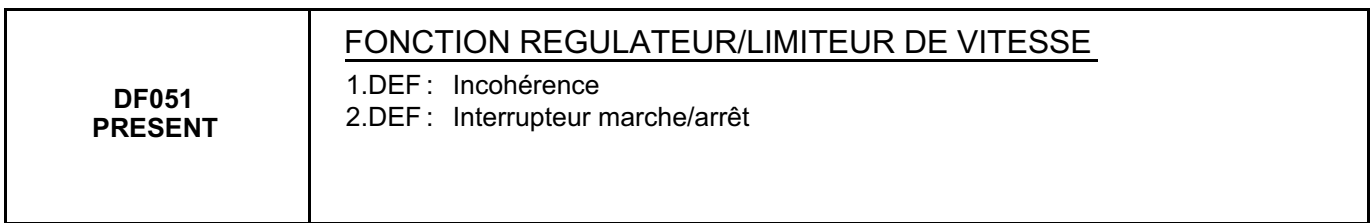

*CONSIGNES* **Particularités :** Rien à signaler.

Vérifier l'état du **connecteur A 32 voies** du calculateur. Remettre en état si nécessaire.

Contrôler la **connectique** de l'interrupteur marche - arrêt de la fonction **régulateur/limiteur de vitesse**. Remettre en état si nécessaire.

Contrôler la présence du **12 volts APC** sur la **voie A2** de l'interrupteur marche - arrêt de la fonction **régulateur-limiteur de vitesse**. Remettre en état si nécessaire.

Vérifier le **fonctionnement** de l'interrupteur marche - arrêt de la fonction **régulateur/limiteur de vitesse (consulter l'interprétation de l'ET042 Régulateur/limiteur vitesse)**. Si l'incident persiste, contacter votre techline.

## **Diagnostic - Interprétation des défauts 13B**

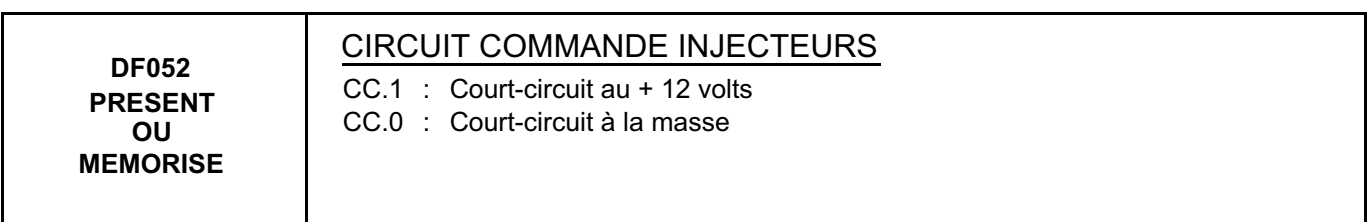

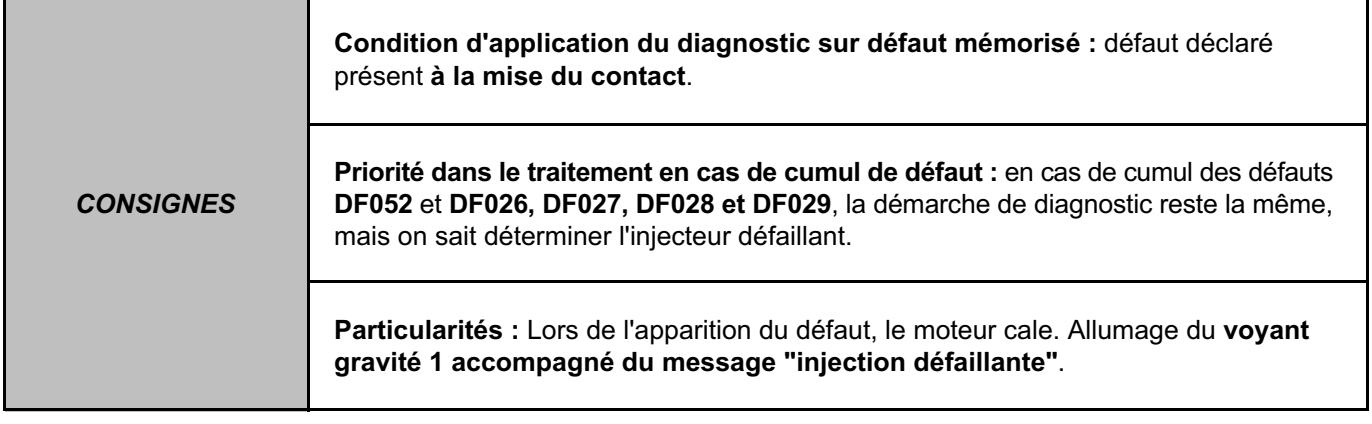

**Couper le contact** et contrôler la **connexion** aux injecteurs. Remettre en état si nécessaire.

**Débrancher les injecteurs** et remettre le contact.

Contrôler si le défaut persiste.

Si **le défaut ne persiste** pas, un injecteur **est défaillant** ; couper le contact et rebrancher un injecteur sur les quatre. Remettre le contact : si le défaut réapparaît, remplacer l'injecteur reconnecté. **Procéder de la même manière pour les autres injecteurs.**

Si le défaut **persiste** en **débranchant les injecteurs**. Vérifier l'état du **connecteur B 48 voies** du calculateur. Remettre en état si nécessaire. Vérifier **l'isolement, la continuité et l'absence de résistance parasite des liaisons** :

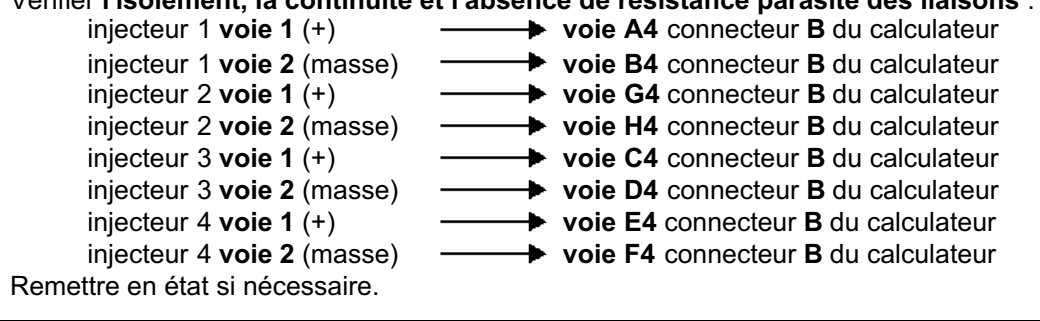

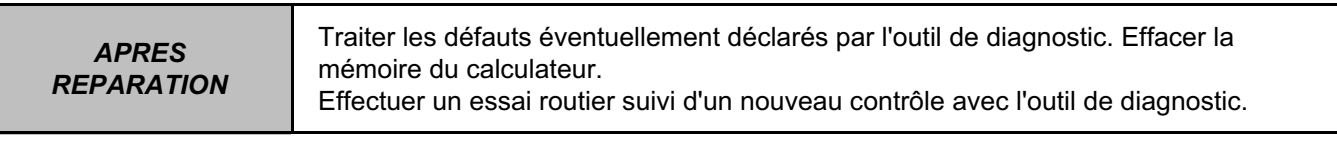

# **Diagnostic - Interprétation des défauts** 13B

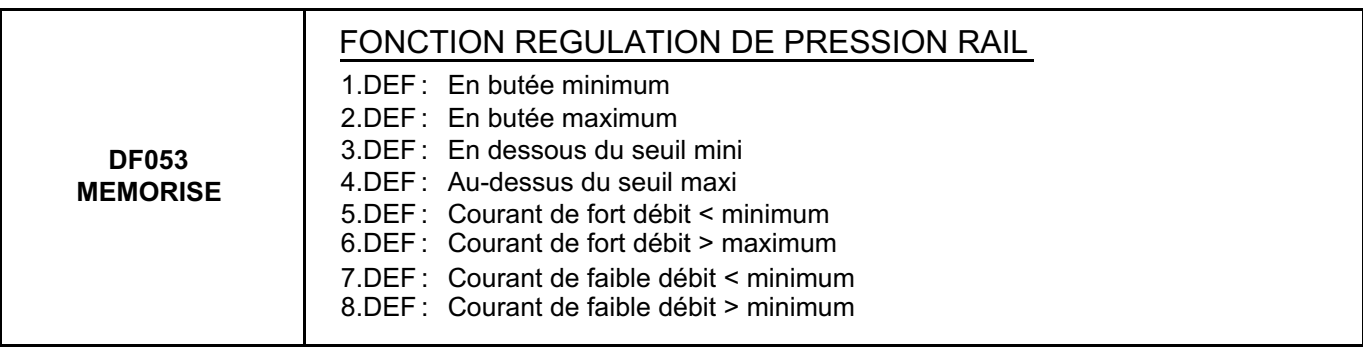

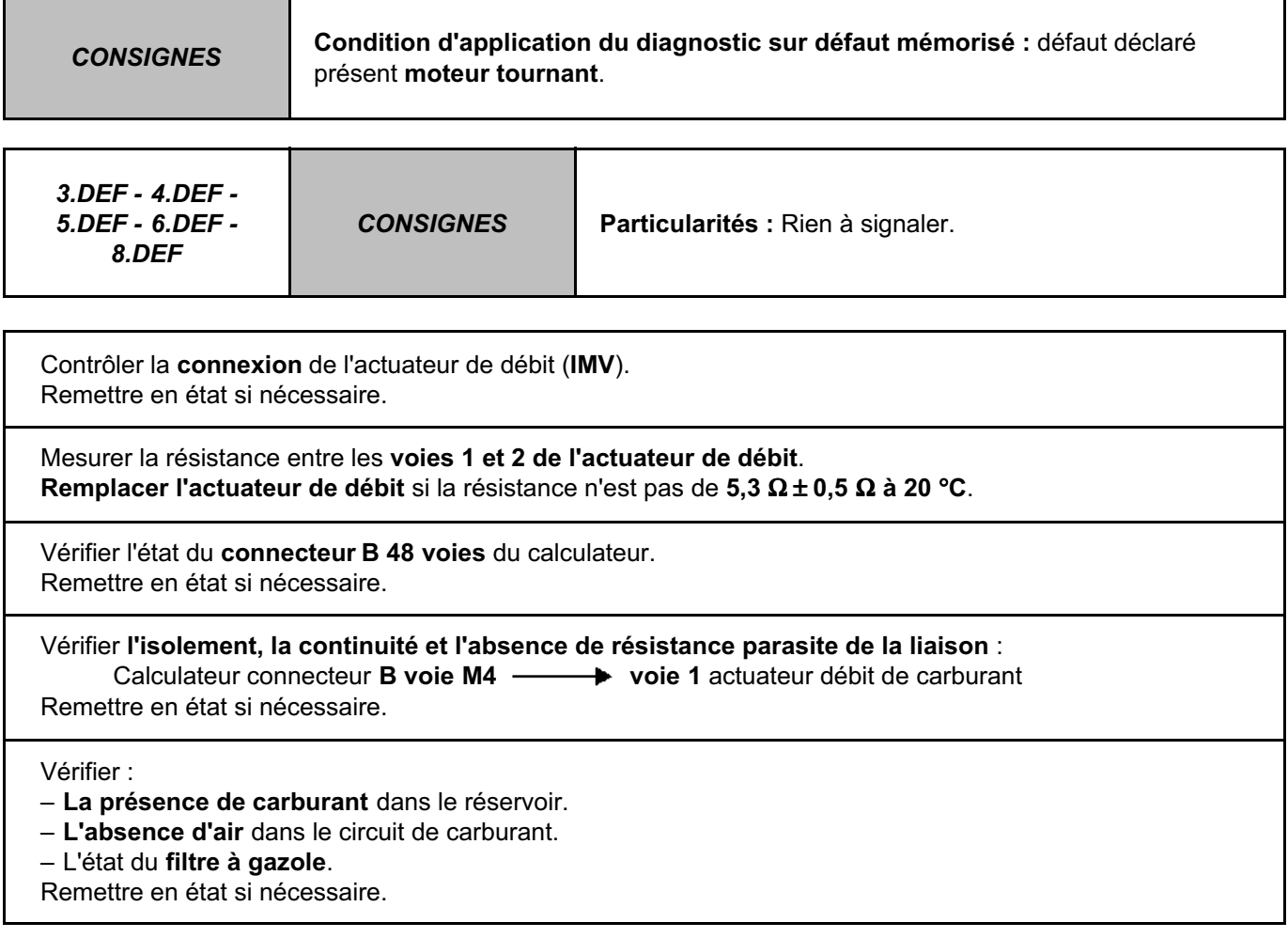

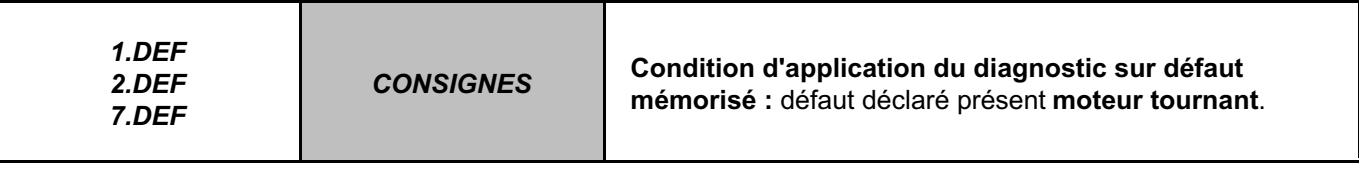

Faire le Test 7 "**CONTROLE DE LA POMPE HAUTE PRESSION**". Faire le Test 10 "**DEBIT RETOUR INJECTEUR EN PHASE DE DEMARRAGE**".

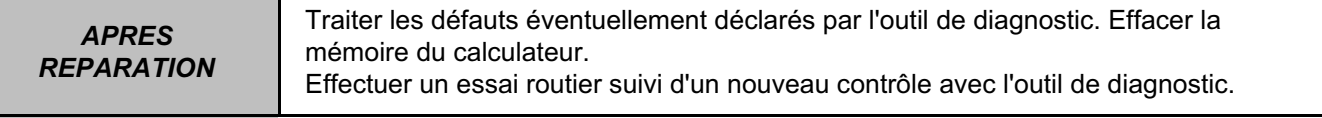

## **Diagnostic - Interprétation des défauts 13B**

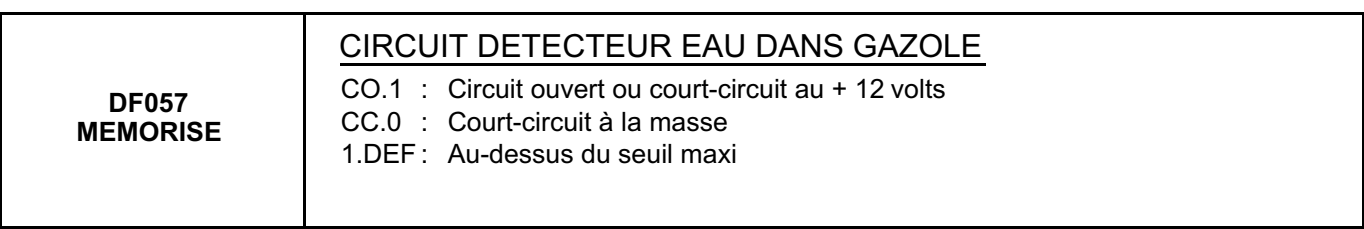

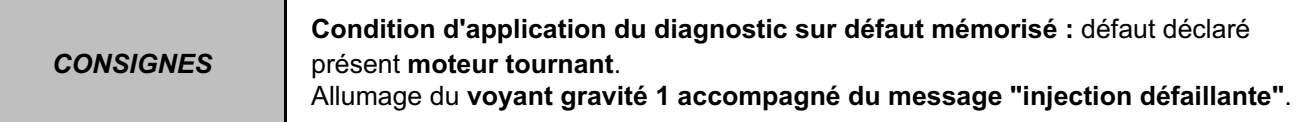

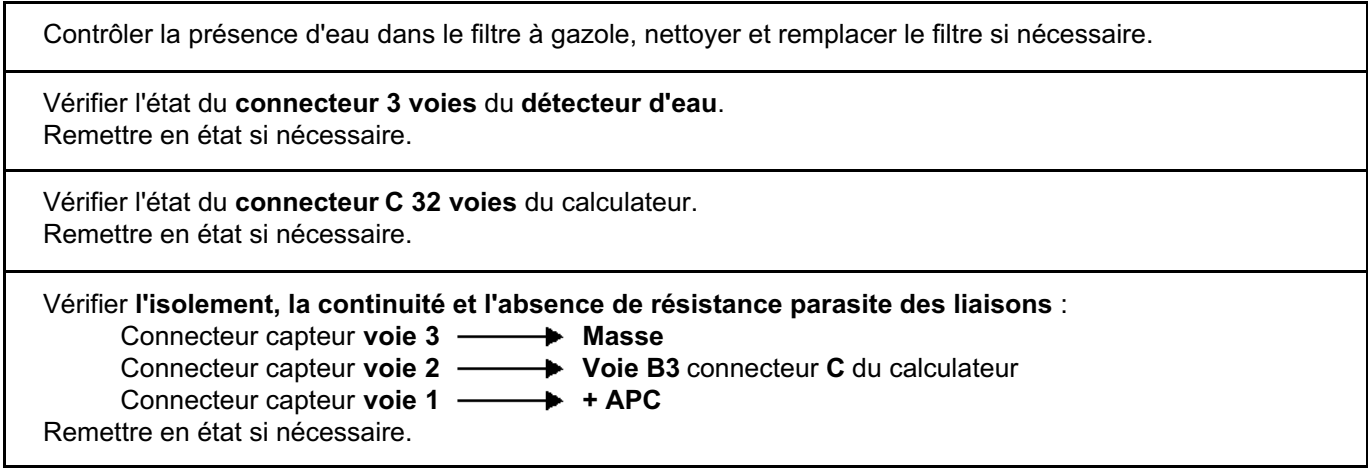

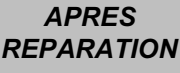

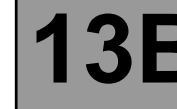

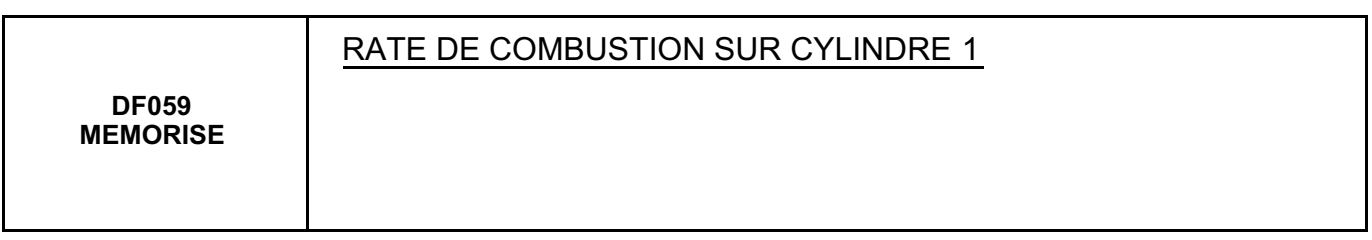

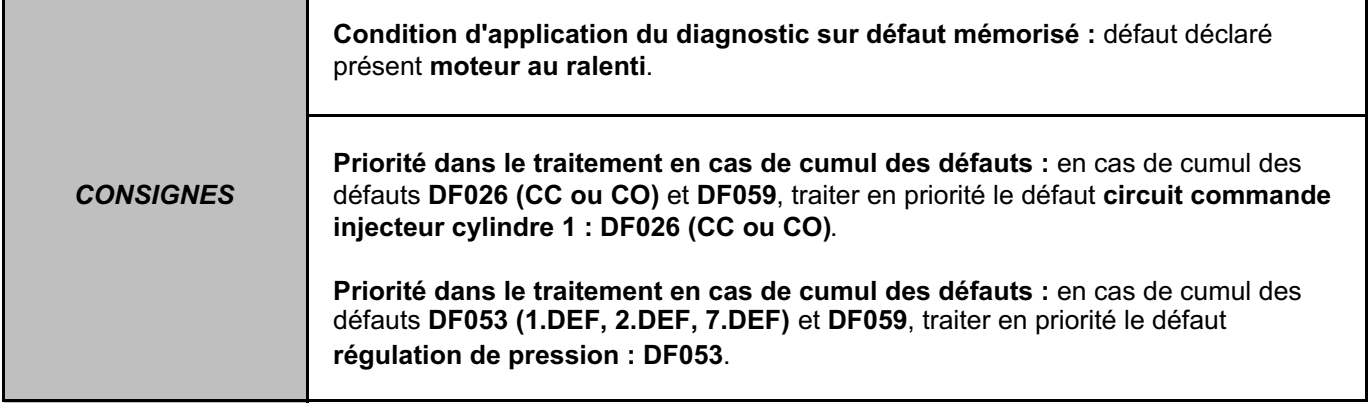

Contrôler le **jeu aux soupapes** et le régler si nécessaire.

Contrôler les **conduits d'admission** ainsi que la **vanne EGR** et les nettoyer si nécessaire.

Remplacer **l'injecteur**.

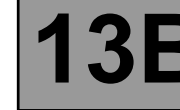

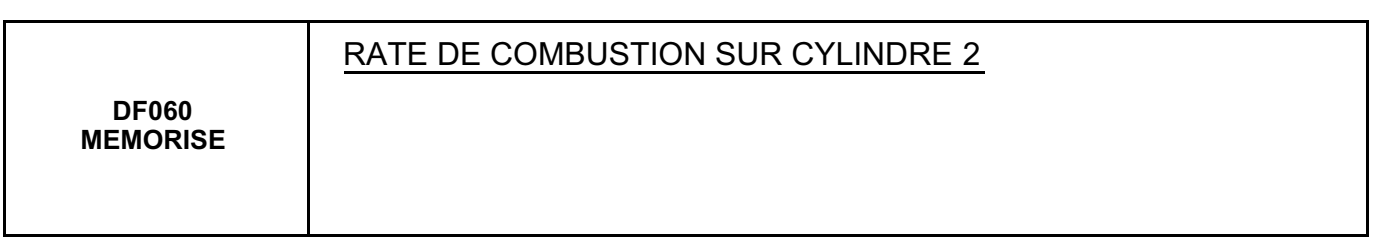

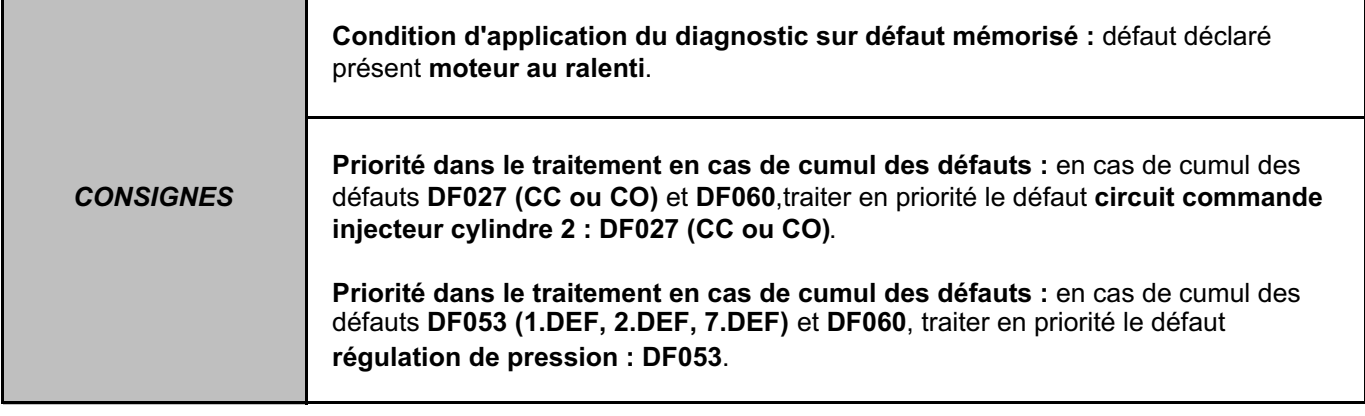

Contrôler le **jeu aux soupapes** et le régler si nécessaire.

Contrôler les **conduits d'admission** ainsi que la **vanne EGR** et les nettoyer si nécessaire.

Remplacer **l'injecteur**.

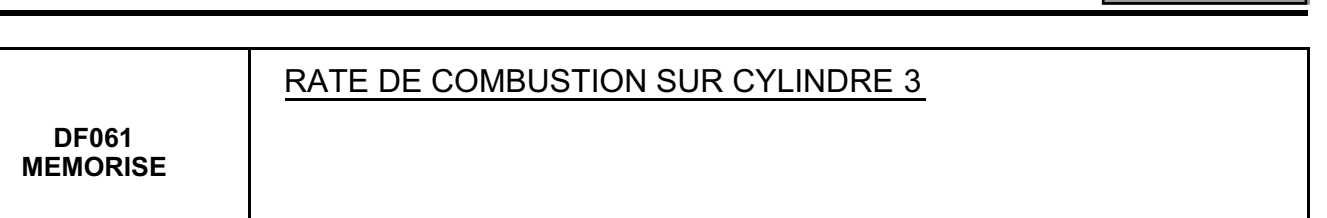

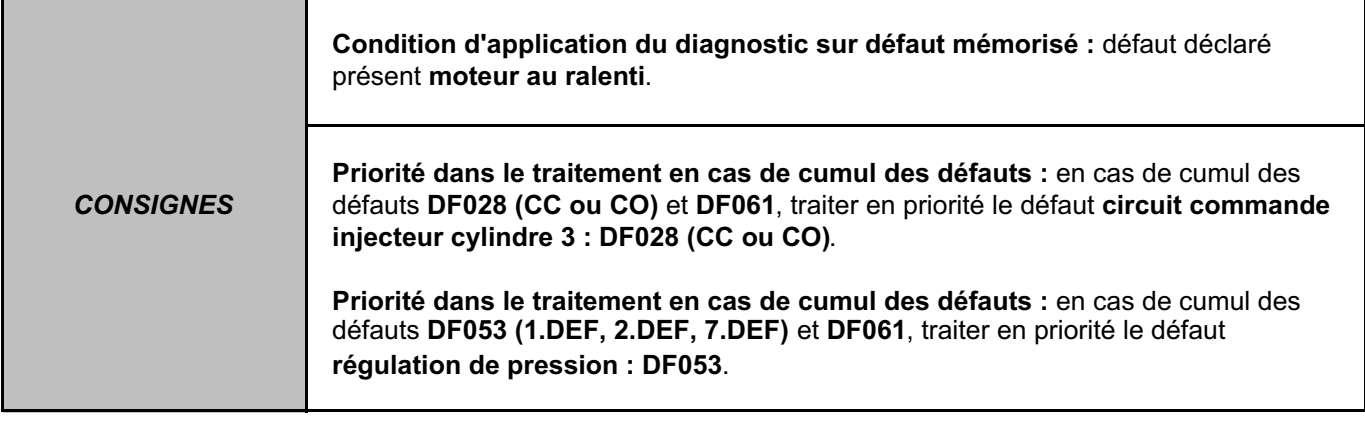

Contrôler le **jeu aux soupapes** et le régler si nécessaire.

Contrôler les **conduits d'admission** ainsi que la **vanne EGR** et les nettoyer si nécessaire.

Remplacer **l'injecteur**.

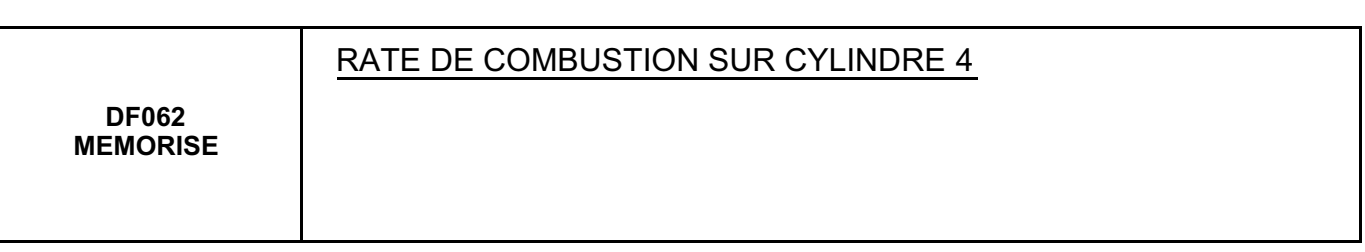

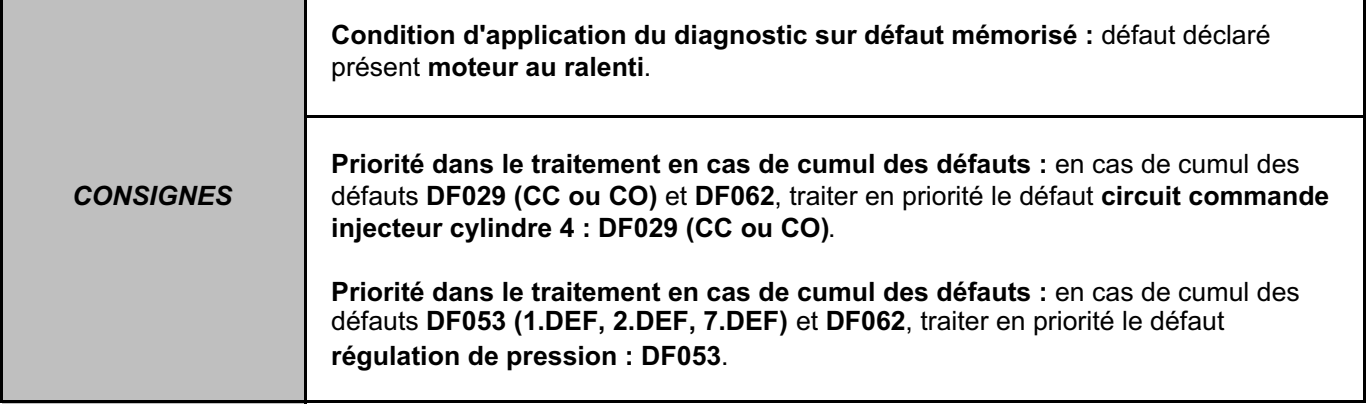

Contrôler le **jeu aux soupapes** et le régler si nécessaire.

Contrôler les **conduits d'admission** ainsi que la **vanne EGR** et les nettoyer si nécessaire.

Remplacer **l'injecteur**.

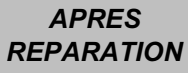

#### **INJECTION DIESEL**

## **Diagnostic - Interprétation des défauts** 13B

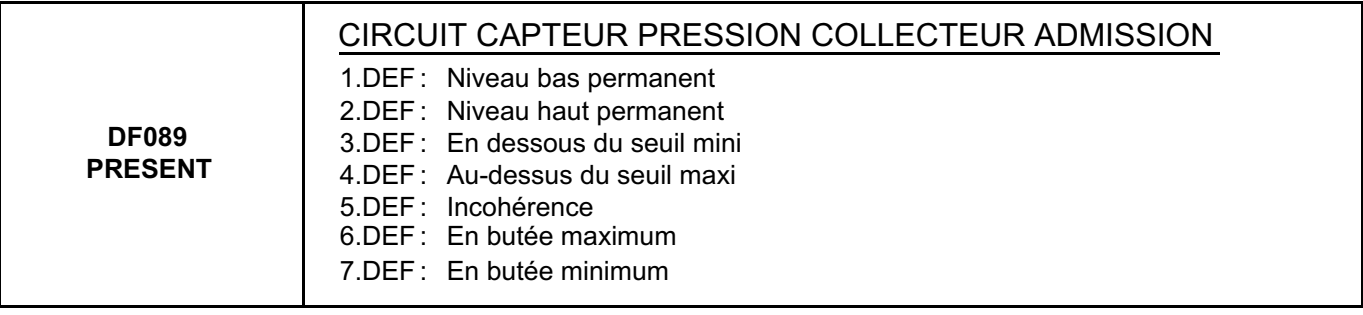

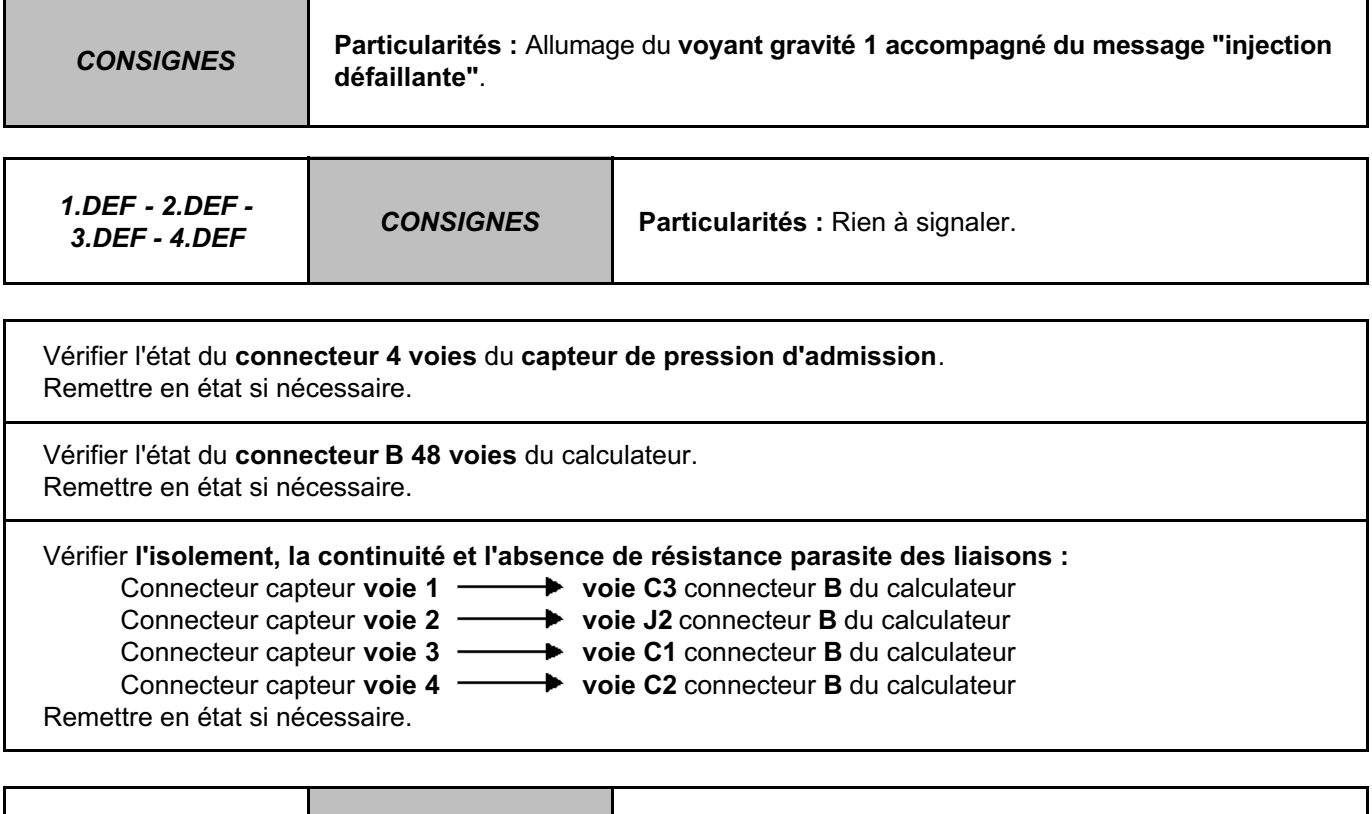

*5.DEF - 6.DEF - 7.DEF CONSIGNES* **Particularités :** Rien à signaler.

Contrôler visuellement **l'étanchéité du** circuit de suralimentation. Remettre en état si nécessaire.

**Déposer** les conduits d'alimentation d'air et **contrôler** que les conduits ne soient pas obstrué. Remettre en état si nécessaire.

**Vérifier la cohérence** entre la **pression atmosphérique** et **la pression collecteur (PR035 = PR032)**. Moteur arrêté, la pression doit être sensiblement la même entre les deux capteurs. Remplacer le capteur de pression collecteur si nécessaire.

Contrôler le **turbocompresseur**. Remettre en état si nécessaire.

### **INJECTION DIESEL**

## **Diagnostic - Interprétation des défauts** 13B

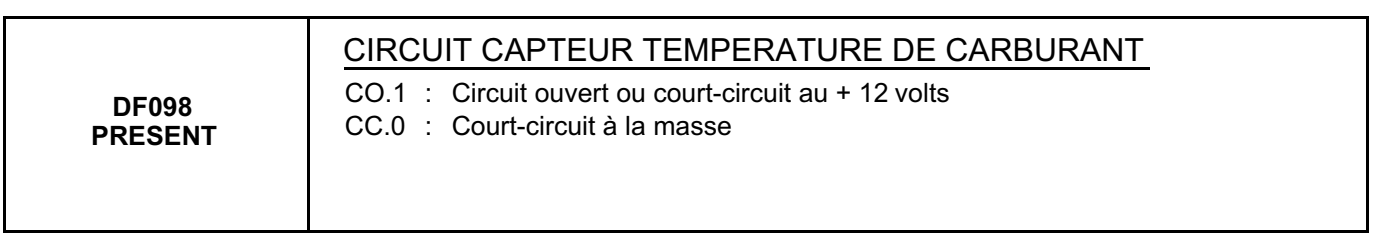

*CONSIGNES* **Particularités :** Rien à signaler.

Vérifier l'état du **connecteur 2 voies** du **capteur de température carburant**. Remettre en état si nécessaire.

Vérifier l'état du **connecteur B 48 voies** du calculateur. Remettre en état si nécessaire.

Mesurer la **résistance** aux bornes du **capteur de température carburant**. Remplacer le capteur de température carburant si la résistance n'est pas de **2,2 k**Ω **à 25** °**C**.

Vérifier **l'isolement, la continuité et l'absence de résistance parasite des liaisons** :

Remettre en état si nécessaire.

Connecteur capteur **voie 1 voie G2** connecteur **B** du calculateur

Connecteur capteur **voie 2 voie G3** connecteur **B** du calculateur

*APRES REPARATION*

*CONSIGNES*

#### **INJECTION DIESEL Diagnostic - Interprétation des défauts**

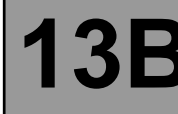

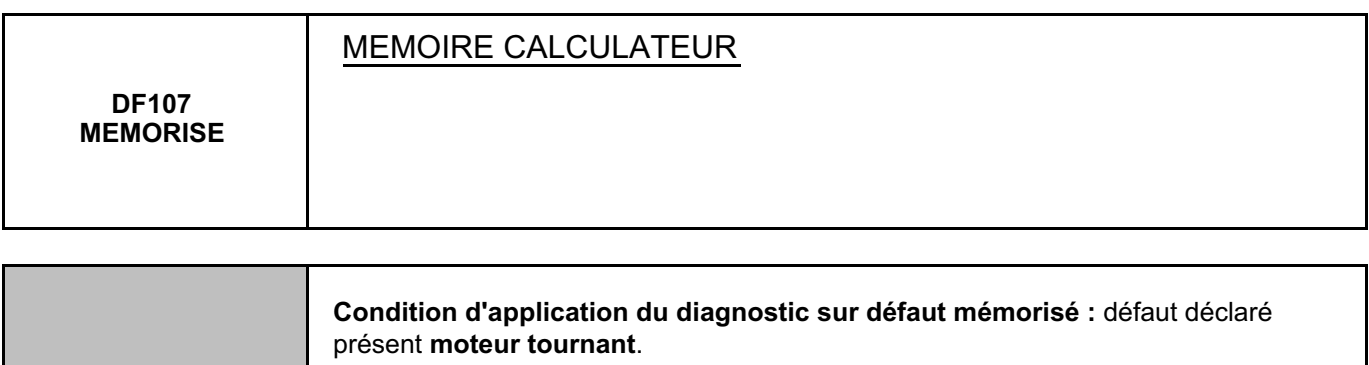

Particularité : Si défaut DF107 : arrêt moteur et redémarrage impossible et allumage du **voyant gravité 1 accompagné du message "injection défaillante"**.

Rentrer la **C2I** à l'aide de **l'outil de diagnostic (commande SC002)**.

Si l'incident persiste, contacter votre techline.

### **INJECTION DIESEL**

## **Diagnostic - Interprétation des défauts 13B**

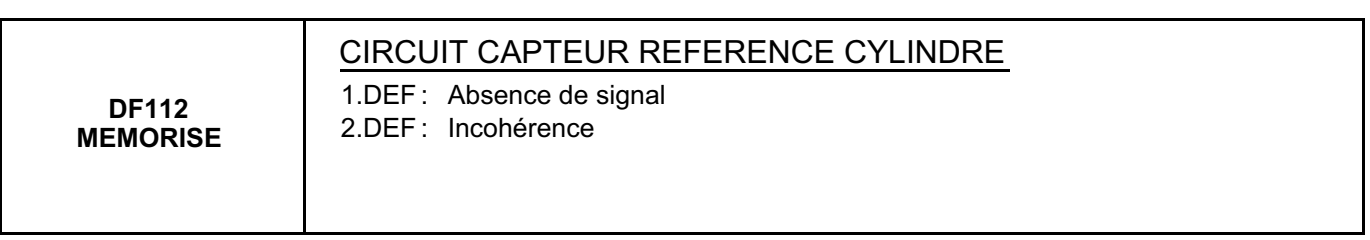

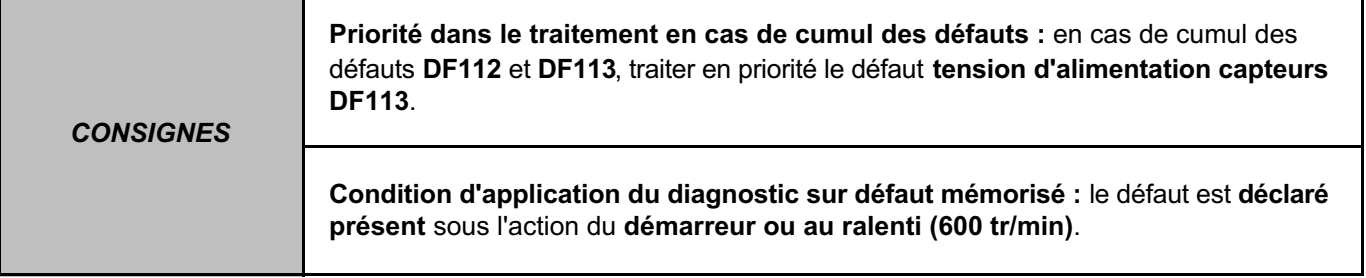

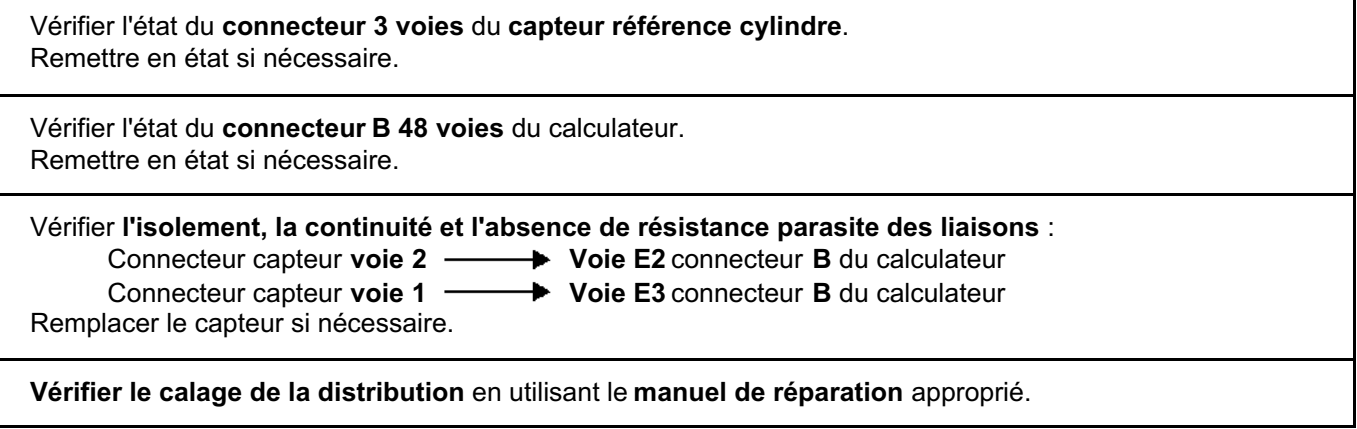

Remettre en état si nécessaire.

### **INJECTION DIESEL**

## **Diagnostic - Interprétation des défauts 13B**

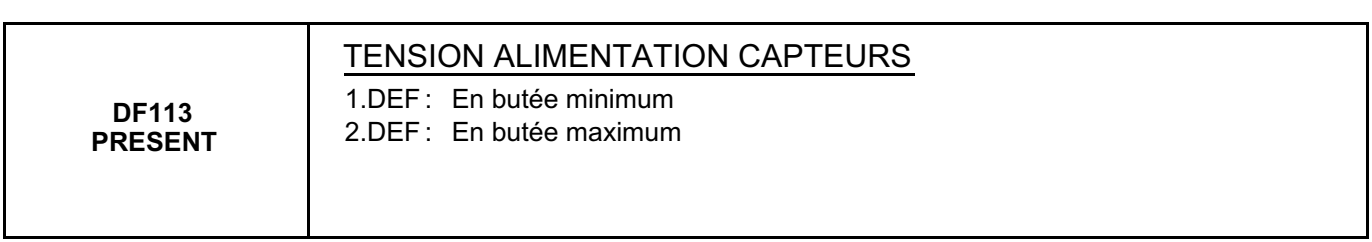

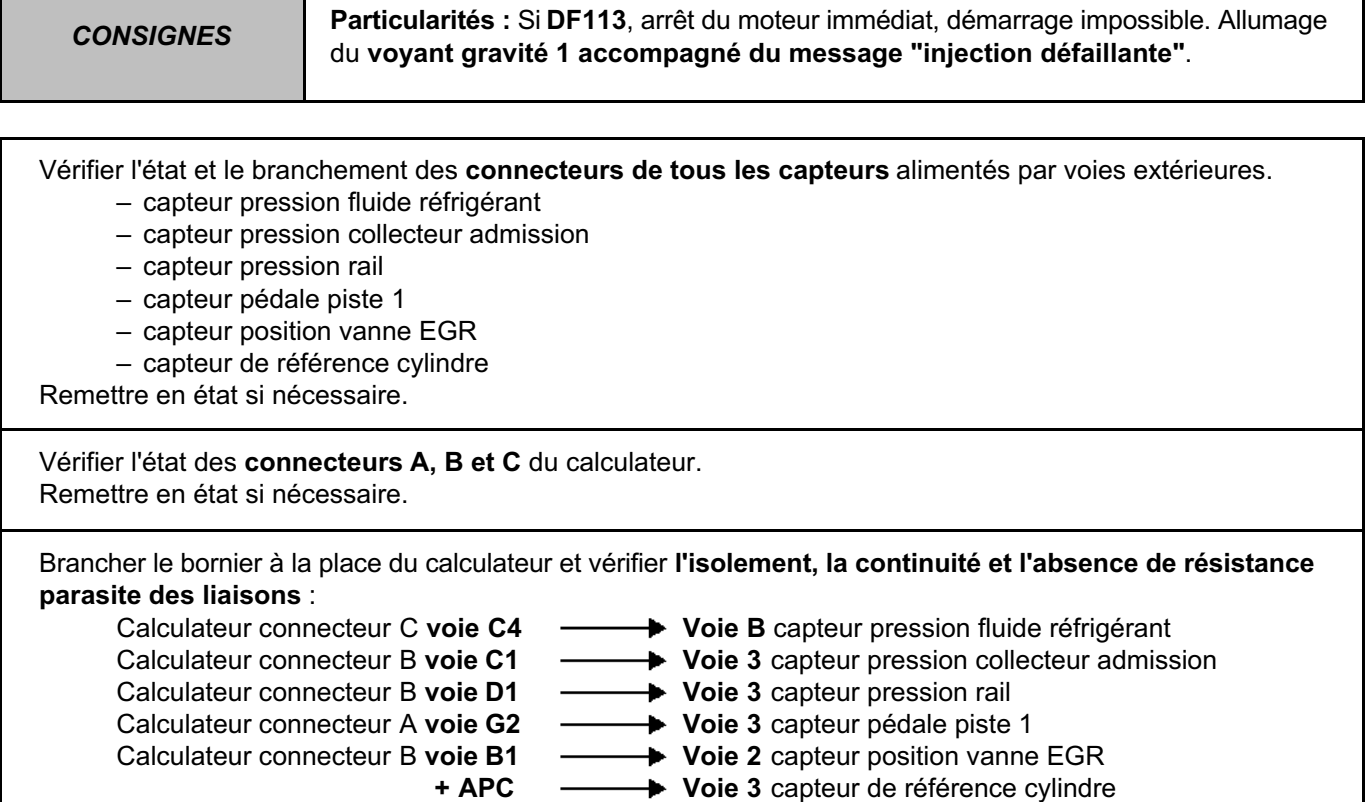

Si l'incident persiste, **appliquer le diagnostic** de chaque capteur **alimenté par voie extérieure**.

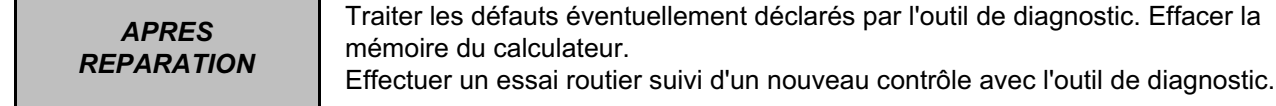

#### **INJECTION DIESEL**

# **Diagnostic - Interprétation des défauts 13B**

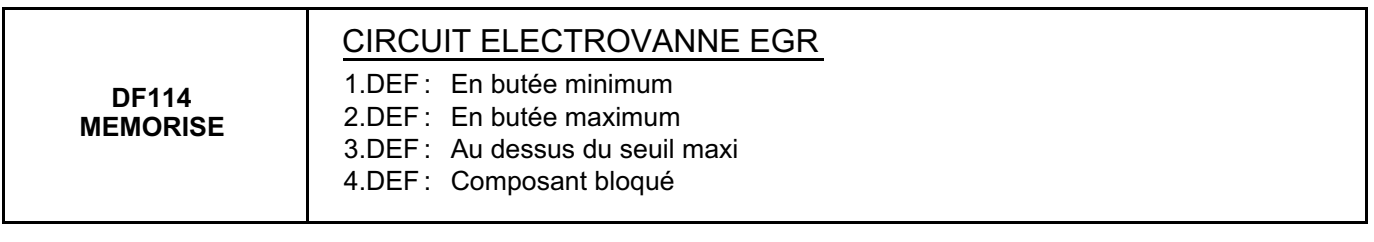

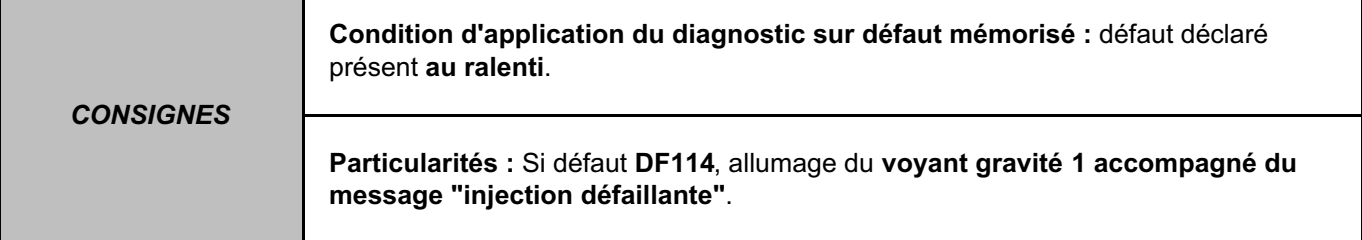

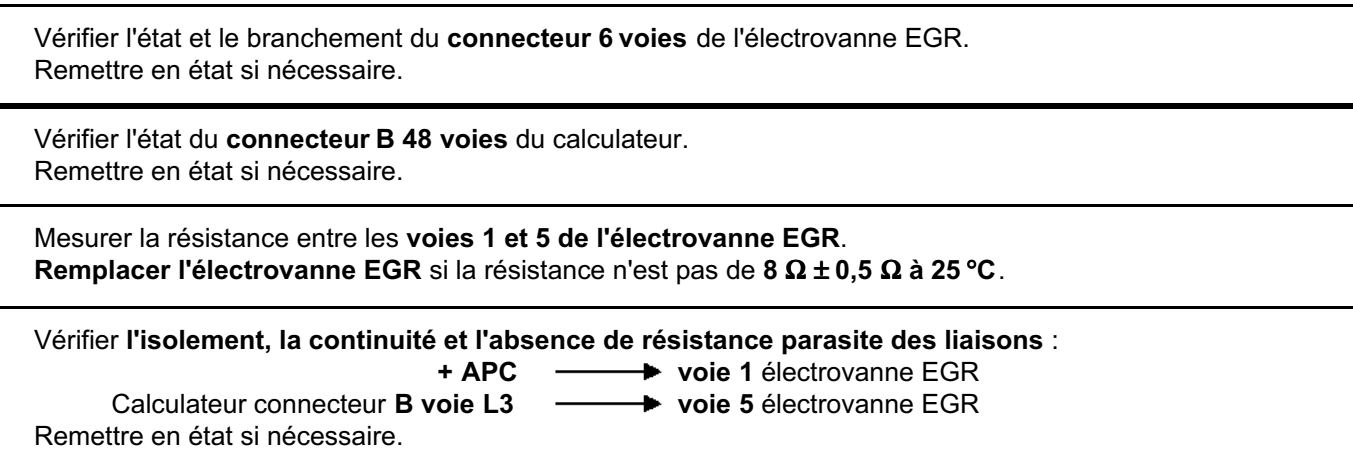

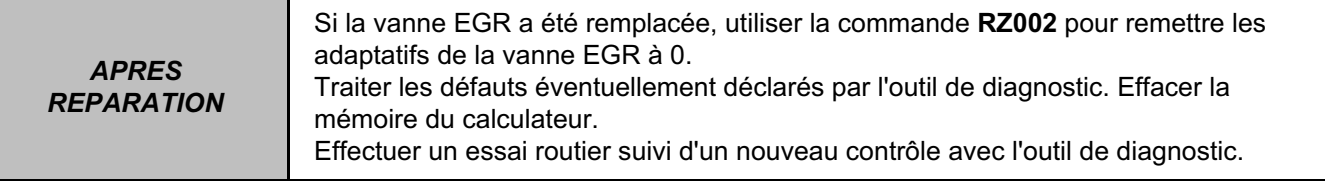

# **Diagnostic - Interprétation des défauts 13B**

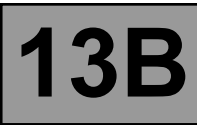

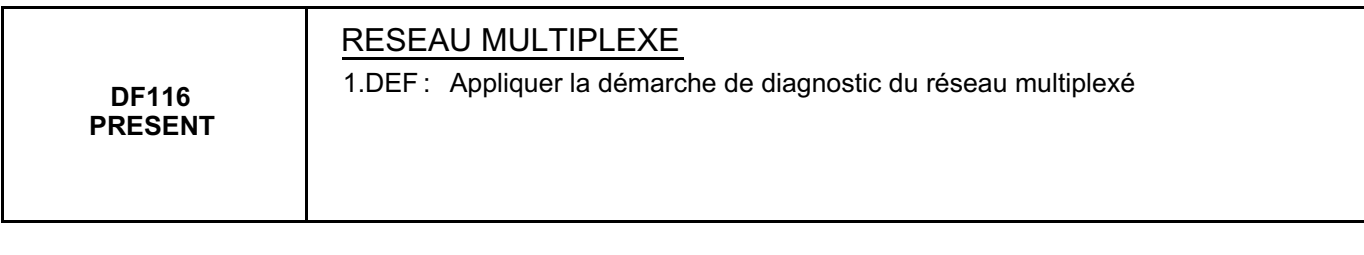

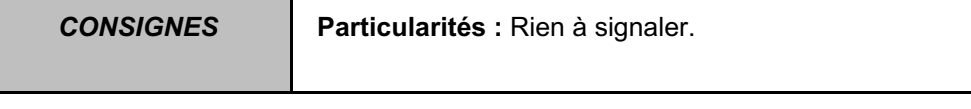

Appliquer la démarche de diagnostic du réseau multiplexé.

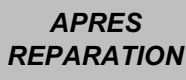

#### **INJECTION DIESEL Diagnostic - Interprétation des défauts** 13B

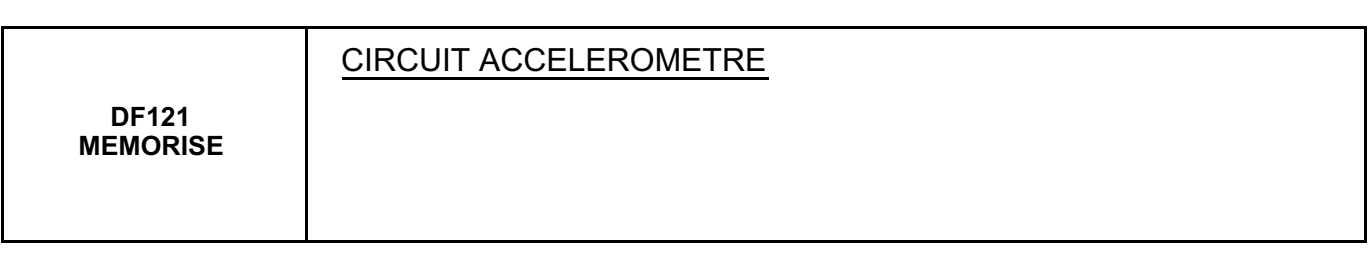

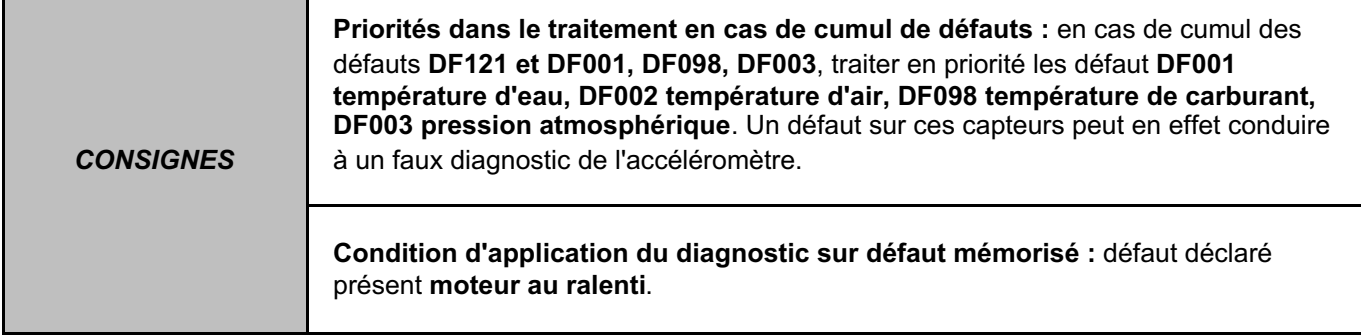

Contrôler la bonne **conformité des injecteurs** montés sur le véhicule par rapport au **type du véhicule et au numéro moteur** (injecteur basse, haute ou très haute pression).

Contrôler la **connexion** de **l'accéléromètre**. Remettre en état si nécessaire.

Vérifier l'état du **connecteur B 48 voies** du calculateur et le blindage du capteur en **voie K1**. Remettre en état si nécessaire.

#### Vérifier **l'isolement, la continuité et l'absence de résistance parasite des liaisons** :

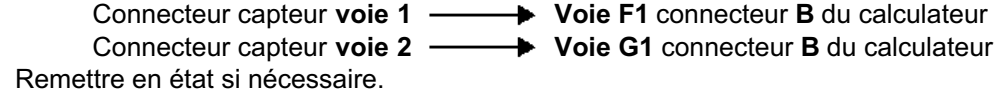

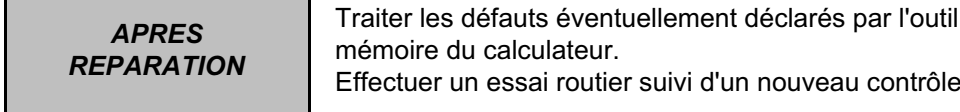

de diagnostic. Effacer la

avec l'outil de diagnostic.

## **INJECTION DIESEL**

# **Diagnostic - Interprétation des défauts 13B**

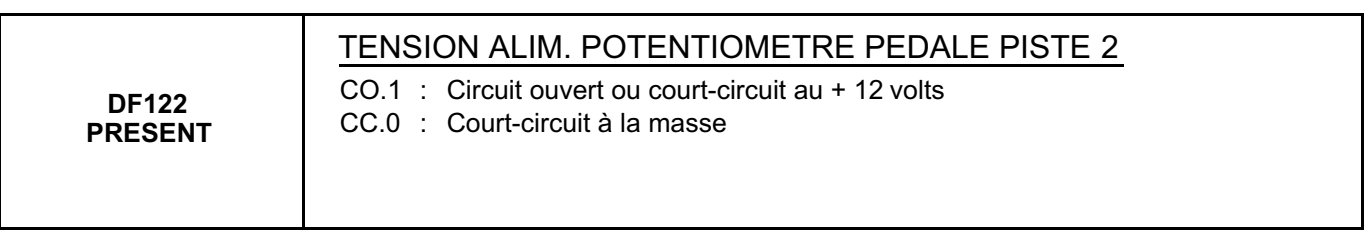

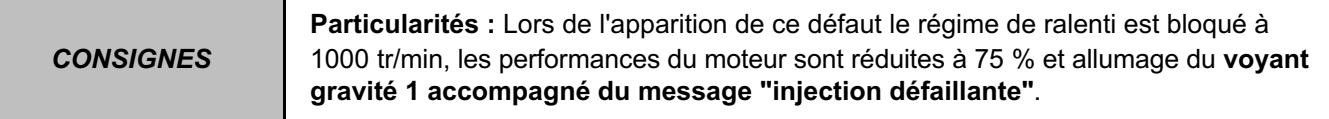

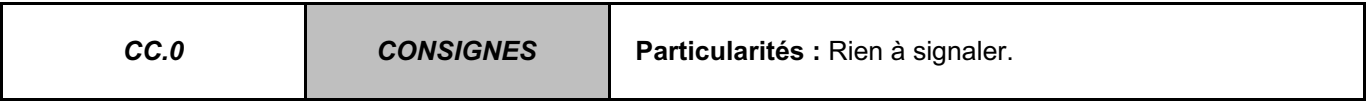

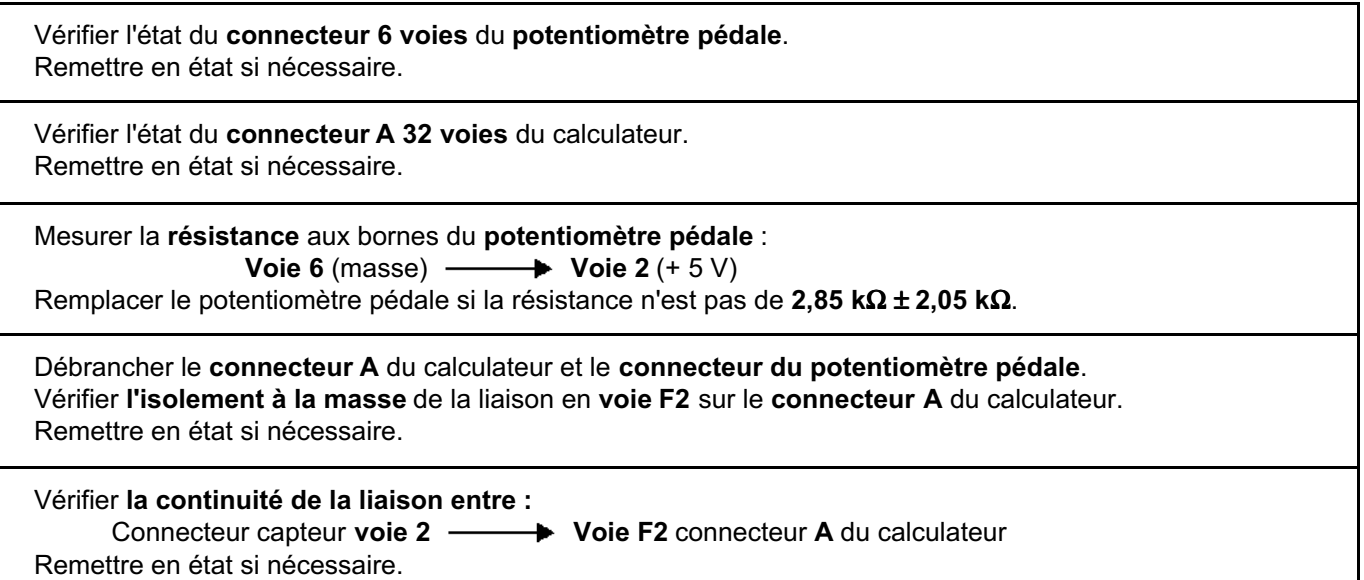

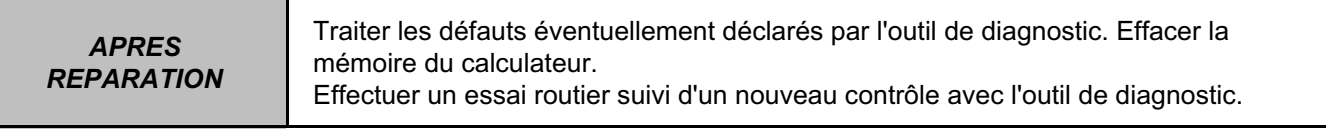

### **INJECTION DIESEL Diagnostic - Interprétation des défauts 13B**

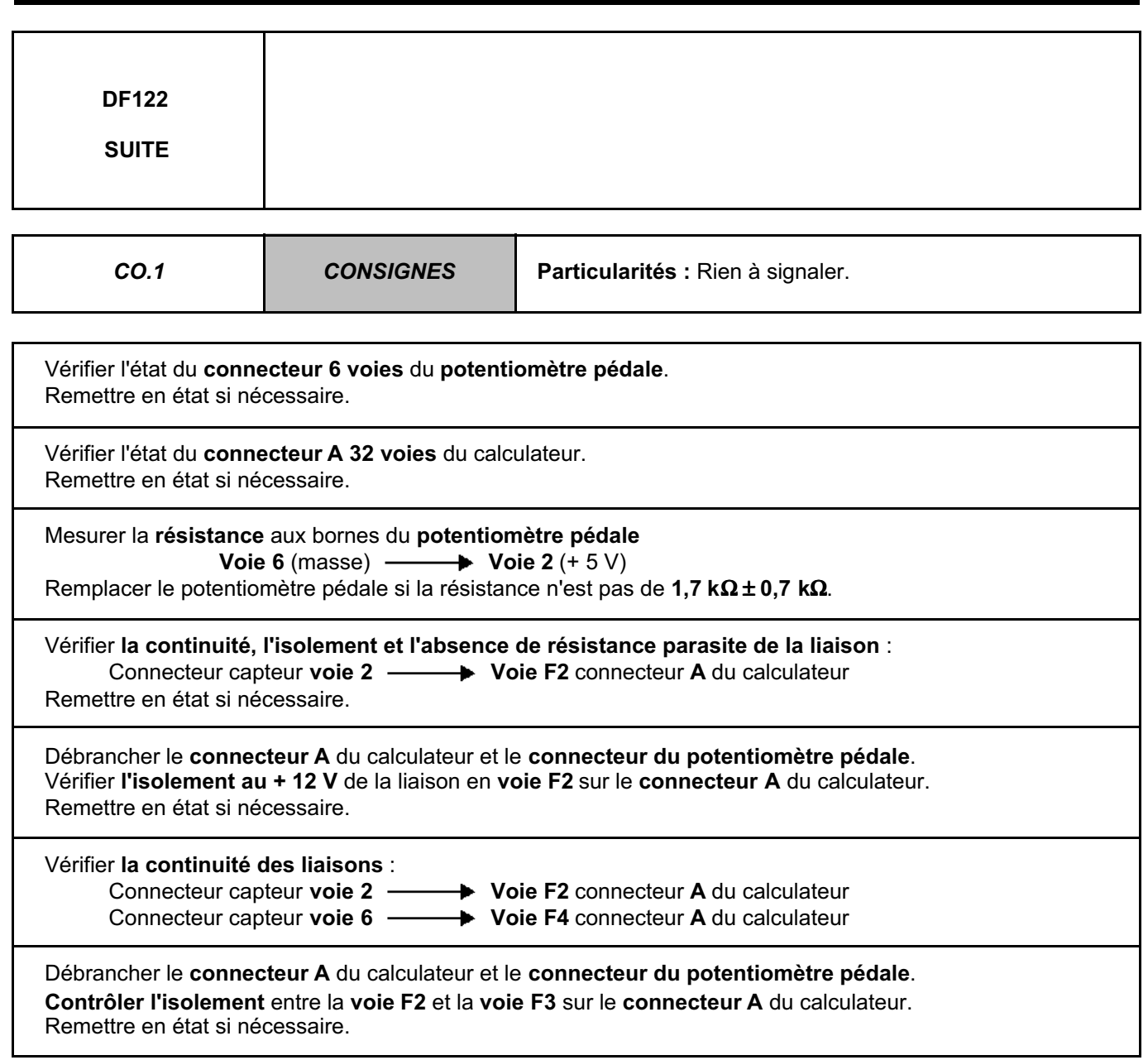

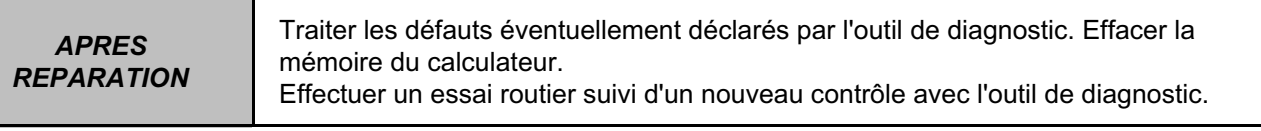

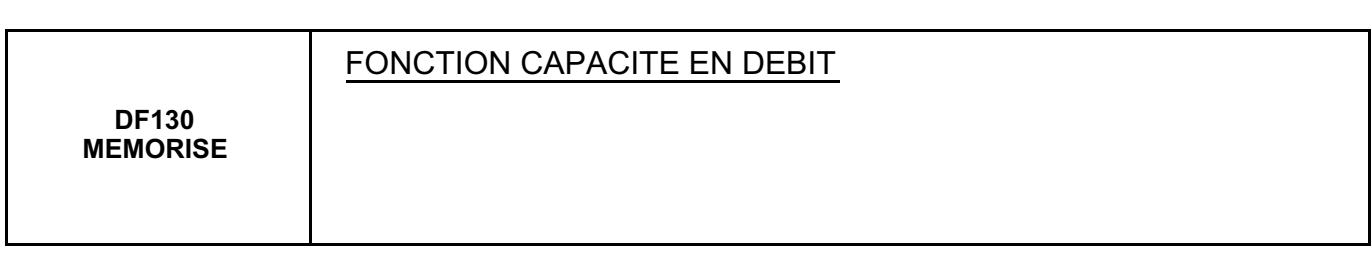

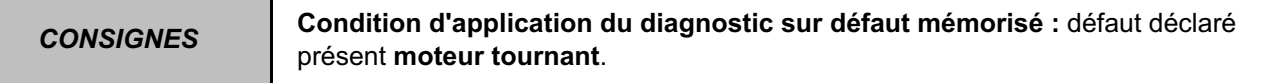

Contrôler la **connexion** de l'actuateur de débit (**IMV**) remettre en état si nécessaire.

Mesurer la résistance entre les **voies 1 et 2 de l'actuateur de débit**. **Remplacer l'actuateur de débit** si la résistance n'est pas de **5,3** Ω ± **0,5** Ω **à 20** °**C**.

Vérifier l'état du **connecteur B 48 voies** du calculateur. Remettre en état si nécessaire.

Vérifier **l'isolement, la continuité et l'absence de résistance parasite de la liaison** : Calculateur connecteur **B voie M4**  $\longrightarrow$  Voie 1 actuateur débit de carburant Remettre en état si nécessaire

Vérifier :

– **La présence de carburant** dans le réservoir.

– **L'absence d'air** dans le circuit de carburant.

– L'état du **filtre à gazole**.

Remettre en état si nécessaire.

Si l'incident persiste, faire le test 7 **"POMPE HAUTE PRESSION" (voir chapitre TEST)**.

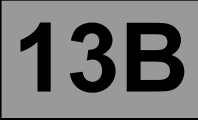

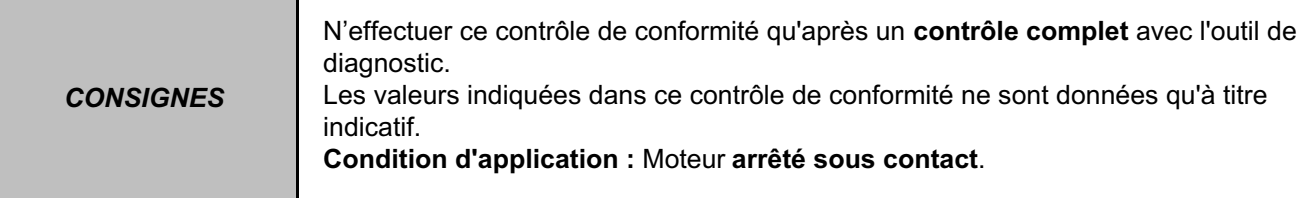

#### **ETATS ET PARAMETRES PRINCIPAUX DU CALCULATEUR :**

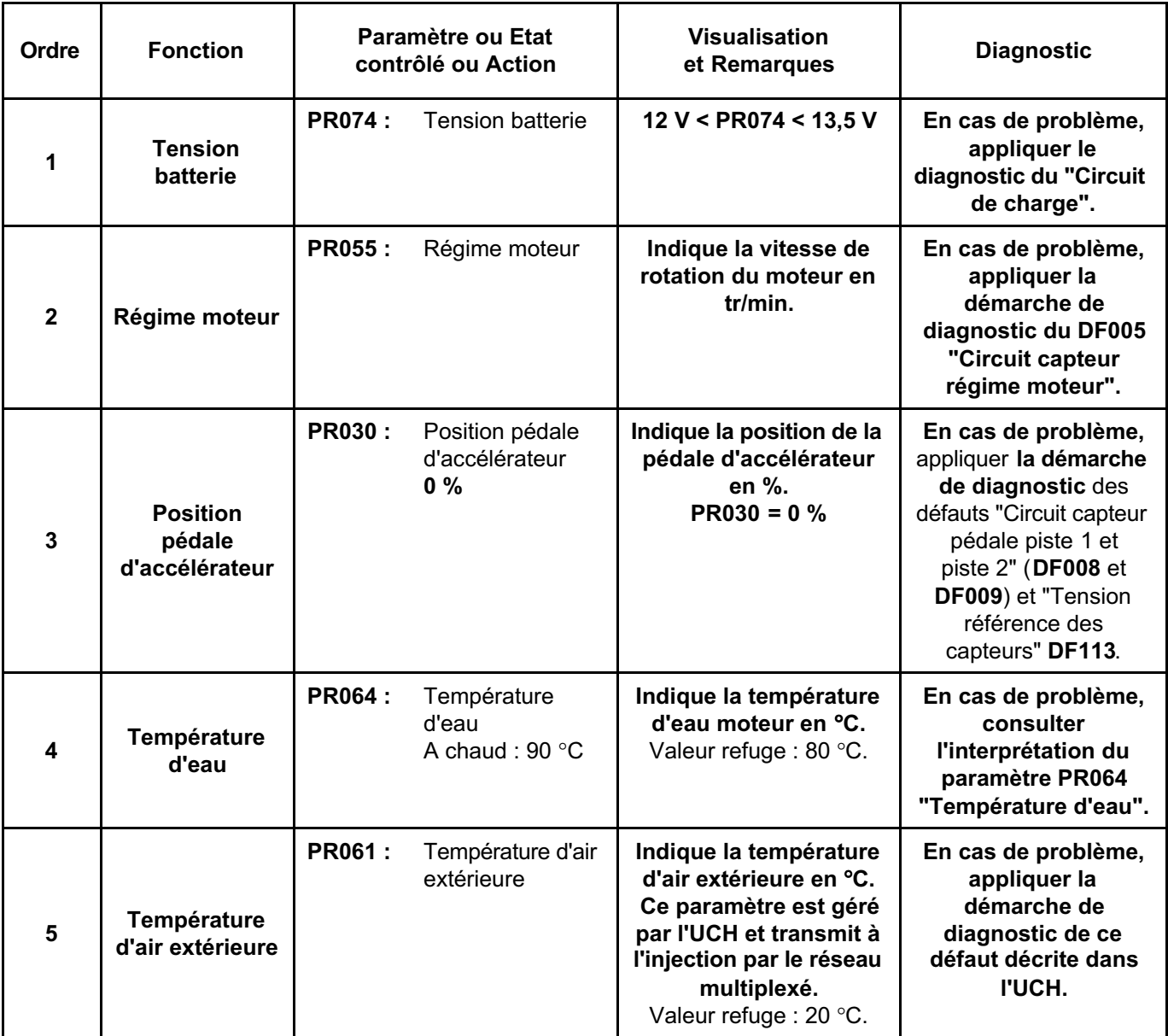

#### **ETATS ET PARAMETRES PRINCIPAUX DU CALCULATEUR : (Suite 1)**

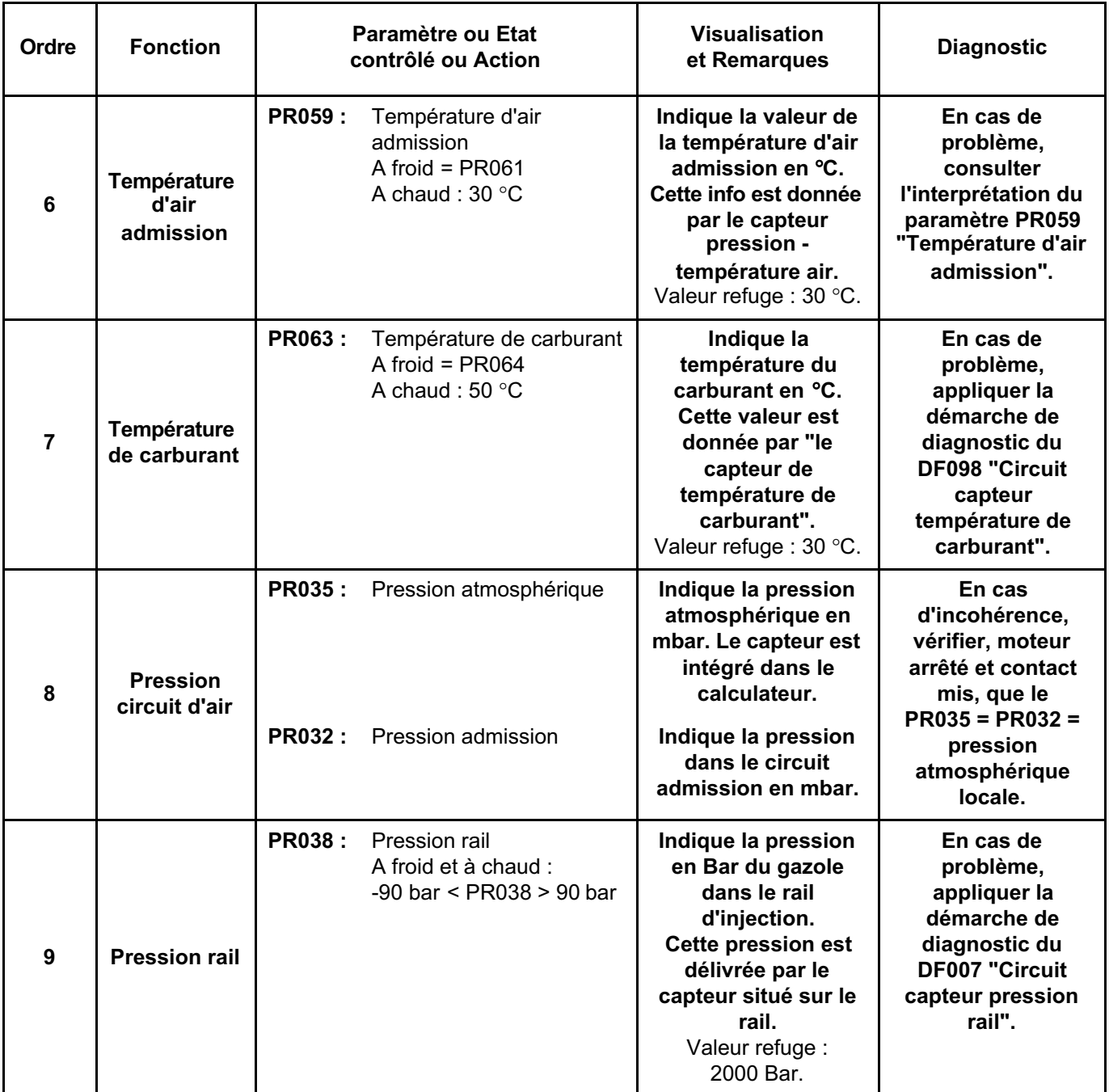
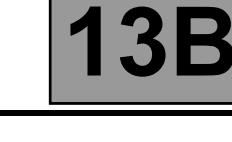

#### **ETATS ET PARAMETRES PRINCIPAUX DU CALCULATEUR : (Suite 2)**

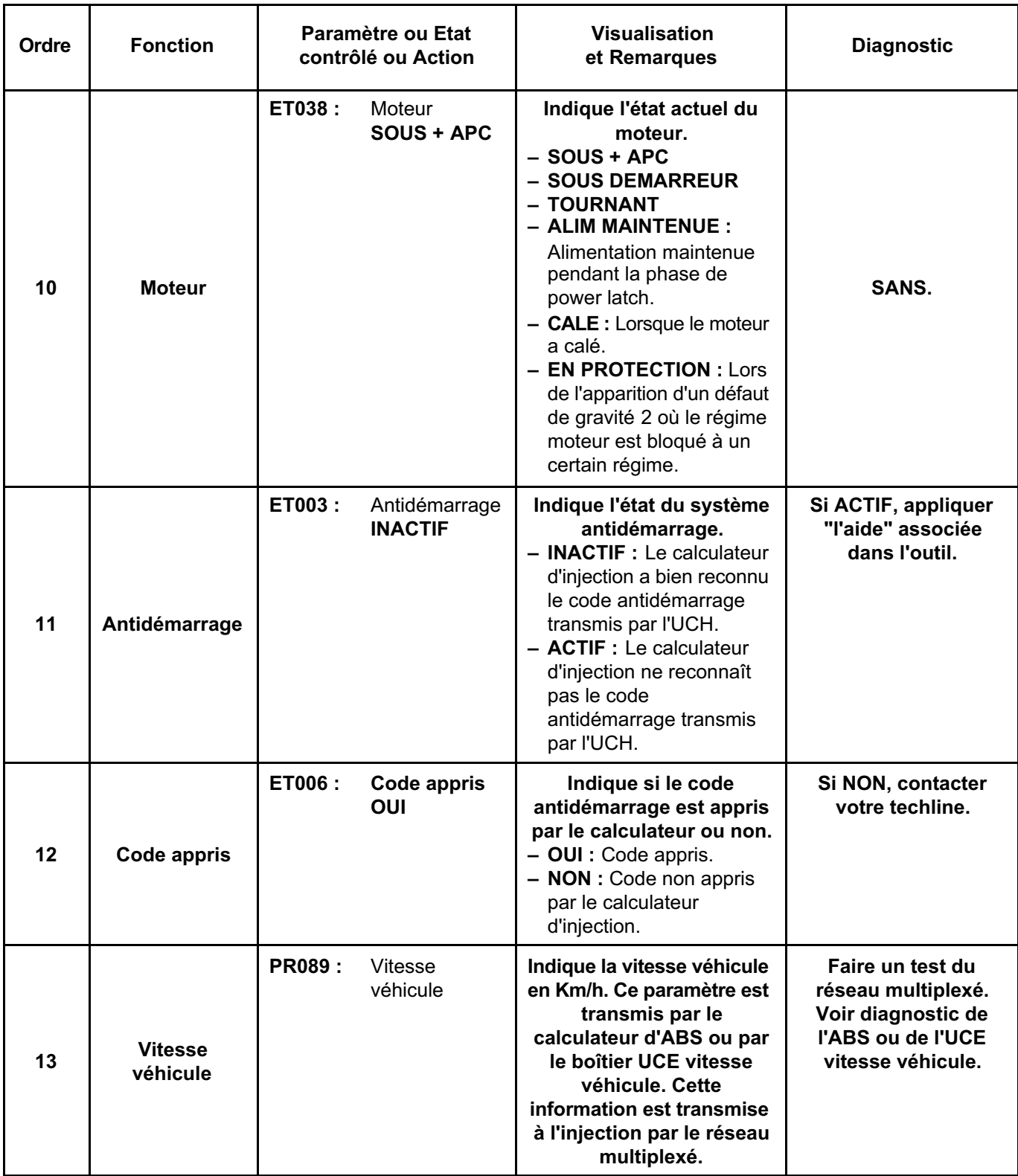

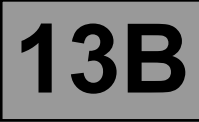

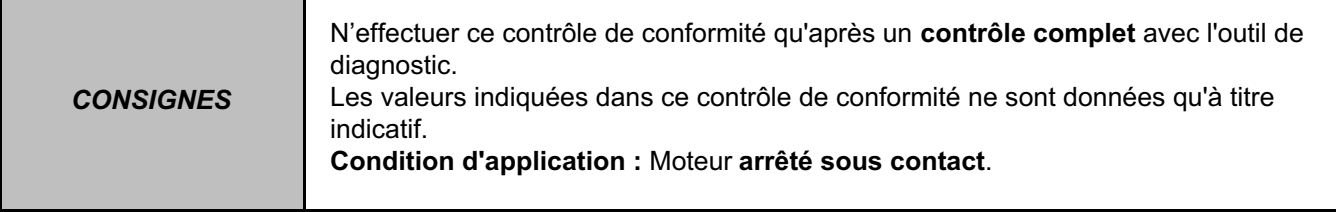

#### **SOUS-FONCTION DEMARRAGE :**

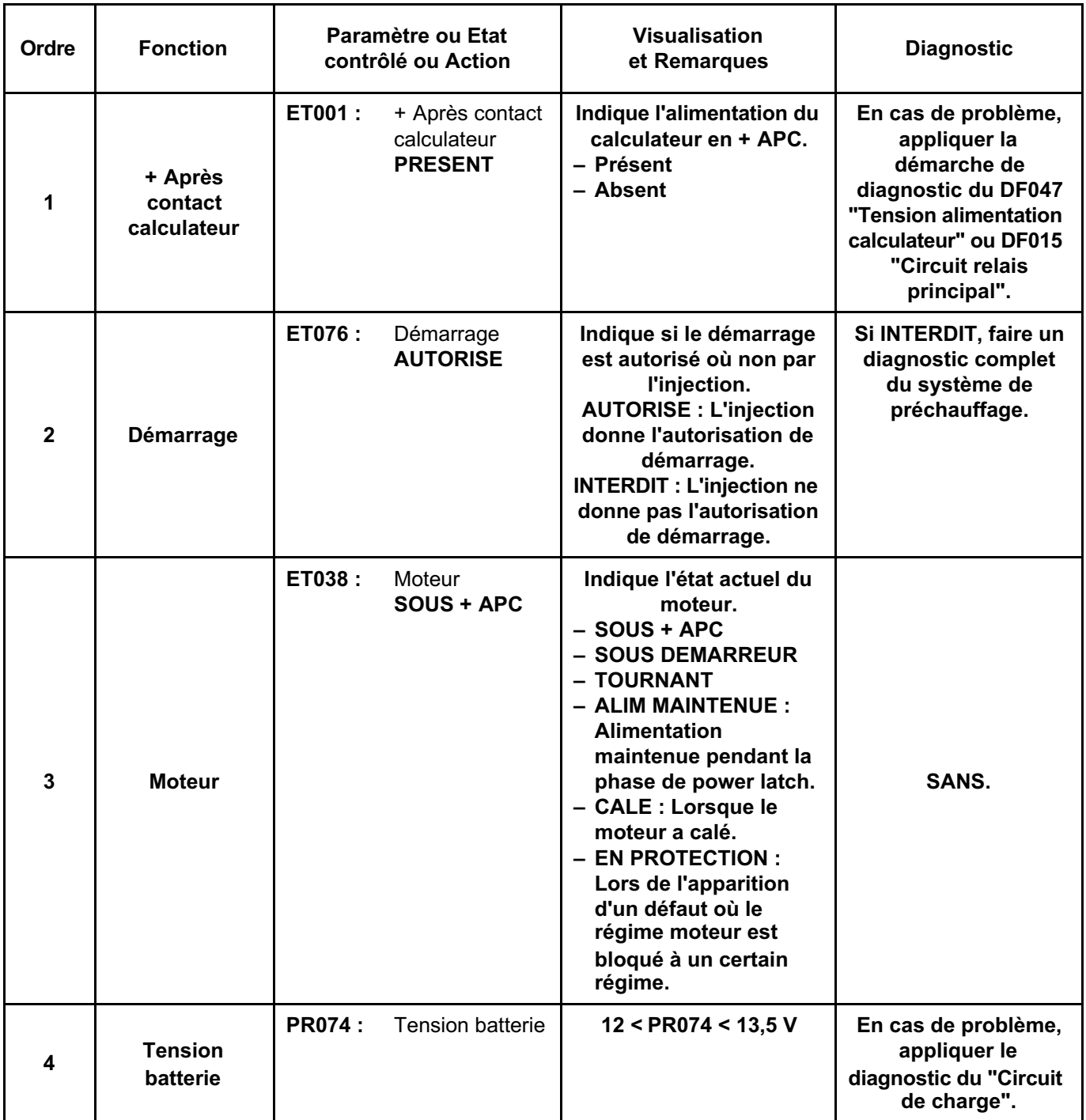

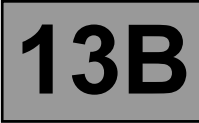

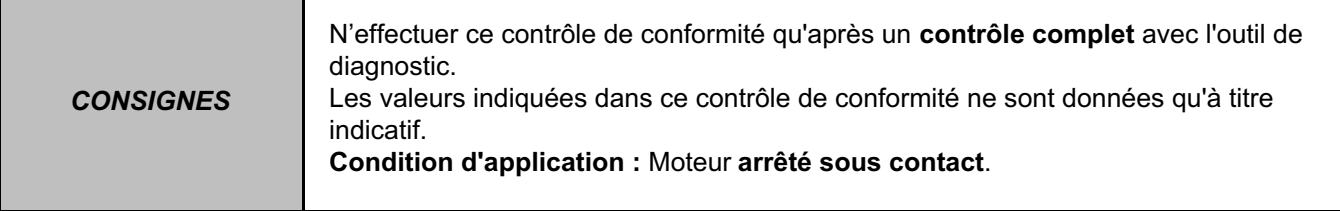

# **SOUS-FONCTION PROTECTION :**

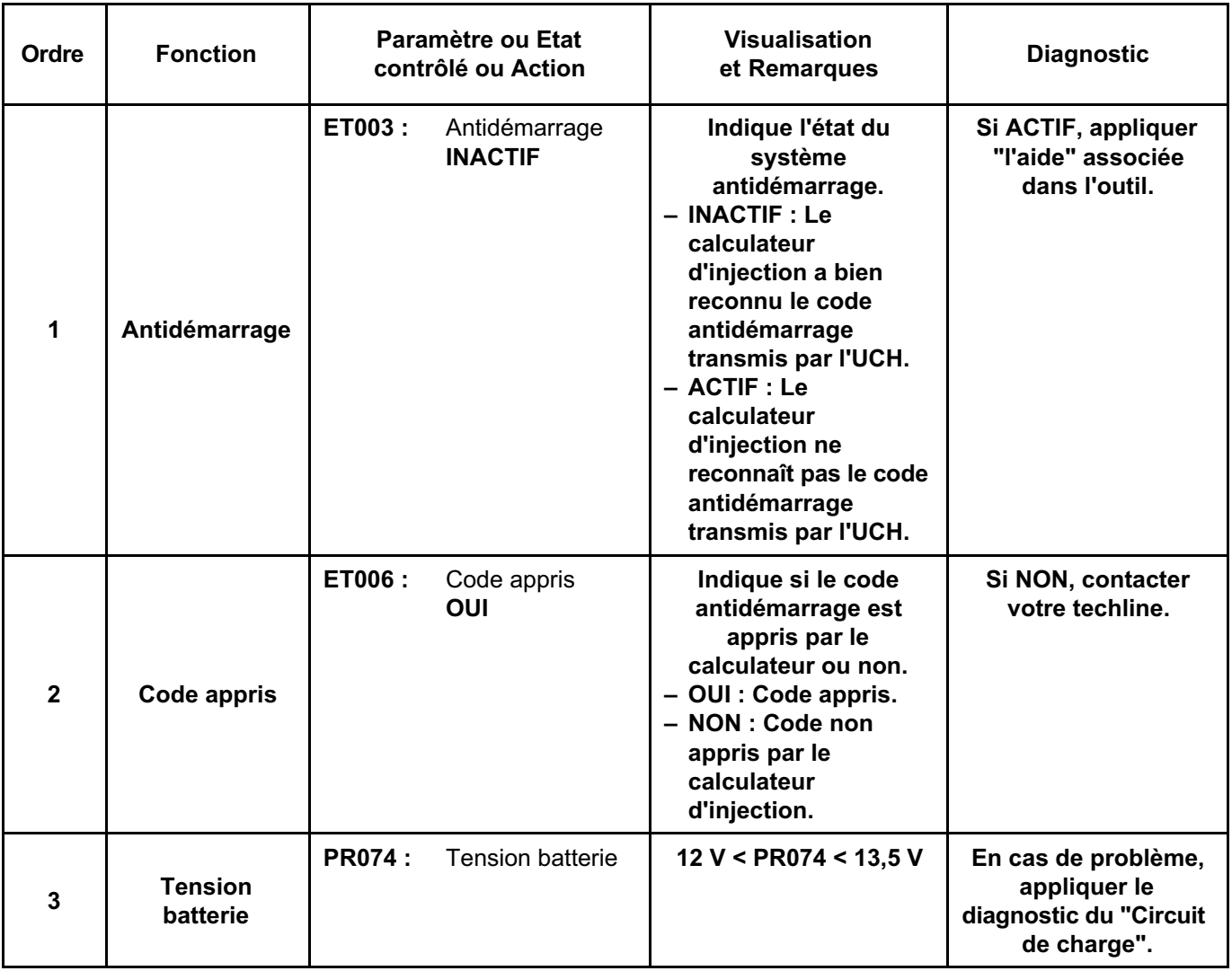

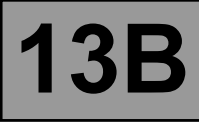

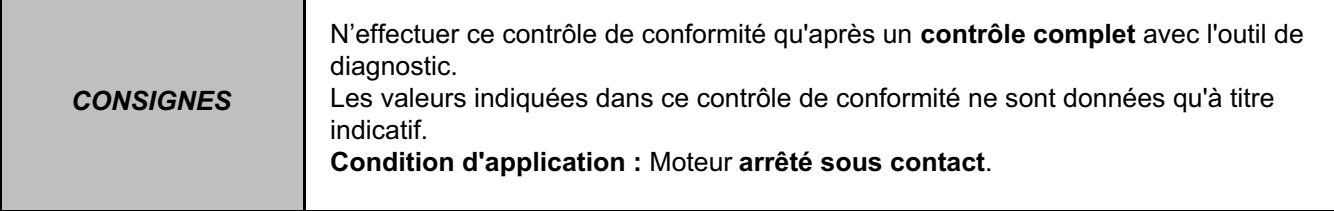

## **SOUS-FONCTION BOUCLE FROIDE :**

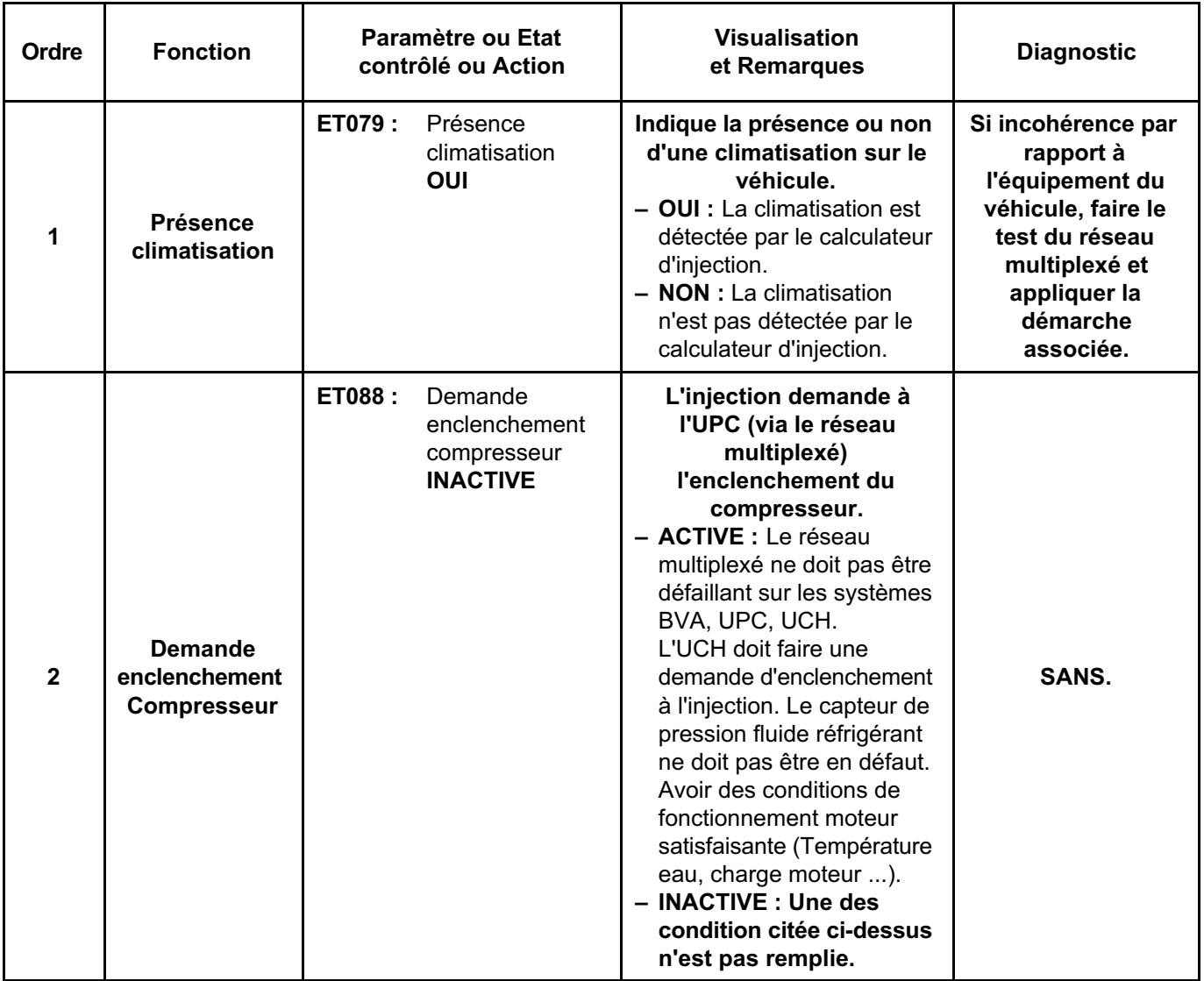

#### **SOUS-FONCTION BOUCLE FROIDE (Suite 1) :**

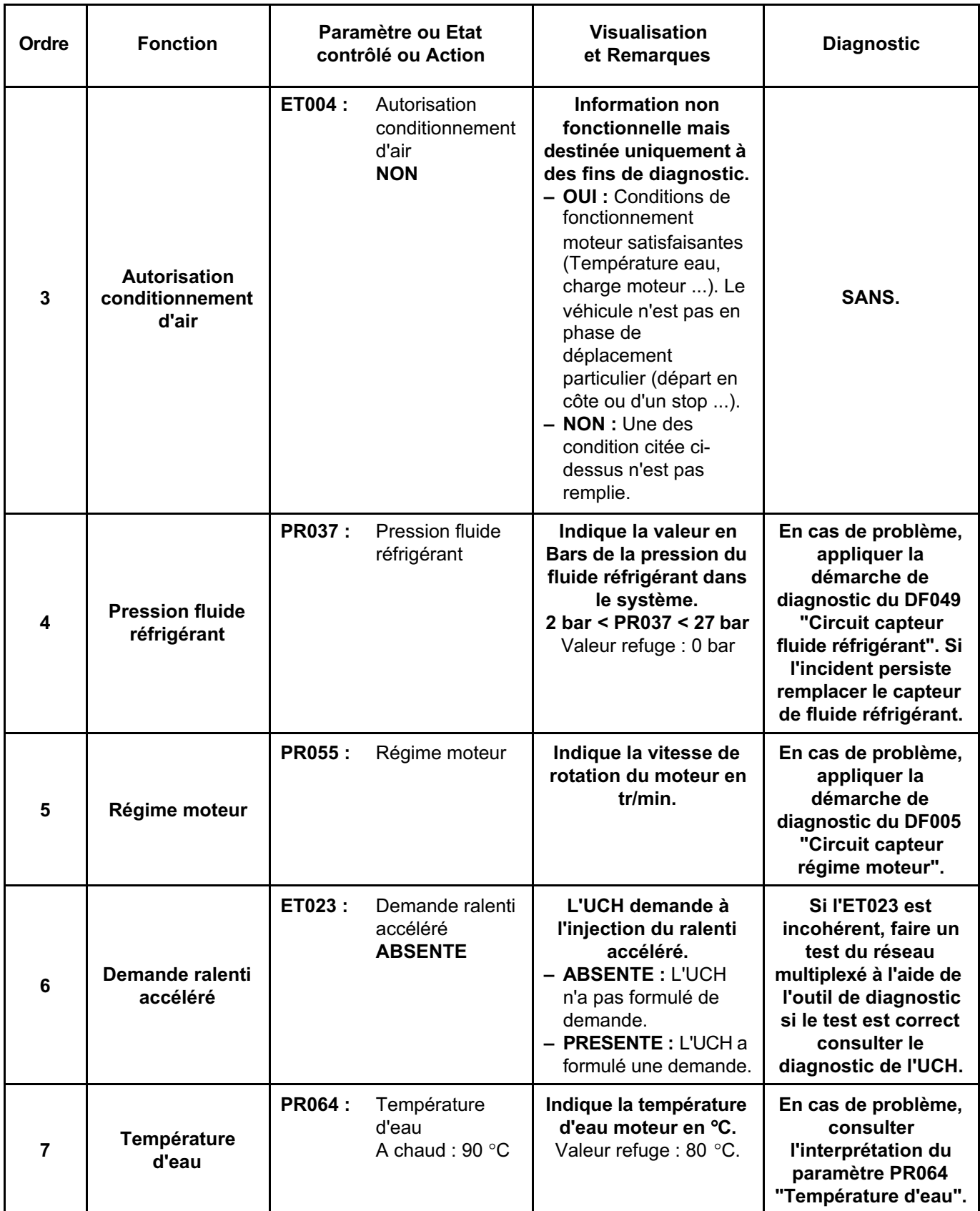

**INJECTION DDCR N**° **PROGRAMME : BE88 N**° **VDIAG : 44**

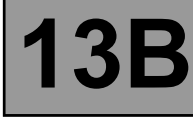

#### **SOUS-FONCTION BOUCLE FROIDE (Suite 2) :**

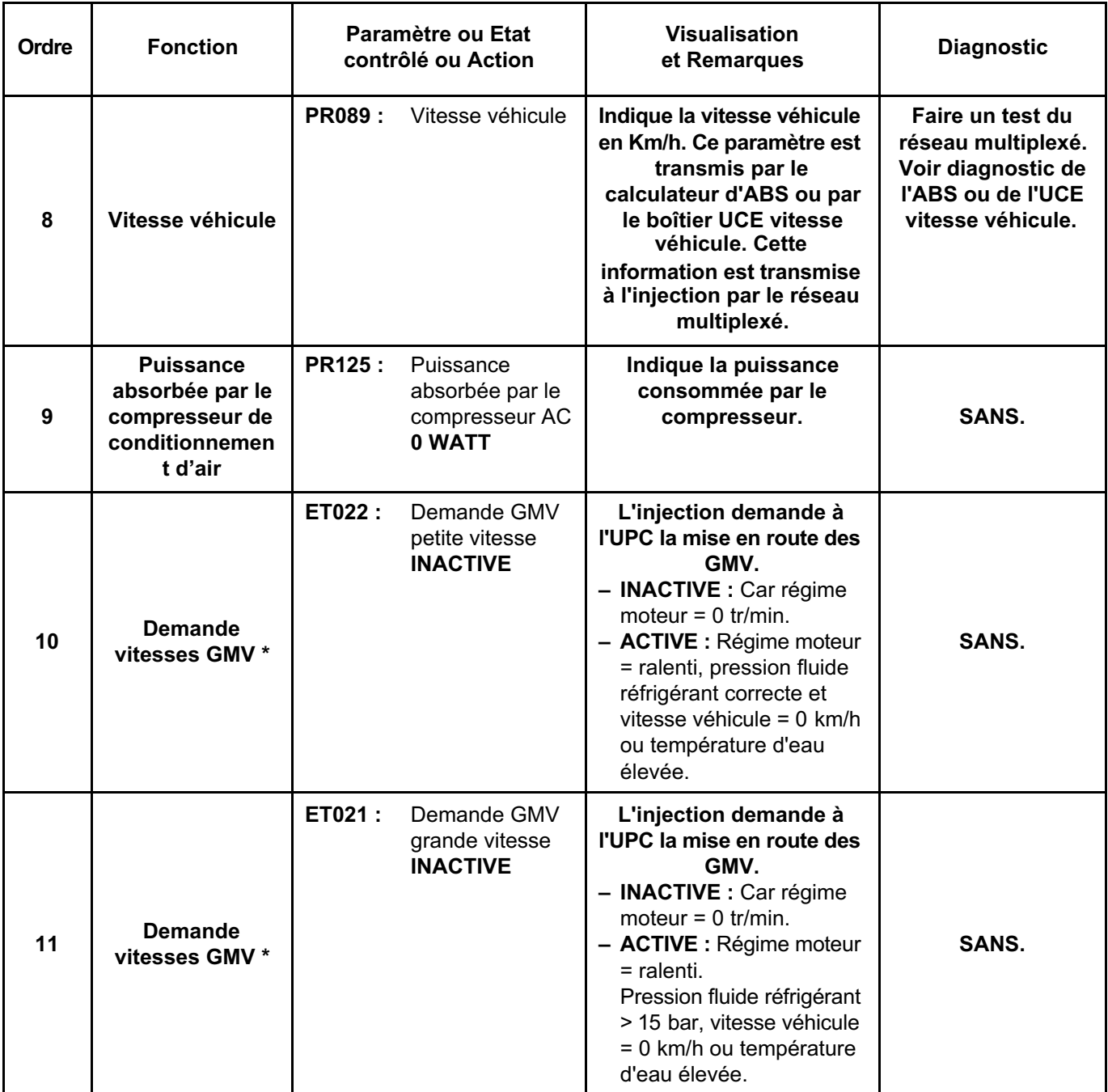

**\* : Lorsque la climatisation est demandée avec le moteur au ralenti et vitesse véhicule = 0 km/h, l'ET022 sera toujours "ACTIVE" et l'ET021 "INACTIVE" (sauf Pression fluide réfrigérant > 15 bar, vitesse véhicule = 0 km/h et température d'eau élevée). Les GMV sont inhibés, sous certaines conditions de température d'eau en roulage.**

**Lorsque l'UPC ne reçoit plus les émissions multiplexées de l'injection, les GMV sont enclenchés en permanence.**

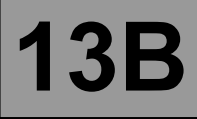

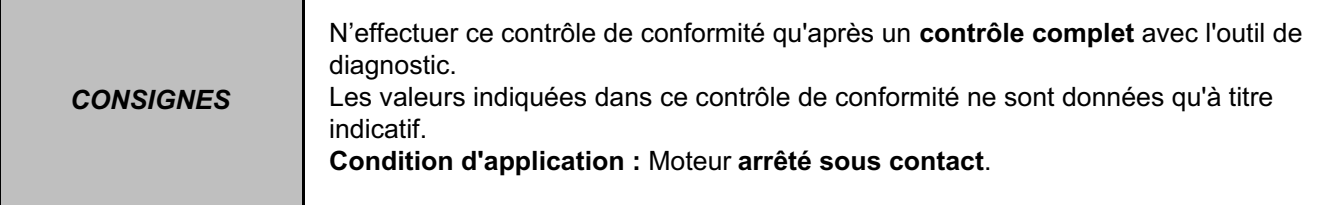

#### **SOUS-FONCTION CHAUFFAGE :**

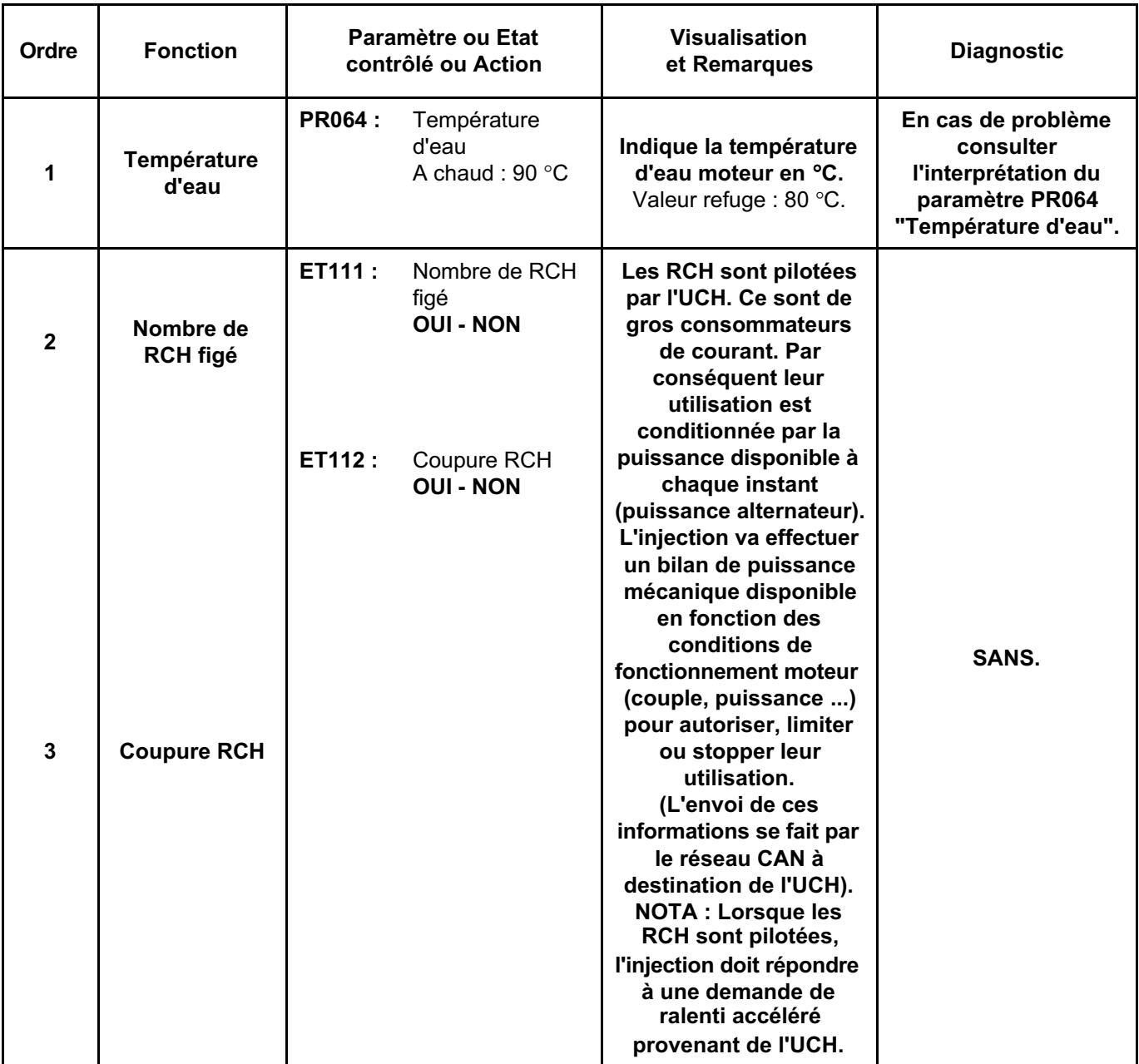

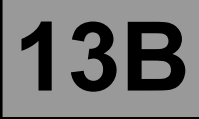

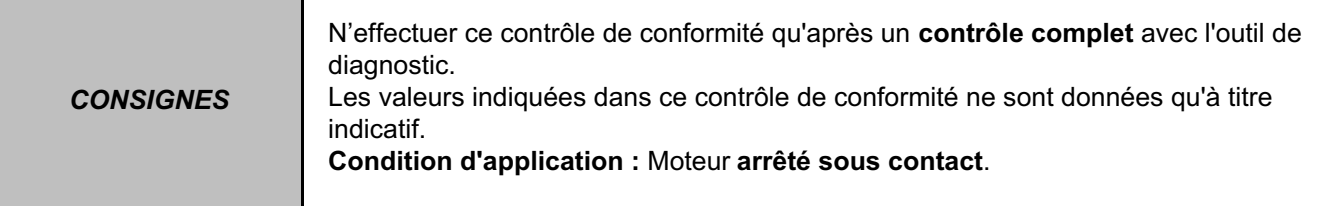

## **SOUS-FONCTION CIRCUIT CARBURANT-GPL :**

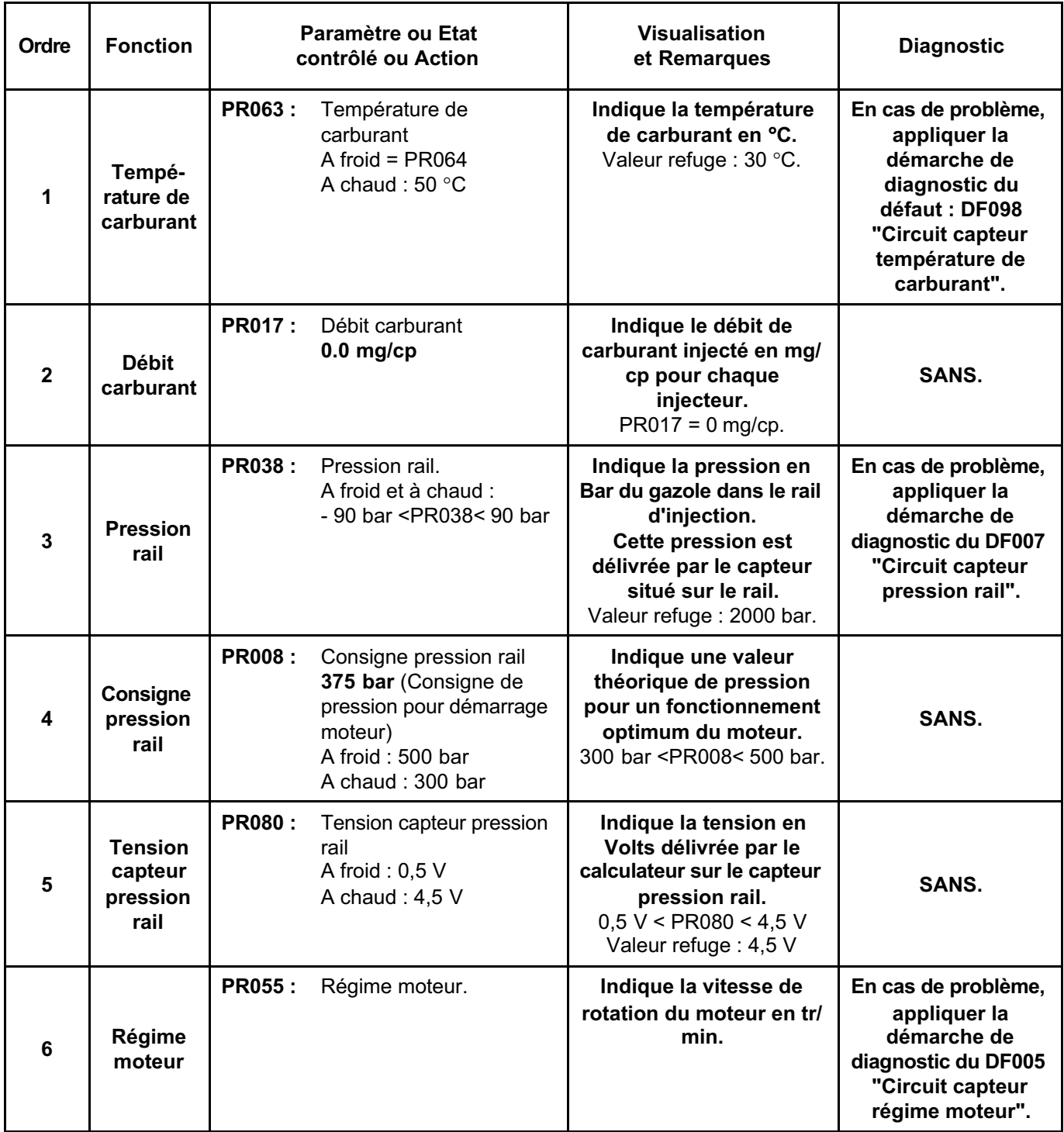

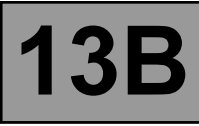

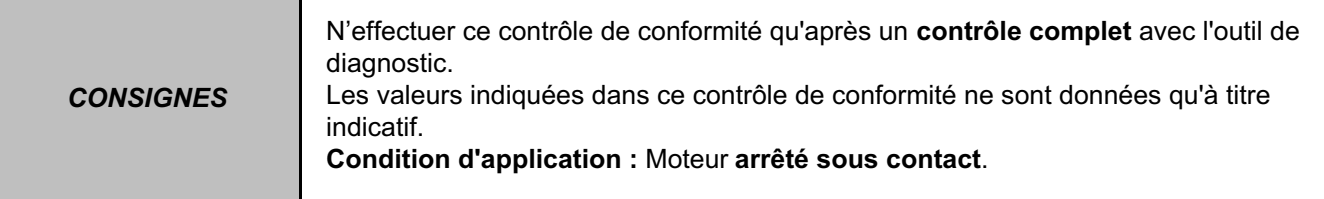

#### **SOUS-FONCTION ALLUMAGE-PRECHAUFFAGE :**

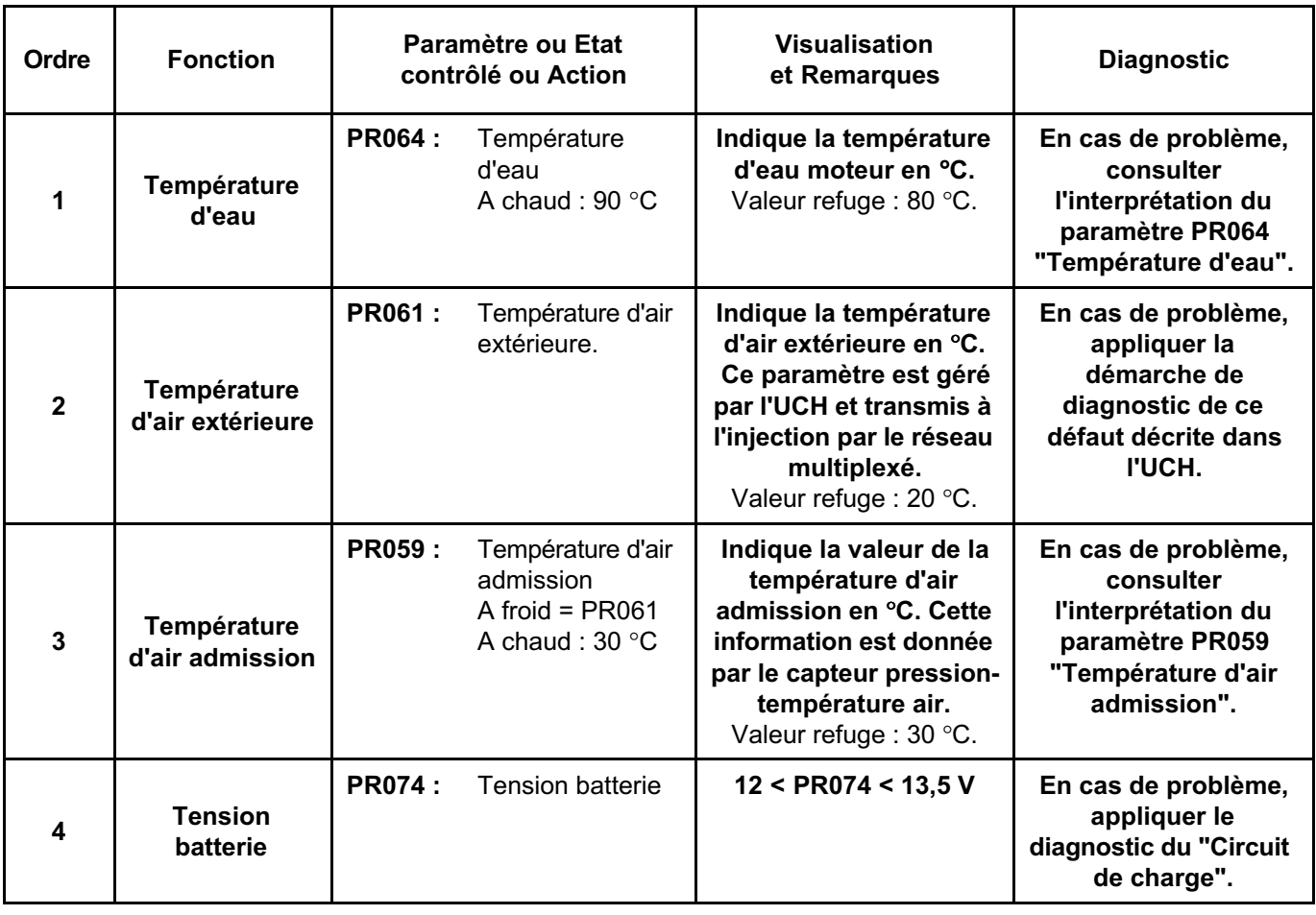

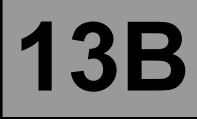

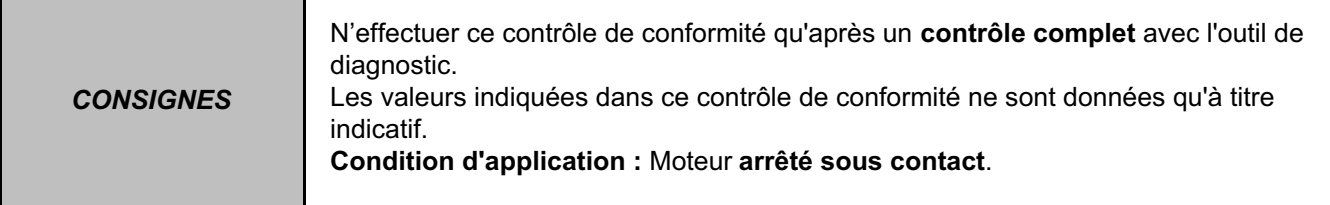

### **SOUS-FONCTION CIRC.AIR (SURAL / ADMIS.) :**

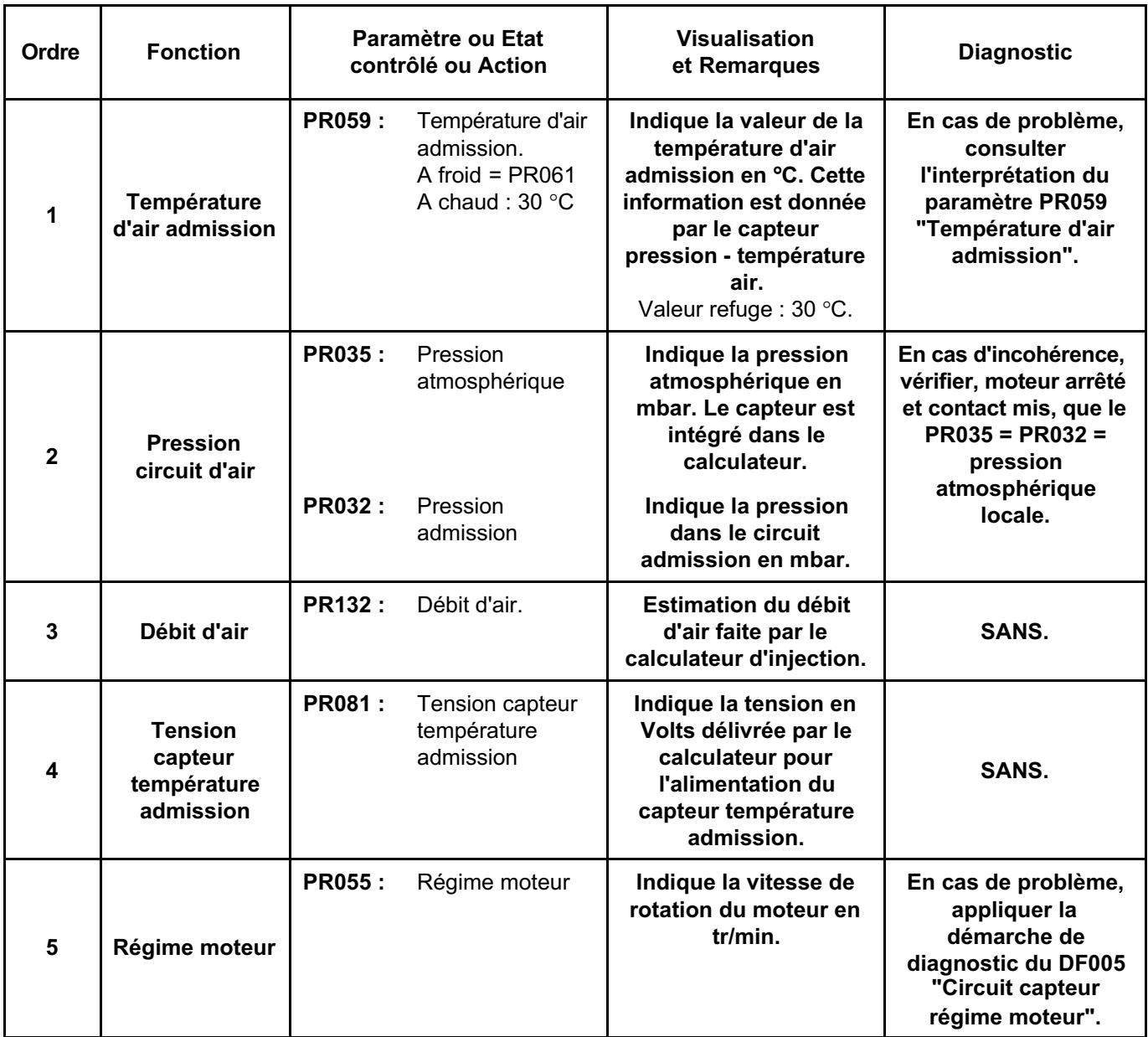

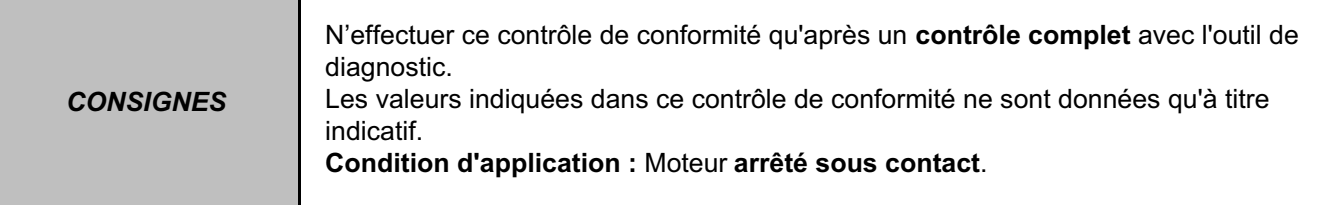

#### **SOUS-FONCTION REFROIDISSEMENT MOTEUR :**

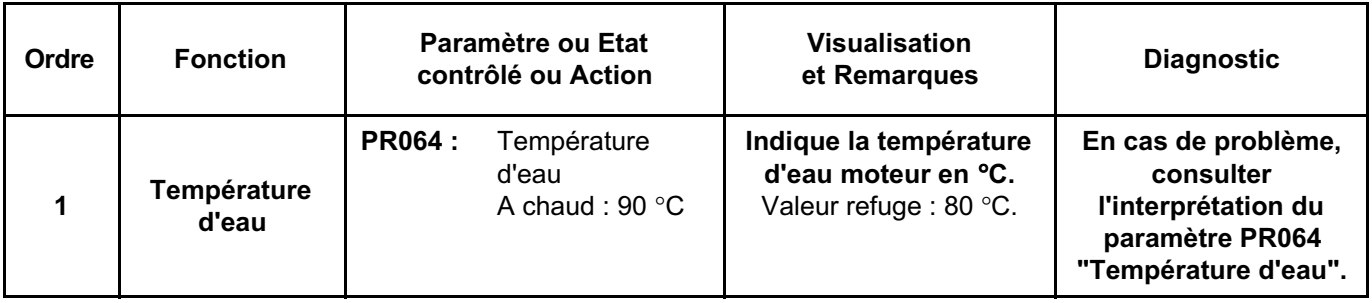

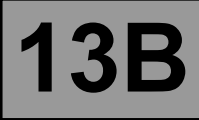

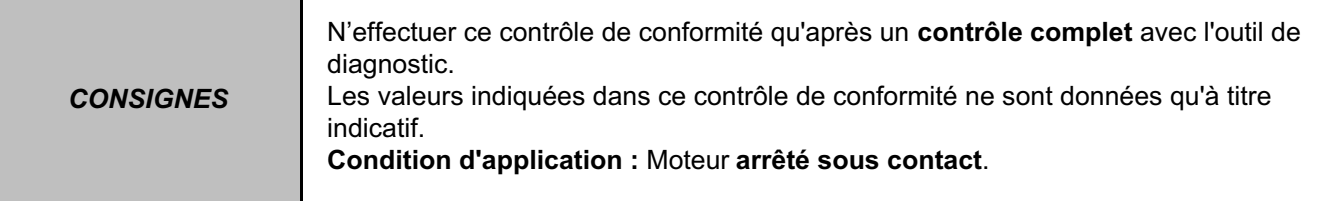

#### **SOUS-FONCTION PARAMETRES CONDUCTEUR :**

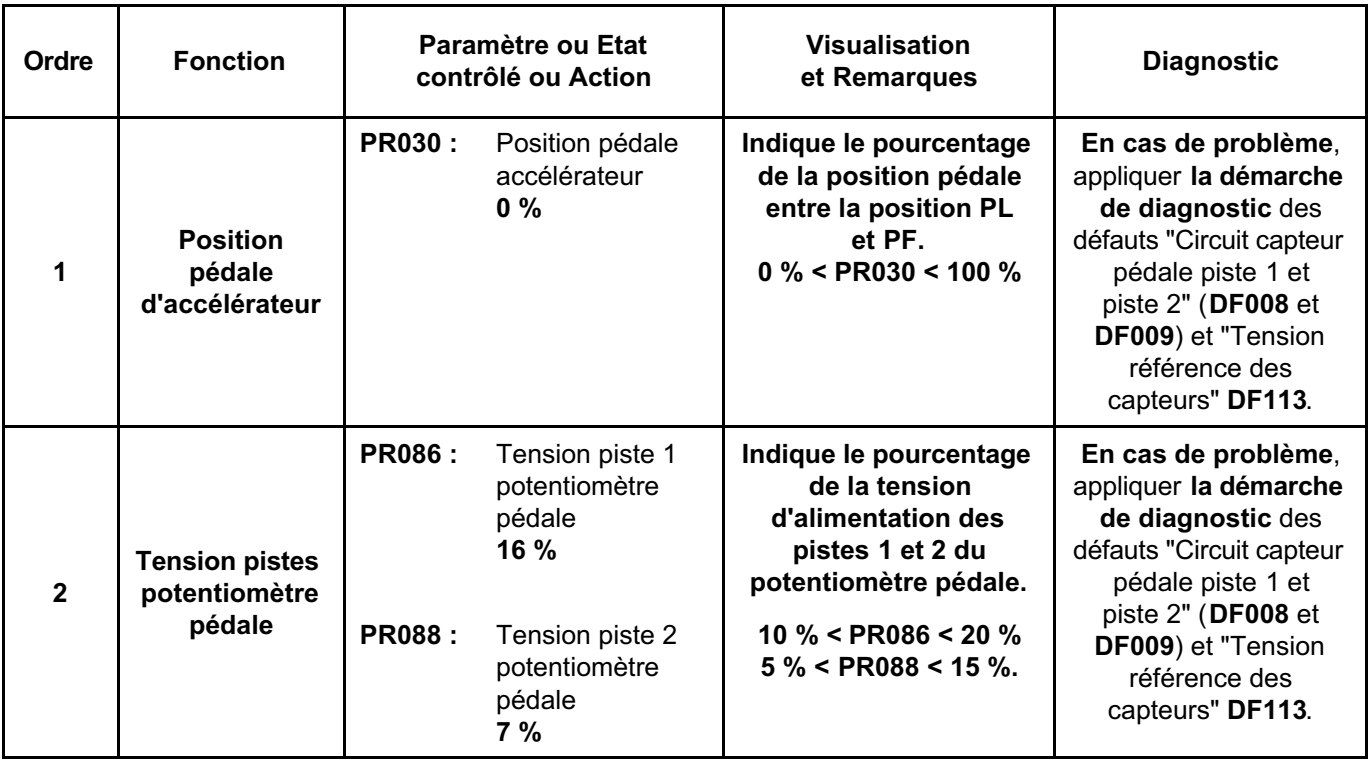

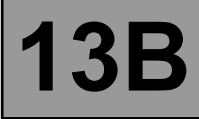

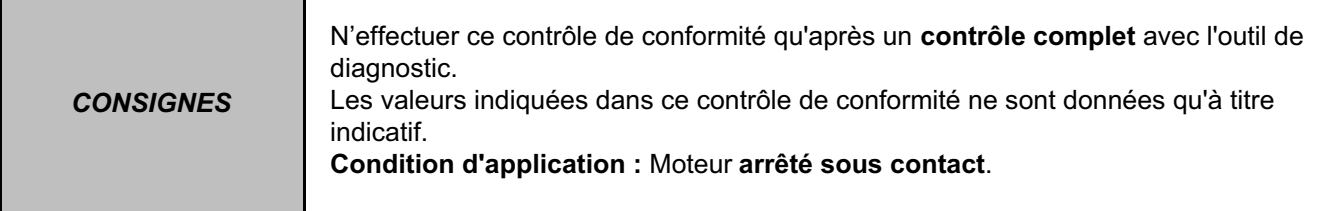

#### **SOUS-FONCTION ANTIPOLLUTION / OBD :**

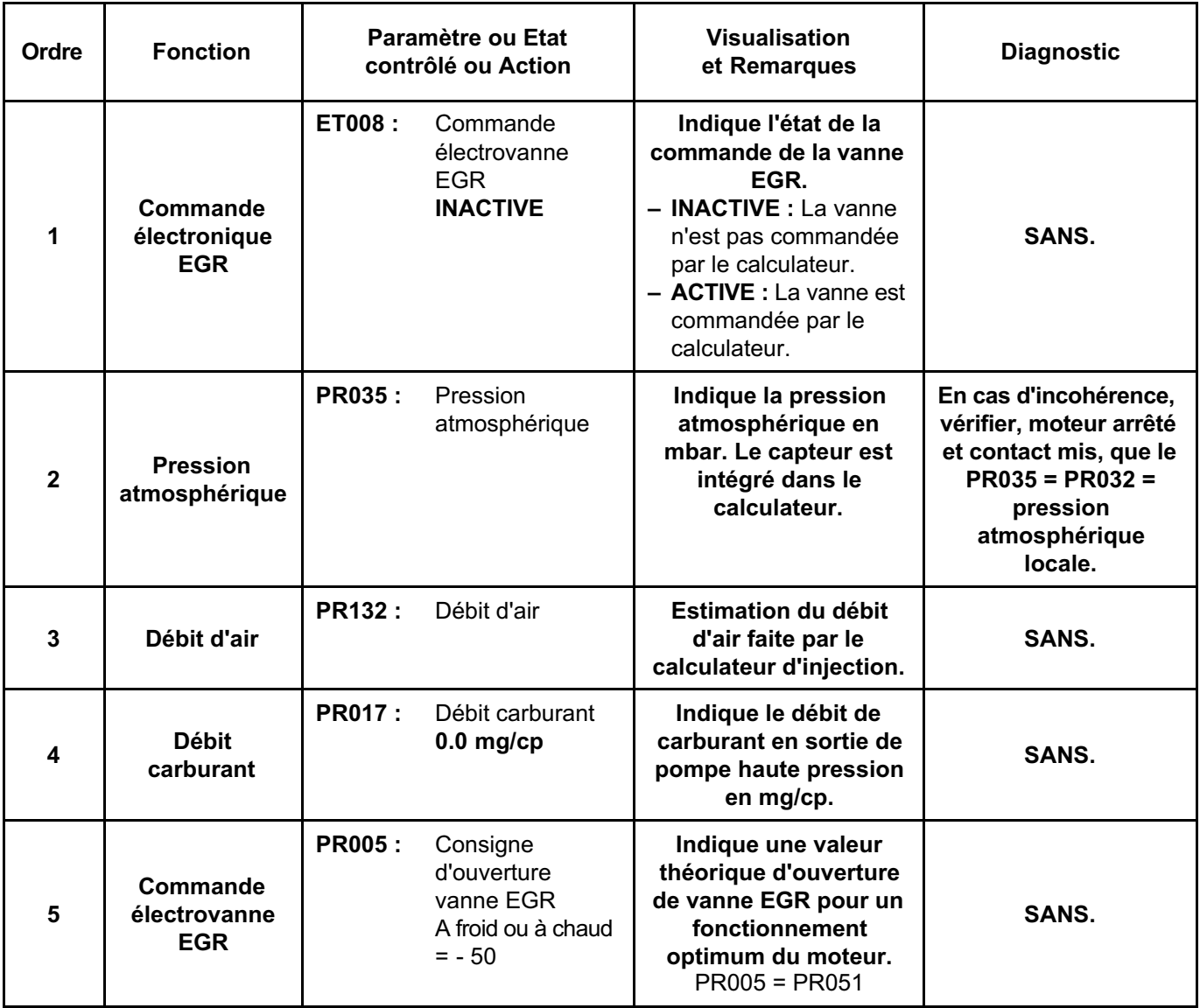

**INJECTION DDCR N**° **PROGRAMME : BE88 N**° **VDIAG : 44**

#### **SOUS-FONCTION ANTIPOLLUTION / OBD (suite) :**

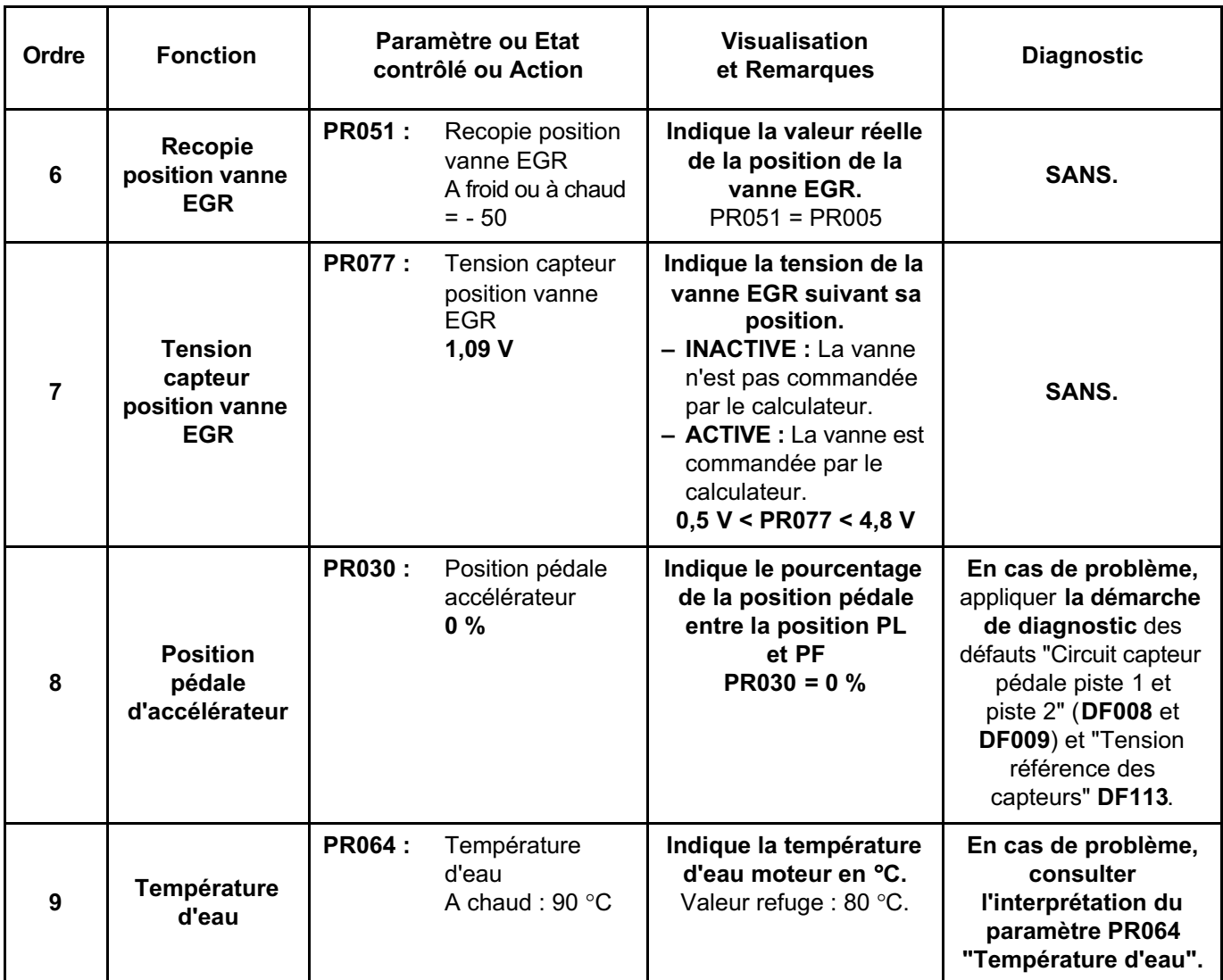

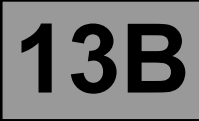

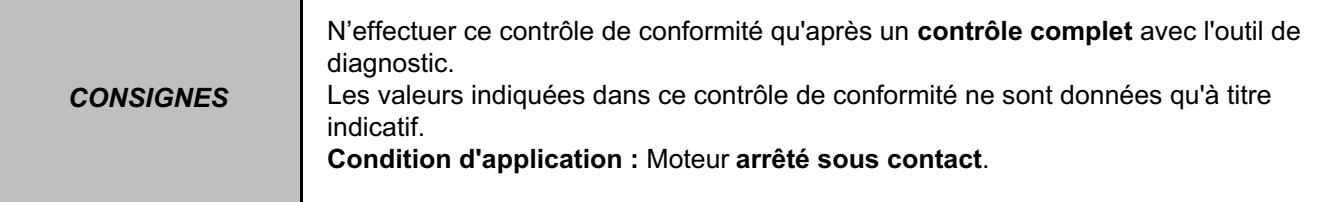

#### **SOUS-FONCTION REGULA. / LIMITEUR VITESSE :**

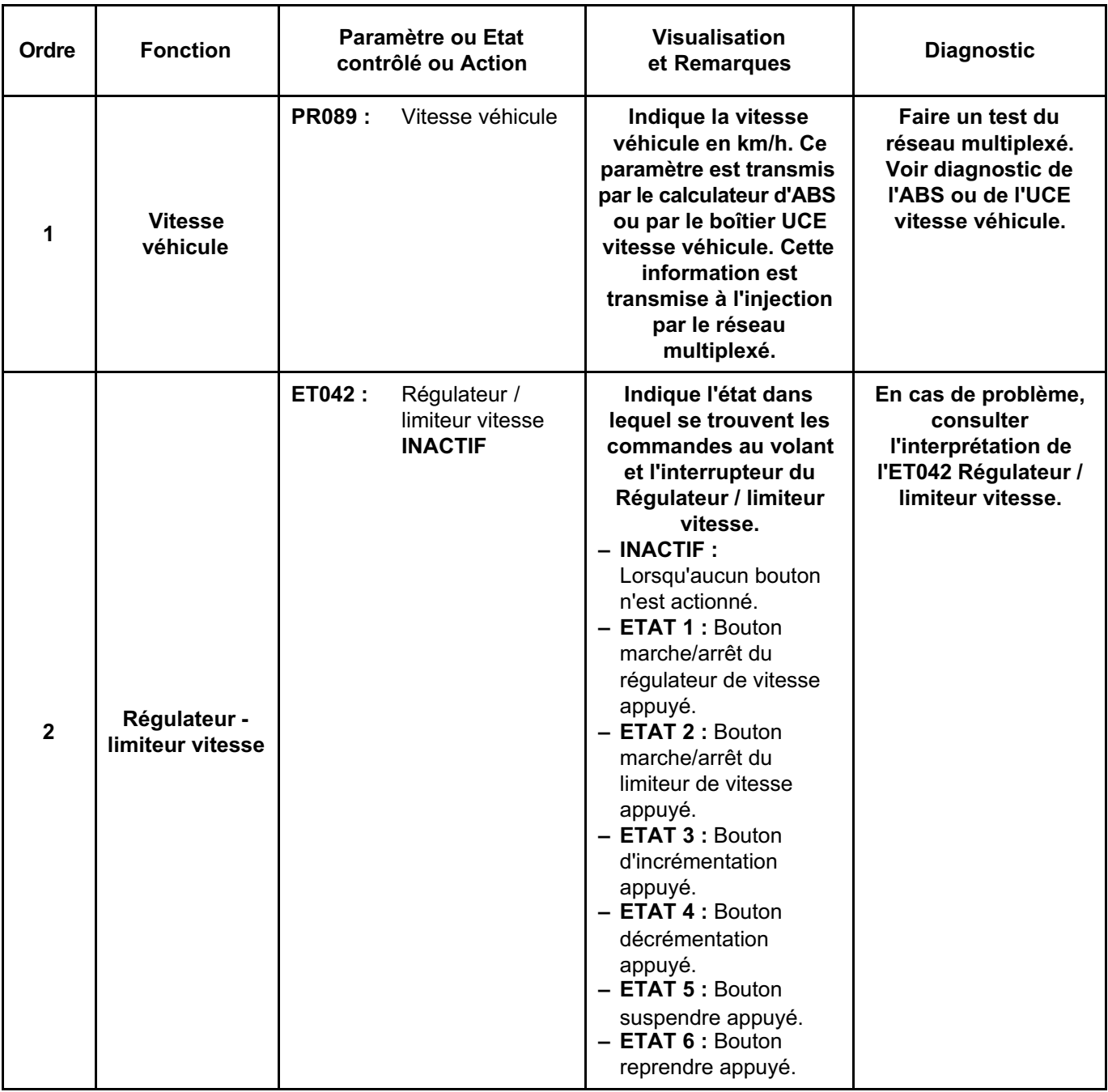

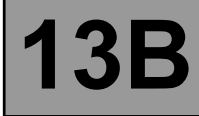

#### **SOUS-FONCTION REGULA. / LIMITEUR VITESSE (SUITE) :**

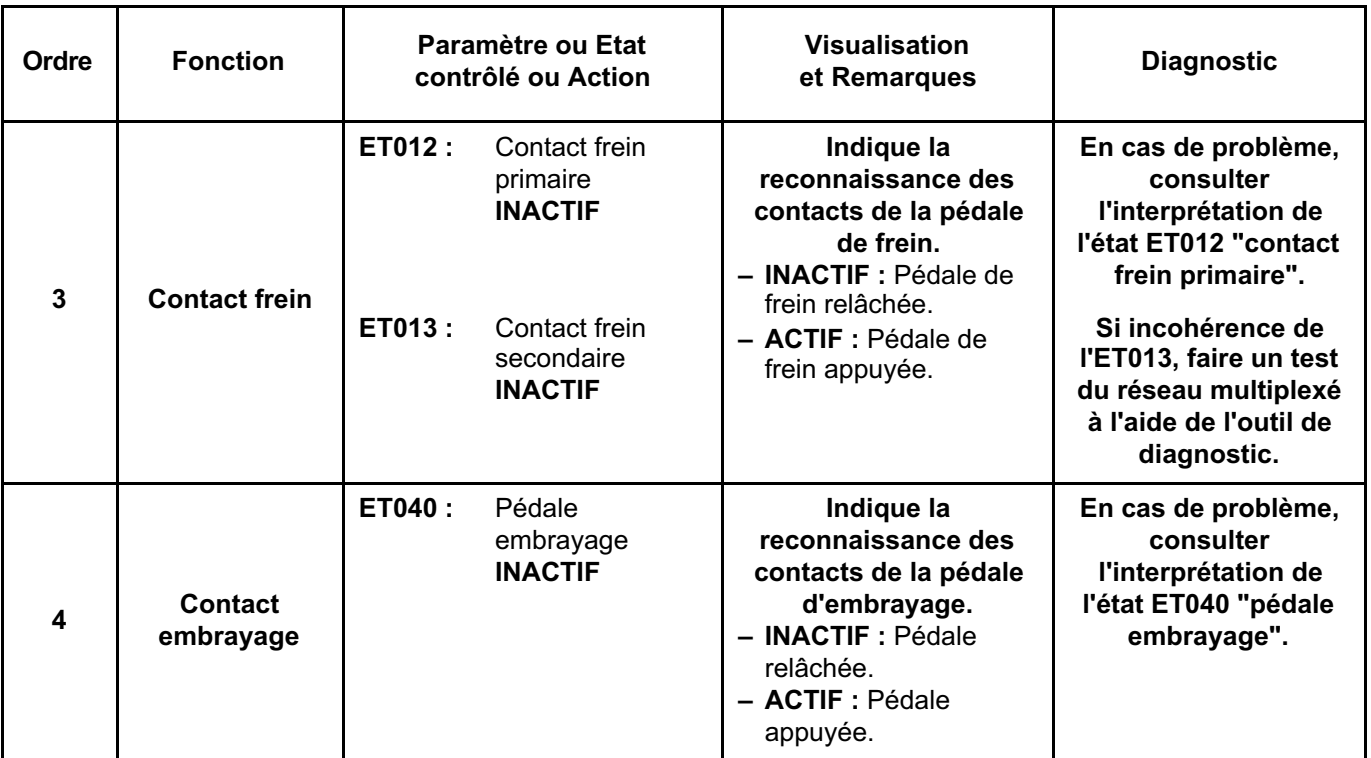

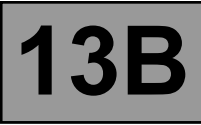

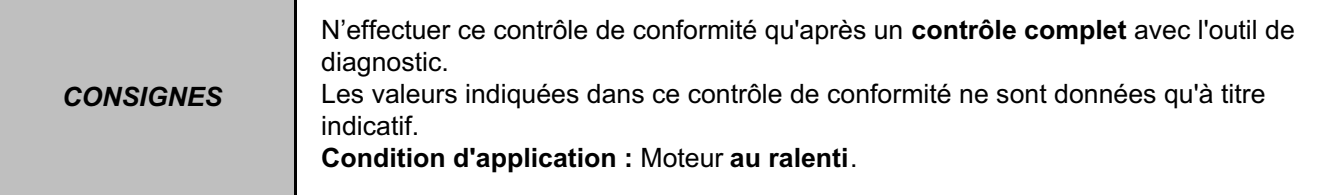

#### **ETATS ET PARAMETRES PRINCIPAUX DU CALCULATEUR :**

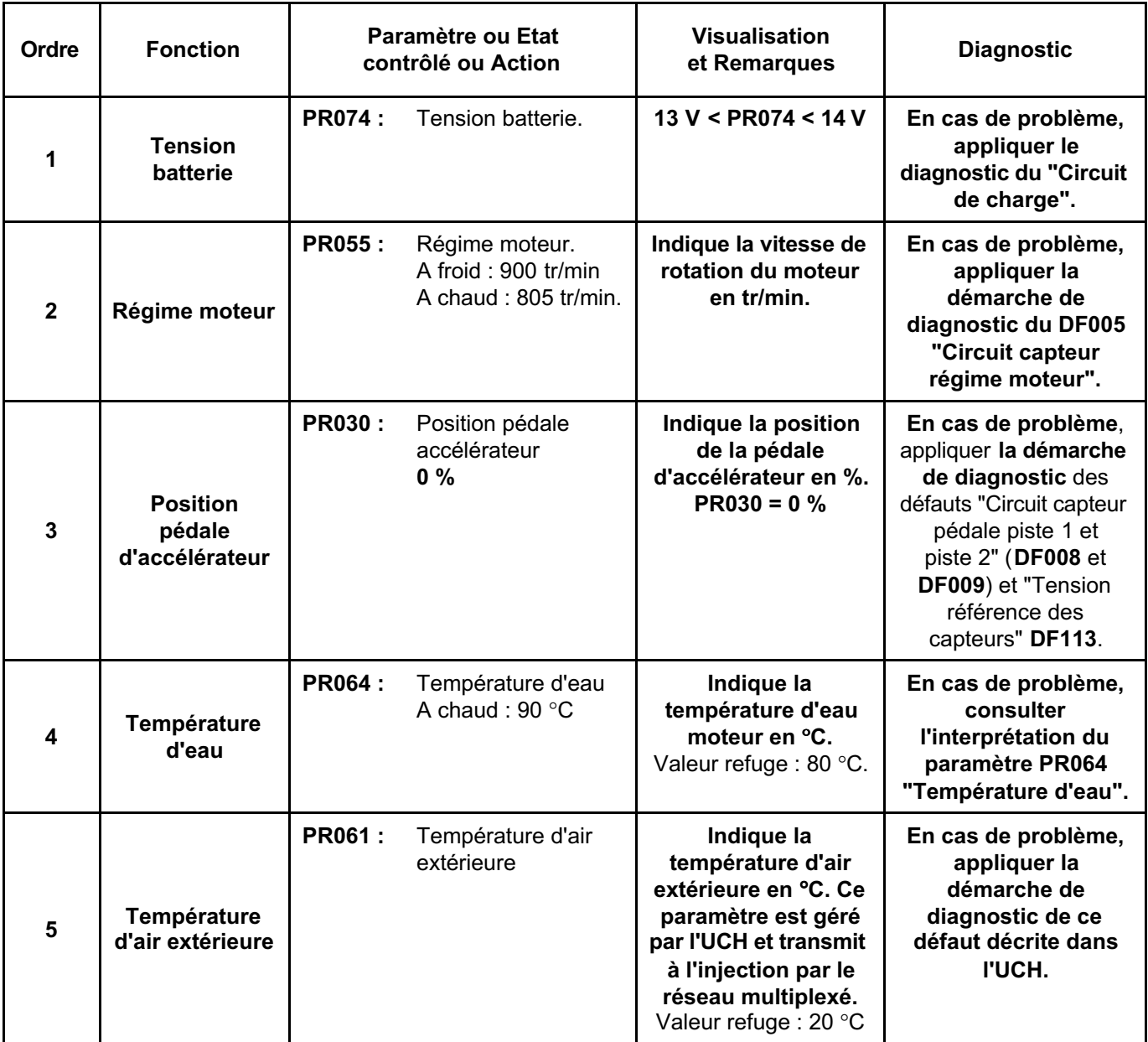

#### **ETATS ET PARAMETRES PRINCIPAUX DU CALCULATEUR : (Suite 1)**

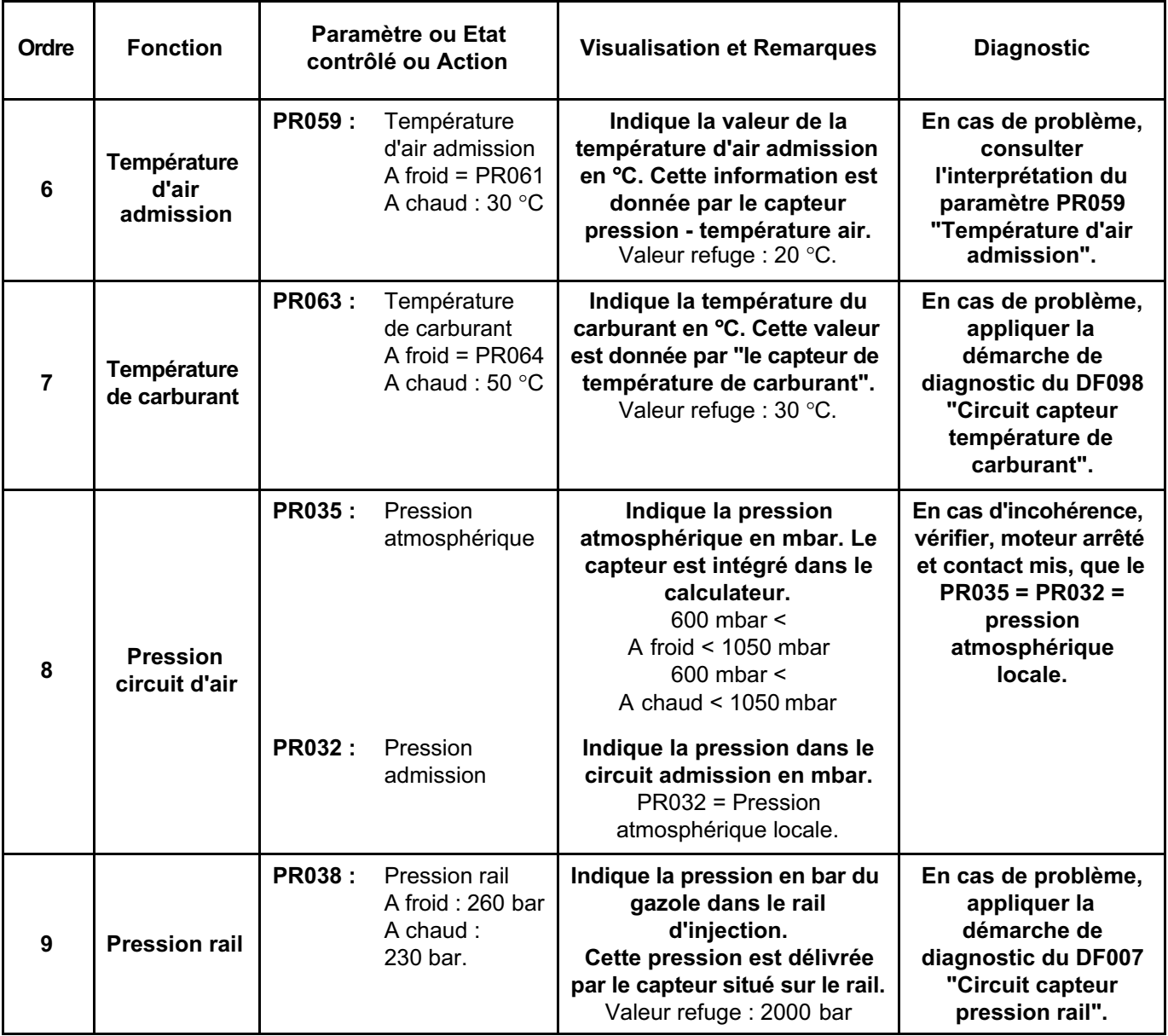

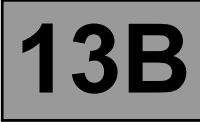

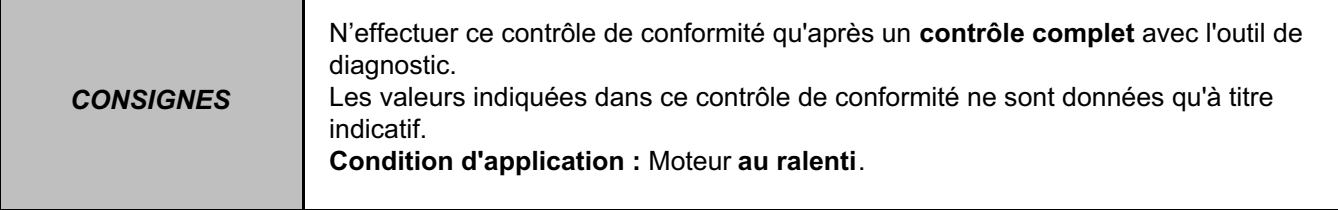

#### **SOUS-FONCTION DEMARRAGE :**

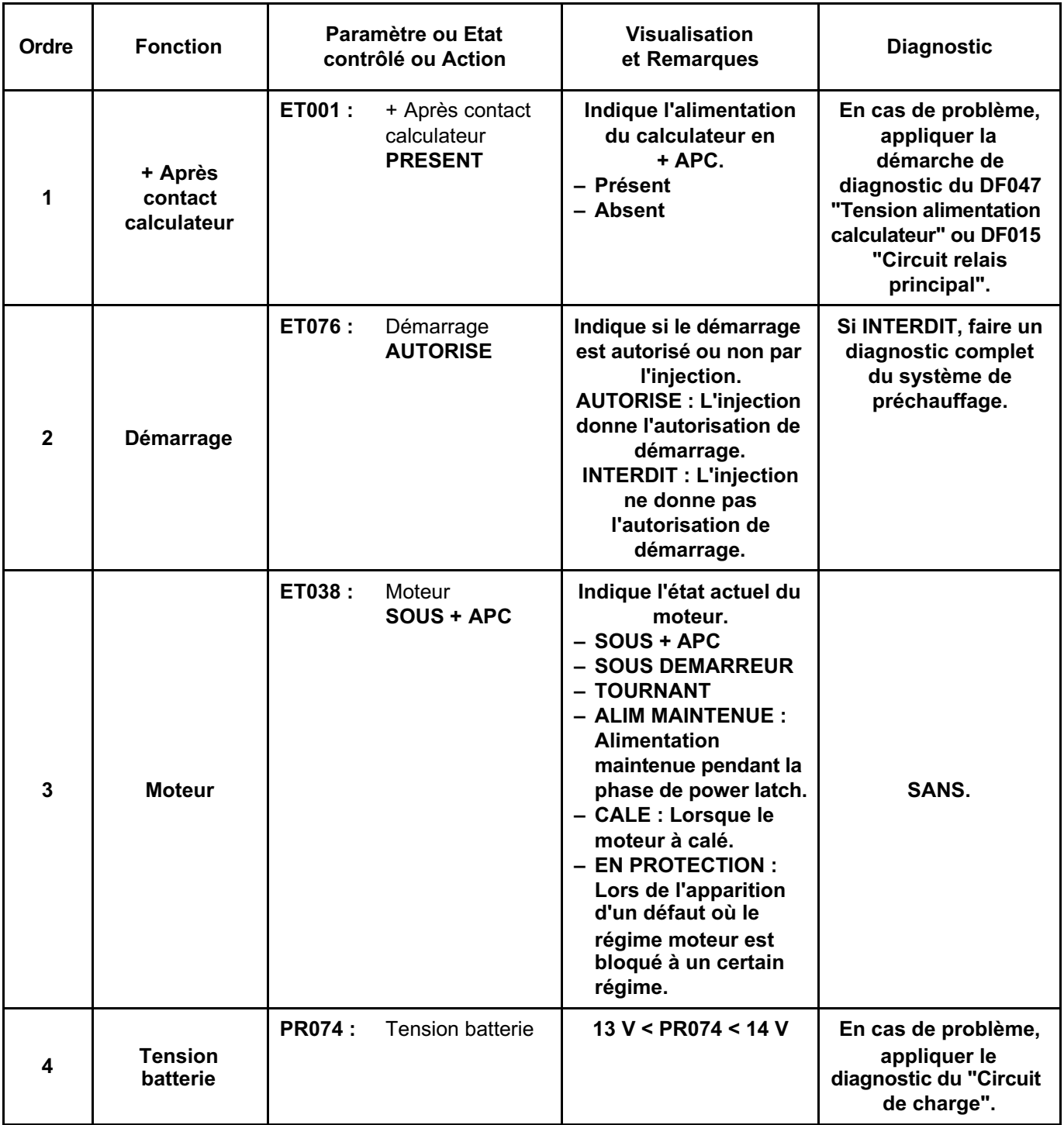

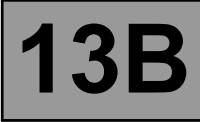

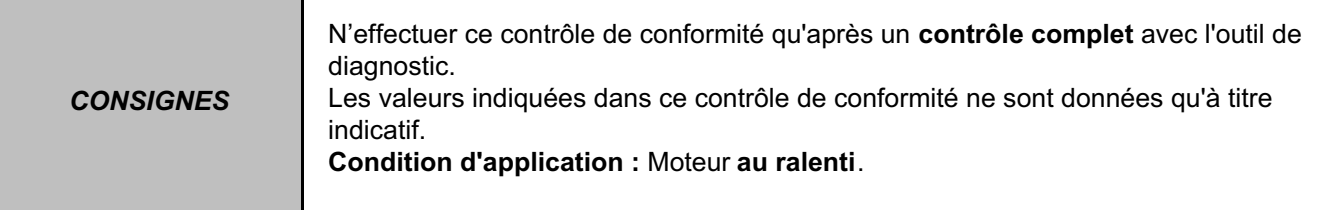

#### **SOUS-FONCTION PROTECTION :**

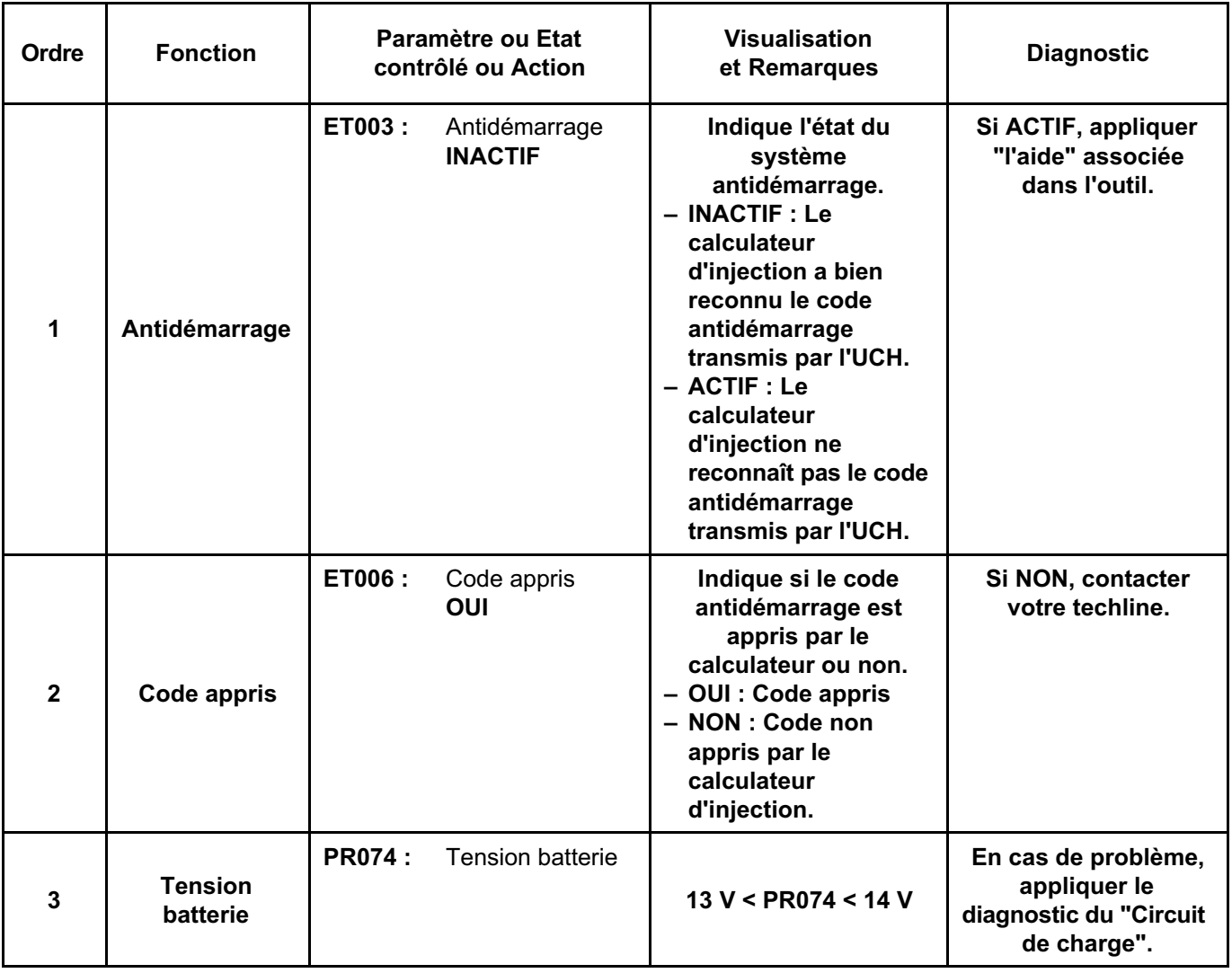

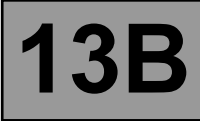

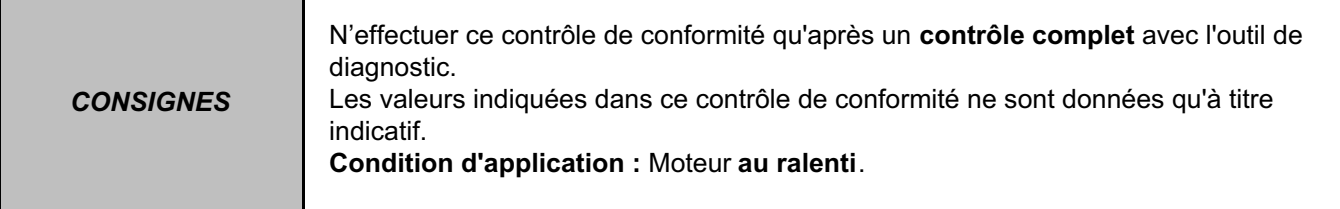

## **SOUS-FONCTION BOUCLE FROIDE :**

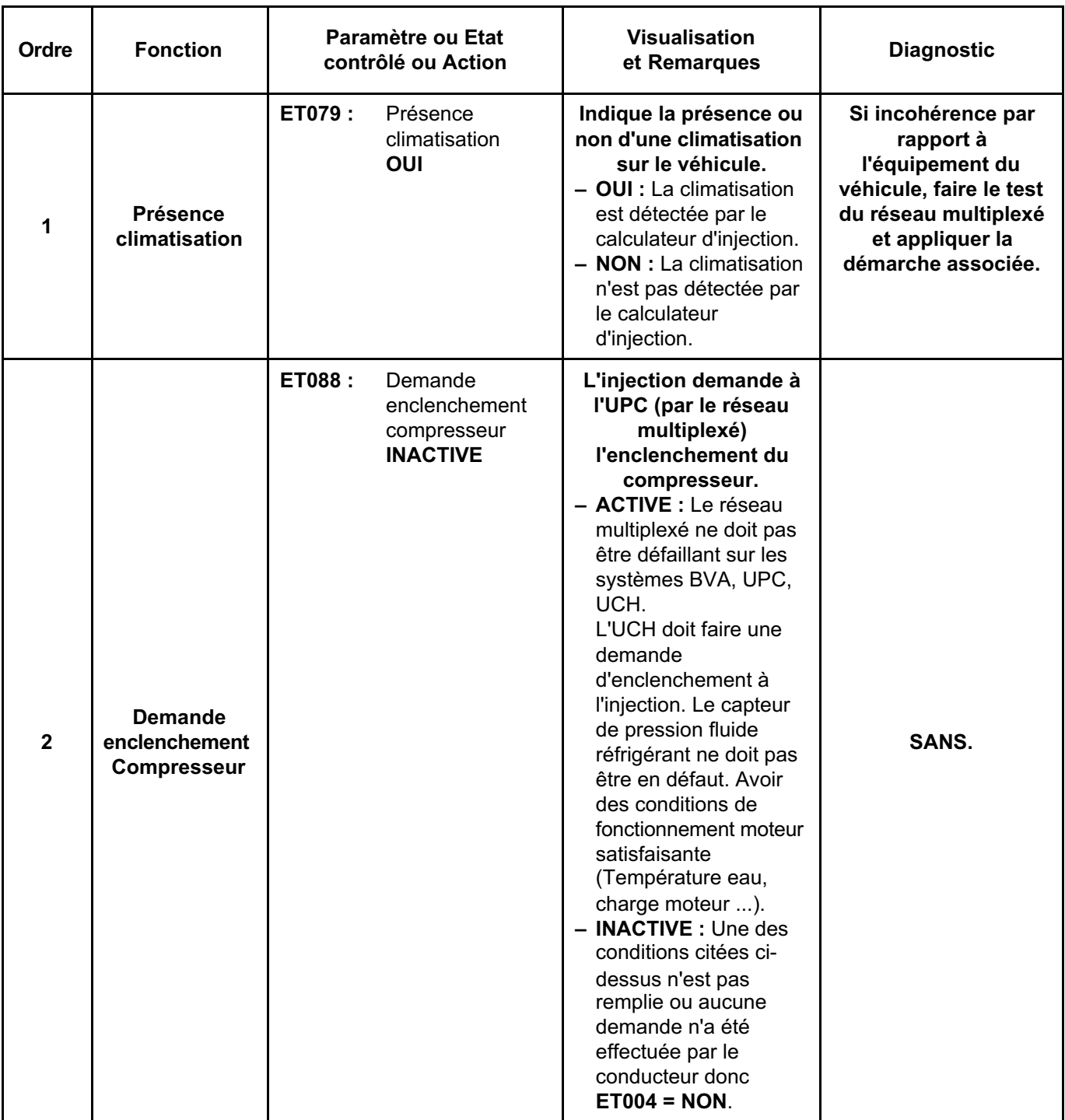

**INJECTION DDCR N**° **PROGRAMME : BE88 N**° **VDIAG : 44**

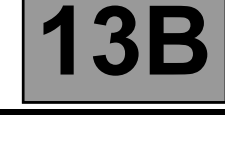

#### **SOUS-FONCTION BOUCLE FROIDE (Suite 1) :**

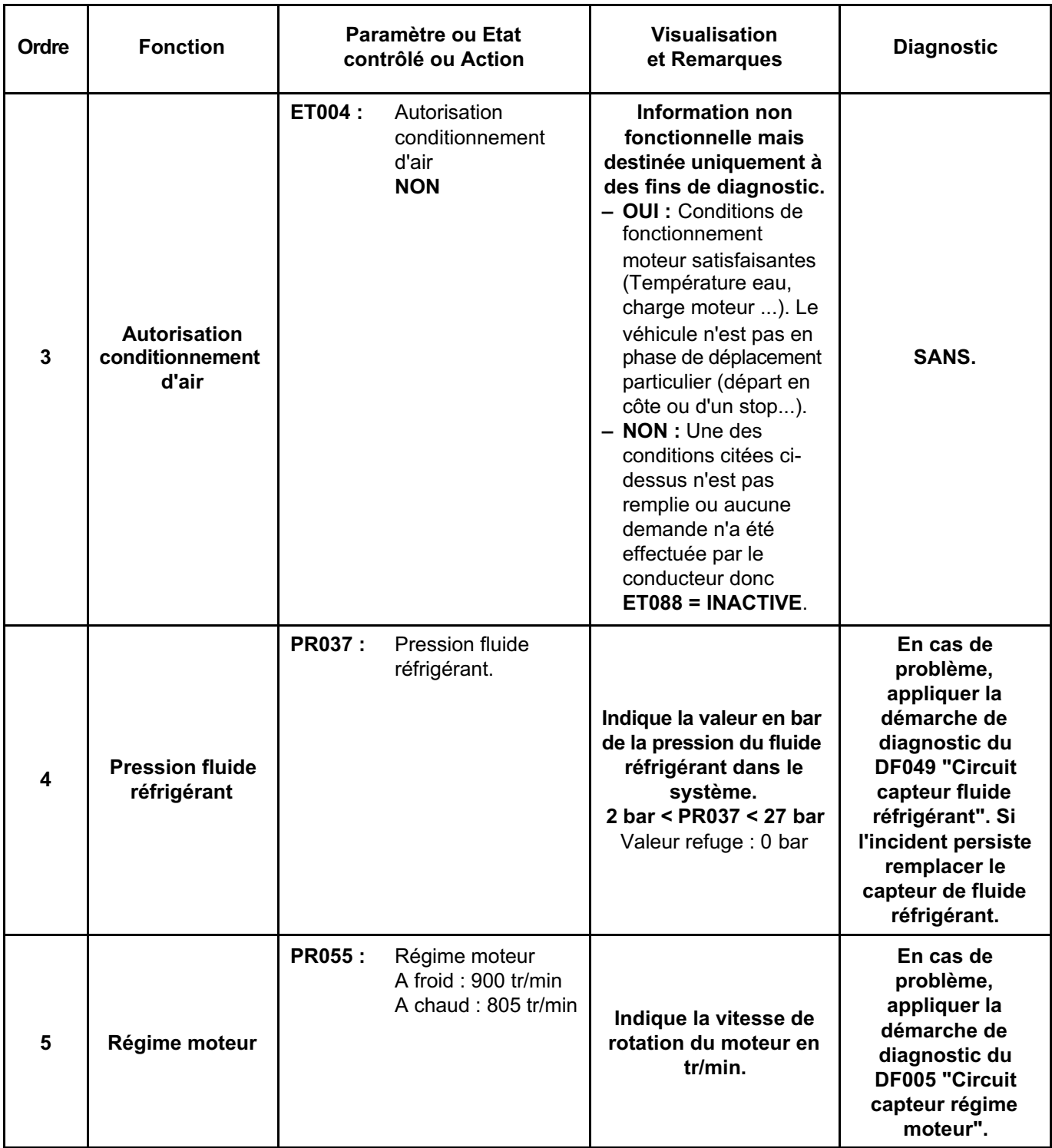

#### **SOUS-FONCTION BOUCLE FROIDE (Suite 2) :**

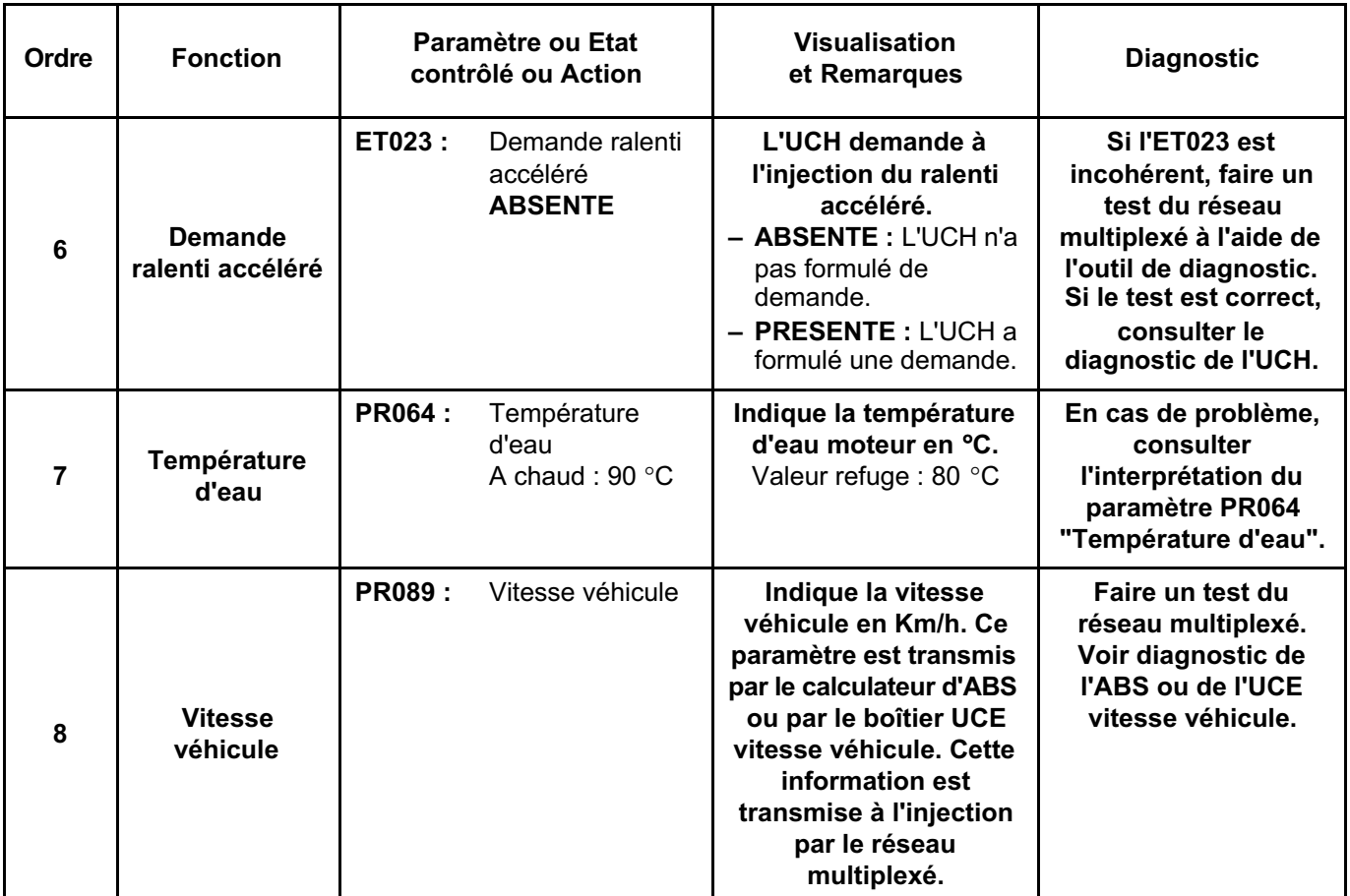

**INJECTION DDCR N**° **PROGRAMME : BE88 N**° **VDIAG : 44**

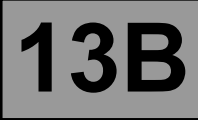

#### **SOUS-FONCTION BOUCLE FROIDE (Suite 3) :**

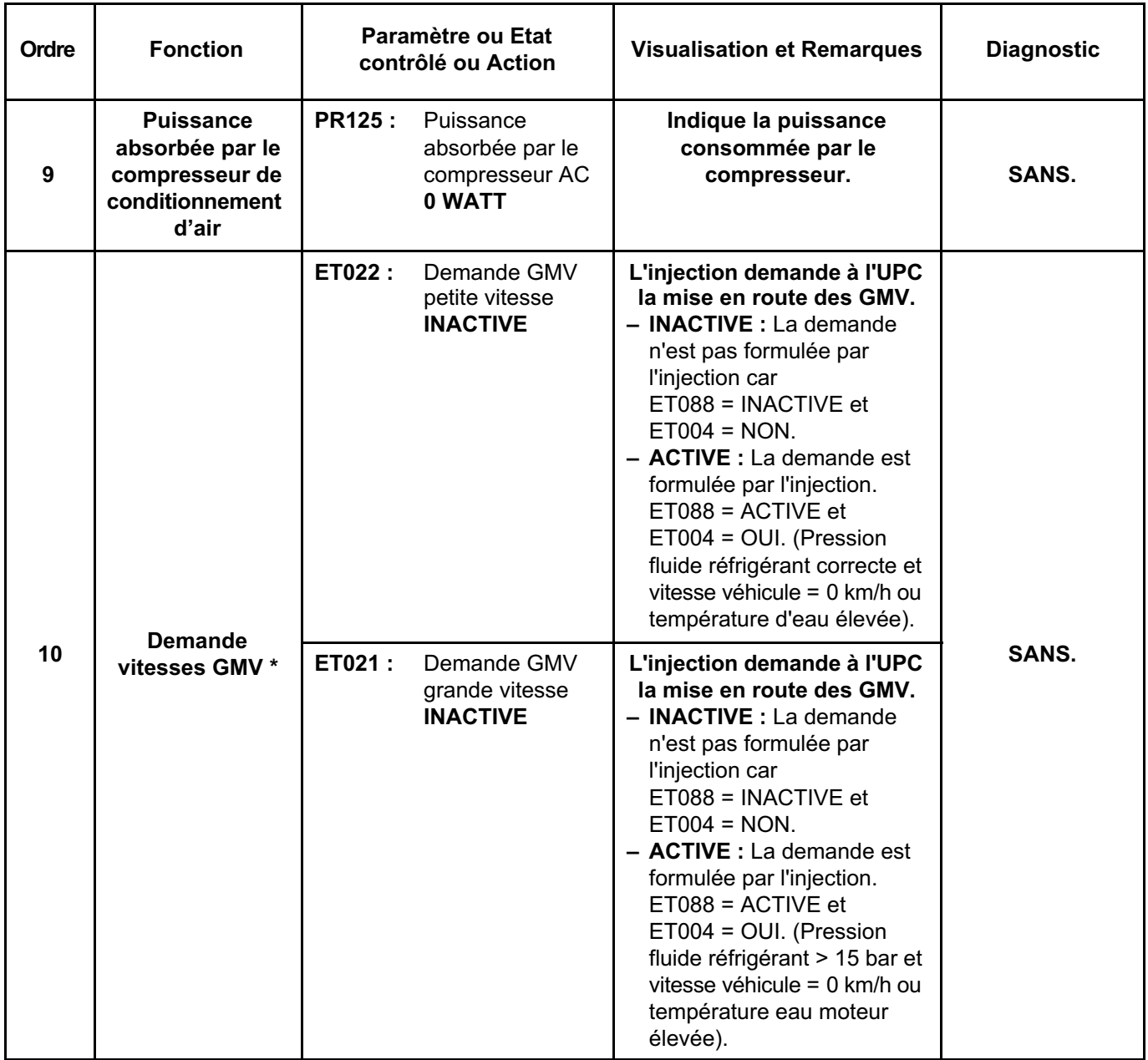

**\* : Lorsque la climatisation est demandée avec le moteur au ralenti et vitesse véhicule = 0 km/h, l'ET022 sera toujours "ACTIVE" et l'ET021 "INACTIVE" (sauf Pression fluide réfrigérant > 15 bar, vitesse véhicule = 0 km/h et température d'eau élevée). Les GMV sont inhibés, sous certaines conditions de température d'eau en roulage.**

**Lorsque l'UPC ne reçoit plus les émissions multiplexées de l'injection, les GMV sont enclenchés en permanence.**

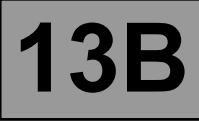

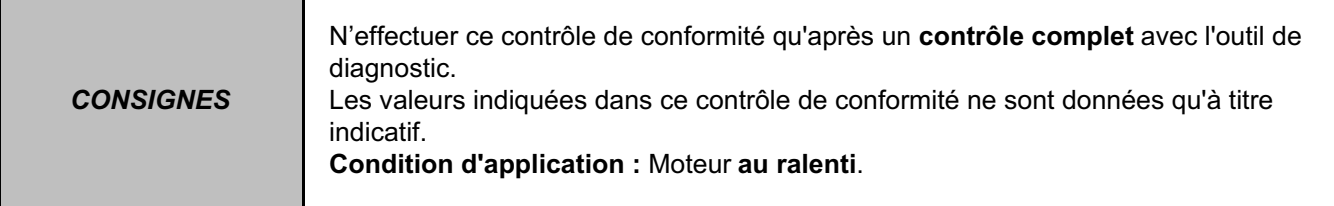

### **SOUS-FONCTION CHAUFFAGE :**

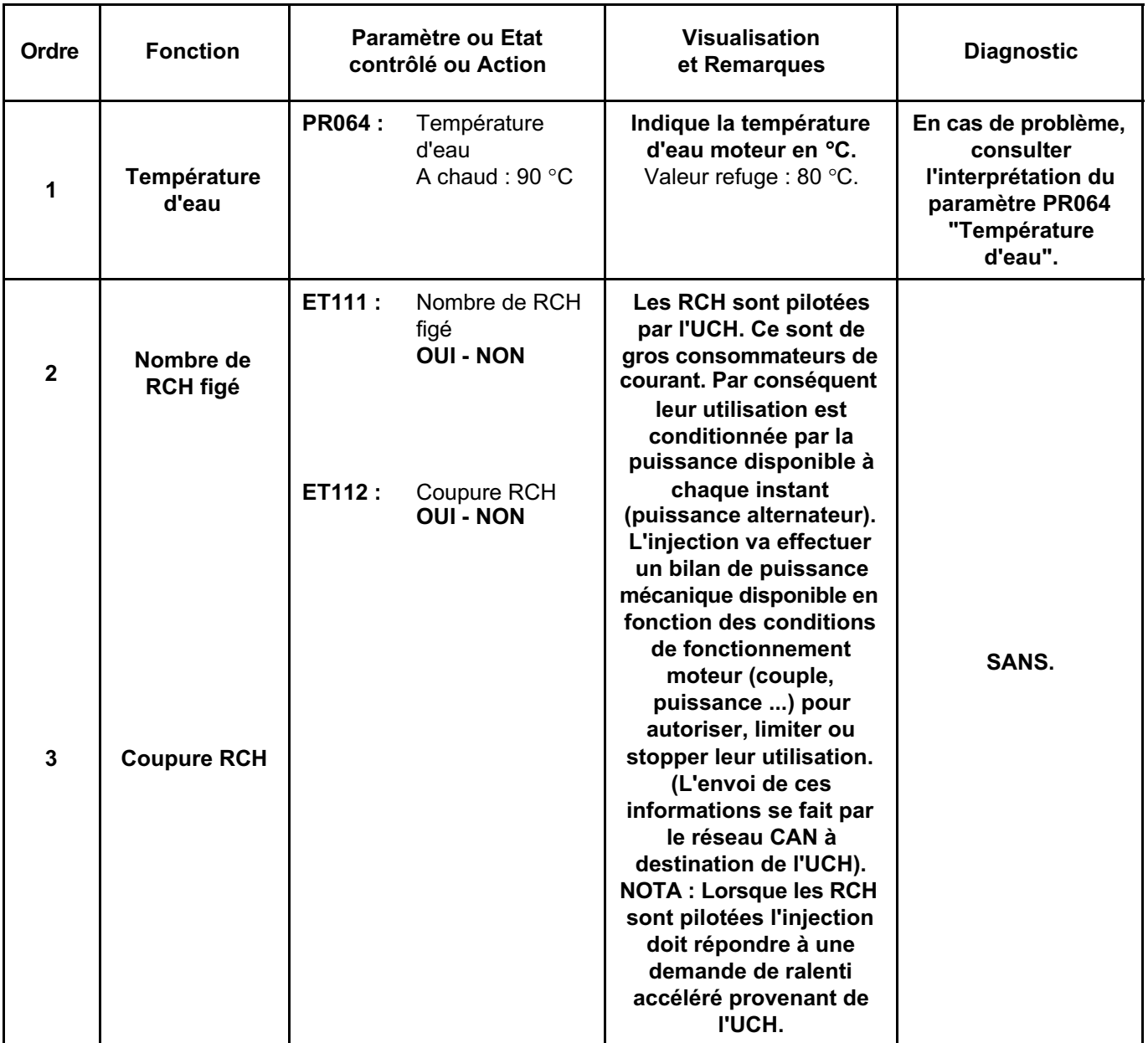

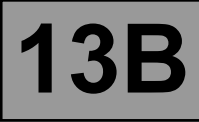

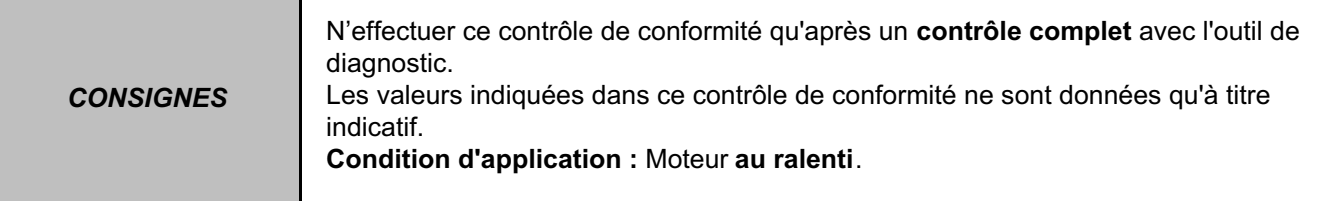

#### **SOUS-FONCTION CIRCUIT CARBURANT/GPL :**

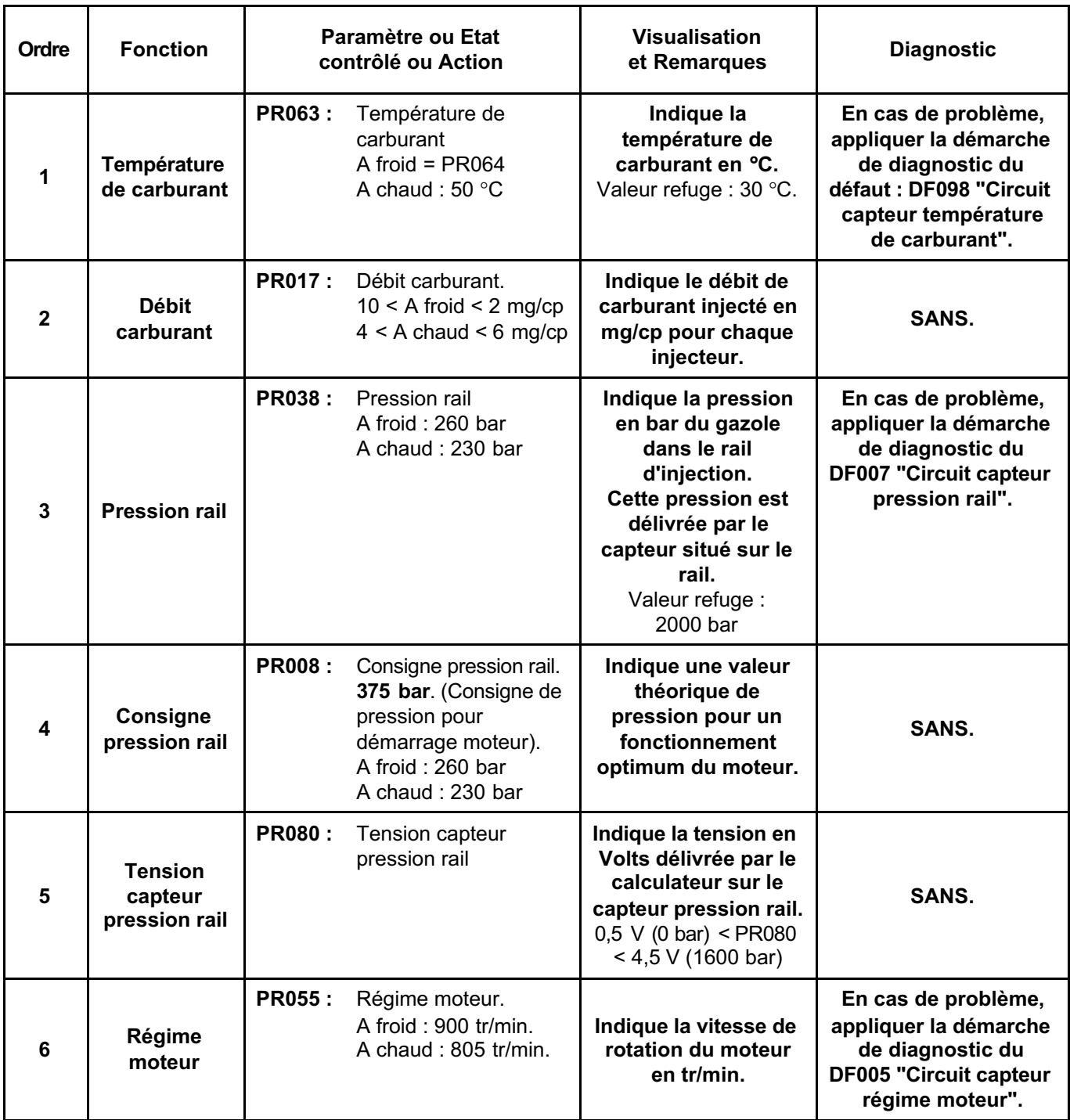

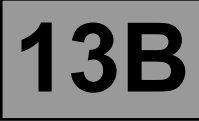

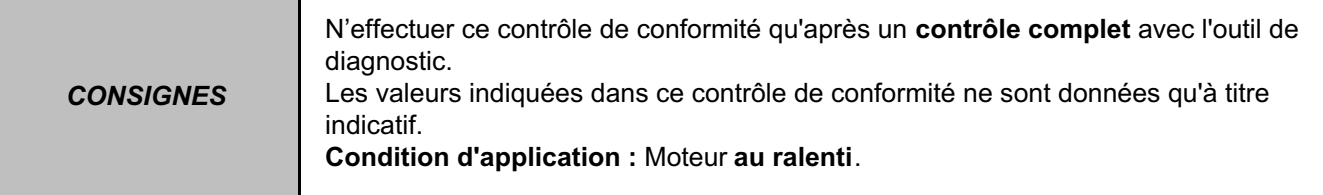

#### **SOUS-FONCTION ALLUMAGE / PRECHAUFFAGE :**

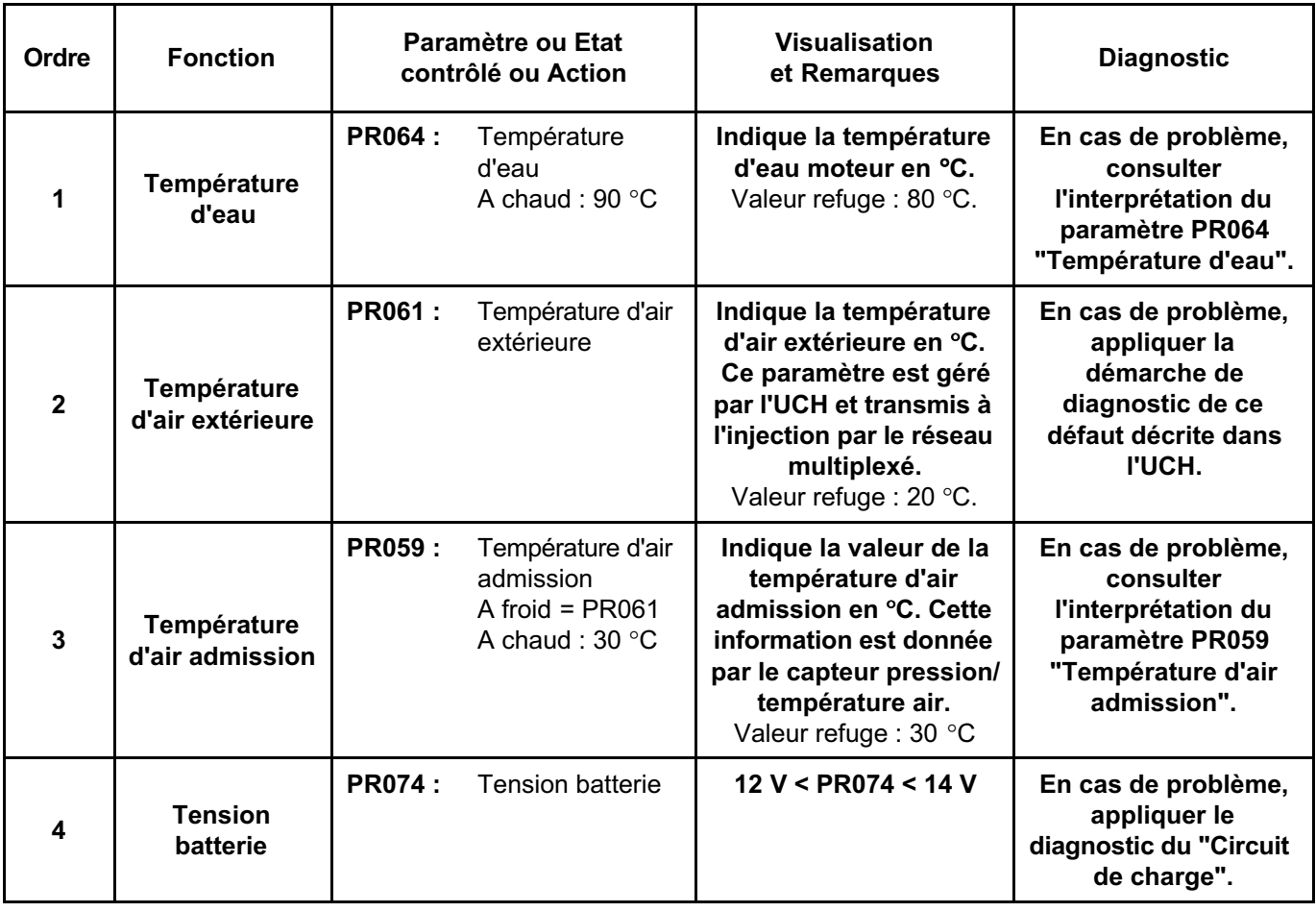

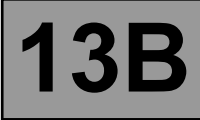

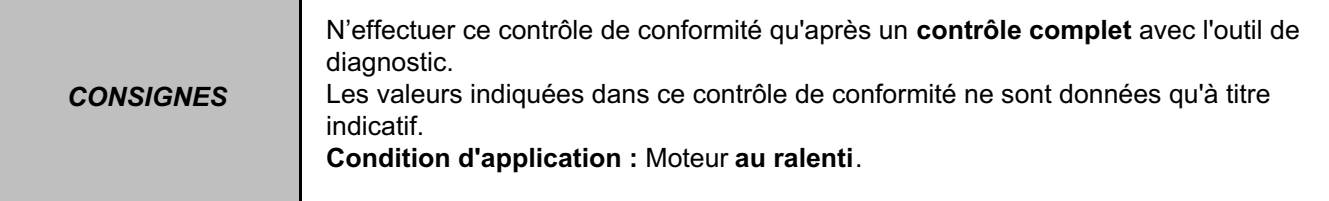

## **SOUS-FONCTION CIRC.AIR (SURAL / ADMIS.) :**

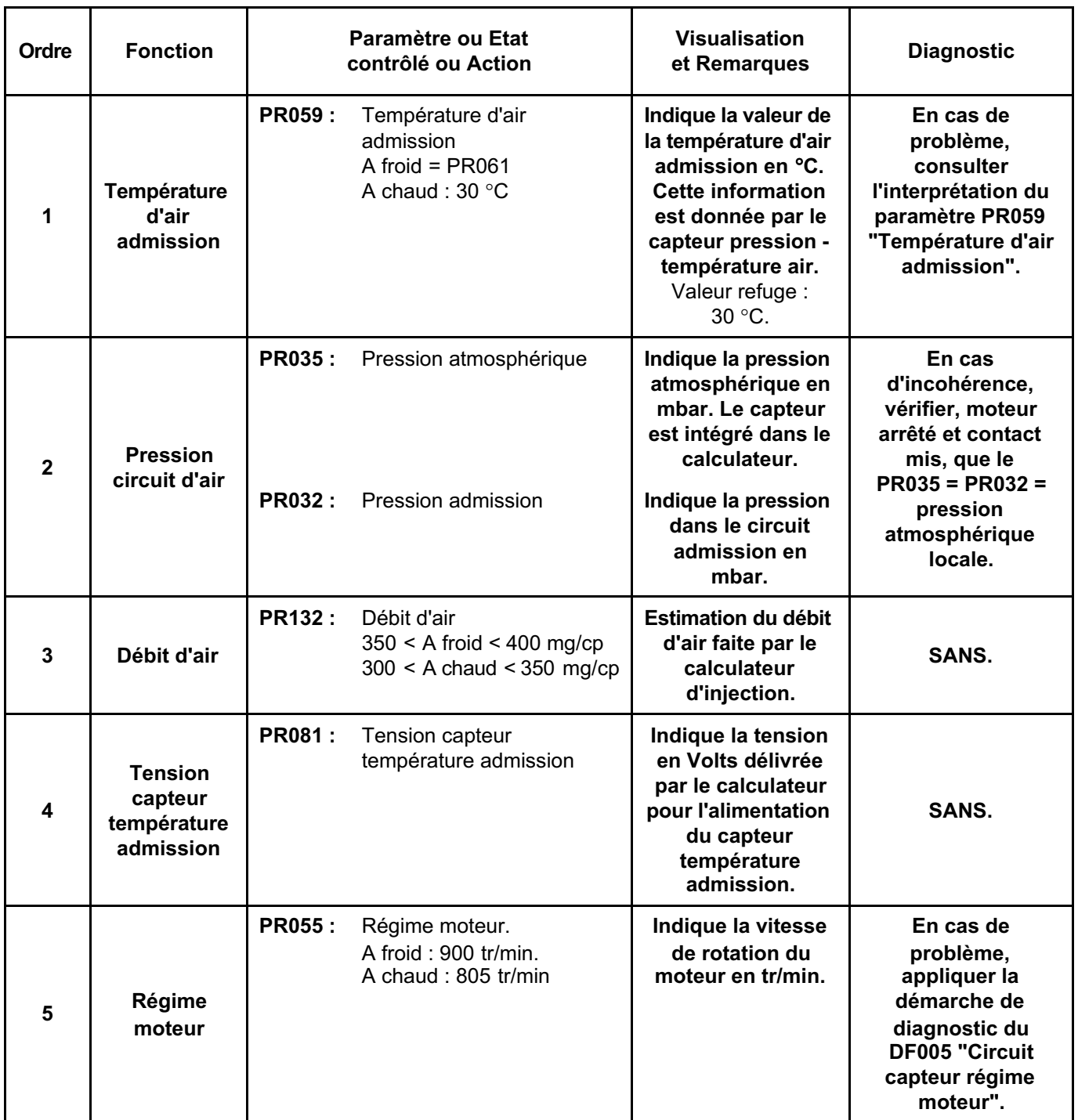

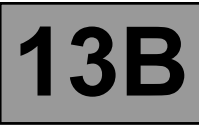

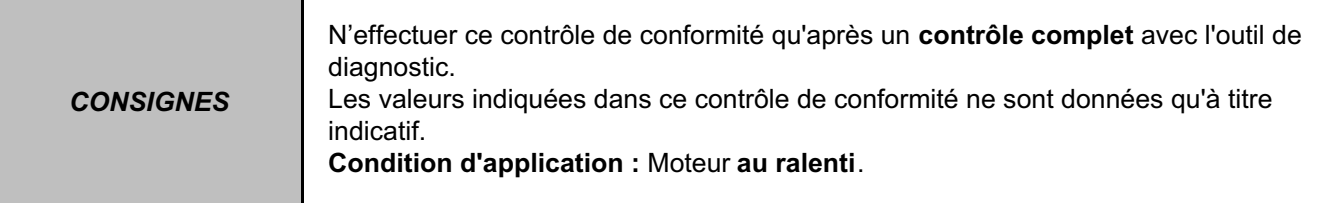

#### **SOUS-FONCTION REFROIDISSEMENT MOTEUR :**

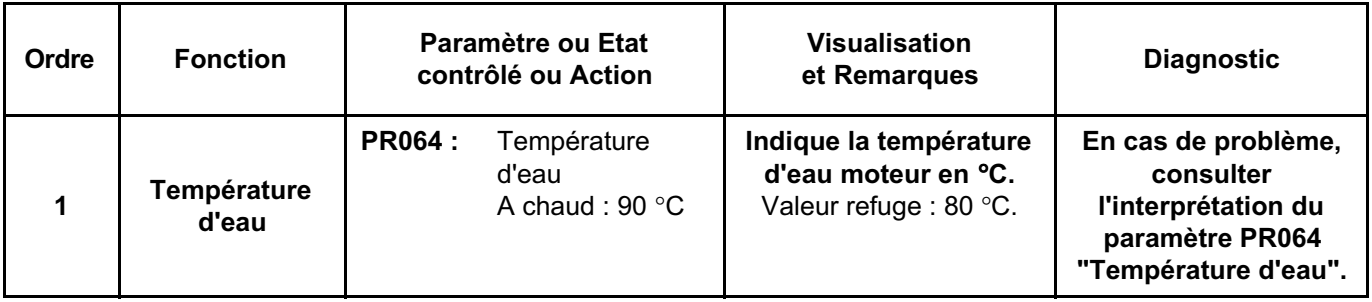

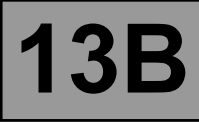

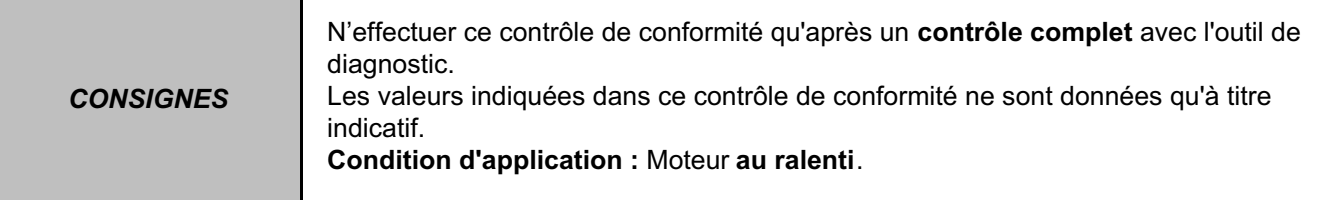

#### **SOUS-FONCTION PARAMETRES CONDUCTEUR :**

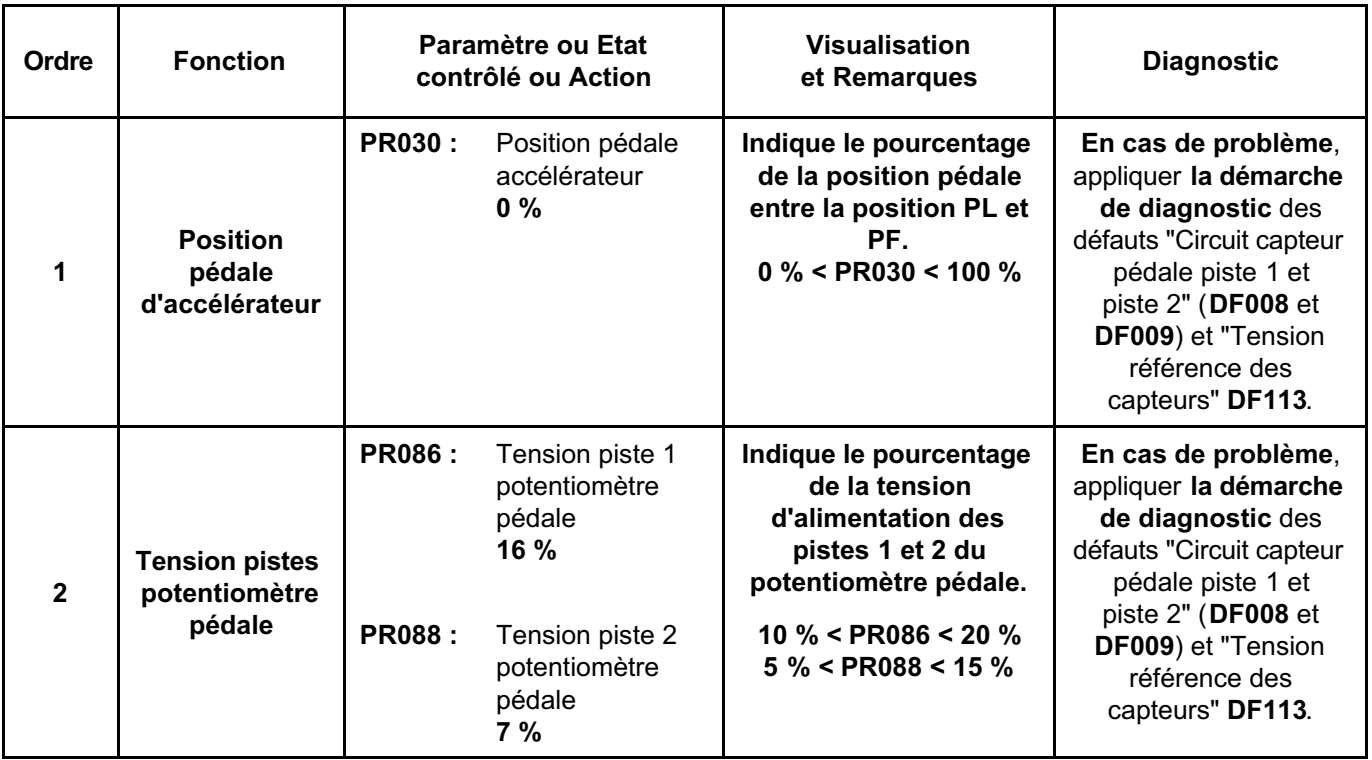

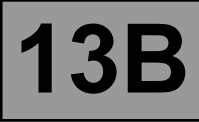

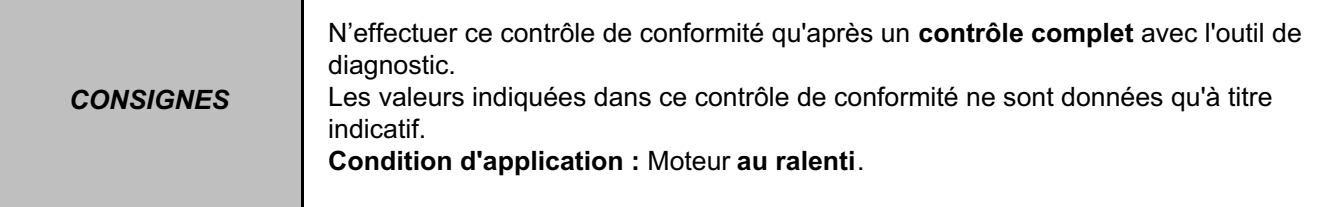

## **SOUS-FONCTION ANTIPOLLUTION / OBD :**

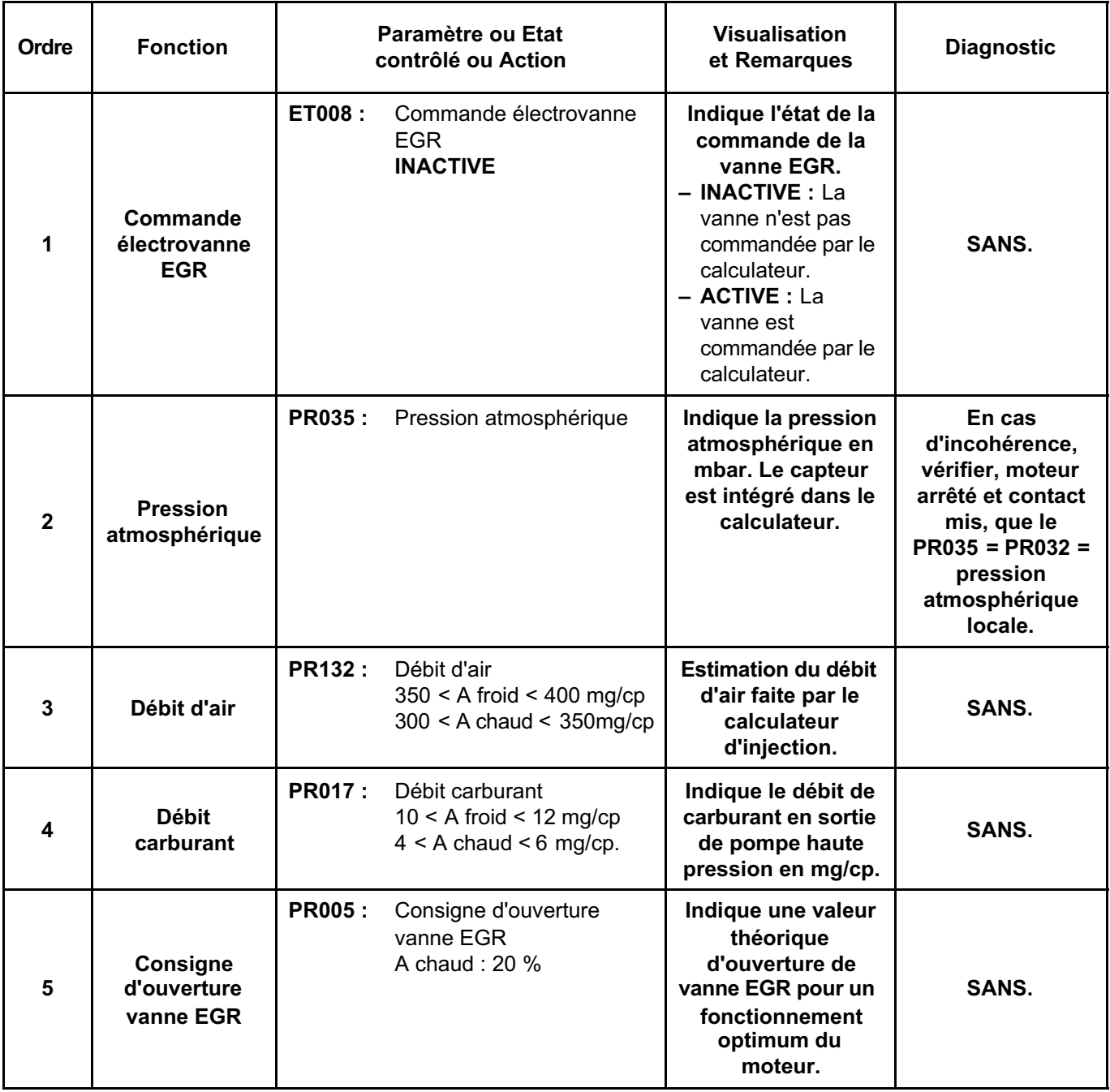

**INJECTION DDCR N**° **PROGRAMME : BE88 N**° **VDIAG : 44**

#### **SOUS-FONCTION ANTIPOLLUTION / OBD (suite) :**

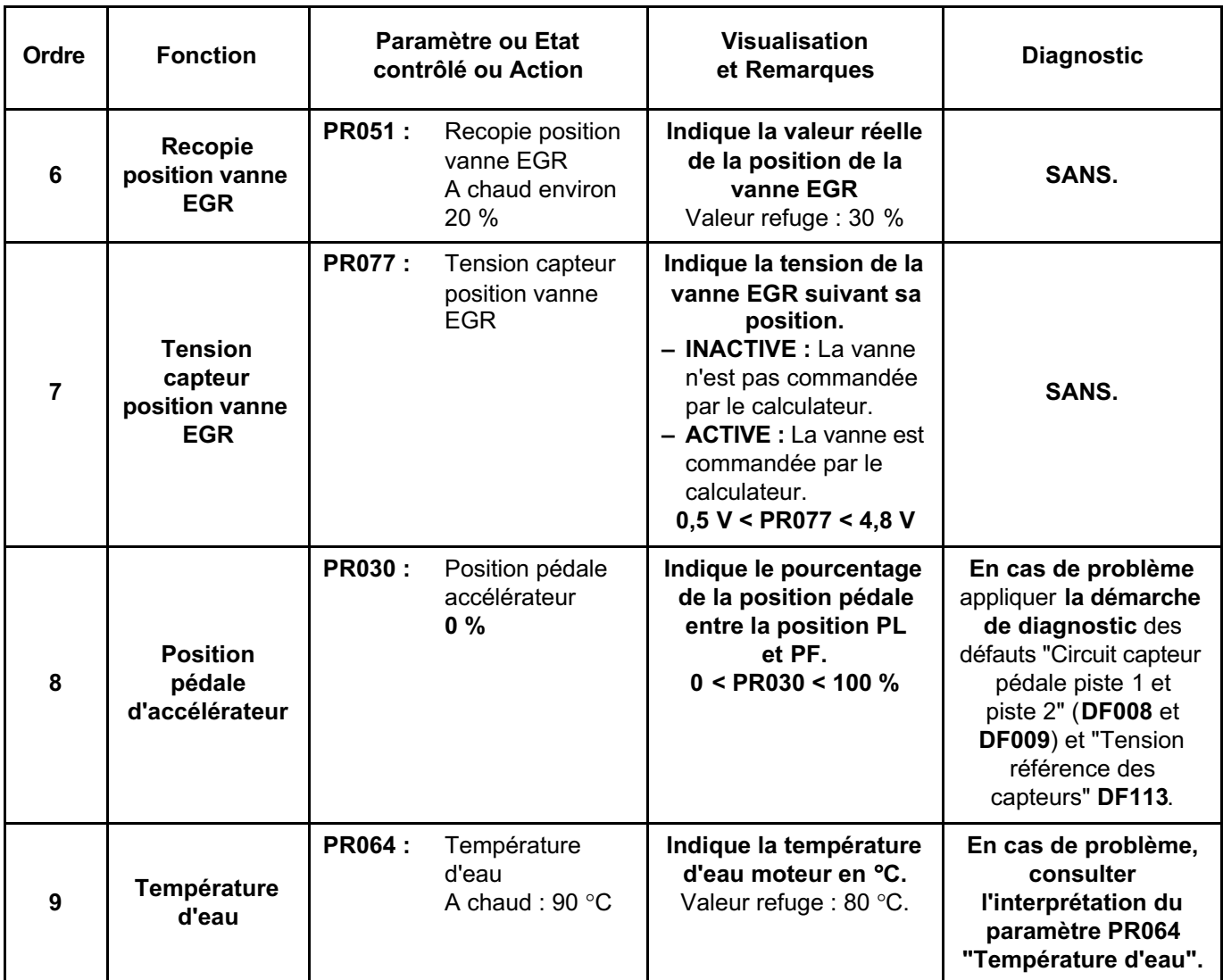

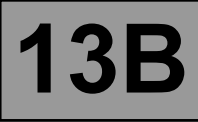

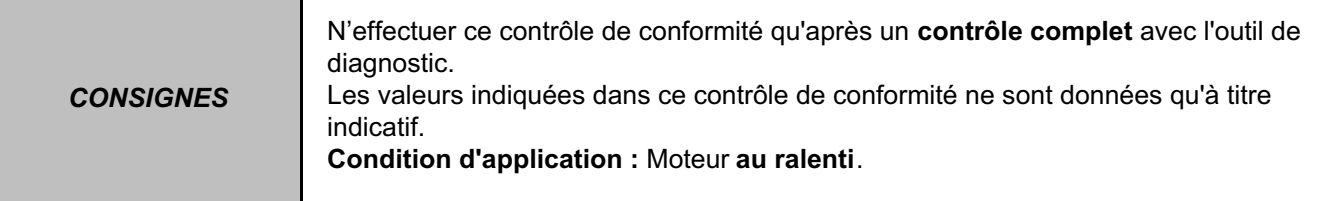

#### **SOUS-FONCTION REGULA. / LIMITEUR VITESSE :**

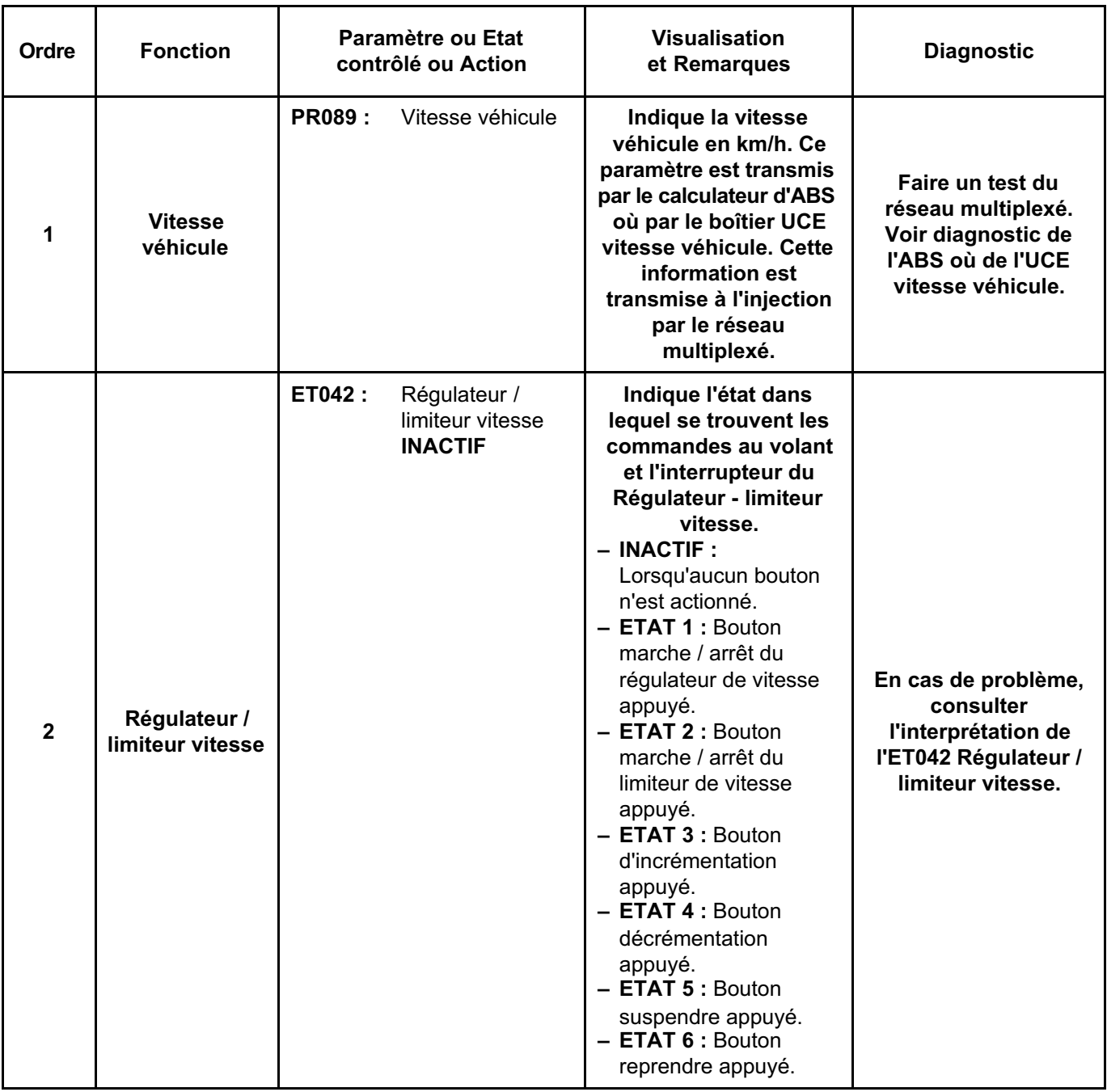

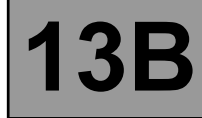

#### **SOUS-FONCTION REGULA. / LIMITEUR VITESSE (SUITE) :**

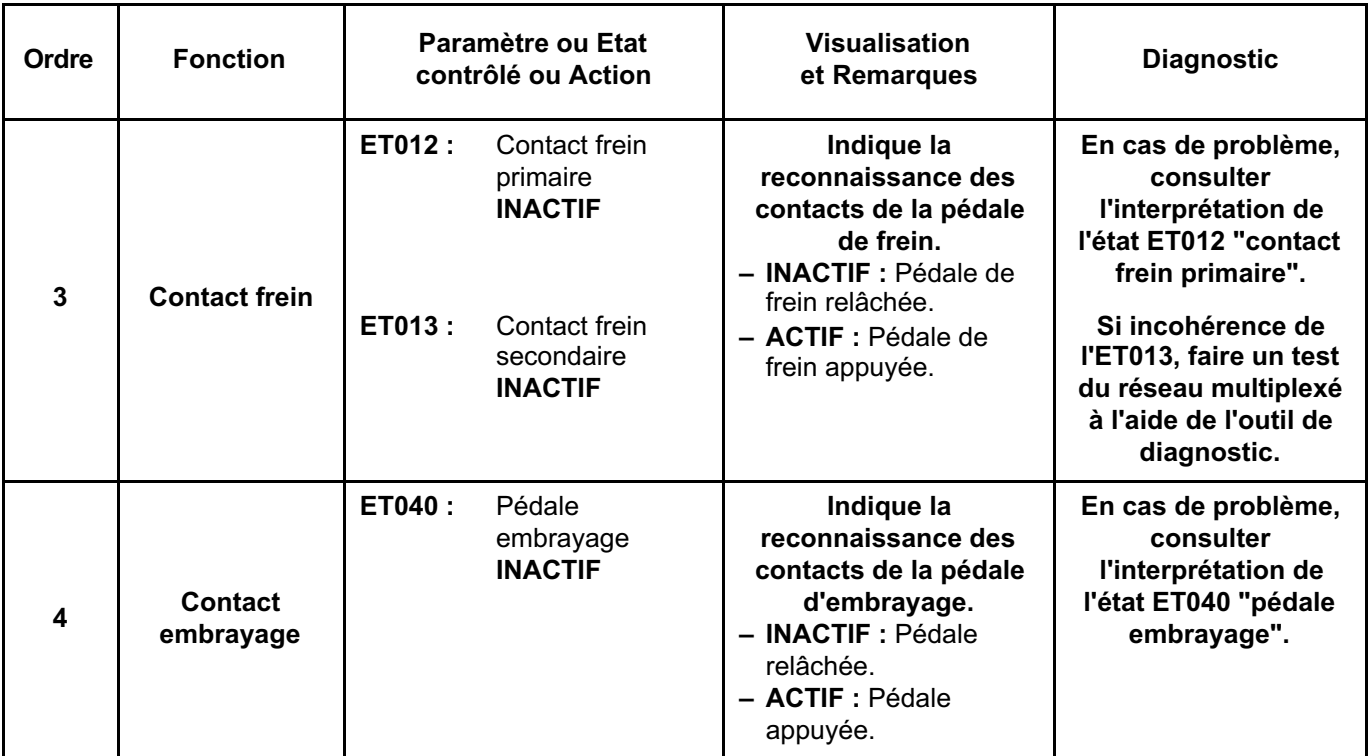

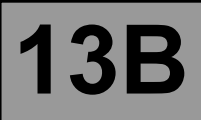

#### **TABLEAU RECAPITULATIF DES ETATS DE L'INJECTION DDCR :**

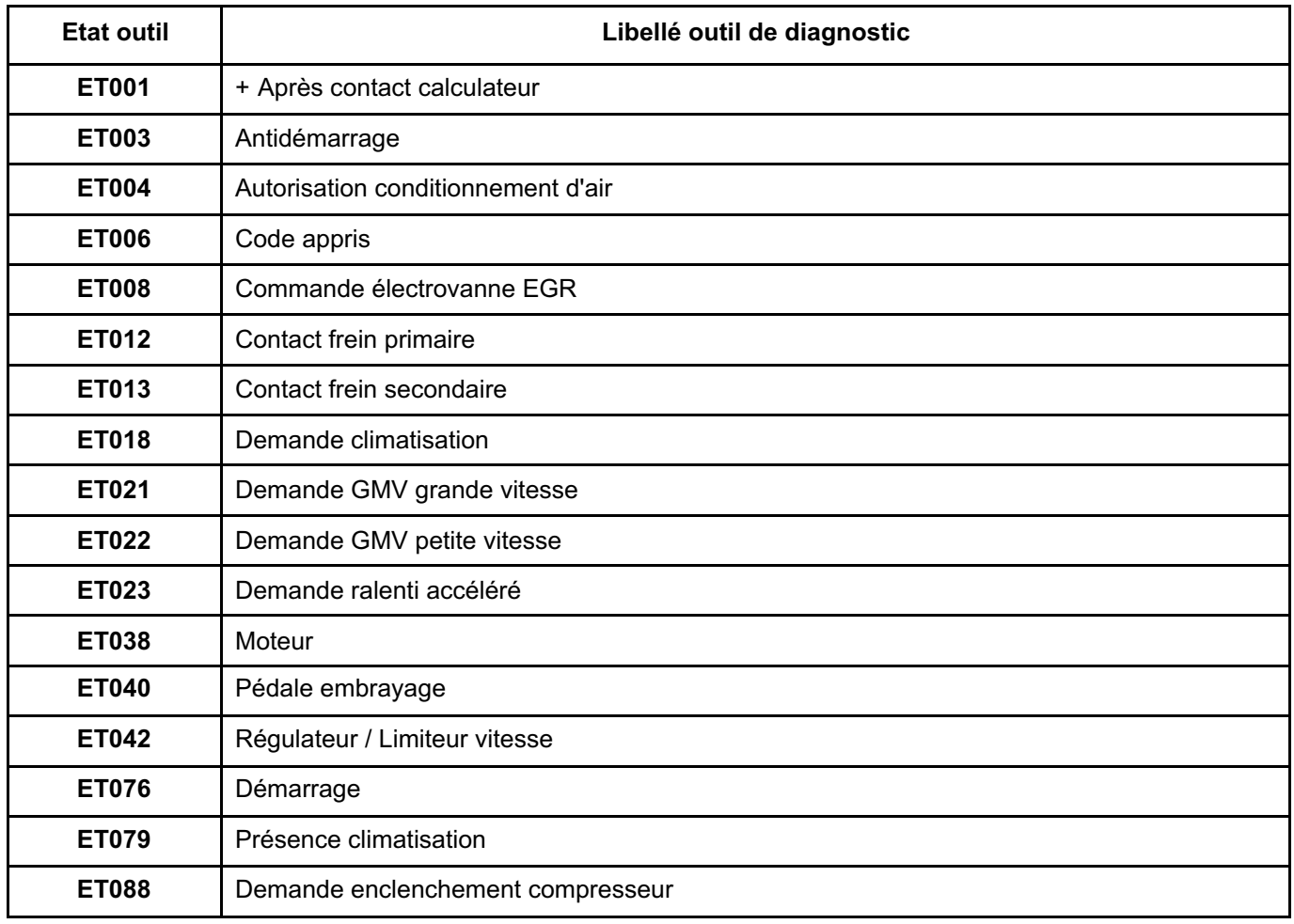

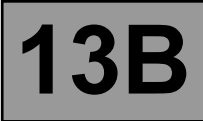

#### **TABLEAU RECAPITULATIF DES PARAMETRES DE L'INJECTION DDCR :**

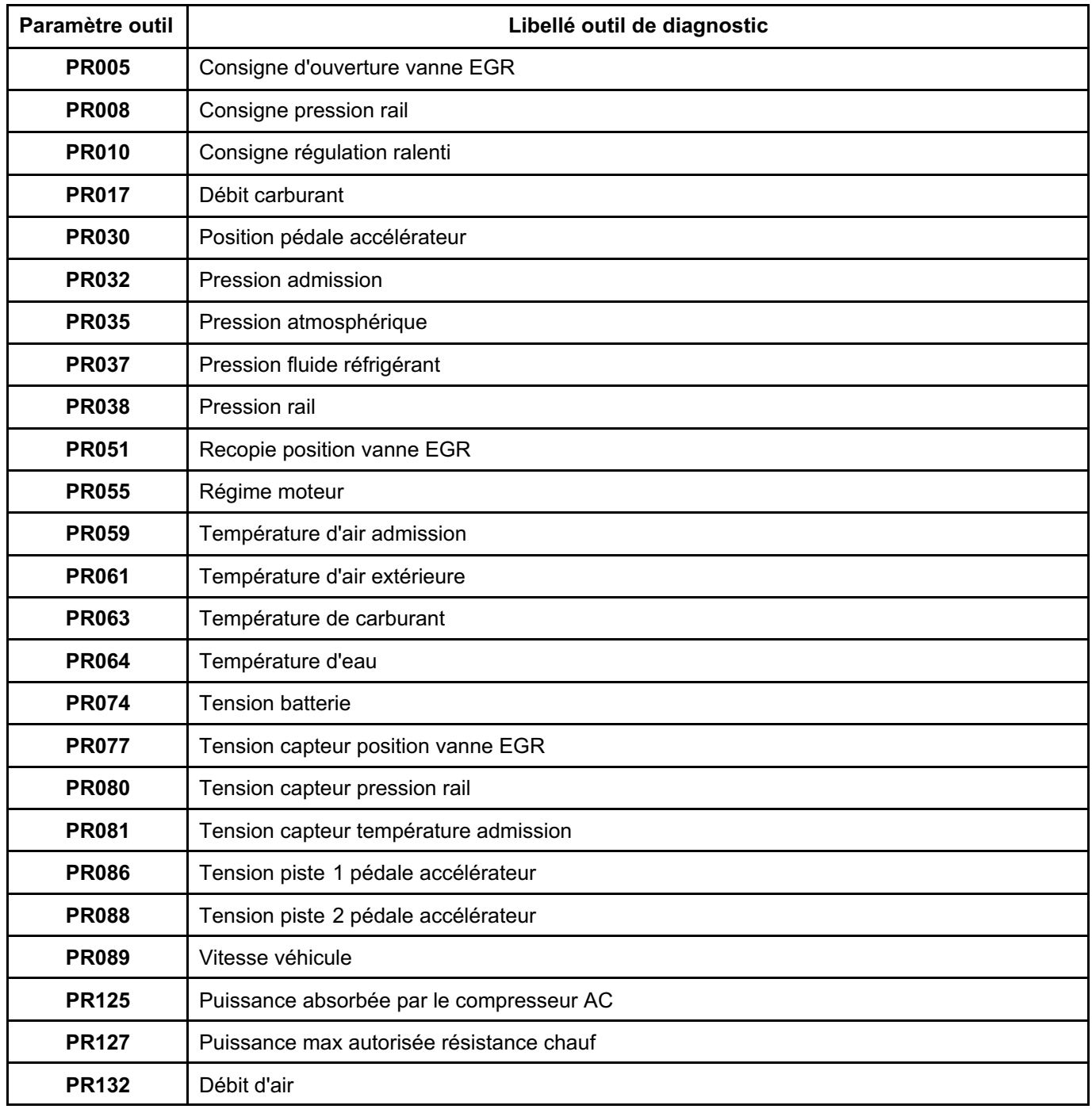
### **INJECTION DIESEL DIAGO BLACK DIAGO BLACK DIESEL**<br>ROGRAMME : BE88 Diagnostic - Interprétation des états **13B**

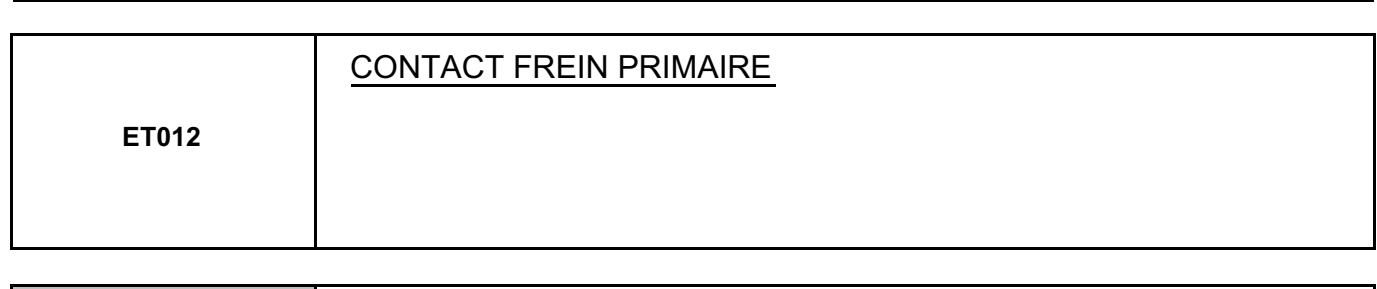

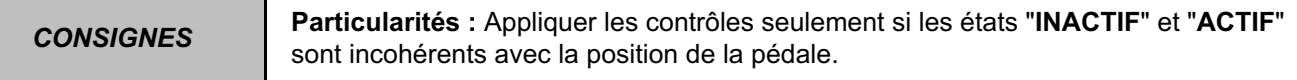

#### **ETAT "INACTIF" Pédale de frein appuyée.**

Si les feux de stop fonctionnent :

– Contrôler et assurer la continuité de la liaison entre la **voie 1** du connecteur du contacteur de stop et la **voie 30** du connecteur du calculateur.

#### Si les feux de stop ne fonctionnent pas :

- Contrôler l'état et le montage du contacteur de stop ainsi que le fusible de feux de stop.
- Déposer et tester le fonctionnement du contacteur de stop :

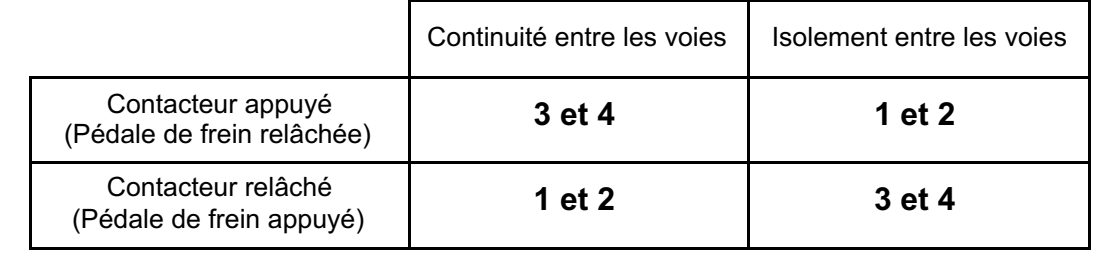

– Remplacer le contacteur si nécessaire.

– Vérifier / assurer la présence du **+ APC** en voies **2 et 4** sur le connecteur du contacteur de stop.

#### **ETAT "ACTIF" pédale de frein relâchée.**

– Contrôler l'état et le montage du contacteur de stop ainsi que le fusible de feux de stop. – Déposer et tester le fonctionnement du contacteur de stop :

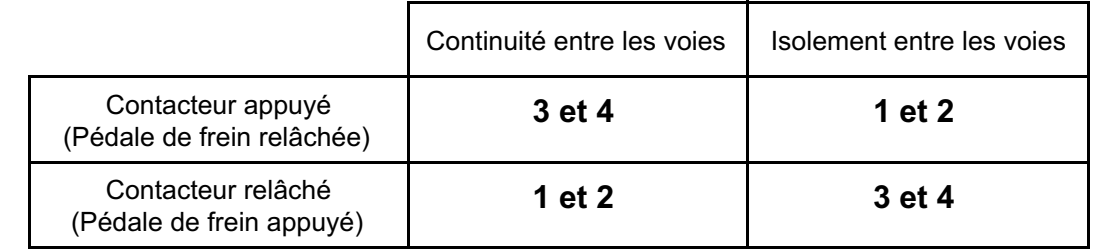

– Remplacer le contacteur si nécessaire.

– Contrôler et assurer **l'isolement au + 12 V** de la liaison entre la **voie 1** du connecteur du contacteur de stop et la **voie 30** du connecteur du calculateur.

*APRES* 

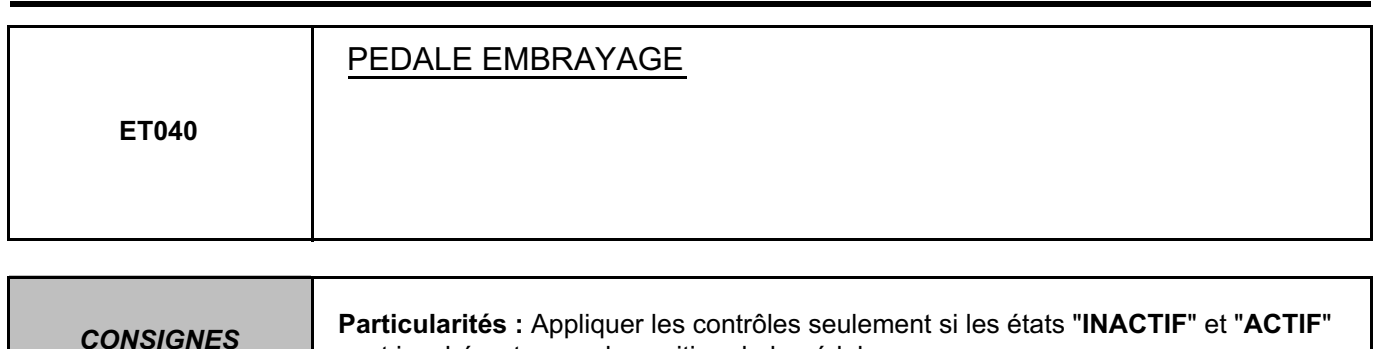

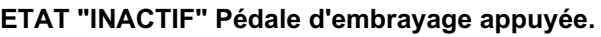

– Contrôler l'état et le montage du contacteur d'embrayage.

– Contrôler et assurer la continuité de la liaison entre la **voie 1** du connecteur du contacteur d'embrayage et la **voie C4** du connecteur **noir 32 voies** du calculateur.

– Vérifier / assurer la présence de la **masse** en **voies 2** sur le connecteur du contacteur d'embrayage. Réparer si nécessaire.

sont incohérents avec la position de la pédale.

– Déposer et tester le fonctionnement du contacteur d'embrayage :

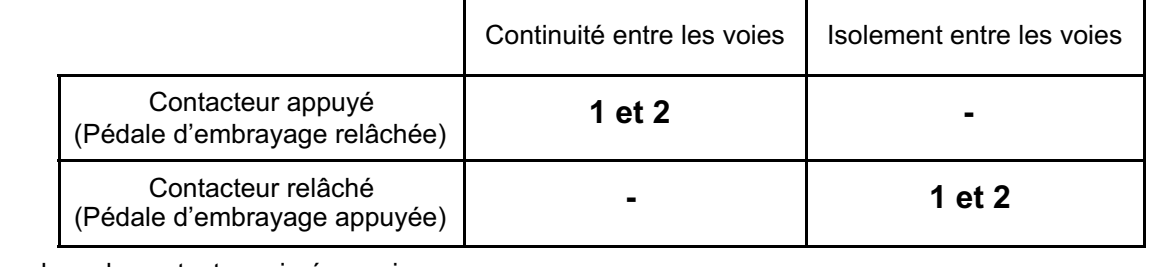

– Remplacer le contacteur si nécessaire.

#### **ETAT "ACTIF" pédale d'embrayage relâchée.**

– Contrôler l'état et le montage du contacteur d'embrayage.

– Déposer et tester le fonctionnement du contacteur d'embrayage :

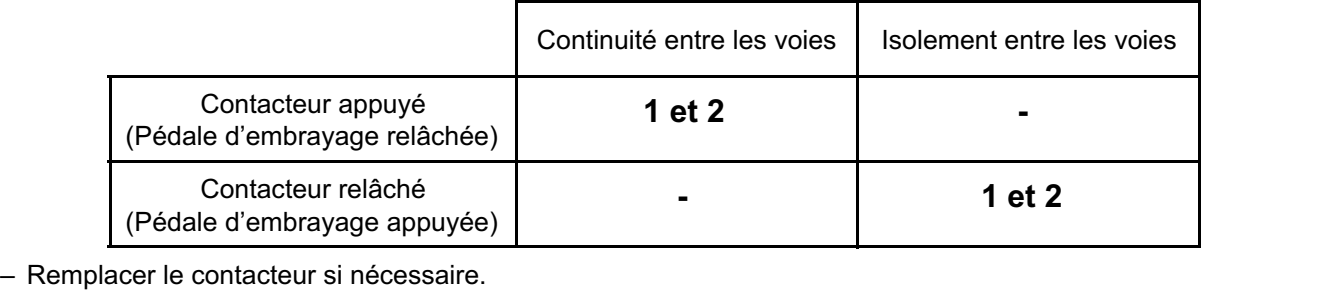

– Contrôler et assurer l'isolement **à la masse** de la liaison entre la **voie 1** du connecteur du contacteur d'embrayage et la **voie C4** du connecteur **noir 32 voies** du calculateur.

*APRES* 

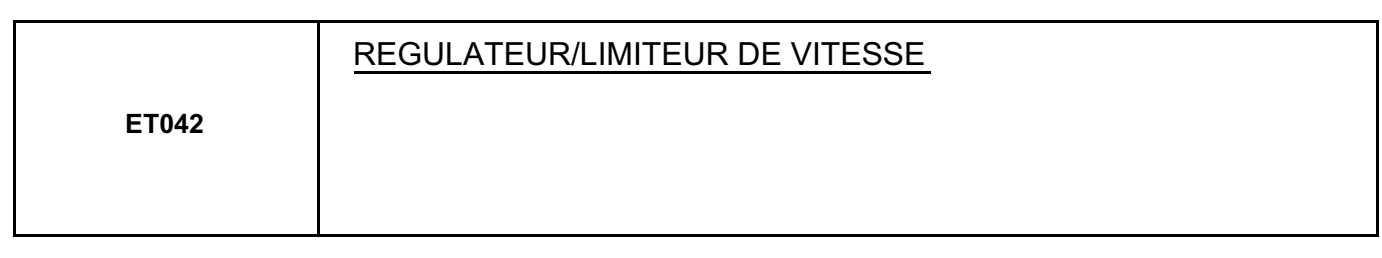

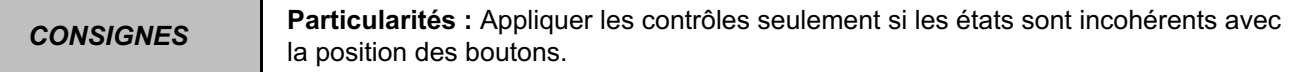

#### **Absence ETAT 1, ETAT 2, interrupteur marche - arrêt appuyé (ET042 "INACTIF").**

Effectuer un contrôle de la connectique de l'interrupteur marche / arrêt régulateur de vitesse et du calculateur **(connecteur noir 32 voies)**. Réparer si nécessaire.

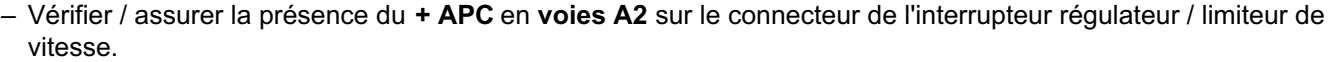

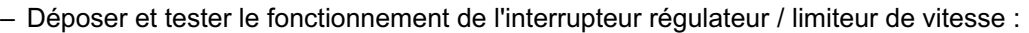

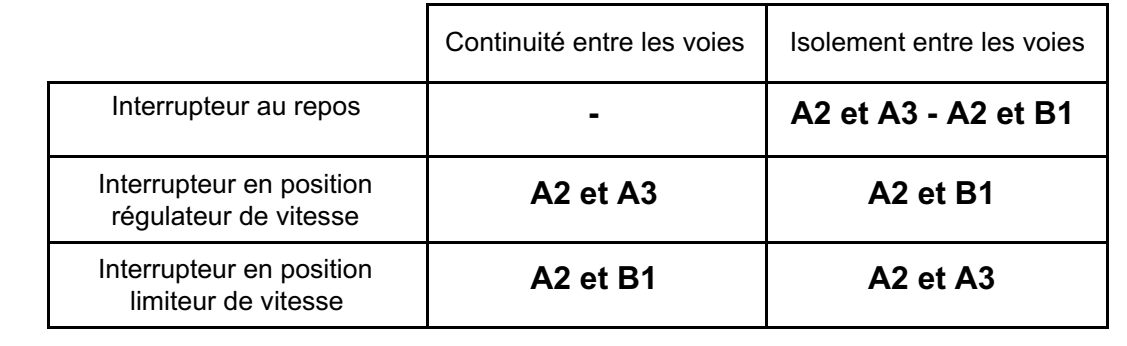

– Remplacer l'interrupteur si nécessaire.

– Contrôler et assurer la **continuité et l'absence de résistance parasite** de la liaison entre la **voie A3** (régulateur) ou **B1** (limiteur) du connecteur de l'interrupteur et la **voie A2** (régulateur) ou **C3** (limiteur) du connecteur **noir 32 voies** du calculateur.

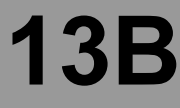

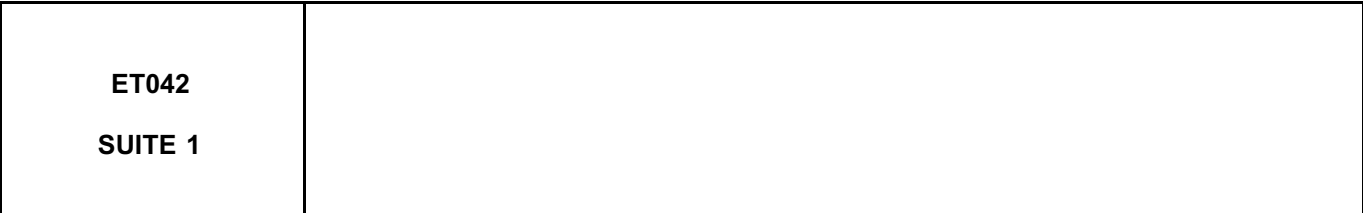

#### **ETAT 1, ETAT 2, interrupteur au repos.**

Effectuer un contrôle de la connectique de l'interrupteur marche - arrêt régulateur de vitesse et du calculateur **(connecteur noir 32 voies)**. Réparer si nécessaire.

– Déposer et tester le fonctionnement de l'interrupteur régulateur - limiteur de vitesse :

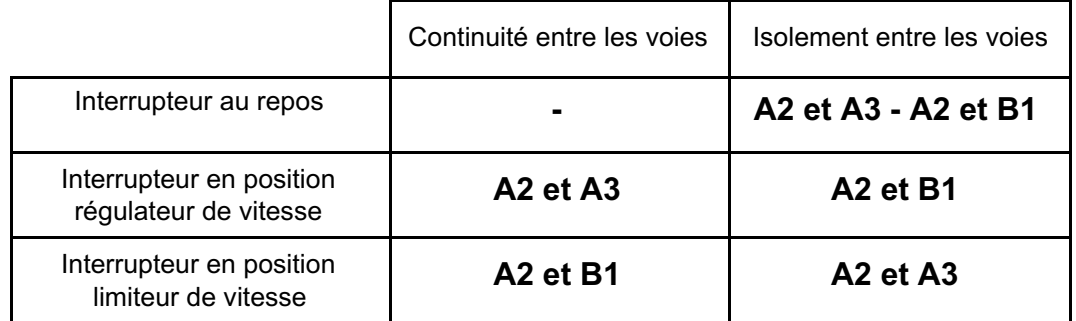

– Remplacer le contacteur si nécessaire.

– Contrôler et assurer l'isolement **au + 12 V** de la liaison entre la **voie A3** (régulateur) ou **voie B1** (limiteur) du connecteur de l'interrupteur régulateur - limiteur de vitesse et la **voie A2** (régulateur) ou **voie C3** (limiteur) du connecteur **noir 32 voies** du calculateur.

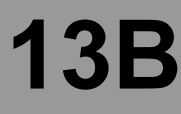

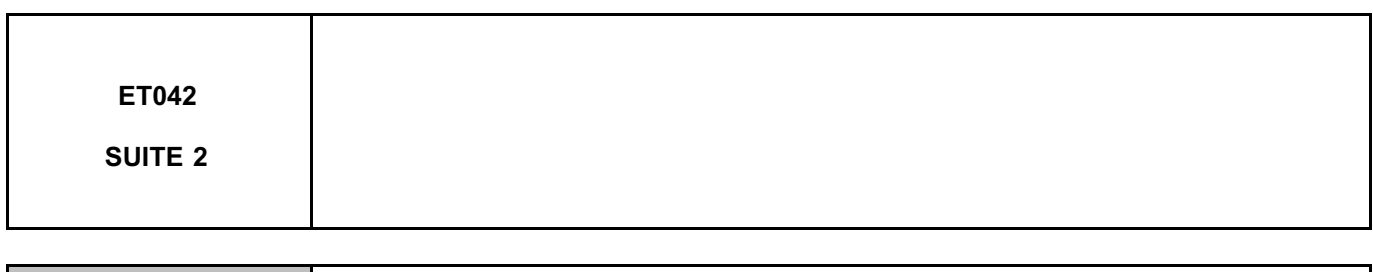

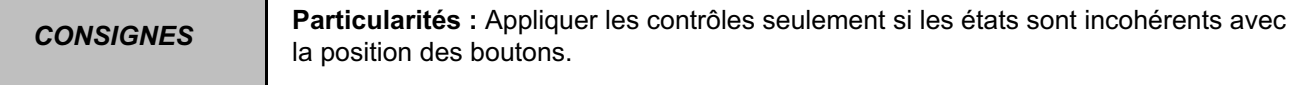

#### **Absence ETAT 3, ETAT 4, ETAT 5, ETAT 6, bouton appuyé (ET042 "INACTIF").**

- Verrouiller le calculateur d'airbag et déposer l'airbag frontal conducteur (se reporter aux Notes Techniques traitant ce sujet).
- Vérifier l'état et le branchement correct du connecteur noir 3 voies sous l'airbag frontal conducteur. Réparer si nécessaire.
- Déconnecter le connecteur **3 voies** et vérifier côté boutons la valeur de résistance des boutons :

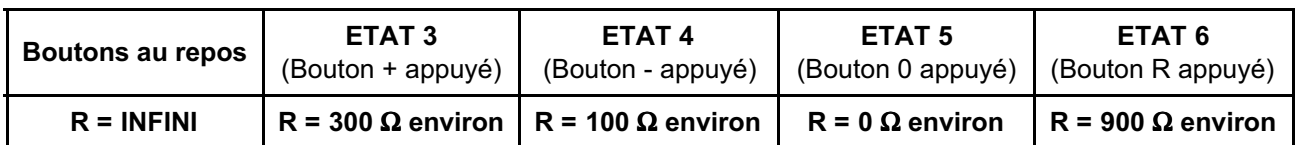

Si les valeurs ne sont pas conformes, remplacer les commandes au volant.

Rebrancher le connecteur **3 voies** noir et effectuer les mêmes mesures depuis le connecteur **noir 32 voies** du calculateur entre les voies **D3 et D2**.

– Si les valeurs ne sont pas conformes, **contrôler** la liaison **entre** le **calculateur d'injection moteur** et le **contacteur tournant** sous volant en vous aidant du schéma électrique approprié **(résistance de ligne, courtcircuit ...)**.

Effectuer les réparations nécessaires.

– Si les valeurs sont correctes, contacter votre techline.

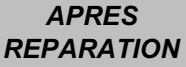

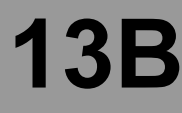

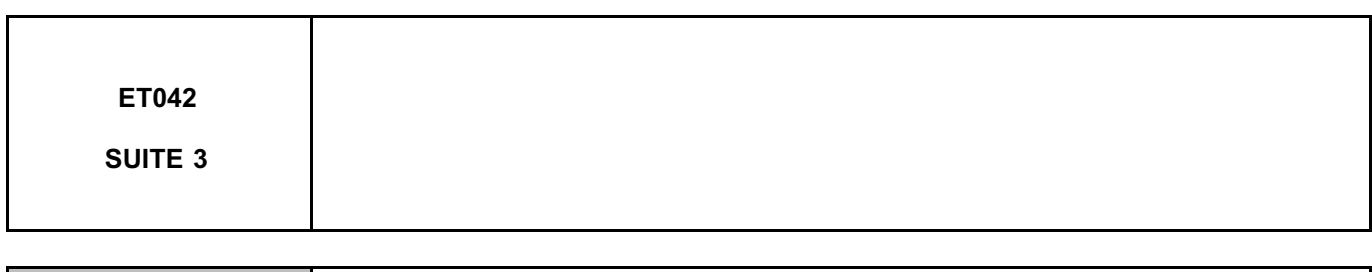

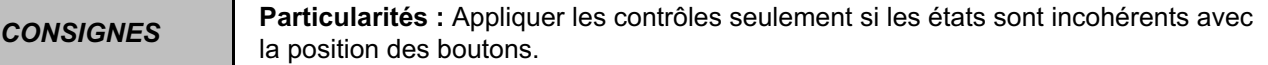

#### **ETAT 3, ETAT 4, ETAT 5, ETAT 6, bouton relâché.**

- Verrouiller le calculateur d'airbag et déposer l'airbag frontal conducteur (se reporter aux Notes Techniques traitant ce sujet).
- Vérifier l'état et le branchement correct du connecteur noir 3 voies sous l'airbag frontal conducteur. Réparer si nécessaire.
- Déconnecter le connecteur **3 voies** et vérifier côté boutons la valeur de résistance des boutons :

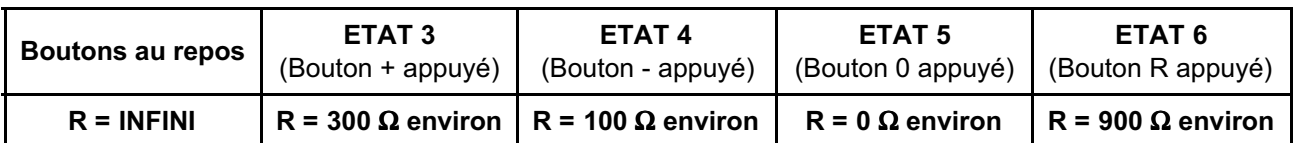

Si les valeurs ne sont pas conformes remplacer les commandes au volant.

Rebrancher le connecteur **3 voies** noir et effectuer les mêmes mesures depuis le connecteur **noir 32 voies** du calculateur entre les voies **D3 et D2**.

– Si les valeurs ne sont pas conformes, **contrôler** la liaison **entre** le **calculateur d'injection moteur** et le **contacteur tournant** sous volant en vous aidant du schéma électrique approprié **(résistance de ligne, courtcircuit, isolement à la masse ...)**.

Effectuer les réparations nécessaires.

– Si les valeurs sont correctes, contacter votre techline.

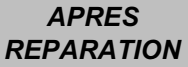

## **DIEGTION DESEL**<br>ROGRAMME : BE88 Diagnostic - Interprétation des paramètres **13B**

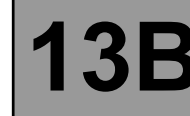

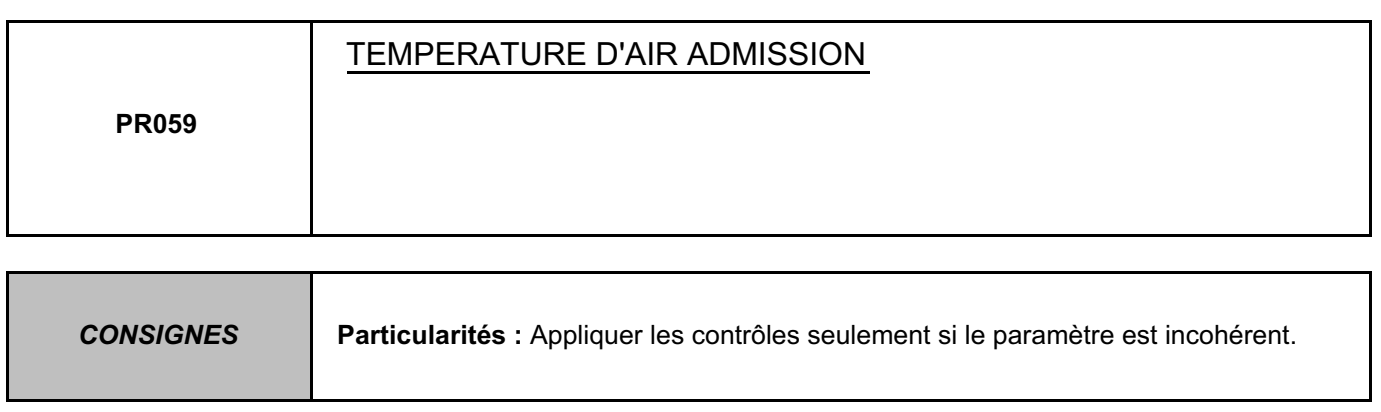

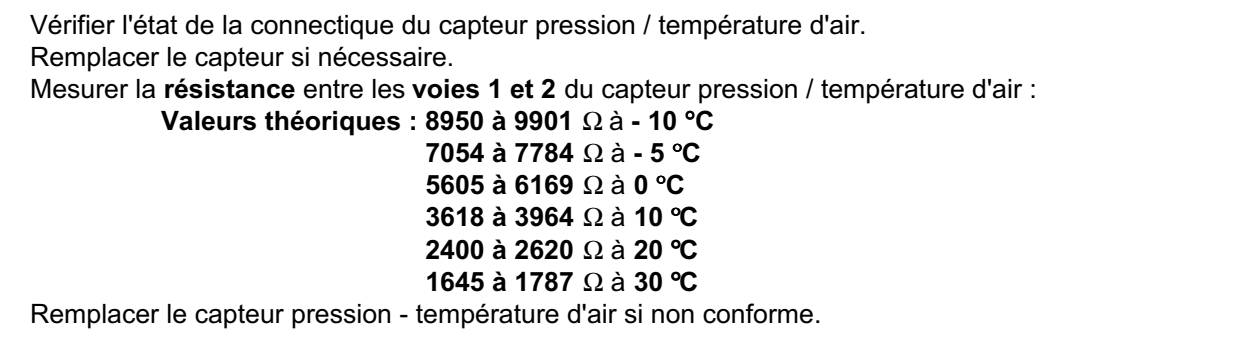

Traiter les défauts éventuellement déclarés par l'outil de diagnostic. Effacer la mémoire du calculateur. Effectuer un essai routier suivi d'un nouveau contrôle avec l'outil de diagnostic.

# **Diagnostic - Interprétation des paramètres** 13

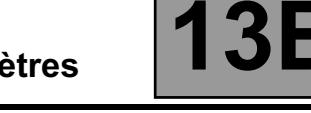

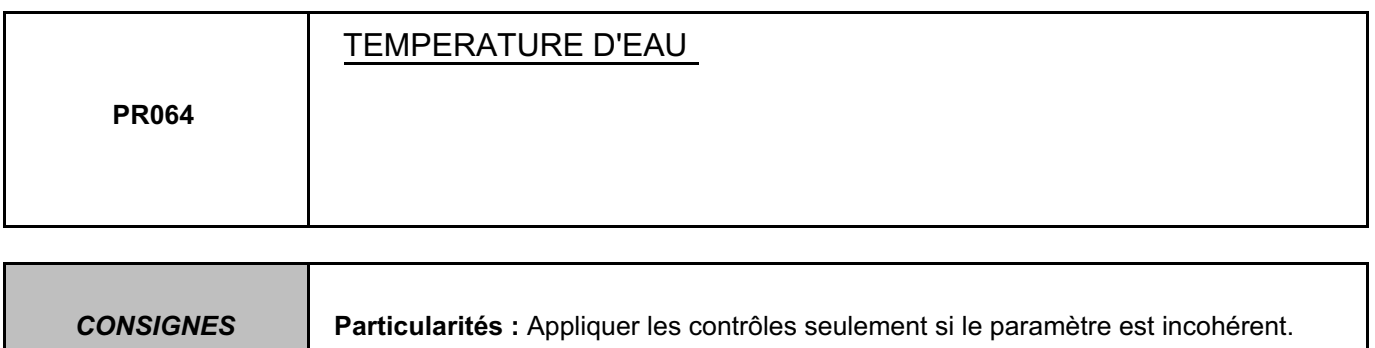

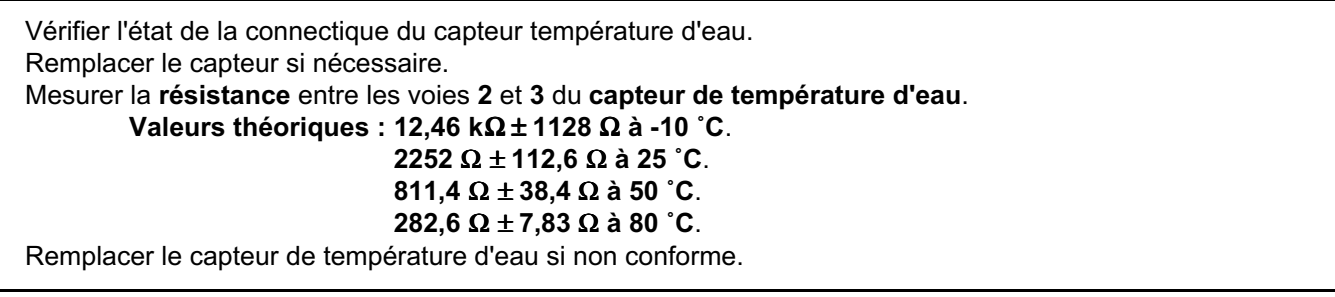

Traiter les défauts éventuellement déclarés par l'outil de diagnostic. Effacer la mémoire du calculateur. Effectuer un essai routier suivi d'un nouveau contrôle avec l'outil de diagnostic.

## **DIAGORITION DIESEL**<br>ROGRAMME : BE88 Diagnostic - Traitement des modes commande<br>N° VDIAG : 44 Diagnostic - Traitement des modes commande

#### **EFFACEMENTS :**

**RZ001 :** Mémoire défaut.

Cette commande permet l'effacement des défauts mémorisés par le calculateur.

#### **RZ002 :** Adaptatifs EGR.

Cette commande n'est à utiliser que lors d'un remplacement de la vanne EGR.

#### **RZ004 :** Adaptatifs régulation de pression.

Cette commande est à utiliser lors d'un remplacement simultané des quatre injecteurs. Elle permet de remettre à zéro les adaptatifs des injecteurs.

#### **RZ005 :** Apprentissages.

Cette commande permet de réinitialiser l'ensemble de la configuration du calculateur selon le véhicule.

#### **ACTIVATION :**

#### Onglet "**CIRCUIT CARBURANT - GPL**" :

**AC010 :** Pompe haute pression. Cette activation permet de faire un contrôle auditif du fonctionnement de la pompe haute pression.

#### **AC005 à AC008 :** Injecteurs cylindres 1 à 4.

Cette activation permet un contrôle auditif de l'injecteur sur le cylindre considéré.

**AC028 :** Test statique. Cette activation permet d'activer le diagnostic des circuits EGR et pompe haute pression.

**AC029 :** Test étanchéité circuit haute pression. Cette activation permet de vérifier l'étanchéité du circuit haute pression après une intervention.

#### Onglet "**ALLUMAGE - PRECHAUFFAGE**" :

**AC001 :** Boîtier de préchauffage.

Cette activation permet le pilotage du boîtier de préchauffage afin de tester l'alimentation des bougies de préchauffage.

#### Onglet "**ANTIPOLLUTION - OBD**" :

**AC002 :** Electrovanne EGR. Cette activation permet un contrôle auditif du fonctionnement mécanique de la vanne EGR.

**AC028 :** Test statique.

Cette activation permet d'activer le diagnostic des circuits EGR et pompe haute pression.

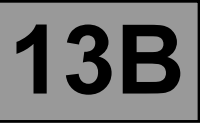

*CONSIGNES* **Ne consulter les tests que lors du traitement d'un arbre de localisation de pannes (ALP) ou Interprétation des défauts.**

Certains contrôles spécifiques sont regroupés en "tests" et sont exploités suivant le besoin dans divers Arbres de Localisation des Pannes ou interprétations des défauts.

**TEST 1 : Contrôle du circuit basse pression.**

- **TEST 2 : Contrôle du circuit électrique.**
- **TEST 3 : Contrôle des injecteurs.**
- **TEST 4 : Contrôle de paramètres.**
- **TEST 5 : Contrôle du circuit d'admission.**
- **TEST 6 : Contrôle du calculateur.**
- **TEST 7 : Contrôle de la pompe haute pression.**
- **TEST 8 : Contrôle étanchéité circuit haute pression.**
- **TEST 9 : Contrôle étanchéité injecteurs.**
- **TEST 10 : Débit retour injecteur en phase démarrage.**

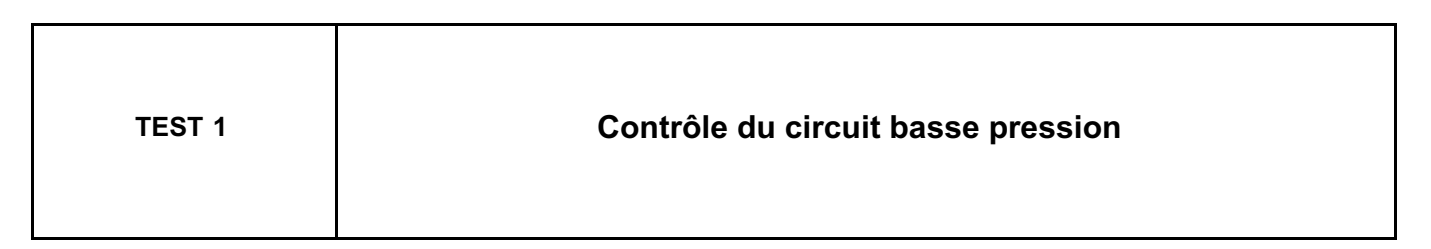

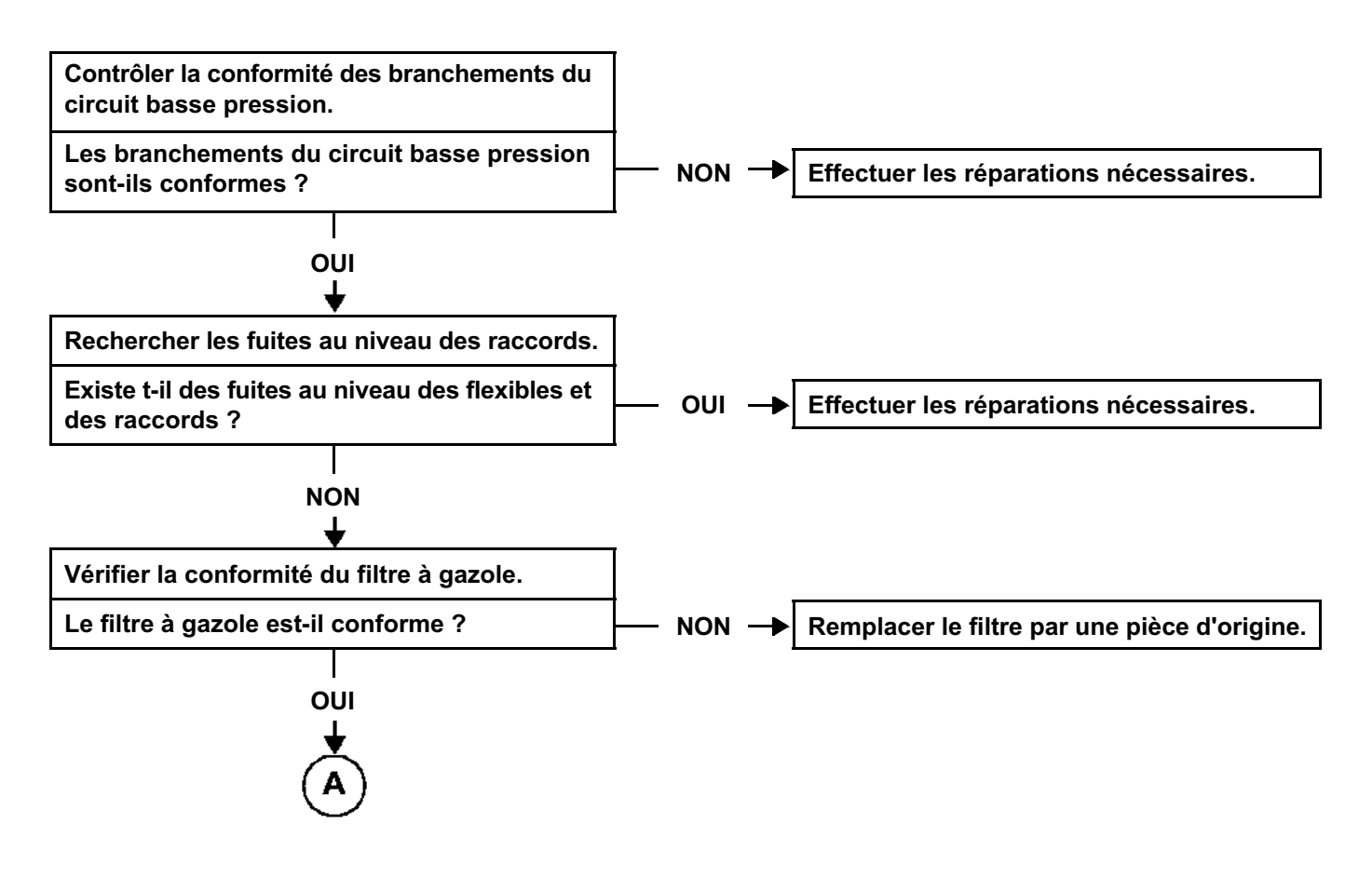

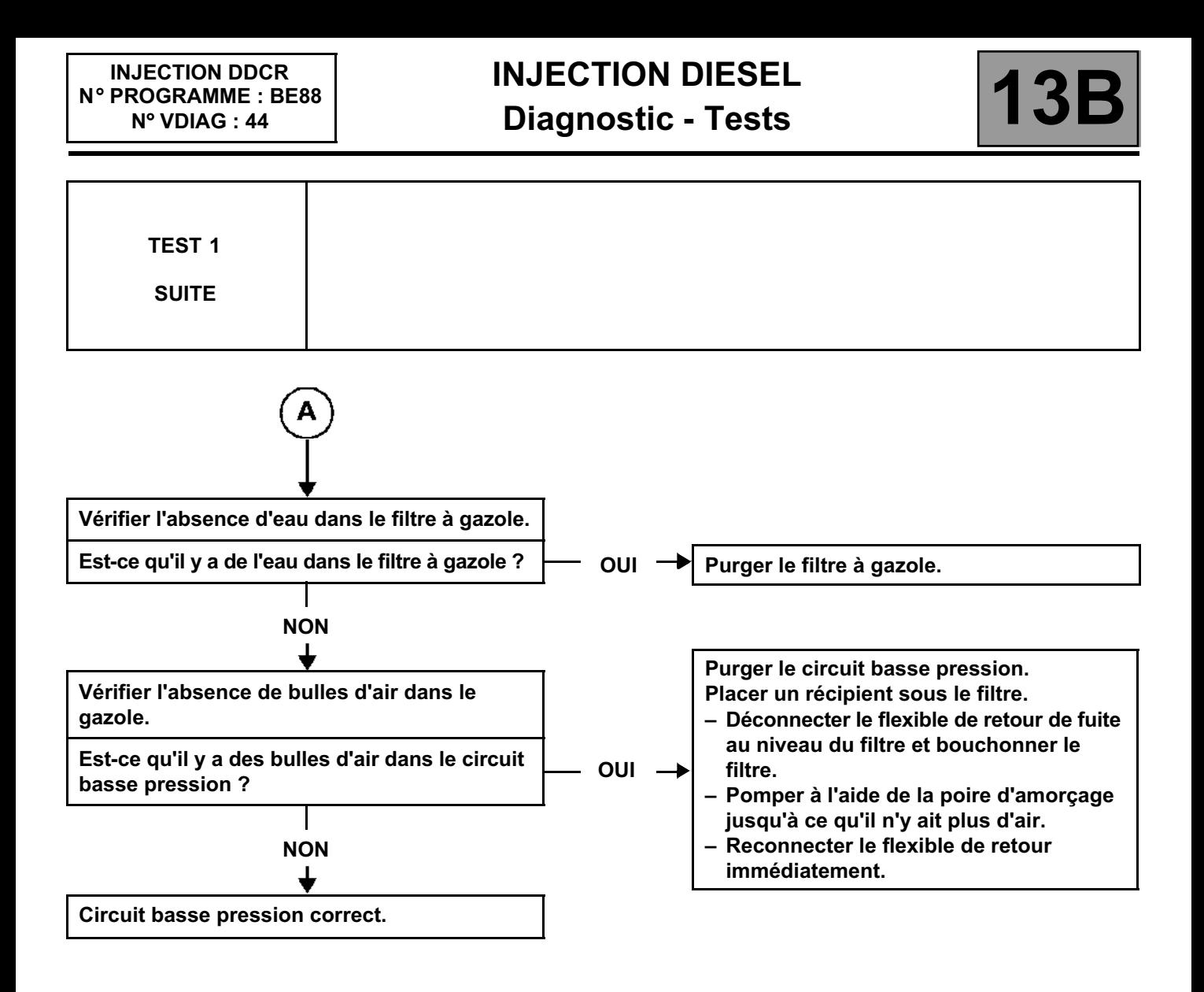

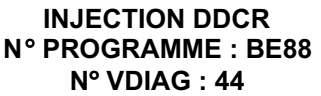

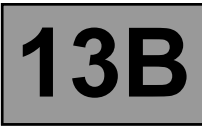

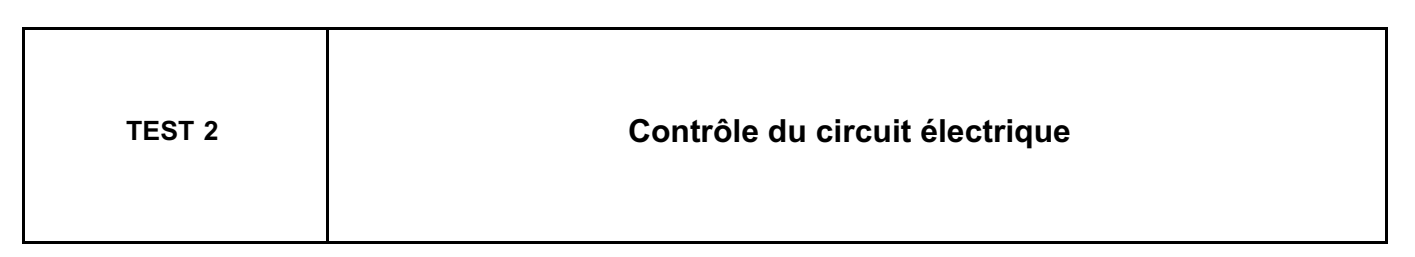

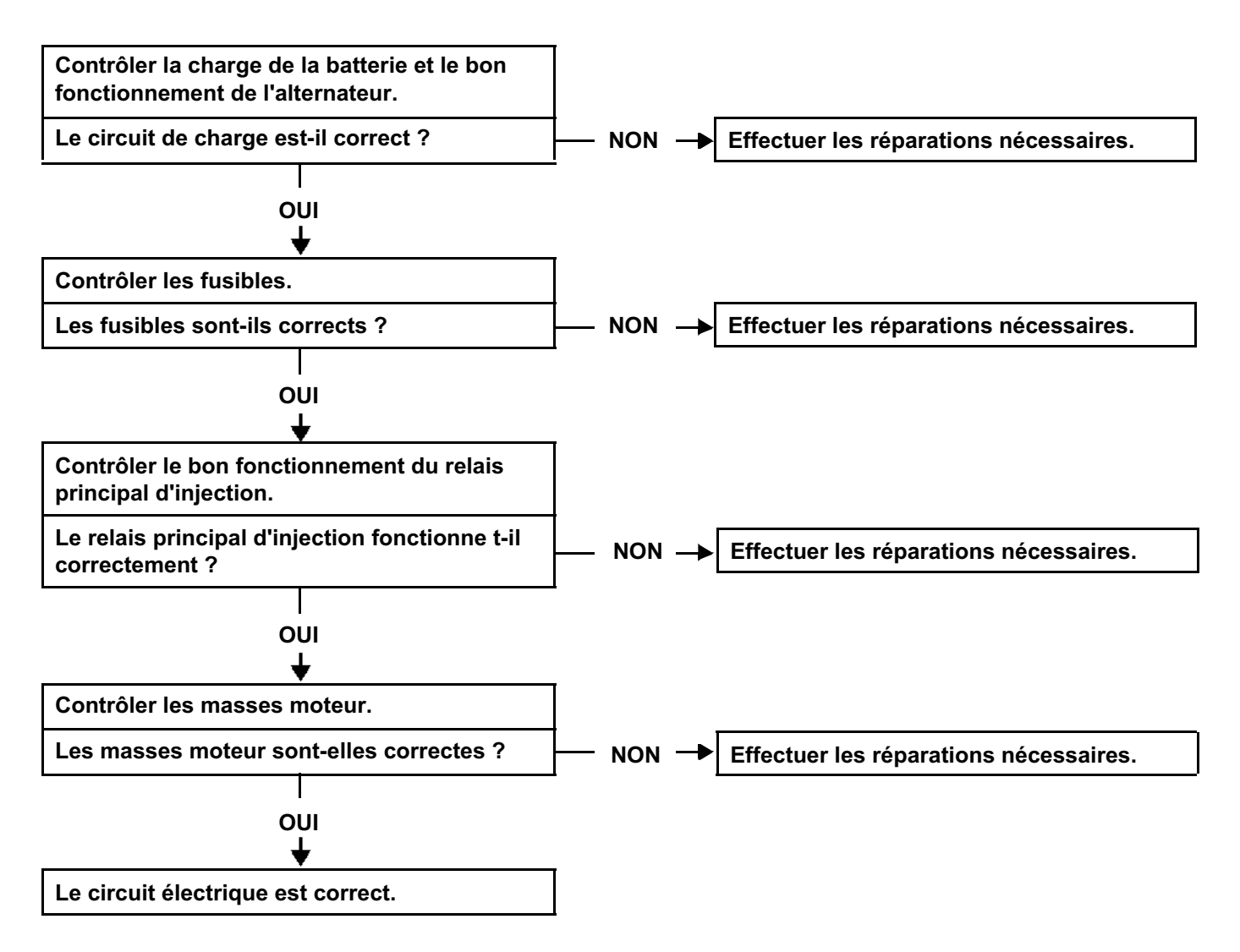

### **INJECTION DIESEL Diagnostic - Tests 13**

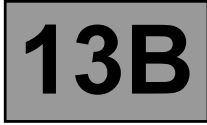

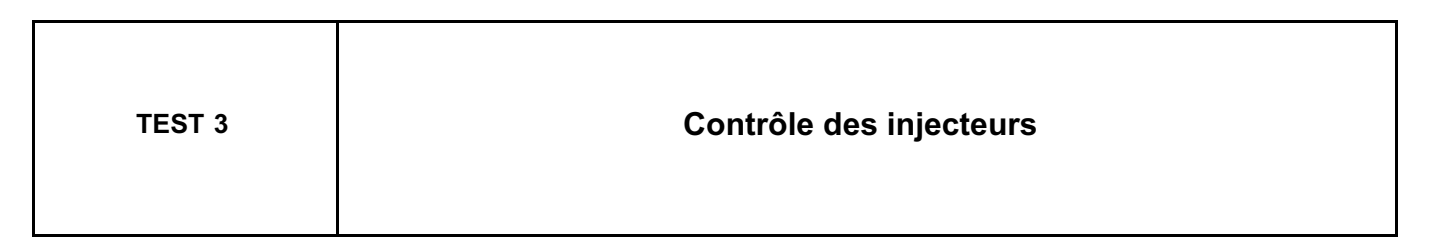

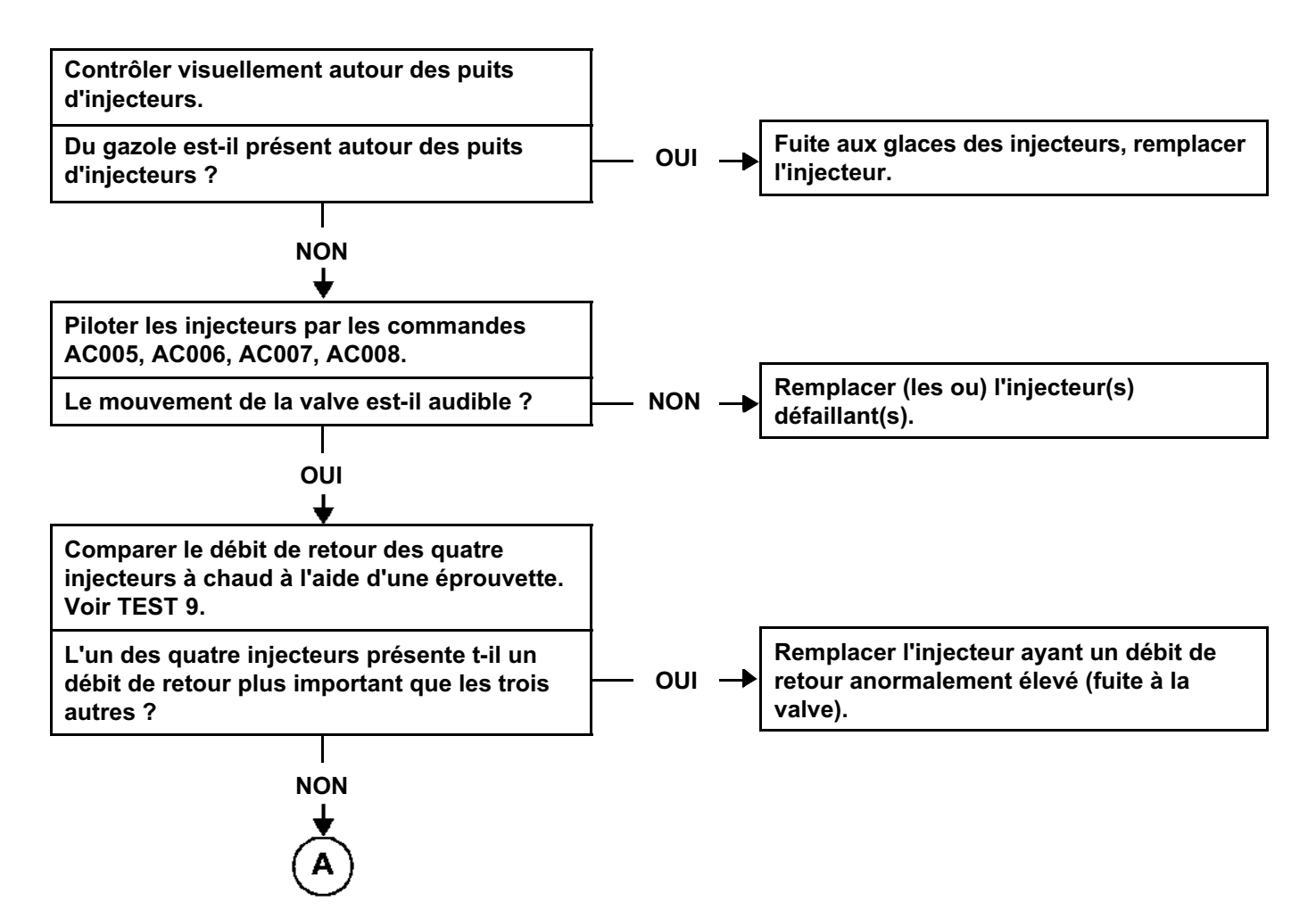

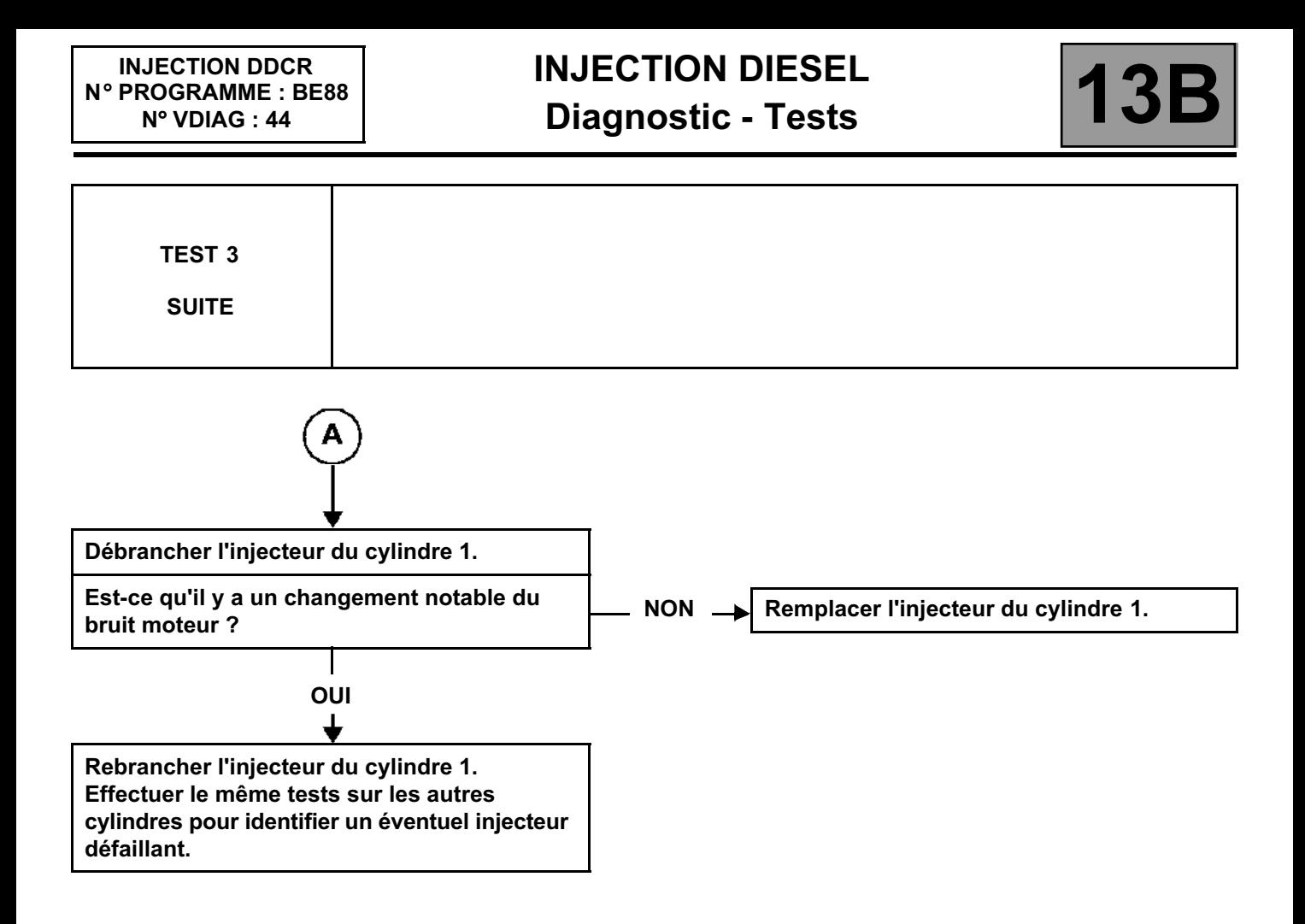

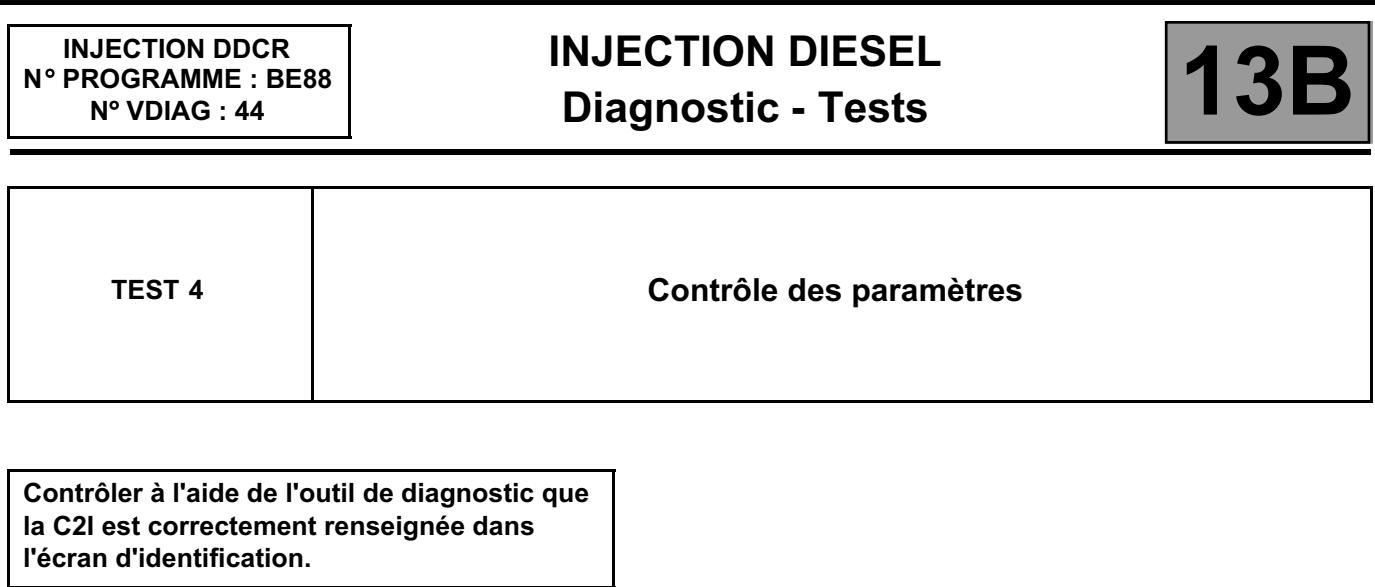

**La C2I est-elle bien renseignée ?**

**OUI**

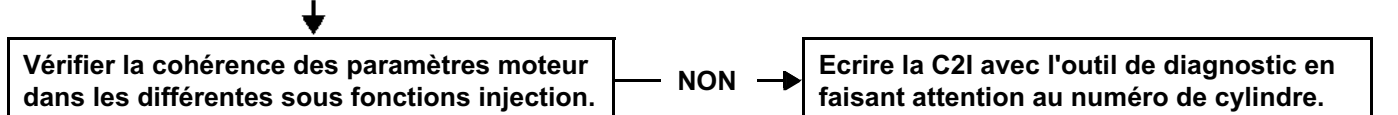

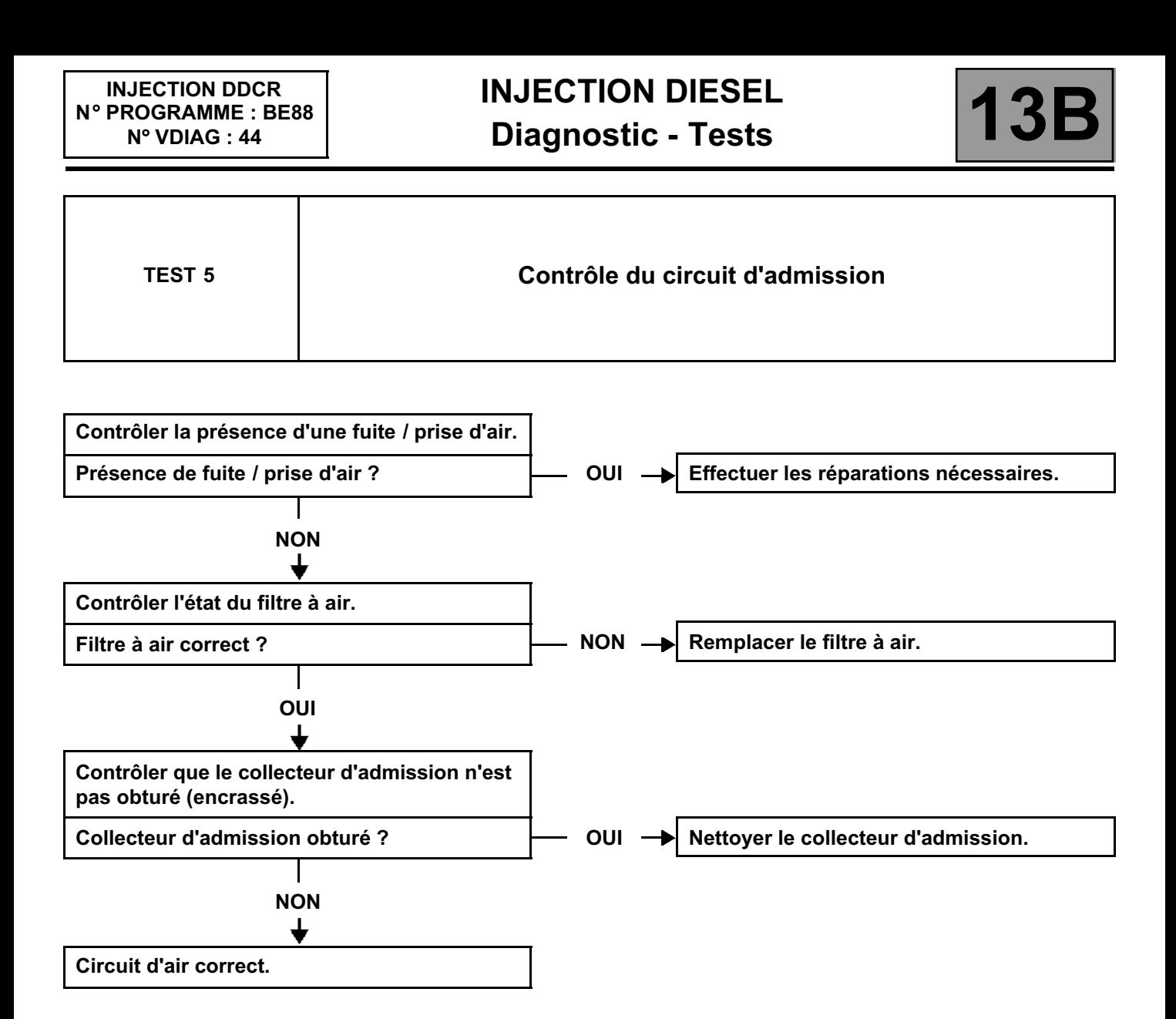

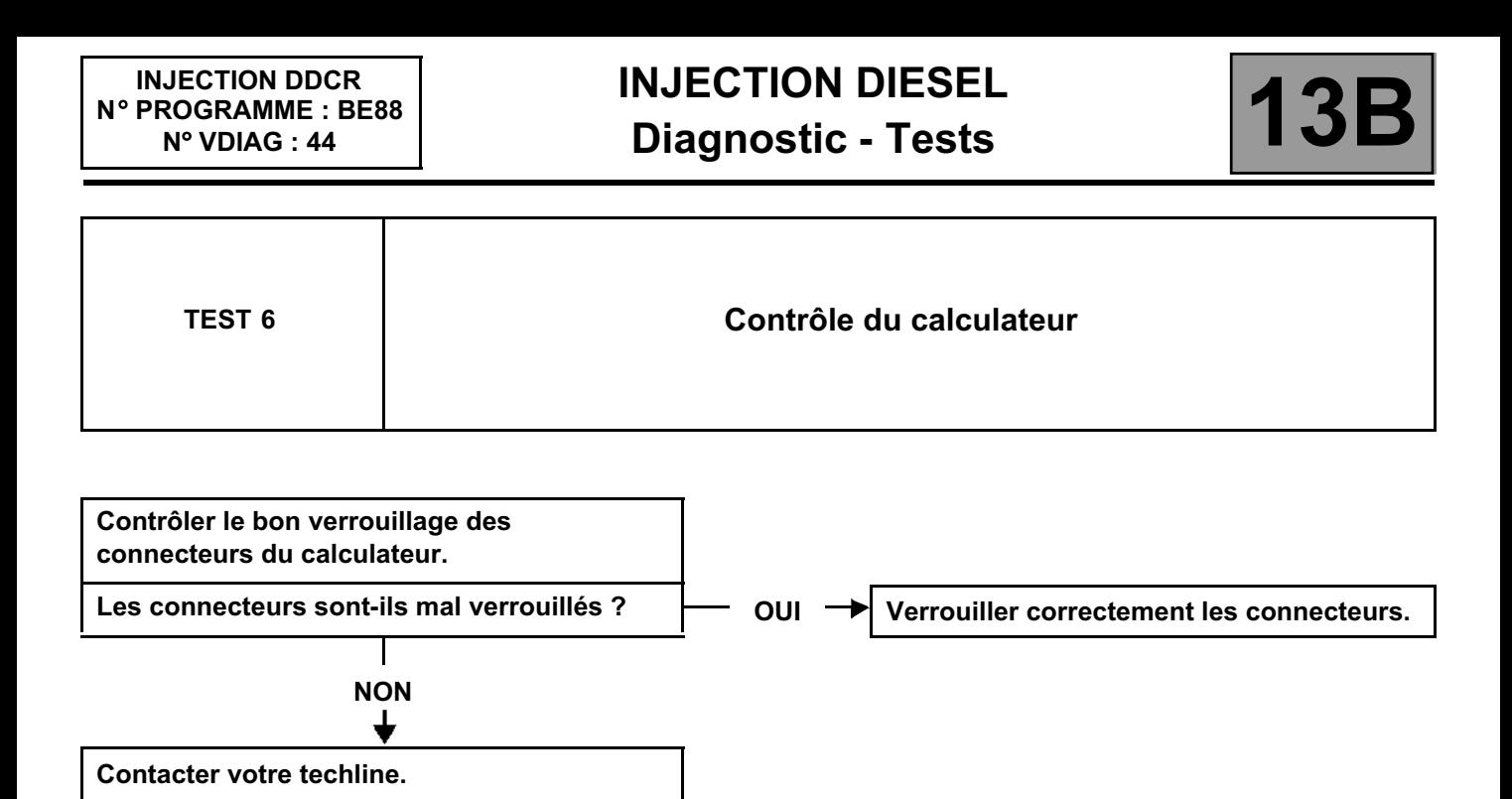

### **INJECTION DIESEL Diagnostic - Tests**

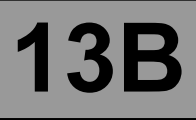

**TEST 7 Contrôle de la pompe haute pression**

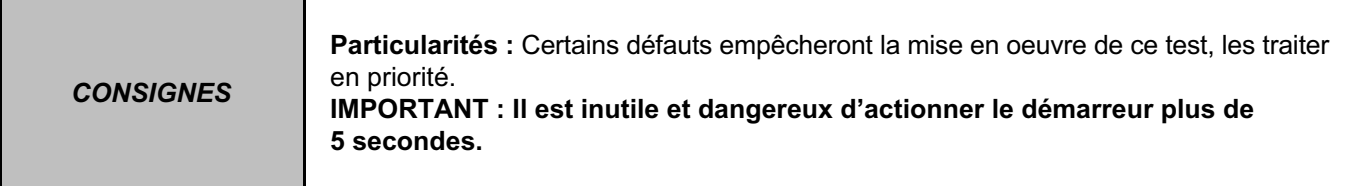

Il est possible de contrôler la capacité de la pompe à fournir de la haute pression en procédant de la manière suivante :

- Contact coupé, débrancher l'actuateur basse pression sur la pompe (IMV connecteur marron) et brancher l'adaptateur de test (IMV de test).
- Débrancher électriquement les 4 injecteurs.
- Mettre le contact, brancher l'outil de diagnostic et rentrer en dialogue avec le système d'injection.
- Se mettre sur l'écran "**Etats et paramètres principaux du calculateur**".
- Freiner et appuyer sur le bouton "START". **Le démarreur se coupera automatiquement au bout** de **5 secondes**.
- Lire la valeur maximale de pression de rail **PR038** durant le test sur l'outil de diagnostic.

**La pression rail est-elle supérieure à 1050 bars ?**

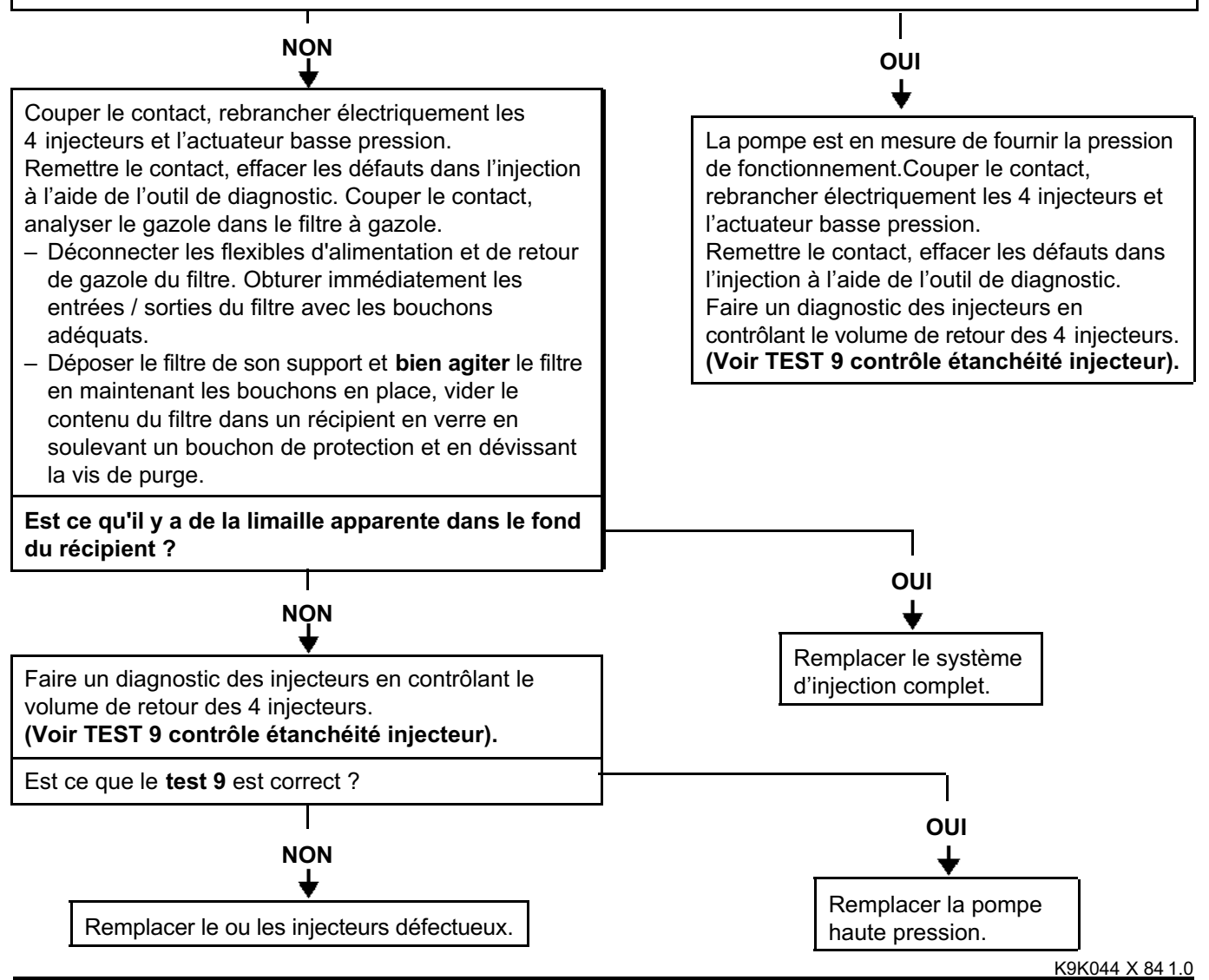

### **INJECTION DIESEL Diagnostic - Tests**

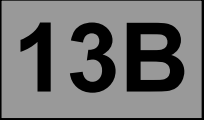

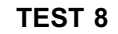

**TEST 8 Contrôle étanchéité circuit haute pression**

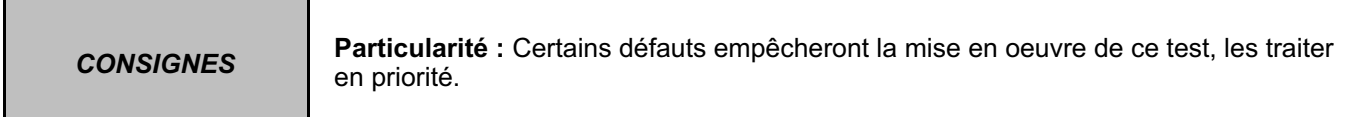

**Il existe une commande qui permet de faire un test étanchéité du circuit haute pression moteur tournant.** Cette commande permet de diagnostiquer une fuite sur le circuit haute pression si un raccord est mal monté ou vissé, mais ne permet pas de distinguer une petite fuite si un raccord n'est pas serré au couple. Cette commande n'est possible que si la température moteur est **supérieure à 60** °**C**.

Utiliser la commande **AC029 "test étanchéité circuit haute pression"** le moteur effectuera automatiquement 1 cycle de 4 accélérations pour faire monter la pression dans le rail et contrôler s'il y a des fuites sur le circuit haute pression.

**Faire attention à tout objet (outils ou autres) se trouvant sur les côtés du logement moteur pendant les quatre accélérations (vibrations possibles).**

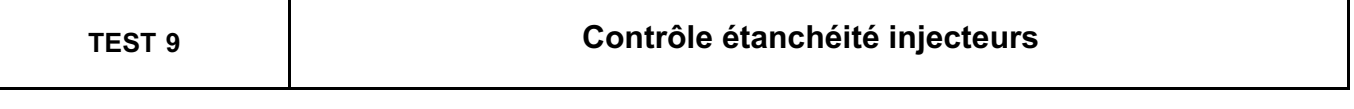

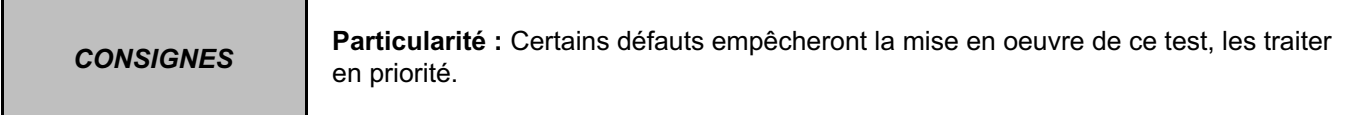

La commande AC029 permet aussi de contrôler le volume de retour de chaque injecteur pour détecter une fuite interne au niveau des injecteurs.

#### **Outillage nécessaire :**

- **Utiliser impérativement 4 tuyaux transparents de diamètre intérieur 4 mm et de longueur d'environ 50 cm.**
- **4 éprouvettes graduées.**

#### **PROCEDURE :**

- S'assurer que la température d'eau moteur soit **supérieure à 60 ˚C**.
- Couper le contact.
- Déconnecter les tuyaux de retour des 4 injecteurs.
- Mettre un bouchon sur la canule de venturi de pompe pour éviter le désamorçage du circuit basse pression.
- Raccorder 4 tuyaux transparents de diamètre intérieur **4 mm** d'une longueur de **50 cm** à la place des tuyaux de retour.
- Faire plonger ces 4 tuyaux dans 4 éprouvettes graduées.

Une fois les préparatifs terminés, démarrer le moteur puis le laisser tourner pendant **2 minutes** au ralenti.

- **Activer** la commande **AC029 "test étanchéité circuit haute pression"** le moteur effectuera automatiquement 1 cycle de 4 accélérations pour faire monter la pression dans le rail et mesurer dans ces conditions les fuites internes des injecteurs.
- **Une fois le cycle terminé, activer une deuxième fois la commande AC029** pour avoir une lecture correcte du volume de retour de chaque injecteur.

A la fin des deux cycles, le volume de retour de chaque injecteur doit être de **35 ml maximum**. Si le volume de retour d'un des injecteurs est supérieur à **35 ml**, remplacer l'injecteur défectueux.

– Débrancher les 4 tuyaux transparents et rebrancher le circuit de retour injecteur.

#### **Faire attention à tout objet (outils ou autres) se trouvant sur les côtés du logement moteur pendant les quatre cycles (vibrations possibles).**

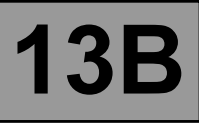

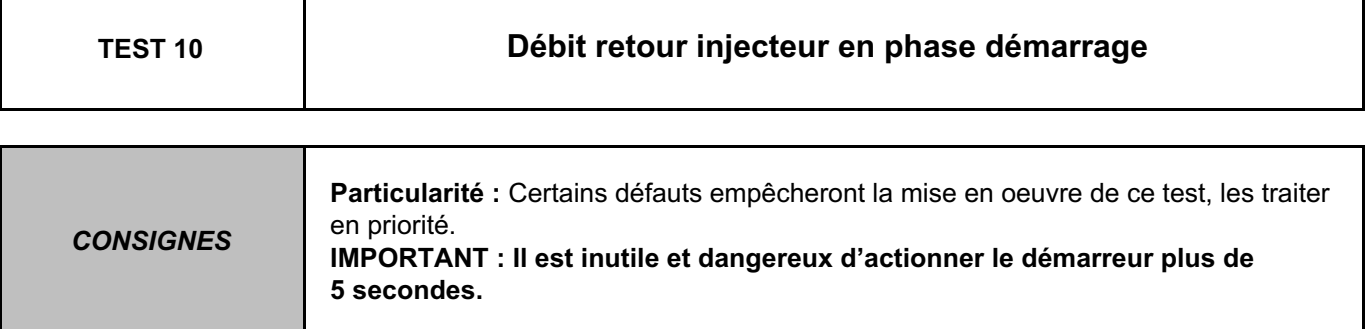

Dans le cas où le moteur ne démarre pas, il est seulement possible de mesurer la fuite statique, c'est à dire la fuite injecteur fermé non piloté et soumis à une forte pression.

S'assurer du bon fonctionnement du circuit de démarrage (régime minimal de 200 tr/min).

#### **Outillage nécessaire :**

- **Utiliser impérativement quatre tuyaux transparents de diamètre intérieur 4 mm et de longueur 50 cm environ.**
- **Un adaptateur de test (IMV de TEST)**

#### **PROCEDURE :**

- **1 –** Couper le contact.
- **2 –** Débrancher les quatre tuyaux de retour injecteur sur les injecteurs.
- **3 –** Mettre un bouchon sur la canule de venturi de pompe pour éviter le désamorçage du circuit basse pression.
- **4 –** Raccorder les quatre tuyaux transparents de diamètre intérieur **4 mm** d'une longueur **d'environ 50 cm**.
- **5 –** Débrancher l'actuateur basse pression sur la pression (IMV connecteur marron) et brancher l'adaptateur de test (IMV de test).
- **6 Débrancher électriquement les 4 injecteurs.**
- **7 –** Mettre le contact, freiner et appuyer sur le bouton "START". **Le démarreur se coupera automatiquement au bout de 5 secondes.**
- **8 –** Mesurer la quantité de gazole dans chaque tuyau.

#### **Remplacer le ou les injecteur(s) dont le retour de fuite est supérieur à 10 cm.**

Débrancher les quatre tuyaux transparents et rebrancher le circuit de retour des injecteurs.

Débrancher l'IMV de test et rebrancher le connecteur de l'actuateur basse pression sur la pompe.

**INJECTION DDCR N**° **PROGRAMME : BE88**

## **INJECTION DIESEL DIAGON DUCK**<br>ROGRAMME : BE88 **Diagnostic - Effets client 13B**

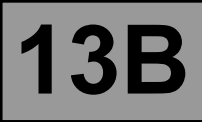

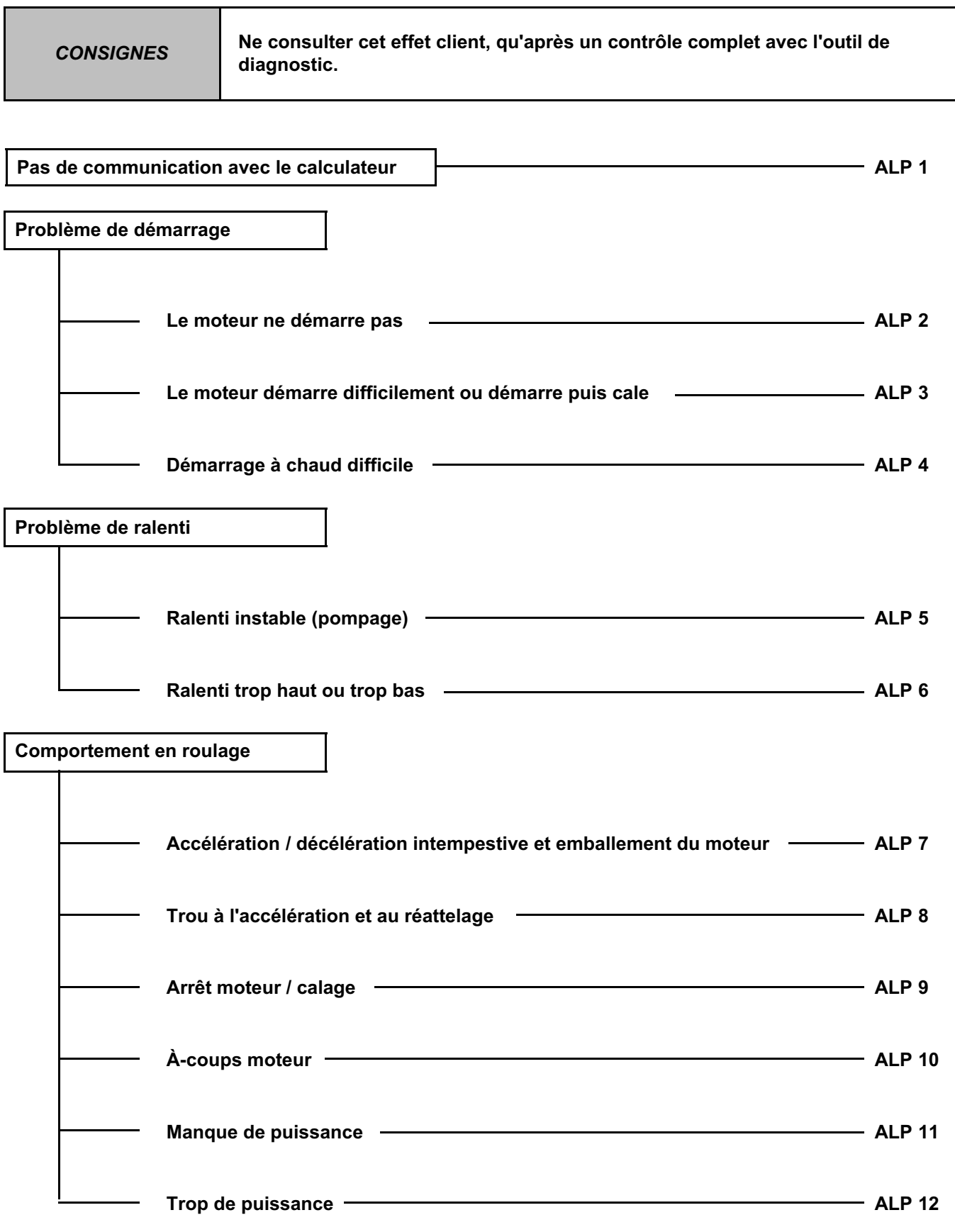

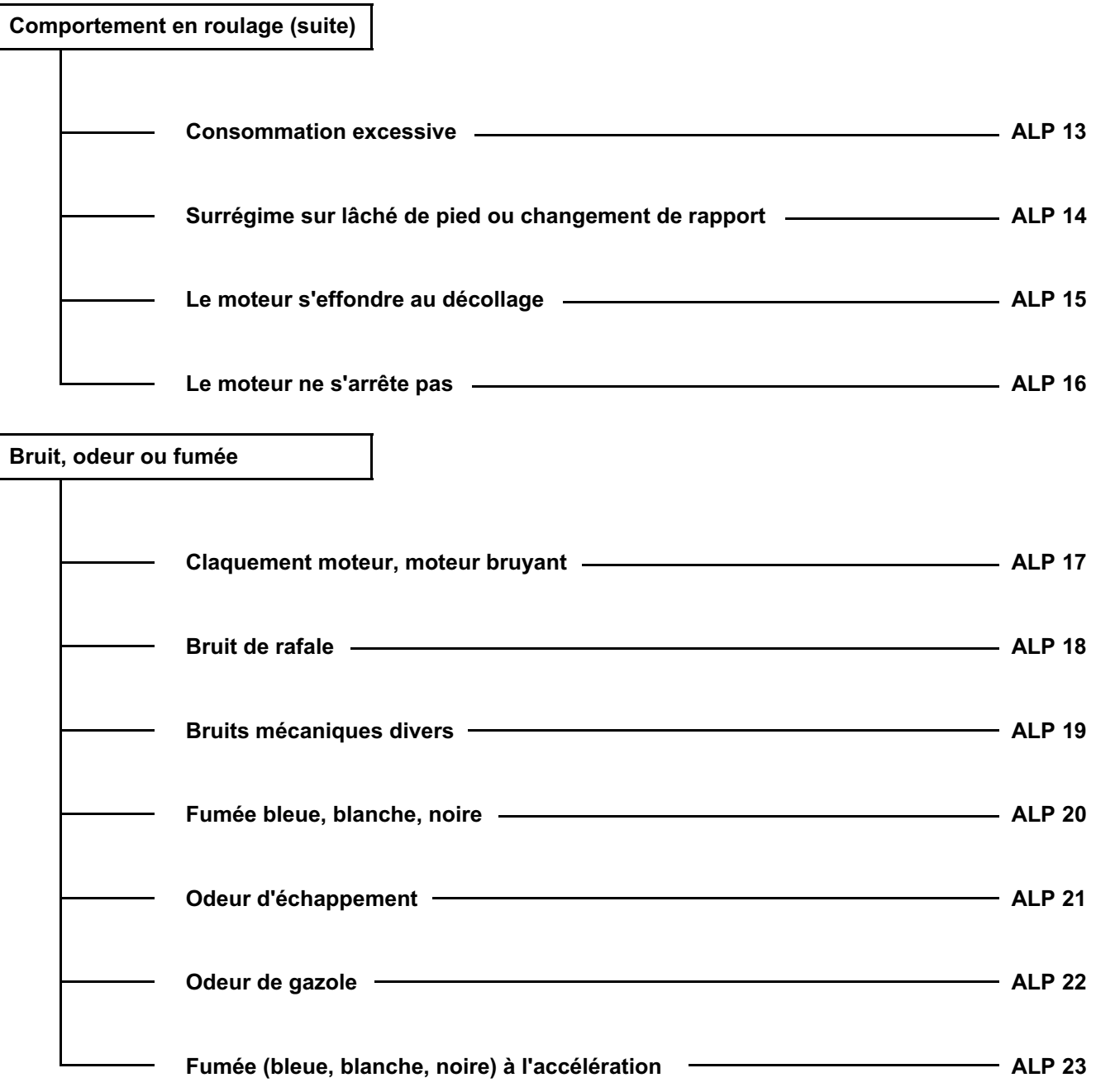

**DIAGOSTION DUAGES DESEL REGRAMME : BE88**<br>ROGRAMME : BE88 Diagnostic - Arbre de localisation de panne  $\|$  13B

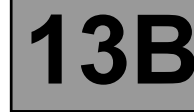

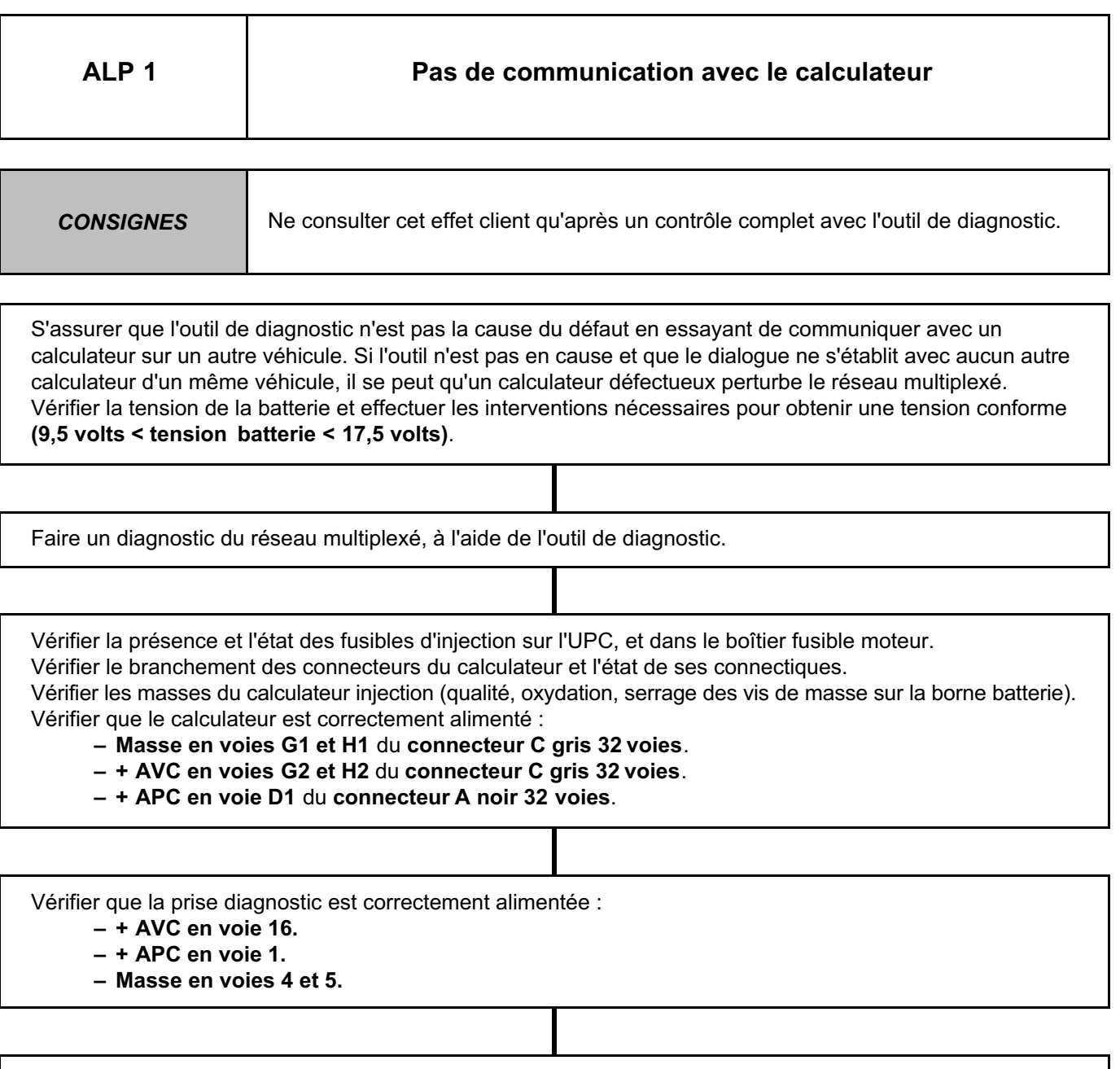

Si le dialogue ne s'établit toujours pas après ces différents contrôles, contacter votre techline.

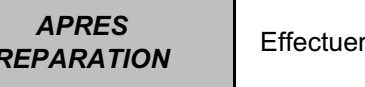

r un essai routier puis un contrôle avec l'outil de diagnostic.

**Diagnostic - Arbre de localisation de panne 13B**

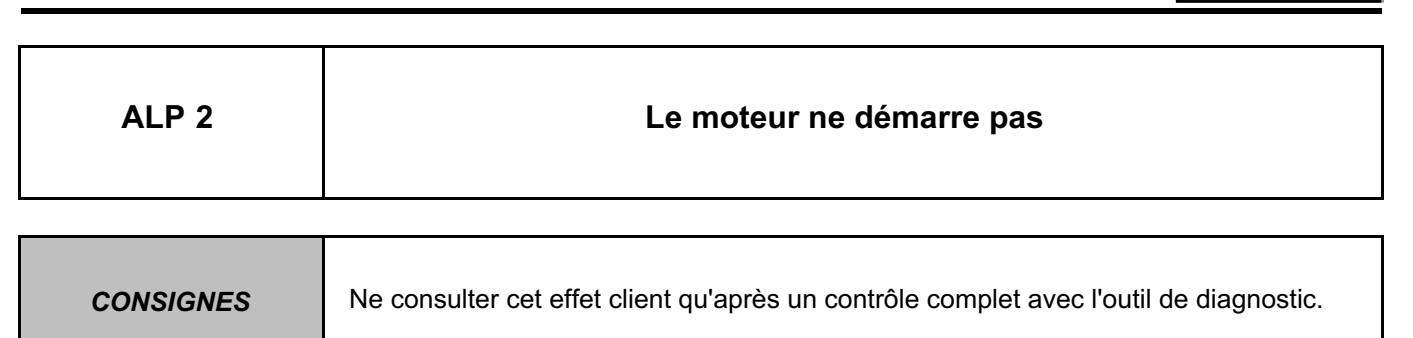

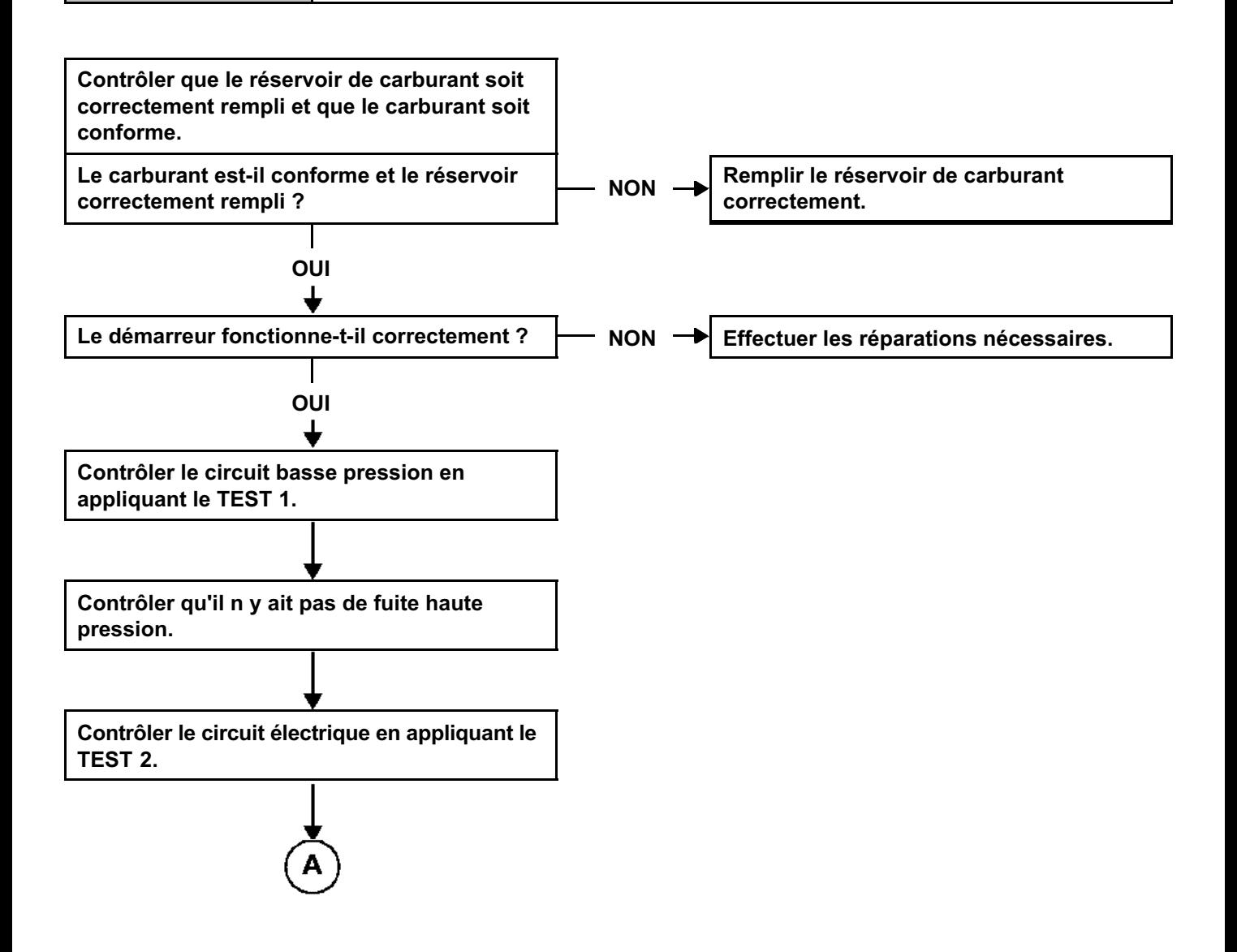

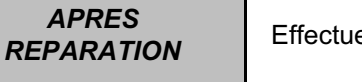

**Pr un essai routier puis un contrôle avec l'outil de diagnostic.** 

### **INJECTION DIESEL**

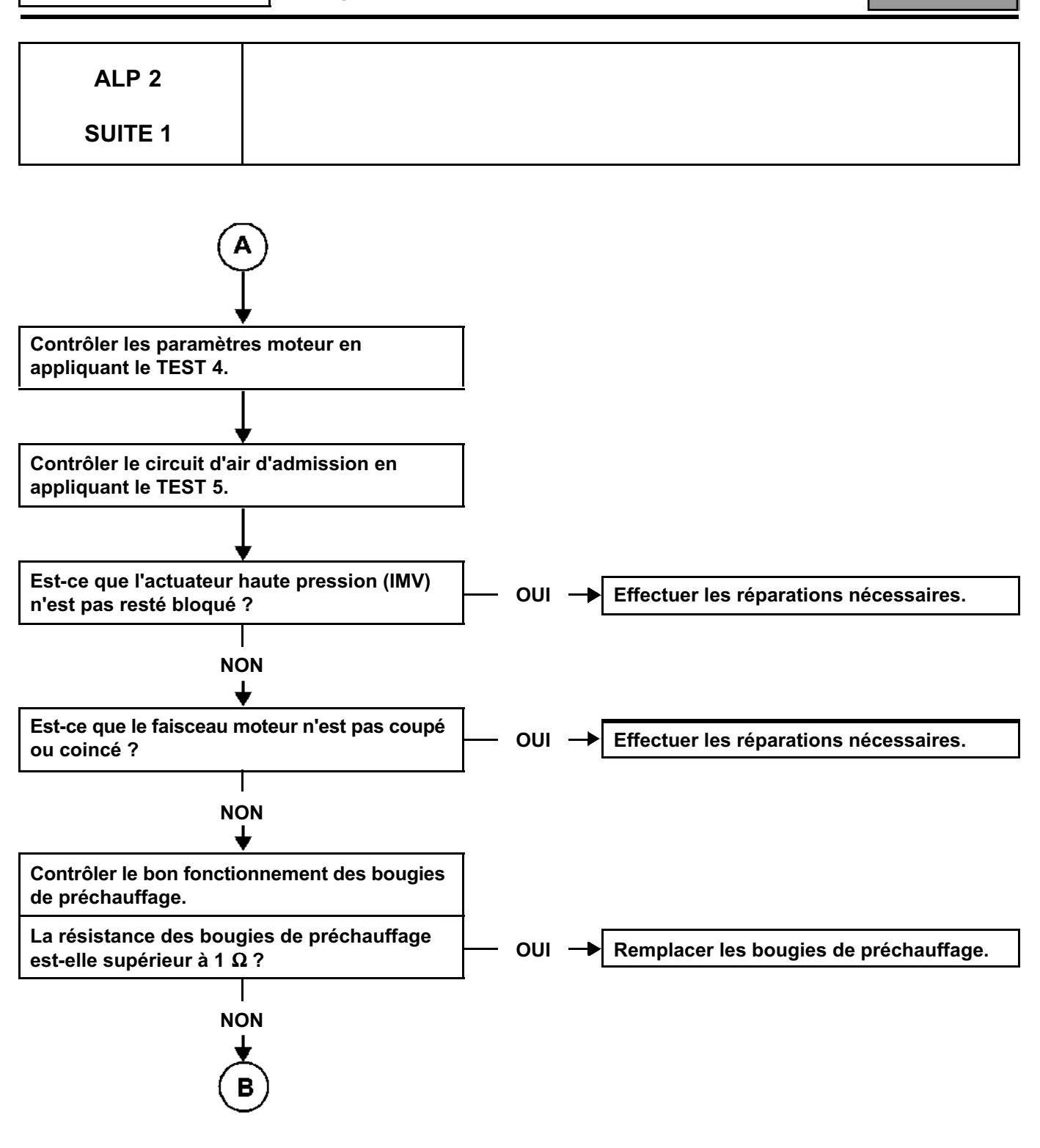

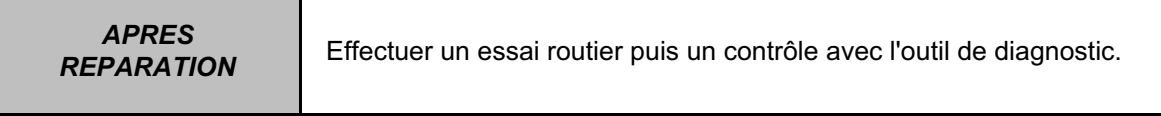

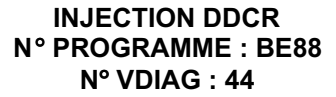

## **Diagnostic - Arbre de localisation de panne 13B**

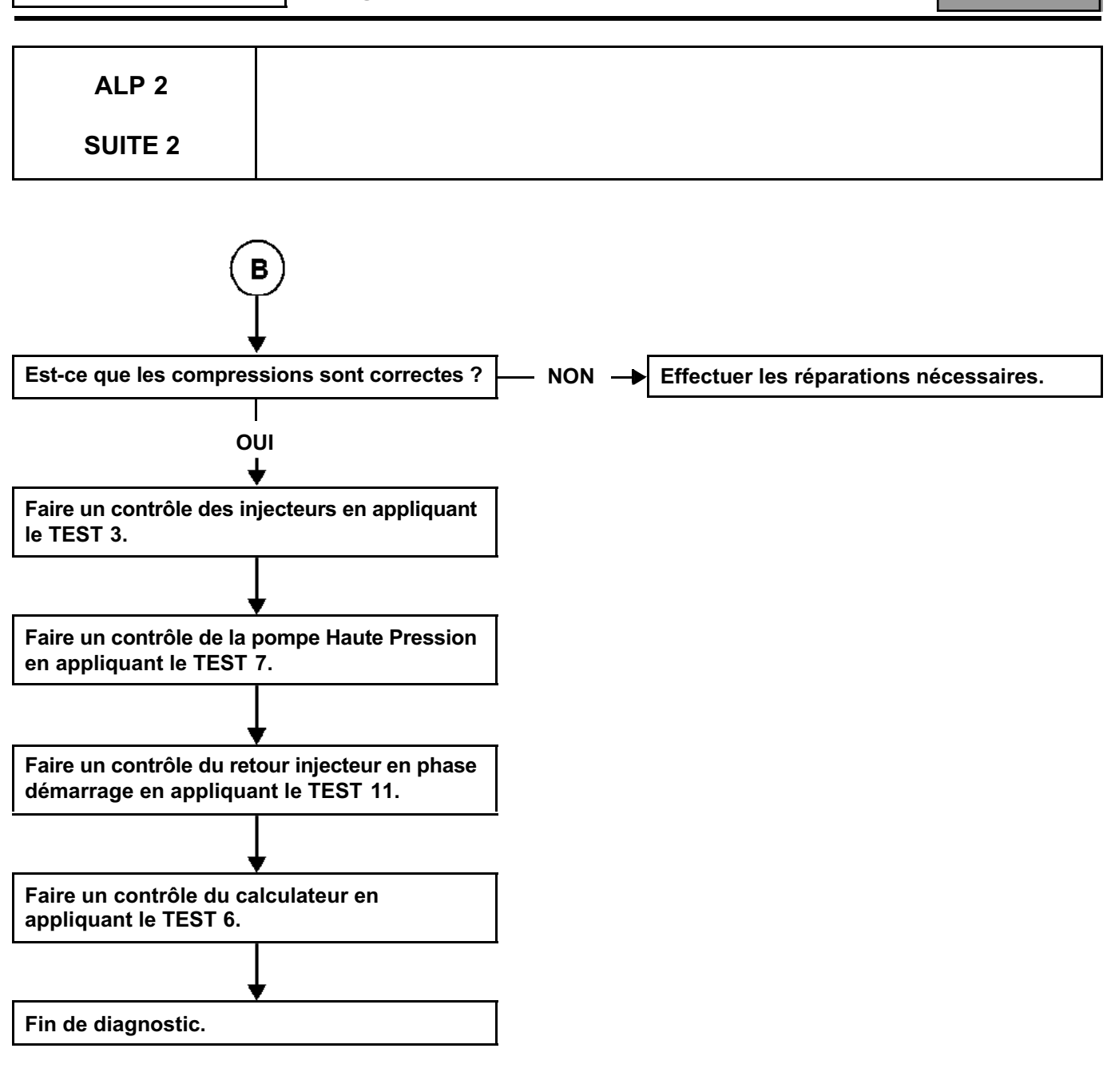

*APRES* 

**Diagnostic - Arbre de localisation de panne**  $|13B|$ 

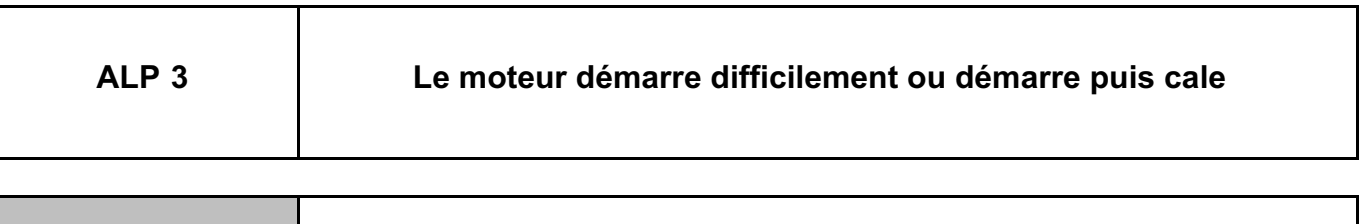

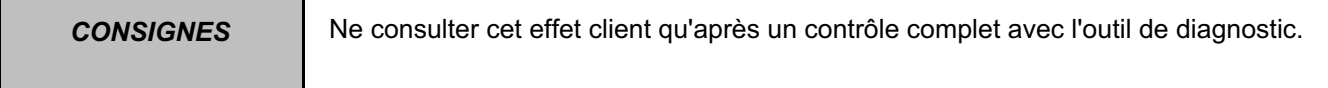

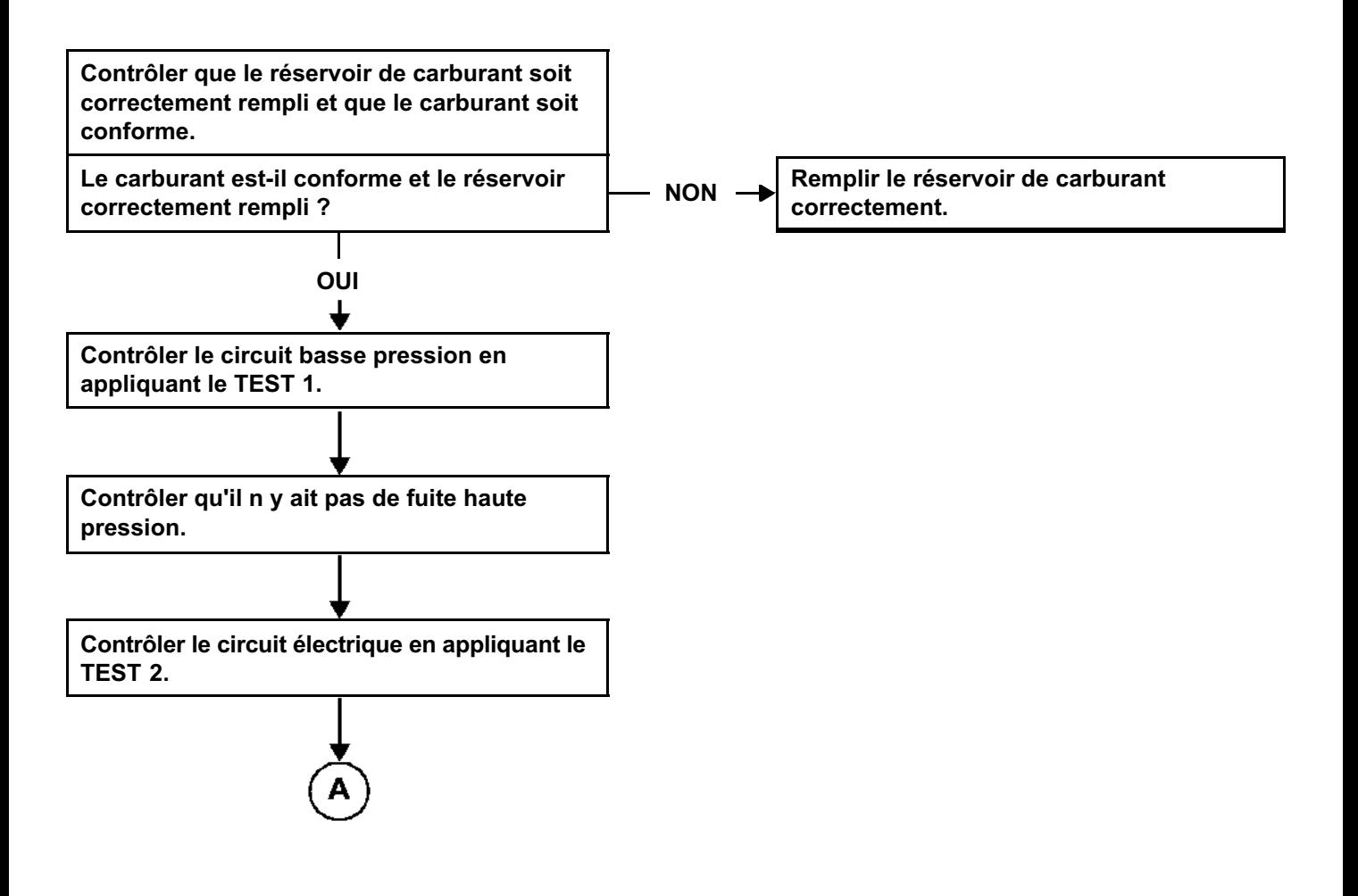

### **INJECTION DIESEL**

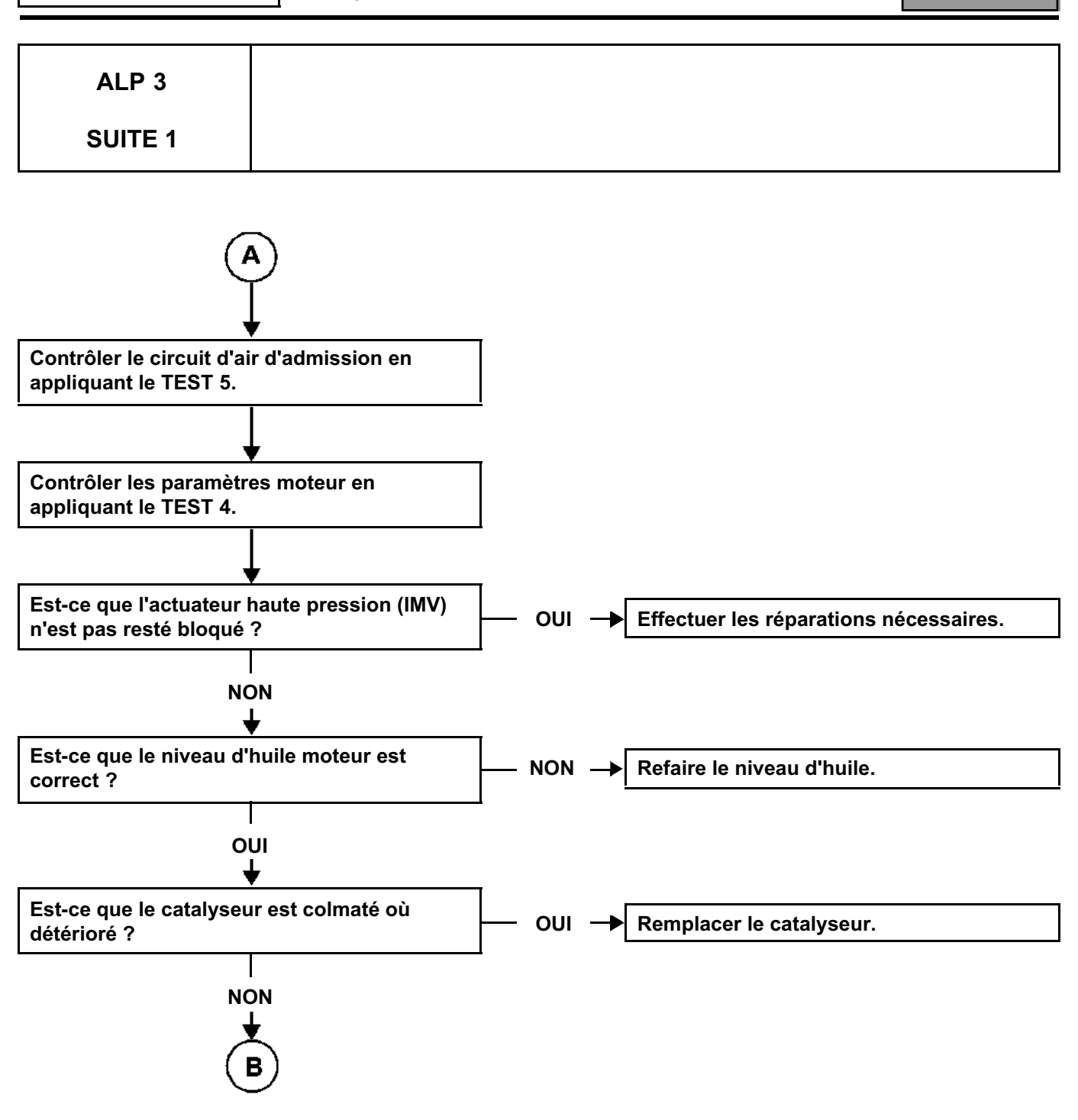

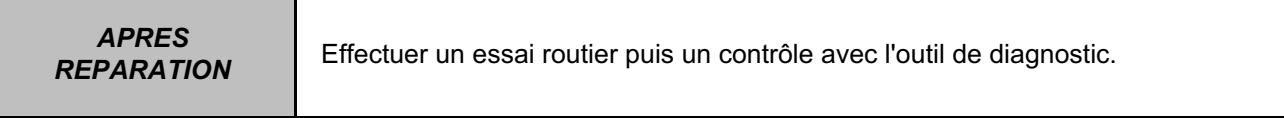

### **INJECTION DIESEL**

**Diagnostic - Arbre de localisation de panne 13B**

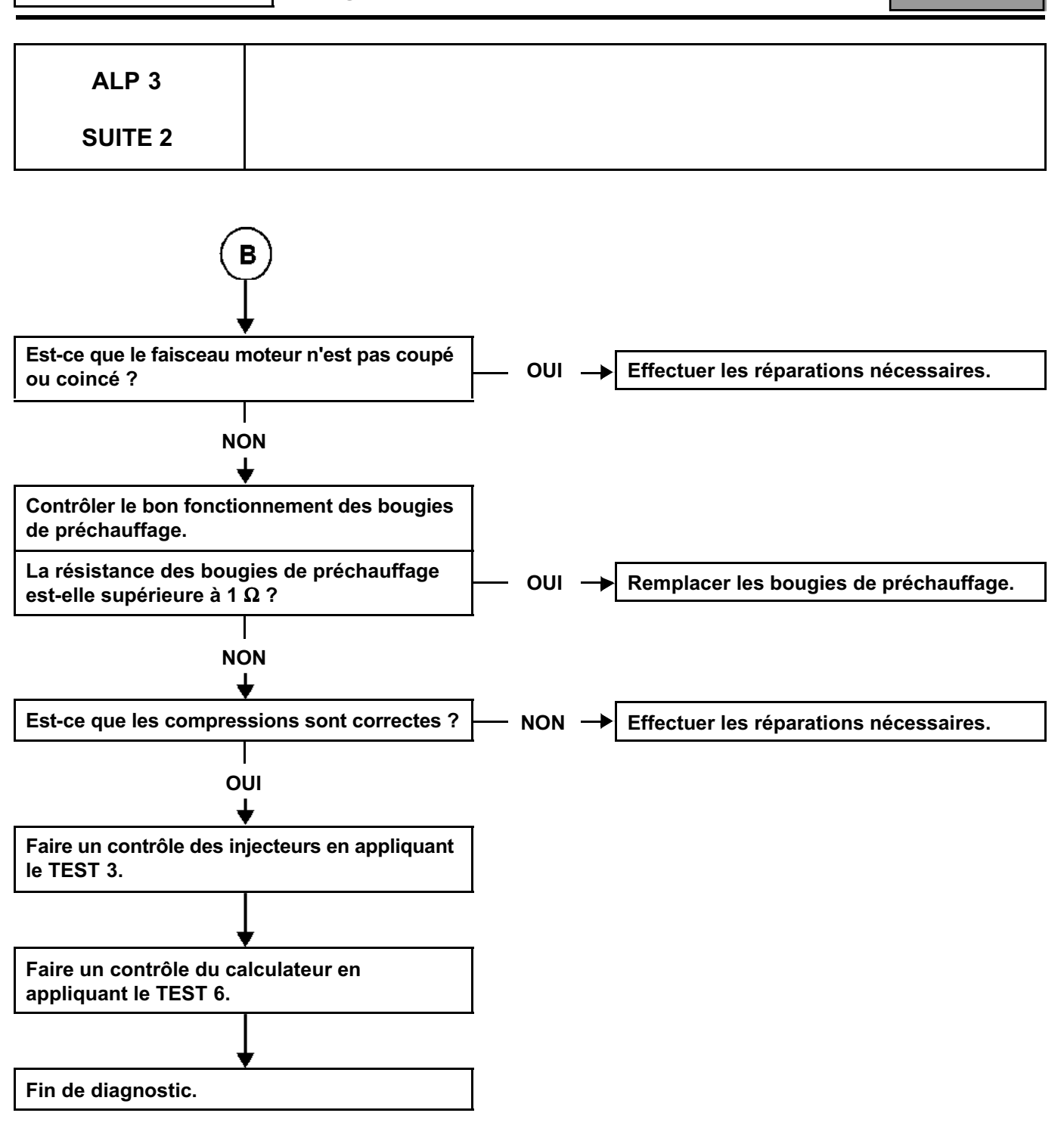

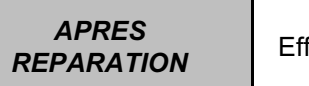

fectuer un essai routier puis un contrôle avec l'outil de diagnostic.

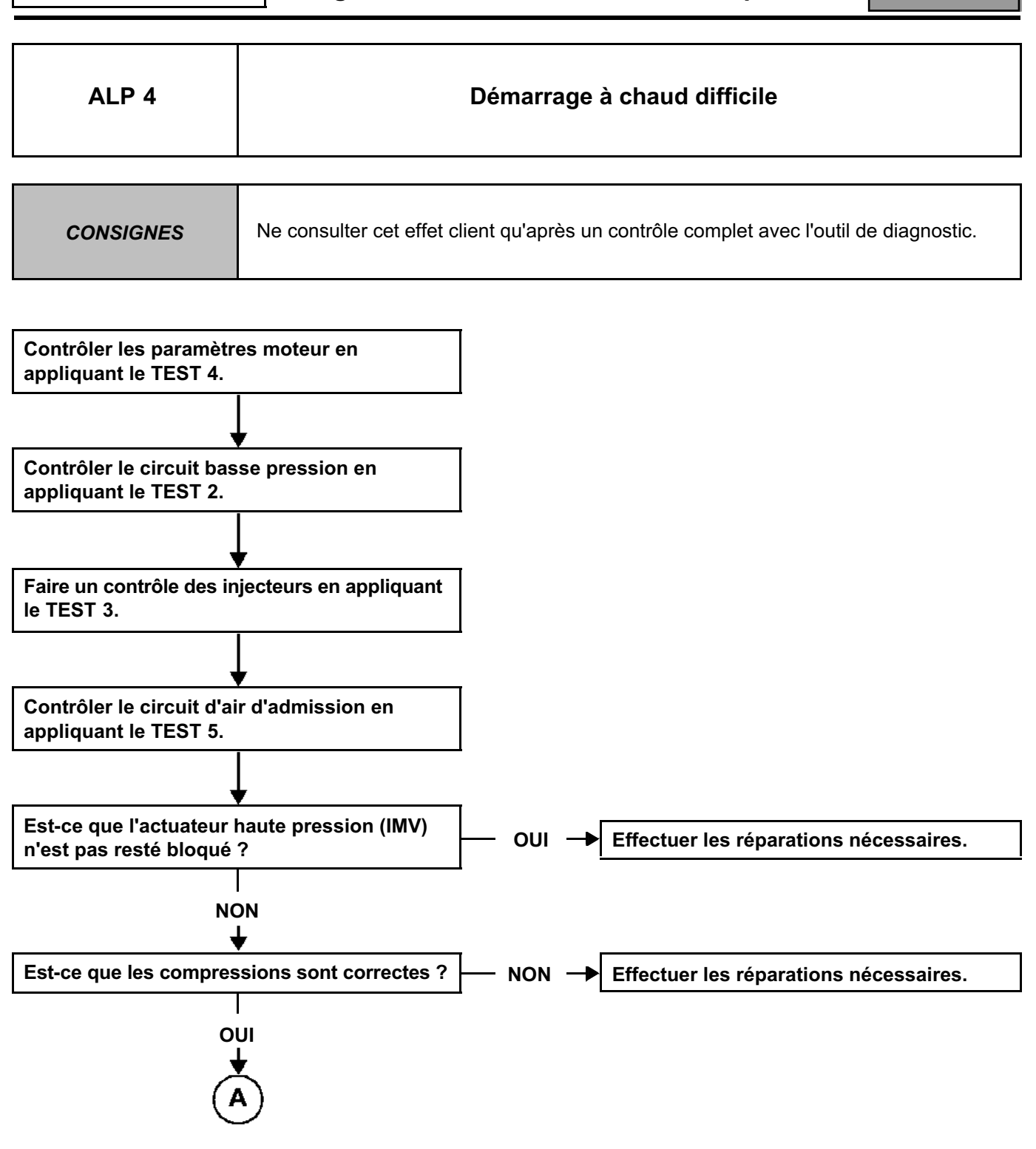

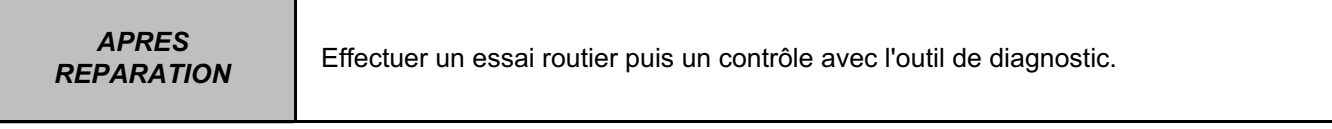

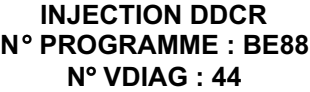

**Diagnostic - Arbre de localisation de panne** 13B

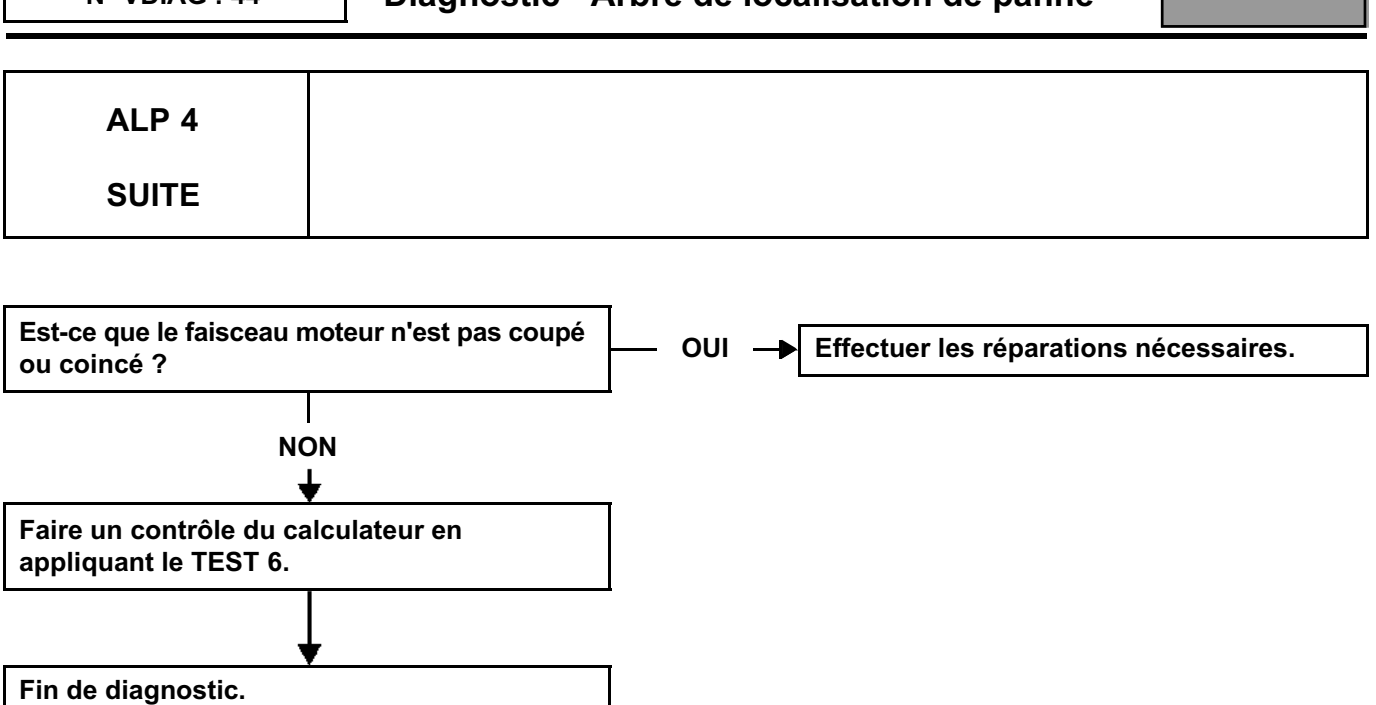

*APRES* 

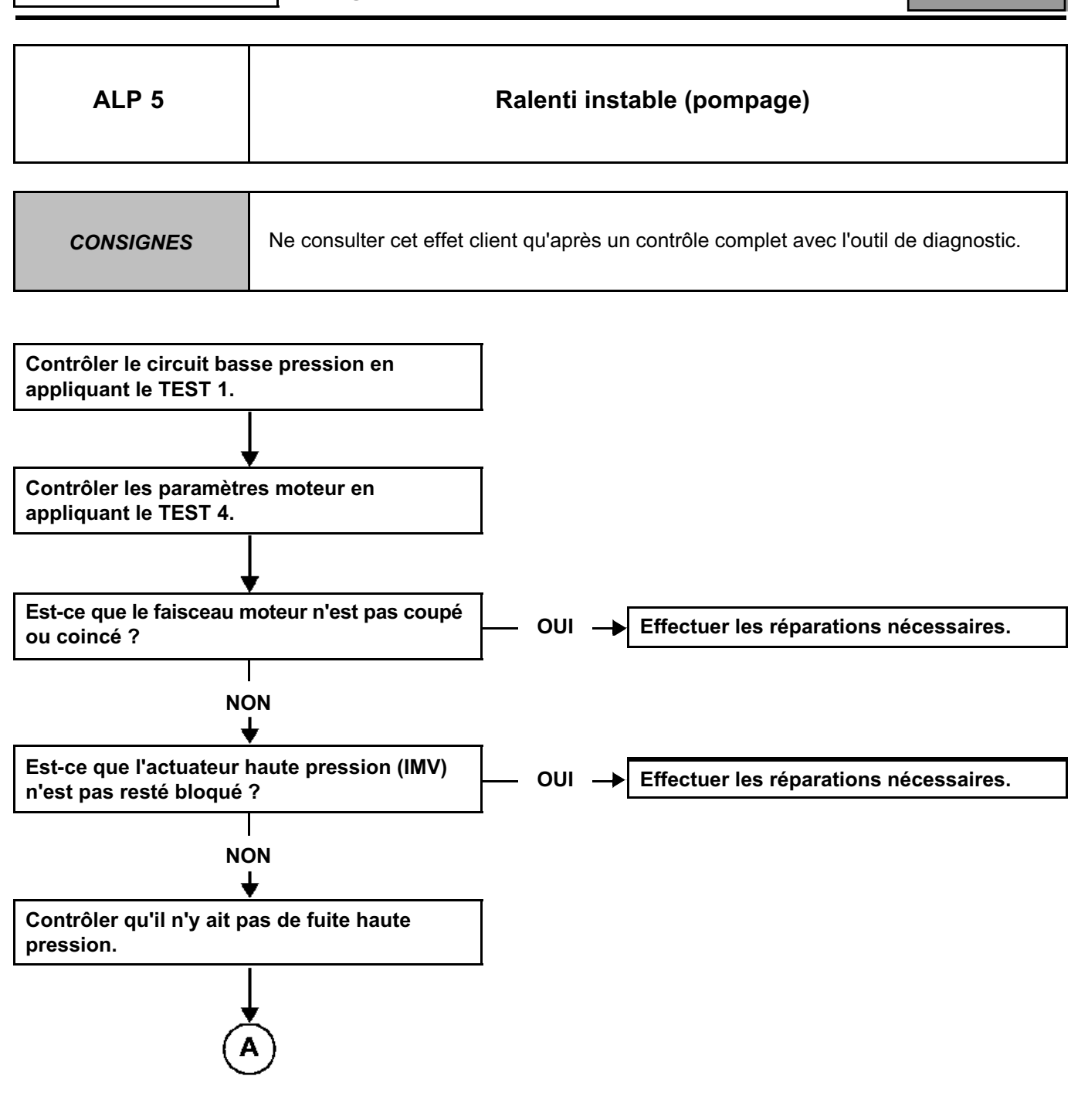

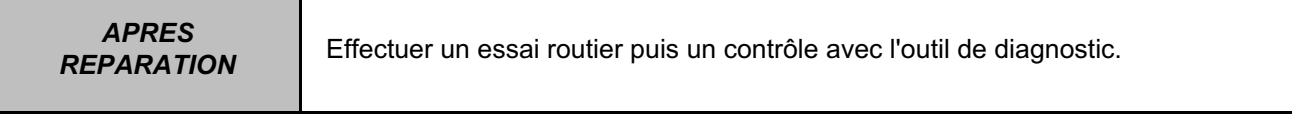

### **INJECTION DIESEL**

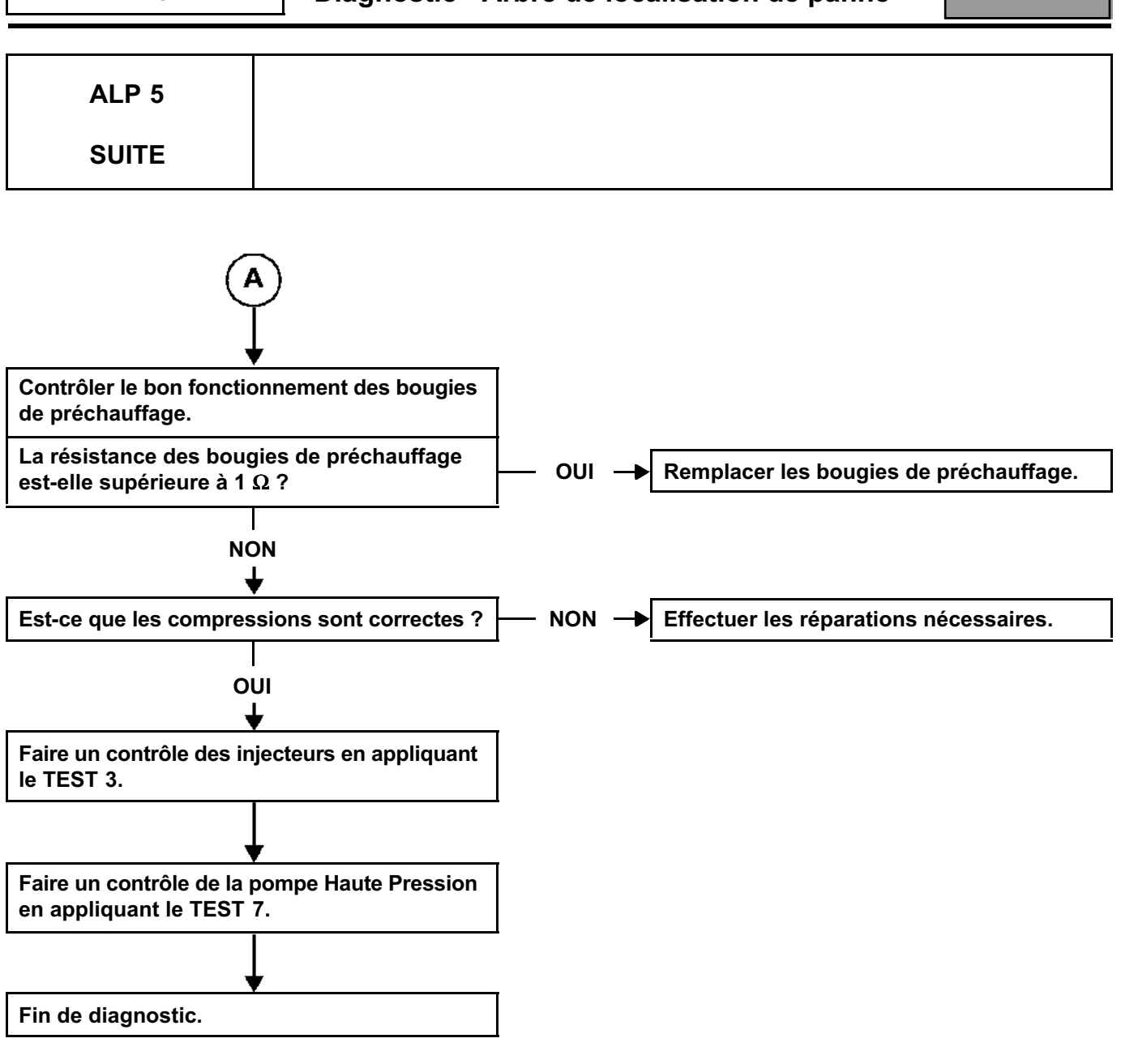

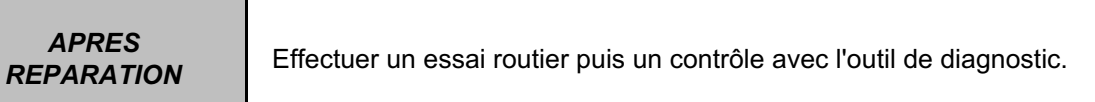

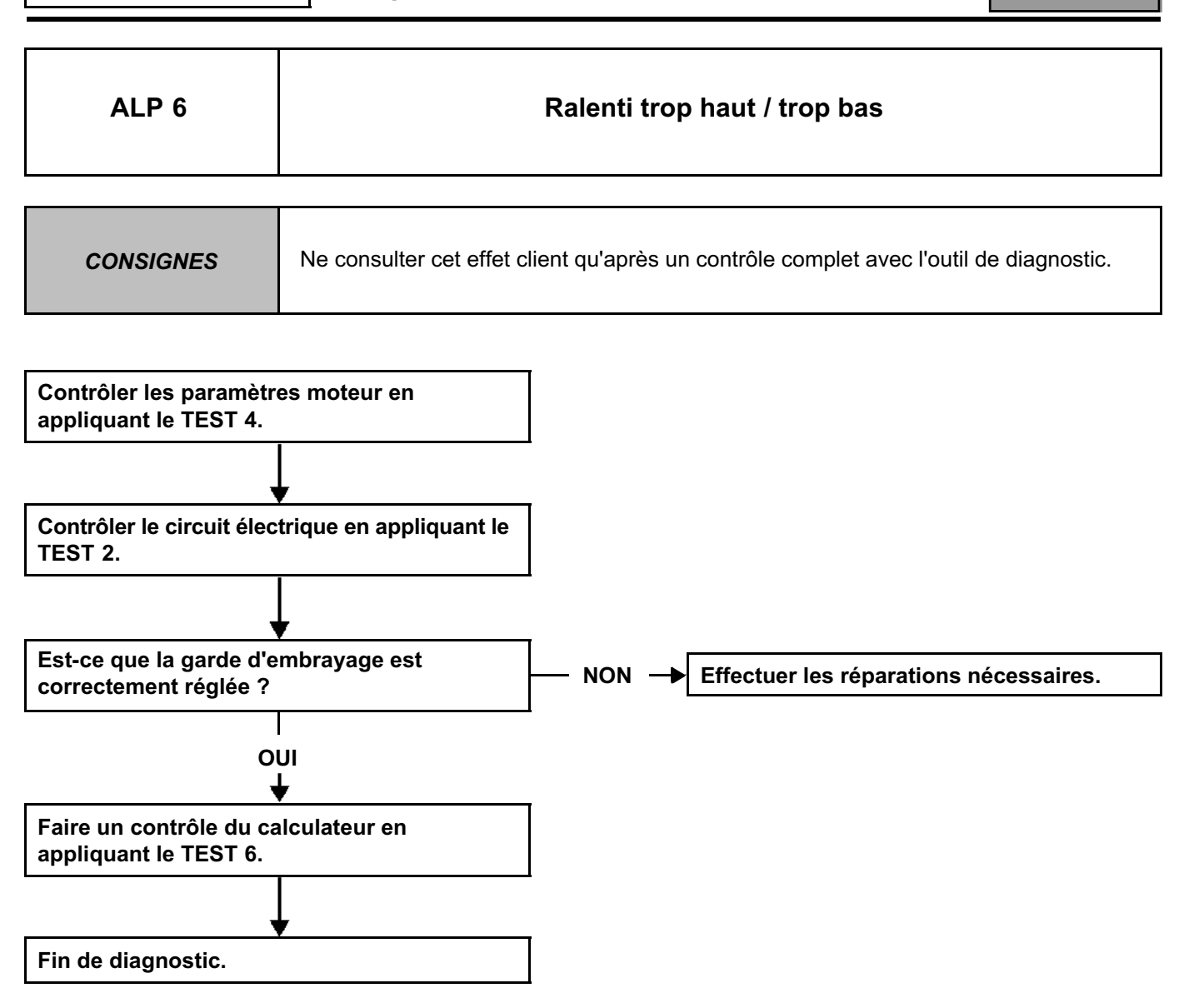

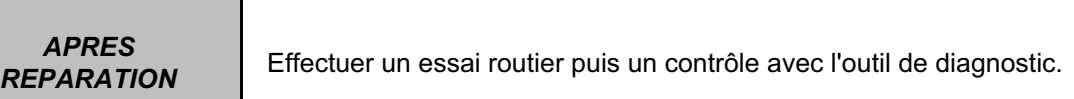

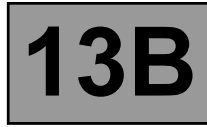

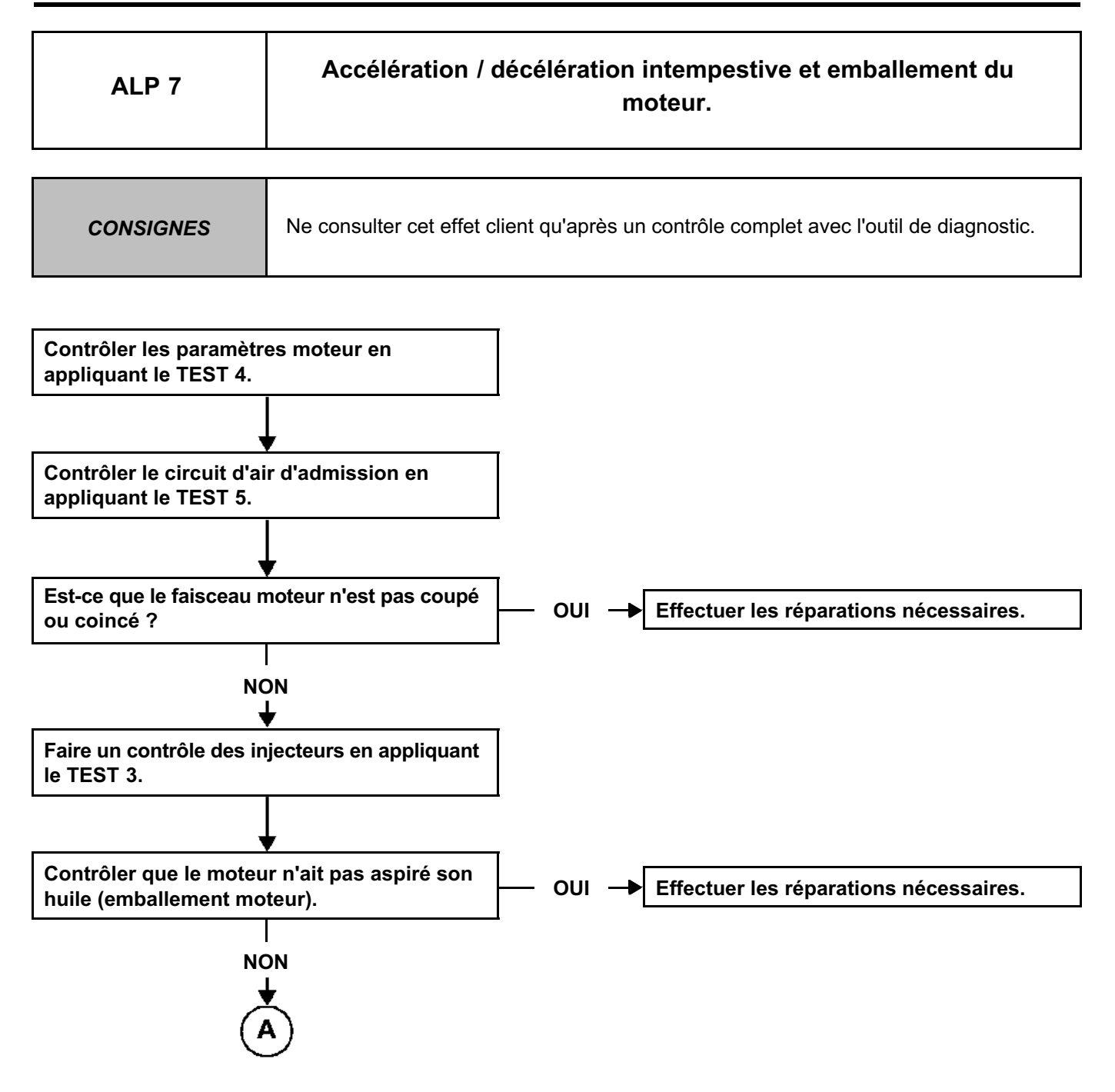

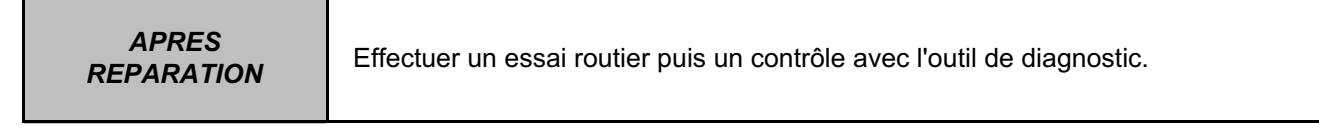
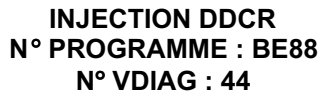

**Diagnostic - Arbre de localisation de panne** 13B

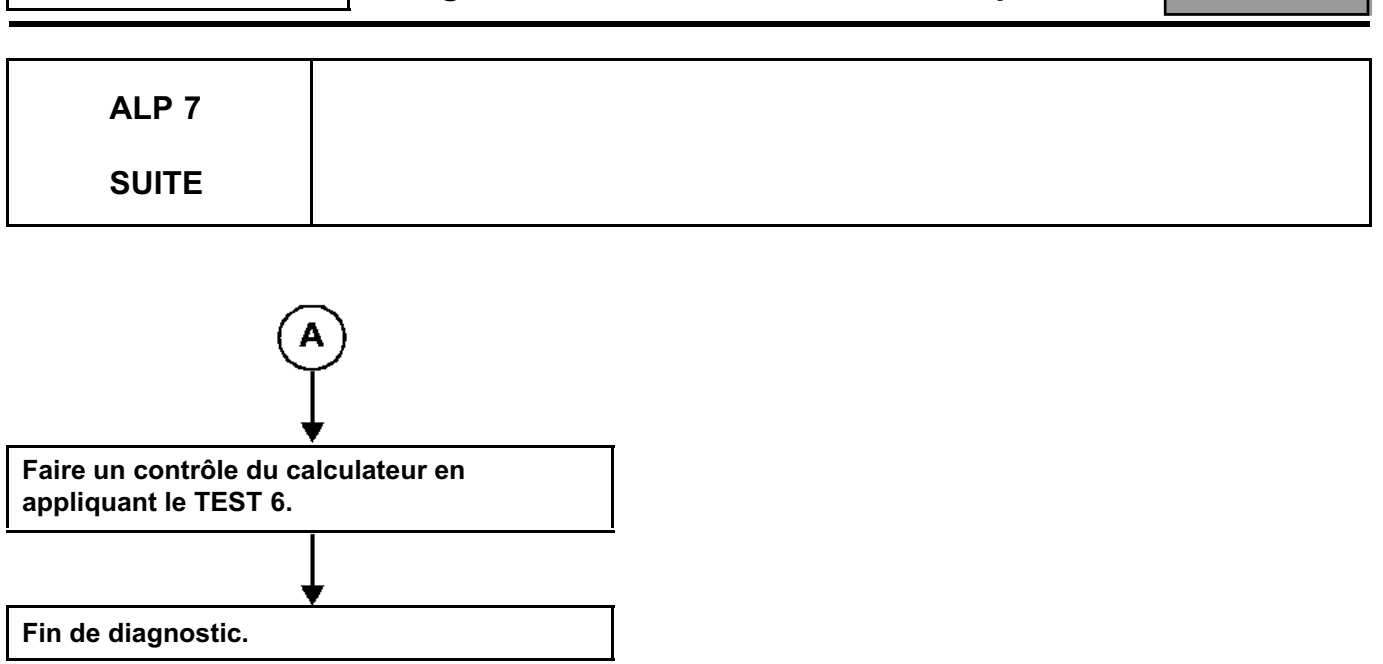

*APRES* 

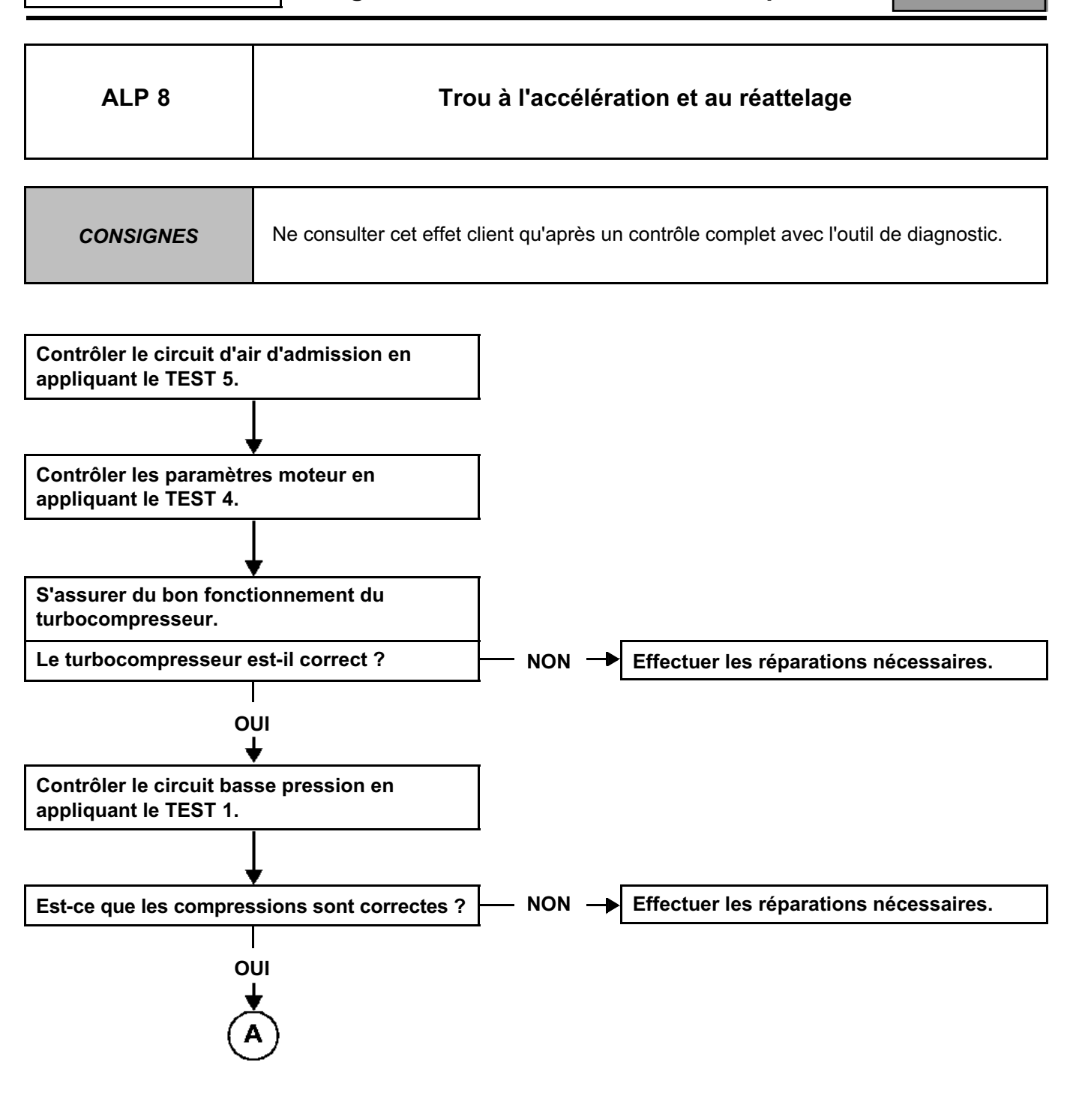

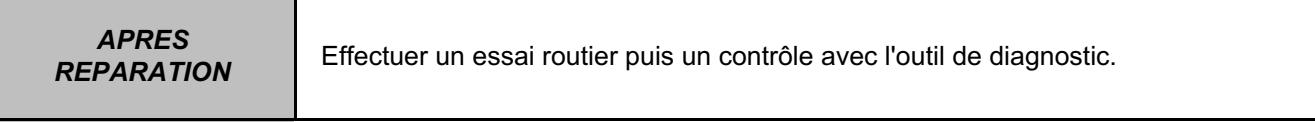

## **INJECTION DIESEL**

# **Diagnostic - Arbre de localisation de panne**  $|13B|$

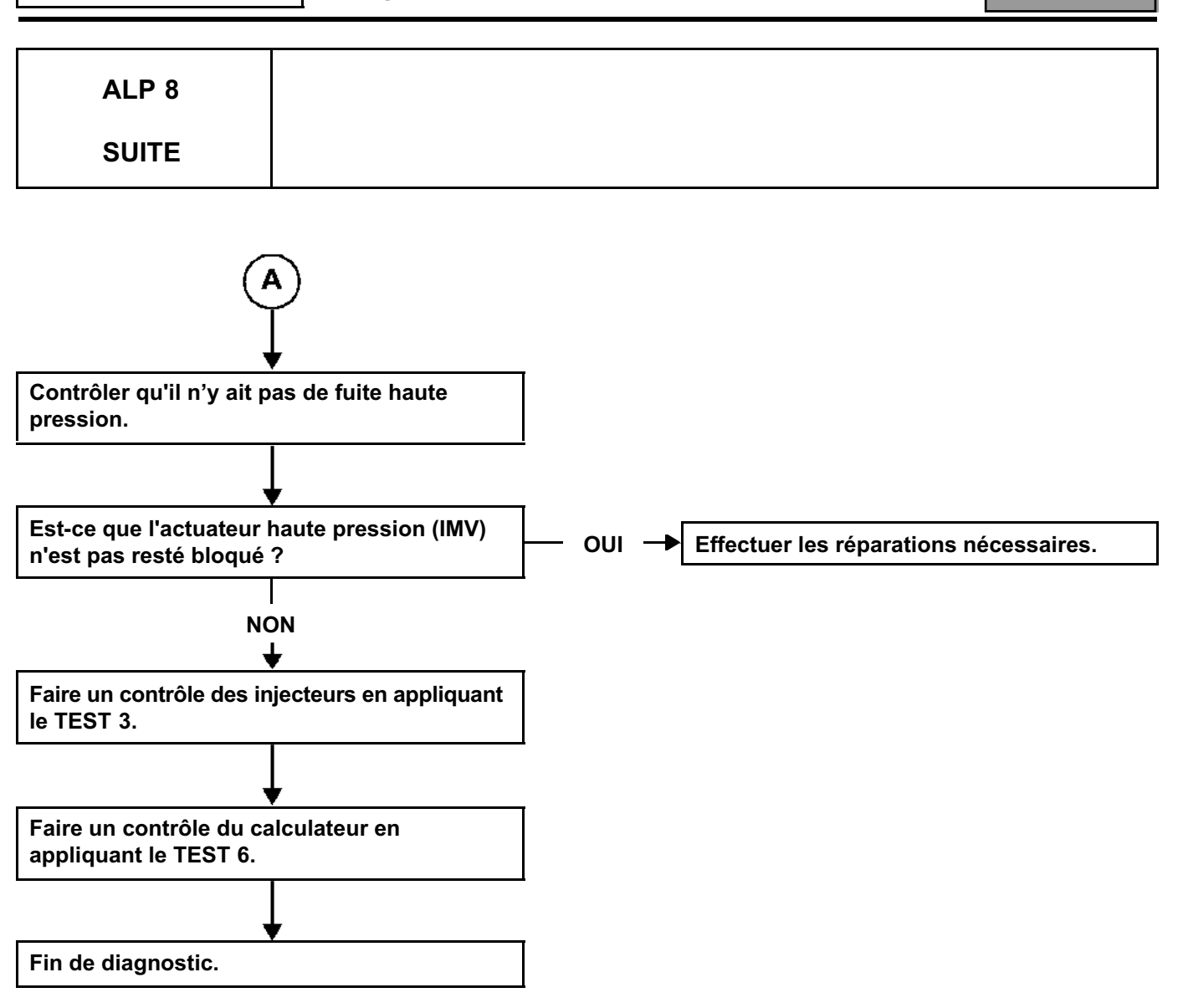

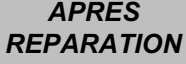

Τ

## **INJECTION DIESEL**

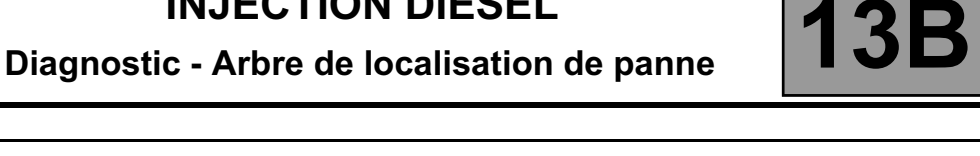

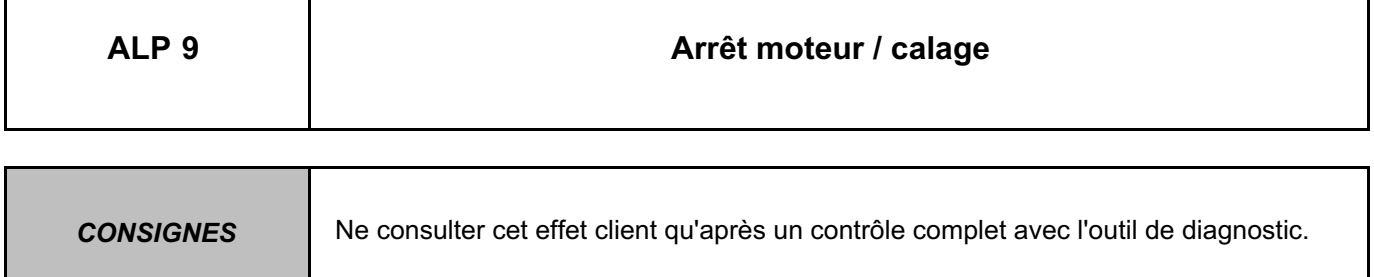

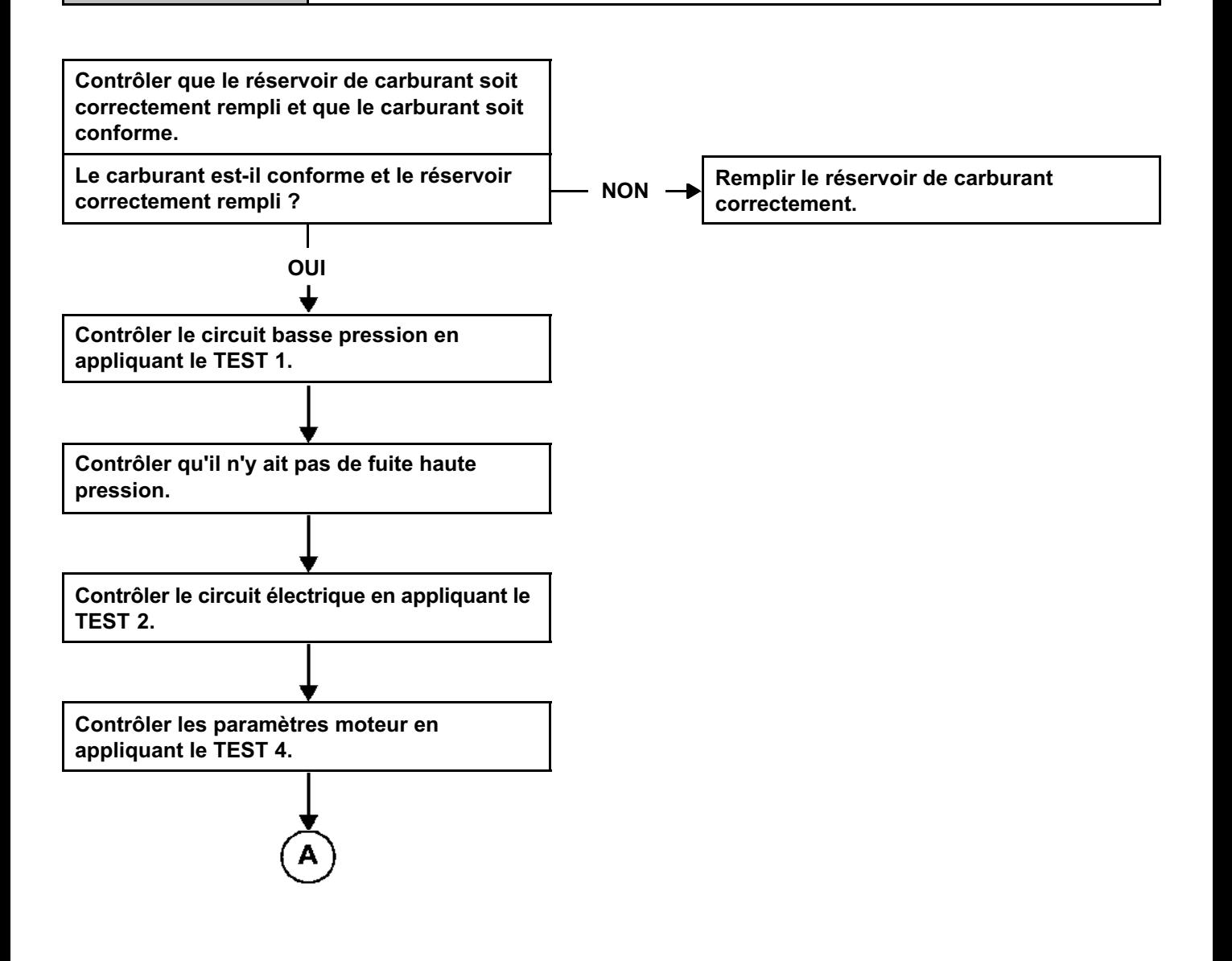

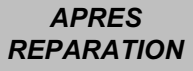

## **INJECTION DIESEL**

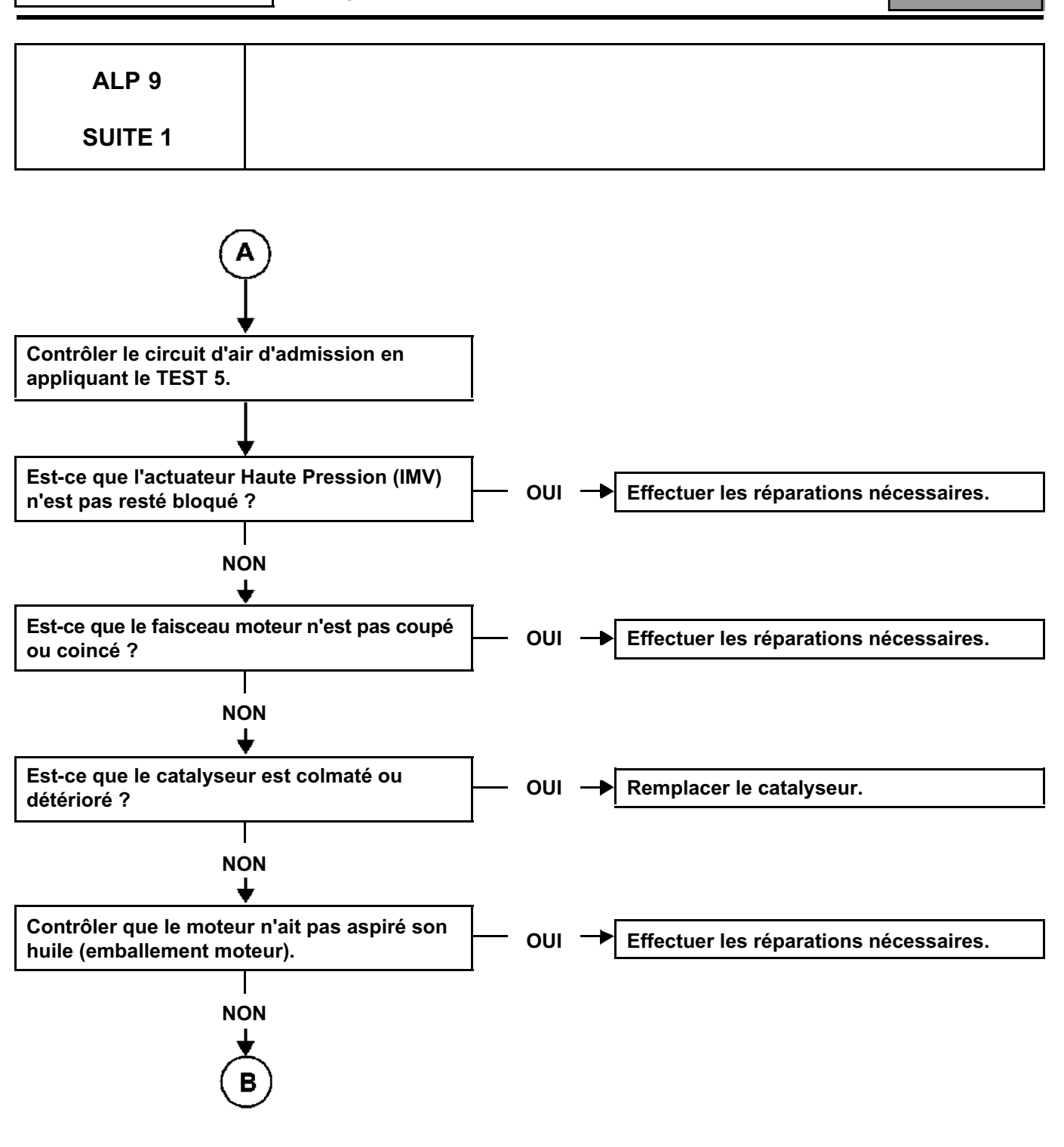

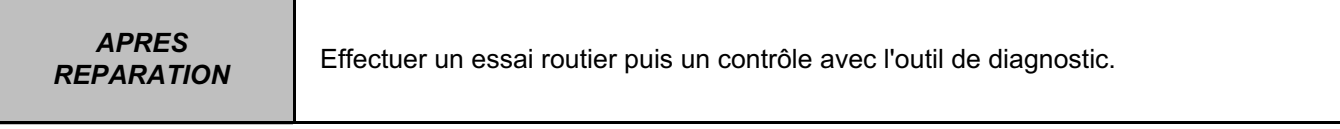

## **INJECTION DIESEL**

**Diagnostic - Arbre de localisation de panne** 13B

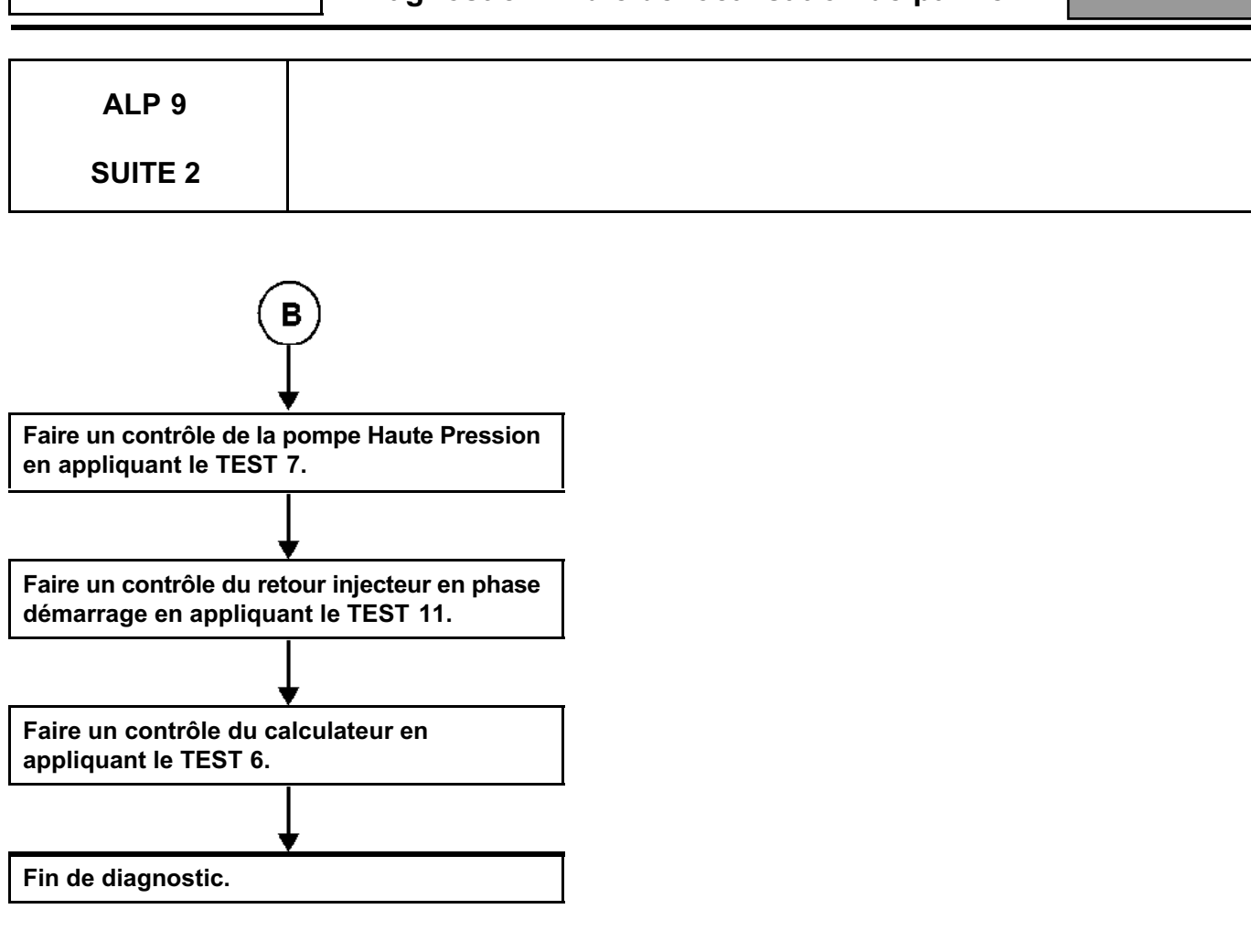

*APRES* 

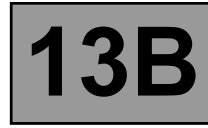

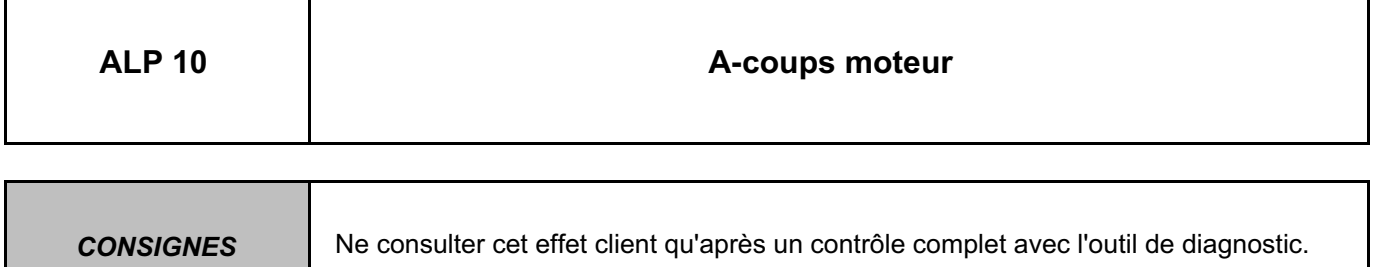

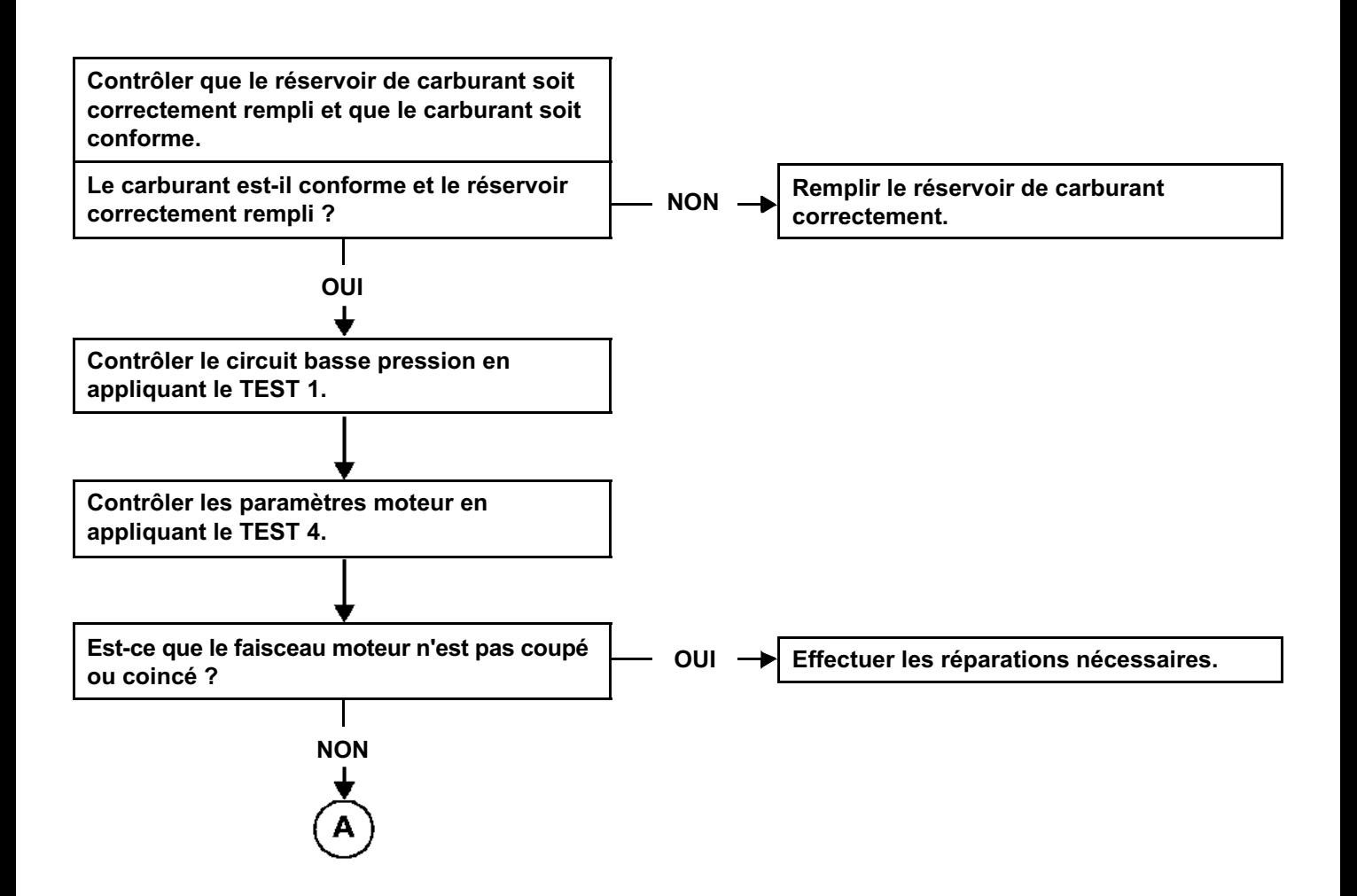

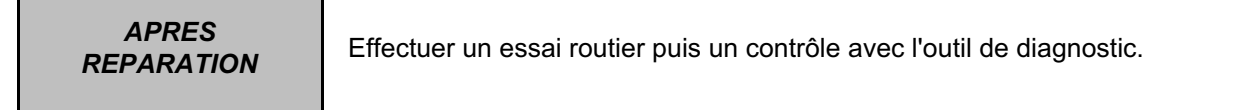

## **INJECTION DIESEL**

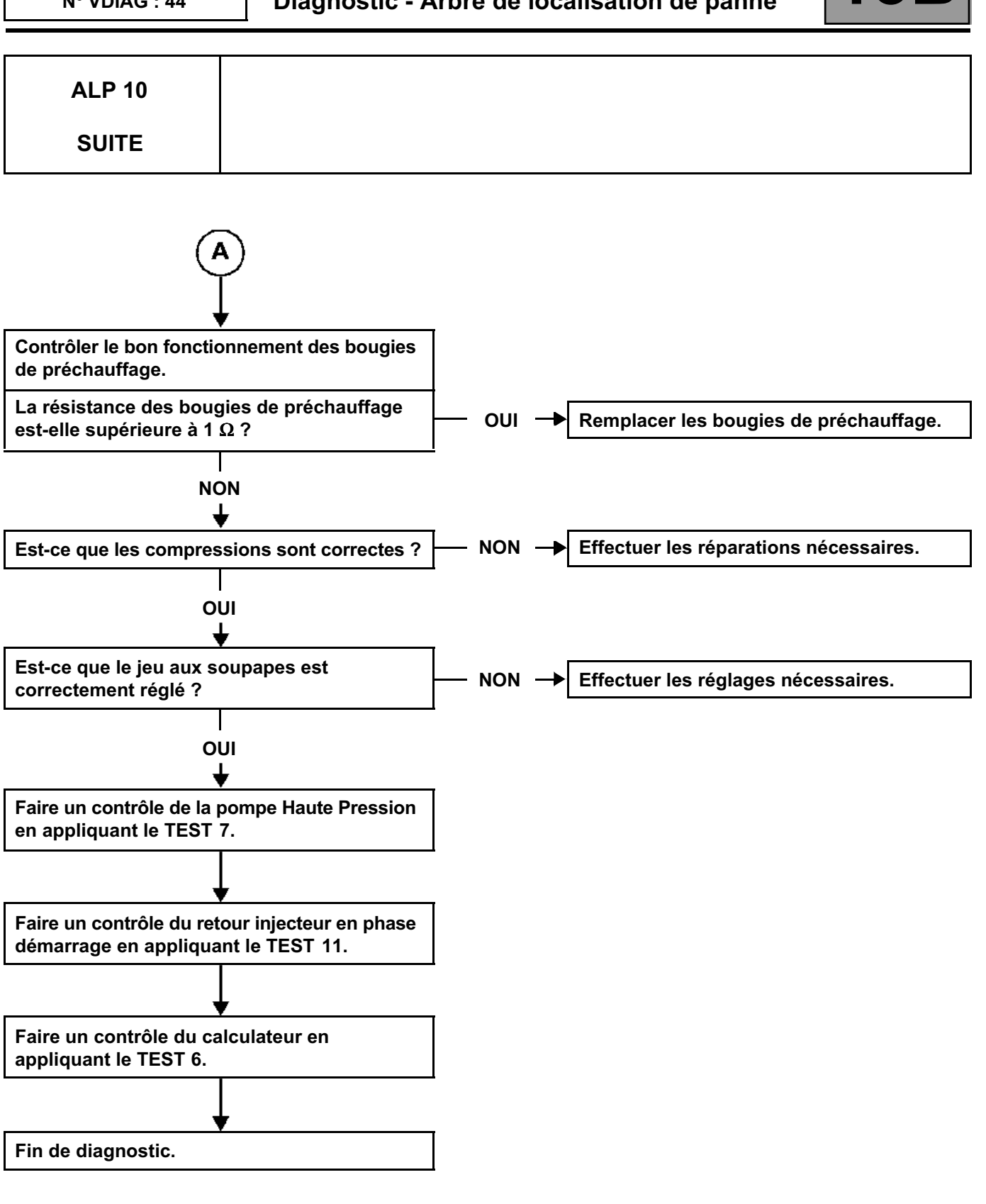

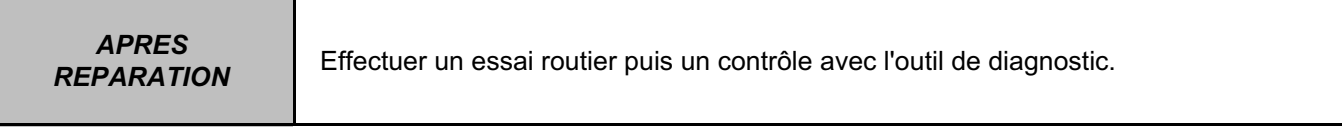

### **INJECTION DIESEL**

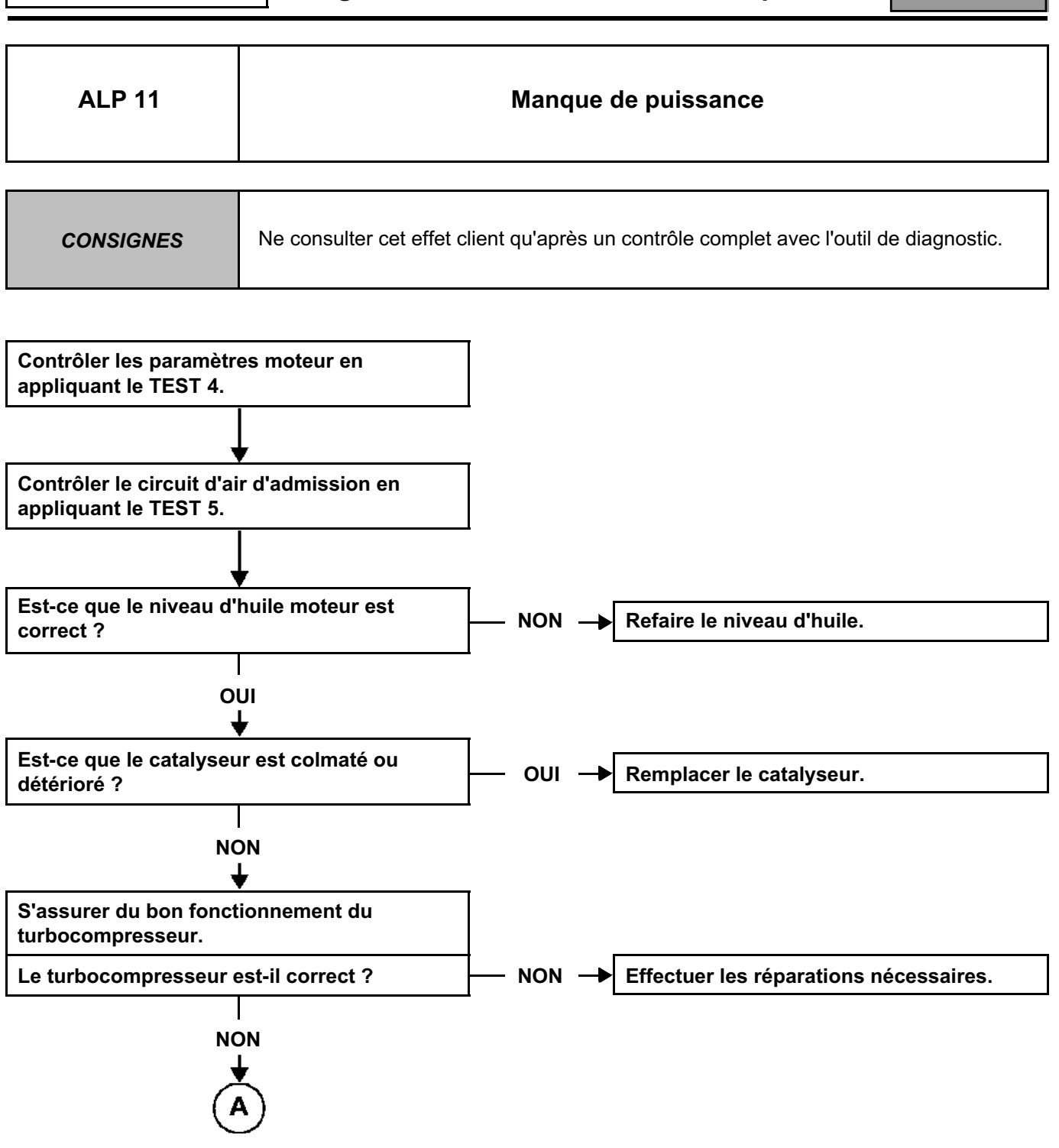

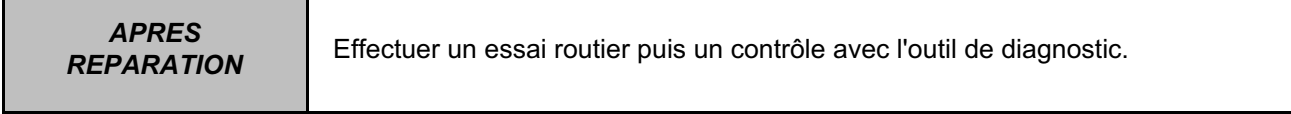

## **INJECTION DIESEL**

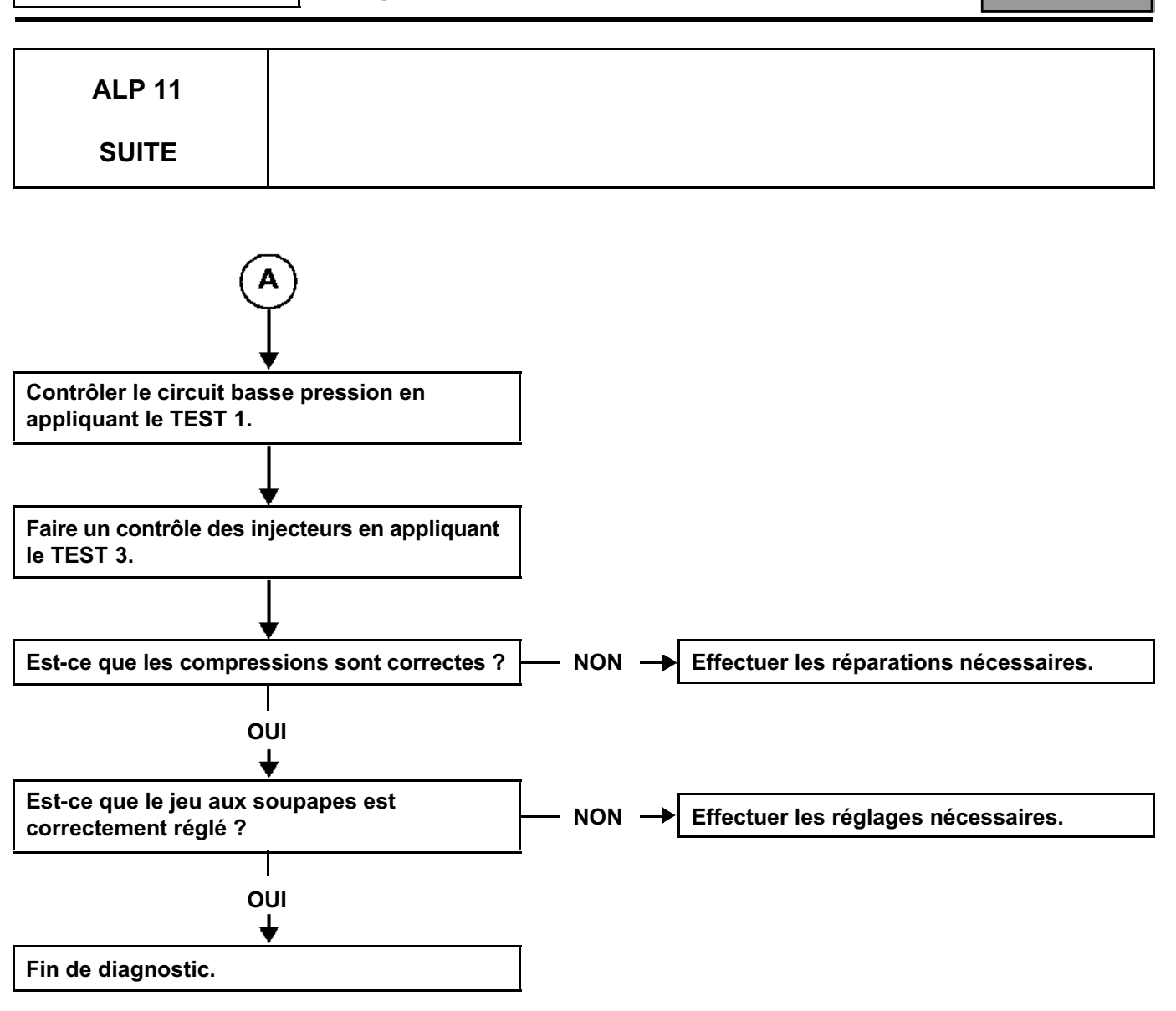

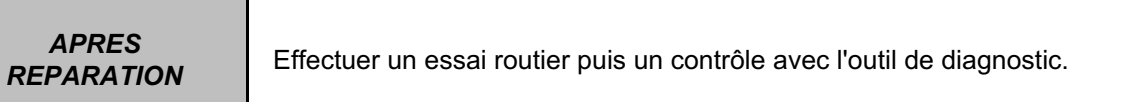

#### **INJECTION DIESEL**

**Diagnostic - Arbre de localisation de panne 13B**

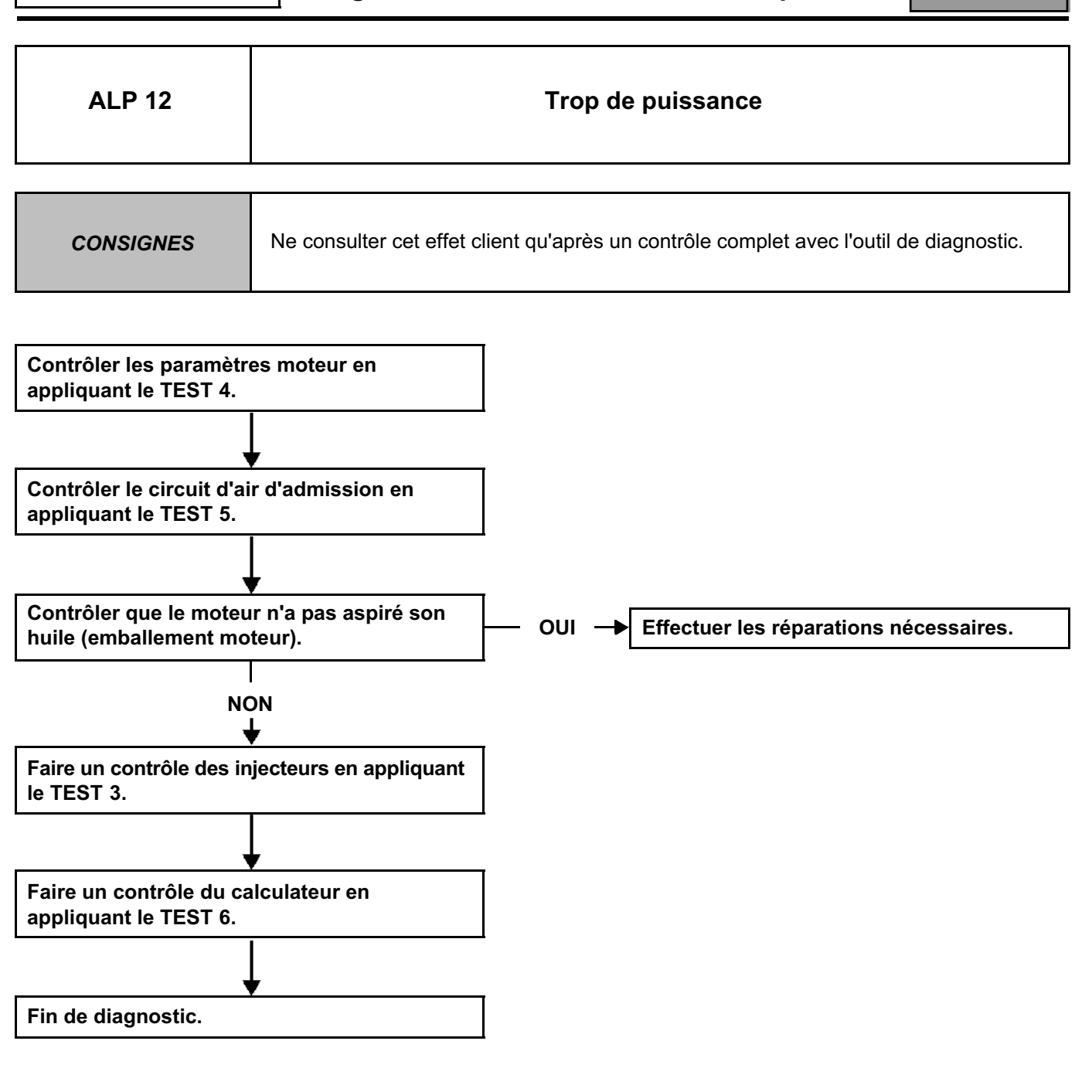

*APRES* 

### **INJECTION DIESEL**

**Diagnostic - Arbre de localisation de panne** 

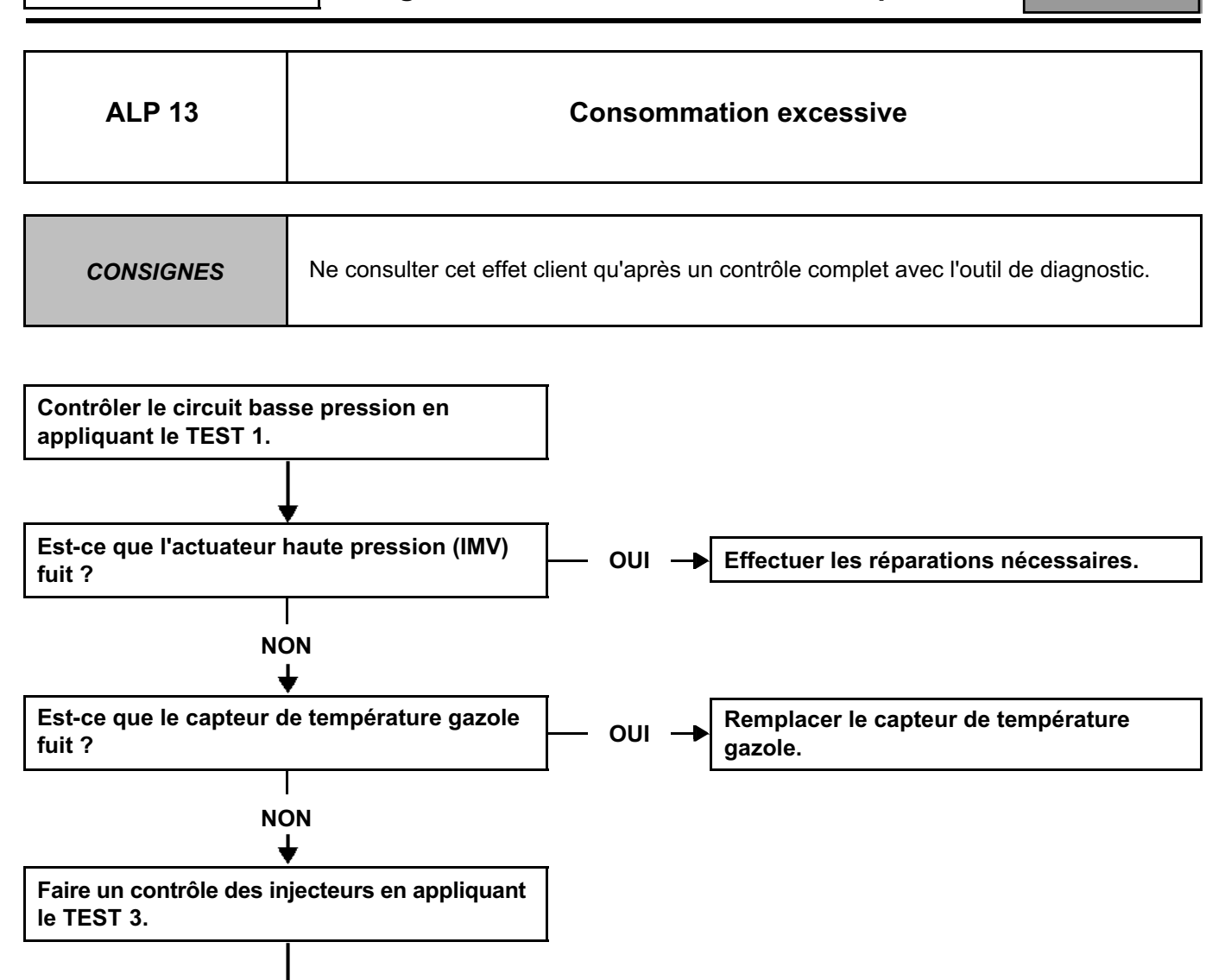

**Contrôler qu'il n y ait pas de fuite haute pression.**

**Contrôler le circuit d'air d'admission en appliquant le TEST 5.**

## **INJECTION DIESEL**

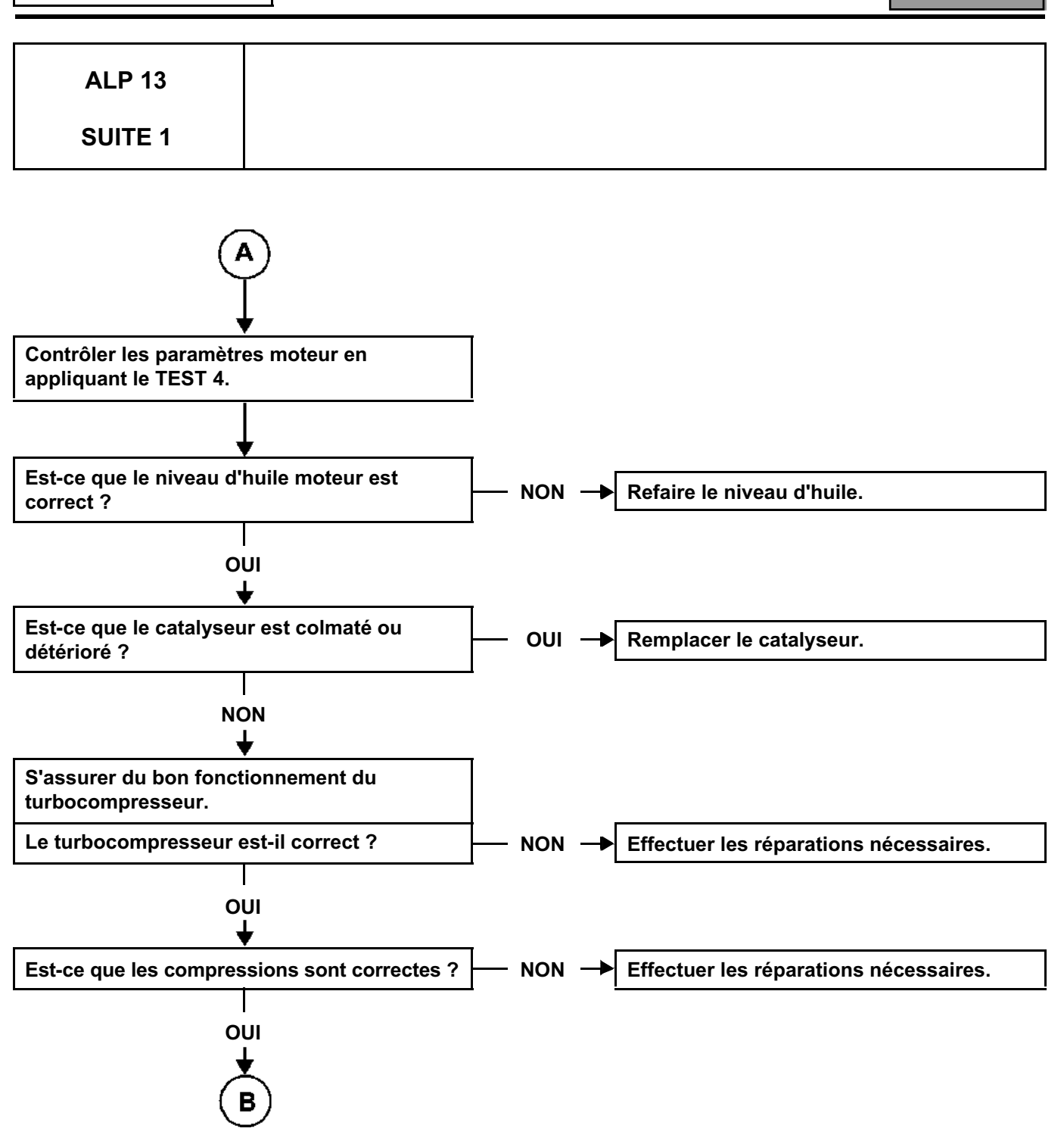

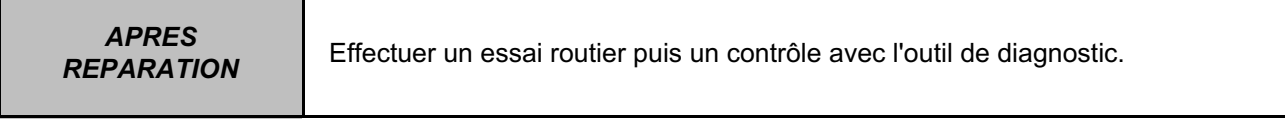

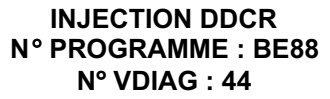

**Diagnostic - Arbre de localisation de panne** 13B

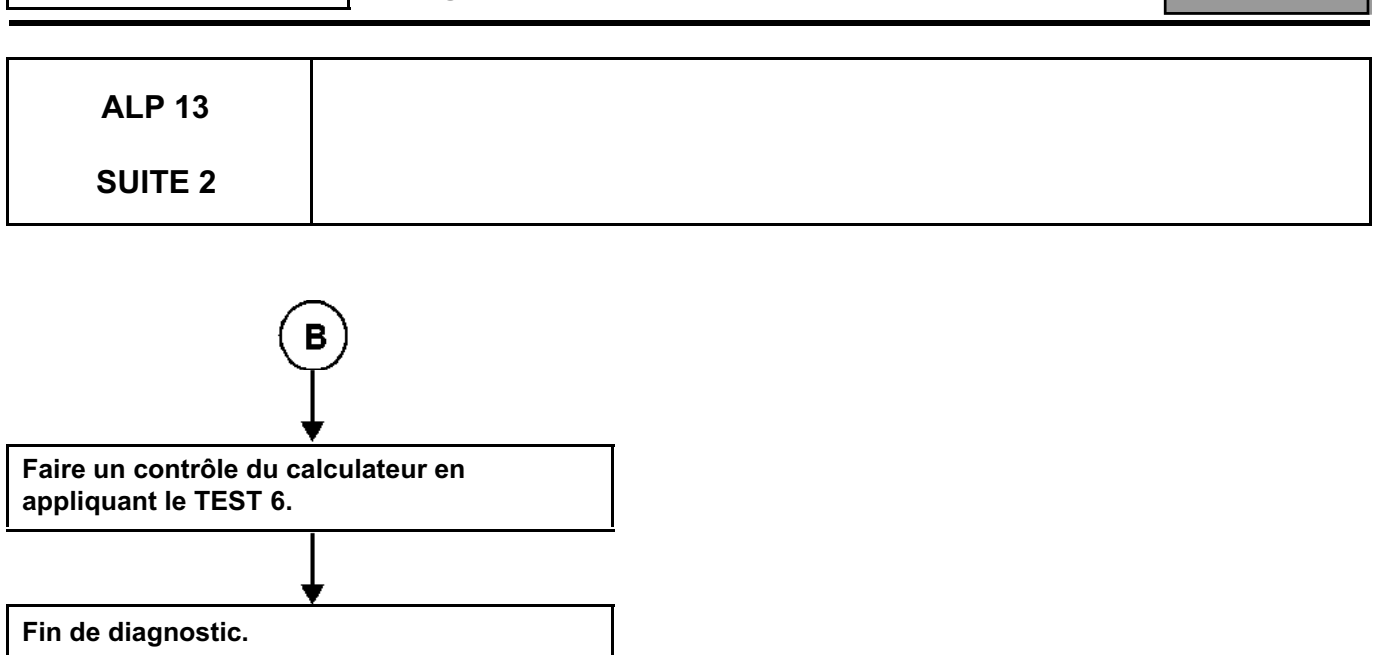

*APRES* 

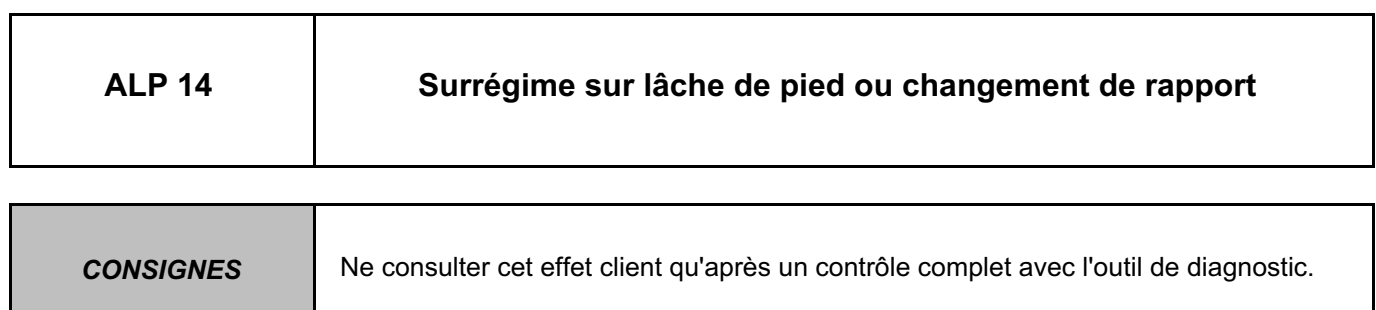

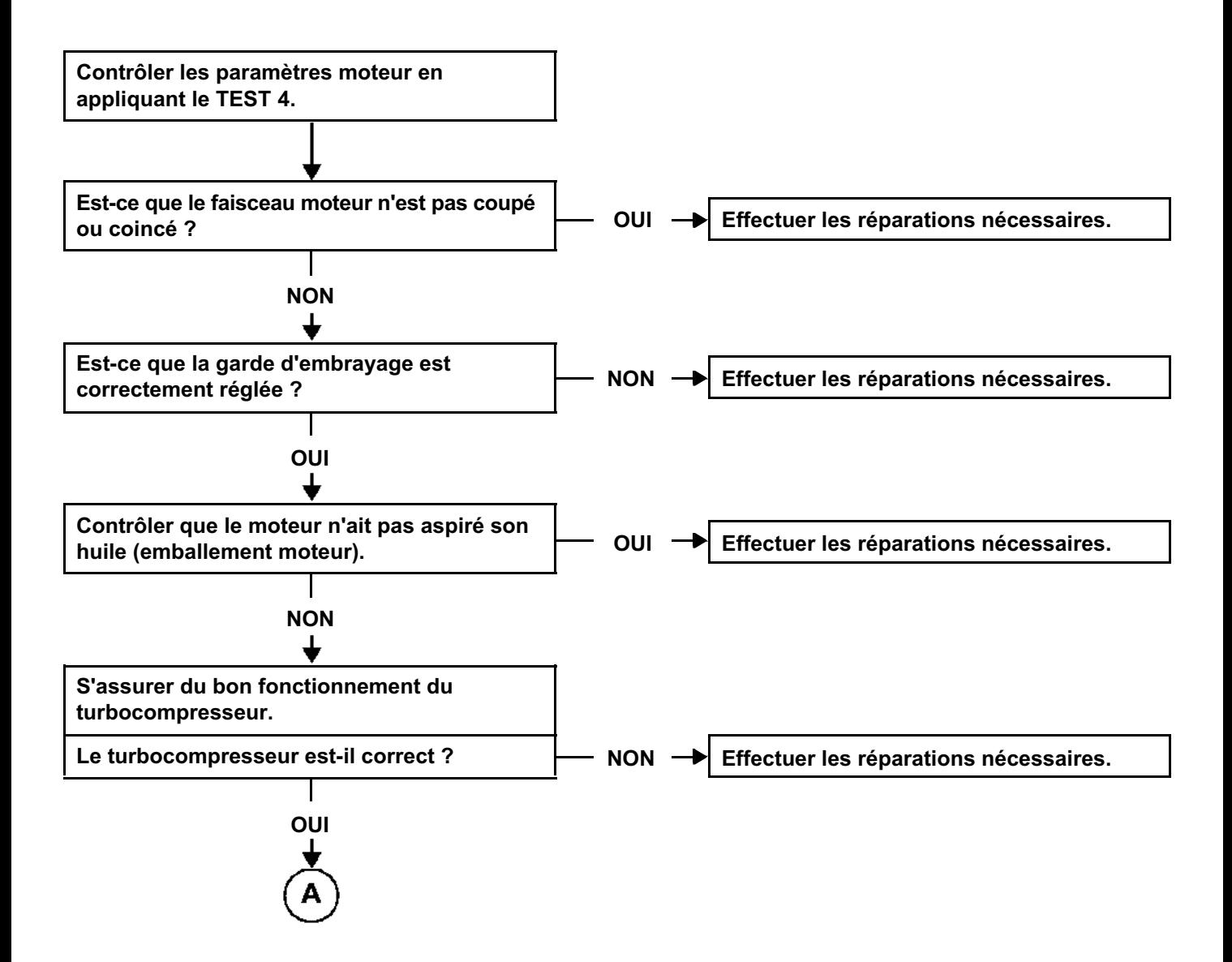

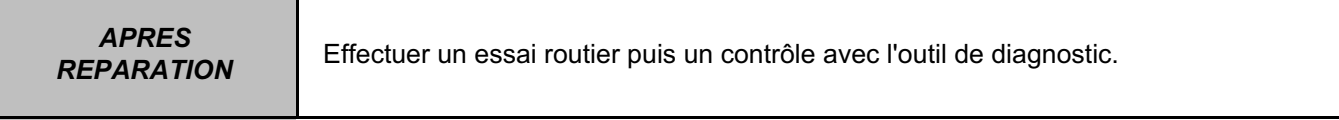

## **INJECTION DIESEL**

**Diagnostic - Arbre de localisation de panne** 13B

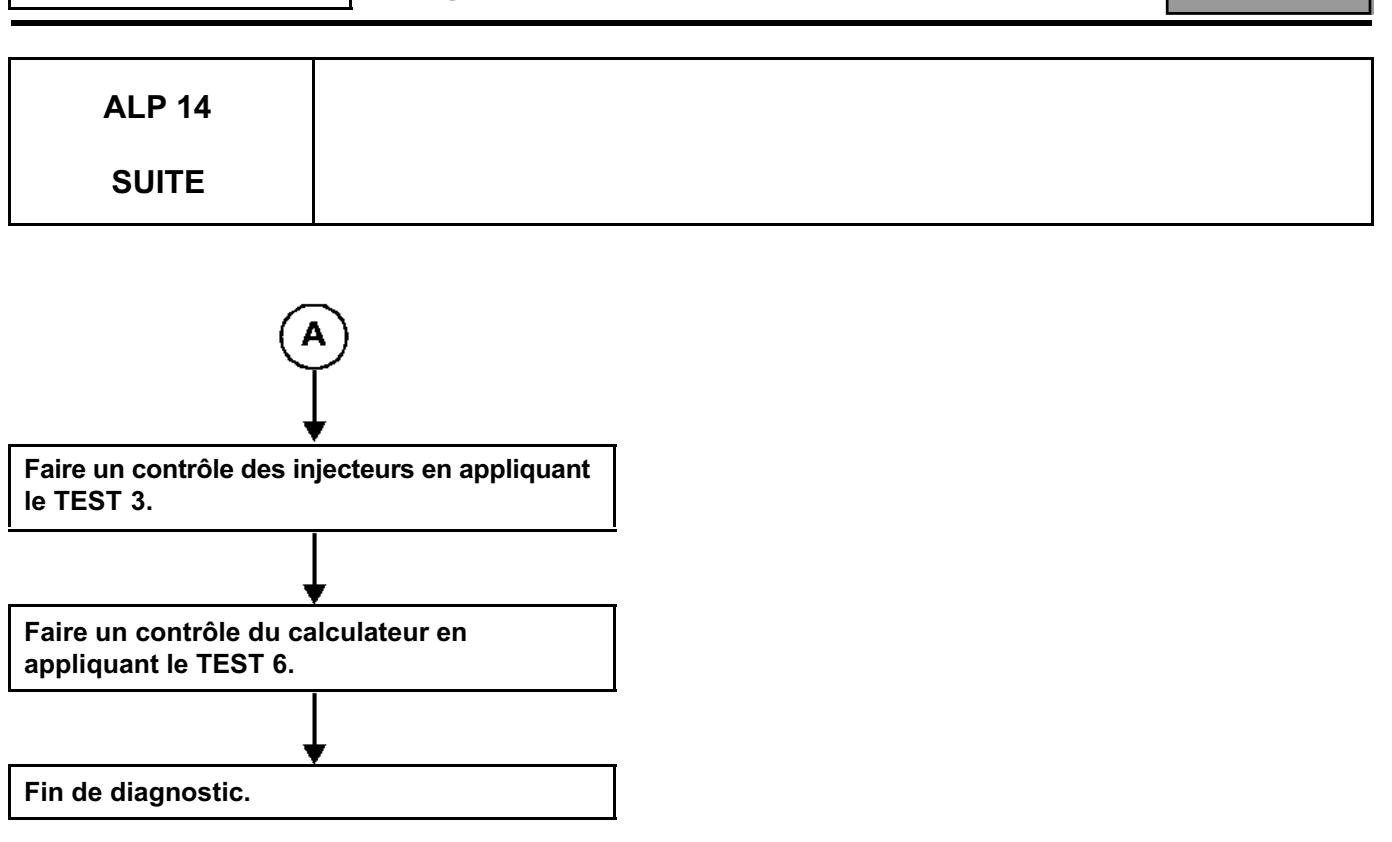

*APRES* 

## **INJECTION DIESEL**

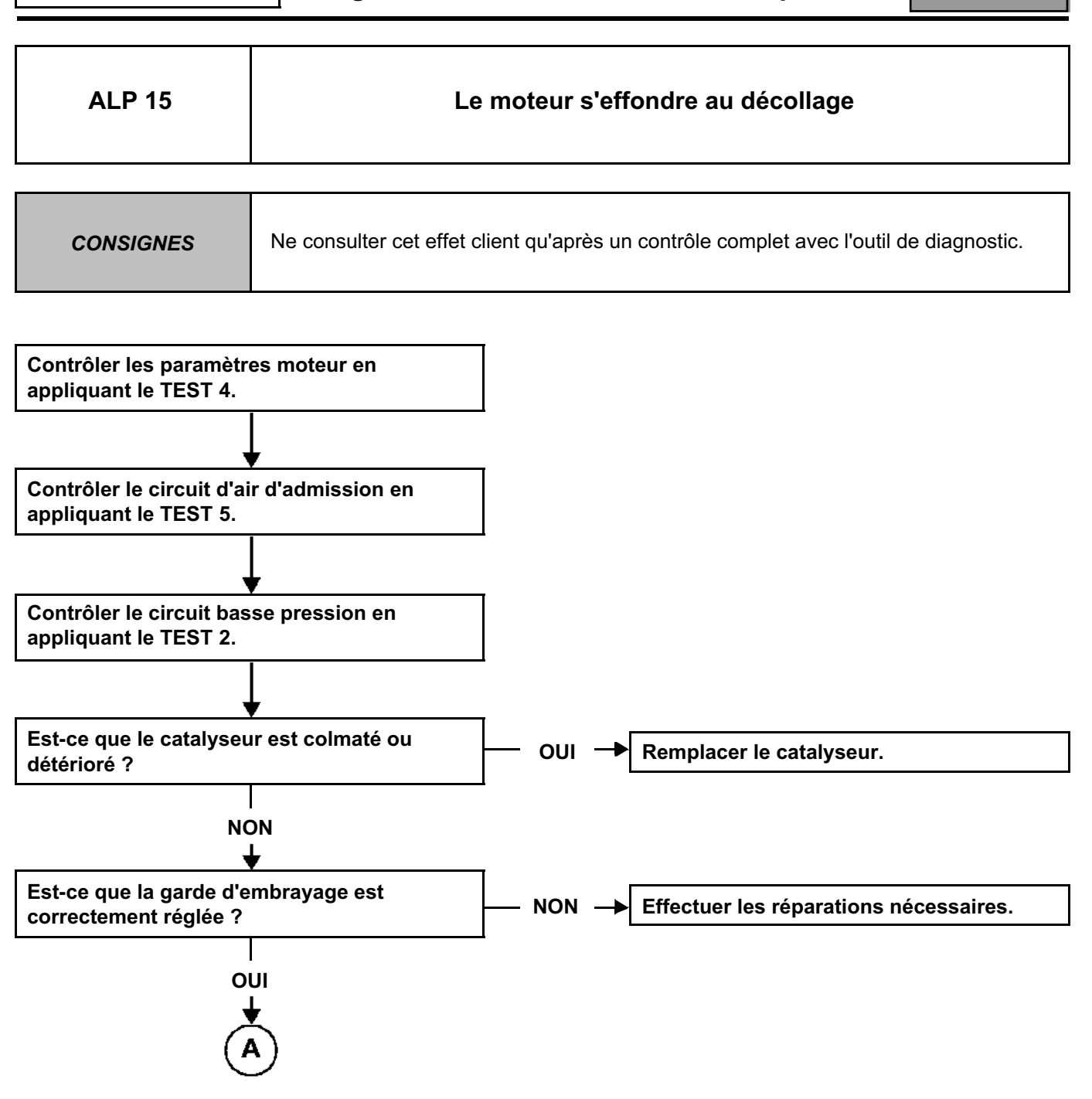

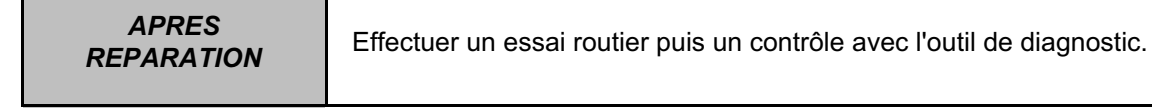

*APRES* 

## **INJECTION DIESEL**

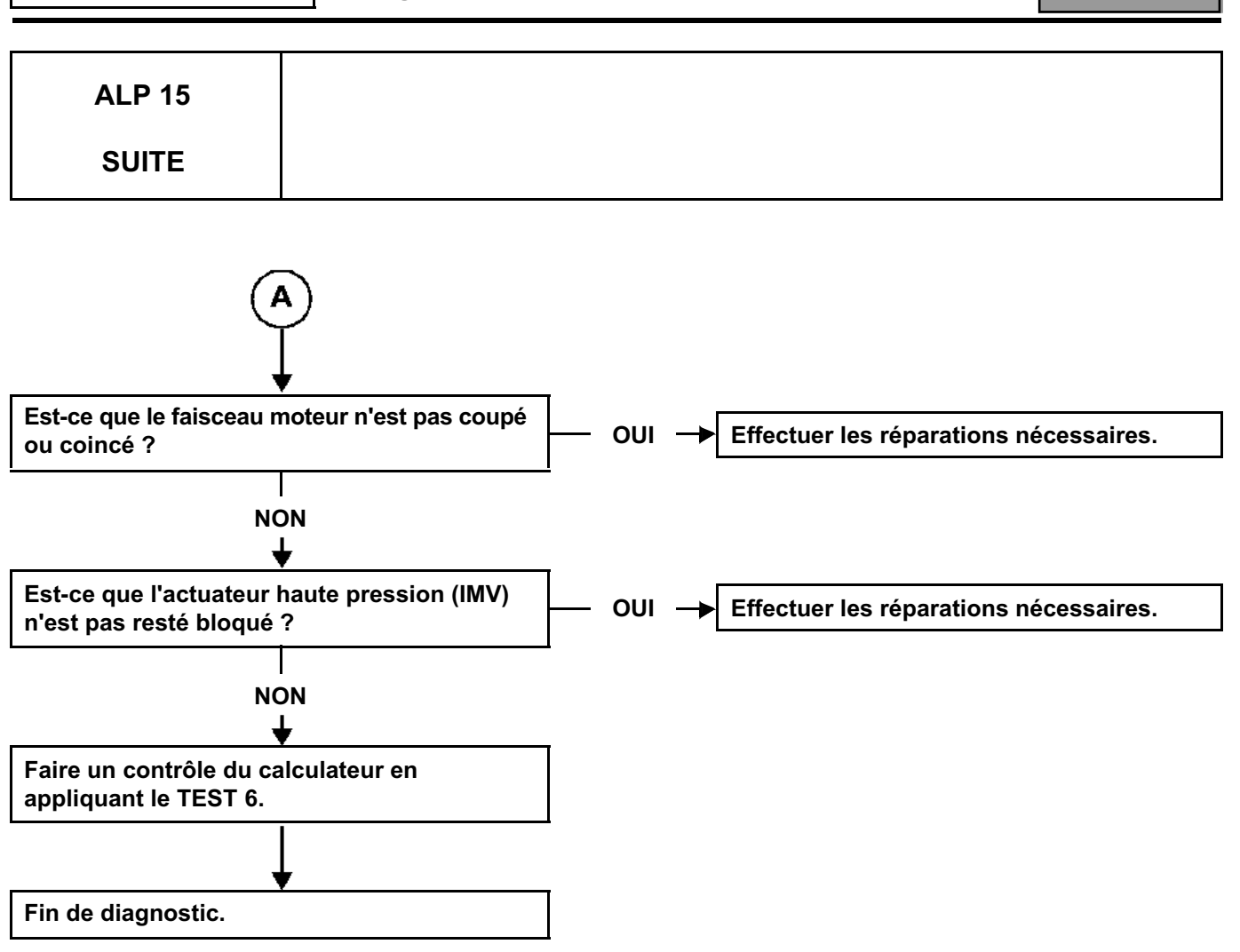

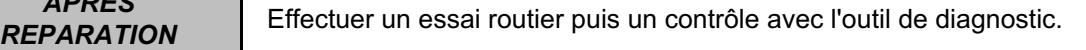

### **INJECTION DIESEL**

**Diagnostic - Arbre de localisation de panne 13B**

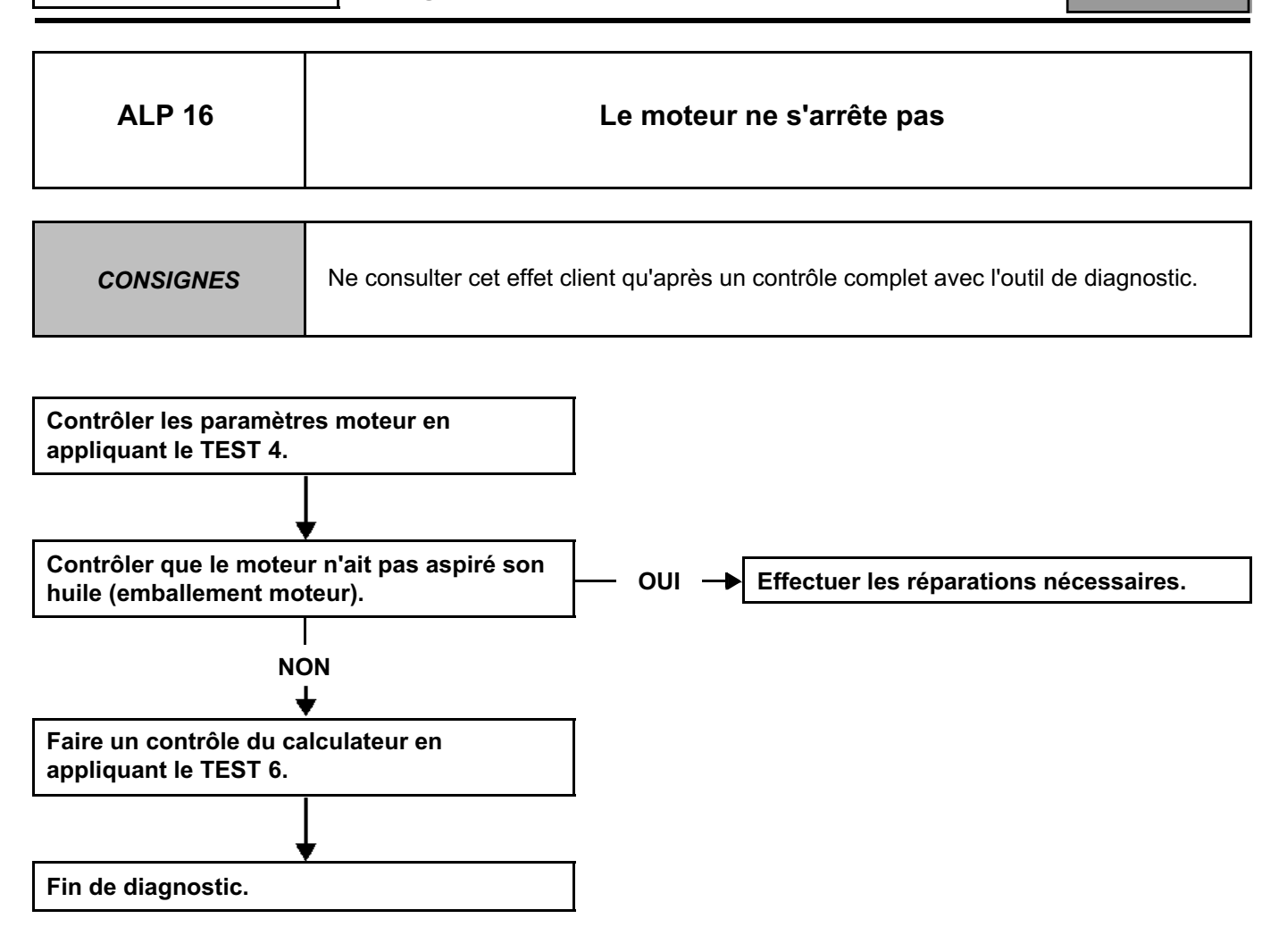

## **INJECTION DIESEL**

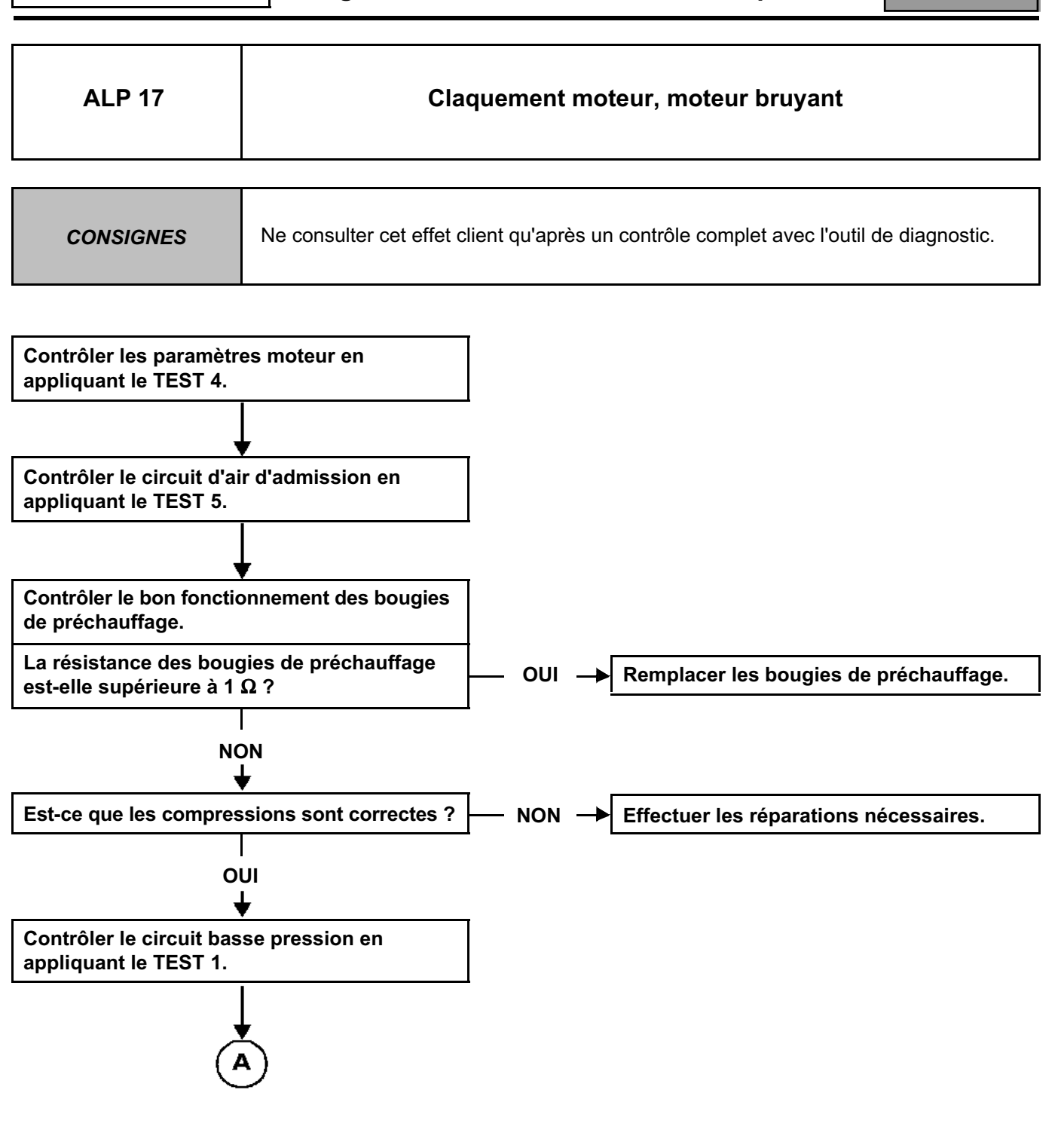

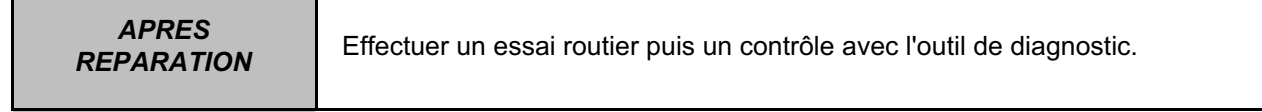

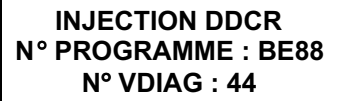

**Diagnostic - Arbre de localisation de panne** 13B

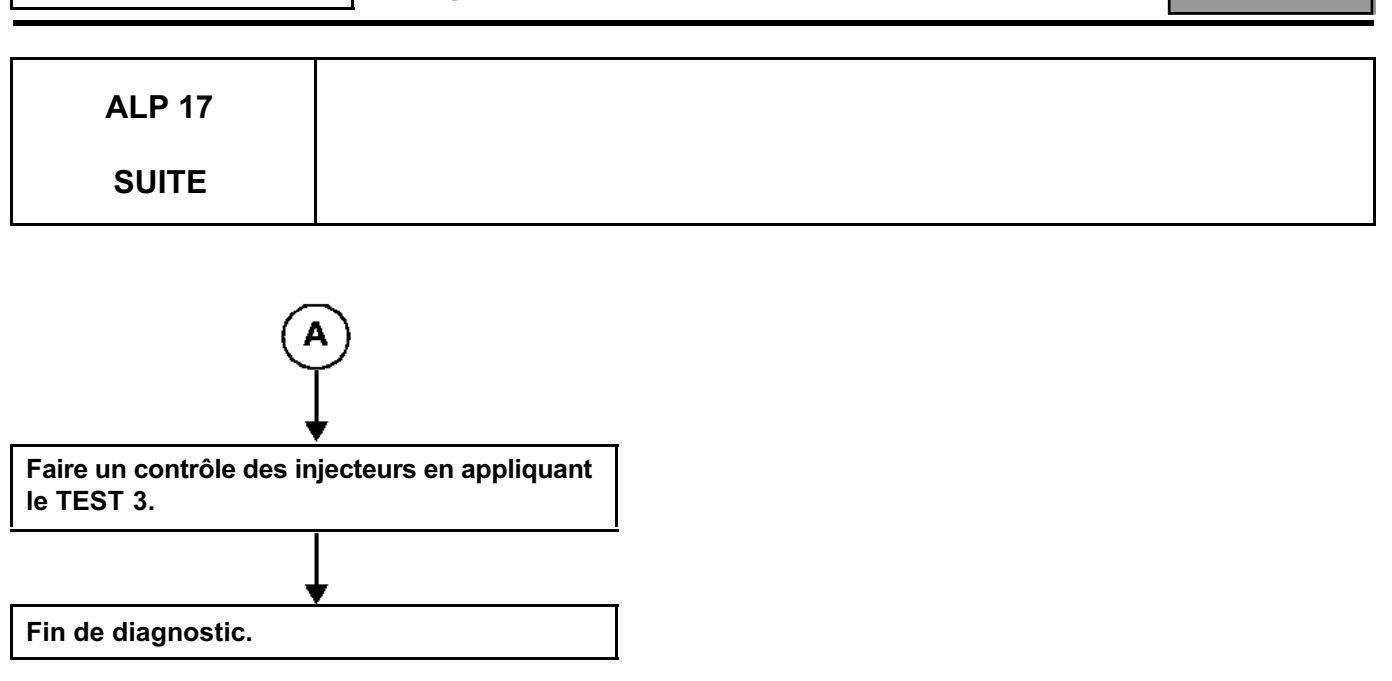

*APRES* 

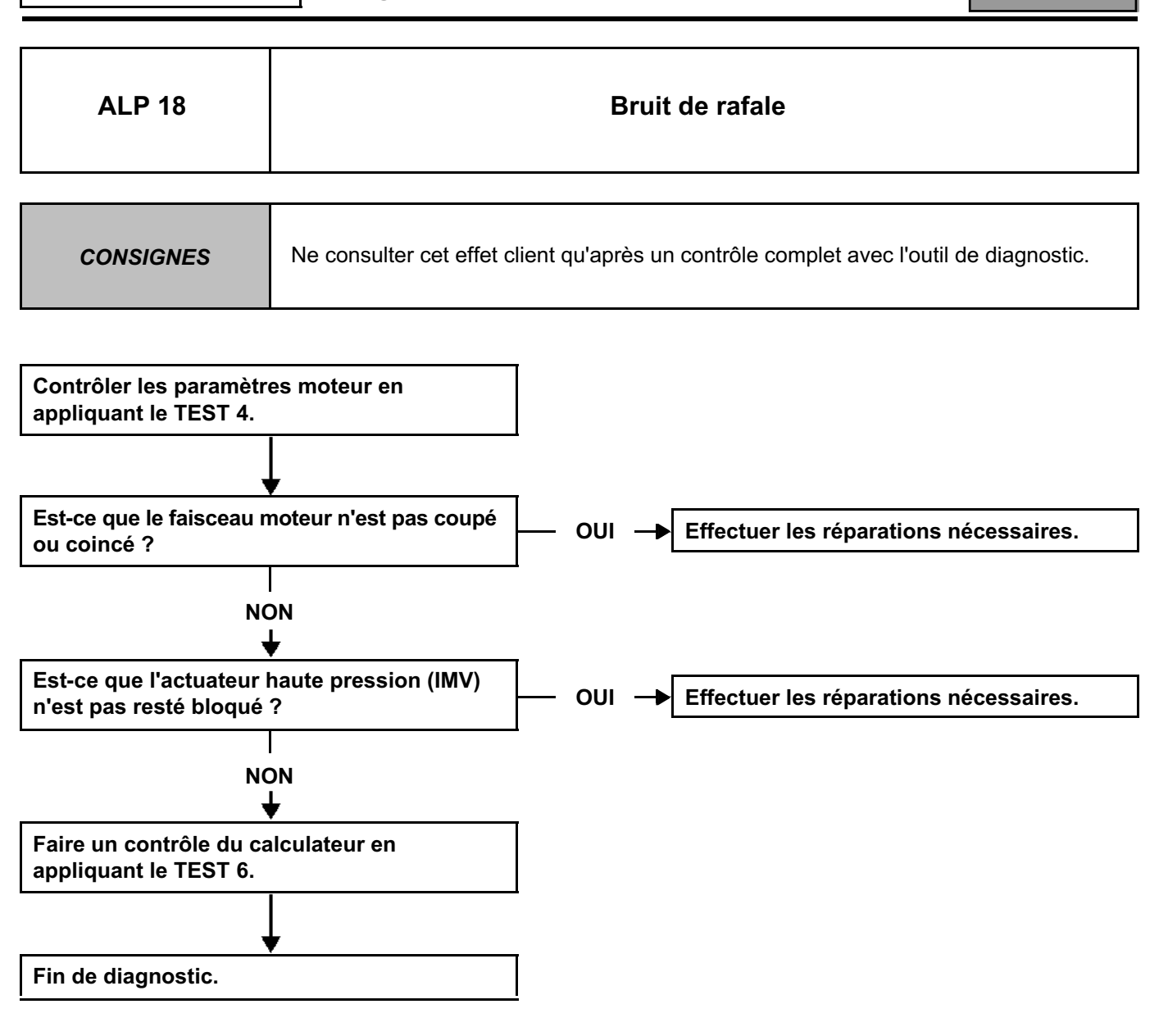

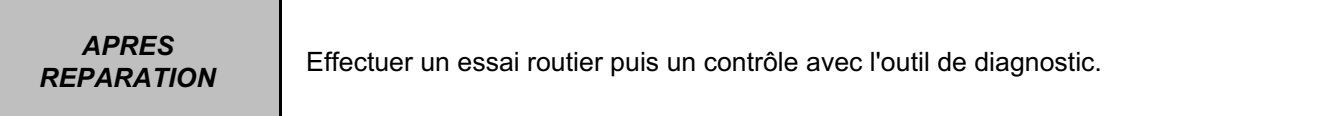

### **INJECTION DIESEL**

**Diagnostic - Arbre de localisation de panne** 

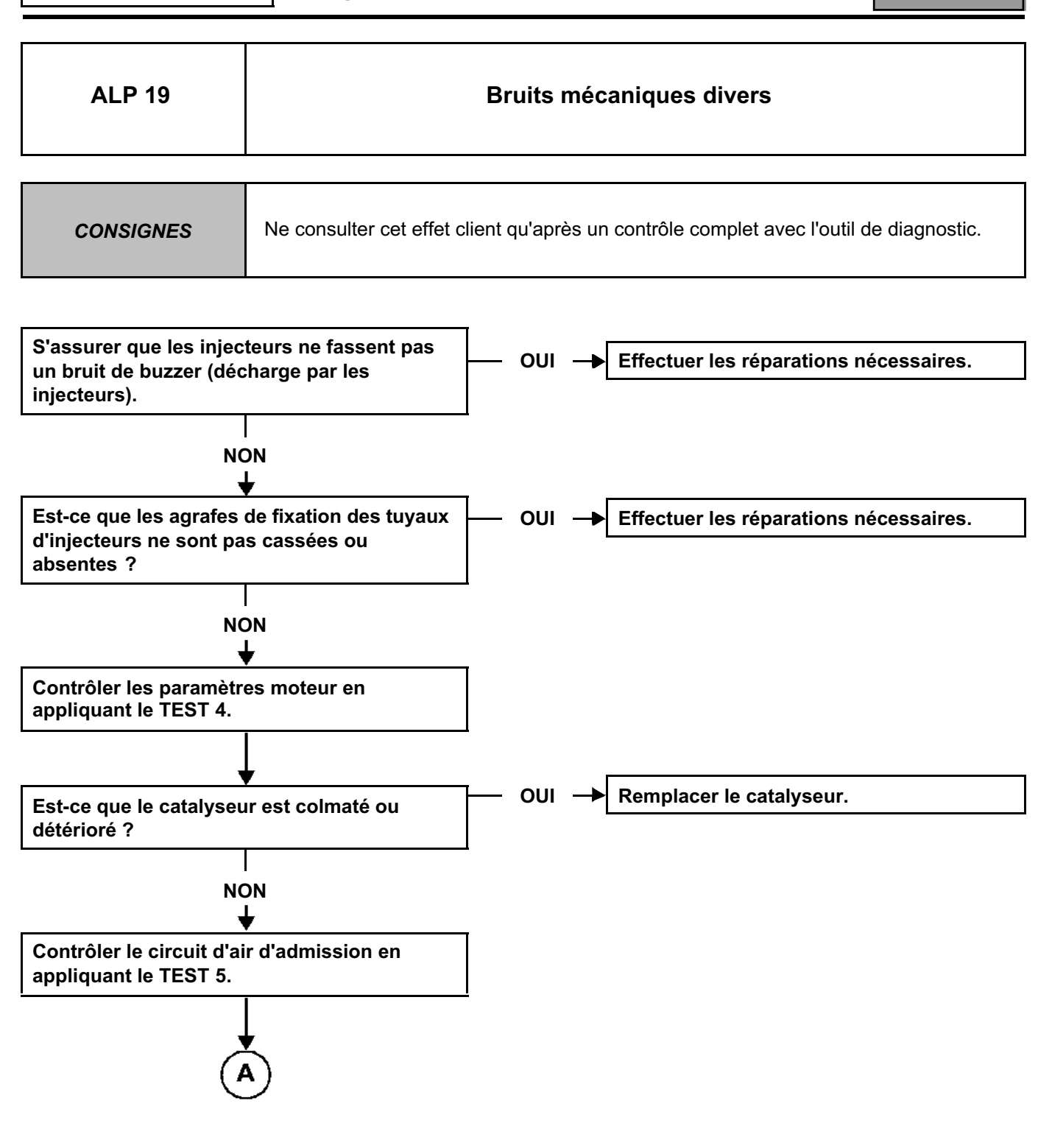

### **INJECTION DIESEL**

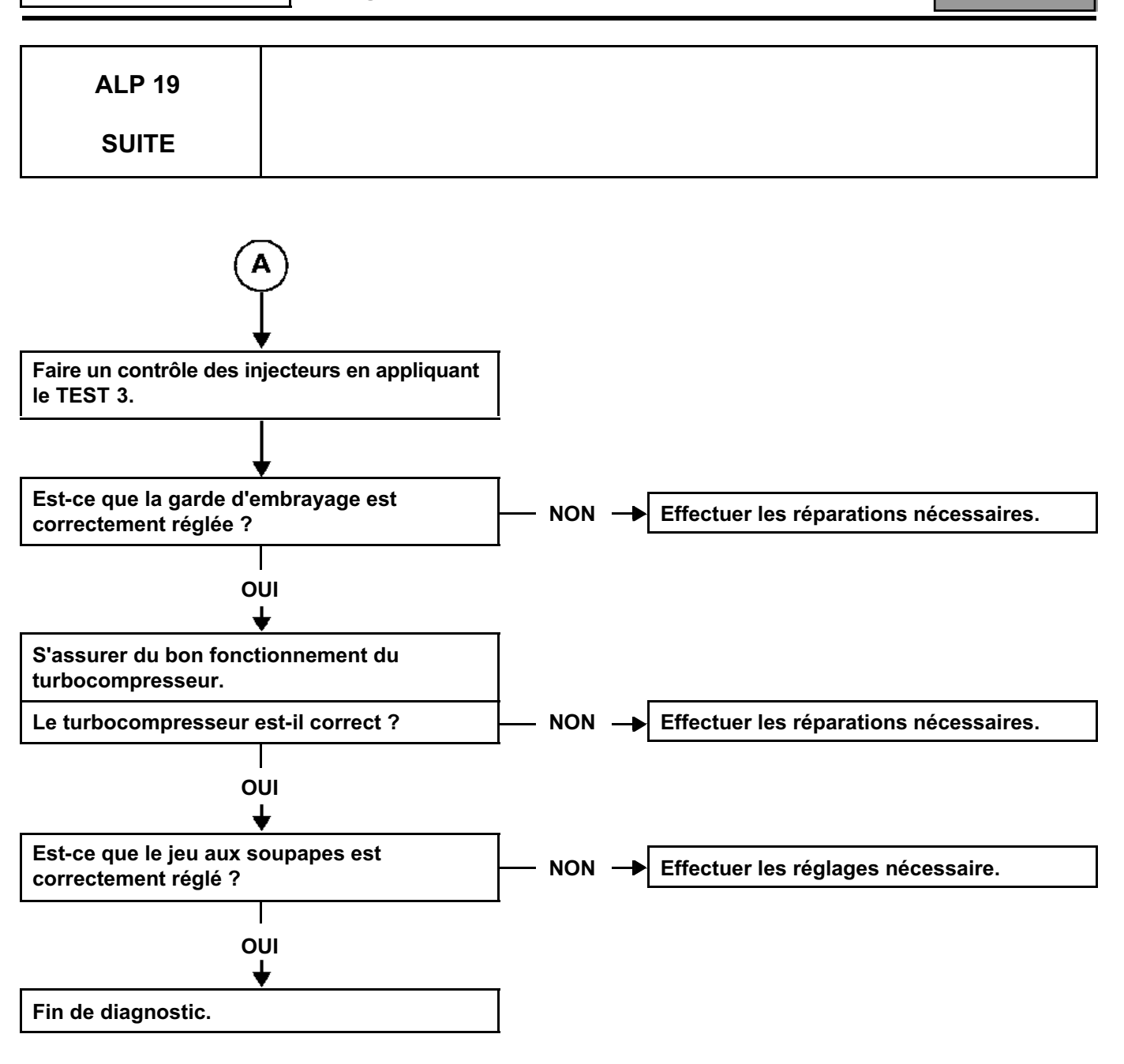

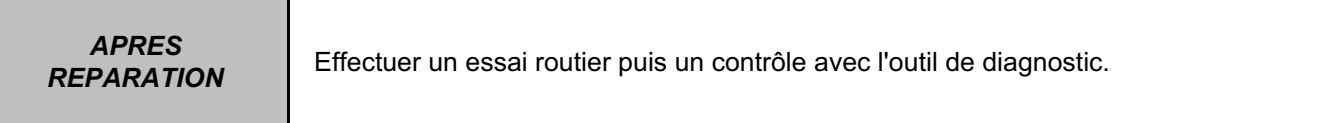

### **INJECTION DIESEL**

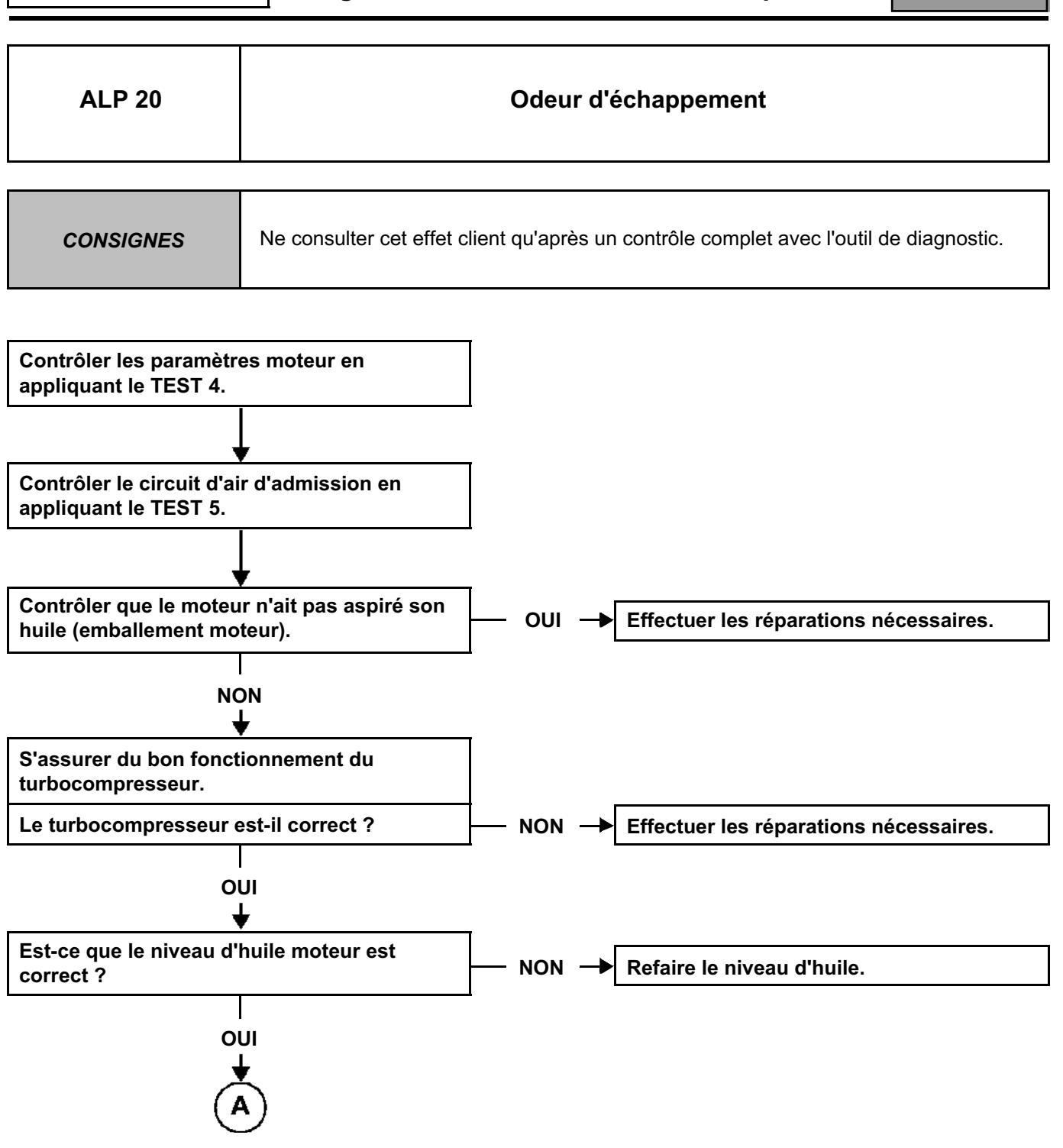

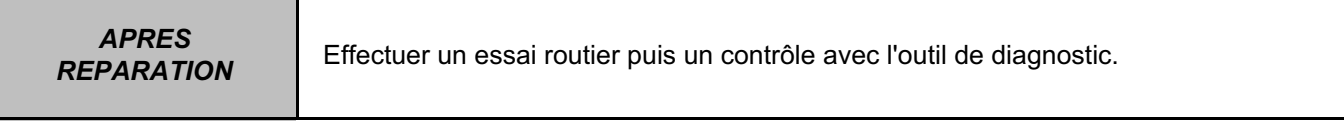

## **INJECTION DIESEL**

# **Diagnostic - Arbre de localisation de panne** 13B

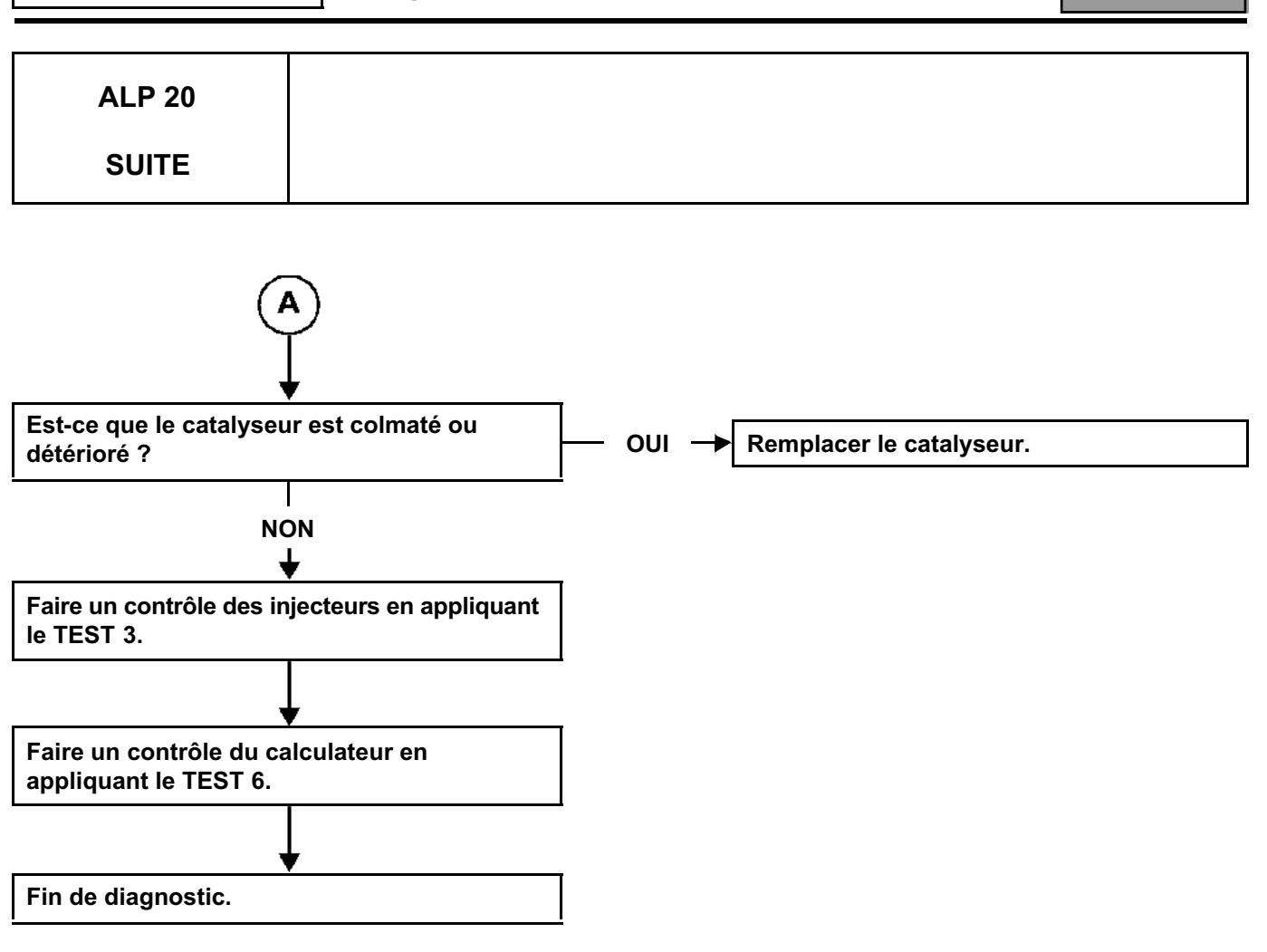

*APRES* 

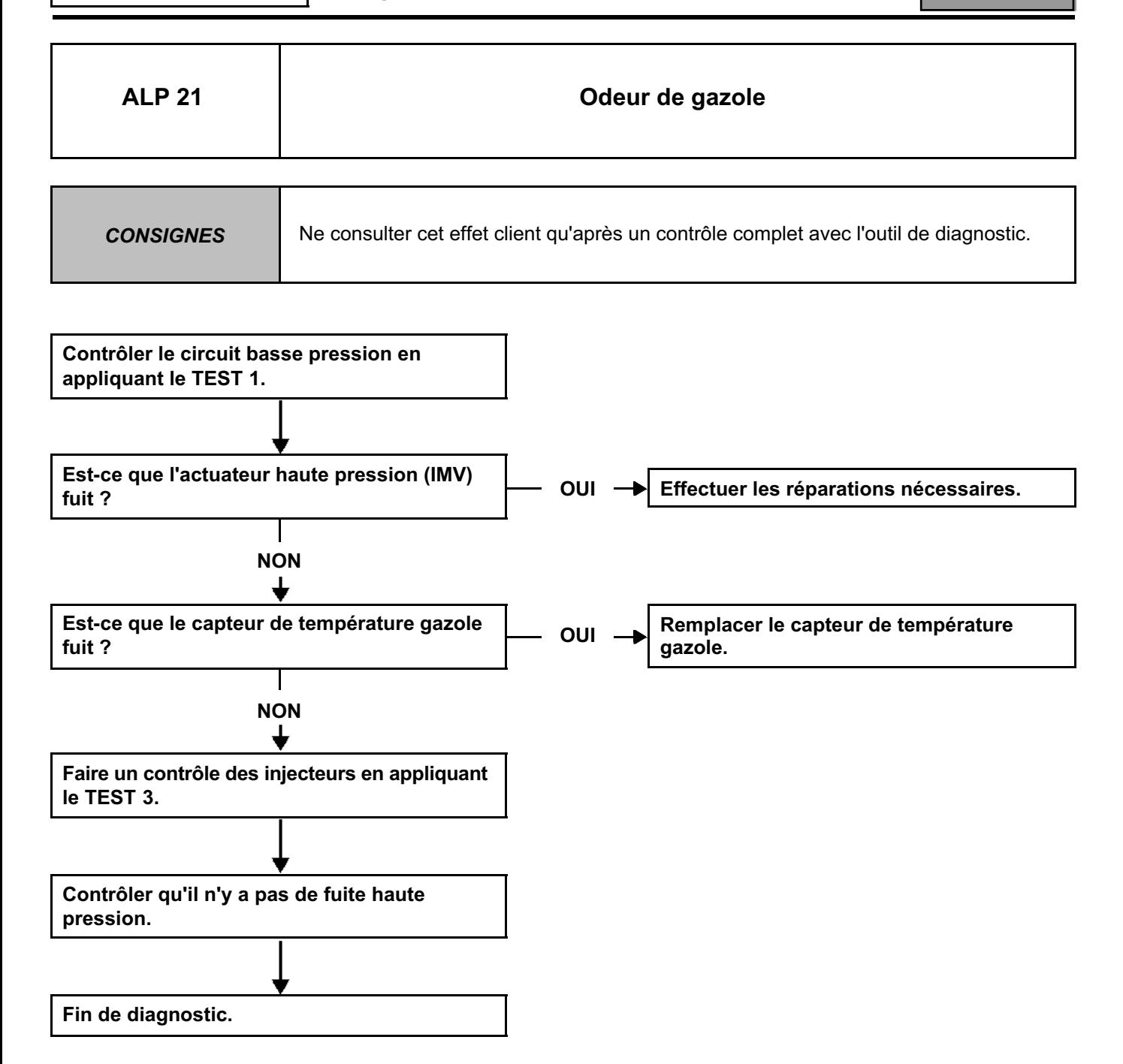

## **INJECTION DIESEL**

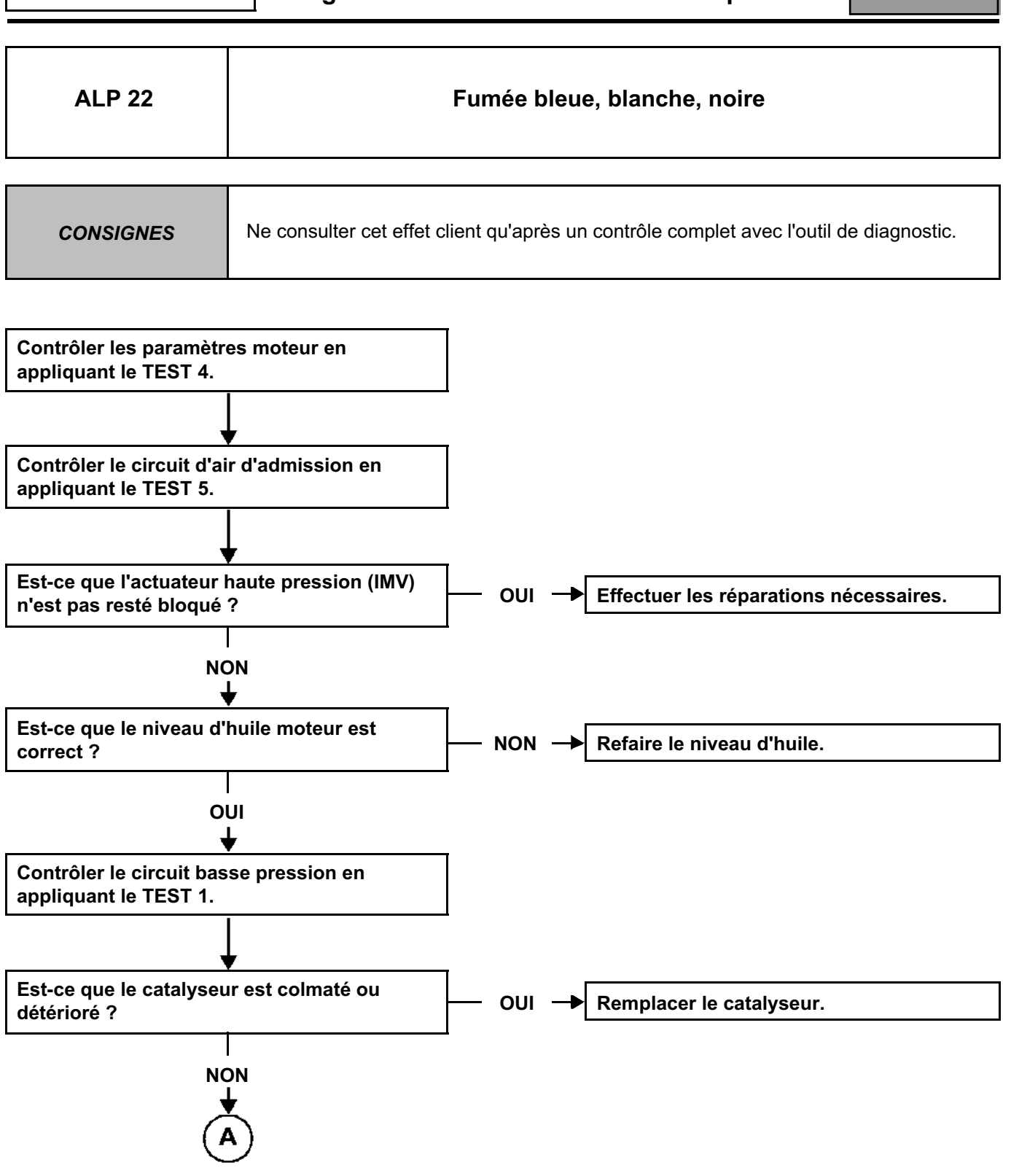

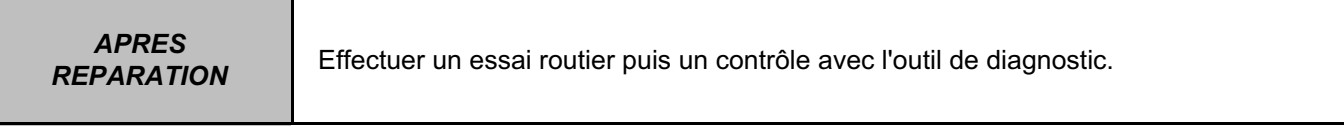

#### **INJECTION DIESEL**

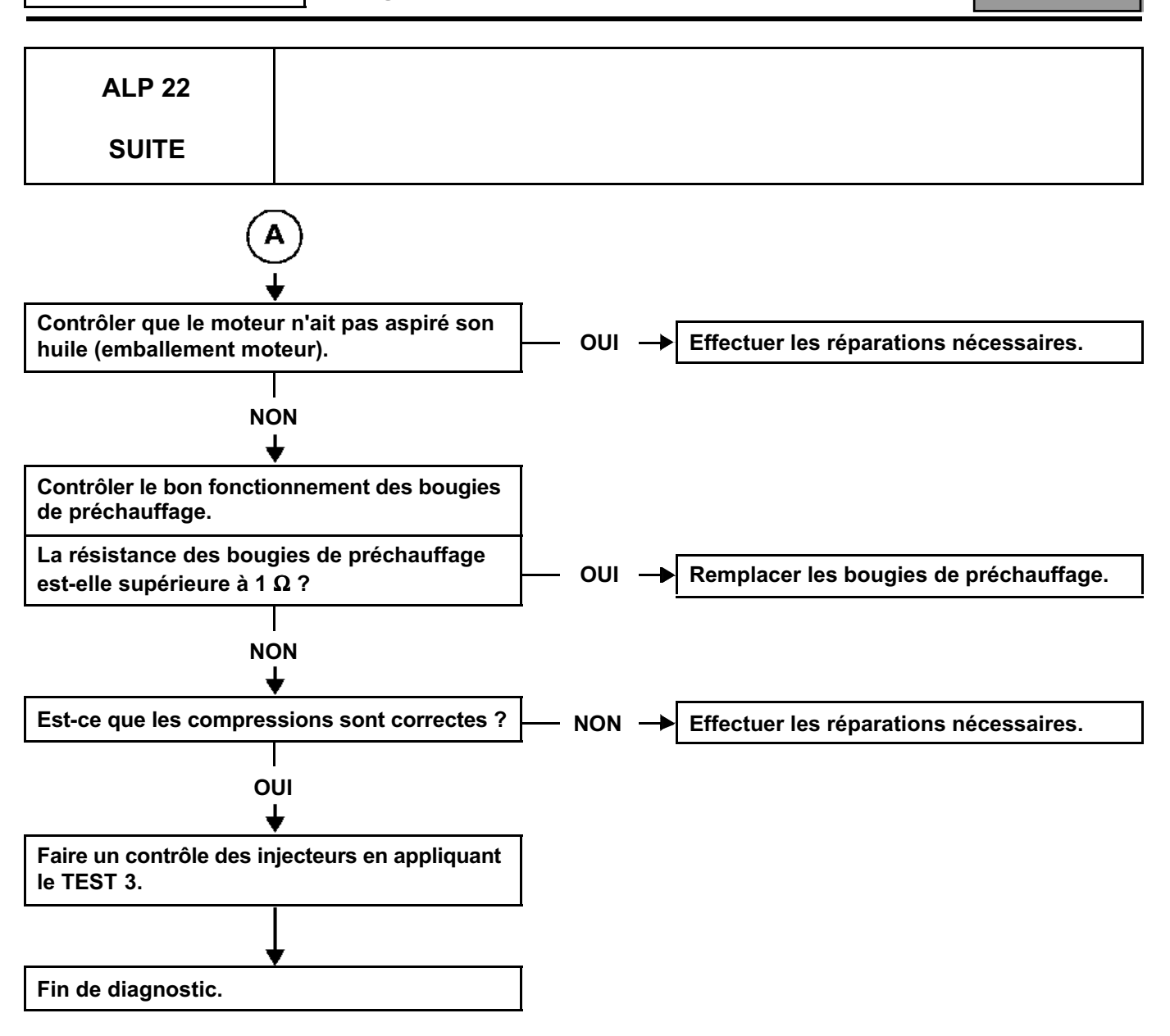

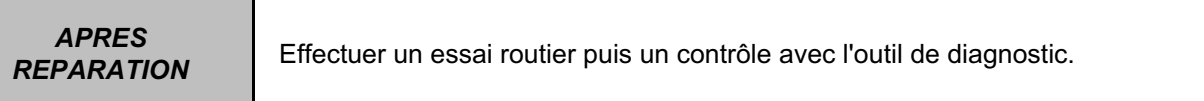

## **INJECTION DIESEL**

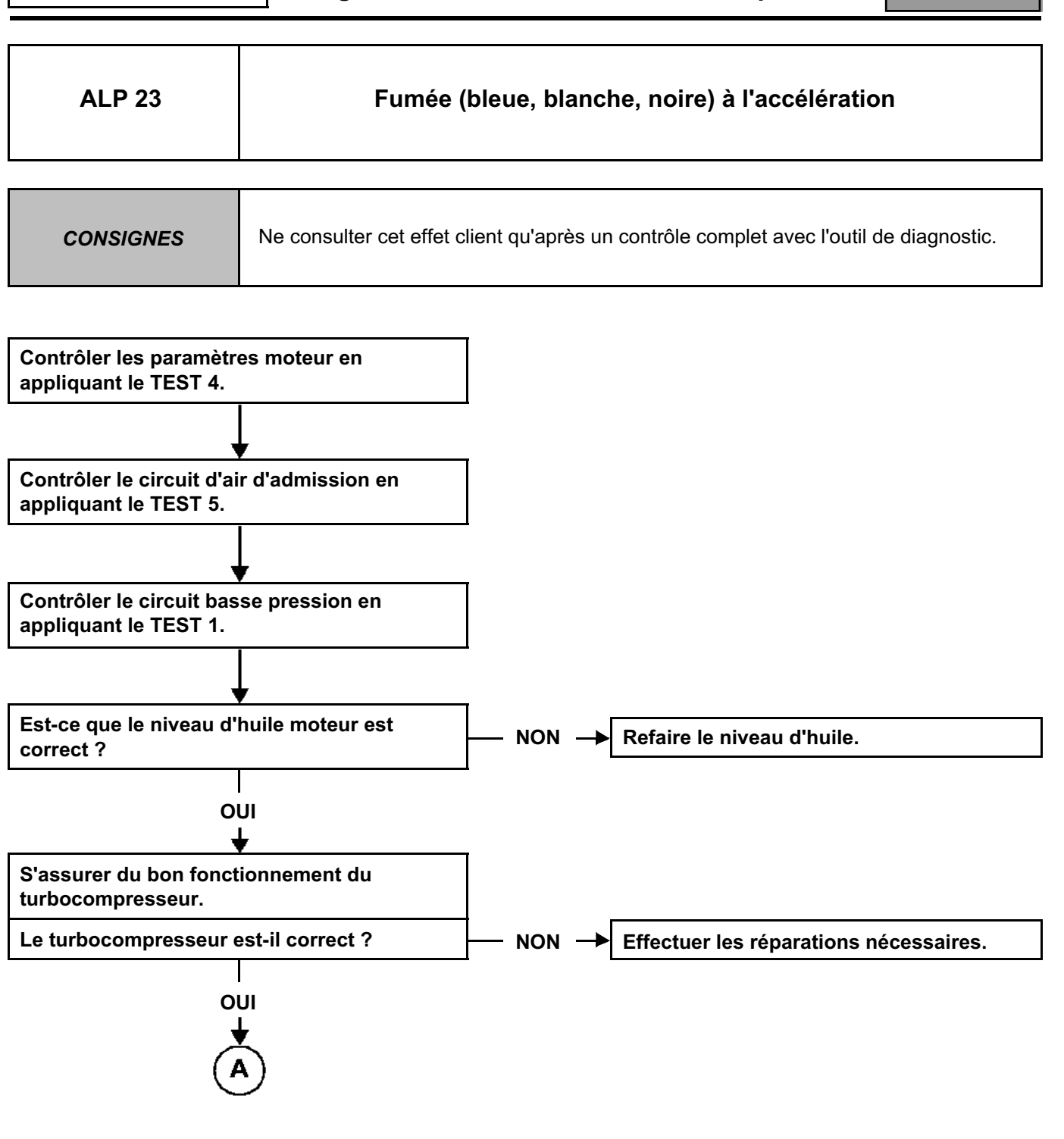

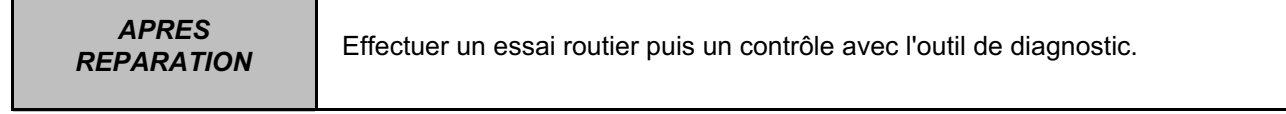

### **INJECTION DIESEL**

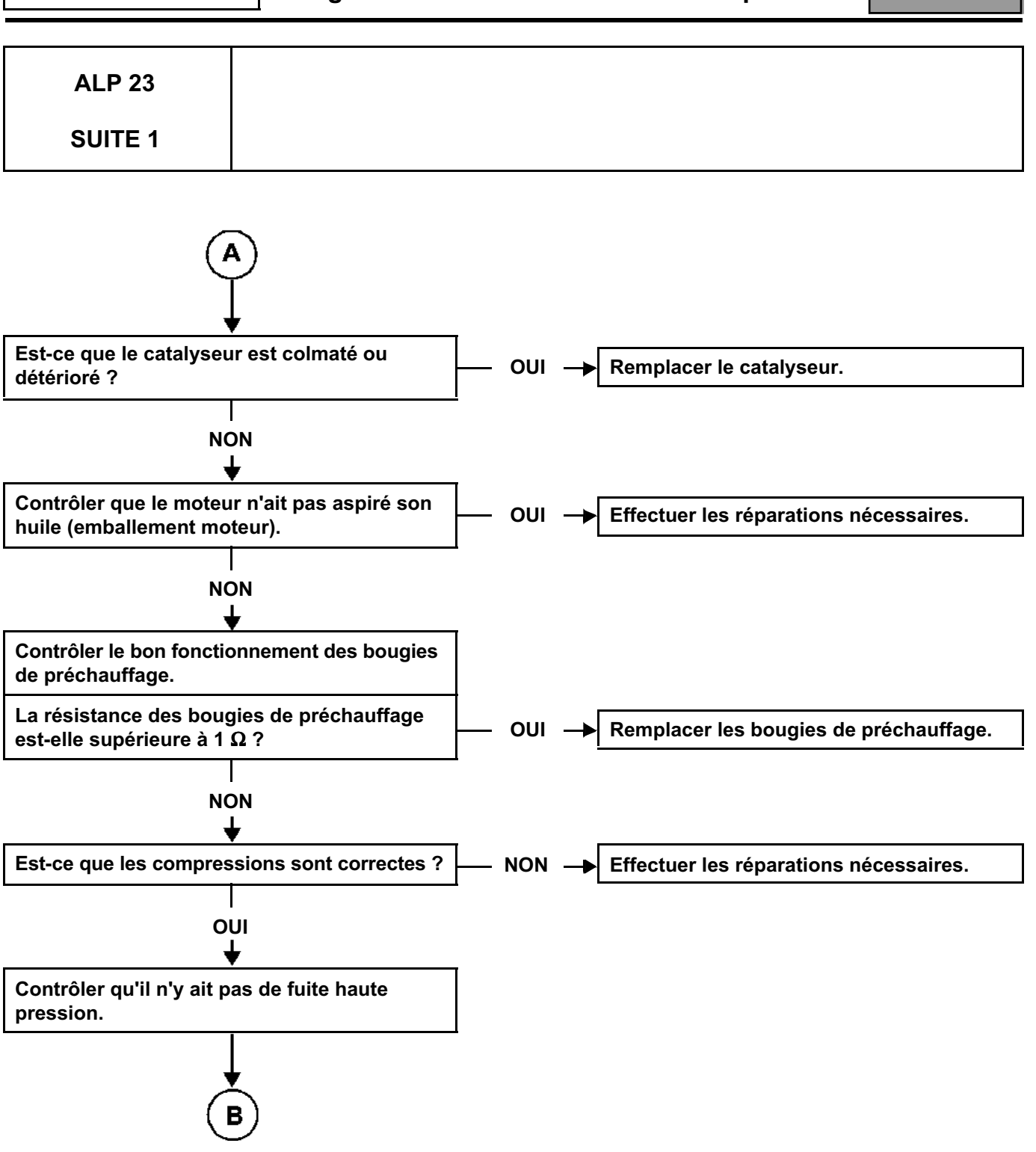

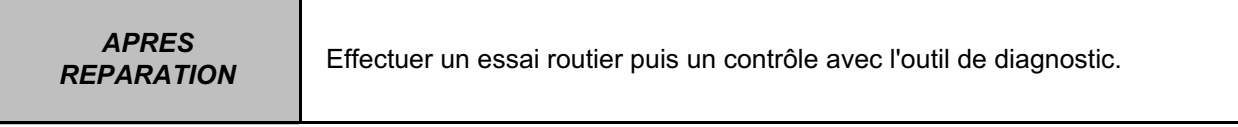

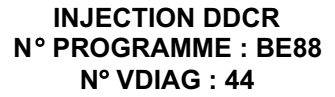

# **Diagnostic - Arbre de localisation de panne** 13B

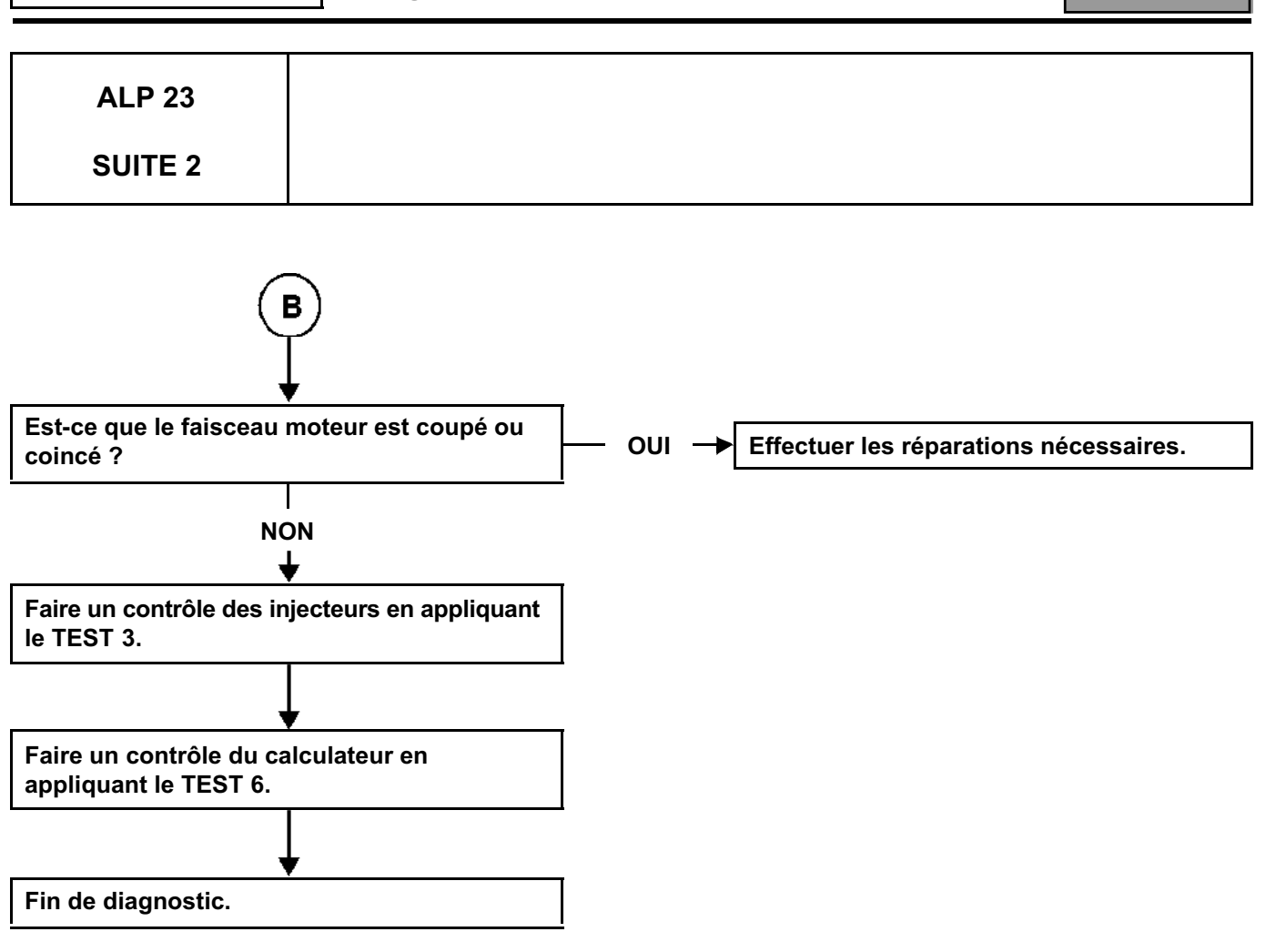

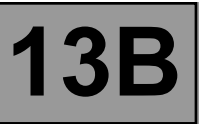

#### **1. APPLICABILITE DU DOCUMENT**

Ce document présente le diagnostic applicable sur tous les calculateurs correspondant aux caractéristiques suivantes :

Véhicule(s) : **Scénic II** pour les motorisations turbocompressées **F9Q**. Nom du calculateur : **INJECTION EDC 16**

N° de programme : **9X**

Fonction concernée : **Injection diesel common rail BOSCH** (Dci)

N° VDIAG : **44 et 48**

#### **2. ELEMENTS INDISPENSABLES AU DIAGNOSTIC**

#### **Type documentation :**

**Méthodes de diagnostic** (ce présent document) :

– Diagnostic assisté (intégré à l'outil de diagnostic), Manuel de Réparation, outil informatique : Dialogys.

#### **Schémas électriques :**

– Outil informatique : Visu Schéma (Cédérom), planches papier.

#### **Type outil de diagnostic :**

– L'outil informatique de diagnostic est le **CLIP** avec l'applicatif programme **Bornéo**.

#### **IMPORTANT**

L'utilisation du **NXR** est dorénavant proscrite pour la **Scénic II**. Par ailleurs, les outils **XR25** et **Optima 5800** ne sont également plus utilisés.

#### **Type outillage indispensable :**

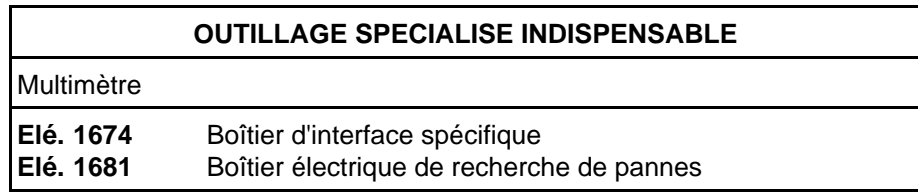

#### **3. RAPPELS**

#### **Démarche**

Pour diagnostiquer les calculateurs du véhicule, mettre le contact en mode diagnostic (+ après contact forcé).

Procéder comme suit :

- badge du véhicule sur repose-badge (véhicules sans clé scénario 1, entrée de gamme, sans mains libres et scénario 2, haut de gamme, mains libres),
- appui long (+ de 5 secondes) sur le bouton "start" hors conditions de démarrage,
- brancher l'outil de diagnostic et effectuer les opérations souhaitées.

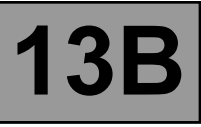

#### Nota :

Les calculateurs droit et gauche de lampes au xénon sont alimentés lors de l'allumage des feux de croisement. Leur diagnostic ne sera donc possible qu'après mise du contact en mode diagnostic (+ après contact forcé) et l'allumage des feux de croisement.

Pour la **coupure du + après contact** procéder comme suit :

- débrancher l'outil de diagnostic,
- effectuer deux appuis courts (moins de 3 secondes) sur le bouton "start",
- vérifier la coupure du + après contact forcé par l'extinction des témoins calculateurs au tableau de bord.

#### **Défauts**

Les défauts sont déclarés présents ou déclarés mémorisés (apparus selon un certain contexte et disparus depuis ou toujours présents mais non diagnostiqués selon le contexte actuel).

L'état **présent** ou **mémorisé** des défauts doit être considéré à la mise en oeuvre de l'outil de diagnostic suite à la mise du + après contact (sans action sur les éléments du système).

Pour un **défaut présent**, appliquer la démarche indiquée dans la partie **Interprétation des défauts**.

Pour un **défaut mémorisé**, noter les défauts affichés et appliquer la partie **consignes**.

Si le défaut est **confirmé** en appliquant la consigne, la panne est présente. Traiter le défaut.

Si le défaut n'est **pas confirmé**, vérifier :

- les lignes électriques qui correspondent au défaut,
- les connecteurs de ces lignes (oxydation, broches pliées, etc...),
- la résistance de l'élément détecté défectueux,
- l'hygiène des fils (isolation fondue ou coupée, frottements).

#### **Contrôle de conformité**

Le contrôle de conformité a pour objectif de vérifier les états et paramètres qui n'affichent pas de défaut sur l'outil de diagnostic lorsqu'ils ne sont pas cohérents. Cette étape permet par conséquent :

- de diagnostiquer des pannes sans affichage de défaut qui peuvent correspondre à une plainte client.
- de vérifier le bon fonctionnement du système et de s'assurer qu'une panne ne risque pas d'apparaître de nouveau après réparation.

Dans ce chapitre figure donc un diagnostic des états et des paramètres, dans les conditions de leur contrôle.

Si un état ne fonctionne pas normalement ou qu'un paramètre est hors tolérance, consulter la page de diagnostic correspondate.

#### **Effets client - Arbre de localisation de pannes**

Si le contrôle à l'outil de diagnostic est correct mais que la plainte client est toujours présente, alors traiter le problème par **effets client**.

> **Un résumé de la démarche globale à suivre est disponible sous forme de logigramme page suivante.**

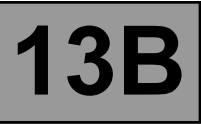

#### **4. DEMARCHE DE DIAGNOSTIC**

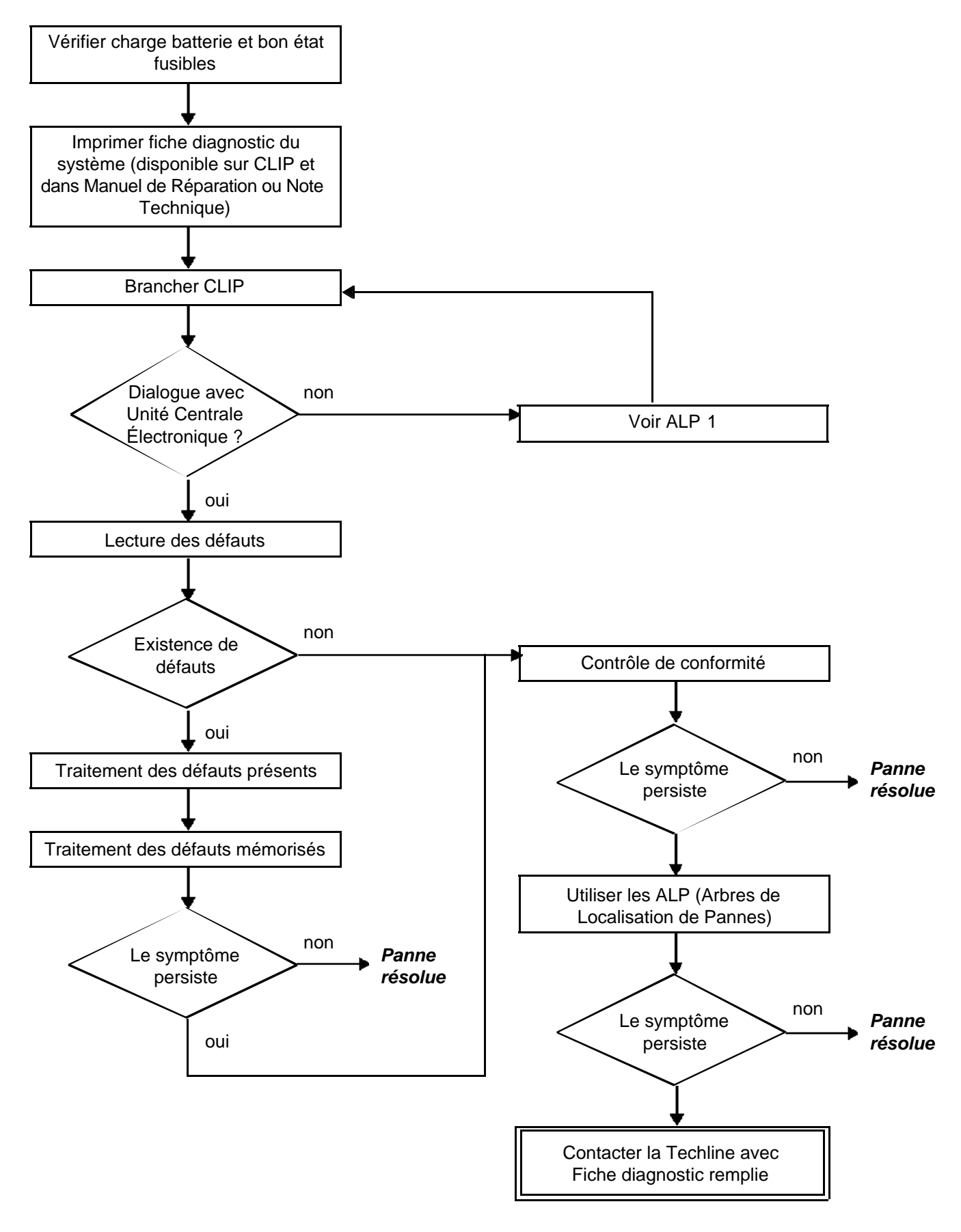

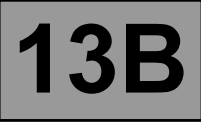

#### **5. FICHE DIAGNOSTIC**

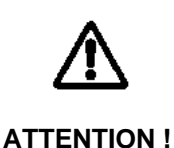

#### **ATTENTION**

Tous les incidents sur un système complexe doivent faire l'objet d'un diagnostic complet avec les outils adaptés. La FICHE DIAGNOSTIC, qui est à documenter au cours du diagnostic, permet d'avoir et de conserver une trace du diagnostic effectué. Elle constitue un élément essentiel du dialogue avec le constructeur.

#### **IL EST DONC OBLIGATOIRE DE REMPLIR UNE FICHE DIAGNOSTIC A CHAQUE FOIS QU'UN DIAGNOSTIC EST EFFECTUE.**

Cette fiche sera systématiquement demandée :

- Lors des demandes d'assistance technique à la techline.
- Pour les demandes d'agrément, lors d'un remplacment de pièces avec agrément obligatoire.
- Pour la joindre aux pièces "sous surveillance" demandées en retour. Ellec onditionne alors le remboursement de la garantie, et concourt à une meilleure analyse des pièces déposées.

#### **6. CONSIGNES DE SECURITE**

Toute opération sur un élément nécessite des règles de sécurité afin d'éviter tous dégâts matériels ou humains :

- Vérifier la bonne charge de la batterie pour éviter toute dégradation des calculateurs en cas de faible charge.
- Utiliser les outils adéquats.

#### **7. CONSIGNES DE PROPRETE A RESPECTER IMPERATIVEMENT LORS D'UNE INTERVENTION SUR LE SYSTEME D'INJECTION DIRECTE HAUTE PRESSION**

#### **Risques liés à la pollution**

Le système est très sensible à la pollution. Les risques induits par l'introduction de pollution sont : l'endommagement ou la destruction du système d'injection à haute pression et du moteur, le grippage ou la non étanchéité d'un élément.

Toutes les interventions après-vente doivent être réalisées dans de très bonnes conditions de propreté. Avoir réalisé une opération dans de très bonnes conditions de propreté signifie qu'aucune impureté (particules de quelques microns) n'a pénétré dans le système au cours de son démontage ou dans les circuits par les raccords de carburant.

#### **Les principes de propreté doivent s'appliquer depuis le filtre jusqu'aux injecteurs.**
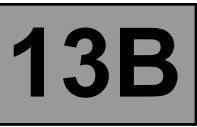

#### **Quels sont les éléments qui polluent ?**

Les éléments qui polluent sont :

- les copeaux métalliques ou plastiques,
- la peinture,
- les fibres : de carton,
	- de pinceau, de papier, de vêtement,
	- de chiffon.
- les corps étrangers tels que les cheveux,
- l'air ambiant,
- etc.

#### **IMPORTANT**

**Avant toute intervention sur le système d'injection, s'assurer que la pression dans celui-ci est proche de 0 bar.**

#### **ATTENTION**

Il est impossible de nettoyer le moteur au nettoyeur haute pression au risque d'endommager la connectique. De plus, l'humidité peut stagner dans les connecteurs et créer des problèmes de liaison électrique.

#### **Consignes à respecter avant toute intervention sur le système d'injection :**

S'assurer qu'on possède les bouchons des raccords à ouvrir (sac de bouchons vendu au Magasin de Pièces de Rechange référence **77 01 206 804**). Les bouchons sont à usage unique. Après utilisation, les bouchons doivent être jetés (une fois utilisés, ils sont souillés, un nettoyage ne suffit pas pour les rendre réutilisables). Les bouchons non utilisés doivent être jetés.

S'assurer qu'on possède des sacs plastiques qui ferment plusieurs fois de manière hermétique pour le stockage des pièces qui y seront déposées. Il y a moins de risque que les pièces ainsi stockées soient soumises aux impuretés. Les sacs sont à usage unique, une fois utilisés, ils doivent être jetés.

S'assurer qu'on possède des lingettes de nettoyage ne peluchant pas (référence **77 11 211 707**). L'utilisation de chiffon ou de papier classique pour nettoyer est interdite. En effet, ceux-ci peluchent et peuvent polluer le circuit de carburant du système. Chaque lingette ne peut être utilisée qu'une fois.

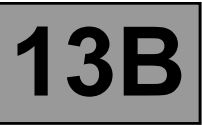

#### **Consignes à respecter avant toute ouverture du circuit de carburant**

Utiliser lors de chaque intervention du diluant neuf (un diluant usagé contient des impuretés). Le verser dans un récipient ne contenant pas d'impuretés.

Utiliser lors de chaque intervention un pinceau propre et en bon état (le pinceau ne doit pas perdre ses poils).

Nettoyer à l'aide du pinceau et du diluant les raccords à ouvrir.

Souffler à l'air comprimé les parties nettoyées (outils, établi ainsi que les pièces, raccords et zone du système d'injection). Vérifier qu'il ne reste pas de poils de pinceau.

Se laver les mains avant et durant l'intervention si nécessaire.

Lors de l'utilisation de gants de protection, recouvrir les gants en cuir par des gants en latex.

#### **Consignes à respecter pendant l'intervention**

Dès que le circuit est ouvert, boucher impérativement les ouvertures pouvant laisser pénétrer la pollution. Les bouchons à utiliser sont disponibles au Magasin de Pièces de Rechange. Ils ne doivent en aucun cas être réutilisés.

Refermer la pochette hermétiquement, même s'il faut la rouvrir peu de temps après. L'air ambiant est un vecteur de pollution.

Tout élément du système d'injection déposé doit, après avoir été bouché, être stocké dans un sac plastique hermétique.

Après l'ouverture du circuit, l'usage de pinceau, de diluant, de soufflette, d'écouvillon, de chiffon classique est strictement interdit. En effet, ces éléments sont susceptibles de faire pénétrer des impuretés dans le système.

En cas de remplacement d'un élément, ne sortir l'élément neuf de son emballage que lors de sa mise en place sur le véhicule.

#### **8. REMARQUES GENERALES**

#### **Mise sous contact du véhicule**

Pour diagnostiquer les calculateurs du véhicule, procéder comme suit :

- Badge du véhicule sur repose-badge (Véhicule sans clé scénarios 1 (entrée de gamme, non mains libres) et 2 (haut de gamme, mains libres))
- Appui long (+ de 5 secondes) sur bouton "start" hors conditions de démarrage
- Brancher alors l'outil de diagnostic et effectuer les opérations souhaitées

## **FICHE DIAGNOSTIC**

## **Système : Injection Page 1 / 2**

**RENAULT** 

Liste des pièces sous surveillance : **Calculateur**

#### ● **Identification administrative**

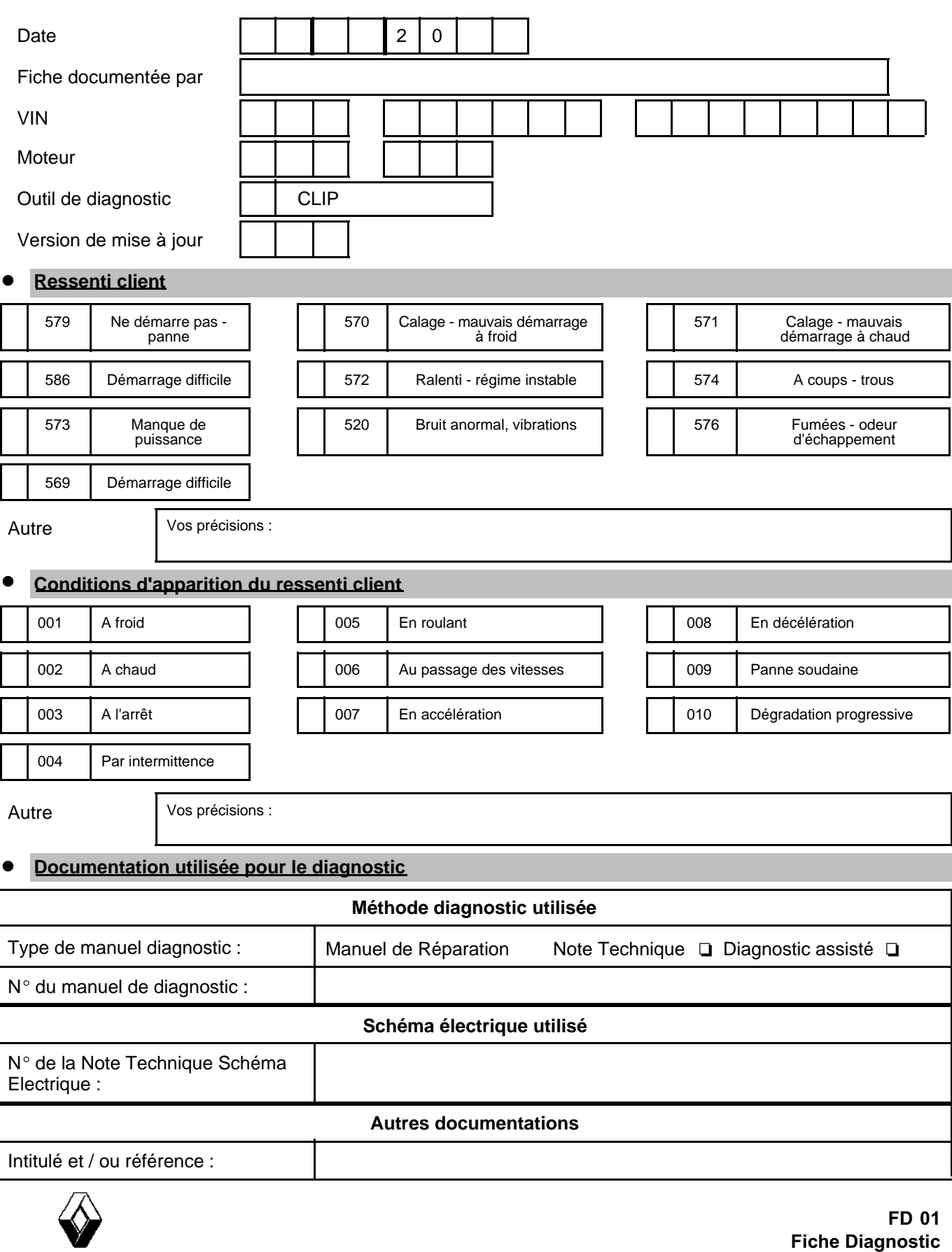

page à imprimer ou à photocopier - page à imprimer ou à photocopier - page à imprimer ou à photocopier

## **FICHE DIAGNOSTIC**

## **Système : Injection Page 2** / 2

#### Identification du calculateur et des pièces échangés pour le système

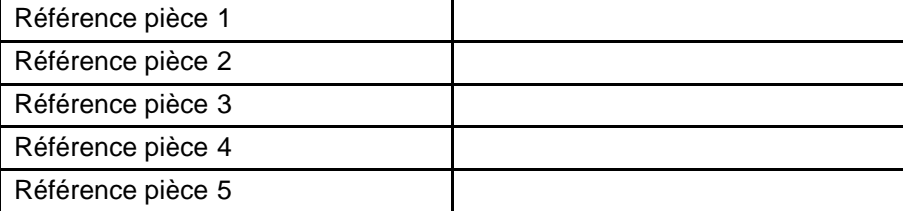

A lire avec l'outil de Diagnostic (écran Identification) :

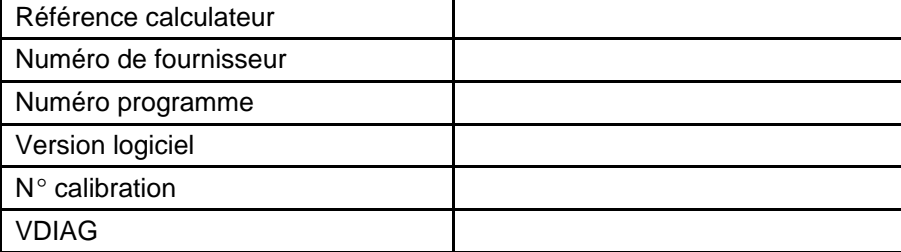

#### ● **Défauts relevés sur l'outil de diagnostic**

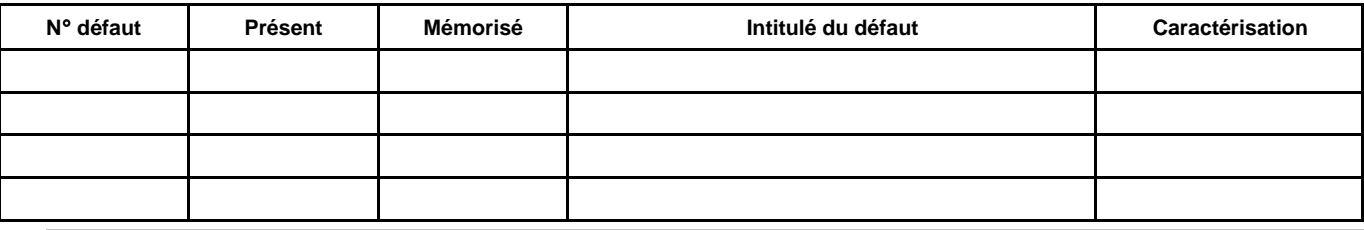

#### ● **Contexte défaut lors de son apparition**

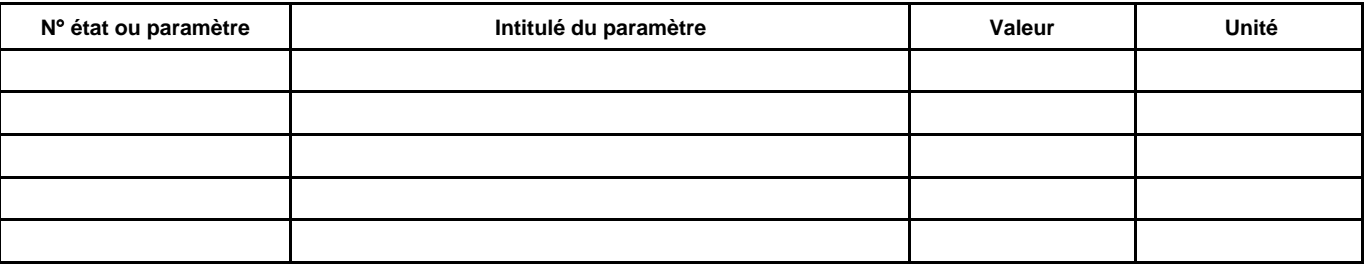

#### ● **Informations spécifiques au système**

Description :

#### ● **Informations complémentaires**

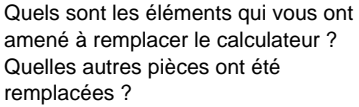

Autres fonctions défaillantes ?

Vos précisions :

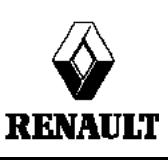

**FD 01 Fiche Diagnostic**

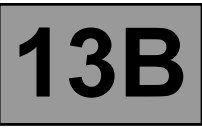

Le système d'injection haute pression a pour but de délivrer au moteur une quantité de gazole précise à un instant déterminé.

Il est équipé d'un calculateur **112 voies** de marque **BOSCH** et de type "**EDC16**".

Le système se compose :

- d'une pompe d'amorçage sur le circuit basse pression,
- d'un filtre à gazole,
- d'une pompe haute pression intégrant une pompe de gavage (pompe de transfert),
- d'un régulateur de haute pression fixé sur la pompe,
- d'une rampe d'injection,
- d'un capteur de pression de gazole solidaire de la rampe,
- de quatre injecteurs électromagnétiques,
- d'une sonde de température de gazole,
- d'une sonde de température d'eau,
- d'une sonde de température d'air amont,
- d'un capteur de référence cylindre,
- d'un capteur de régime moteur,
- d'un capteur de pression de suralimentation,
- d'un accéléromètre,
- d'une électrovanne de recirculation des gaz d'échappement,
- d'un potentiomètre de pédale d'accélérateur,
- d'un capteur de pression atmosphérique intégré au calculateur d'injection,
- d'un calculateur d'injection,
- d'un débitmètre,
- d'une électrovanne de limitation de suralimentation,
- d'une électrovanne de volet étouffoir.

Le système d'injection directe haute pression "**common rail**" fonctionne en mode séquentiel (basé sur le fonctionnement de l'injection multipoint pour les moteurs essence).

Ce système d'injection permet grâce au procédé de pré-injection, de réduire les bruits de fonctionnement, d'abaisser la quantité de particules et de gaz polluants et de fournir, dès les bas régimes, un couple moteur important.

La pompe haute pression génère la haute pression qu'elle dirige vers la rampe d'injection. L'actuateur situé sur la pompe contrôle la quantité de gazole fournie en fonction de la demande déterminée par le calculateur. La rampe alimente chaque injecteur via un tuyau d'acier.

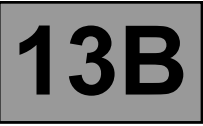

Le calculateur

Il détermine la valeur de pression d'injection nécessaire au bon fonctionnement du moteur, puis pilote le régulateur de pression. Il vérifie que la valeur de pression soit correcte en analysant la valeur transmise par le capteur de pression situé sur la rampe.

Il détermine le temps d'injection nécessaire pour délivrer la bonne quantité de gazole et le moment où il faut commencer l'injection.

Il pilote électriquement et individuellement chaque injecteur après avoir déterminé ces deux valeurs.

Le débit injecté au moteur est déterminé en fonction :

- de la durée de pilotage de l'injecteur,
- de la pression de rampe (régulée par le calculateur),
- de la vitesse d'ouverture et de fermeture de l'injecteur,
- de la course de l'aiguille (déterminée par une constante pour un type d'injecteur),
- du débit hydraulique nominal de l'injecteur (unique à chaque injecteur).

Le calculateur gère:

- la régulation du ralenti,
- le débit de gaz d'échappement réinjecté à l'admission,
- le contrôle de l'alimentation en carburant (avance, débit et pression de rampe),
- la commande du groupe motoventilateur via l'Unité de Protection et de Commutation (fonction
	- G.C.T.E. : Gestion Centralisée de la Température d'Eau),
- la climatisation (fonction boucle froide),
- la fonction régulateur-limiteur de vitesse,
- le pilotage du pré-postchauffage,
- le pilotage des voyants via le réseau multiplexé.

La pompe haute pression est alimentée à faible pression par une pompe de gavage intégrée (pompe de transfert). Elle alimente la rampe dont la pression est contrôlée pour la charge par l'actuateur de débit et pour la décharge par les valves des injecteurs. Les chutes de pression peuvent ainsi être compensées. L'actuateur de débit permet à la pompe haute pression de ne fournir que la quantité de gazole nécessaire pour maintenir la pression dans la rampe. Grâce à cet élément, la génération de chaleur est minimisée et le rendement du moteur est amélioré.

Afin de décharger la rampe en utilisant les valves des injecteurs, les valves sont pilotées avec des petites impulsions électriques :

suffisamment petites pour ne pas ouvrir l'injecteur (passage par le circuit de retour issu des injecteurs), suffisamment longues pour ouvrir les valves et décharger la rampe.

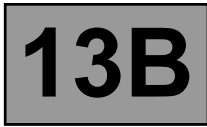

Liaison multiplexée entre les différents calculateurs du véhicule.

De ce fait, l'allumage des voyants défauts au tableau de bord se fait via le réseau multiplexé.

L'information vitesse véhicule du tableau de bord est transmise par le calculateur d'Antiblocage des roues ou le boîtier Unité Centrale Electronique VITESSE ROUE par liaison filiaire, puis émise sur le réseau multiplexé par le tableau de bord. Les principaux utilisateurs de l'information vitesses véhicule sont le calculateur d'injection et le calculateur d'airbag.

Certains véhicules adoptent un capteur de détection d'eau dans le gazole, situé dans le filtre. En cas de présence d'eau dans le gazole, le voyant orange injection et pré-postchauffage s'allume.

#### **IMPORTANT**

Le moteur ne doit pas fonctionner avec :

- un gazole contenant plus de **10 %** de diester,
	- de l'essence même en quantité infime.

Le système peut injecter le gazole dans le moteur jusqu'à une pression de **1350 bars**. Vérifier avant chaque intervention que la rampe d'injection ne soit plus sous pression et que la température de carburant ne soit pas trop élevée.

Il faut, lors de chaque intervention sur le système d'injection haute pression, respecter les consignes de propreté et de sécurité énoncées dans ce document.

Il est interdit de démonter l'intérieur de la pompe et des injecteurs. Seul l'actuateur de débit, le capteur de température de gazole et le venturi peuvent être remplacés.

Pour des mesures de sécurité, il est strictement interdit de desserrer un raccord de tuyau haute pression lorsque le moteur tourne.

Il est interdit, pour des problèmes de pollution du circuit, de déposer le capteur de pression de la rampe de carburant. En cas de défaillance du capteur de pression, il est nécessaire de remplacer le capteur de pression, la rampe et les cinq tuyaux haute pression.

Il est strictement interdit de déposer toute poulie de pompe d'injection portant le numéro **070 575**. En cas de remplacement de la pompe, il est nécessaire de remplacer la poulie.

Il est interdit d'alimenter directement par du **+ 12 V** tout composant du système.

Le décalaminage et le nettoyage à ultra-sons sont interdits.

Ne jamais démarrer le moteur sans que la batterie soit rebranchée correctement.

Déconnecter le calculateur d'injection lors de soudures sur le véhicule.

#### **FONCTIONS HEBERGEES**

#### **Aide à la gestion de la climatisation**

Dans le cas des modèles climatisés, le système EDC16 offre la possibilité de désactiver l'air conditionné via l'Unité Centrale Habitacle dans certaines conditions d'utilisation :

- Interruption volontaire du conducteur,
- Au cours des phases de démarrage,
- En cas de surchauffe (afin de réduire la puissance à fournir par le moteur),
- Lorsque le régime est maintenu à un niveau très élevé (protection du compresseur),
- Au cours de phases transitoires (telles que les fortes demandes d'accélération pour dépassement, anticalage et décollage). Ces conditions ne sont prises en compte que lorsqu'elles ne se produisent pas de façon répétée, afin d'éviter les instabilités du système (désactivations intempestives).
- Lors de la levée de certains défauts.

#### **Gestion de la climatisation en boucle froide**

La climatisation est du type boucle froide, sa gestion est partagée entre plusieurs calculateurs. Le calculateur d'injection est chargé de :

- Autoriser la demande de froid en fonction : de la pression de fluide réfrigérant, de la température d'eau, du régime moteur.
- Calculer la puissance absorbée par le compresseur (à partir de la pression de fluide réfrigérant).
- Demander la commande des groupes motoventilateurs à l'Unité de Protection et de Commutation en fonction de la vitesse du véhicule, de la pression de fluide réfrigérant et de la température d'eau moteur).

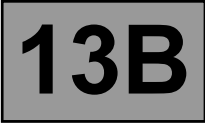

Pour limiter le délai de chauffage, on introduit dans le circuit de chauffage habitacle des éléments résistifs de chauffage de l'air appelés résistances à coefficient de température positif. L'Unité Centrale Habitacle détermine la nécessité de commander les résistances à coefficient de température positif, l'Unité de Protection et de Commutation commande physiquement les résistances à coefficient de température positif, et le calculateur d'injection détermine d'une part en fonction de la charge alternateur la limitation de commande en puissance des résistances à coefficient de température positif et d'autre part l'interdiction des résistances à coefficient de température positif en fonction du régime, de la charge et de la vitesse.

#### **Gestion du limitateur - régulateur de vitesses**

La fonction de régulation de vitesse véhicule permet, lorsqu'elle est activée, de maintenir la vitesse du véhicule à une valeur présélectionnée et ce, quelles que soient les conditions de roulage rencontrées. Le conducteur peut, à l'aide des boutons de contrôle, augmenter ou diminuer la vitesse du véhicule.

La fonction de régulation de vitesse peut être désélectionnée soit par les boutons de contrôle, soit par la désactivation du commutateur de sélection de fonction régulateur, soit par la détection d'événements système tels que l'appui sur la pédale de frein ou d'embrayage ou par la détection d'erreurs système telles que vitesse véhicule incohérente ou décélération véhicule trop forte.

La fonction de régulation peut également être temporairement inhibée lorsque le conducteur souhaite par un appui pédale provoquant un dépassement du débit de régulation reprendre le contrôle du véhicule et dépasser la vitesse de consigne sélectionnée. La vitesse de régulation sera reprise lorsque le conducteur relâchera la pédale d'accélérateur.

Il est possible de réactiver le contrôle de vitesse véhicule et de reprendre la dernière vitesse de consigne à la suite d'une désactivation de la fonction pour quelque raison que ce soit au cours du même cycle d'utilisation véhicule (alimentation du calculateur non coupée). Le véhicule tentera alors de rejoindre la vitesse de consigne à l'aide d'une rampe de vitesse contrôlée.

La fonction de limitation de vitesse véhicule permet lorsqu'elle est activée (à l'aide du commutateur de sélection) de limiter la vitesse du véhicule à une valeur présélectionnée. Le conducteur contrôle son véhicule normalement à l'aide de la pédale d'accélérateur jusqu'à la vitesse de consigne. S'il tente de dépasser cette vitesse, le système ne tiendra pas compte de la demande pédale et contrôlera la vitesse du véhicule comme le ferait le régulateur de vitesse véhicule, sous réserve de maintenir l'accélérateur suffisamment appuyé.

Comme pour le régulateur de vitesse, il est possible de modifier la vitesse de consigne à l'aide des boutons de contrôle soit par un appui impulsionnel, soit par un appui continu.

Pour des raisons de sécurité, il est possible de dépasser la vitesse de consigne en appuyant sur la pédale d'accélérateur de façon à dépasser une valeur limite de position pédale, le contrôle s'effectuera alors totalement à l'aide de cette dernière jusqu'à ce que la vitesse du véhicule redescende en-dessous de la vitesse de consigne, la limitation redevenant alors active.

Le conducteur dispose des commandes suivantes pour le contrôle de la fonction régulateur limiteur de vitesse :

- pédale d'accélérateur,
- pédale de frein,
- pédale d'embrayage,
- commutateur de sélection de fonction servant à choisir le mode de fonctionnement régulateur ou limiteur de vitesse,
- commandes au volant.

#### **GESTION DES VOYANTS**

#### **Affichage au tableau de bord**

Le calculateur gère l'affichage au tableau de bord de certaines informations relatives au fonctionnement du moteur. Cela concerne cinq fonctions : le voyant d'excès de pollution "OBD" (On Board Diagnostic), le pré-postchauffage, la température d'eau et les problèmes moteur : Gravité 1 (défaut non critique) et Gravité 2 (arrêt d'urgence). Ces cinq fonctions sont représentées par 3 témoins ou des messages diffusés par l'ordinateur de bord.

#### **Voyant de pré-postchauffage**

Ce voyant est utilisé à la fois comme témoin de fonctionnement et indicateur de défaut du système :

- Eclairage continu au + après contact : indique le préchauffage des bougies.
- Eclairage continu accompagné du message "Injection défaillante" : indique un problème de Gravité 1 (implique un fonctionnement réduit et un niveau de sécurité limité. L'utilisateur doit effectuer les réparations aussi vite que possible).

#### **Voyant de température - arrêt d'urgence**

Ce voyant est utilisé à la fois comme témoin de fonctionnement et indicateur de défaut du système. Il s'allume pendant **3 secondes** à la mise sous tension (procédure automatique de test gérée par le tableau de bord).

- Eclairage continu : indique une surchauffe moteur.
- Eclairage continu accompagné du message "Arrêt moteur" : indique un problème de Gravité 2.

Dans le cas d'un problème de gravité 2, l'injection est automatiquement coupée après quelques secondes. Dans le cas d'une surchauffe, le conducteur reste libre d'arrêter ou non le véhicule.

#### **Voyant d'excès de pollution "O.B.D." (On Board Diagnostic)**

Symbolisé par un moteur, il s'allume à la mise du contact pendant environ **3 secondes**. Il n'est visible en aucun cas moteur tournant.

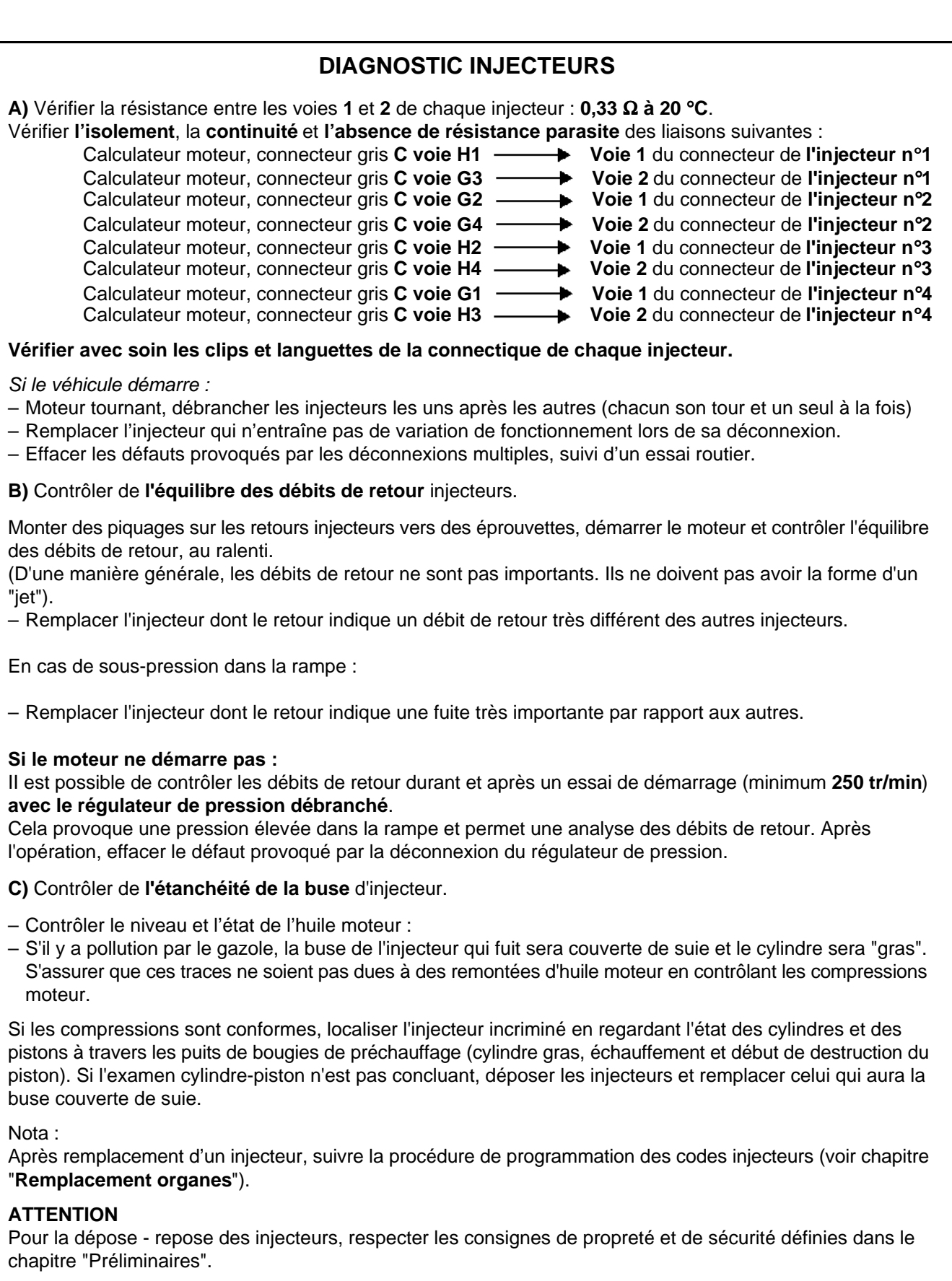

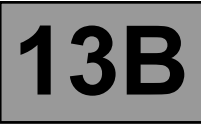

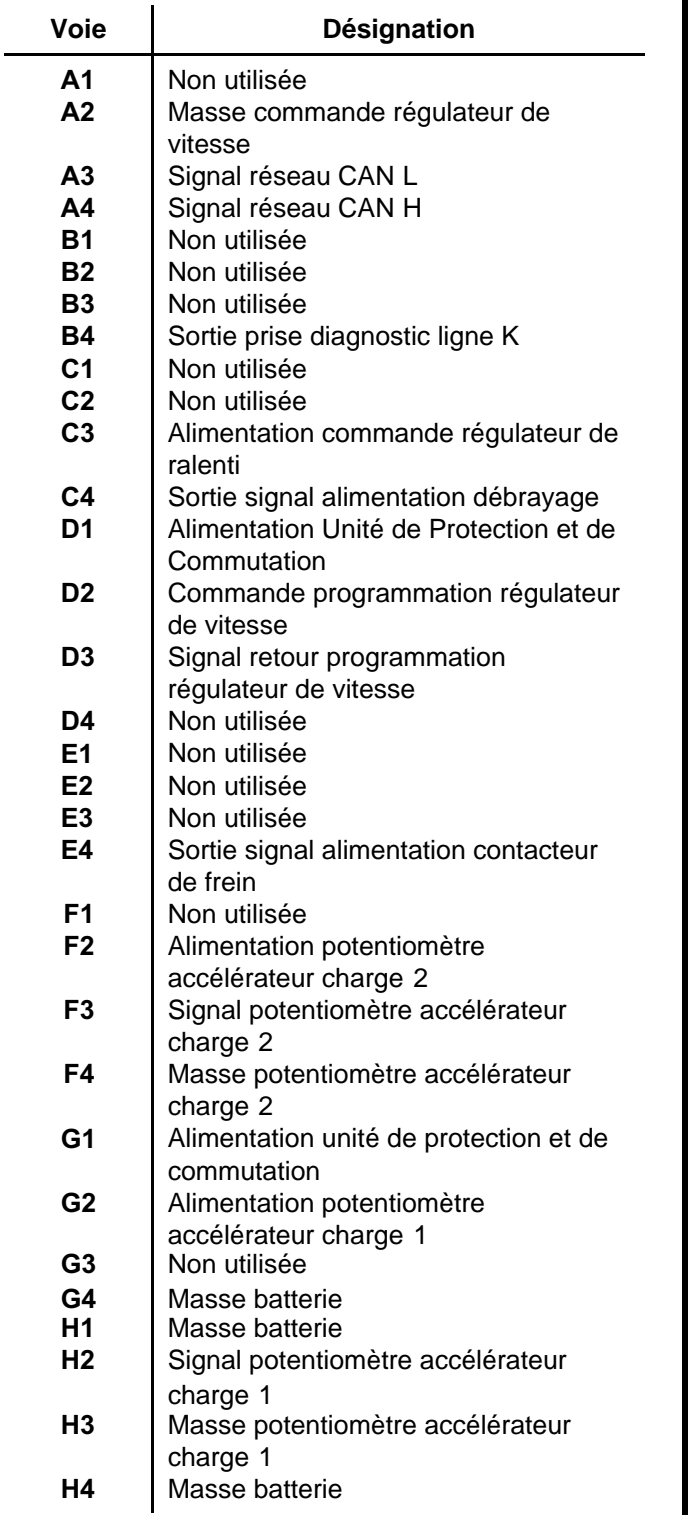

#### Connecteur noir (A) 32 voies **Connecteur marron (B) 48 voies**

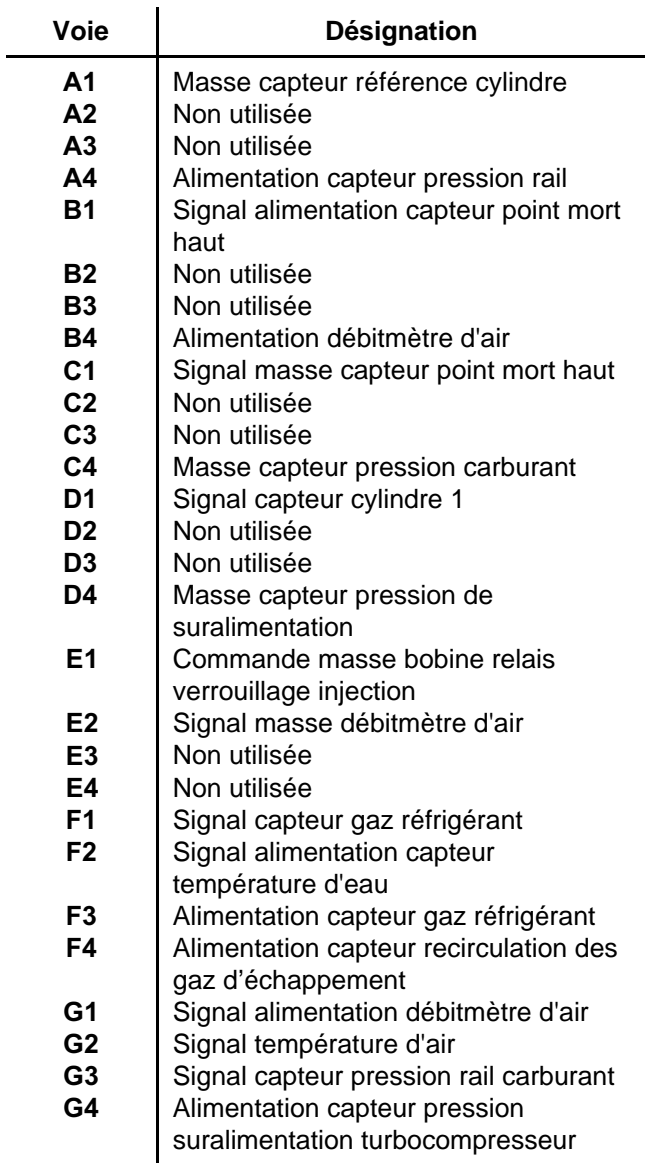

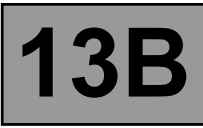

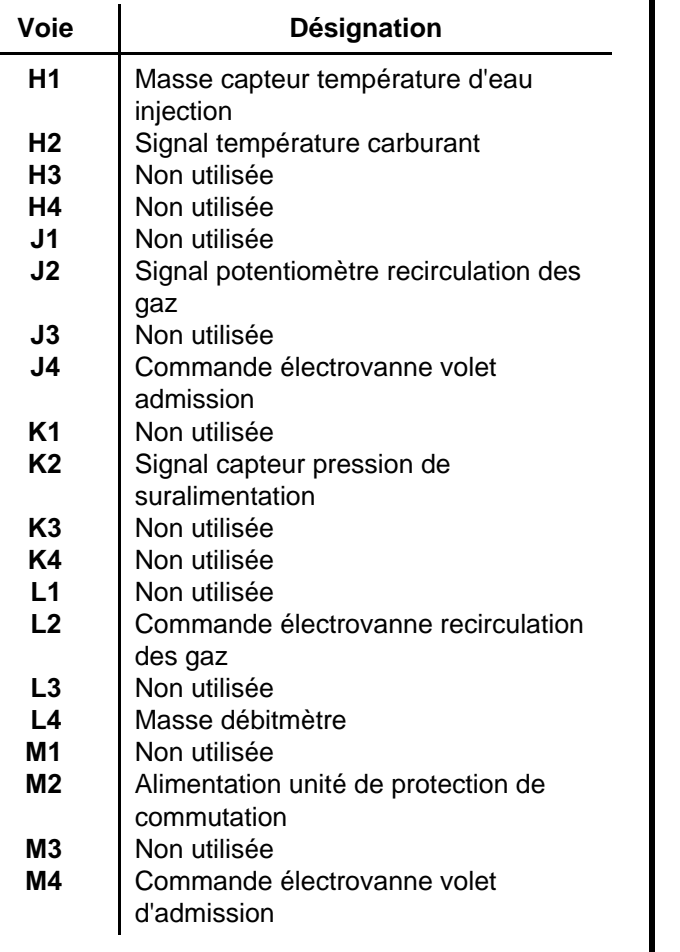

#### **Connecteur gris (C) 32 voies**

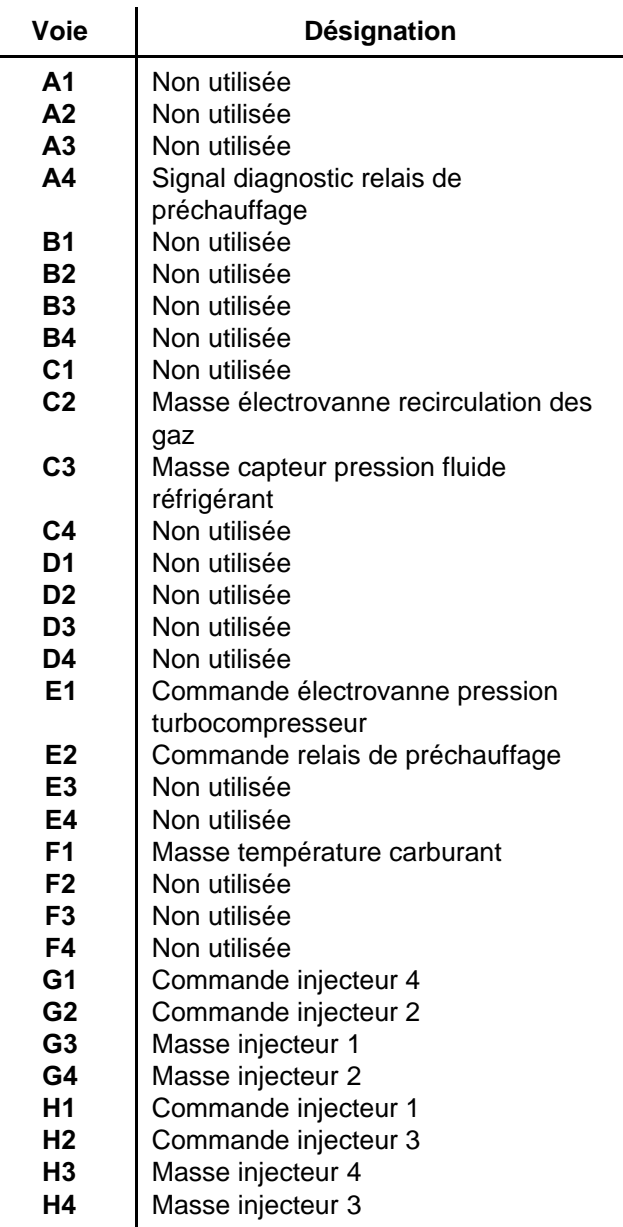

#### **OPERATION DE REMPLACEMENT, PROGRAMMATION OU DE REPROGRAMMATION DU CALCULATEUR**

Le système peut être programmé et reprogrammé par la prise diagnostic avec l'outil de diagnostic RENAULT CLIP (consulter la Note Technique **3585A** ou suivre les instructions fournies par l'outil de diagnostic).

#### **ATTENTION :**

- **Mettre sous tension (alimentation sur secteur ou allume-cigare) l'outil de diagnostic.**
- **Brancher un chargeur de batterie (pendant toute la durée de la (re)programmation du calculateur, les GMV moteur sont enclenchés automatiquement).**
- **Respecter les consignes de température du moteur fournies dans l'outil de diagnostic avant toute (re)programmation.**

**Avant toute programmation, reprogrammation ou remplacement du calculateur** en après vente, il faut **sauvegarder dans l'outil de diagnostic les données suivantes** :

– **Les codes IMA** (correction du débit injecteur) **et les adaptatifs moteur** pour la commande **SC003 "Sauvegarde données calculateur"**.

**Après toute programmation, reprogrammation ou remplacement du calculateur :**

- **Couper le contact.**
- **Démarrer puis arrêter le moteur (pour initialiser le calculateur) et attendre 30 secondes.**
- **Remettre le contact et utiliser l'outil de diagnostic pour effectuer les étapes suivantes:**
- Utiliser la commande **SC001 "écriture données sauvegardées"** pour établir la correction individuelle de l'injecteur et les adaptatifs moteur.
- Utiliser la commande **VP010 "écriture du VIN"**.
- Suite à la (re)programmation de l'injection, des défauts mémorisés peuvent apparaître dans d'autres calculateurs. Effacer la mémoire de ces calculateurs.
- Effectuer un essai routier suivi d'un nouveau contrôle avec l'outil de diagnostic.

#### Nota :

En cas d'oubli ou de non fonctionnement des commandes SC001 et SC003, il est nécessaire, après remplacement ou (re)programmation du calculateur, d'écrire les codes de correction individuelle de l'injecteur de chaque injecteur manuellement en lisant le code sur chaque injecteur (voir remplacement des injecteurs).

#### **ATTENTION**

Il n'est pas possible d'essayer un calculateur d'injection venant du magasin pièces de rechange car il ne pourra plus être monté sur aucun autre véhicule.

Si le calculateur d'injection semble défectueux, alors contacter votre Techline et se reporter à la "**Fiche diagnostic**".

#### **REMPLACEMENT DES INJECTEURS**

#### Nota :

**La codification de correction individuelle de l'injecteur** est une calibration faite en usine sur **chaque injecteur** afin **d'ajuster le débit** de chacun d'eux de façon précise.

Ces valeurs de correction sont gravées sur le corps en Bakélite de chacun des injecteurs (6 caractères alphanumériques) et saisies ensuite dans le calculateur qui peut ensuite piloter chaque injecteur en tenant compte de leur propre **dispersion à la fabrication**.

Lors du remplacement d'un (des) injecteur(s), il est donc nécessaire de modifier les paramètres de correction individuelle de l'injection de la sortie injecteur concerné. **Le système peut être paramétré par la prise diagnostic avec l'outil de diagnostic RENAULT CLIP.**

Pour cela, il faut réécrire le(s) code(s) de correction individuelle de l'injection dans le calculateur à l'aide de la commande suivante :

#### **SC002 "Saisie des codes injecteurs"**

Relever les codes de correction individuelle de l'injection à graver sur le corps en Bakélite de chacun des injecteurs et suivre les instructions données à l'écran.

Cette commande est valable aussi bien pour une saisie unitaire que pour une saisie groupée.

#### **PARAMETRAGES**

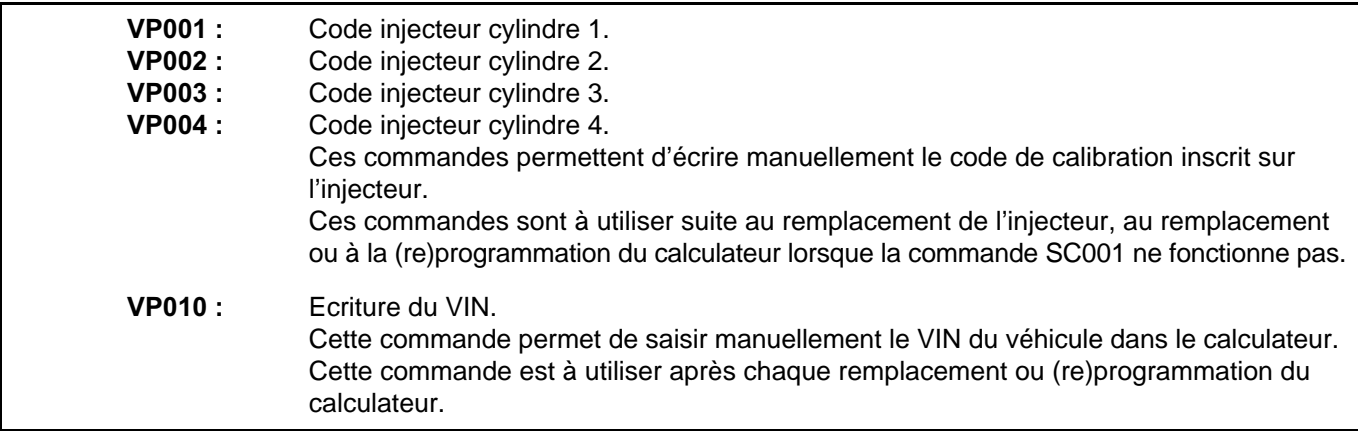

#### **COMMANDES SPECIFIQUES**

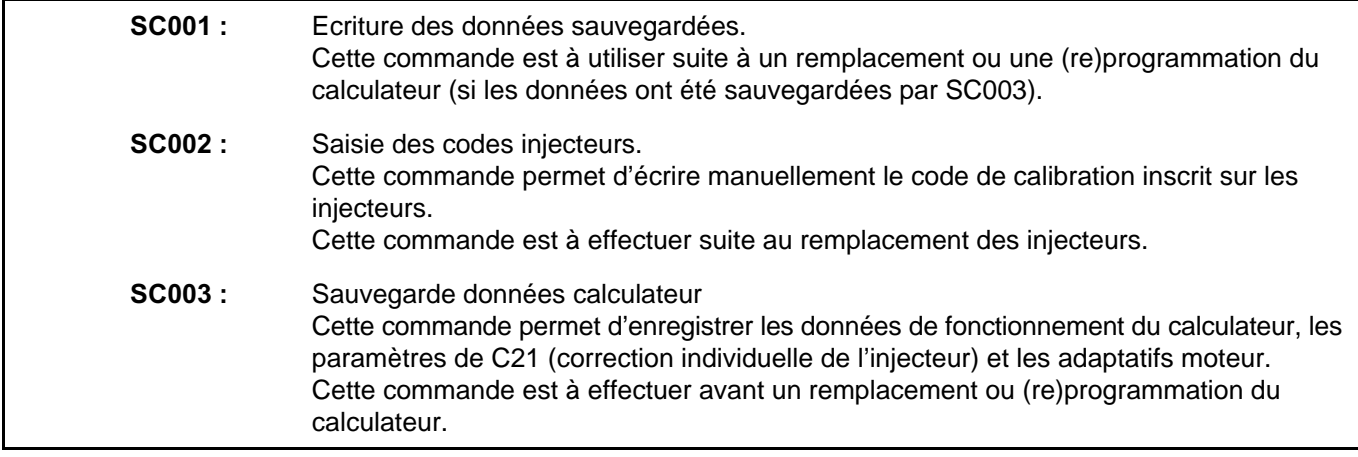

#### **AUTRES COMMANDES**

LC005 : Type de boîte de vitesses. Cette commande permet de savoir le type de boîte de vitesses configurée sur le véhicule.

## **INJECTION DIESEL**

# **Dinjection EDC16**<br>N° Programme : 9X<br><u>N° Vdiag : 44 & 48</u> **Diagnostic - Tableau récapitulatif des défauts 13B**

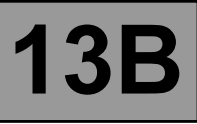

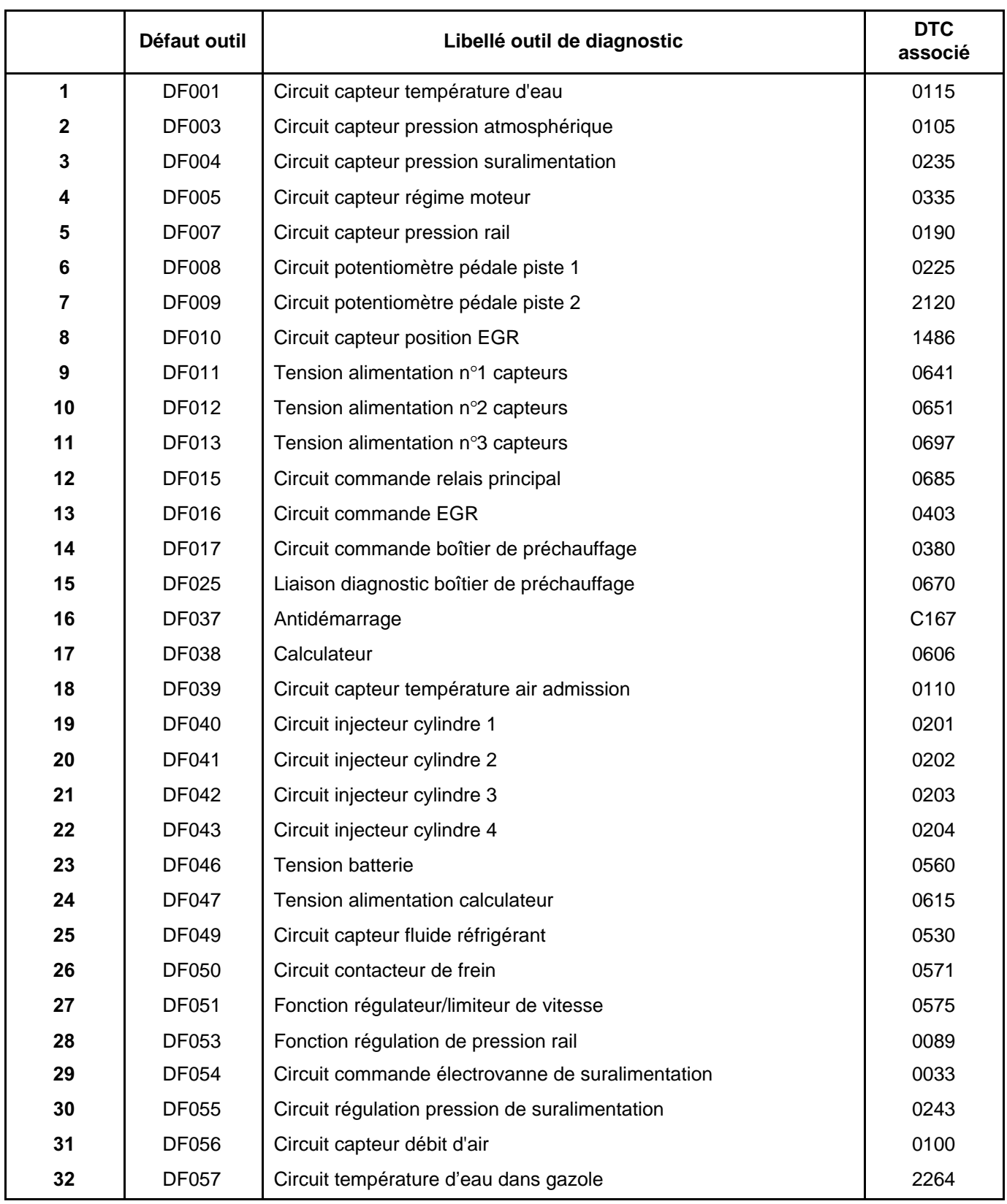

## **INJECTION DIESEL**

### **Diagnostic - Tableau récapitulatif des défauts**

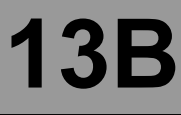

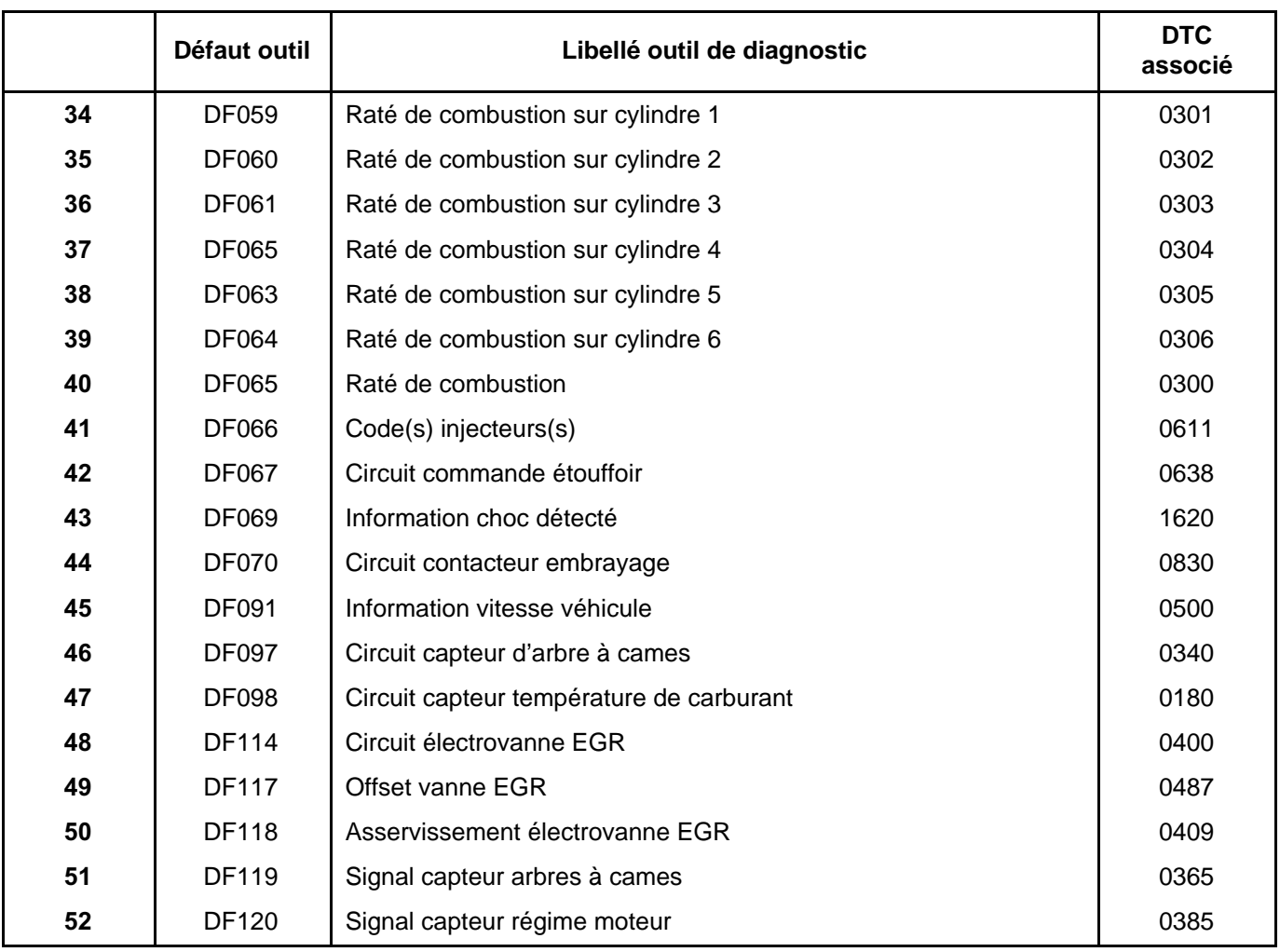

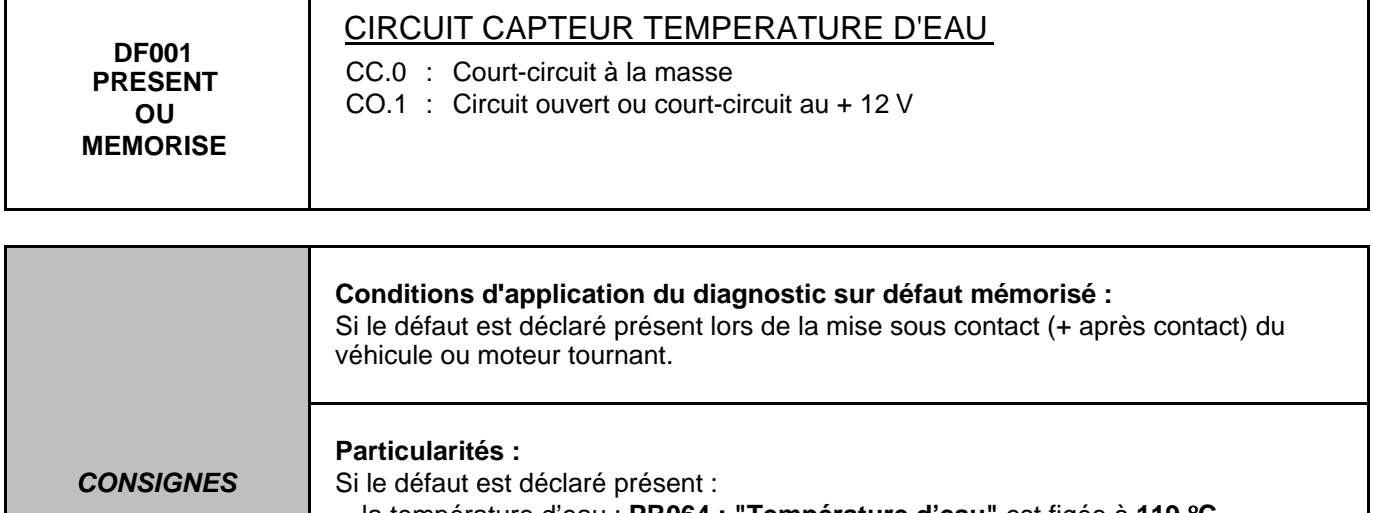

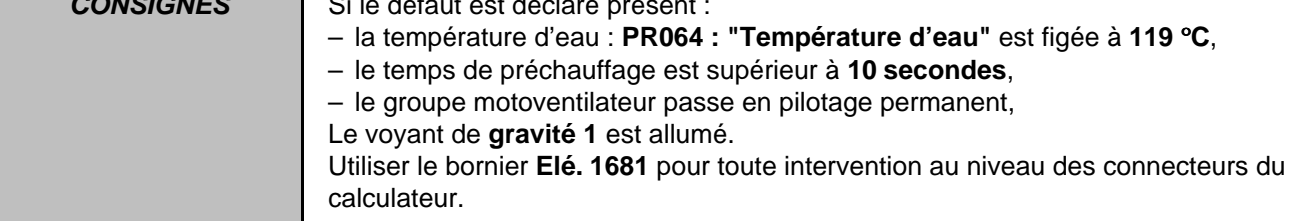

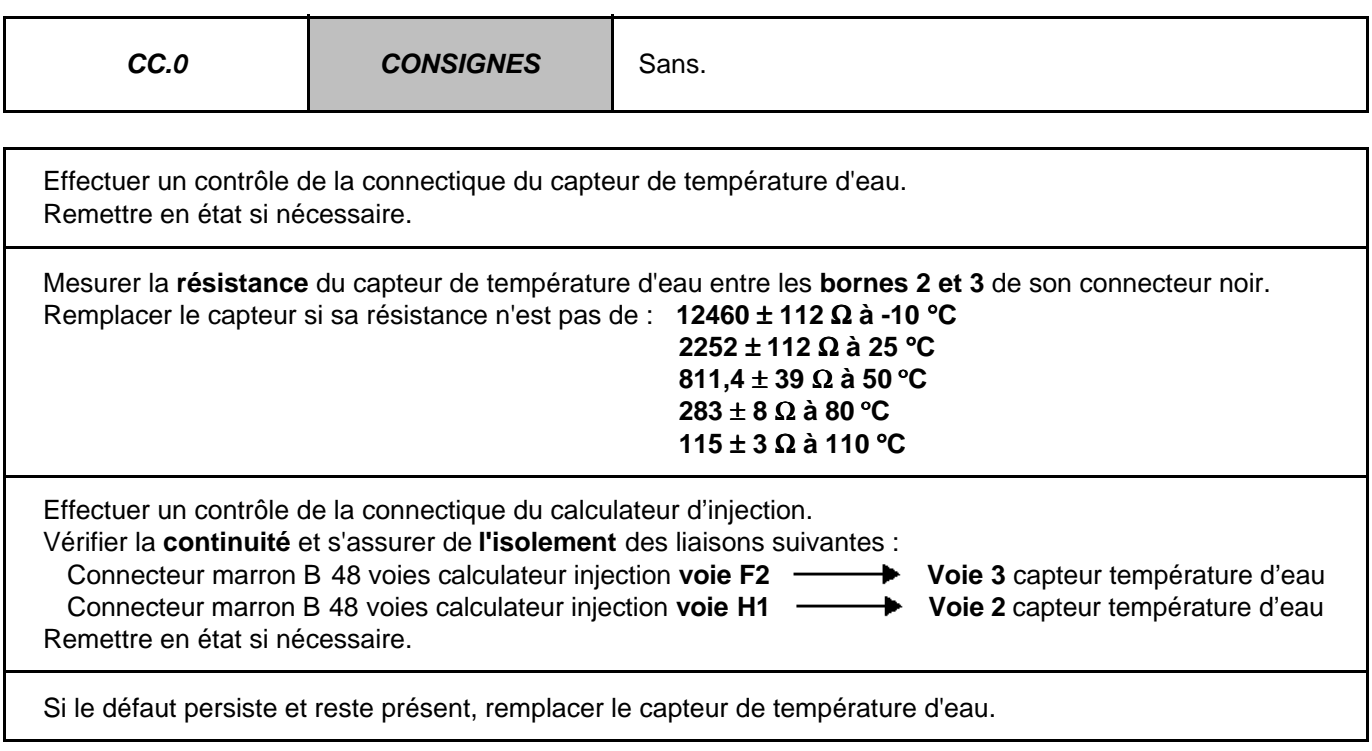

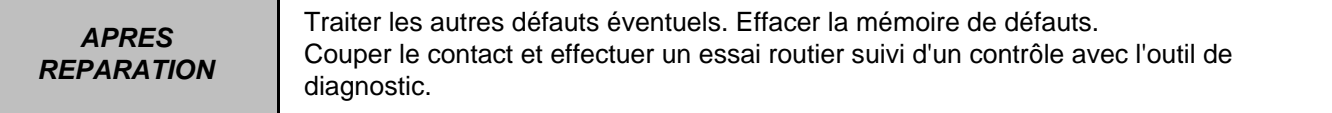

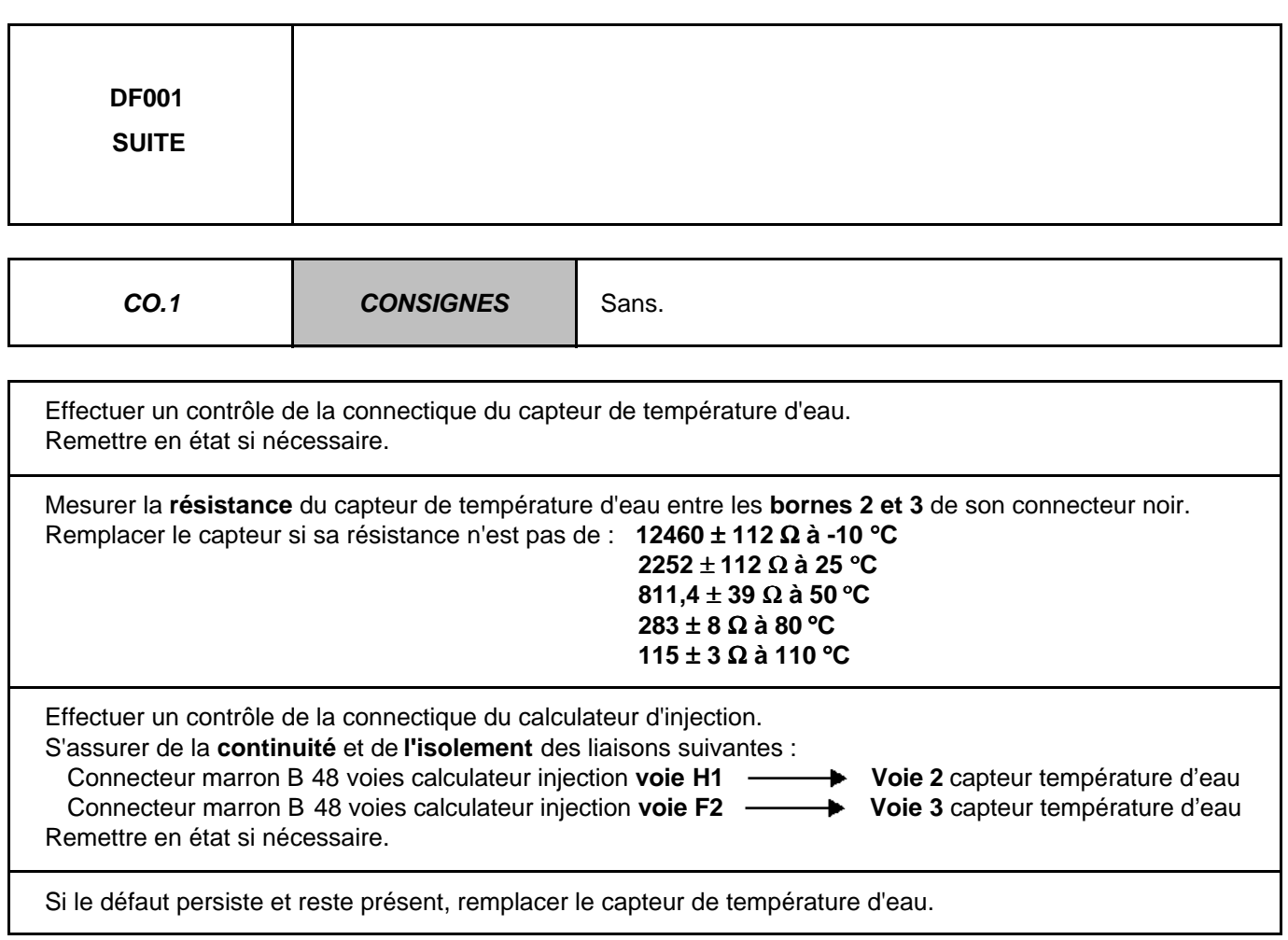

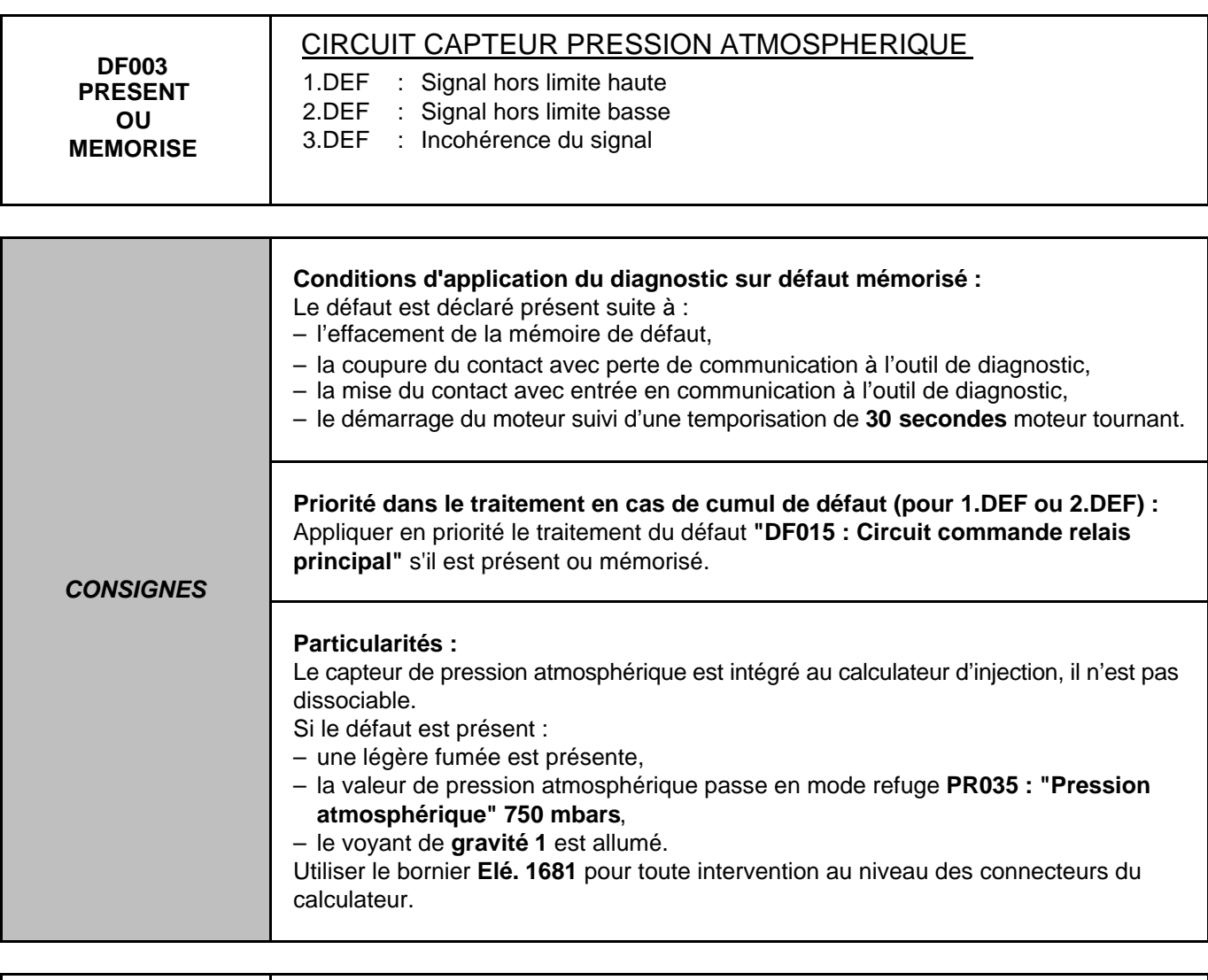

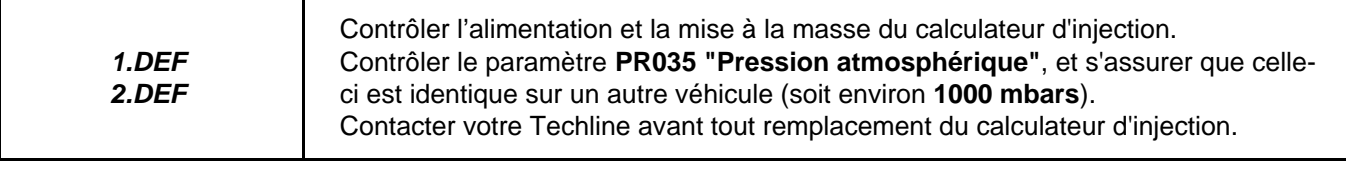

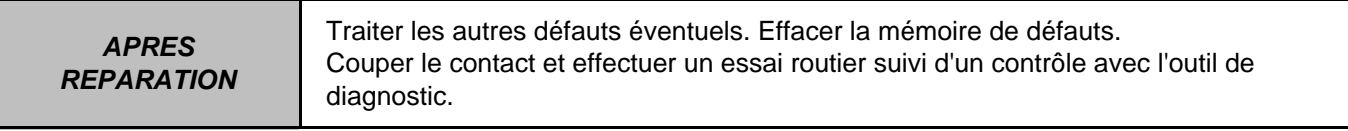

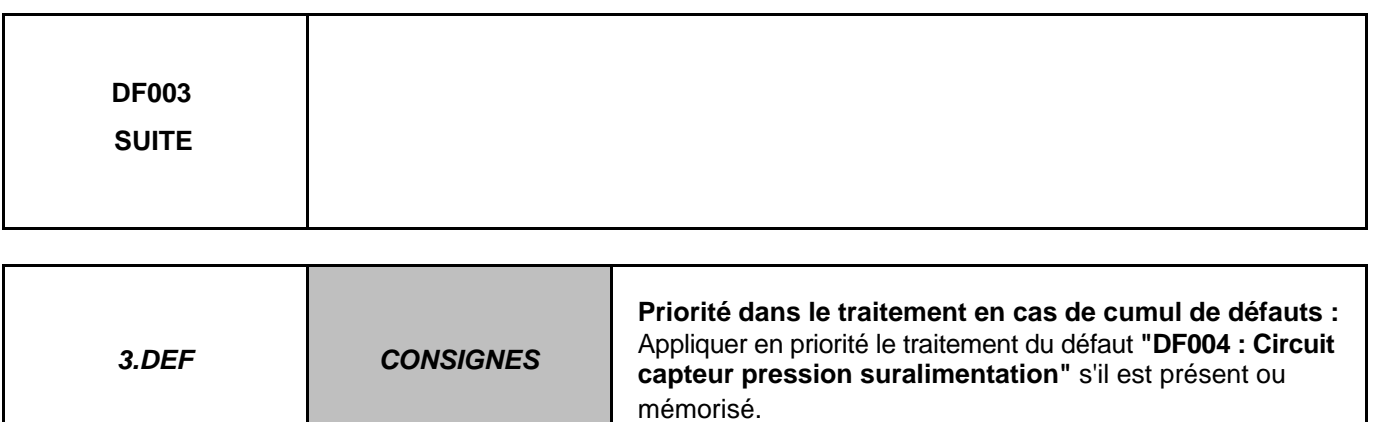

Contrôler l'alimentation et la mise à la masse du calculateur d'injection. Contrôler le paramètre **PR035 "Pression atmosphérique"**, avec le paramètre **PR042 : "Pression de suralimentation filtrée"**. En cas d'écart supérieur à **± 20 hPa** (**20 mbars**) passer au diagnostic du **PR042 "Pression de suralimentation filtrée"**. Si le défaut persiste, contacter votre Techline avant tout remplacement du calculateur d'injection.

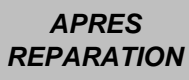

Traiter les autres défauts éventuels. Effacer la mémoire de défauts. Couper le contact et effectuer un essai routier suivi d'un contrôle avec l'outil de diagnostic.

Τ

 $\Gamma$ 

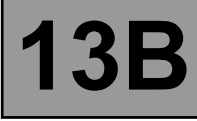

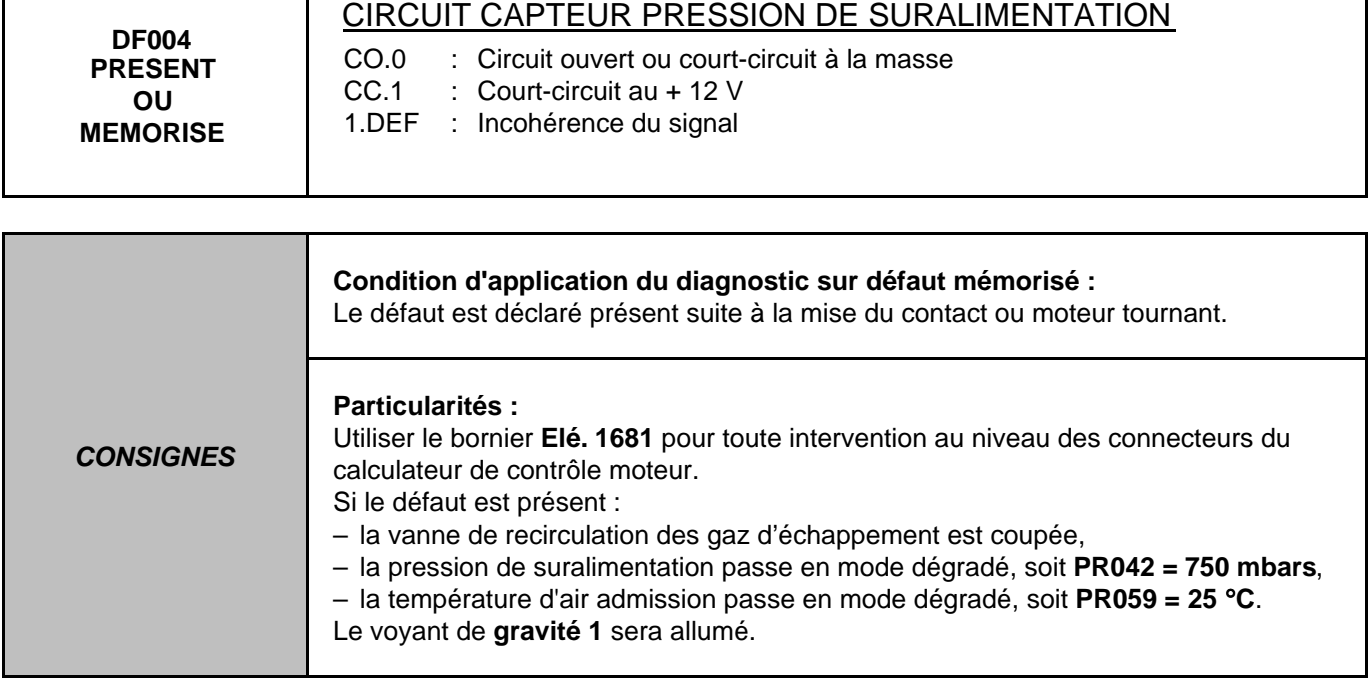

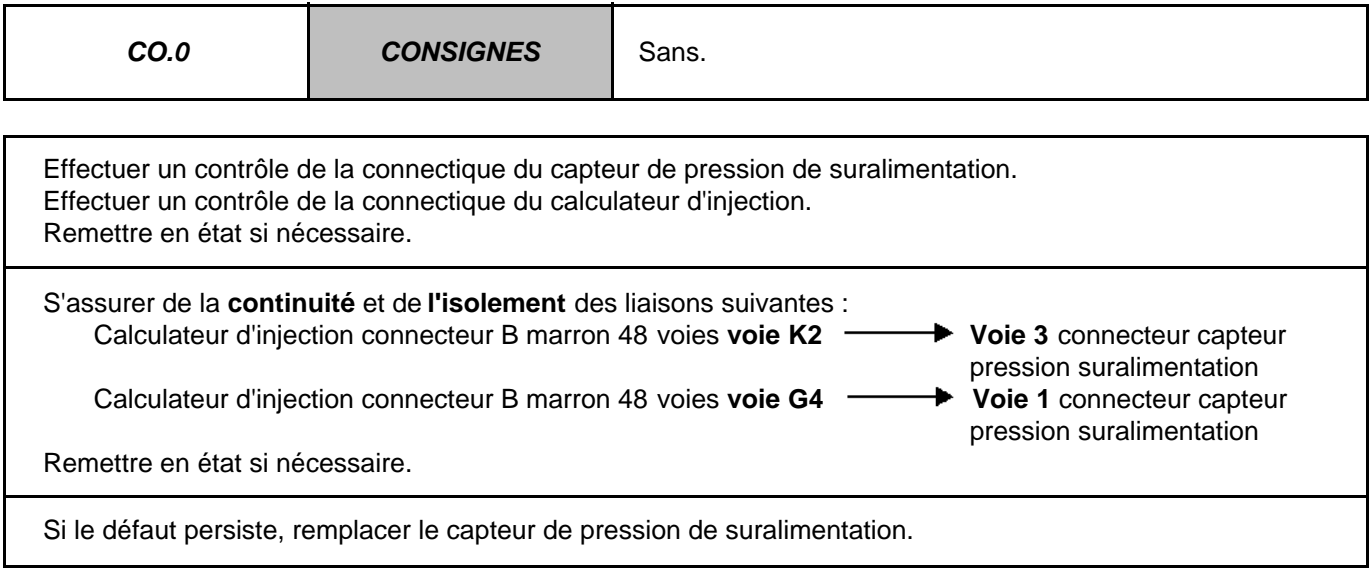

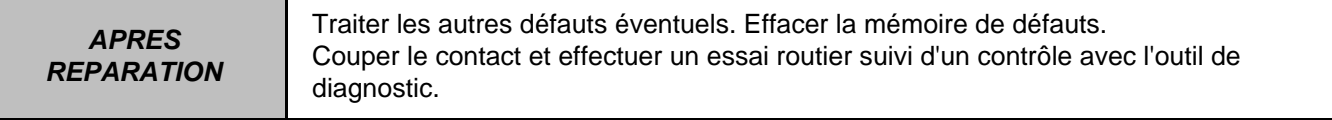

13B F9-26

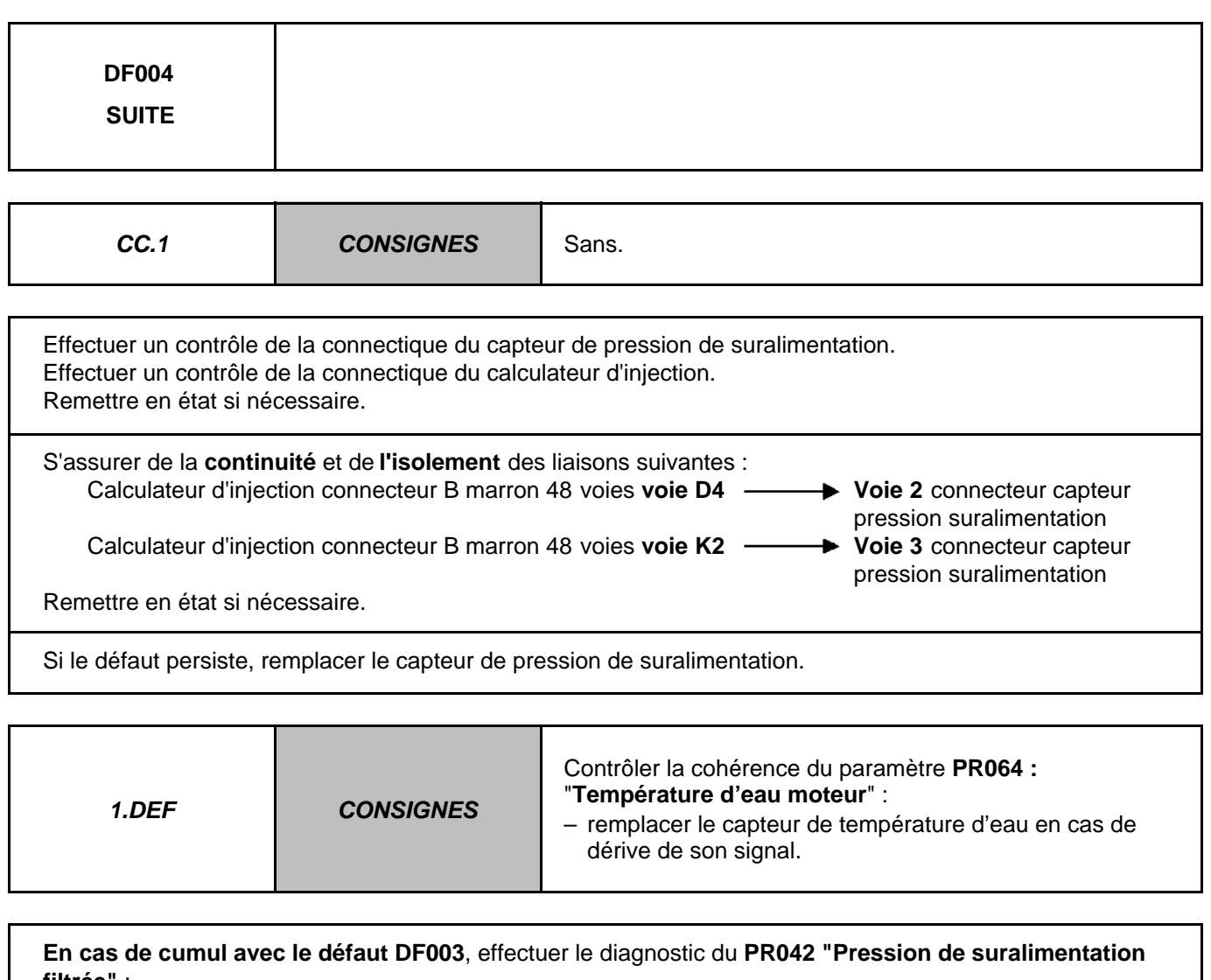

**filtrée"** :

Si le capteur de pression de suralimentation est conforme, contacter votre techline avant de remplacer le calculateur.

Effectuer un contrôle de la connectique du capteur de pression de suralimentation. Effectuer un contrôle de la connectique du calculateur d'injection. Remettre en état si nécessaire.

Vérifier la **continuité, l'absence de résistance parasite ainsi que l'isolement** des liaisons suivantes : Calculateur d'injection connecteur B marron 48 voies voie G4  $\longrightarrow$  Voie 1 connecteur capteur

Calculateur d'injection connecteur B marron 48 voies voie D4 **Voie 2** connecteur capteur

- pression suralimentation
- pression suralimentation Calculateur d'injection connecteur B marron 48 voies voie K2 **Wolfer State 3** connecteur capteur pression suralimentation

Remettre en état si nécessaire.

**APRES** 

Si le défaut persiste, contacter votre techline avant de remplacer le calculateur.

**REPARATION** Traiter les autres défauts éventuels. Effacer la mémoire de défauts. Couper le contact et effectuer un essai routier suivi d'un contrôle avec l'outil de diagnostic.

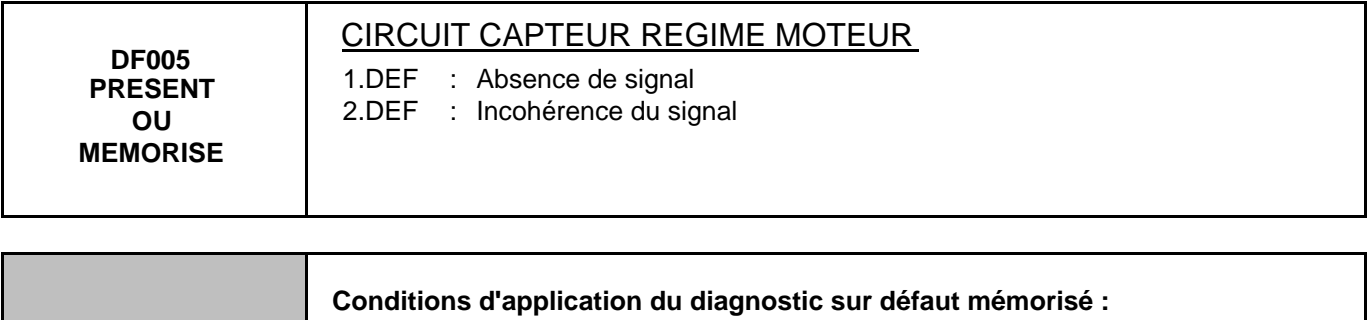

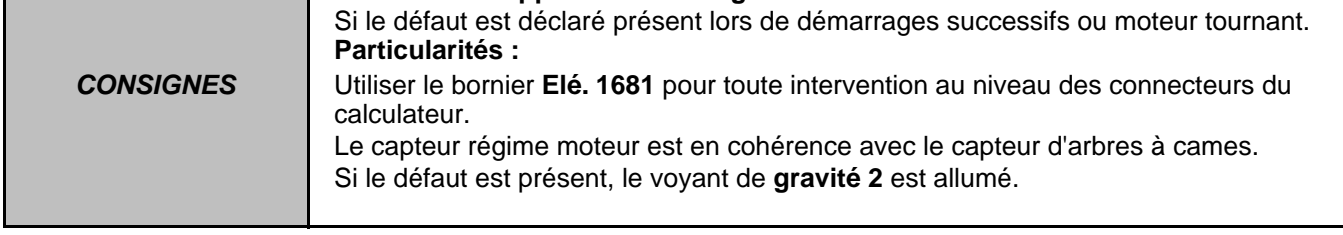

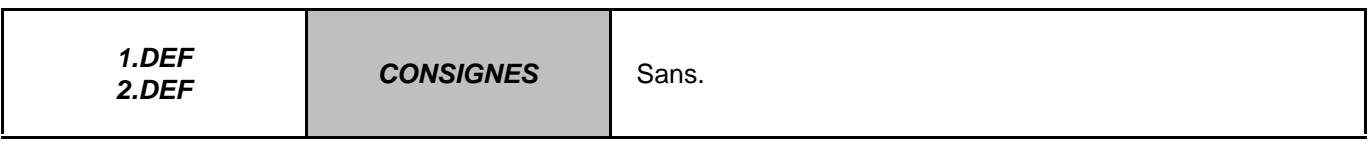

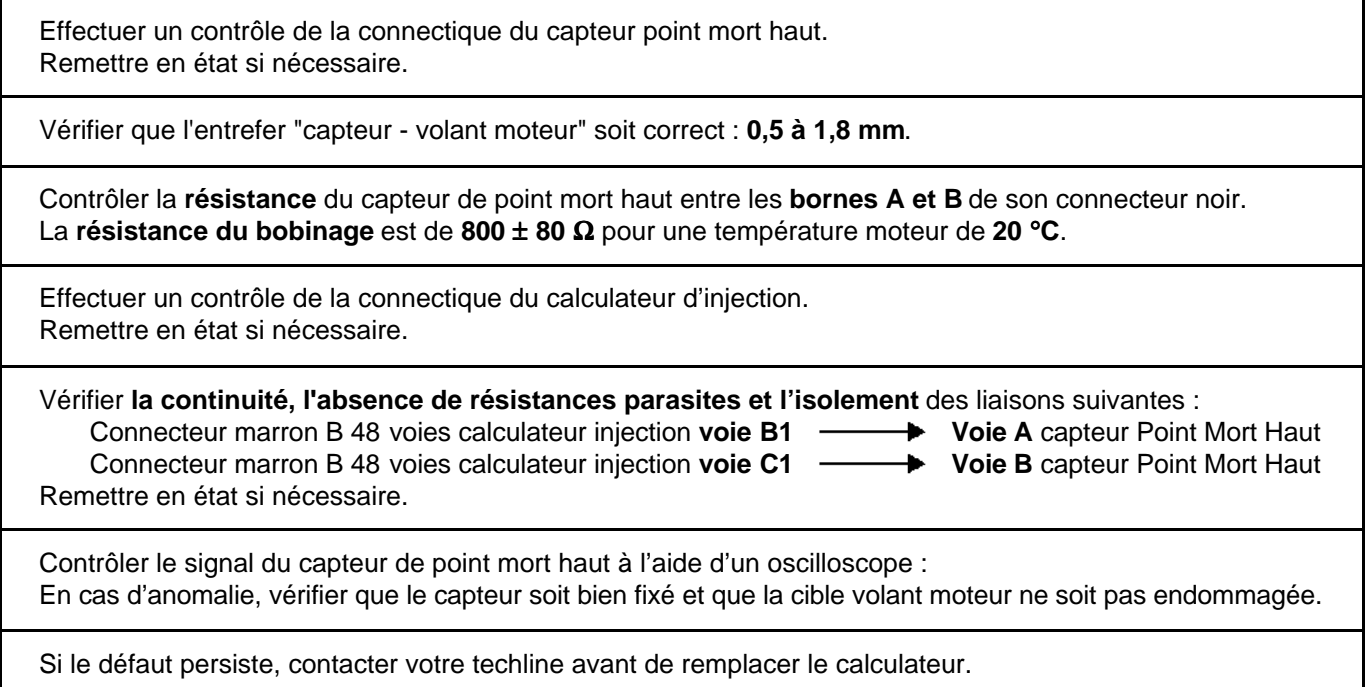

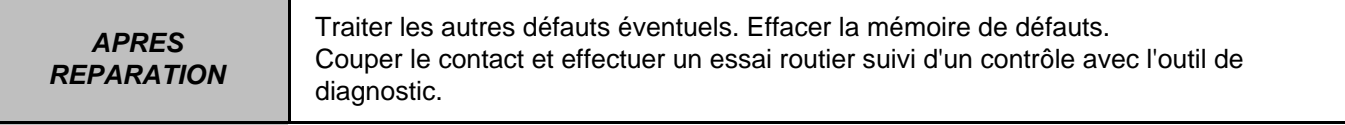

Injection EDC16 N° Programme : 9X N° Vdiag : 44 & 48

## **INJECTION DIESEL**

## **Diagnostic - Interprétation des défauts**

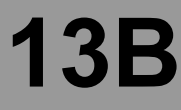

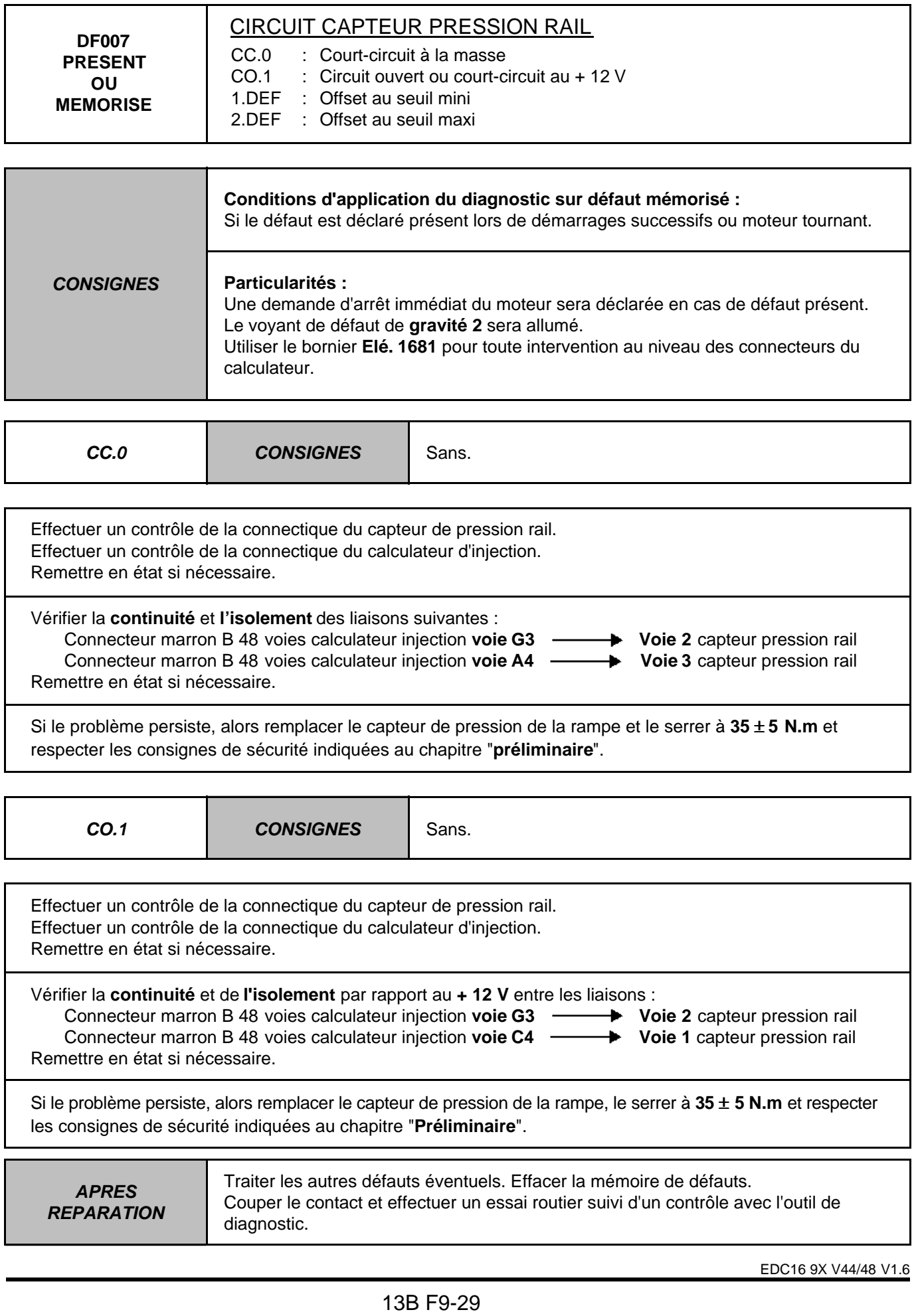

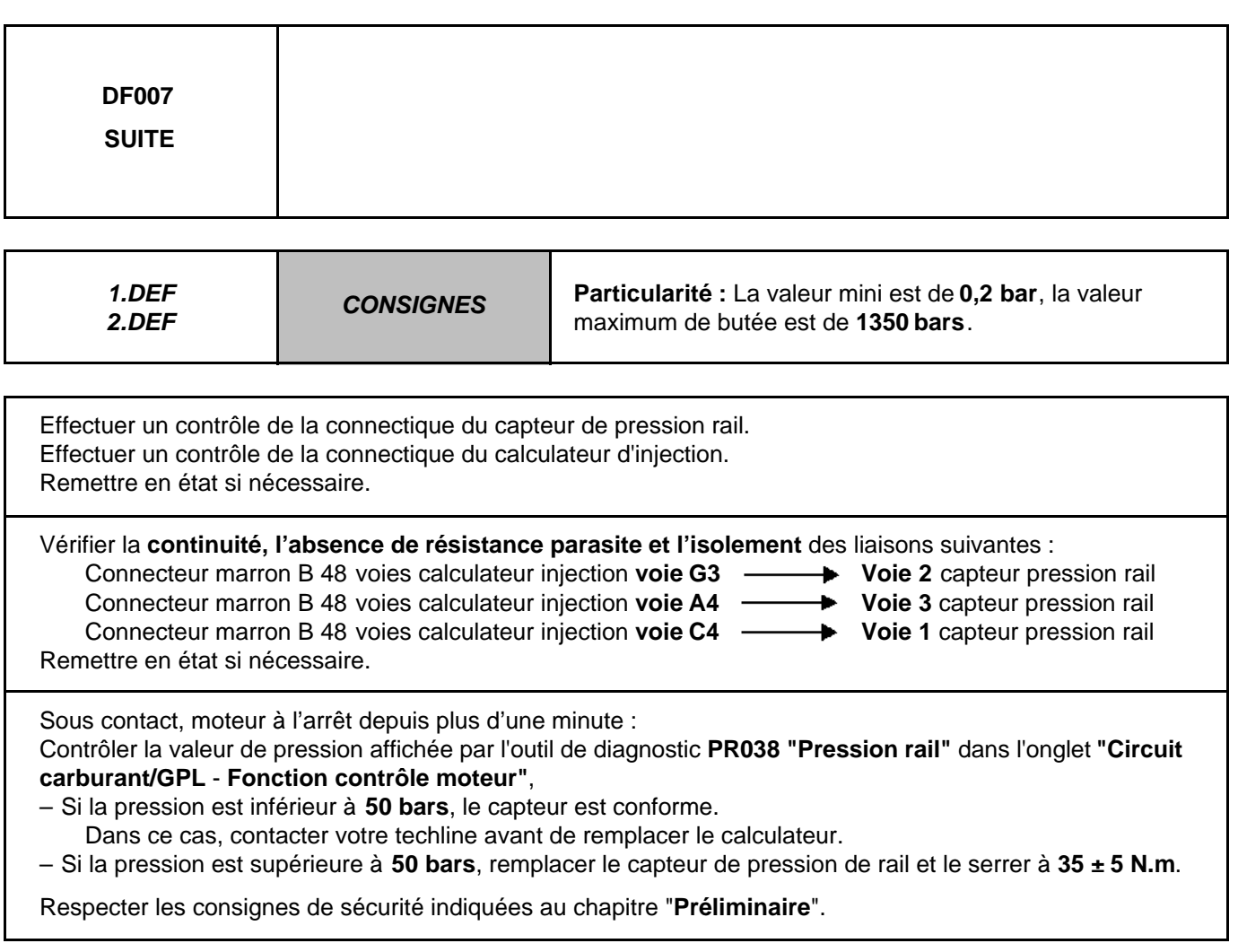

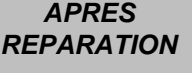

Traiter les autres défauts éventuels. Effacer la mémoire de défauts. Couper le contact et effectuer un essai routier suivi d'un contrôle avec l'outil de diagnostic.

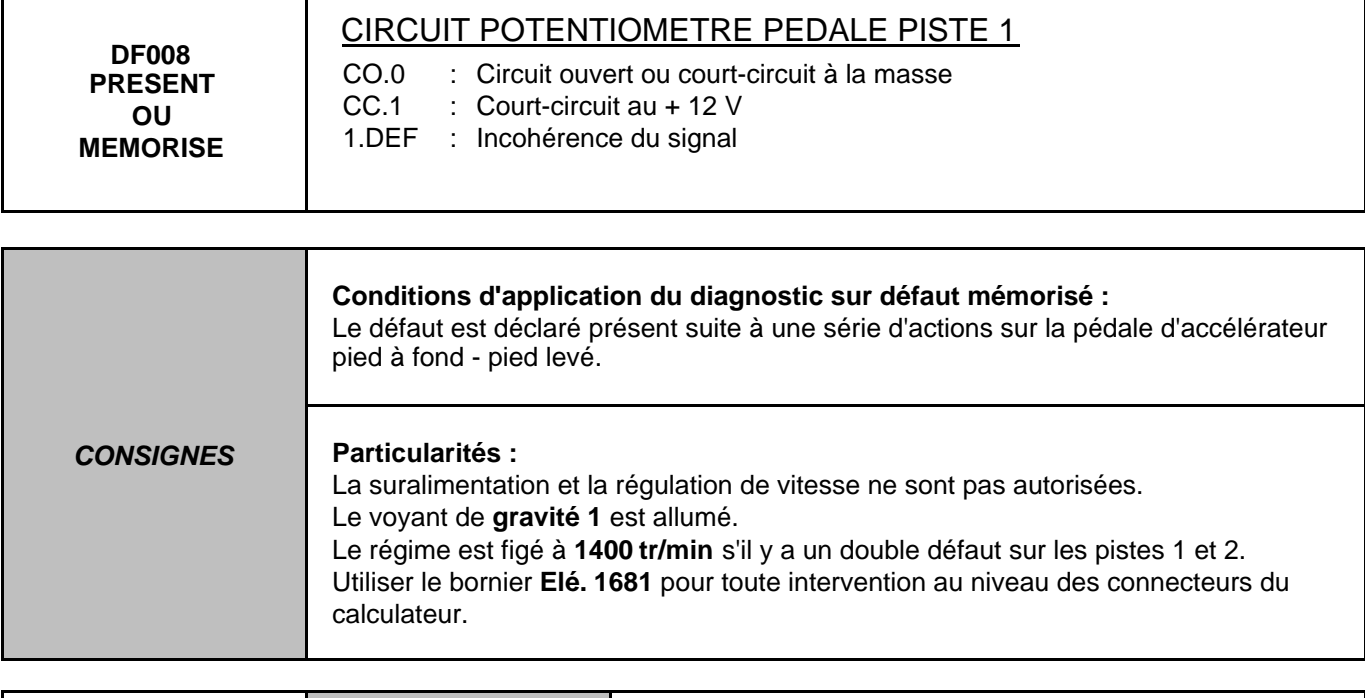

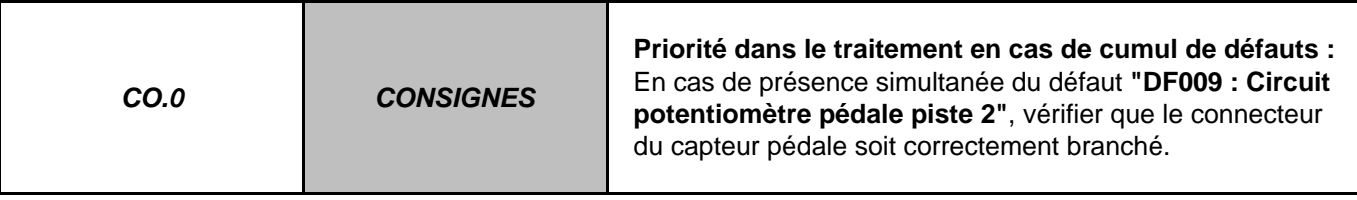

Effectuer un contrôle de la connectique du capteur de pédale. Effectuer un contrôle de la connectique du calculateur d'injection. Remettre en état si nécessaire. Vérifier la **continuité, l'absence de résistance parasite et l'isolement** des liaisons suivantes : Connecteur noir A 32 voies calculateur injection voie H2 **+ Voie 4** connecteur capteur pédale Connecteur noir A 32 voies calculateur injection voie G2 **+ Voie 3** connecteur capteur pédale Connecteur noir A 32 voies calculateur injection **voie H3 Voie 5** connecteur capteur pédale Remettre en état si nécessaire. Mesurer la **résistance** du capteur pédale sur la **piste 1** entre les **voies 5** et **3**. Remplacer le capteur si la résistance n'est pas de : **1,7 k**Ω ± **0,9**.

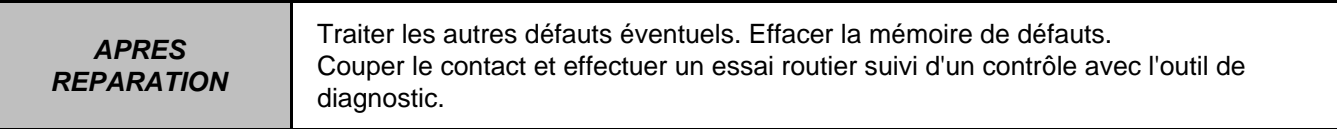

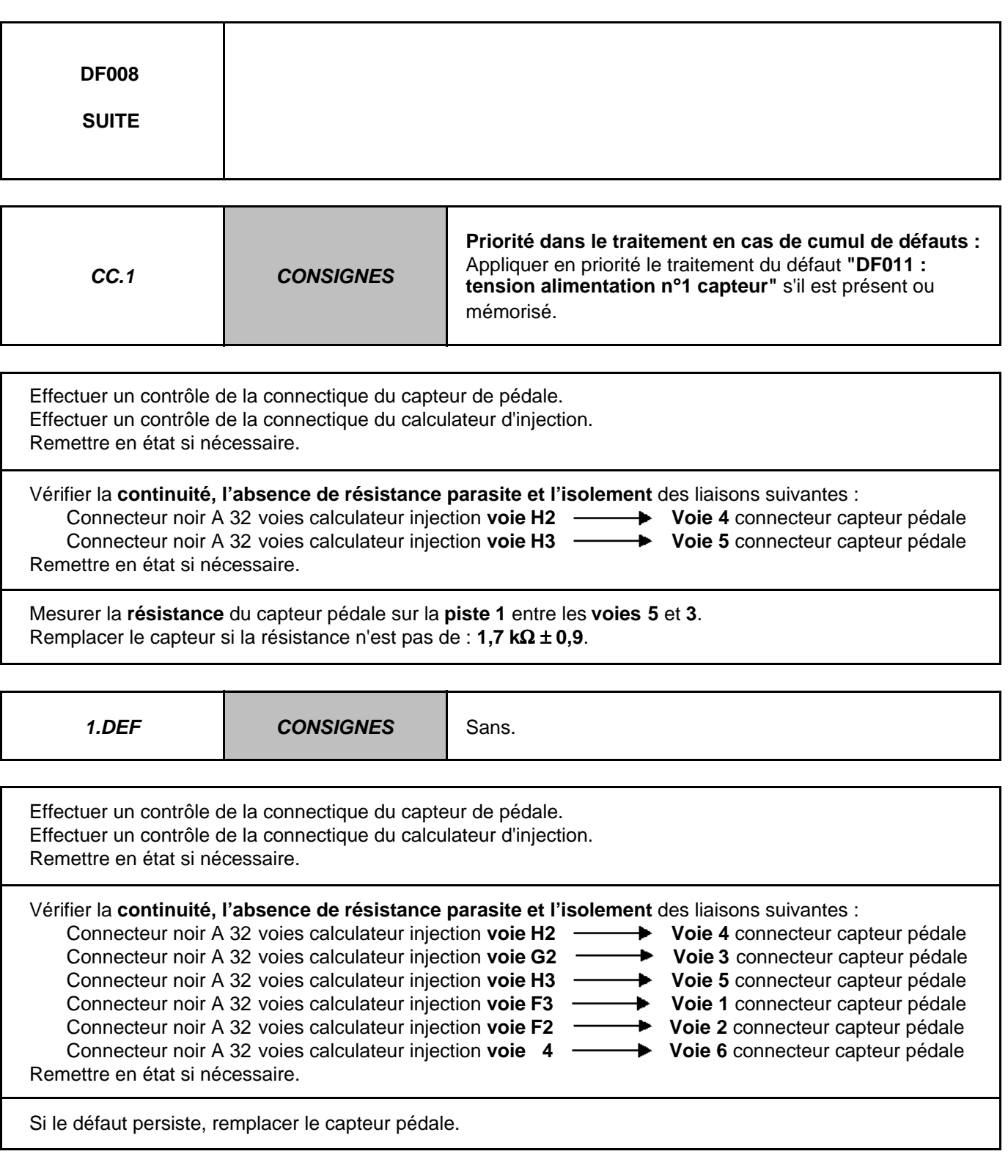

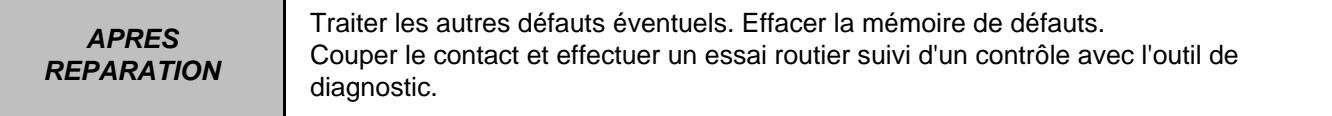

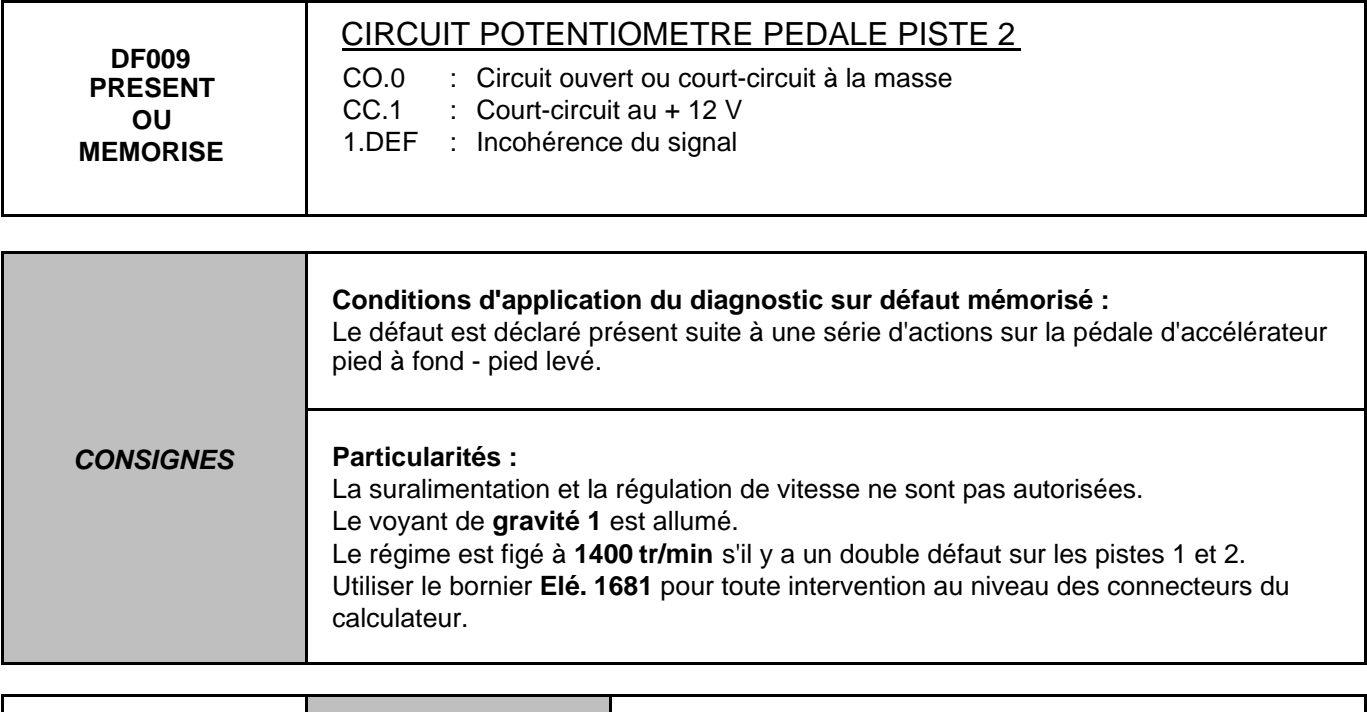

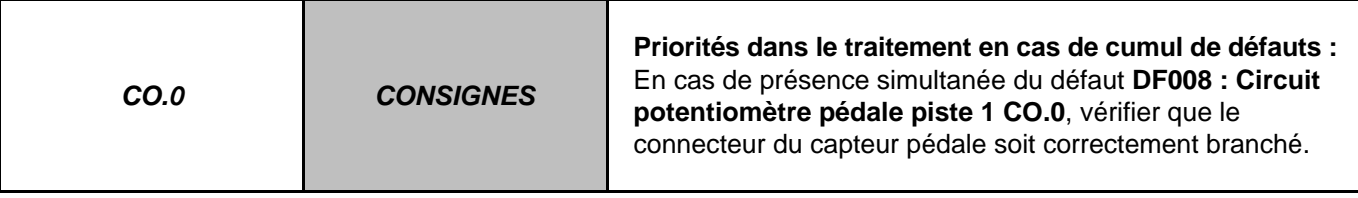

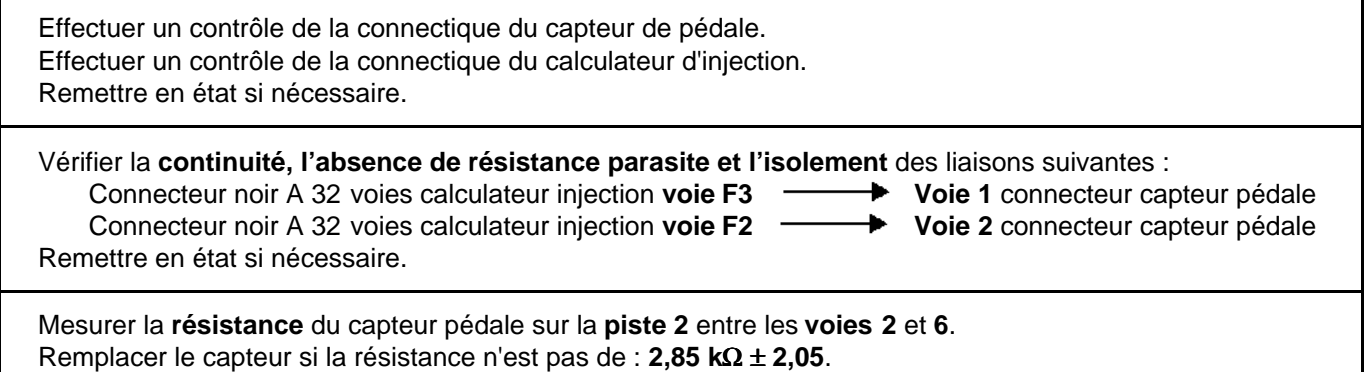

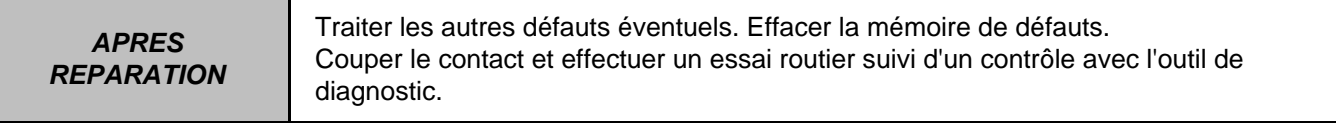

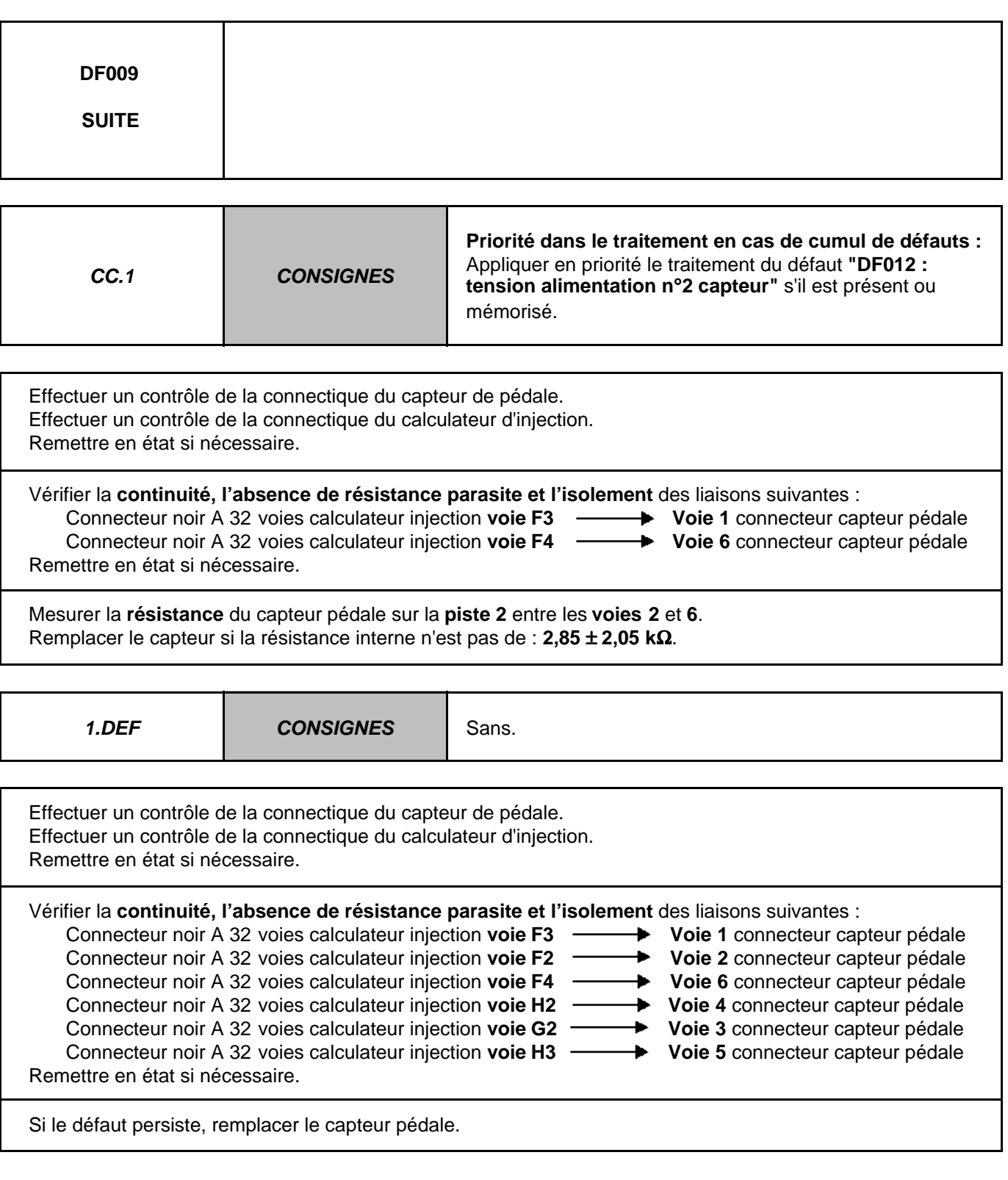

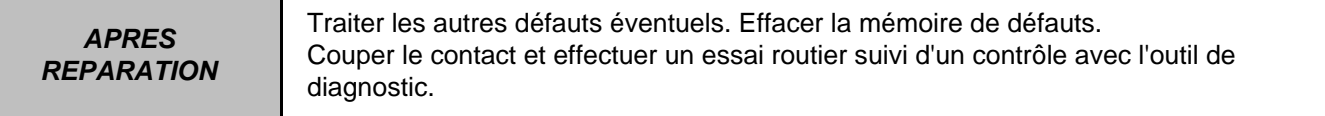

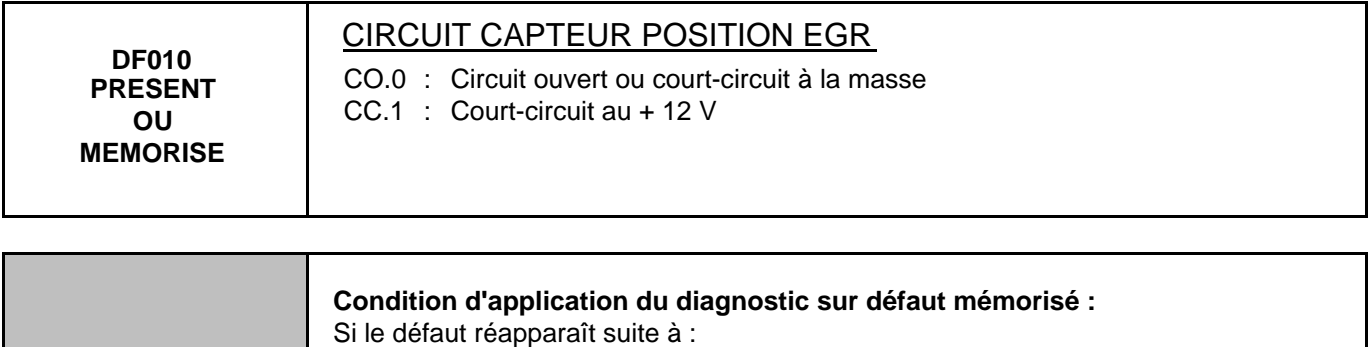

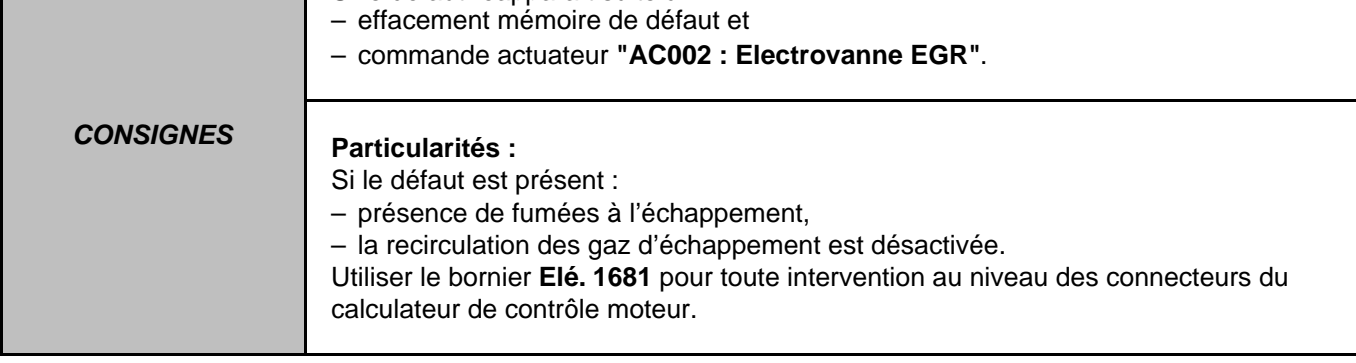

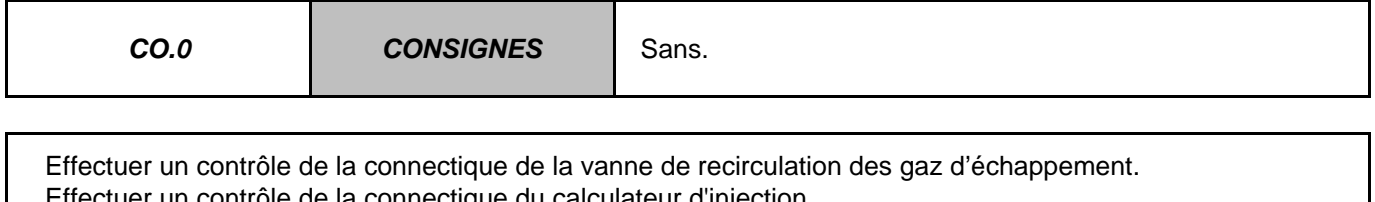

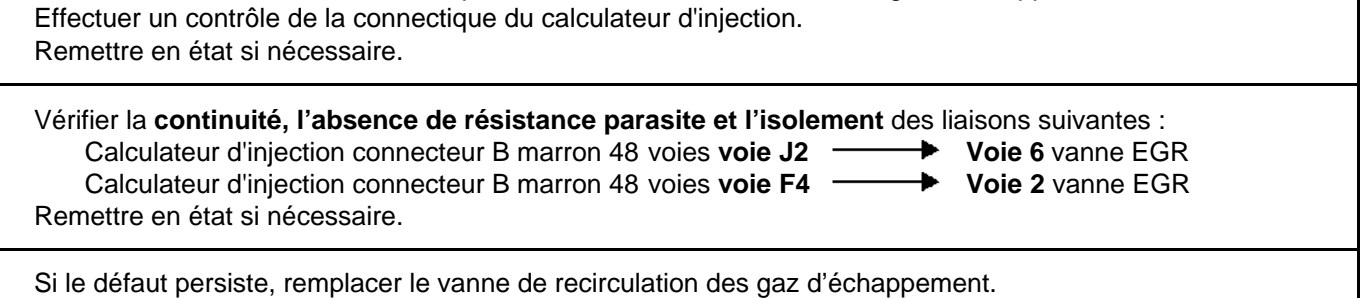

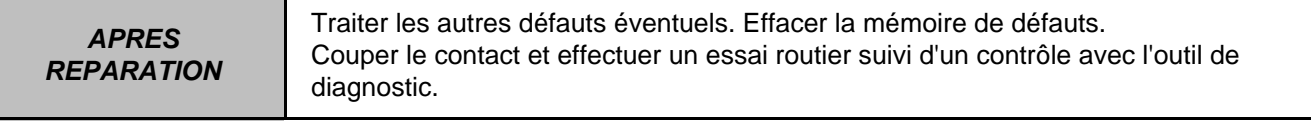

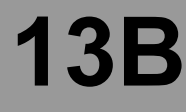

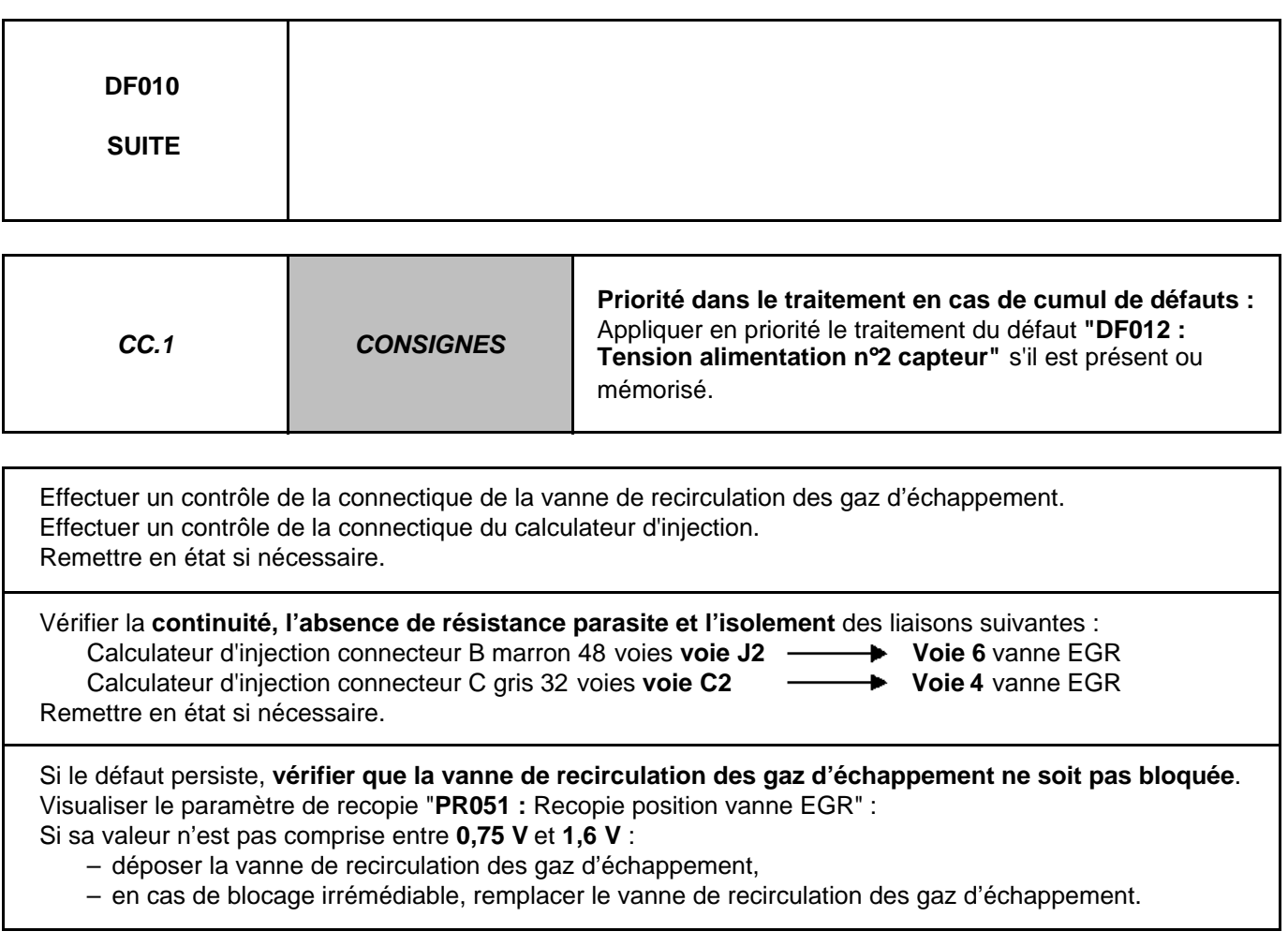

Traiter les autres défauts éventuels. Effacer la mémoire de défauts. Couper le contact et effectuer un essai routier suivi d'un contrôle avec l'outil de diagnostic.

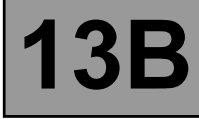

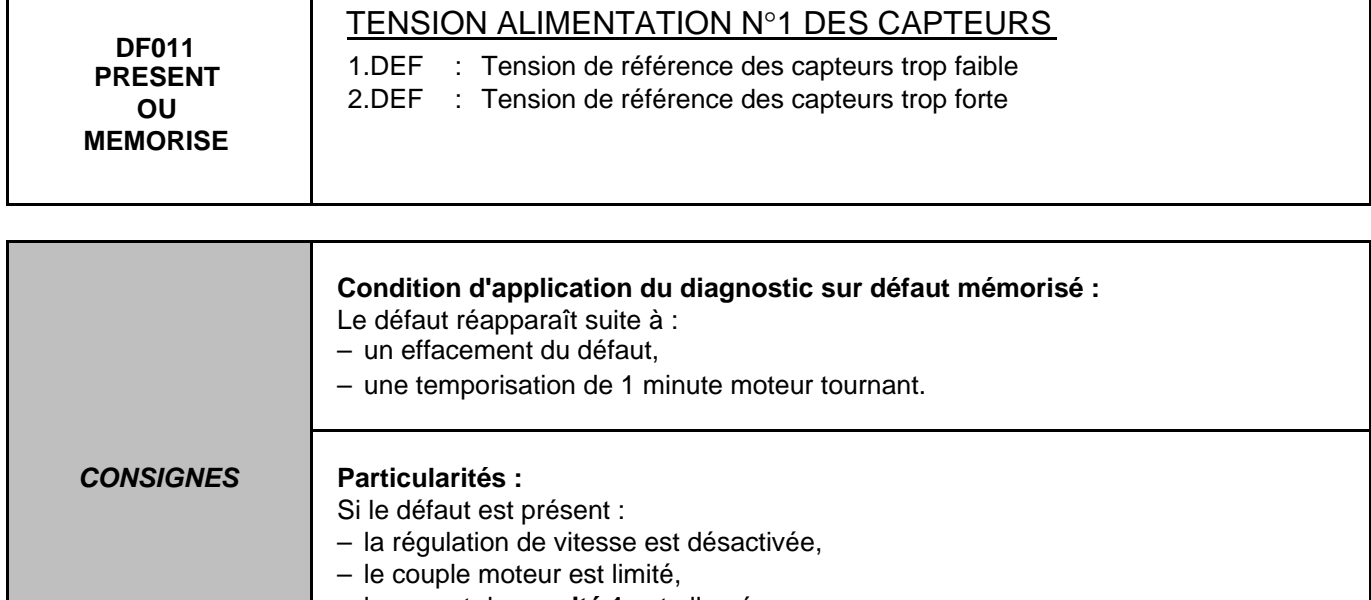

– le voyant de **gravité 1** est allumé.

Utiliser le bornier **Elé. 1681** pour toute intervention au niveau des connecteurs du calculateur de contrôle moteur.

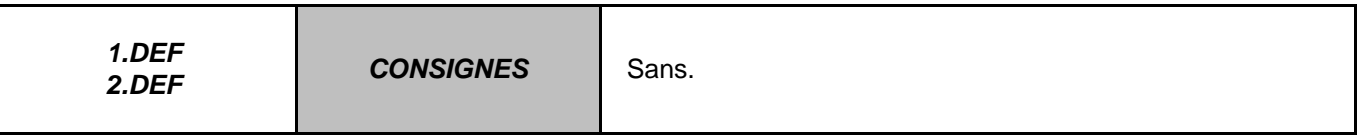

Les capteurs reliés à l'alimentation n°1 sont les suivants :

**– Capteur de pression de suralimentation.**

**– Capteur piste 1 potentiomètre accélérateur.**

Pour localiser l'éventuel capteur et/ou liaison incriminé, déconnecter l'un de ces capteurs puis contrôler si le défaut devient mémorisé. Si le défaut reste présent, recommencer l'opération avec l'autre capteur. (attendre quelques secondes entre chaque déconnexion afin que le calculateur fasse sa mesure).

Si suite à une déconnexion, le défaut devient mémorisé, remplacer le capteur incrimé ou réparer sa liaison (utiliser la Note Technique "schémas électriques" du véhicule).

Effacer les défauts créés par les multiples déconnexions.

Si, avec ces capteurs débranchés, le défaut est toujours présent :

- vérifier l'isolement par rapport à la masse de la ligne + 5 V de chacun de ces capteurs.
- vérifier l'isolement par rapport au + 12 V de la ligne + 5 V de chacun de ces capteurs.
- vérifier l'isolement entre les liaisons suivantes :

– voies **4** et **5** du connecteur du **capteur pédale piste 1**.

– voies **1** et **2** du connecteur du **capteur de pression de suralimentation**.

Si ces contrôles indiquent une anomalie, effectuer les réparations nécessaires.

Si le défaut persiste, examiner avec soin la connectique du calculateur de contrôle moteur (présence de particules conductrices, broches pliées).

Si le défaut persiste, contacter votre techline avant de remplacer le calculateur de contrôle moteur.

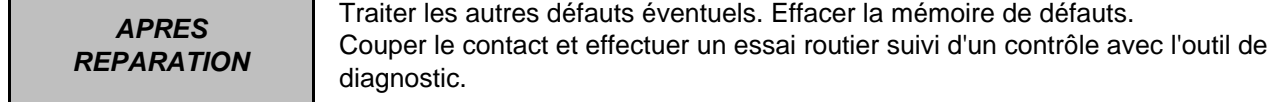

EDC16 9X V44/48 V1.6

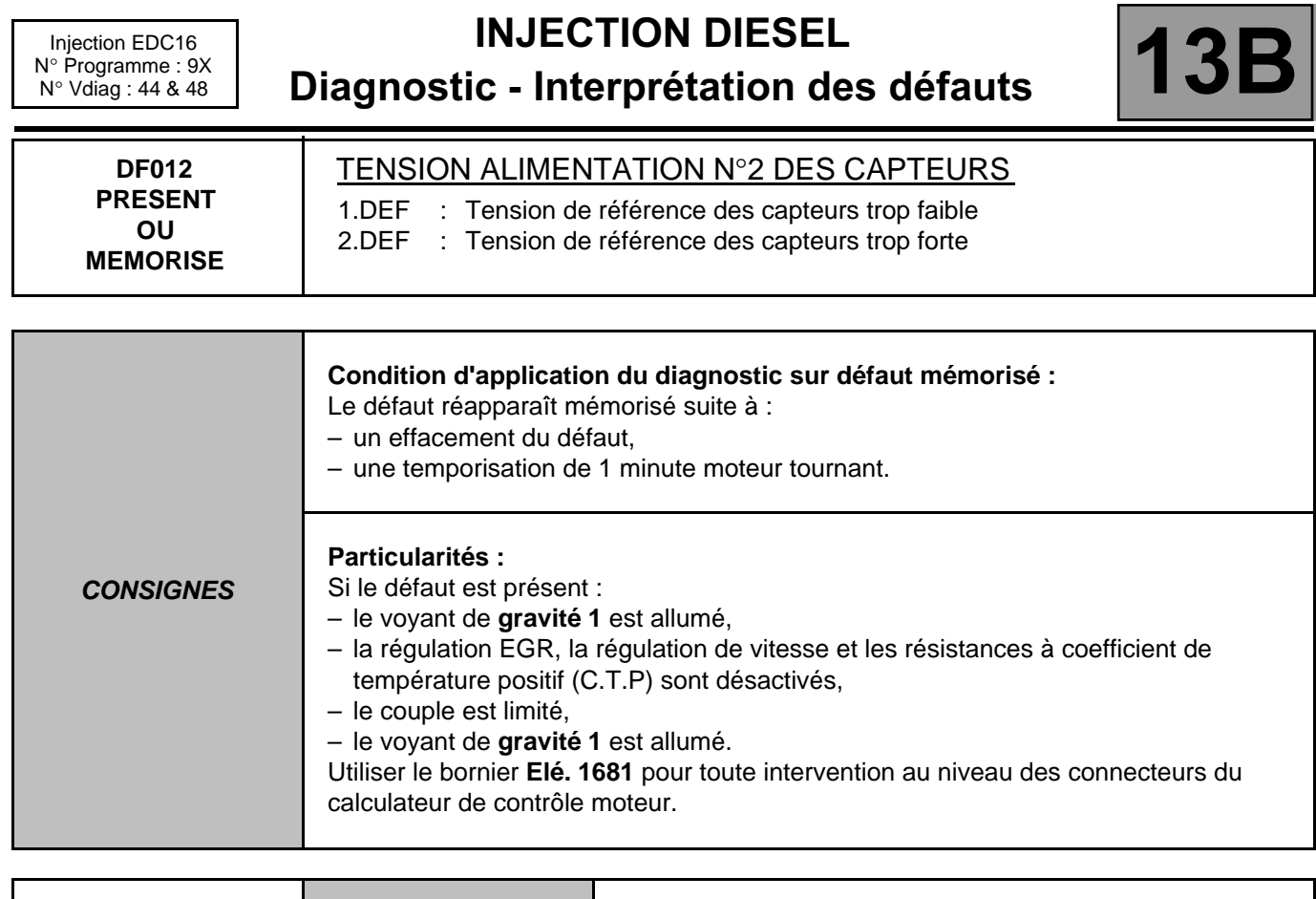

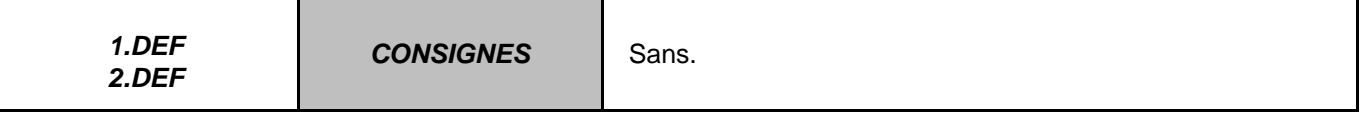

Les capteurs reliés à l'alimentation n°2 sont les suivants :

**– Capteur de position vanne EGR,**

**– Capteur piste 2 potentiomètre accélérateur,**

**– Capteur pression fluide réfrigérant.**

Pour localiser l'éventuel capteur et/ou liaison incriminé, déconnecter l'un de ces capteurs puis contrôler si le défaut devient mémorisé.

Si le défaut reste présent, recommencer l'opération avec les autres capteurs (chacun leur tour).

(Attendre quelques secondes entre chaque déconnexion afin que le calculateur fasse sa mesure).

Si suite à une déconnexion, le défaut devient mémorisé, remplacer le capteur incriminé ou réparer sa liaison.

(Utiliser la Note Technique "**schémas électriques**" du véhicule).

Effacer les défauts créés par les multiples déconnexions.

Si, avec ces trois capteurs débranchés, le défaut est toujours présent :

– vérifier l'isolement par rapport à la masse : de la ligne **+ 5 V** de chacun de ces capteurs.

- vérifier l'isolement par rapport au **+ 12 V** : de la ligne **+ 5 V** de chacun de ces capteurs.
- vérifier l'isolement entre les liaisons suivantes :
- les voies **2** et **6** du connecteur du **capteur pédale piste 2**.
- les voies **2** et **4** du connecteur du **capteur de position vanne EGR**.
- les voies **A** et **B** du connecteur du **capteur de fluide réfrigérant**.

Si ces contrôles indiquent une anomalie, effectuer les réparations nécessaires.

Si le défaut persiste, examiner avec soin la connectique du calculateur de contrôle moteur (présence de particules conductrices, broches pliées).

Si le défaut persiste, contacter votre techline avant de remplacer le calculateur de contrôle moteur.

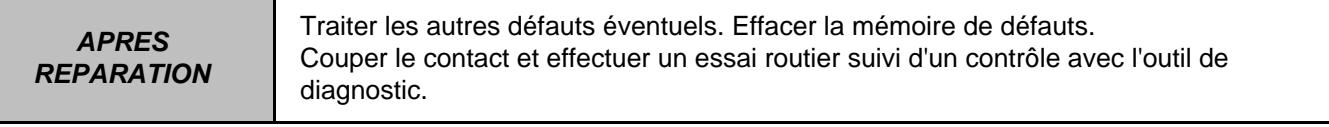

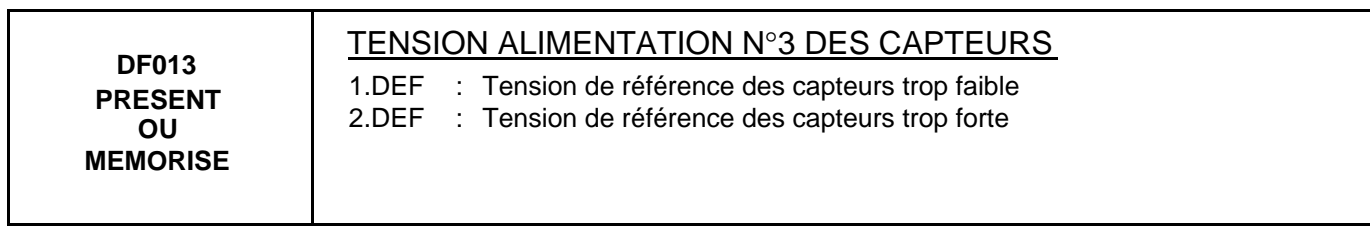

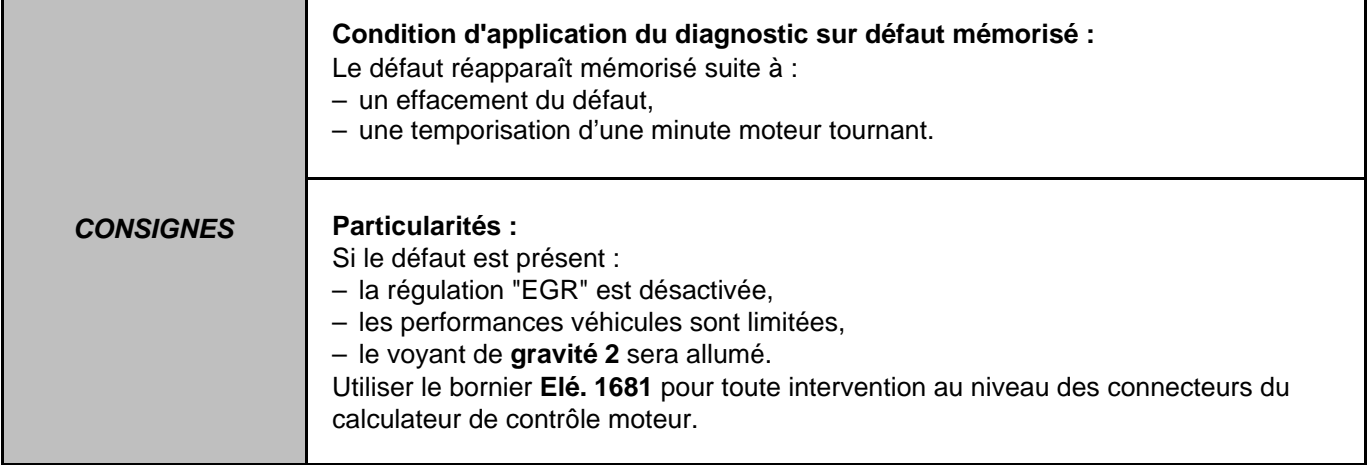

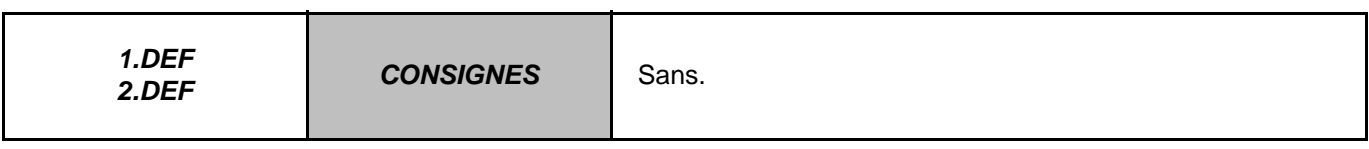

Les capteurs reliés à l'alimentation n°3 sont les suivants :

**– Capteur de pression rail.**

**– Débitmètre d'air.**

Pour localiser l'éventuel capteur et/ou liaison incriminé, déconnecter l'un de ces capteurs puis contrôler si le défaut devient mémorisé.

Si le défaut reste présent, recommencer l'opération avec l'autre capteur.

(attendre quelques secondes entre chaque déconnexion afin que le calculateur fasse sa mesure).

Si suite à une déconnexion, le défaut devient mémorisé, remplacer le capteur incriminé ou réparer sa liaison.

(utiliser la Note Technique "**schémas électriques**" du véhicule).

Effacer les défauts créés par les multiples déconnexions.

Si, avec deux capteurs débranchés, le défaut est toujours présent :

vérifier l'isolement par rapport à la masse : de la ligne **+ 5 V** de chacun de ces capteurs. vérifier l'isolement par rapport au **+ 12 V** : de la ligne **+ 5 V** de chacun de ces capteurs.

vérifier l'isolement entre les liaisons suivantes :

– voies **1** et **3** du connecteur du **capteur de pression rail**.

– voies **2** et **3** du connecteur du **capteur de débitmètre d'air**.

Si ces contrôles indiquent une anomalie, effectuer les réparations nécessaires.

Si le défaut persiste, examiner avec soin la connectique du calculateur de contrôle moteur (présence de particules conductrices, broches pliées).

Si le défaut persiste, contacter votre techline avant de remplacer le calculateur de contrôle moteur.

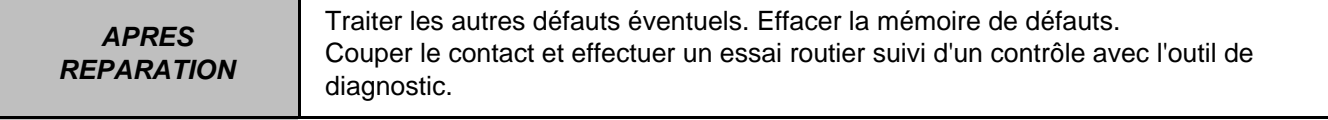

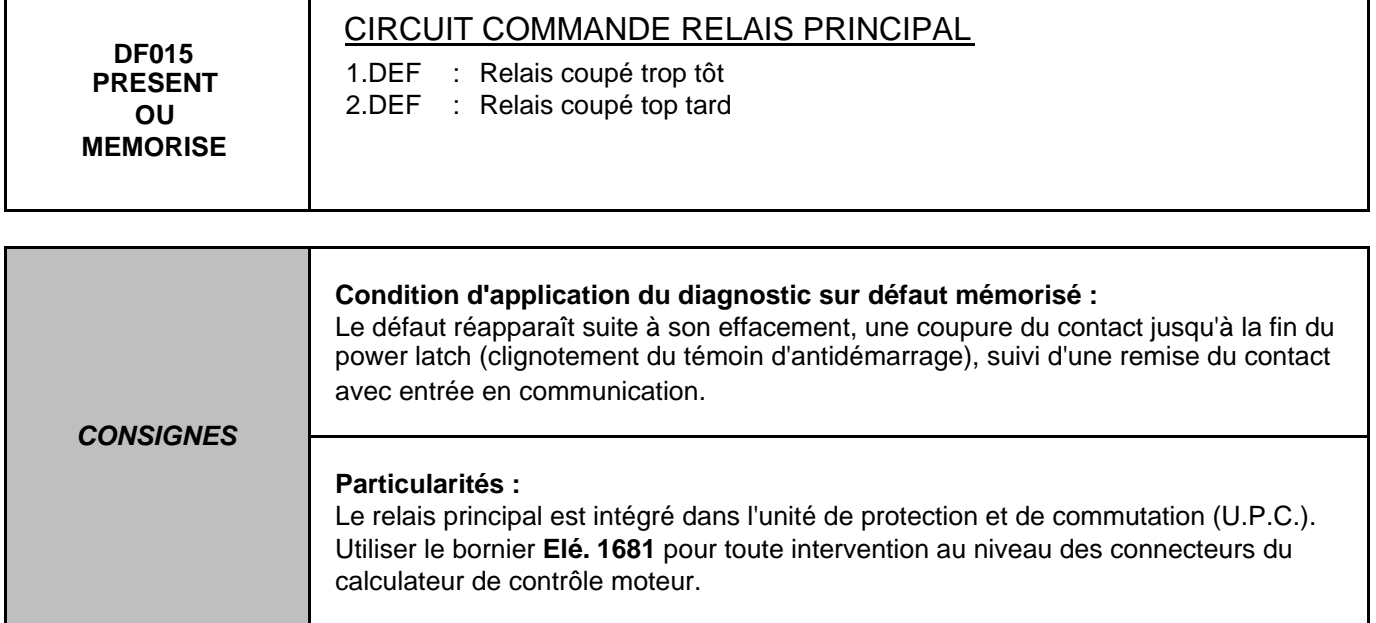

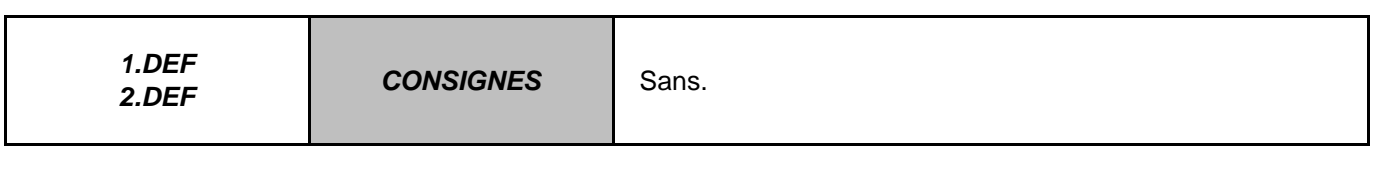

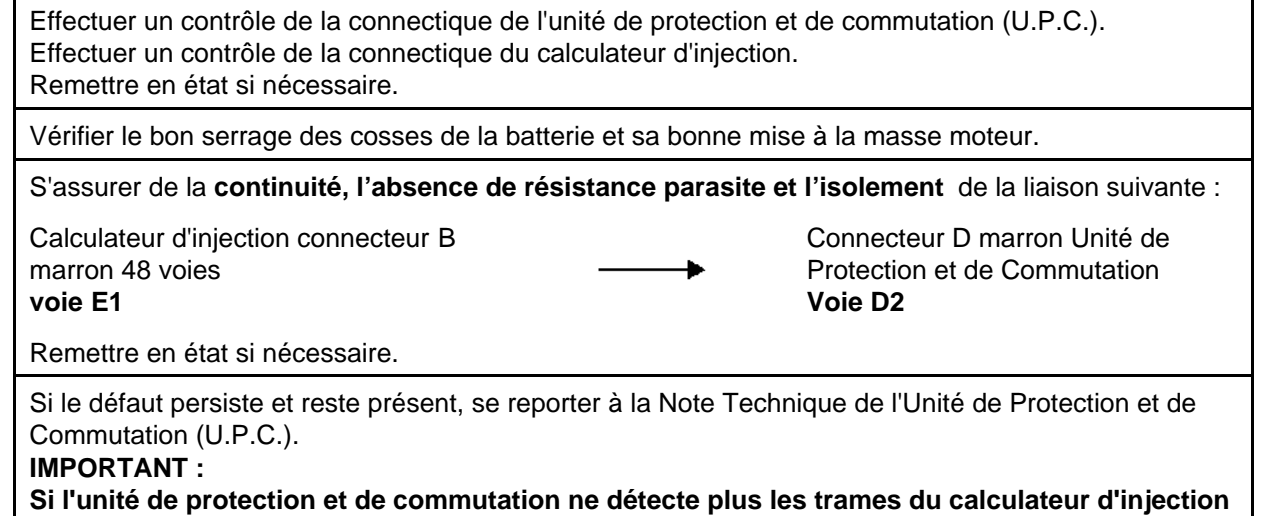

**alors le groupe motoventilateur 1 sera mis en route jusqu'au déchargement total de la batterie. Dans le cas où le groupe motoventilateur 1 serait en panne le groupe motoventilateur 2 sera alors actionné.**

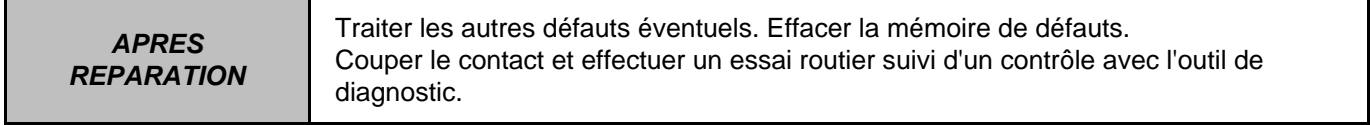
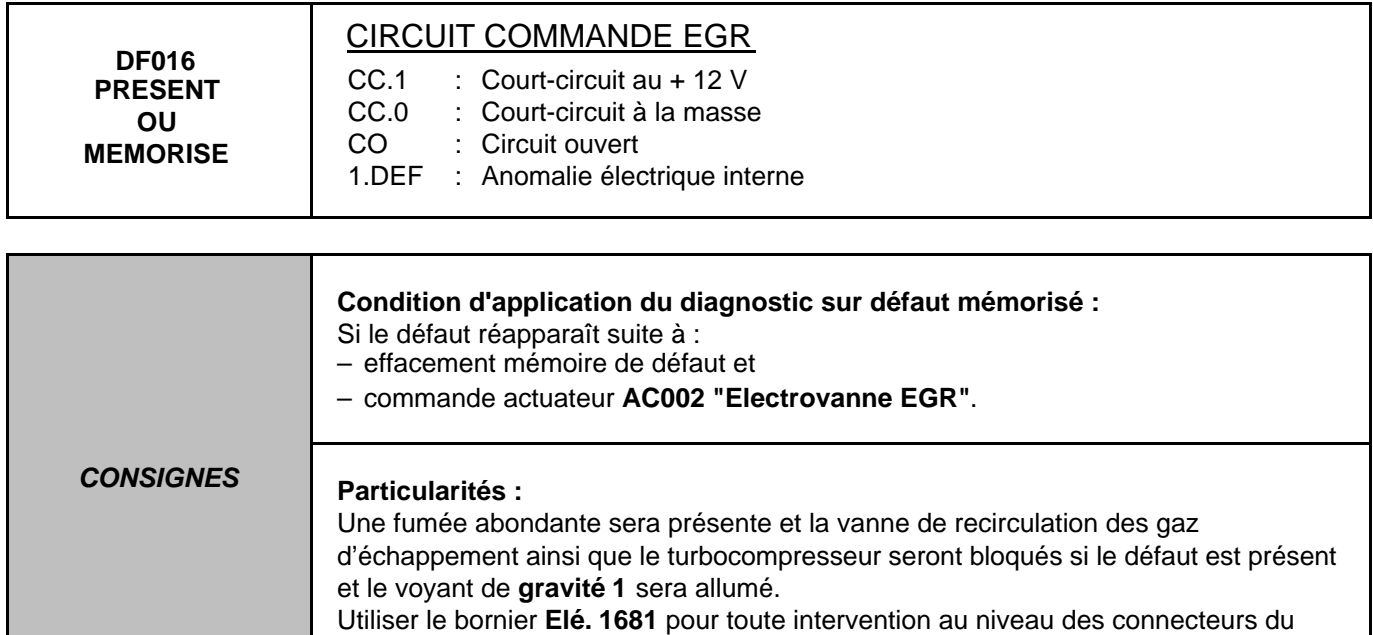

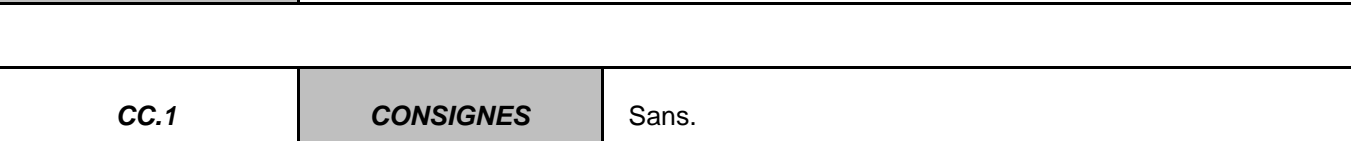

calculateur de contrôle moteur.

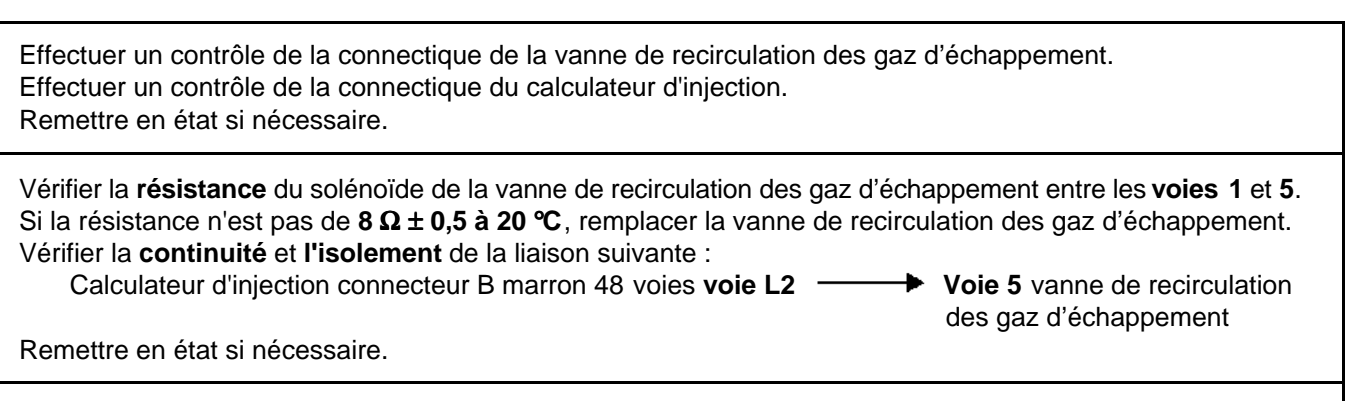

Si le défaut persiste et reste présent, remplacer la vanne de recirculation des gaz d'échappement.

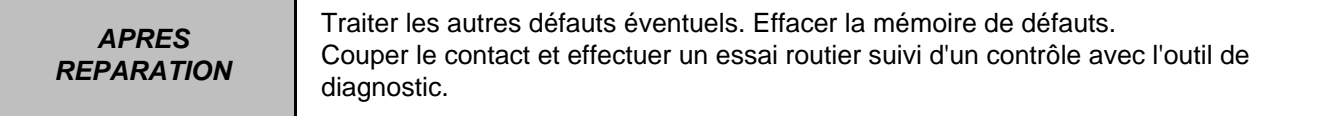

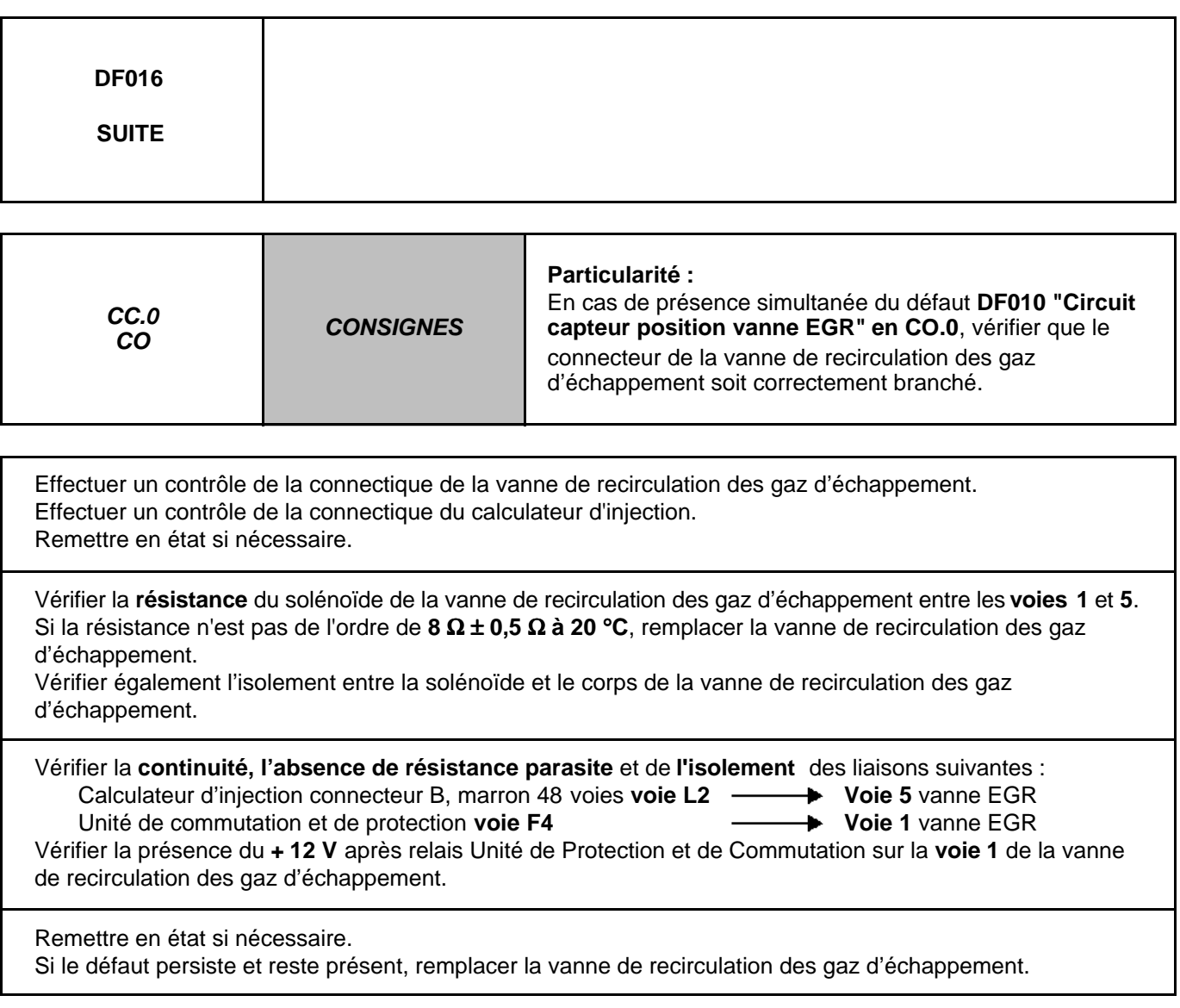

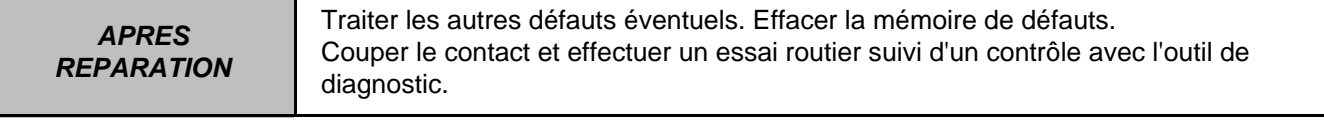

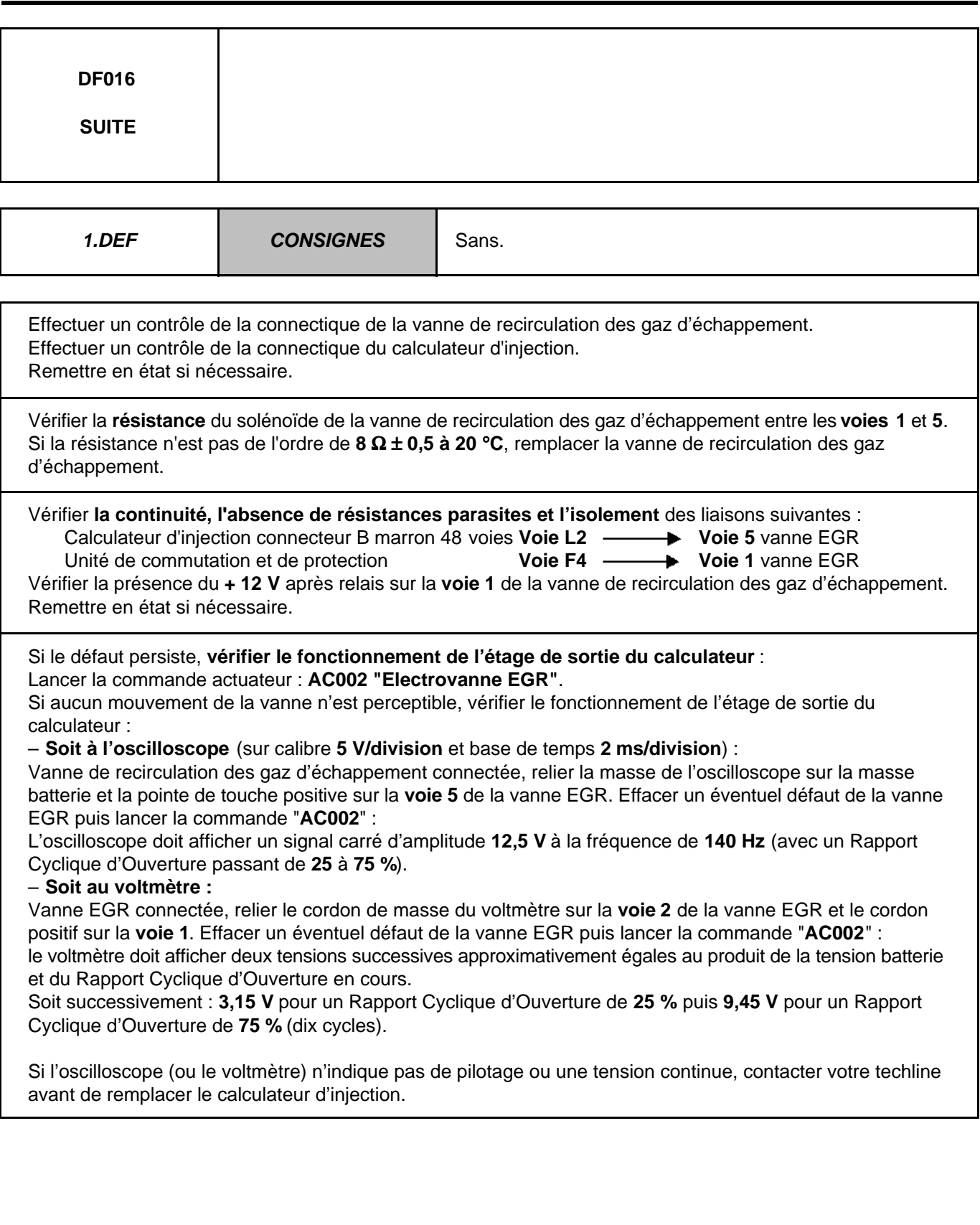

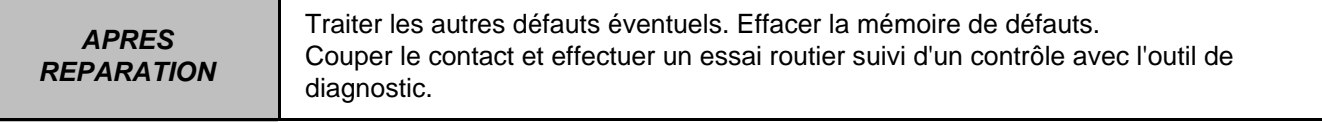

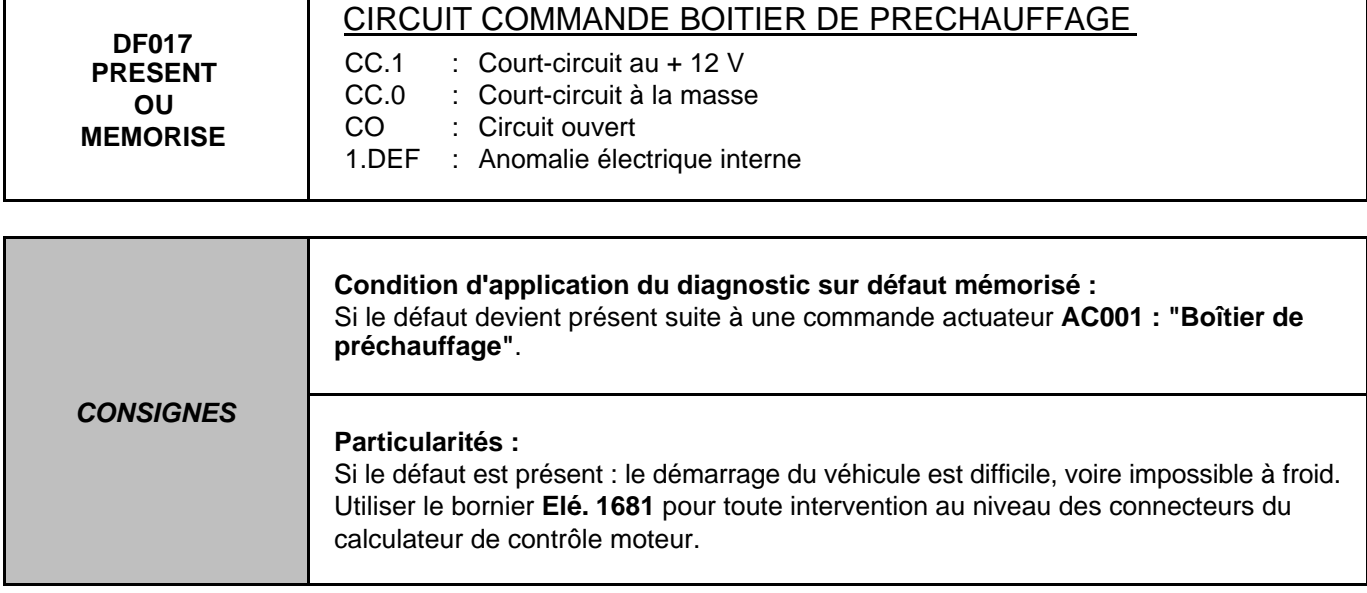

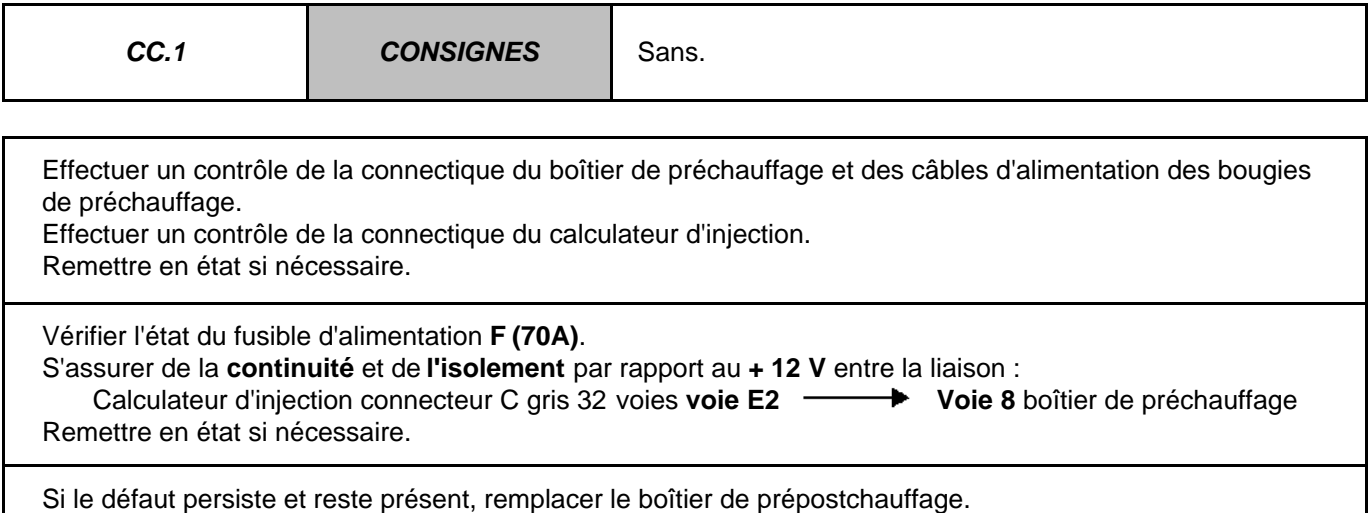

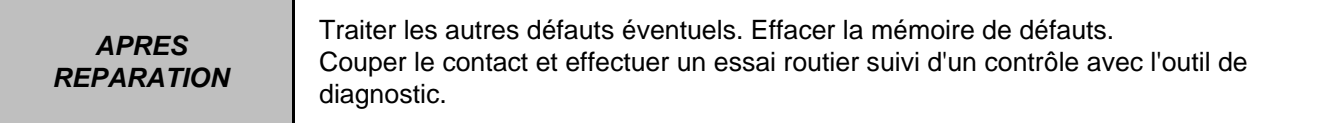

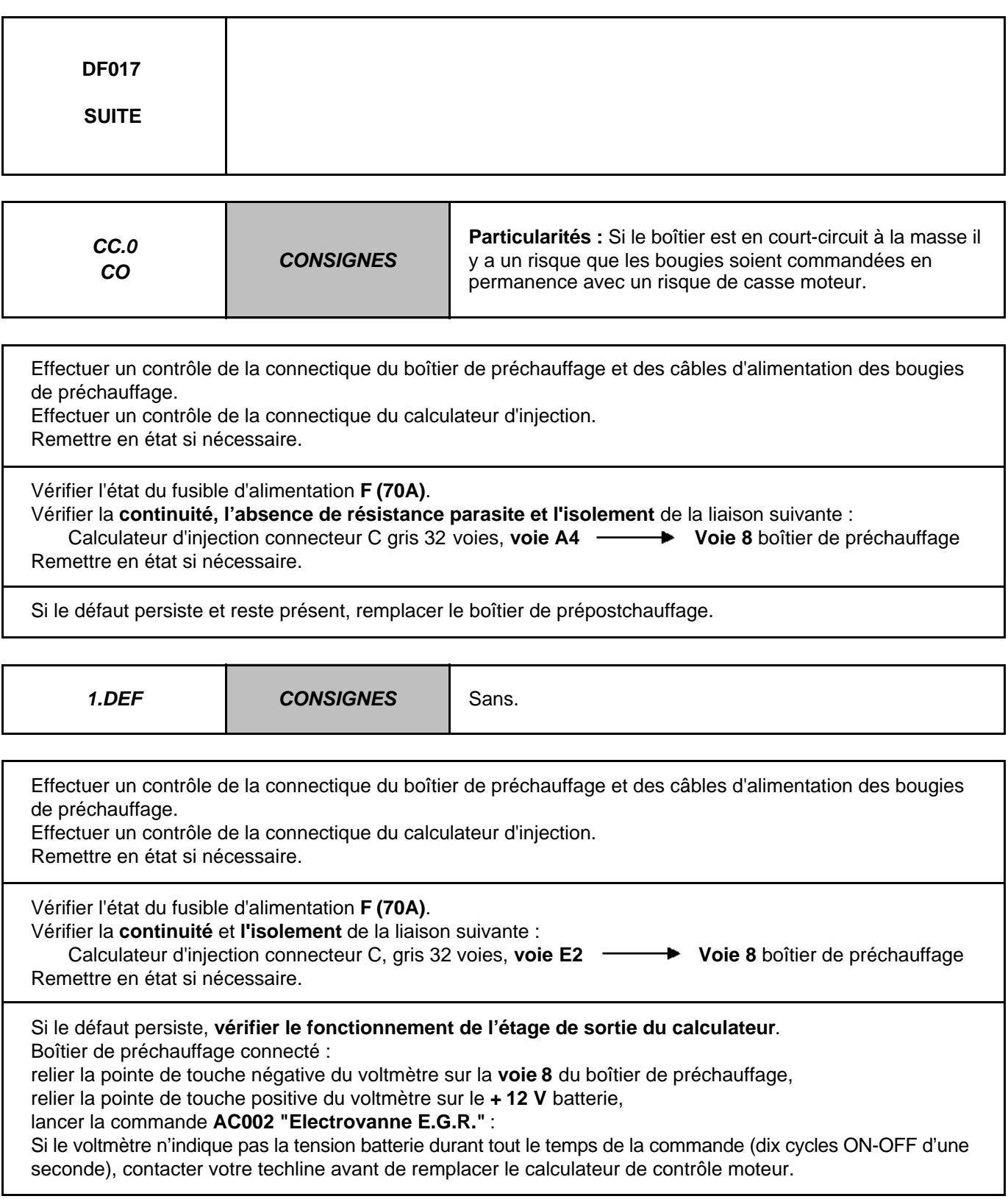

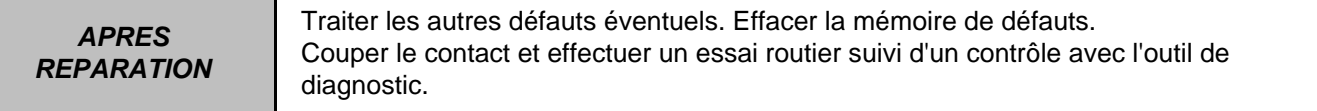

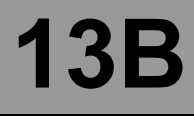

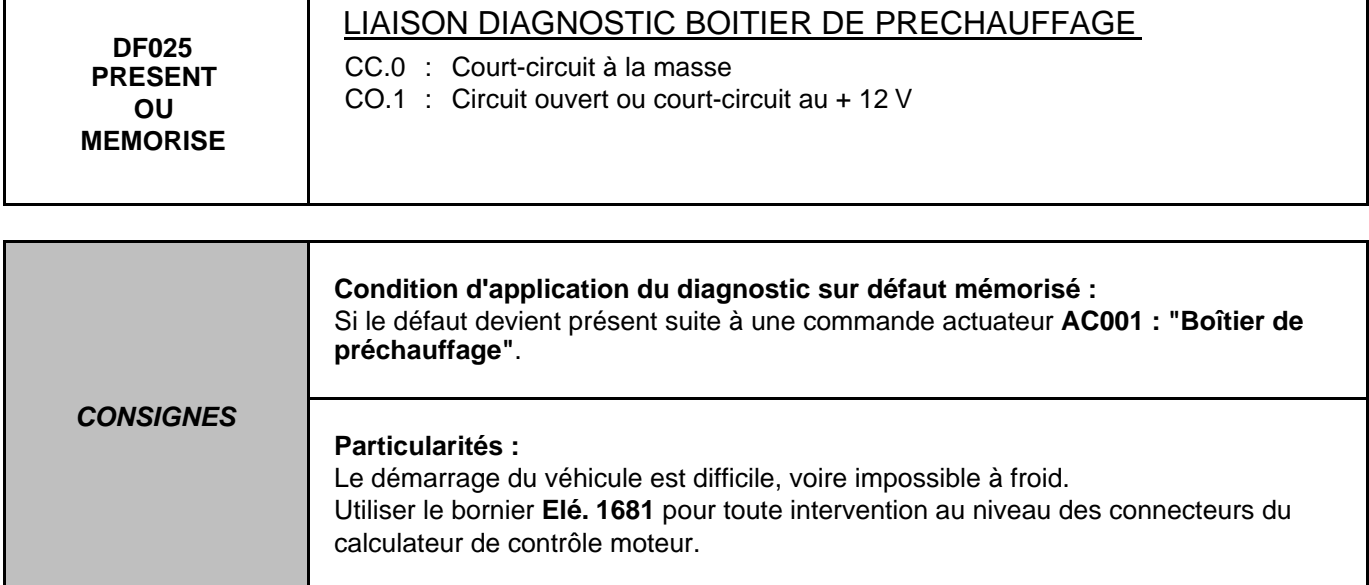

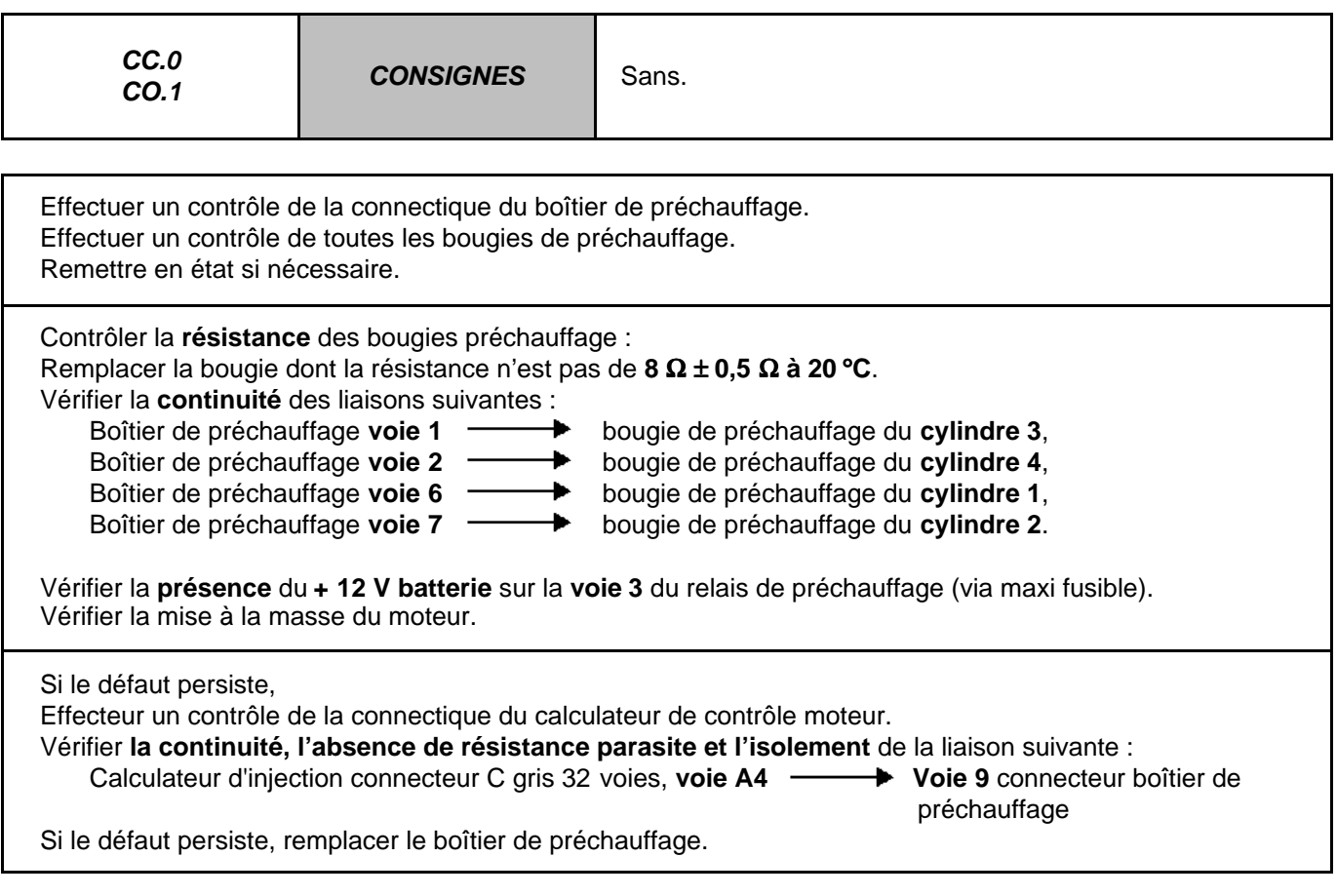

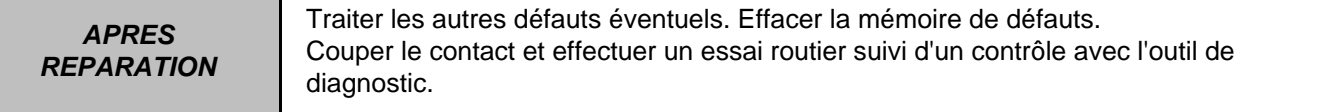

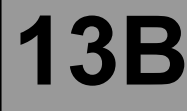

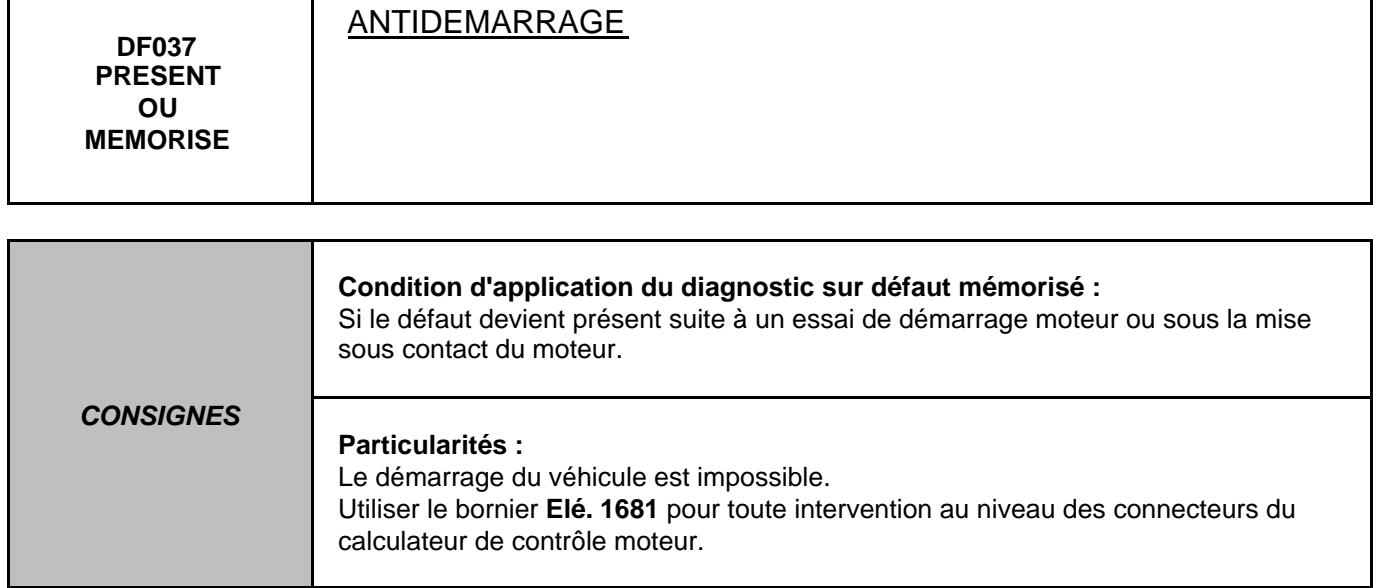

Effectuer un contrôle de la connectique du boîtier d'unité centrale habitacle. Effectuer un contrôle de la connectique du calculateur d'injection. Remettre en état si nécessaire.

Effectuer un test du réseau multiplexé et un diagnostic complet de l'Unité Centrale Habitacle. Se reporter à la Note Technique de l'Unité Centrale Habitacle si un défaut est déclaré présent. Avant toute initiative de remplacement de calculateur, contacter votre Techline.

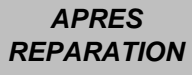

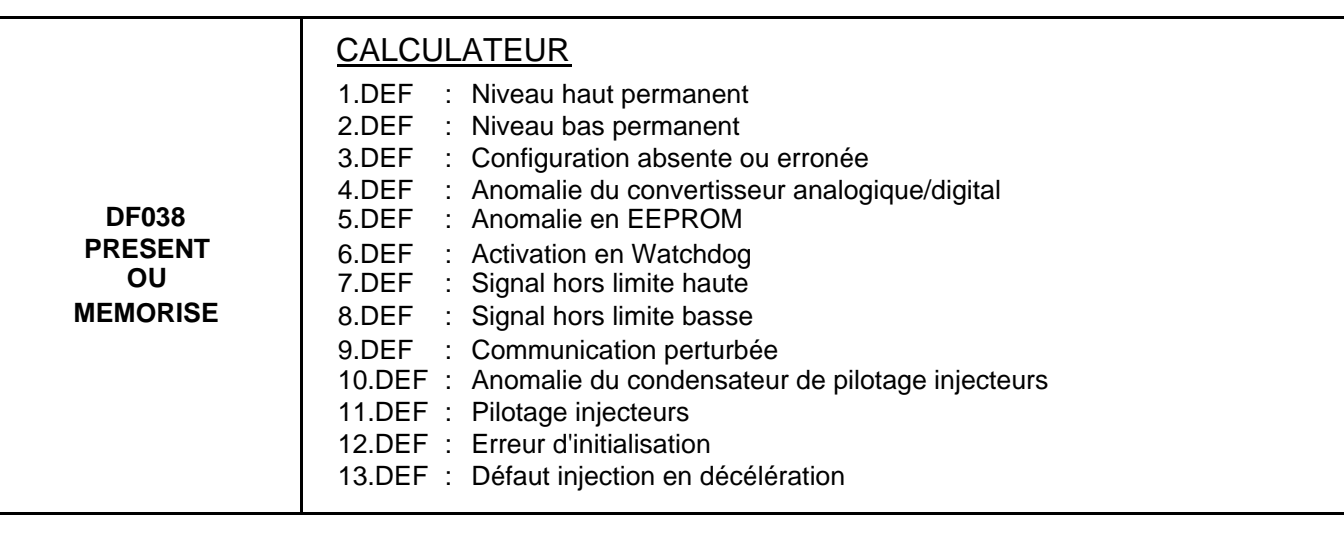

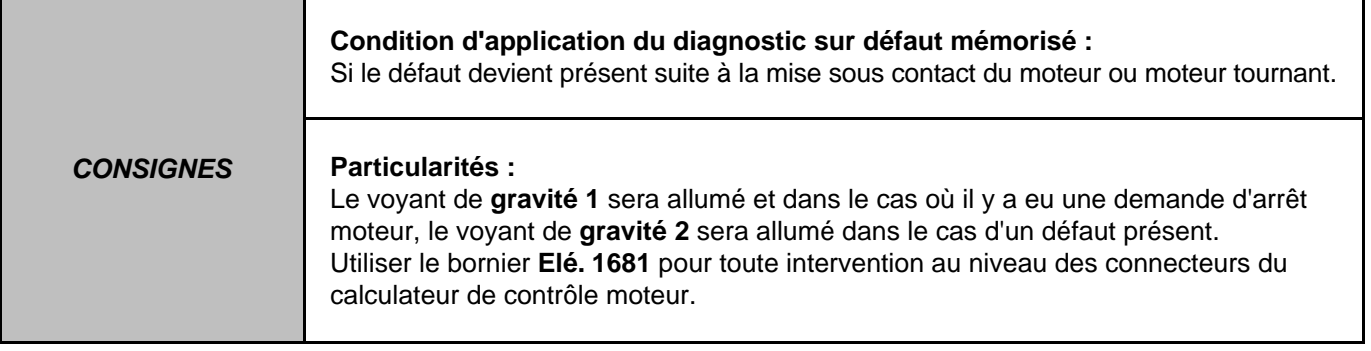

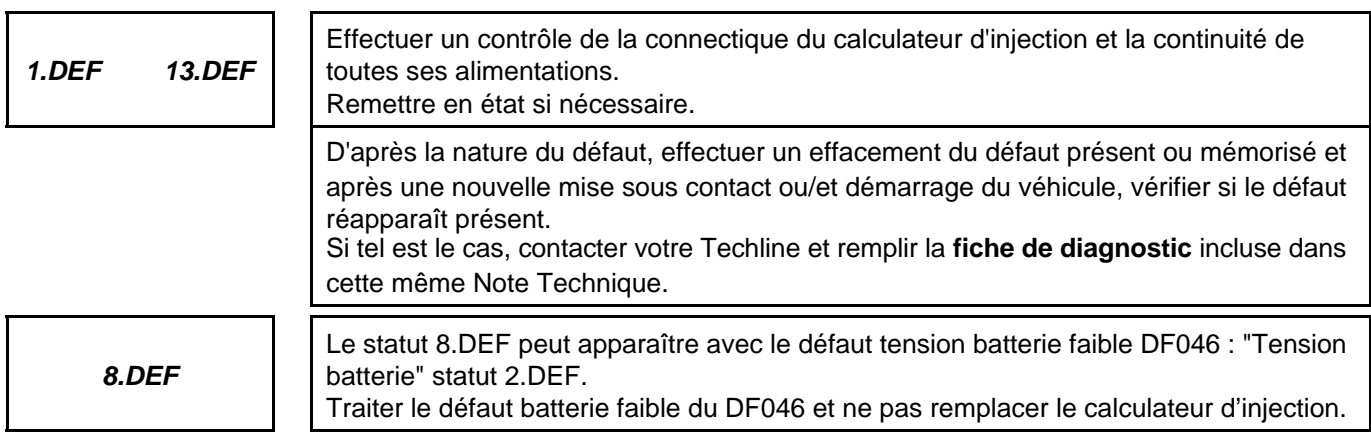

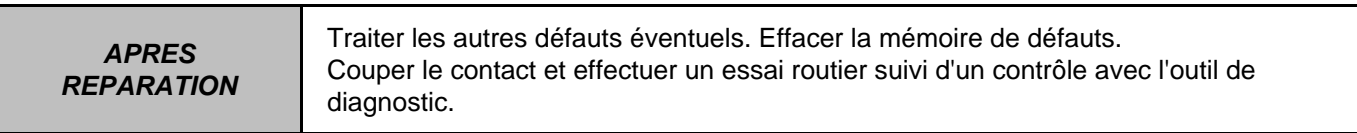

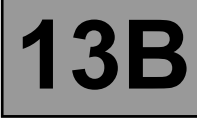

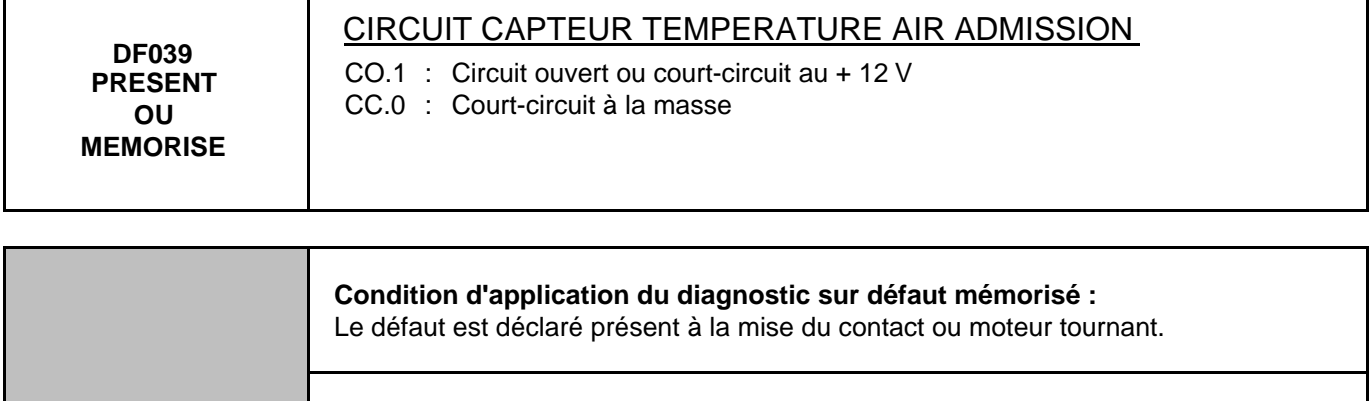

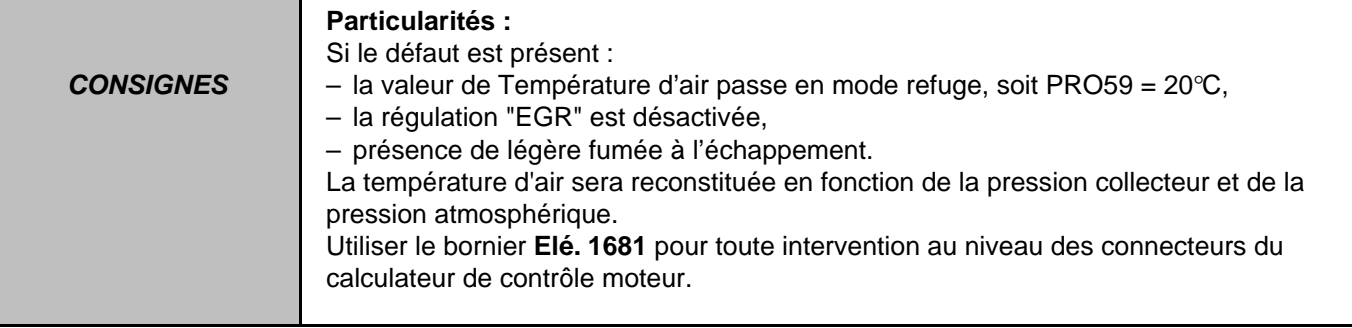

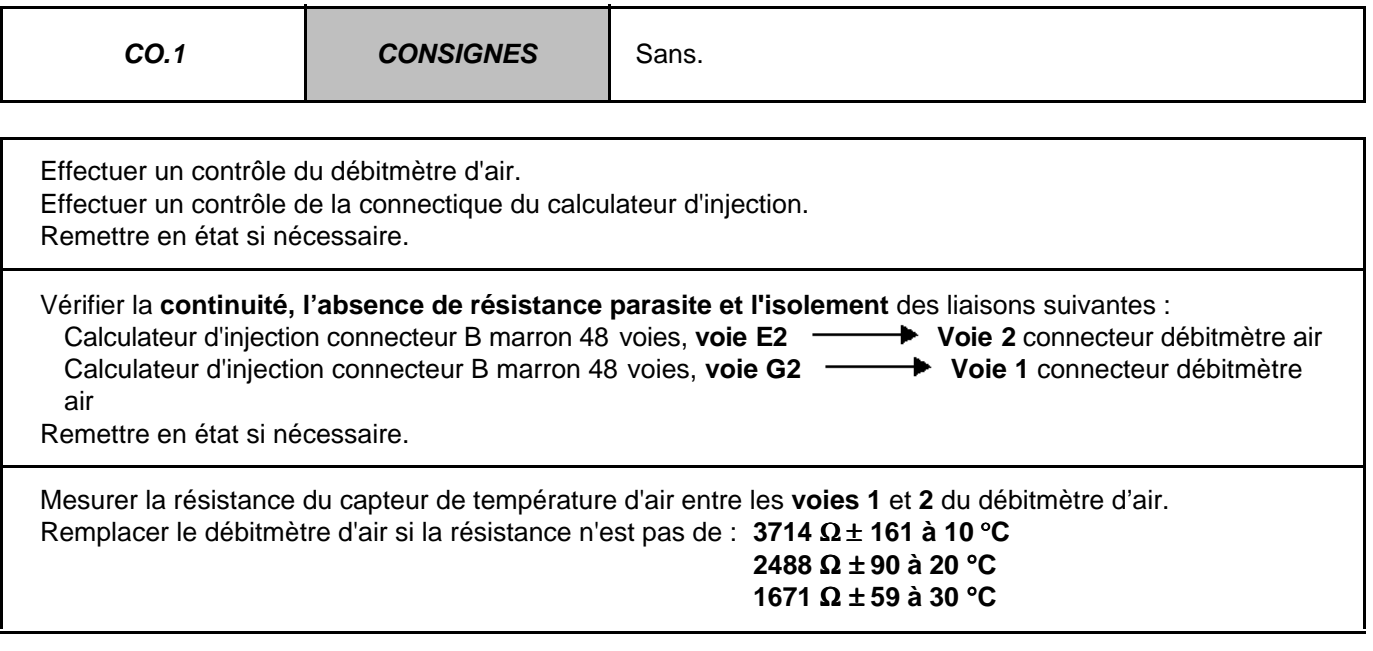

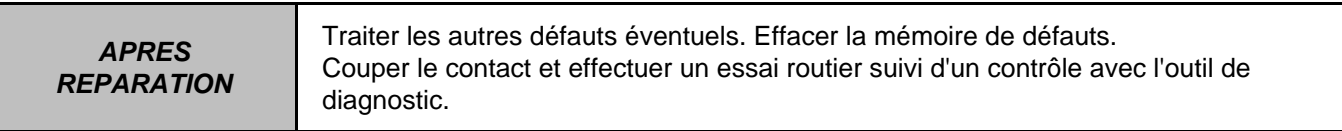

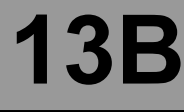

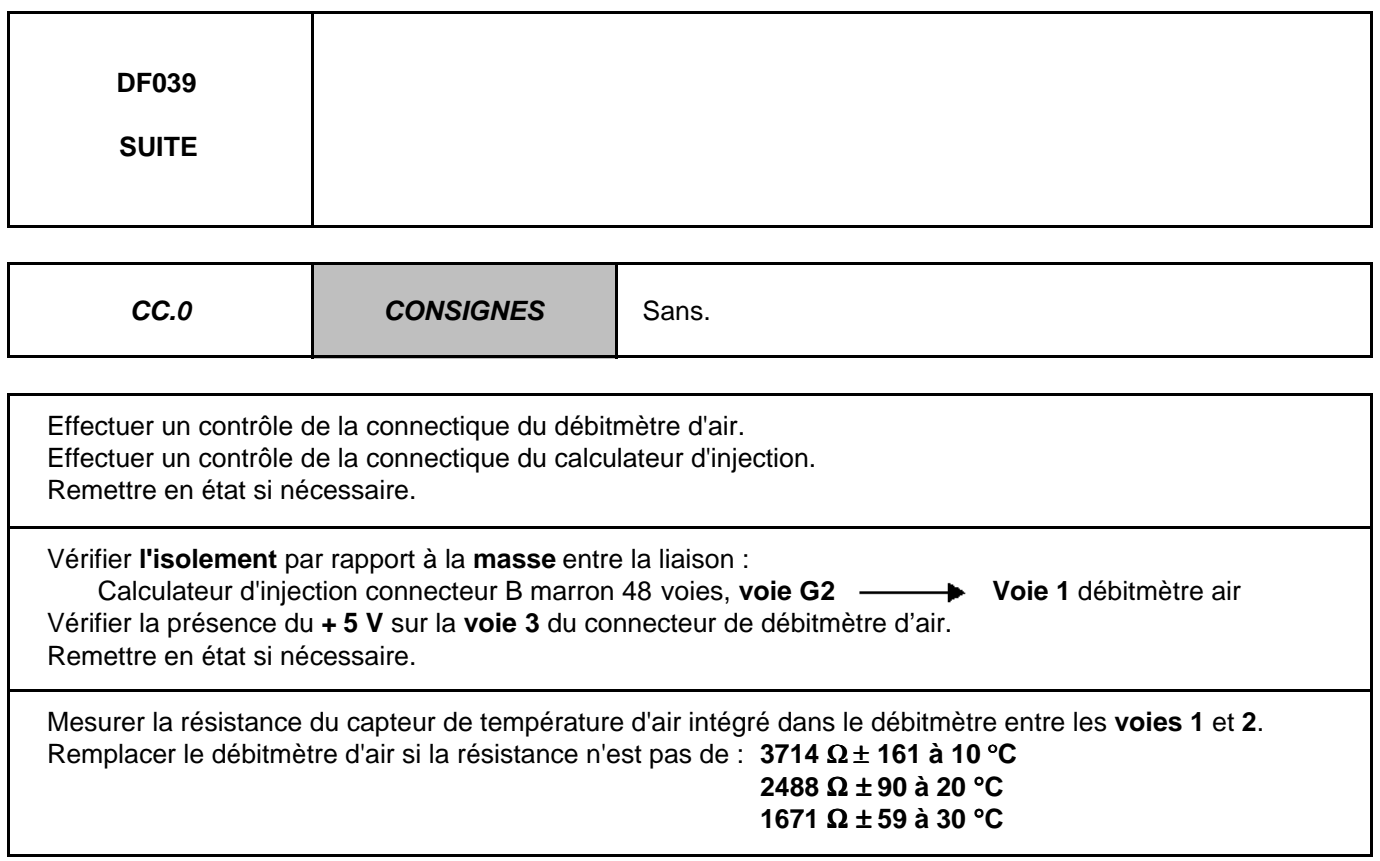

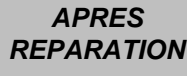

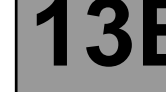

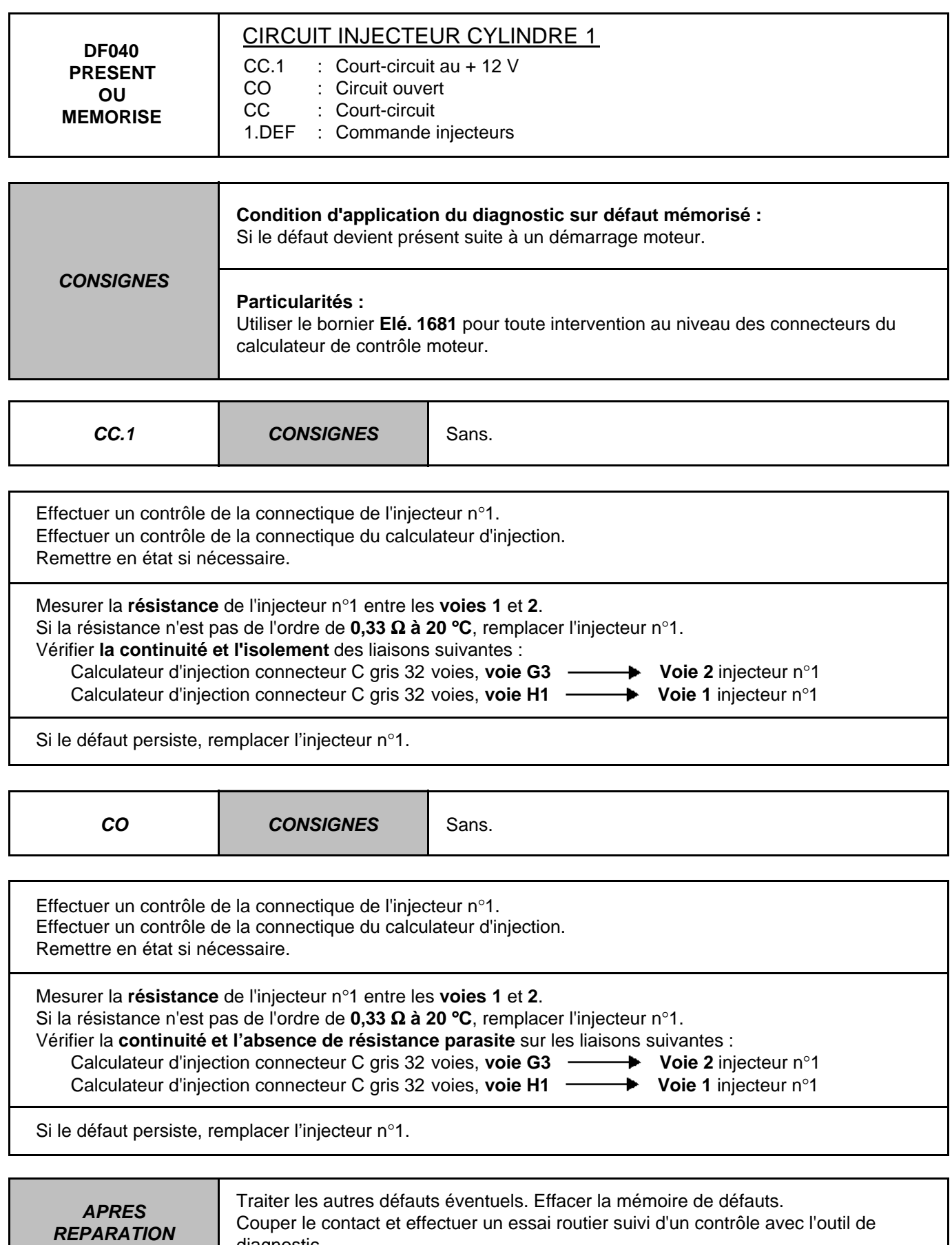

EDC16 9X V44/48 V1.6

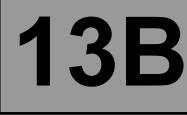

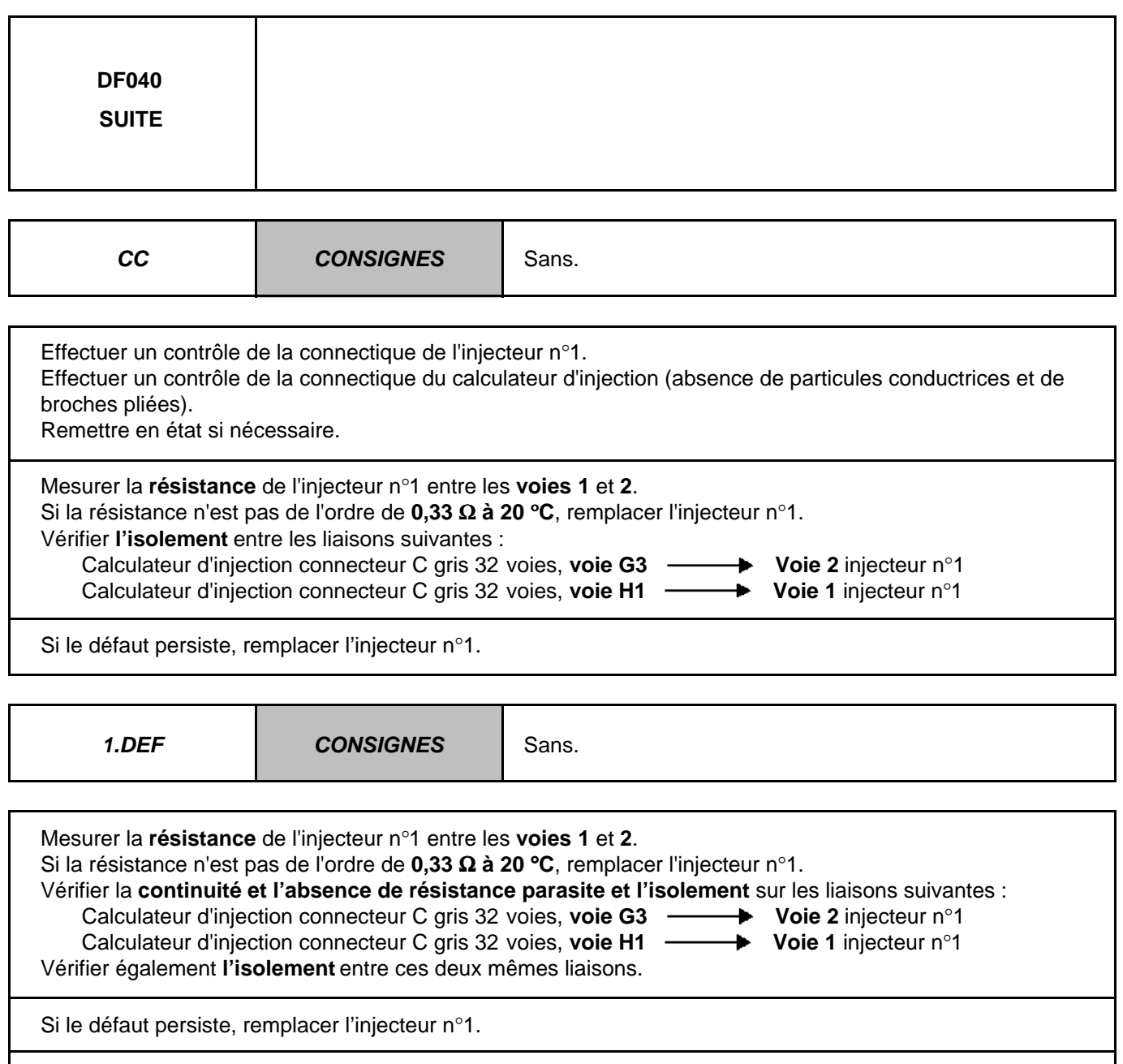

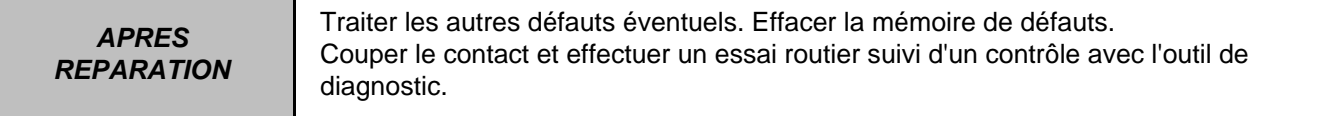

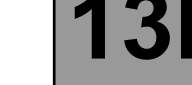

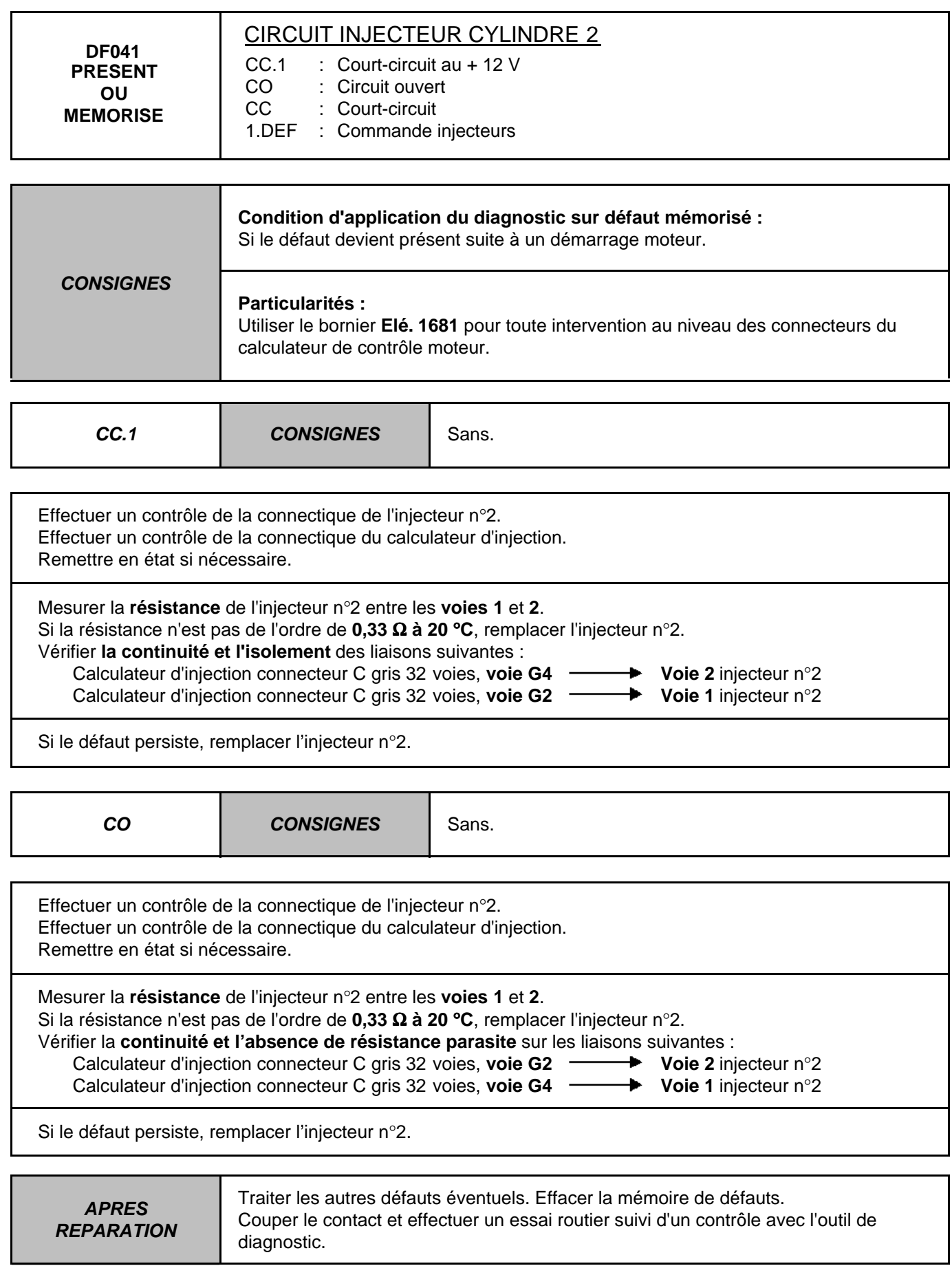

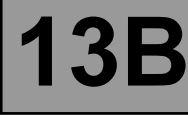

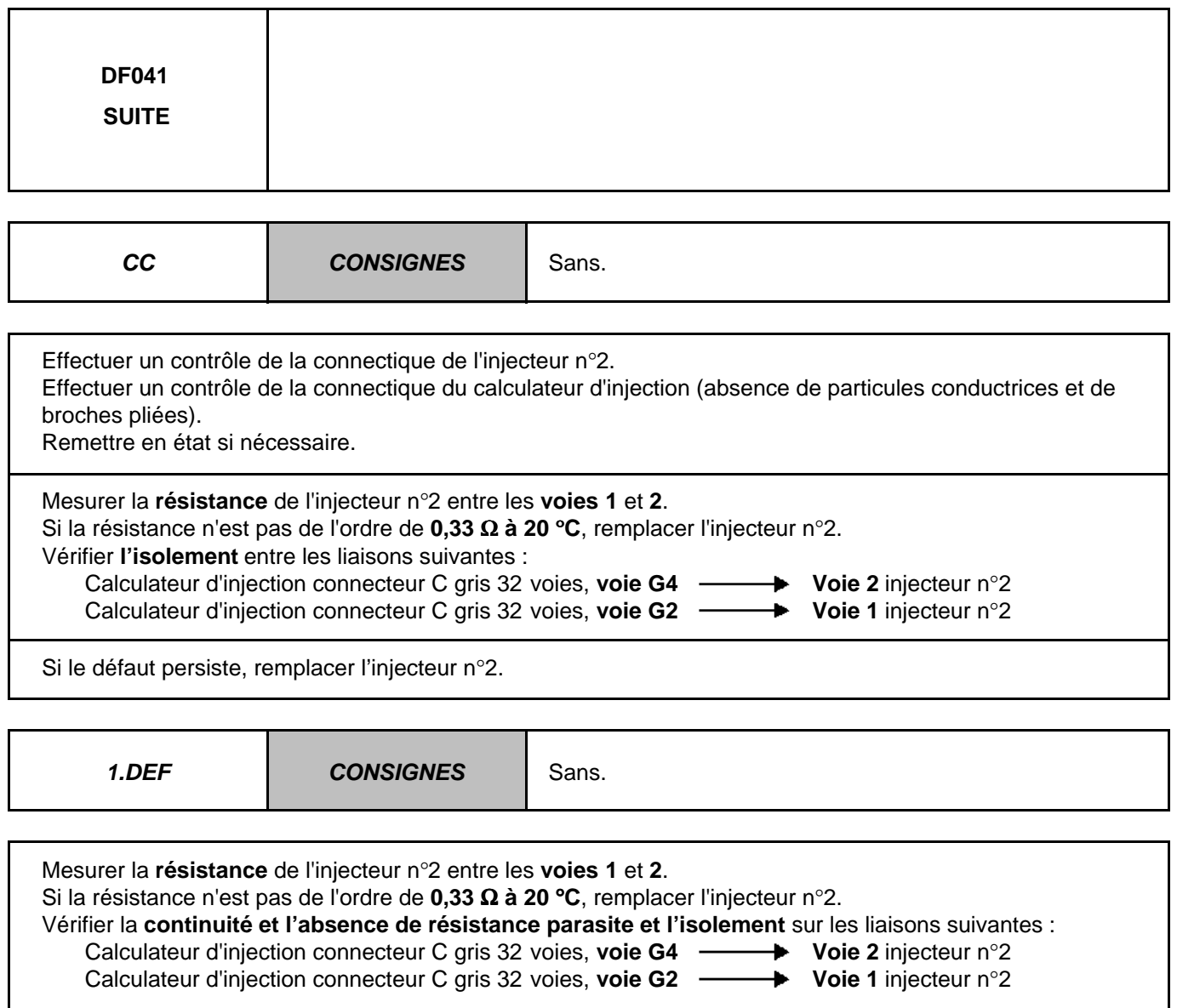

Si le défaut persiste, remplacer l'injecteur n°2.

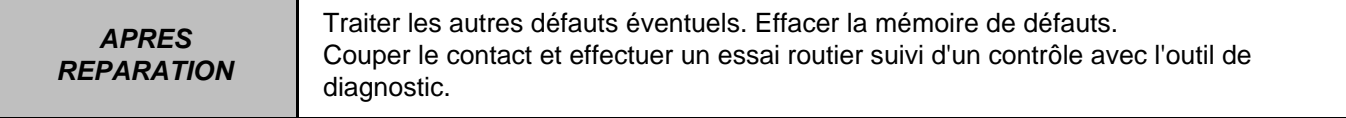

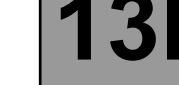

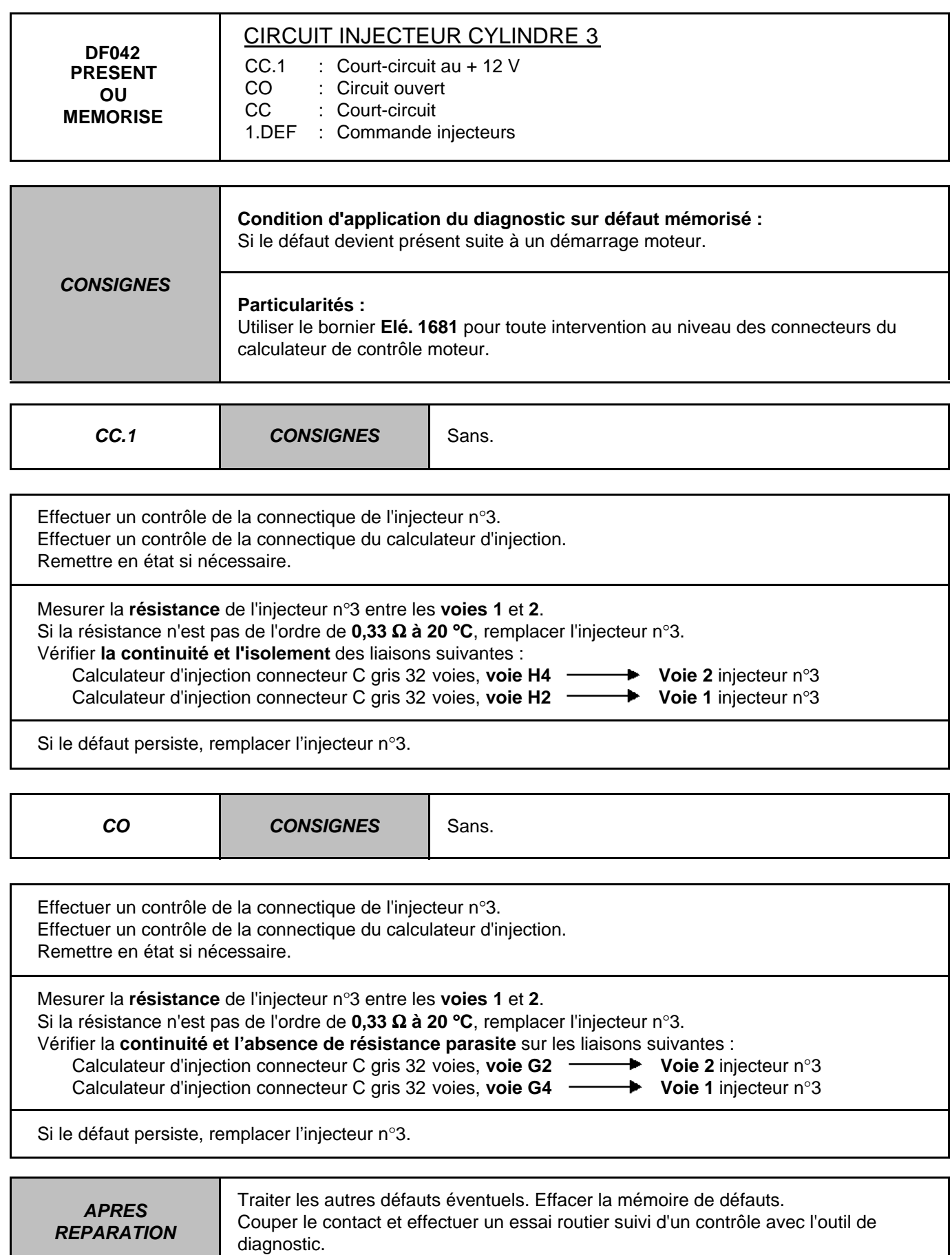

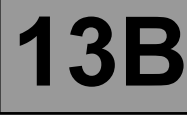

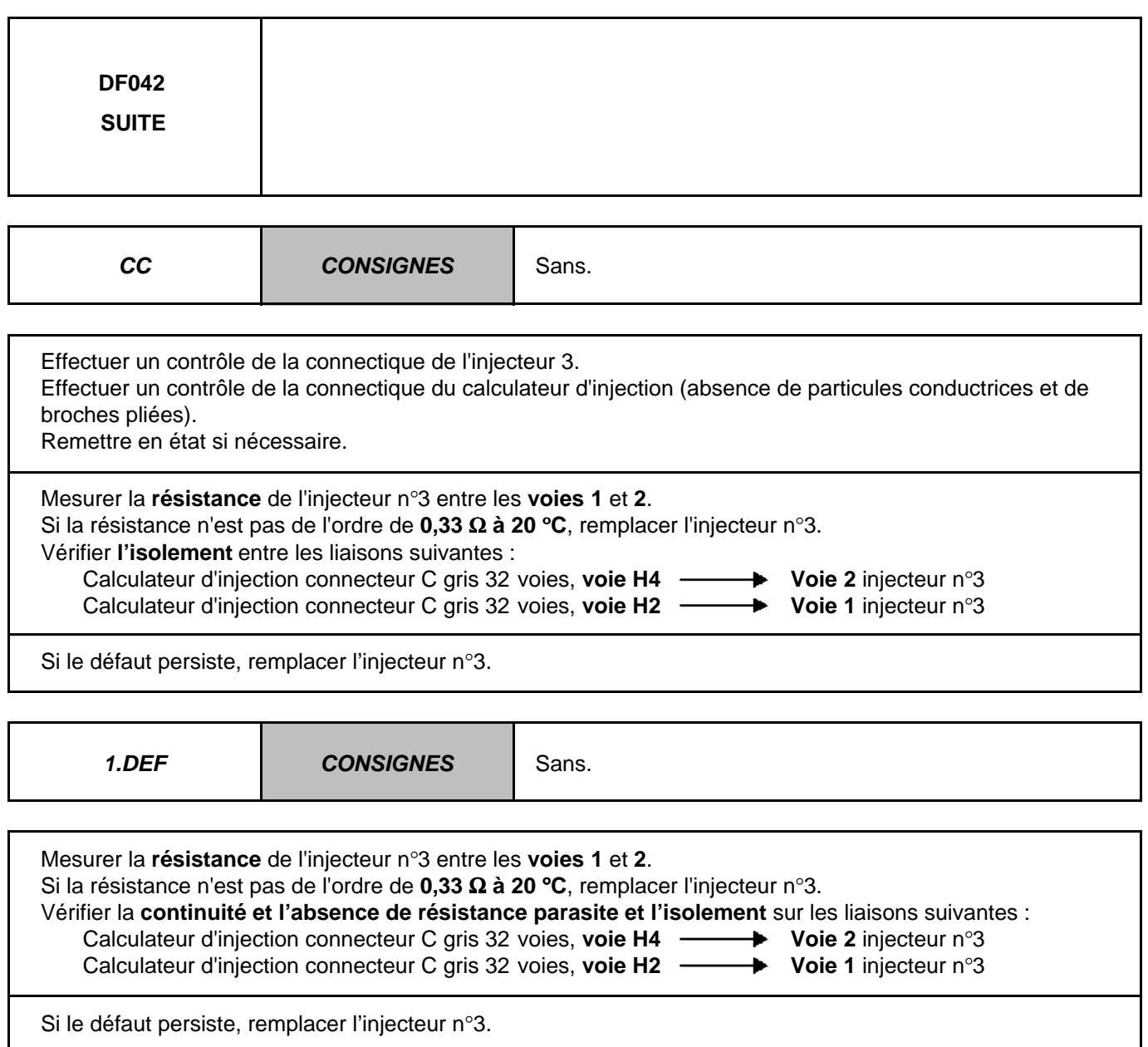

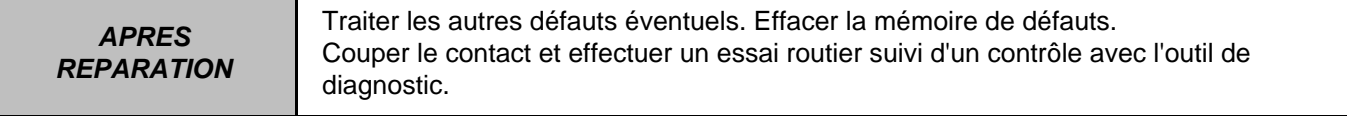

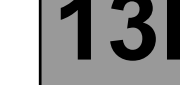

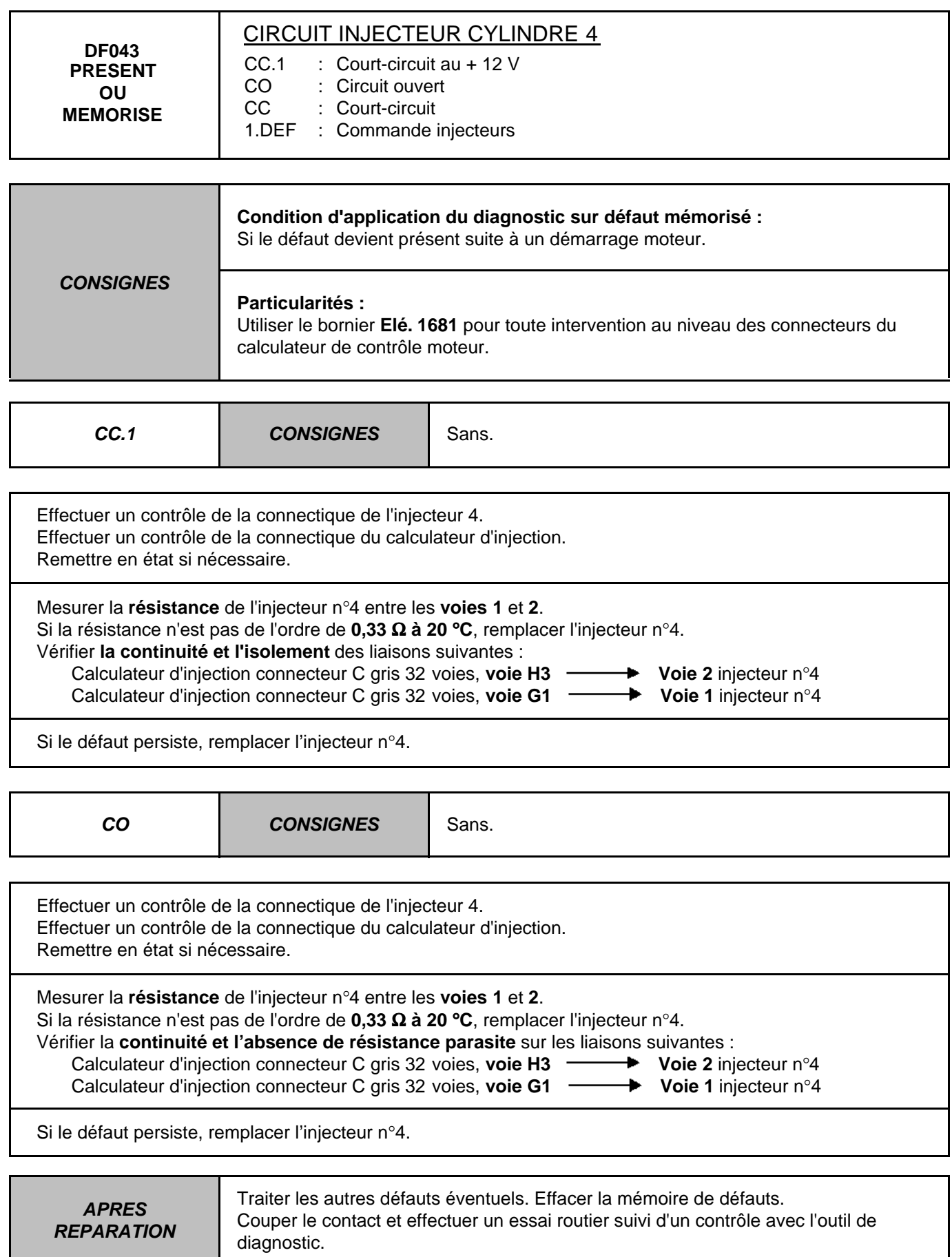

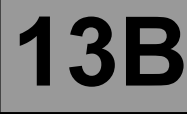

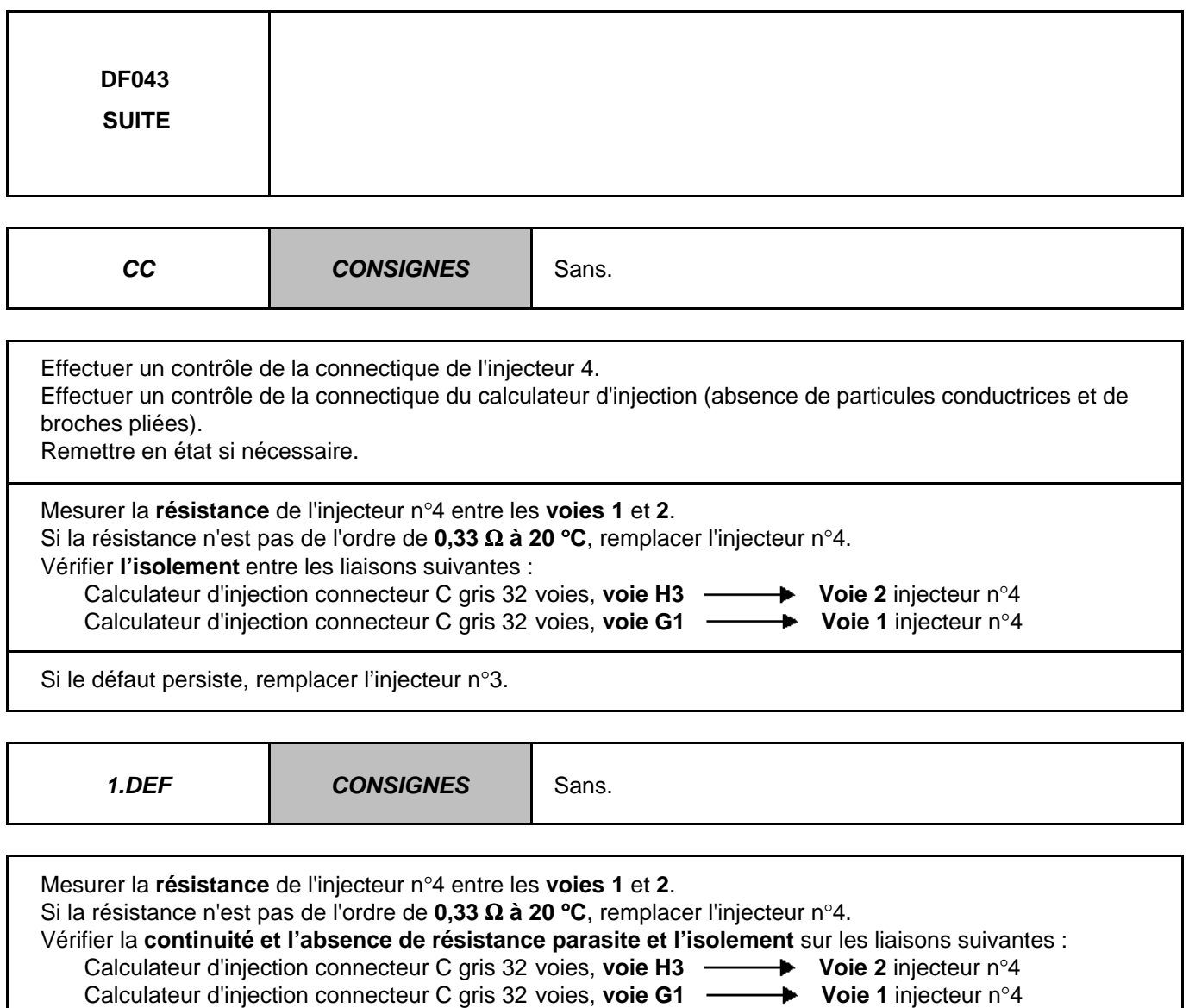

Si le défaut persiste, remplacer l'injecteur n°4.

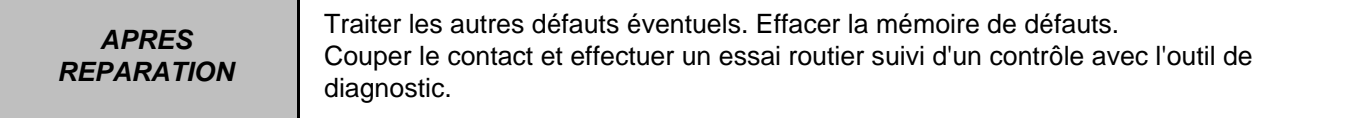

Injection EDC16 N° Programme : 9X N° Vdiag : 44 & 48

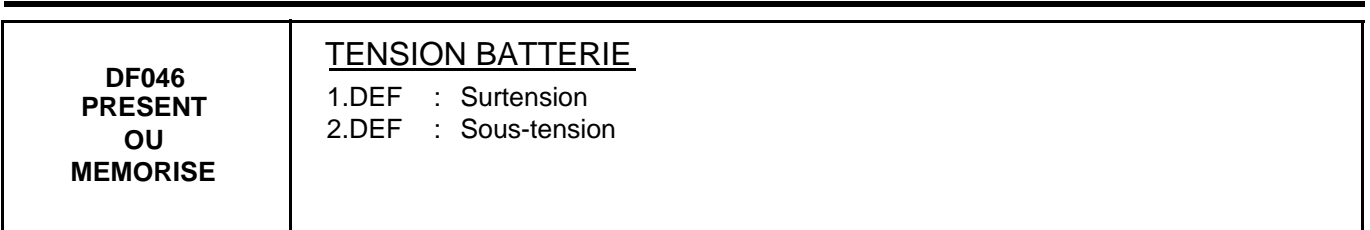

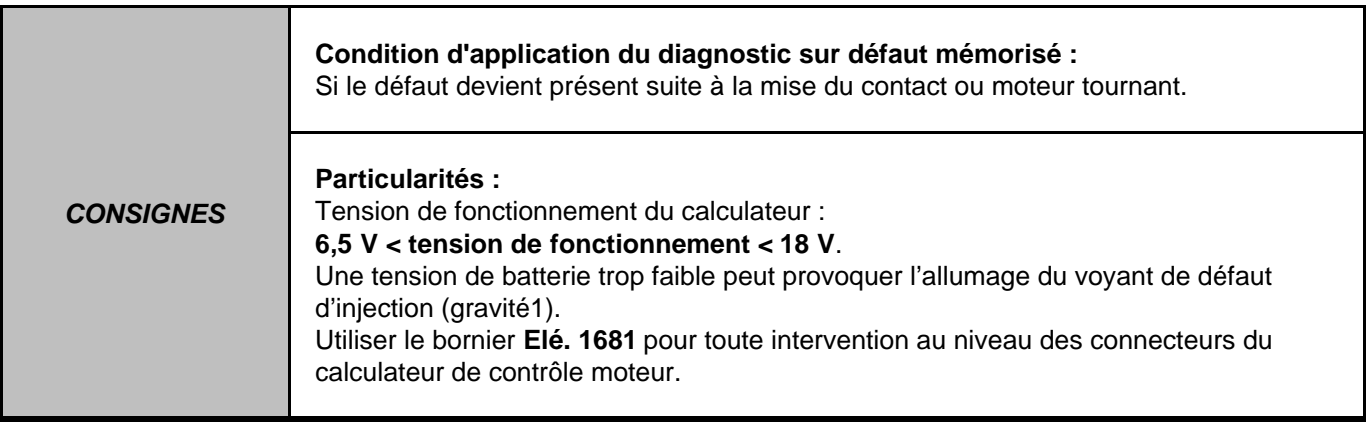

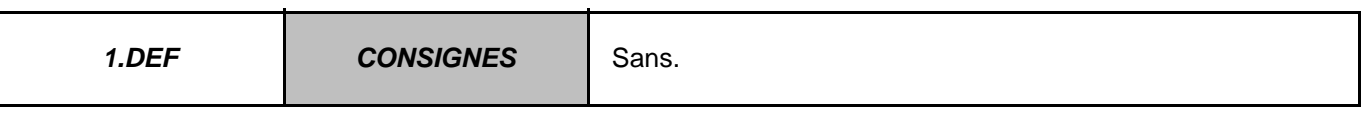

Contrôler le circuit de charge.

Effectuer toutes les réparations nécessaires.

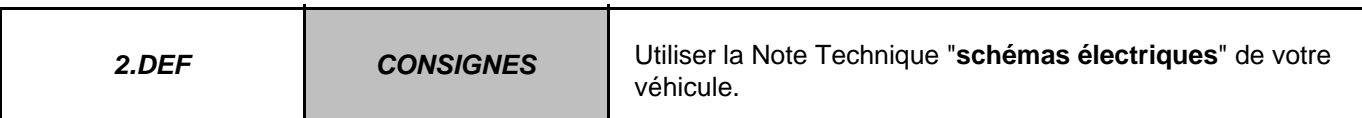

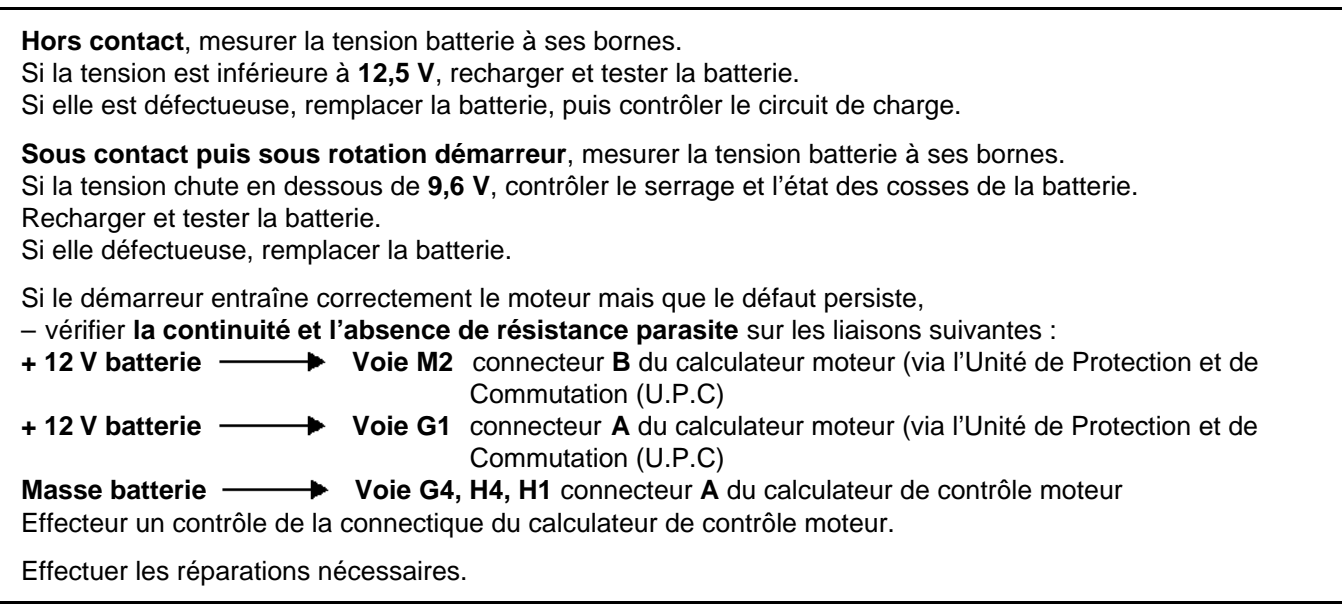

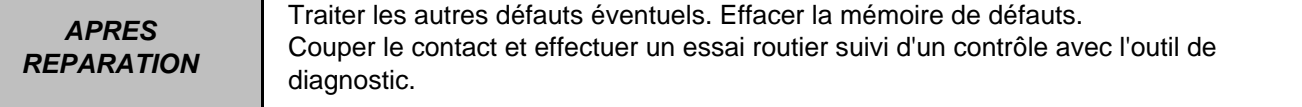

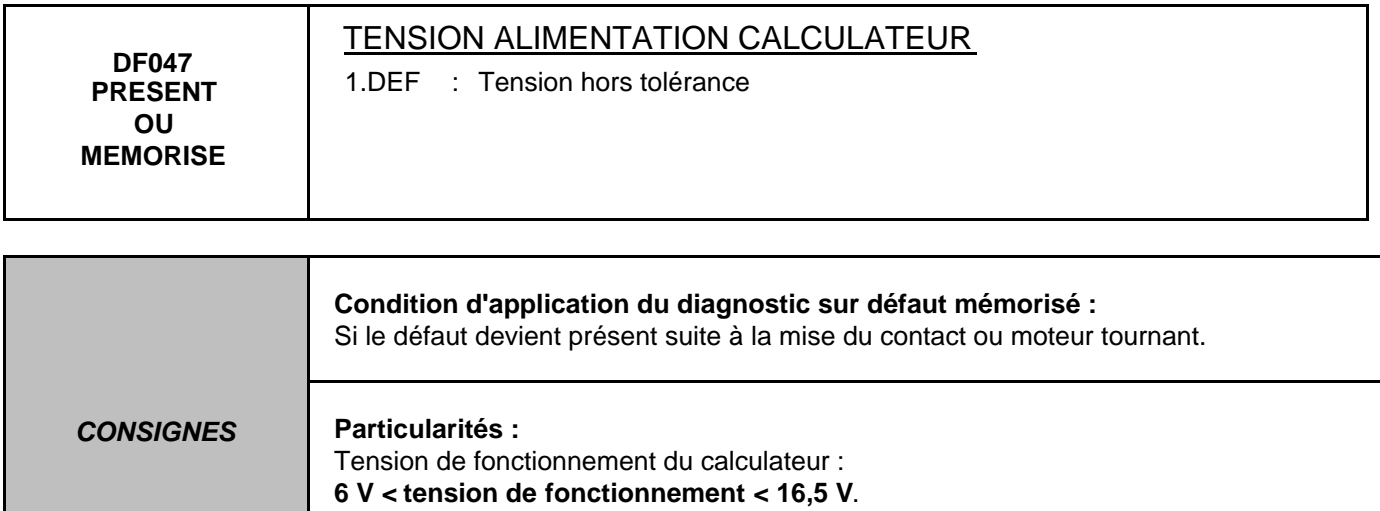

Utiliser le bornier **Elé. 1681** pour toute intervention au niveau des connecteurs du calculateur de contrôle moteur.

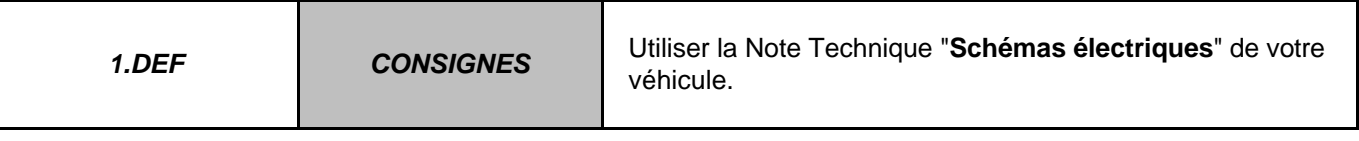

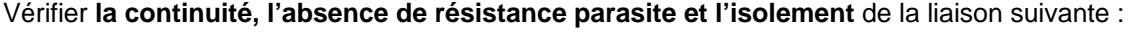

Calculateur d'injection **connecteur A**, noir 32 voies voie D1 **- Proie 1** connecteur PEH de l'Unité de

Protection et de Communication

Remettre en état si nécessaire.

Vérifier la conformité des contacts du relais "**RL5**" sur l'Unité de Protection et de Communication (absence de faux contacts sur les clips du support relais).

Si le défaut persiste :

- remplacer le relais "**RL5**",
- effacer le défaut,
- couper le contact, attendre la fin du "power latch",
- remettre le contact et entrée en communication avec l'outil.

## **1) Si le défaut n'est pas réapparu :**

- démarrer le moteur,
- moteur au ralenti, attendre **1 minute**,
- si le défaut réapparaît, passer en **2**,
- si le défaut ne réapparaît pas, effectuer un essai routier,
- si le défaut réapparaît, passer en **2**,
- si le défaut ne réapparaît pas, fin du diagnostic.

## **2) Si le défaut est réapparu :**

Contacter votre Techline avant de remplacer le calculateur de contrôle moteur.

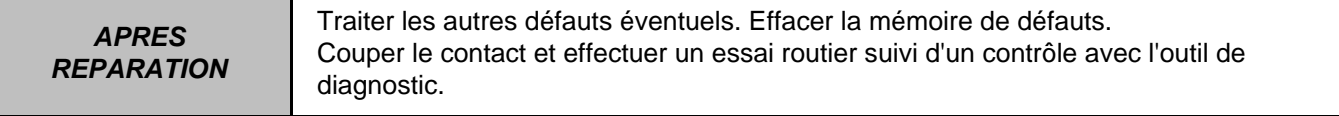

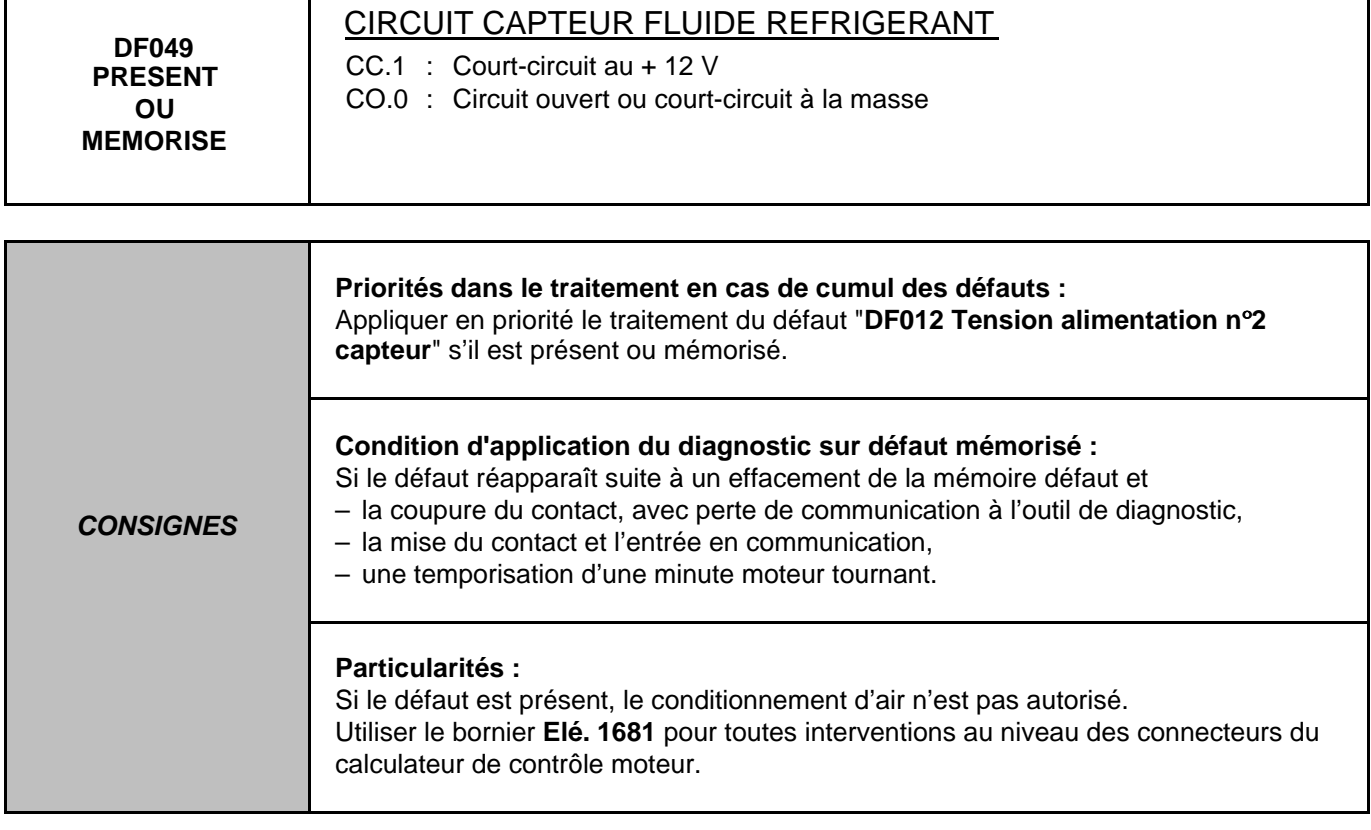

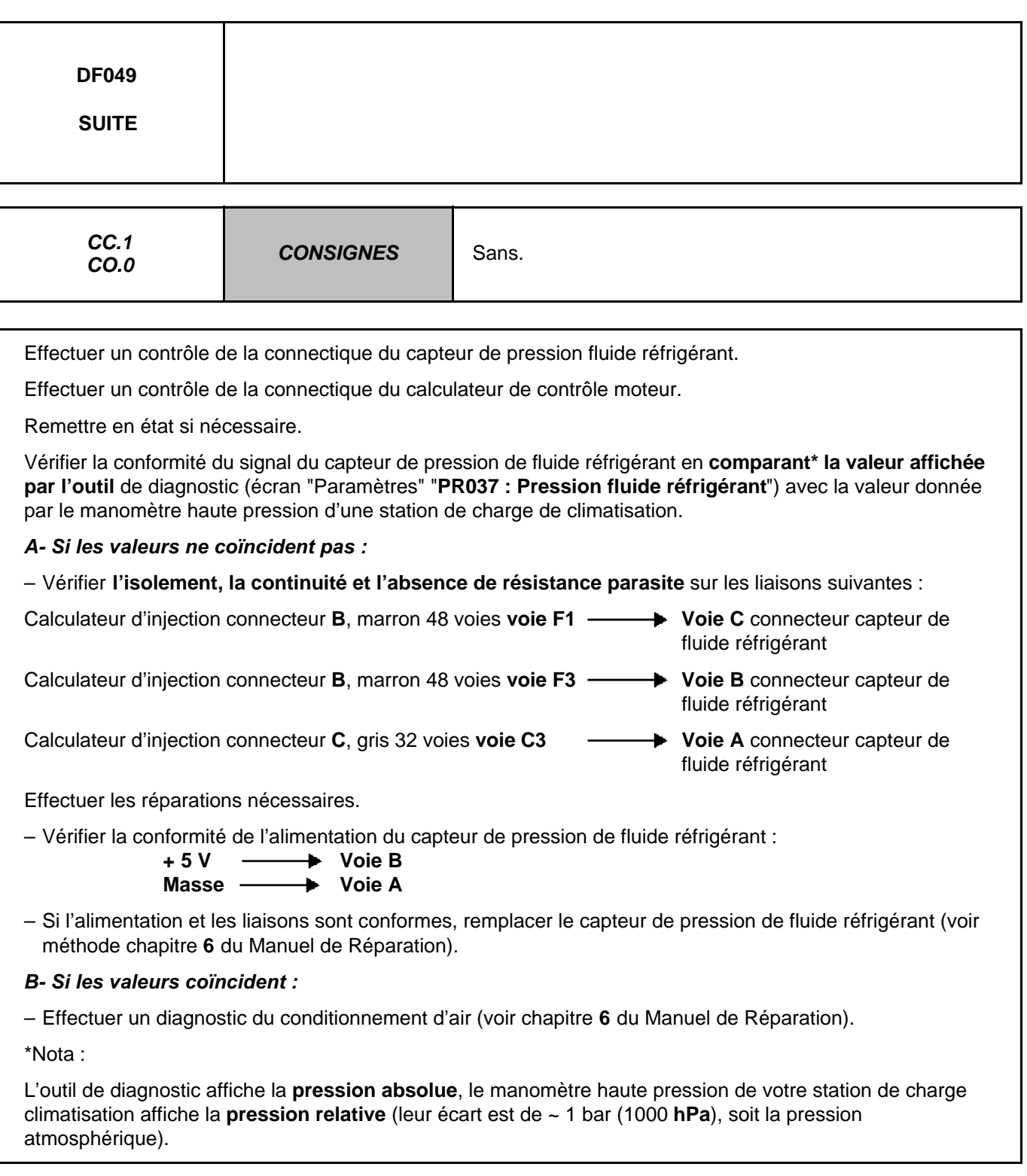

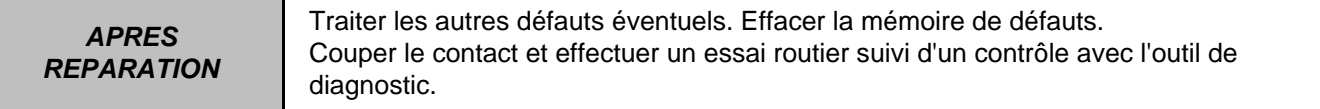

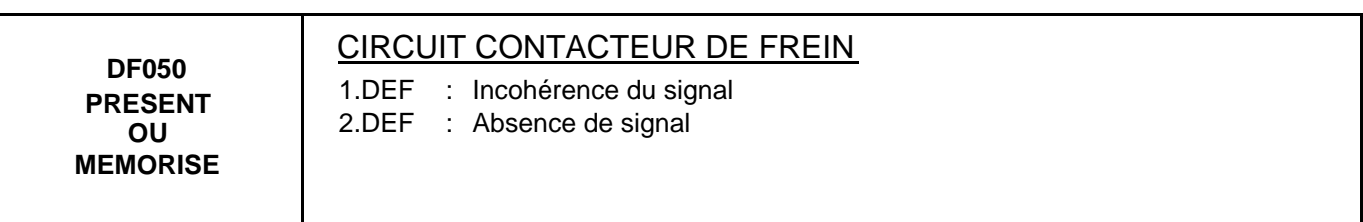

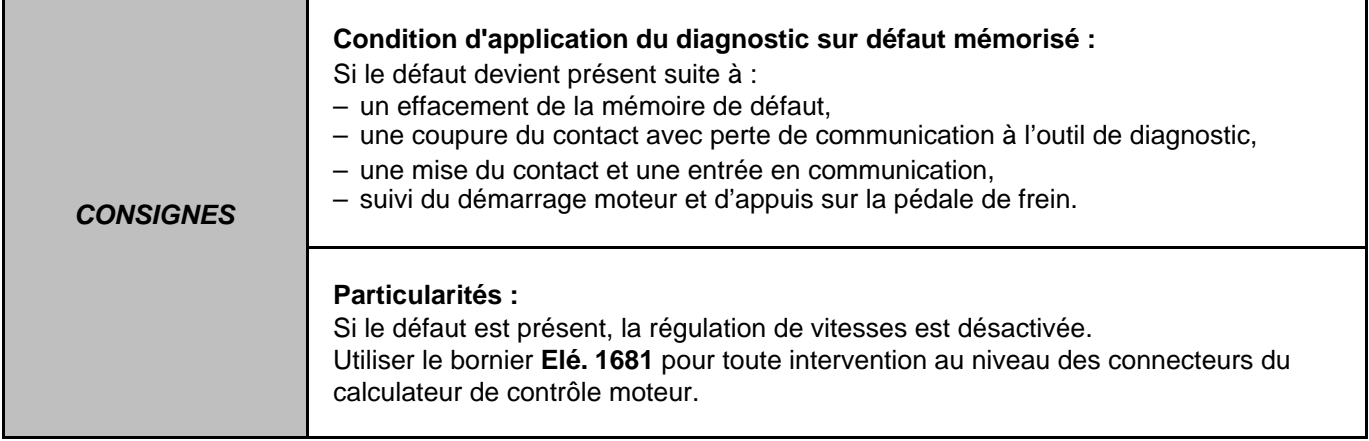

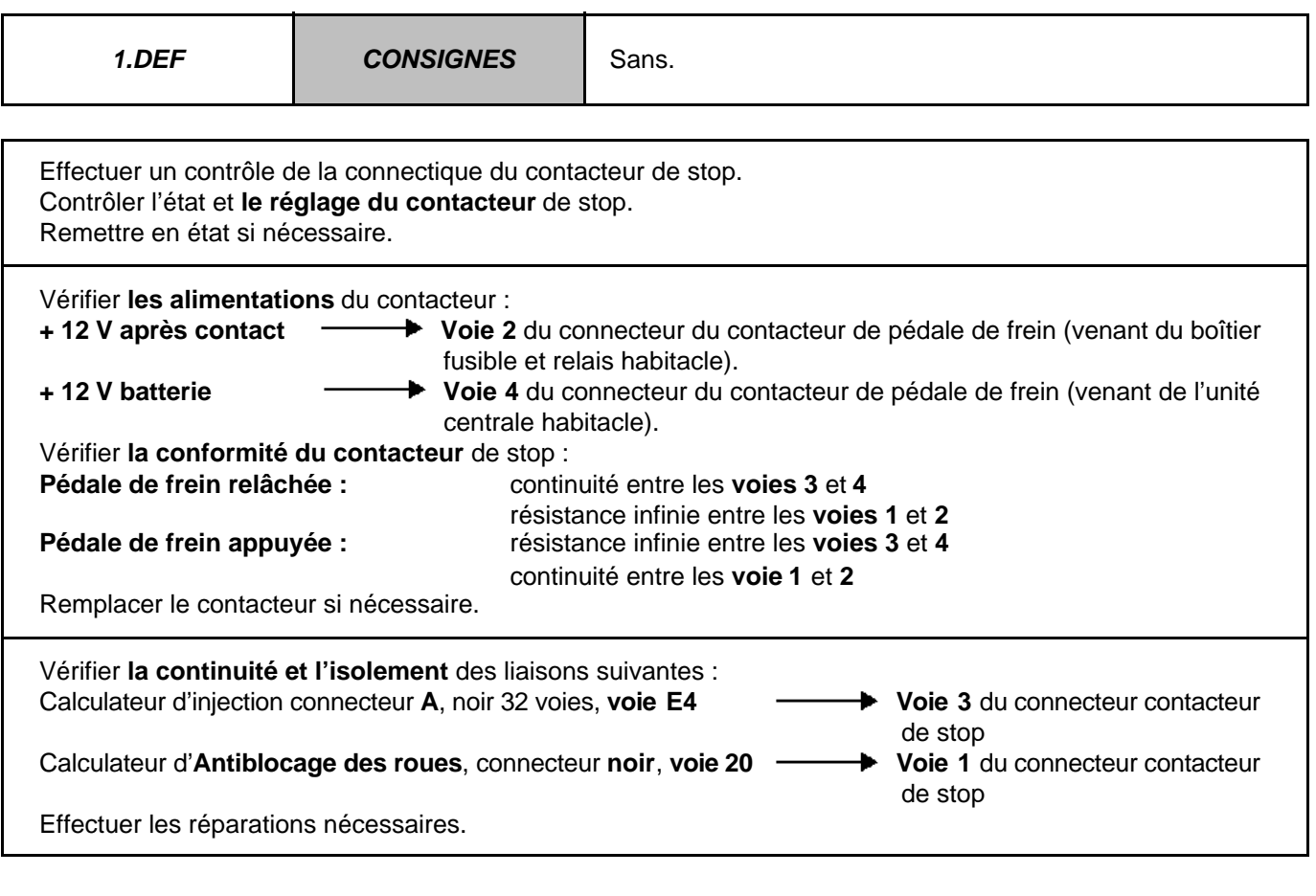

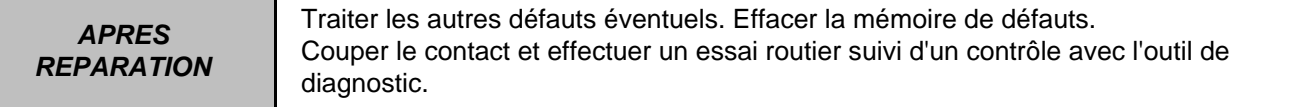

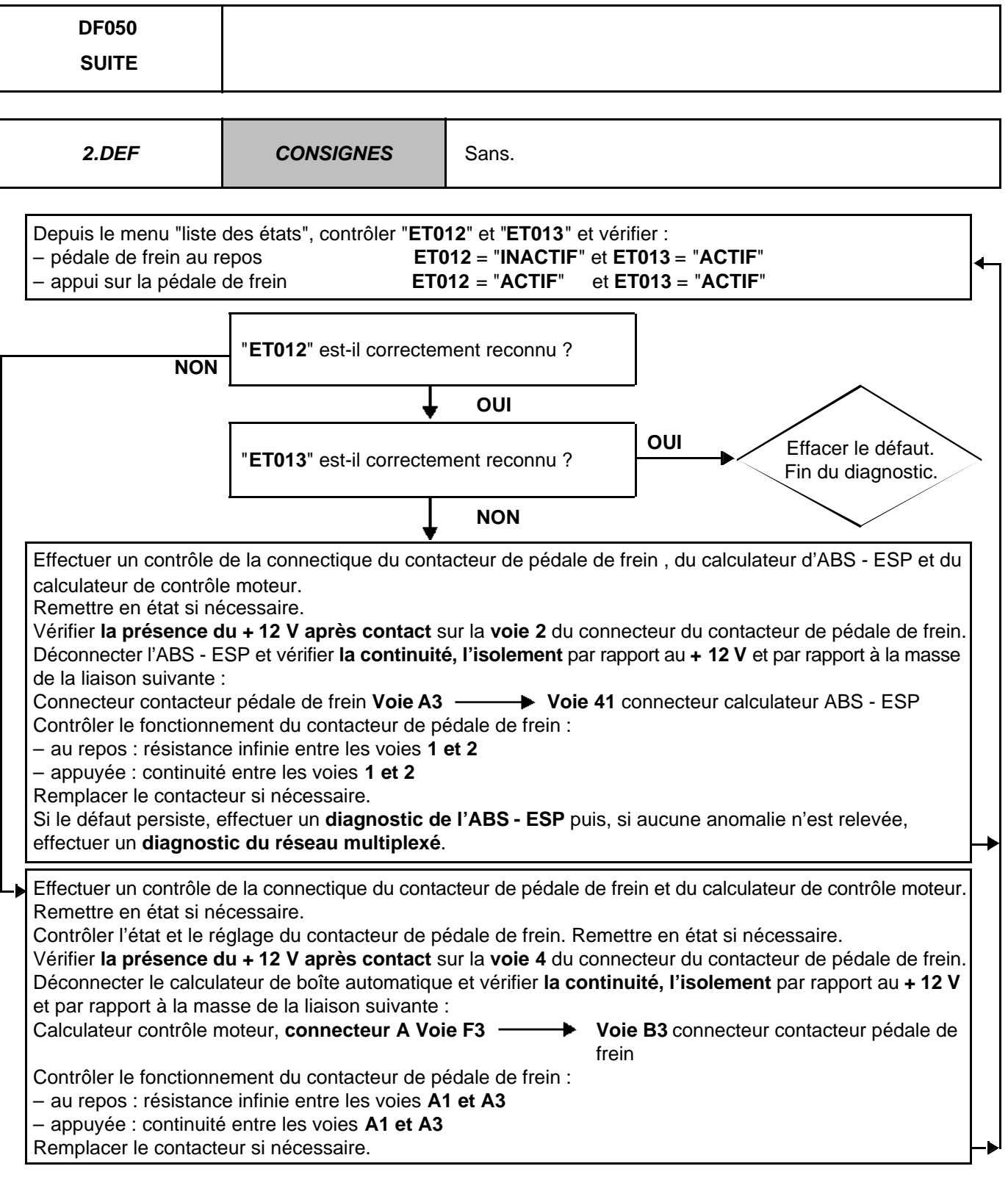

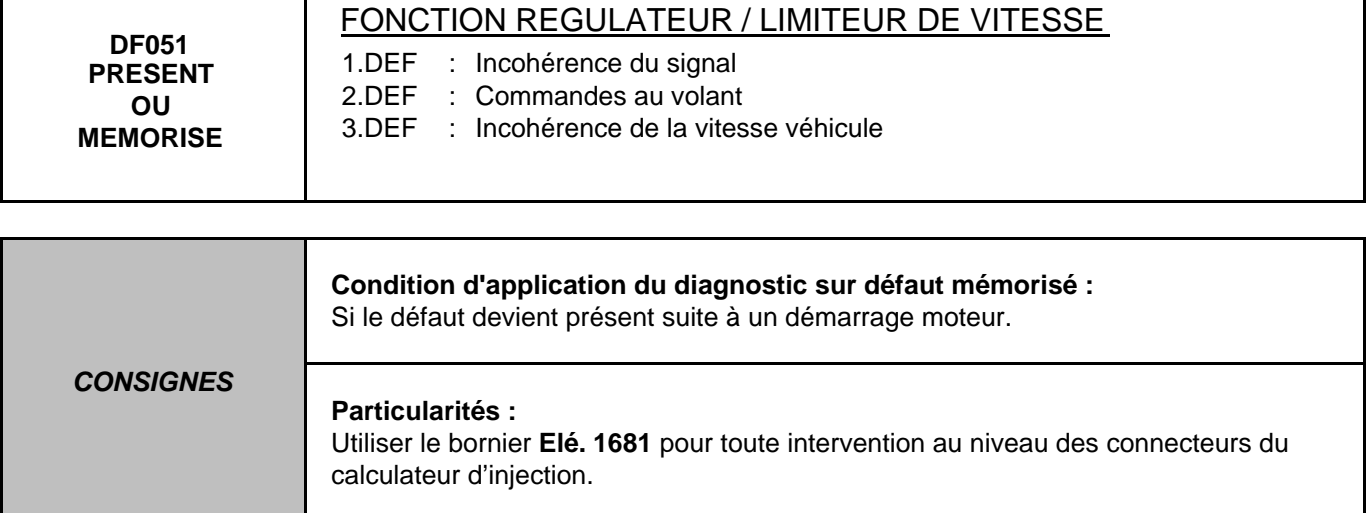

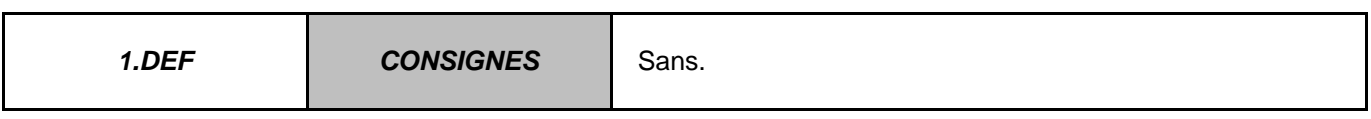

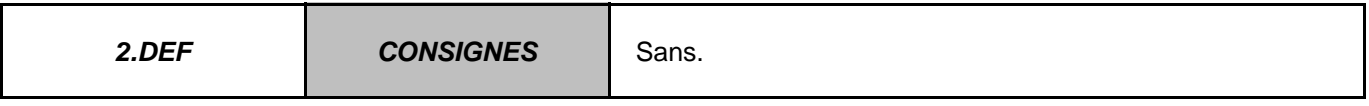

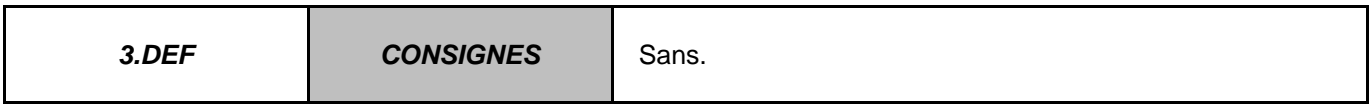

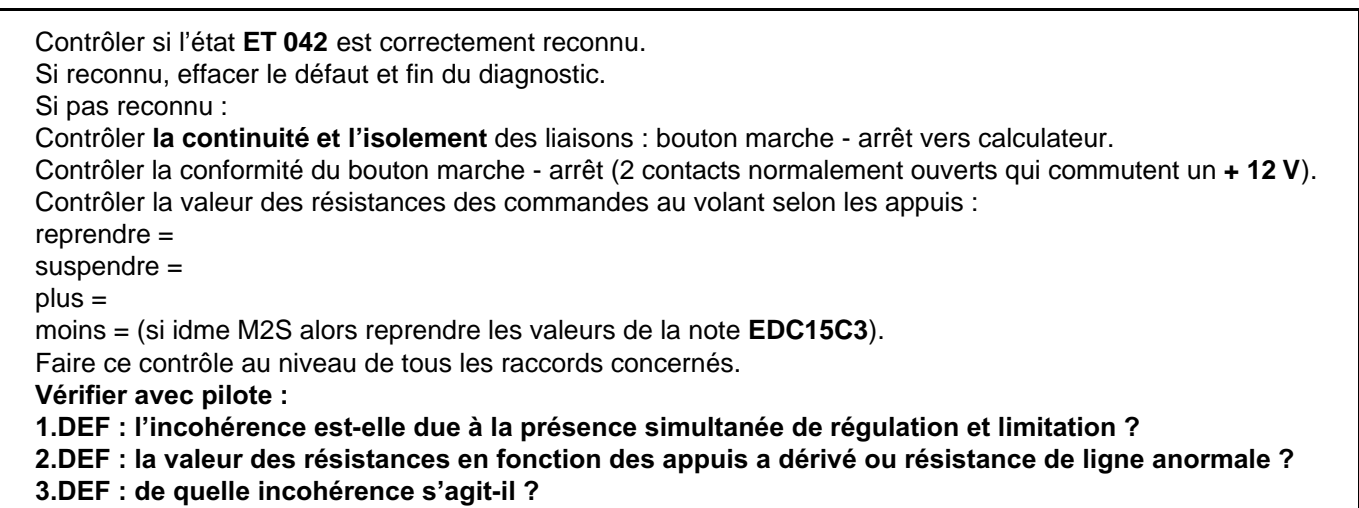

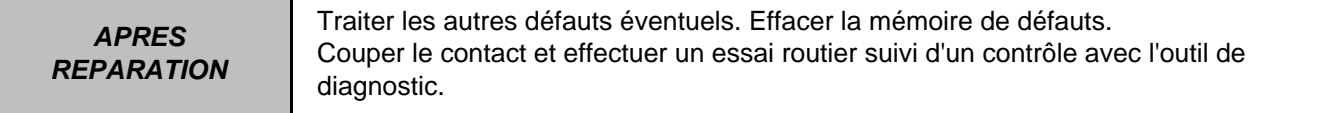

# **INJECTION DIESEL**

# **Diagnostic - Interprétation des défauts**

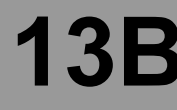

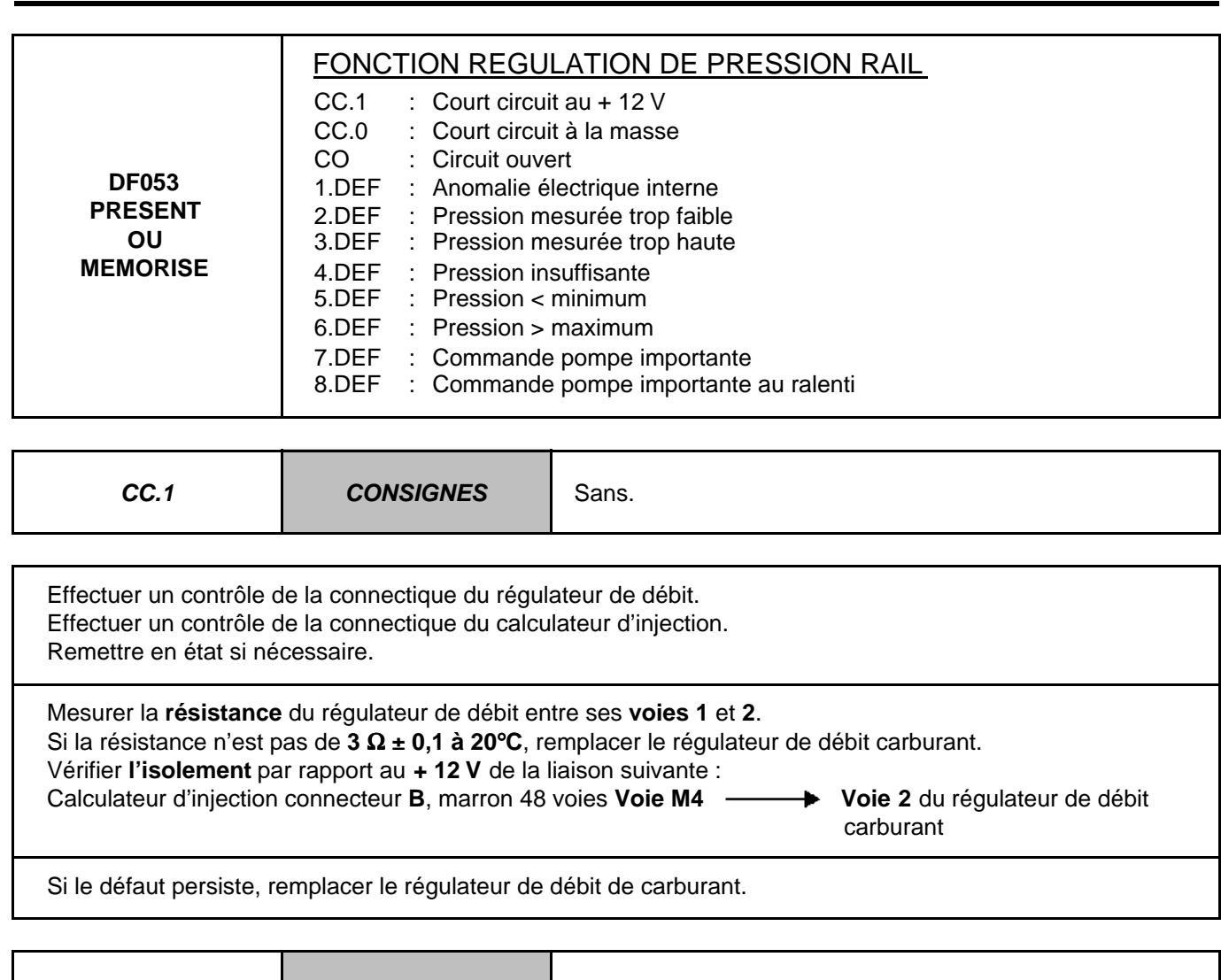

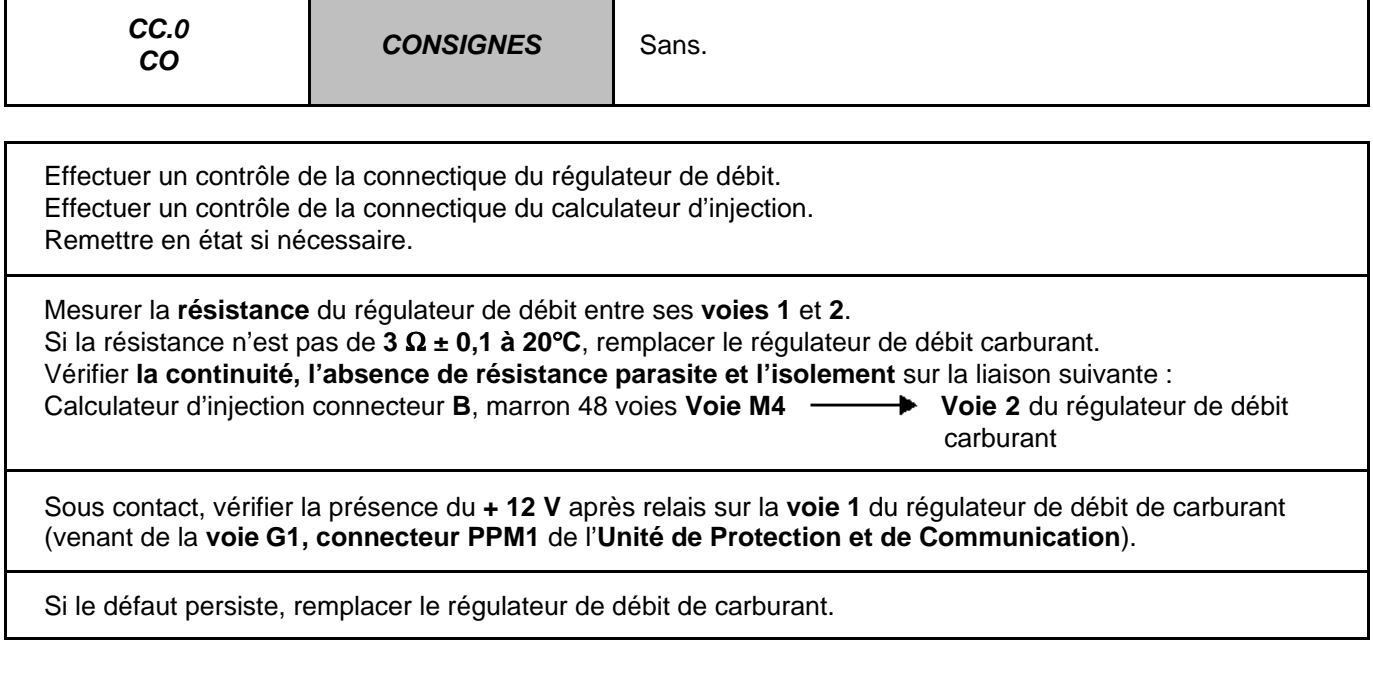

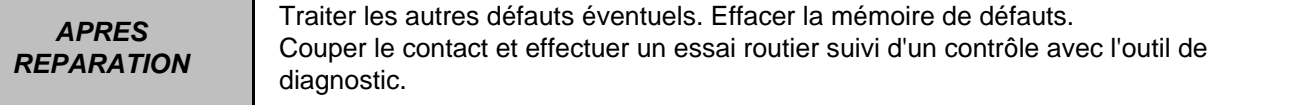

Т

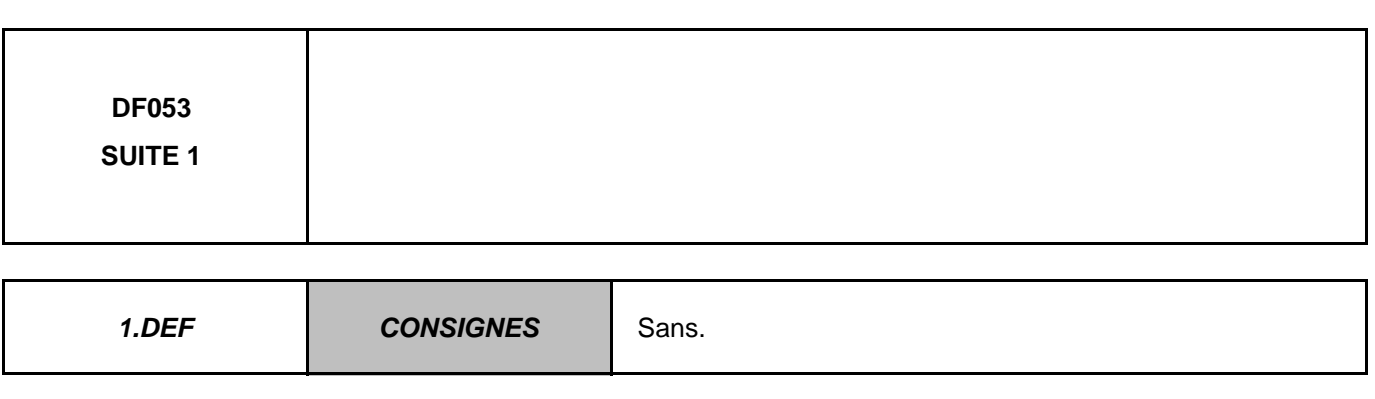

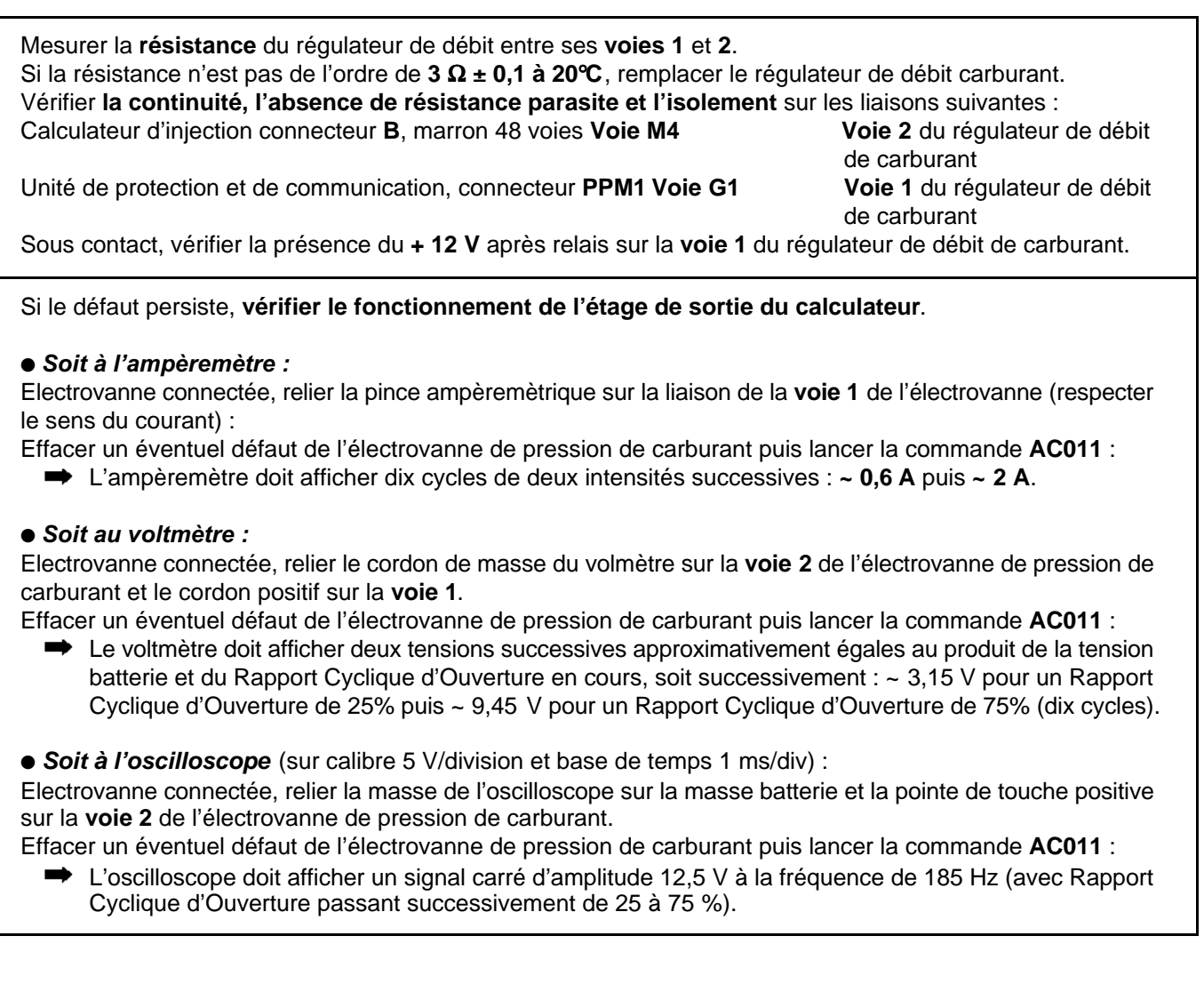

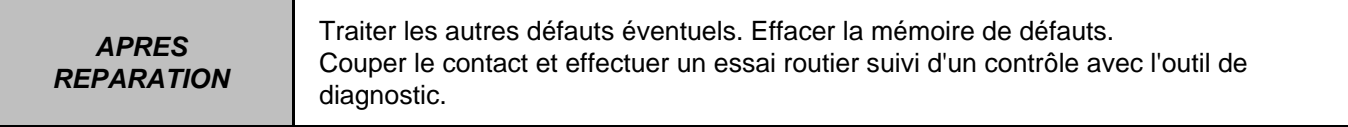

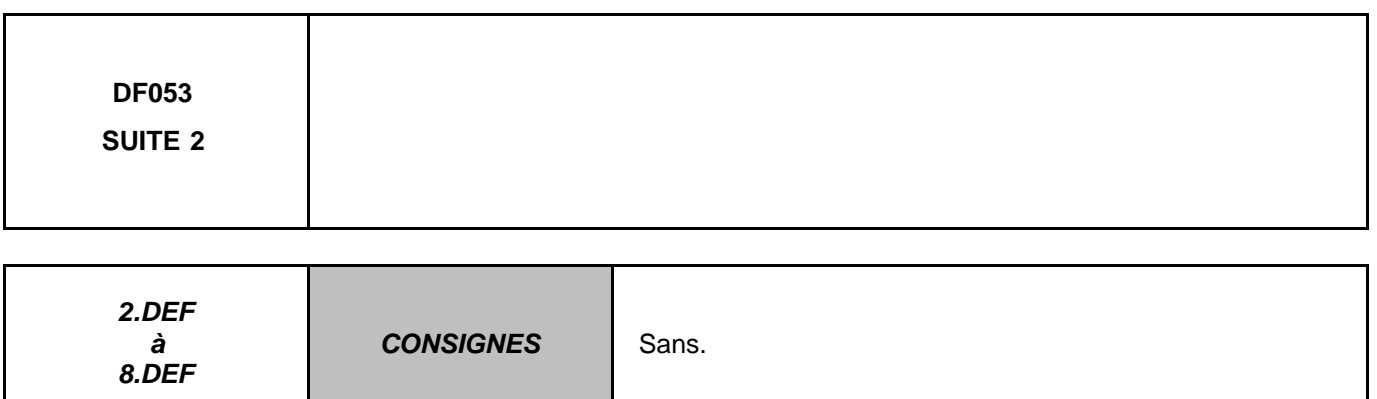

# **Dans le cas d'une surpression de rampe :**

Vérifier le fonctionnement des injecteurs : voir partie à la fin de la partie "fonctionnement système de cette note. Vérifier le fonctionnement du capteur de pression de rampe. Diagnostic du paramètre : **PR038** "pression rail". Si ces contrôles n'indiquent aucune anomalie, remplacer le régulateur.

#### **Dans le cas d'une sous-pression de rampe :**

Vérifier le fonctionnement du capteur de pression de rampe. Diagnostic du paramètre : **PR038** "pression rail". Vérifier l'amorçage du circuit gazole basse pression.

Vérifier la conformité des branchements du filtre à gazole.

Vérifier l'état du filtre (colmatage et saturation en eau).

Vérifier l'absence de bulles d'air entre le filtre et la pompe haute pression.

Vérifier l'étanchéité du circuit de gazole basse pression et haute pression (contrôles visuels, odeurs, etc.) corps de pompe, clapet de surpression, tuyaux, raccords de rampe et injecteurs, puits d'injecteurs, etc. Vérifier la conformité du montage du joint sur le régulateur de pression.

Vérifier le fonctionnement des injecteurs : voir partie de cette note.

Effectuer les réparations nécessaires.

Si le défaut persiste, remplacer en premier lieu le régulateur de débit de carburant et si le défaut persiste, remplacer la pompe haute pression.

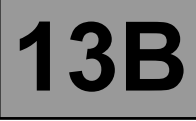

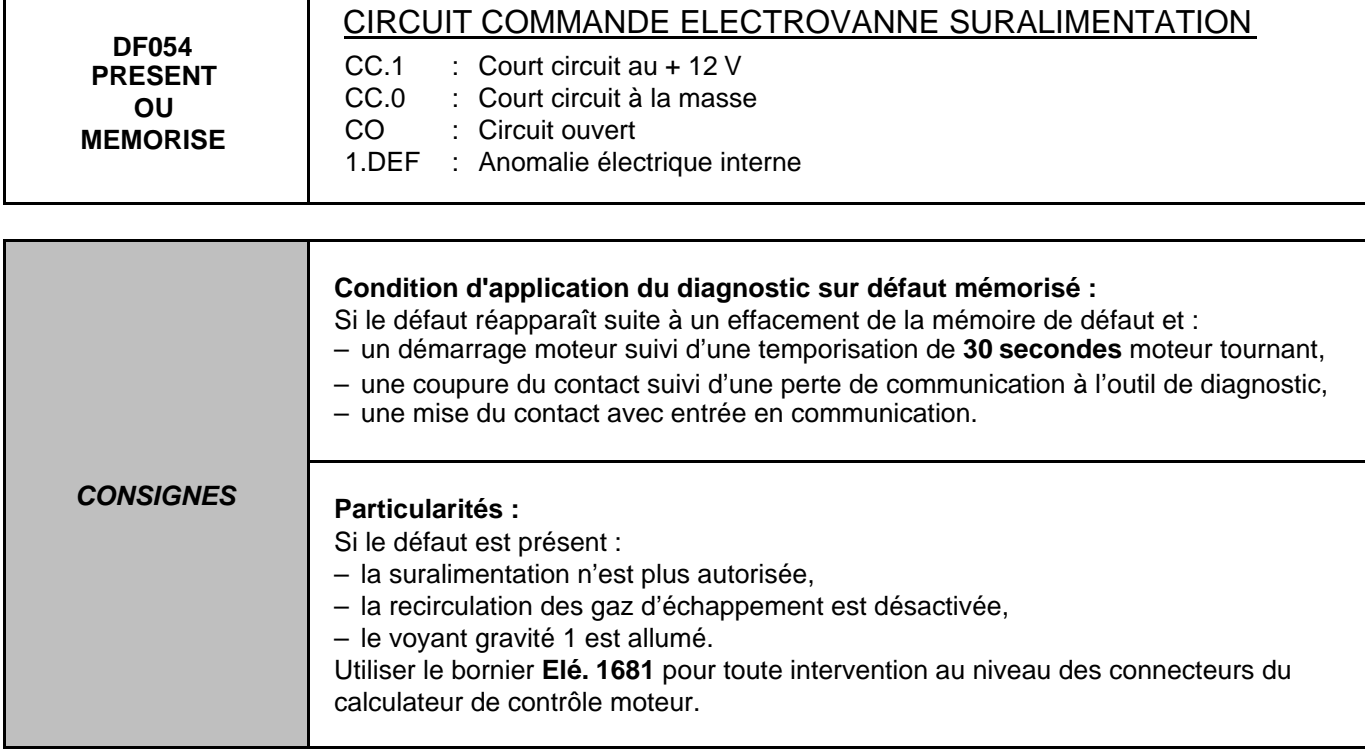

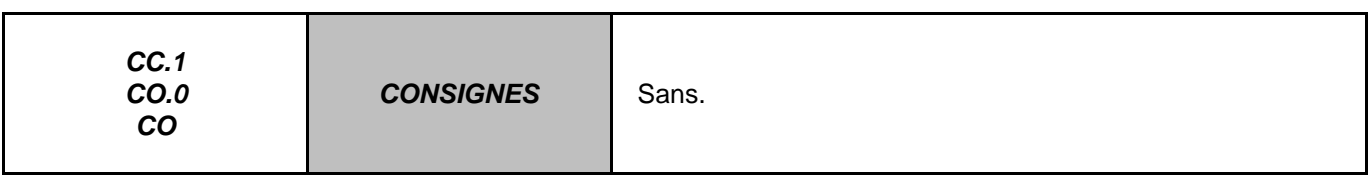

Effectuer un contrôle de la connectique de l'électrovanne de suralimentation. Remettre en état si nécessaire.

Contrôler la résistance de l'électrovanne de suralimentation entre ses **voies 1** et **2** : La résistance doit être de : **15,4** Ω **± 0,7 à 20**°**C**. Remplacer l'électrovanne si la résistance est hors tolérance.

Effectuer un contrôle de la connectique du calculateur d'injection. Vérifier **la continuité, l'absence de résistance parasite et l'isolement** de la liaison suivante : Calculateur d'injection connecteur C, gris 32 voies Voie E1  $\longrightarrow$  Voie 1 électrovanne de suralimentation

Remettre en état si nécessaire.

Vérifier la présence du **+ 12 V** après relais **sur la voie 2** de l'électrovanne de suralimentation (venant de la voie **G1** du connecteur **PPM1** de l'Unité de Protection et de Communication).

Si le défaut persiste, remplacer l'électrovanne de suralimentation.

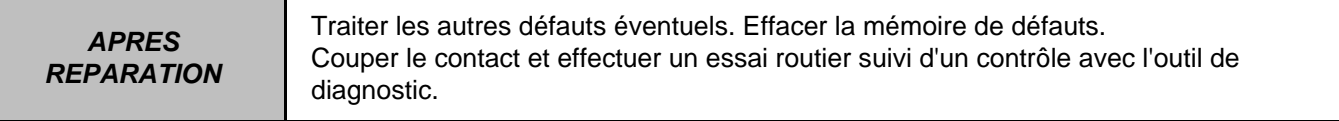

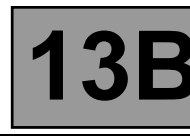

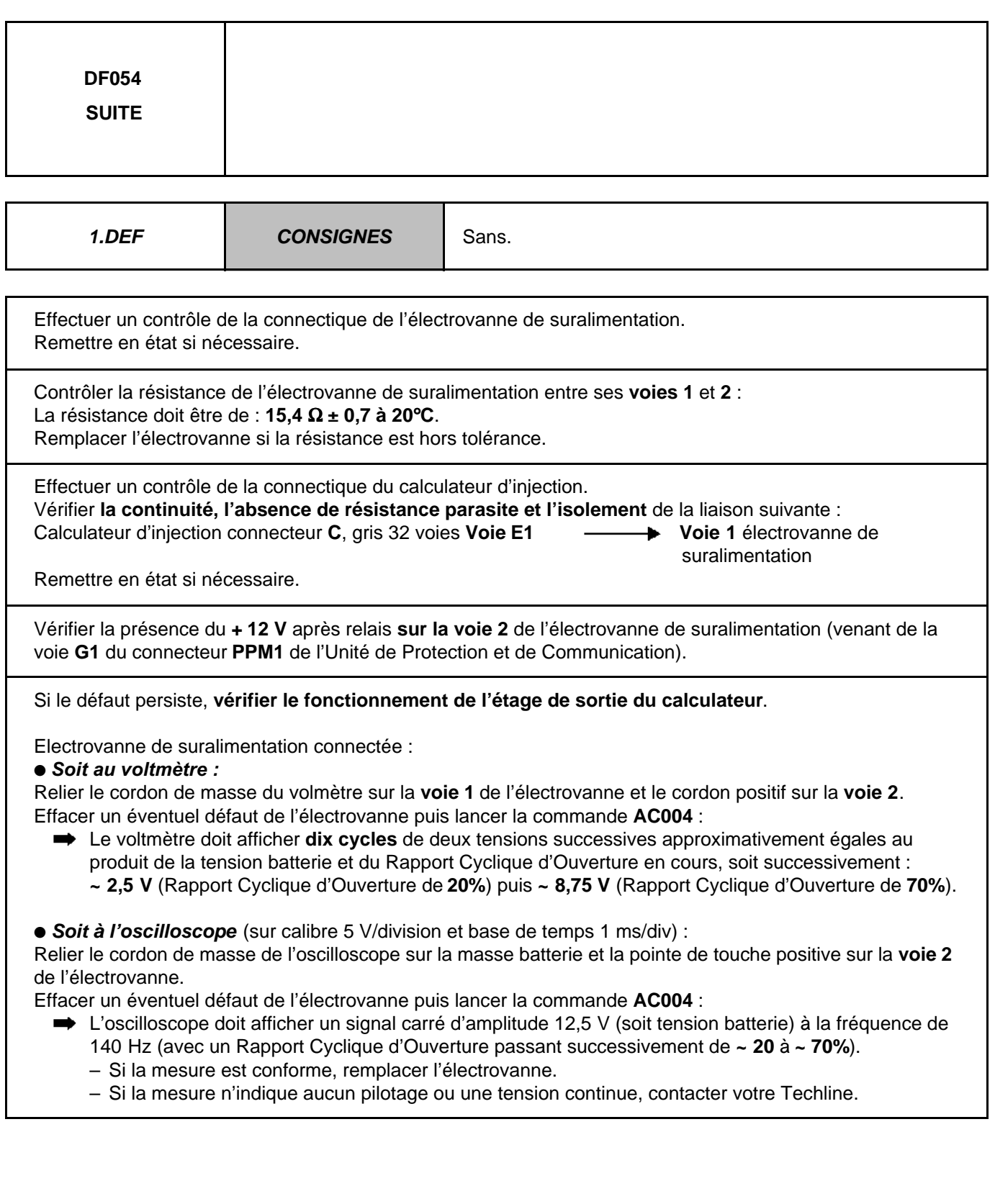

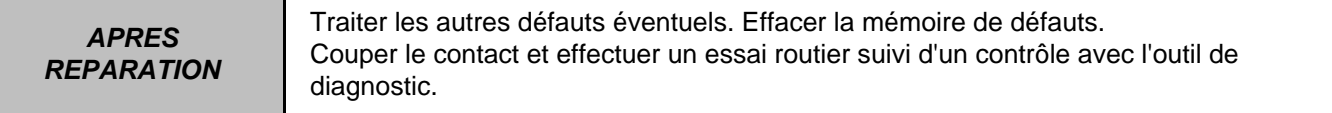

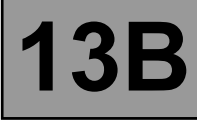

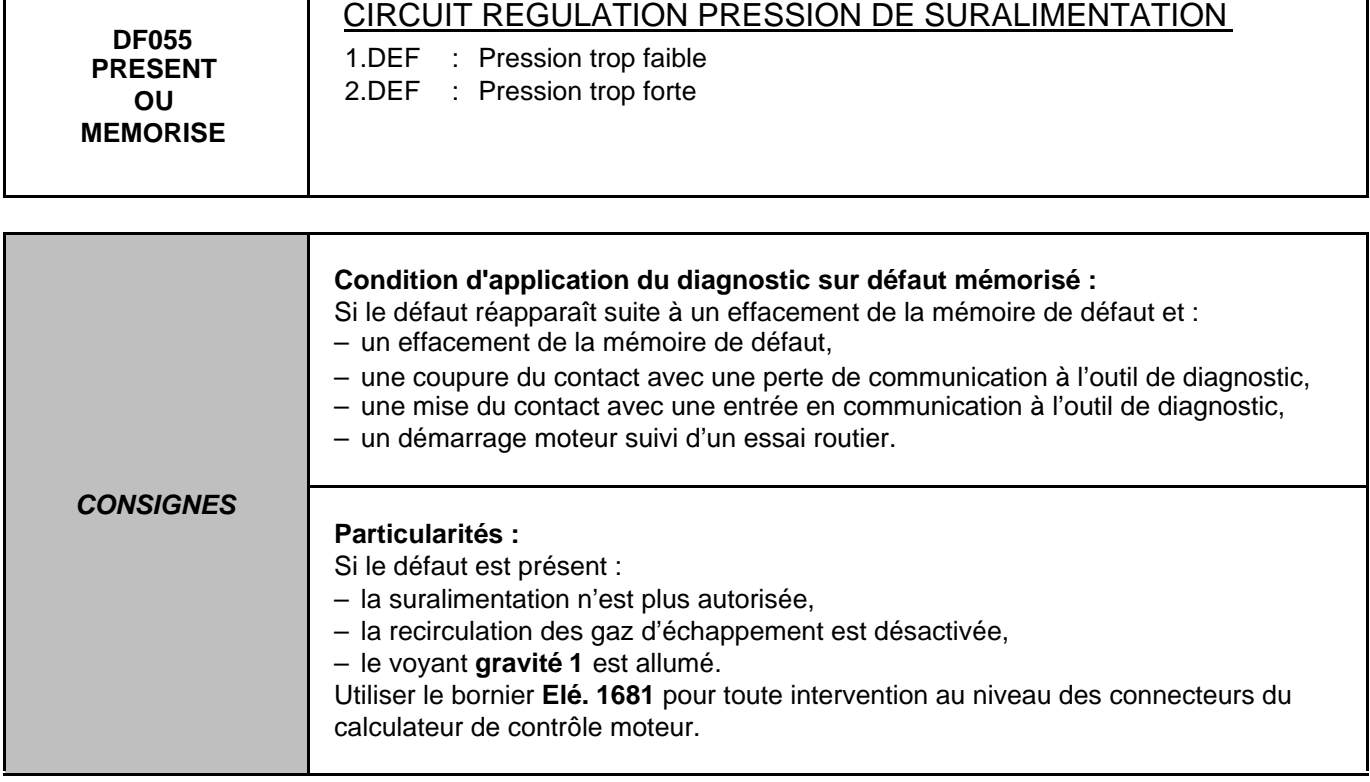

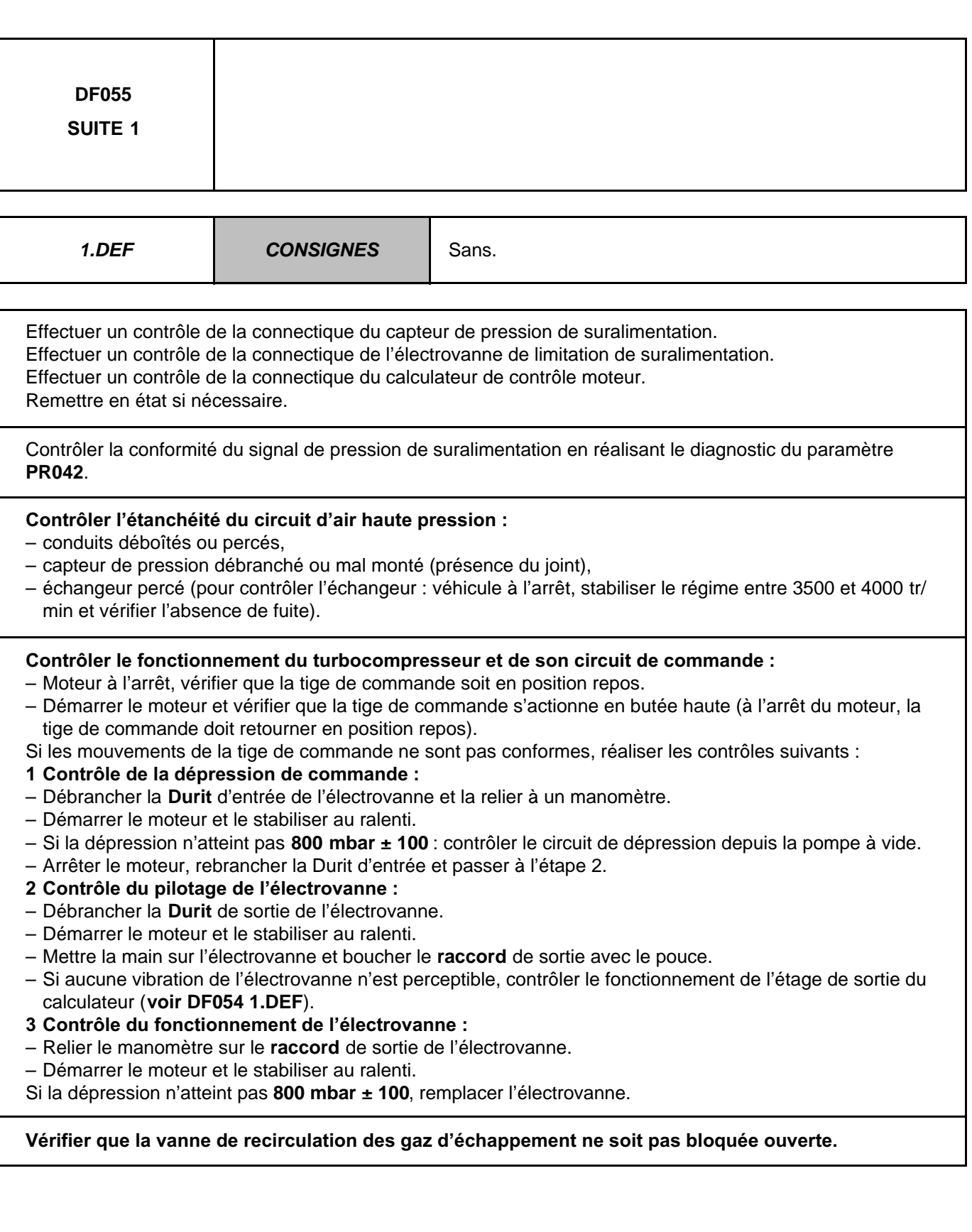

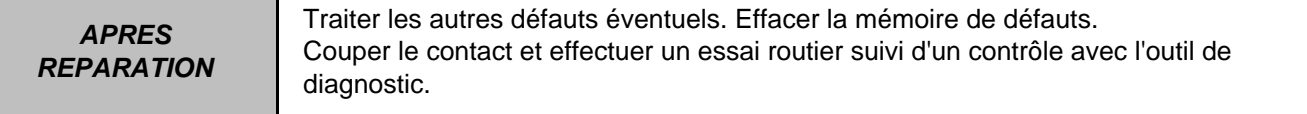

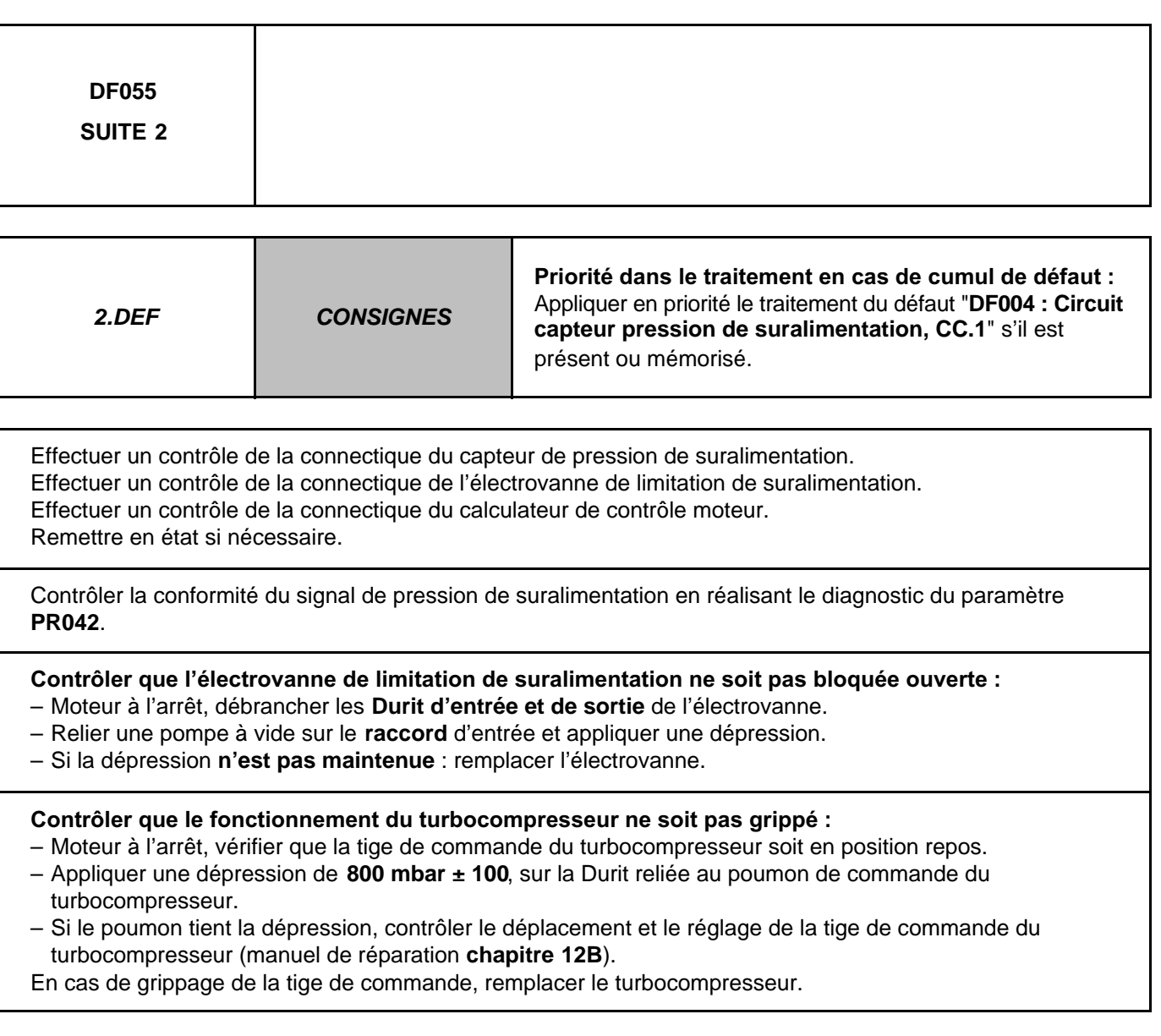

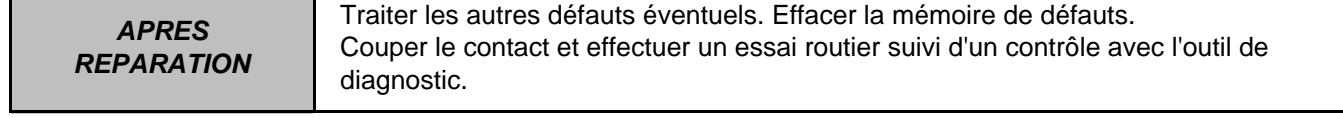

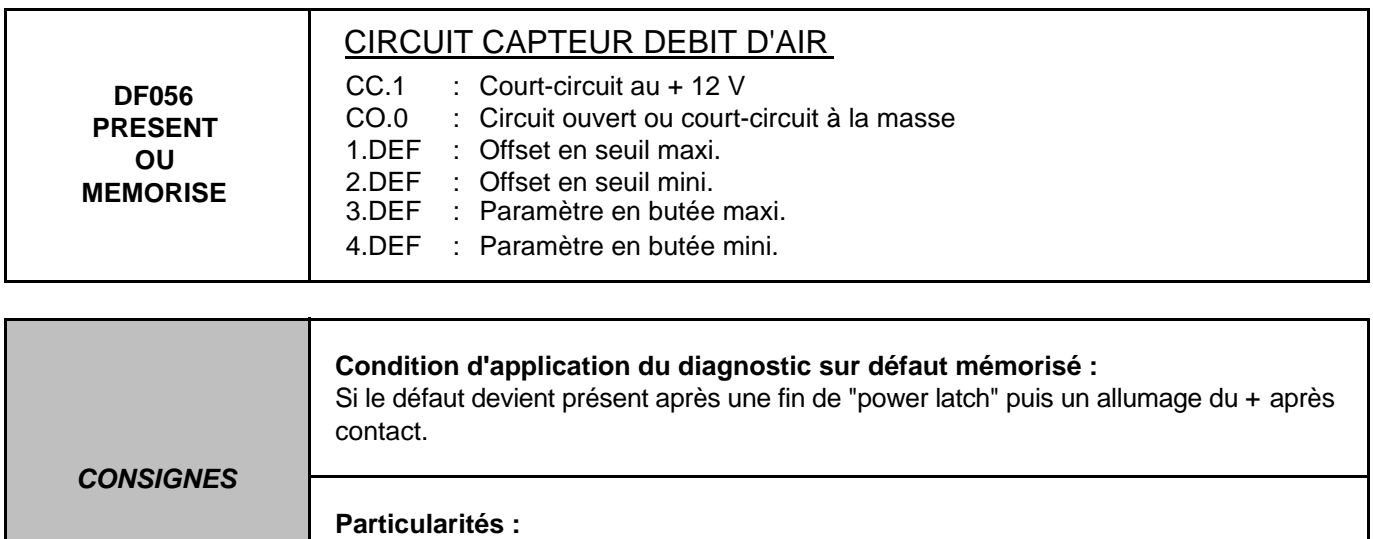

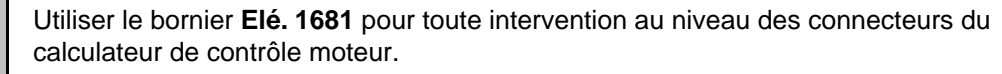

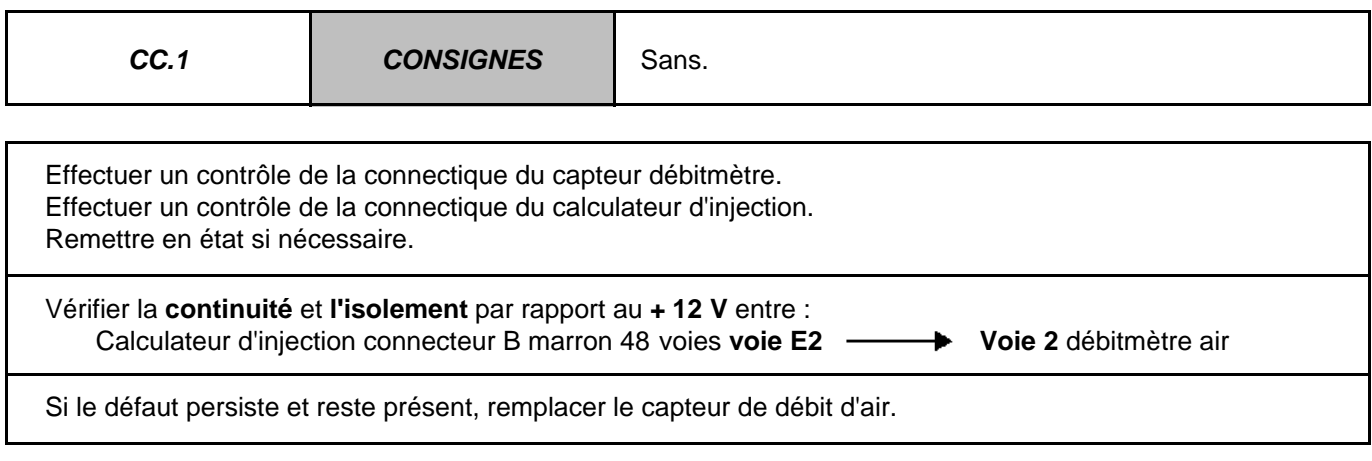

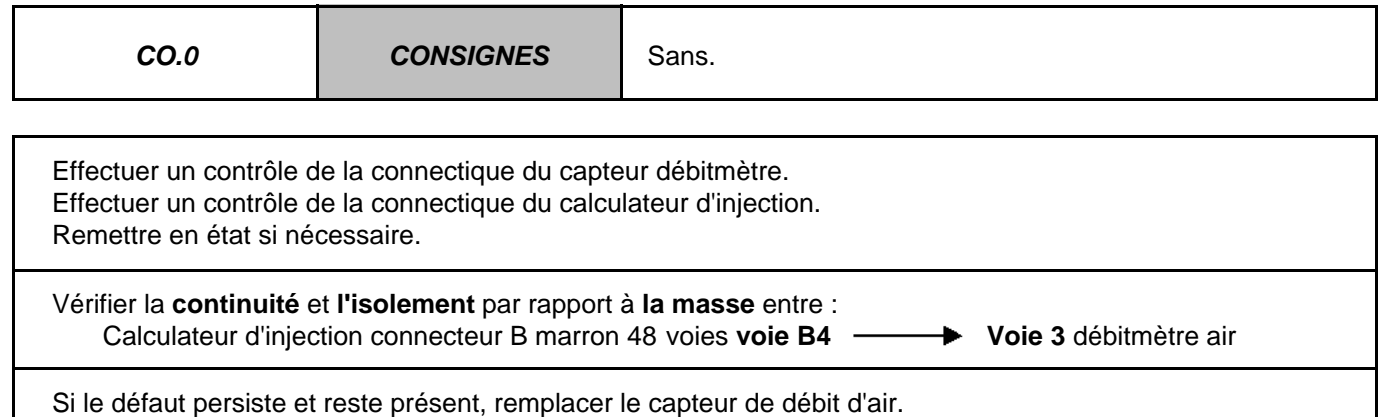

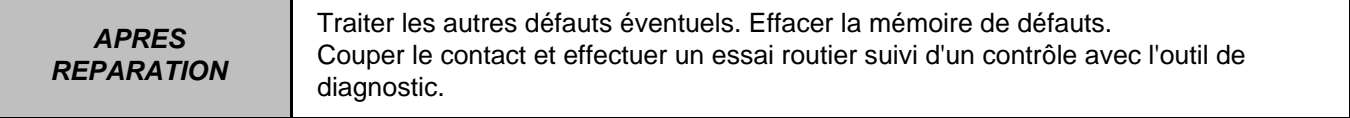

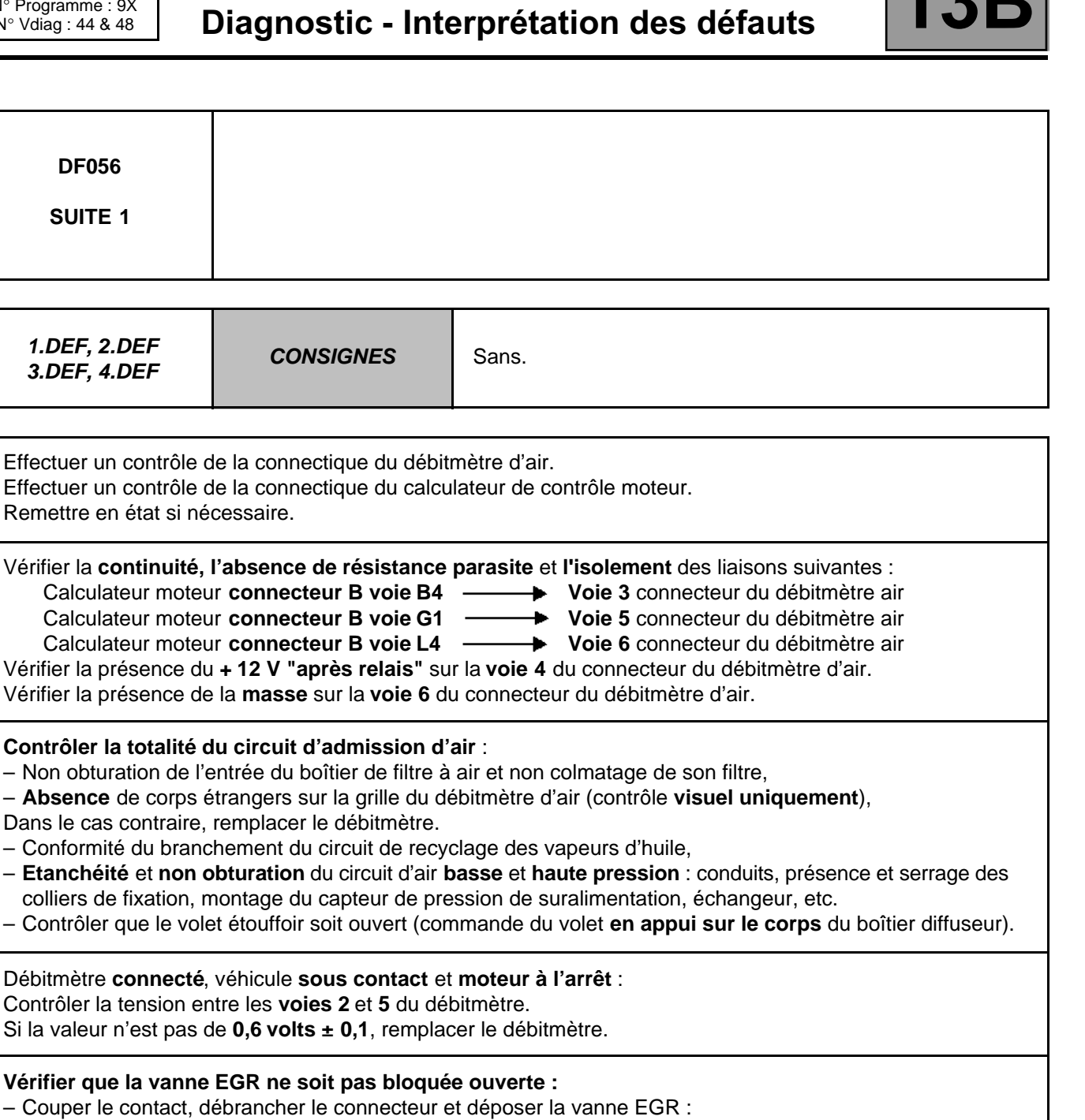

Si la dépose révèle un blocage de la vanne en position ouverte : remplacer la vanne EGR.

– Sinon, vanne déposée et connectée, établir la communication avec l'outil et lancer la commande **AC002** :

Vérifier :- le déplacement de la soupape,

– sa fermeture lorsque la commande est terminée.

Si ce contrôle indique un blocage ou un grippage irrémédiable, remplacer la vanne EGR.

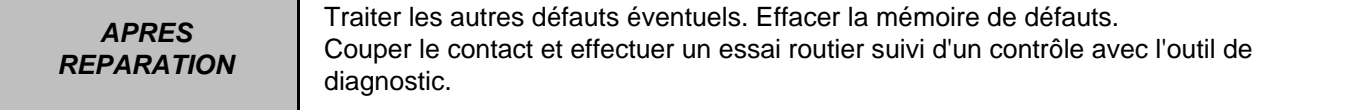

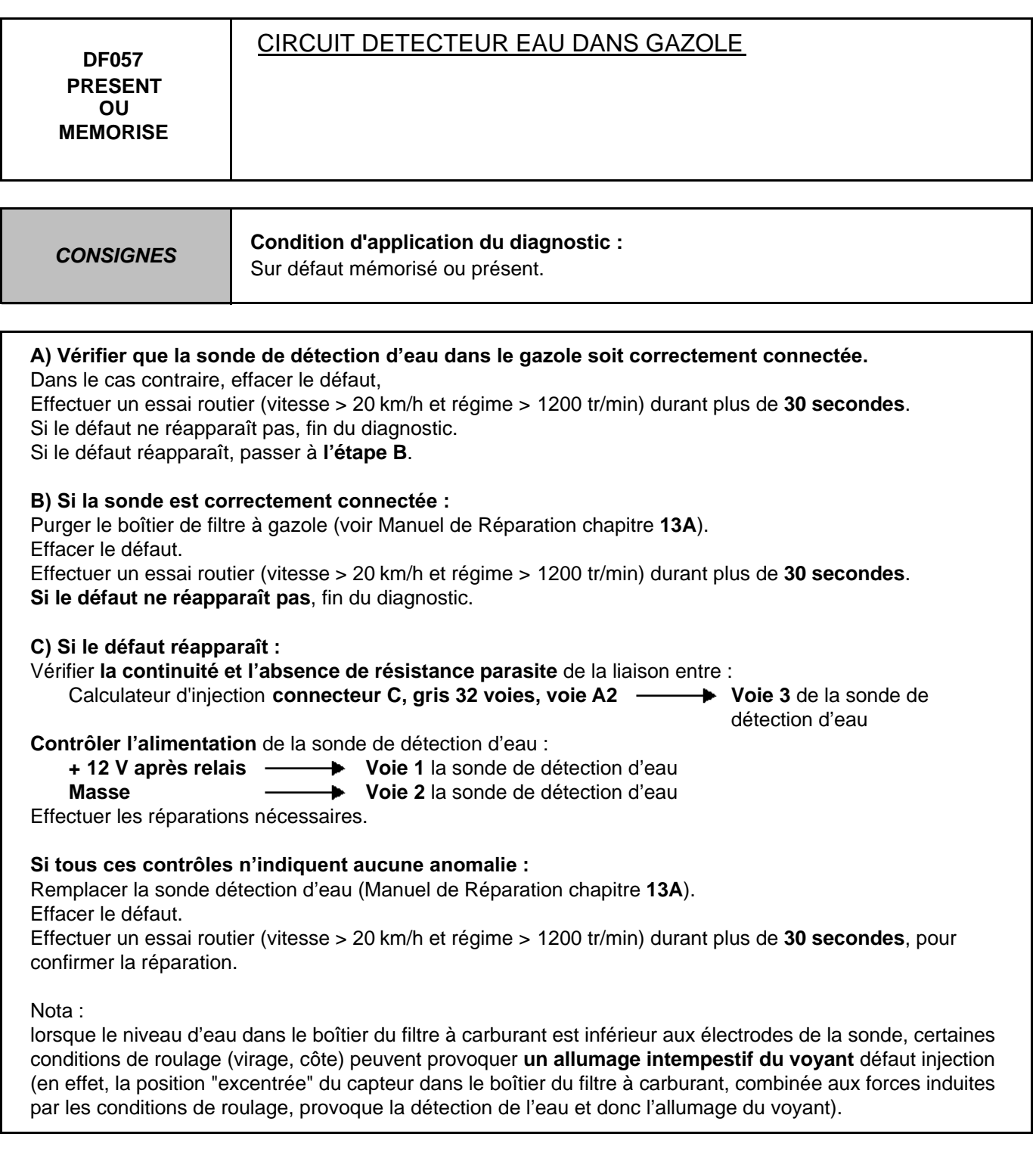

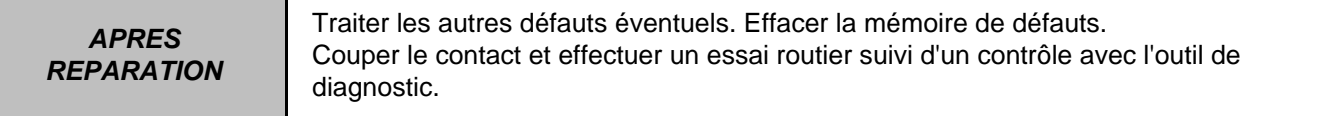
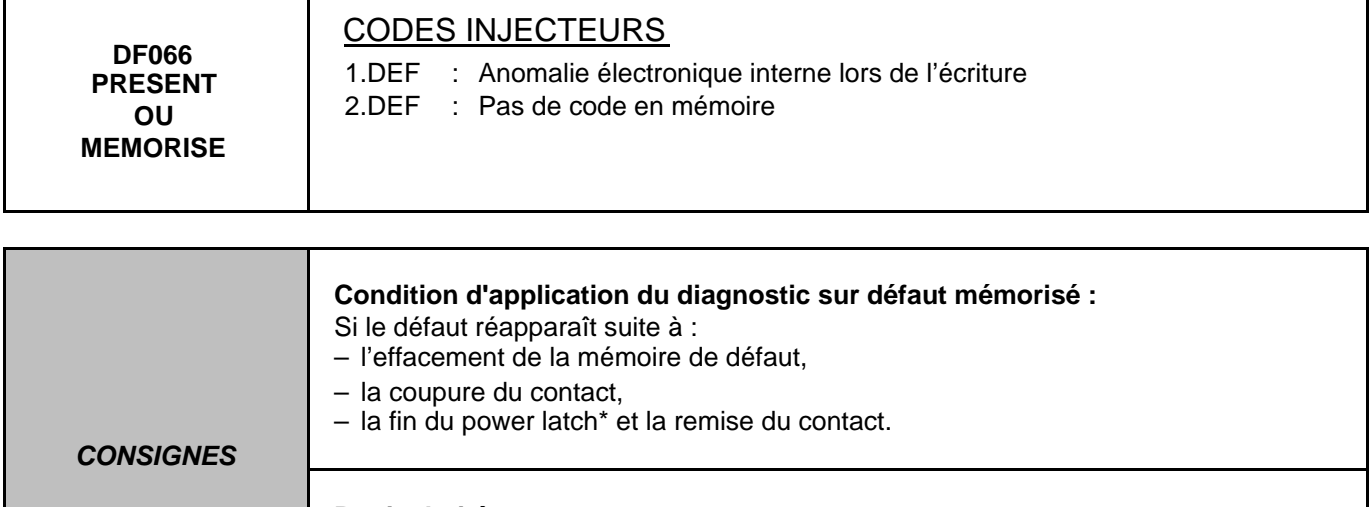

**Particularités :**

Si le défaut est présent :

– le régime moteur est limité,

– le voyant gravité 1 est allumé.

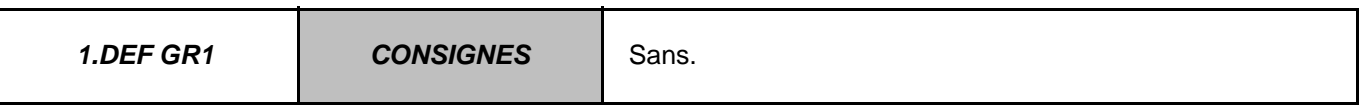

Couper le contact.

Attendre la fin du power latch\* puis remettre le contact.

Entrer en communication.

Si le défaut est passé **mémorisé**, effacer la mémoire de défaut et fin de l'opération.

Si le défaut est toujours **présent**, contacter votre techline avant de remplacer le calculateur de contrôle moteur.

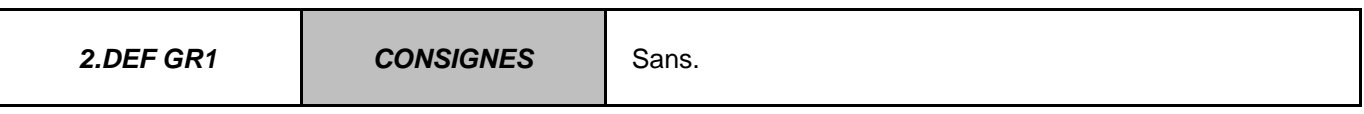

Ce défaut est **présent** sur tout calculateur vierge (neuf ou sortant de programmation-reprogrammation). Programmer les codes injecteurs en utilisant : Soit la commande **SC002 : Saisie des codes injecteurs**, Soit la commande **SC001 : Ecriture des données après remplacement calculateur**. (consulter les procédures définies dans la partie **Configurations et apprentissages**). Lorsque l'écriture des codes est effectué : Couper le contact. Attendre la fin du power latch\* puis remettre le contact. Entrer en communication et effacer la mémoire de défaut. Fin de l'opération. Si le défaut persiste, contacter votre techline avant de remplacer le calculateur de contrôle d'injection.

\* clignotement du témoin Antidémarrage quelques secondes après la coupure du contact

**APRES REPARATION**

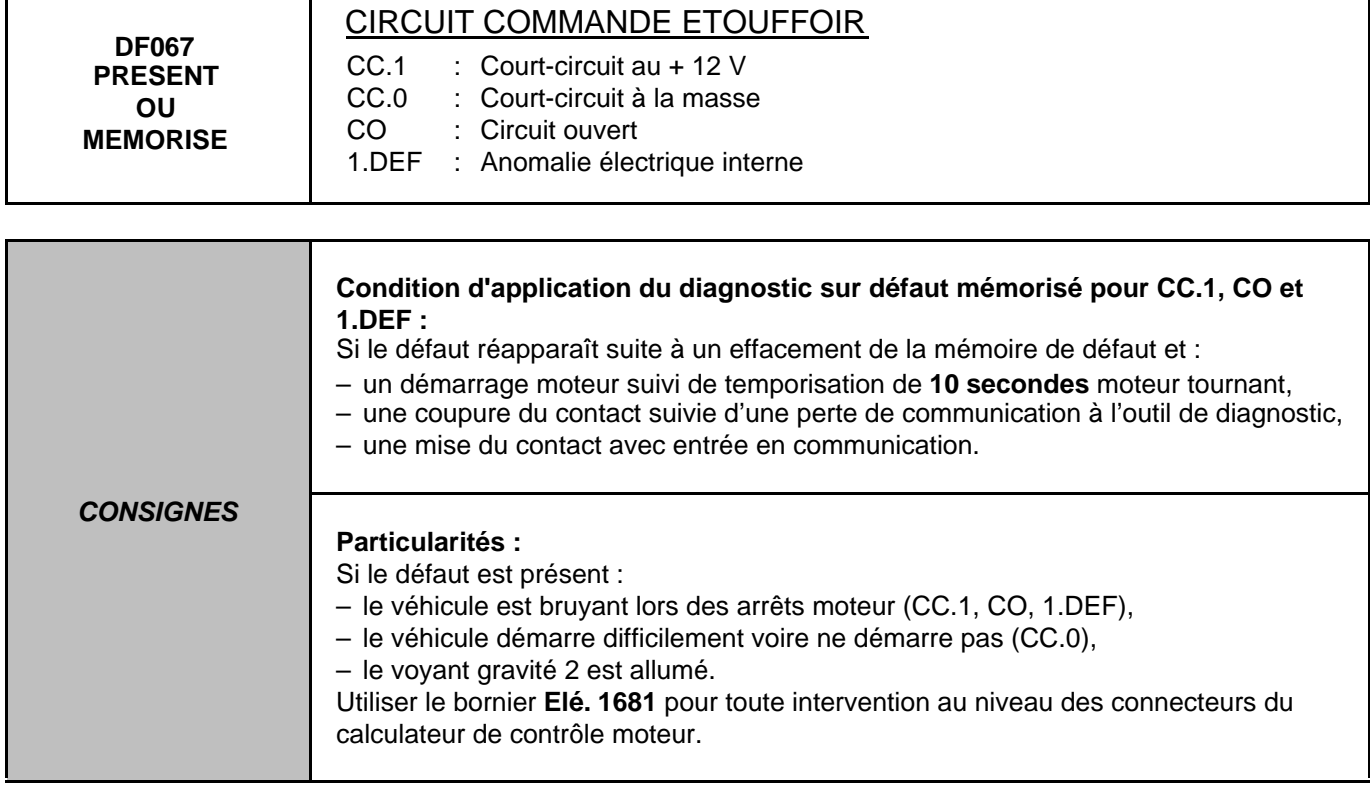

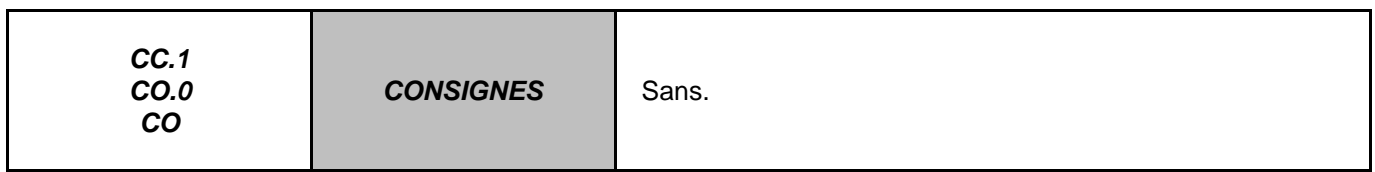

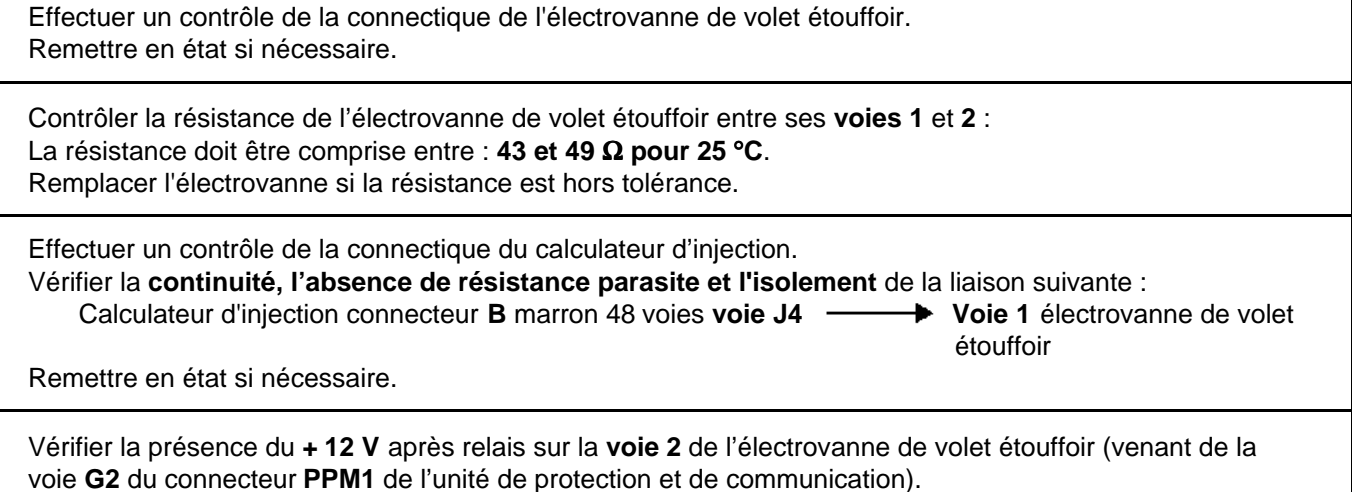

Si le défaut persiste, remplacer l'électrovanne de volet étouffoir.

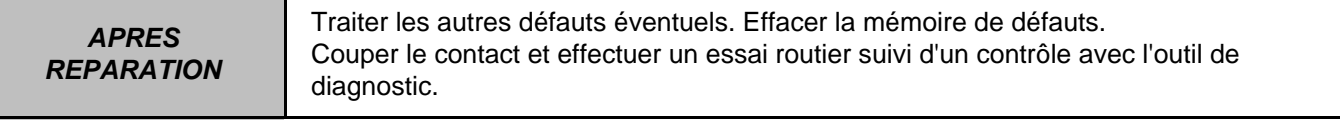

٦

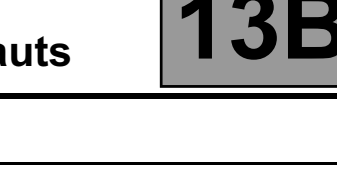

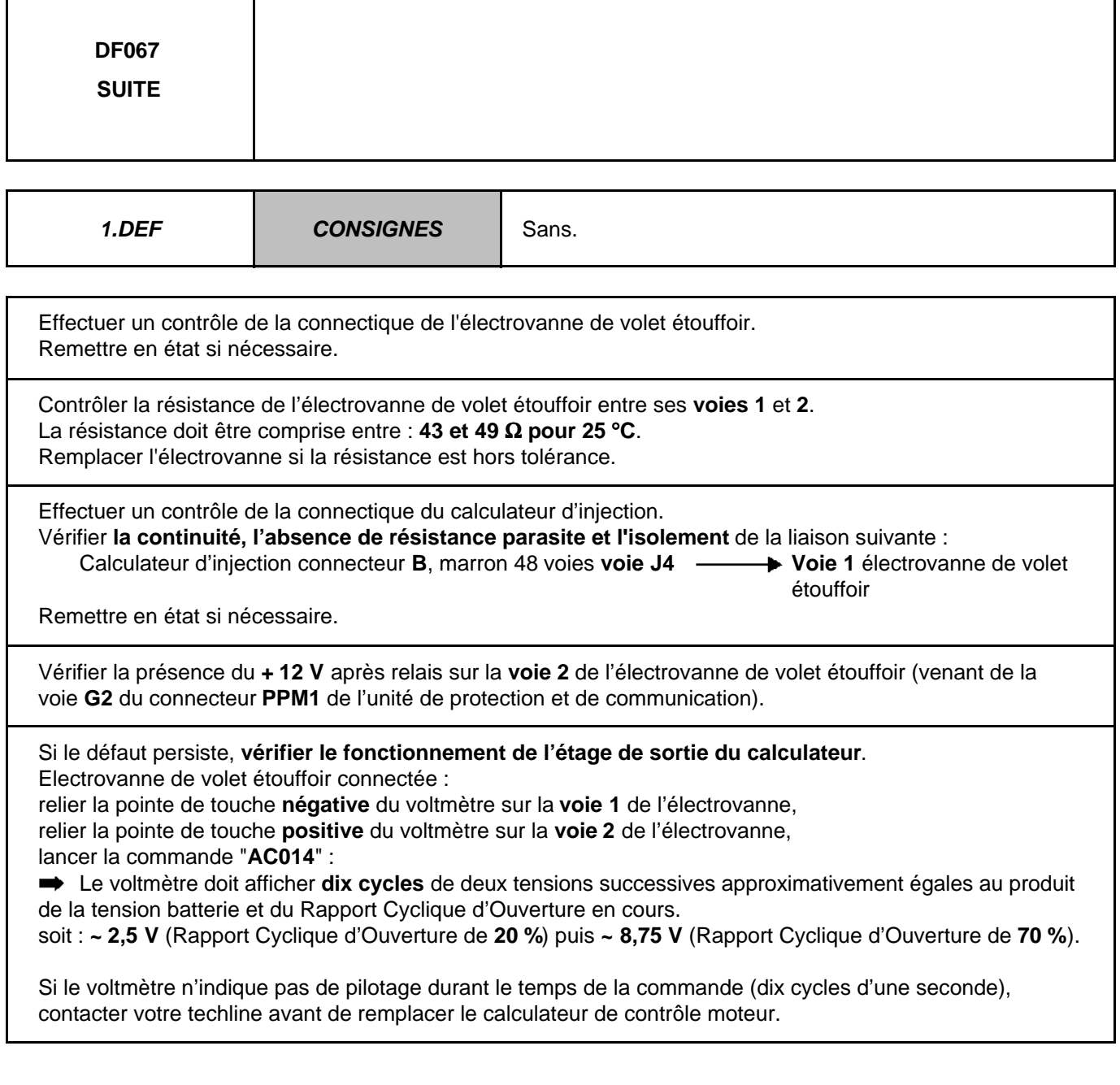

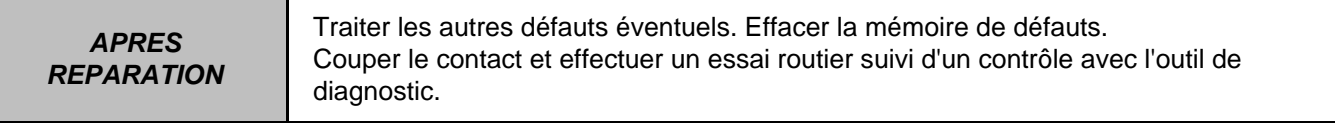

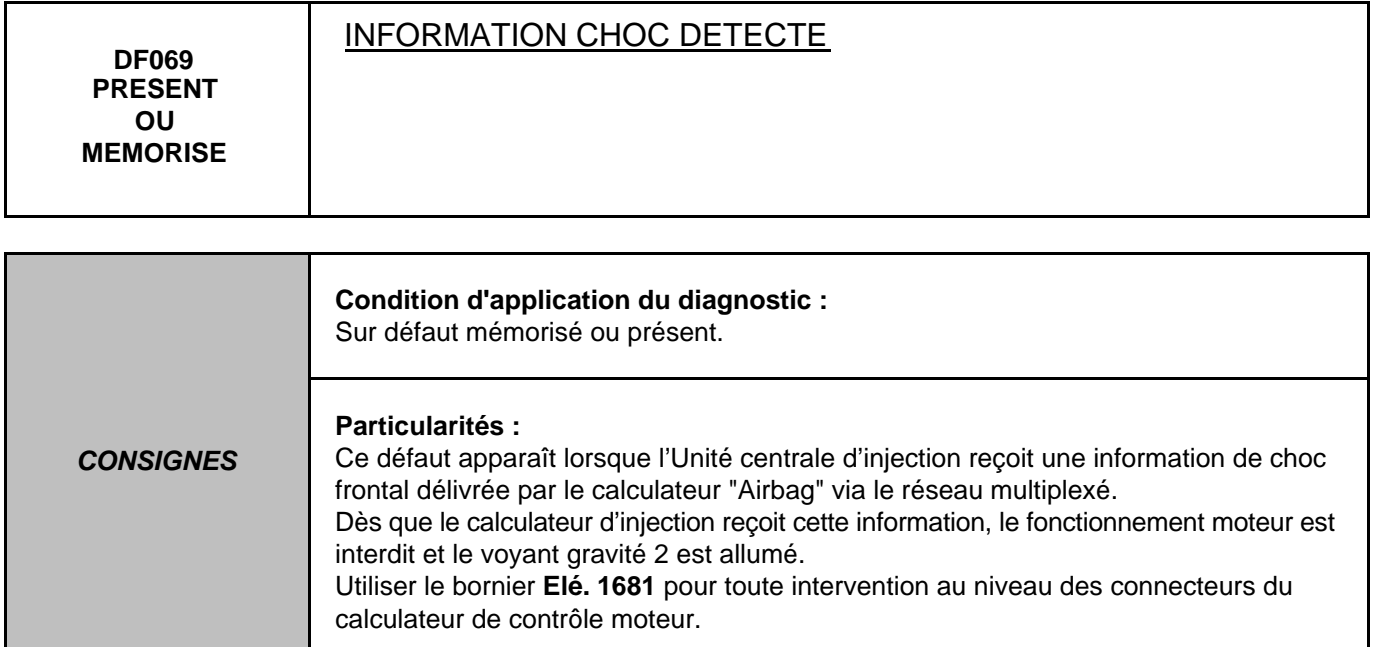

#### *Si le véhicule a été accidenté :*

Effectuer toutes les réparations nécessaires,

- effacer le défaut,
- couper le contact,
- attendre le clignotement du témoin d'antidémarrage,
- mettre le contact.

Si le défaut ne réapparaît pas, fin du diagnostic.

Si le défaut réapparaît, effectuer un diagnostic du calculateur "AIRBAG".

**Si le véhicule n'a pas été accidenté**, effectuer un diagnostic du calculateur "AIRBAG".

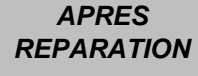

Traiter les autres défauts éventuels. Effacer la mémoire de défauts. Couper le contact et effectuer un essai routier suivi d'un contrôle avec l'outil de diagnostic.

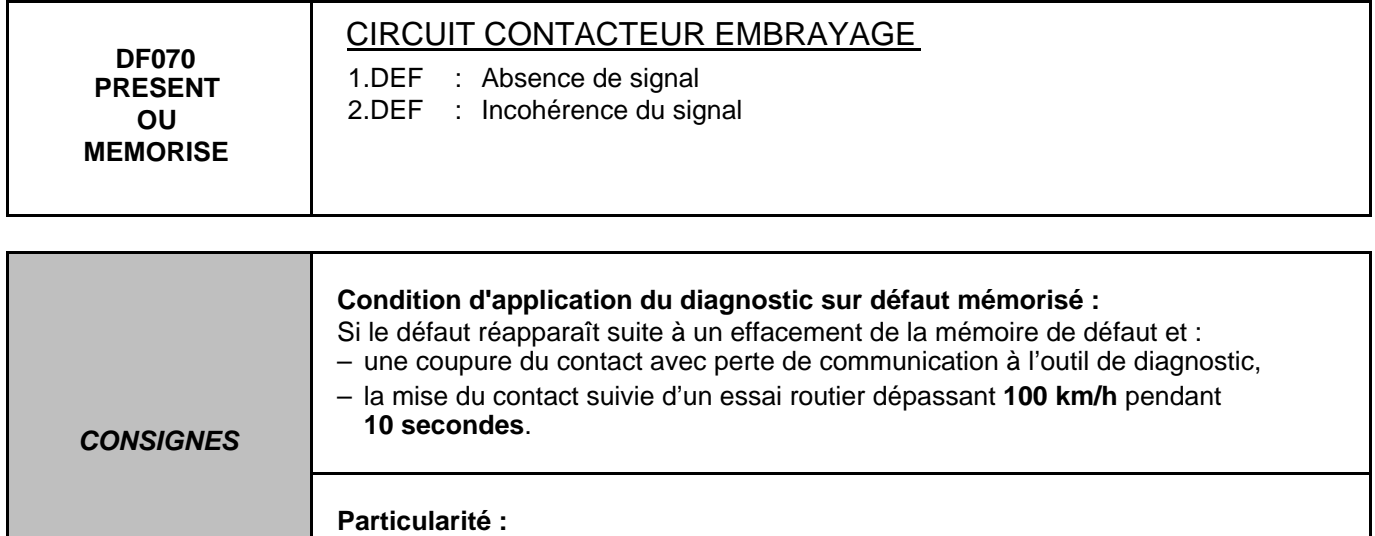

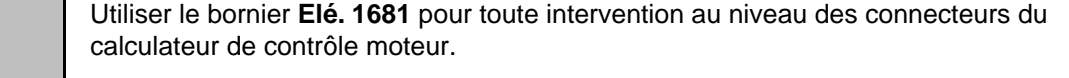

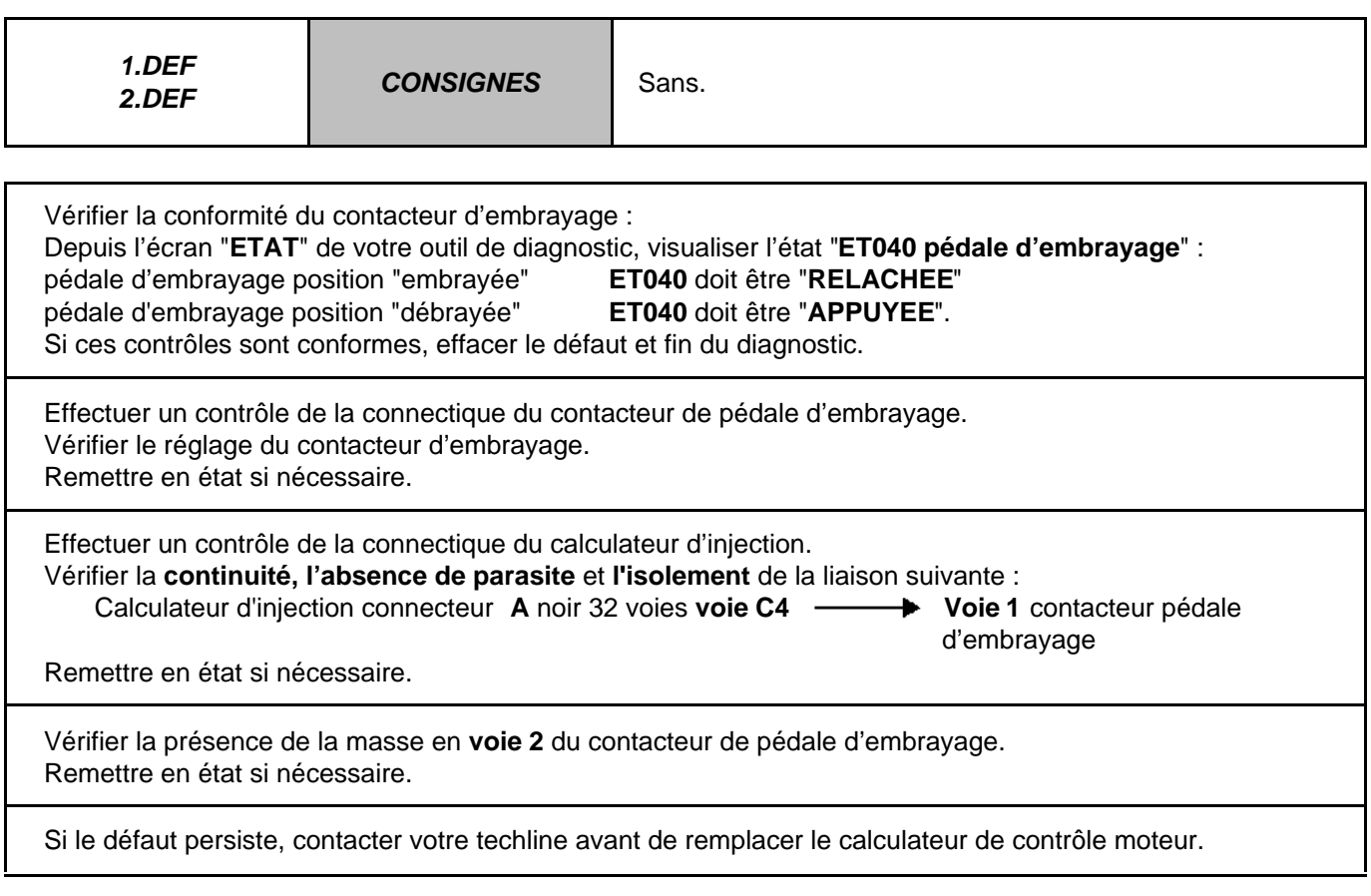

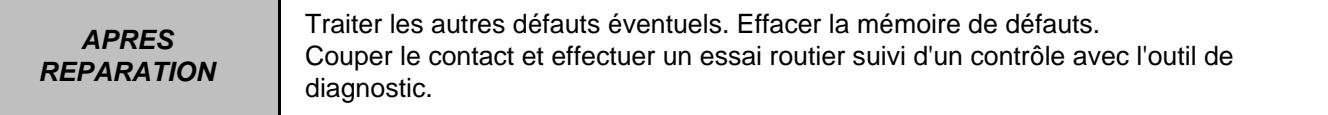

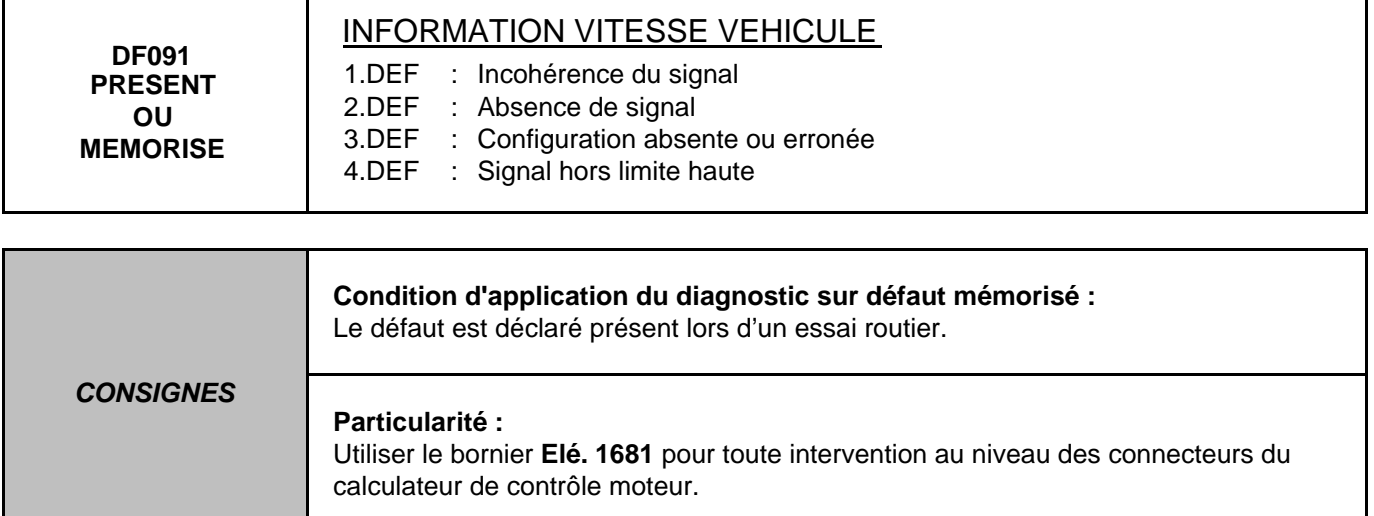

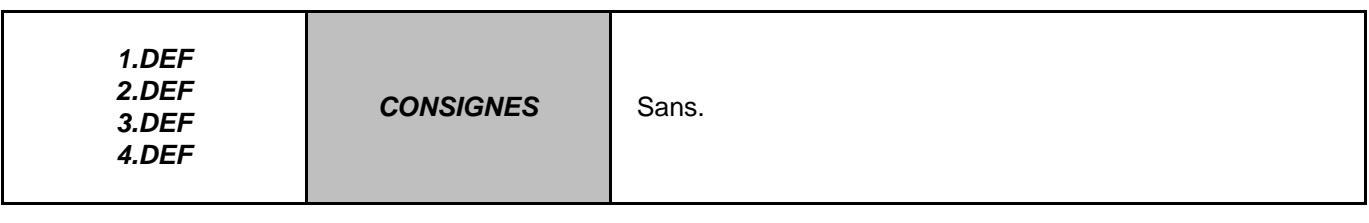

Effectuer un contrôle de la connectique du calculateur d'Antiblocage des roues. Effectuer un contrôle de la connectique du calculateur d'injection. Remettre en état si nécessaire.

Effecteur un diagnostic de l'Antiblocage des roues. Si aucun défaut n'est présent ou mémorisé, effectuer le diagnostic du réseau multiplexé.

Si le défaut persiste, contacter votre techline avant de remplacer le calculateur de contrôle moteur.

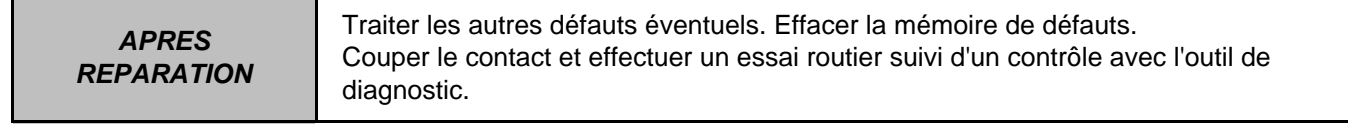

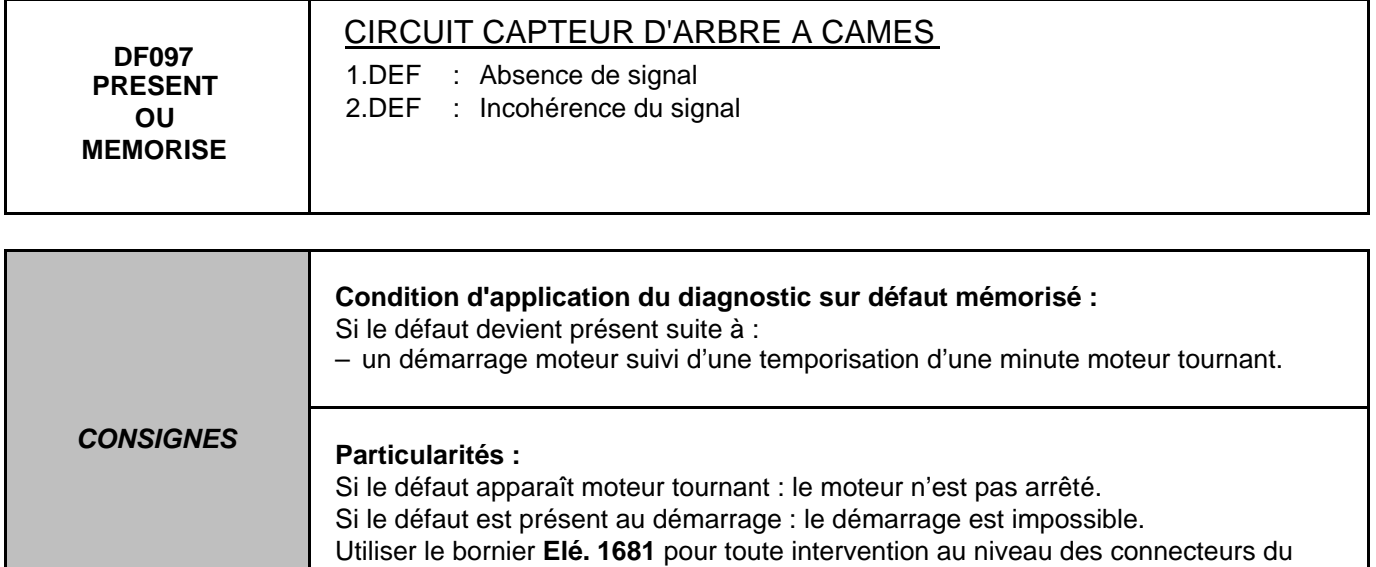

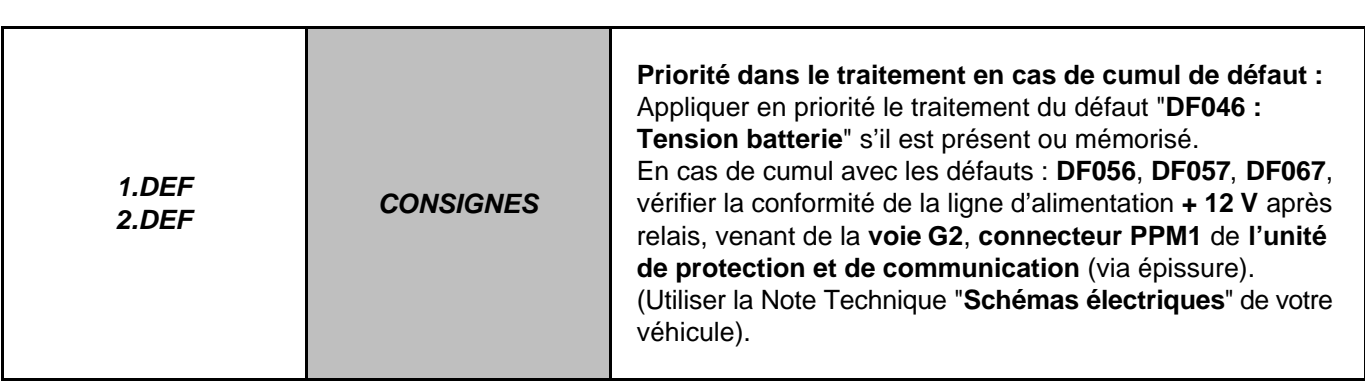

calculateur de contrôle moteur.

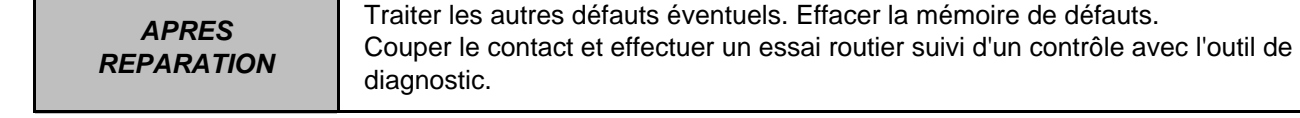

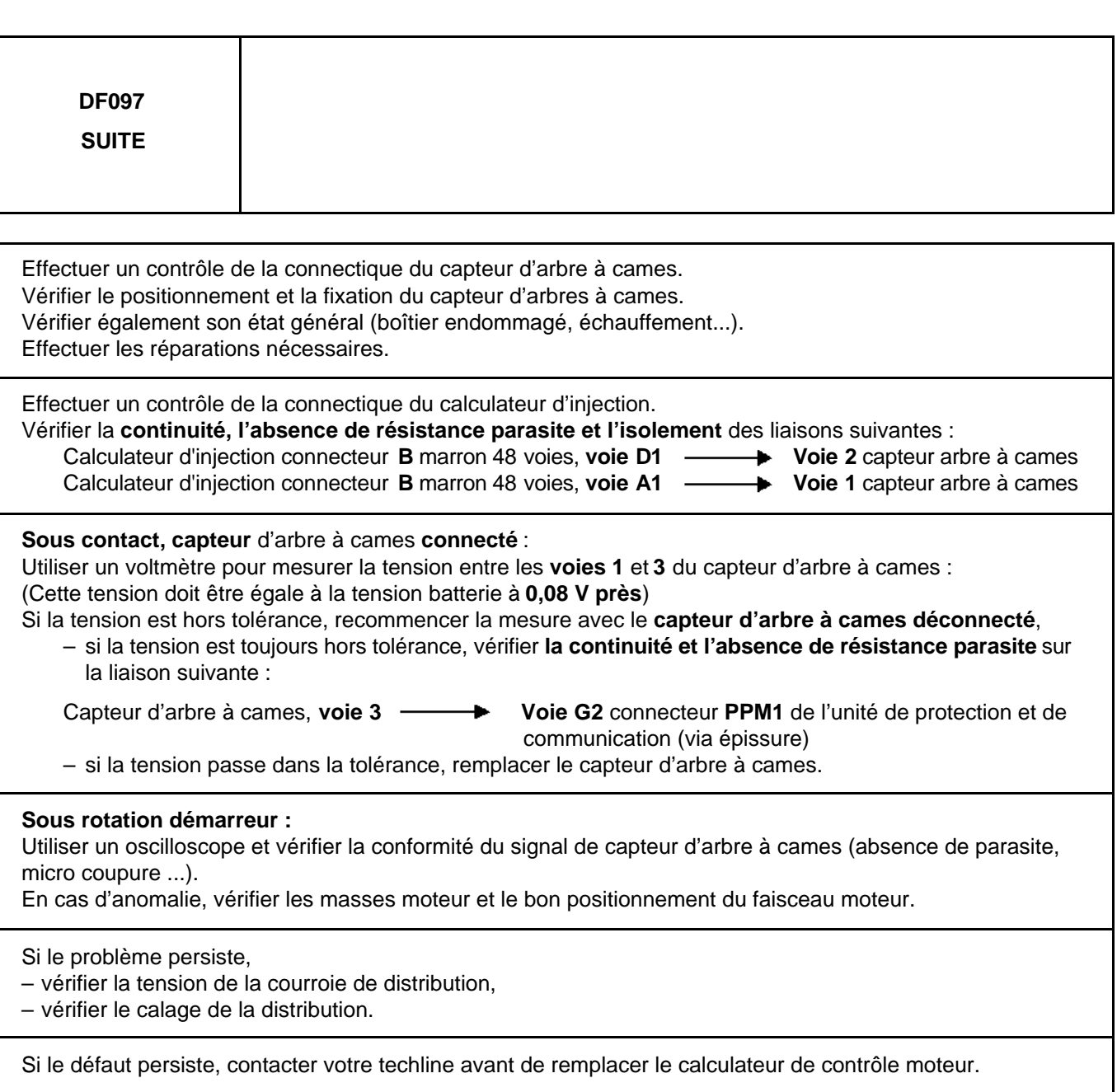

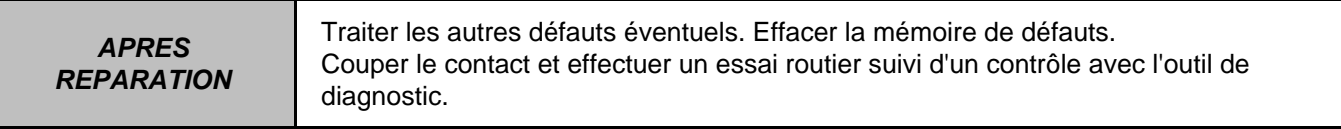

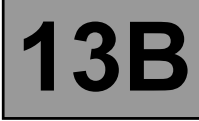

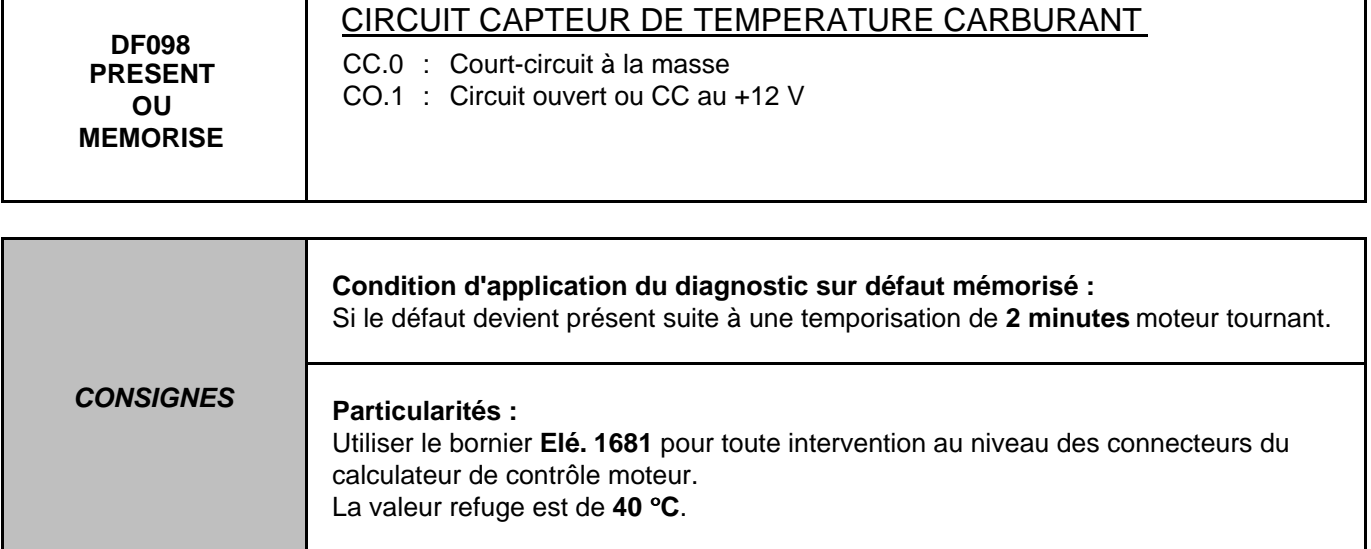

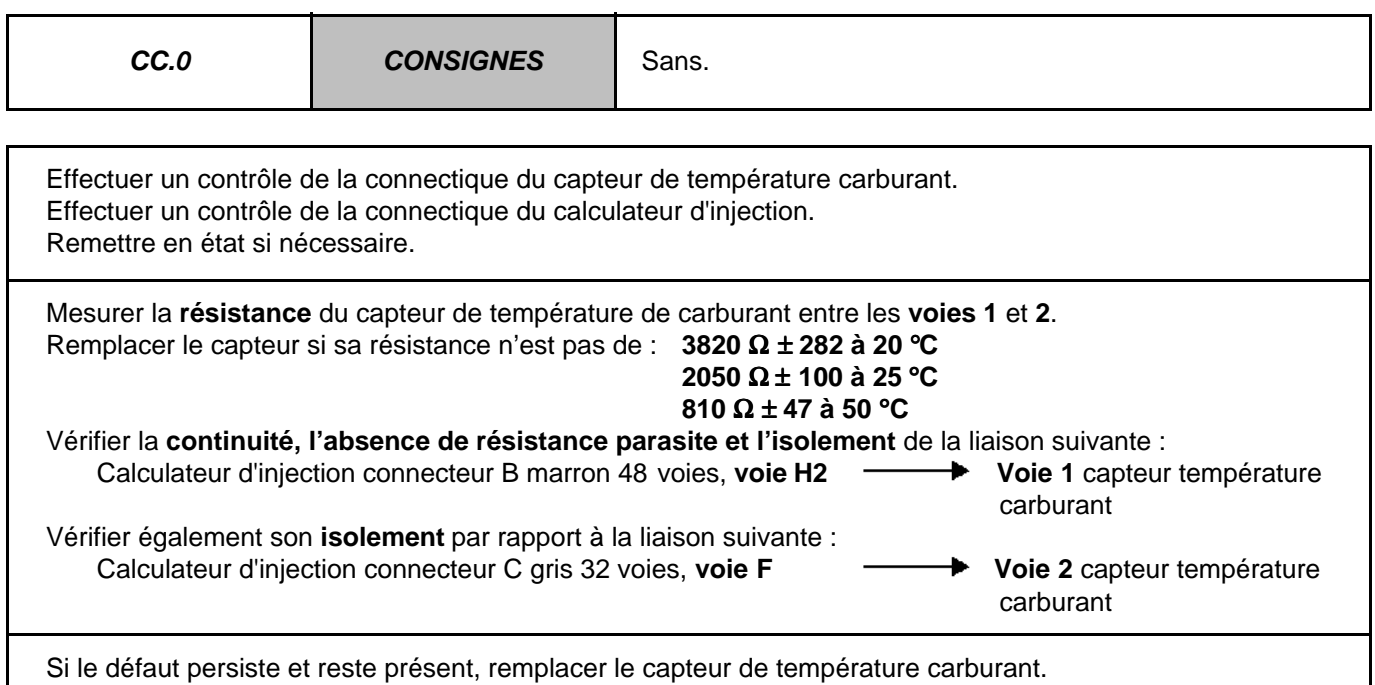

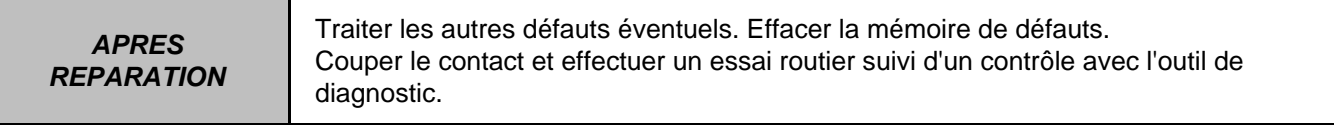

EDC16 9X V44/48 V1.6

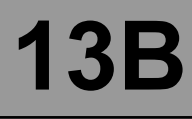

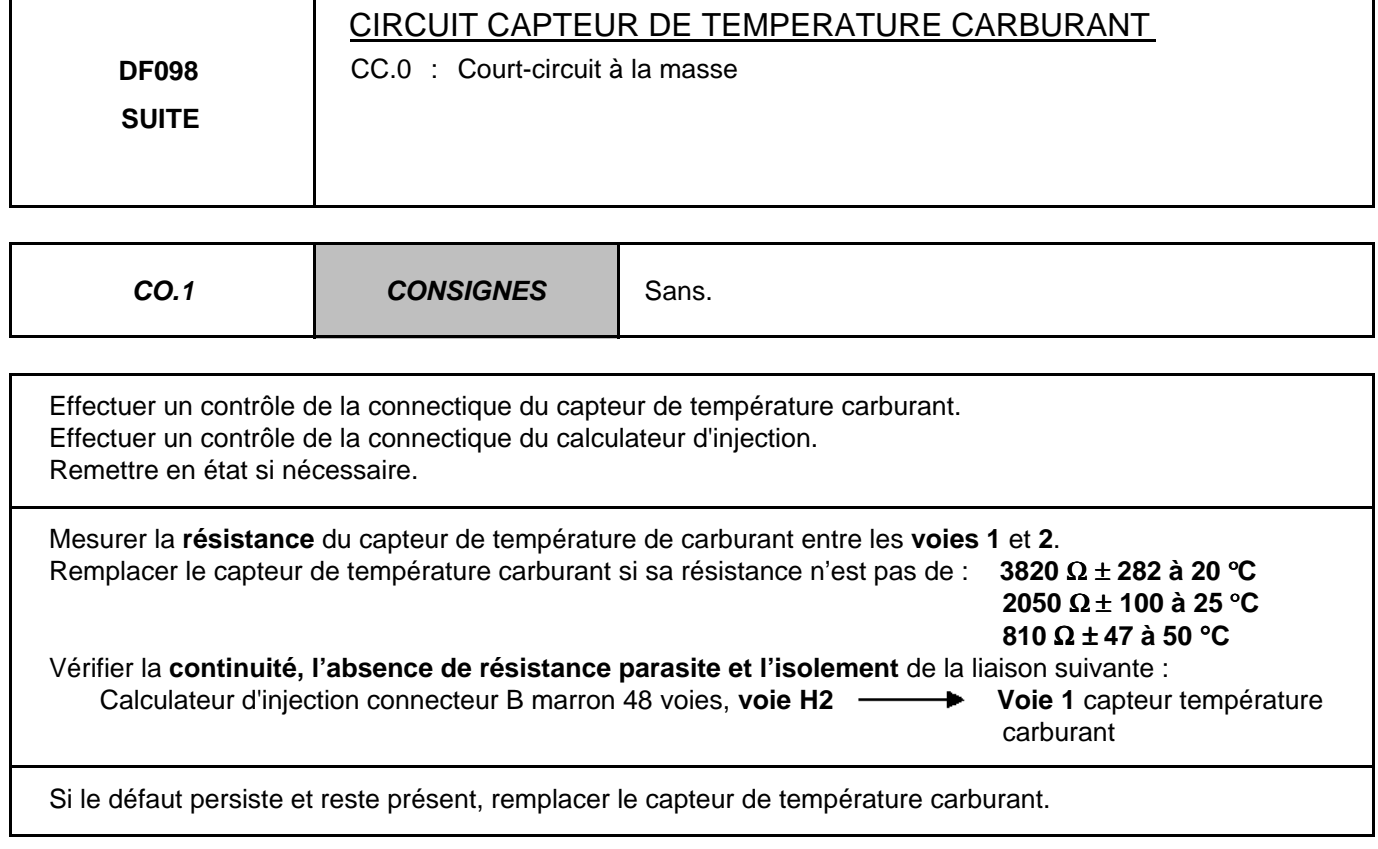

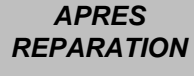

Traiter les autres défauts éventuels. Effacer la mémoire de défauts. Couper le contact et effectuer un essai routier suivi d'un contrôle avec l'outil de diagnostic.

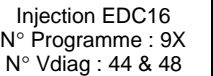

# **INJECTION DIESEL Diagnostic - Interprétation des défauts** 13B

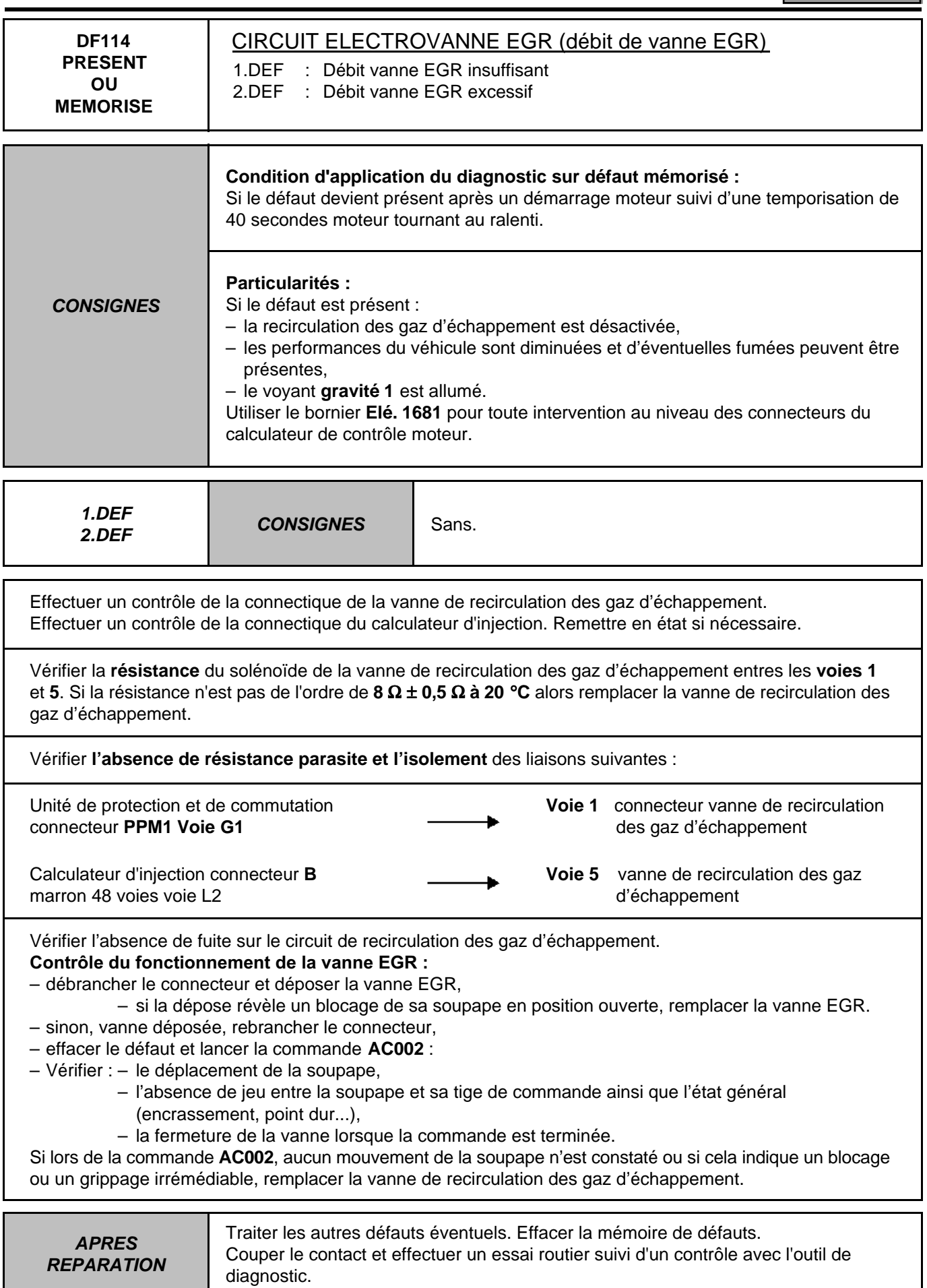

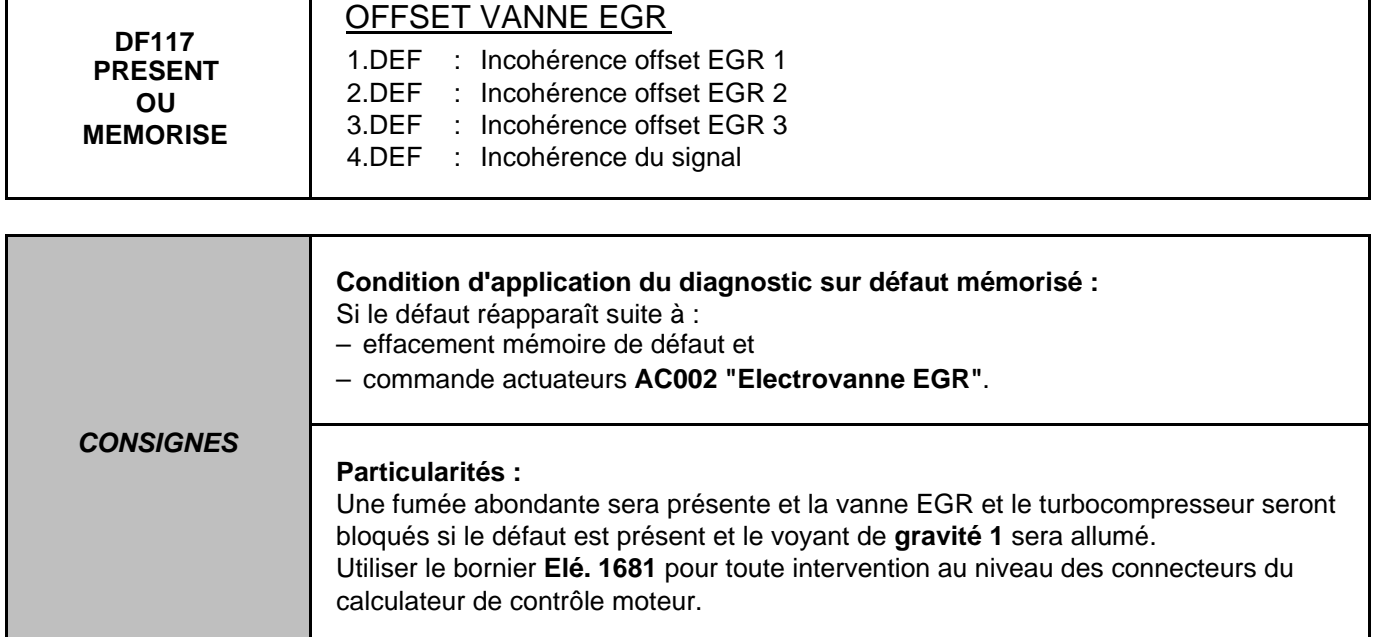

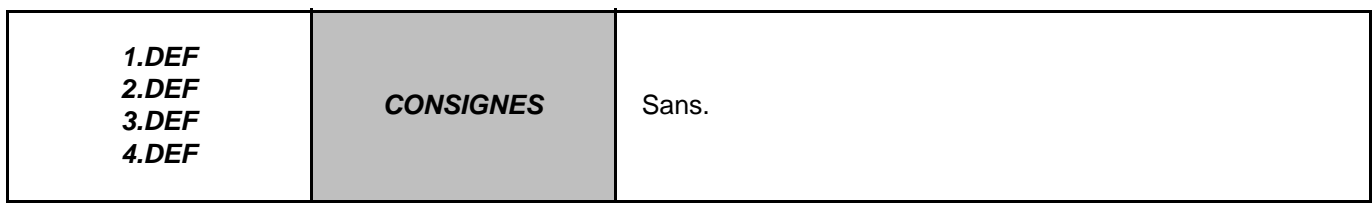

Effectuer un contrôle de la connectique de la vanne EGR. Effectuer un contrôle de la connectique du calculateur d'injection. Remettre en état si nécessaire.

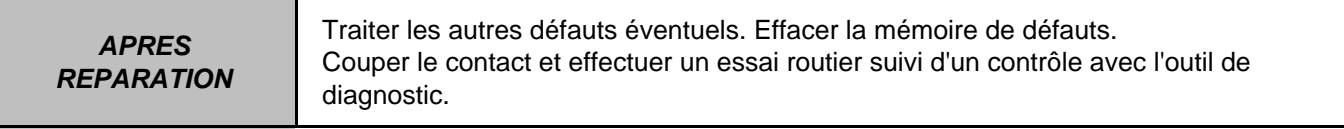

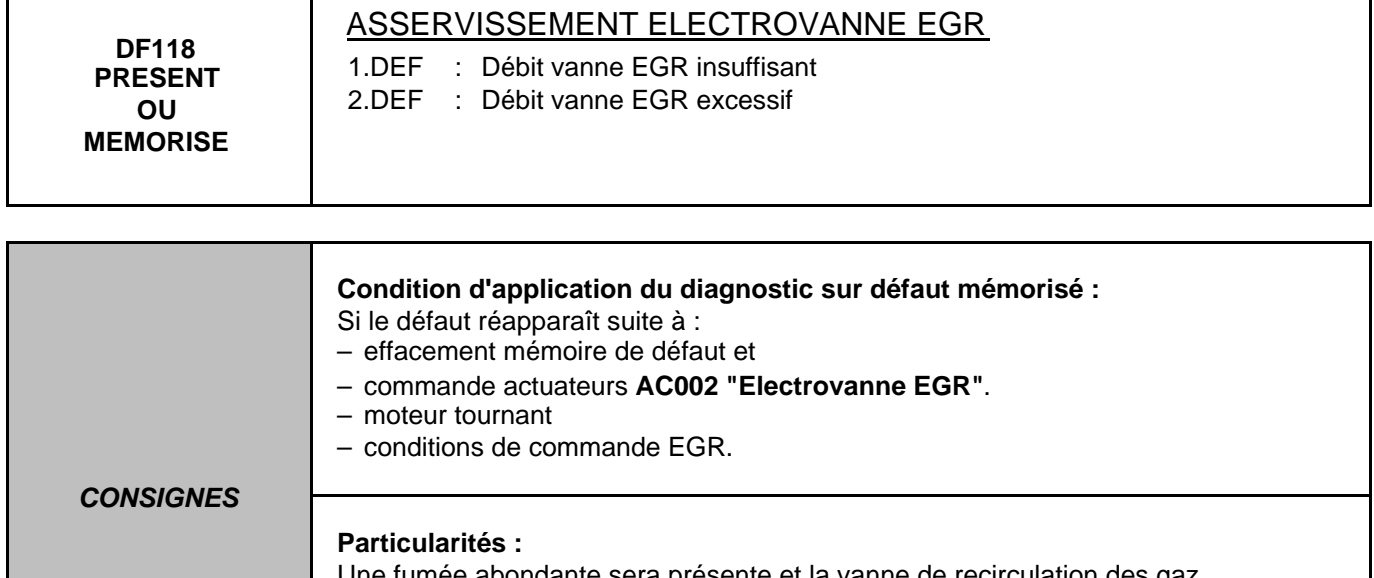

Une fumée abondante sera présente et la vanne de recirculation des gaz d'échappement et le turbocompresseur seront bloqués si le défaut est présent et le voyant de **gravité 1** sera allumé. Utiliser le bornier **Elé. 1681** pour toute intervention au niveau des connecteurs du calculateur de contrôle moteur.

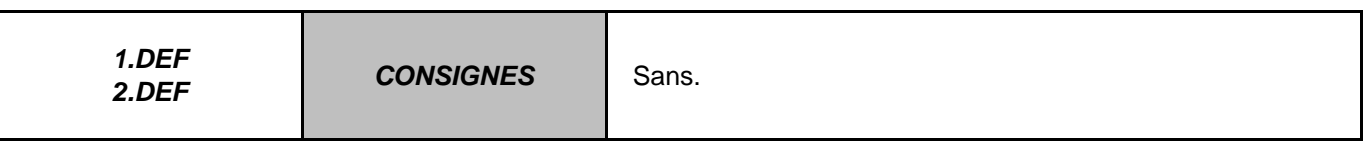

Effectuer un contrôle de la connectique de la vanne de recirculation des gaz d'échappement. Effectuer un contrôle de la connectique du calculateur d'injection. Remettre en état si nécessaire.

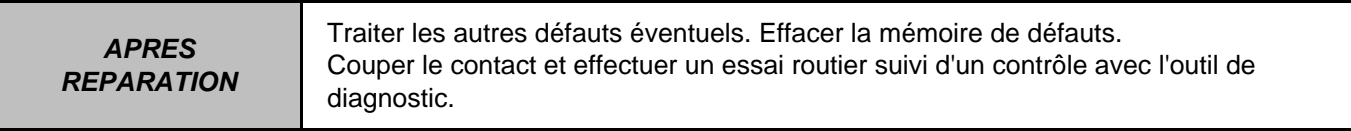

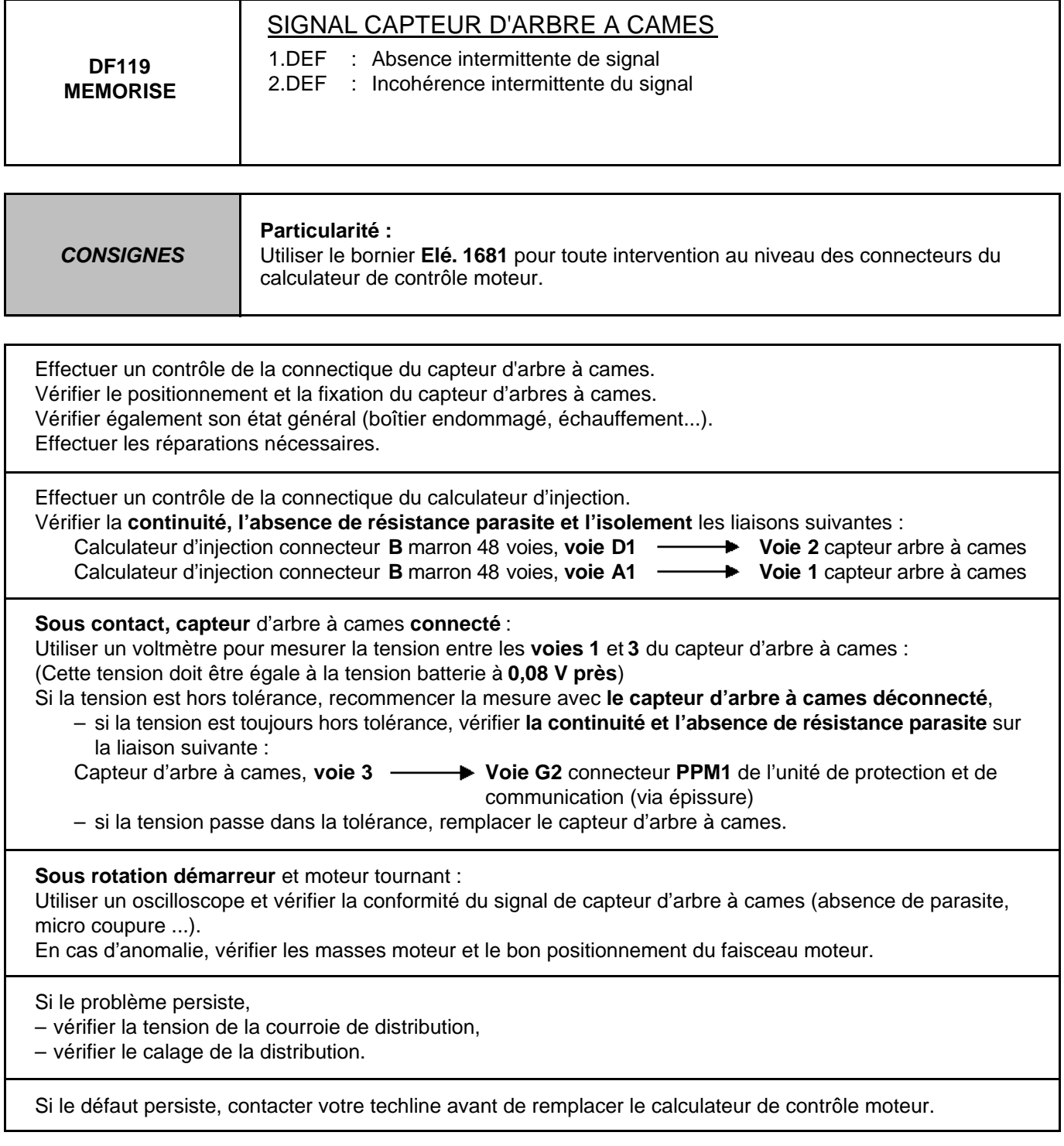

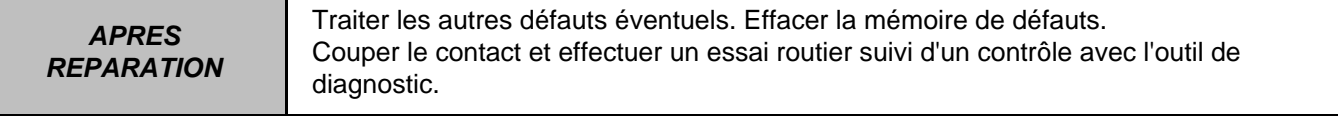

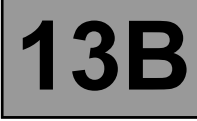

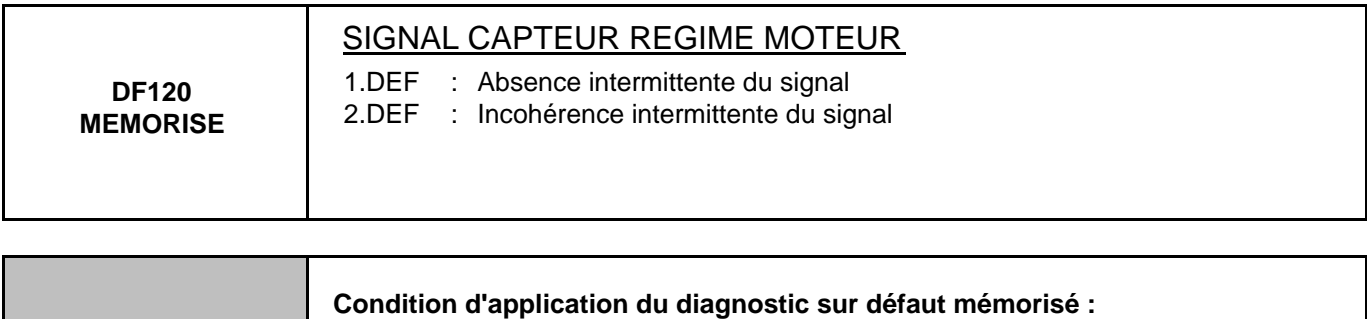

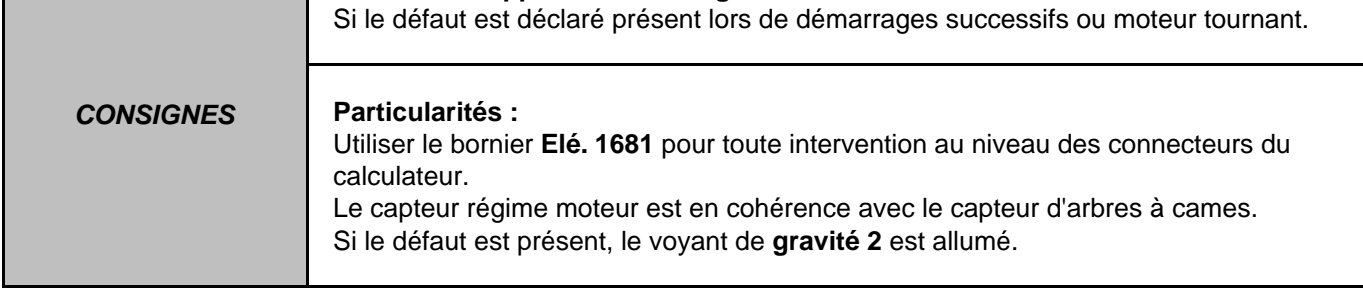

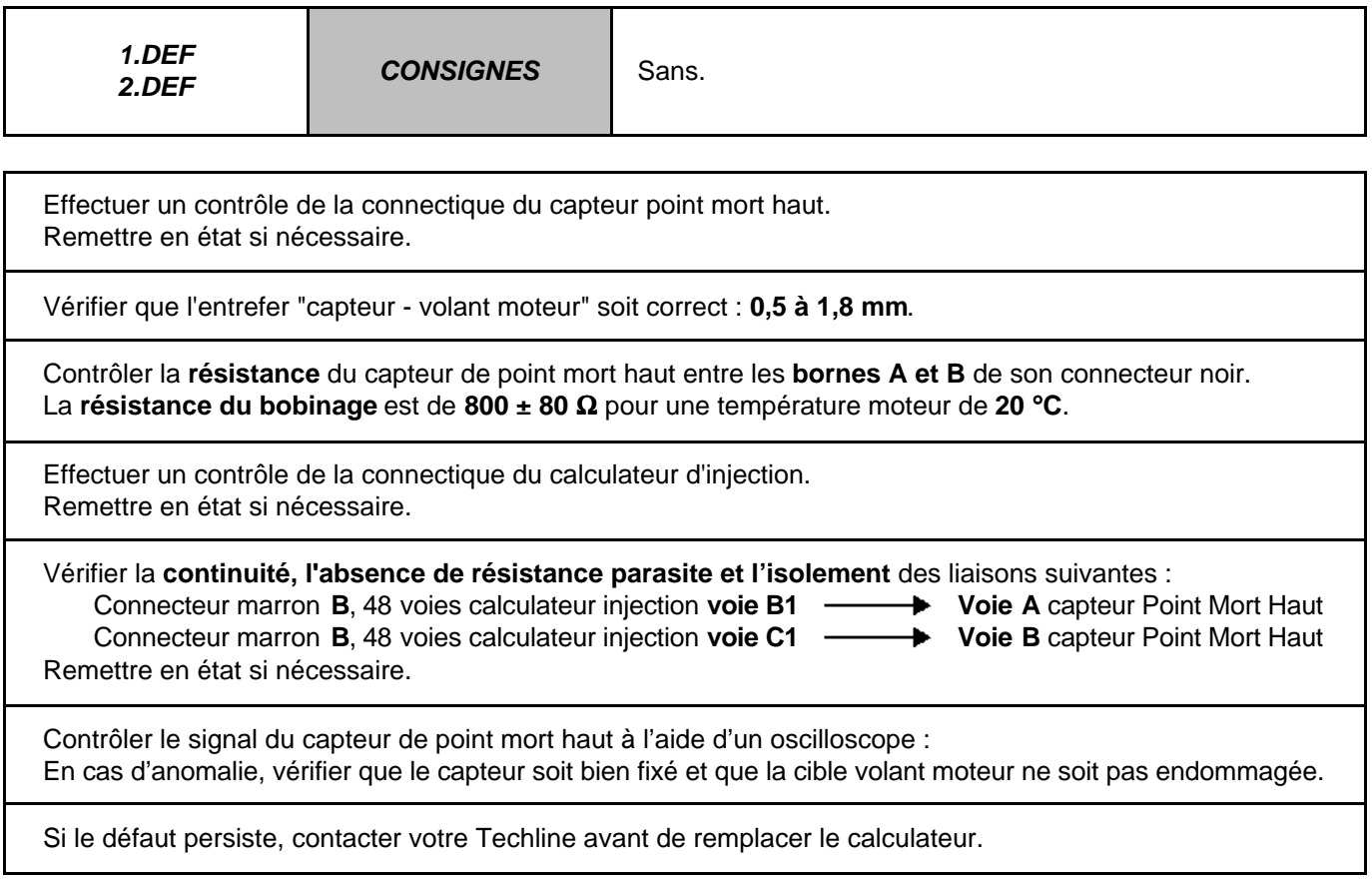

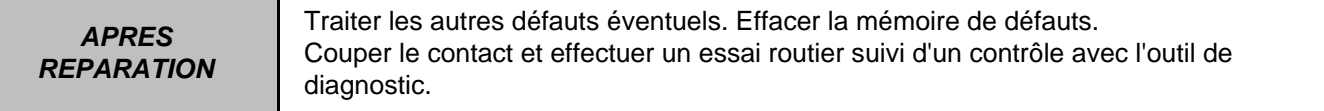

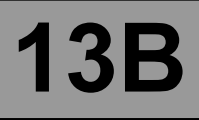

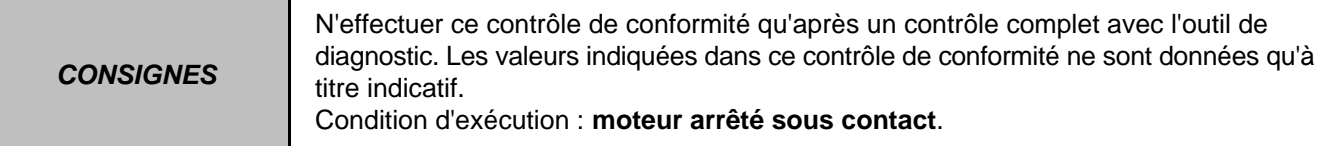

#### **ETATS ET PARAMETRES PRINCIPAUX DU CALCULATEUR (EDC16 MEGANE VDIAG 44)**

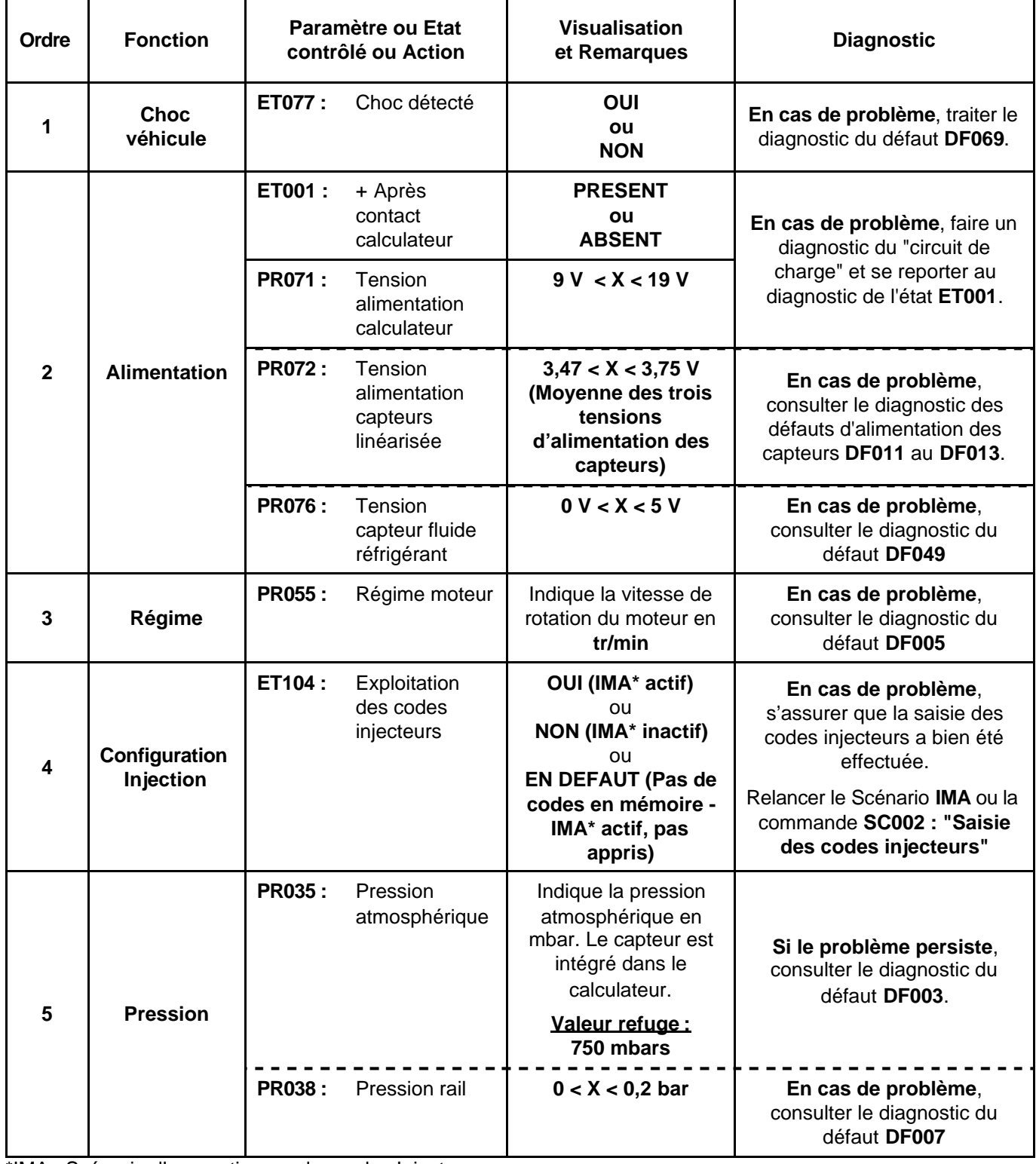

\*IMA : Scénario d'apprentissage des codes Injecteurs.

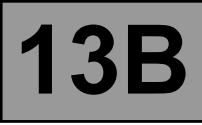

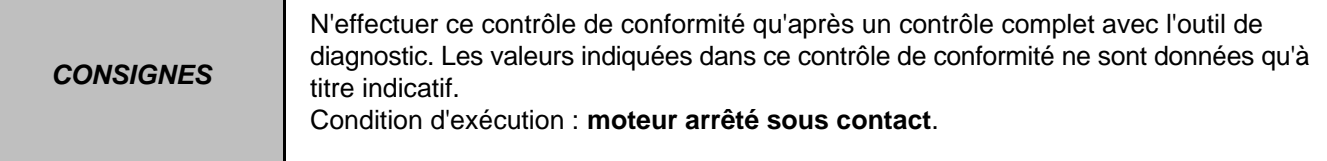

# **ETATS ET PARAMETRES PRINCIPAUX DU CALCULATEUR (EDC16 MEGANE VDIAG 44)**

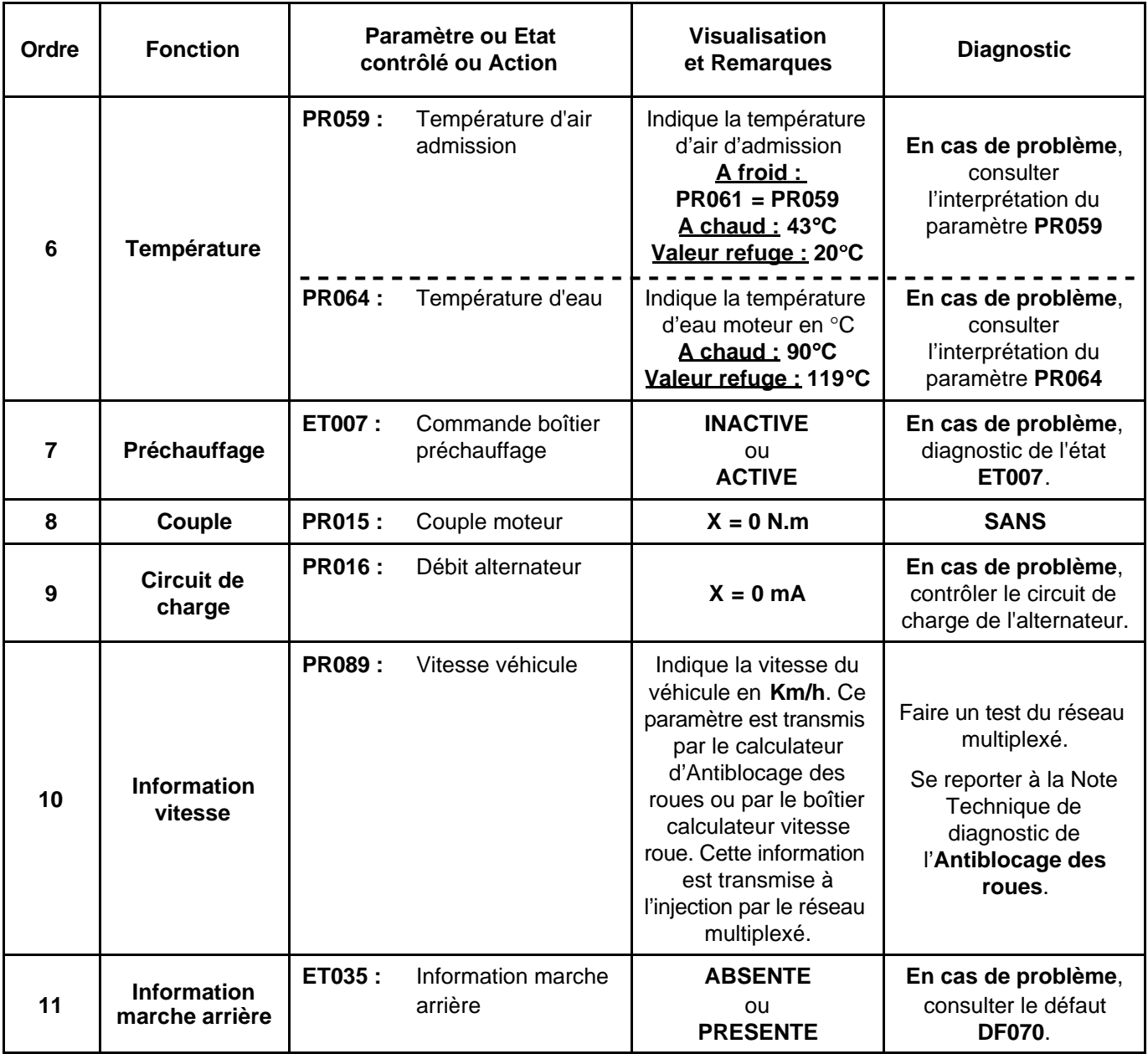

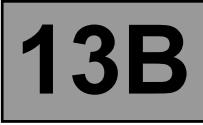

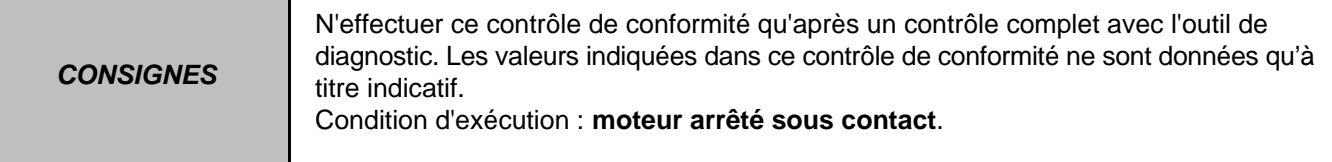

# **CIRCULATION D'AIR (SURALIMENTATION - ADMISSION) (EDC16 MEGANE VDIAG 44)**

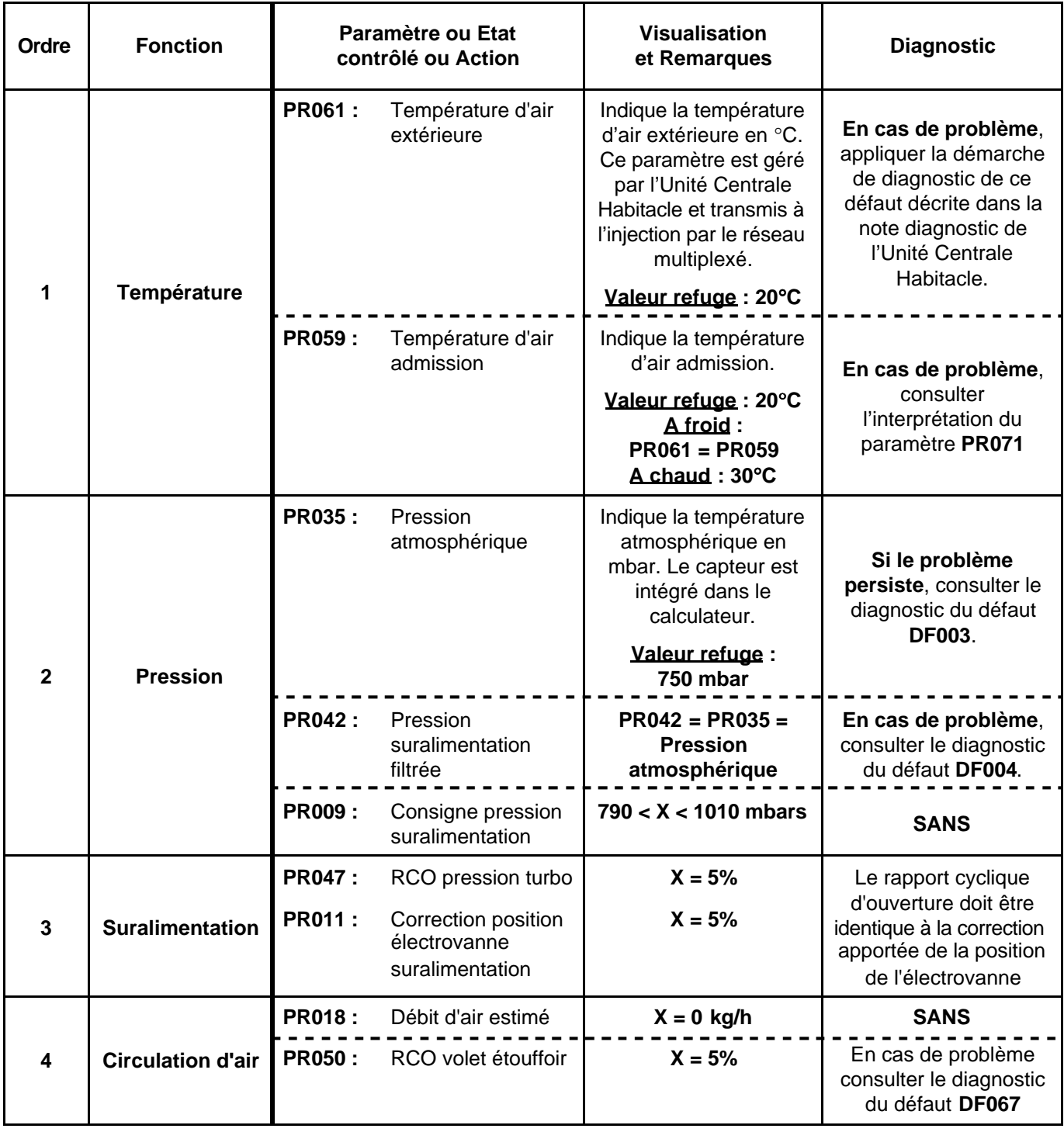

\*RCO : Rapport Cyclique d'Ouverture

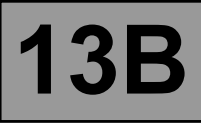

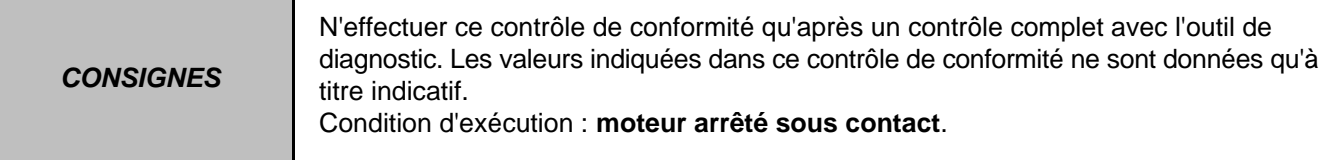

#### **CIRCULATION D'AIR (SURALIMENTATION - ADMISSION) (EDC16 MEGANE VDIAG 44)**

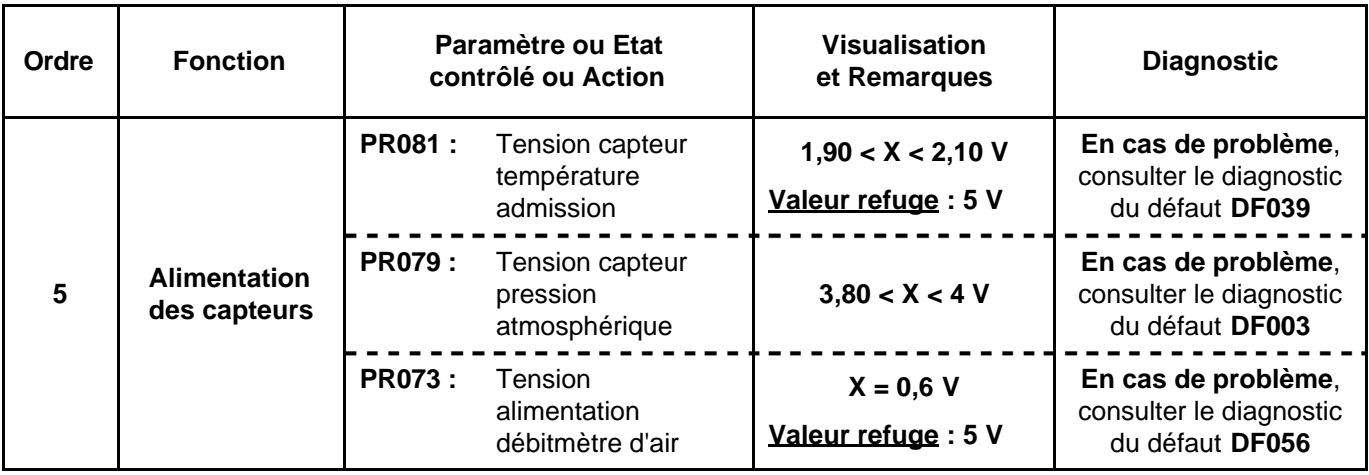

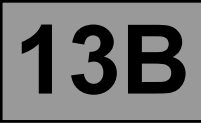

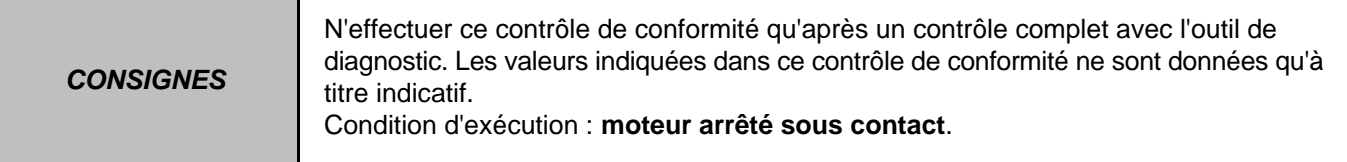

# **CIRCUIT CARBURANT - GPL (EDC16 MEGANE VDIAG 44)**

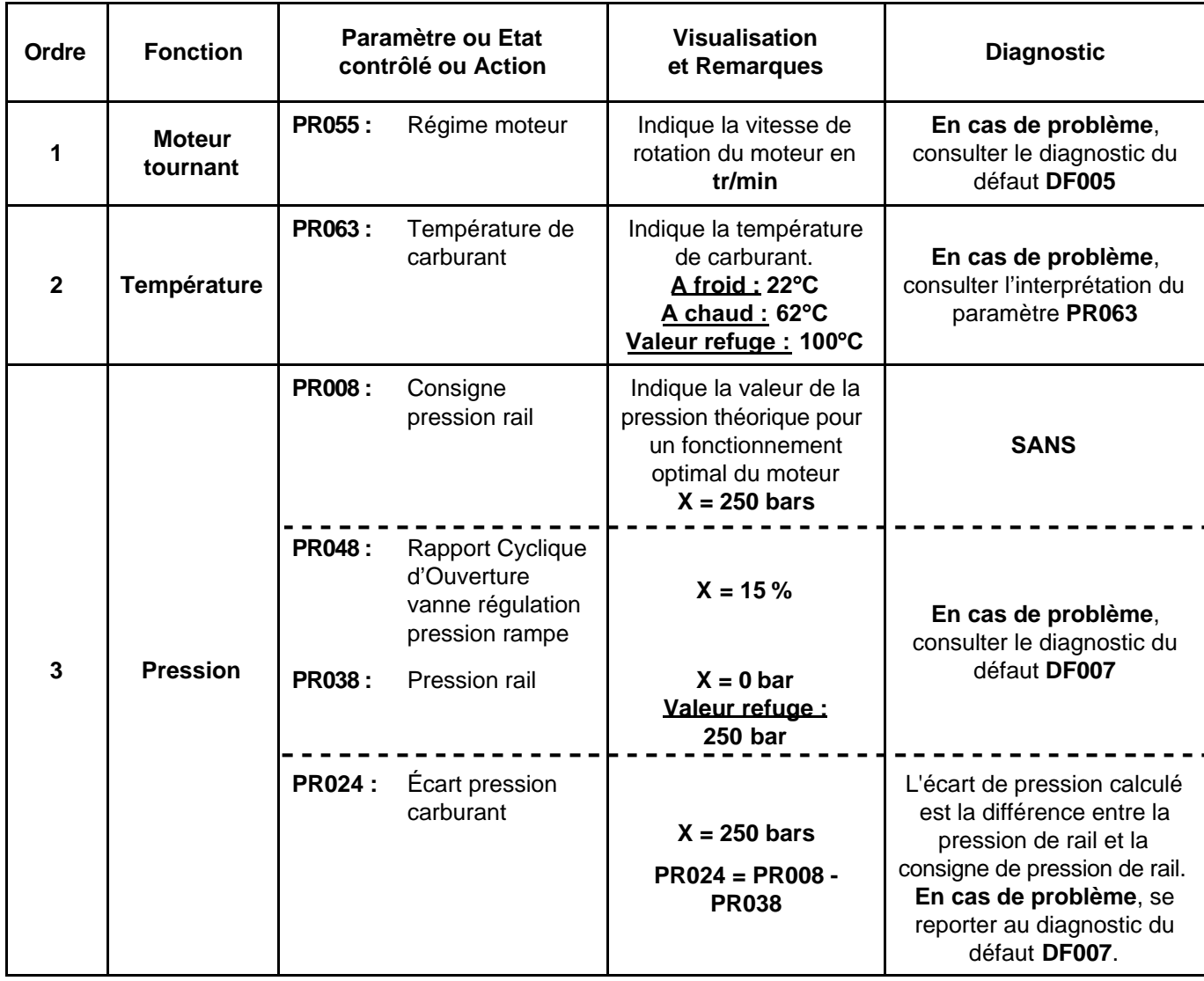

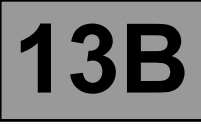

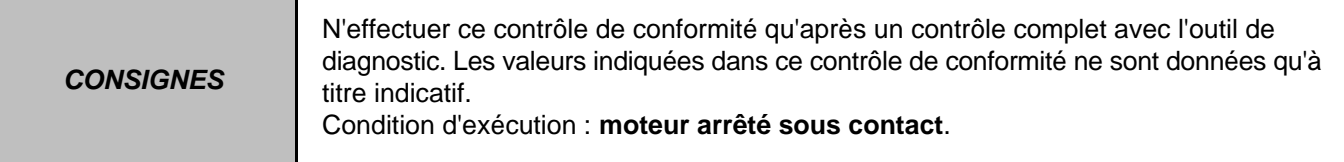

#### **CIRCUIT CARBURANT - GPL (EDC16 MEGANE VDIAG 44)**

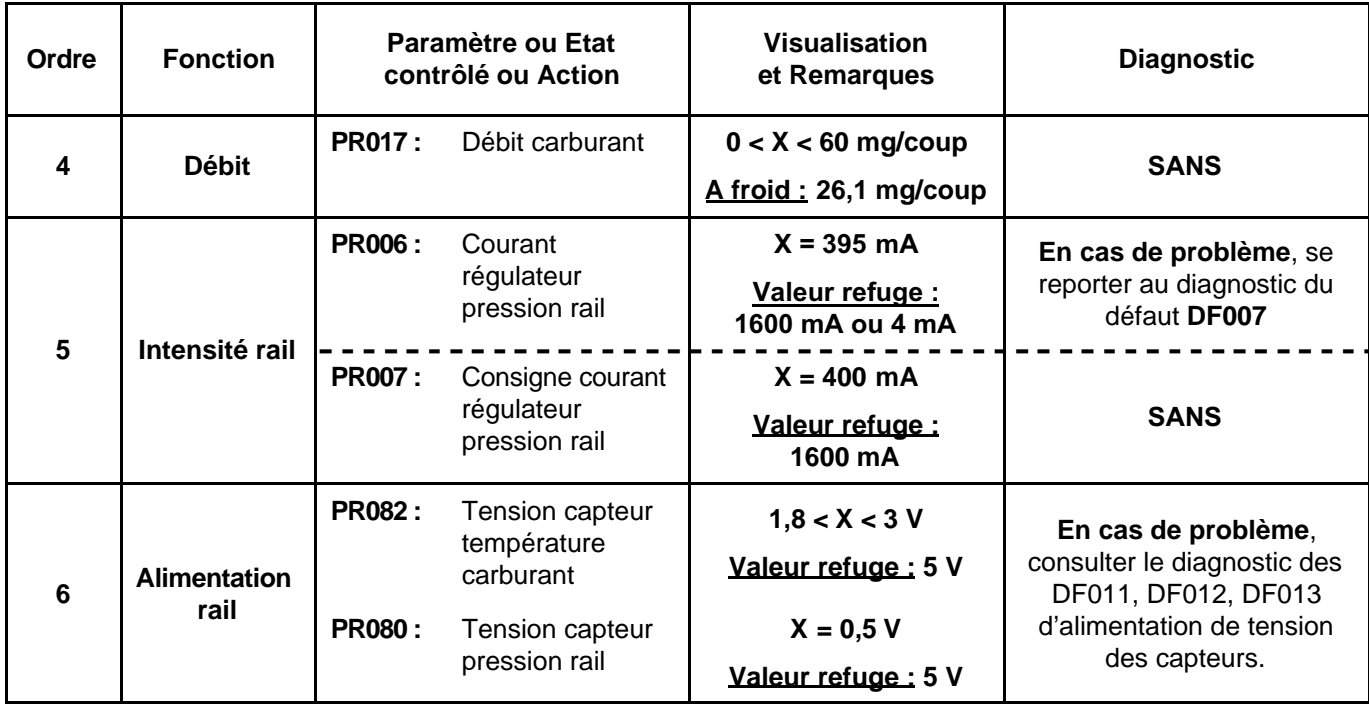

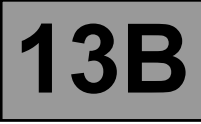

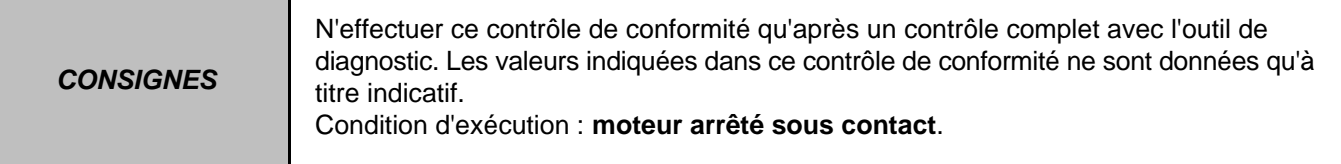

# **ANTIPOLLUTION - OBD (EDC16 MEGANE VDIAG 44)**

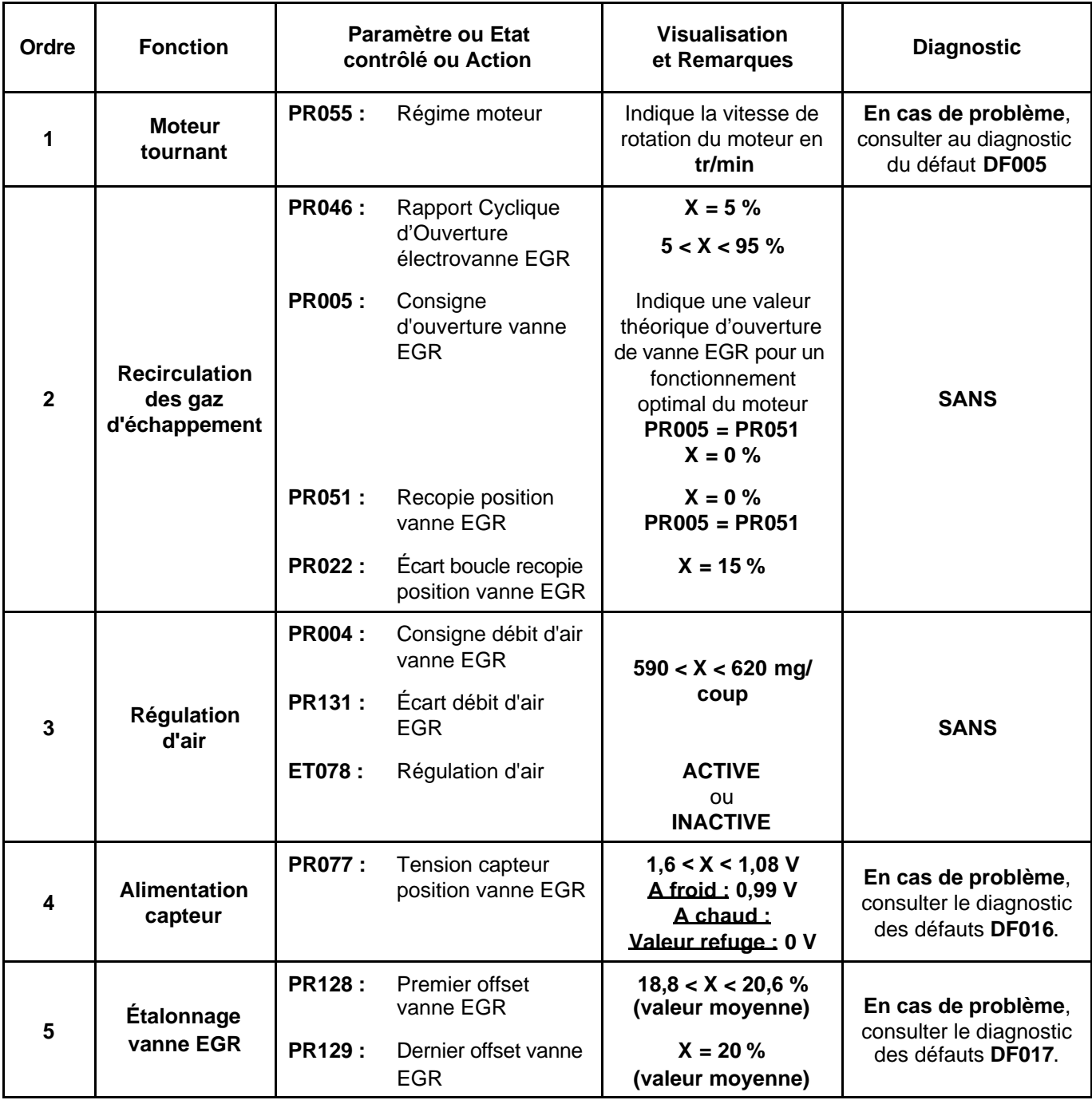

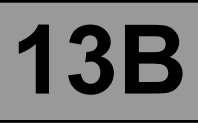

**CONSIGNES**

N'effectuer ce contrôle de conformité qu'après un contrôle complet avec l'outil de diagnostic. Les valeurs indiquées dans ce contrôle de conformité ne sont données qu'à titre indicatif. Condition d'exécution : **moteur arrêté sous contact**.

#### **BOUCLE FROIDE (EDC16 MEGANE VDIAG 44)**

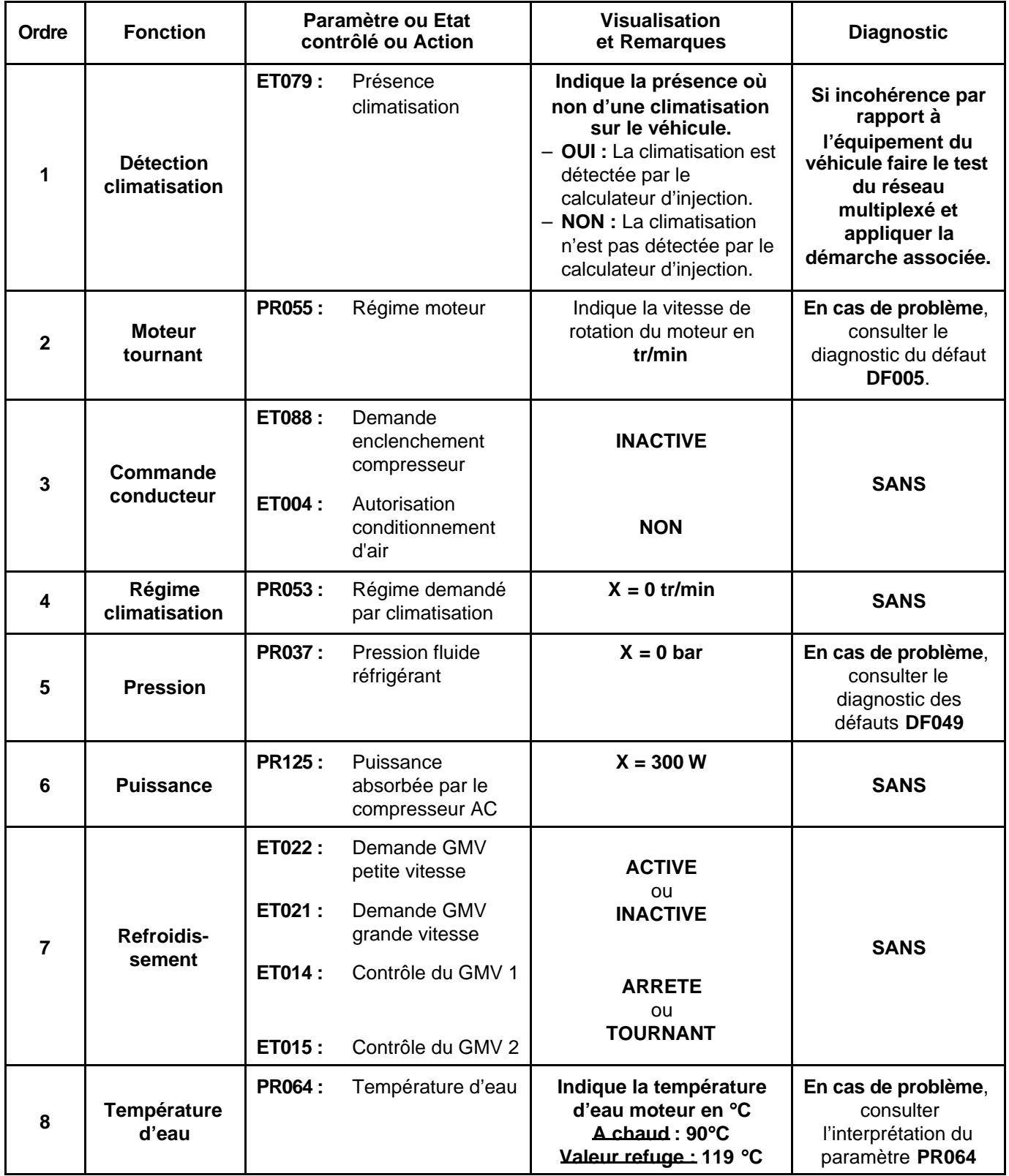

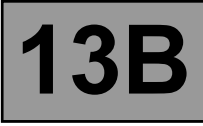

**CONSIGNES**

Effectuer ce contrôle de conformité qu'après un contrôle complet avec l'outil de diagnostic. Les valeurs indiquées dans ce contrôle de conformité ne sont données qu'à titre indicatif.

**Condition d'application : moteur arrêté sous contact.**

#### **BOUCLE FROIDE (EDC16X84 VDIAG 44)**

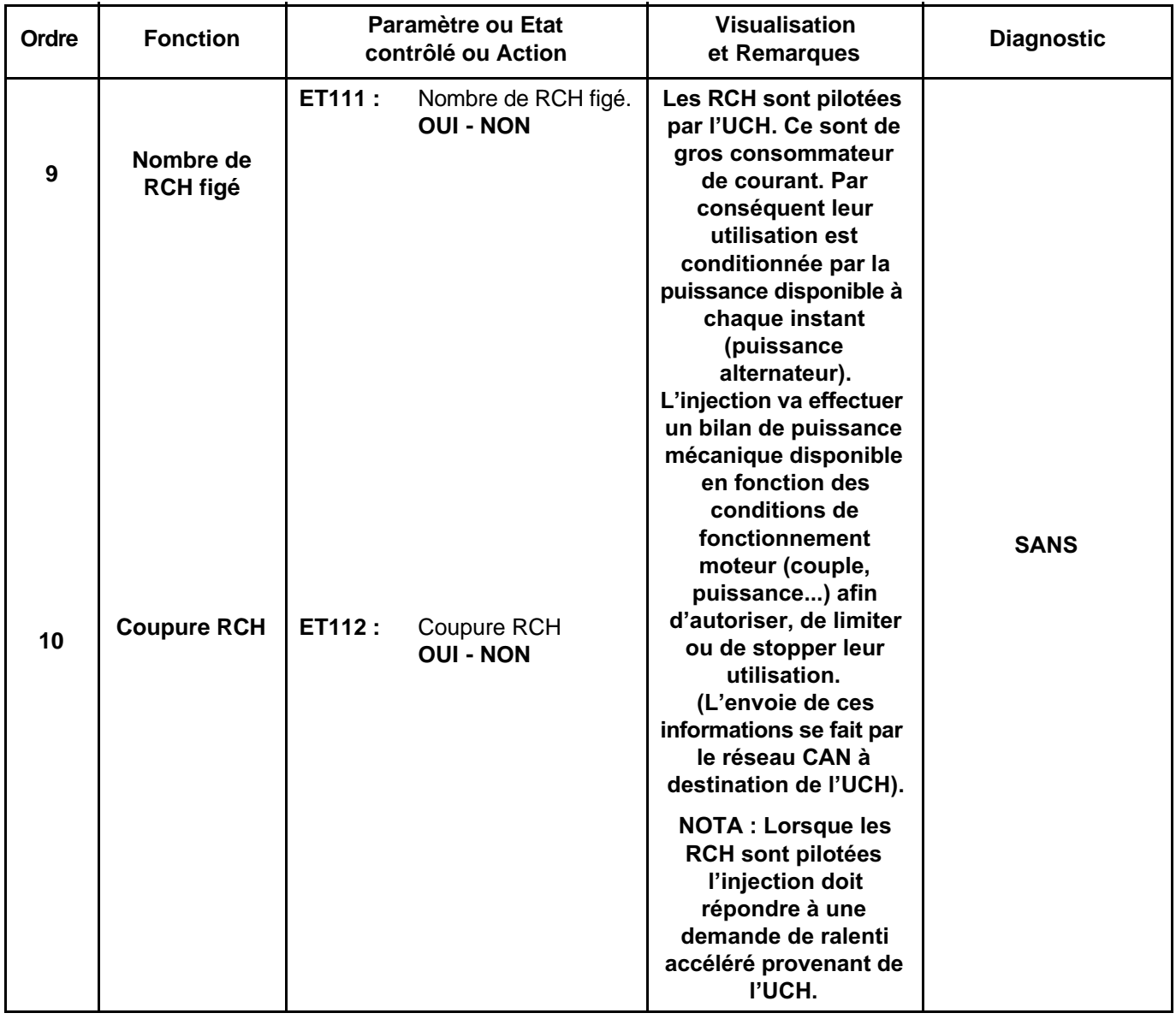

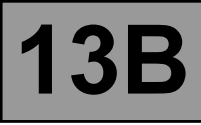

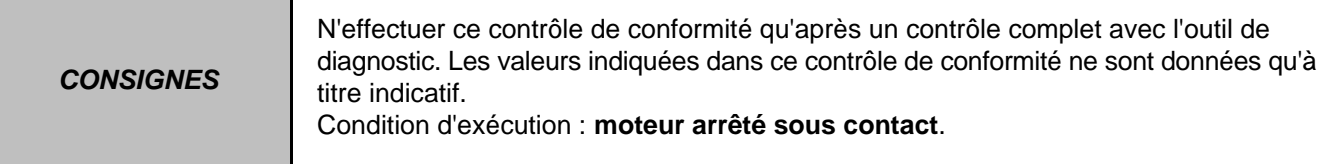

#### **PARAMETRES CONDUCTEUR (EDC16 MEGANE VDIAG 44)**

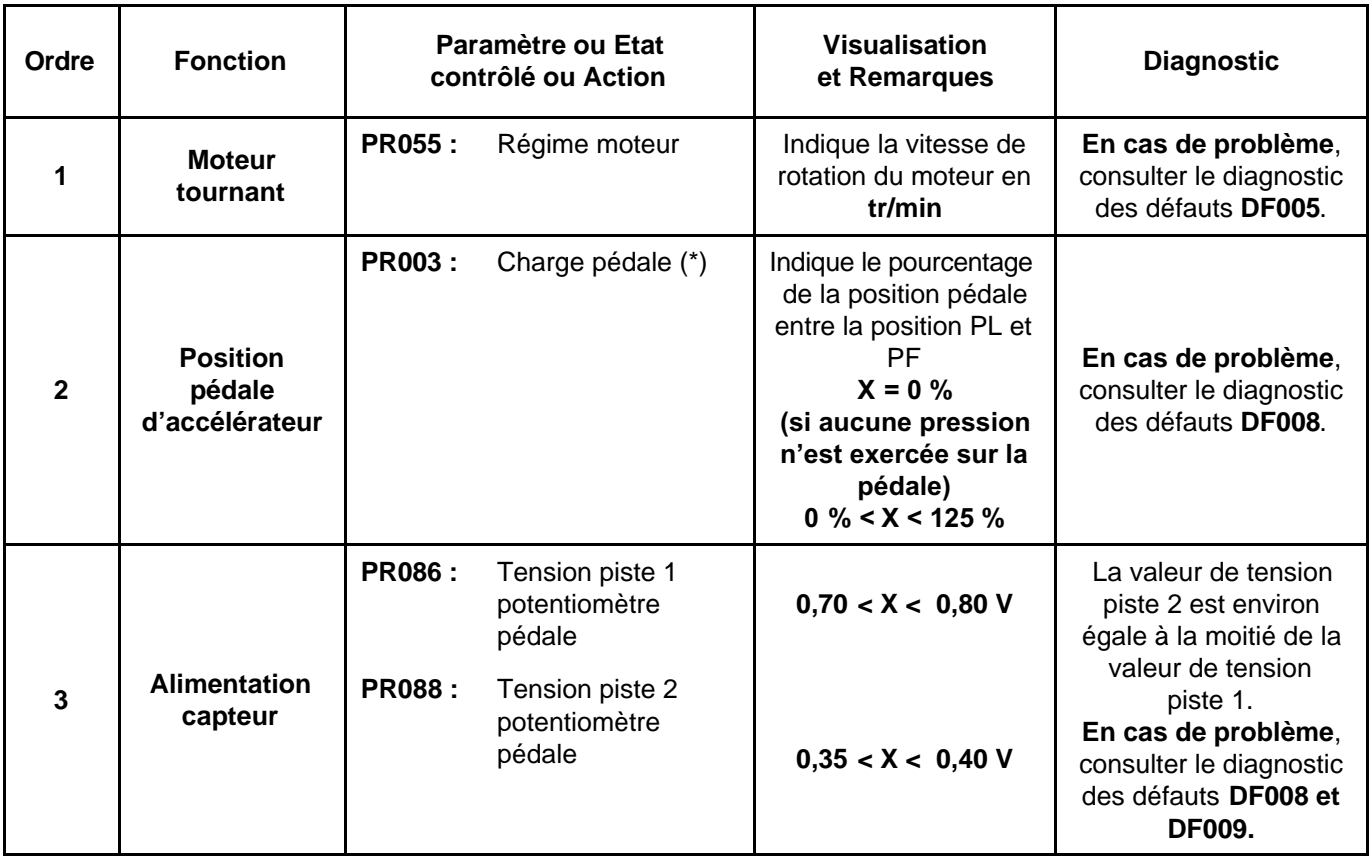

#### **(\*) TENSIONS PEDALE - A FROID SANS CONTACT (Valeurs moyennes données à titre indicatif).**

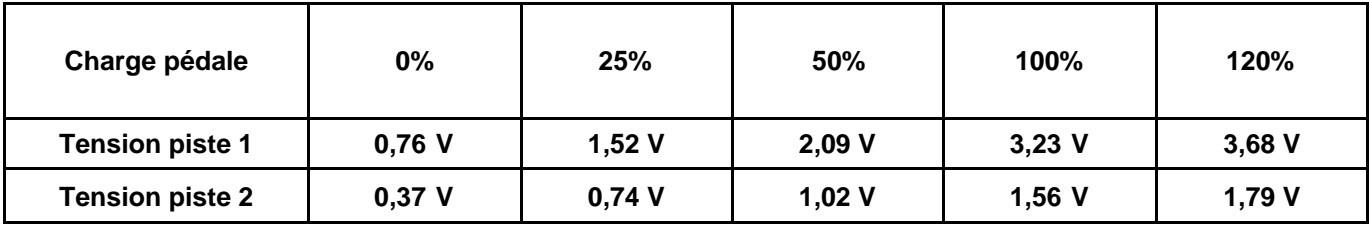

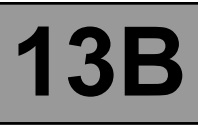

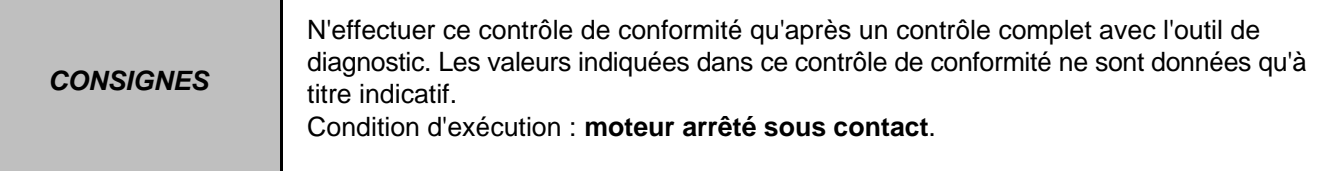

# **CHAUFFAGE (EDC16 MEGANE VDIAG 44)**

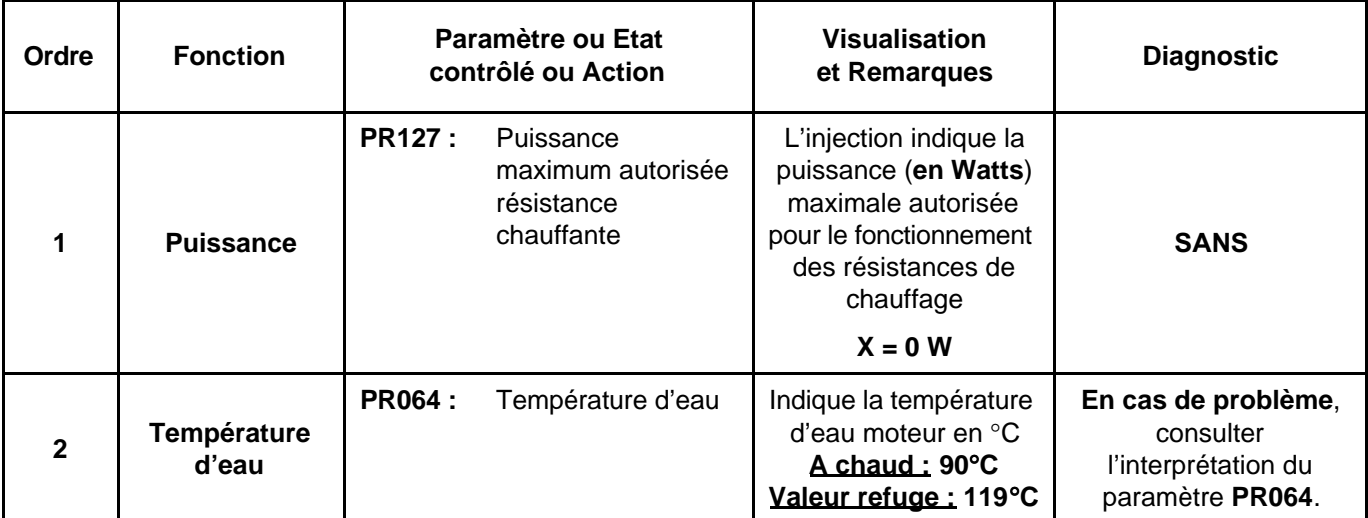

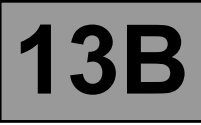

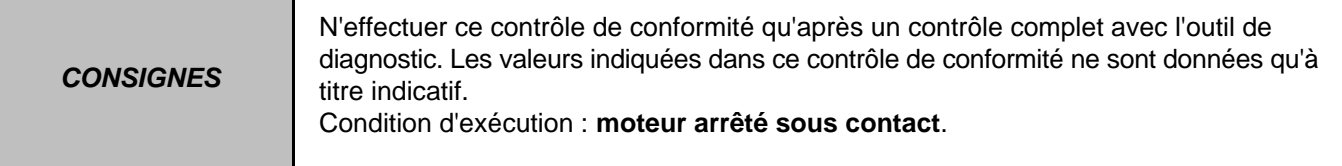

# **REGULATION - LIMITEUR VITESSE (EDC16 MEGANE VDIAG 44)**

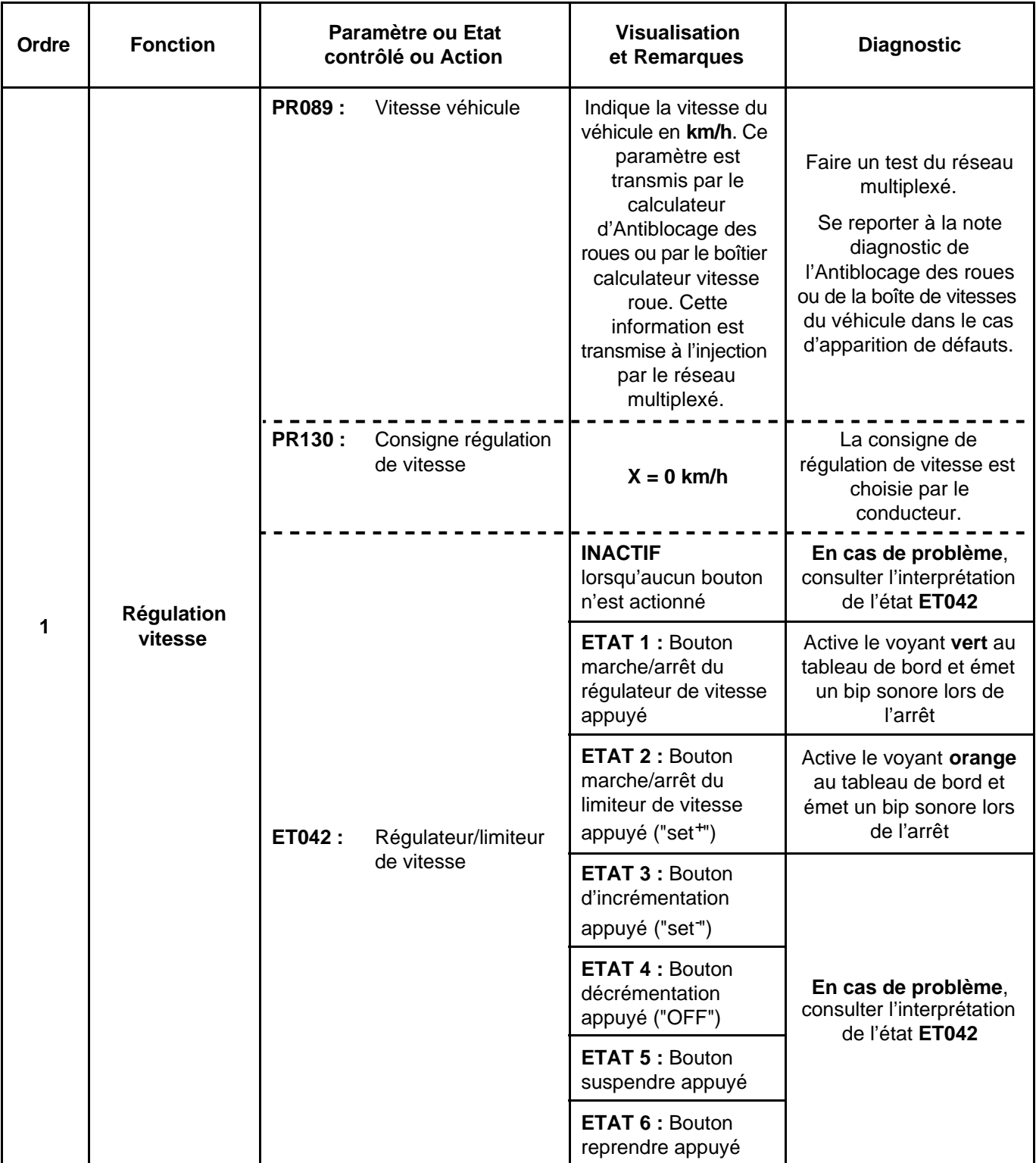

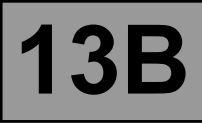

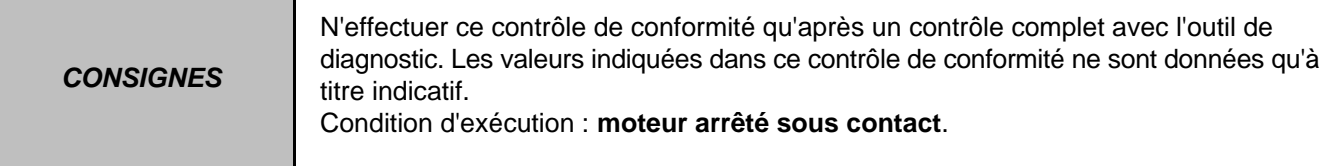

# **REGULATION - LIMITEUR VITESSE (EDC16 MEGANE VDIAG 44)**

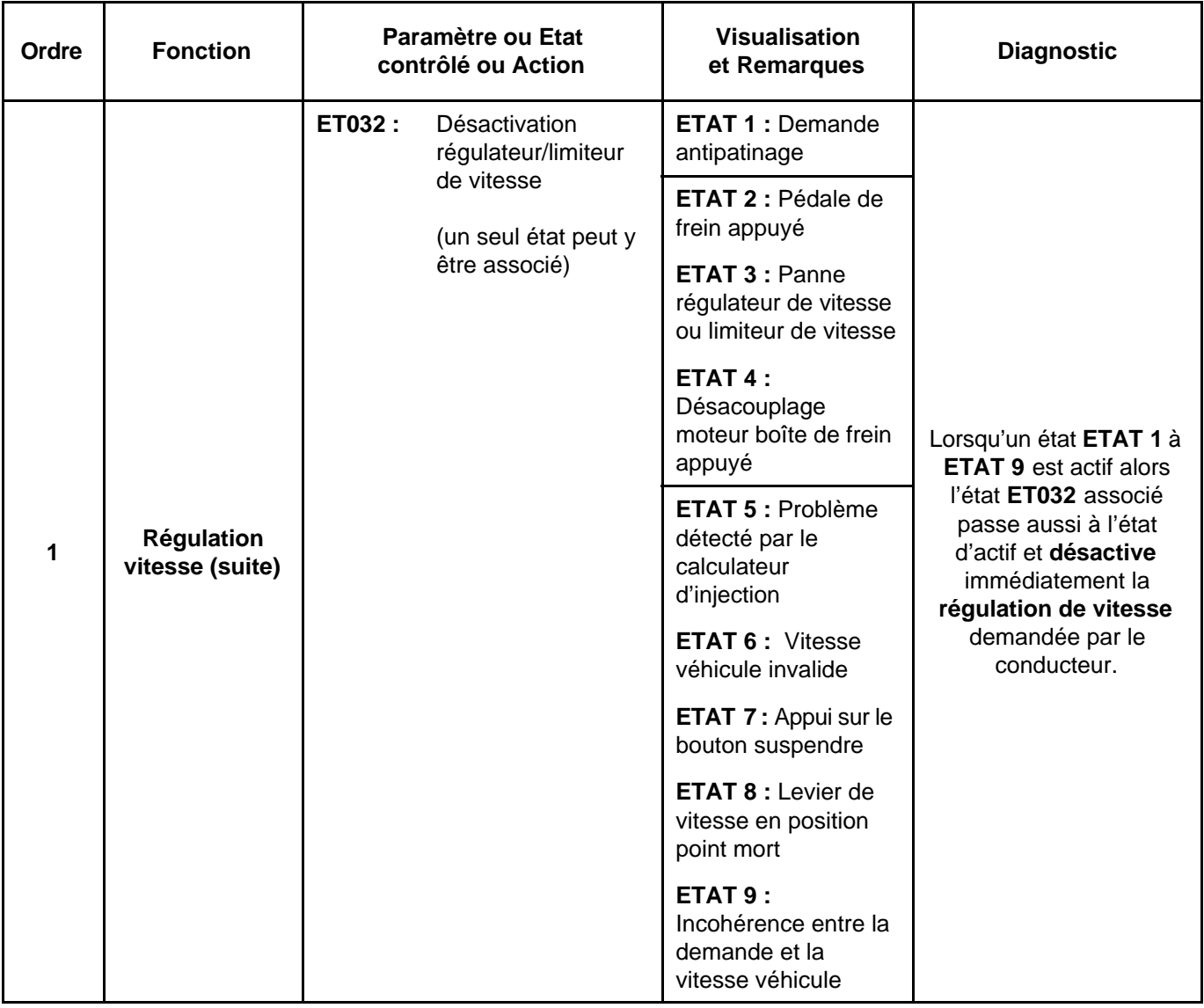

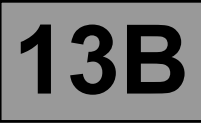

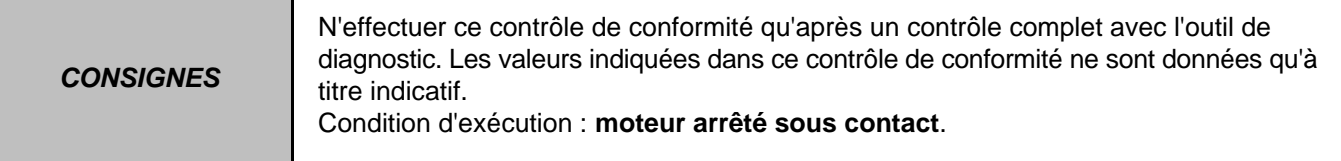

# **REGULATEUR - LIMITEUR VITESSE (EDC16 MEGANE VDIAG 44)**

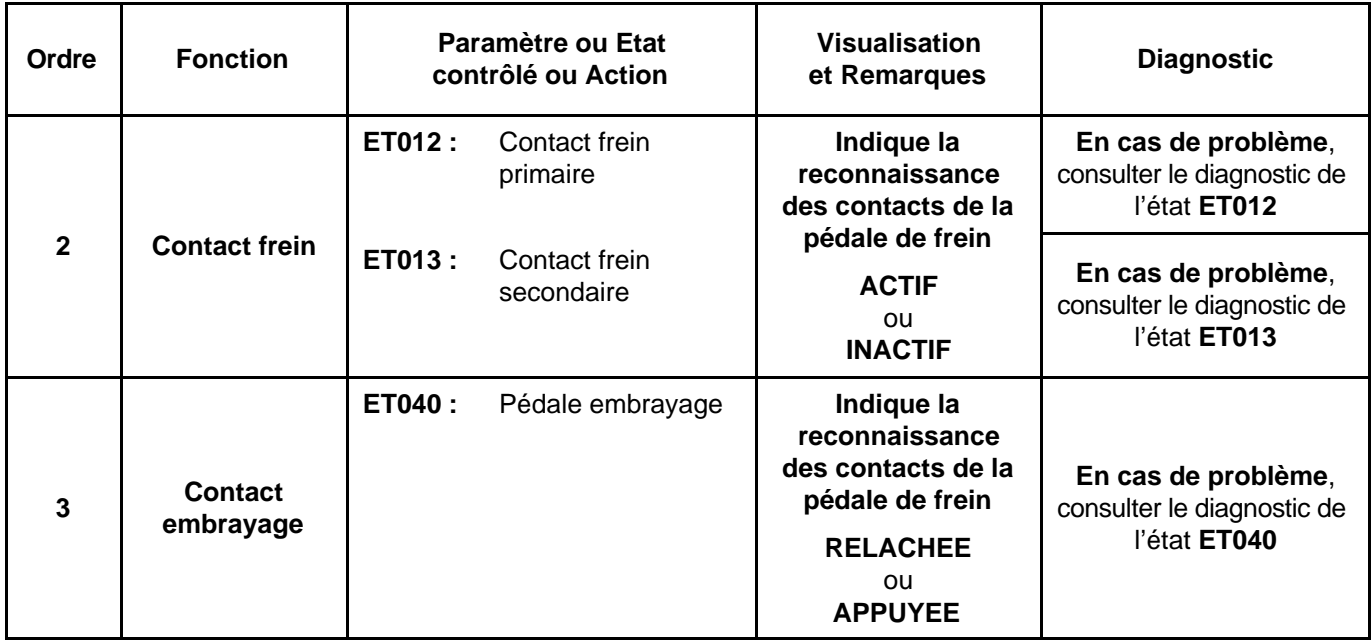

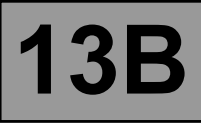

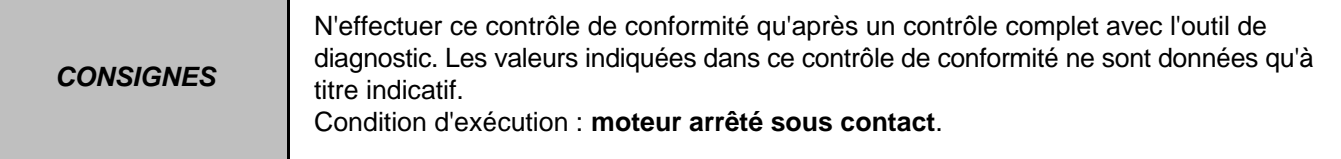

# **REFROIDISSEMENT MOTEUR (EDC16 MEGANE VDIAG 44)**

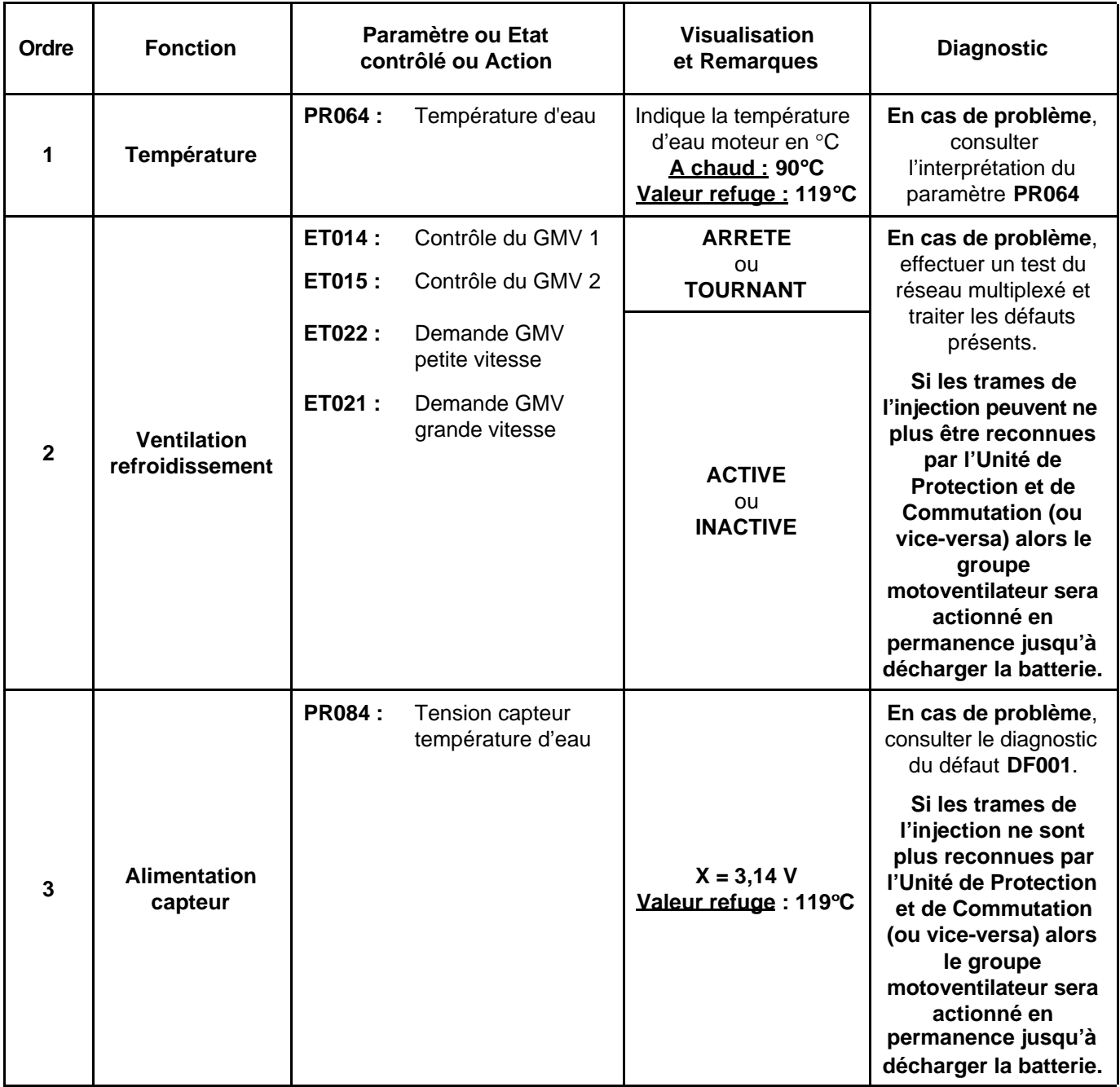

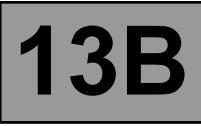

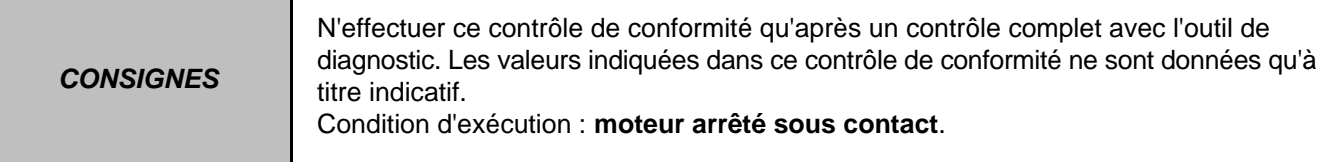

# **ALLUMAGE - PRECHAUFFAGE (EDC16 MEGANE VDIAG 44)**

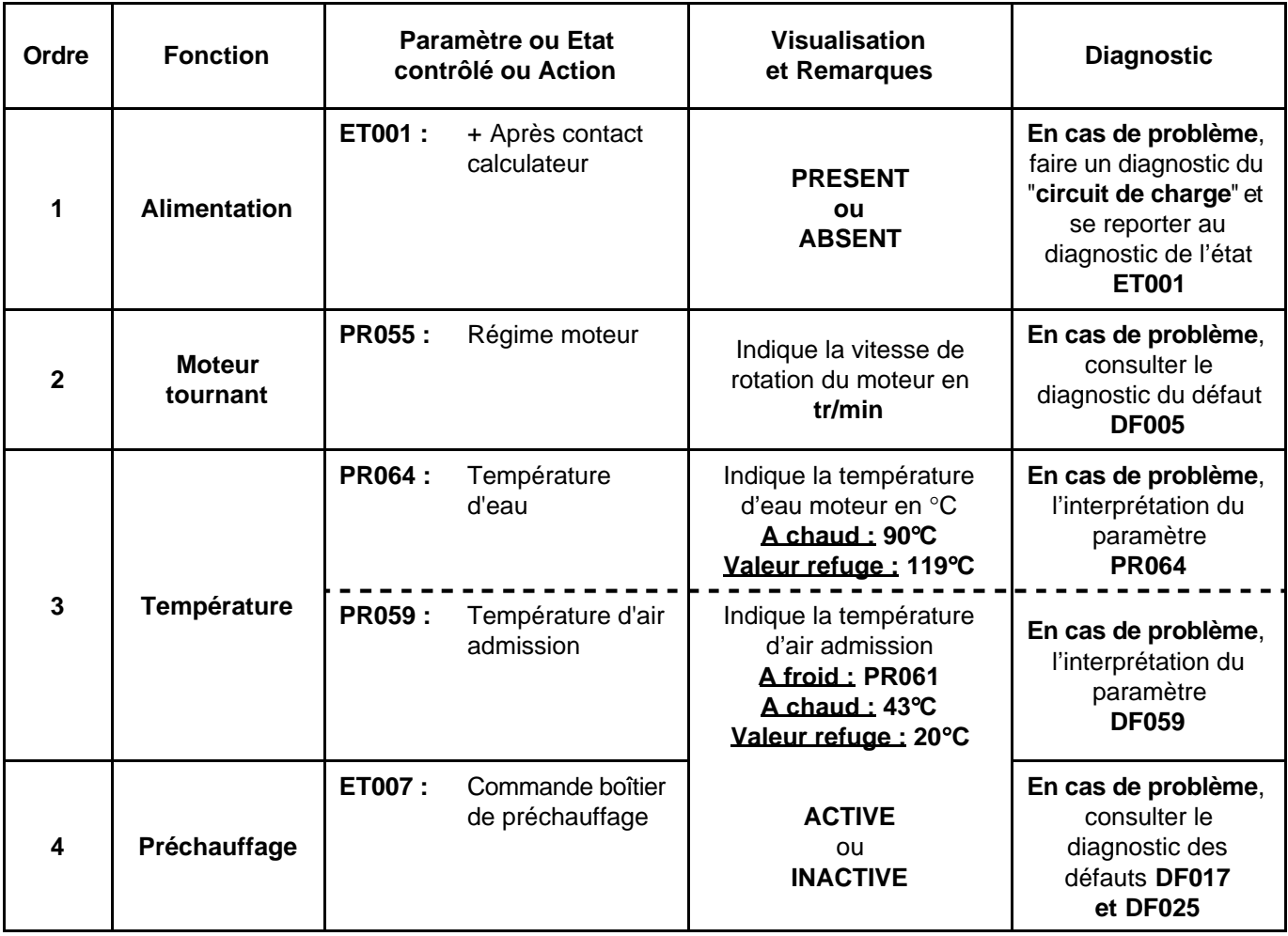

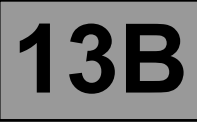

**CONSIGNES**

N'effectuer ce contrôle de conformité qu'après un contrôle complet avec l'outil de diagnostic. Les valeurs indiquées dans ce contrôle de conformité ne sont données qu'à titre indicatif. Condition d'exécution : **moteur arrêté sous contact**.

#### **DEMARRAGE (EDC16 MEGANE VDIAG 44)**

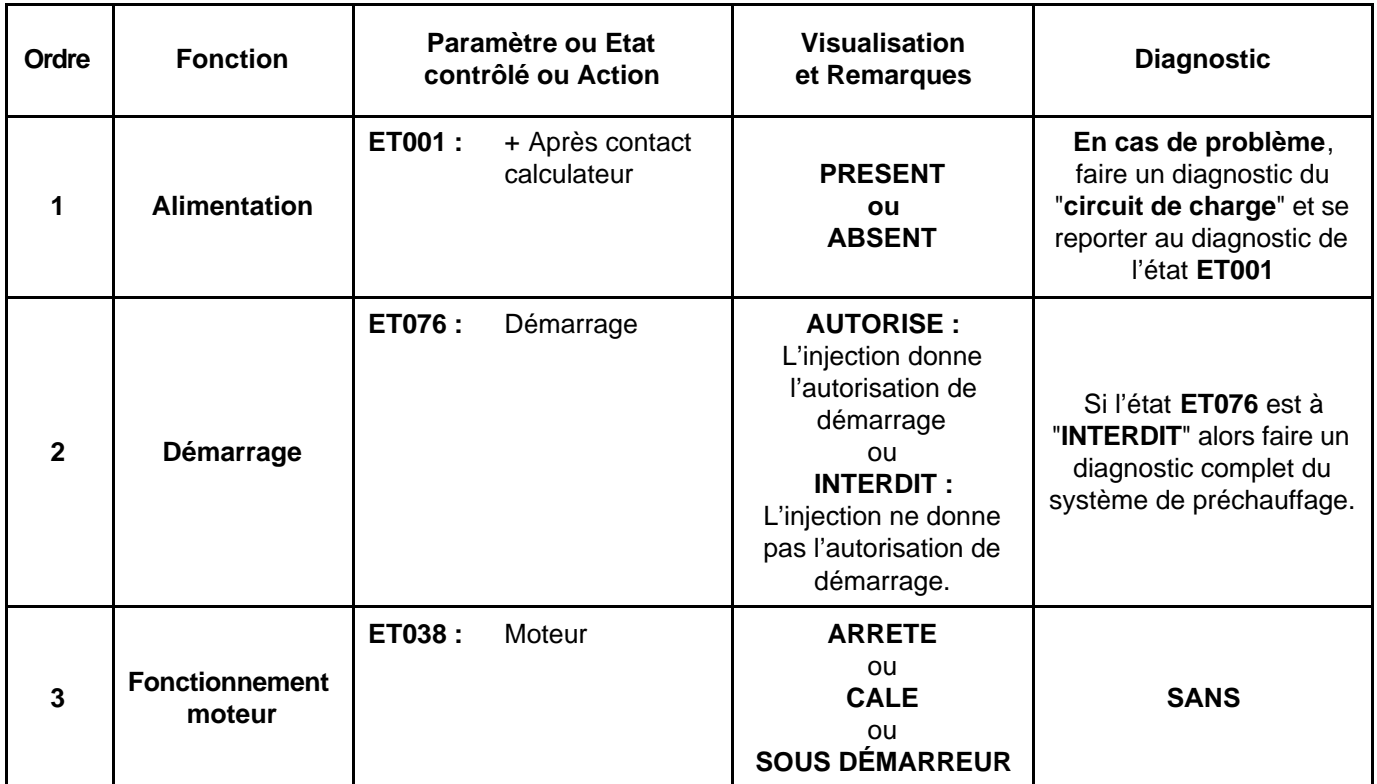

#### **PROTECTION (EDC16 MEGANE VDIAG 44)**

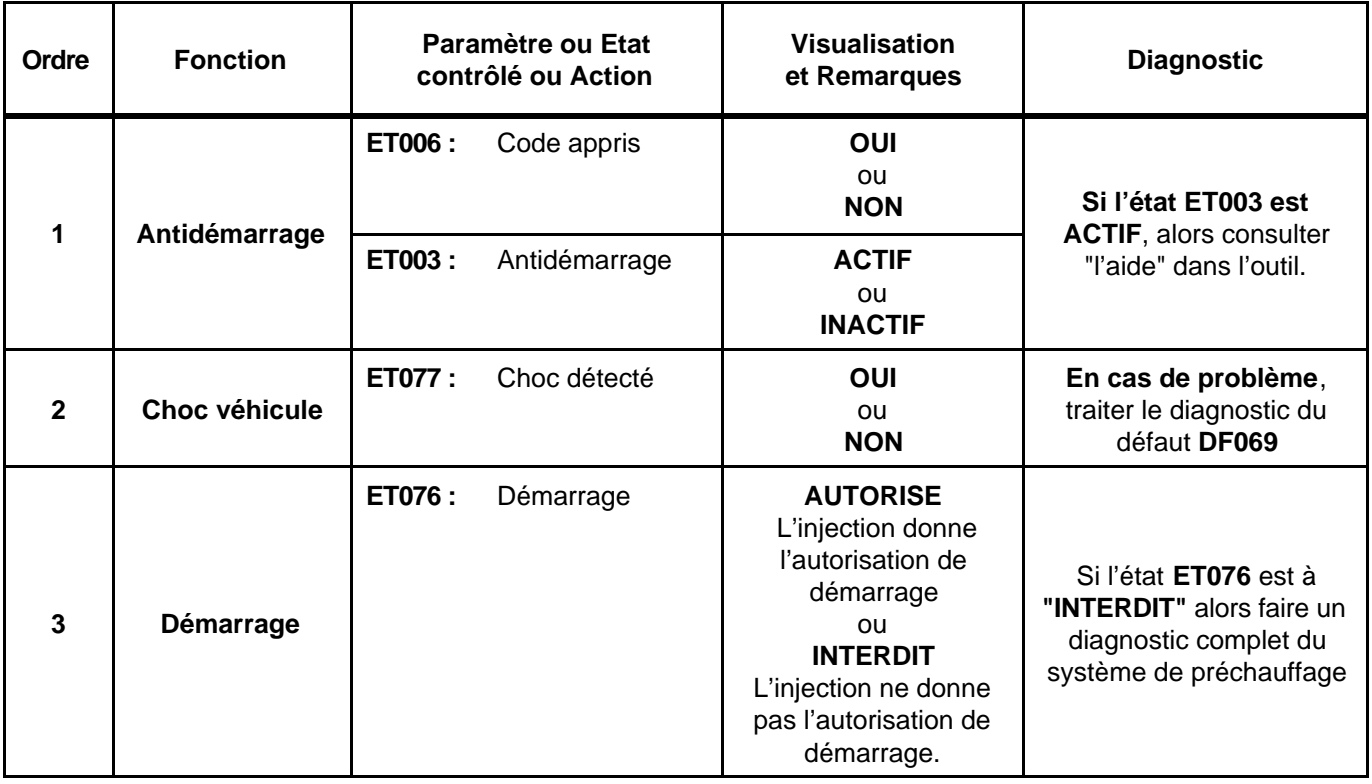

# **INJECTION DIESEL Dinjection EDC16**<br>N° Programme : 9X<br><u>N° Vdiag : 44 & 48</u> **Diagnostic - Contrôle de conformité 13B**

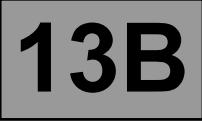

**CONSIGNES**

N'effectuer ce contrôle de conformité qu'après un contrôle complet avec l'outil de diagnostic. Les valeurs indiquées dans ce contrôle de conformité ne sont données qu'à titre indicatif. Condition d'exécution : **moteur au ralenti**.

#### **ETATS ET PARAMETRES PRINCIPAUX DU CALCULATEUR (EDC16 MEGANE VDIAG 44)**

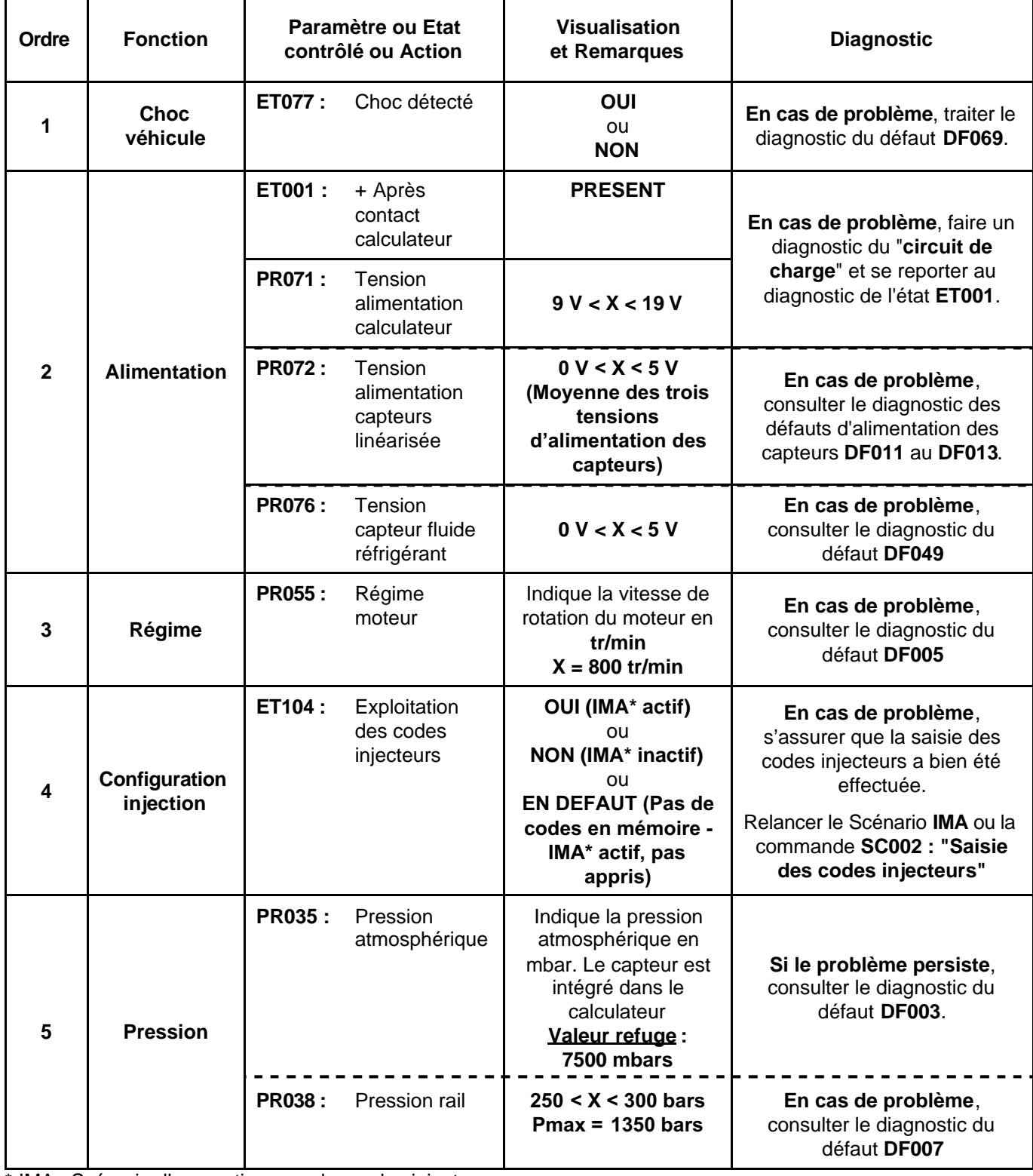

\* IMA : Scénario d'apprentissages des codes injecteurs

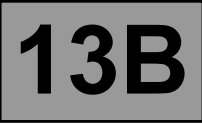

# **CONSIGNES**

N'effectuer ce contrôle de conformité qu'après un contrôle complet avec l'outil de diagnostic. Les valeurs indiquées dans ce contrôle de conformité ne sont données qu'à titre indicatif.

Condition d'exécution : **moteur au ralenti**.

#### **ETATS ET PARAMETRES PRINCIPAUX DU CALCULATEUR (EDC16 MEGANE VDIAG 44)**

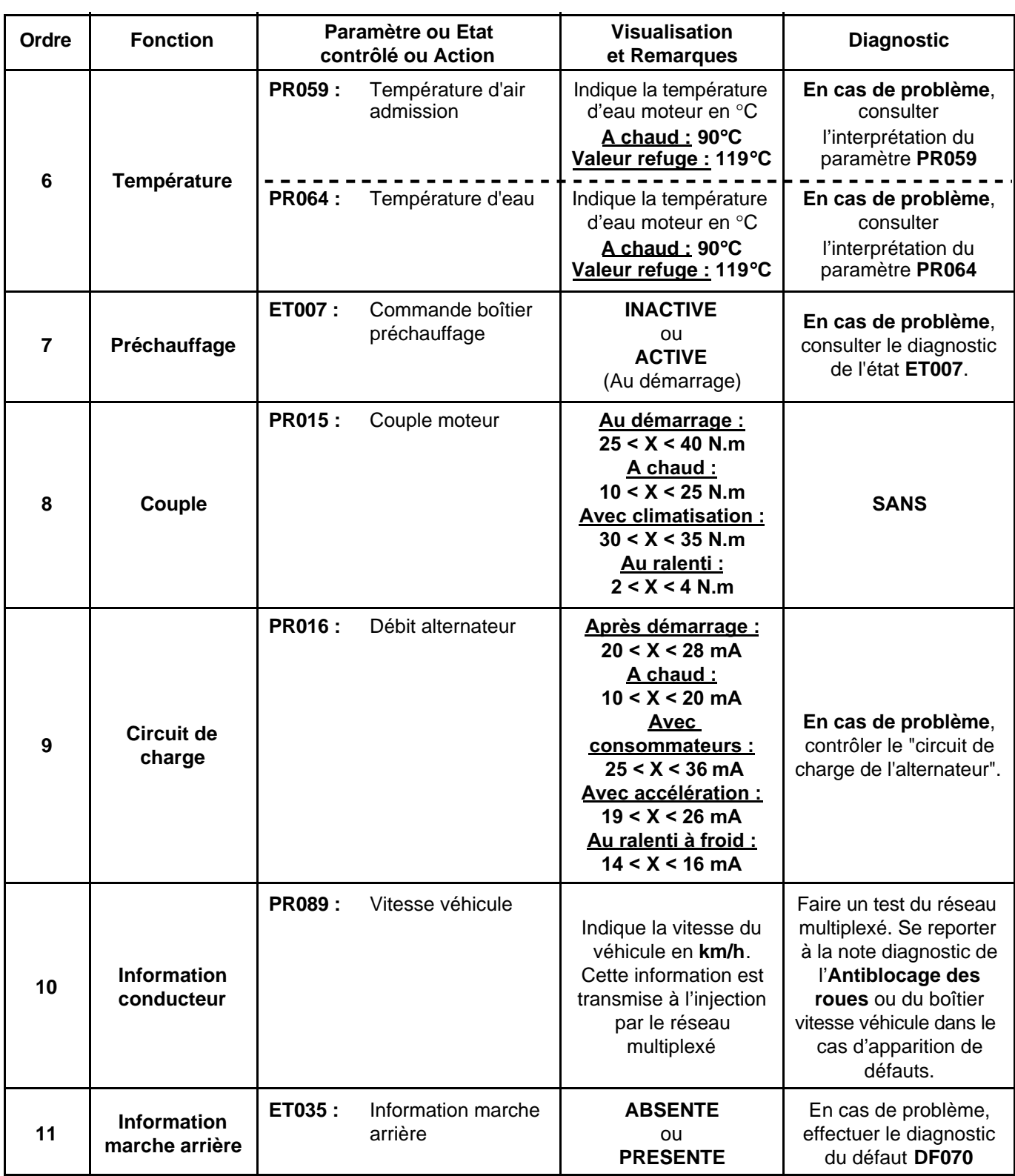

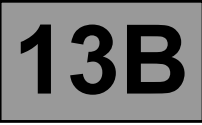

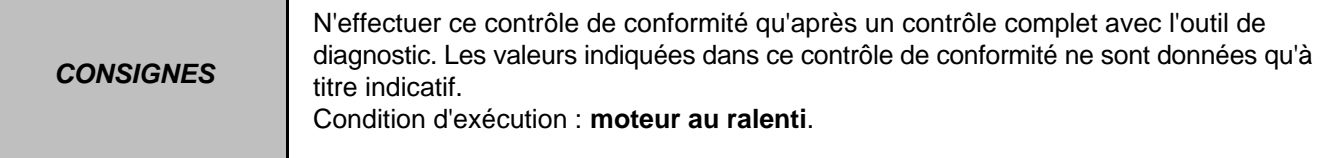

# **CIRCULATION D'AIR (SURALIMENTATION - ADMISSION) (EDC16 MEGANE VDIAG 44)**

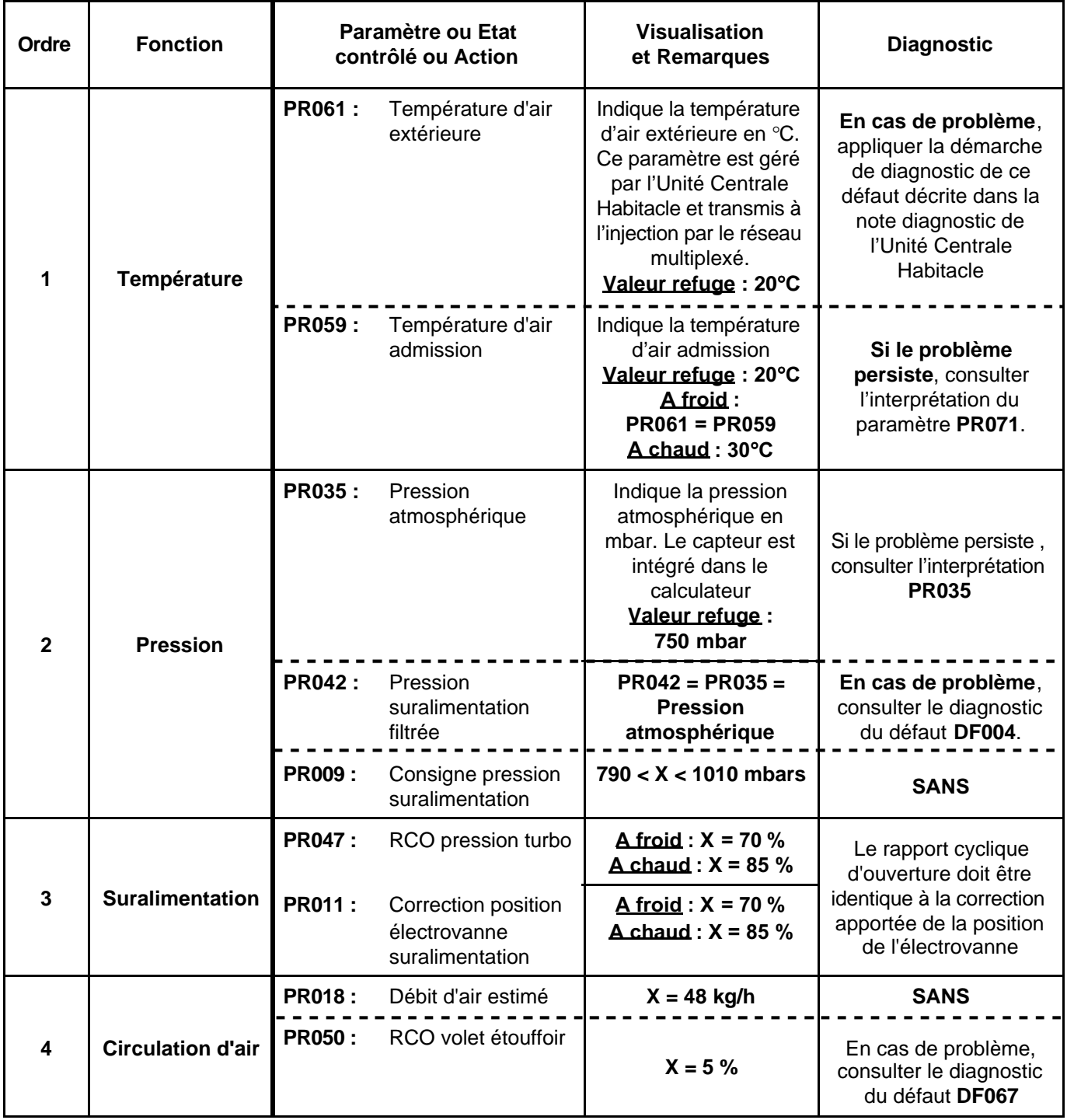

\* RCO : Rapport Cyclique d'Ouverture

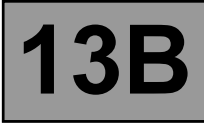

**CONSIGNES**

N'effectuer ce contrôle de conformité qu'après un contrôle complet avec l'outil de diagnostic. Les valeurs indiquées dans ce contrôle de conformité ne sont données qu'à titre indicatif.

Condition d'exécution : **moteur au ralenti**.

#### **CIRCULATION D'AIR (SURALIMENTATION - ADMISSION) (EDC16 MEGANE VDIAG 44)**

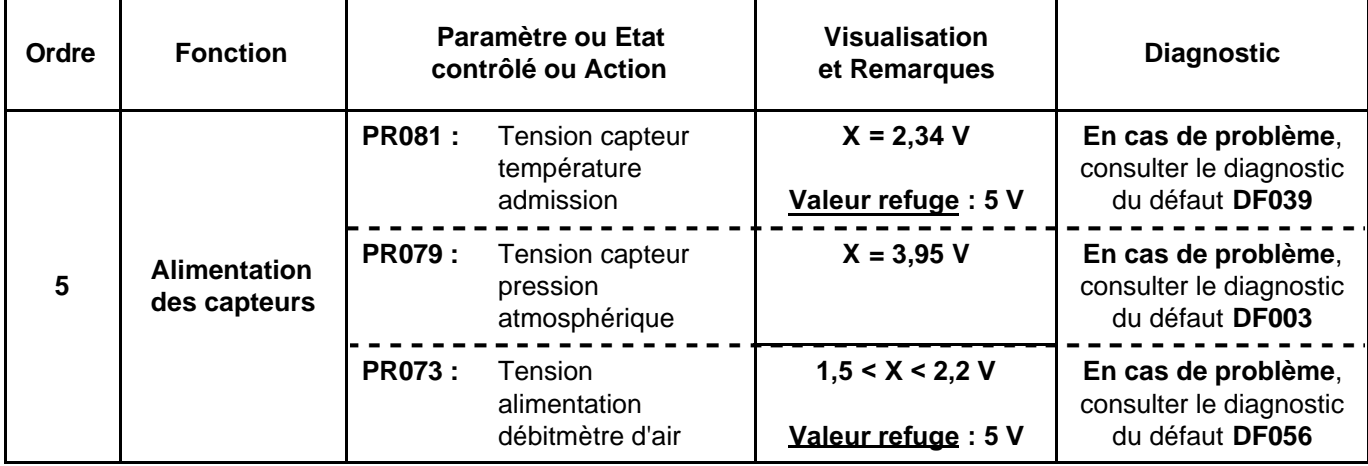
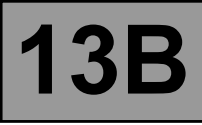

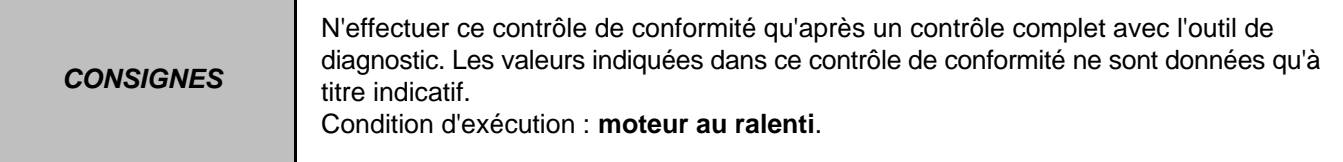

# **CIRCUIT CARBURANT - GPL (EDC16 MEGANE VDIAG 44)**

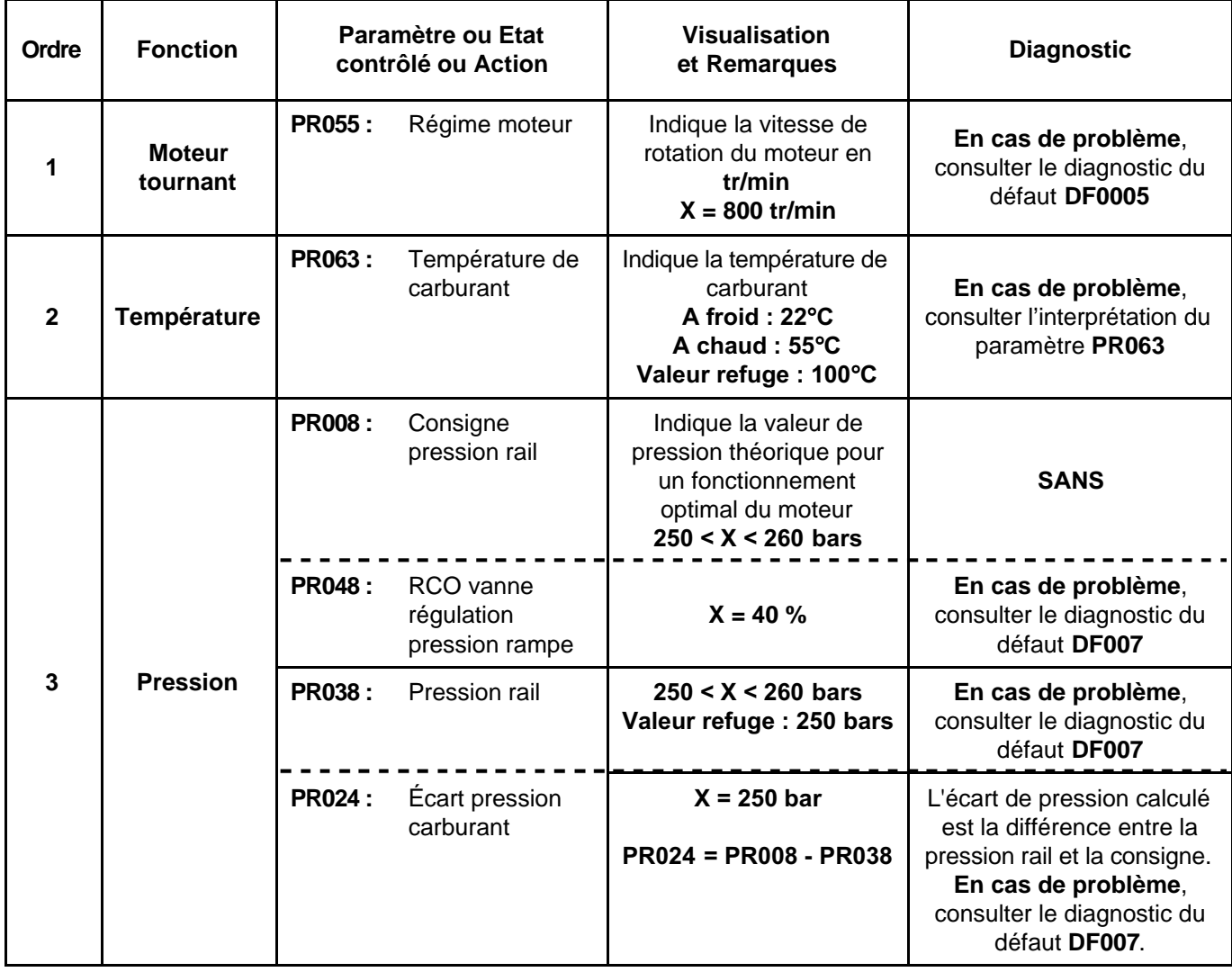

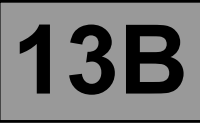

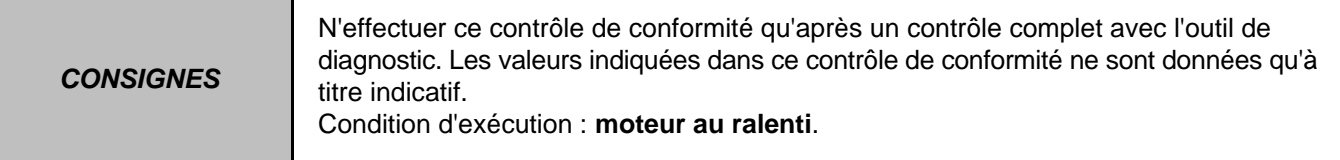

## **CIRCUIT CARBURANT - GPL (EDC16 MEGANE VDIAG 44)**

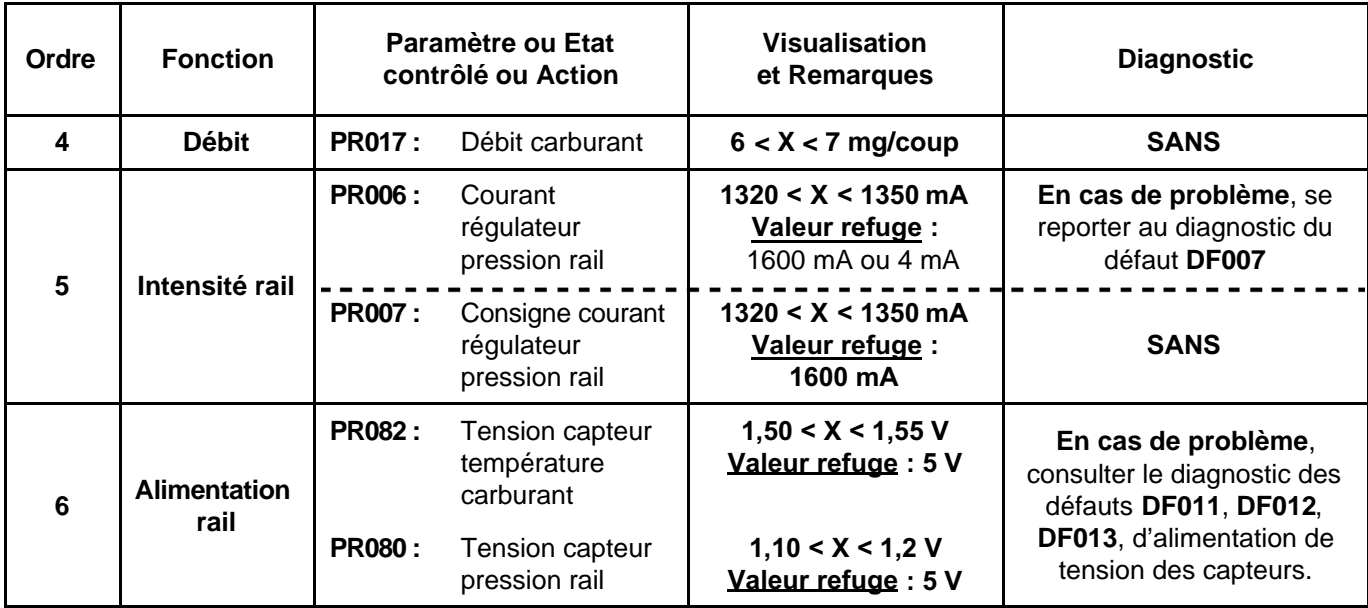

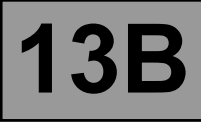

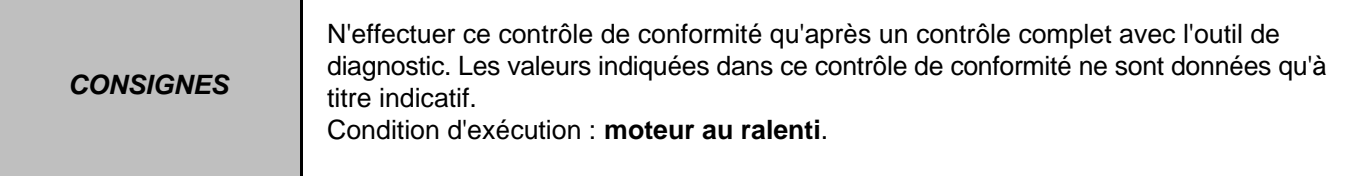

## **ANTIPOLLUTION - OBD (EDC16 MEGANE VDIAG 44)**

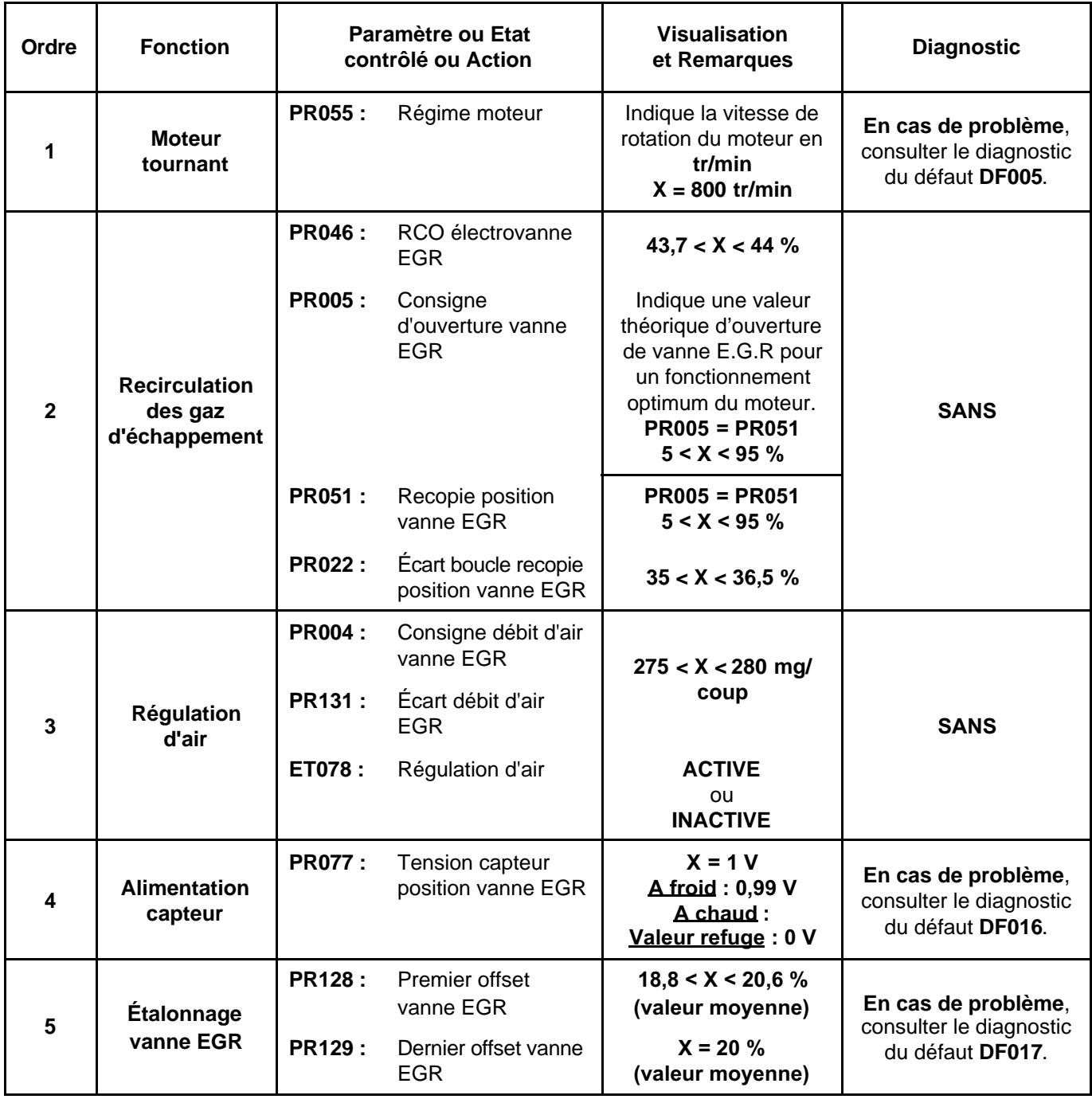

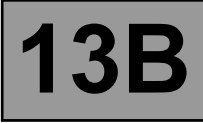

**CONSIGNES** N'effectuer ce contrôle de conformité qu'après un contrôle complet avec l'outil de diagnostic. Les valeurs indiquées dans ce contrôle de conformité ne sont données qu'à titre indicatif. Condition d'exécution : **moteur au ralenti**.

#### **BOUCLE FROIDE (EDC16 MEGANE VDIAG 44)**

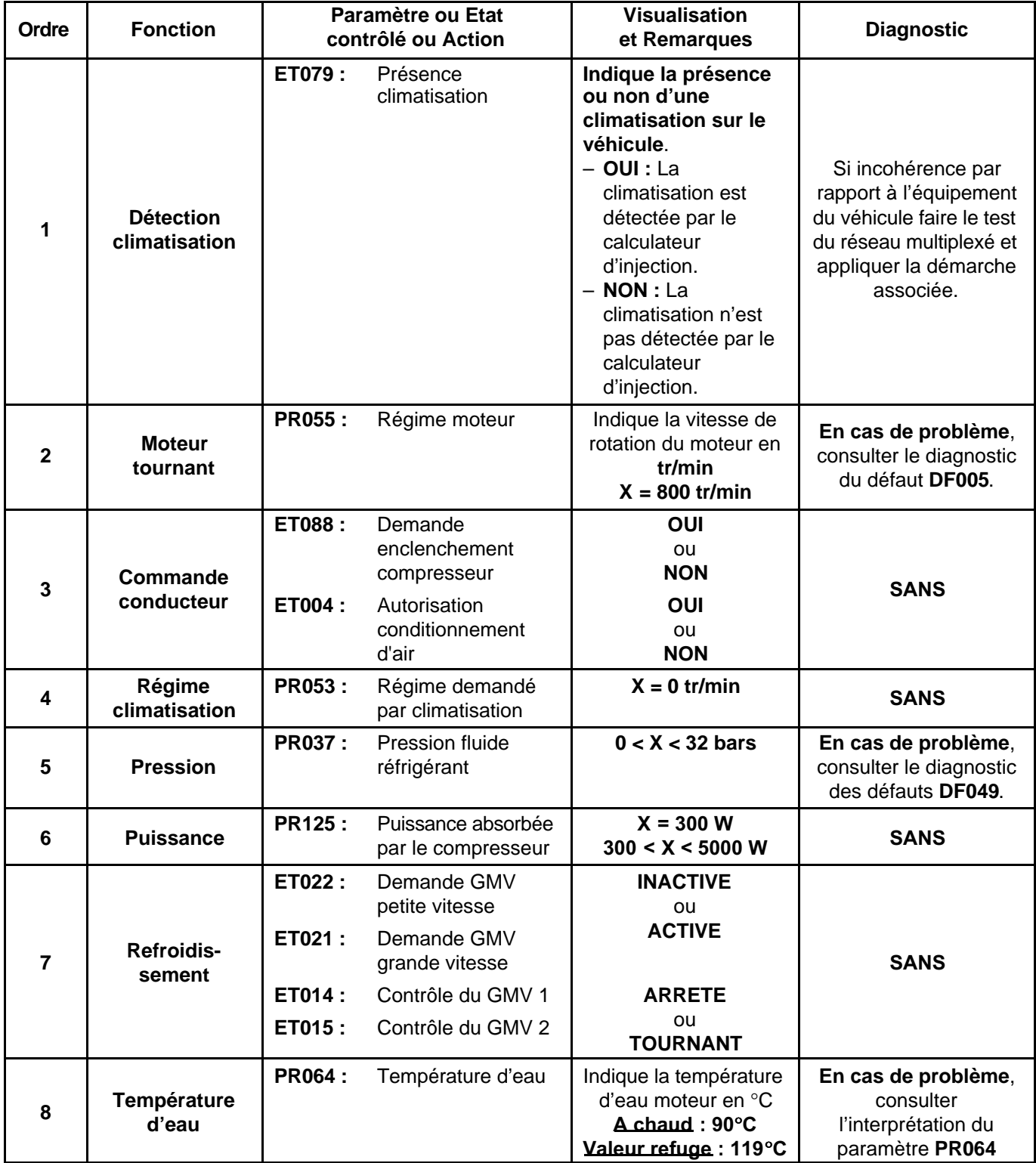

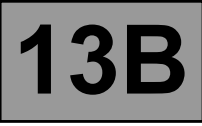

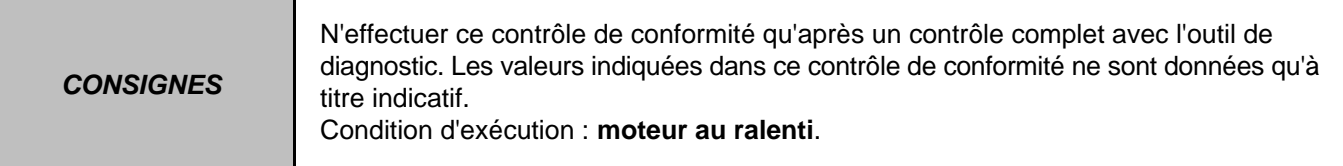

## **BOUCLE FROIDE (EDC16 MEGANE VDIAG 44)**

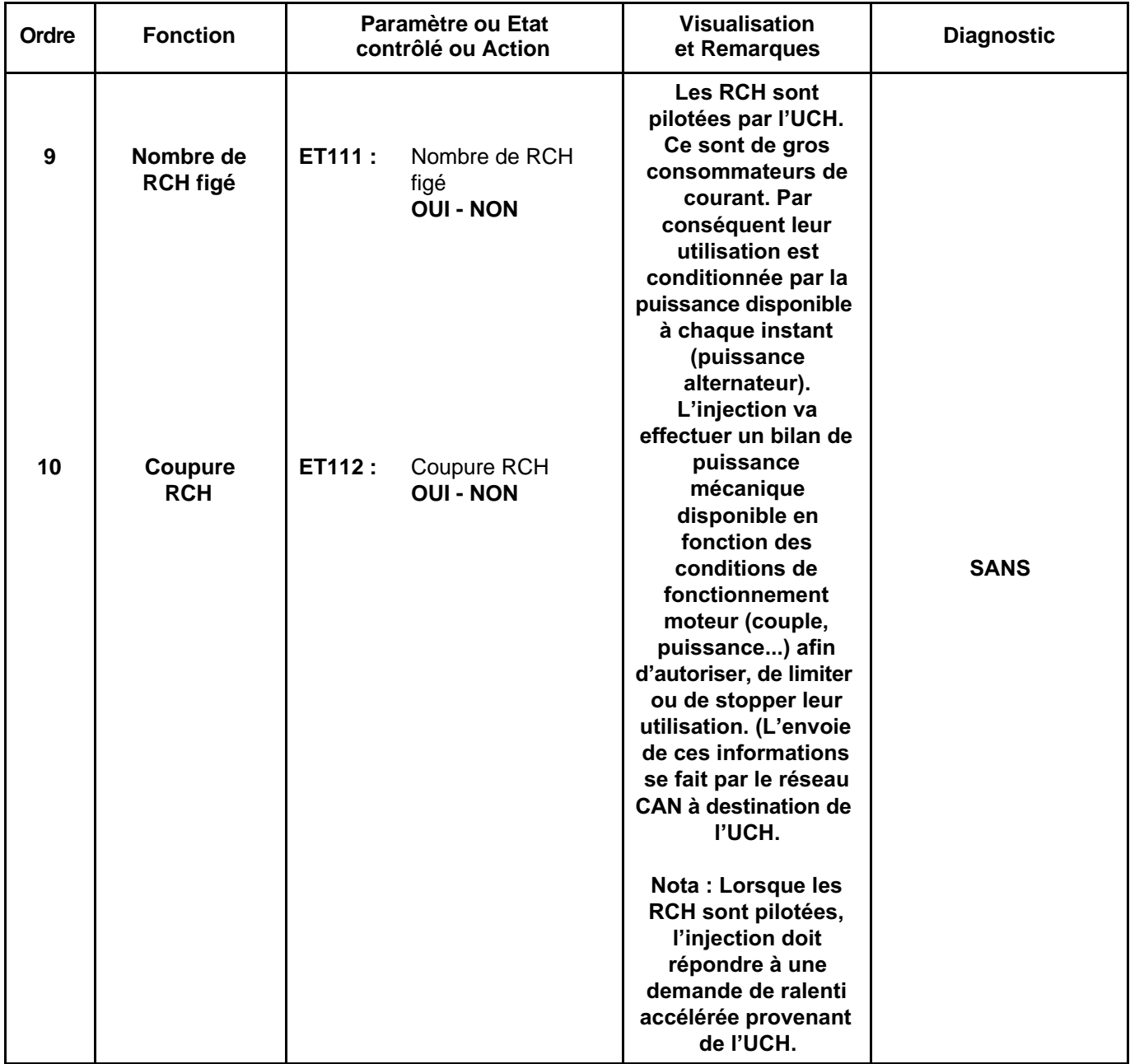

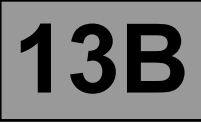

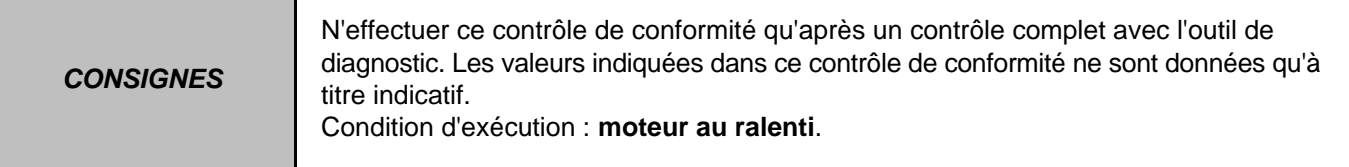

#### **PARAMETRES CONDUCTEUR (EDC16 MEGANE VDIAG 44)**

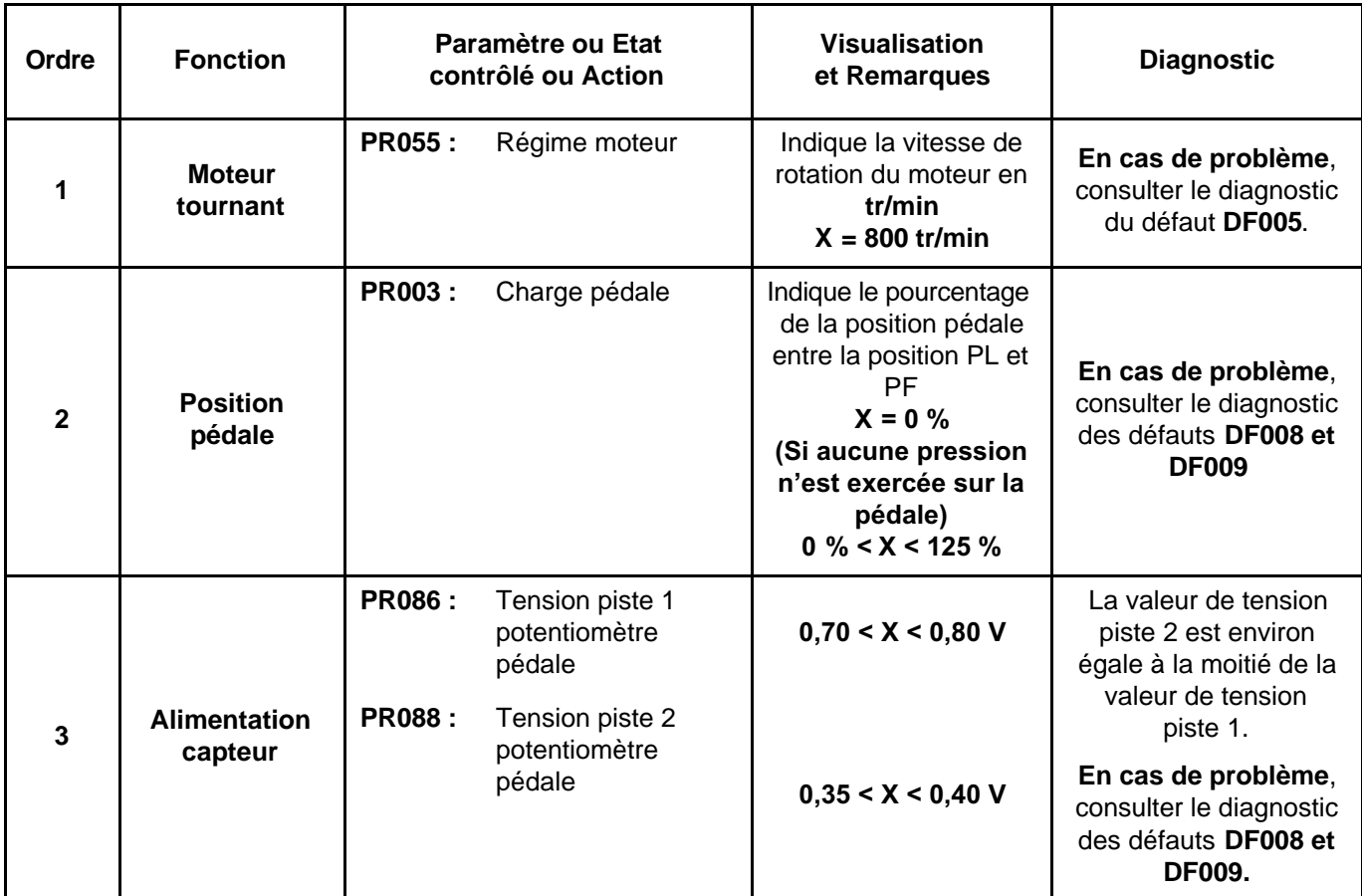

#### **(\*) TENSION PEDALE (valeurs moyennes données à titre indicatif).**

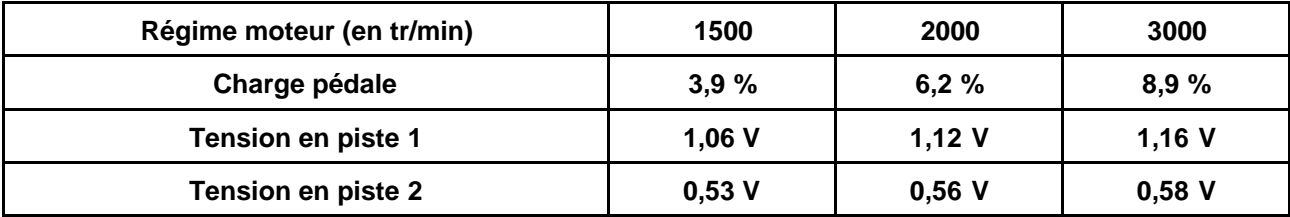

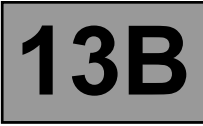

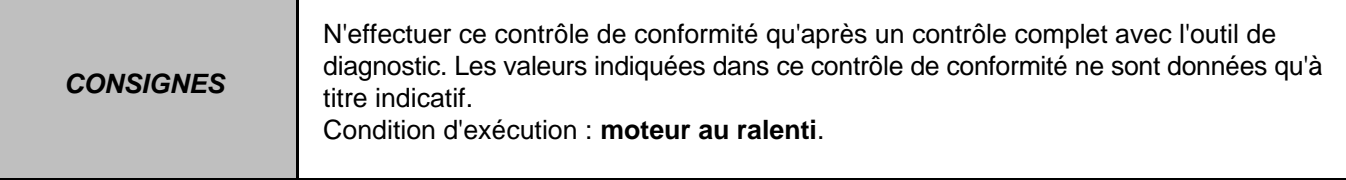

## **CHAUFFAGE (EDC16 MEGANE VDIAG 44)**

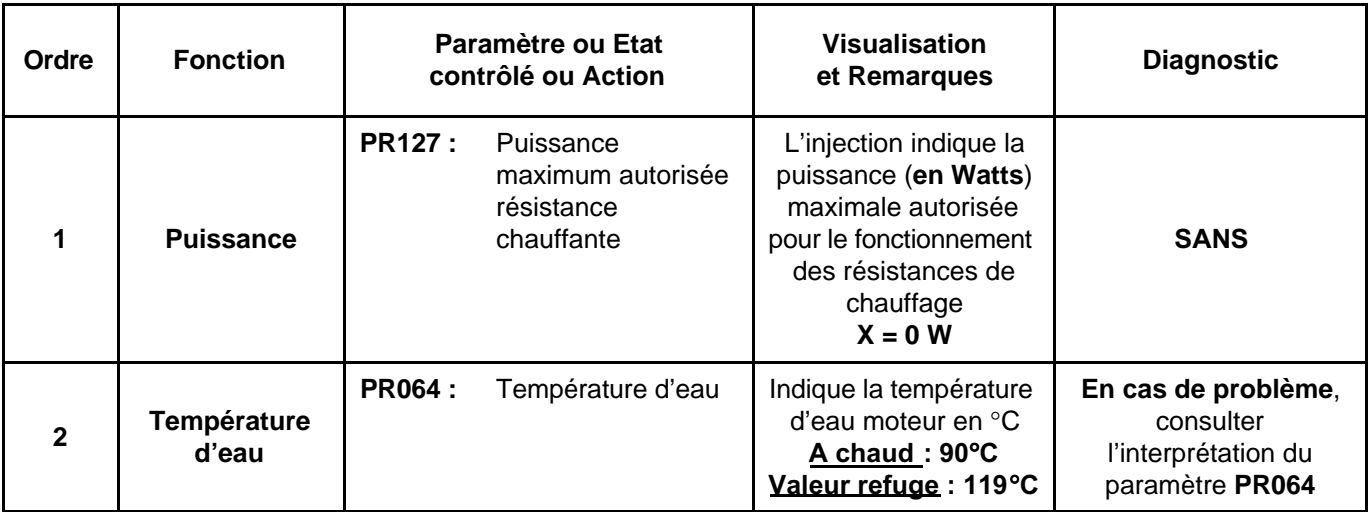

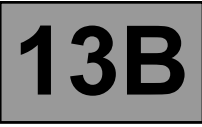

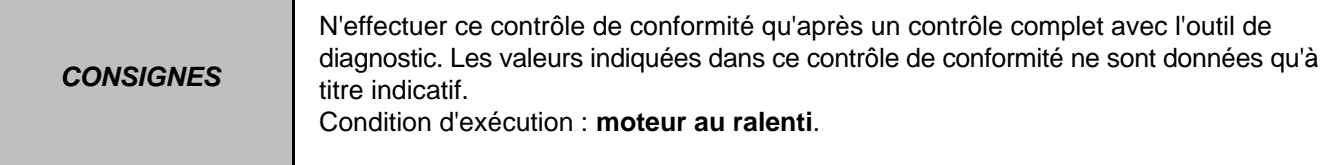

# **REGULATEUR - LIMITEUR VITESSE (EDC16 MEGANE VDIAG 44)**

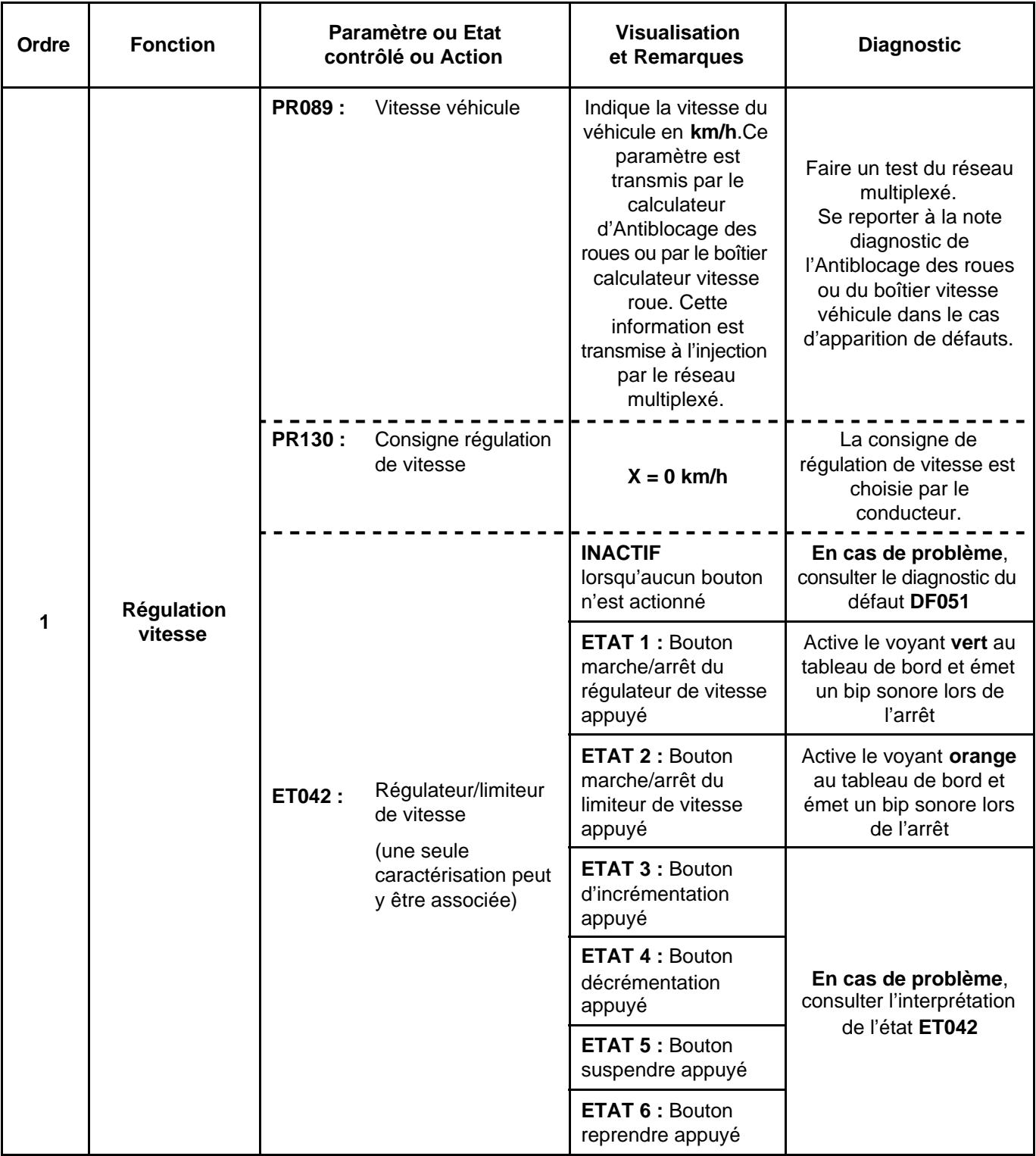

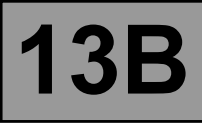

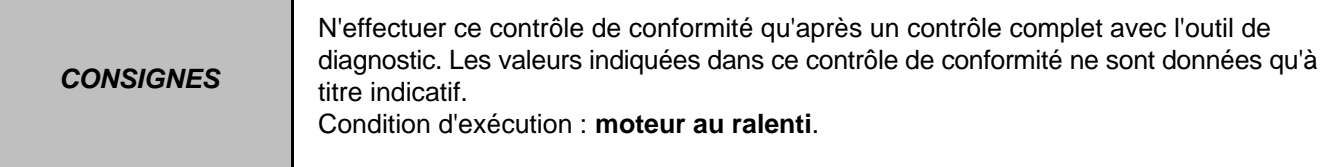

# **REGULATEUR - LIMITEUR VITESSE (EDC16 MEGANE VDIAG 44)**

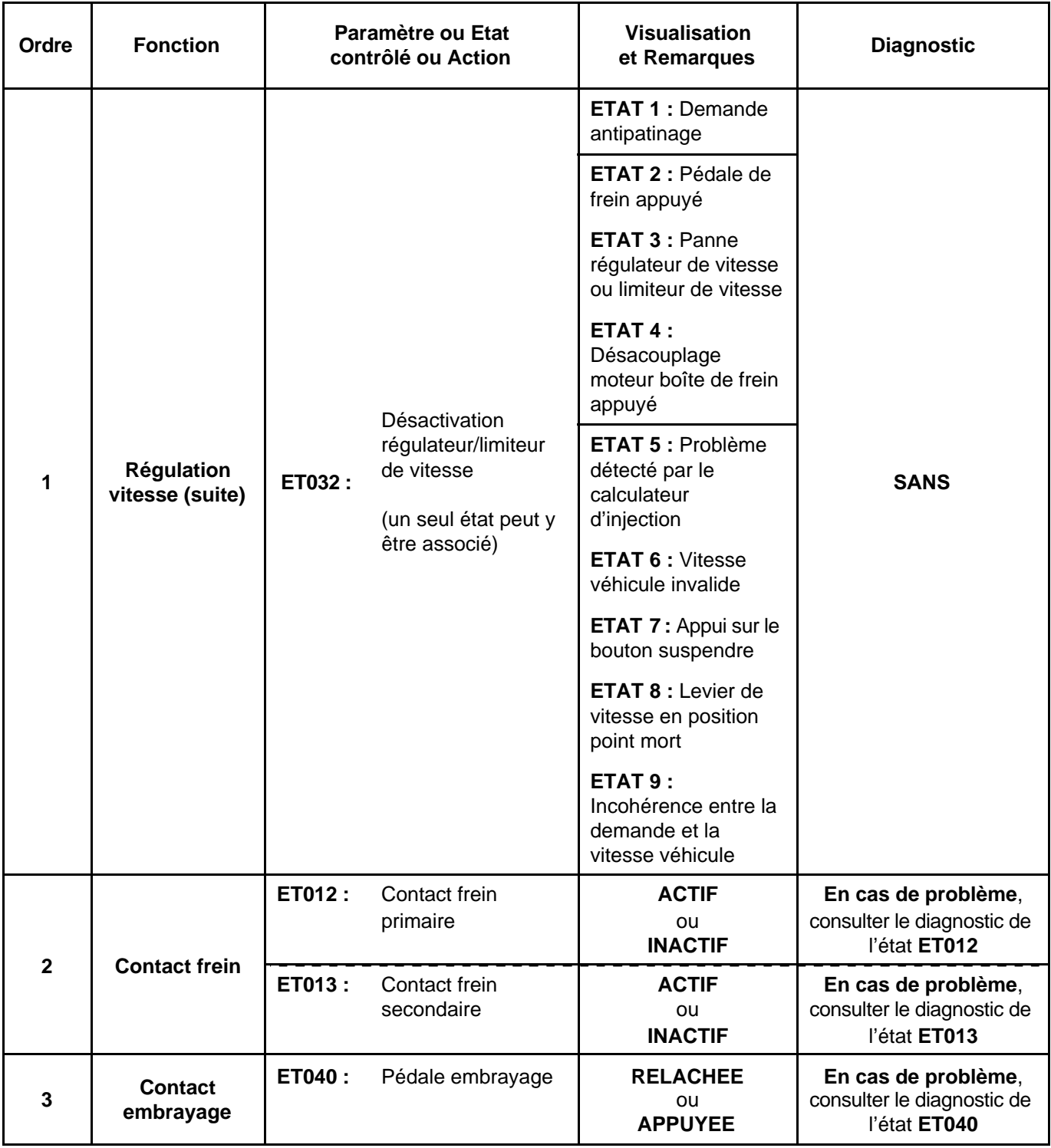

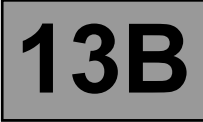

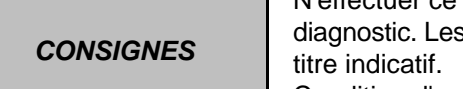

N'effectuer ce contrôle de conformité qu'après un contrôle complet avec l'outil de s valeurs indiquées dans ce contrôle de conformité ne sont données qu'à

Condition d'exécution : **moteur au ralenti**.

## **REFROIDISSEMENT MOTEUR (EDC16 MEGANE VDIAG 44)**

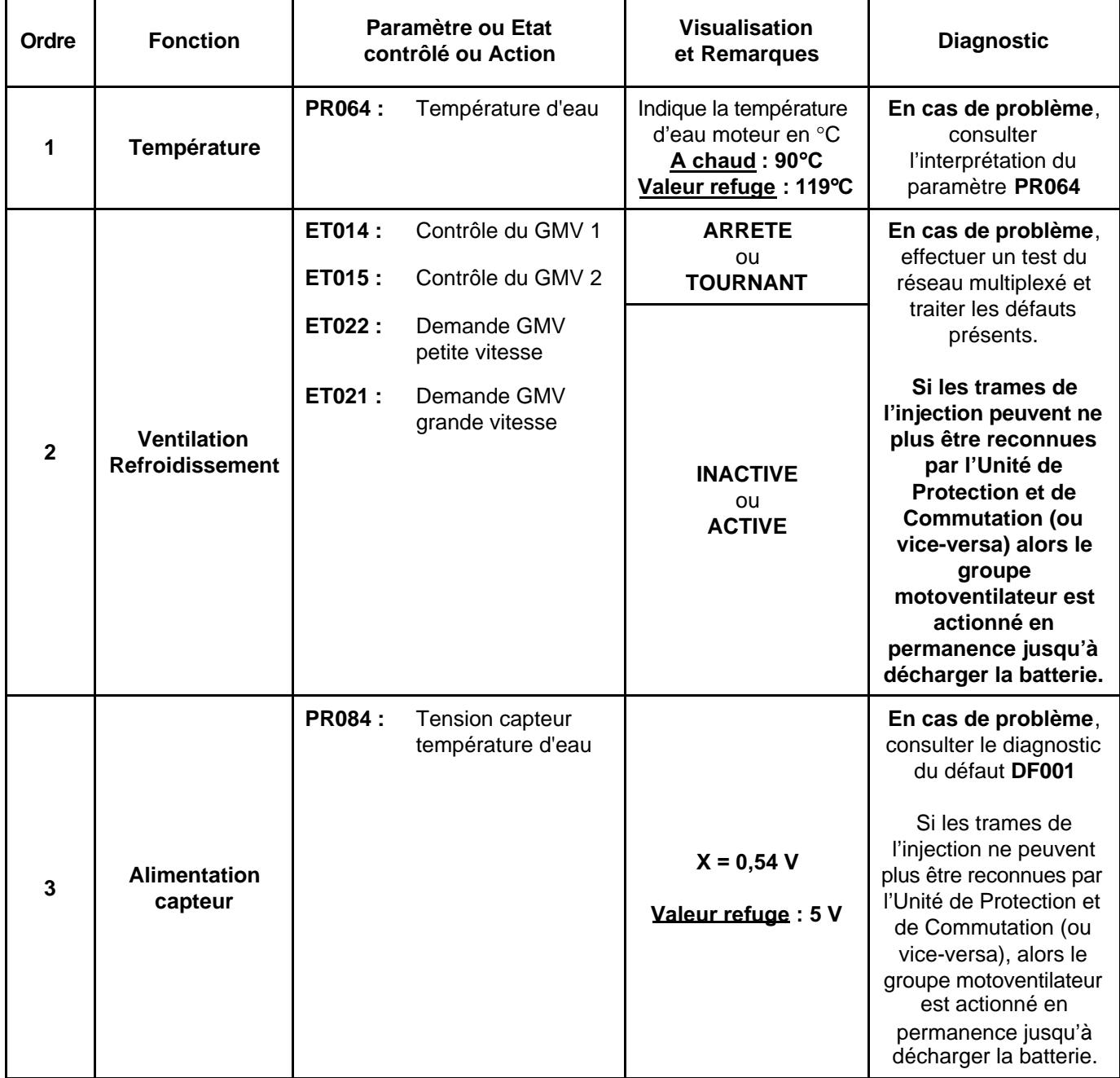

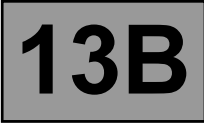

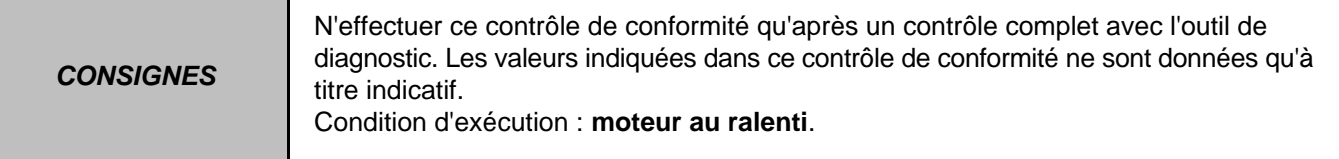

# **REFROIDISSEMENT MOTEUR (EDC16 MEGANE VDIAG 44)**

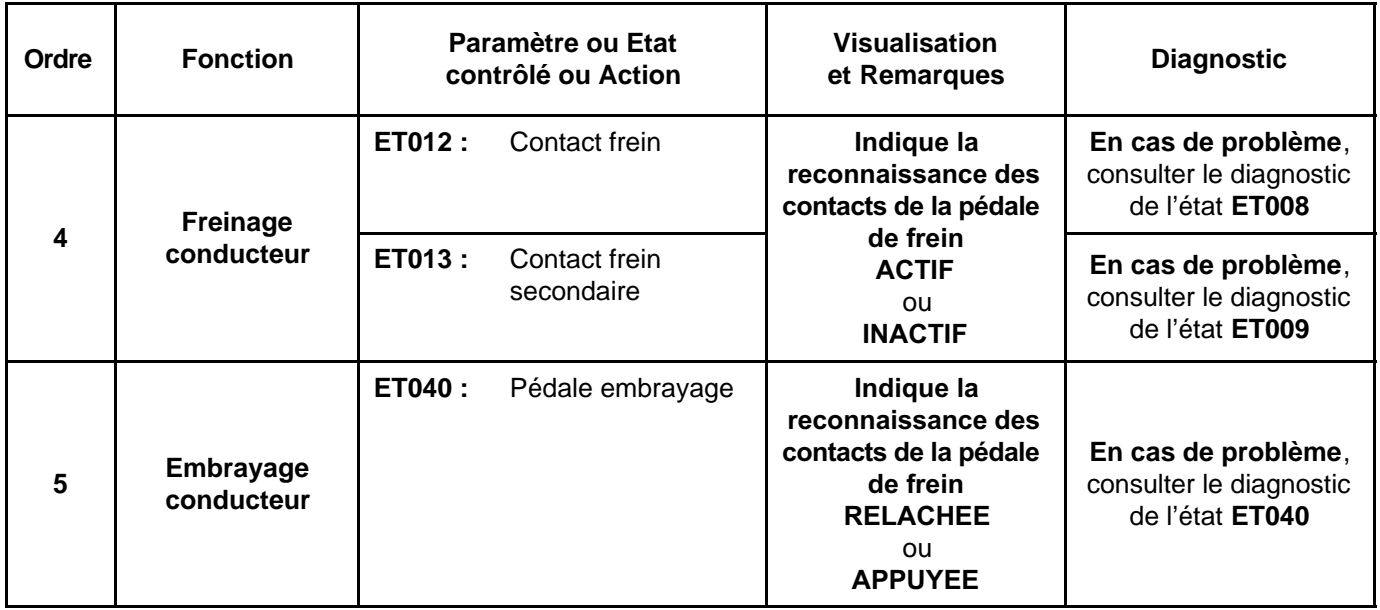

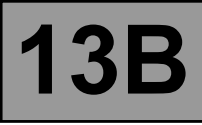

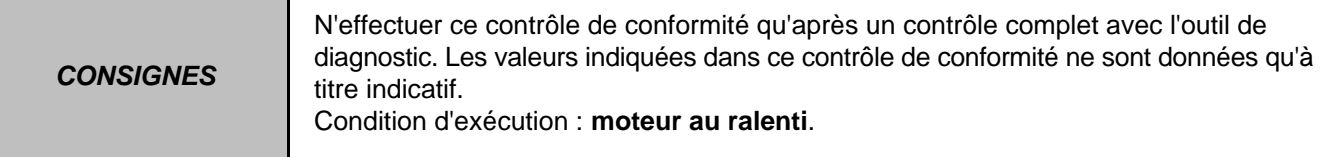

# **ALLUMAGE - PRECHAUFFAGE (EDC16 MEGANE VDIAG 44)**

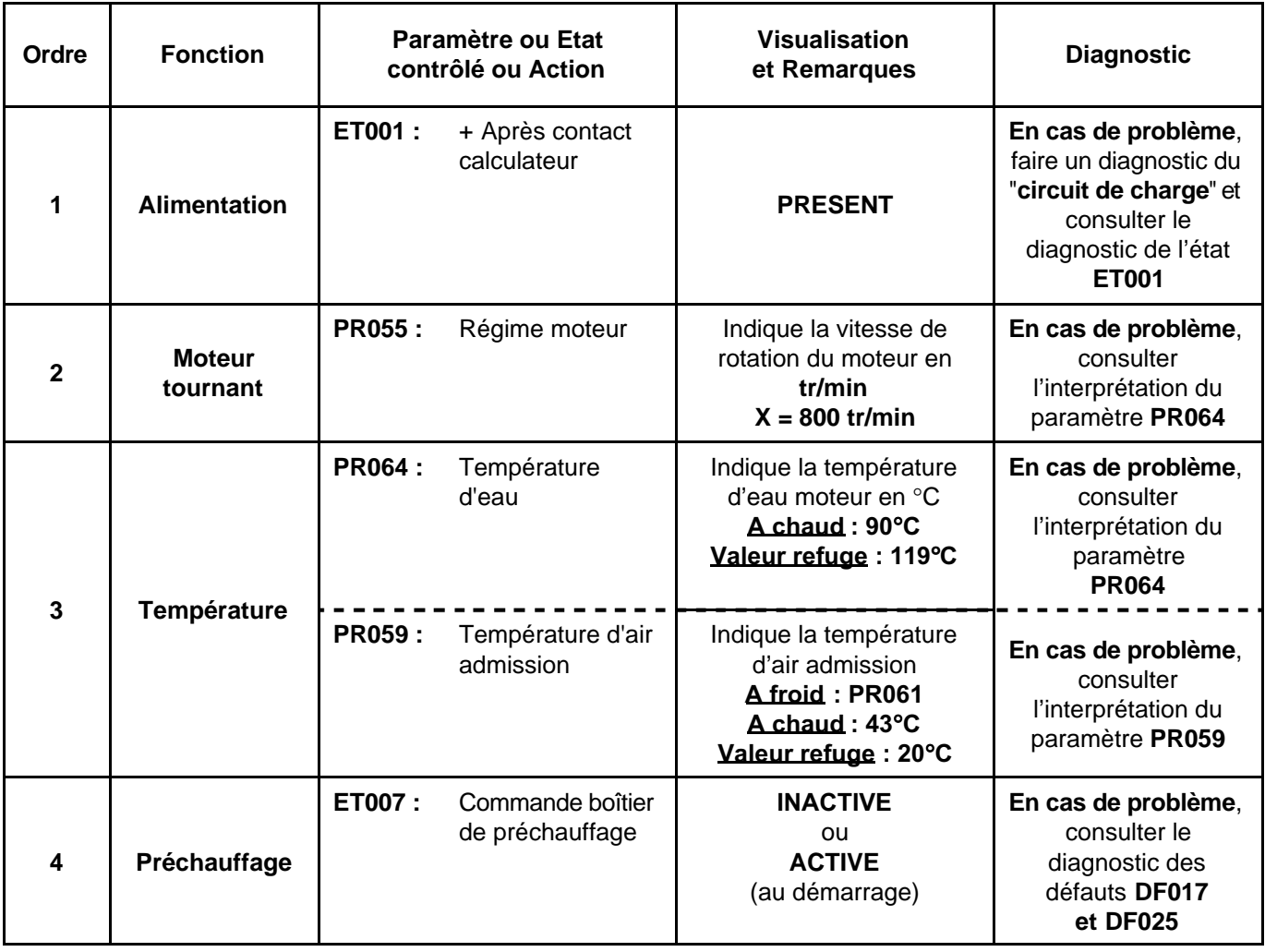

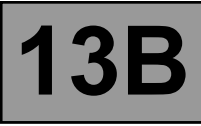

**CONSIGNES**

N'effectuer ce contrôle de conformité qu'après un contrôle complet avec l'outil de diagnostic. Les valeurs indiquées dans ce contrôle de conformité ne sont données qu'à titre indicatif.

Condition d'exécution : **moteur au ralenti**.

#### **DEMARRAGE (EDC16 MEGANE VDIAG 44)**

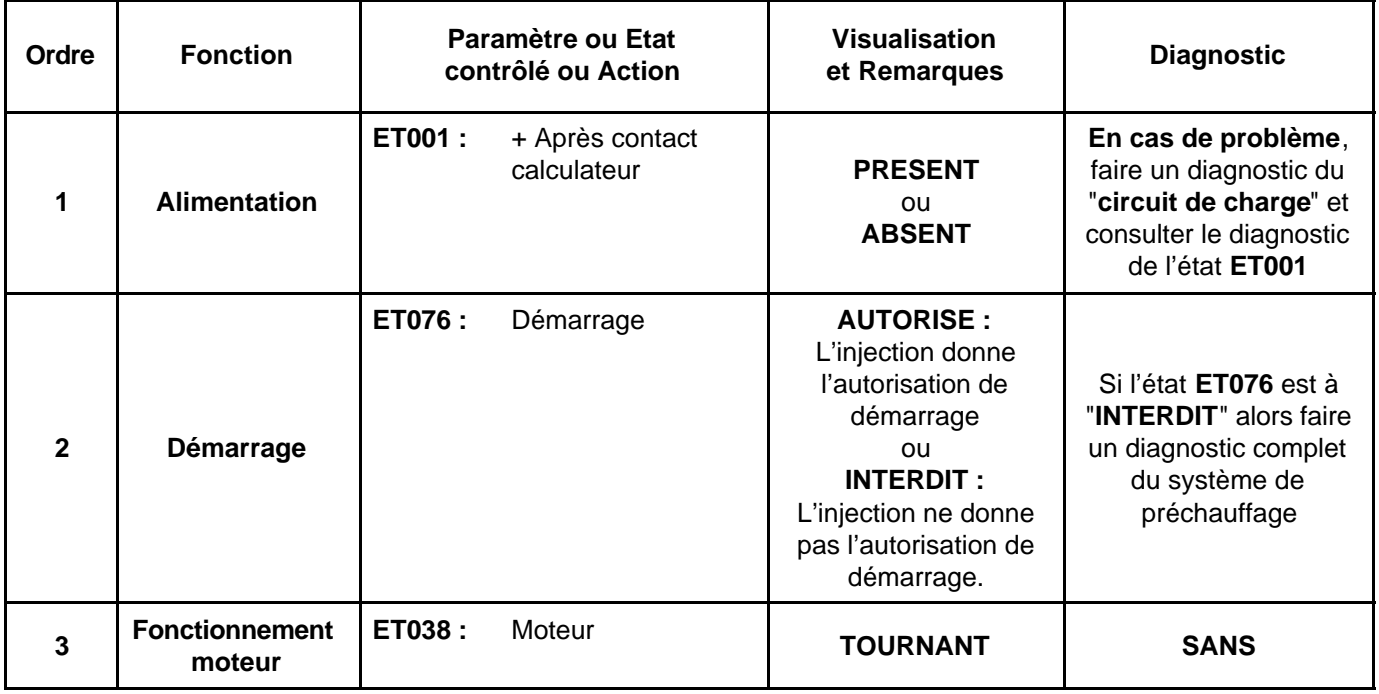

#### **PROTECTION (EDC16 MEGANE VDIAG 44)**

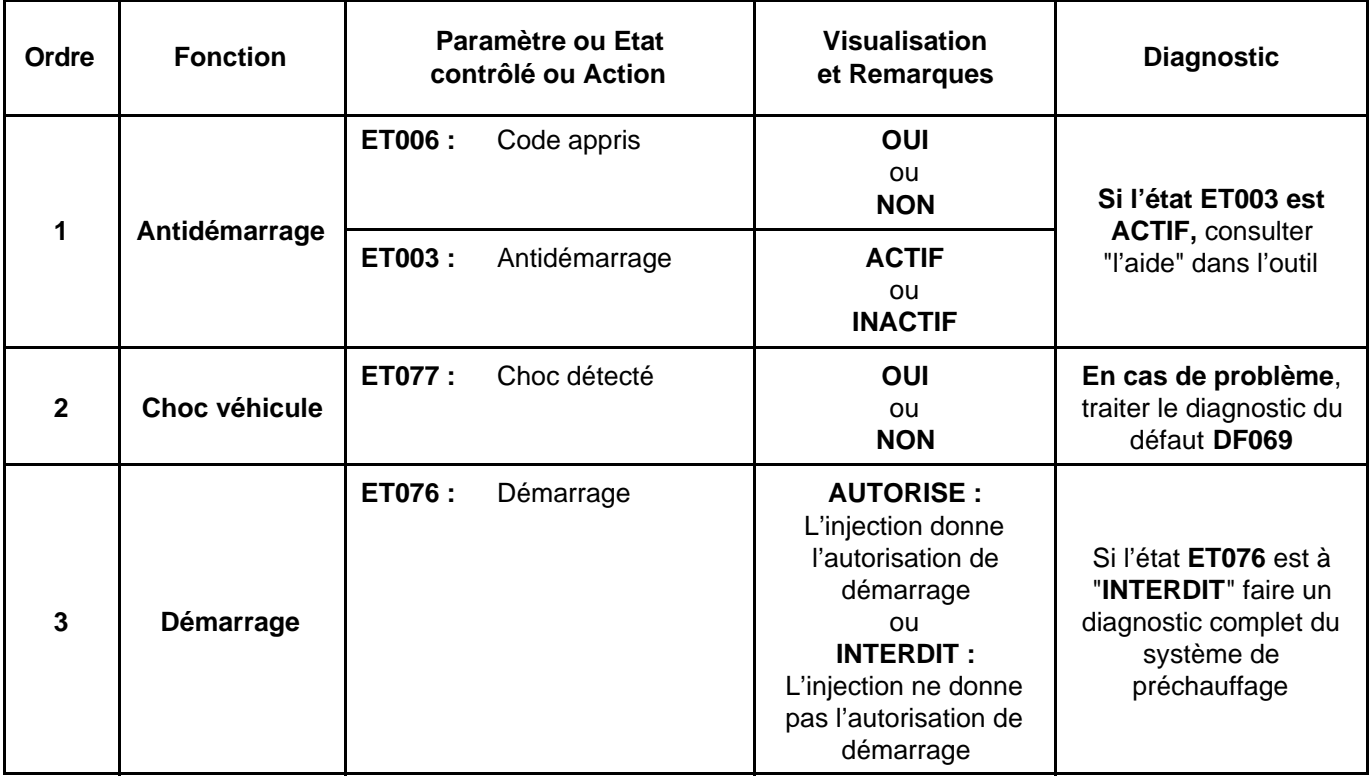

# **Dinjection EDC16**<br>N° Programme : 9X<br><u>N° Vdiag : 44 & 48</u> **Diagnostic - Tableau récapitulatif des états** 13B

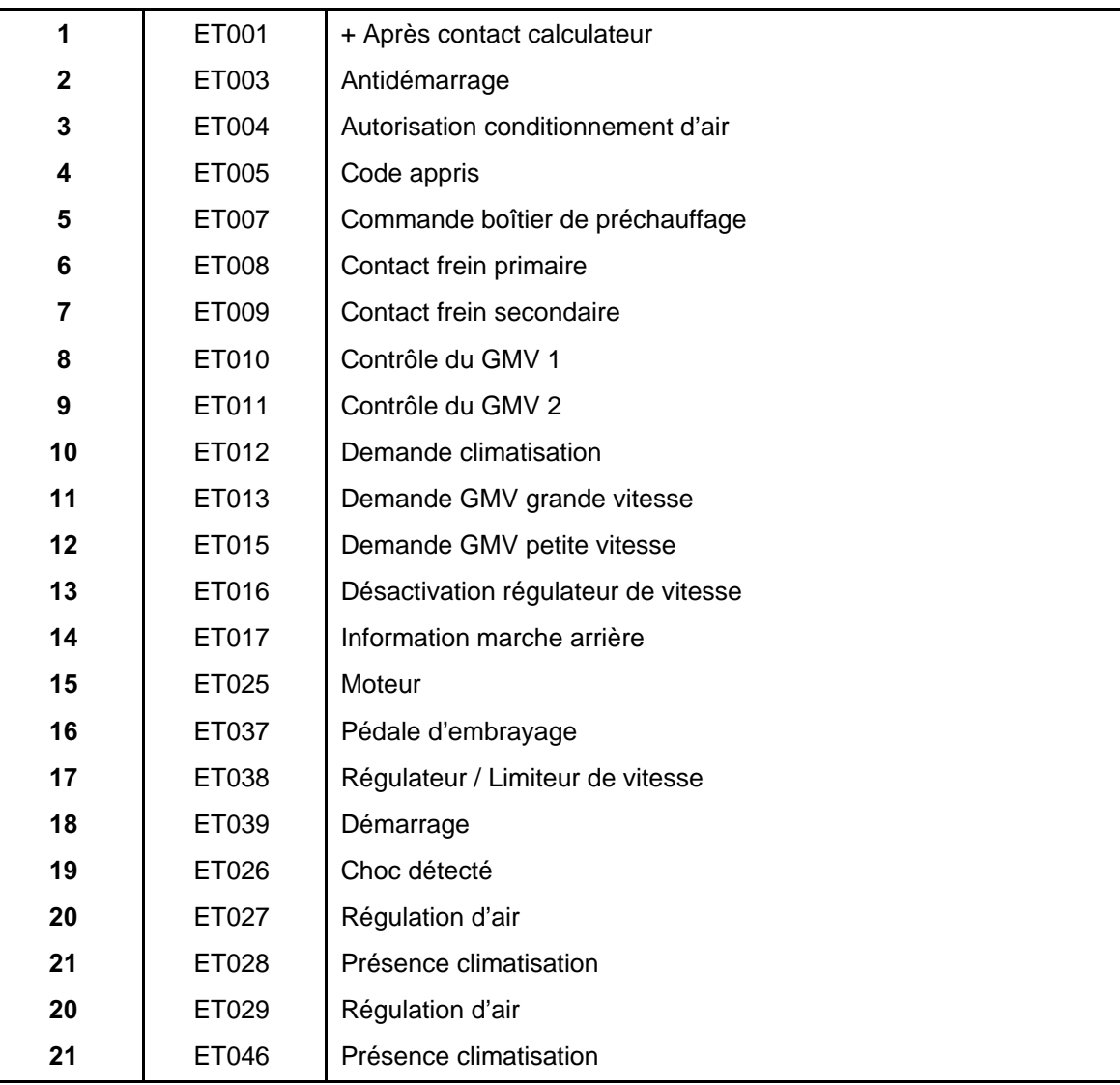

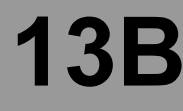

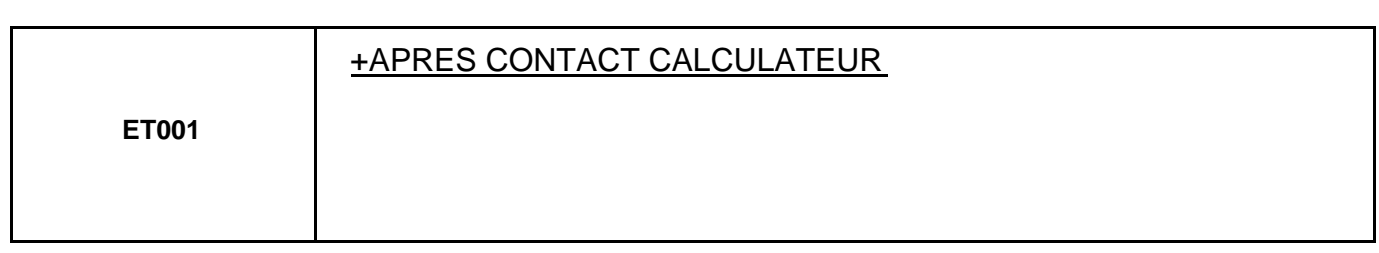

## **ET001 ABSENT contact mis**

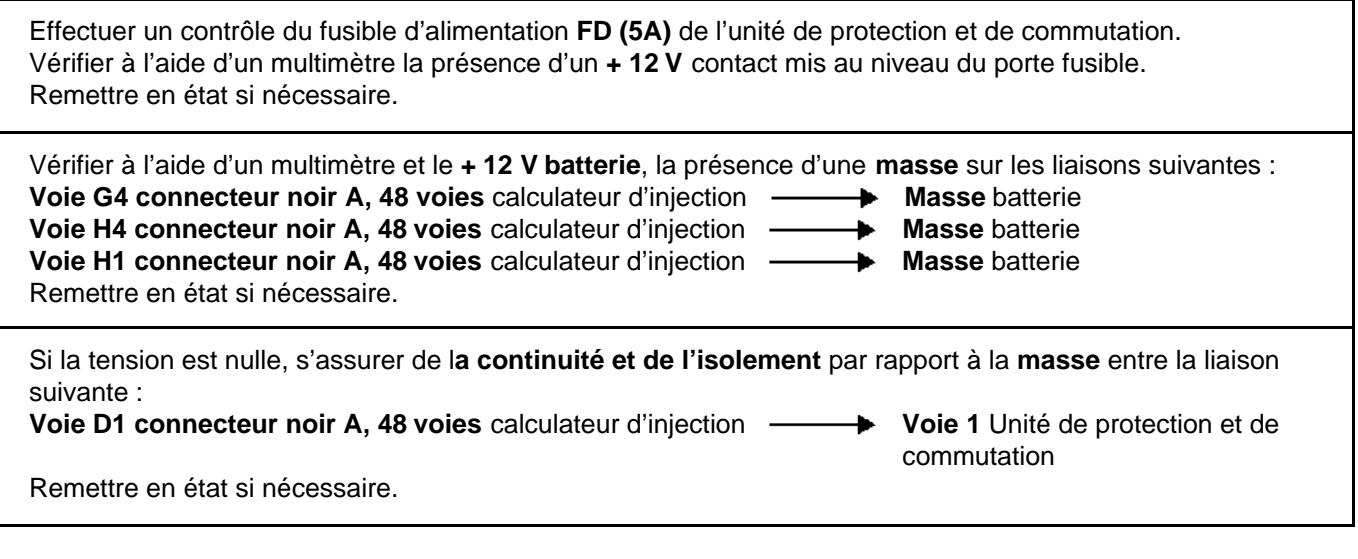

## **ET001 PRESENT contact mis**

Vérifier à l'aide d'un multimètre l'absence d'un **+ 12 V** contact coupé au niveau de la **voie 1** de l'Unité de protection et de commutation. Remettre en état si nécessaire

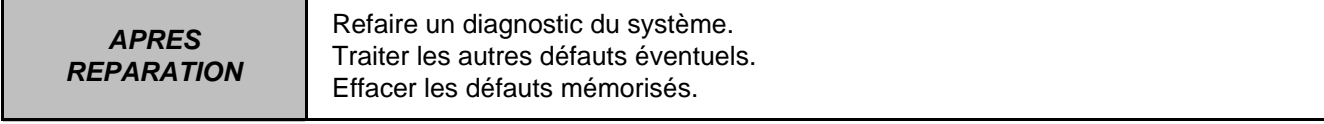

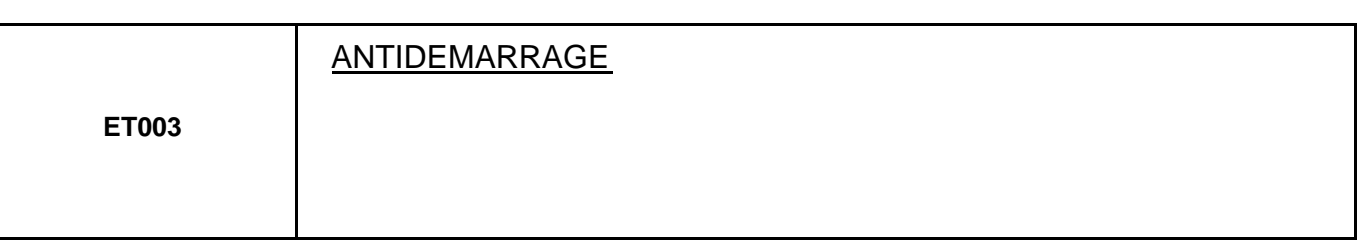

**ET003 ACTIF**

Se reporter à la Note Diagnostic Unité Centrale Habitacle.

**ET003 INACTIF**

Se reporter à la Note Diagnostic Unité Centrale Habitacle.

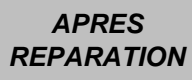

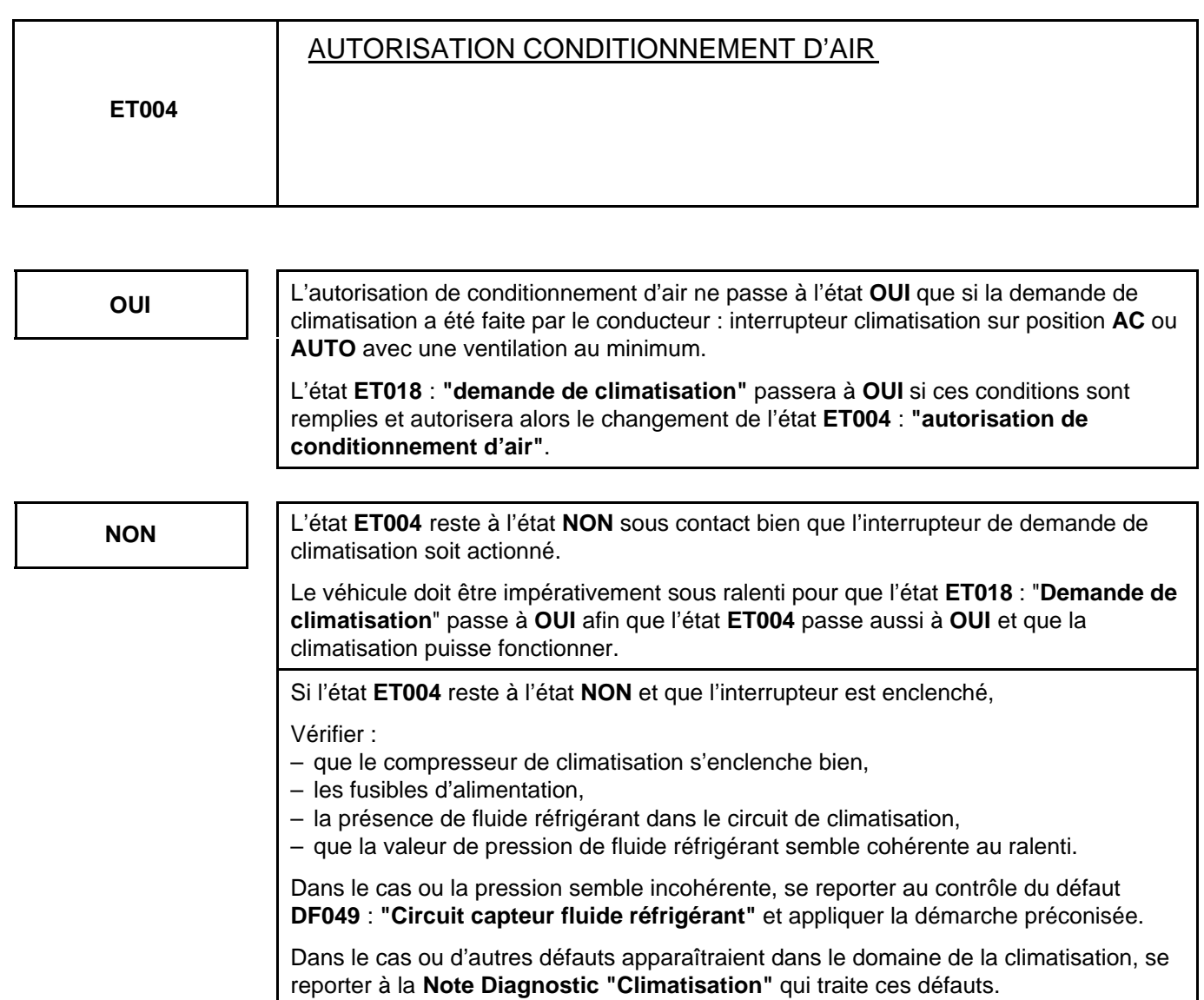

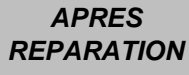

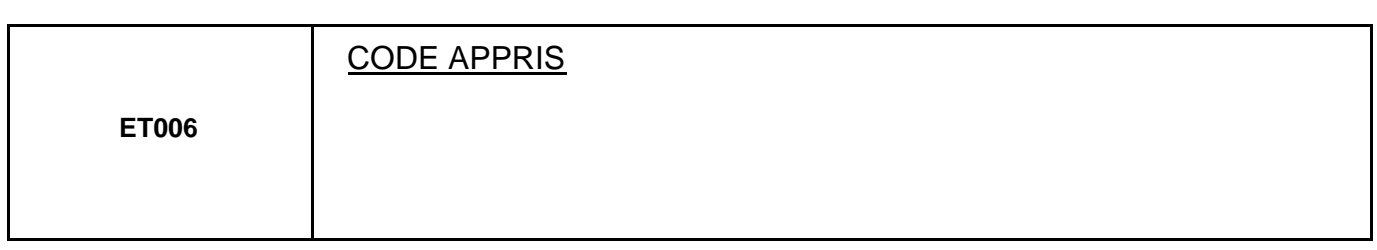

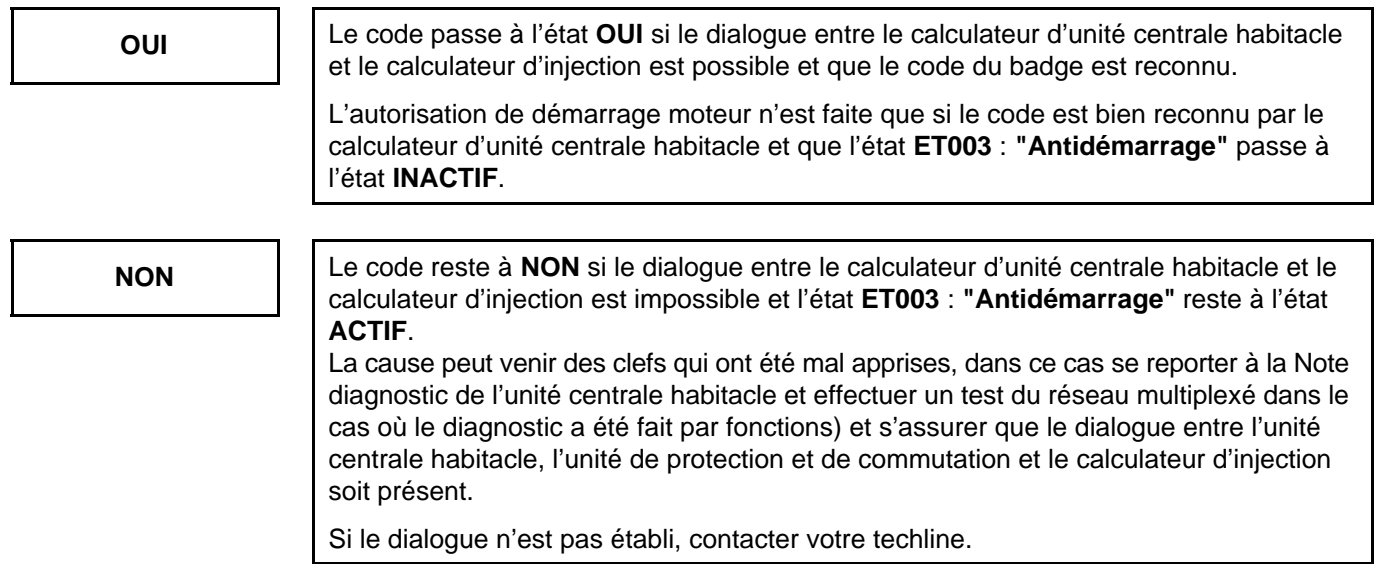

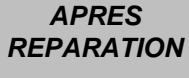

Refaire un diagnostic du système. Traiter les autres défauts éventuels. Effacer les défauts mémorisés. Retourner au contrôle de conformité.

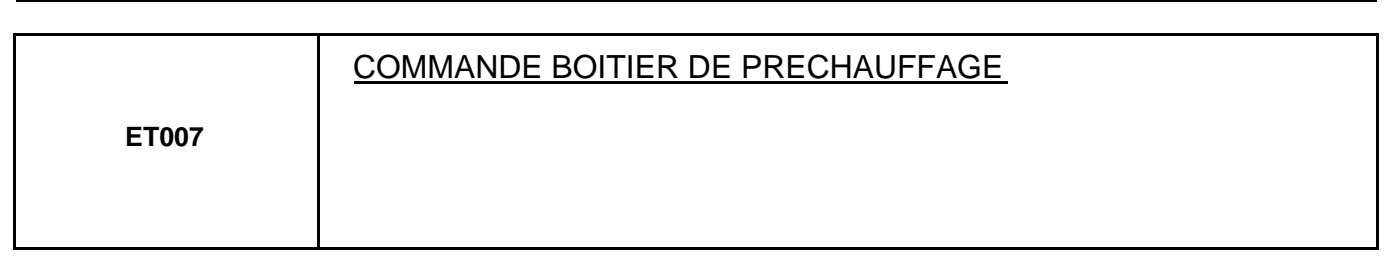

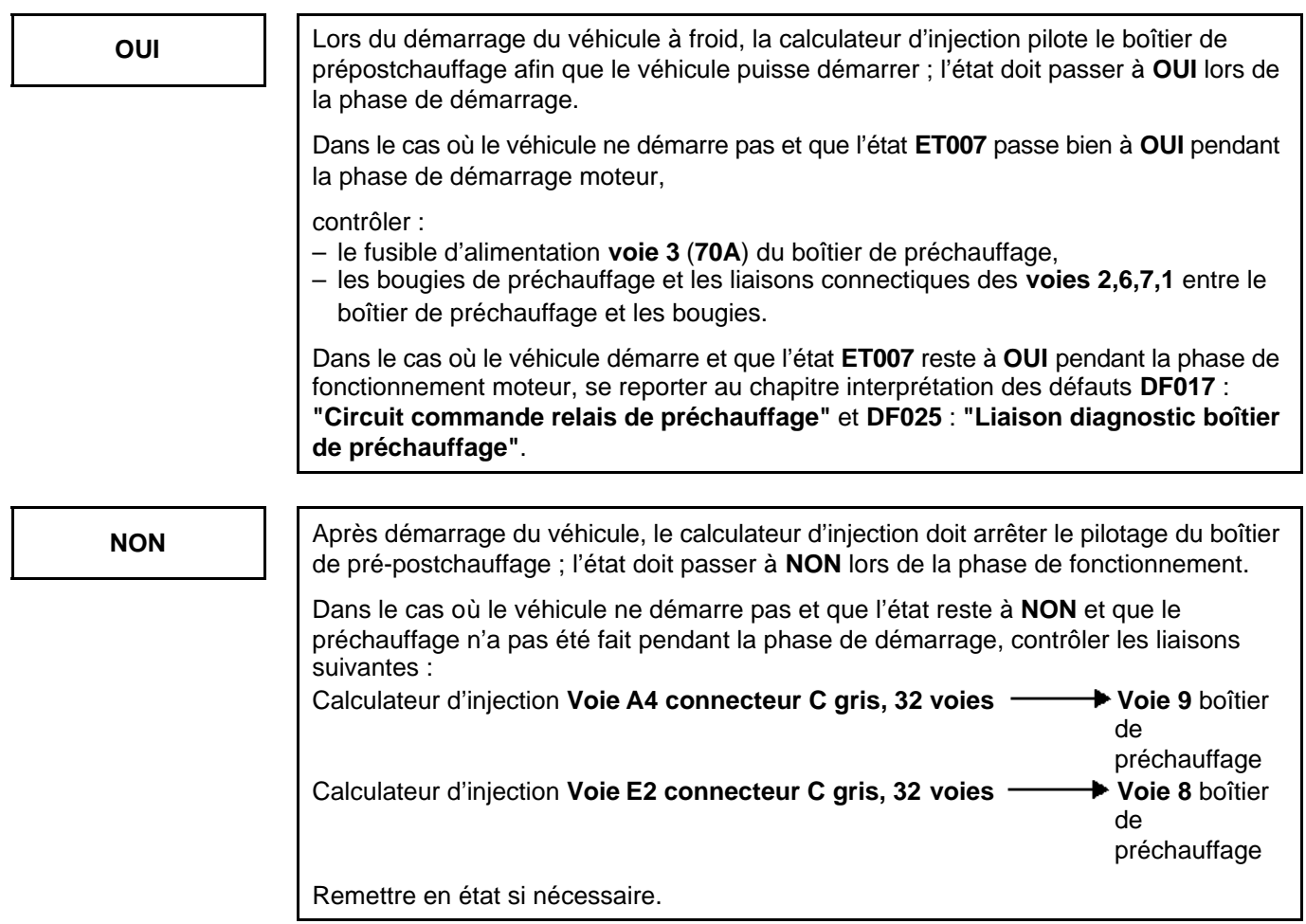

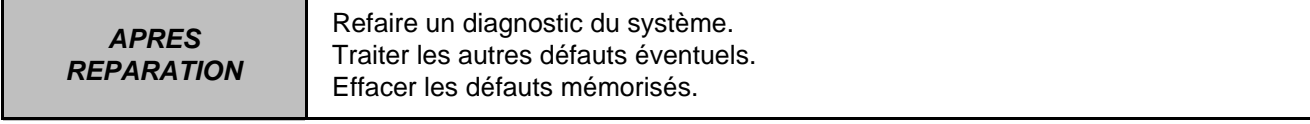

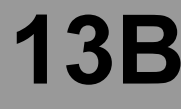

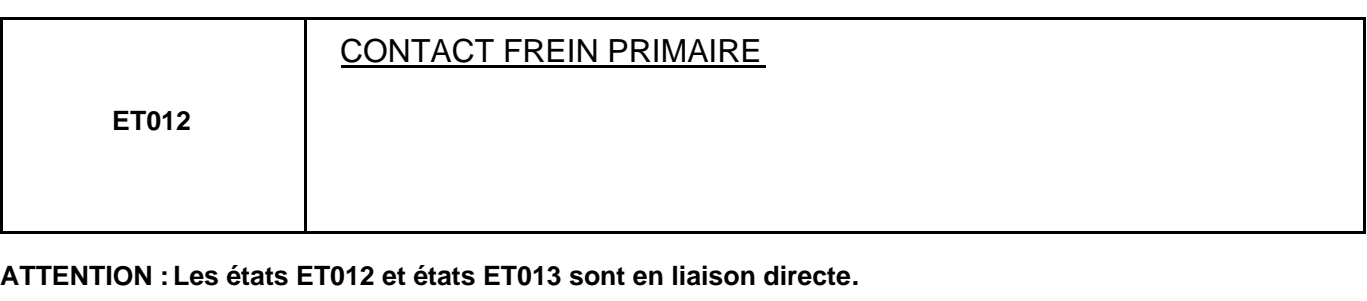

**ETAT 012 : "INACTIF", Pédale de frein appuyée.**

Si les feux de stop fonctionnent :

– S'assurer de **la continuité** et de **l'absence de résistance** parasite entre :

**Calculateur d'injection connecteur gris 32 voies C, Voie E4**  $\longrightarrow$  **Voie 3 contacteur stop** 

Remettre en état si nécessaire.

Si les feux de stop ne fonctionnent pas :

- Contrôler l'état et le montage du contacteur de stop ainsi que le fusible de feux de stop.
- Déposer et tester le fonctionnement du contacteur de stop :

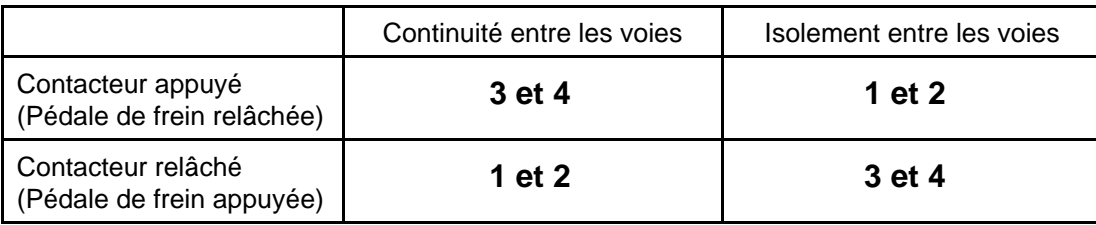

– Remplacer le contacteur si nécessaire.

– Vérifier et assurer la présence du **+ après contact** en voies **2** et **4** sur le connecteur du contacteur de stop.

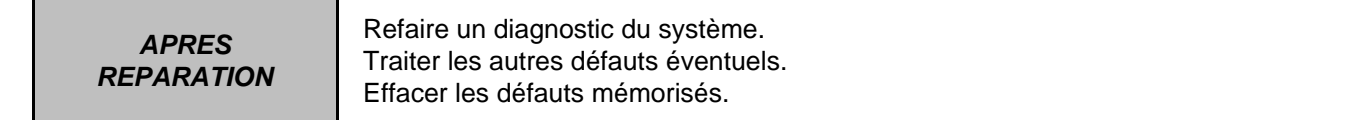

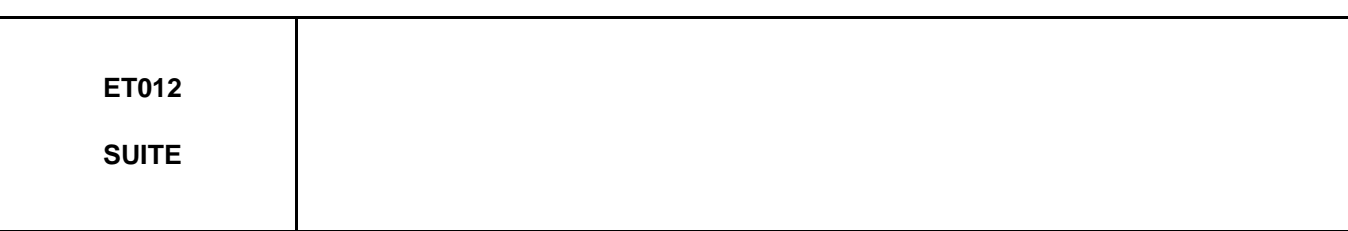

**ATTENTION : Les états ET012 et états ET013 sont en liaison directe.**

## **ETAT 012 : "ACTIF", Pédale de frein relâchée.**

Si les feux de stop fonctionnent :

– S'assurer de la continuité et de l'absence de résistance parasite entre :

**Calculateur d'injection connecteur gris 32 voies C, Voie E4**  $\longrightarrow$  **Voie 3 contacteur stop** 

Remettre en état si nécessaire.

Si les feux de stop ne fonctionnent pas :

- Contrôler l'état et le montage du contacteur de stop ainsi que le fusible de feux de stop.
- Déposer et tester le fonctionnement du contacteur de stop :

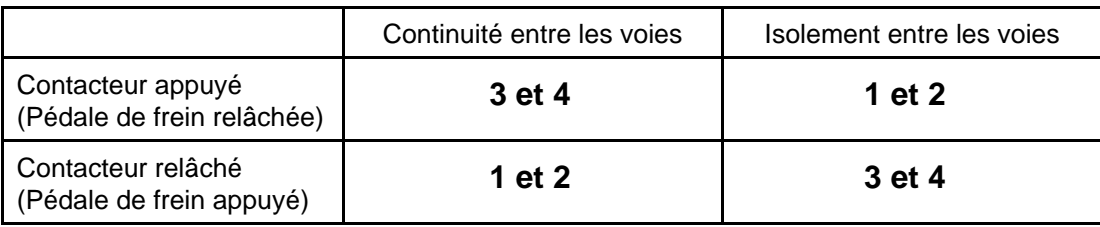

– Remplacer le contacteur si nécessaire.

– Vérifier et assurer la présence du **+ après contact** sur la voie **1** sur le connecteur du contacteur de stop.

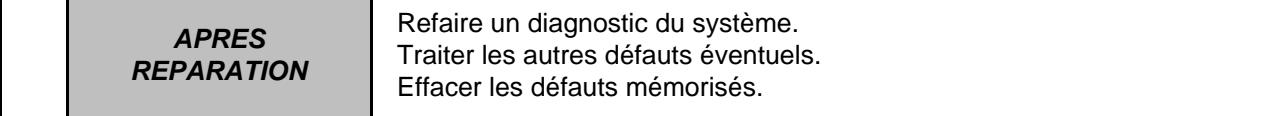

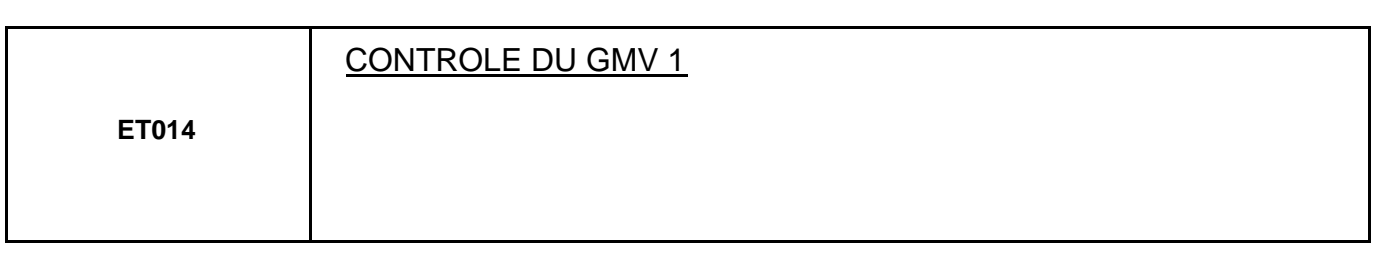

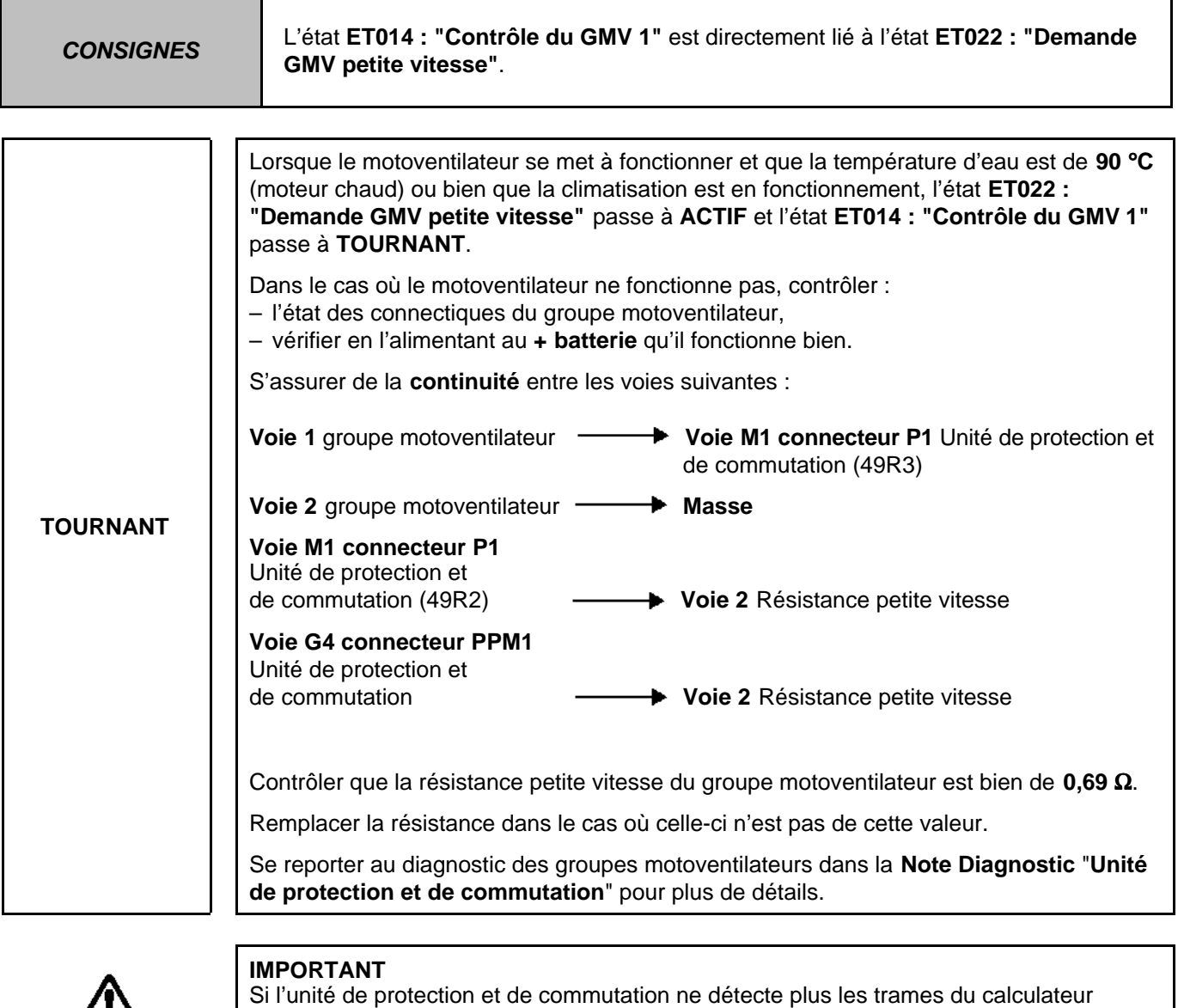

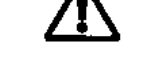

total de la batterie.

**ATTENTION !**

Si le groupe motoventilateur 1 est en panne, le groupe motoventilateur 2 est alors actionné.

d'injection, alors le groupe motoventilateur 1 sera mis en route jusqu'au déchargement

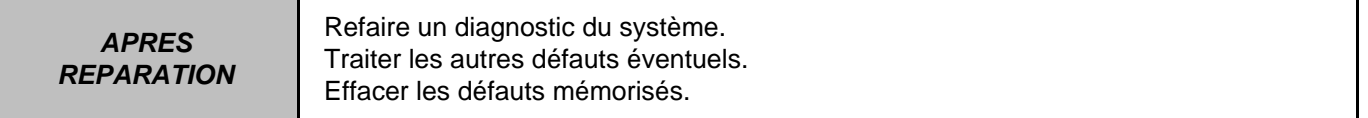

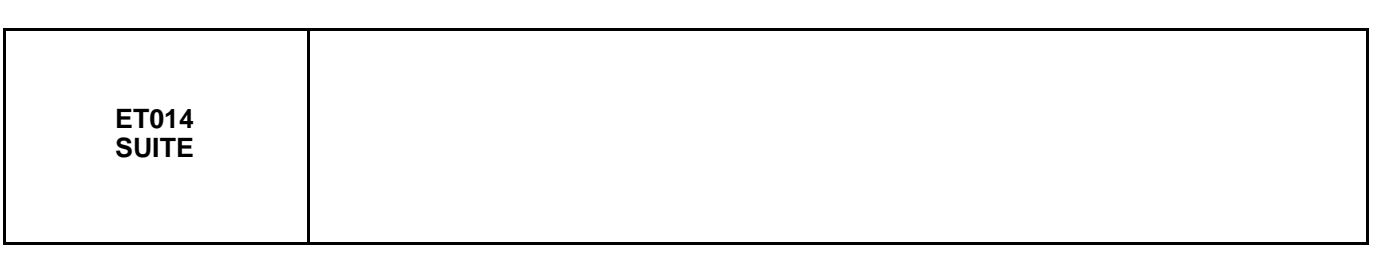

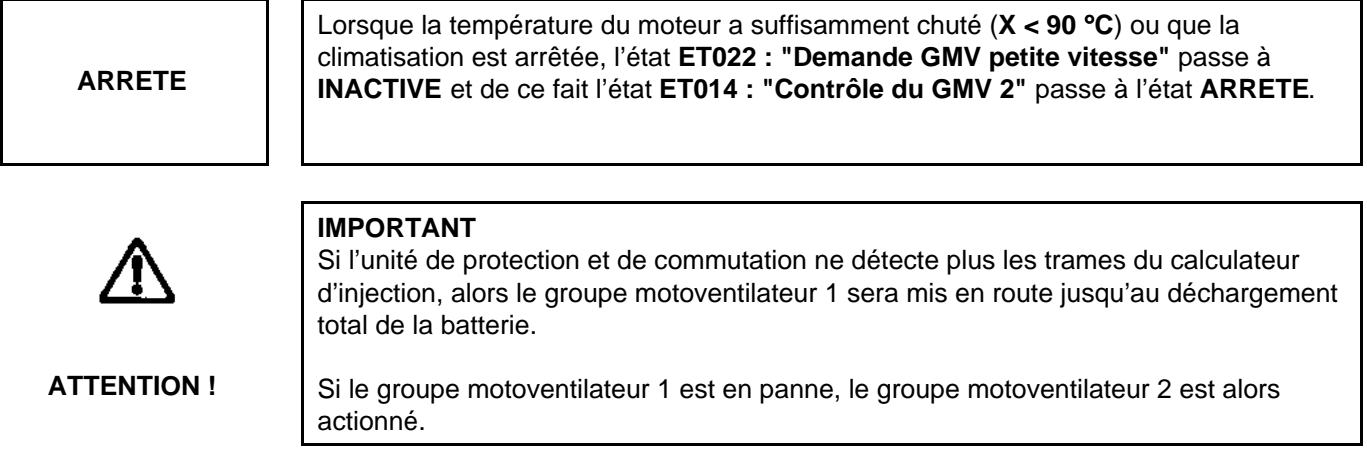

**APRES REPARATION**

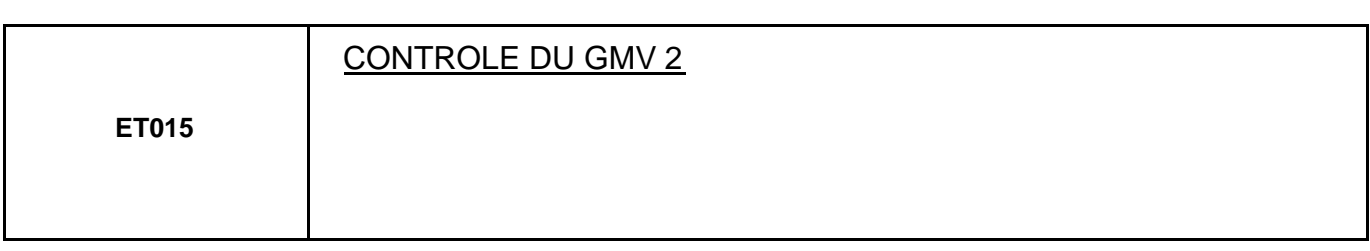

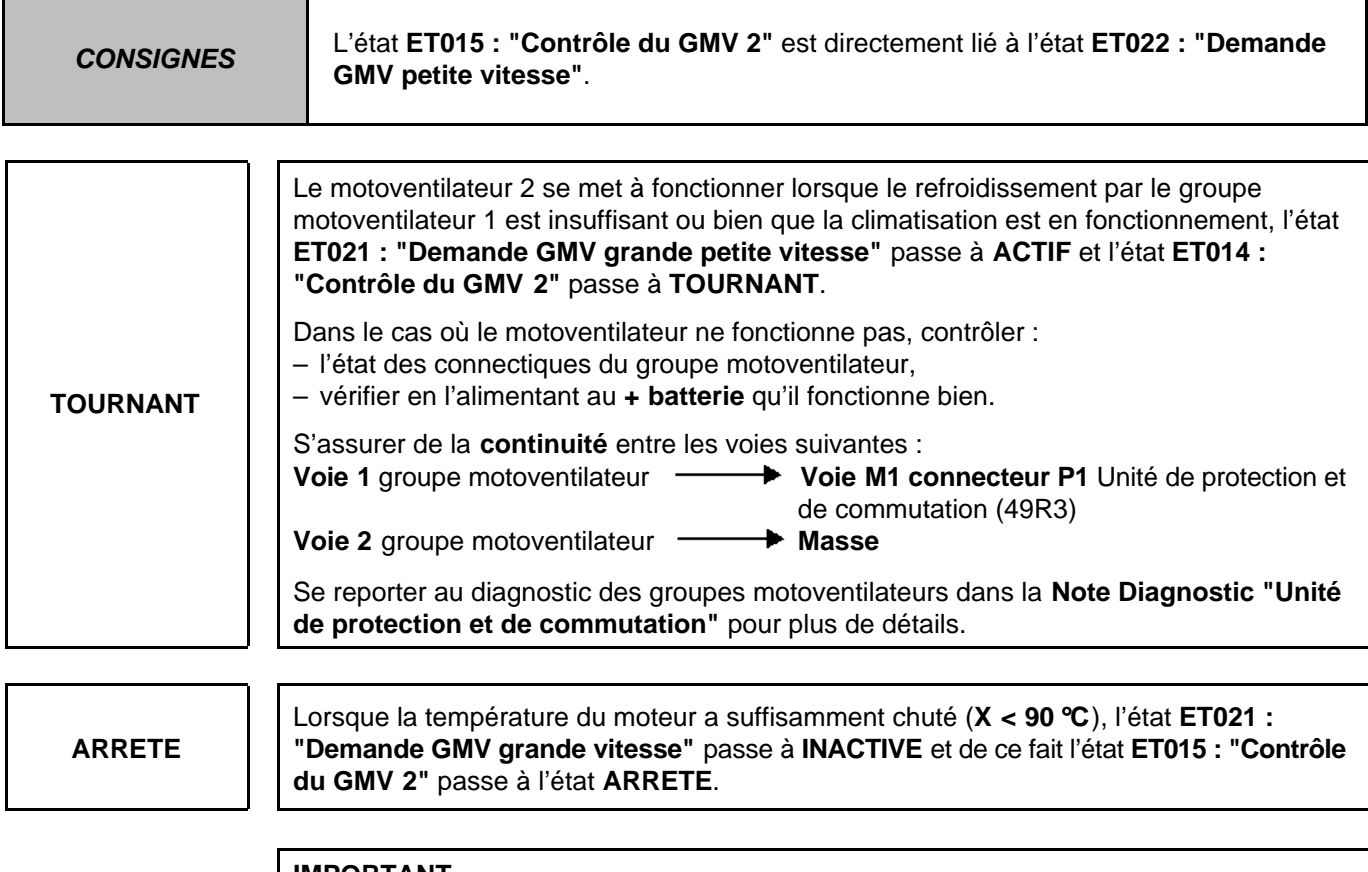

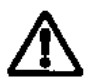

# **IMPORTANT**

Si l'unité de protection et de commutation ne détecte plus les trames du calculateur d'injection, alors le groupe motoventilateur 1 sera mis en route jusqu'au déchargement total de la batterie.

**ATTENTION !**

Si le groupe motoventilateur 1 est en panne, le groupe motoventilateur 2 est alors actionné.

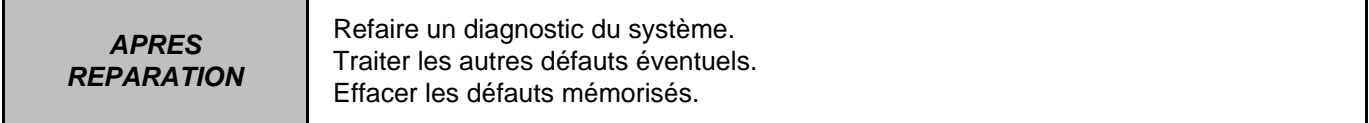

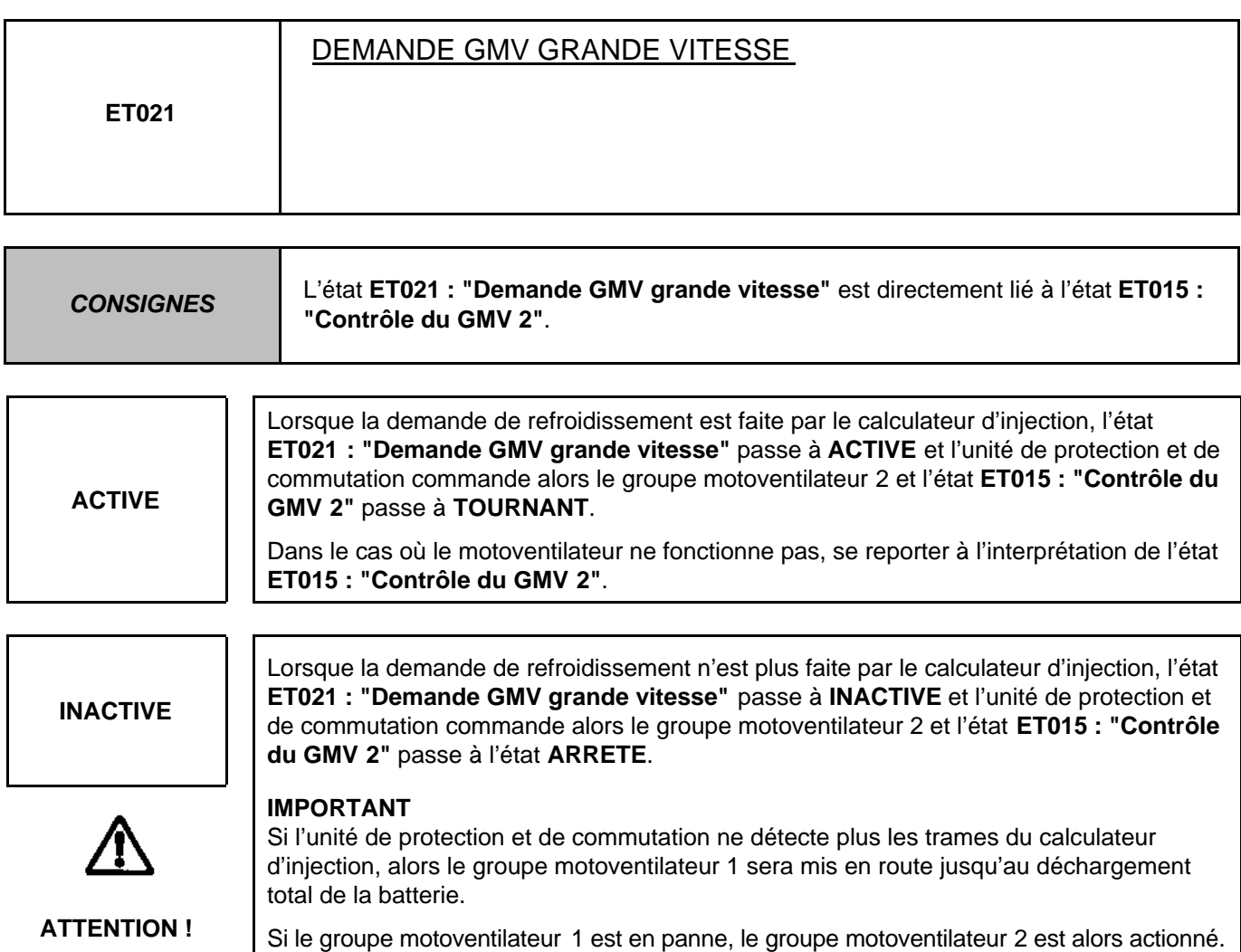

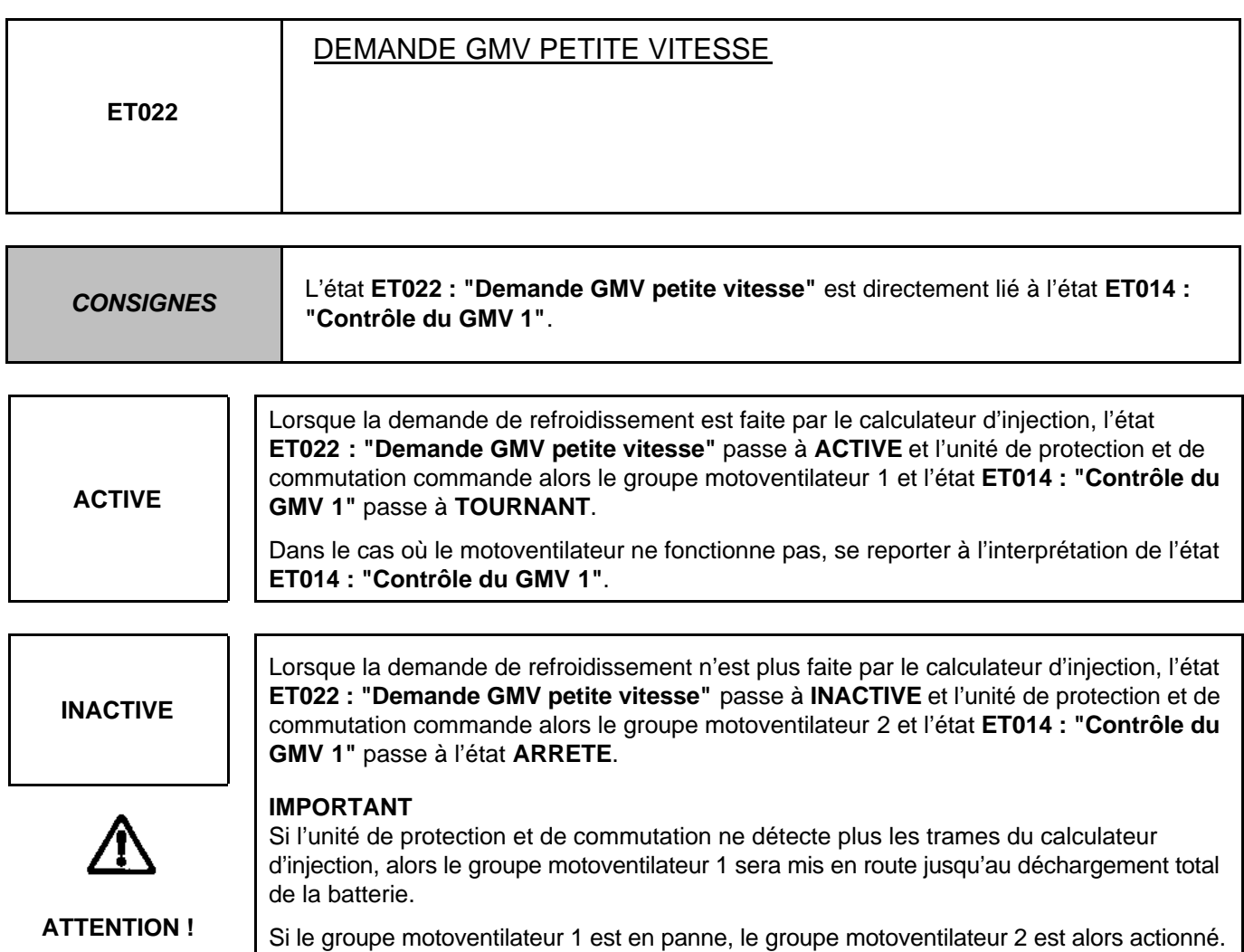

**APRES REPARATION**

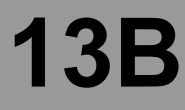

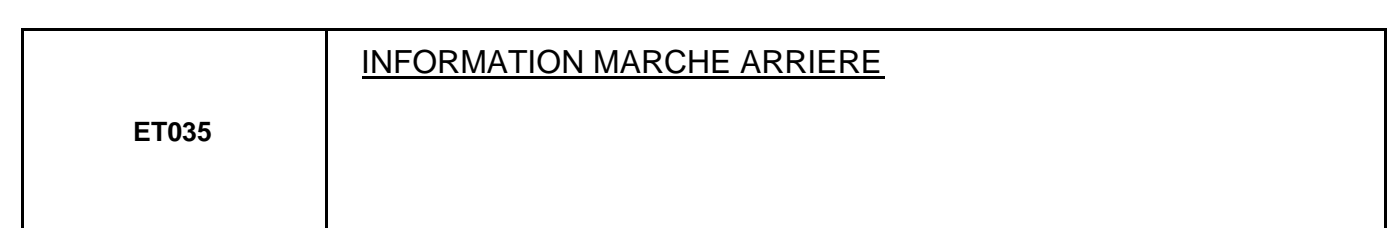

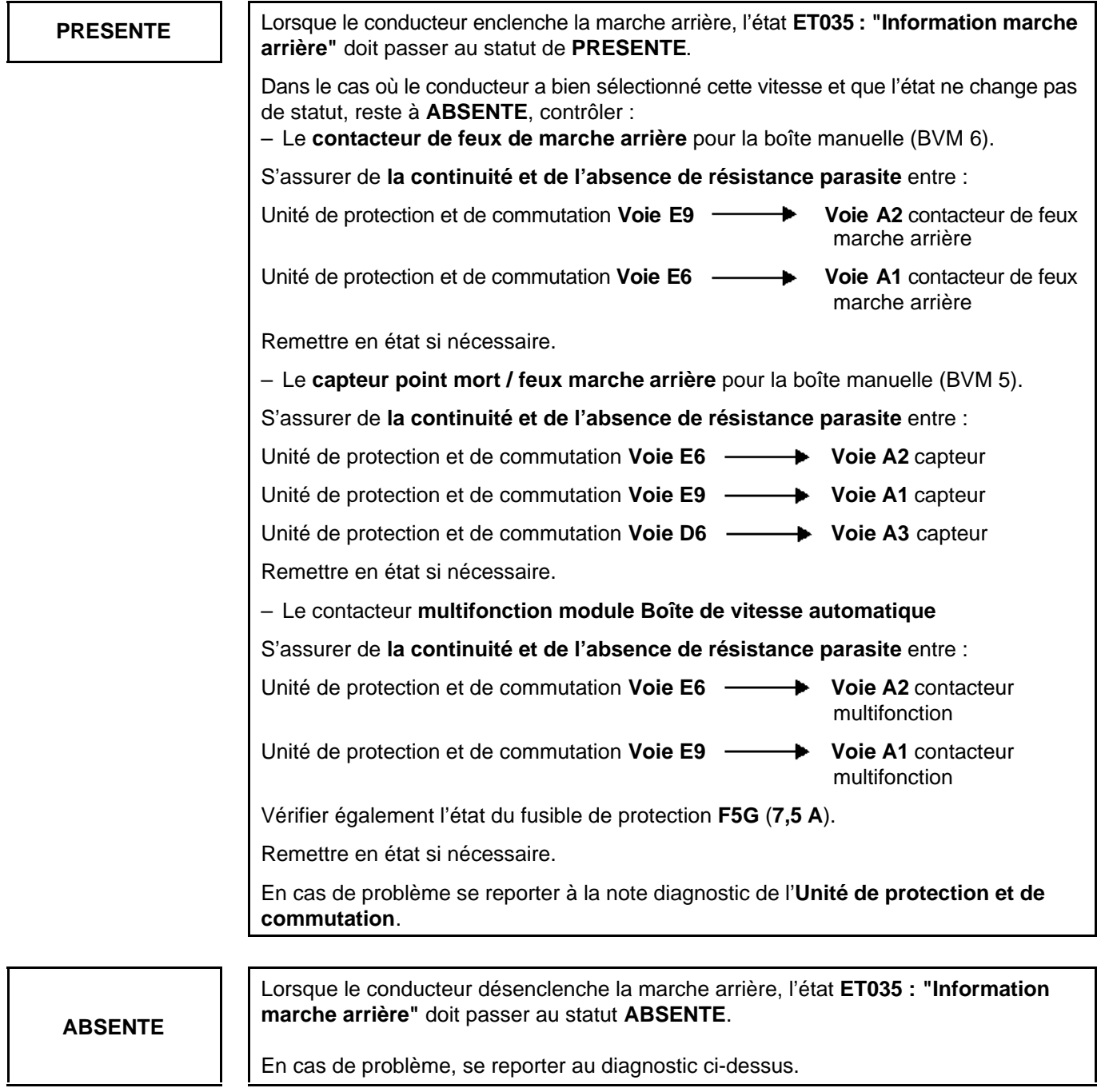

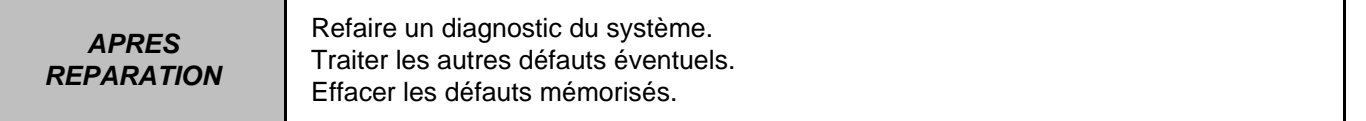

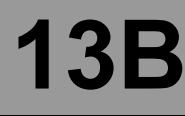

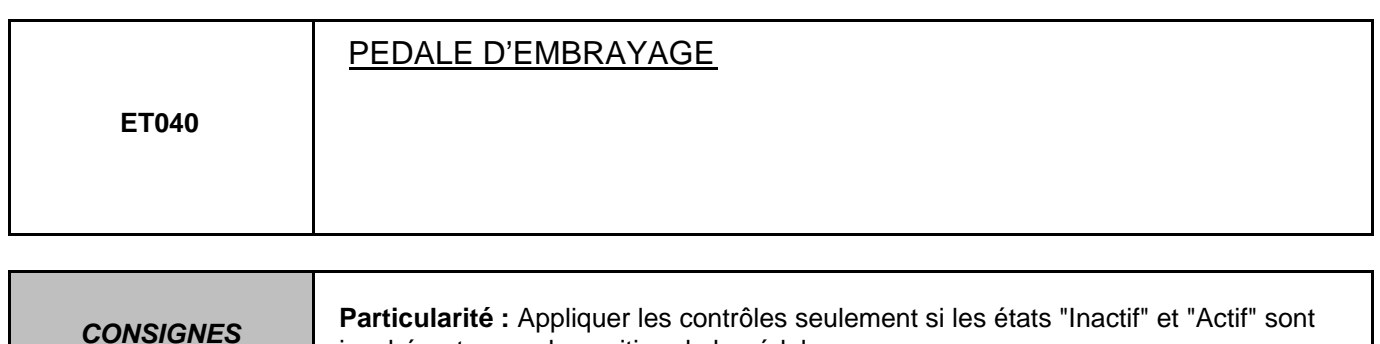

## **ETAT "INACTIF", Pédale d'embrayage appuyée.**

– Contrôler l'état et le montage du contacteur d'embrayage.

– Contrôler et assurer la continuité de la liaison entre la **voie 1** du connecteur du contacteur d'embrayage et la **voie C4** du connecteur **noir 32 voies** du calculateur.

– Vérifier et assurer la présence de la **masse** en **voie 2** sur le connecteur du contacteur d'embrayage.

incohérents avec la position de la pédale.

Réparer si nécessaire.

– Déposer et tester le fonctionnement du contacteur d'embrayage :

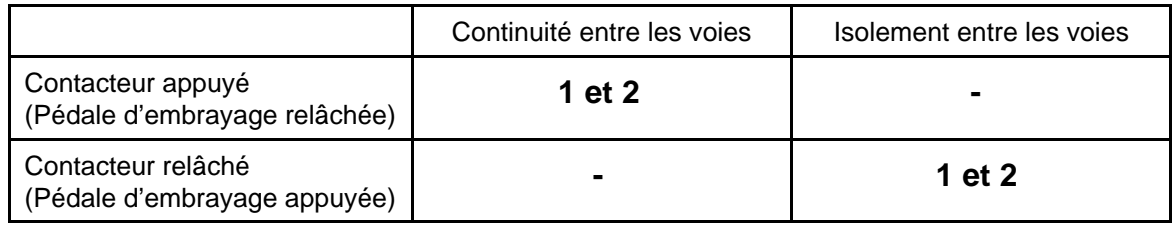

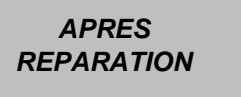

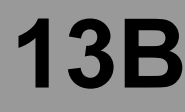

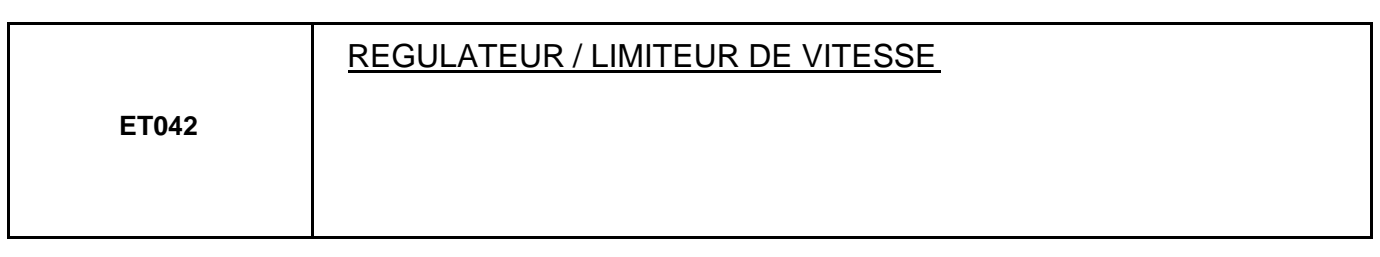

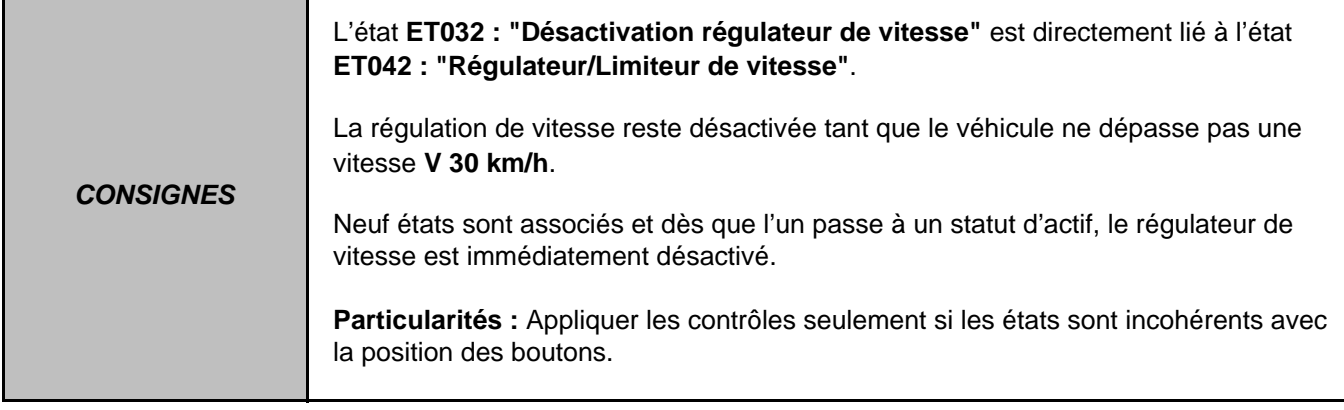

**Absence ETAT1, ETAT2, interrupteur marche-arrêt appuyé (ET042 "INACTIF").**

Effectuer un contrôle de la connectique de l'interrupteur marche-arrêt régulateur de vitesse et du calculateur **(connecteur noir 32 voies)**. Réparer si nécessaire.

- Vérifier et assurer la présence du **+ après contact** en **voies A2** sur le connecteur de l'interrupteur régulateur/ limiteur de vitesse.
- Déposer et tester le fonctionnement de l'interrupteur régulateur-limiteur de vitesse :

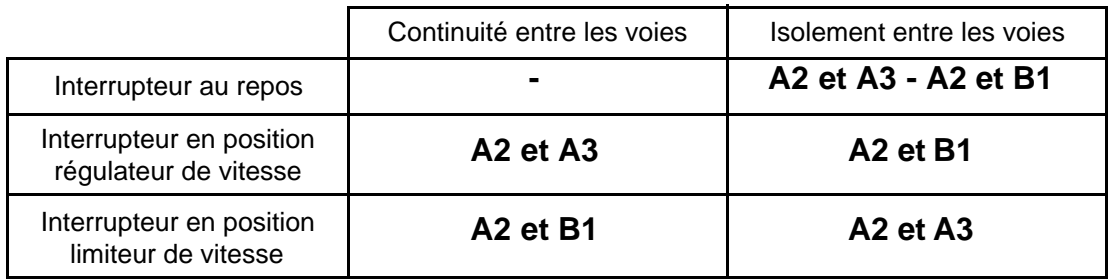

– Contrôler et assurer la **continuité et l'absence de résistance parasite** de la liaison entre la **voie A3** (régulateur) ou **B1** (limiteur) du connecteur de l'interrupteur et la **voie A2** (régulateur) ou **C3** (limiteur) du connecteur **noir 32 voies** du calculateur.

Remplacer l'interrupteur si nécessaire.

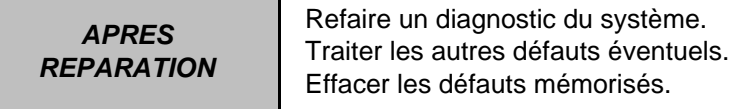

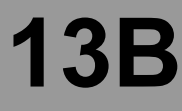

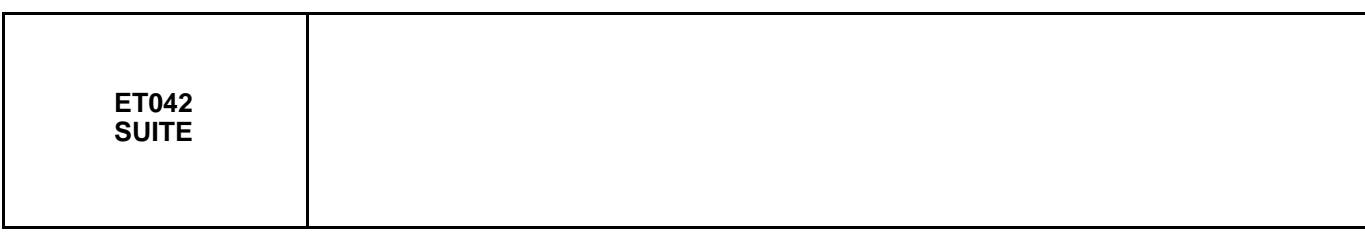

#### **ETAT1, ETAT2, interrupteur au repos.**

Effectuer un contrôle de la connectique de l'interrupteur marche-arrêt régulateur de vitesse et du calculateur **(connecteur noir 32 voies)**. Réparer si nécessaire.

– Déposer et tester le fonctionnement de l'interrupteur régulateur-limiteur de vitesse :

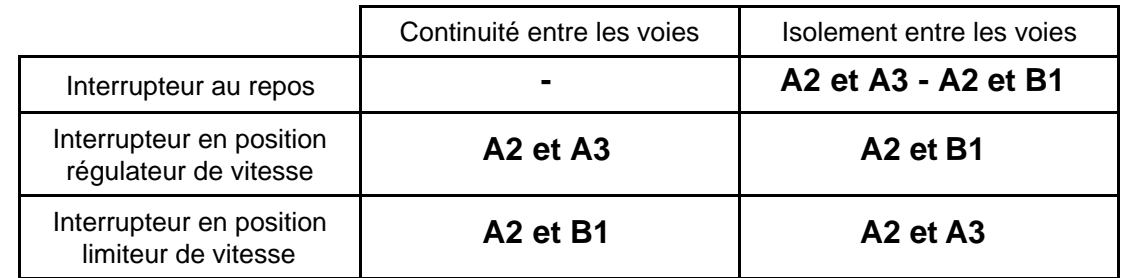

– Remplacer le contacteur si nécessaire.

– Contrôler et assurer **l'isolement au 12 V** de la liaison entre la **voie A3** (régulateur) ou **voie B1** (limiteur) du connecteur de l'interrupteur régulateur-limiteur de vitesse et la **voie A2** (régulateur) ou **voie C3** (limiteur) du connecteur **noir 32 voies** du calculateur.

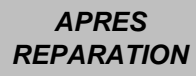

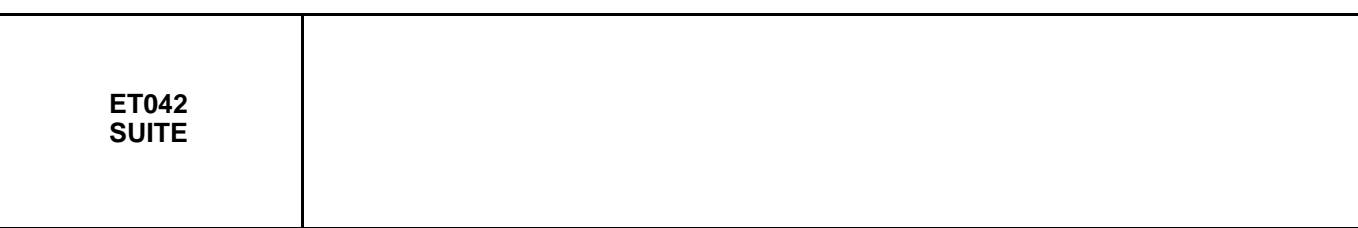

## **Absence ETAT3, ETAT4, ETAT5, ETAT6, bouton appuyé (ET042 "INACTIF").**

- Verrouiller le calculateur d'airbag er déposer l'airbag frontal conducteur (se reporter aux Notes Techniques traitant ce sujet).
- Vérifier l'état et le branchement correct du connecteur noir 3 voies sous l'airbag frontal conducteur. Réparer si nécessaire.
- Déconnecter le connecteur **3 voies** et vérifier côté boutons la valeur de résistance des boutons :

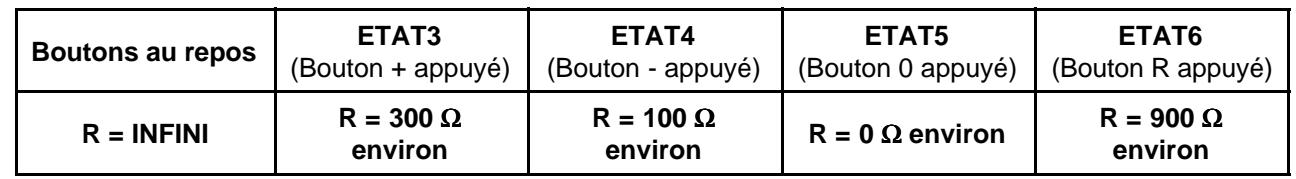

Si les valeurs ne sont pas conformes, remplacer les commandes au volant.

Si les valeurs sont correctes, rebrancher le connecteur **3 voies** noir et effectuer les mêmes mesures depuis le connecteur **noir 32 voies** du calculateur entre les voies **D3** et **D2**.

– Si l'incident persiste, contrôler la liaison : Calculateur injection moteur / Contacteur tournant sous volant, en vous aidant du schéma électrique approprié (résistance de ligne, court circuit...).

Effectuer les réparations nécessaires.

– Si les valeurs sont correctes, contacter votre techline.

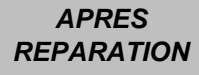

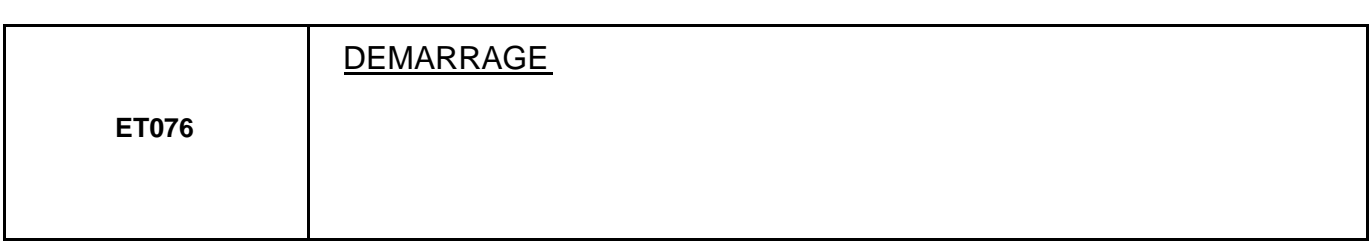

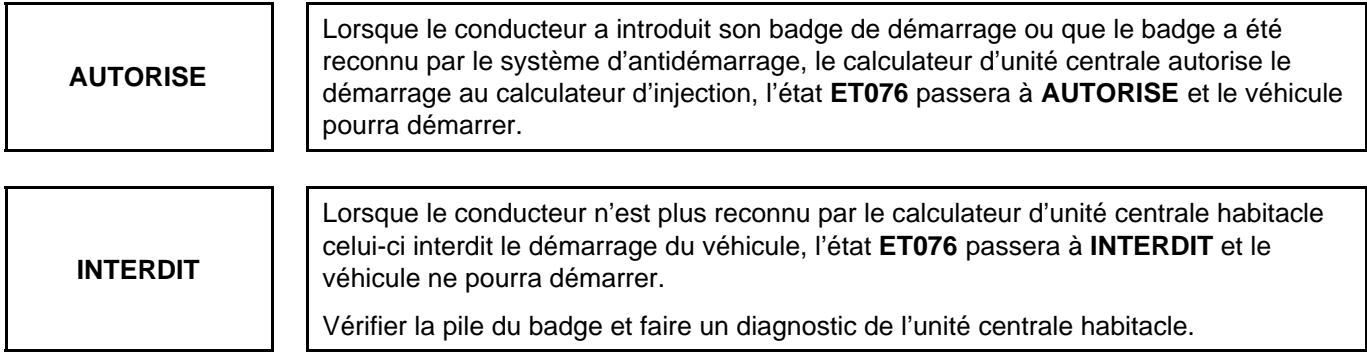

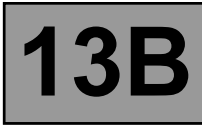

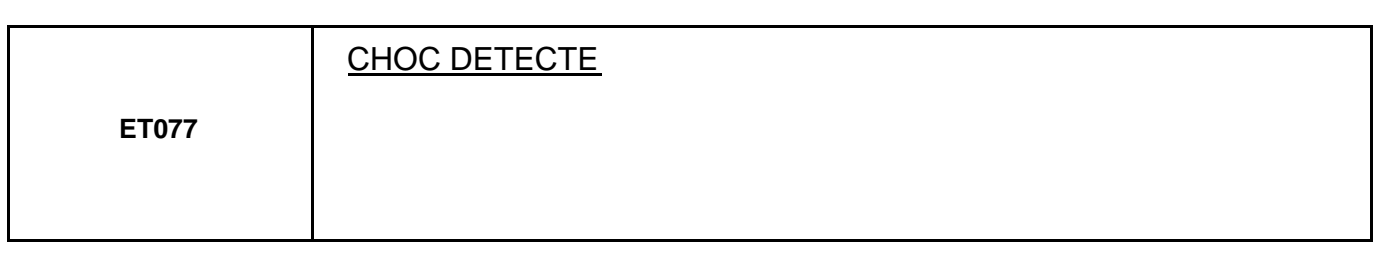

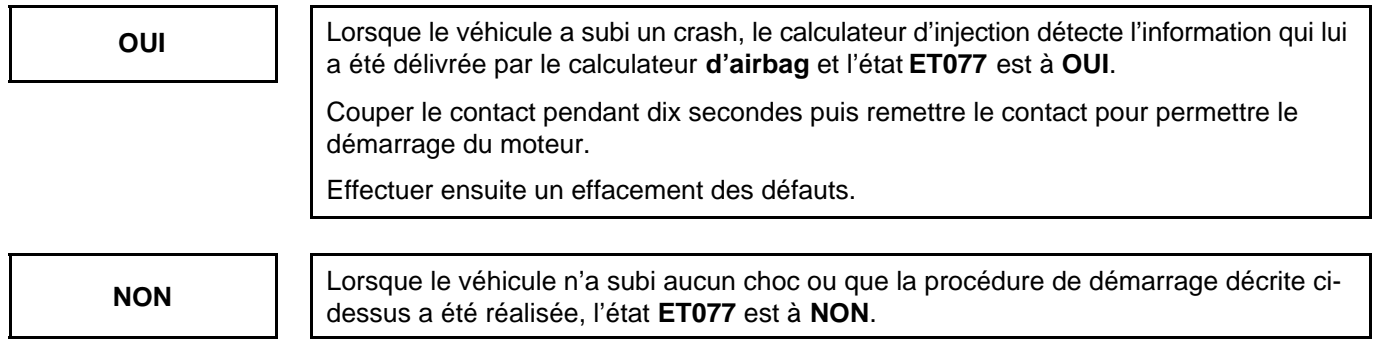

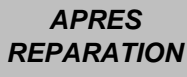

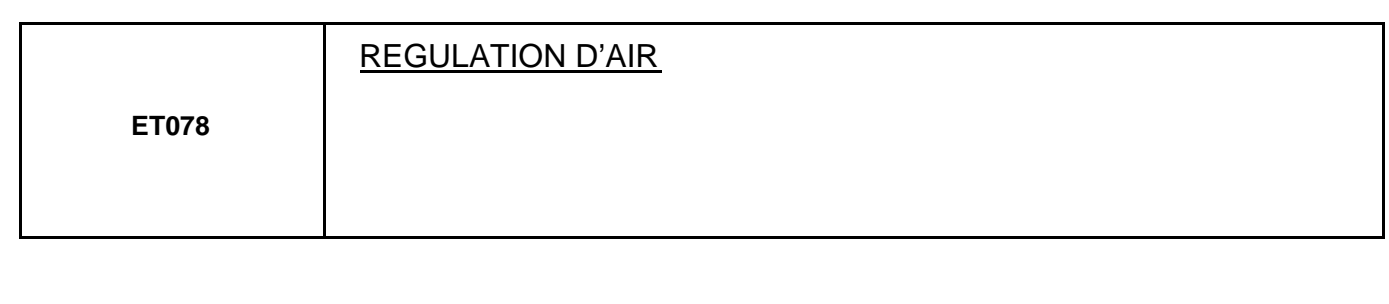

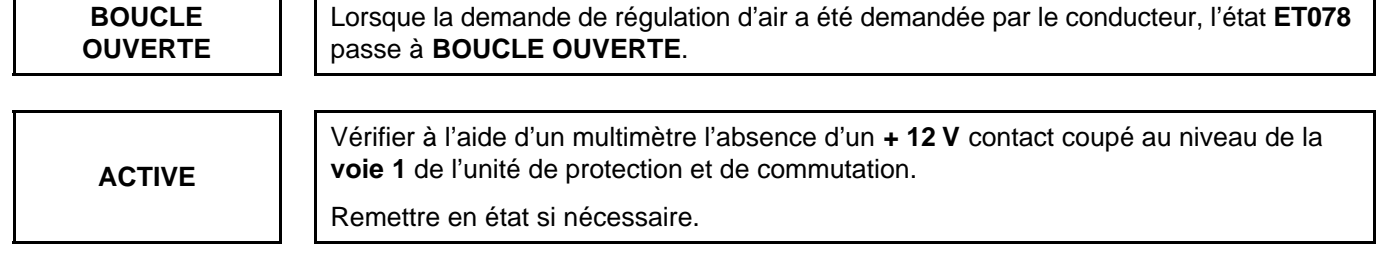

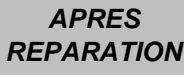

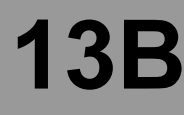

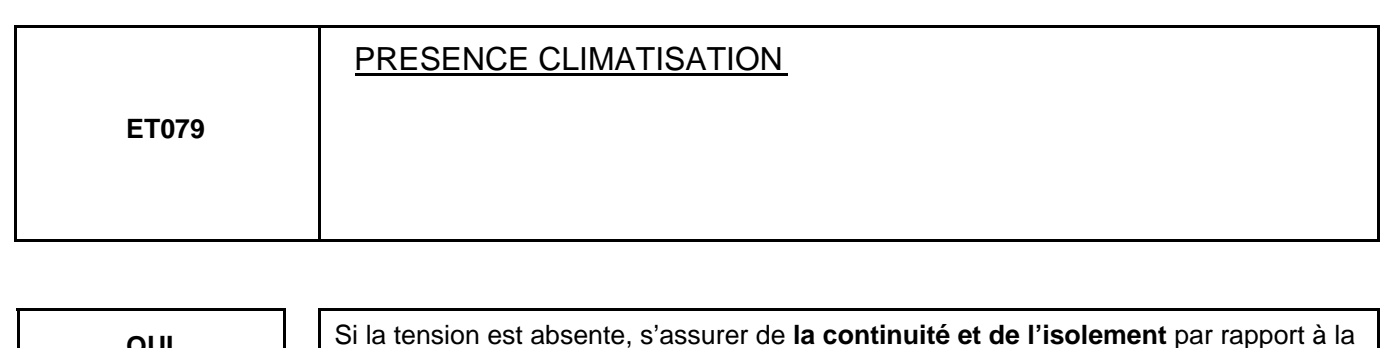

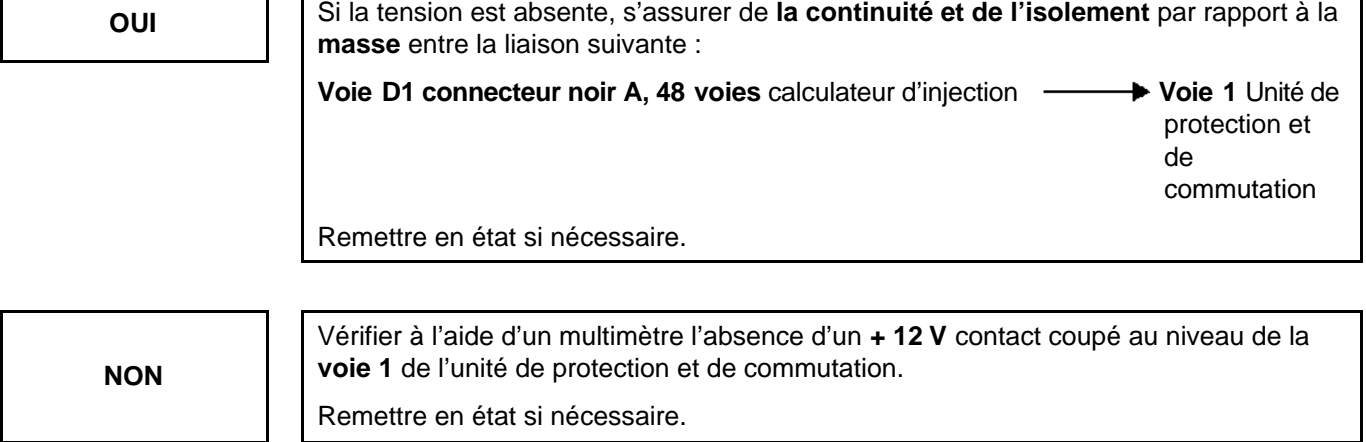

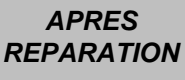

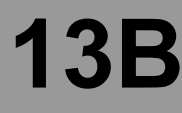

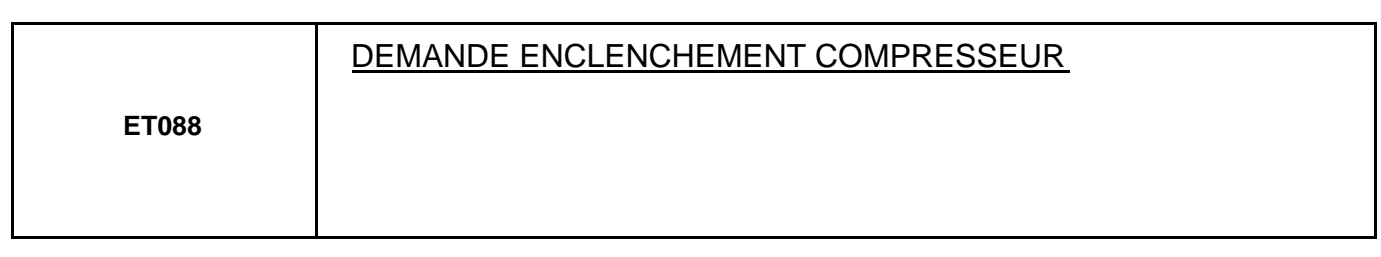

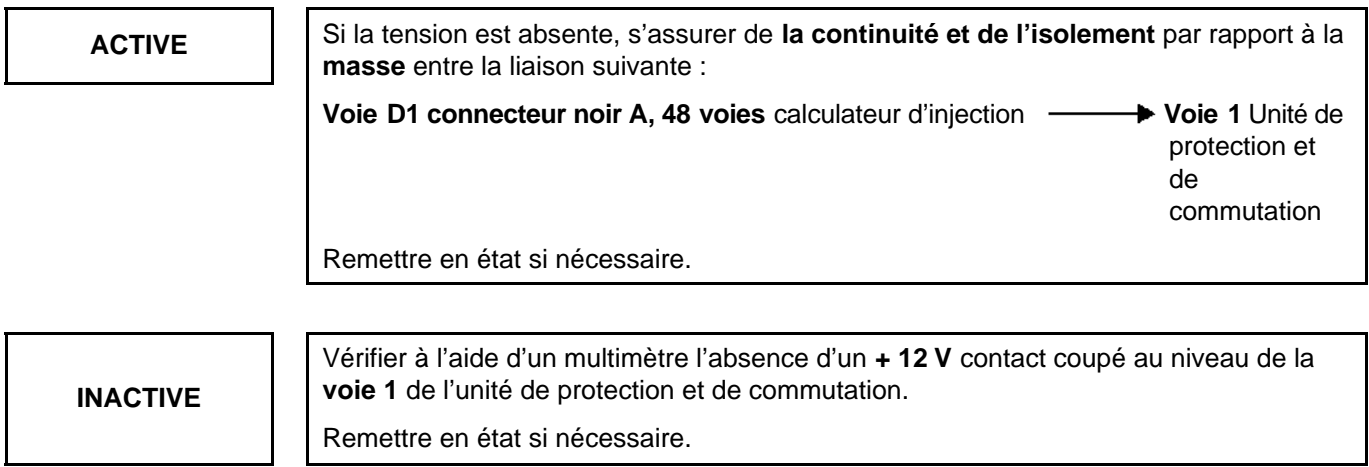

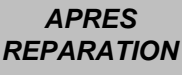
$\Gamma$ 

### **INJECTION DIESEL**

## **Dinjection EDC16**<br>N° Programme : 9X<br><u>N° Vdiag : 44 & 48</u> **Diagnostic - Tableau récapitulatif des paramètres 13B**

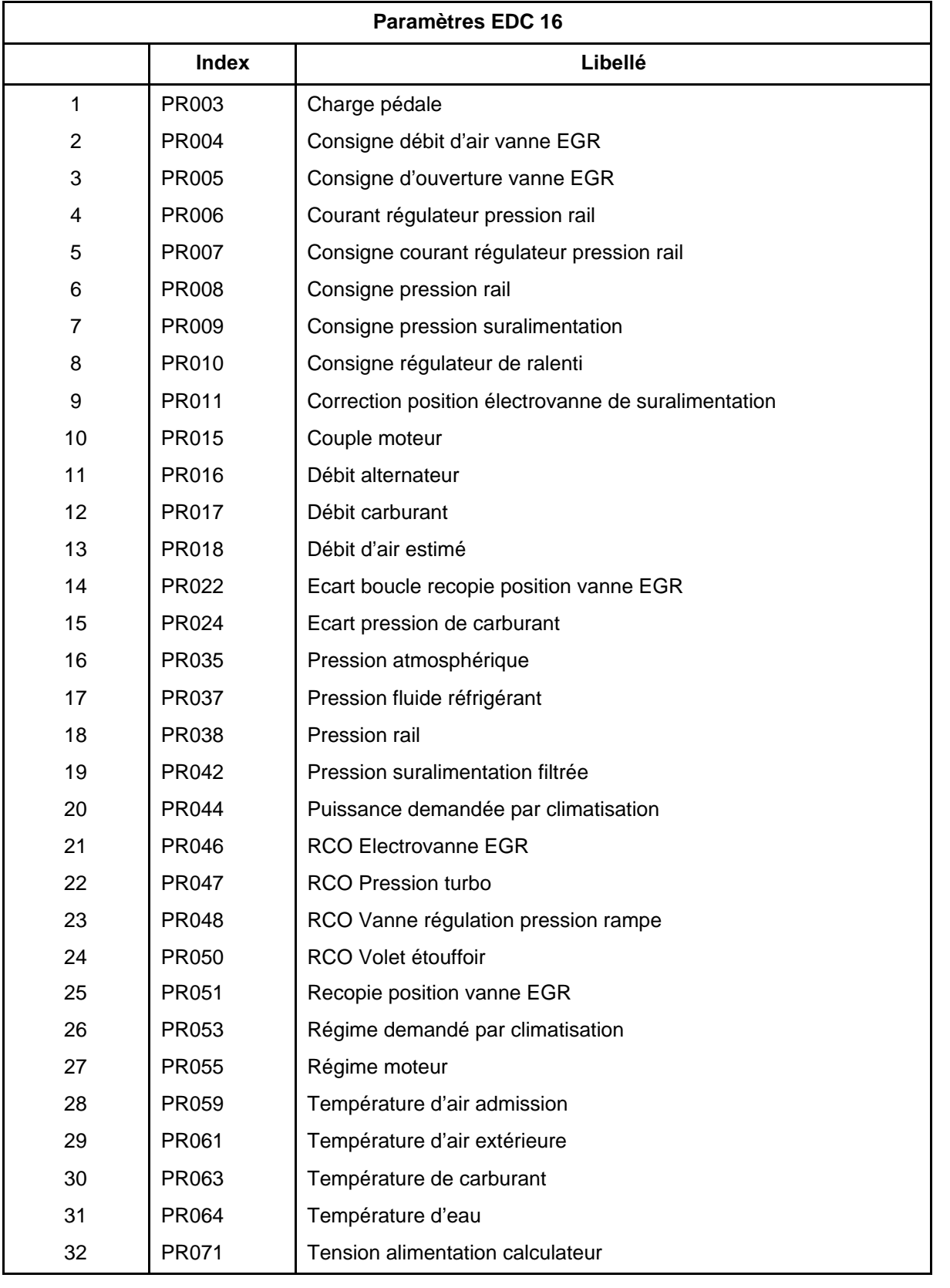

 $\overline{\mathbf{1}}$ 

# **Dispection EDC16**<br>I<sup>o</sup> Programme : 9X<br>Iniection EDC16<br>In Diagnostic - Tableau récapitulatif des paramètres

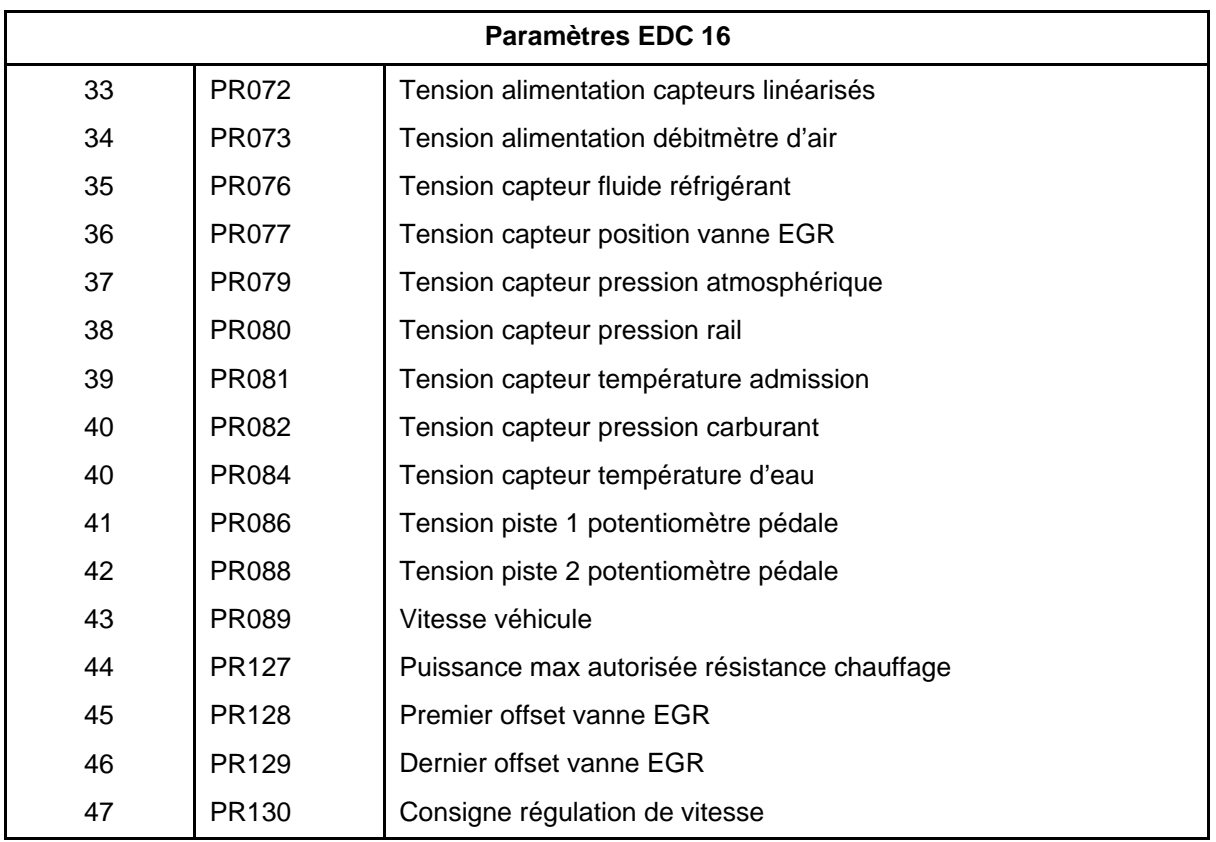

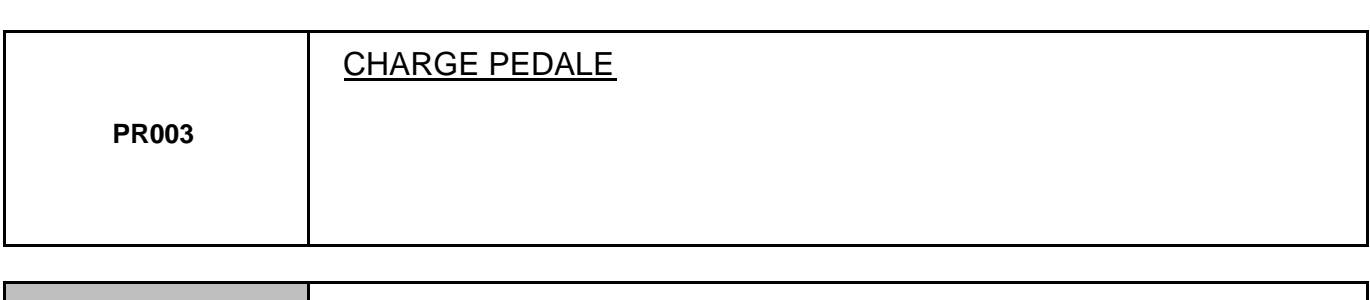

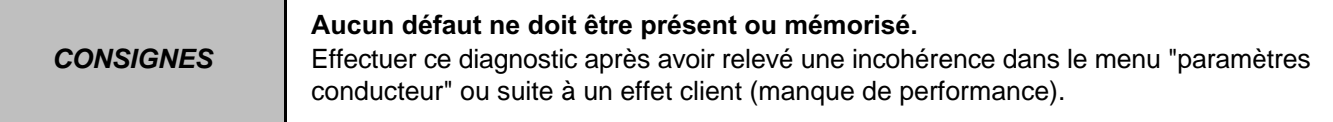

Vérifier les "butées hautes et basses" du capteur de pédale dans le compartiment moteur (coincement, casse du boîtier).

Vérifier la fixation du capteur de pédale dans le compartiment moteur (jeu, casse du boîtier...).

Vérifier la commande de l'accélérateur (tension du câble, frottement, obstacle).

Effecteur les réparations nécessaires.

Si tous ces contrôles sont bons et que les valeurs données ne sont pas comprises dans la plage de valeur d'utilisation du capteur (de **0 %** à **120 %**) alors remplacer le capteur de position pédale.

Les paramètres **PR086 : "Tension piste 1"** et **PR088 : "Tension piste 2"** sont associés au paramètre de la charge pédale ; se reporter au contrôle de conformité afin de vérifier si les tensions de pistes 1 et 2 sont plausibles en fonction de la charge pédale appliquée.

Dans le cas où les tensions semblent incorrectes, remplacer le capteur de position pédale.

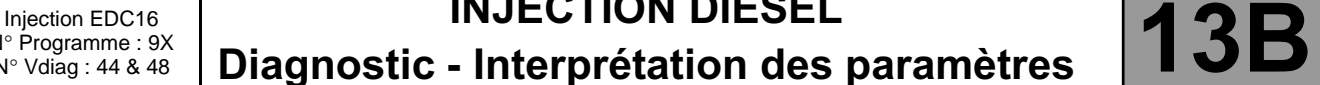

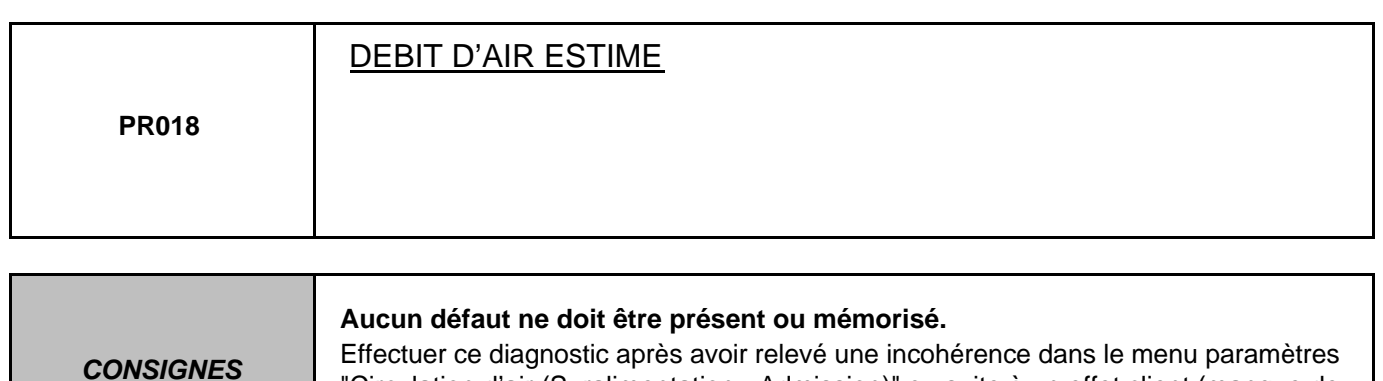

puissance, fumée...).

"Circulation d'air (Suralimentation - Admission)" ou suite à un effet client (manque de

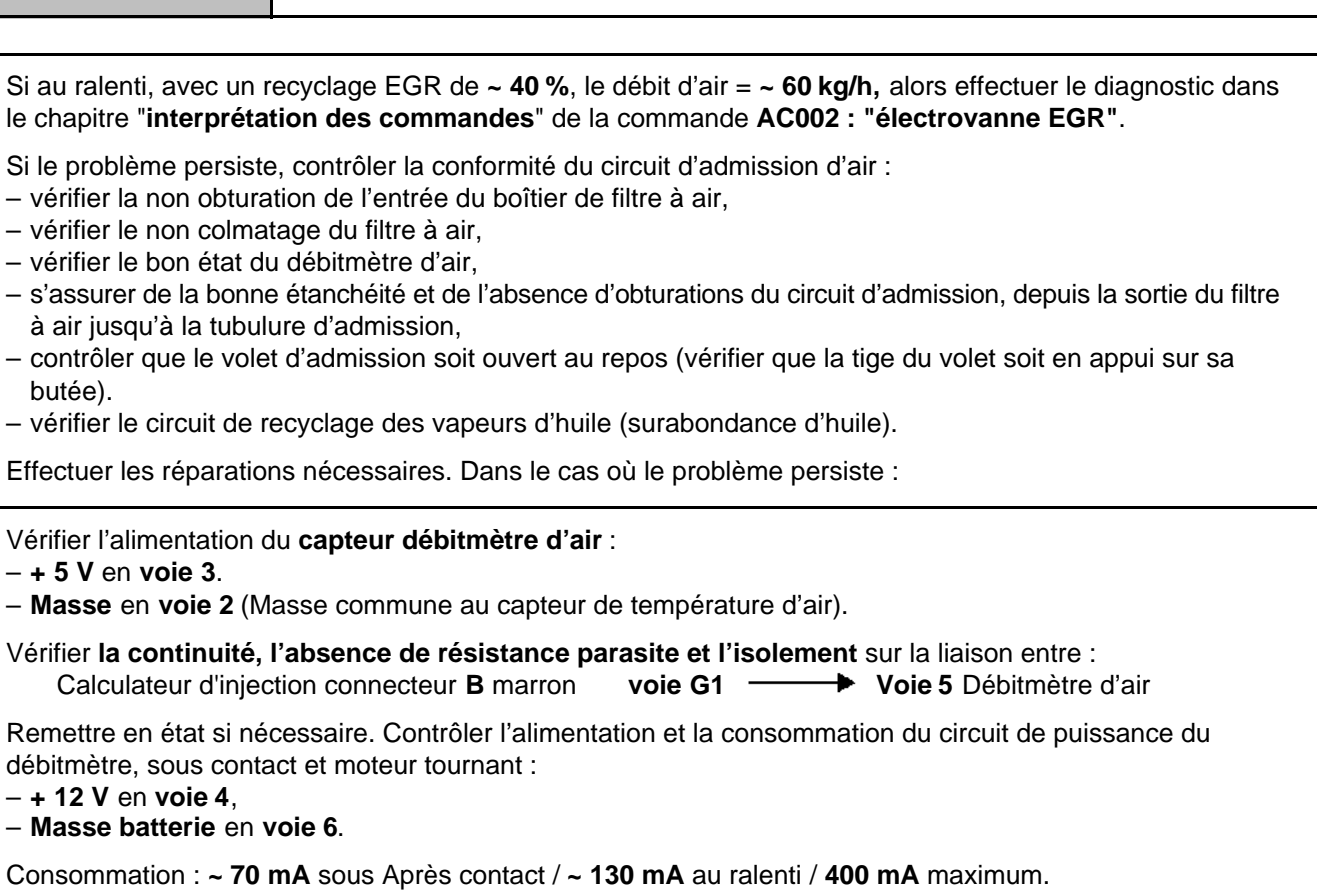

Si lors du contrôle, la consommation du débitmètre relevée est nulle, alors remplacer le débitmètre d'air.

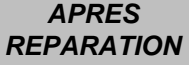

Reprendre le contrôle de conformité au début.

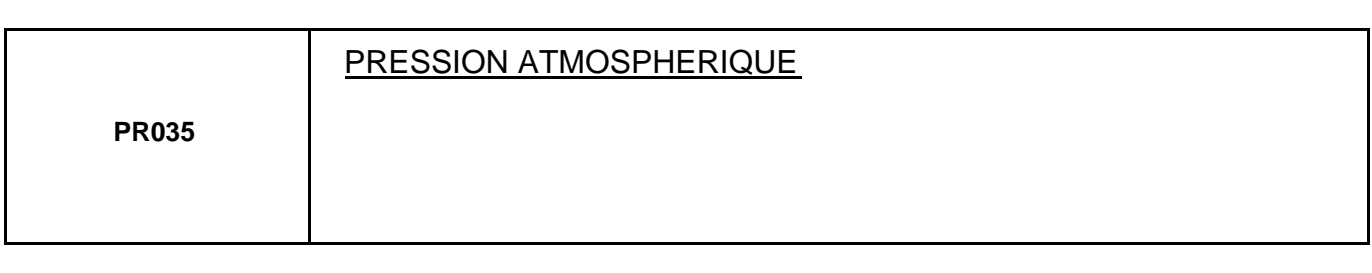

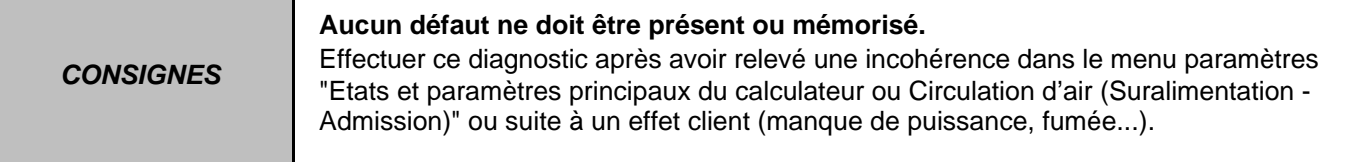

La capteur de pression atmosphérique est interne au calculateur, aucun contrôle électrique n'est donc possible.

La valeur de refuge du capteur est de **750 mbars**.

Si cette valeur apparaît ou autre valeur incohérente alors procéder à un reset du calculateur.

Se reporter au chapitre "**Configuration et apprentissages**", si vous envisagez une reprogrammation du calculateur.

Si le problème persiste et reste présent, contacter votre techline.

**APRES** 

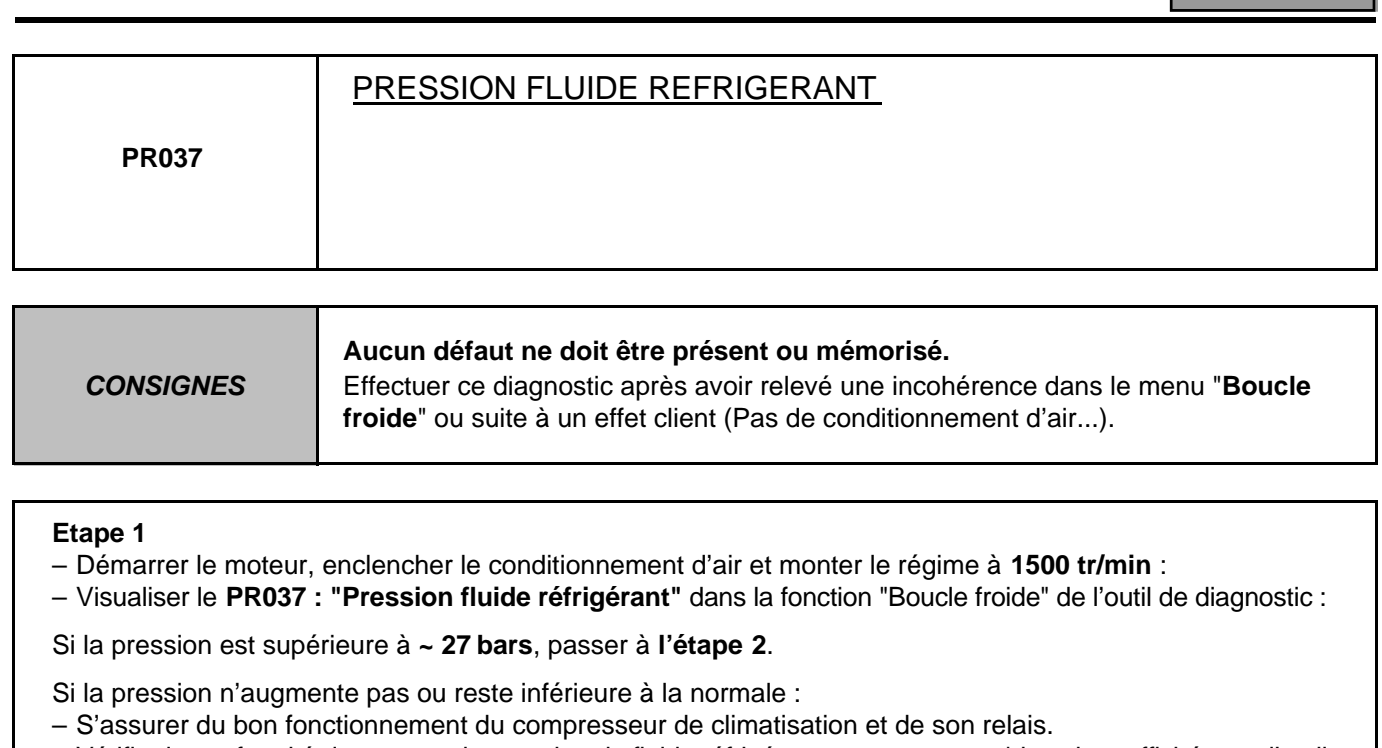

– Vérifier la conformité du capteur de pression de fluide réfrigérant en **comparant\*** la valeur affichée par l'outil (**PR037**) avec celle donnée par le manomètre haute pression d'une station de charge.

### **En cas d'écart = ± 1,5 bar** (ou **1500 mbars**) :

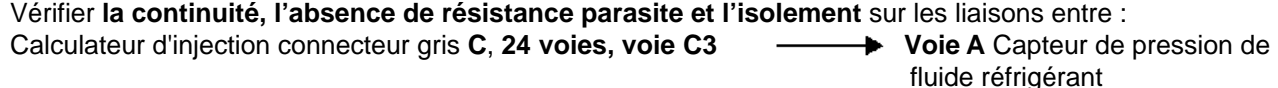

Calculateur d'injection connecteur marron **B**, 48 voies, voie F1 **Wickel Voie C** Capteur de pression de fluide réfrigérant

Calculateur d'injection connecteur marron **B**, 48 voies, voie F3 **Wickel Allette B** Capteur de pression de fluide réfrigérant

Si ces liaisons sont hors de cause, remplacer le **capteur de pression de fluide réfrigérant**.

**S'il n'y a pas d'écart**, le capteur de pression de fluide réfrigérant est conforme : passer à **l'étape 2**.

**Etape 2**

Effectuer un diagnostic du **conditionnement d'air**.

\*Nota :

L'outil affiche la pression absolue, le manomètre haute pression de votre station de charge affiche la pression relative.

L'écart normal entre ces deux mesures est égal à la pression atmosphérique, soit **~ 1000 mbars**.

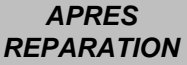

Reprendre le contrôle de conformité au début.

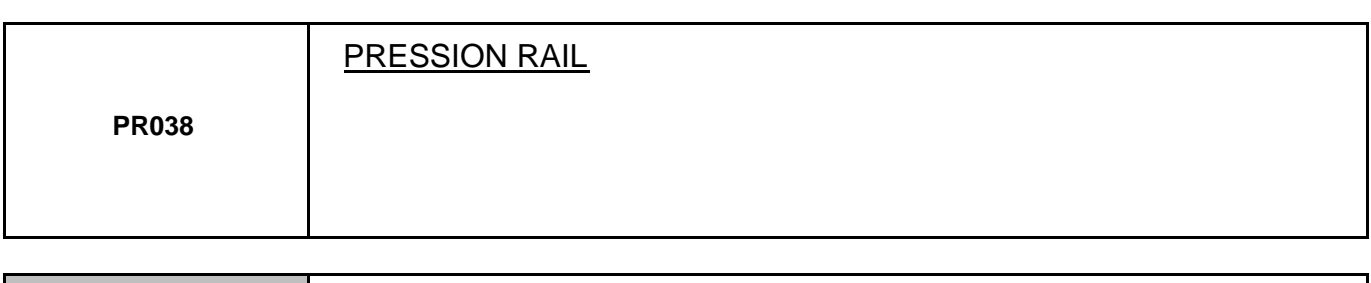

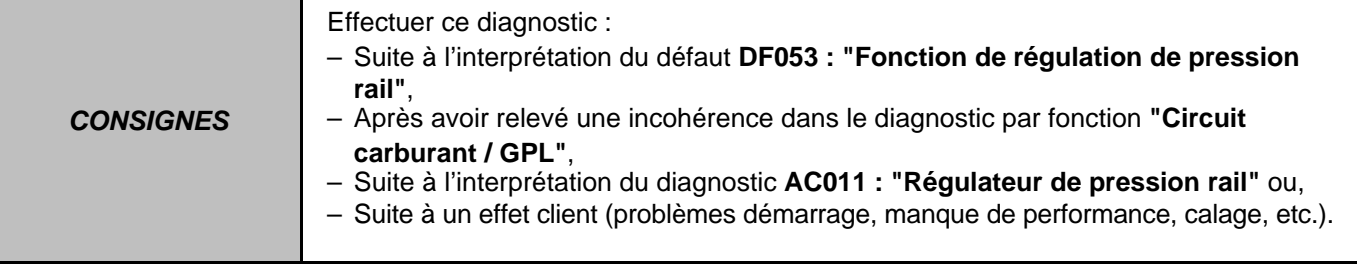

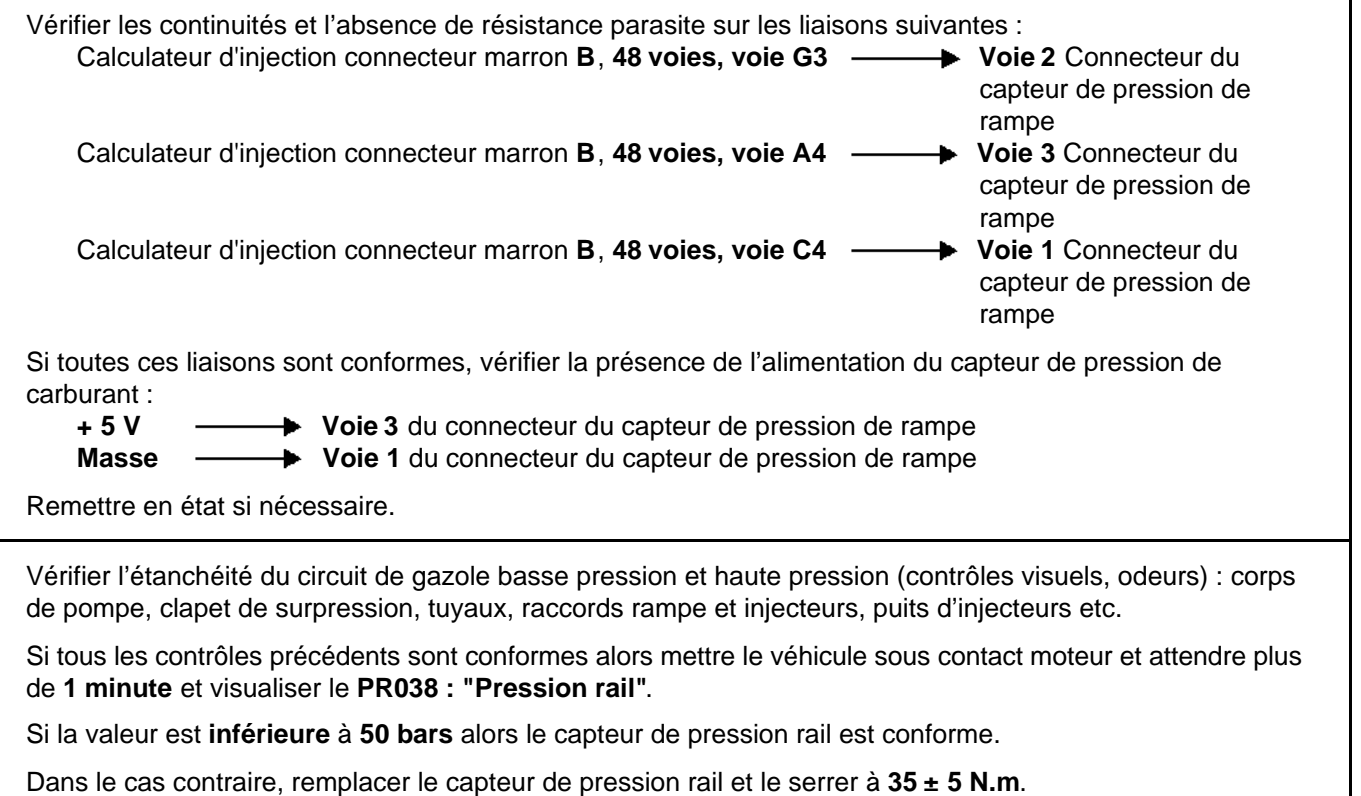

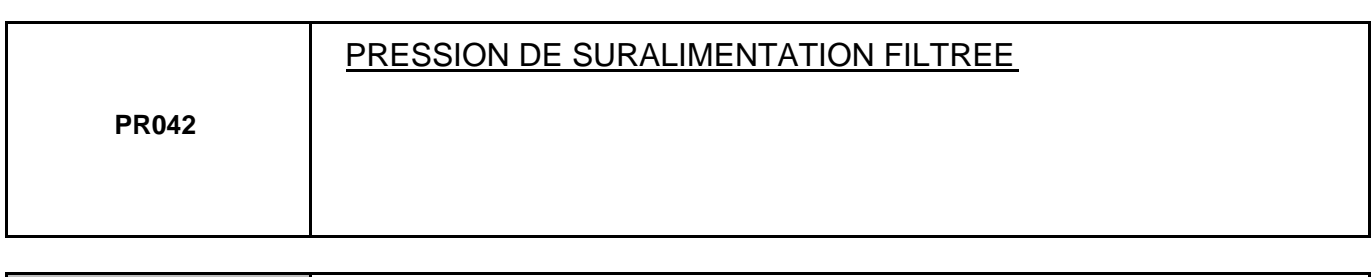

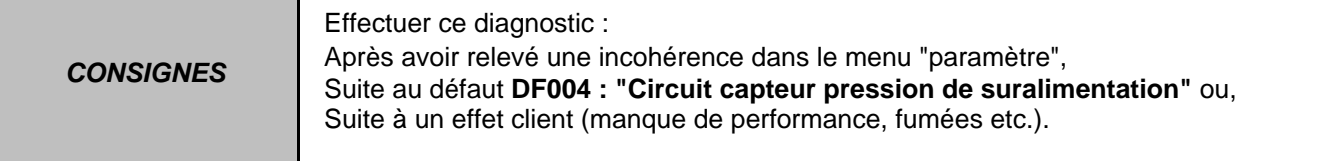

### **Véhicule sous contact, moteur à l'arrêt :**

– Déposer le capteur de pression de suralimentation,

- Capteur connecté sur le faisceau, relever la valeur du **PR042 : "Pression de suralimentation filtrée"** dans l'onglet "Circulation d'air (Suralimentation - Admission)" :
	- Si la valeur n'est pas très proche du paramètres **PR035 : "Pression atmosphérique"** : (écart maxi, entre **PR035** et **PR042** moteur à l'arrêt = **± 20 mbars**) : Alors vérifier **l'isolement et l'absence de résistance parasite** sur la ligne du signal et sur les lignes d'alimentation du capteur de pression de suralimentation.
	- Si les lignes sont conformes, passer au test suivant de contrôle sous pression ci-dessous.

– Relier une pompe à vide sur le capteur de pression de suralimentation.

- Appliquer une pression comprise entre **0,1** et **1,3 bar** (pression maxi à appliquer : **1300 mbars ou 1,3 bar**),
- Comparer la valeur de pression affichée dans l'onglet "Circulation d'air (Suralimentation / Admission)", avec celle donnée par votre pompe à vide :

**En cas d'écart\*** = à **± 100 mbars** (ou **± 0,1 bar**), remplacer le capteur de pression de suralimentation.

**S'il n'y a pas d'écart**, le capteur de pression de suralimentation est conforme.

\*Nota :

L'outil de diagnostic affiche la **pression absolue**, le manomètre de la pompe à vide affiche la **pression relative**.

L'écart normal entre ces deux mesures est égal à la pression atmosphérique soit **~ 1000 mbars**.

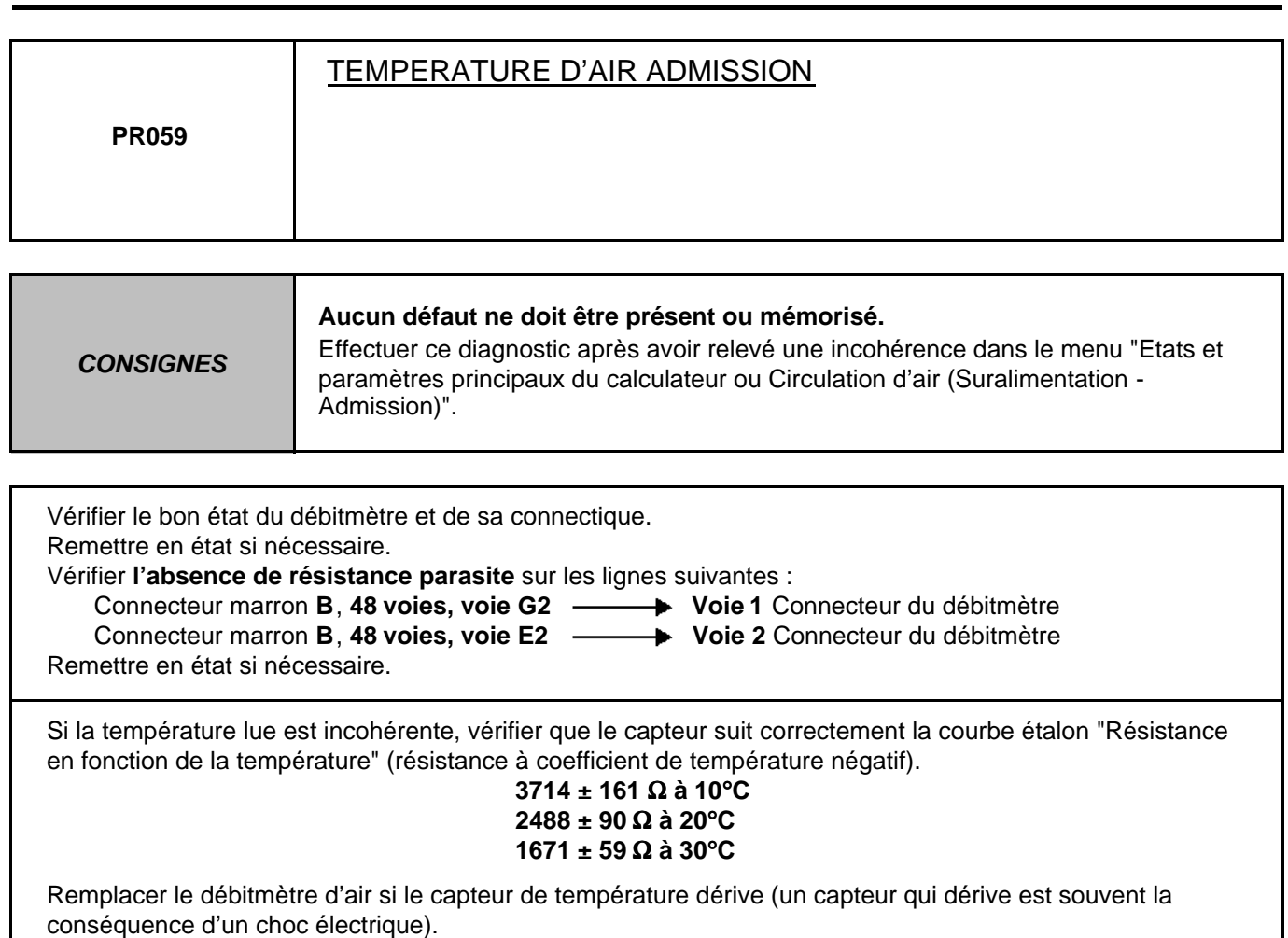

Une sonde de température d'air bloquée chaude provoque à froid des fumées blanches et une non régulation du turbocompresseur pour une température inférieure à 60°C.

Une sonde de température bloquée froide entraîne un surplus de consommation et provoque à chaud des bruits moteur.

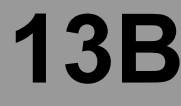

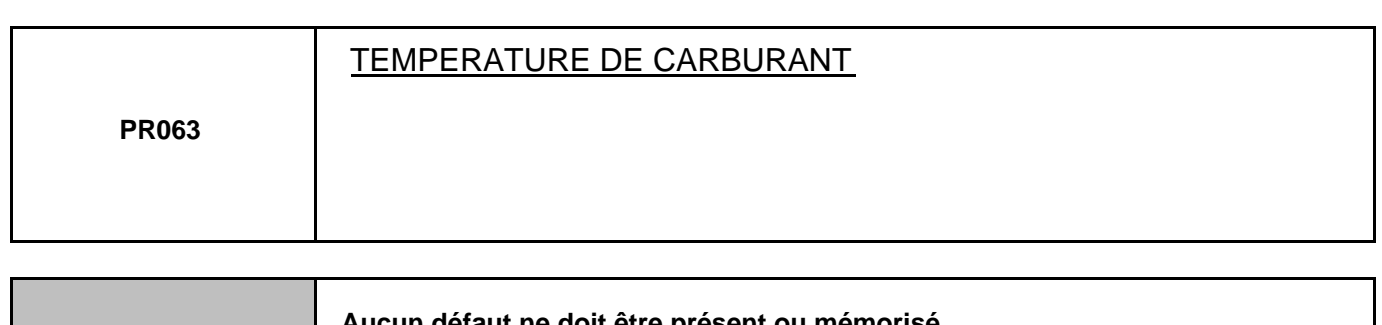

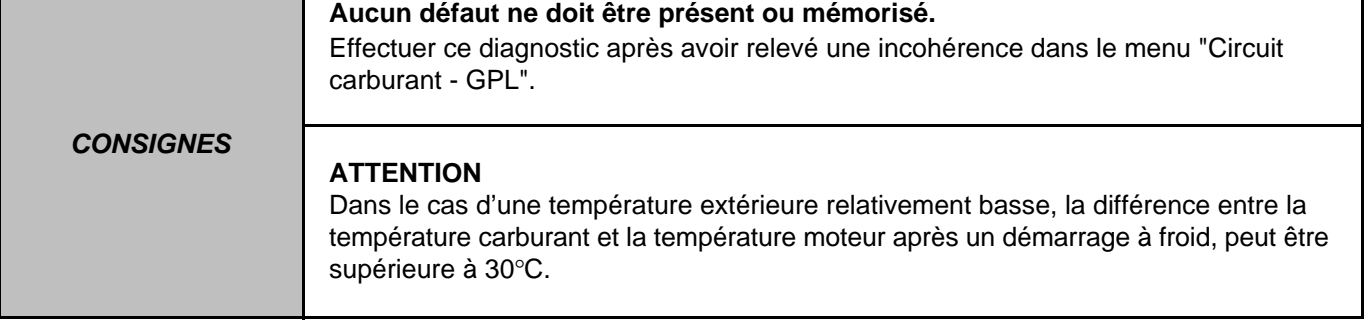

Vérifier dans l'onglet "Circuit carburant - GPL" dans le **PR063 : "Température de carburant"** que la valeur affichée ne soit pas celle de recouvrement **40**°**C**.

Si tel est le cas, contrôler le capteur de température de carburant :

Vérifier le bon état du capteur de température de carburant et sa connectique.

Remettre en état si nécessaire.

Vérifier **l'absence de résistance parasite** sur les lignes suivantes :

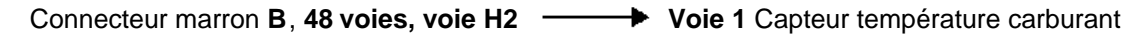

Connecteur gris **C**, 32 voies, voie F1 → **→ Voie 2** Capteur température carburant

Remettre en état si nécessaire.

Si la température lue est incohérente, vérifier que le capteur suivre correctement la courbe étalon "Résistance en fonction de la température" (Résistance à coefficient de température négatif).

### **3820 ± 282** Ω **à 10**°**C 2050 ± 100** Ω **à 25**°**C 810 ± 47** Ω **à 50**°**C**

Remplacer le capteur de température carburant si celui-ci dérive (un capteur qui dérive est souvent la conséquence d'un choc électrique).

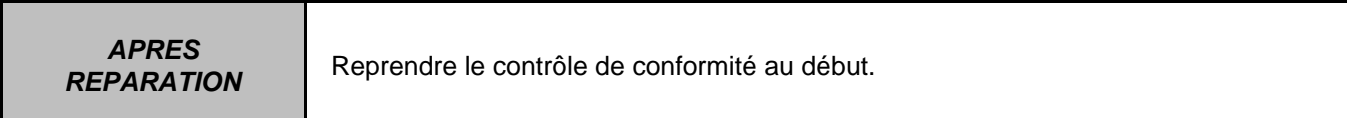

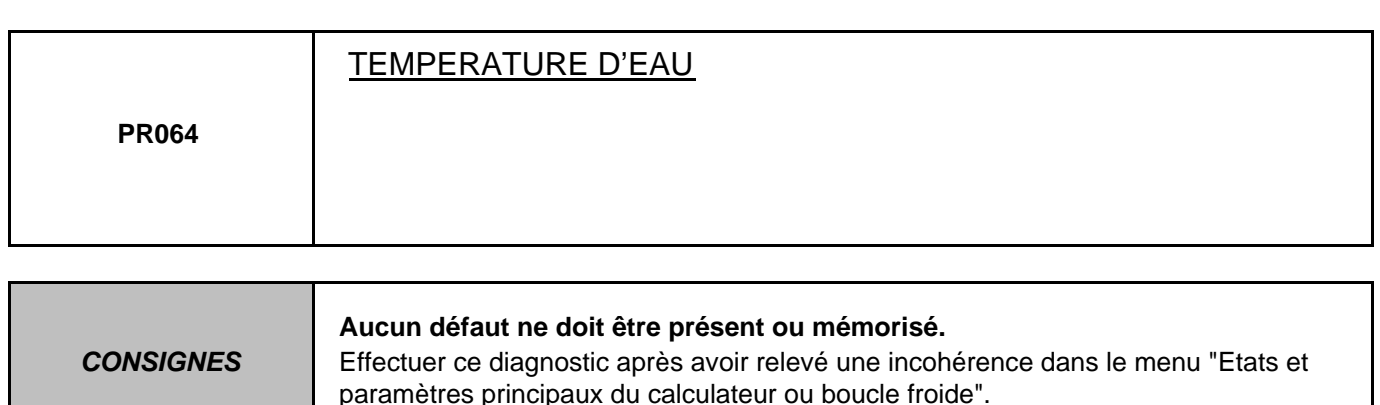

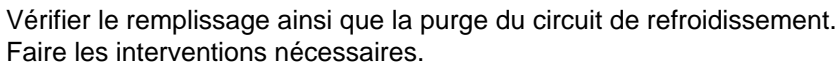

Vérifier le bon état du débitmètre et de sa connectique.

Remettre en état si nécessaire.

Vérifier **l'absence de résistance parasite** sur les lignes suivantes :

Connecteur marron **B**, 48 voies, voie F2 **- Brueu** Voie 3 Capteur température d'eau

Connecteur marron **B**, **48 voies, voie H1 Voie 2** Capteur température d'eau

Remettre en état si nécessaire.

Si la température lue est incohérente, vérifier que le capteur suit correctement la courbe étalon "Résistance en fonction de la température" (Résistance à coefficient de température négatif).

### **2252 ± 122** Ω **à 25**°**C 811 ± 39** Ω **à 50**°**C 283 ± 8** Ω **à 80**°**C**

Remplacer le débitmètre d'air si le capteur de température dérive (un capteur qui dérive est souvent la conséquence d'un choc électrique).

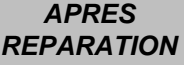

Reprendre le contrôle de conformité au début.

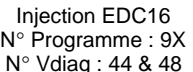

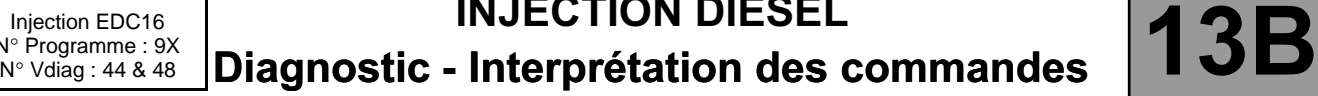

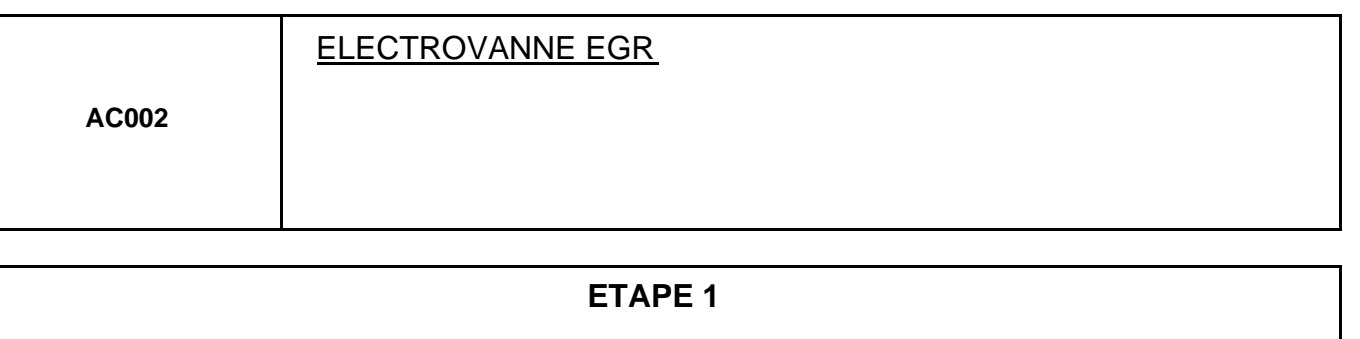

Mesurer la résistance de la vanne de recirculation des gaz d'échappement, entre ses **voies 1** et **5** : – Si sa résistance n'est pas de **8** Ω **± 0,5 à 20**°**C**, remplacer la vanne EGR

Vérifier **la continuité et l'absence de résistance parasite** sur les liaisons entre :

- Calculateur d'injection, connecteur marron **B**, 48 voies, voie L2  $\longrightarrow$  Voie 5 connecteur de la vanne de recirculation des gaz d'échappement
	-

**+ 12 V** après relais **Voie 1** du connecteur de la vanne de recirculation des gaz d'échappement

Si en lançant la commande **AC002**, aucun mouvement de la vanne n'est perceptible, vérifier le fonctionnement de l'étage de sortie du calculateur :

### – **soit à l'oscilloscope** (sur calibre **5 V/division** et base de temps **2 ms/division**) :

Vanne EGR connectée, relier la masse de l'oscilloscope sur la masse batterie et la pointe de touche positive sur la **voie 5** de la vanne EGR. Effacer un éventuel défaut de la vanne EGR puis lancer la commande **AC002** : l'oscilloscope doit afficher un signal carré d'amplitude **12,5 V** à la fréquence de **140 Hz** (avec un Rapport cyclique d'ouverture passant de **20** à **70%**),

### – **soit au voltmètre** :

Vanne EGR connectée, relier le cordon de masse du voltmètre sur la **voie 2** de la vanne EGR et le cordon positif sur la **voie 1**. Effacer un éventuel défaut de la vanne EGR puis lancer la commande **AC002** ; le voltmètre doit afficher deux tensions successives approximativement égales au produit de la tension batterie et du Rapport cyclique d'ouverture en cours.

Soit successivement : 2,5 V pour un Rapport cyclique d'ouverture de 20% puis 8,75 V pour un Rapport cyclique d'ouverture de 70% (dix cycles).

- Si la mesure est conforme, passer à **l'étape 2**.
- Si l'oscilloscope (ou le voltmètre) n'indique pas de pilotage, ou une tension continue, contacter votre techline avant de remplacer le calculateur de contrôle moteur.

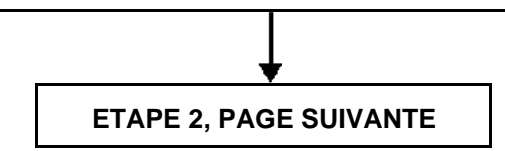

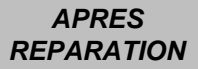

Reprendre le contrôle de conformité au début.

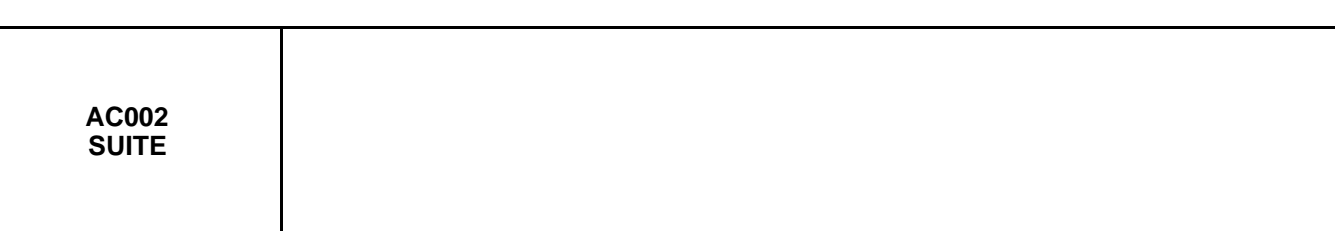

### **ETAPE 2**

Vérifier l'absence de fuite sur le circuit de recirculation des gaz d'échappement. Effectuer les réparations nécessaires.

### **Contrôle du fonctionnement de la vanne de recirculation des gaz d'échappement :**

Débrancher le connecteur et déposer la vanne,

Si la dépose révèle un blocage de sa soupape en position ouverte, remplacer la vanne de recirculation des gaz d'échappement.

Sinon, vanne déposée, rebrancher le connecteur.

Effacer le défaut et lancer la commande **AC002** :

#### Vérifier : - le déplacement de la soupape,

(course de la soupape de **0** à **2,5 mm** pour un Rapport cyclique d'ouverture de **20 %** et **6** à **7 mm**  pour un Rapport cyclique d'ouverture de **70 %**),

– l'absence de jeu entre la soupape et sa tige de commande ainsi que l'état général

(encrassement, point dur...),

– la fermeture de la vanne lorsque la commande est terminée.

Si lors de la commande **AC002**, aucun mouvement de la vanne de recirculation des gaz d'échappement n'est constaté ou, si ces contrôles indiquent un blocage ou un grippage irrémédiable, remplacer la vanne de recirculation des gaz d'échappement. (Après remplacement, suivre la procédure **RZ005** définie dans la partie "**Aide**").

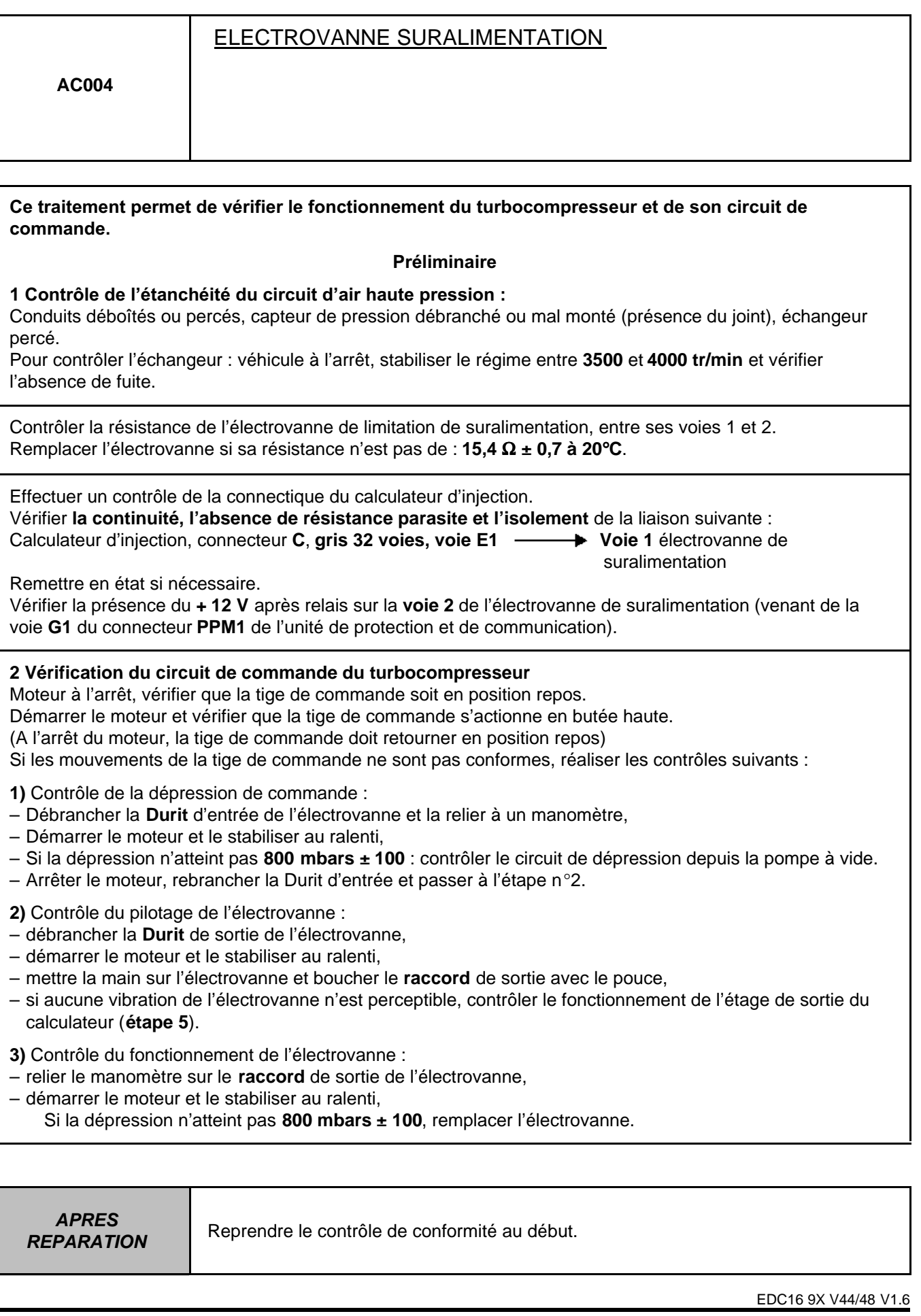

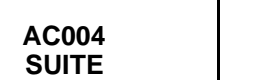

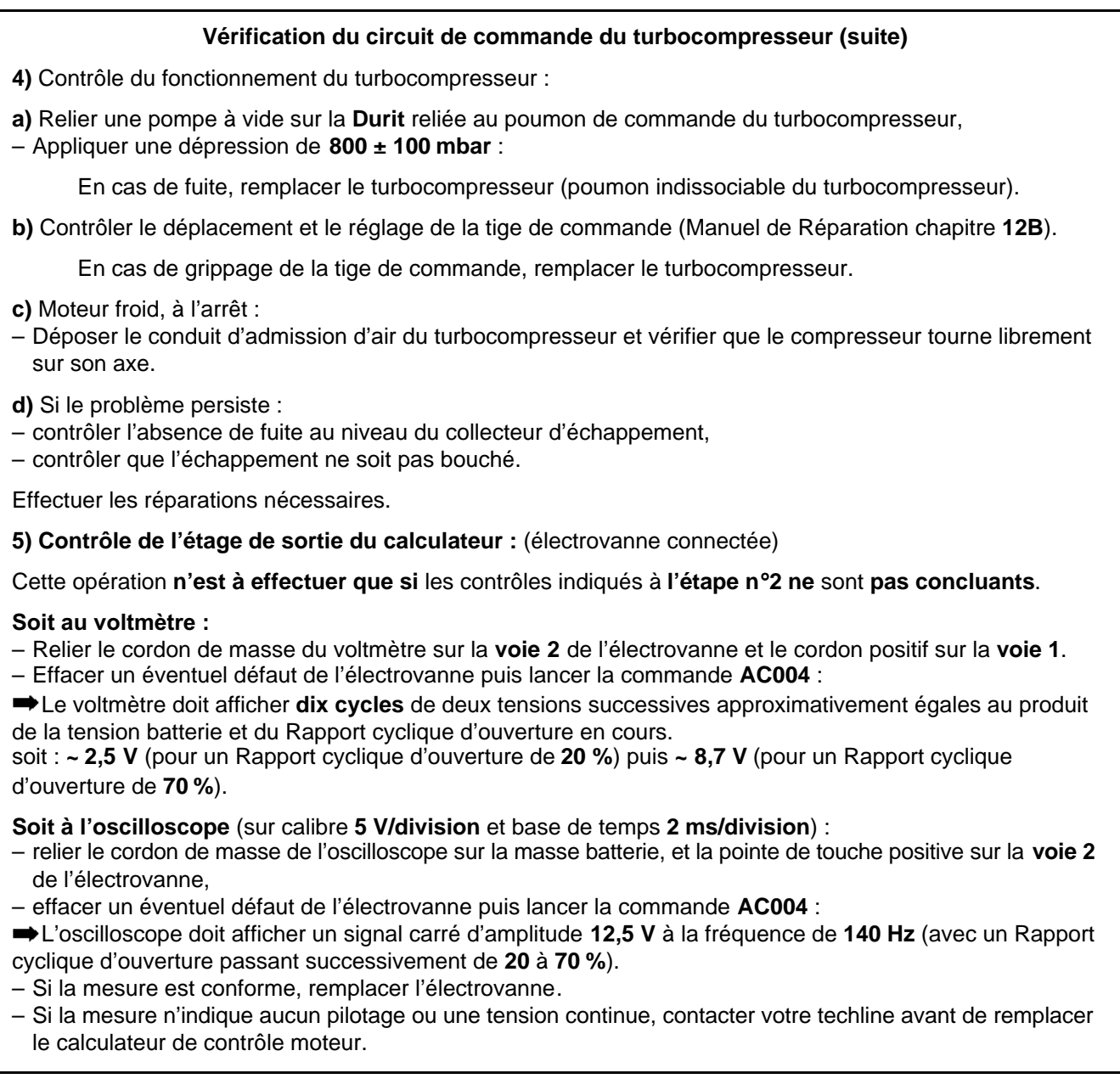

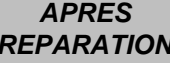

Reprendre le contrôle de conformité au début.

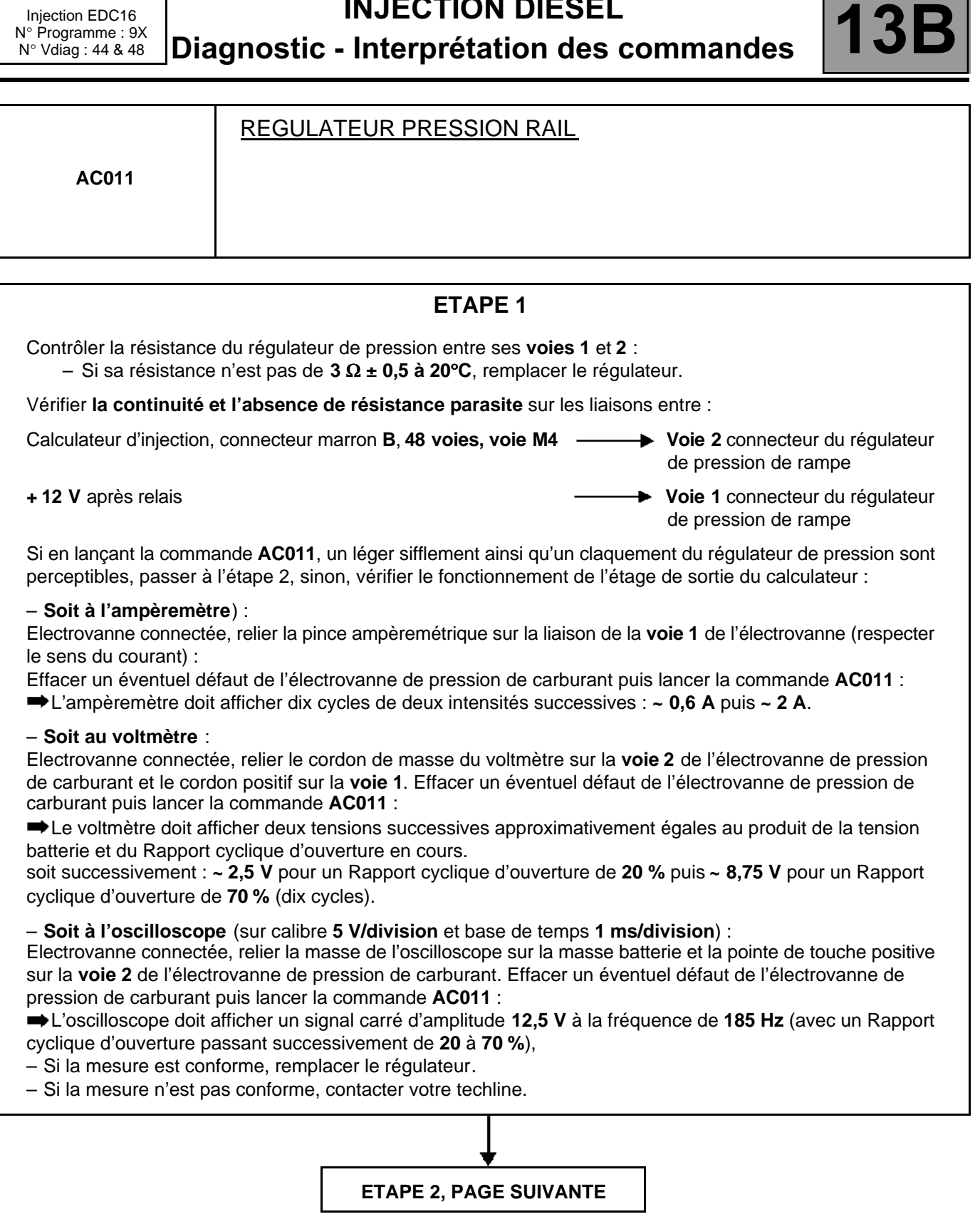

**APRES** 

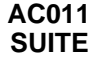

### **ETAPE 2**

### **Dans le cas d'une surpression de rampe :**

Vérifier le fonctionnement des injecteurs : voir à la fin de la partie **"Fonctionnement système"** de cette note.

Vérifier le fonctionnement du capteur de pression de rampe. Diagnostic **PR038**.

Si ces contrôles n'indiquent aucune anomalie, remplacer le régulateur.

### **Dans le cas d'une sous-pression de rampe :**

Vérifier le fonctionnement du capteur de pression de rampe. Diagnostic **PR038**.

Vérifier l'amorçage du circuit gazole basse pression.

Vérifier la conformité des branchements du filtre à gazole.

Vérifier l'état du filtre (colmatage et saturation en eau).

Vérifier l'absence de bulles d'air entre le filtre et la pompe haute pression.

Vérifier l'étanchéité du circuit de gazole basse pression et haute pression (contrôles visuels, odeurs, etc.) : corps de pompe, clapet de surpression, tuyaux, raccords rampe et injecteurs, puits d'injecteurs, etc.

Vérifier la conformité du montage du joint sur le régulateur de pression.

Vérifier le fonctionnement des injecteurs : voir à la fin de la partie **"Fonctionnement système"** de cette note.

Effectuer les réparations nécessaires.

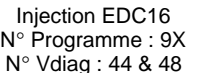

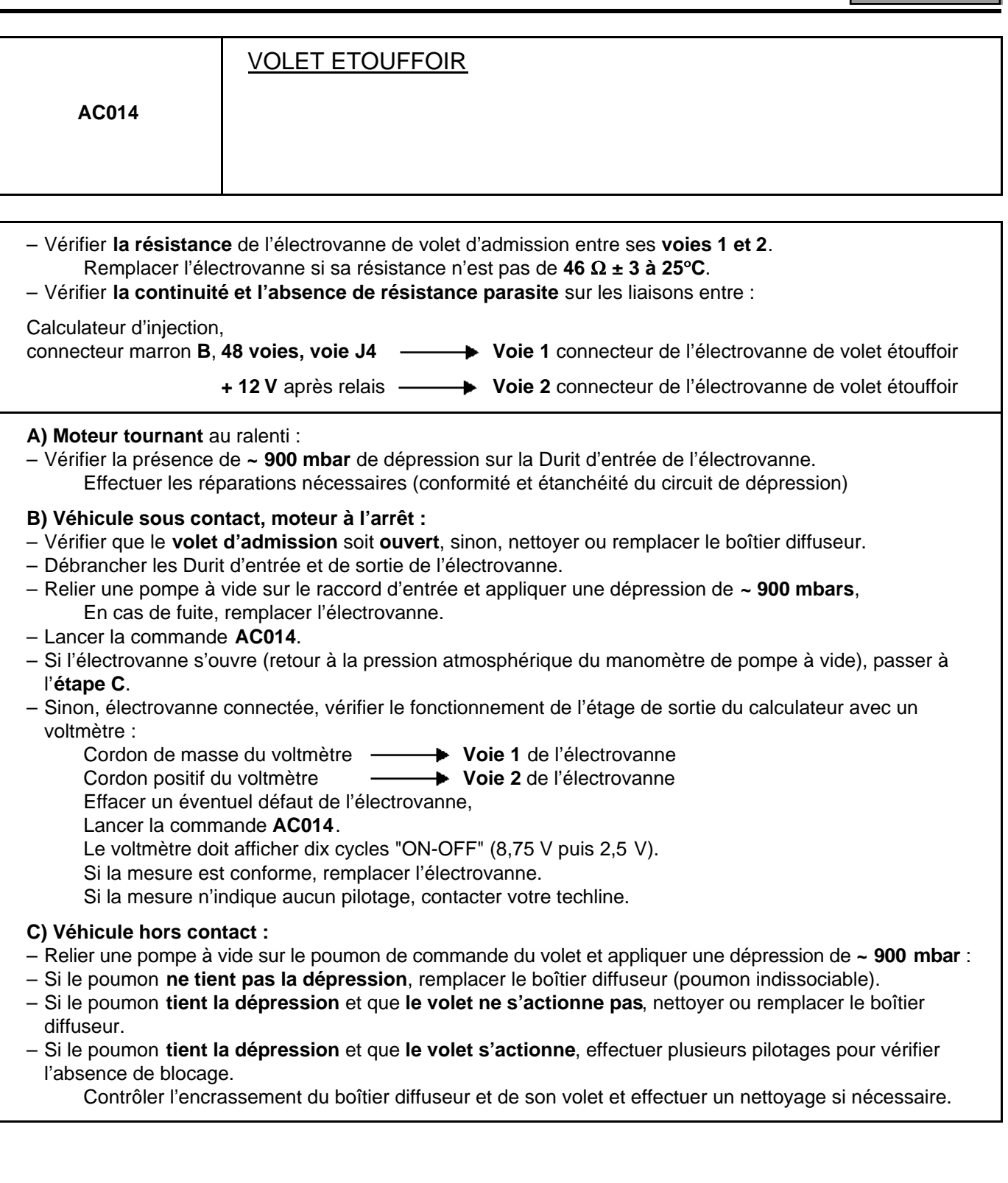

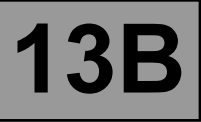

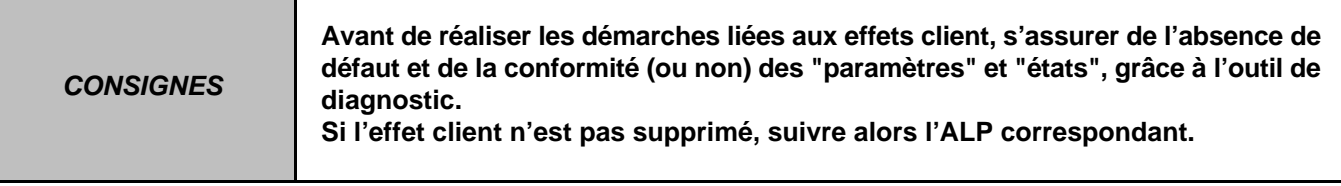

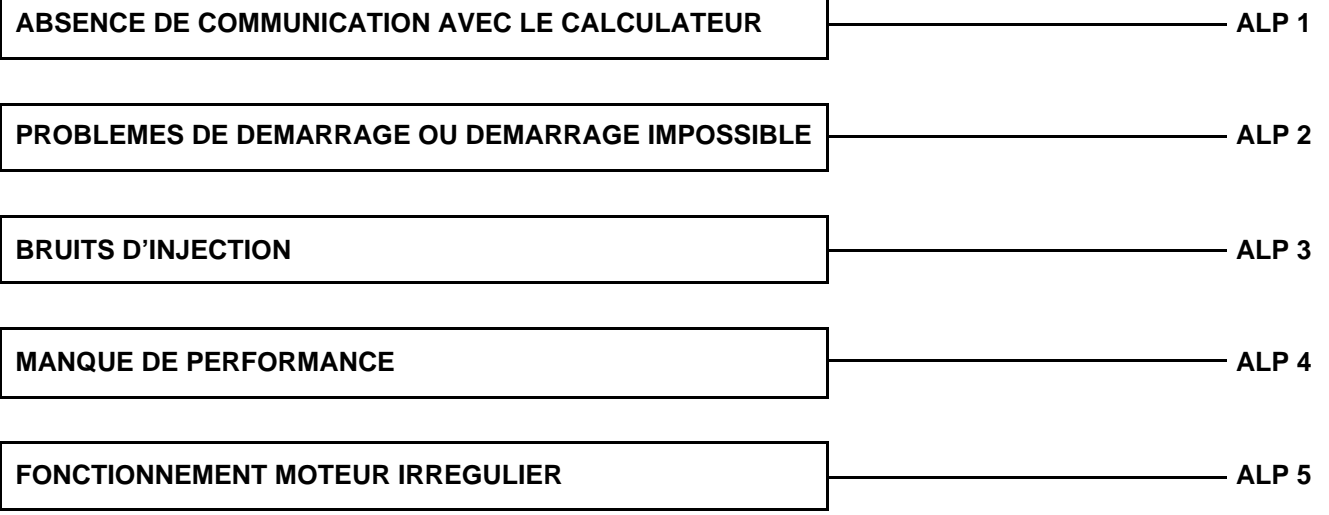

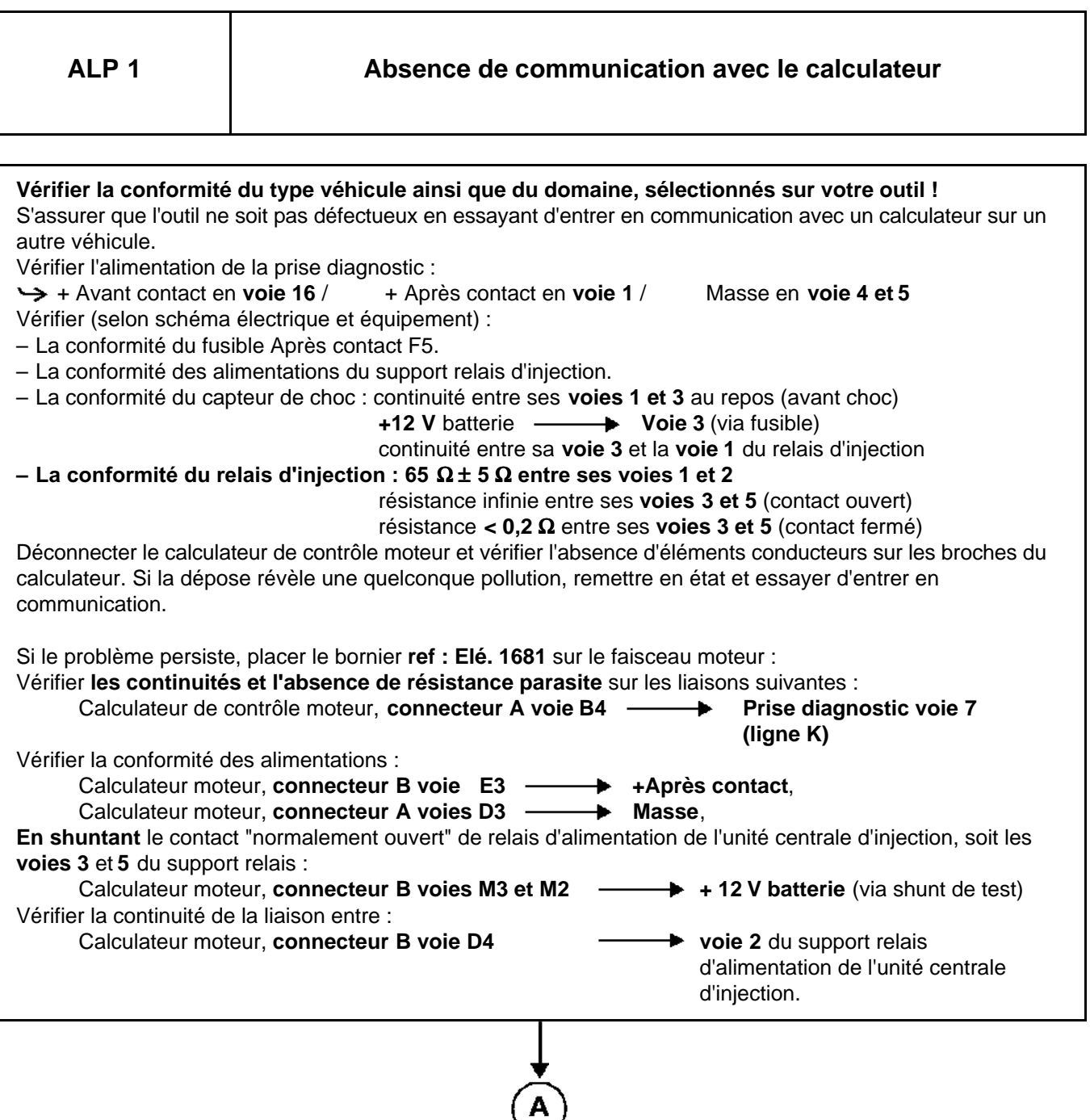

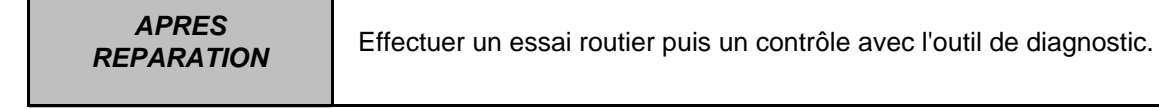

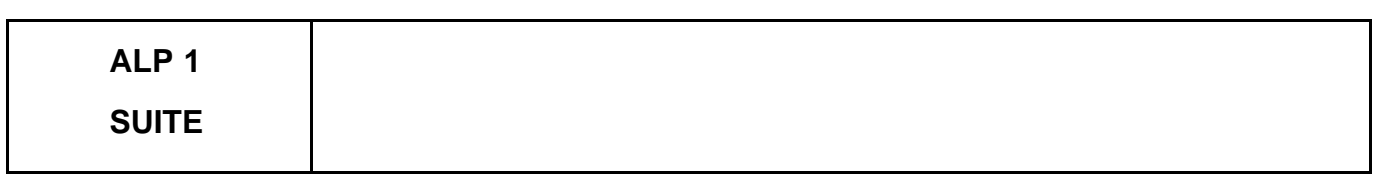

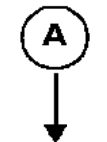

**Essayer d'entrer en communication avec un autre calculateur du même véhicule.**

Si le dialogue s'établit avec **un autre calculateur du même véhicule passer à l'étape 2**

 Si le dialogue ne s'établit avec **aucun autre calculateur du même véhicule**, il se peut qu'un calculateur défectueux perturbe les lignes **K et/ou L**. Pour le localiser, procéder par élimination en déconnectant successivement tous les calculateurs reliés sur ces lignes (selon schéma électrique et équipement) Conditionnement d'air, Airbag, Antiblocage des roues - Contrôle dynamique de conduite, Unité Centrale Habitacle, tableau de bord, centrale de communication, aide au parking.

Essayer d'entrée en communication entre chaque déconnexion :

Si après une déconnexion l'entrée en communication est réussie, effectuer le diagnostic du calculateur concerné.

Si le problème persiste, reconnecter les calculateurs cités plus haut et déconnecter le calculateur de contrôle moteur. Essayer une entrée en communication avec un autre calculateur. Si l'entrée en communication est réussie, passer à **l'étape 2**.

Si la communication ne s'établit toujours pas, déconnecter la ligne **K** s'assurer de l'isolement par rapport au **+ 12 V** et par rapport à la masse de la **voie 7** (**ligne K)** et voie 15 de la prise diagnostic (si câblé). Effectuer les réparations nécessaires.

### **ETAPE 2**

Procéder au remplacement du calculateur de contrôle moteur. Modifier si nécessaire la configuration du calculateur neuf par rapport aux options présentes sur le véhicule.

### **ATTENTION**

Si la fonction "IMA" est en service, suivre la procédure de remplacement du calculateur, définie dans la partie **"Aide : Calibration IMA"** de cette note.

**APRES** 

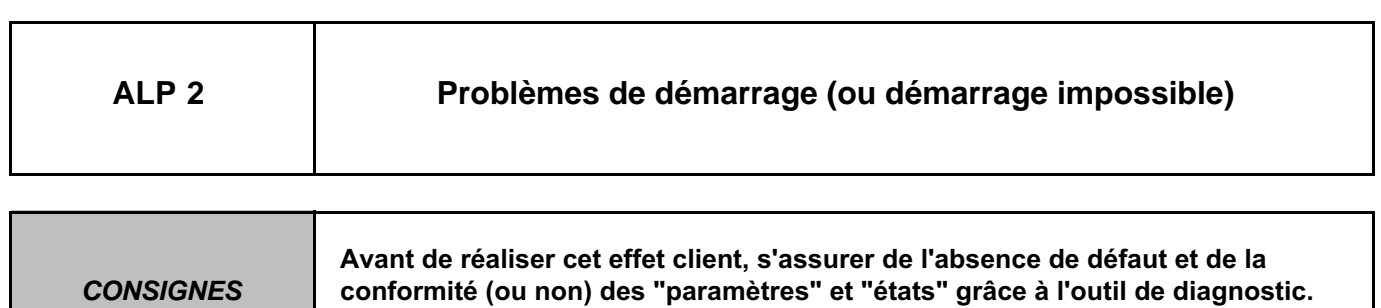

**Si l'effet client n'est pas supprimé, alors effectuer les contrôles qui suivent.**

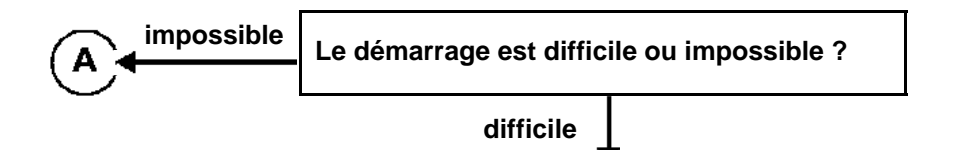

Vérifier les masses moteur.

Vérifier l'obtention d'un régime de **250 tr/min** sous démarreur, visualisable dans l'écran paramètre. Vérifier la conformité du carburant utilisé.

Vérifier l'amorçage du circuit gazole basse pression.

Vérifier la conformité des branchements du filtre à gazole.

Vérifier la non saturation en eau du filtre à carburant.

Contrôler l'absence de bulles d'air entre le filtre et la pompe haute pression.

Vérifier le fonctionnement des bougies de préchauffage.

Vérifier l'état du filtre à air (encrassement).

Vérifier l'étanchéité du circuit haute pression, pompe, tuyaux, raccords (contrôle visuel + odeurs).

Vérifier la position de la vanne de recirculation des gaz d'échappement, (blocage, grippage mécanique).

Vérifier la cohérence du signal de sonde température d'eau moteur et air.

Vérifier le fonctionnement du régulateur de pression.

Vérifier le fonctionnement des injecteurs, (retour de fuite trop important, encrassement, grippage : voir diagnostic injecteurs).

Vérifier l'équilibre des compressions, selon les consommations de courant sous phase de démarrage (Menu "test des compressions" sur l'outil clip).

En cas de déséquilibre, utiliser un compressiomètre pour parfaire la mesure. (Voir méthode dans le manuel de réparation). Après l'opération, effacer les défauts provoqués par la déconnexion du régulateur et des bougies de préchauffage.

**APRES** 

Injection EDC16 N° Programme : 9X N° Vdiag : 44 & 48

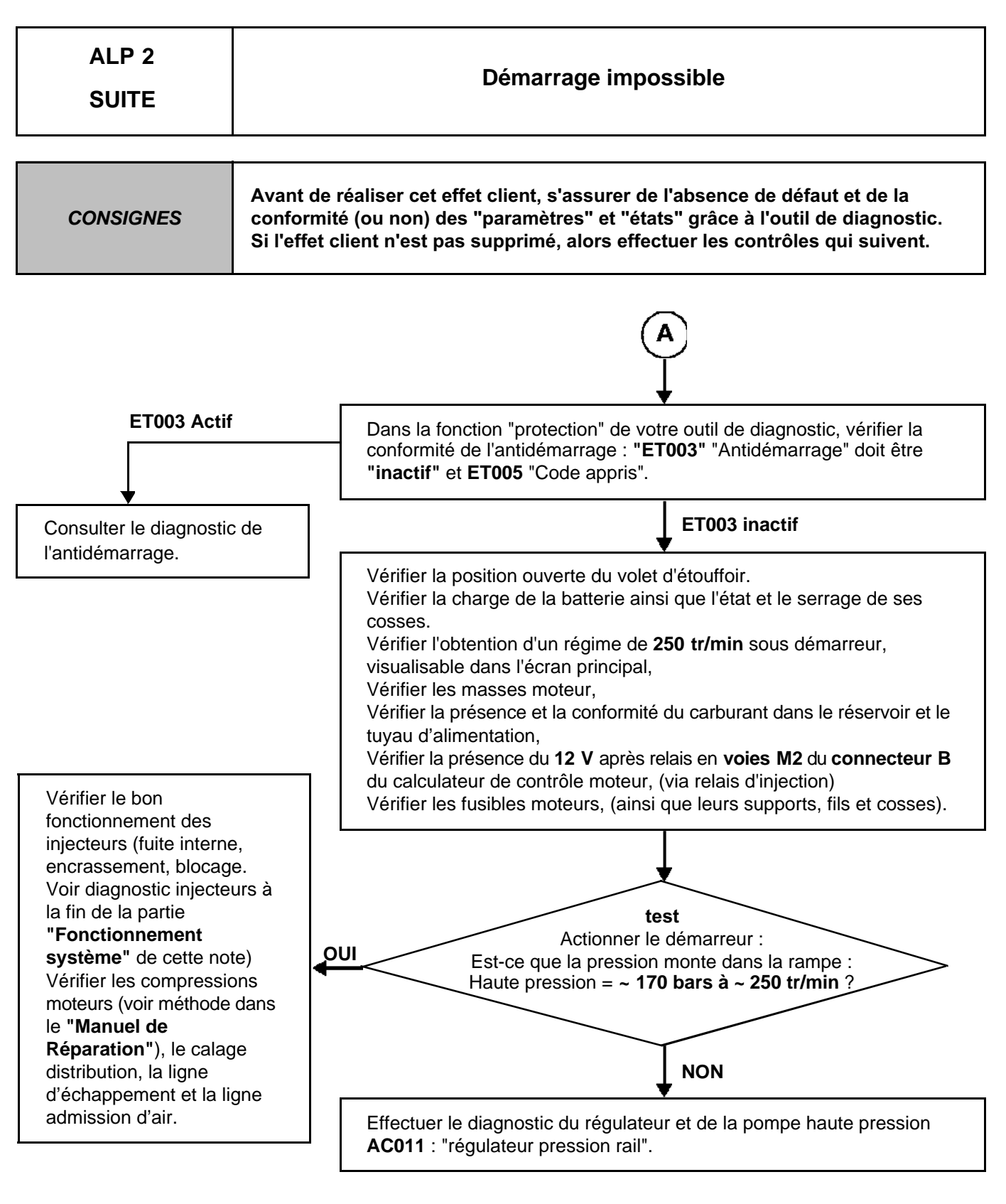

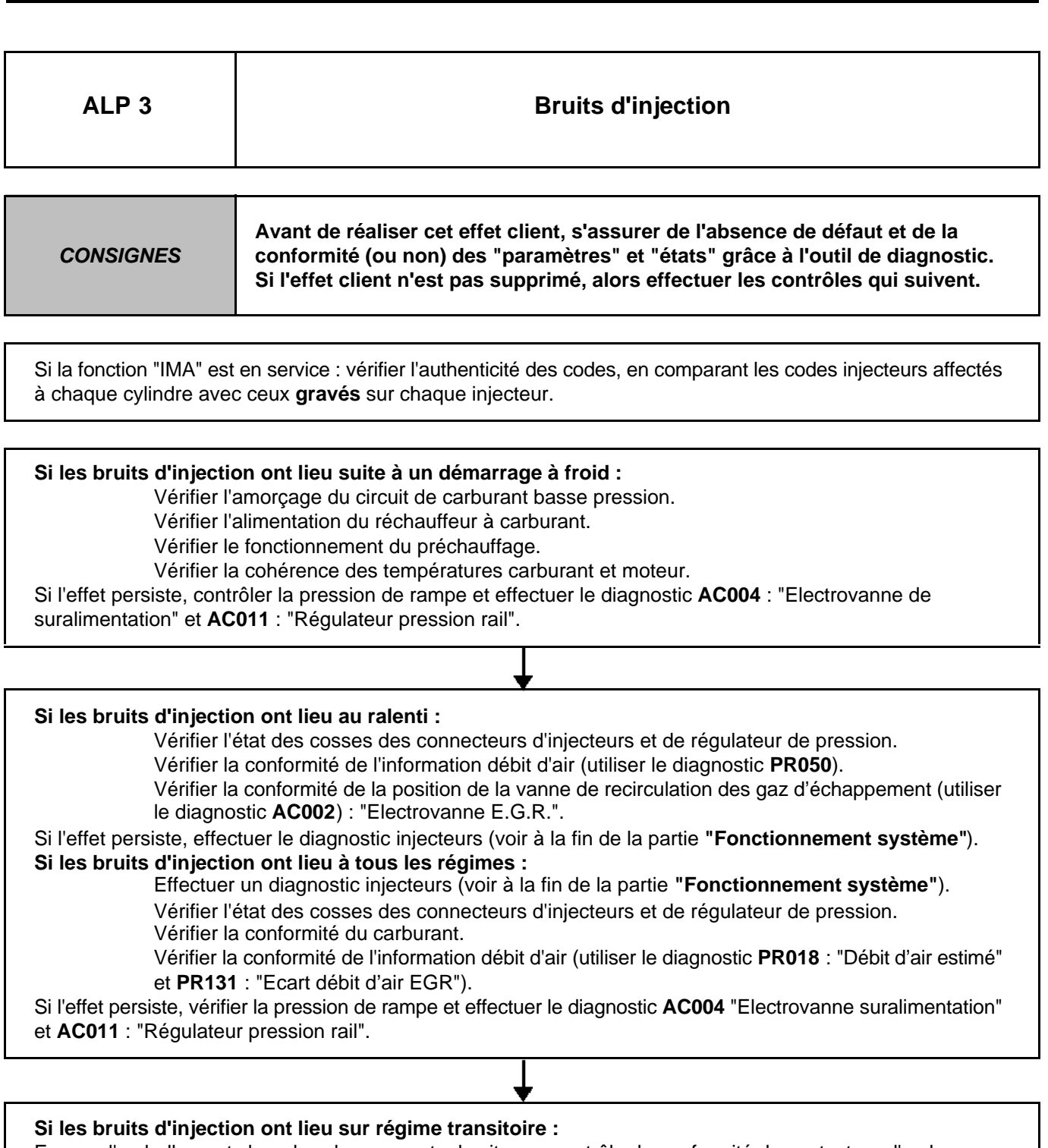

En cas d'emballements lors des changements de vitesse, contrôler la conformité du contacteur d'embrayage. En essai routier, lors du changement de rapport, visualiser le paramètre **PR202** (CP3) ou **PR097** (CP1), s'il varie, sans influence notoire sur la pression de rampe effectuer le diagnostic **AC011** : "Régulateur pression rail".

Si l'effet persiste, effectuer le diagnostic des injecteurs (voir à la fin de la partie **"Fonctionnement système"** de cette note).

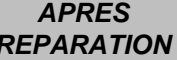

N° Programme : 9X N° Vdiag : 44 & 48 **INJECTION DIESEL**

## **Digection EDC16**<br>|° Programme : 9X || Diagnostic - Arbre de localisation de pannes

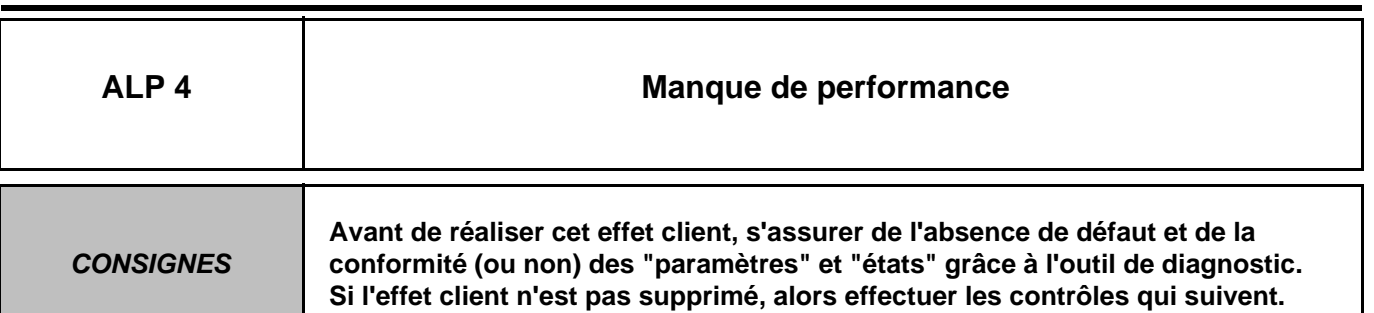

**ATTENTION :** En cas de surchauffe supérieure à **119** °**C**, le calculateur limite volontairement le débit de carburant (allumage du voyant de surchauffe à partir de **115** °**C**).

Si la fonction "IMA" est en service : vérifier l'authenticité des codes, en comparant les codes injecteurs affectés à chaque cylindre avec ceux **gravés** sur chaque injecteur.

**Le manque de performance est-il accompagné de fumées ?**

**NON**

### **Si oui** vérifier :

- Que le wastegate ne soit pas bloqué en position ouverte. Utiliser le diagnostic **AC004 :**  "Electrovanne suralimentation".
- Que la vanne EGR ne soit pas bloquée en position ouverte. Utiliser le diagnostic **AC002** "Electrovanne E.G.R.".
- Que les injecteurs soient bien montés (présence et **conformité de la rondelle d'étanchéité**).

### **Le moteur fonctionne-t-il sur tous ses cylindres ?**

**Si non :** vérifier le fonctionnement des injecteurs (voir diagnostic injecteurs à la fin de la partie **"Fonctionnement système"**).

 $\overline{\mathsf{L}}$ Si le problème persiste

Effectuer le contrôle de conformité du capteur de pédale, du capteur de pression atmosphérique, de la vanne de recirculation des gaz d'échappement.

Vérifier l'état du filtre à air,

– Vérifier la cohérence du signal : de débitmètre, de sonde température d'eau moteur, de sonde température de carburant.

Vérifier l'absence de corps étrangers sur la grille du débitmètre et dans la veine d'admission d'air. (exemple : décollement du revêtement interne d'une Durit).

Vérifier :

- l'état de l'échangeur (colmatage),
- l'étanchéité du circuit d'admission entre le débitmètre et le turbocompresseur,
- l'étanchéité du circuit de réaspiration des vapeurs d'huile,
- le régulateur de débit (blocage / grippage, utiliser le diagnostic : **AC004**) : "Electrovanne suralimentation"
- l'absence de fuite sur le circuit de gazole basse pression et haute pression,
- l'efficacité du turbocompresseur.
- Contrôler les compressions moteurs.
- Vérifier la non obturation de la ligne d'échappement et le calage de distribution.

**APRES** 

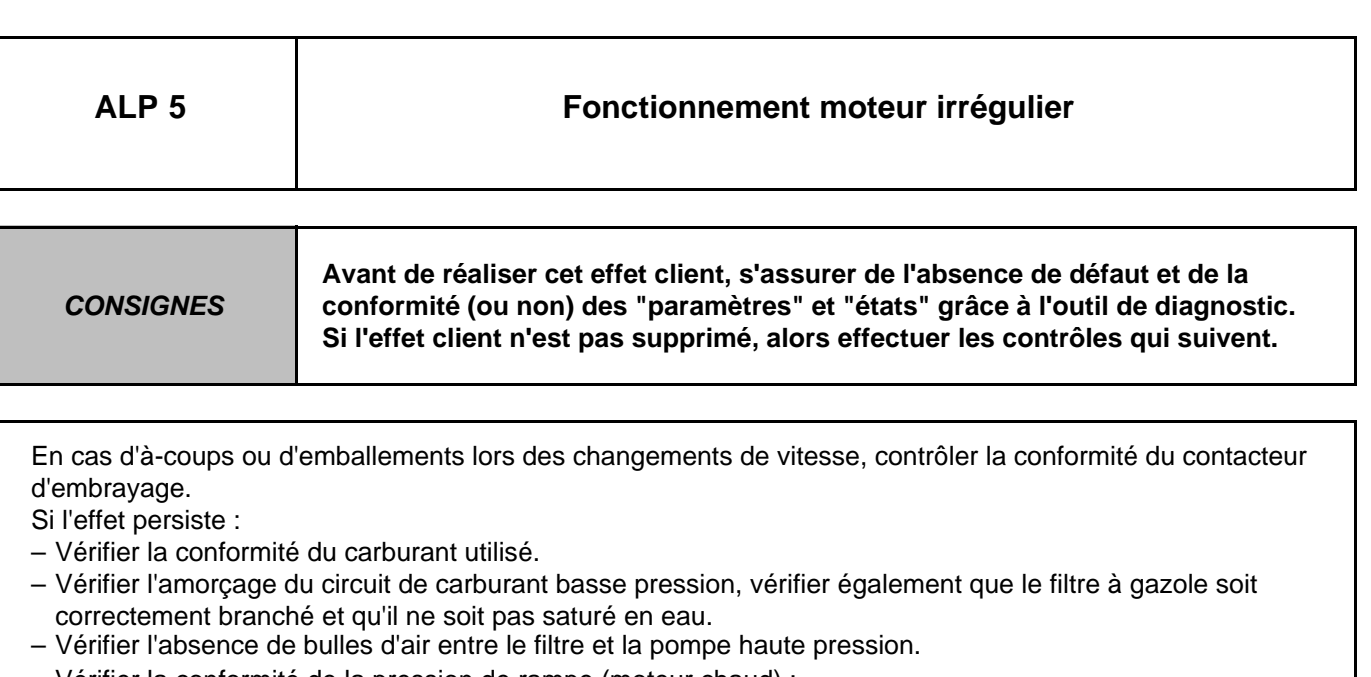

– Vérifier la conformité de la pression de rampe (moteur chaud) :

± **25 bars** autour de la valeur de pression rampe au ralenti, (les variations "mini à maxi" de pression de rampe au ralenti ne doivent pas dépasser **50 bars**).

- **~ 1350 bars** en charge lors d'un pied à fond.
- En cas d'anomalie, effectuer le diagnostic **AC004** : "Electrovanne suralimentation".
- Vérifier la conformité du débit d'air, utiliser le diagnostic **PR018** : "Débit d'air estimé".
- Si l'effet persiste :

– Vérifier les injecteurs : moteur tournant au ralenti, débrancher les injecteurs les uns après les autres : Remplacer l'injecteur qui n'entraîne pas de variation de fonctionnement lors de sa déconnexion. Effacer les défauts provoqués par les déconnexions multiples, suivi d'un essai routier pour confirmer la réparation.

– Vérifier les compressions moteur.

**APRES** 

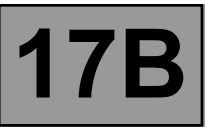

### **1. APPLICABILITE DU DOCUMENT**

Ce document présente le diagnostic applicable sur tous les Unités Centrales Électroniques correspondant aux caractéristiques suivantes :

*Véhicule(s) : SCENIC II*

*Fonction concernée : Injection essence*

*Nom du calculateur : Sagem S3000*

*N*° *de programme : A7*

*N*° *Vdiag : 44*

### **2. ELEMENTS INDISPENSABLES AU DIAGNOSTIC**

### **Type documentation**

**Méthodes de diagnostic** (ce présent document) :

– Diagnostic assisté (intégré à l'outil de diagnostic), papier (Manuel de Réparation ou Note Technique), Dialogys.

### **Schémas Électriques :**

– Visu-Schéma (Cédérom), papier.

### **Type outils de diagnostic**

**– CLIP**

### **Type outillage indispensable**

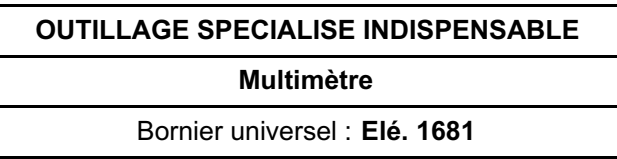

### **3. RAPPELS**

### **Démarche**

Pour diagnostiquer les calculateurs du véhicule, mettre le contact en mode diagnostic (+ après contact forcé).

Procéder comme suit :

- badge du véhicule sur repose-badge (véhicule sans clé scénario 1, entrée de gamme, sans mains libres et scénario 2, haut de gamme, mains libres),
- appui long (+ de 5 secondes) sur le bouton de démarrage hors conditions de démarrage,
- brancher l'outil de diagnostic et effectuer les opérations souhaitées.

Nota :

Les calculateurs droit et gauche de lampes au xénon sont alimentés lors de l'allumage des feux de croisement. Leur diagnostic ne sera donc possible qu'après mise du contact en mode diagnostic (+ après contact forcé) et allumage des feux de croisement.

Pour la **coupure du + après contact** procéder comme suit :

- débrancher l'outil de diagnostic,
- effectuer deux appuis courts (moins de 3 secondes) sur le bouton de démarrage,
- vérifier la coupure du + après contact forcé par l'extinction des témoins calculateurs au tableau de bord.

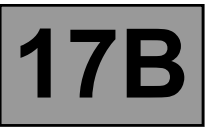

### **Défauts**

Les défauts sont déclarés présents ou déclarés mémorisés (apparus selon un certain contexte et disparus depuis ou toujours présents mais non diagnostiqués selon le contexte actuel).

L'état **présent** ou **mémorisé** des défauts doit être considéré à la mise en oeuvre de l'outil de diagnostic suite à la mise du + après contact (sans action sur les éléments du système).

Pour un **défaut présent**, appliquer la démarche indiquée dans le chapitre **Interprétation des défauts**.

Pour un **défaut mémorisé**, noter les défauts affichés et appliquer la partie **Consignes**.

Si le défaut est **confirmé** en appliquant les consignes, la panne est présente. Traiter le défaut.

Si le défaut n'est **pas confirmé**, vérifier :

- les lignes électriques qui correspondent au défaut,
- les connecteurs de ces lignes (oxydation, broches pliées, etc.),
- la résistance de l'élément détecté défectueux,
- l'hygiène des fils (isolation fondue ou coupée, frottements).

### **Contrôle de conformité**

Le contrôle de conformité a pour objectif de vérifier les états et paramètres qui n'affichent pas de défaut sur l'outil de diagnostic lorsqu'ils ne sont pas cohérents. Cette étape permet par conséquent :

- de diagnostiquer des pannes sans affichage de défaut qui peuvent correspondre à une plainte client,
- de vérifier le bon fonctionnement du système et de s'assurer qu'une panne ne risque pas d'apparaître de nouveau après la réparation.

Dans ce chapitre figure donc un diagnostic des états et des paramètres, dans les conditions de leur contrôle.

Si un état ne fonctionne pas normalement ou qu'un paramètre est hors tolérance, consulter la page de diagnostic correspondante.

### **Effets client - Arbre de Localisation de pannes**

Si le contrôle à l'outil de diagnostic est correct mais que la plainte client est toujours présente, traiter le problème par **Effets client**.

> **Un résumé de la démarche globale à suivre est disponible sous forme de logigramme page suivante.**

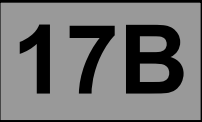

### **4. DEMARCHE DE DIAGNOSTIC**

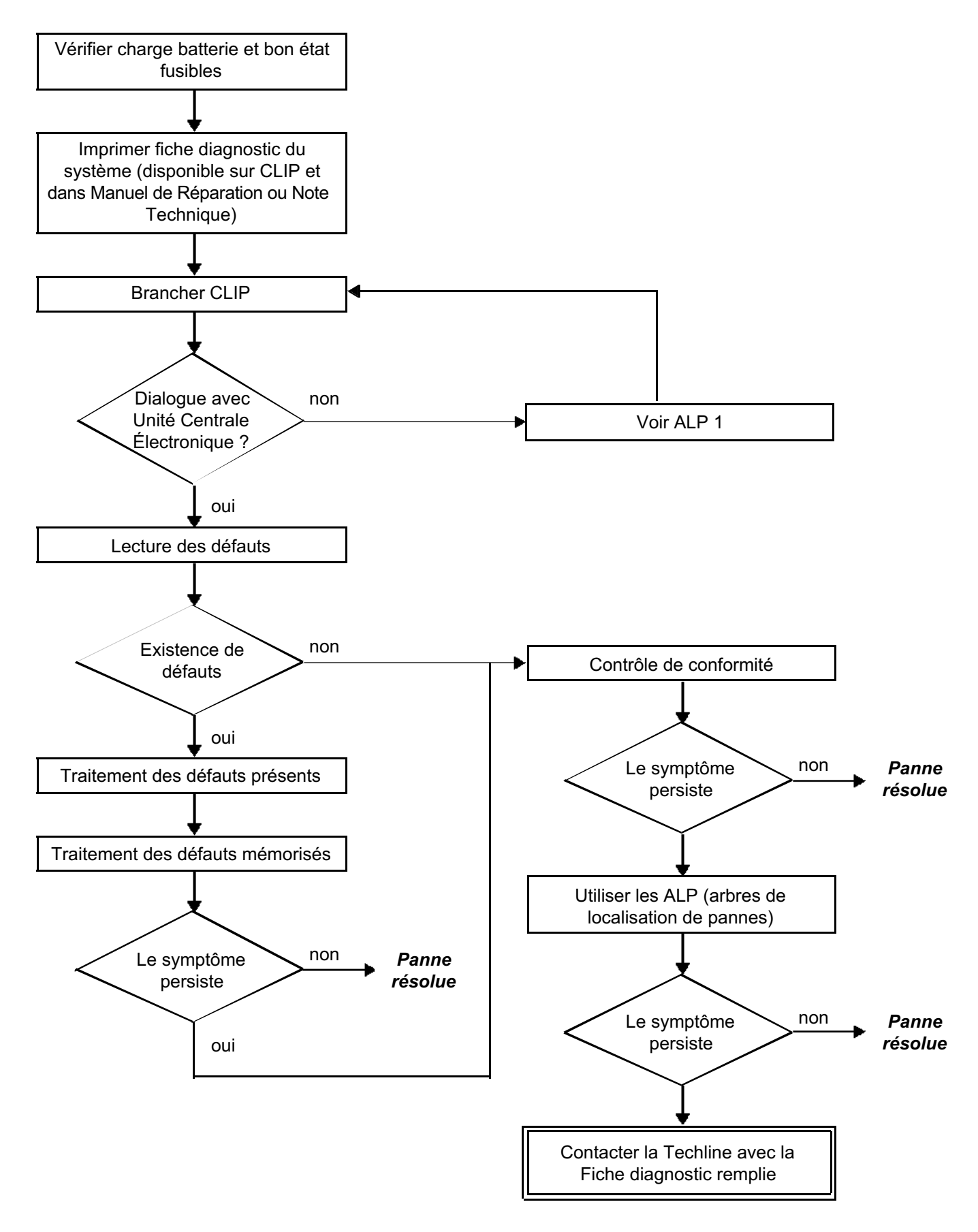

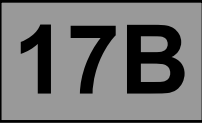

### **5. FICHE DIAGNOSTIC**

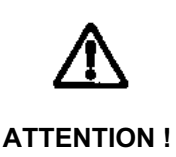

### **ATTENTION :**

Tous les incidents sur un système complexe doivent faire l'objet d'un diagnostic complet avec les outils adaptés. La FICHE DIAGNOSTIC, qui est à documenter au cours du diagnostic, permet d'avoir et de conserver une trace du diagnostic effectué. Elle constitue un élément essentiel du dialogue avec le constructeur.

### **IL EST DONC OBLIGATOIRE DE REMPLIR UNE FICHE DIAGNOSTIC A CHAQUE FOIS QU'UN DIAGNOSTIC EST EFFECTUE**

Cette fiche sera systématiquement demandée :

- lors des demandes d'assistance technique à la techline,
- pour les demandes d'agrément, lors d'un remplacement de pièces avec agrément obligatoire,
- pour la joindre aux pièces "sous surveillance" demandées en retour. Elle conditionne alors le remboursement de la garantie, et concourt à une meilleure analyse des pièces déposées.

### **6. CONSIGNES DE SECURITE**

Toute opération sur un élément nécessite l'application de règles de sécurité pour éviter tout dégât matériel ou humain.

- vérifier la bonne charge de la batterie pour éviter toute dégradation des calculateurs en cas de faible charge,
- utiliser les outils adéquats.

### **7. DIAGNOSTIC**

### **Gestion des pannes mémorisées**

La gestion des pannes mémorisées est identique pour tous les capteurs et actuateurs.

Une panne mémorisée disparaît au bout de 128 démarrages sans réapparition du défaut.

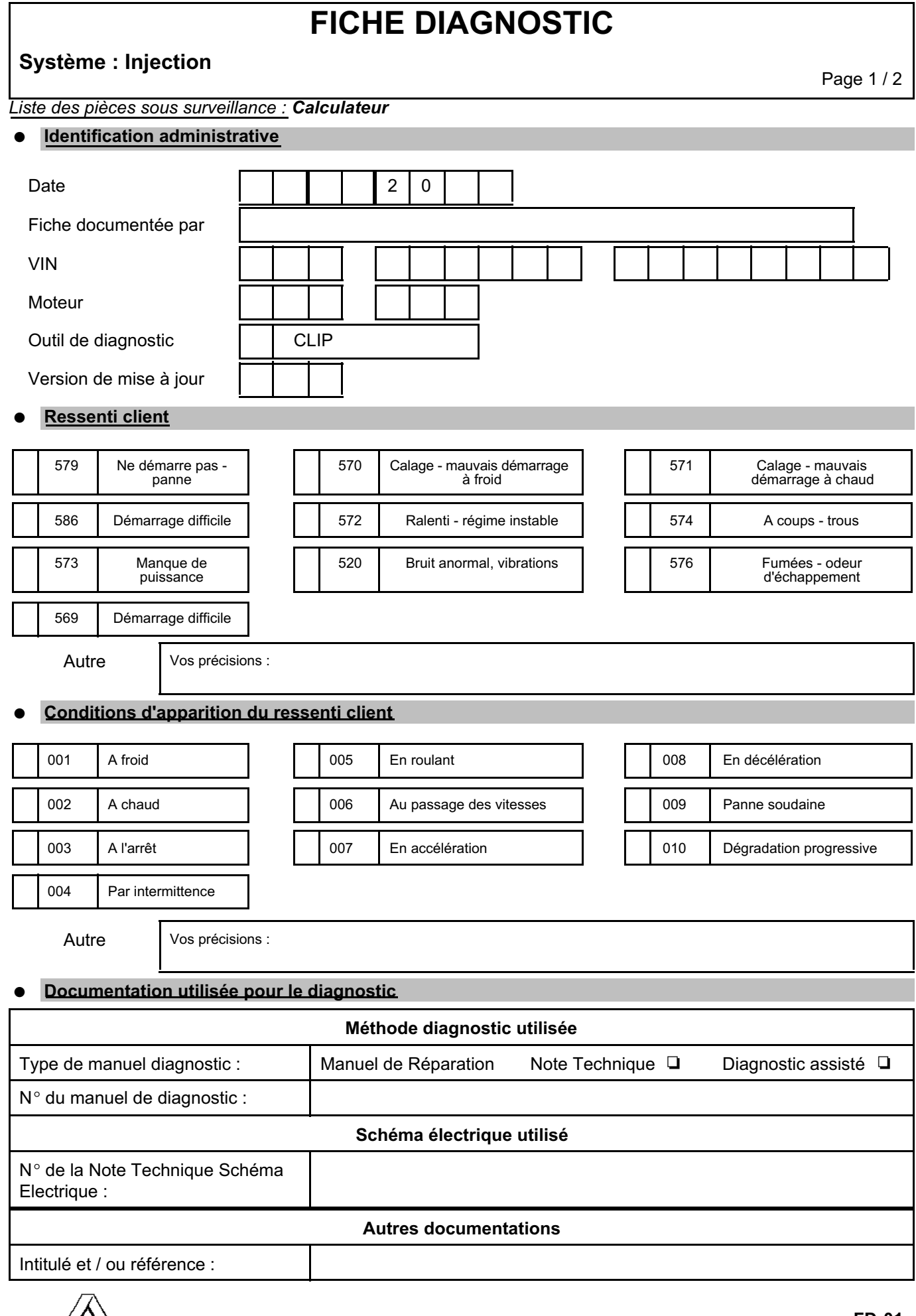

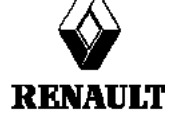

**FD 01 Fiche Diagnostic**

### **FICHE DIAGNOSTIC**

### **Système : Injection Page 2/2**

### **Identification du calculateur et des pièces échangés pour le système**

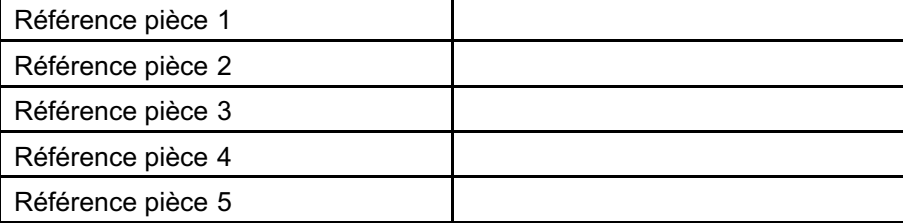

*A lire avec l'outil de Diagnostic (écran Identification) :*

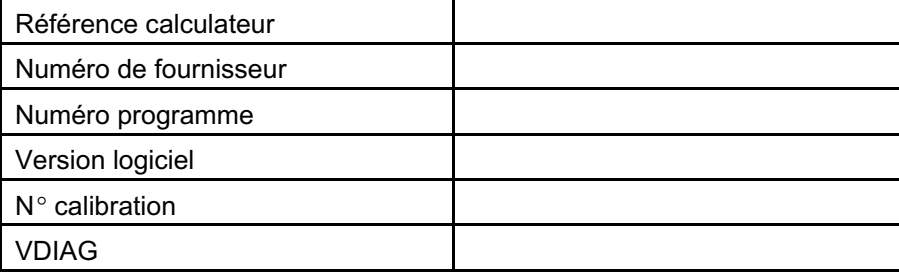

### ● **Défauts relevés sur l'outil de diagnostic**

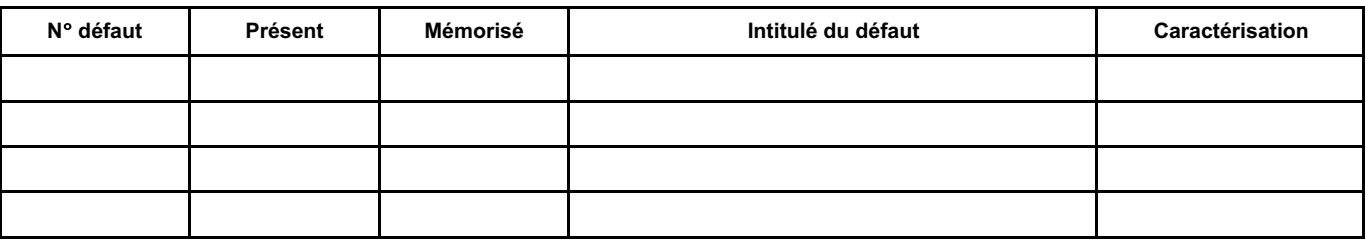

### **Contexte défaut lors de son apparition**

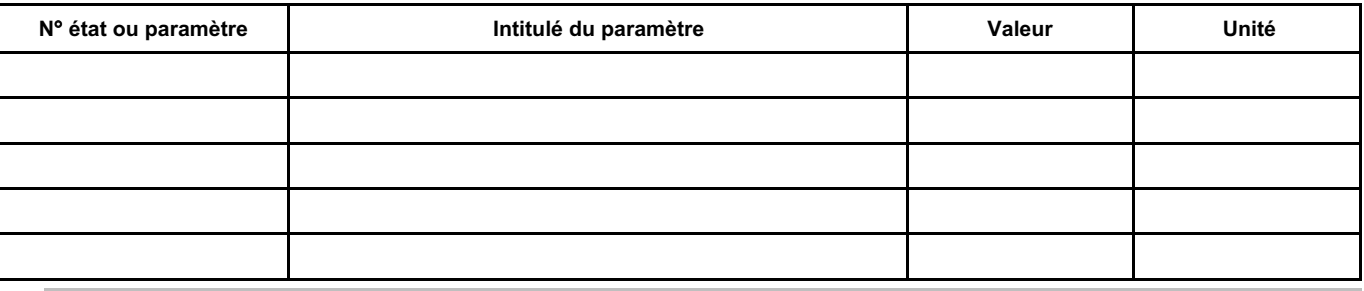

### **Informations spécifiques au système**

Description :

#### **Informations complémentaires**

Quels sont les éléments qui vous ont amené à remplacer le calculateur ? Quelles autres pièces ont été remplacées ?

Autres fonctions défaillantes ?

Vos précisions :

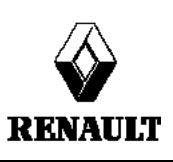

**FD 01 Fiche Diagnostic**

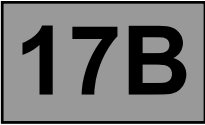

### **1. FONCTIONNEMENT DU SYSTEME**

### **Composition**

Le système d'injection se compose de :

- potentiomètre position pédale accélérateur
- contacteur pédale accélérateur
- capteur PMH
- capteur pression atmosphérique
- capteur température d'air
- capteur température d'eau
- capteur pression fréon
- sonde oxygène amont
- sonde oxygène aval
- commande régulateur de vitesse
- commande sous volant
- commande marche / arrêt régulateur de vitesse
- contacteur feux stop
- absorbeur de vapeurs d'essence
- calculateur injection
- capteur décaleur arbre à cames
- décaleur arbre à cames
- boîtier papillon motorisé
- 4 injecteurs
- 4 bobines crayons

#### **Calculateur**

Calculateur 128 voies de marque SAGEM et de type "S3000" FLASH EEPROM pilotant l'injection et l'allumage.

Injection multipoint en mode séquentiel.

Liaisons avec les autres calculateurs :

- UPC
- UCH
- UCE BVA

### **Antidémarrage**

La fonction antidémarrage est gérée par le calculateur UCH et le calculateur de contrôle moteur. Avant toute demande client (badge + appui bouton), le calculateur de contrôle moteur et le calculateur UCH échangent des trames CAN d'authentification qui permettent d'autoriser ou non le démarrage du moteur. Si plus de 5 tentatives d'authentification infructueuses ont lieu de manière consécutive, le calculateur de contrôle moteur se positionnera en protection (anti-scanning) et ne tentera plus d'authentifier le calculateur UCH. Il ne sortira de ce mode que si la séquence d'opérations suivante est respectée :

- le contact reste établi au moins 60 secondes, puis
- le message est coupé, et si
- la fin d'auto-alimentation du calculateur d'injection est respectée (cette durée est variable suivant la température du moteur).

Suite à cela, une et une seule tentative d'authentification est autorisée. En cas de nouvel échec, il est indispensable de renouveler la séquence d'opérations décrite ci-dessus.

Dans le cas où le calculateur de contrôle moteur ne se déverrouille toujours pas, contacter la Techline.

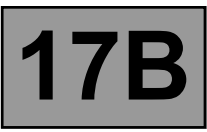

### **Choc détecté**

Si un choc est mémorisé par le calculateur d'injection, couper le contact pendant **10 secondes**, puis remettre le contact pour permettre le démarrage du moteur. Effectuer ensuite un effacement des défauts.

### **Décaleur arbre à cames**

Le calculateur d'injection pilote un décaleur d'arbre à cames qui diffère suivant la motorisation :

### **Moteur K4J**

Pas de décaleur d'arbre à cames.

### **Moteur F4R**

Décaleur d'arbre à cames d'admission commandé par une électrovanne alimentée en tout ou rien par le calculateur d'injection

### **Moteur K4M**

Décaleur d'arbre à cames d'admission variable en continu de 0 à 43˚ vilebrequin, commandé par une électrovanne alimentée par un circuit RCO variable (rapport cyclique d'ouverture) par le calculateur d'injection.

### **IMPORTANT**

Déconnecter le calculateur d'injection lors de soudures sur le véhicule.

### **2. SECURITE DE FONCTIONNEMENT**

### **Allumage de voyants d'alerte**

Le système d'injection S3000 gère l'allumage de trois témoins d'alerte et la diffusion de message d'alerte selon le niveau de gravité des défauts détectés, dans le but d'informer le client et d'orienter le diagnostic. Le calculateur d'injection gère l'allumage et la diffusion des voyants et messages d'alerte au tableau de bord. Ces voyants s'allument pendant la phase de démarrage, lors d'un défaut d'injection ou de surchauffe moteur. Les demandes d'allumage des témoins d'alerte transitent vers le tableau de bord via le réseau multiplexé.

### **Principe d'allumage des voyants**

Pendant la phase de démarrage (appui sur le bouton "START") le voyant "**OBD**" (On Board Diagnostic) s'allume pendant **3 secondes** environ puis s'éteint.

Lors d'un défaut d'injection (**gravité 1**), le message écrit "**INJECTION A CONTROLER**" apparaît suivi de l'allumage du témoin d'alerte "**SERVICE**". Il implique un fonctionnement réduit et un niveau de sécurité limité. L'utilisateur doit s'effectuer les réparations aussi vite que possible.

Eléments concernés :

- boîtier papillon motorisé
- potentiomètre de pédale d'accélérateur
- capteur de pression admission
- calculateur
- alimentation des actuateurs
- alimentation du calculateur

Lors d'un défaut d'injection grave (**gravité 2**), le symbole de couleur rouge représenté par un moteur et la mention "STOP" (afficheur avec matrice uniquement) apparaît, avec le message écrit "**SURCHAUFFE MOTEUR**" suivi de l'allumage du témoin d'alerte "**STOP**" et d'un avertisseur sonore. Dans ce cas, l'arrêt immédiat du véhicule s'impose.

Lorsqu'un défaut provoquant une pollution excessive de gaz d'échappement est détectée, le **voyant orange OBD** symbolisé par un moteur s'allume :

- **clignotant** en cas de défaut pouvant entraîner un risque de destruction du catalyseur (ratés de combustion destructeur). Dans ce cas, l'arrêt immédiat du véhicule s'impose.
- **fixe** en cas de non respect des normes de dépollution (ratés de combustion polluant, défaut de catalyseur, défaut de sonde à oxygène, incohérence entre les sondes à oxygène et défaut de l'absorbeur de vapeurs d'essence. JSAA7441.0

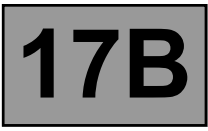

### **Compteur de kilomètres parcourus avec défaut**

Ce paramètre permet de comptabiliser les kilomètres parcourus avec l'un des voyants défaut injection allumé : voyant défaut gravité 1 (ambre), voyant surchauffe température d'eau ou voyant OBD. Ce compteur peut être remis à 0 par l'intermédiaire de l'outil de diagnostic.

### **Modes dégradés**

### **Boîtier papillon motorisé**

En mode dégradé, le boîtier papillon motorisé peut prendre 6 états différents en mode dégradé.

### **Etat 0**

L'ouverture du papillon est inférieure à la position "Mode refuge". Le papillon n'est plus commandé et se trouve automatiquement en "Mode refuge". Les systèmes ESP, régulateur de distance, régulateur/ limiteur de vitesses et transmission automatique sont inhibés.

### **Etat 1**

L'ouverture du papillon n'est plus contrôlée. Le régime est limité par coupure d'injection.

### **Etat 2**

Le mode dégradé est associé à une reconstitution de la consigne pédale (consigne pédale constante en fonction du rapport de boîte).

### **Etat 3**

Le mode dégradé associé est une limitation de l'ouverture papillon. Le seuil maxi d'ouverture du boîtier papillon se traduit par une vitesse inférieure à 90 km/h.

### **Etat 4**

Le calculateur ne traite plus les modifications de couple demandées par les systèmes ESP, régulateur de distance, régulateur - limiteur de vitesse et transmission automatique.

Ce mode dégradé intervient suite à un dysfonctionnement du calculateur ou à un problème de capteur pression collecteur ou du capteur de pression de suralimentation.

Les systèmes ESP, régulateur de distance, régulateur - limiteur de vitesse sont inhibés. Le système transmission automatique est en "mode refuge".

### **Etat 5**

Le clapet de suralimentation ne fonctionne plus.

### **Décaleur arbre à cames**

En mode dégradé, le décaleur arbre à cames peut prendre deux états différents en mode dégradé.

### **Etat 1**

Ce mode dégradé regroupe toutes les pannes affectant la mesure de la position du décaleur. Le décaleur est commandé en butée basse et la mesure de l'angle arbre à cames est forcée à 0.

Panne signal dent.

Diagnostic cohérence dent / signal arbre à cames.

### **Etat 2**

Ce mode dégradé regroupe toutes les pannes affectant le décaleur (poulie et électrovanne). Le décaleur est commandé en butée basse.

Diagnostic électrique sur l'électrovanne.

Diagnostic sur la position du décaleur.

### **Connecteur (A), 32 voies :**

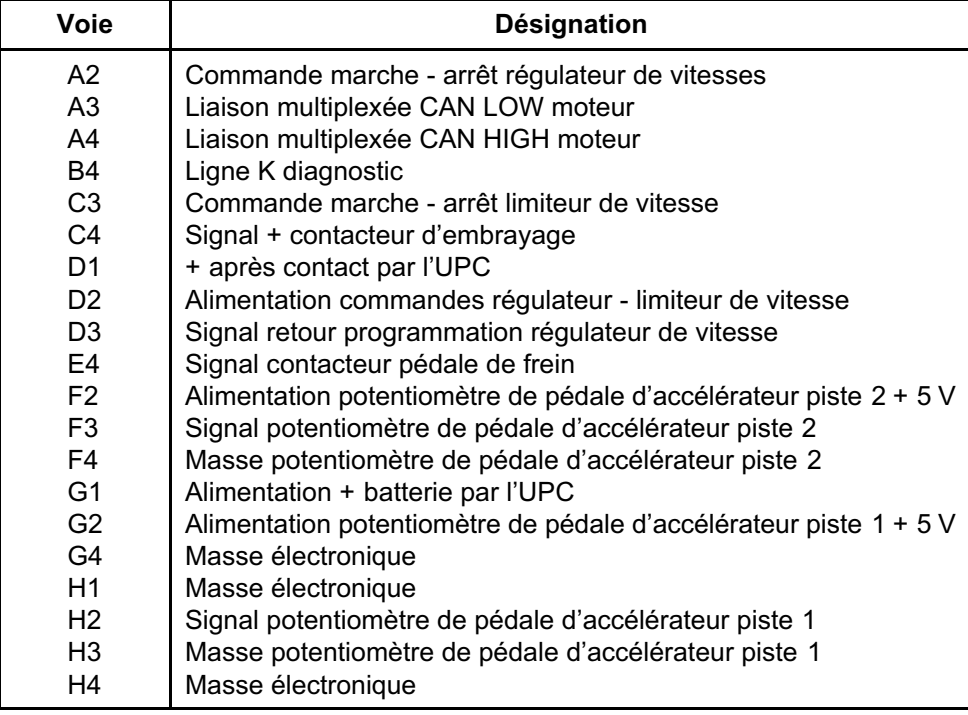

### **Connecteur (B), 48 voies :**

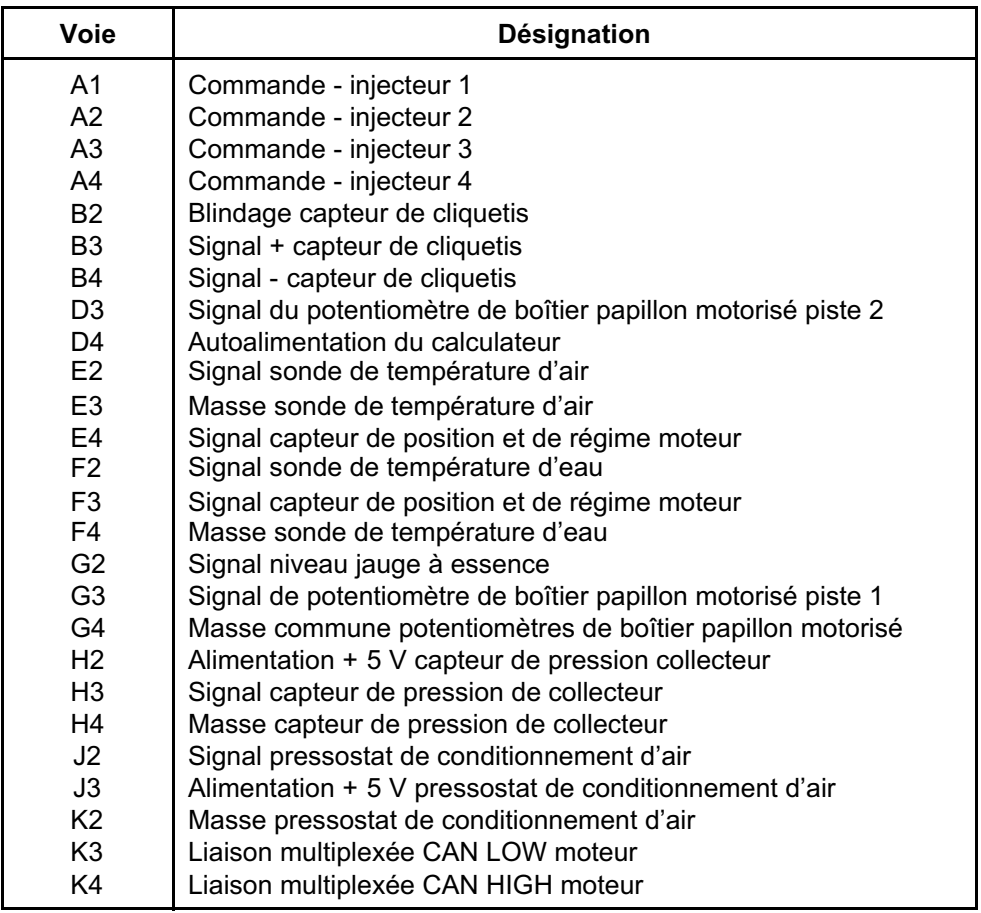
**Diagnostic - Affectation des voies calculateur**<br> **Diagnostic - Affectation des voies calculateur** 

### **Connecteur (B), suite :**

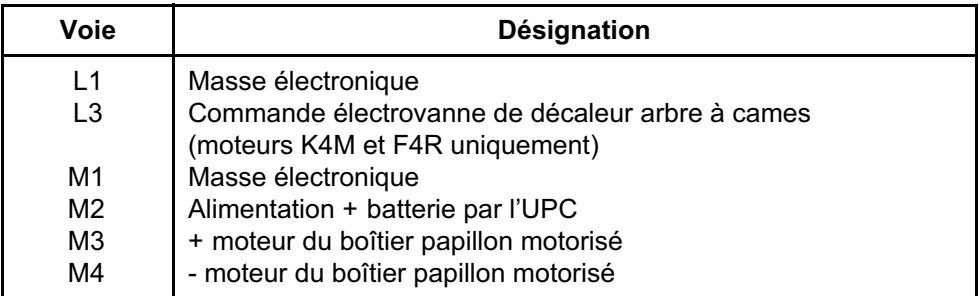

### **Connecteur (C), 48 voies :**

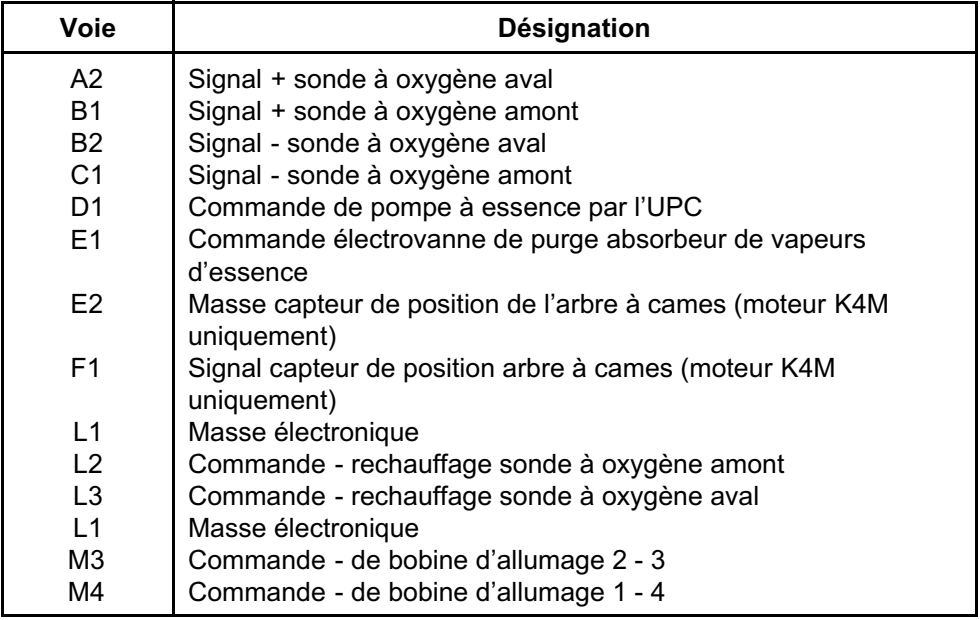

### **1. OPERATIONS DE REMPLACEMENT, PROGRAMMATION OU REPROGRAMMATION DU CALCULATEUR**

Le système peut être programmé, reprogrammé par la prise diagnostic avec l'outil de diagnostic RENAULT CLIP (**voir la Note Technique 3585A ou suivre les instructions fournies par l'outil de diagnostic**).

### **ATTENTION**

- **Mettre sous tension (alimentation sur secteur ou allumage-cigare) l'outil de diagnostic.**
- **Brancher un chargeur de batterie (pendant toute la durée de la (re)programmation du calculateur les groupes motoventilateur moteur sont enclenchés automatiquement).**
- **Respecter les consignes de température du moteur fournies dans l'outil de diagnostic avant toute (re)programmation.**

**Après toute programmation, reprogrammation ou remplacement du calculateur**

- **Couper le contact.**
- **Démarrer puis arrêter le moteur (pour initialiser le calculateur) et attendre 30 secondes.**
- **Remettre le contact et utiliser l'outil de diagnostic pour effectuer les étapes suivantes :**
- Utiliser la commande **VP010 "Ecriture du VIN"**.
- Suite à la (re)programmation de l'injection, des défauts mémorisés peuvent apparaître dans d'autres calculateurs. Effacer la mémoire de ces calculateurs.
- Lancer la commande **RZ005 "Apprentissages"**.
- Effectuer les apprentissages cible capteur volant moteur et butées papillon.
- Effectuer un essai routier suivi d'un nouveau contrôle avec l'outil de diagnostic.

### **ATTENTION**

Il n'est pas possible d'essayer un calculateur d'injection venant du magasin de pièces de rechanges car il ne pourra plus être monté sur aucun autre véhicule.

### **2. OPERATION DE REMPLACEMENT OU DE DEPOSE DU CAPTEUR PMH**

Lors du remplacement ou de la dépose du capteur PMH, effectuer l'apprentissage de la cible du volant moteur.

### **3. OPERATION DE REMPLACEMENT DU BOITIER PAPILLON MOTORISE**

Lors du remplacement du boîtier papillon, effectuer l'apprentissage des butées papillon.

### **ATTENTION**

Ne jamais rouler avec le véhicule sans avoir effectué l'apprentissage des butées papillon.

### **1. CONFIGURATION**

### **Configuration du calculateur par détection automatique**

Le calculateur est capable de se configurer automatiquement selon les capteurs ou options véhicule présentes.

### **2. APPRENTISSAGES**

### **Apprentissage cible volant moteur**

Effectuer une accélération jusqu'à 4000 tr/mn sur le troisième rapport de vitesses puis une décélération jusqu'à réattelage du moteur. Effectuer l'opération deux fois de suite. Vérification de l'apprentissage par l'**ET089**.

### **Apprentissage des butées papillon**

Après remplacement du calculateur ou boîtier papillon motorisé, contact mis, attendre **30 secondes** pour que le calculateur mémorise les butées MAXI et MINI. Vérification de l'apprentissage par l'**ET051**.

## **INJECTION ESSENCE 817B**

## **Diagnostic - Tableau récapitulatif des défauts 17B** SAGEM 3000

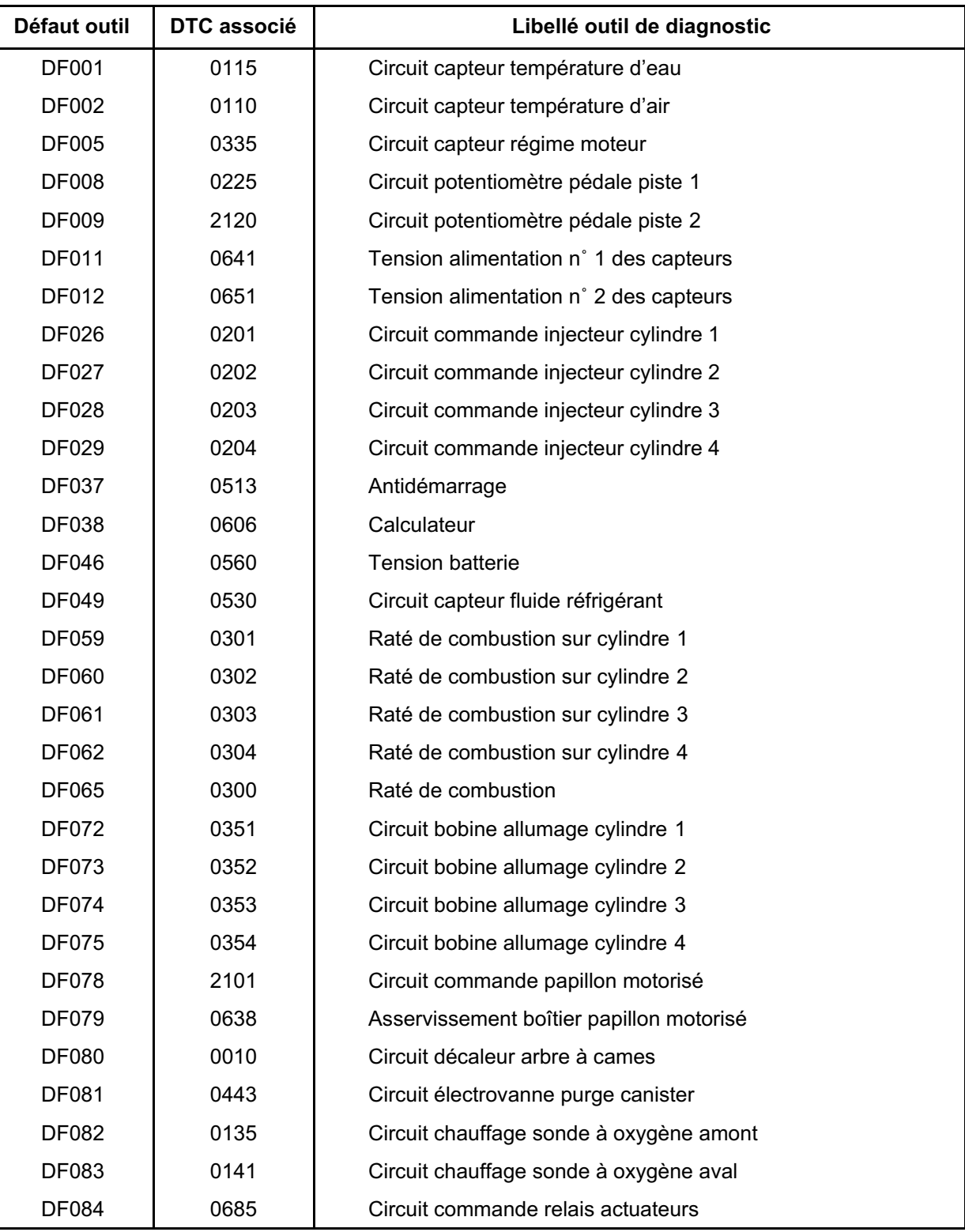

## **INJECTION ESSENCE 917B**

## **Diagnostic - Tableau récapitulatif des défauts**<br> **17B**<br> **Diagnostic - Tableau récapitulatif des défauts**

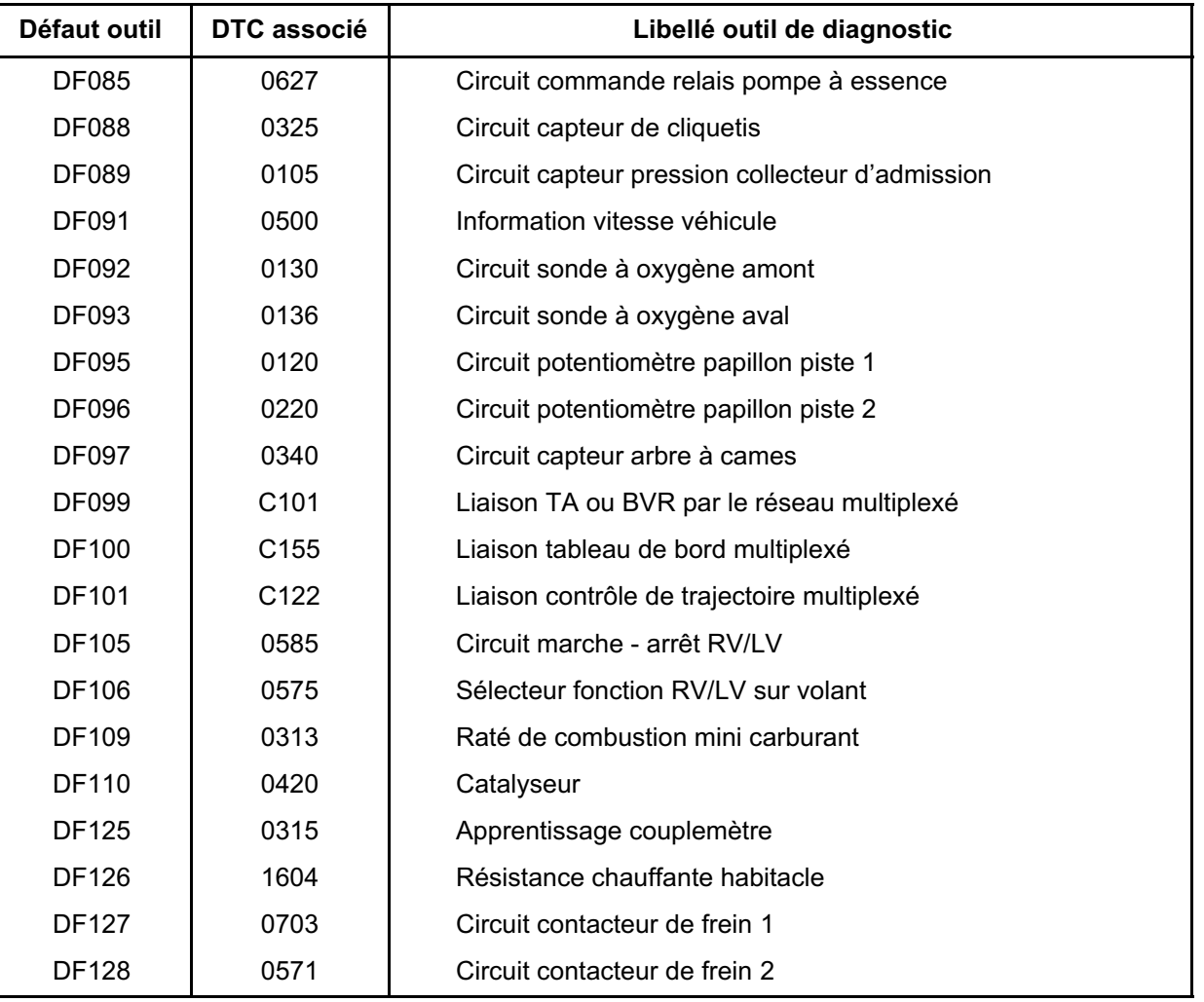

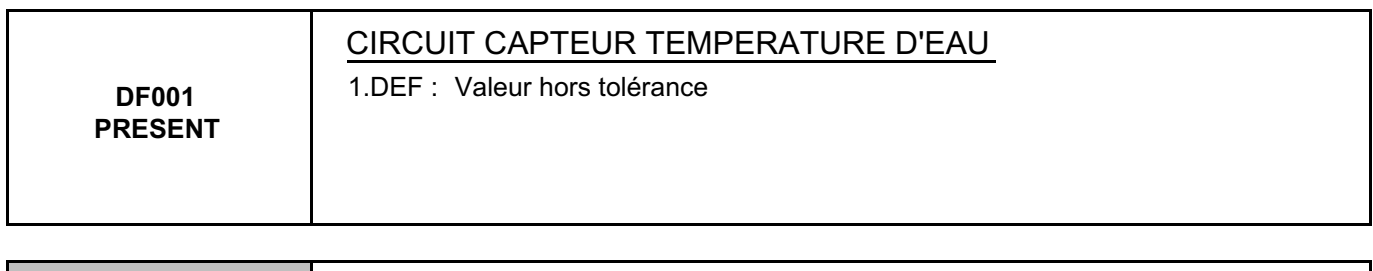

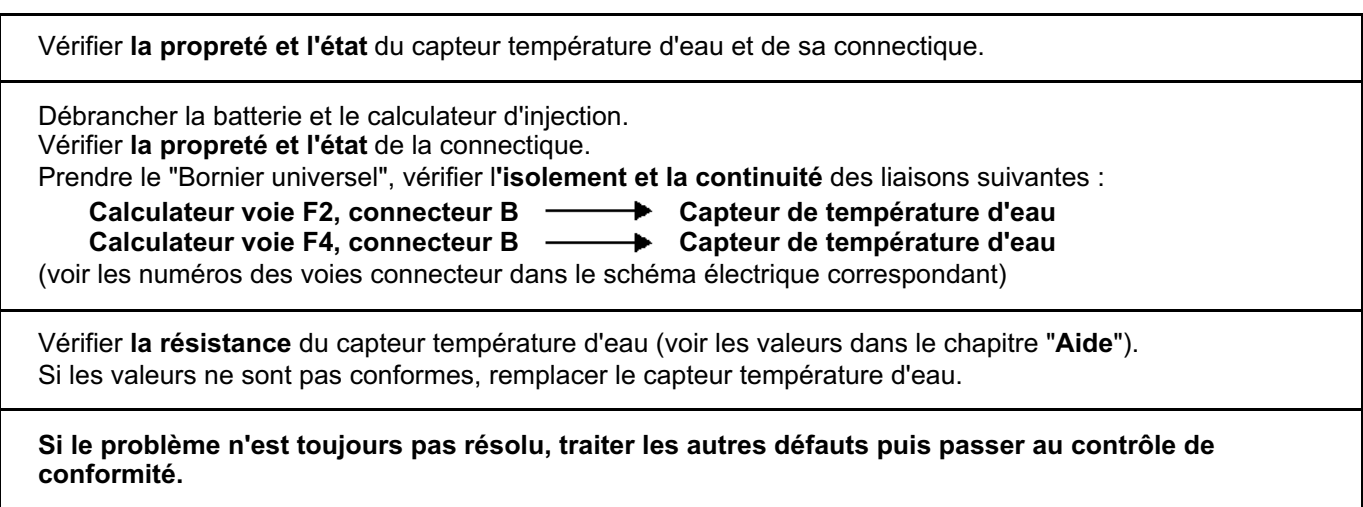

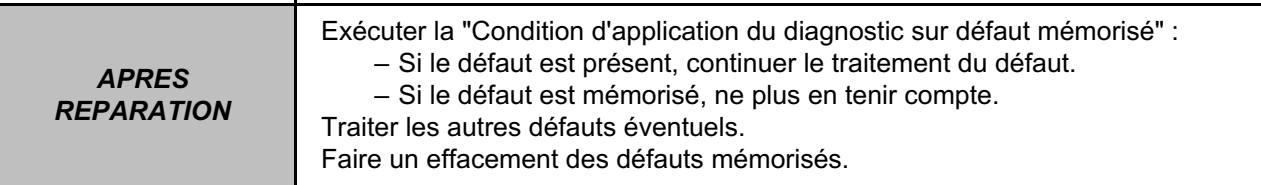

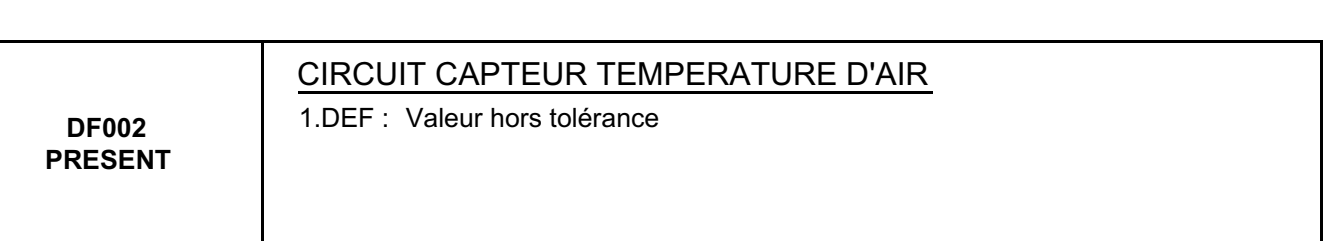

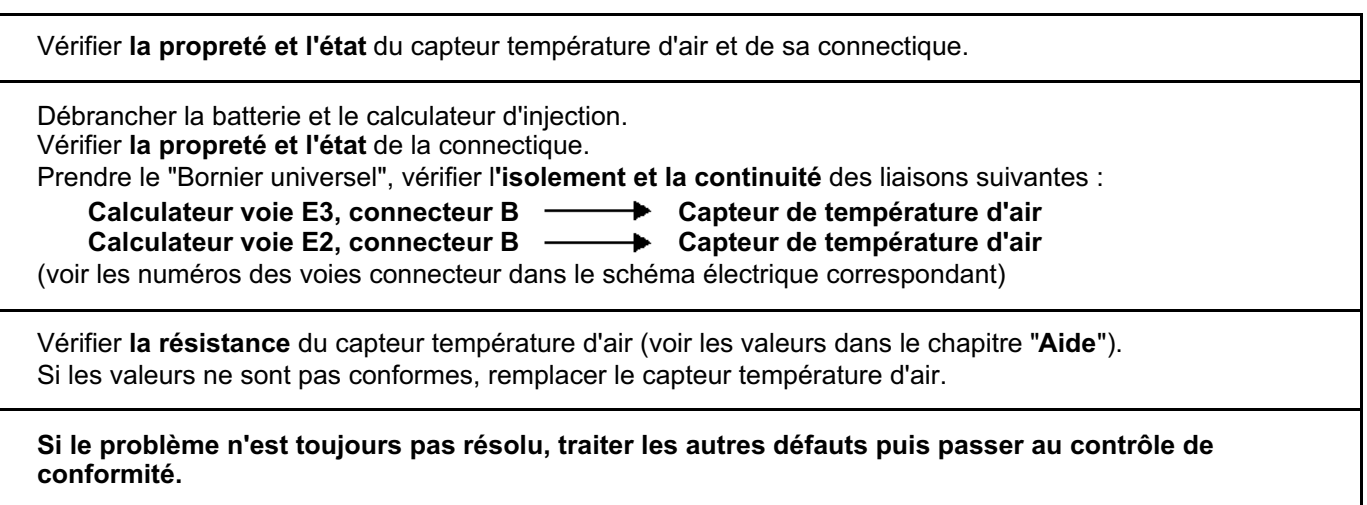

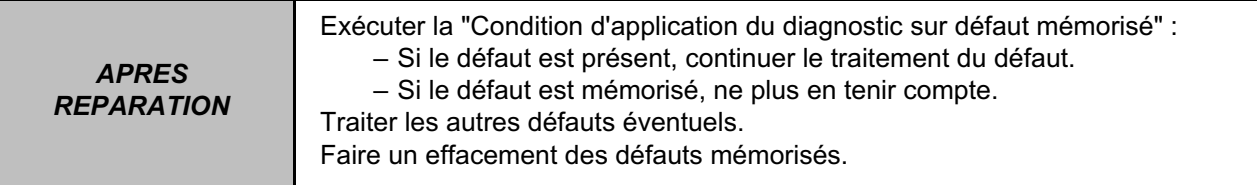

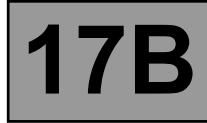

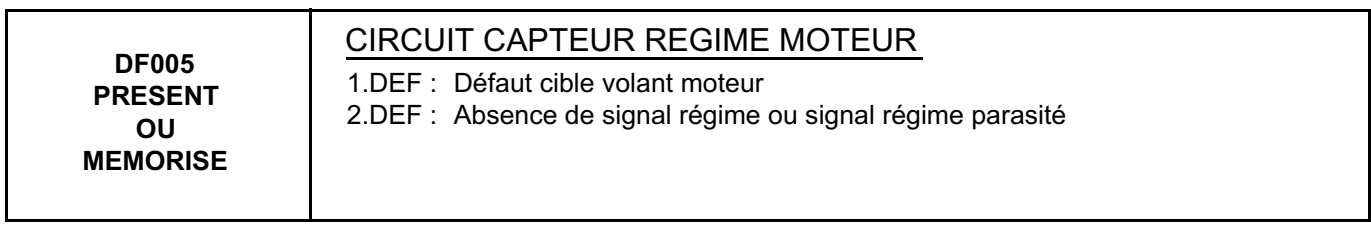

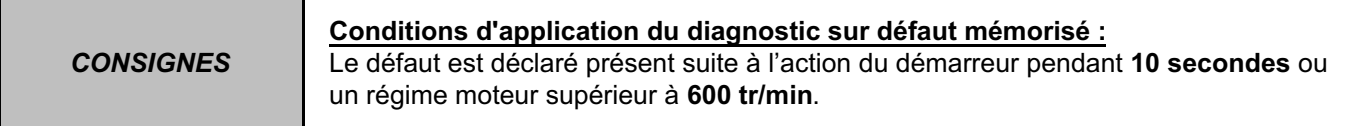

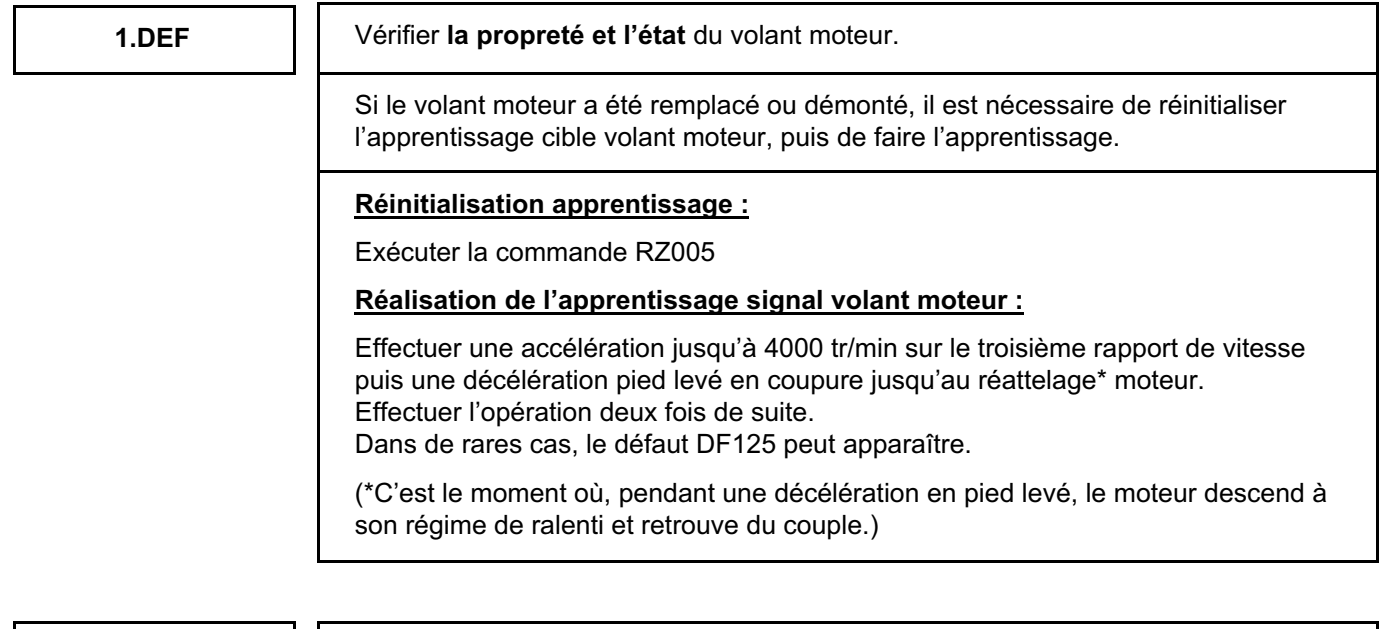

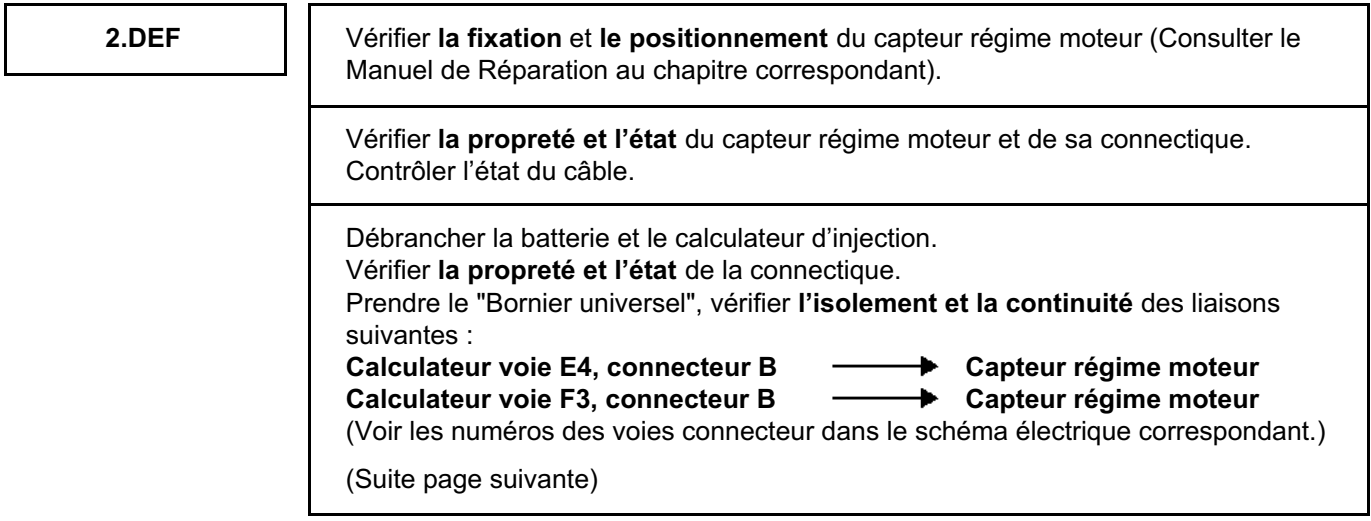

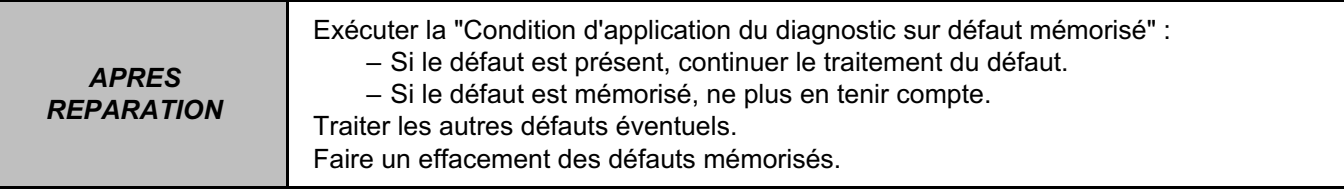

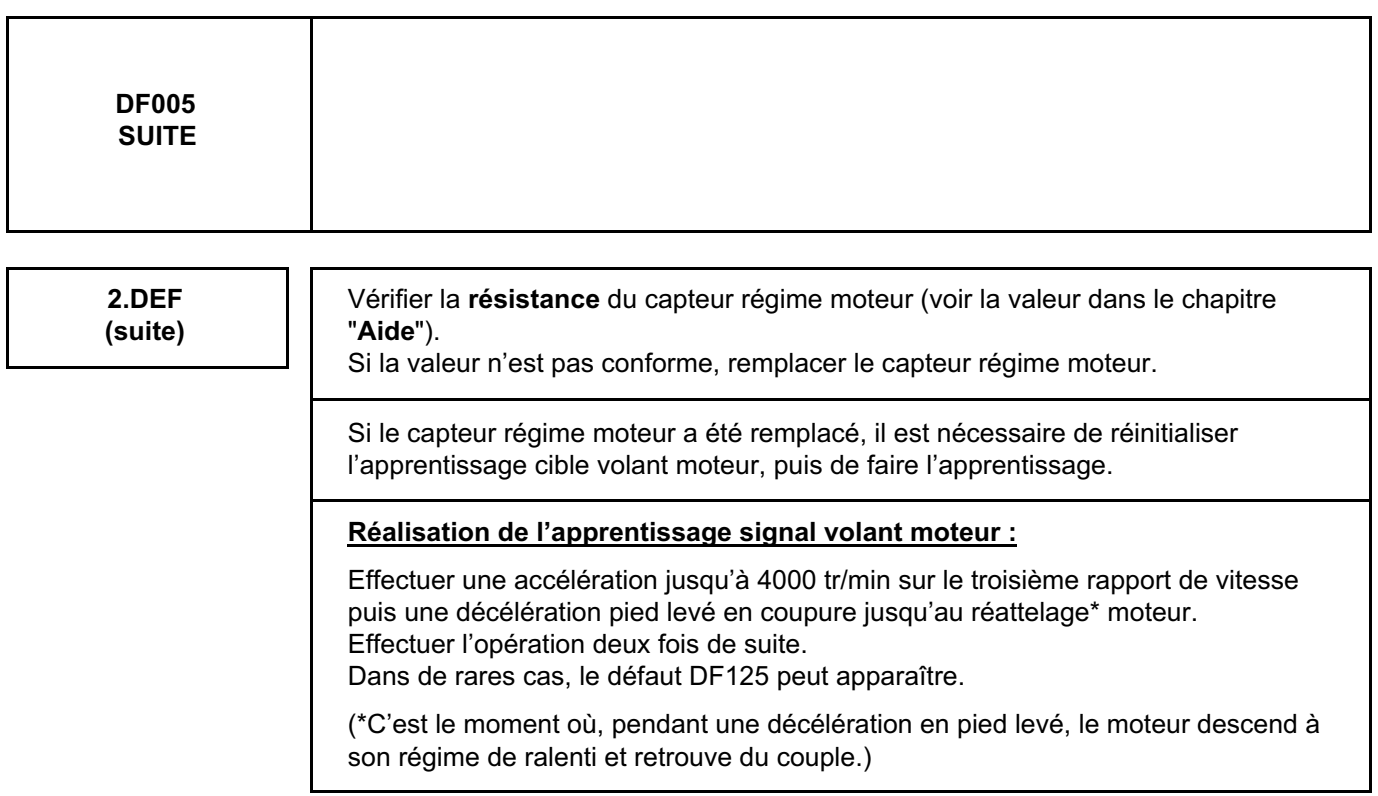

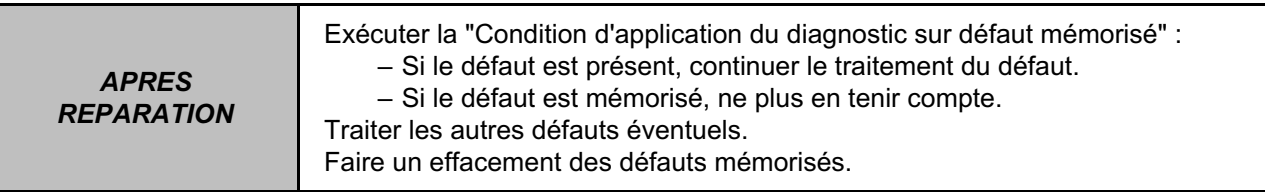

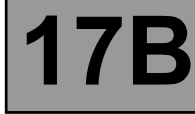

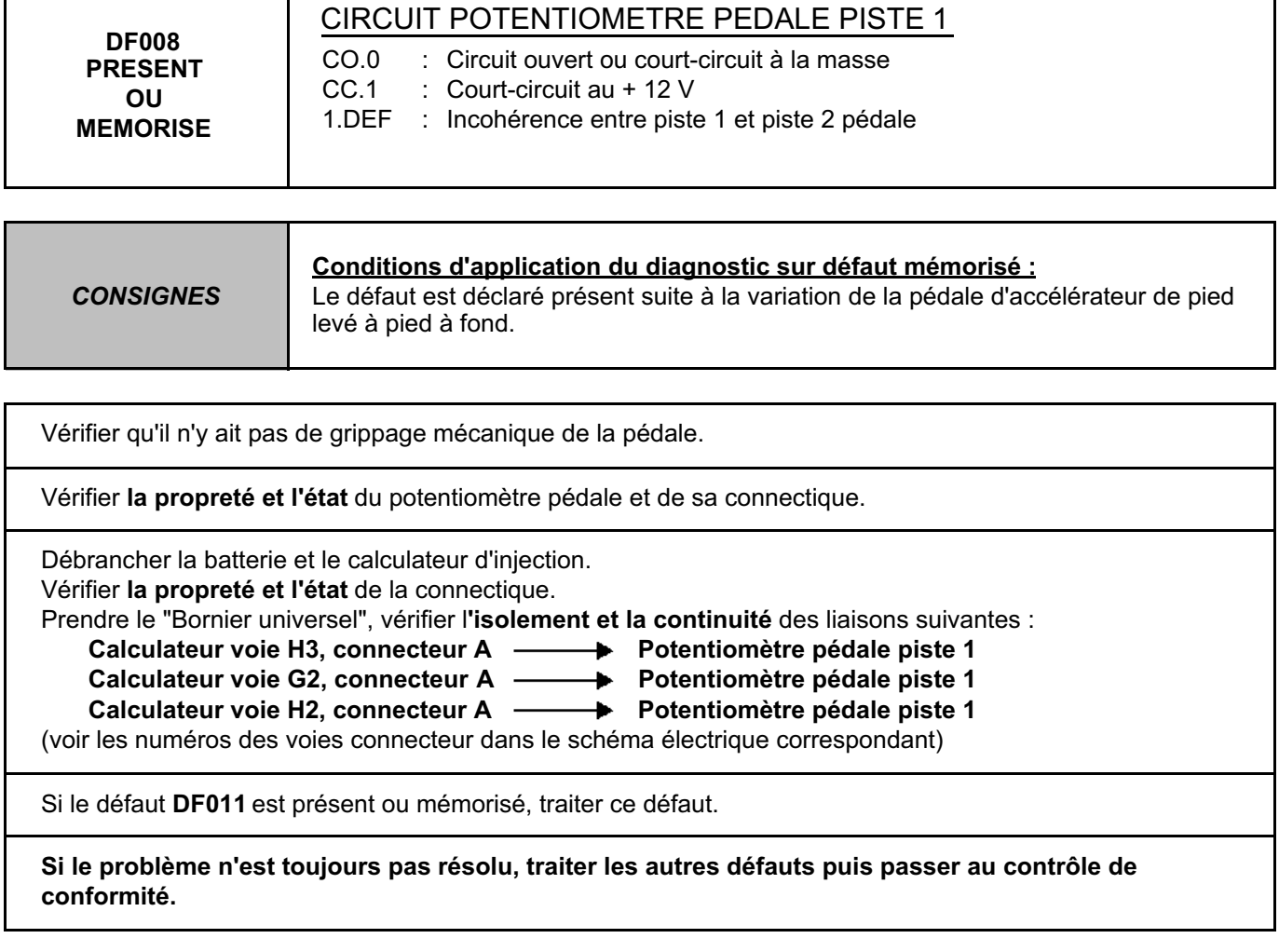

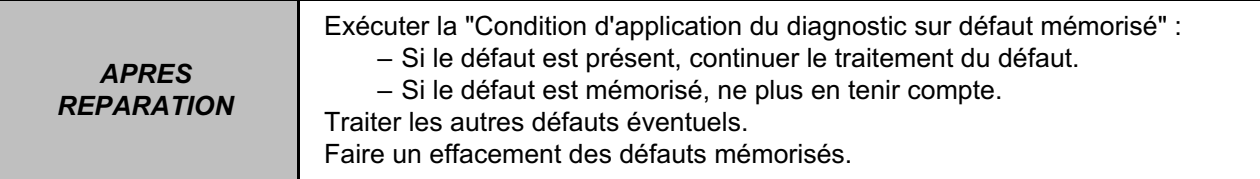

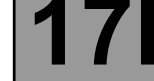

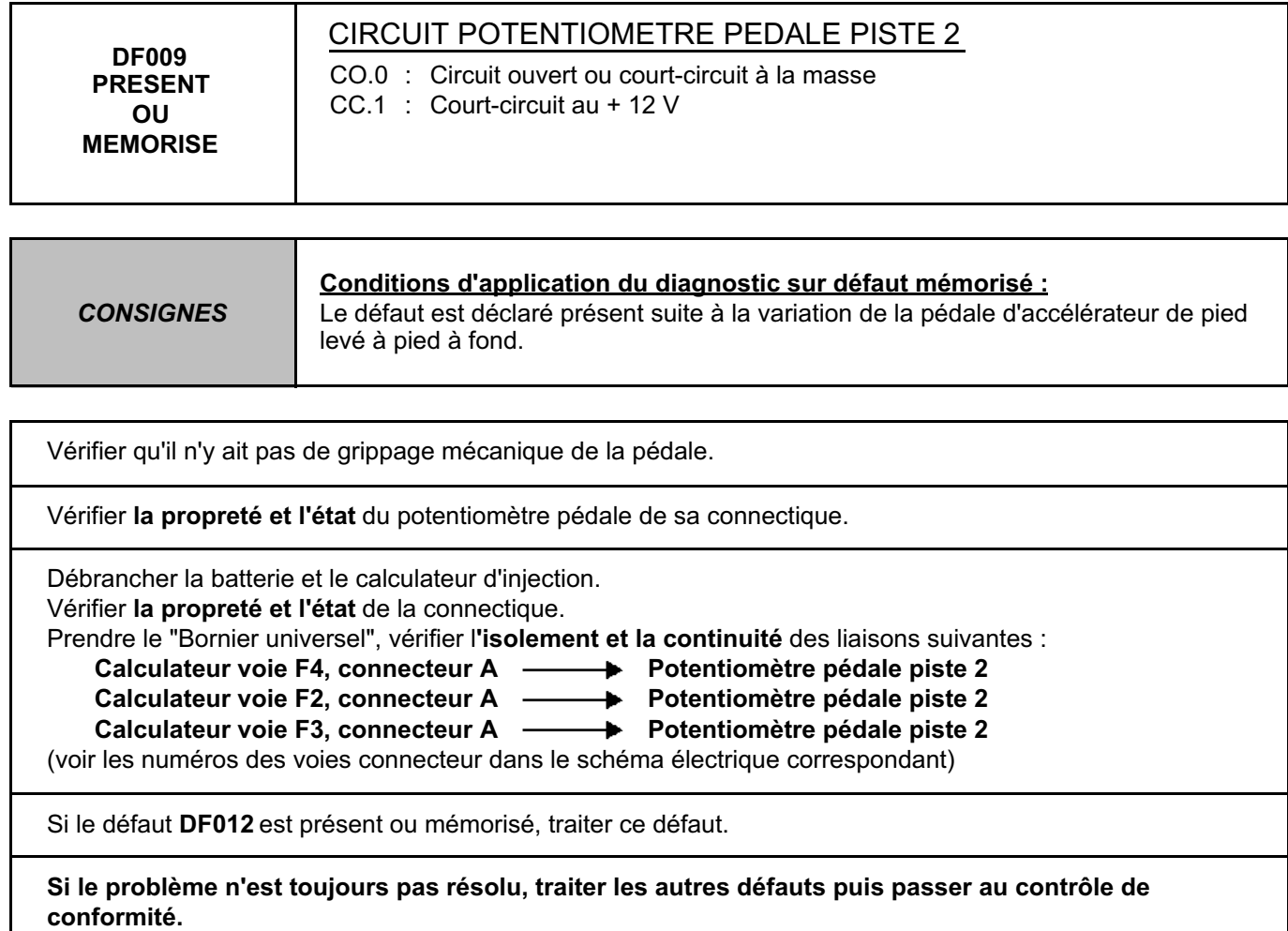

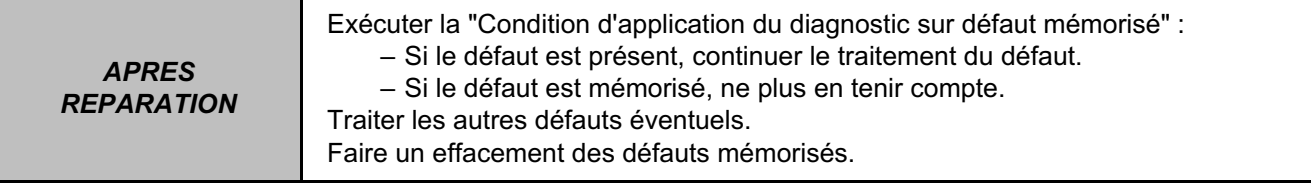

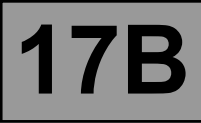

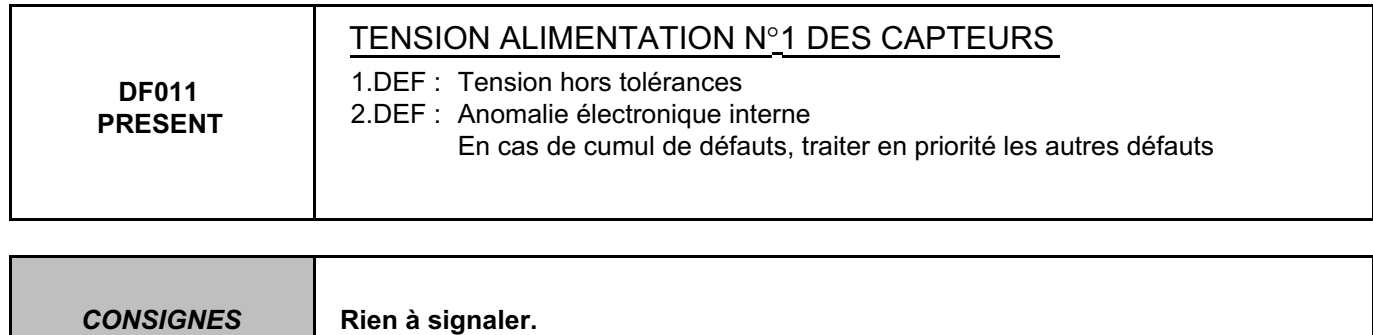

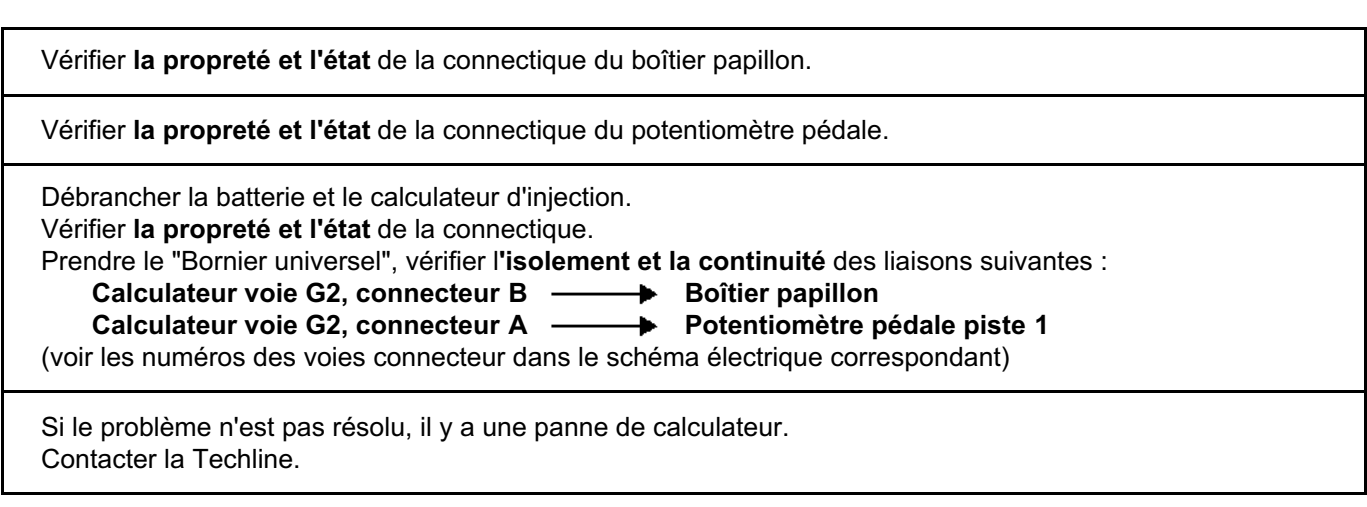

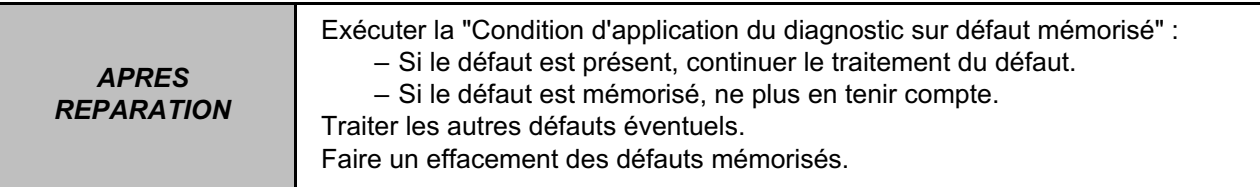

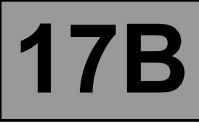

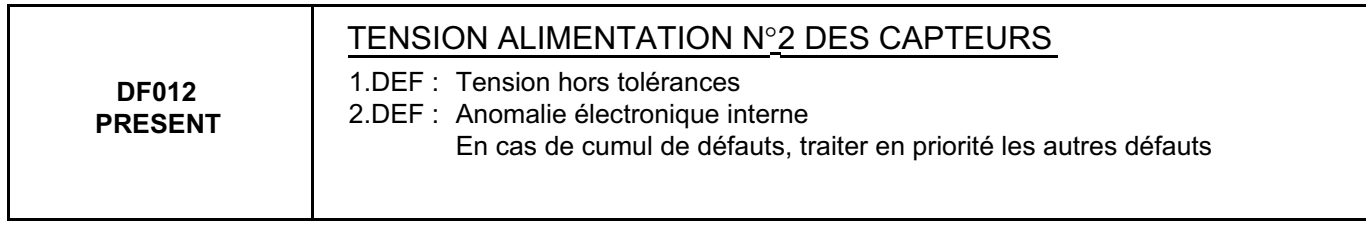

Vérifier **la propreté et l'état** de la connectique du potentiomètre pédale.

Débrancher la batterie et le calculateur d'injection. Vérifier **la propreté et l'état** de la connectique.

Prendre le "Bornier universel", vérifier l**'isolement et la continuité** de la liaison suivante :

Calculateur voie F2, connecteur A **- Potentiomètre pédale piste 2** 

(voir le numéro de voie connecteur dans le schéma électrique correspondant)

Si le problème n'est pas résolu, il y a une panne de calculateur. Contacter la Techline.

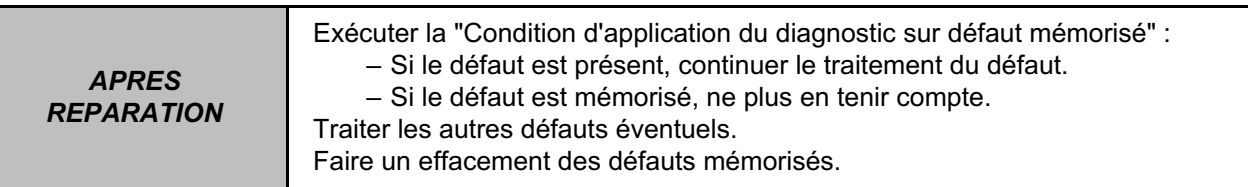

*APRES REPARATION*

### **Diagnostic - Interprétation des défa**

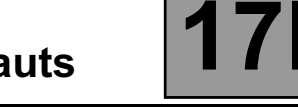

П

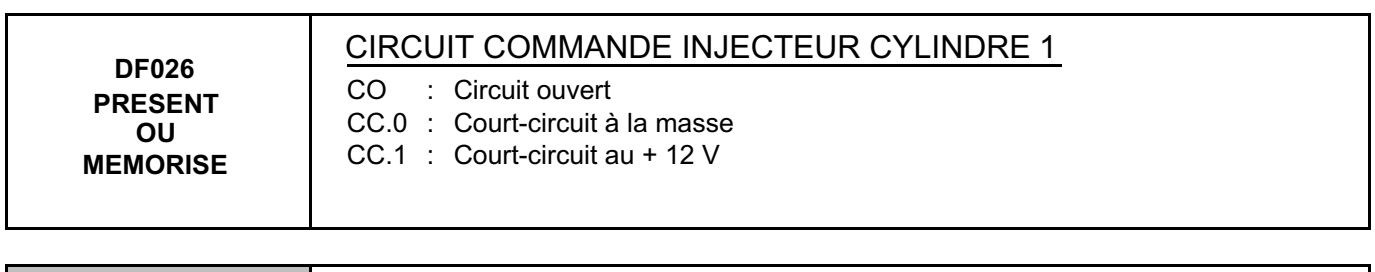

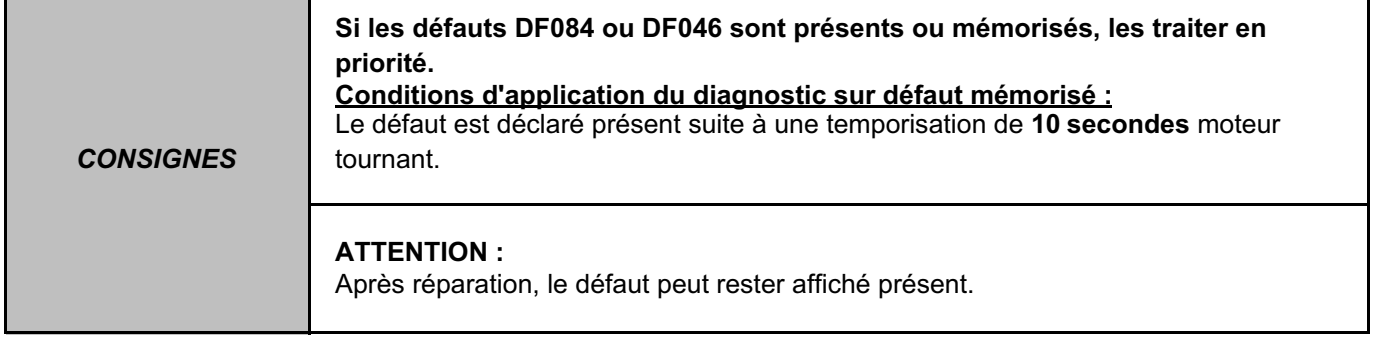

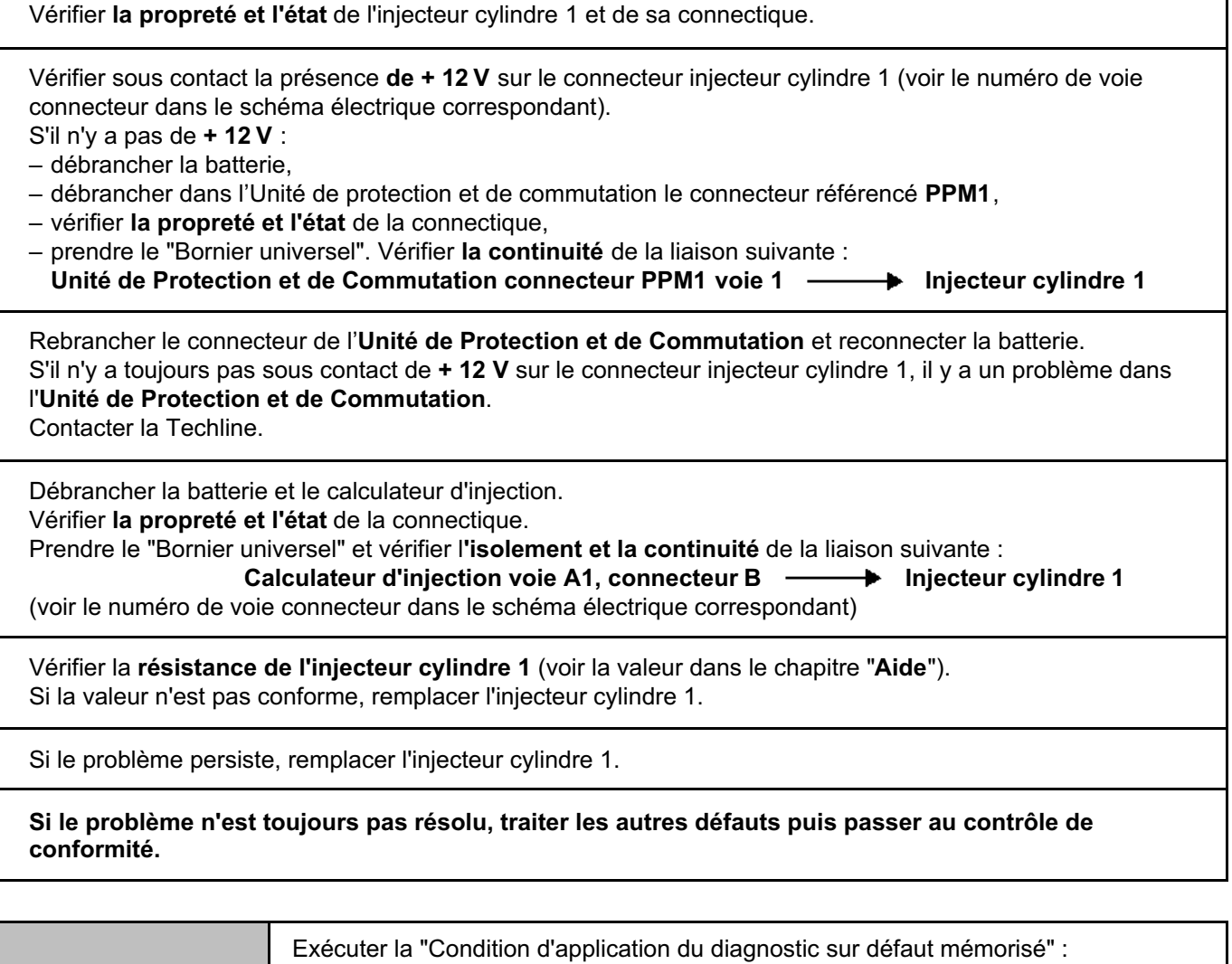

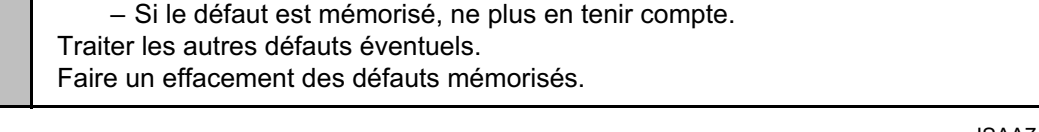

– Si le défaut est présent, continuer le traitement du défaut.

٦

# **Diagnostic - Interprétation des défauts**

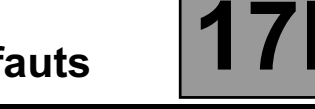

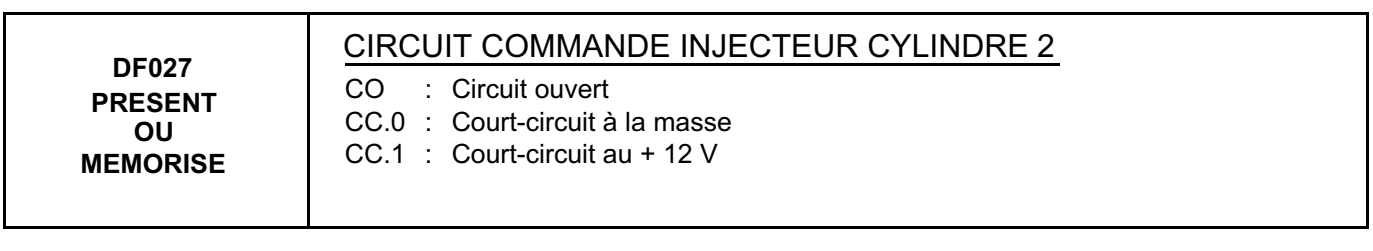

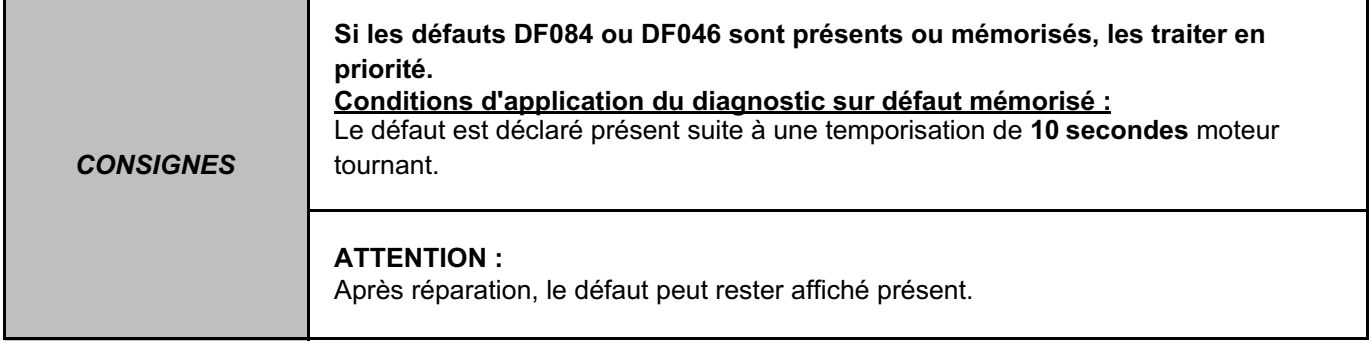

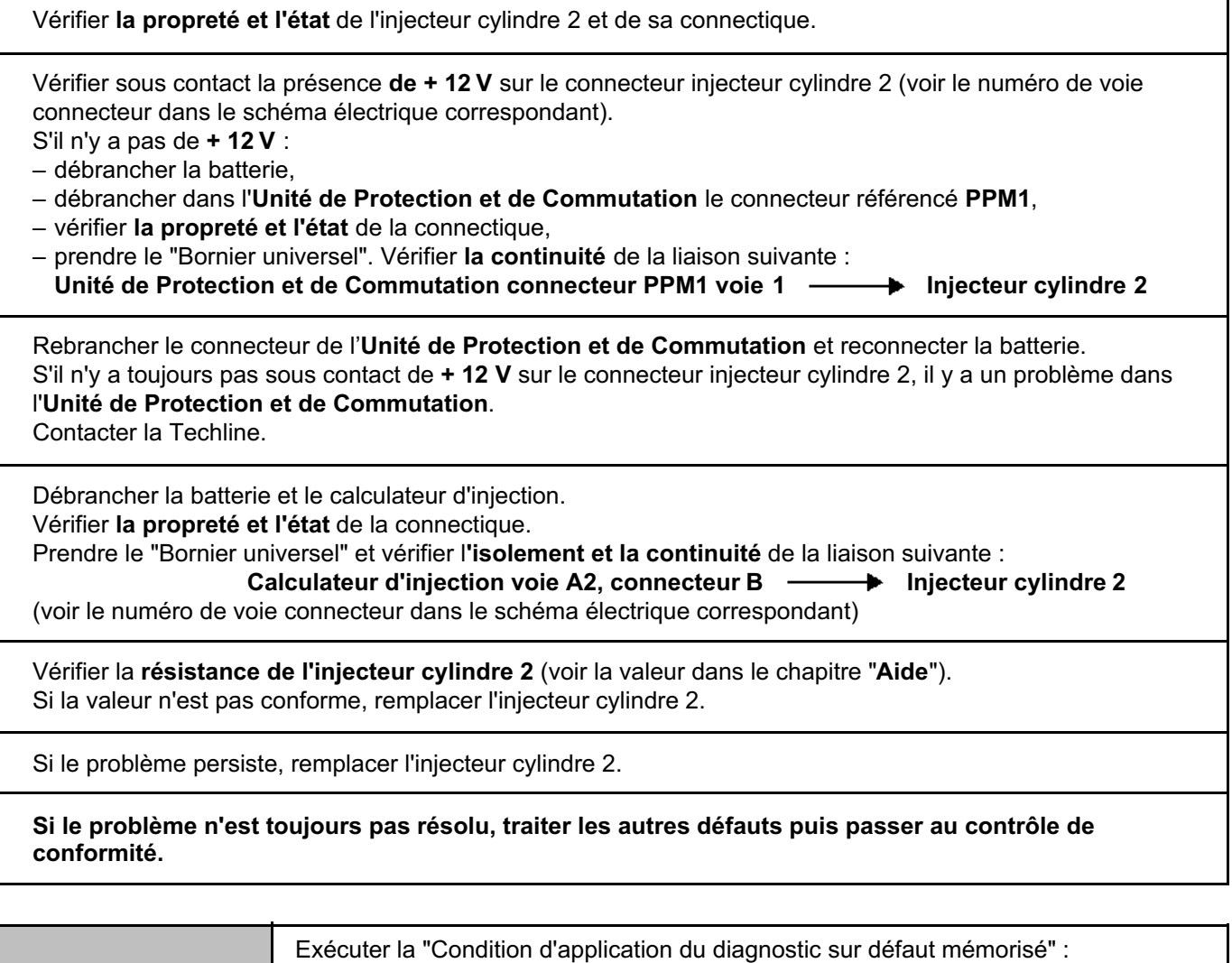

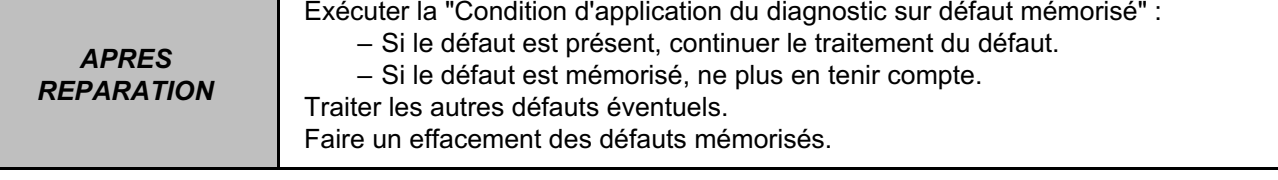

# **Diagnostic - Interprétation des défauts**

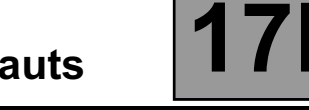

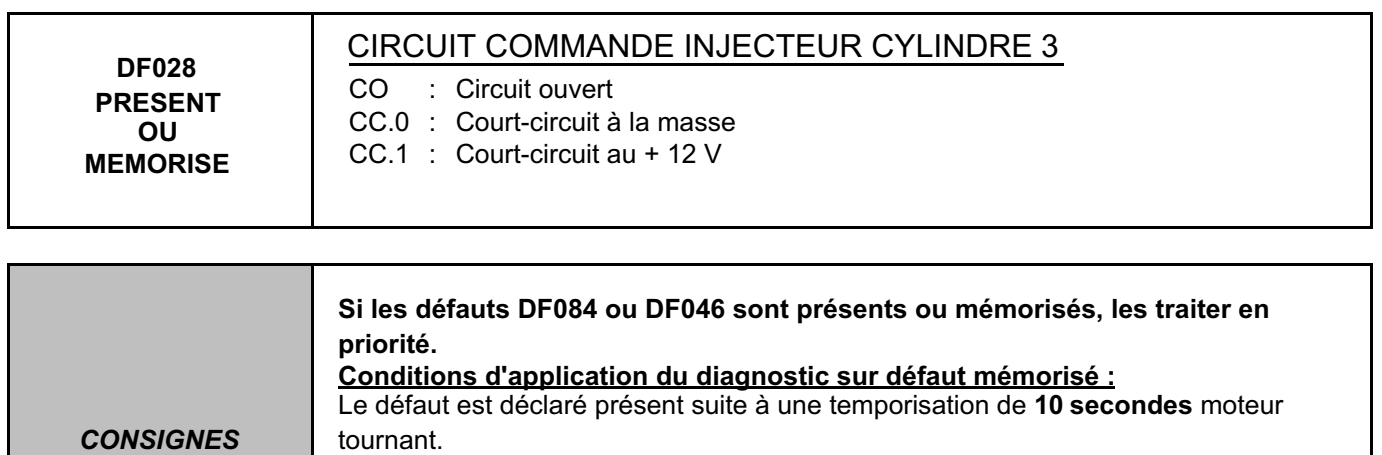

### **ATTENTION :**

Après réparation, le défaut peut rester affiché présent.

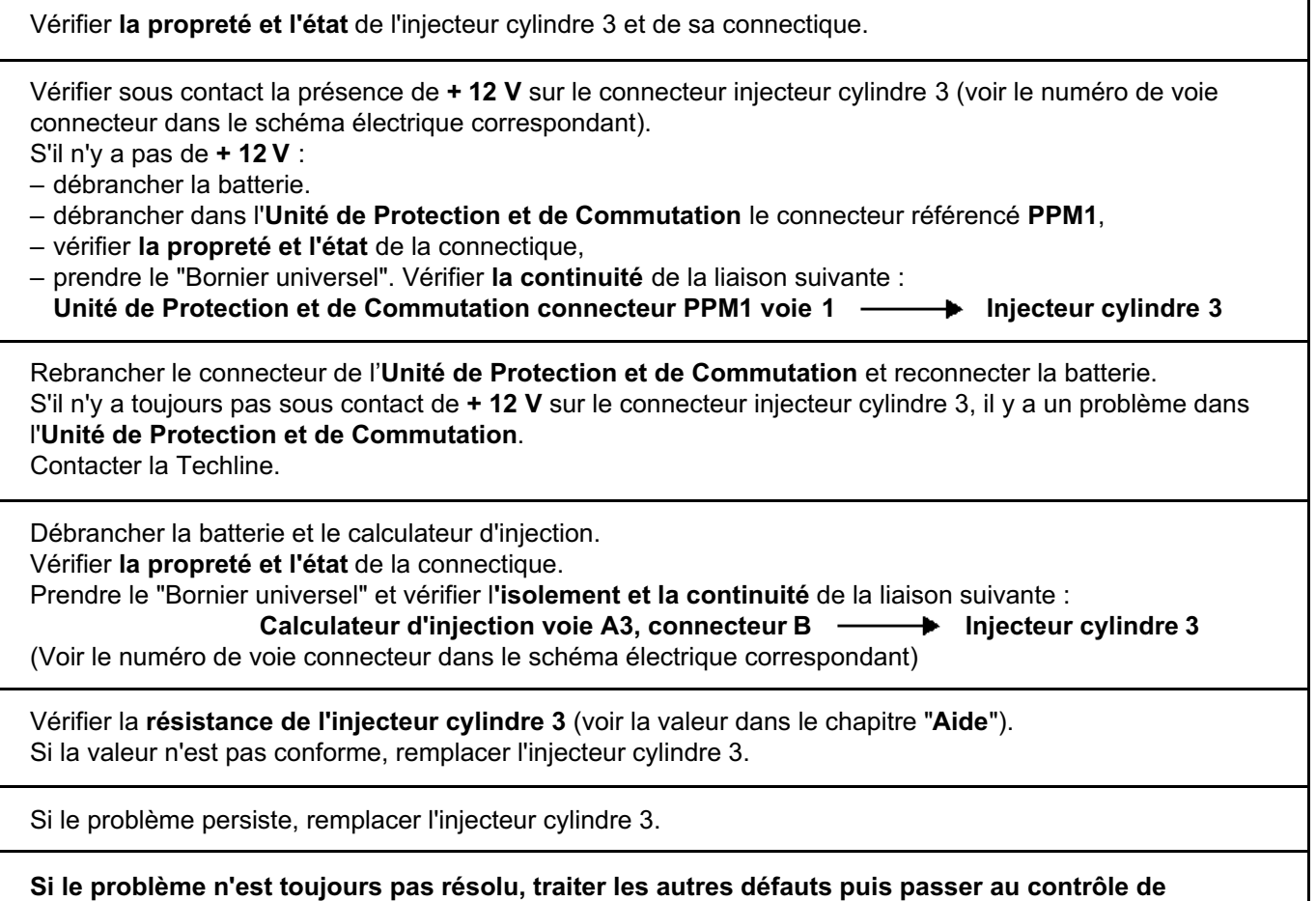

**conformité.**

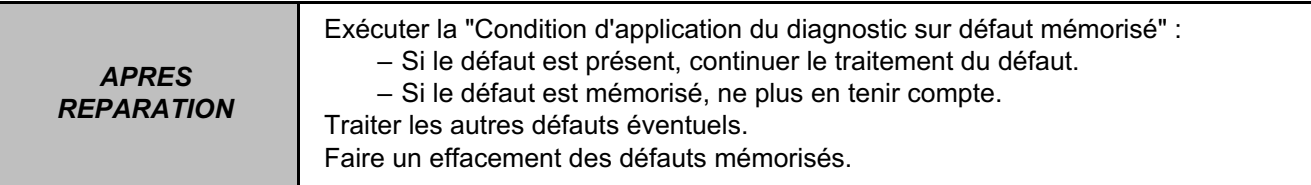

## **Diagnostic - Interprétation des défauts**

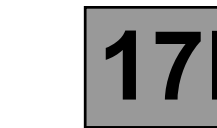

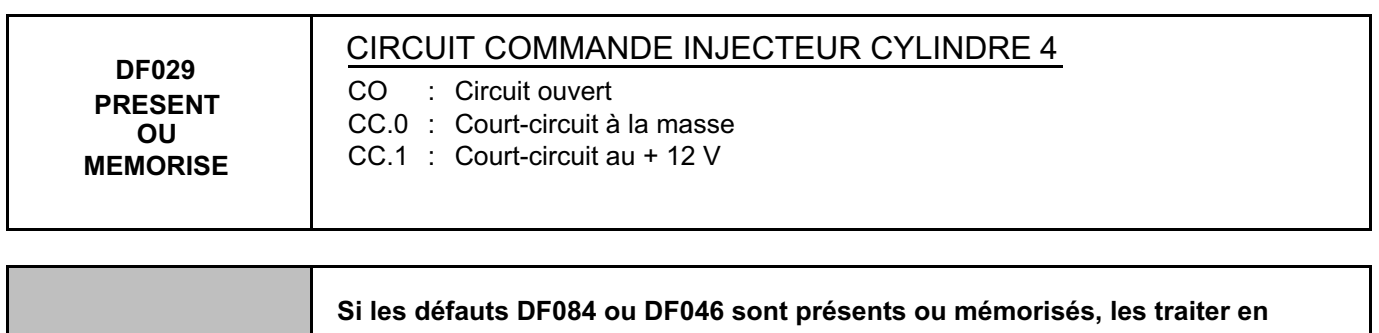

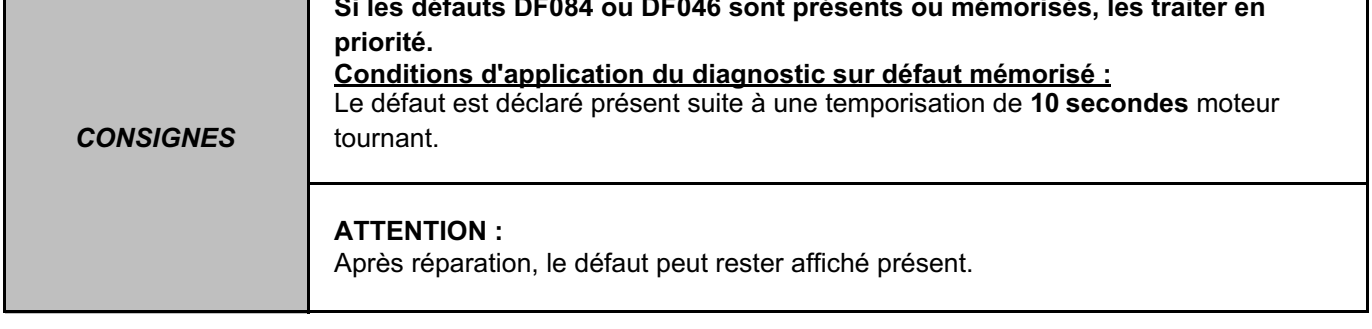

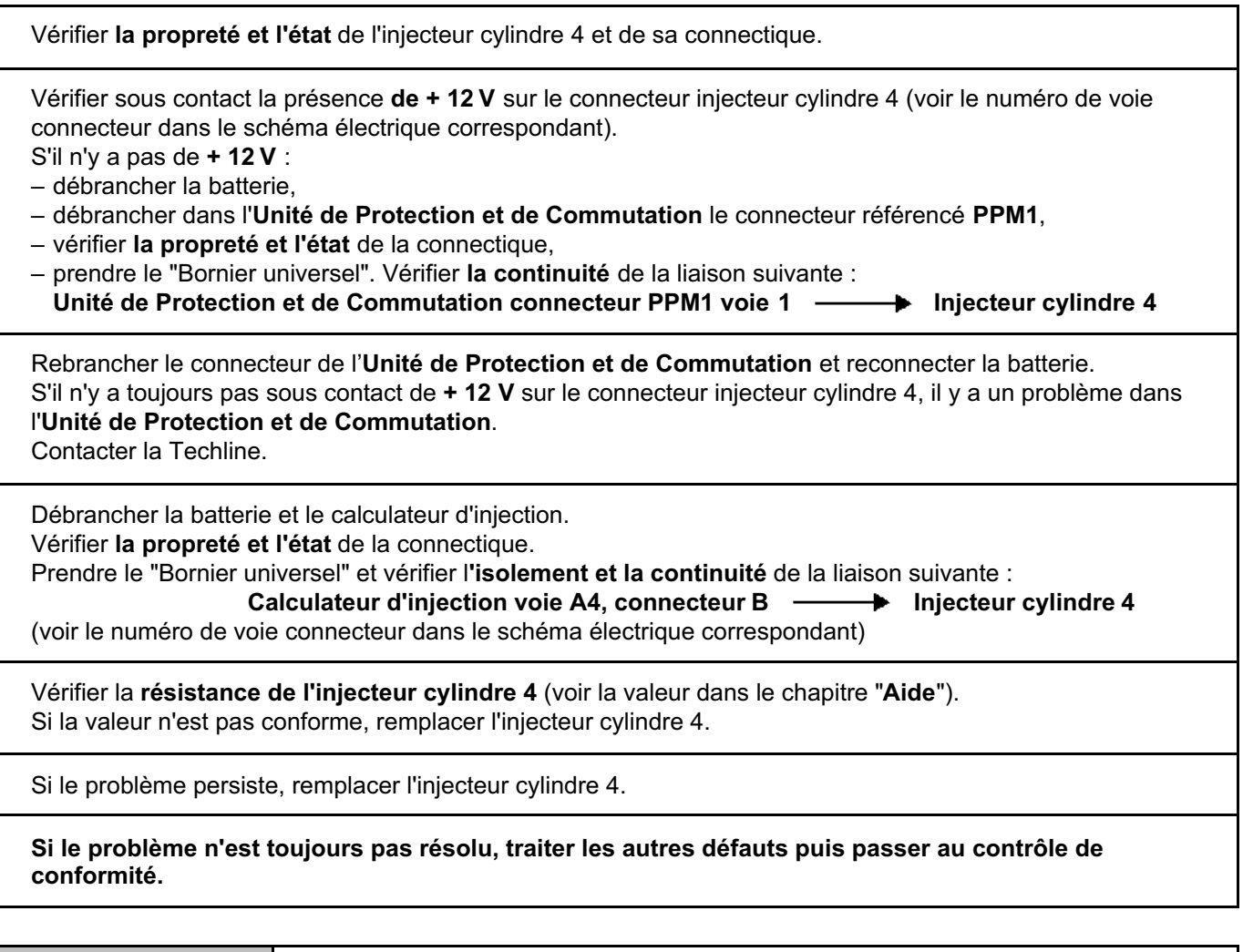

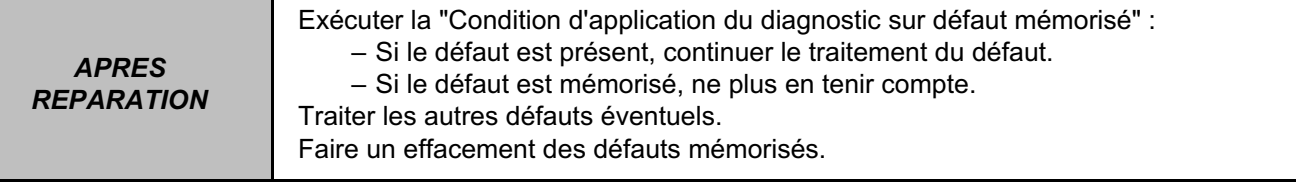

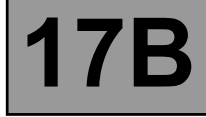

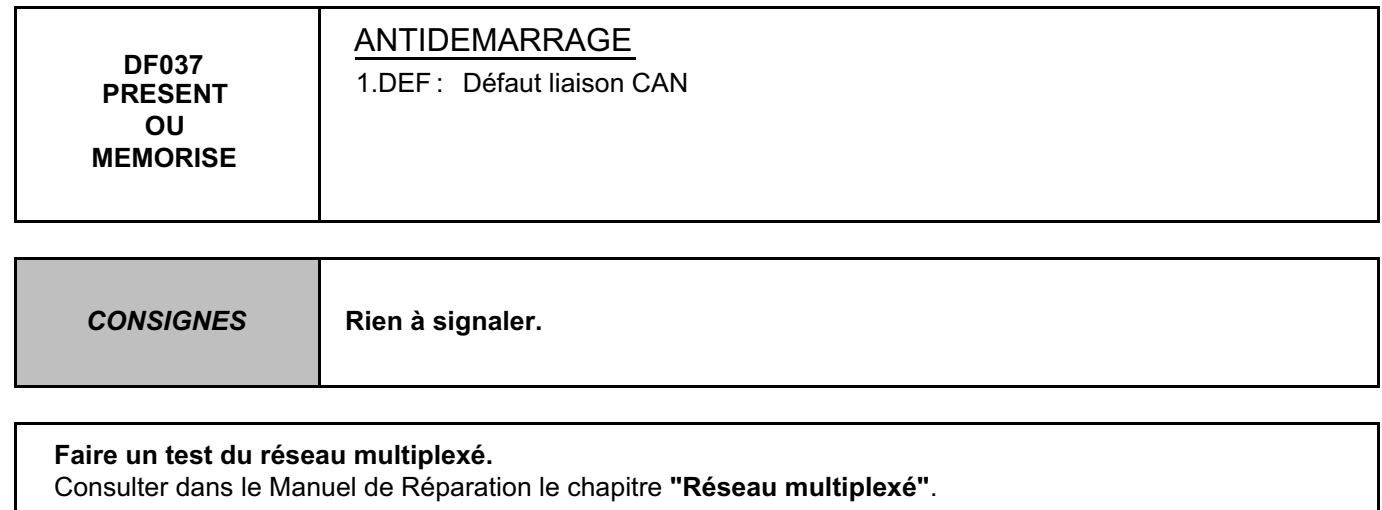

Si le problème n'est pas résolu, faire un diagnostic du système **"Antidémarrage"**. Consulter dans le Manuel de Réparation le chapitre **"Antidémarrage"**.

*APRES REPARATION* Traiter les autres défauts éventuels. Faire un effacement des défauts mémorisés.

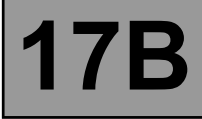

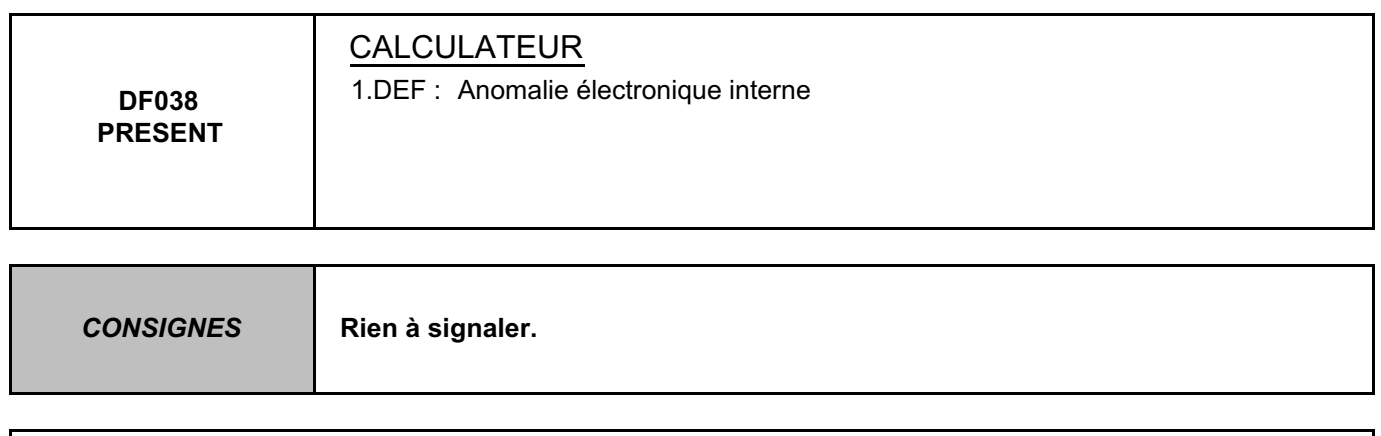

**Contacter la Techline.**

*APRES REPARATION* Si le calculateur a été changé, effectuer un essai routier et contrôler avec l'outil de diagnostic l'absence de DEFAUTS et la conformité des ETATS et des PARAMETRES.

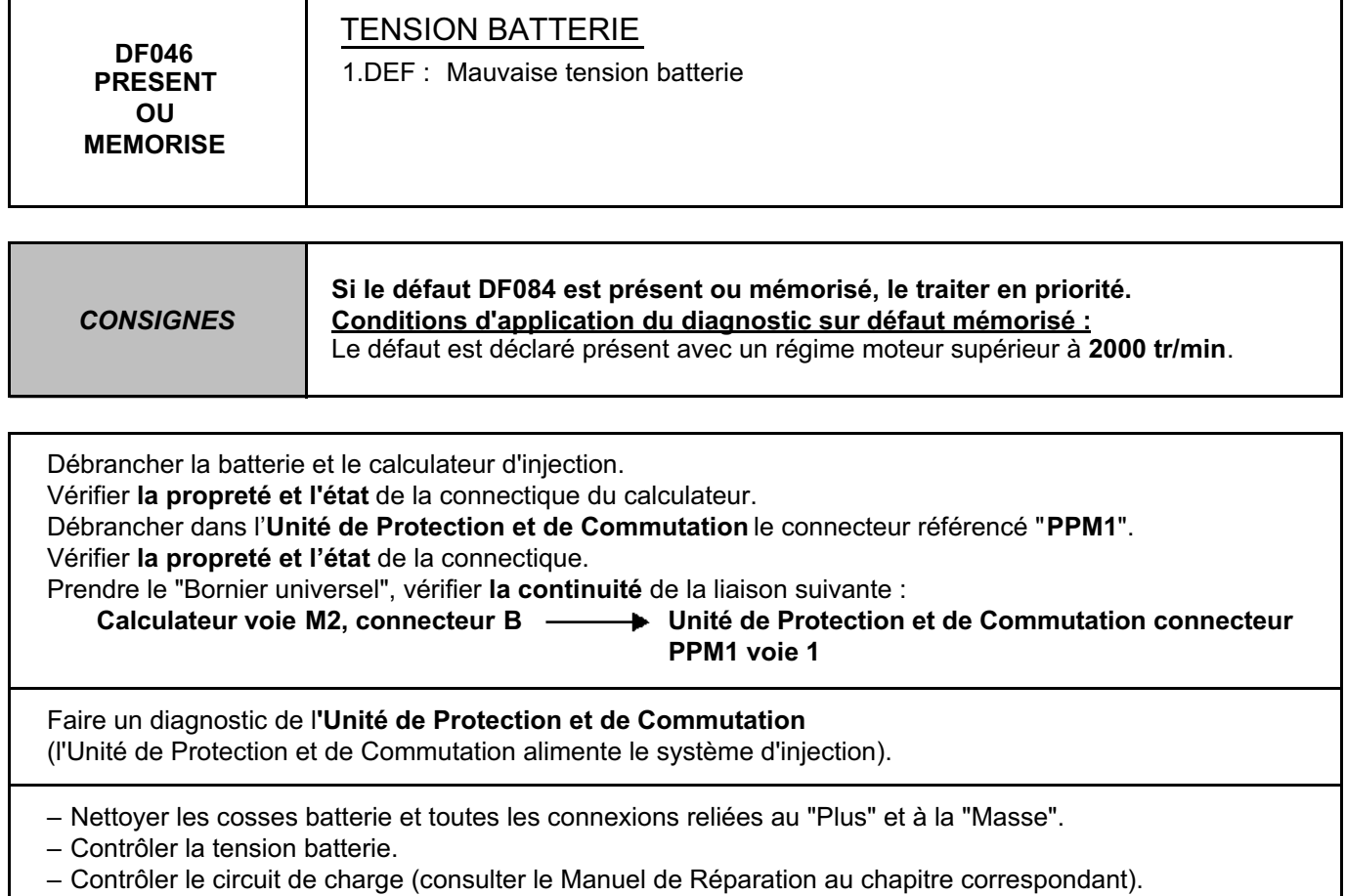

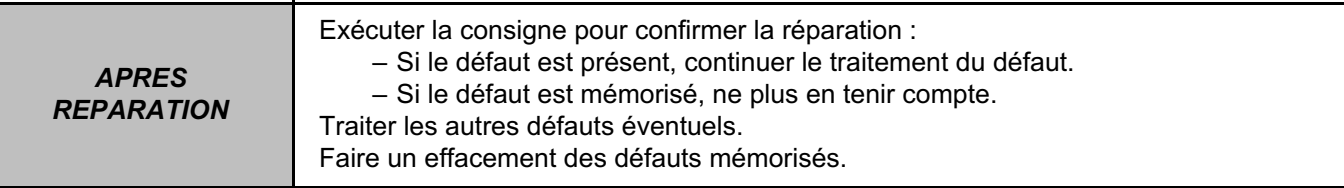

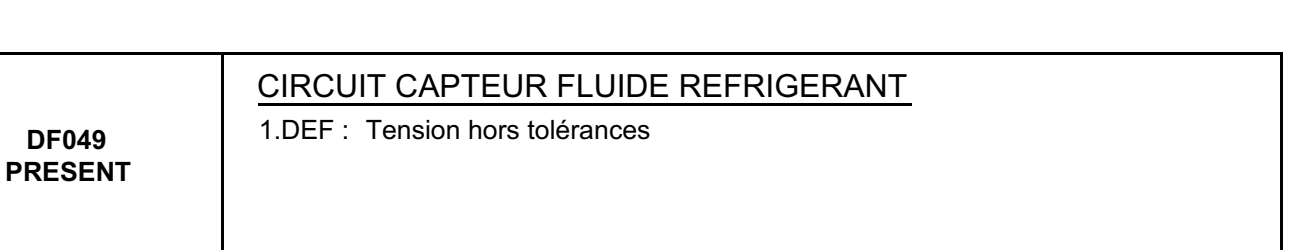

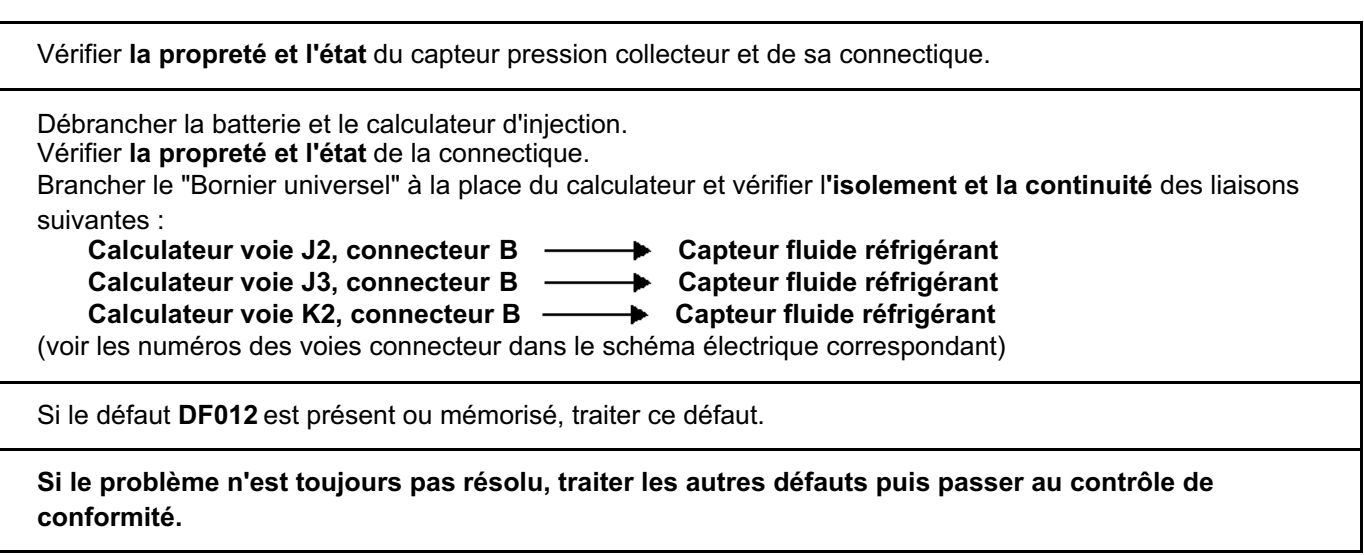

*REPARATION* Traiter les autres défauts éventuels.

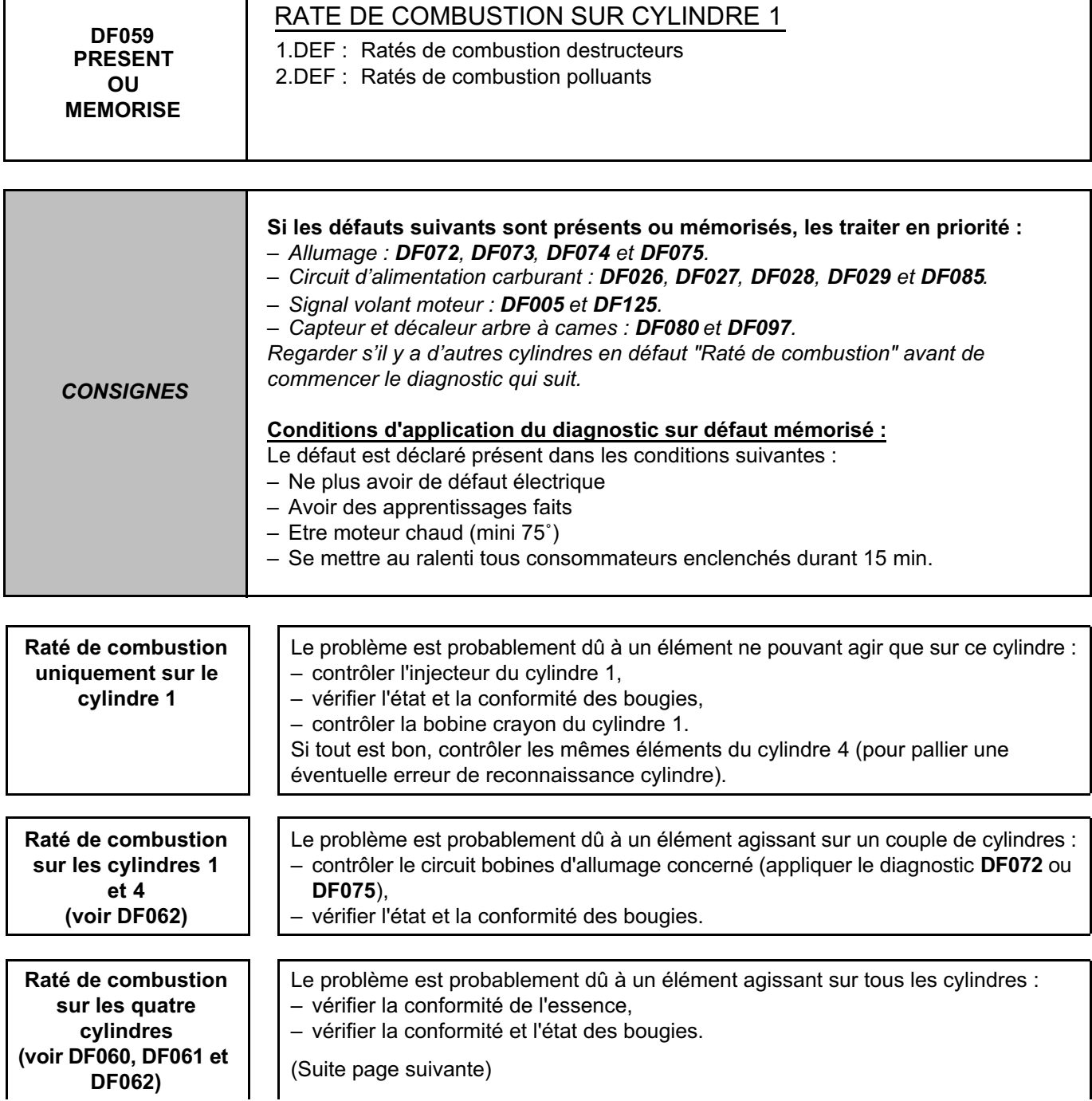

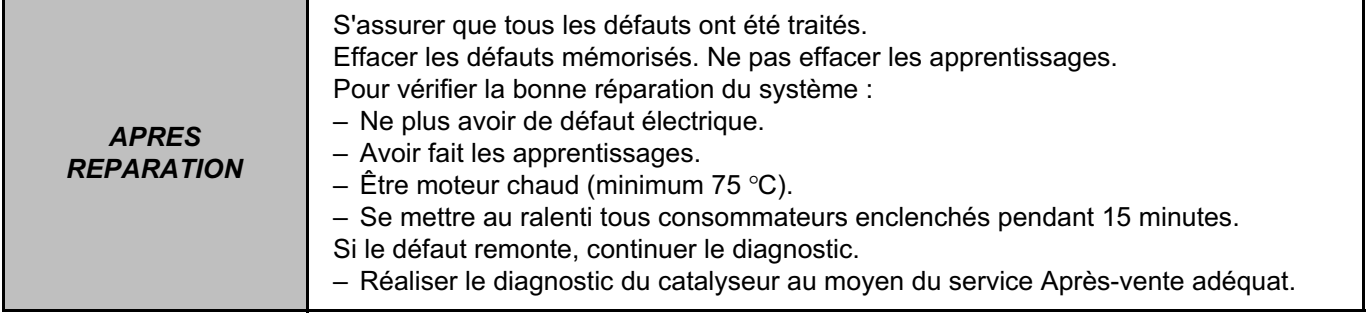

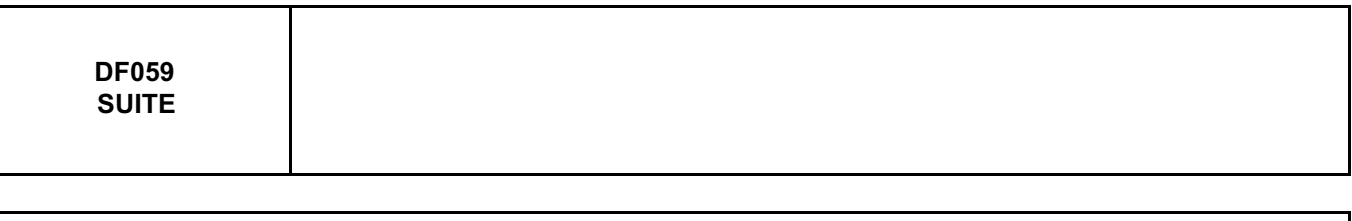

- **Si le problème est toujours présent, effectuer les contrôles suivants :**
- contrôler le capteur volant,
- contrôler l'état et la propreté du volant moteur,
- vérifier la fixation du capteur volant moteur,
- vérifier l'entrefer capteur volant moteur,
- contrôler les compressions des cylindres,
- contrôler le circuit d'alimentation d'essence complet (voir le Manuel de Réparation),
- vérifier le système d'allumage complet (voir le Manuel de Réparation),
- contrôler les poussoirs hydrauliques s'il y a un bruit d'arbre à cames (voir le Manuel de Réparation).

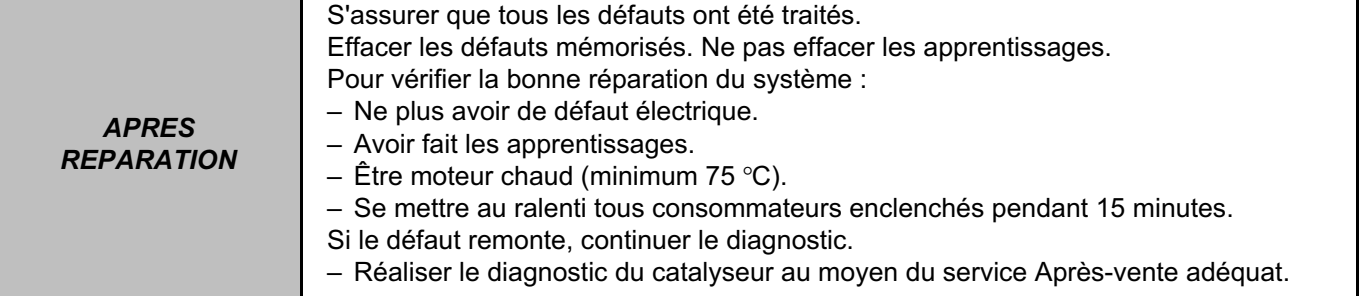

SAGEM 3000 N° Programme : A7 N° Vdiag : 44

**INJECTION ESSENCE Diagnostic - Interprétation des défauts 17B**

**DF060 PRESENT OU MEMORISE** RATE DE COMBUSTION SUR CYLINDRE 2 1.DEF : Ratés de combustion destructeurs 2.DEF : Ratés de combustion polluants *CONSIGNES* **Si les défauts suivants sont présents ou mémorisés, les traiter en priorité :** *– Allumage : DF072, DF073, DF074 et DF075. – Circuit d'alimentation carburant : DF026, DF027, DF028, DF029 et DF085. – Signal volant moteur : DF005 et DF125. – Capteur et décaleur arbre à cames : DF080 et DF097. Regarder s'il y a d'autres cylindres en défaut "Raté de combustion" avant de commencer le diagnostic qui suit.* **Conditions d'application du diagnostic sur défaut mémorisé :** Le défaut est déclaré présent dans les conditions suivantes : – Ne plus avoir de défaut électrique – Avoir des apprentissages faits – Etre moteur chaud (mini 75˚) – Se mettre au ralenti tous consommateurs enclenchés durant 15 min. **Raté de combustion uniquement sur le cylindre 2** Le problème est probablement dû à un élément ne pouvant agir que sur ce cylindre : – contrôler l'injecteur du cylindre 2, – vérifier l'état et la conformité des bougies, – contrôler la bobine crayon du cylindre 2. Si tout est bon, contrôler les mêmes éléments du cylindre 3 (pour pallier une éventuelle erreur de reconnaissance cylindre). **Raté de combustion sur les cylindres 2 et 3 (voir DF061)** Le problème est probablement dû à un élément agissant sur un couple de cylindres : – contrôler le circuit bobines d'allumage concerné (appliquer le diagnostic **DF073** ou **DF074**), – vérifier l'état et la conformité des bougies. **Raté de combustion sur les quatre cylindres (voir DF059, DF061 et DF062)** Le problème est probablement dû à un élément agissant sur tous les cylindres : – vérifier la conformité de l'essence, – vérifier la conformité et l'état des bougies.

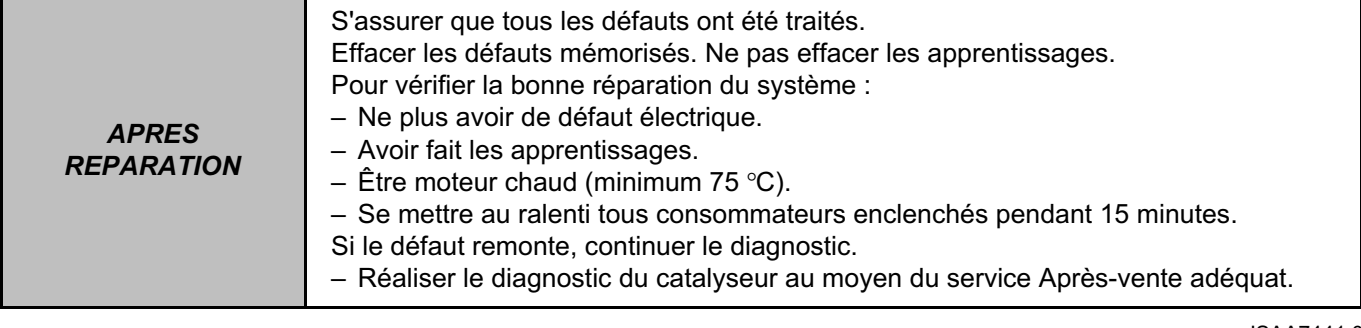

**DF060 SUITE**

#### **Si le problème est toujours présent, effectuer les contrôles suivants :**

- contrôler le capteur volant,
- contrôler l'état et la propreté du volant moteur,
- vérifier la fixation du capteur volant moteur,
- vérifier l'entrefer capteur / volant moteur,
- contrôler les compressions des cylindres,
- contrôler le circuit d'alimentation d'essence complet (voir le Manuel de Réparation),
- vérifier le système d'allumage complet (voir le Manuel de Réparation),
- contrôler les poussoirs hydrauliques s'il y a un bruit d'arbre à cames (voir le Manuel de Réparation).

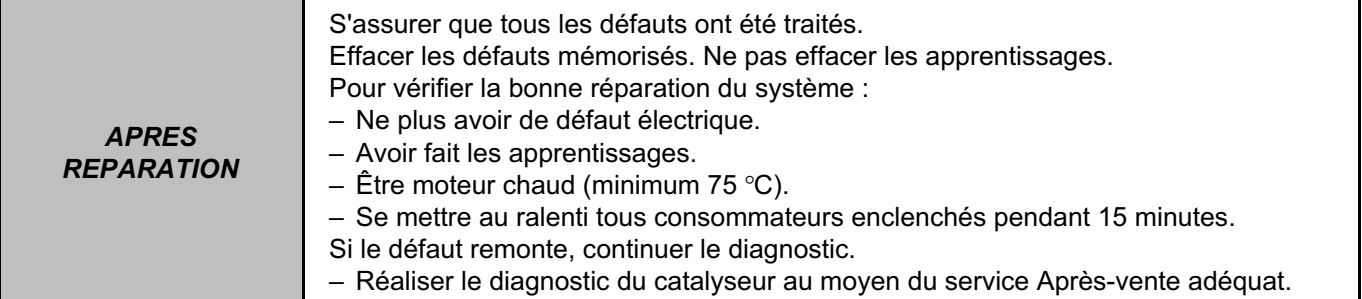

SAGEM 3000 N° Programme : A7 N° Vdiag : 44

**INJECTION ESSENCE Diagnostic - Interprétation des défauts 17B**

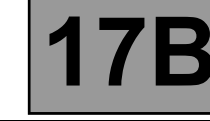

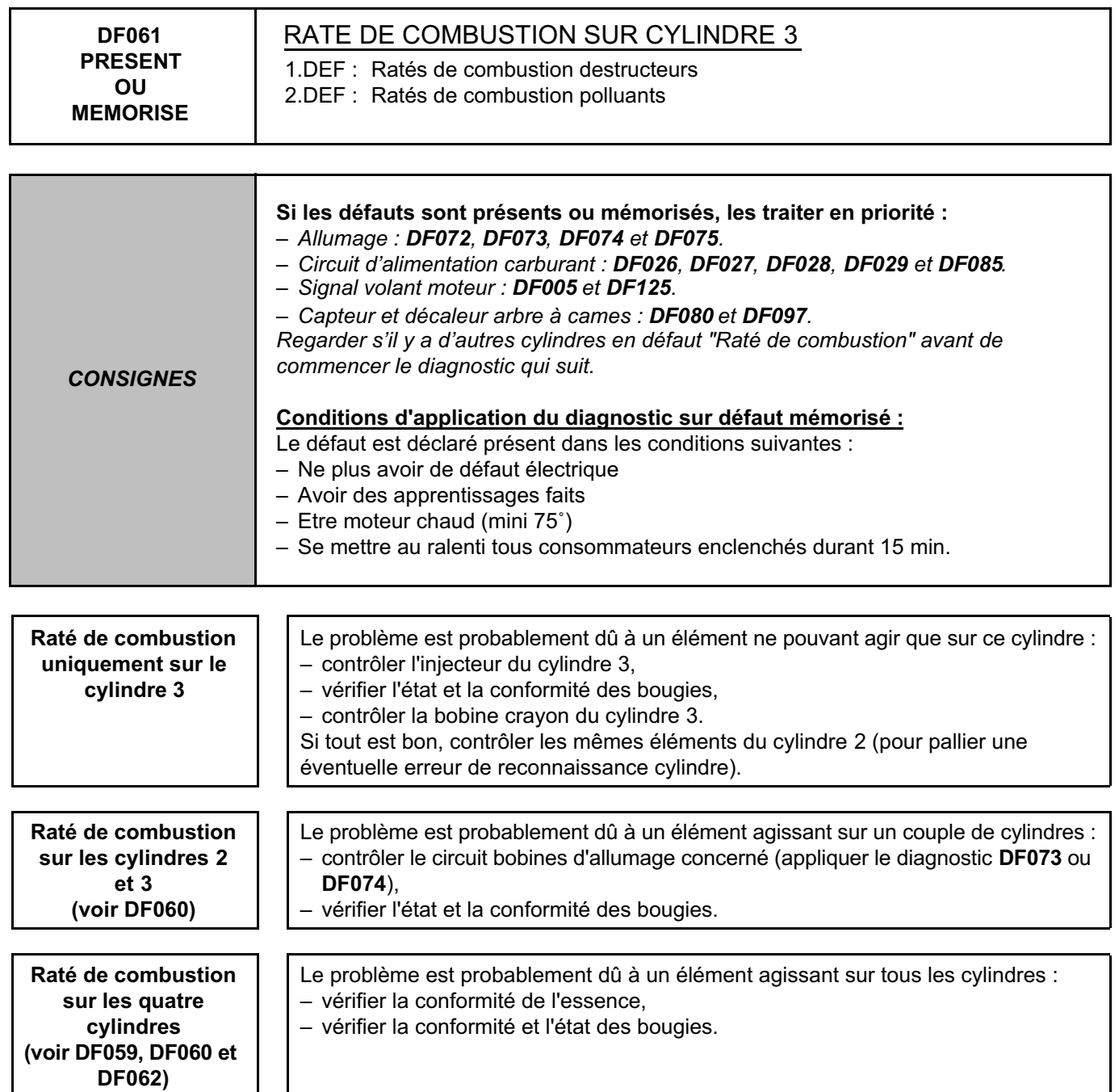

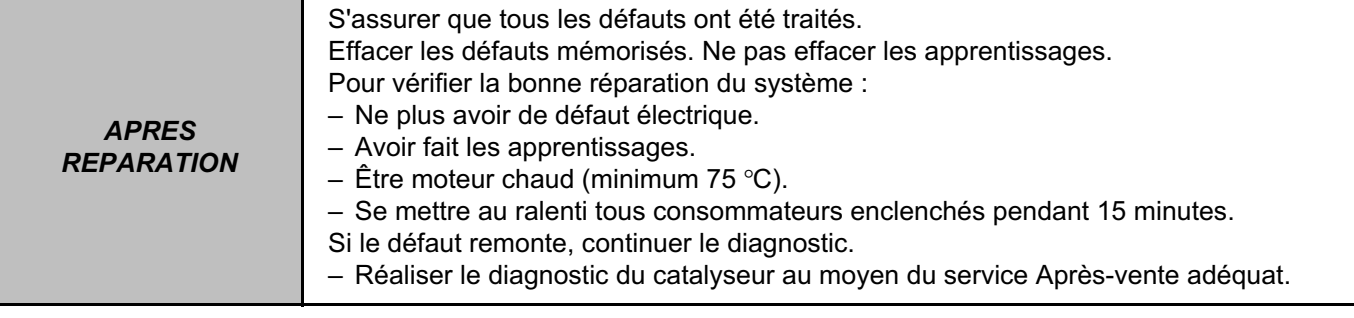

#### **DF061 SUITE**

**Si le problème est toujours présent, effectuer les contrôles suivants :**

- contrôler le capteur volant,
- contrôler l'état et la propreté du volant moteur,
- vérifier la fixation du capteur volant moteur,
- vérifier l'entrefer capteur volant moteur,
- contrôler les compressions des cylindres,
- contrôler le circuit d'alimentation d'essence complet (voir le Manuel de Réparation),
- vérifier le système d'allumage complet (voir le Manuel de Réparation),
- contrôler les poussoirs hydrauliques s'il y a un bruit d'arbre à cames (voir le Manuel de Réparation).

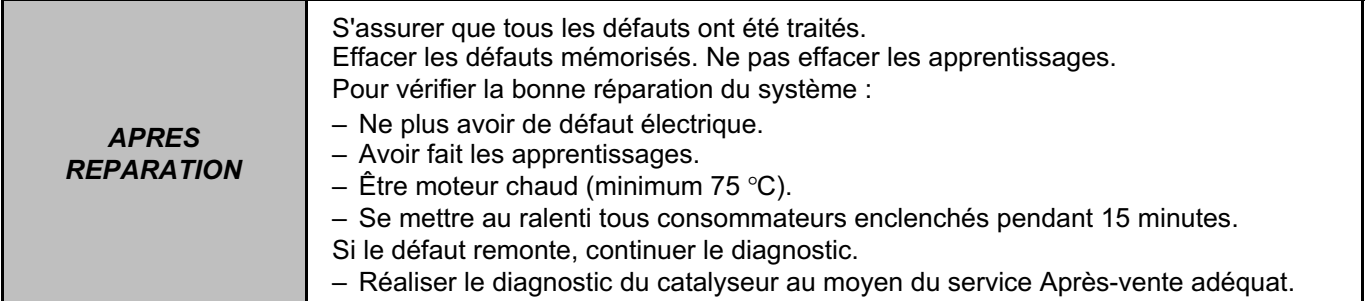

SAGEM 3000 N° Programme : A7 N° Vdiag : 44

**INJECTION ESSENCE Diagnostic - Interprétation des défauts 17B**

**DF062 PRESENT OU MEMORISE** RATE DE COMBUSTION SUR CYLINDRE 4 1.DEF : Ratés de combustion destructeurs 2.DEF : Ratés de combustion polluants *CONSIGNES* **Si les défauts sont présents ou mémorisés, les traiter en priorité :** *– Allumage : DF072, DF073, DF074 et DF075. – Circuit d'alimentation carburant : DF026, DF027, DF028, DF029 et DF085. – Signal volant moteur : DF005 et DF125. – Capteur et décaleur arbre à cames : DF080 et DF097. Regarder s'il y a d'autres cylindres en défaut "Raté de combustion" avant de commencer le diagnostic qui suit.* **Conditions d'application du diagnostic sur défaut mémorisé :** Le défaut est déclaré présent dans les conditions suivantes : – Ne plus avoir de défaut électrique – Avoir des apprentissages faits – Etre moteur chaud (mini 75˚) – Se mettre au ralenti tous consommateurs enclenchés durant 15 min. **Raté de combustion uniquement sur le cylindre 4** Le problème est probablement dû à un élément ne pouvant agir que sur ce cylindre : – contrôler l'injecteur du cylindre 4, – vérifier l'état et la conformité des bougies, – contrôler la bobine crayon du cylindre. Si tout est bon, contrôler les mêmes éléments du cylindre 1 (pour pallier une éventuelle erreur de reconnaissance cylindre). **Raté de combustion sur les cylindres 1 et 4 (voir DF059)** Le problème est probablement dû à un élément agissant sur un couple de cylindres : – contrôler le circuit bobines d'allumage concerné (appliquer le diagnostic **DF072** ou **DF075**), – vérifier l'état et la conformité des bougies. **Raté de combustion sur les quatre cylindres (voir DF059, DF060 et DF061)** Le problème est probablement dû à un élément agissant sur tous les cylindres : – vérifier la conformité de l'essence, – vérifier la conformité et l'état des bougies.

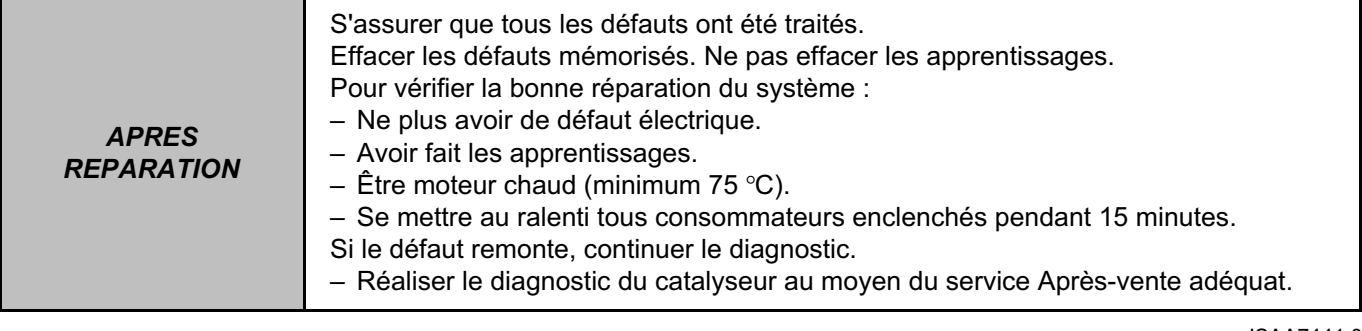

### **DF062 SUITE**

**Si le problème est toujours présent, effectuer les contrôles suivants :**

- contrôler le capteur volant,
- contrôler l'état et la propreté du volant moteur,
- vérifier la fixation du capteur volant moteur,
- vérifier l'entrefer capteur volant moteur,
- contrôler les compressions des cylindres,
- contrôler le circuit d'alimentation d'essence complet (voir le Manuel de Réparation),
- vérifier le système d'allumage complet (voir le Manuel de Réparation),
- contrôler les poussoirs hydrauliques s'il y a un bruit d'arbre à cames (voir le Manuel de Réparation).

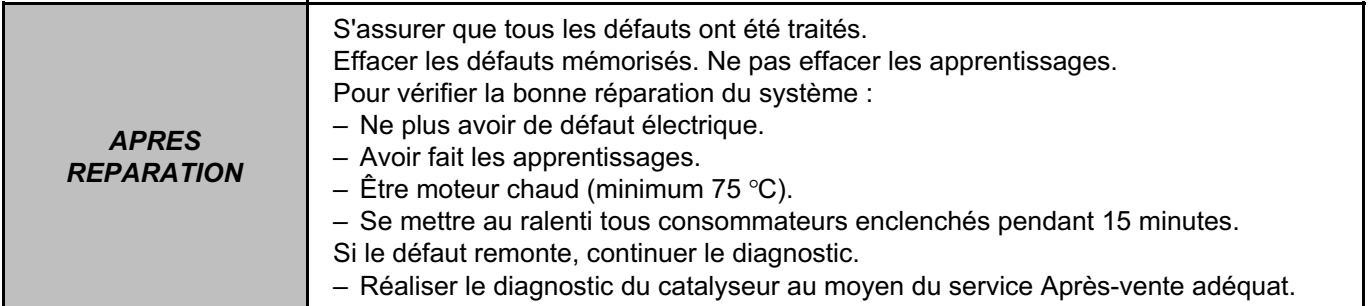

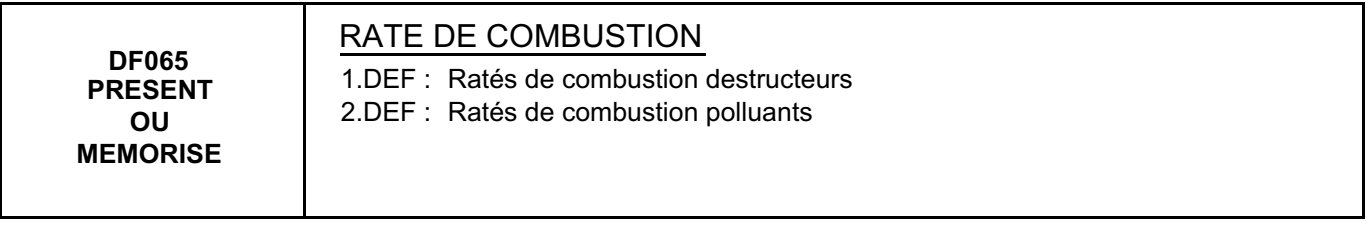

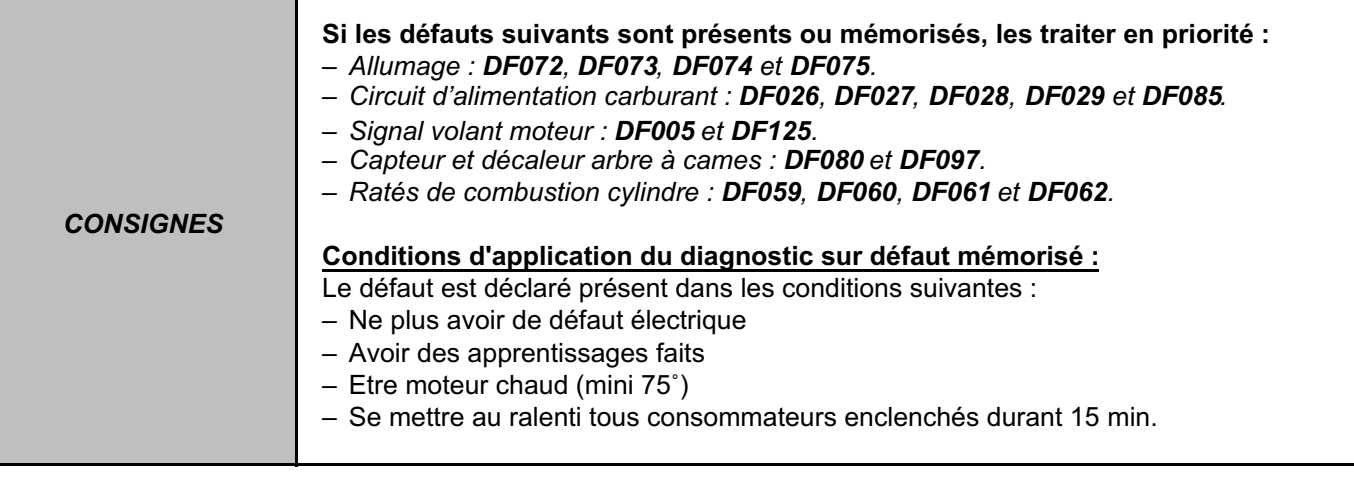

Contrôler les injecteurs.

Vérifier l'état et la conformité des bougies.

Contrôler les bobines crayon d'allumage.

Vérifier la conformité de l'essence.

### **Si le problème est toujours présent, effectuer les contrôles suivants :**

- contrôler le capteur volant,
- contrôler l'état et la propreté du volant moteur,
- vérifier la fixation du capteur volant moteur,
- vérifier l'entrefer capteur volant moteur,
- contrôler les compressions des cylindres,
- contrôler le circuit d'alimentation d'essence complet (voir le Manuel de Réparation),
- vérifier le système d'allumage complet (voir le Manuel de Réparation),
- contrôler les poussoirs hydrauliques s'il y a un bruit d'arbre à cames (voir le Manuel de Réparation).

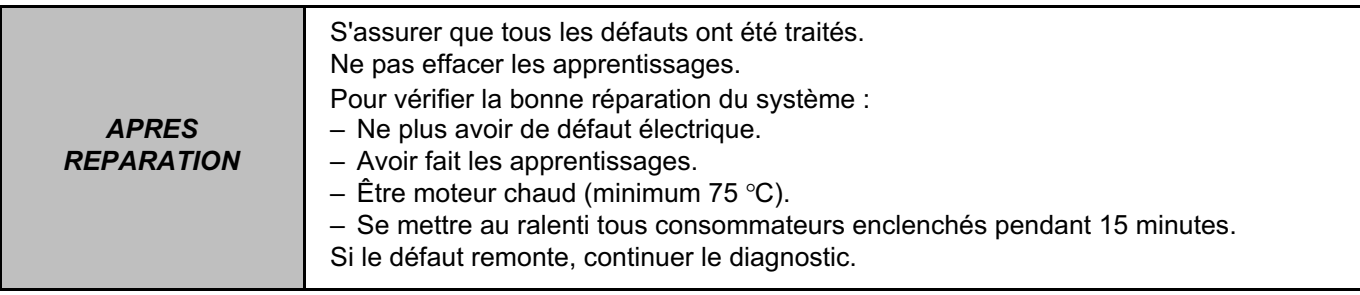

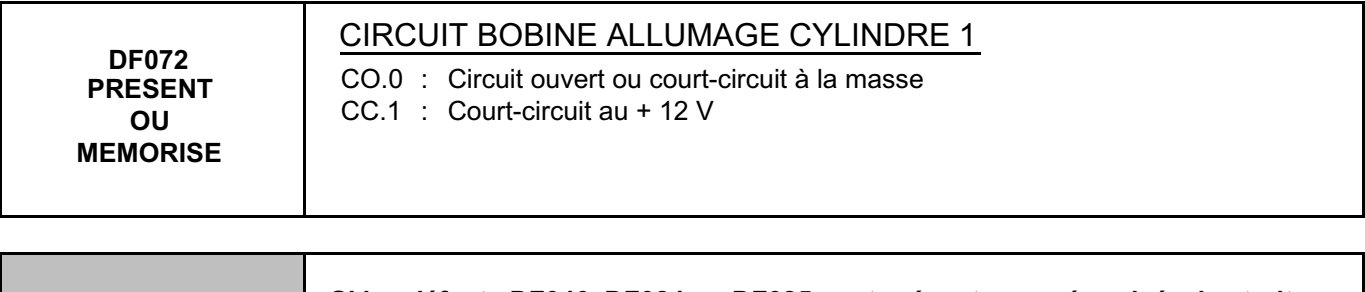

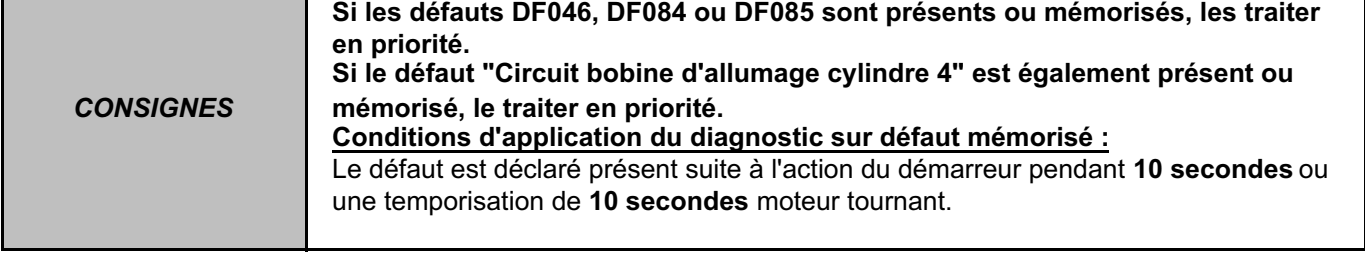

Débrancher le connecteur de la bobine crayon du cylindre 1. Vérifier **la propreté et l'état** de la bobine crayon et de sa connectique.

Vérifier **la résistance primaire et secondaire** de la bobine crayon du cylindre 1

(voir les valeurs dans le chapitre "**Aide**").

Si les valeurs ne sont pas conformes, remplacer la bobine crayon.

Débrancher la batterie et le calculateur d'injection.

Vérifier **la propreté et l'état** de la connectique.

Brancher le "Bornier universel" à la place du calculateur et vérifier l**'isolement et la continuité** de la liaison suivante :

Calculateur voie M4, connecteur C → Bobine 1<br>Bobine 4 → Bobine 1

**Bobine 4 Bobine 1**

(voir le numéro de voie connecteur dans le schéma électrique correspondant)

Si le problème persiste, remplacer la bobine crayon défectueuse.

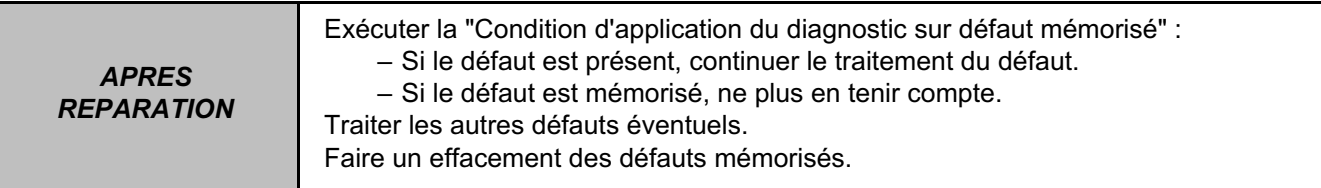

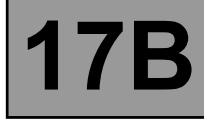

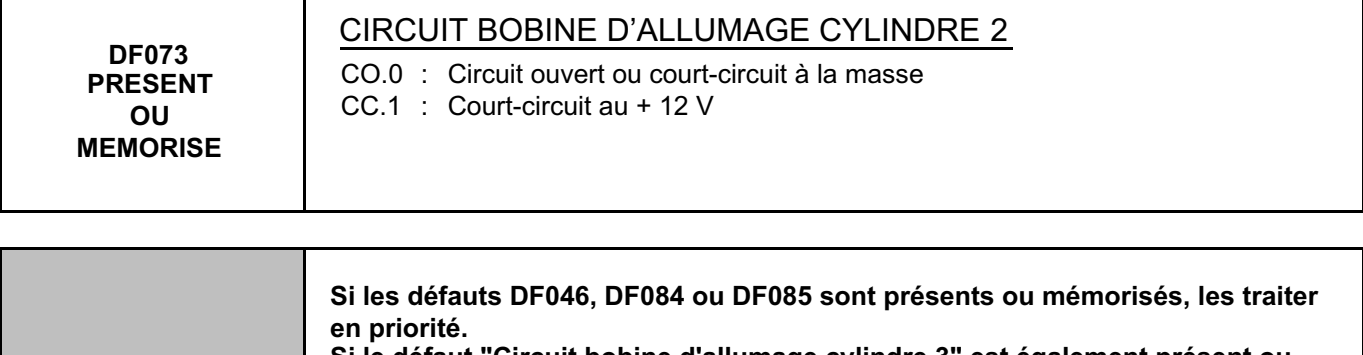

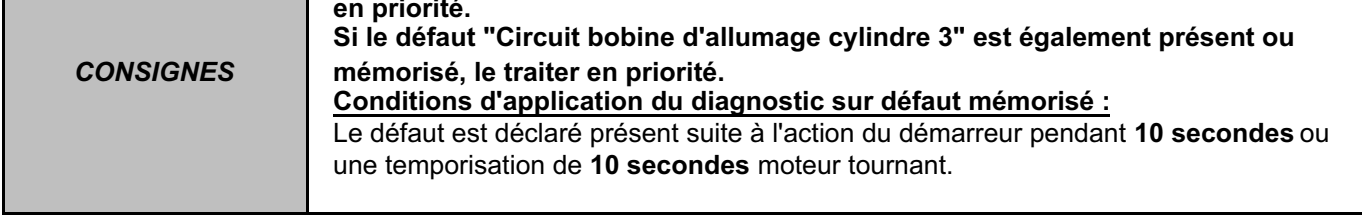

Débrancher le connecteur de la bobine crayon du cylindre 2. Vérifier **la propreté et l'état** de la bobine crayon et de sa connectique.

Vérifier **la résistance primaire et secondaire** de la bobine crayon du cylindre 2

(voir les valeurs dans le chapitre "**Aide**").

Si les valeurs ne sont pas conformes, remplacer la bobine crayon.

Débrancher la batterie et le calculateur d'injection.

Vérifier **la propreté et l'état** de la connectique.

Brancher le "Bornier universel" à la place du calculateur et vérifier l**'isolement et la continuité** de la liaison suivante :

Calculateur voie M3, connecteur C → Bobine 2<br>Bobine 3 → Bobine 2

 $\rightarrow$  Bobine 2

(voir le numéro de voie connecteur dans le schéma électrique correspondant)

Si le problème persiste, remplacer la bobine crayon défectueuse.

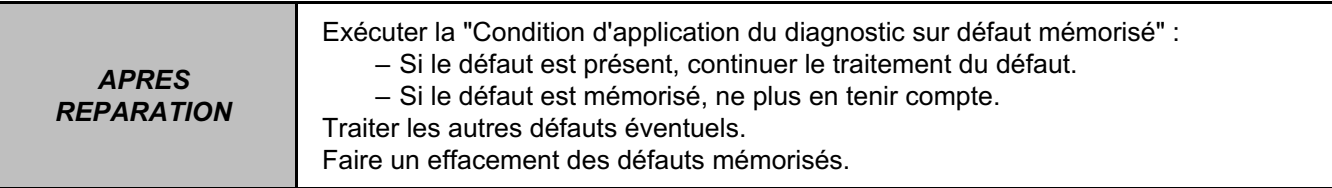

**OU**

suivantes :

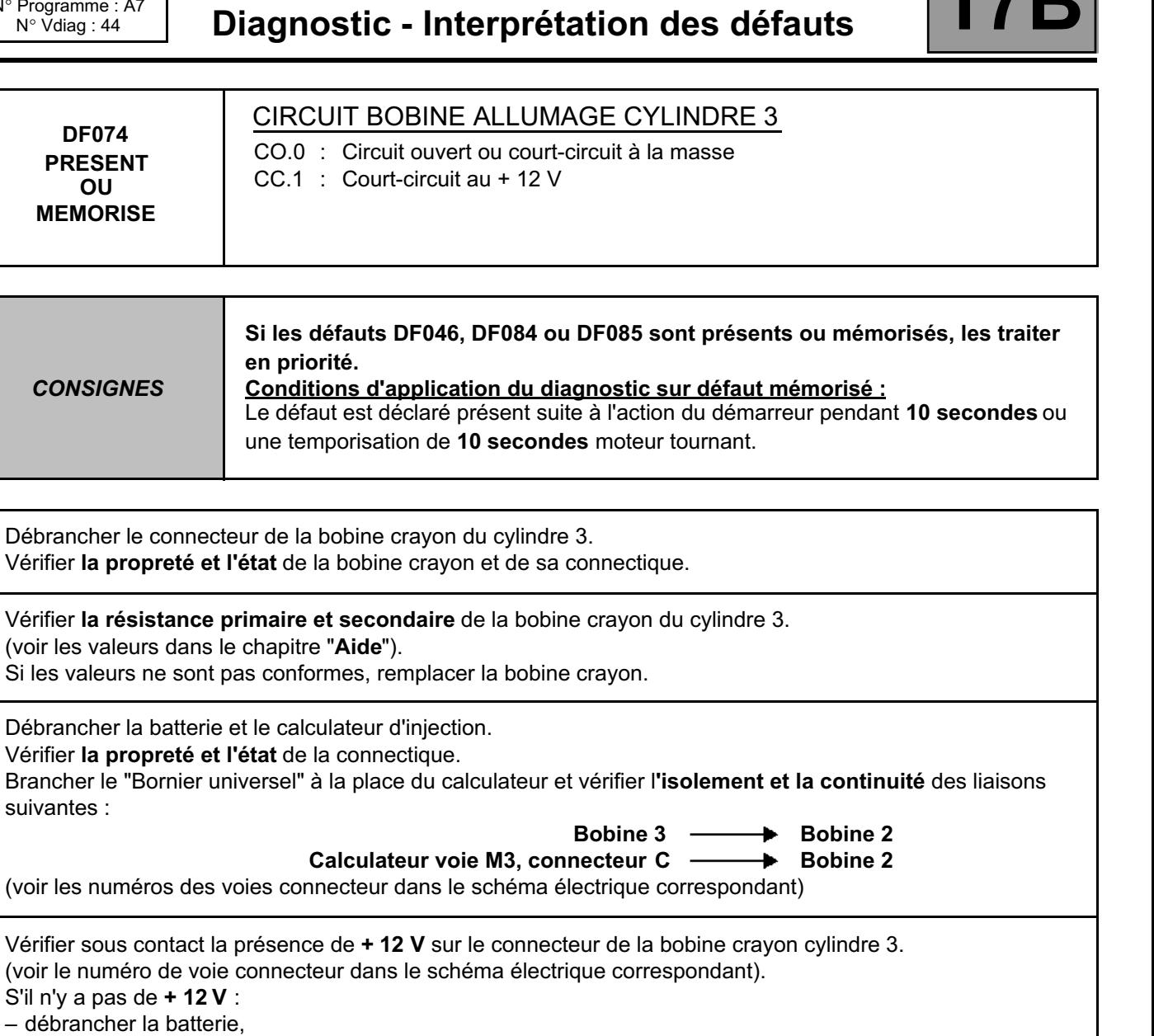

– débrancher dans l'**Unité de Protection et de Commutation** le connecteur référencé **PPM2**,

– vérifier **la propreté et l'état** de la connectique,

– prendre le "Bornier universel". Vérifier **la continuité** de la liaison suivante :

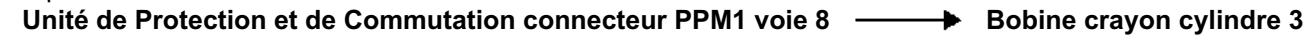

Rebrancher le connecteur de l'**Unité de Protection et de Commutation** et reconnecter la batterie. S'il n'y a toujours pas sous contact, de **+ 12 V** sur le connecteur de la bobine du cylindre 3, il y a un problème dans l'**Unité de Protection et de Commutation**. Contacter la Techline.

Si le problème persiste, remplacer la bobine crayon défectueuse.

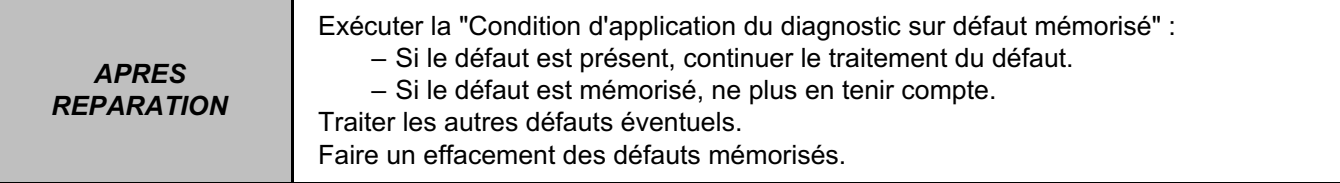

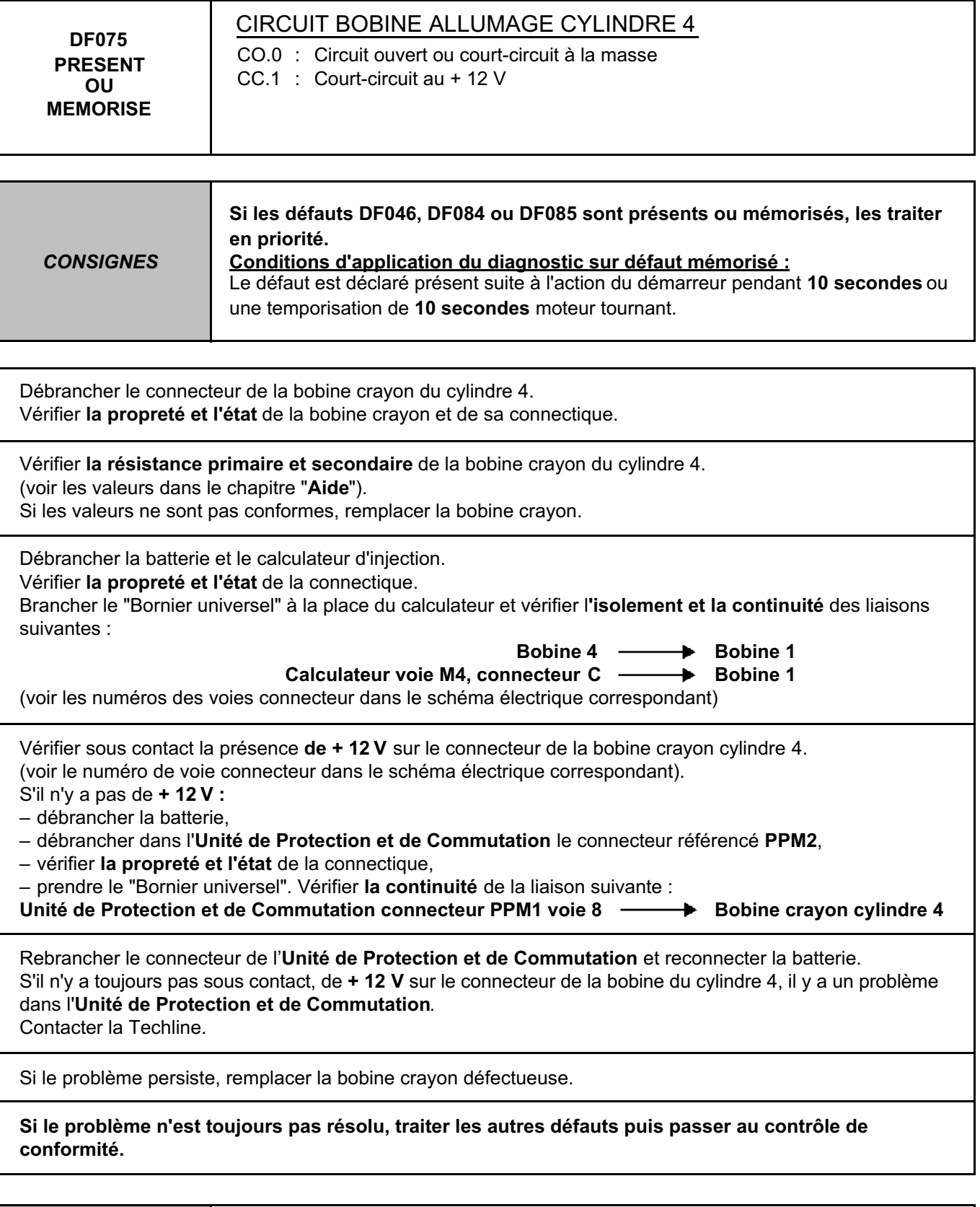

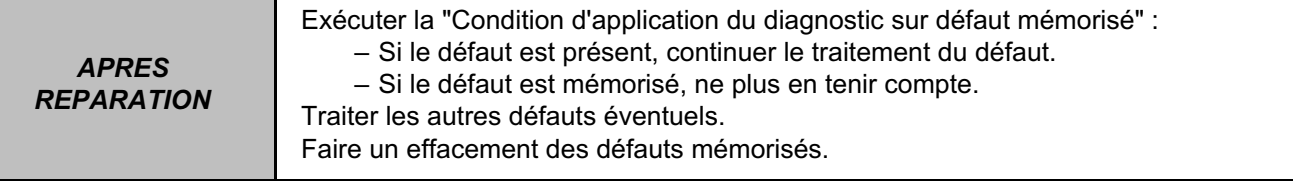

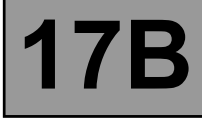

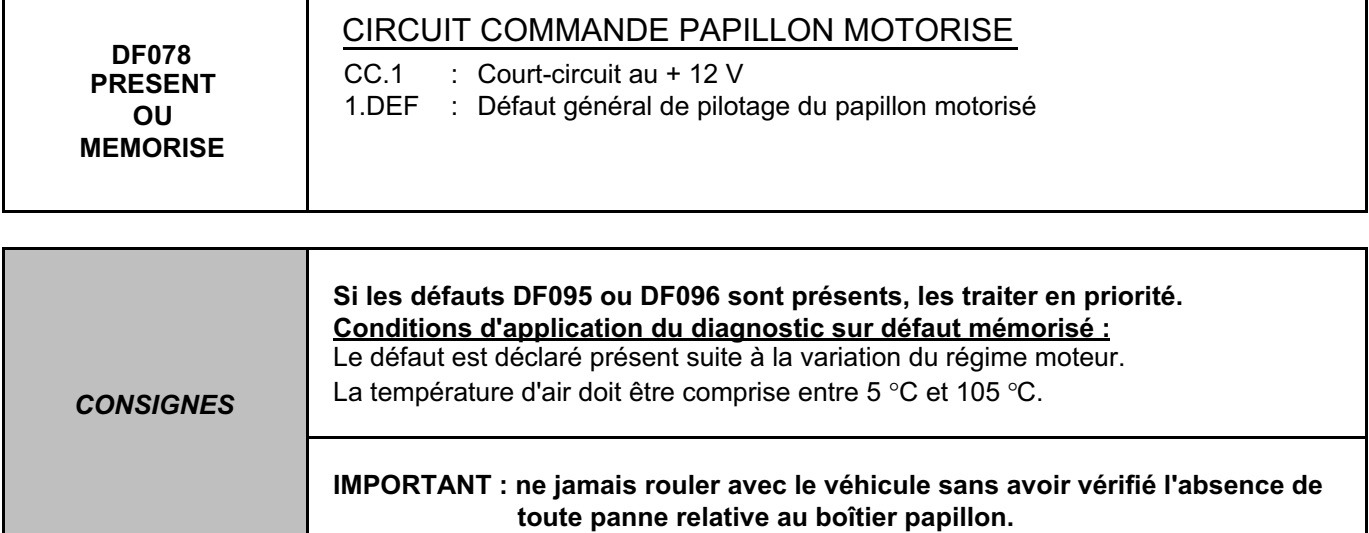

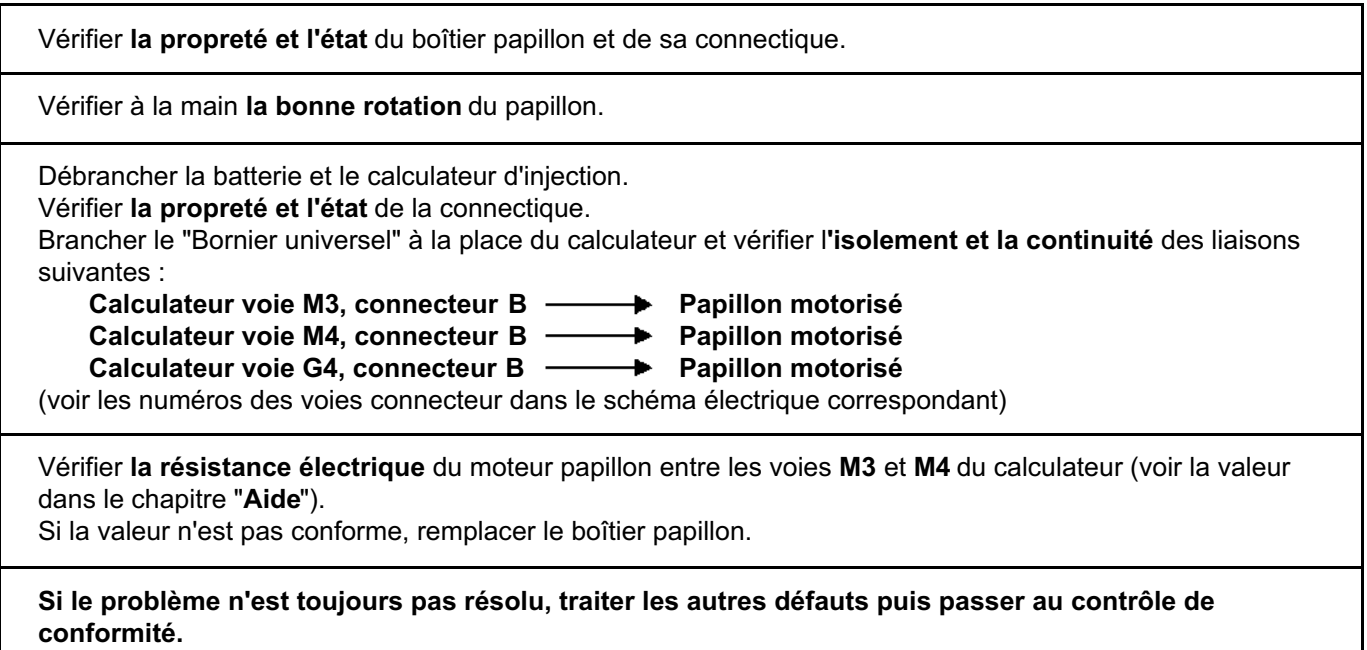

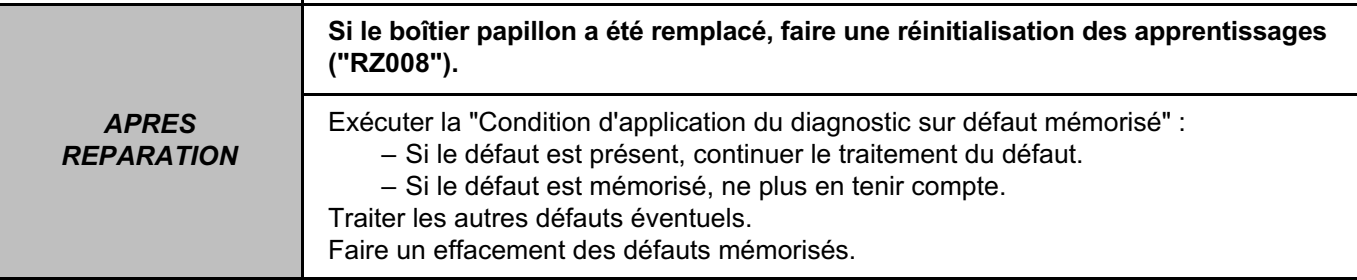

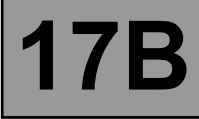

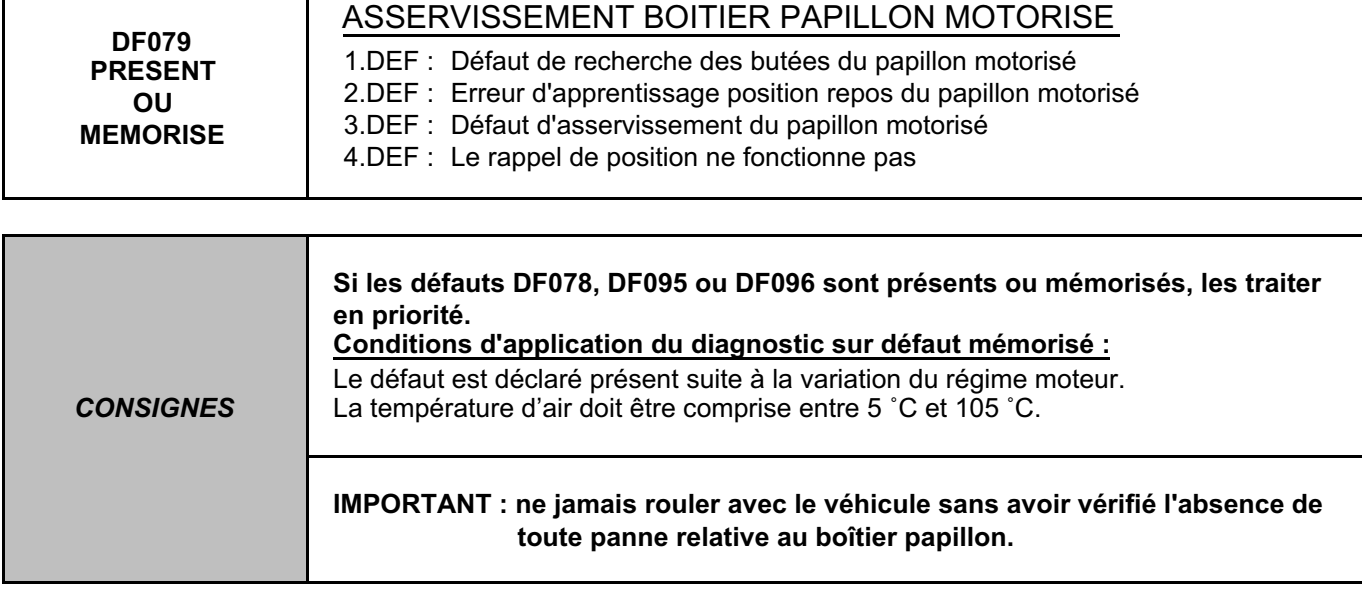

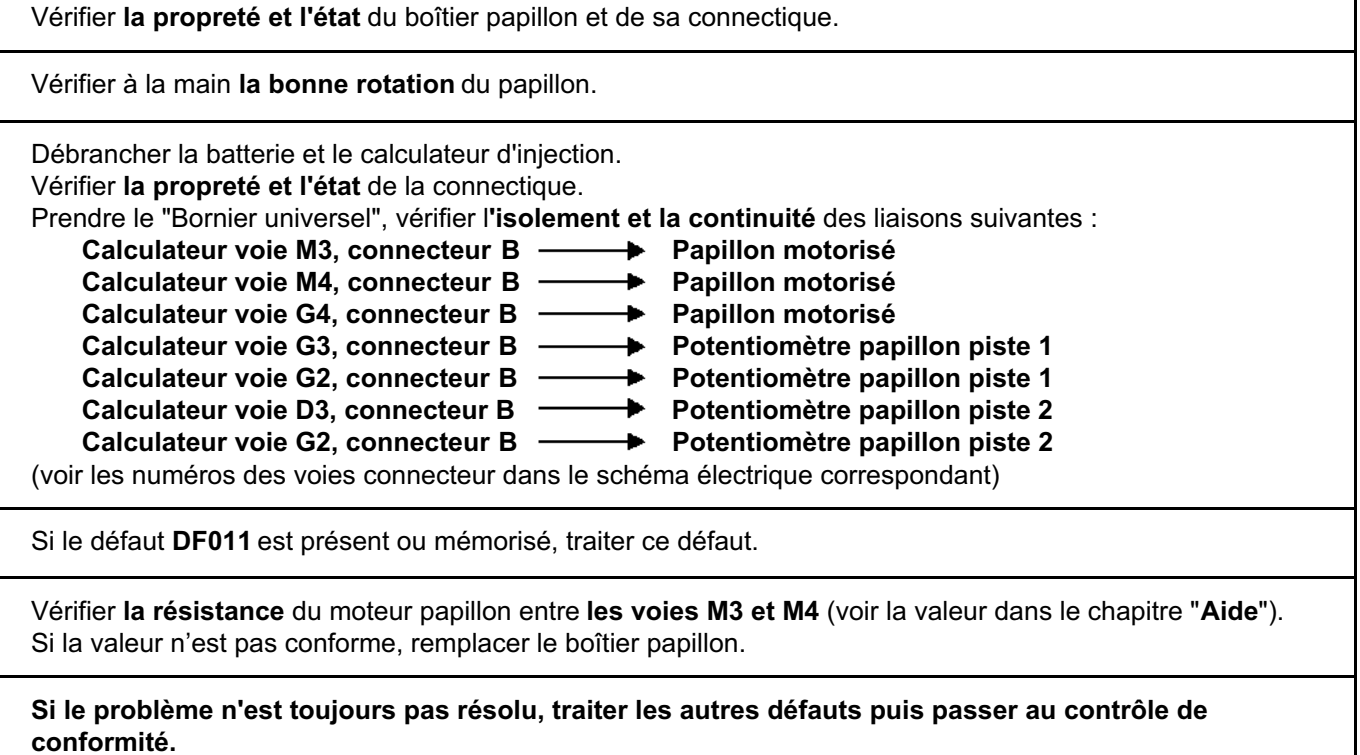

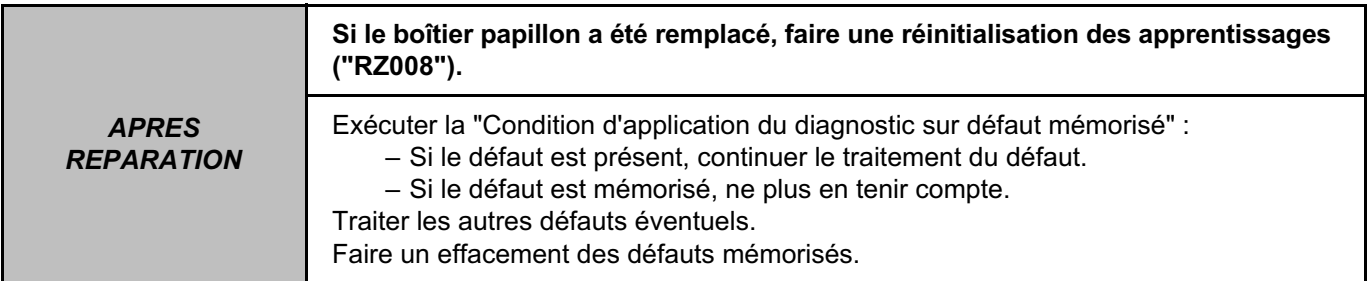
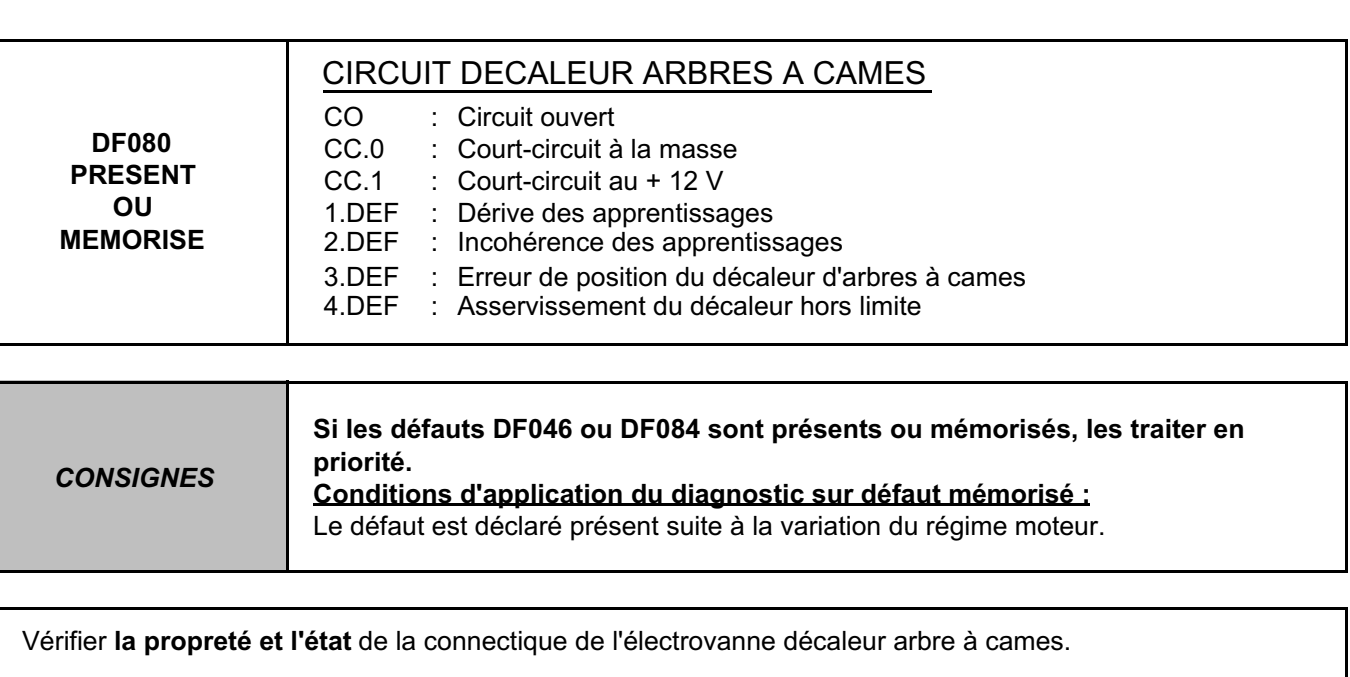

Contrôler la **résistance** de l'électrovanne décaleur arbre à cames (voir la valeur dans le chapitre "**Aide**"). Si la valeur n'est pas conforme, remplacer l'électrovanne décaleur arbre à cames.

Vérifier sous contact la présence de **+ 12 V** sur le connecteur de l'électrovanne décaleur arbre à cames (voir le numéro de voie connecteur dans le schéma électrique correspondant). S'il n'y a pas de **+ 12 V :**

- débrancher la batterie,
- débrancher dans l'**Unité de Protection et de Commutation** le connecteur référencé **PPM1**,
- vérifier **la propreté et l'état** de la connectique,
- prendre le "Bornier universel". Vérifier **la continuité** de la liaison suivante : Unité de Protection et de Commutation connecteur PPM1 voie 1 **- Brue** Electrovanne décaleur

**arbre à cames**

Rebrancher le connecteur de l'**Unité de Protection et de Commutation** et reconnecter la batterie. S'il n'y a toujours pas sous contact de **+ 12 V** sur le connecteur électrovanne décaleur arbre à cames, il y a un problème dans l'**Unité de Protection et de Commutation**. Contacter la Techline.

Débrancher la batterie.

Débrancher le calculateur. Vérifier **la propreté et l'état** de la connectique.

Prendre le "Bornier universel". Vérifier l'**isolement et la continuité** de la liaison suivante :

Calculateur voie L3, connecteur B **Electrovanne décaleur arbre à cames**

(voir les numéros des voies connecteur dans le schéma électrique correspondant)

**Si le problème n'est toujours pas résolu, traiter les autres défauts puis passer au contrôle de conformité.**

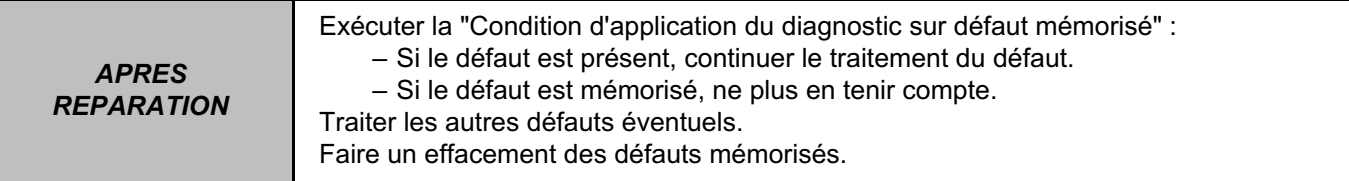

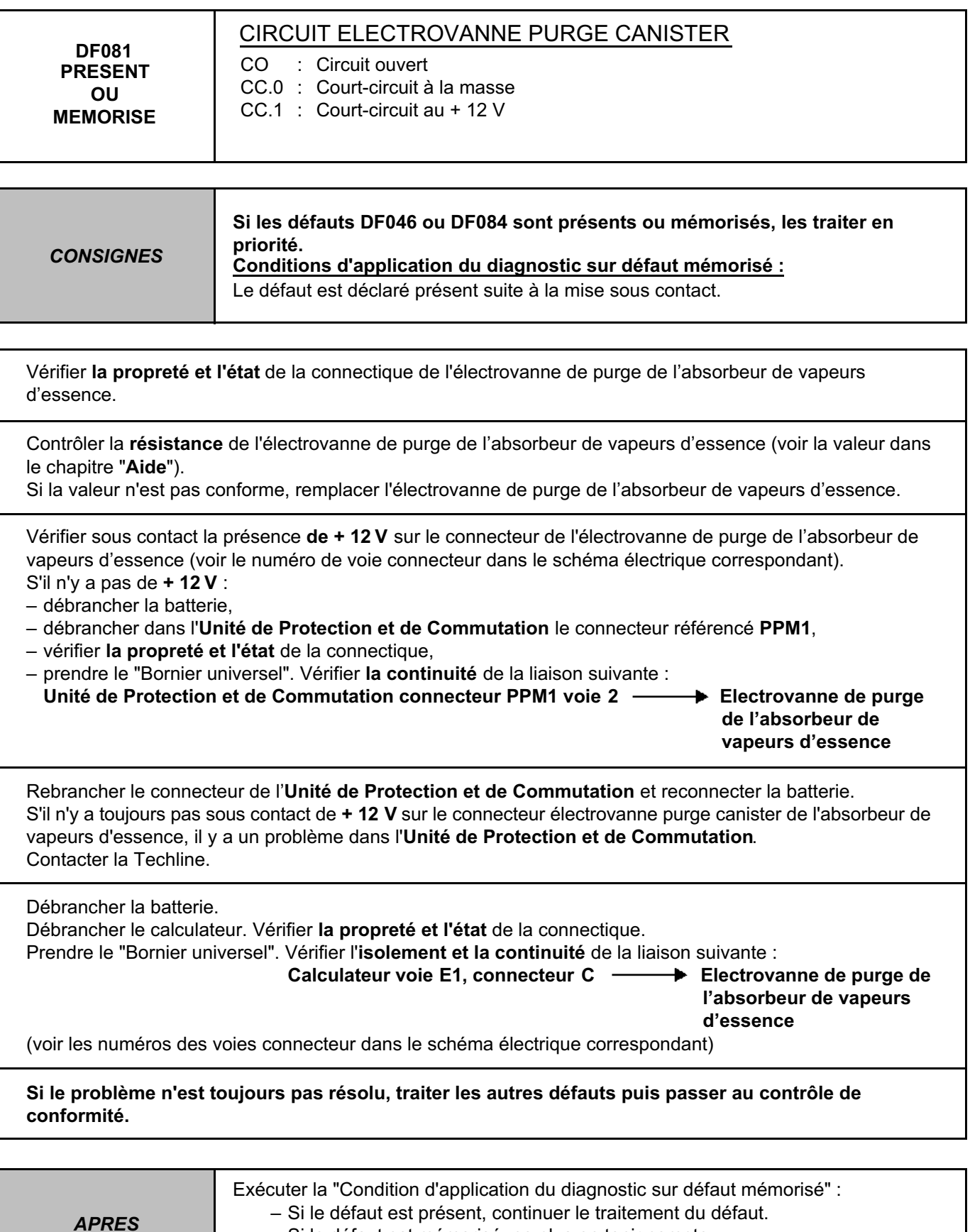

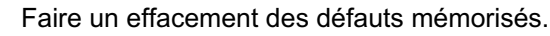

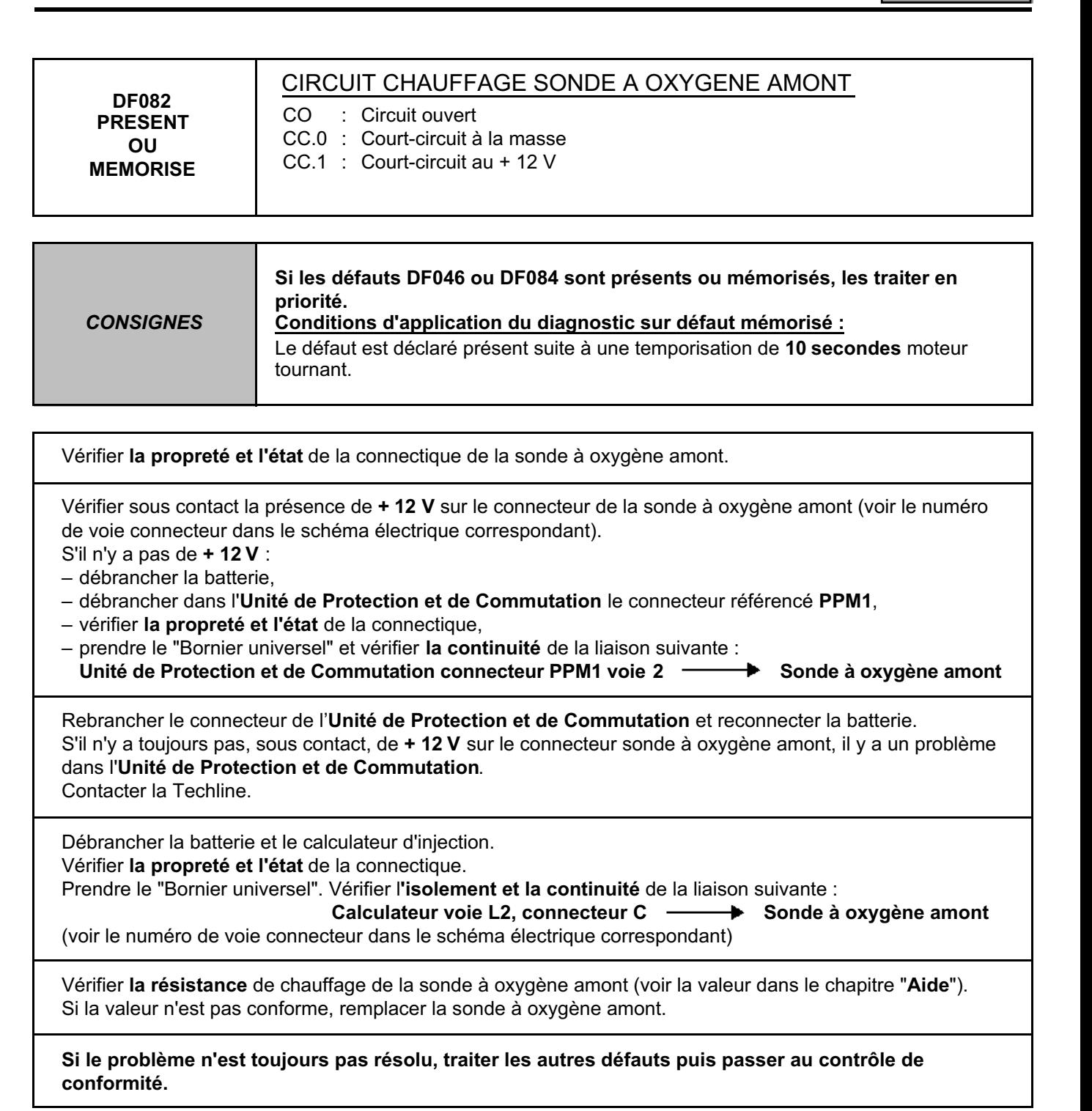

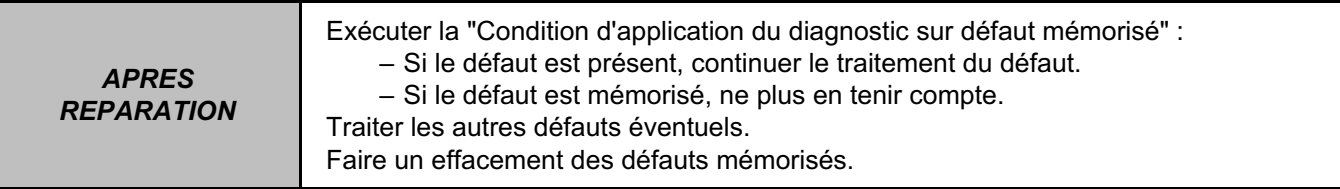

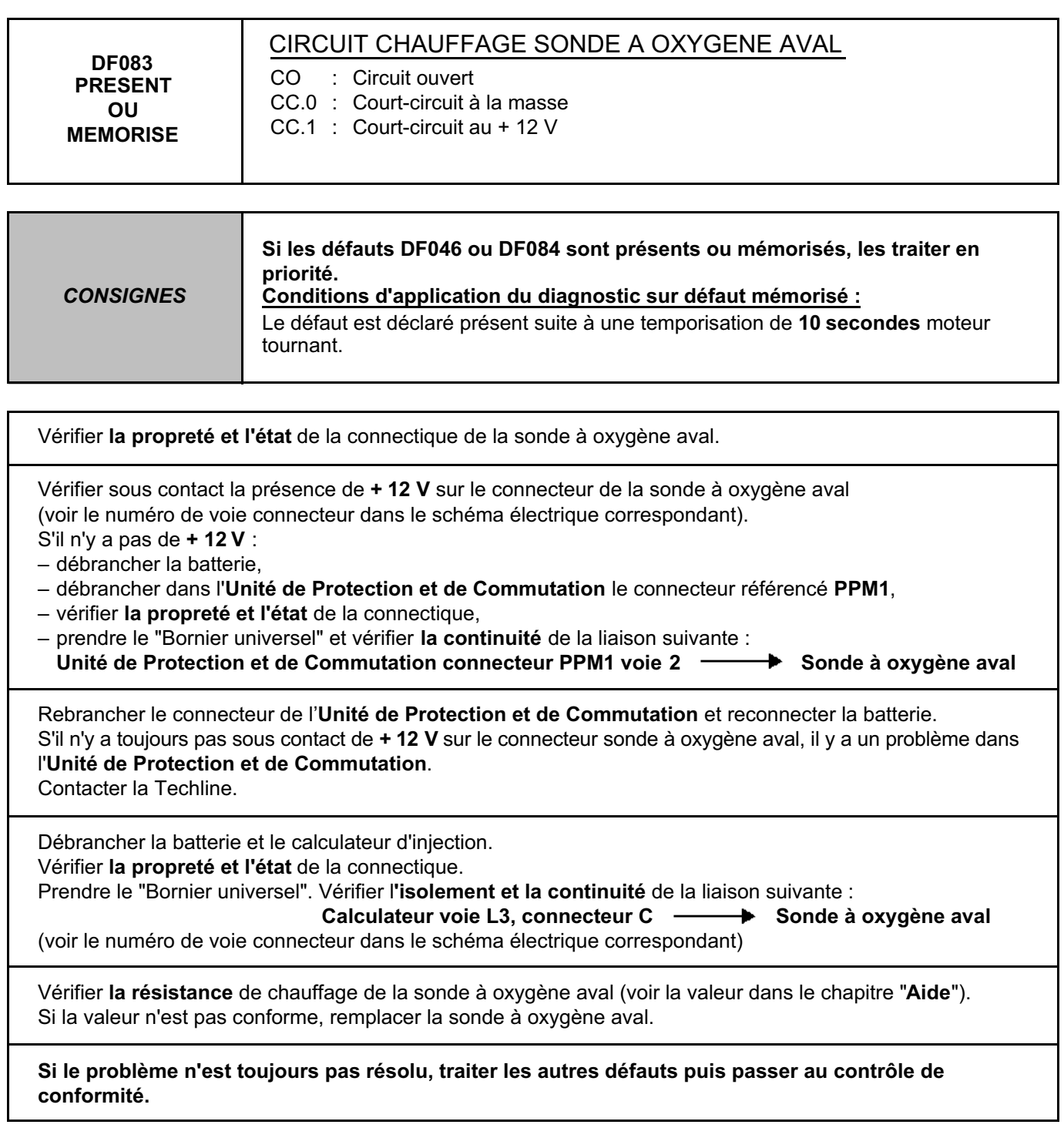

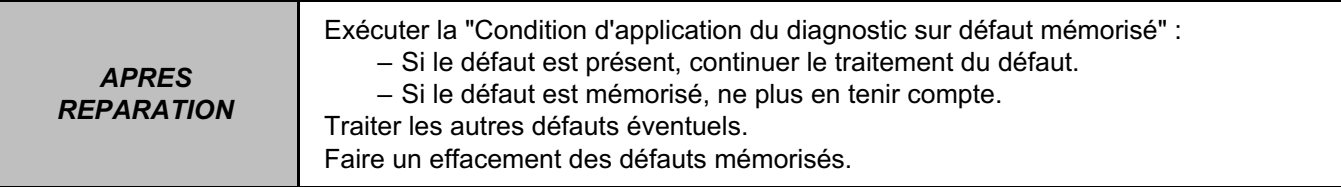

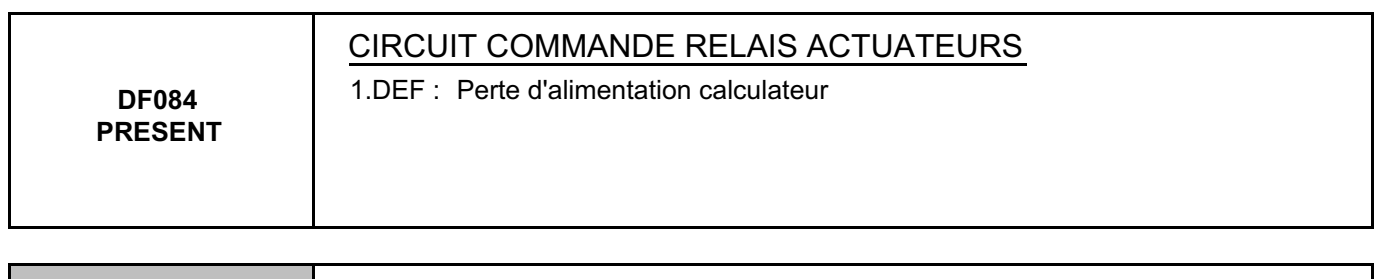

*CONSIGNES* **Rien à signaler**

Débrancher la batterie et le calculateur d'injection. Vérifier **la propreté et l'état** de la connectique du calculateur. Débrancher dans l'**Unité de Protection et de Commutation** le connecteur "**PEM**" et vérifier la propreté et l'état de la connectique. Prendre le "Bornier universel". Vérifier l**'isolement et la continuité** de la liaison suivante : Calculateur voie D4, connecteur B — > Unité de Protection et de Commutation connecteur **PEM voie 2** (voir le numéro de voie connecteur dans le schéma électrique correspondant) Si le défaut est toujours présent, il y a un problème dans l'**Unité de Protection et de Commutation** (le relais actuateurs est dans l'Unité de Protection et de Commutation et n'est pas démontable). Contacter la Techline.

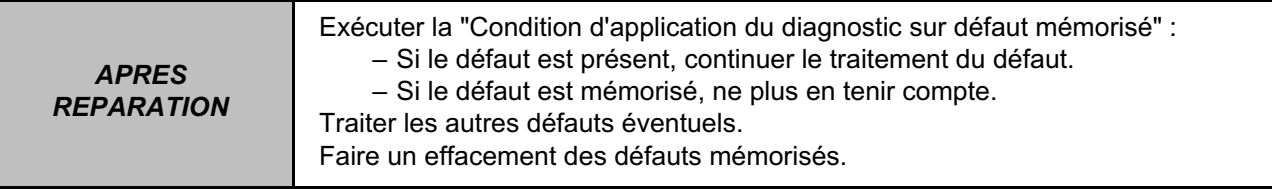

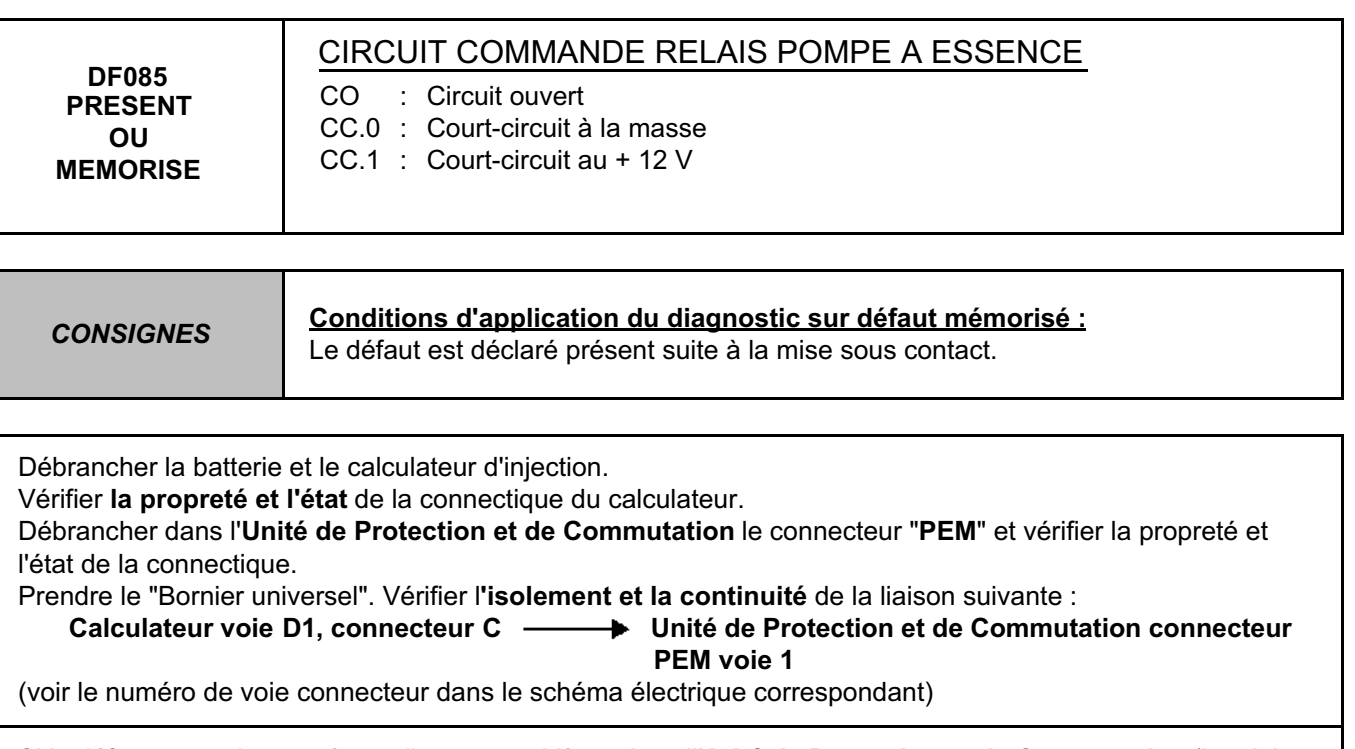

Si le défaut est toujours présent, il y a un problème dans l'**Unité de Protection et de Commutation** (le relais pompe à essence est dans l'Unité de Protection et de Commutation et n'est pas démontable). Contacter la Techline.

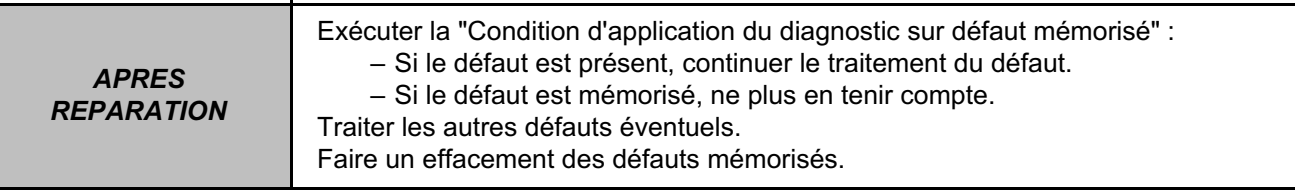

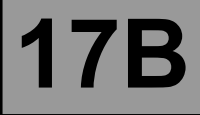

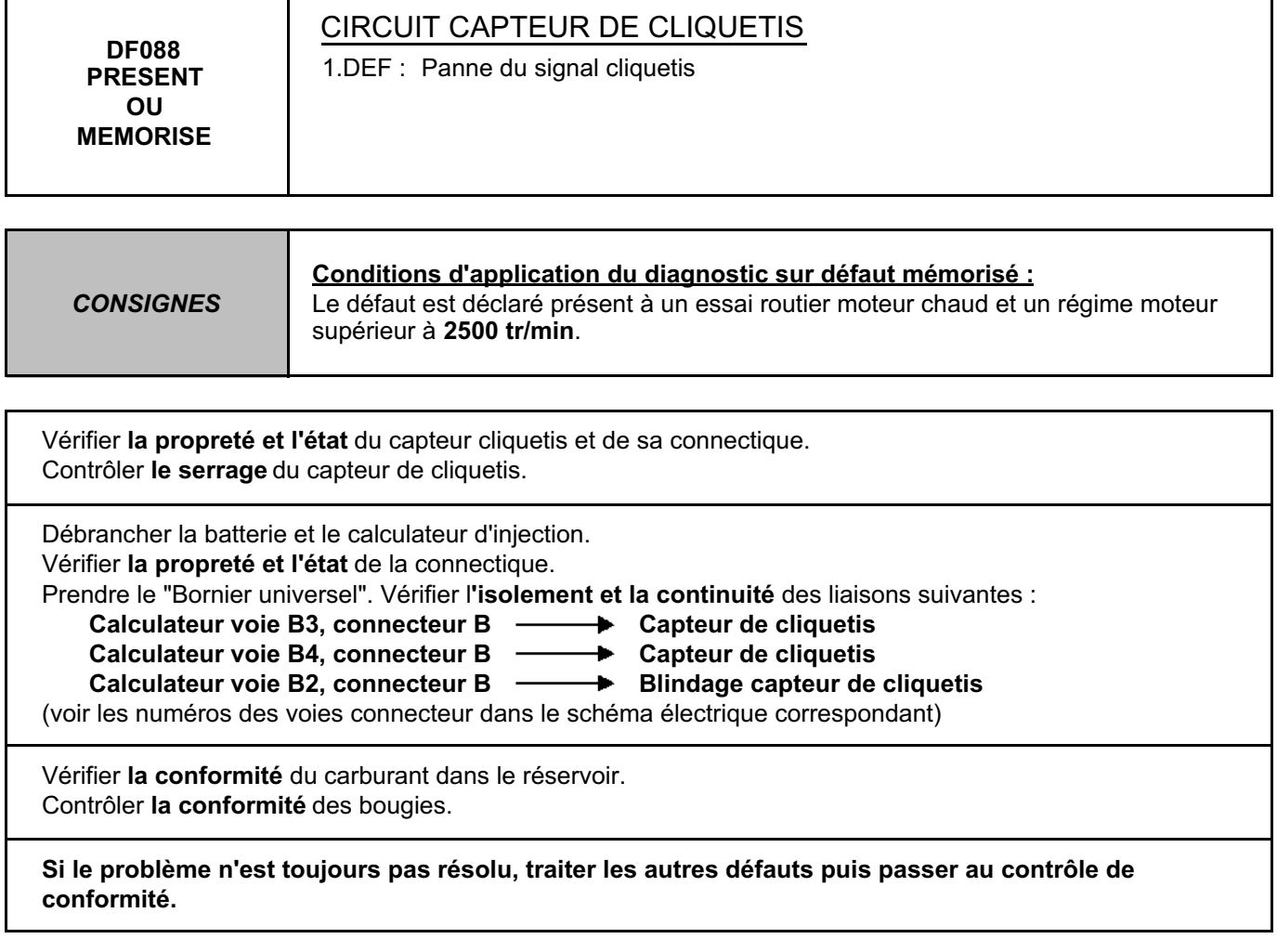

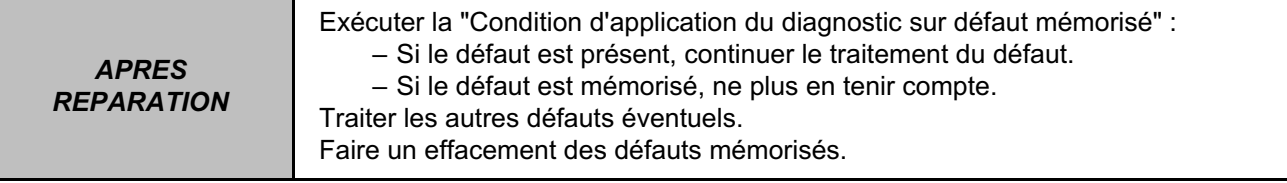

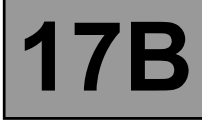

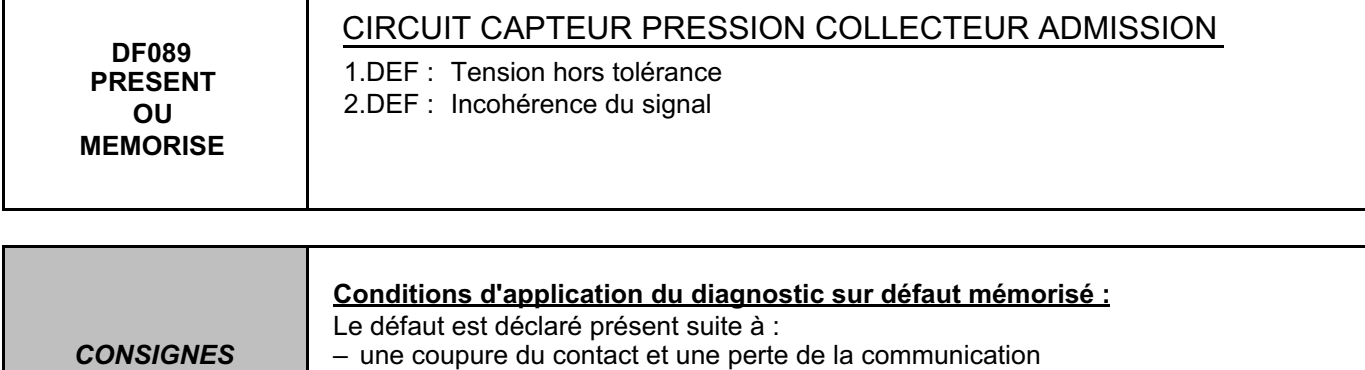

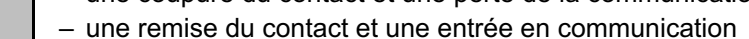

– une temporisation de **10 secondes** au ralenti.

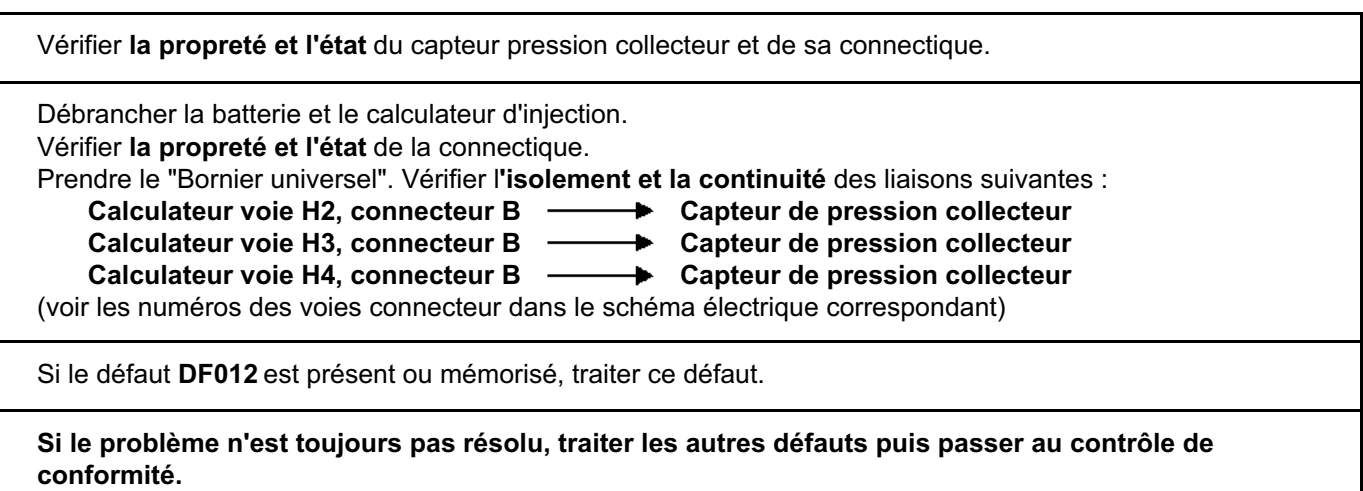

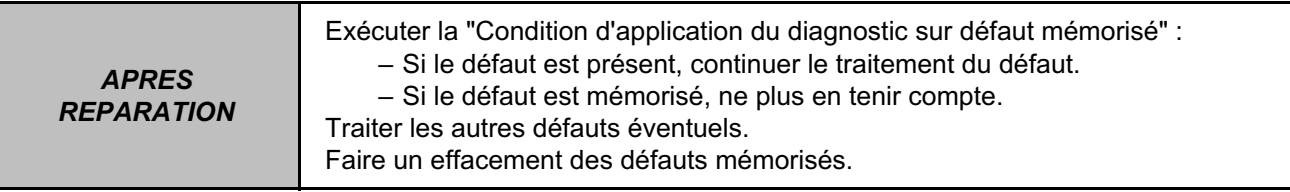

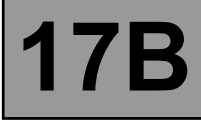

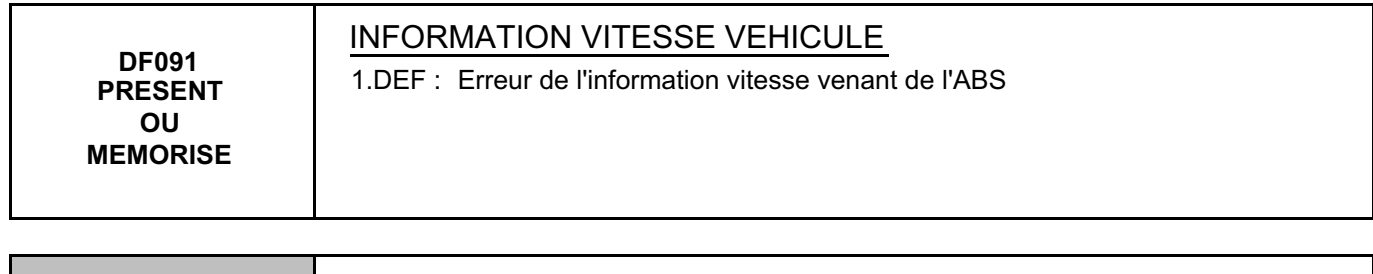

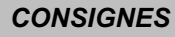

*CONSIGNES* **Conditions d'application du diagnostic sur défaut mémorisé :** Le défaut est déclaré présent moteur tournant.

#### **Faire un test du réseau multiplexé.**

Consulter dans le Manuel de Réparation le chapitre **"Réseau multiplexé"**.

Si le problème n'est pas résolu, faire un diagnostic du système **Antiblocage des roues - Contrôle dynamique de conduite**.

Consulter dans le Manuel de Réparation le chapitre **"Antiblocage des roues - Contrôle dynamique de conduite"**.

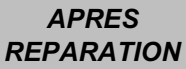

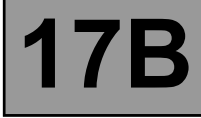

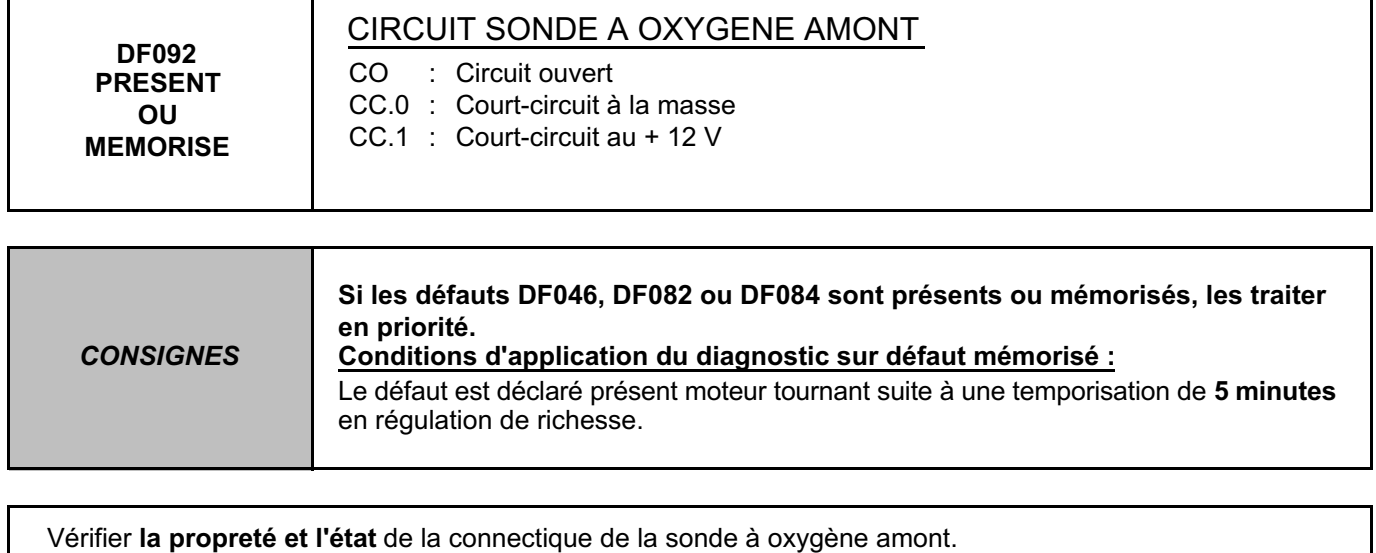

Débrancher la batterie et le calculateur d'injection. Vérifier **la propreté et l'état** de la connectique. Prendre le "Bornier universel". Vérifier l**'isolement et la continuité** des liaisons suivantes : Calculateur voie C1, connecteur C -**- B** Sonde à oxygène amont Calculateur voie B1, connecteur C —— > Sonde à oxygène amont (voir les numéros des voies connecteur dans le schéma électrique correspondant) **Si le problème n'est toujours pas résolu, traiter les autres défauts puis passer au contrôle de conformité.**

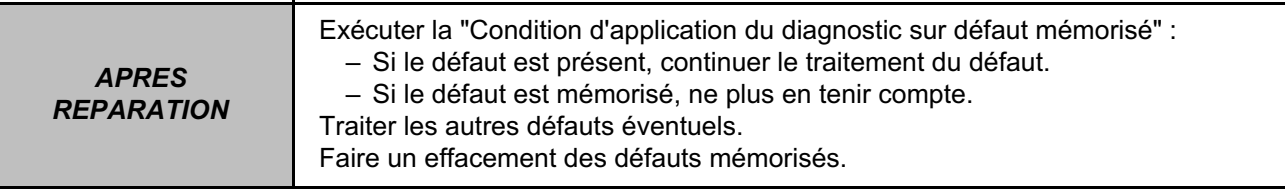

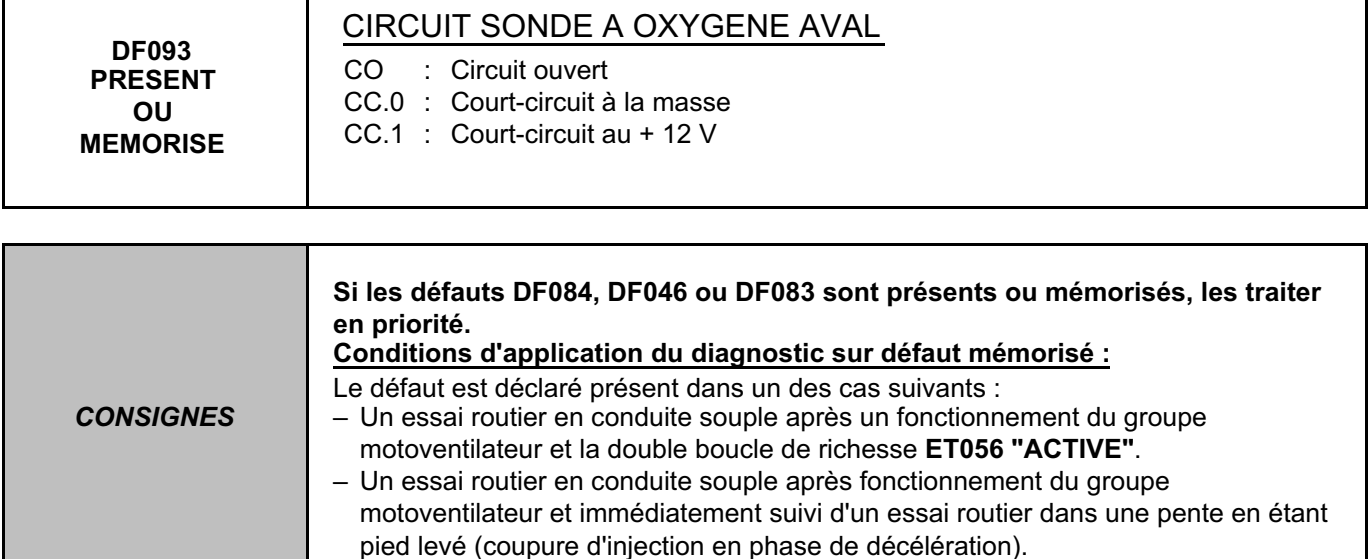

Vérifier **la propreté et l'état** de la connectique de la sonde à oxygène aval.

Débrancher la batterie et le calculateur d'injection.

Vérifier **la propreté et l'état** de la connectique.

Prendre le "Bornier universel". Vérifier l'isolement et la continuité des liaisons suivantes :<br>Calculateur voie A2, connecteur C - > > Sonde à oxygène aval

Calculateur voie A2, connecteur C **Suide Anglee + Sonde à oxygène aval** 

Calculateur voie B2, connecteur C **Suid-Arms Sonde à oxygène aval** 

(voir les numéros des voies connecteur dans le schéma électrique correspondant)

**Si le problème n'est toujours pas résolu, traiter les autres défauts puis passer au contrôle de conformité.**

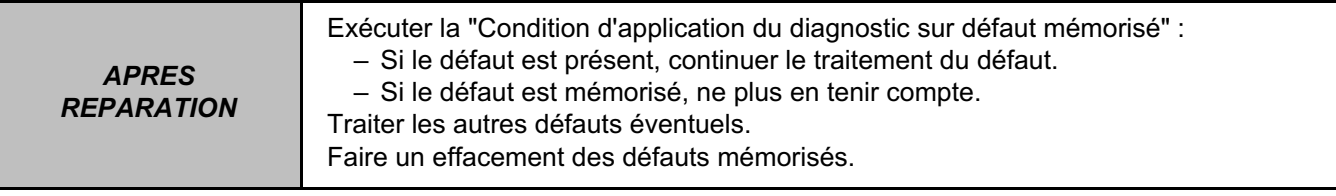

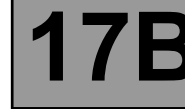

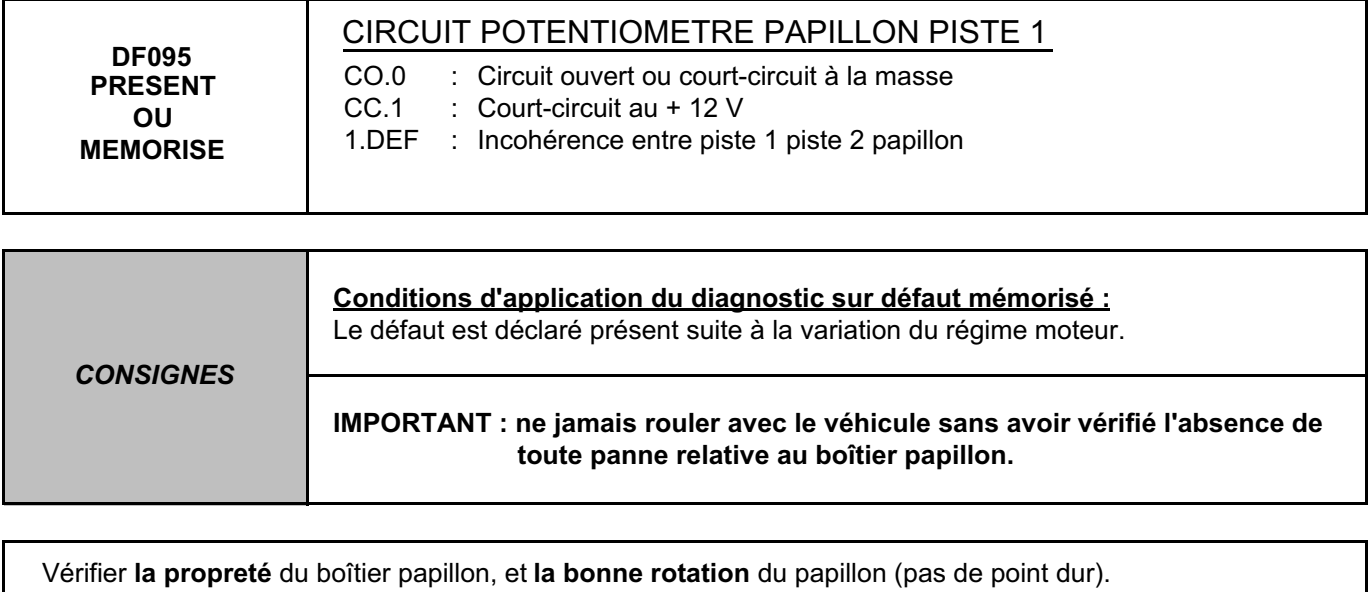

Vérifier **la propreté et l'état** de la connectique du boîtier papillon.

Débrancher la batterie et le calculateur d'injection.

Vérifier **la propreté et l'état** de la connectique.

Prendre le "Bornier universel". Vérifier l**'isolement et la continuité** des liaisons suivantes :

Calculateur voie G4, connecteur B - Potentiomètre papillon piste 1

**Calculateur voie G3, connecteur B Potentiomètre papillon piste 1 Calculateur voie G2, connecteur B —— > Potentiomètre papillon piste 1** 

(voir les numéros des voies connecteur dans le schéma électrique correspondant)

Si le défaut **DF011** est présent ou mémorisé, traiter ce défaut.

**Si le problème n'est toujours pas résolu, traiter les autres défauts puis passer au contrôle de conformité.**

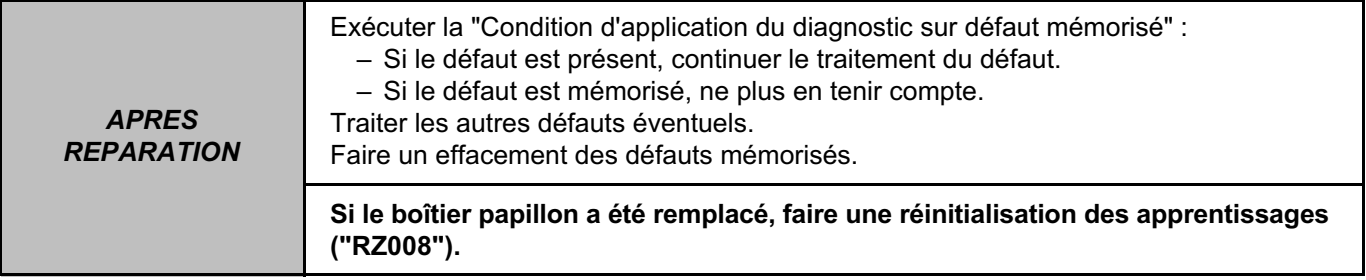

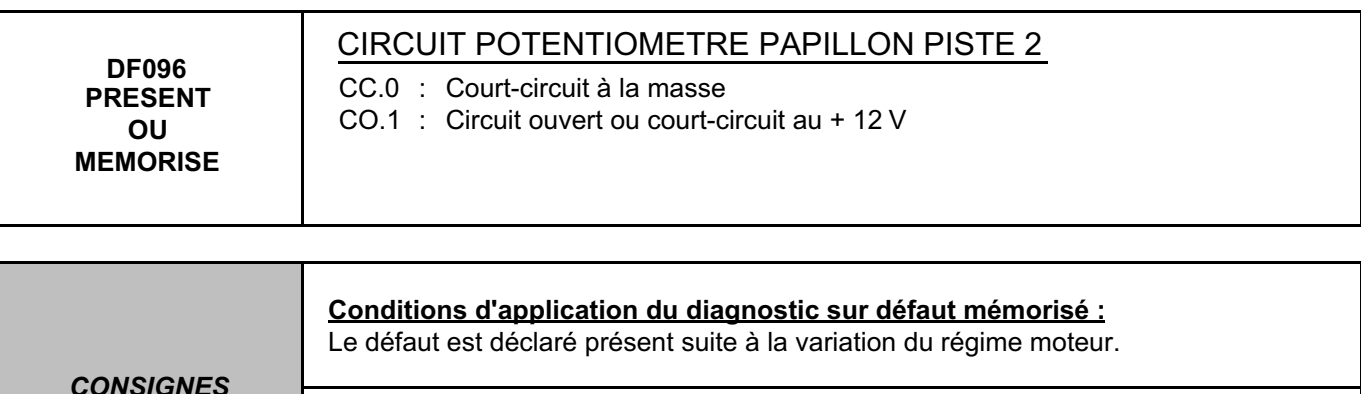

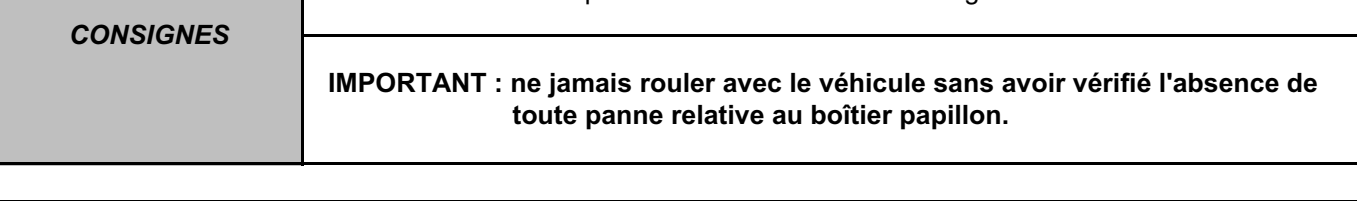

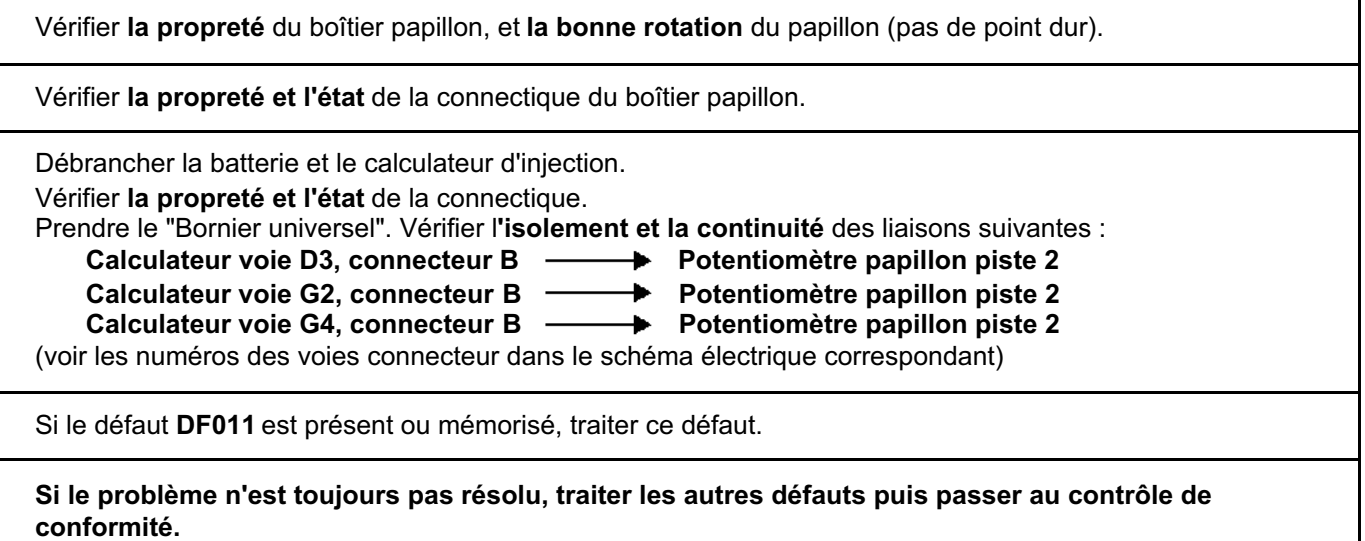

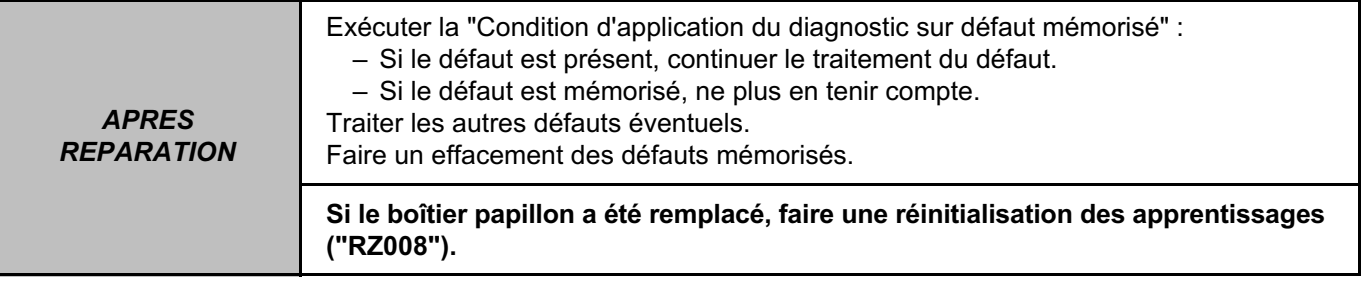

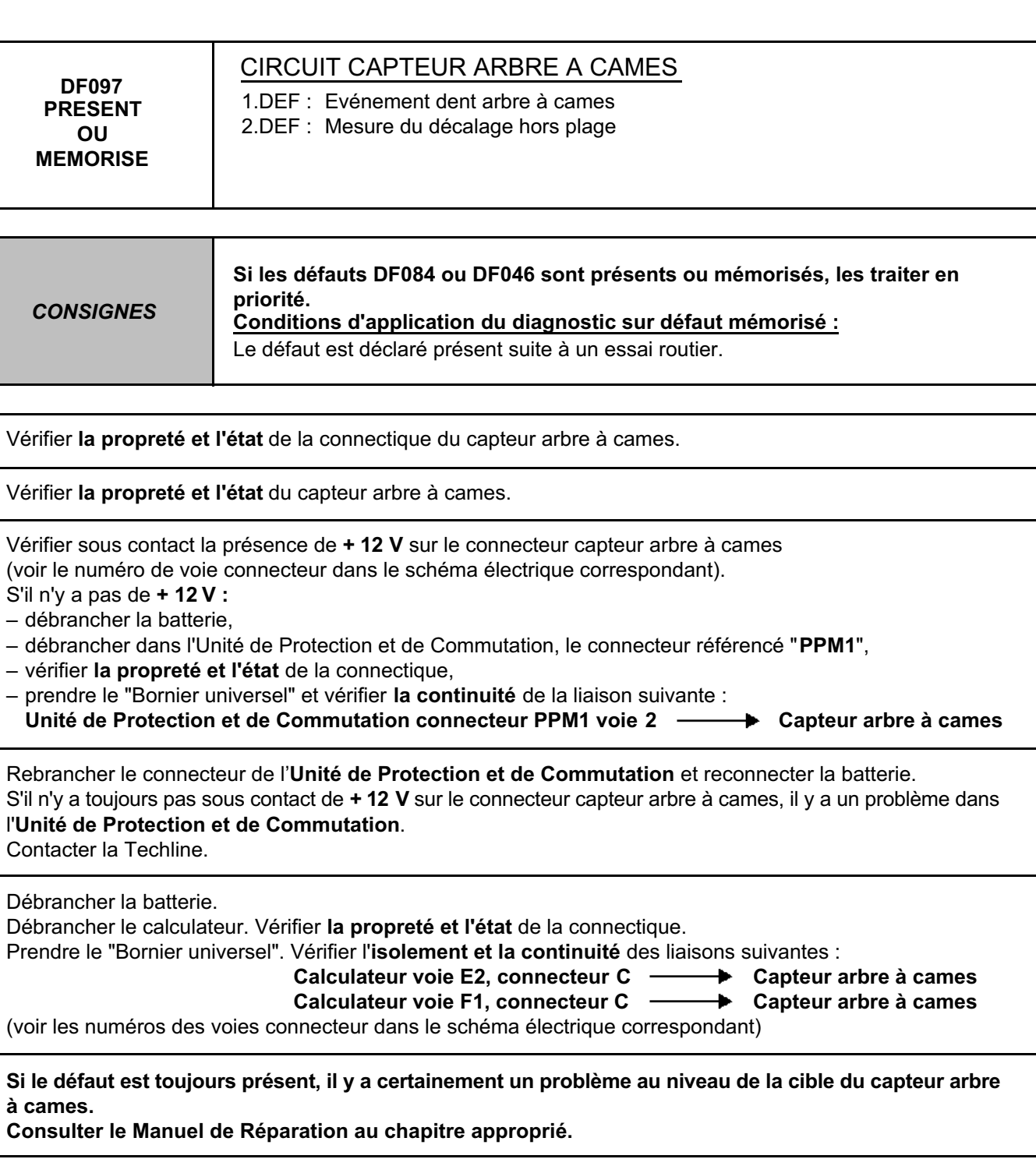

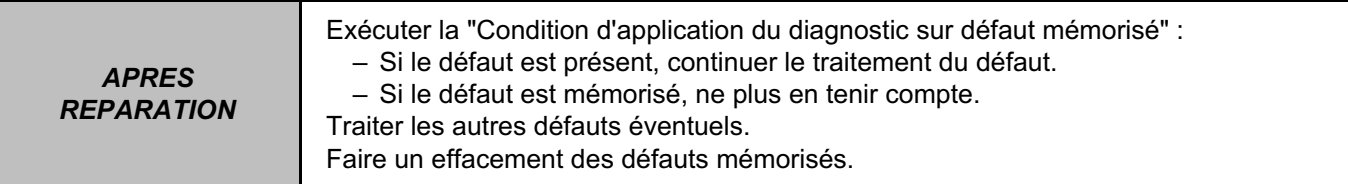

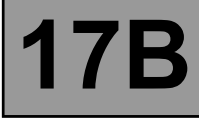

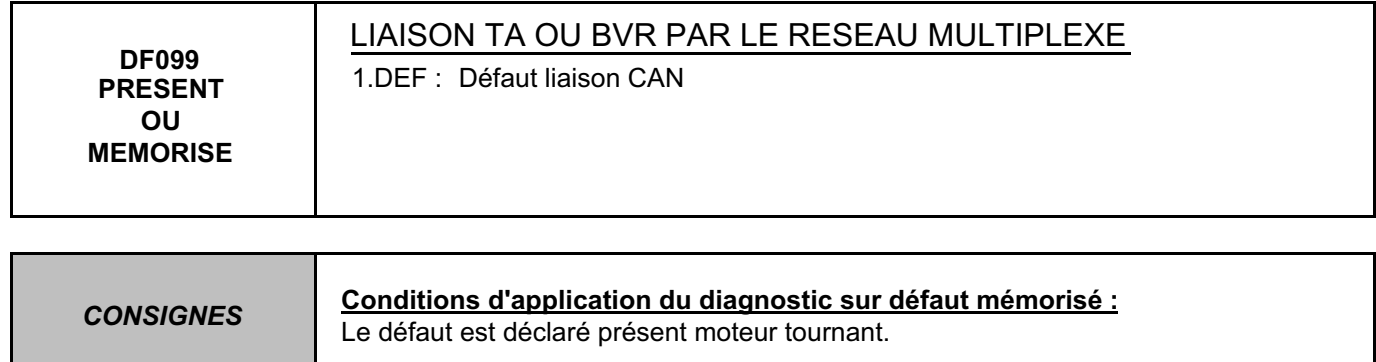

#### **Faire un test du réseau multiplexé.**

Consulter dans le Manuel de Réparation le chapitre **"Réseau multiplexé"**.

Si le problème n'est pas résolu, faire un diagnostic du système **boîte de vitesses automatique**. Consulter dans le Manuel de Réparation le chapitre **"boîte de vitesses automatique"**.

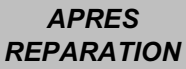

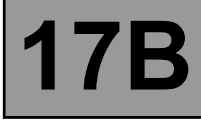

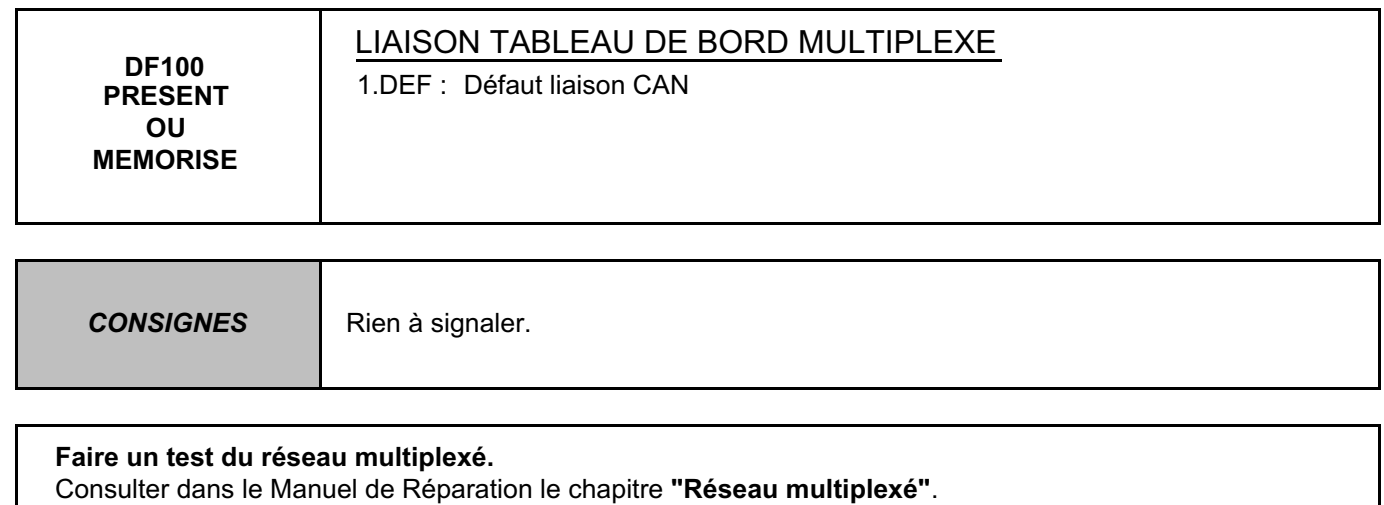

Si le problème n'est pas résolu, faire un diagnostic du système **Tableau de bord**. Consulter dans le Manuel de Réparation le chapitre **"Tableau de bord"**

*APRES REPARATION*

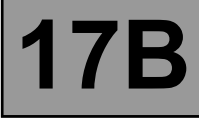

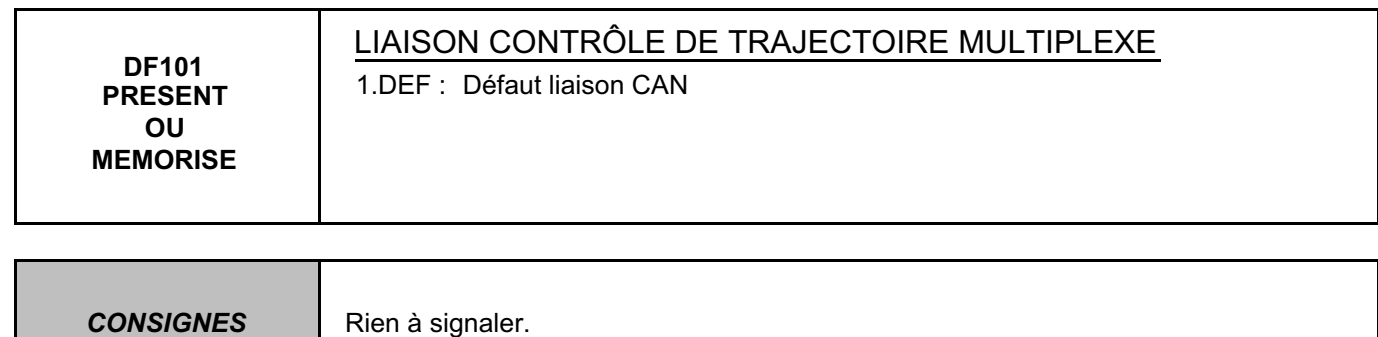

#### **Faire un test du réseau multiplexé.**

Consulter dans le Manuel de Réparation le chapitre **"Réseau multiplexé"**.

Si le problème n'est pas résolu, faire un diagnostic du système **Antiblocage des roues - Contrôle dynamique de conduite**.

Consulter dans le Manuel de Réparation le chapitre **"Antiblocage des roues - Contrôle dynamique de conduite"**.

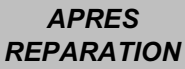

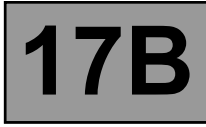

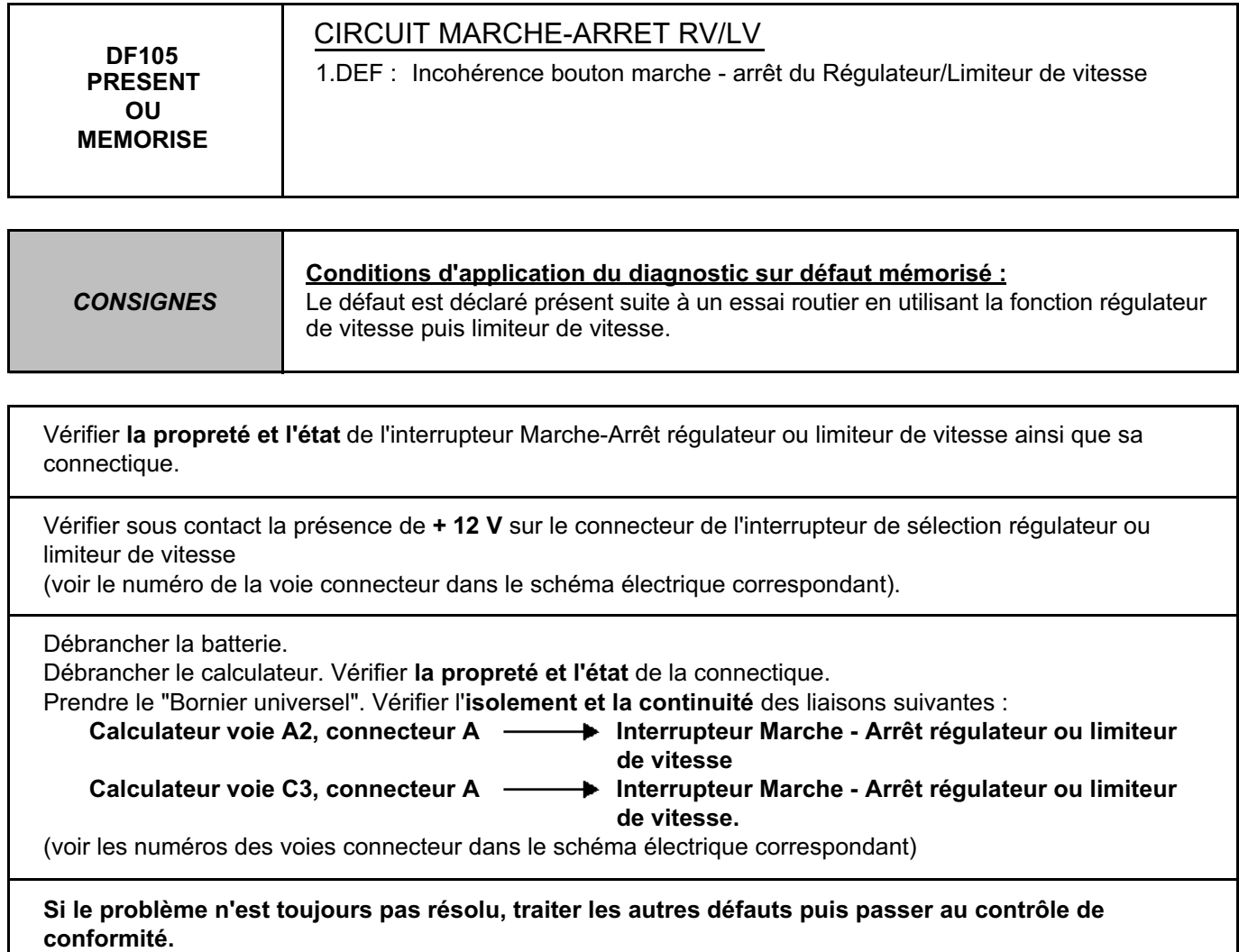

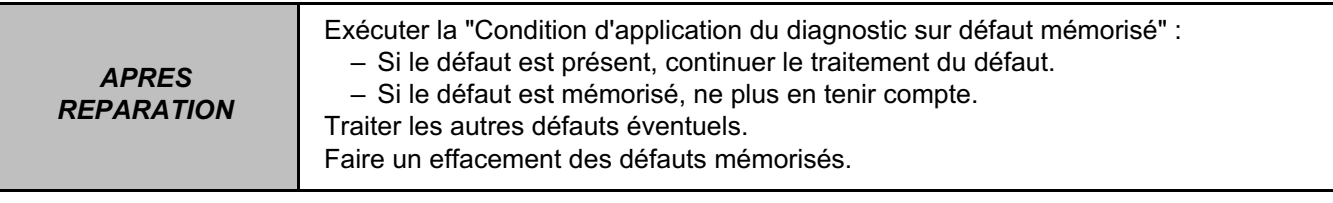

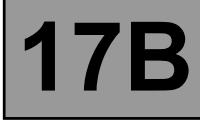

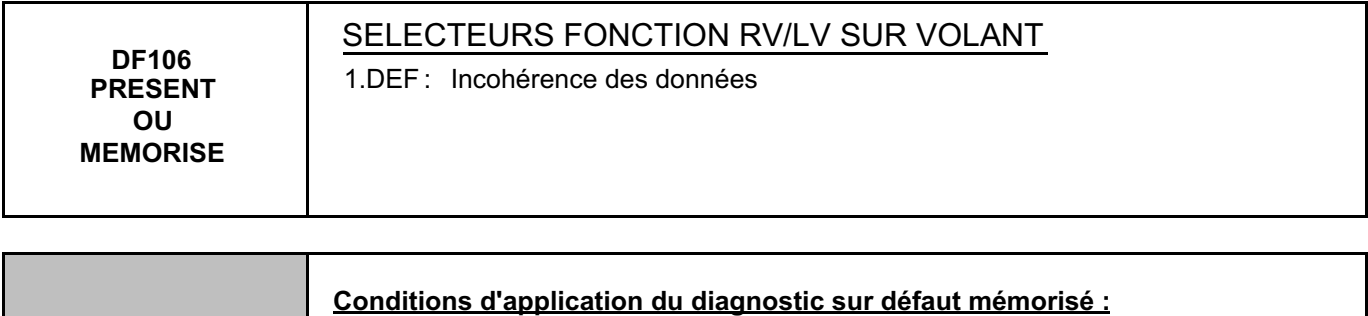

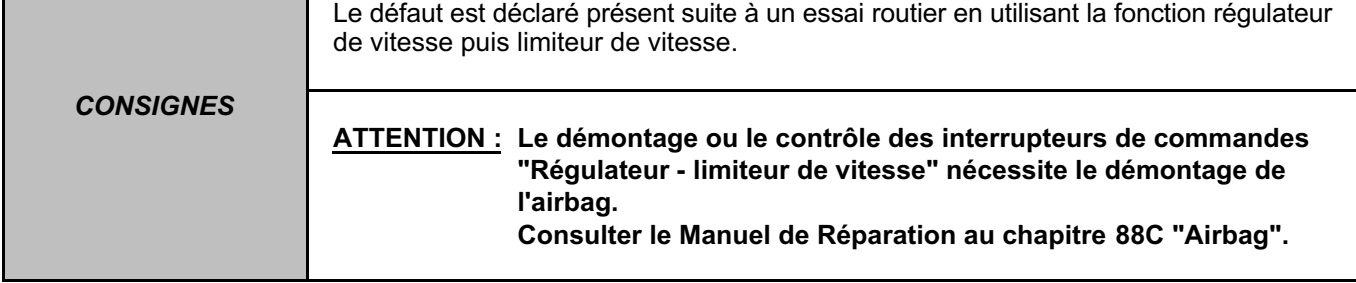

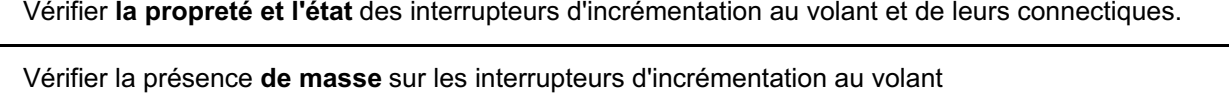

(voir les numéros des voies connecteurs dans le schéma électrique correspondant)

Débrancher la batterie.

Débrancher le calculateur. Vérifier **la propreté et l'état** de la connectique.

Prendre le "Bornier universel". Vérifier l'**isolement et la continuité** des liaisons suivantes :

**Calculateur voie D2, connecteur A Interrupteur commande au volant**

**Calculateur voie D3, connecteur A Interrupteur commande au volant**

(voir les numéros des voies connecteurs dans le schéma électrique correspondant)

**Si le problème n'est toujours pas résolu, traiter les autres défauts puis passer au contrôle de conformité.**

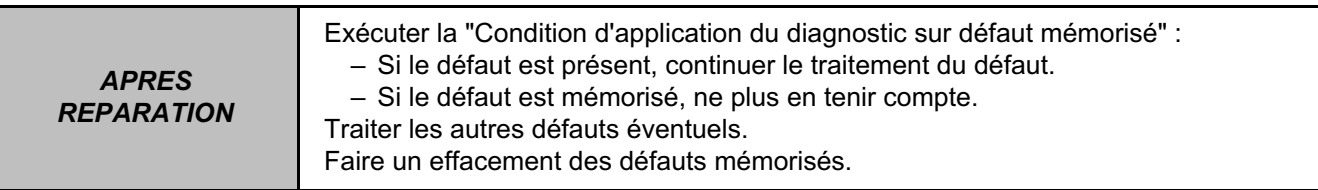

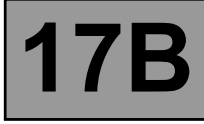

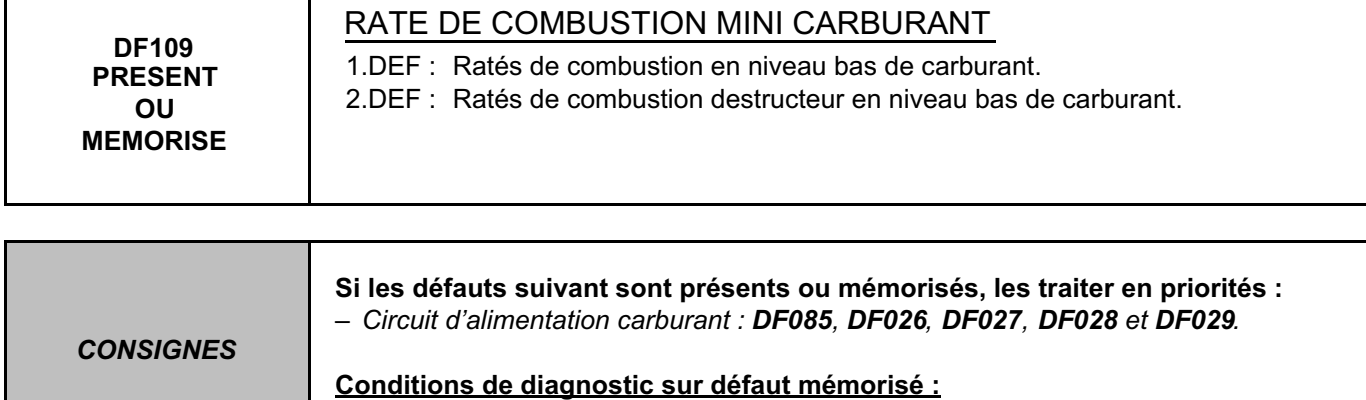

Le défaut est déclaré présent suite au démarrage du moteur.

Vérifier qu'il y ait de l'essence dans le réservoir. Contrôler la conformité de l'essence.

S'il y a un défaut raté de combustion présent ou mémorisé (DF059, 060, 061, 062, 065, 1.DEF ou 2.DEF), le traiter et ignorer le défaut DF109.

Conditions de diagnostic sur défaut mémorisé :

Le défaut est déclaré présent dans les conditions suivantes :

- Ne plus avoir de défaut électrique
- Avoir des apprentissages faits
- Etre moteur chaud (minimum 75 ˚C)
- Se mettre au ralenti tous consommateurs enclenchés durant 15 minutes.

S'il n'y a pas de défaut raté de combustion présent ou mémorisé, c'est que l'origine des ratés de combustion était le faible niveau d'essence. Effacer le défaut DF109.

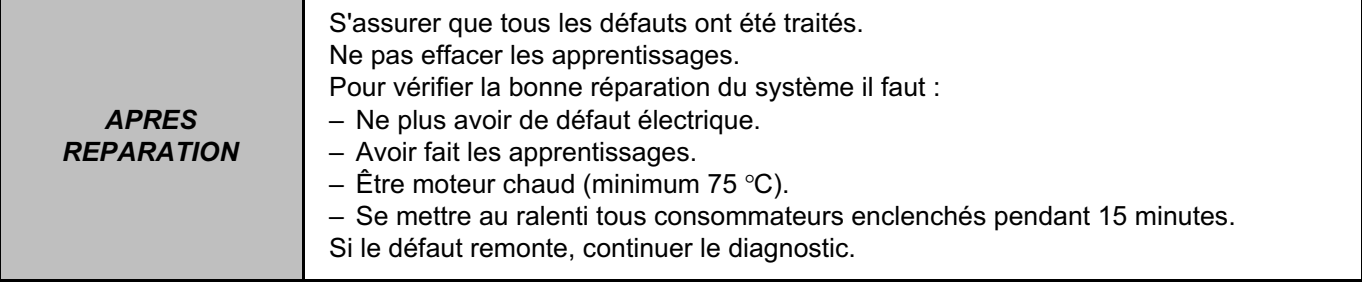

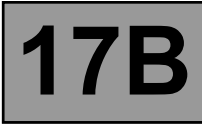

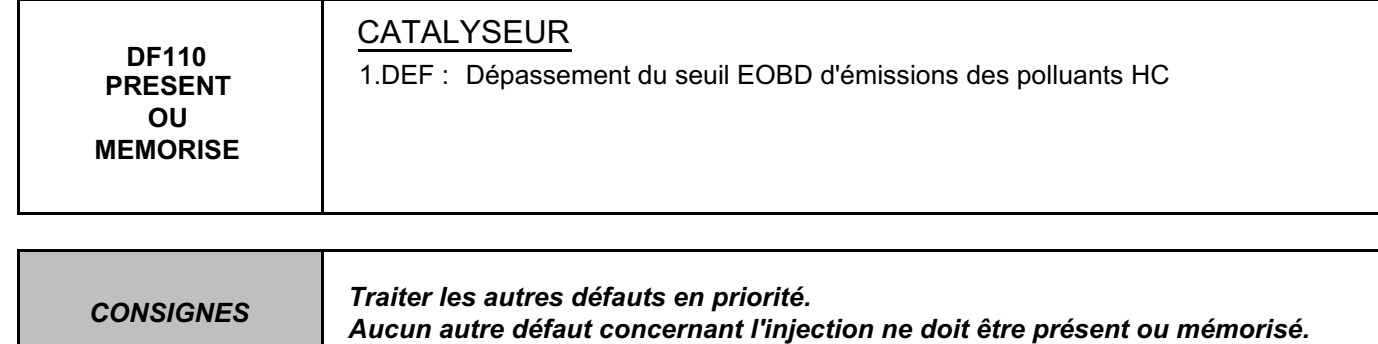

Remplacer le catalyseur après traitement des causes des ratés de combustion.

*APRES REPARATION*

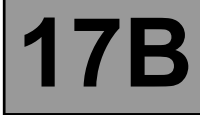

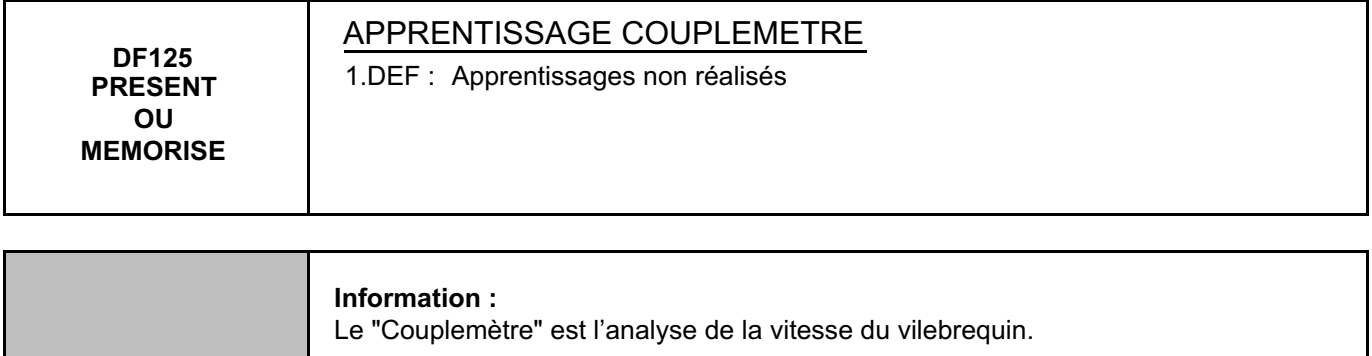

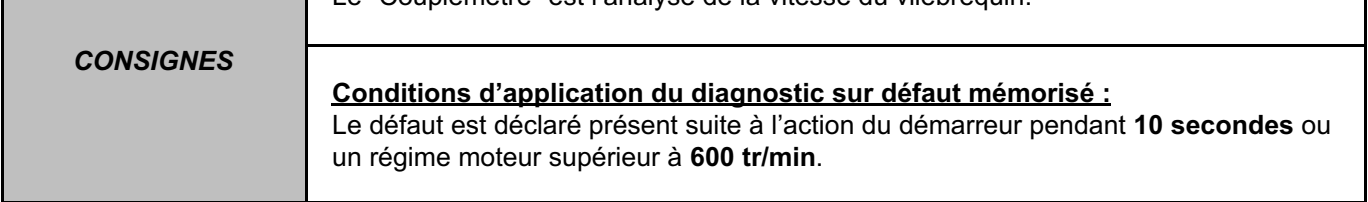

# **Réinitialisation apprentissage :**

Lancer la commande RZ008.

#### **Réalisation de l'apprentissage couplemètre :**

Effectuer une accélération jusqu'à **4000 tr/min** sur le troisième rapport de vitesse puis une décélération pied levé en coupure jusqu'au réattelage\* moteur.

Effectuer l'opération deux fois de suite.

Dans de rares cas, le défaut DF125 peut apparaître.

(\*C'est le moment pendant une décélération en pied levé où le moteur tombe à son régime de ralenti et retrouve du couple.)

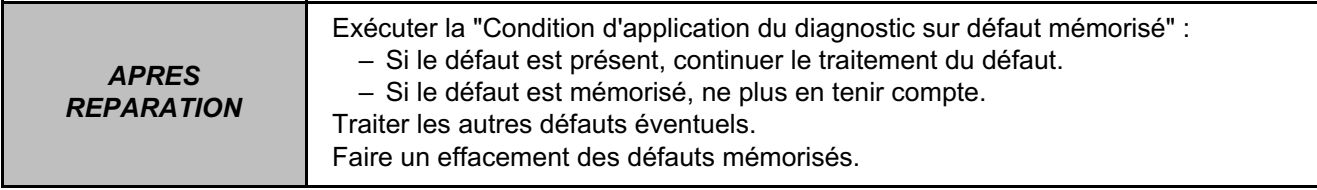

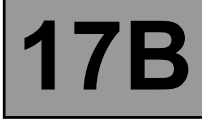

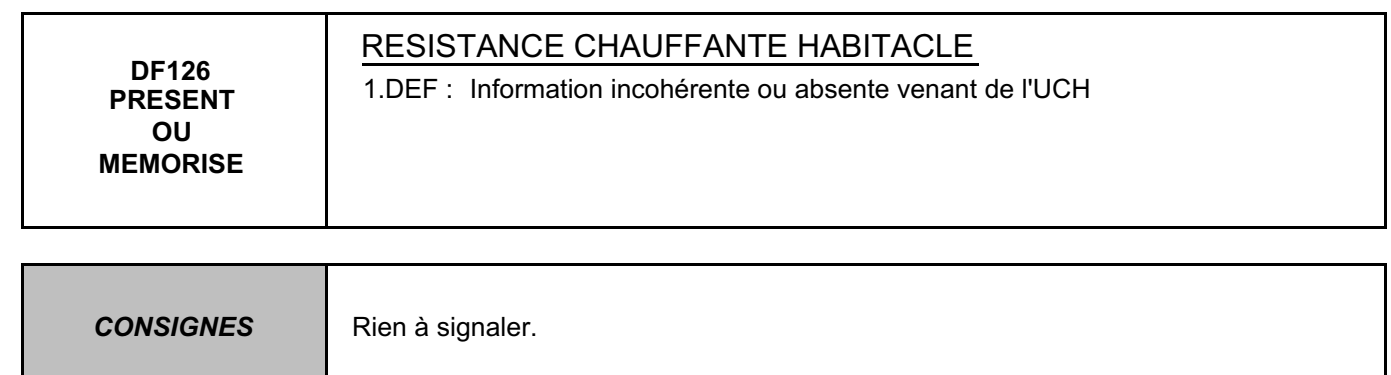

#### **Faire un test du réseau multiplexé.**

Consulter dans le Manuel de Réparation le chapitre **"Réseau multiplexé"**.

Si le problème n'est pas résolu, faire un diagnostic du système **"Unité de Contrôle Habitacle"**. Consulter dans le Manuel de Réparation le chapitre **"Unité de Contrôle Habitacle"**.

*APRES REPARATION*

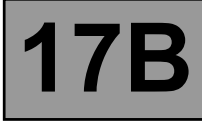

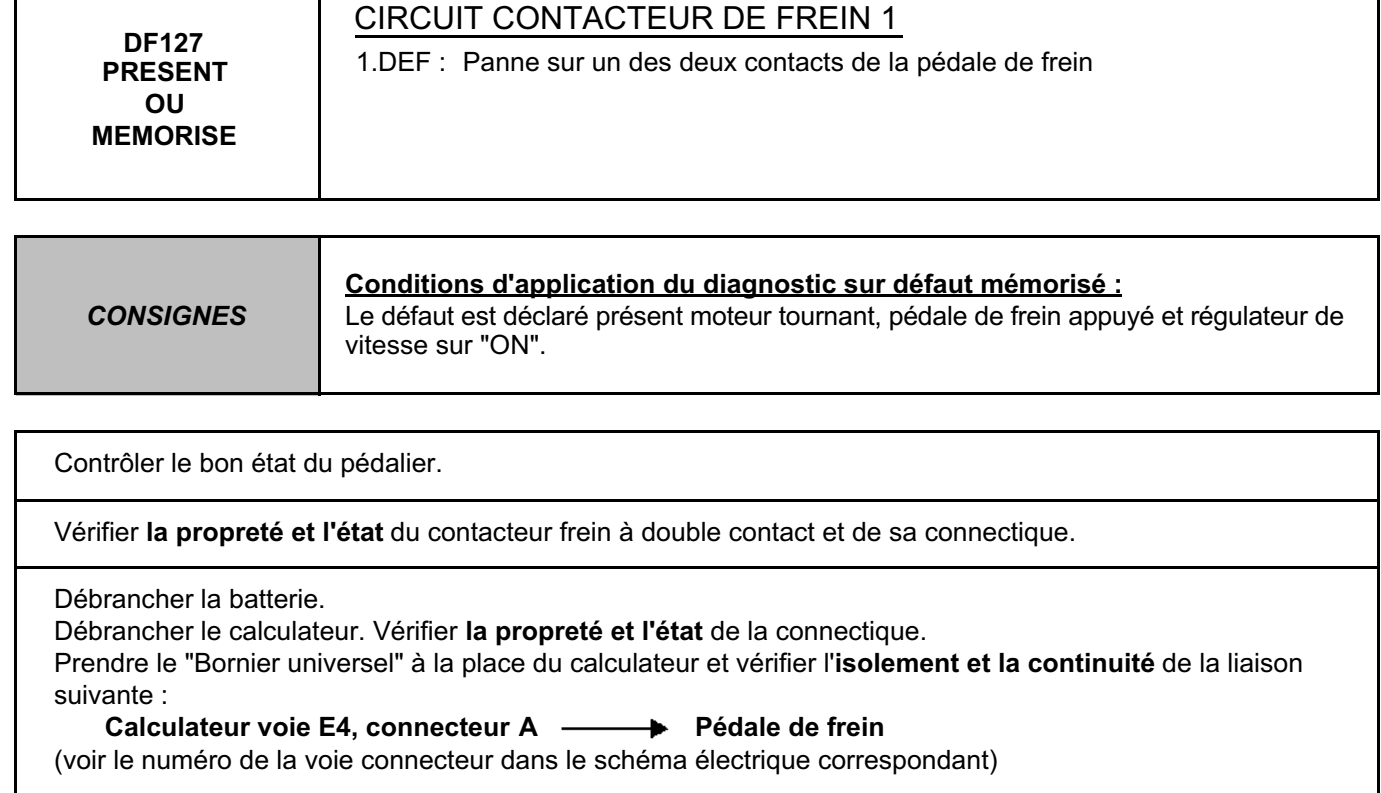

Si cela ne fonctionne toujours pas, remplacer le contacteur.

*APRES REPARATION*

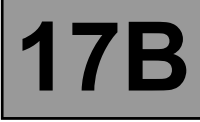

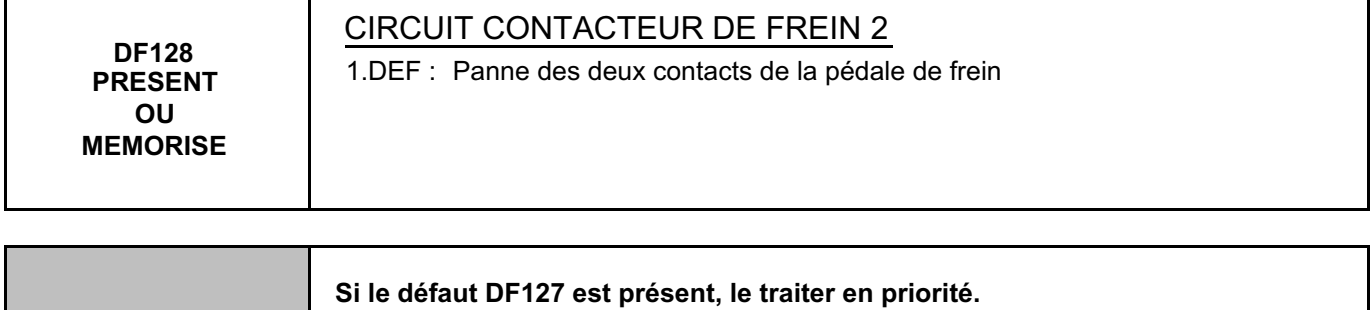

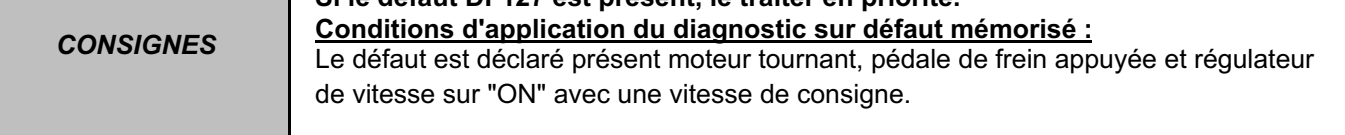

#### **Faire un test du réseau multiplexé.**

Consulter dans le Manuel de Réparation le chapitre **"Réseau multiplexé"**.

Si le problème n'est pas résolu, faire un diagnostic du système **"Unité de Contrôle Habitacle"**. Consulter dans le Manuel de Réparation le chapitre **"Unité de Contrôle Habitacle"**.

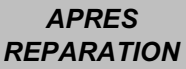

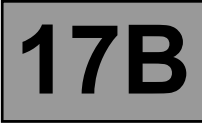

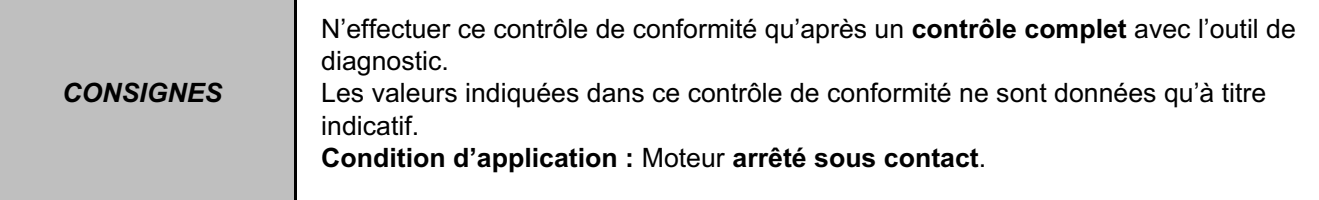

# **ETATS ET PARAMETRES PRINCIPAUX DU CALCULATEUR**

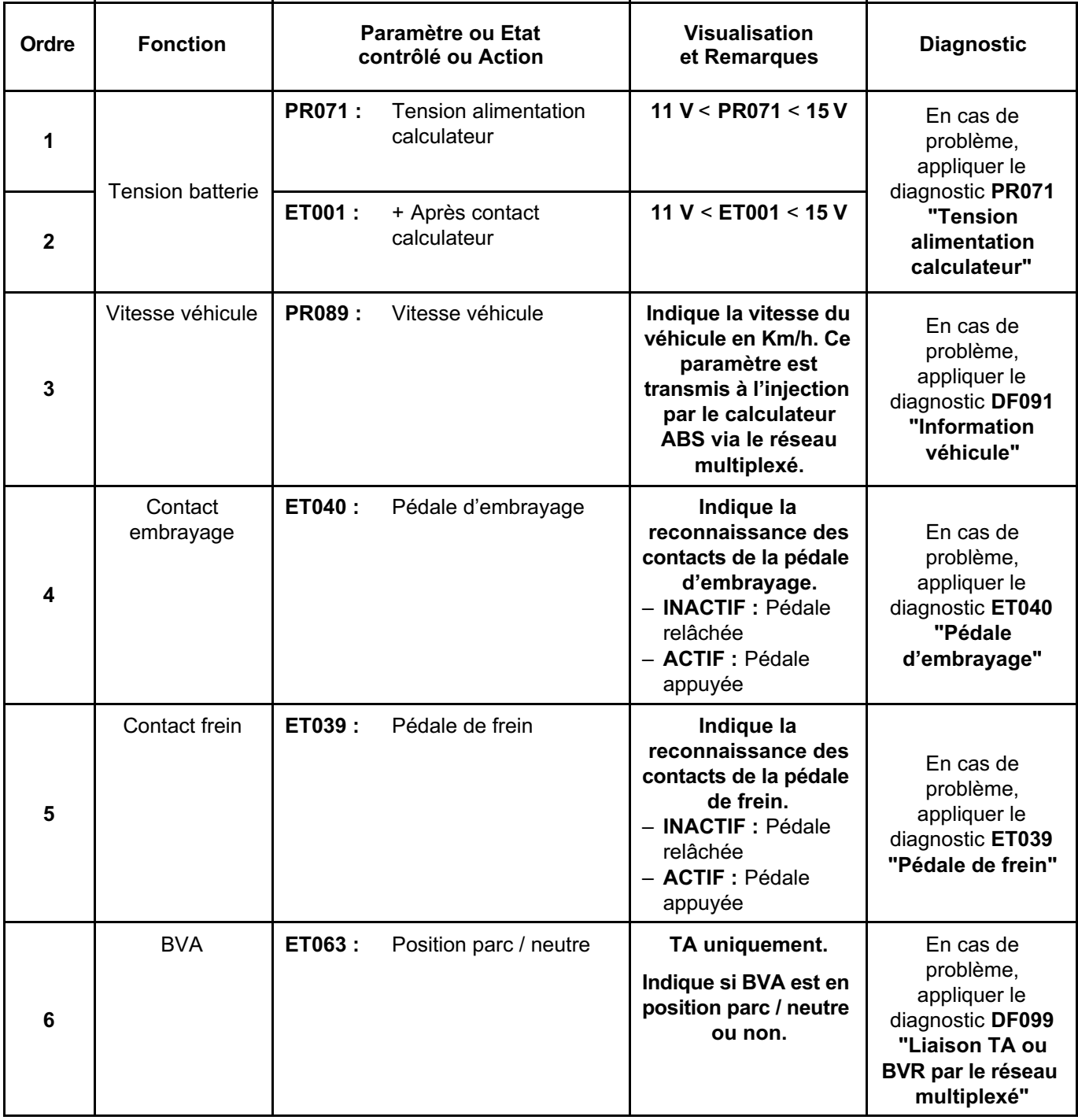

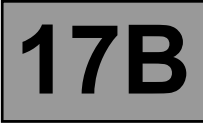

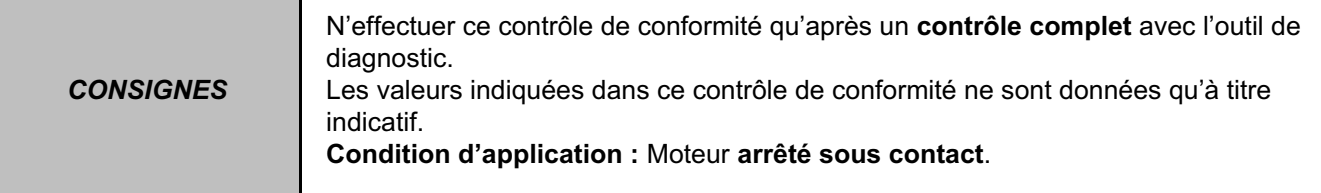

### **ETATS ET PARAMETRES PRINCIPEUX DU CALCULATEUR (suite)**

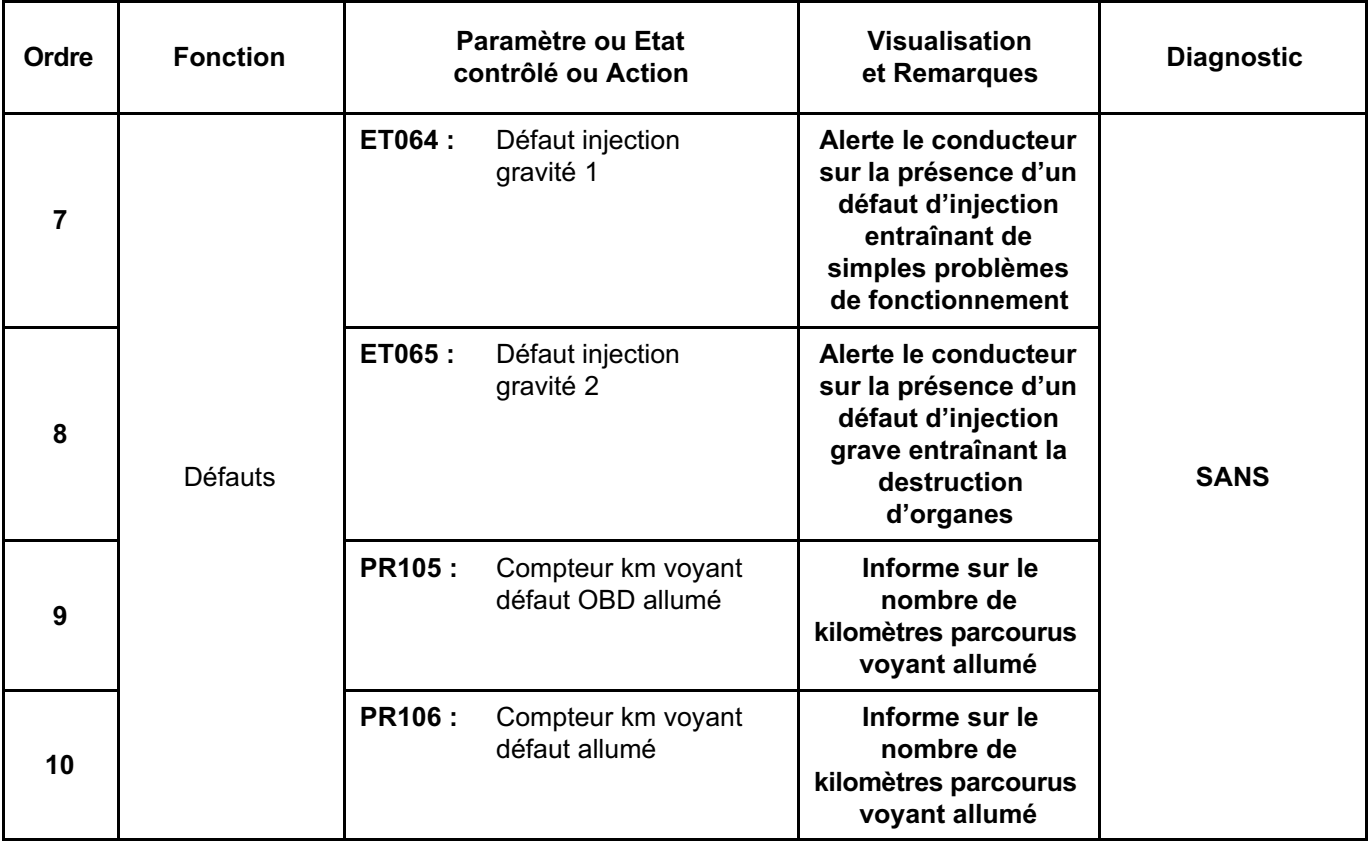

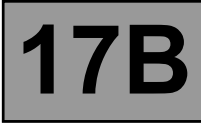

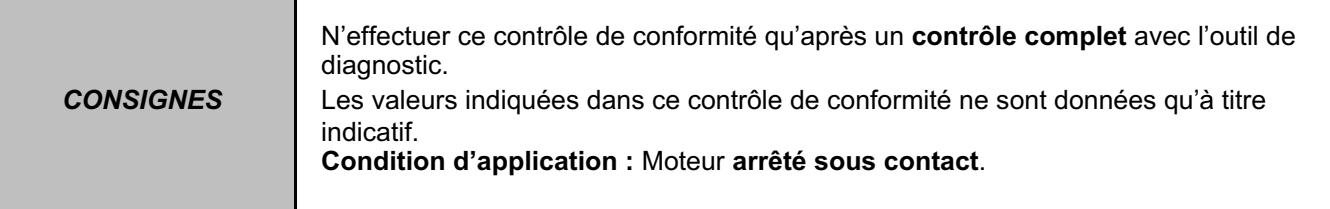

# **SOUS FONCTION CIRCUIT CARBURANT / GPL**

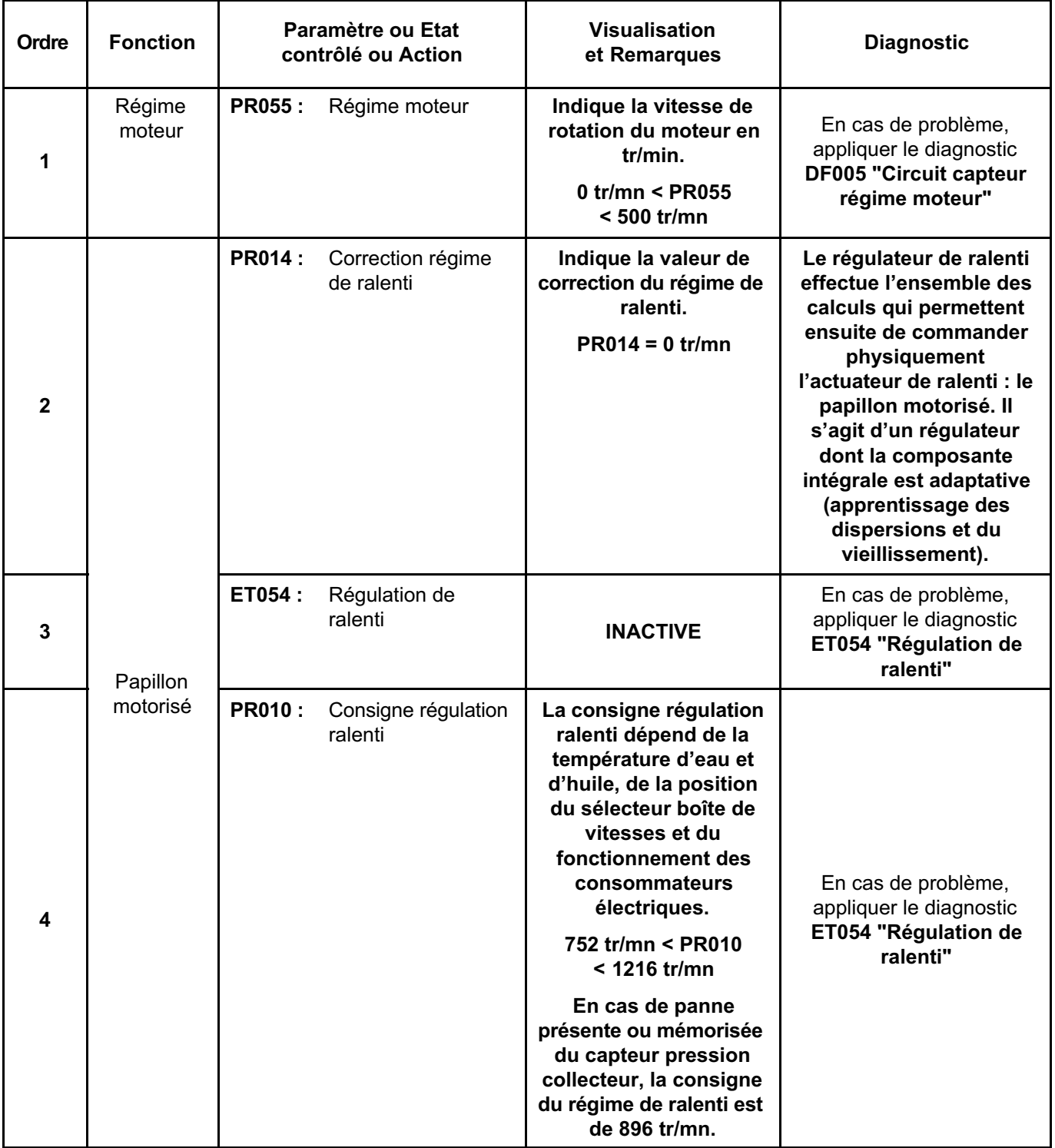

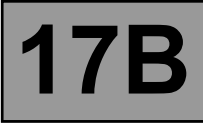

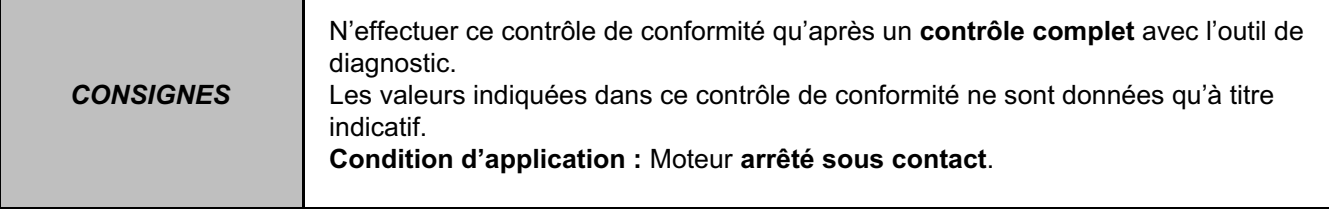

### **SOUS FONCTION CIRCUIT CARBURANT / GPL (suite 1)**

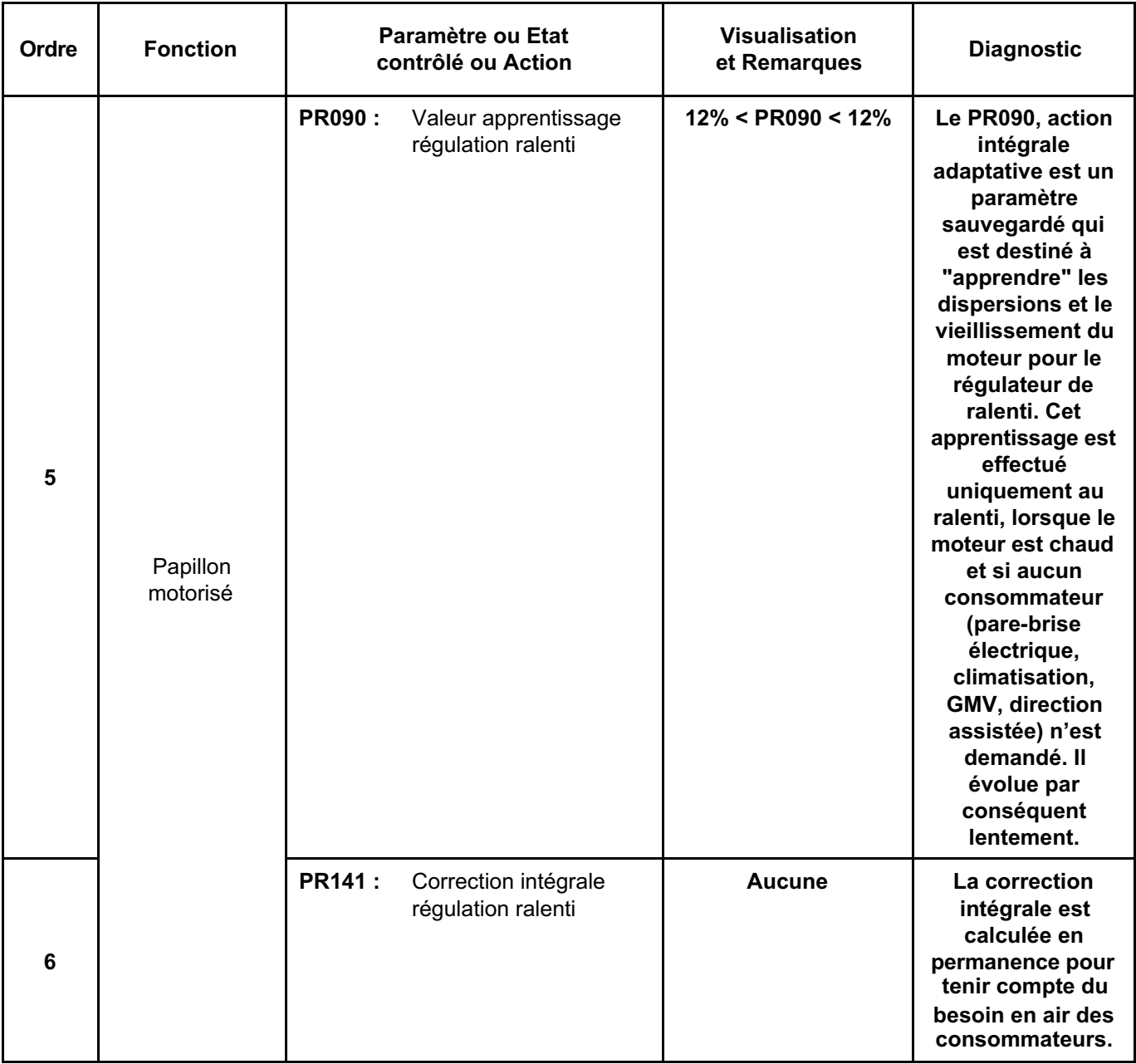

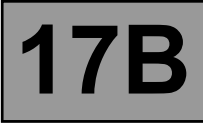

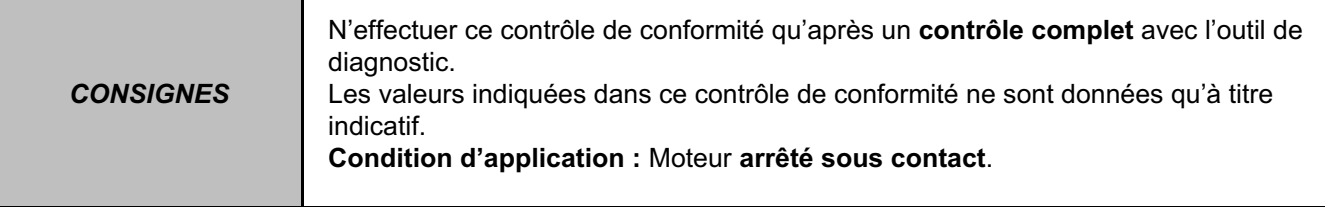

## **SOUS FONCTION CIRCUIT CARBURANT / GPL (suite 2)**

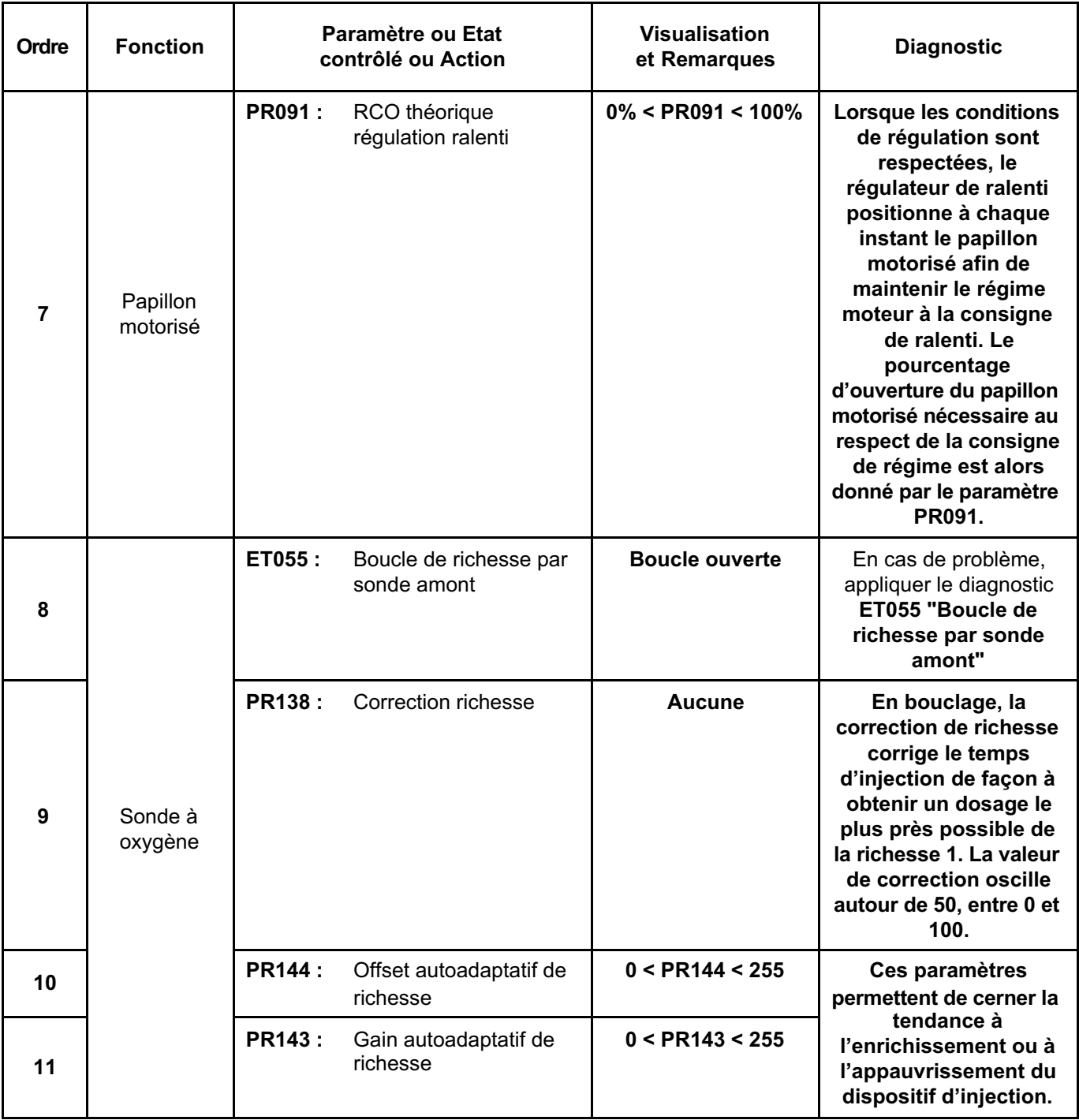

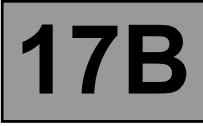

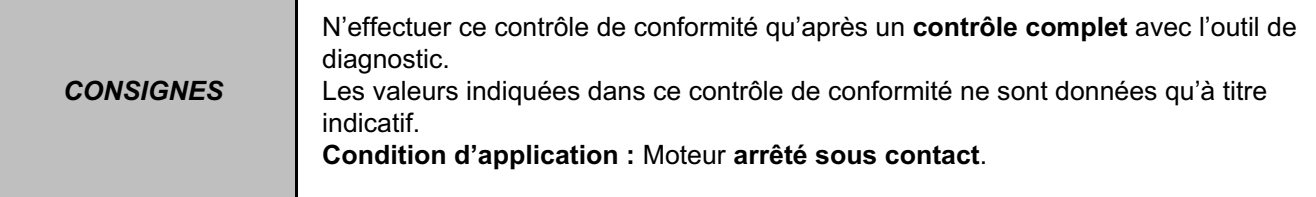

#### **SOUS FONCTION CIRCUIT CARBURANT / GPL (suite 3)**

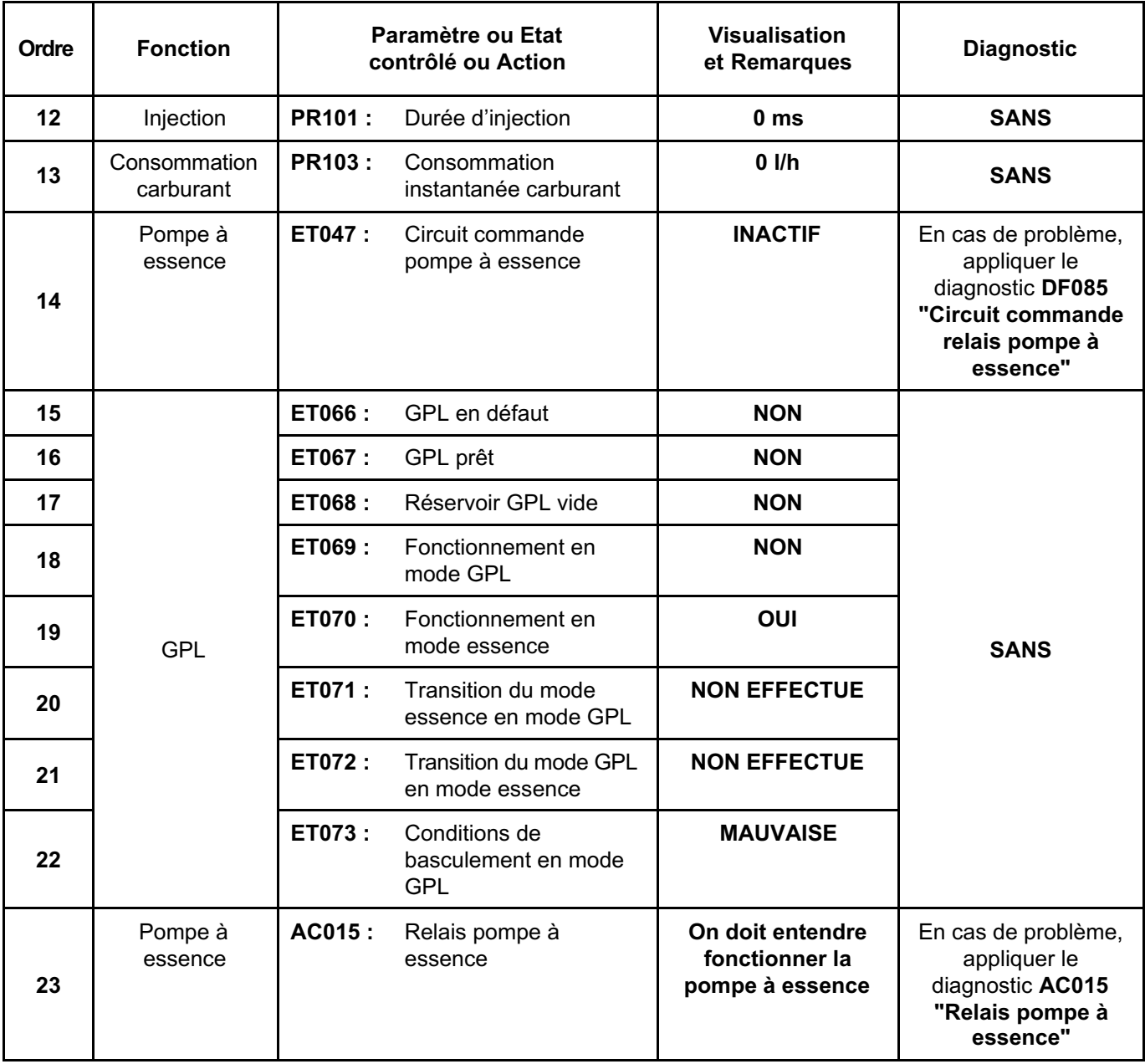

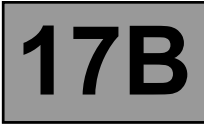

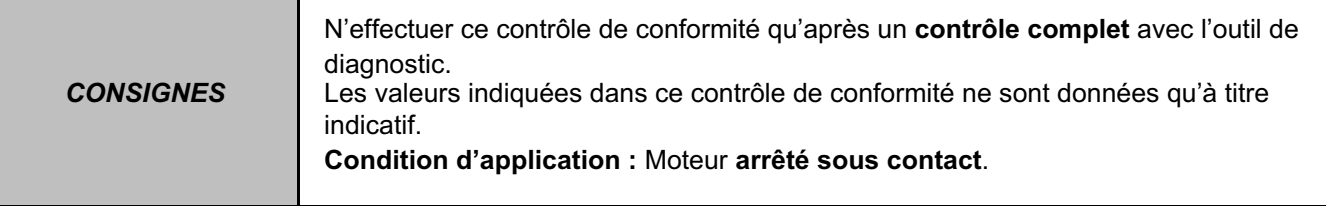

## **SOUS FONCTION CIR. AIR (SURAL / ADMIS)**

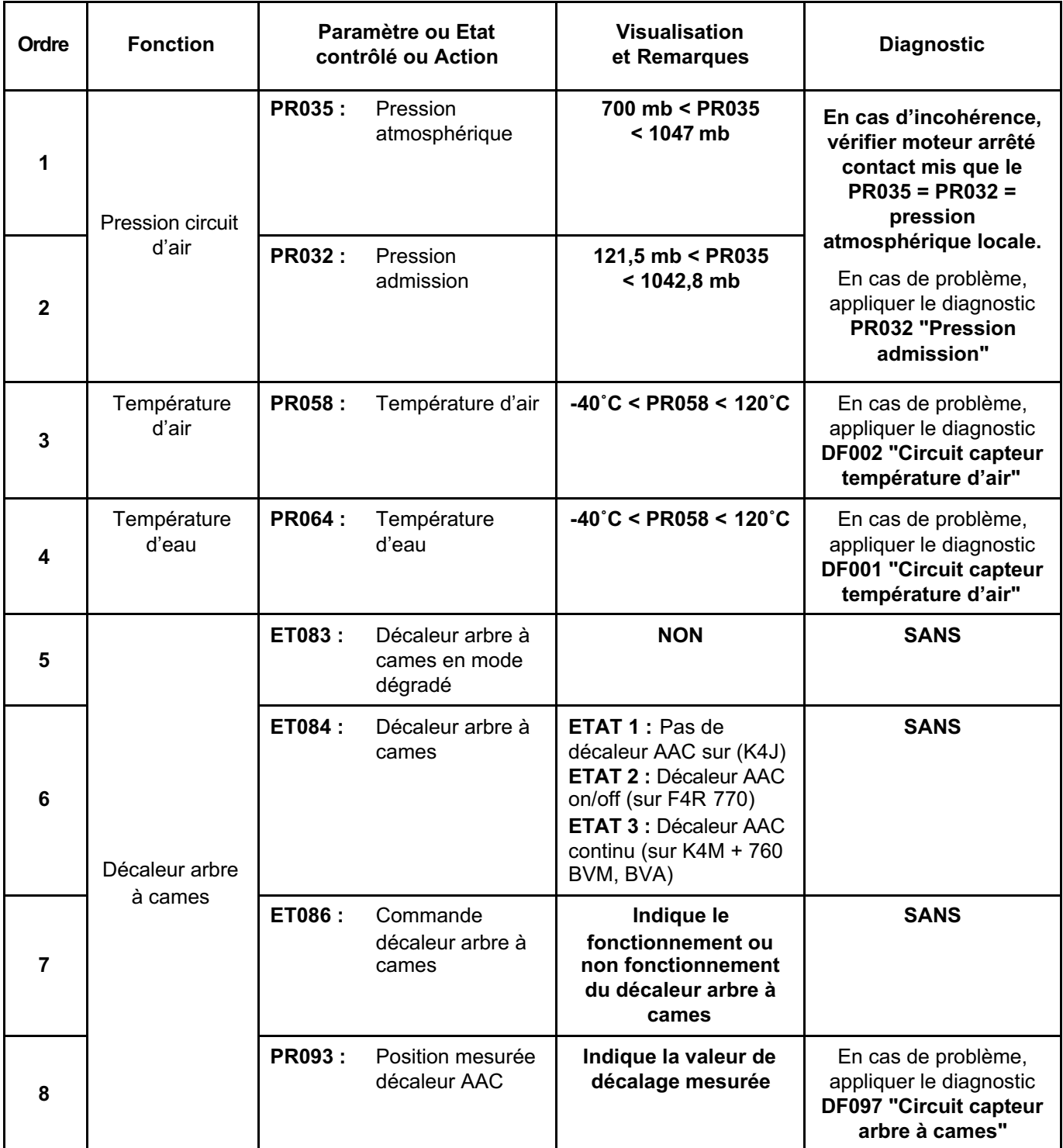

# **INJECTION ESSENCE Diagnostic - Contrôle de conformité 17B**

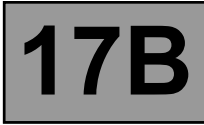

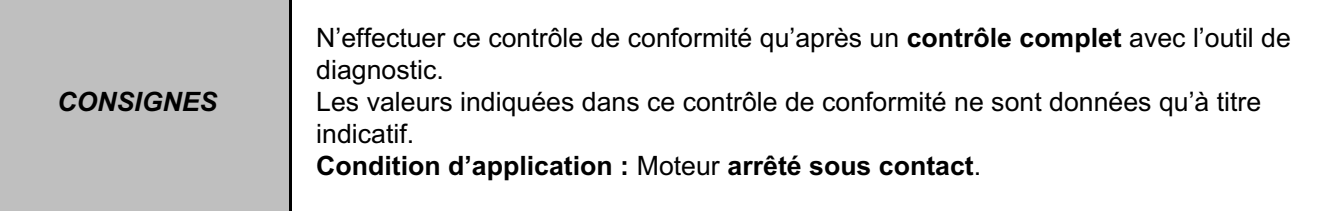

## **SOUS FONCTION PARAMETRES CONDUCTEUR**

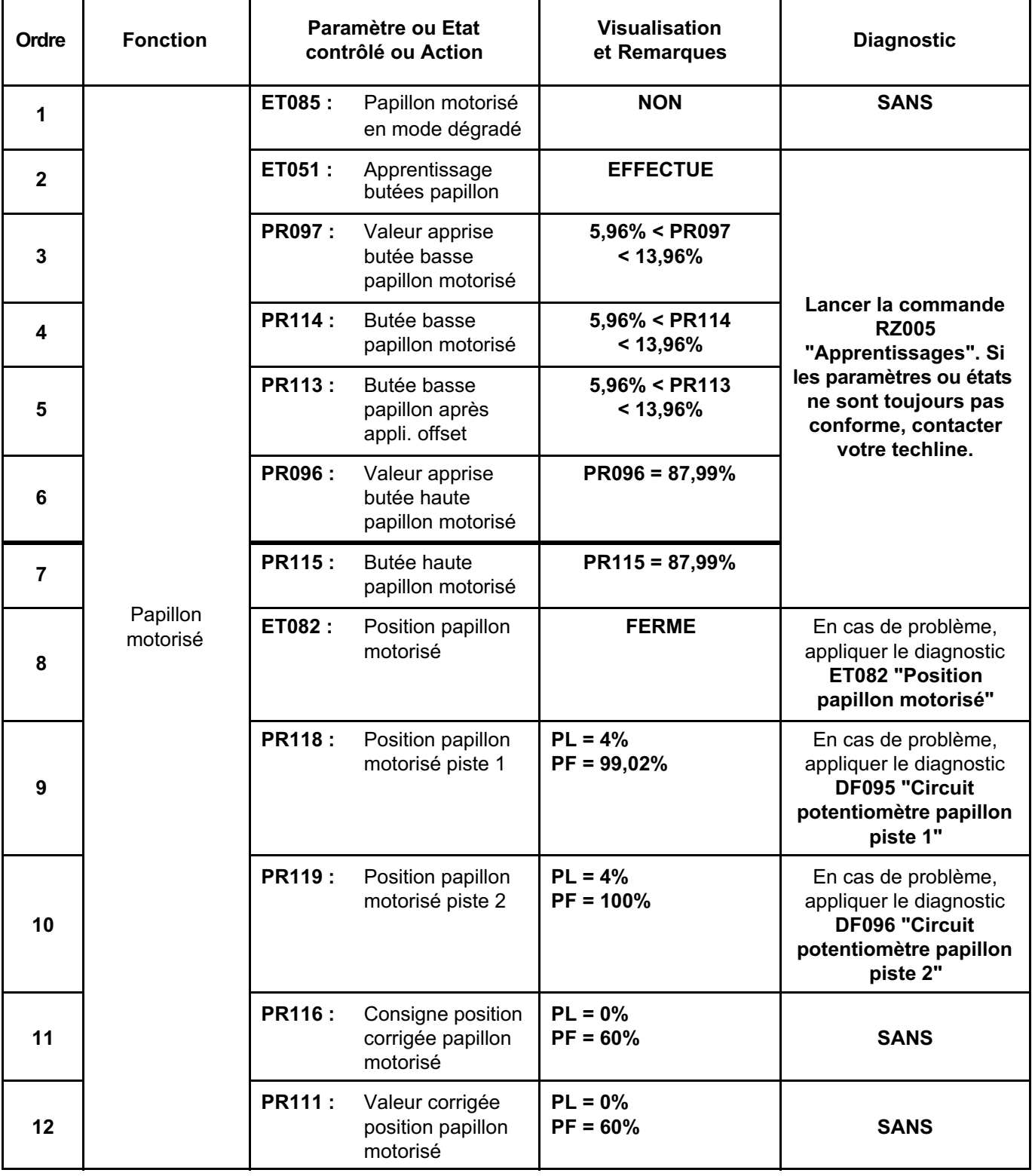

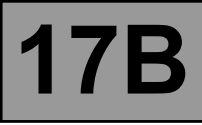

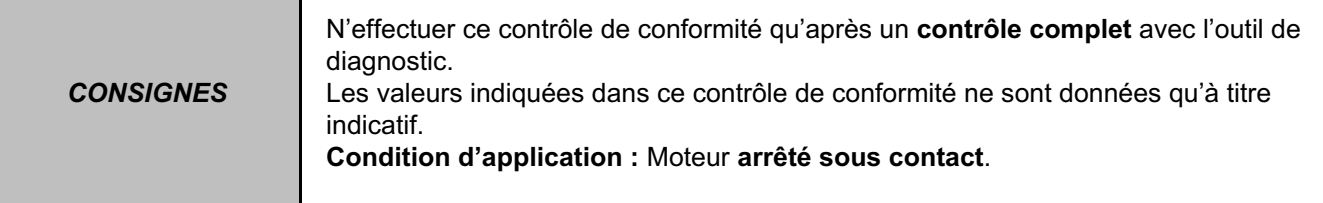

## **SOUS FONCTION PARAMETRES CONDUCTEUR (suite 1)**

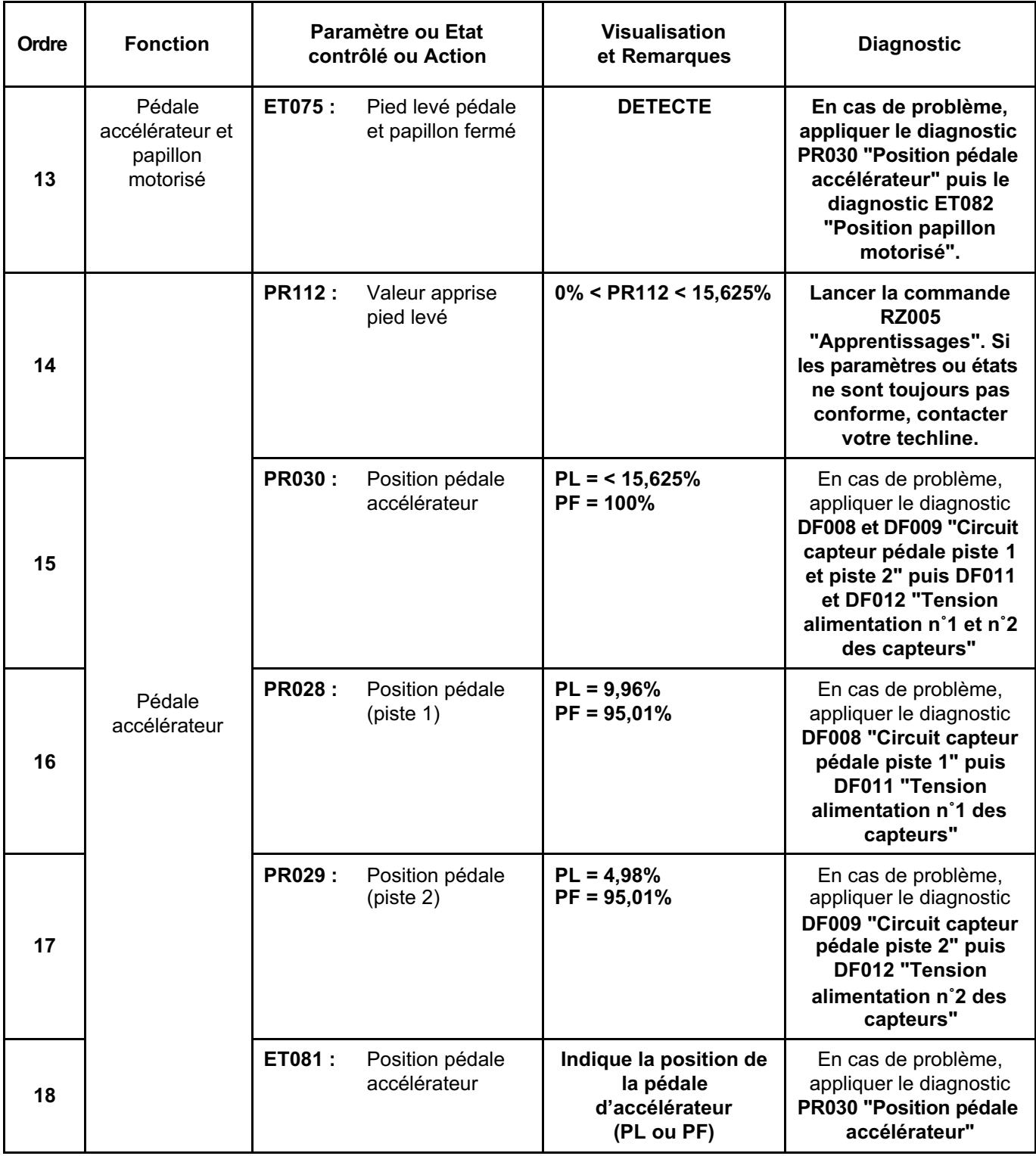

JSAA7441.0

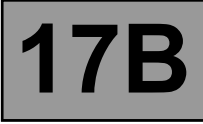

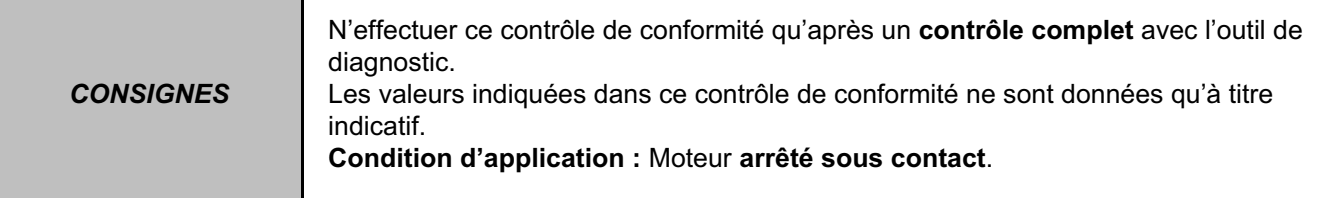

## **SOUS FONCTION PARAMETRES CONDUCTEUR (suite 2)**

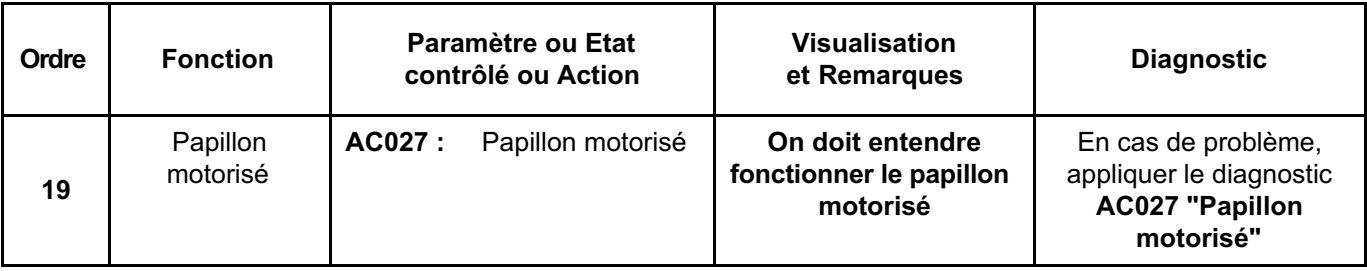

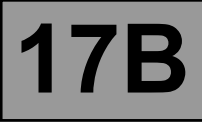

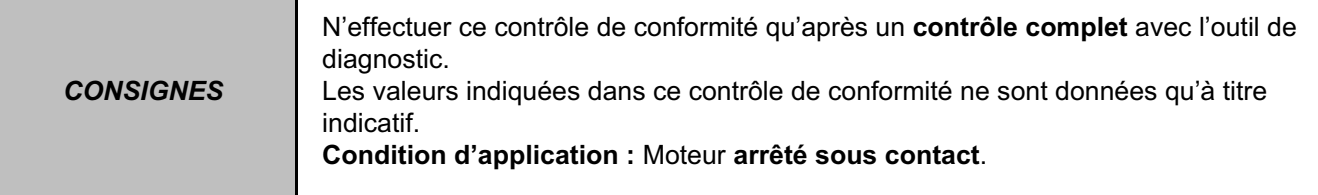

## **SOUS FONCTION ALLUMAGE / PRECHAUFFAGE**

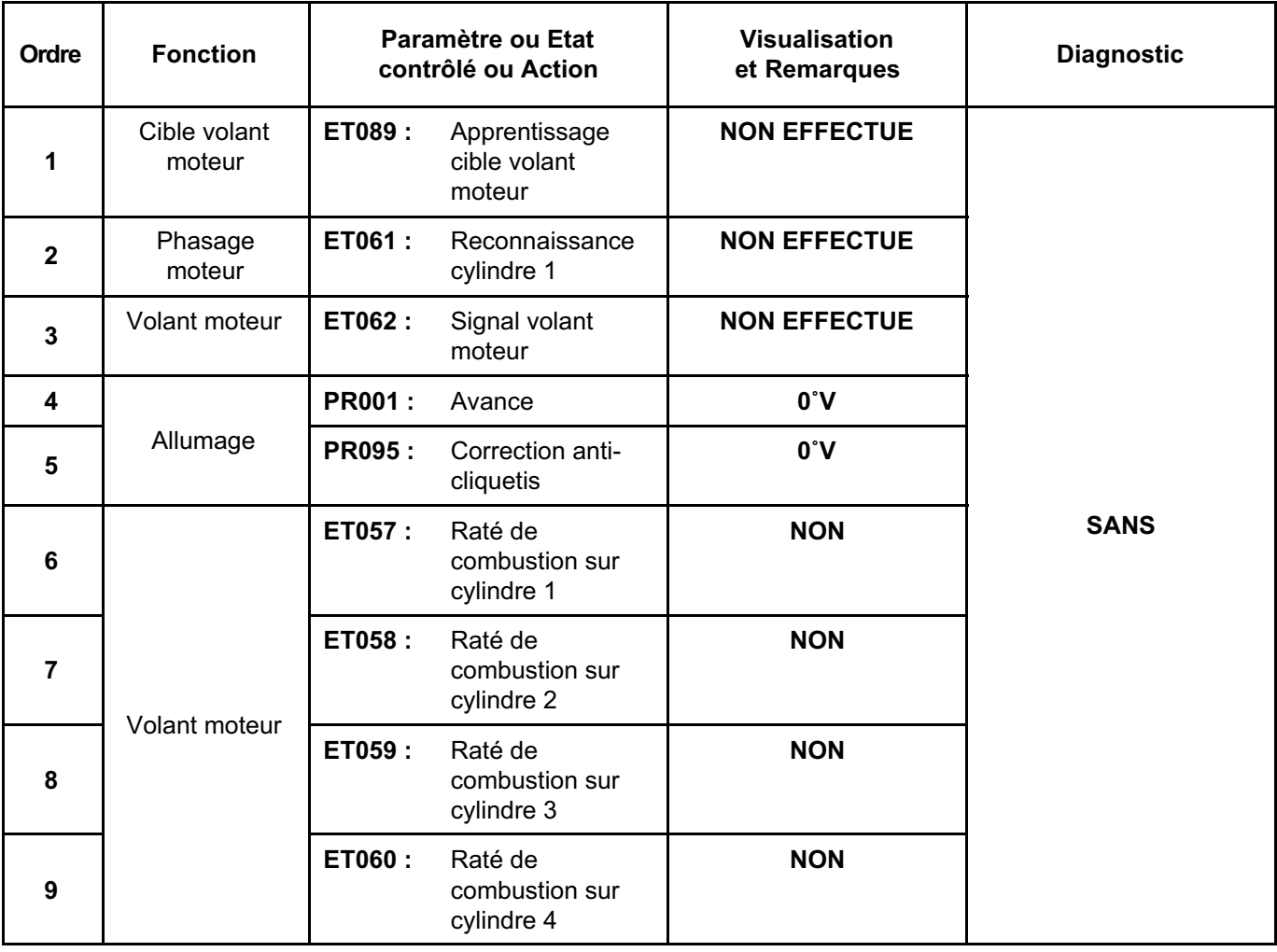
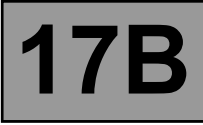

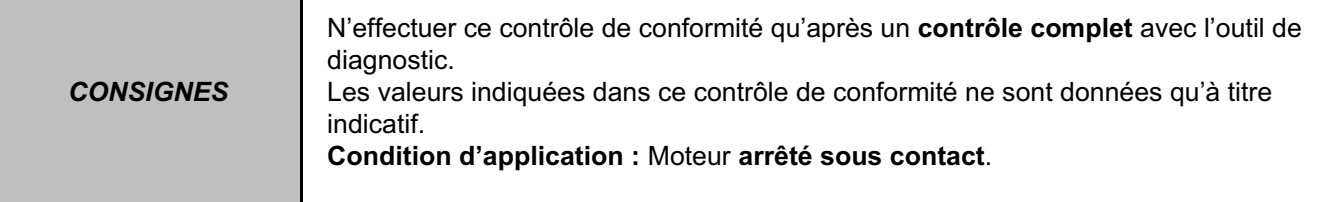

## **SOUS FONCTION ANTIPOLLUTION / OBD**

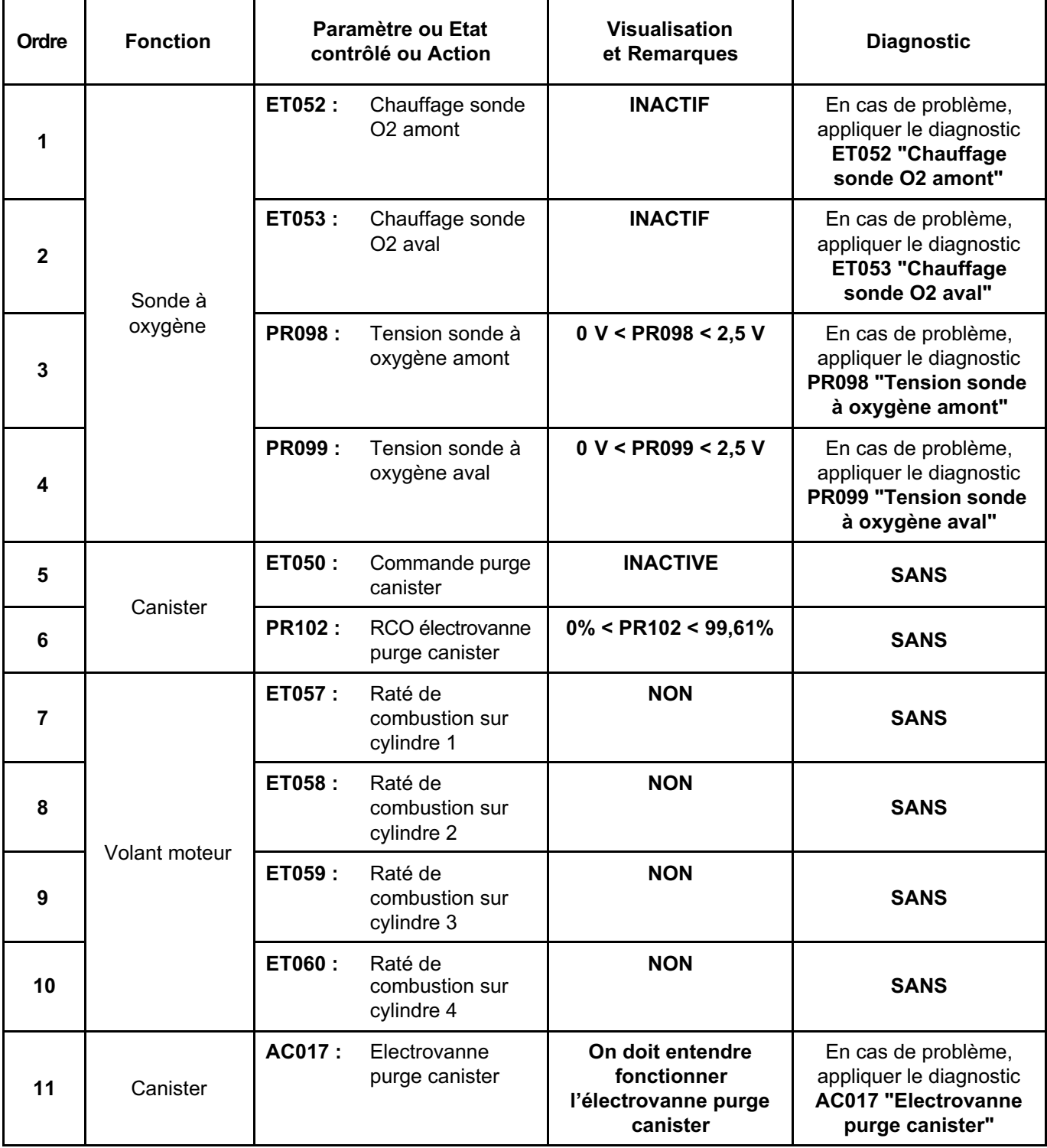

# **INJECTION ESSENCE Diagnostic - Contrôle de conformité 17B**

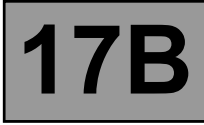

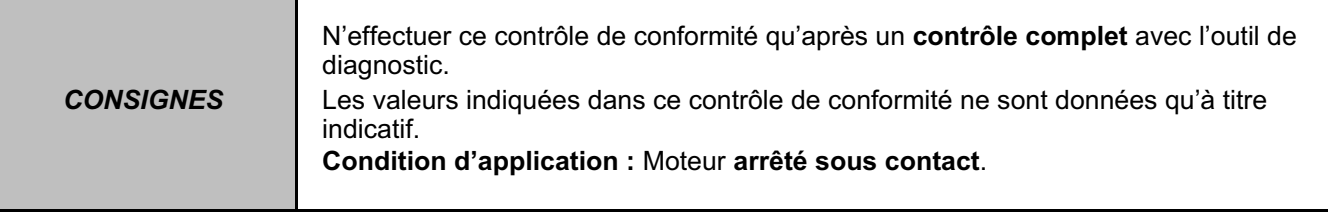

## **SOUS FONCTION ANTIPOLLUTION / OBD (suite 1)**

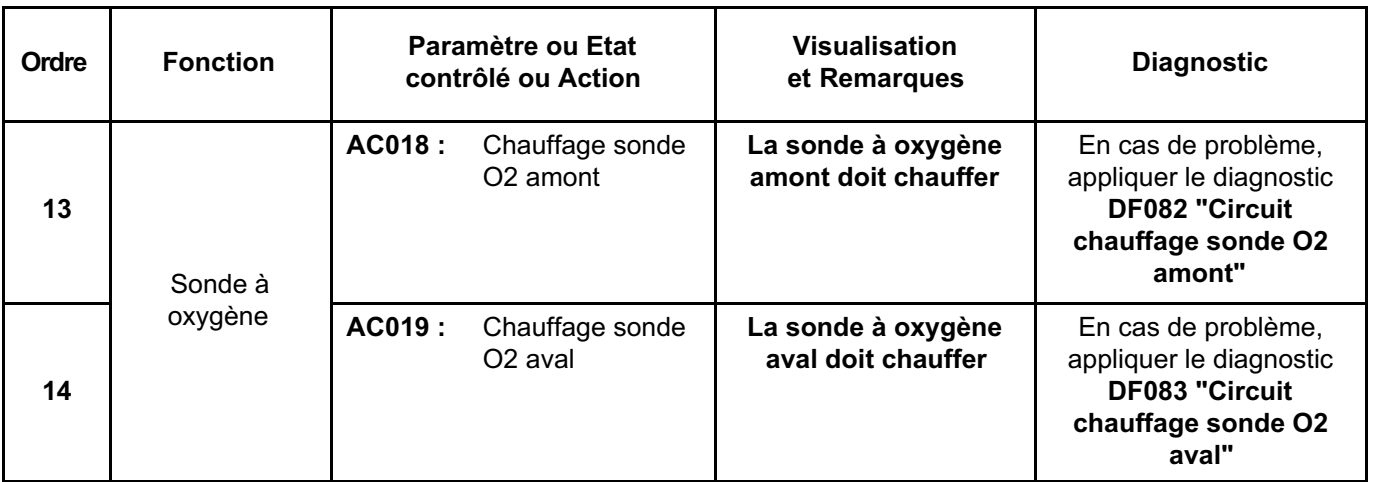

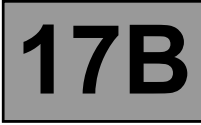

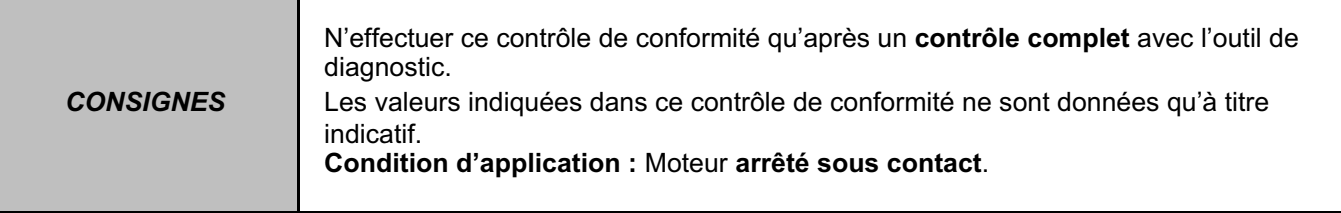

## **SOUS FONCTION BOUCLE FROIDE**

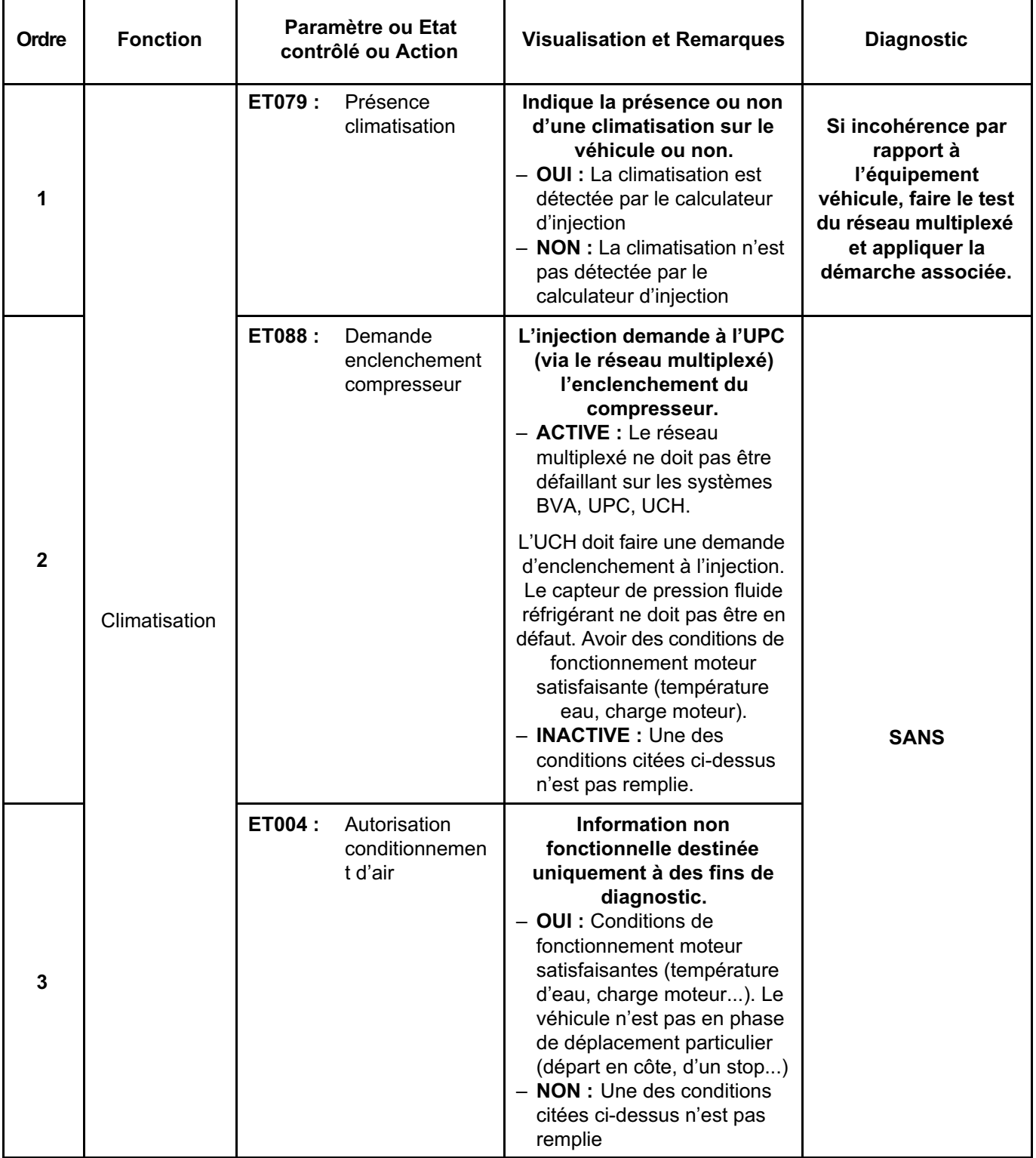

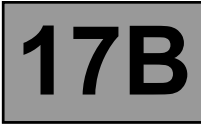

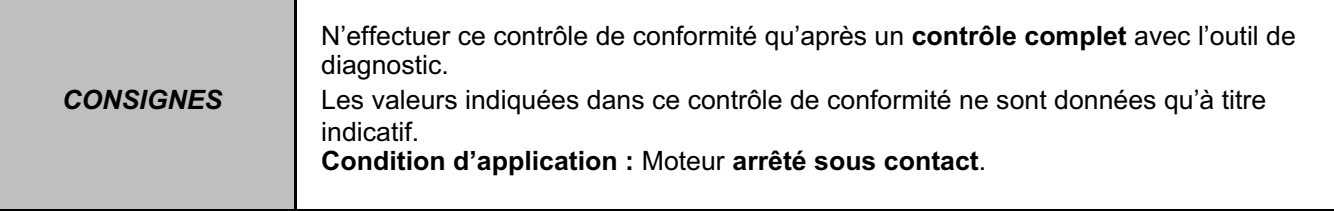

## **SOUS FONCTION BOUCLE FROIDE (suite 1)**

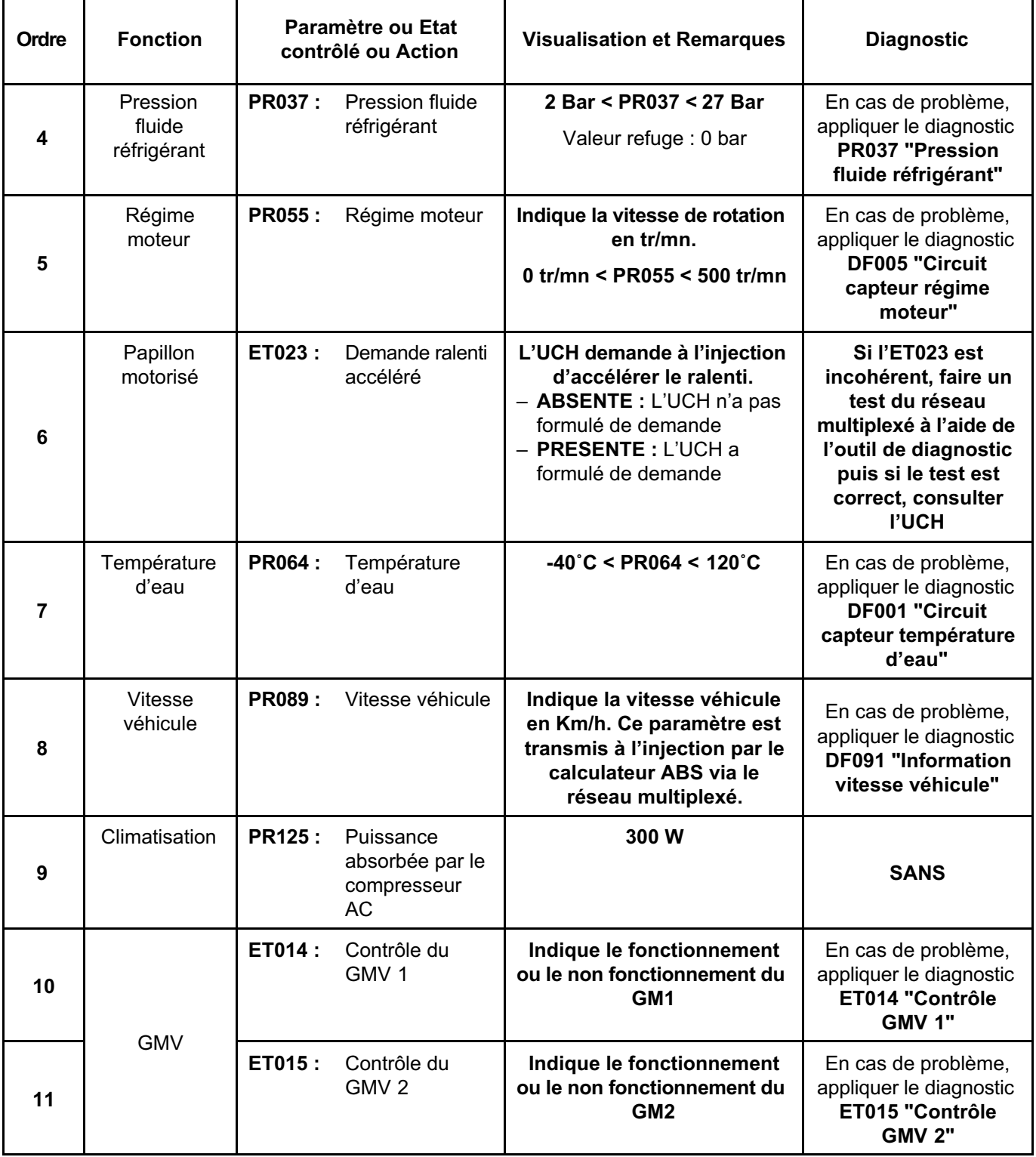

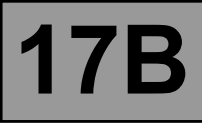

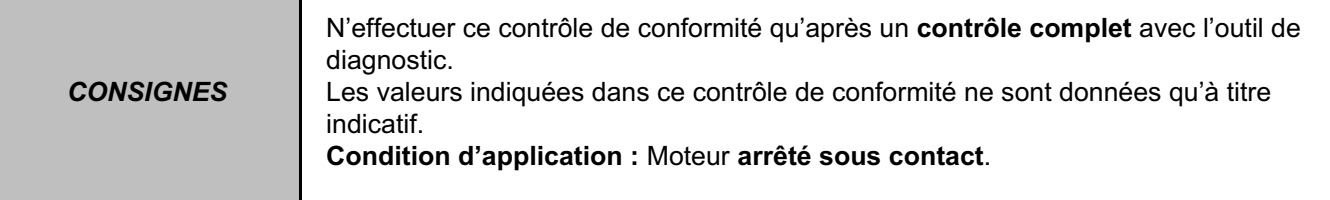

## **SOUS FONCTION CHAUFFAGE**

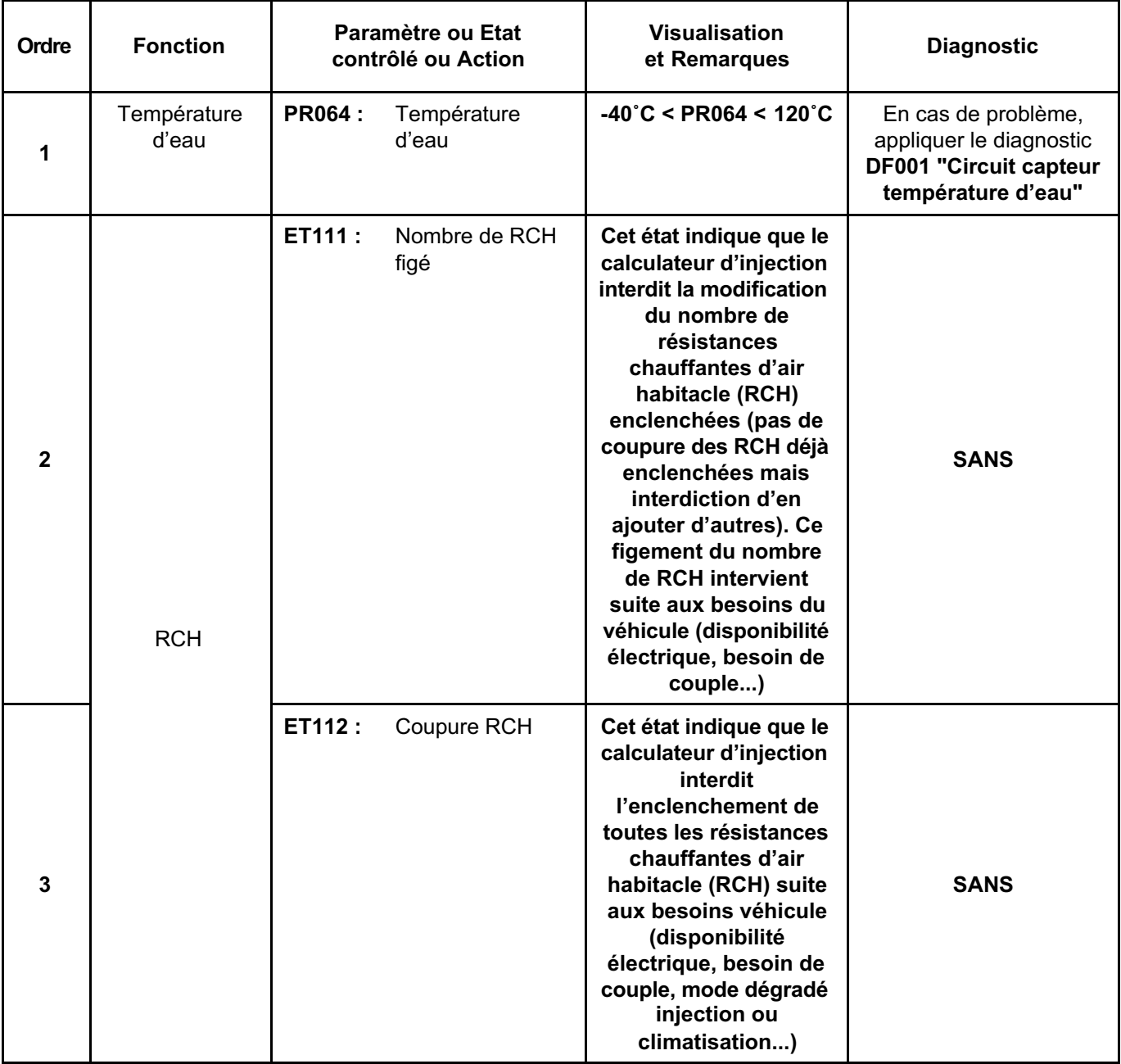

# **INJECTION ESSENCE Diagnostic - Contrôle de conformité 17B**

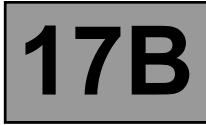

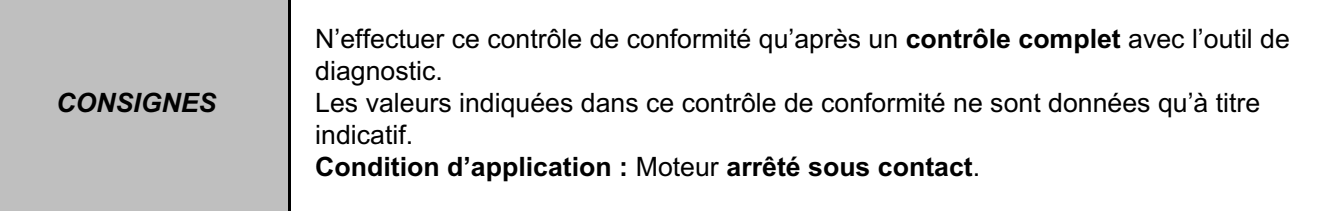

## **SOUS FONCTION REGULATEUR / LIMITEUR DE VITESSE**

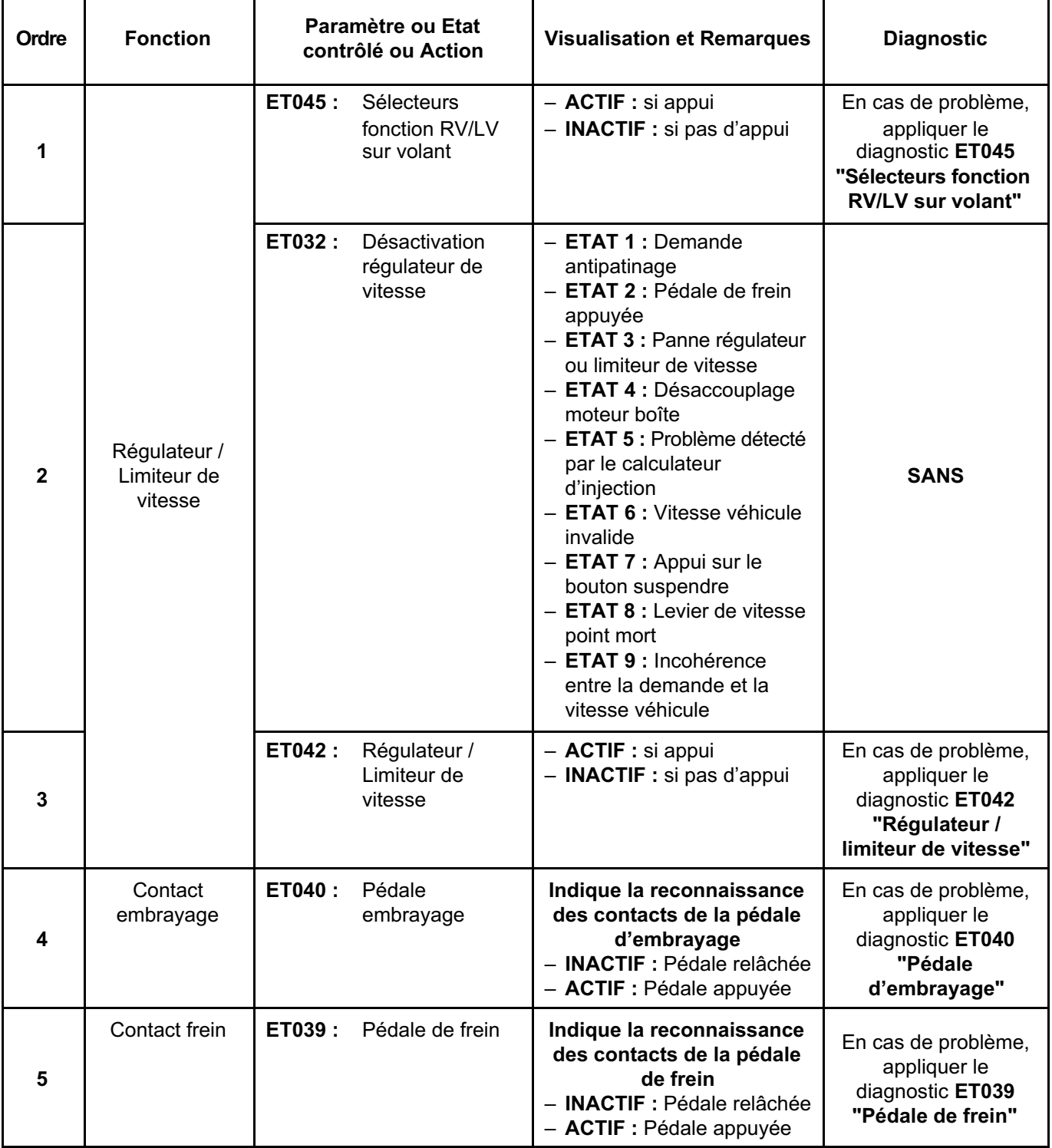

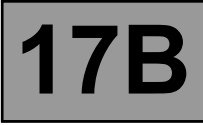

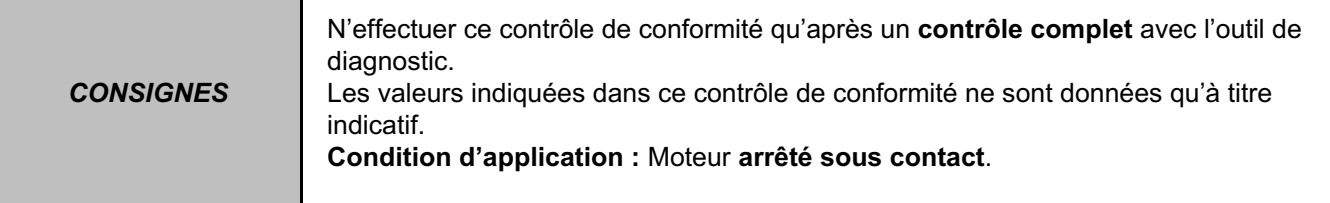

## **SOUS FONCTION DEMARRAGE**

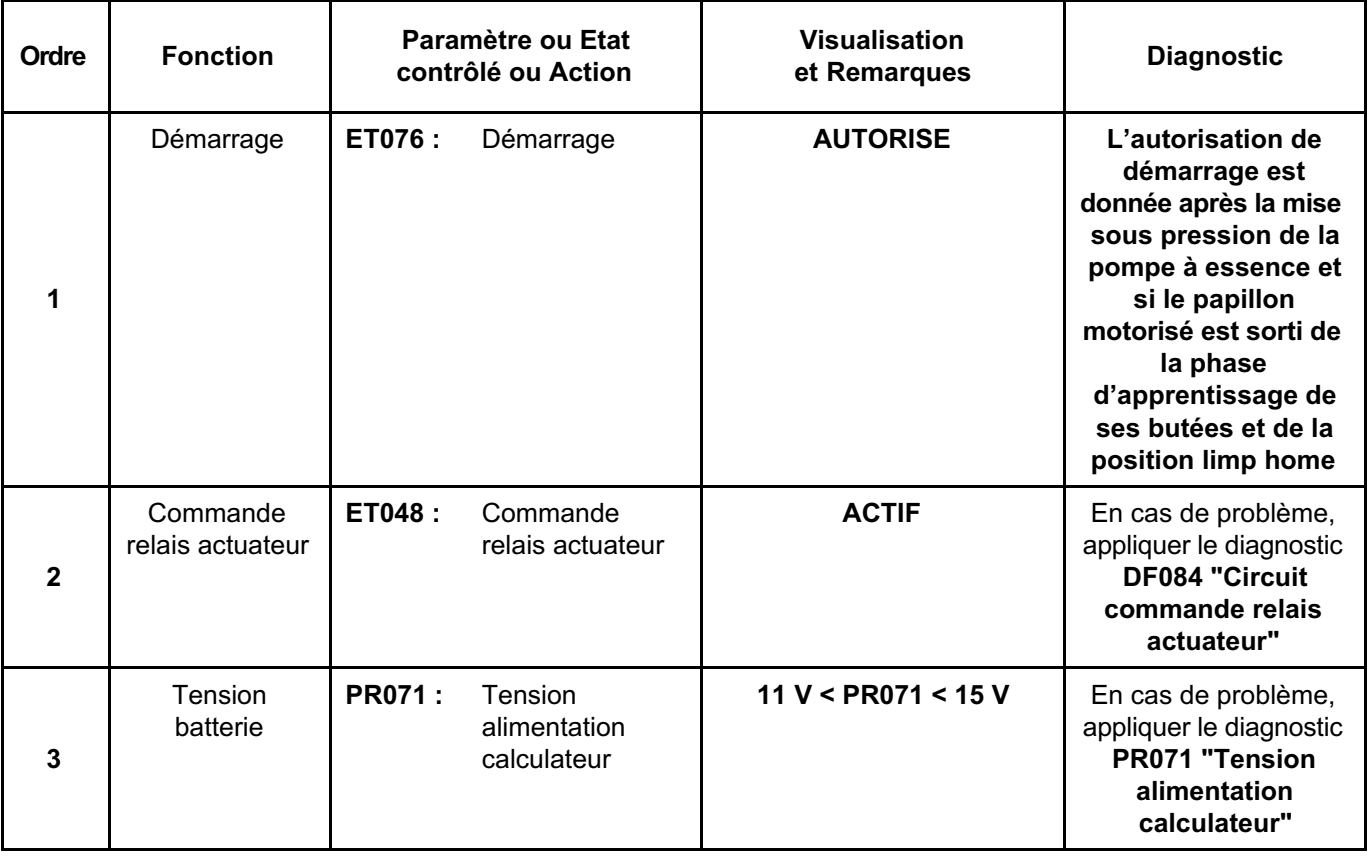

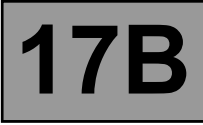

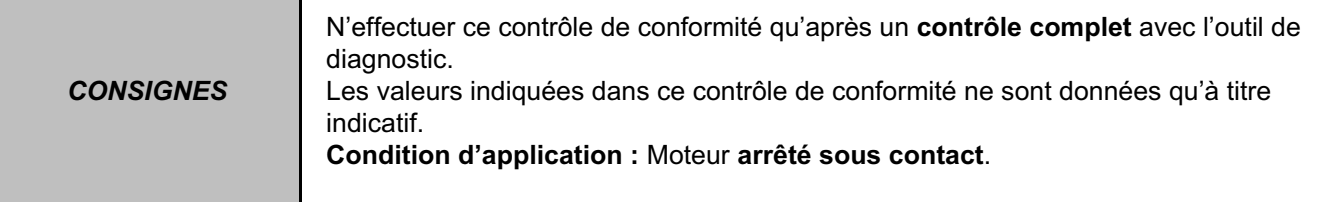

## **SOUS FONCTION PROTECTION**

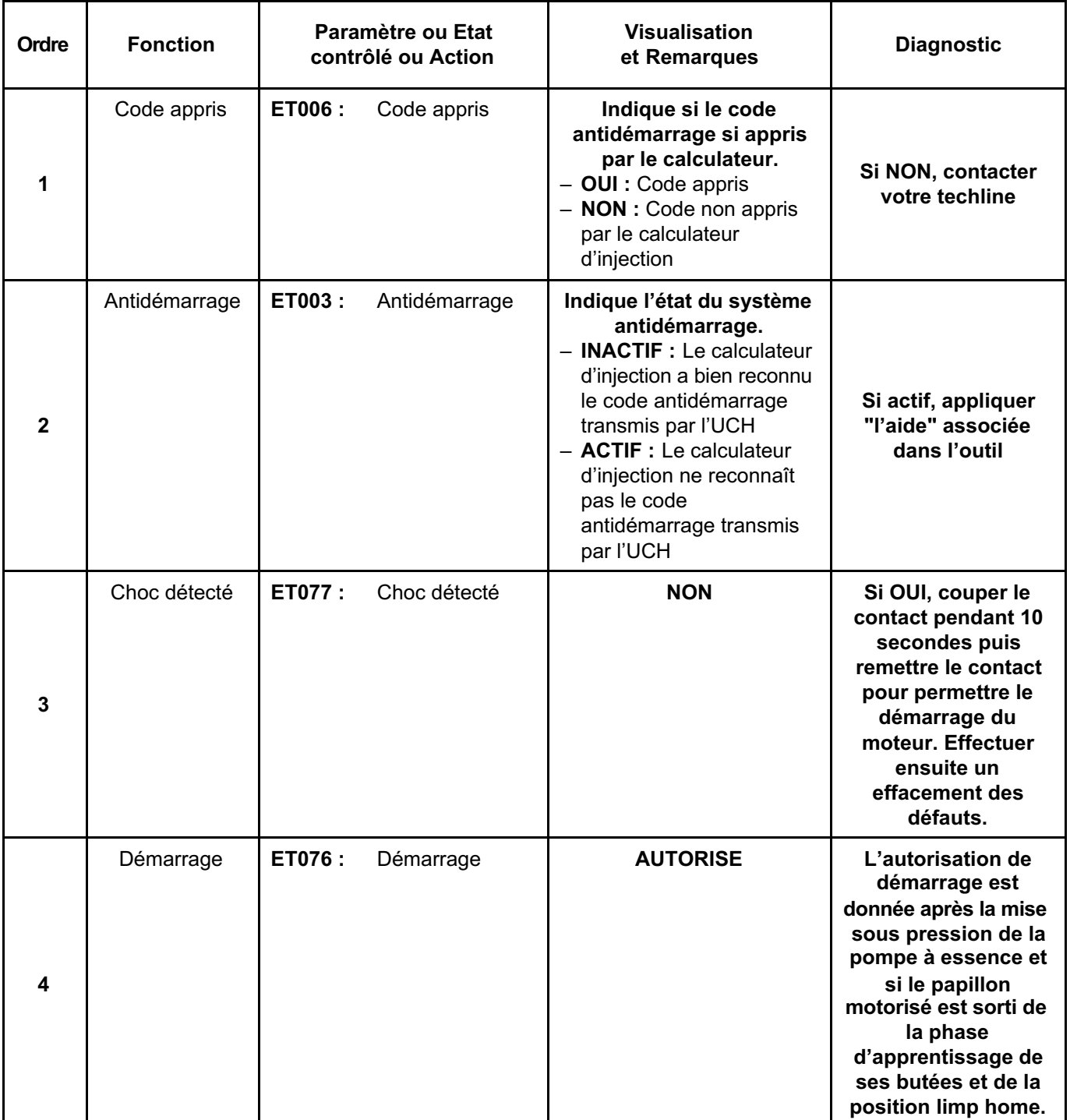

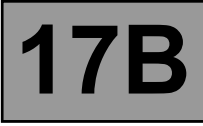

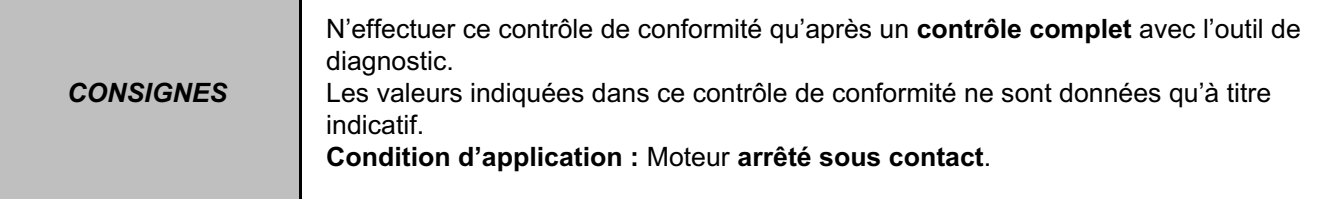

## **SOUS FONCTION GESTION DE COUPLE**

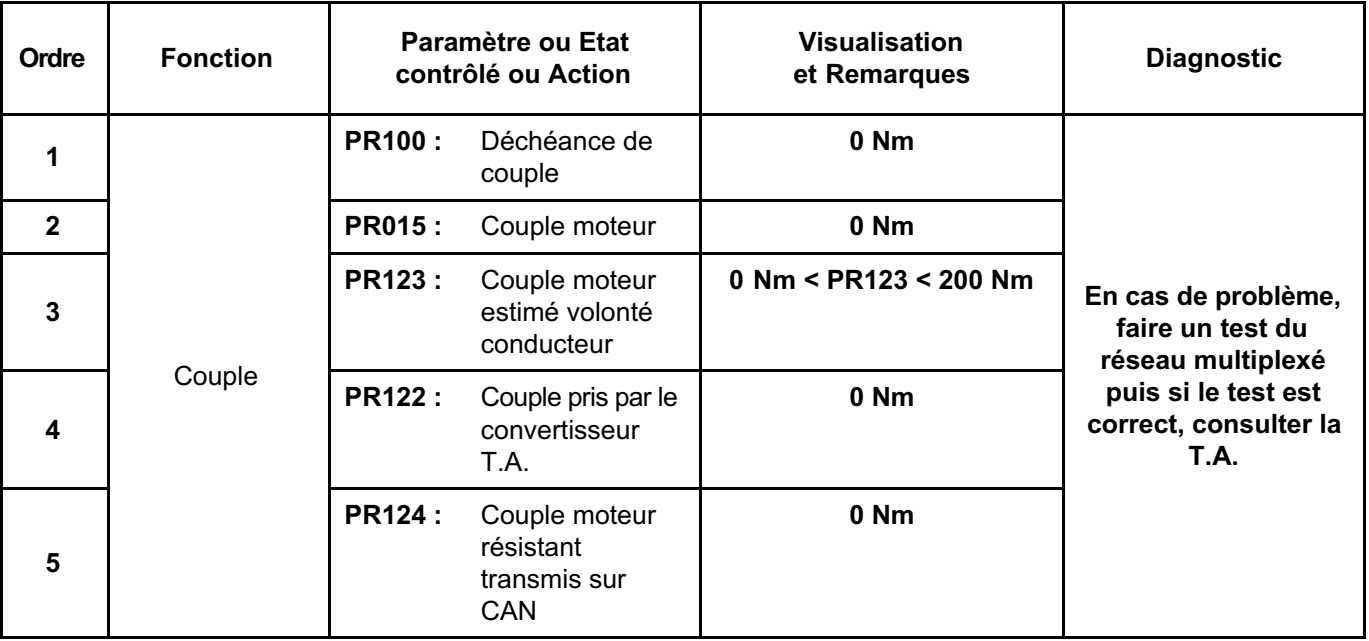

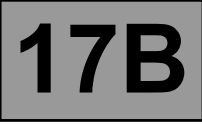

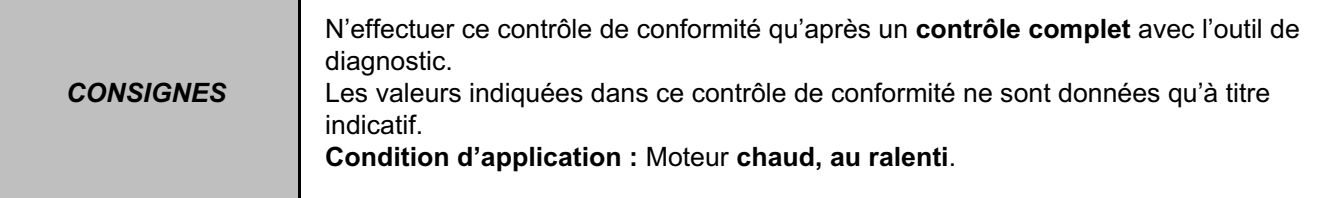

## **ETATS ET PARAMETRES PRINCIPAUX DU CALCULATEUR**

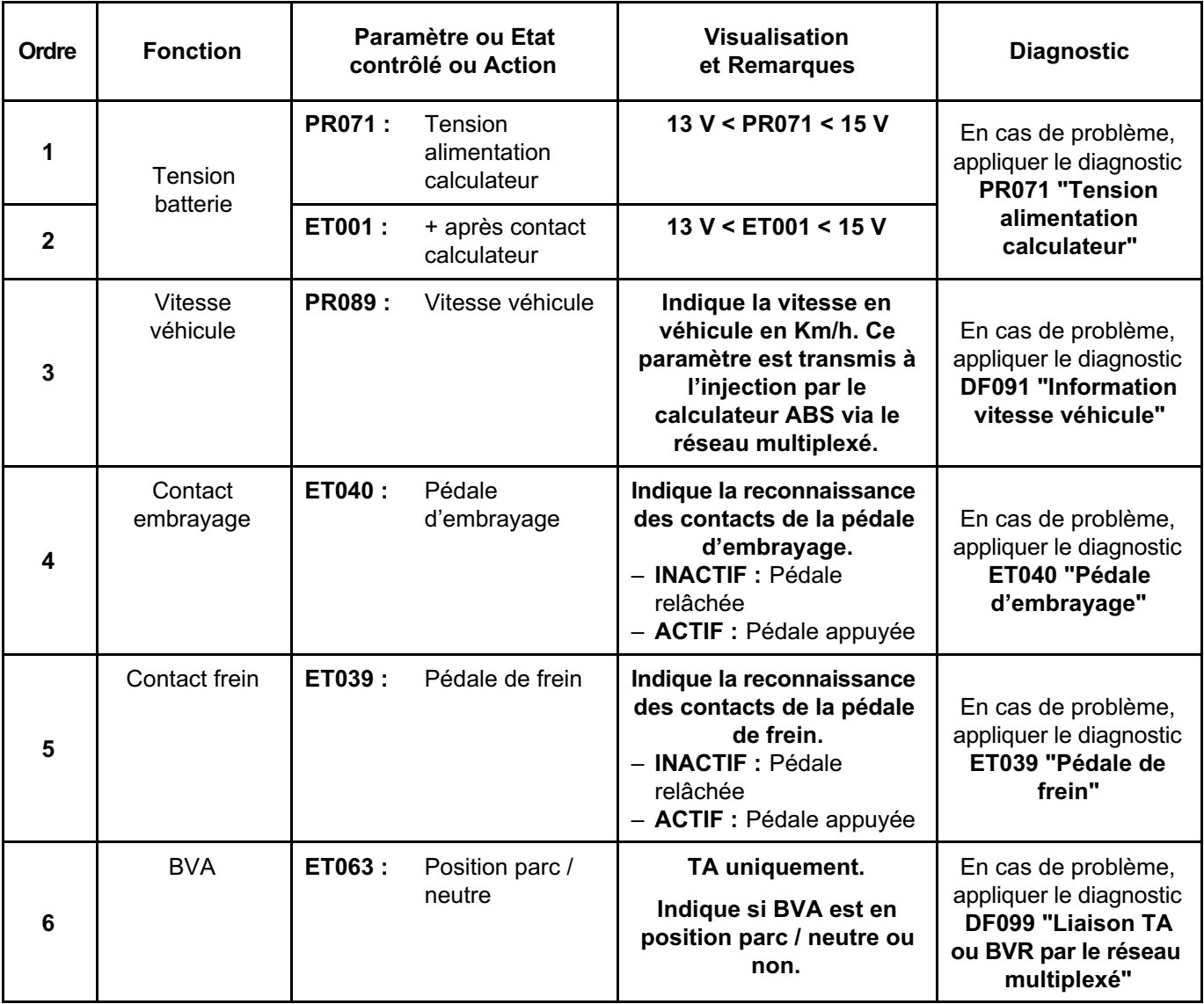

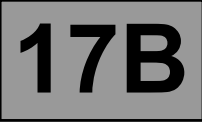

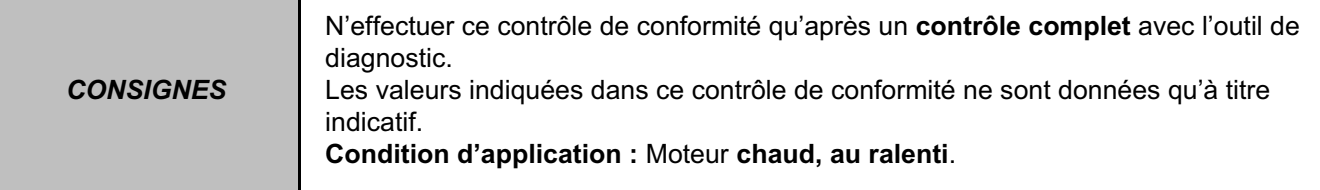

#### **ETATS ET PARAMETRES PRINCIPAUX DU CALCULATEUR (suite 1)**

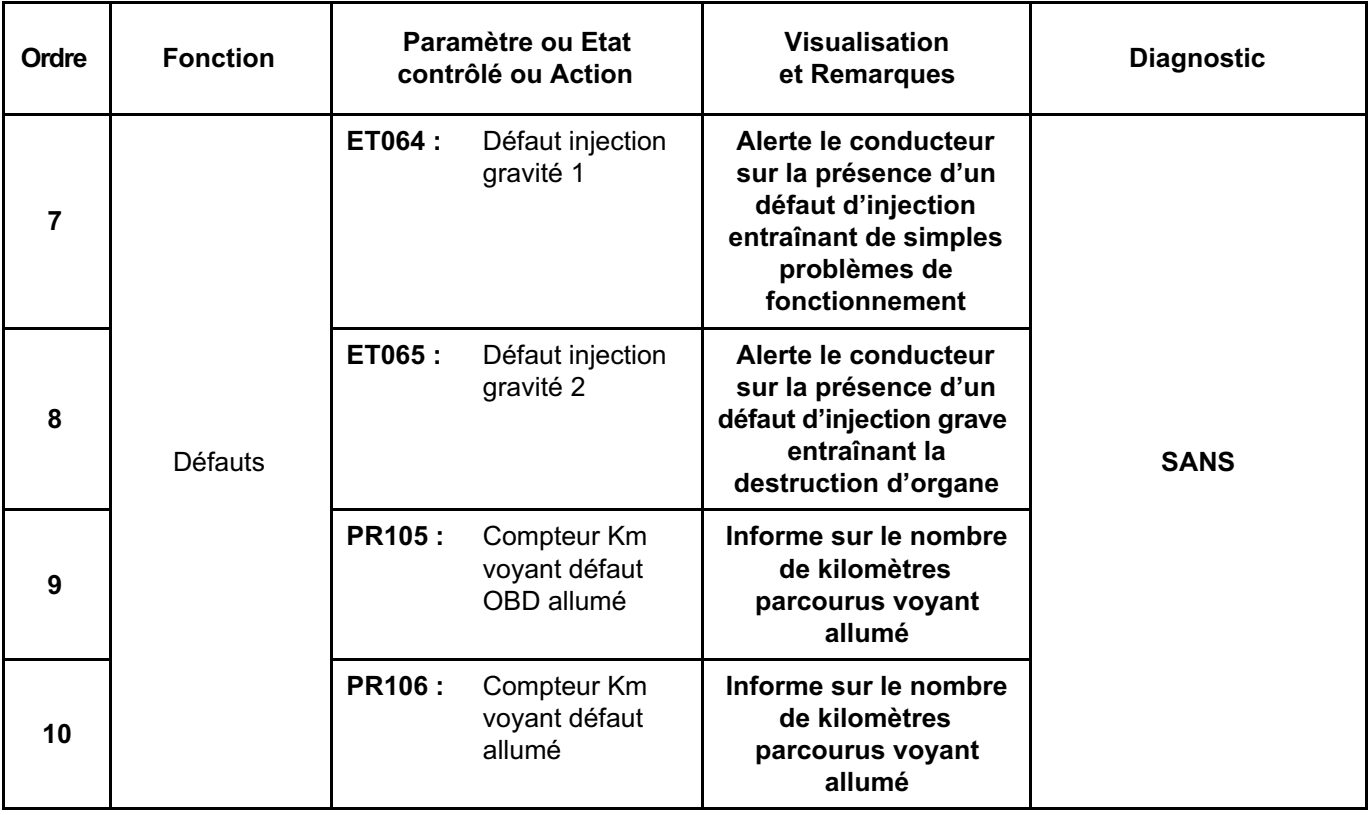

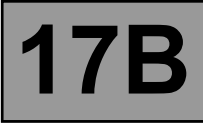

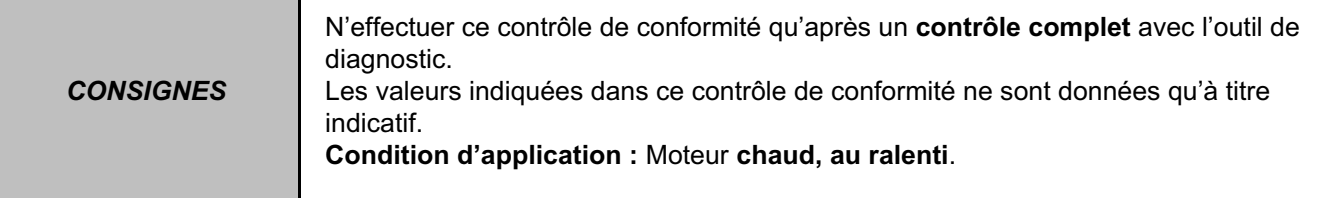

## **SOUS FONCTION CIRCUIT CARBURANT / GPL**

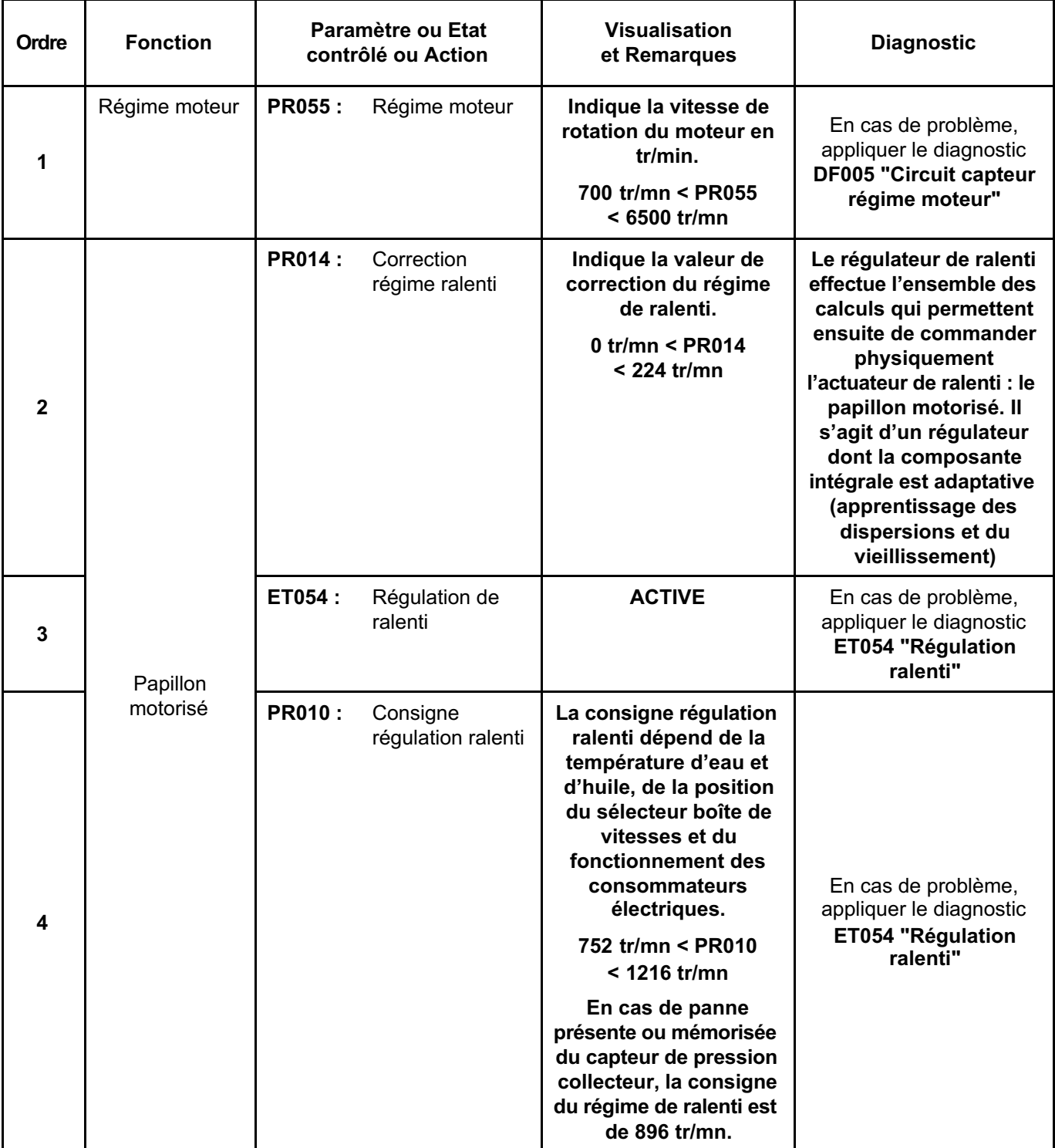

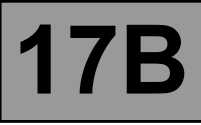

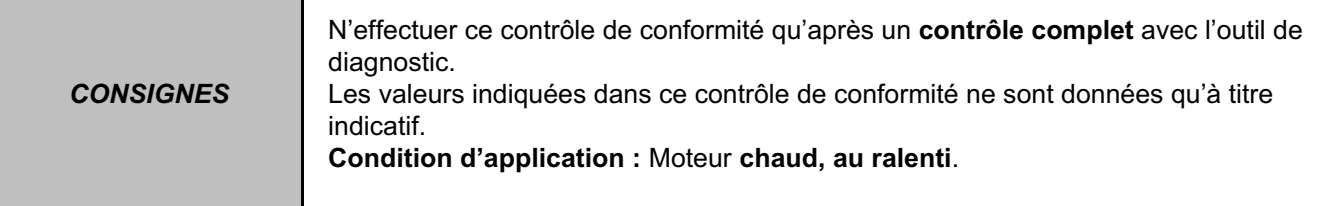

## **SOUS FONCTION CIRCUIT CARBURANT / GPL (suite 1)**

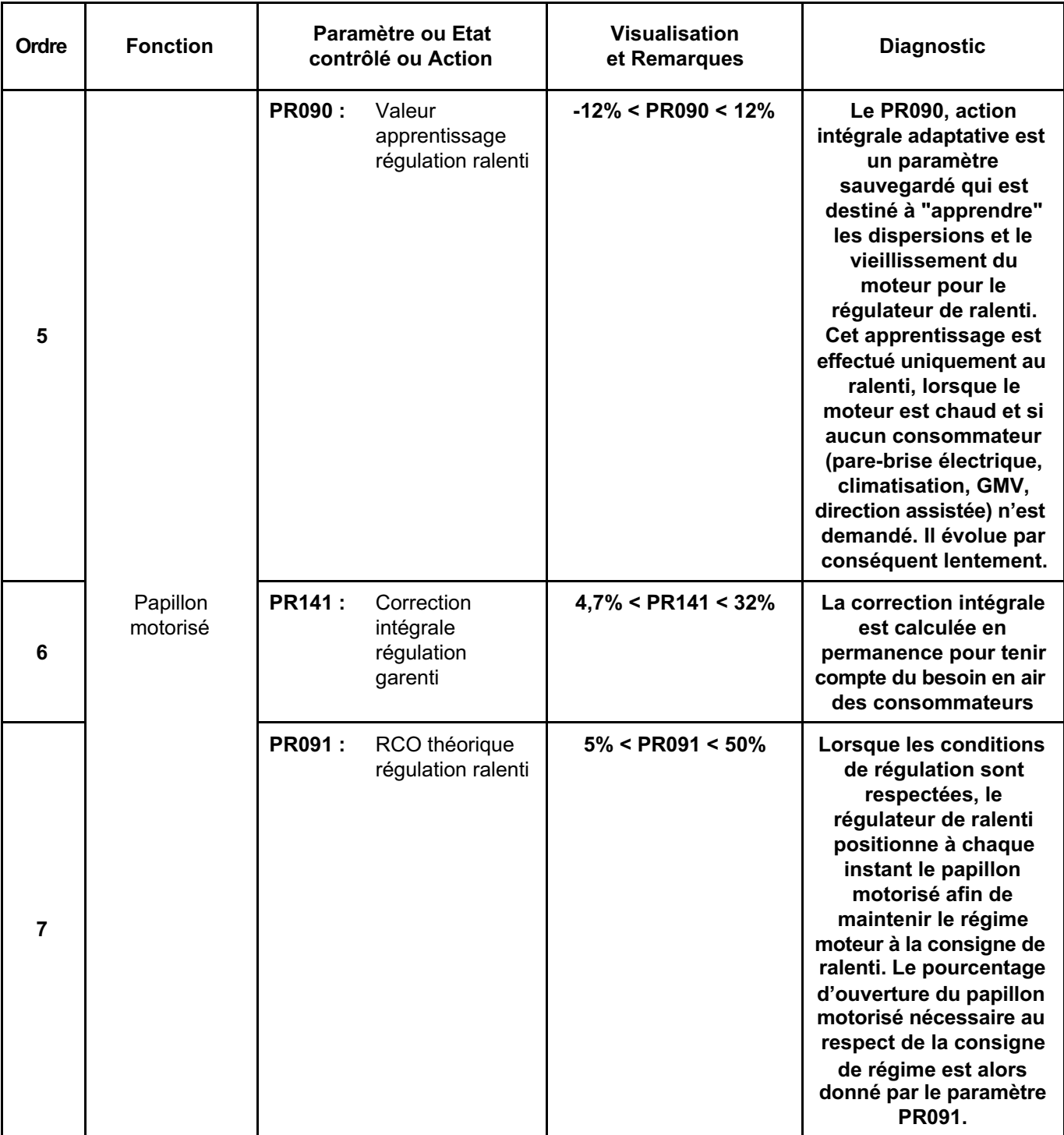

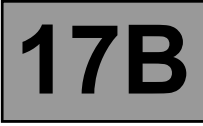

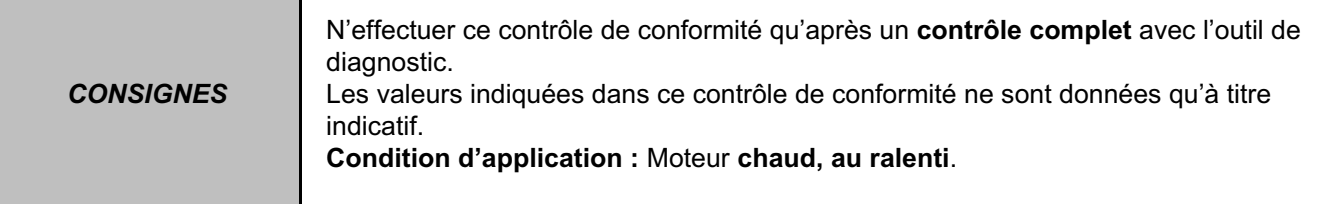

## **SOUS FONCTION CIRCUIT CARBURANT / GPL (suite 2)**

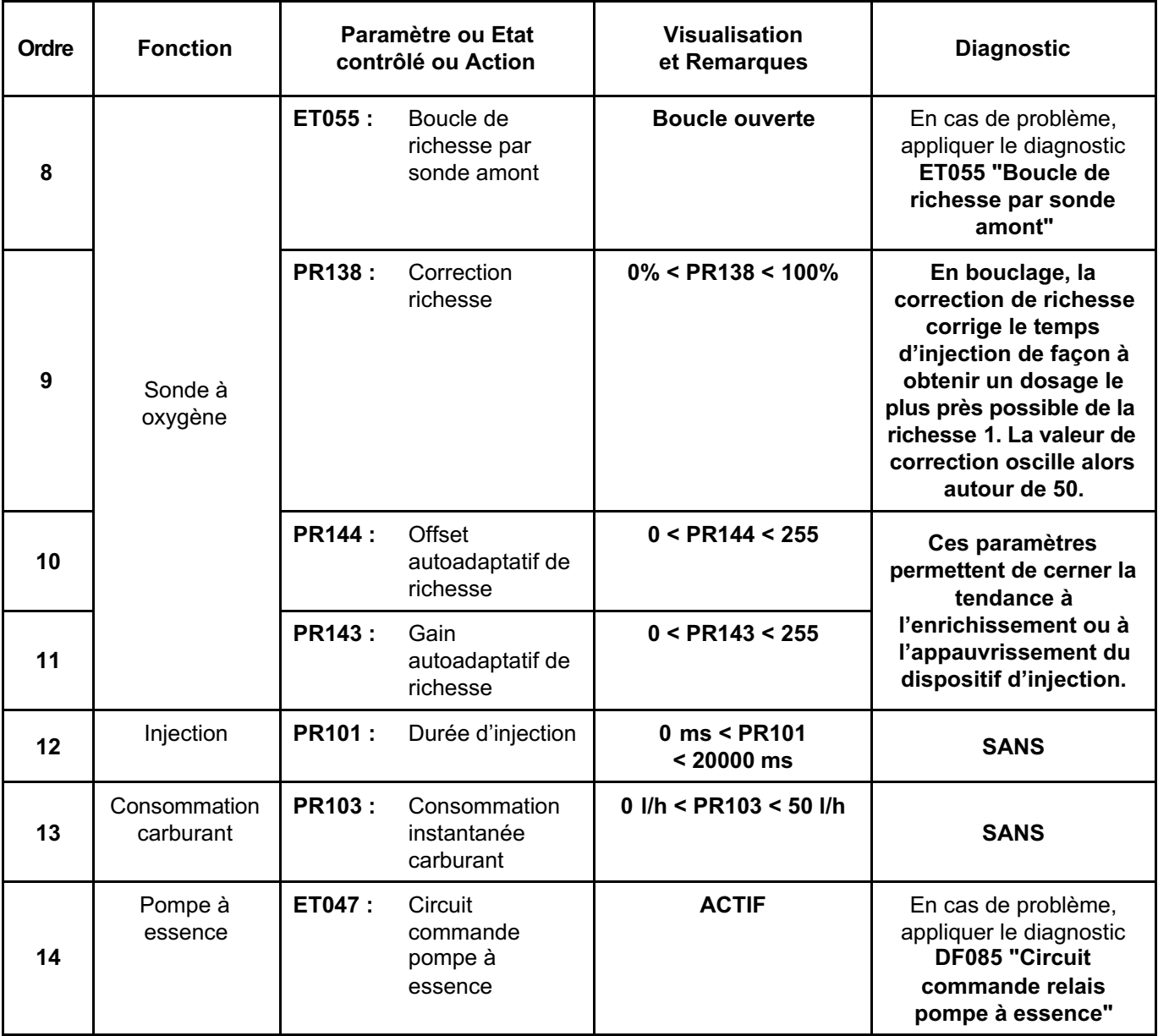

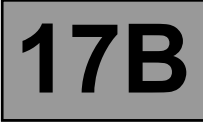

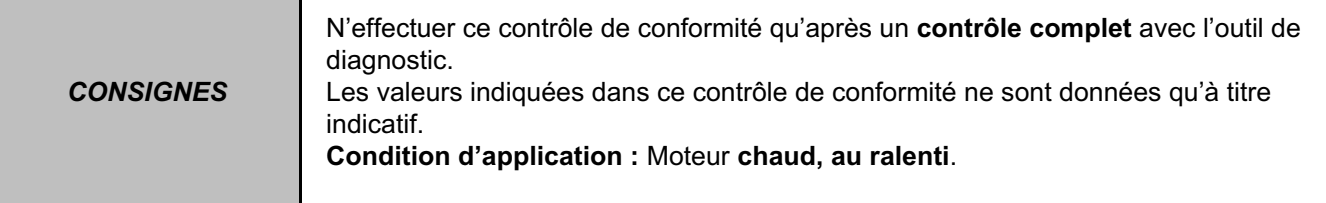

### **SOUS FONCTION CIRCUIT CARBURANT / GPL (suite 3)**

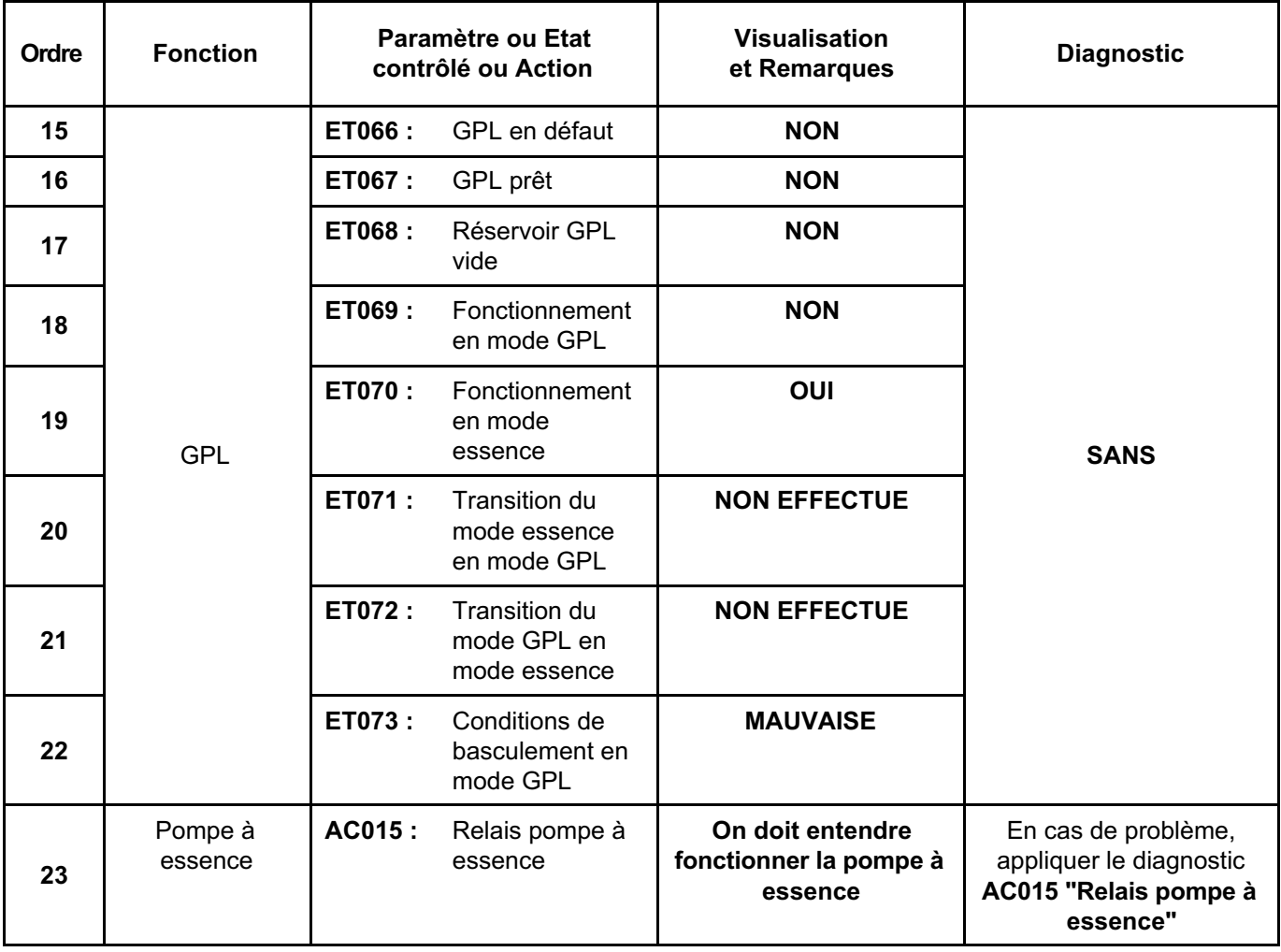

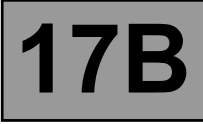

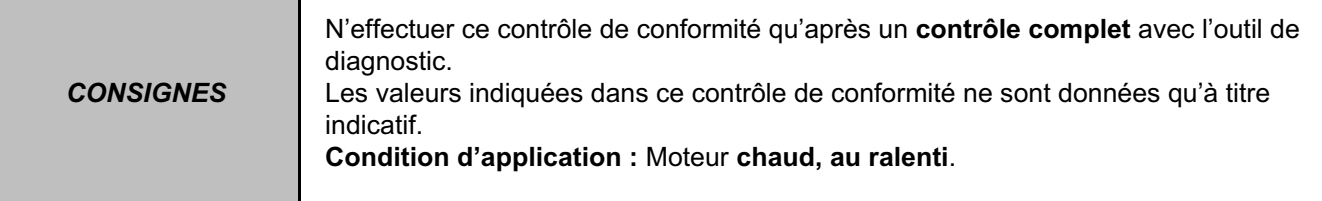

## **SOUS FONCTION CIRCUIT AIR (SURAL / ADMIS)**

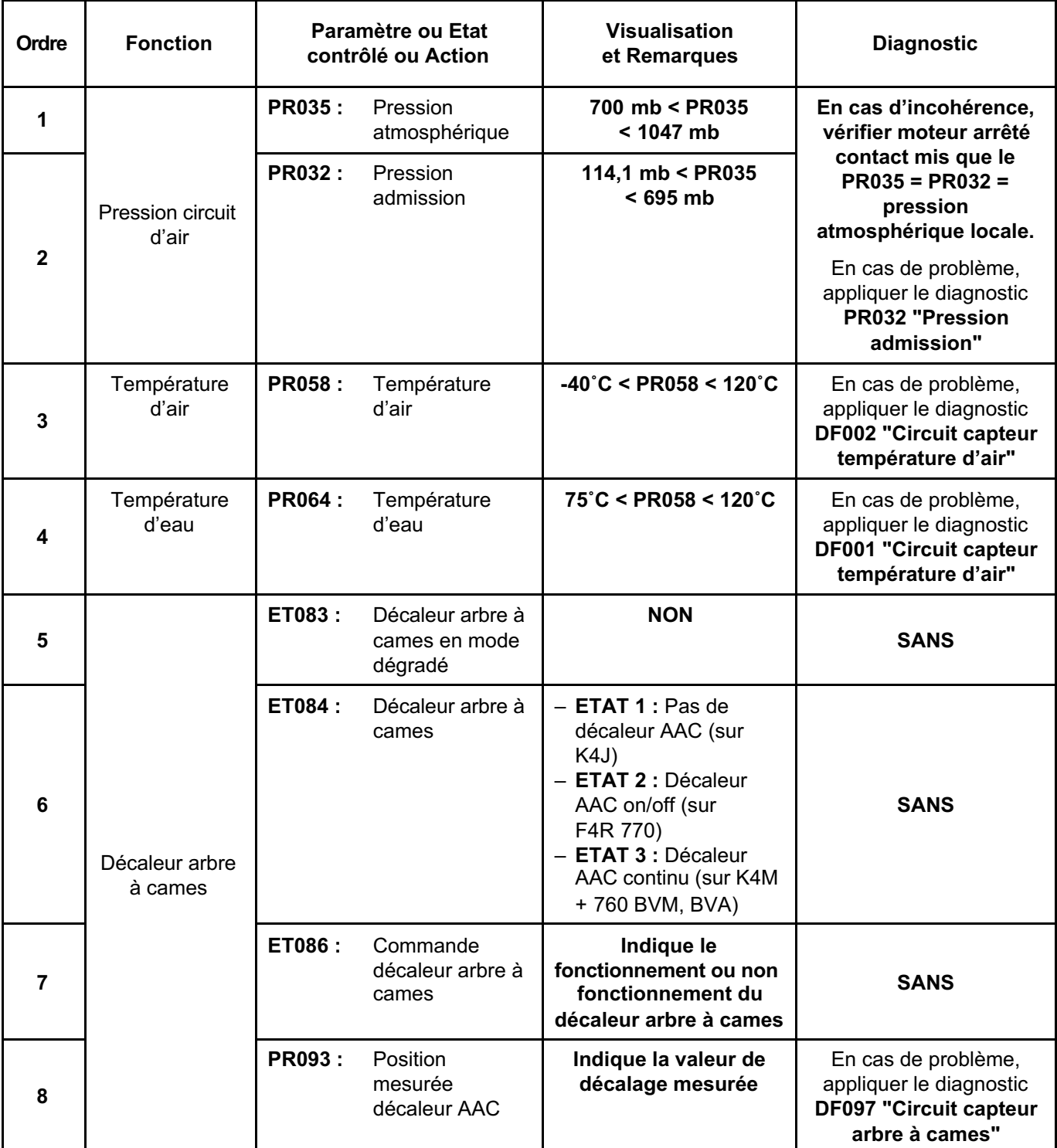

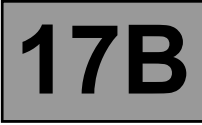

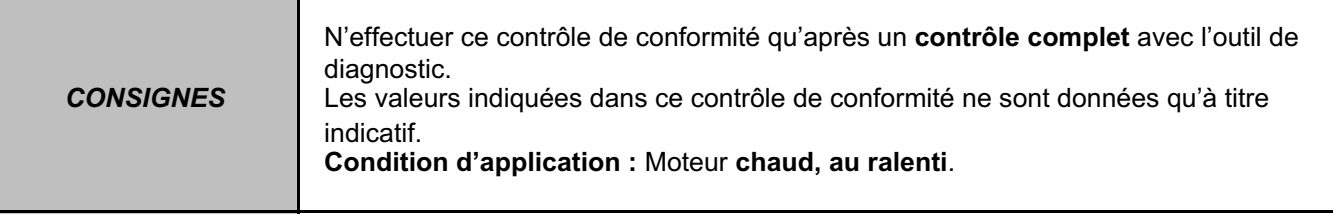

## **SOUS FONCTION PARAMETRES CONDUCTEUR**

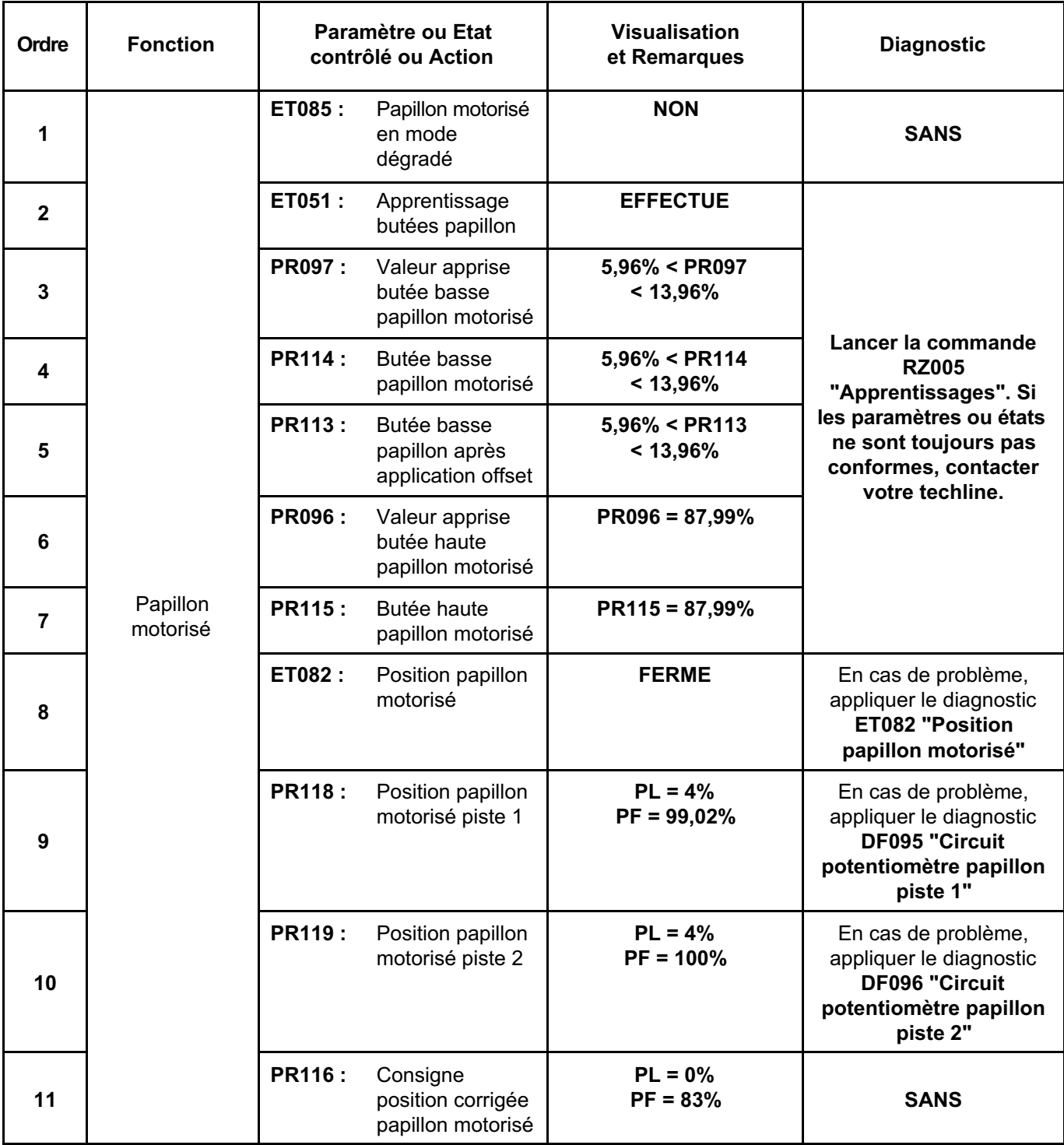

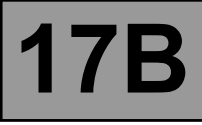

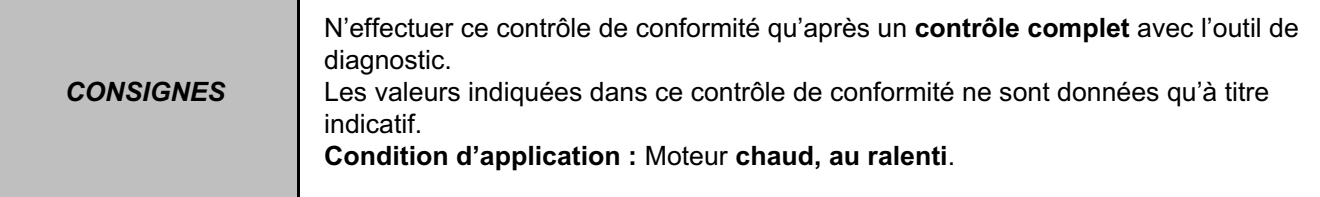

## **SOUS FONCTION PARAMETRES CONDUCTEUR (suite 1)**

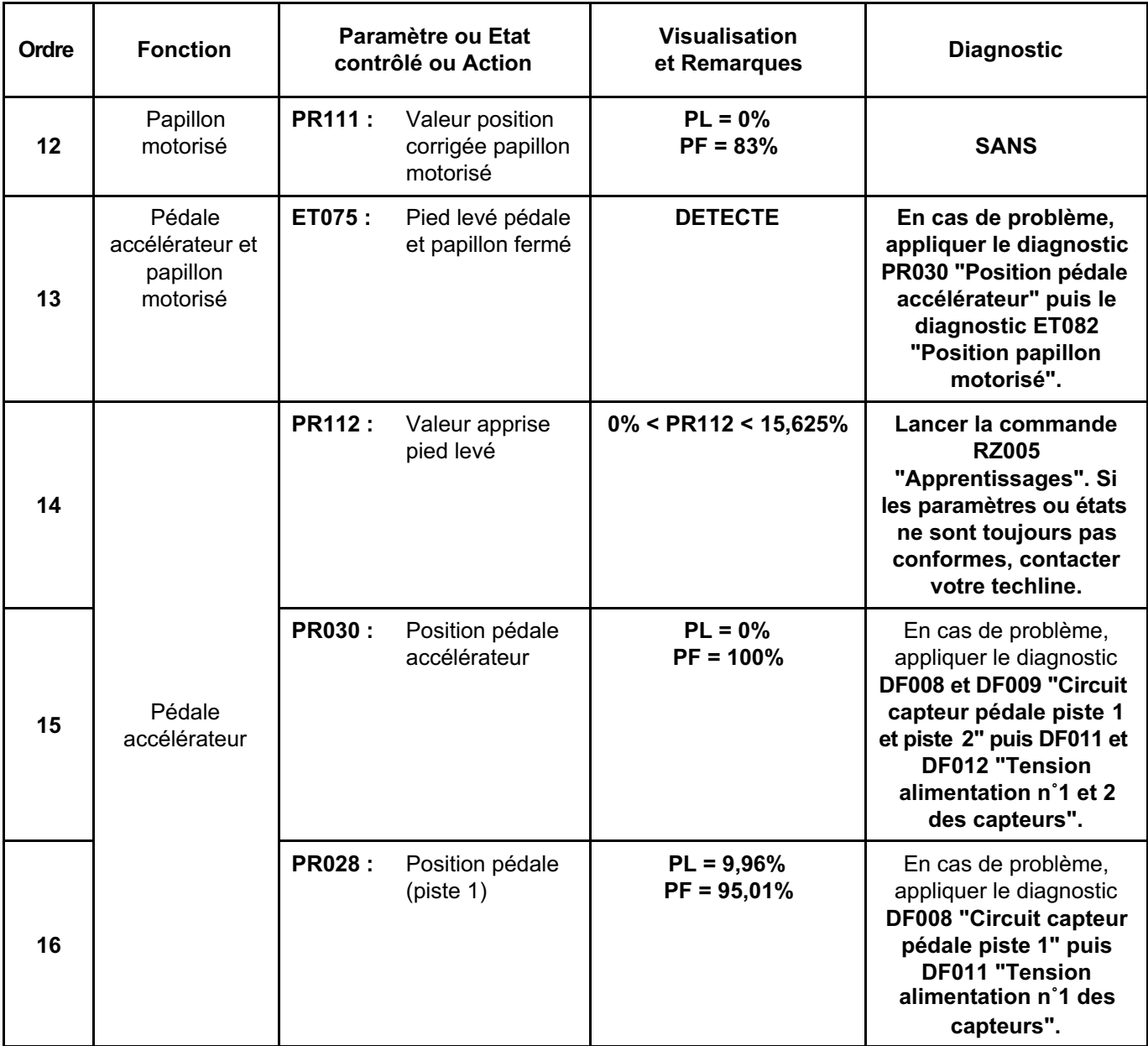

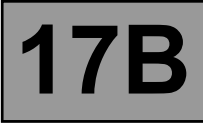

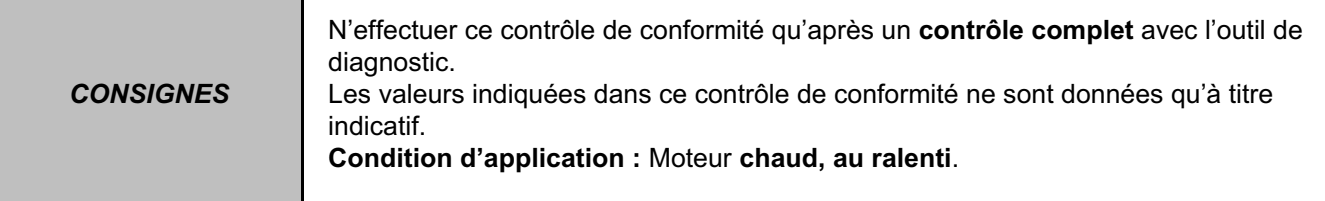

## **SOUS FONCTION PARAMETRES CONDUCTEUR (suite 2)**

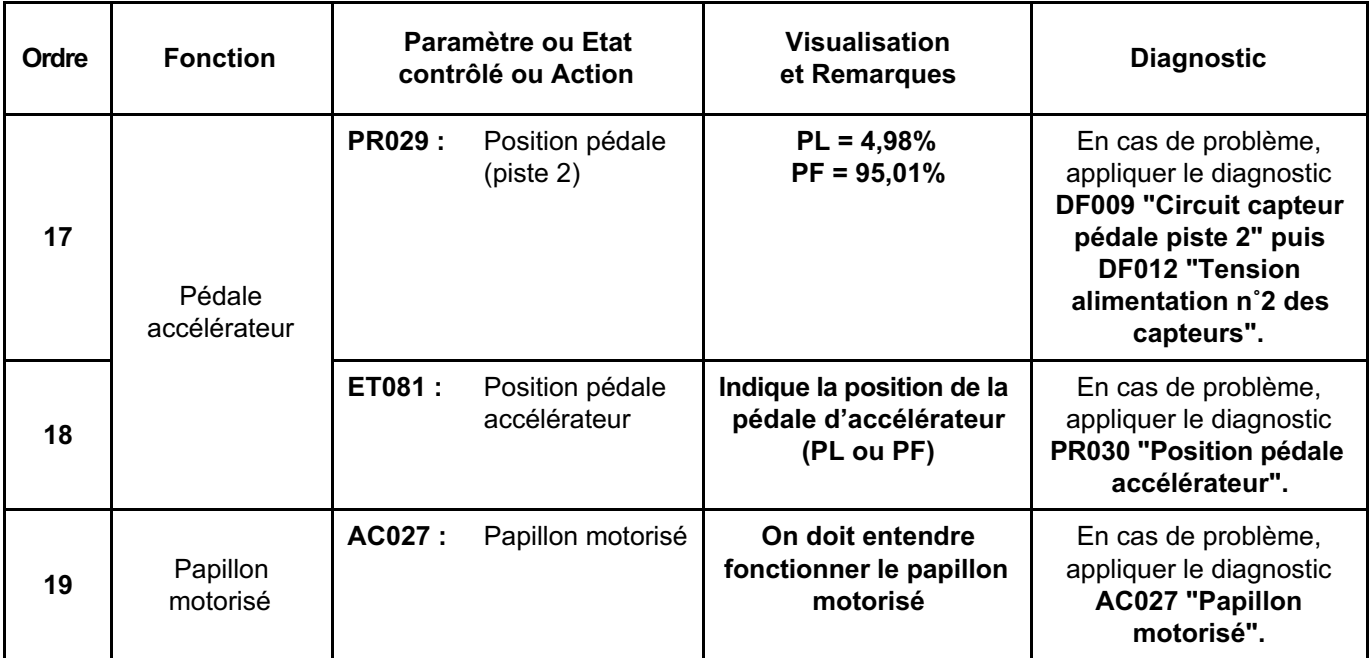

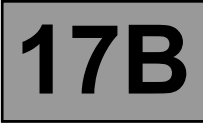

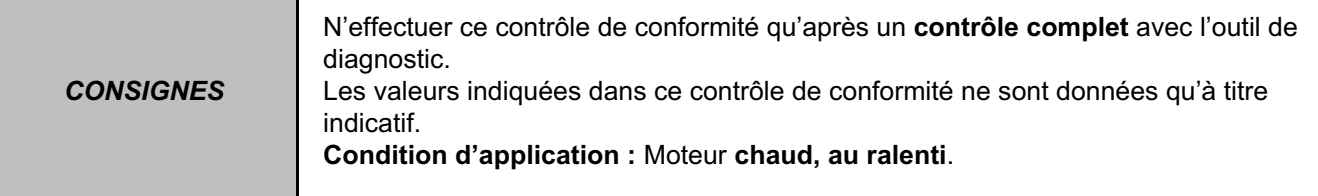

## **SOUS FONCTION ALLUMAGE / PRECHAUFFAGE**

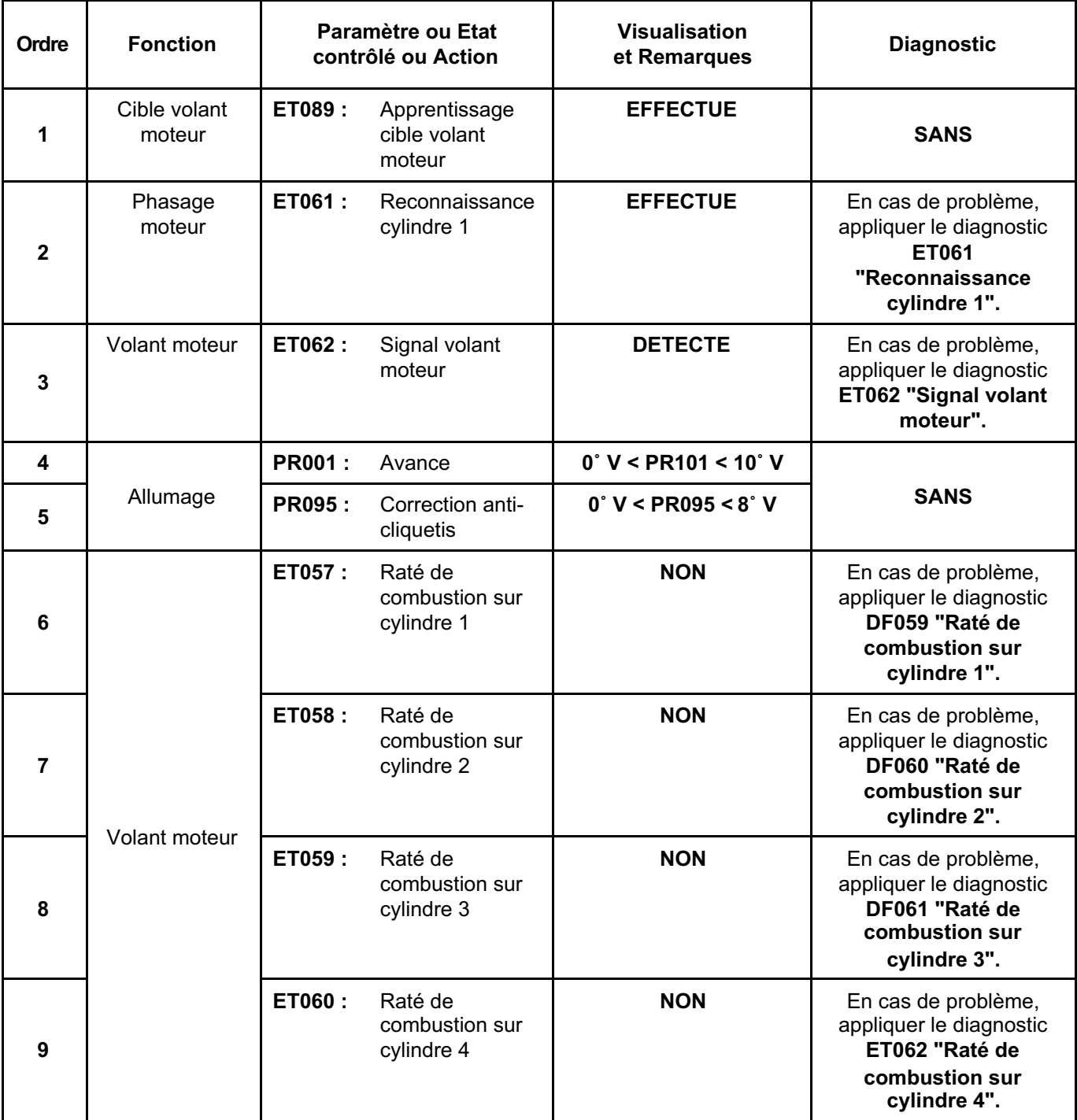

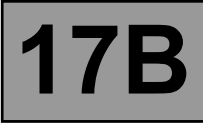

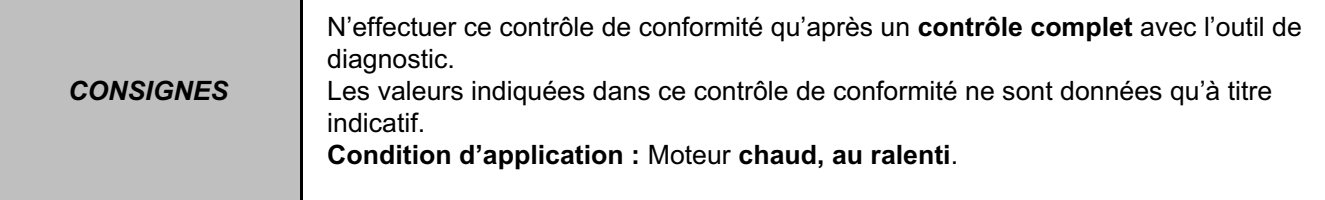

## **SOUS FONCTION ANTIPOLLUTION / OBD**

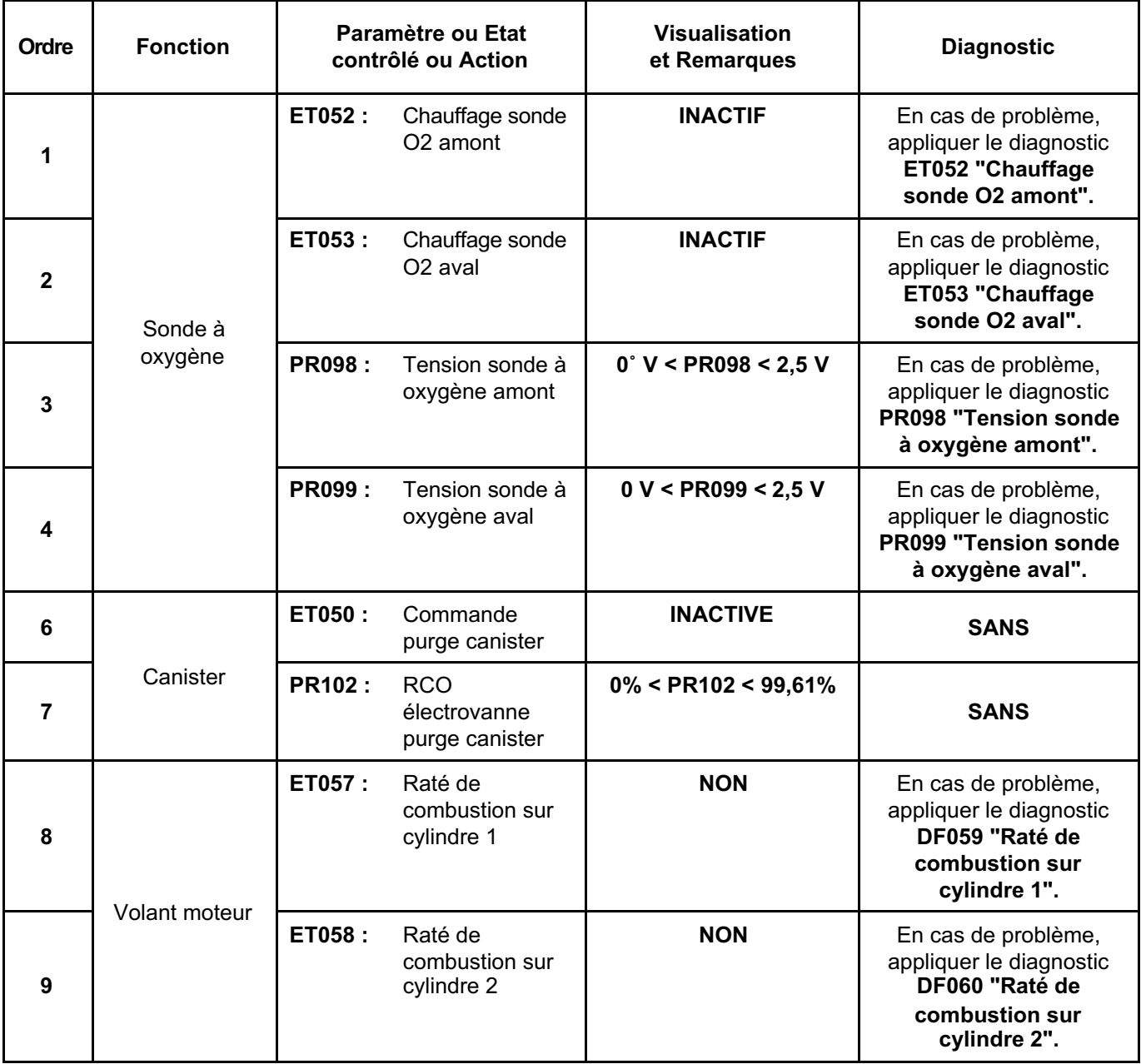

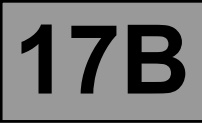

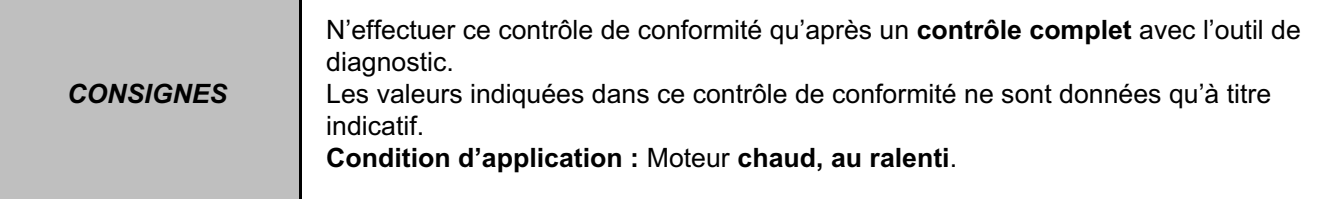

## **SOUS FONCTION ANTIPOLLUTION / OBD (suite 1)**

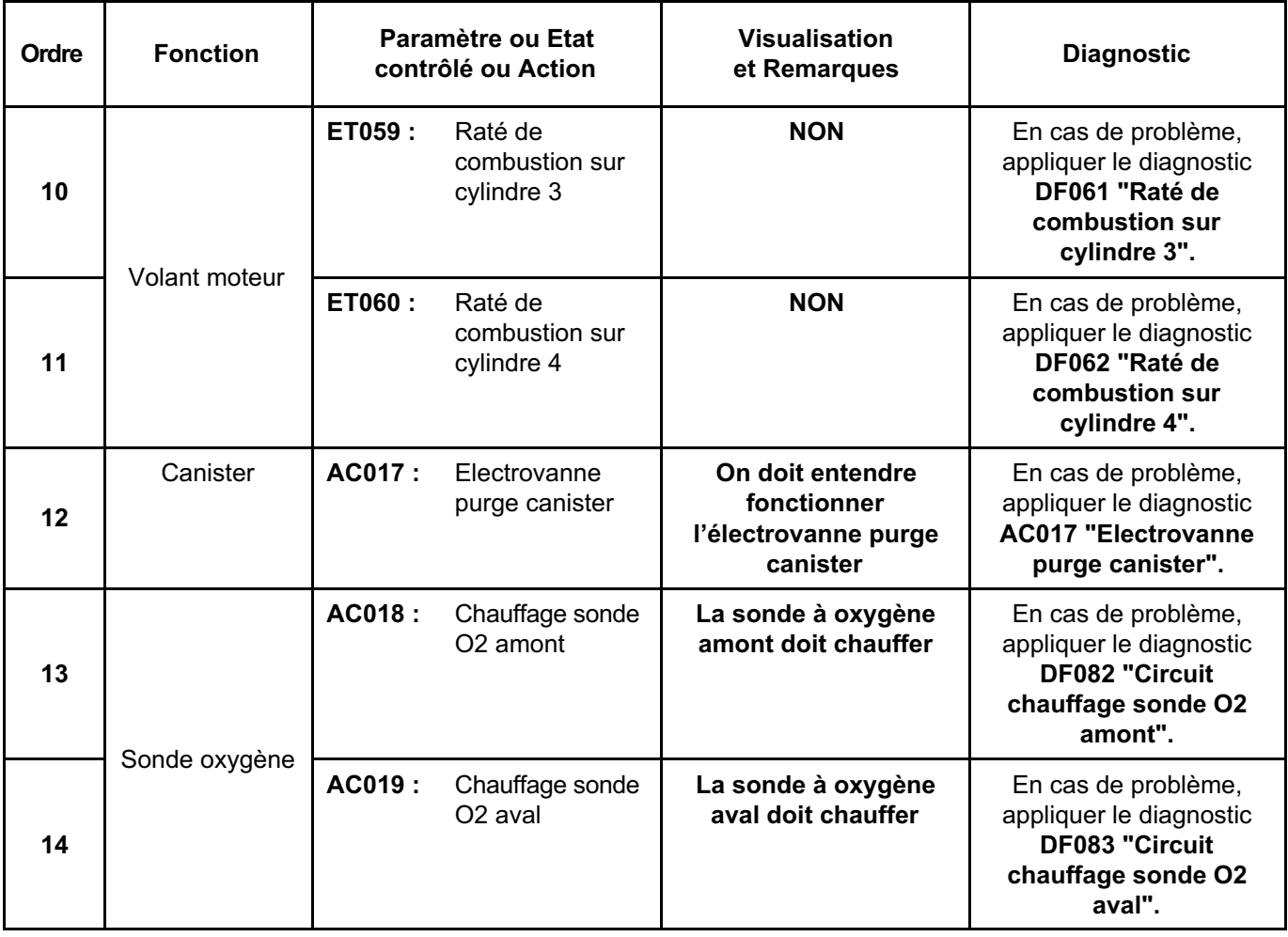

# **INJECTION ESSENCE Diagnostic - Contrôle de conformité 17B**

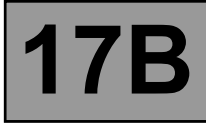

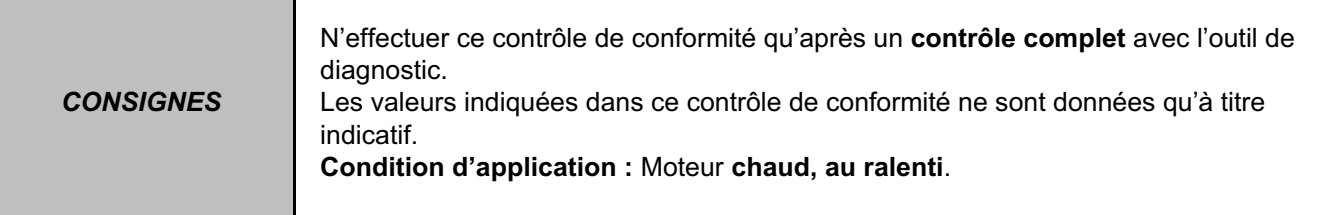

## **SOUS FONCTION BOUCLE FROIDE**

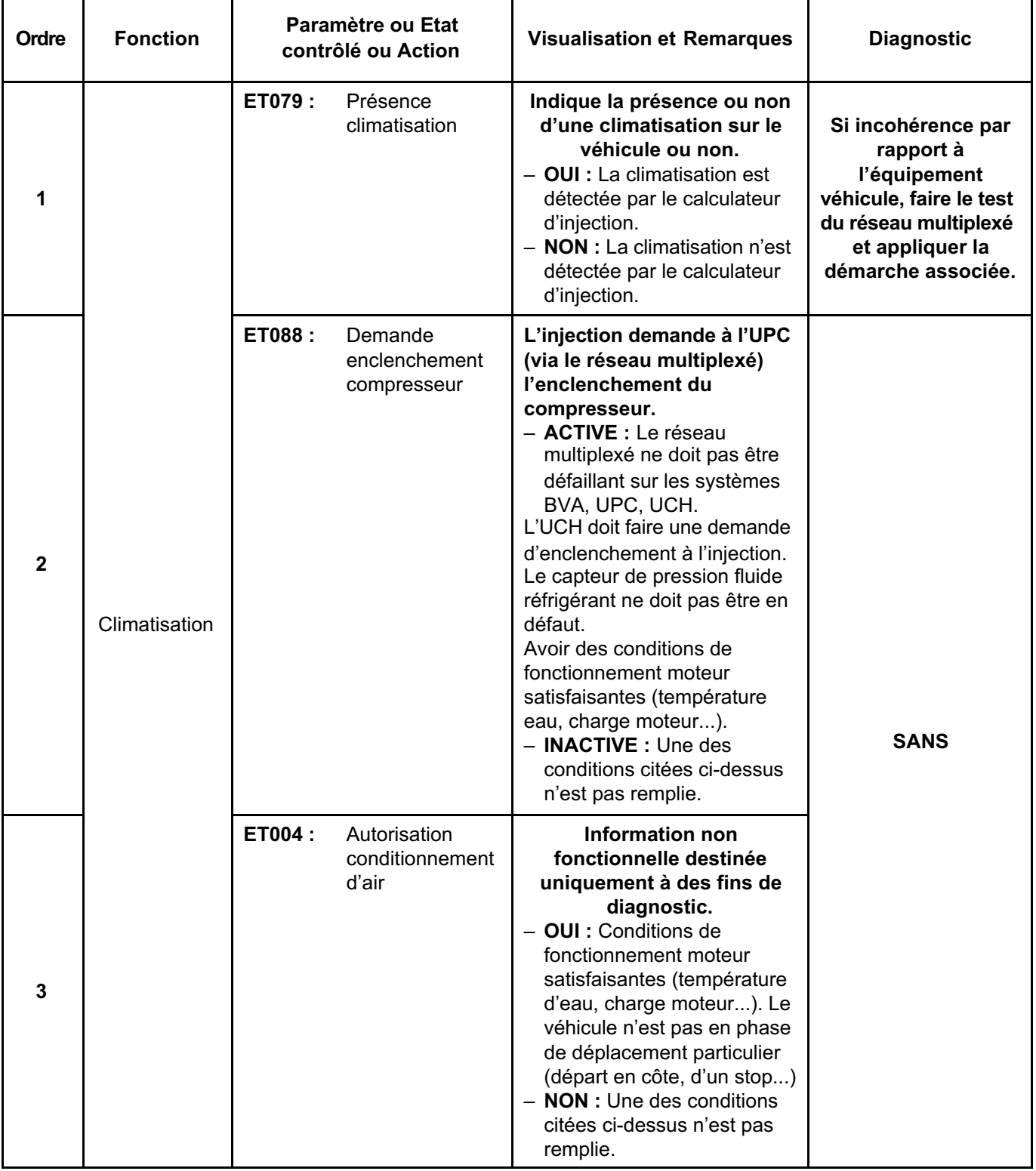

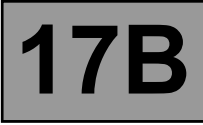

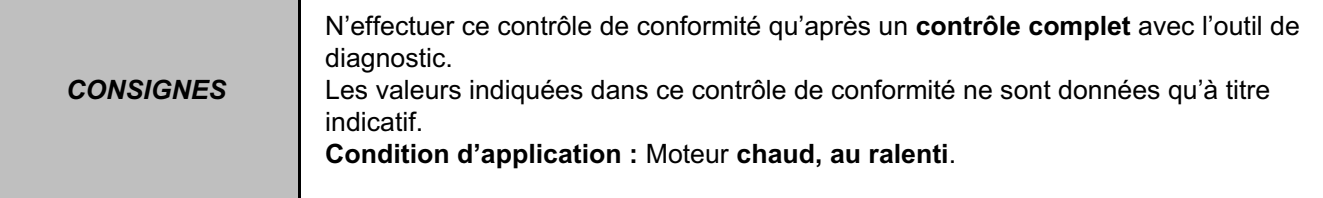

## **SOUS FONCTION BOUCLE FROIDE (suite 1)**

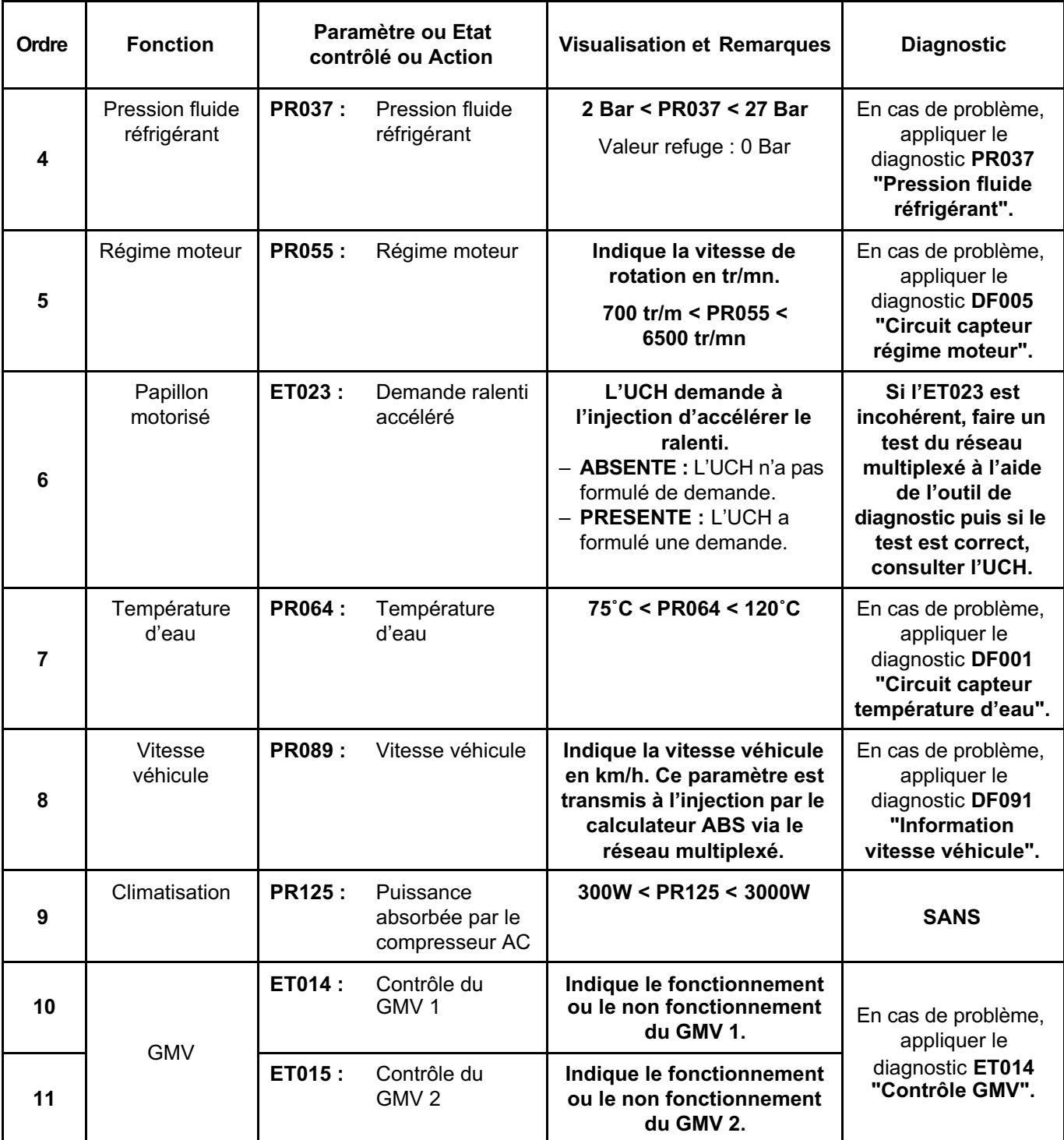

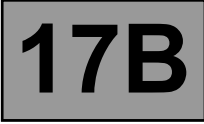

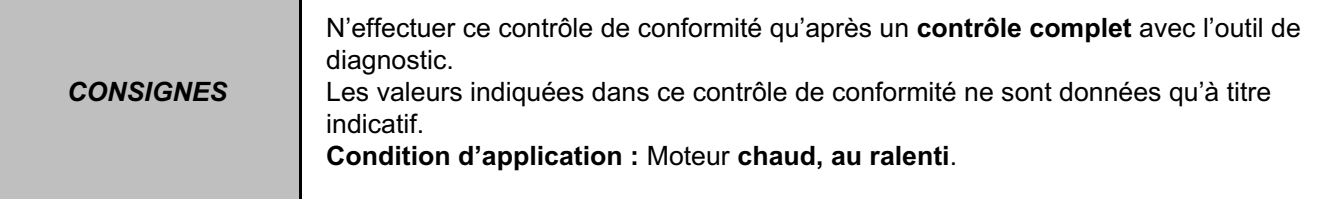

## **SOUS FONCTION CHAUFFAGE**

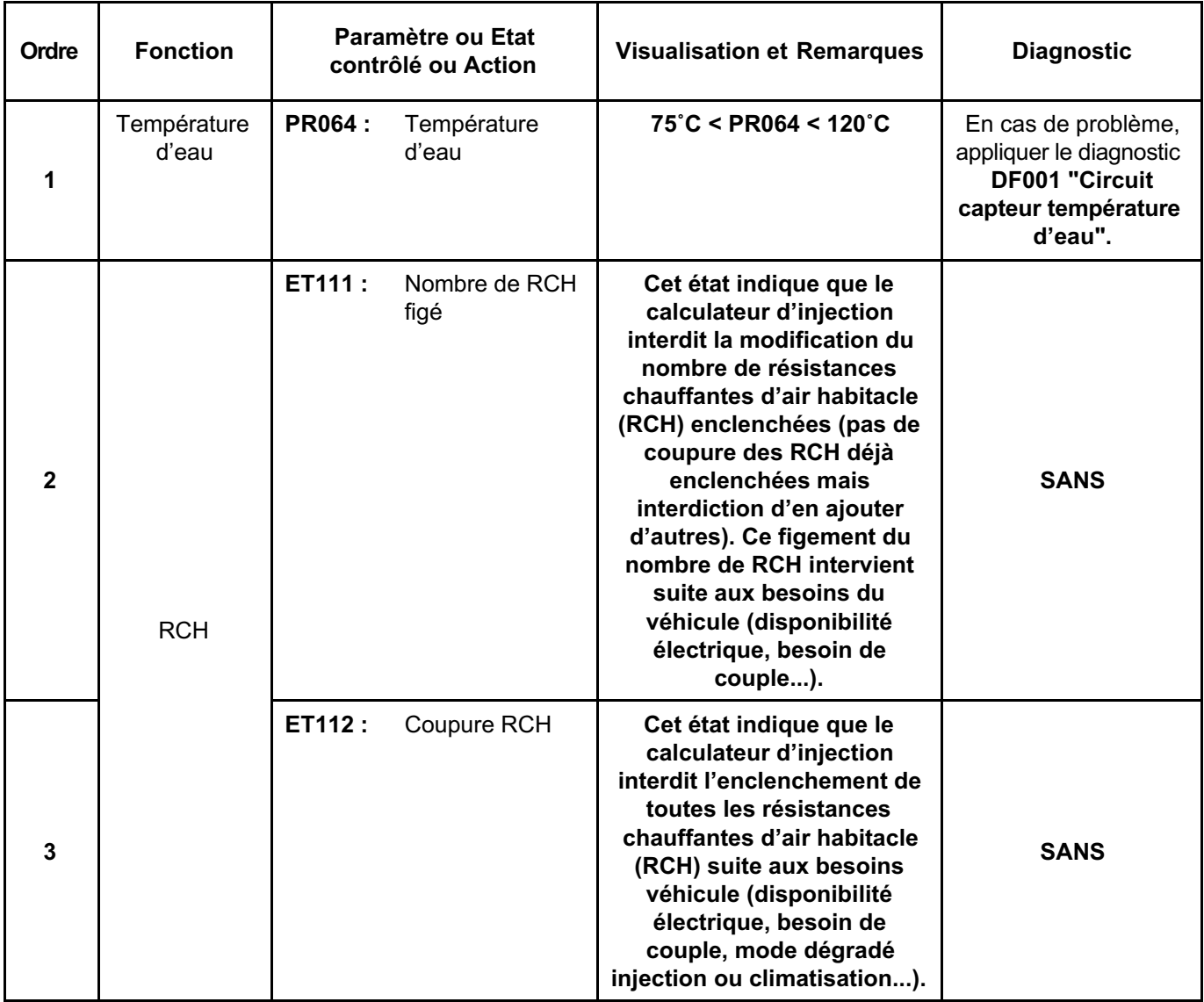

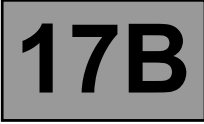

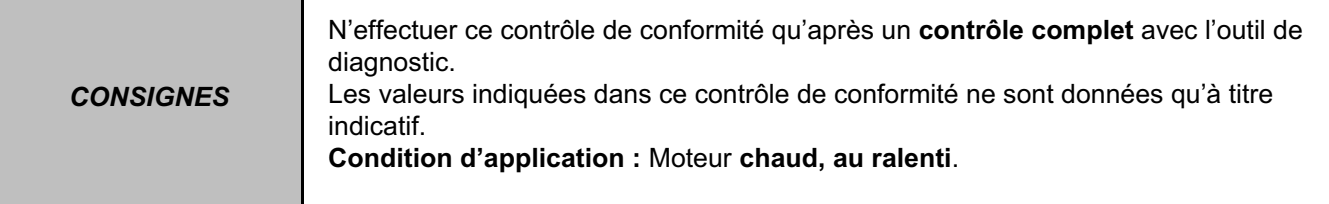

### **SOUS FONCTION REGULATION / LIMITEUR DE VITESSE**

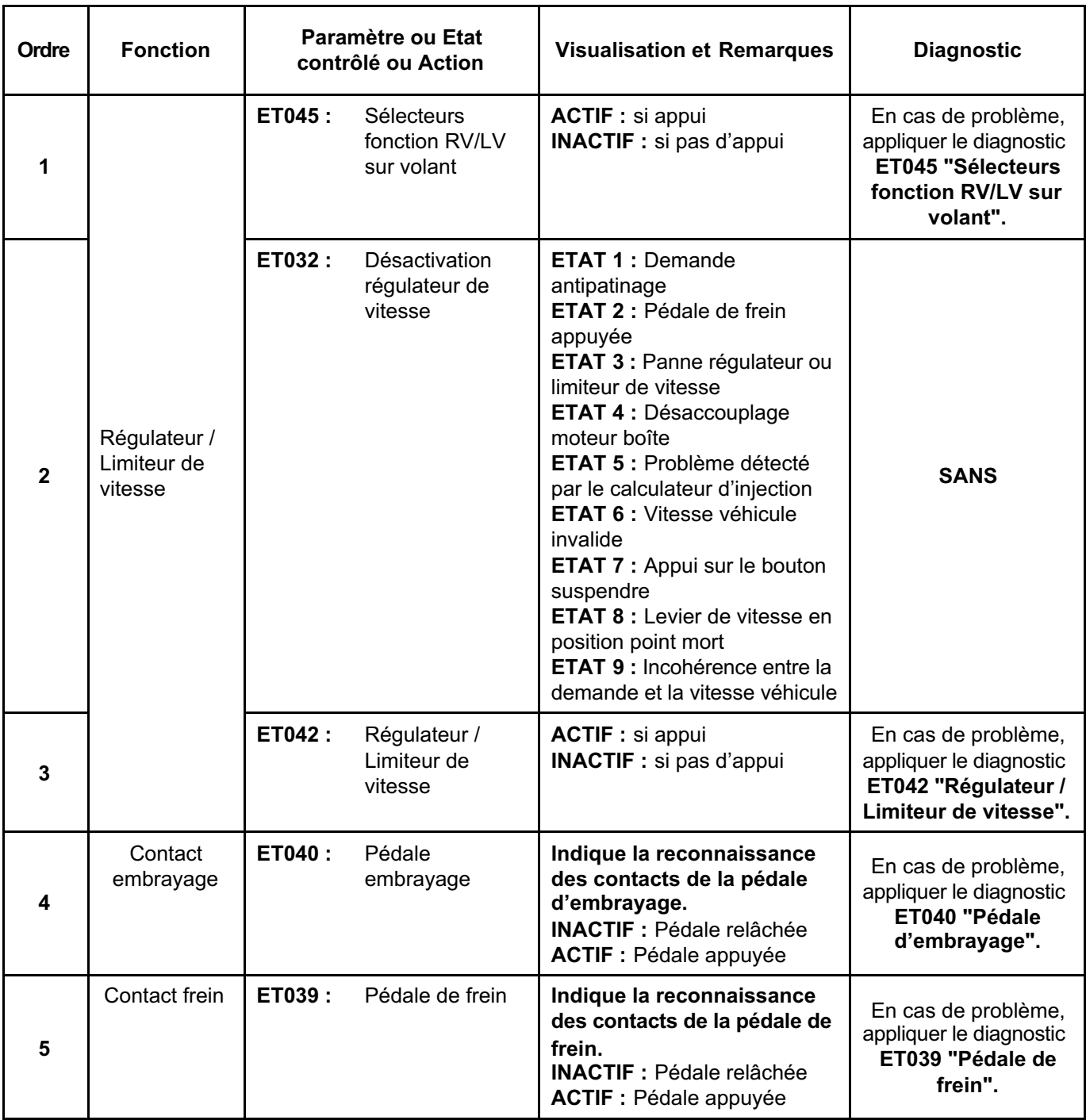

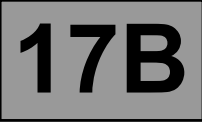

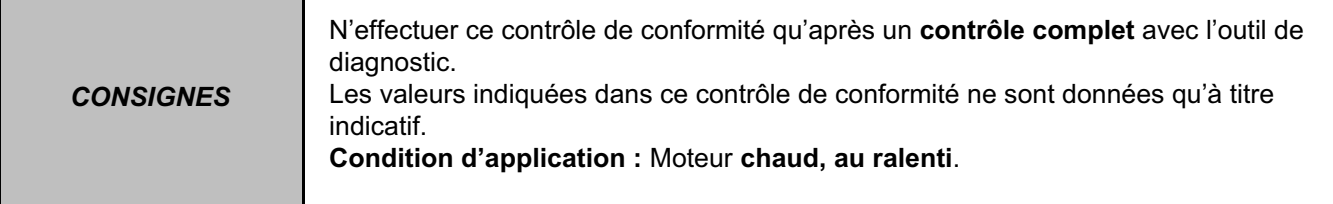

## **SOUS FONCTION DEMARRAGE**

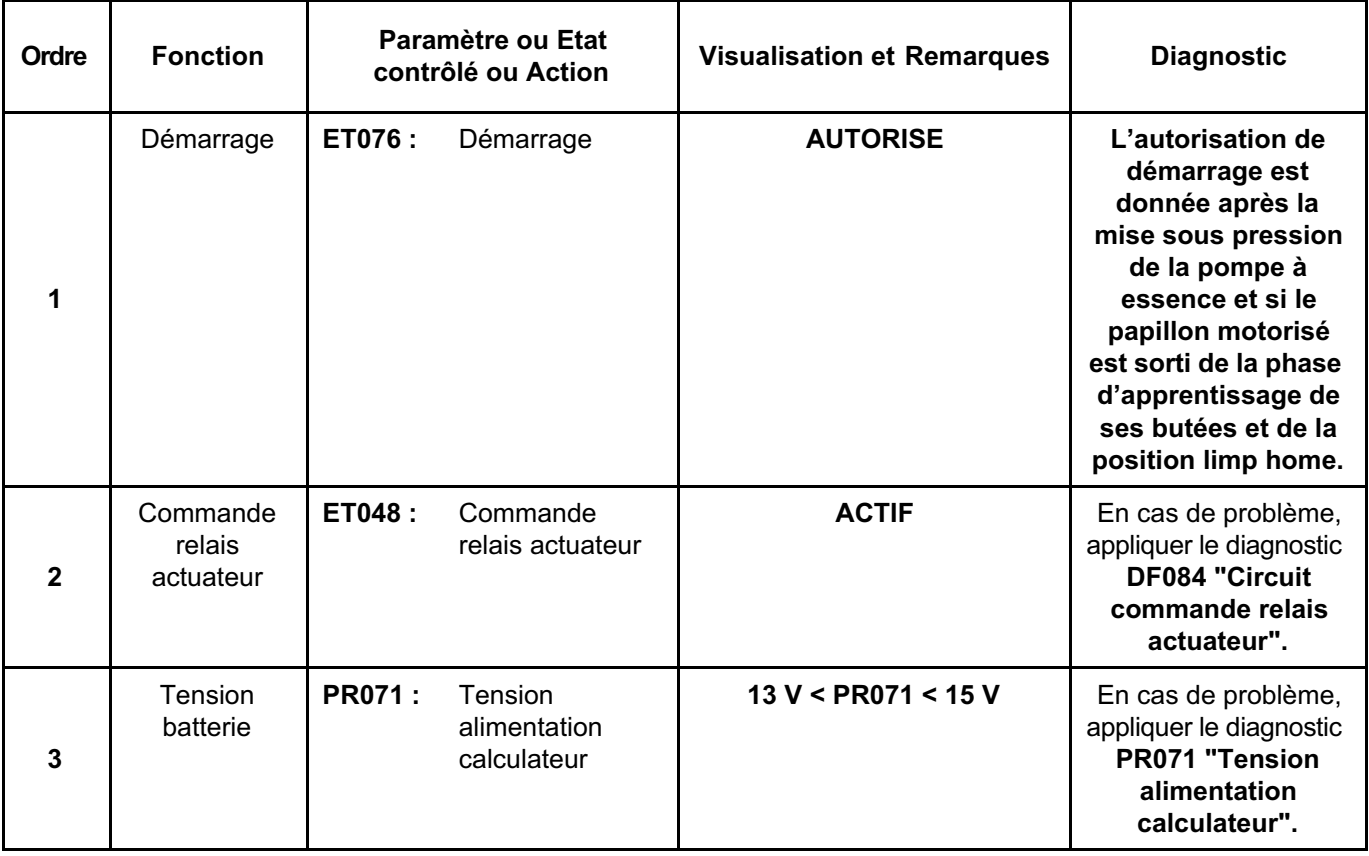

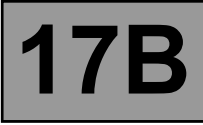

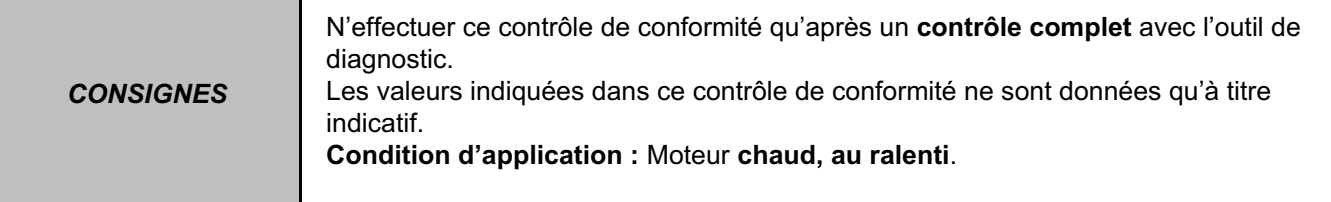

## **SOUS FONCTION PROTECTION**

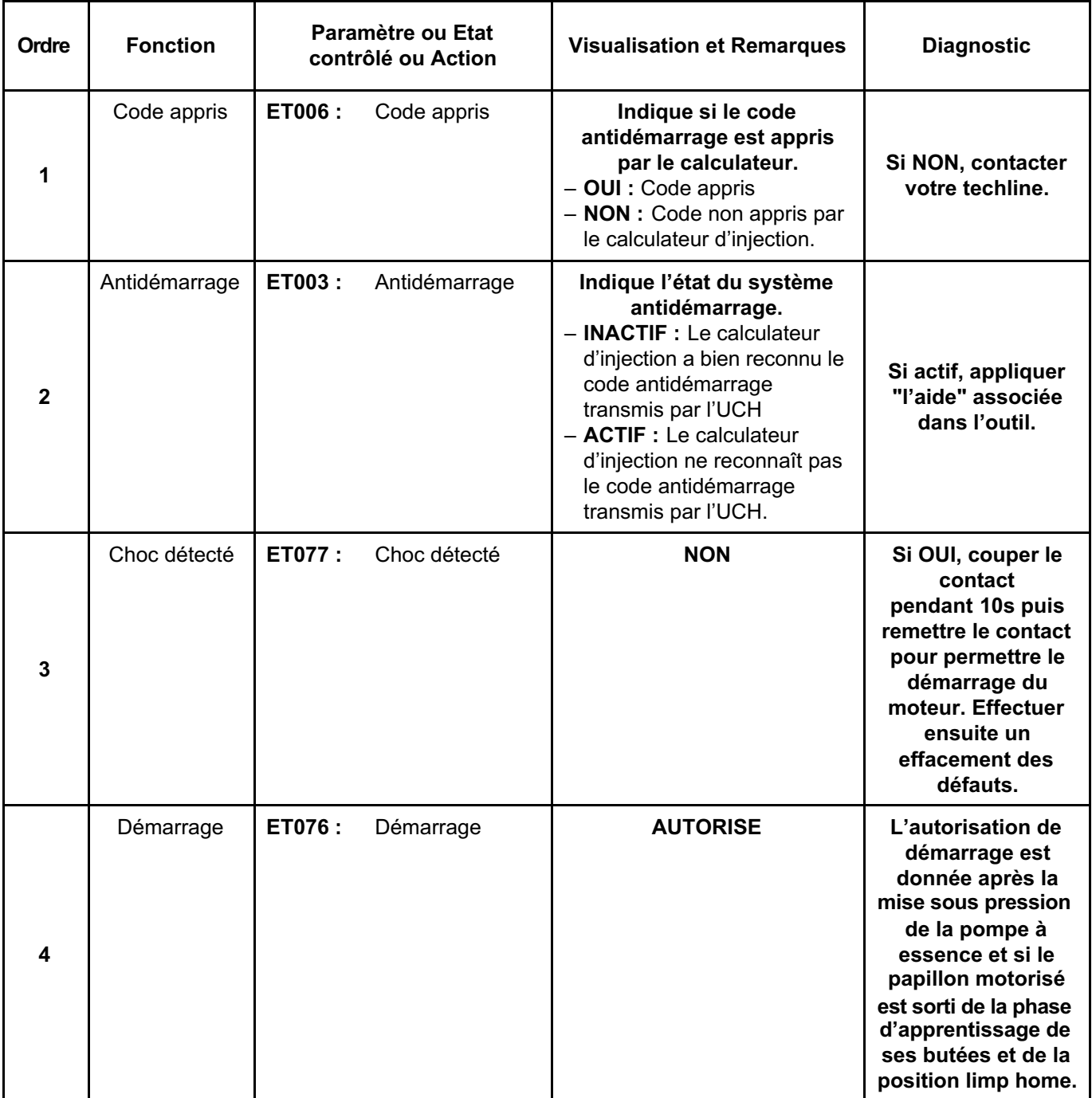

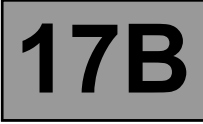

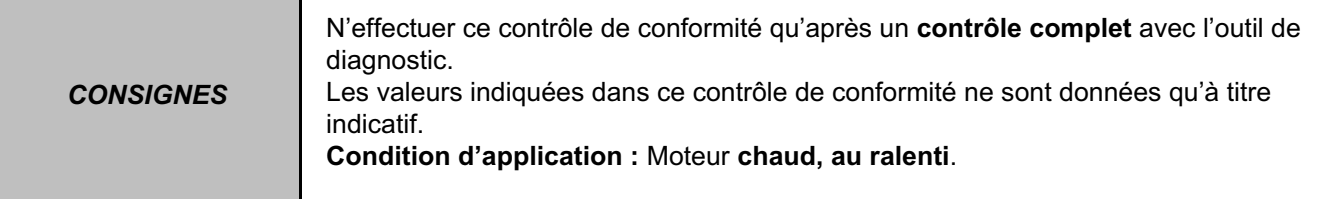

## **SOUS FONCTION GESTION DE COUPLE**

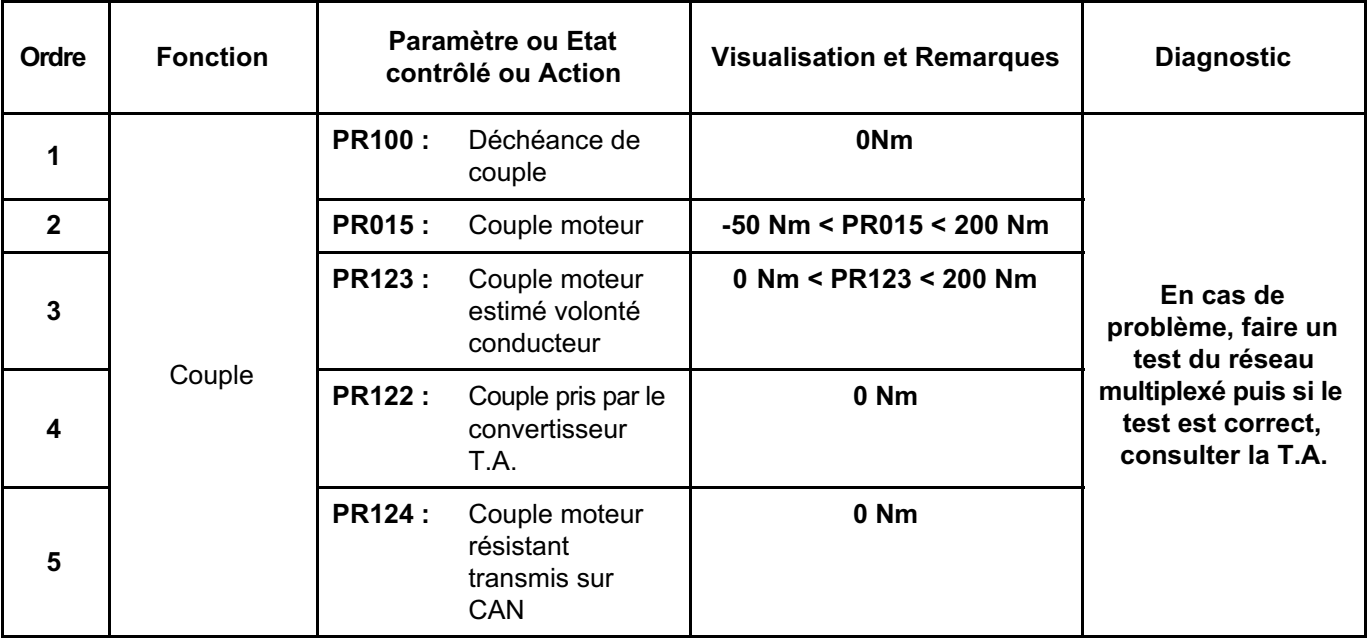

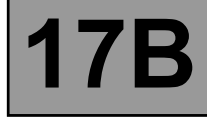

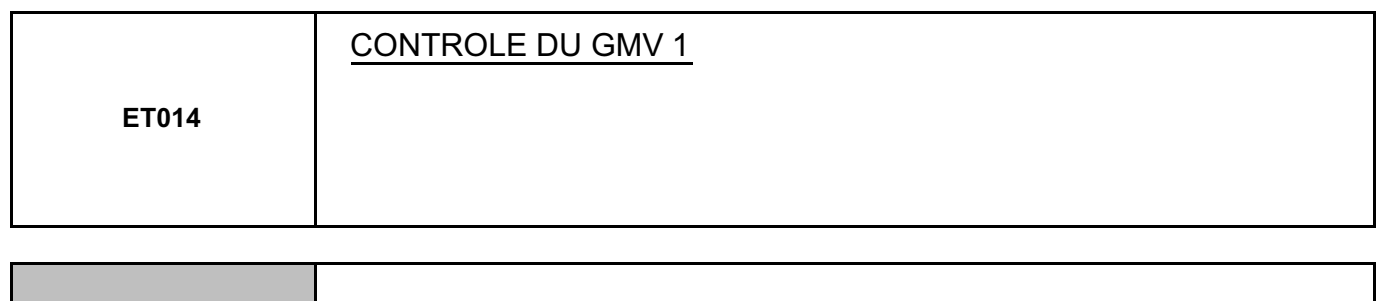

*CONSIGNES* **Rien à signaler.**

#### **Faire un test du réseau multiplexé.**

Consulter dans le Manuel de Réparation le diagnostic "**Réseau multiplexé**".

Si le problème n'est pas résolu, faire un diagnostic de l'**Unité de Protection et de Commutation**. Consulter dans le Manuel de Réparation le diagnostic "**Unité de Protection et de Commutation**".

*APRES* 

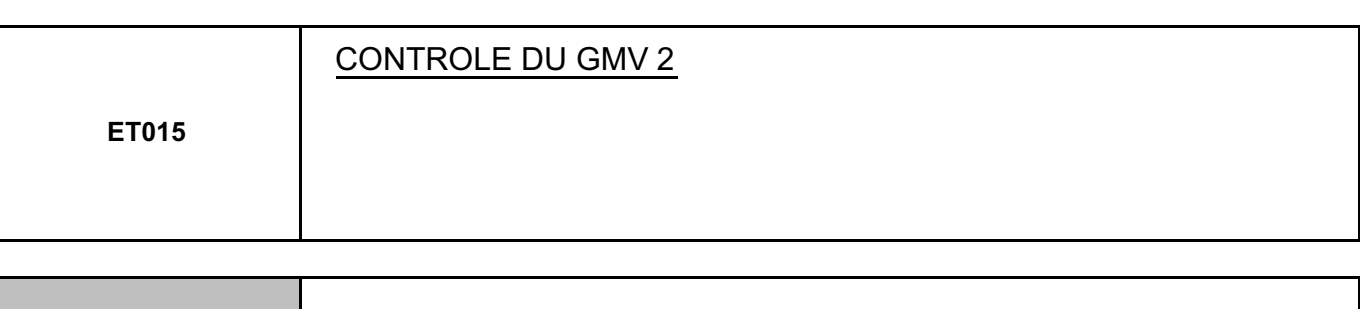

*CONSIGNES* **Rien à signaler.**

#### **Faire un test du réseau multiplexé.**

Consulter dans le Manuel de Réparation le diagnostic **"Réseau multiplexé"**.

Si le problème n'est pas résolu, faire un diagnostic de l'Unité de Protection et de Commutation. Consulter dans le Manuel de Réparation le diagnostic "**Unité de Protection et de Commutation**".

*APRES* 

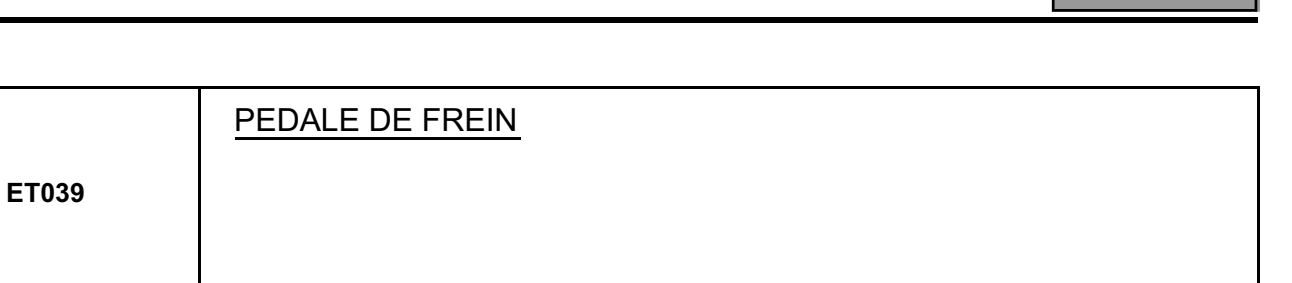

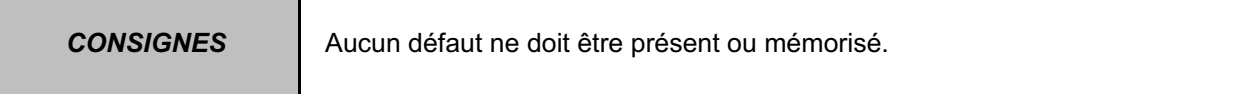

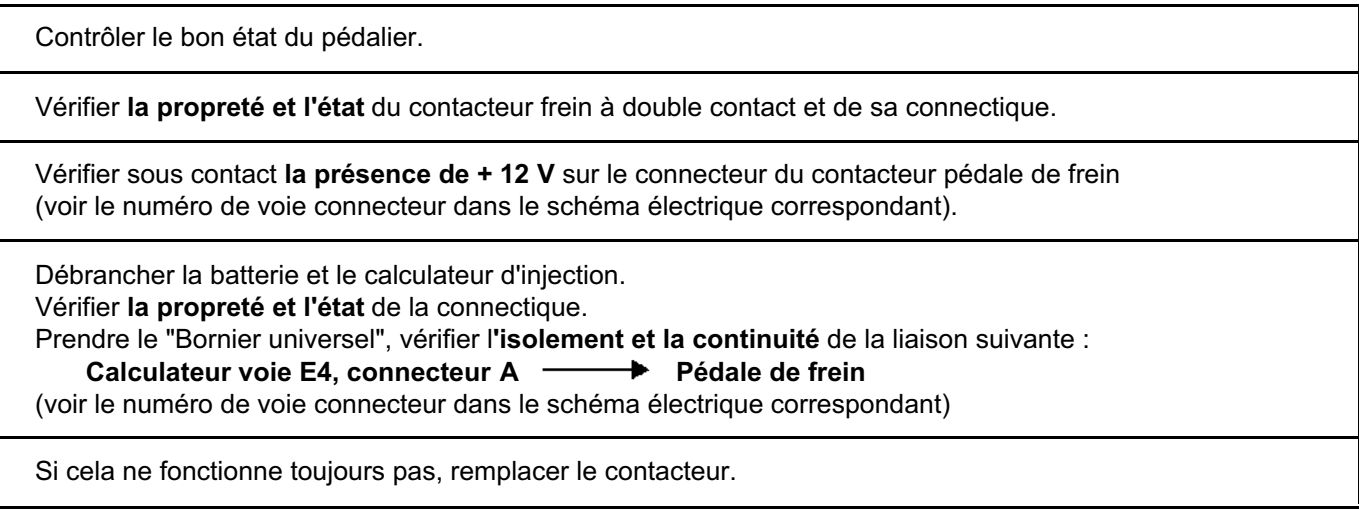

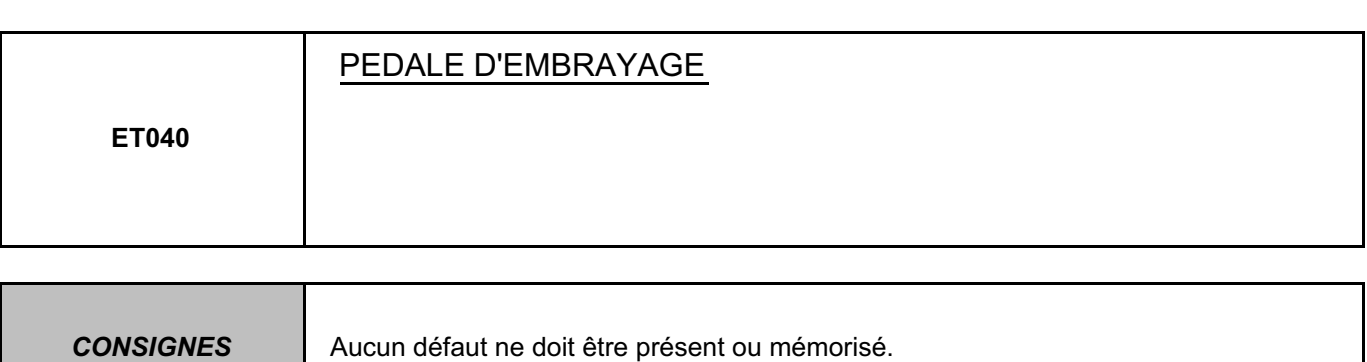

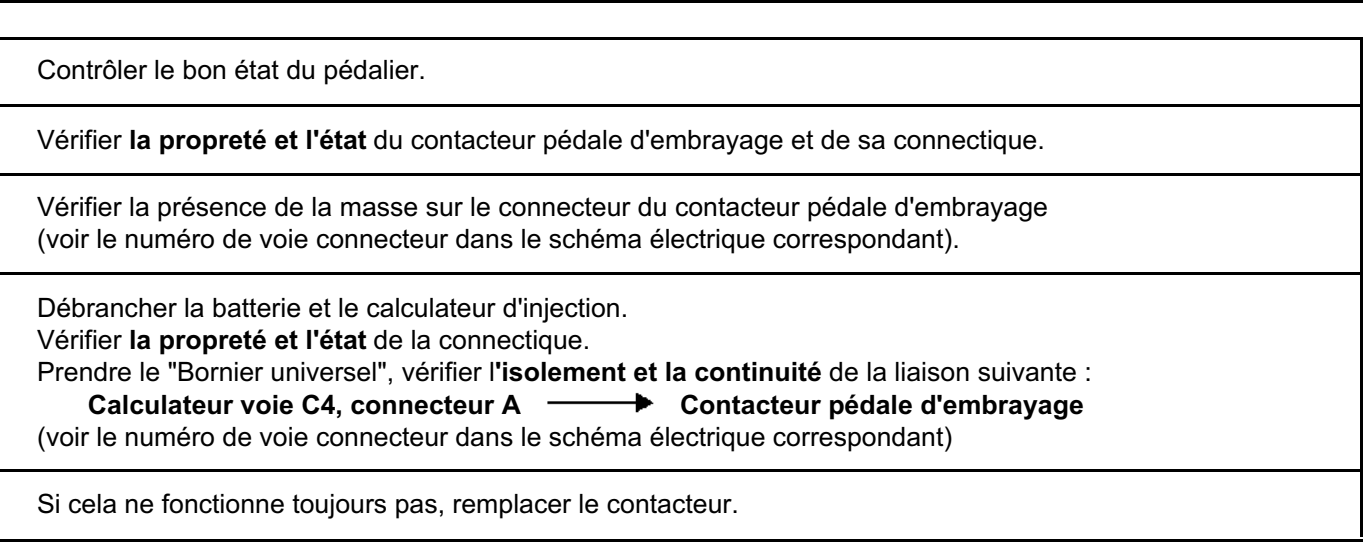

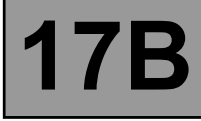

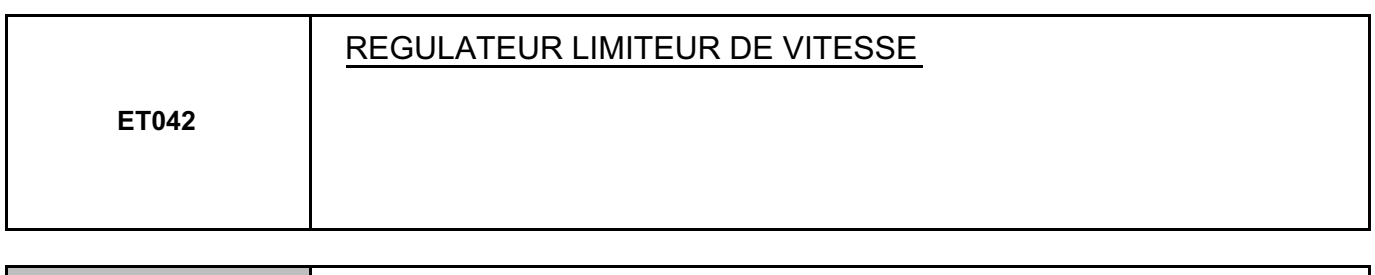

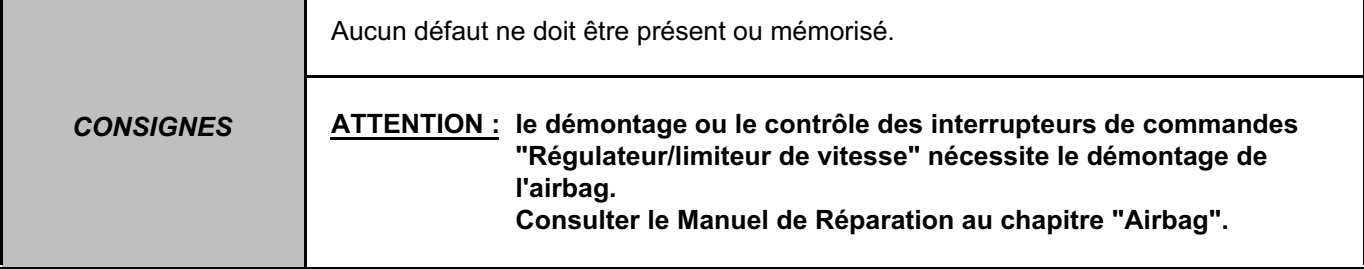

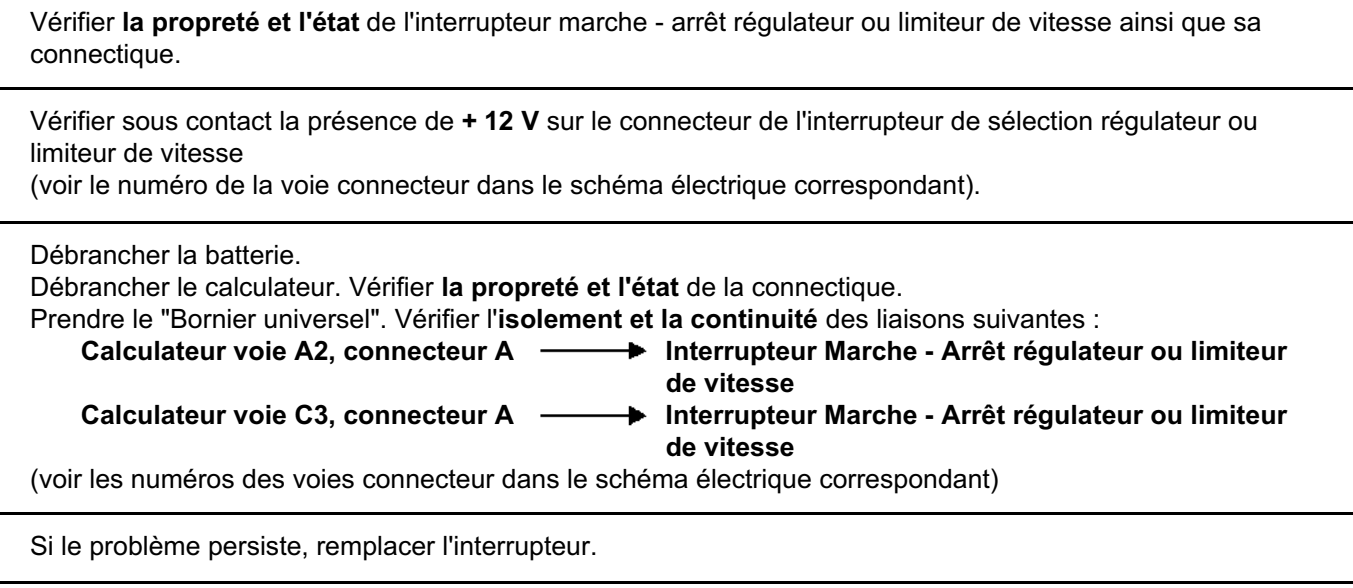

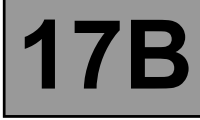

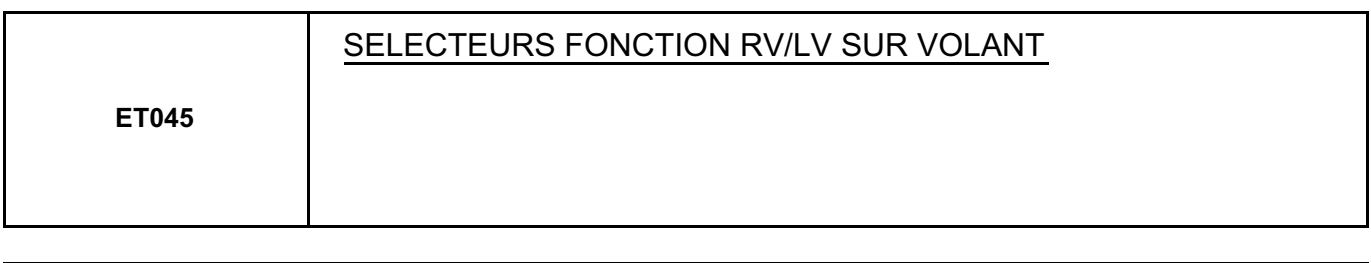

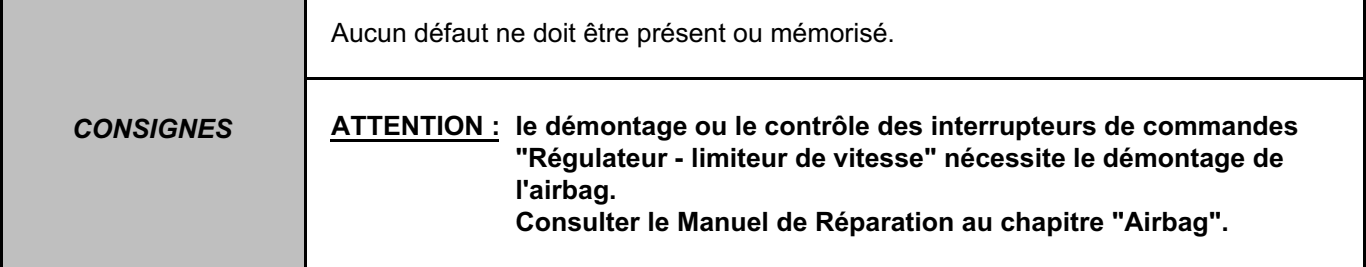

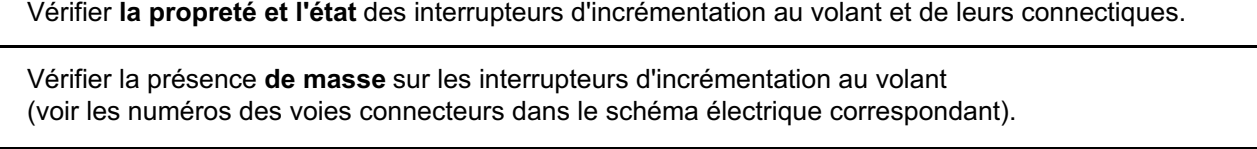

Débrancher la batterie.

Débrancher le calculateur. Vérifier **la propreté et l'état** de la connectique.

Prendre le "Bornier universel". Vérifier l'**isolement et la continuité** des liaisons suivantes :

Calculateur voie D2, connecteur A **Interrupteur commande au volant** 

Calculateur voie D3, connecteur A **Interrupteur commande au volant** 

(voir les numéros des voies connecteurs dans le schéma électrique correspondant)

Si le problème persiste, remplacer l'interrupteur défectueux.

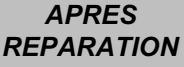

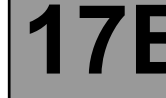

**Contract Contract** 

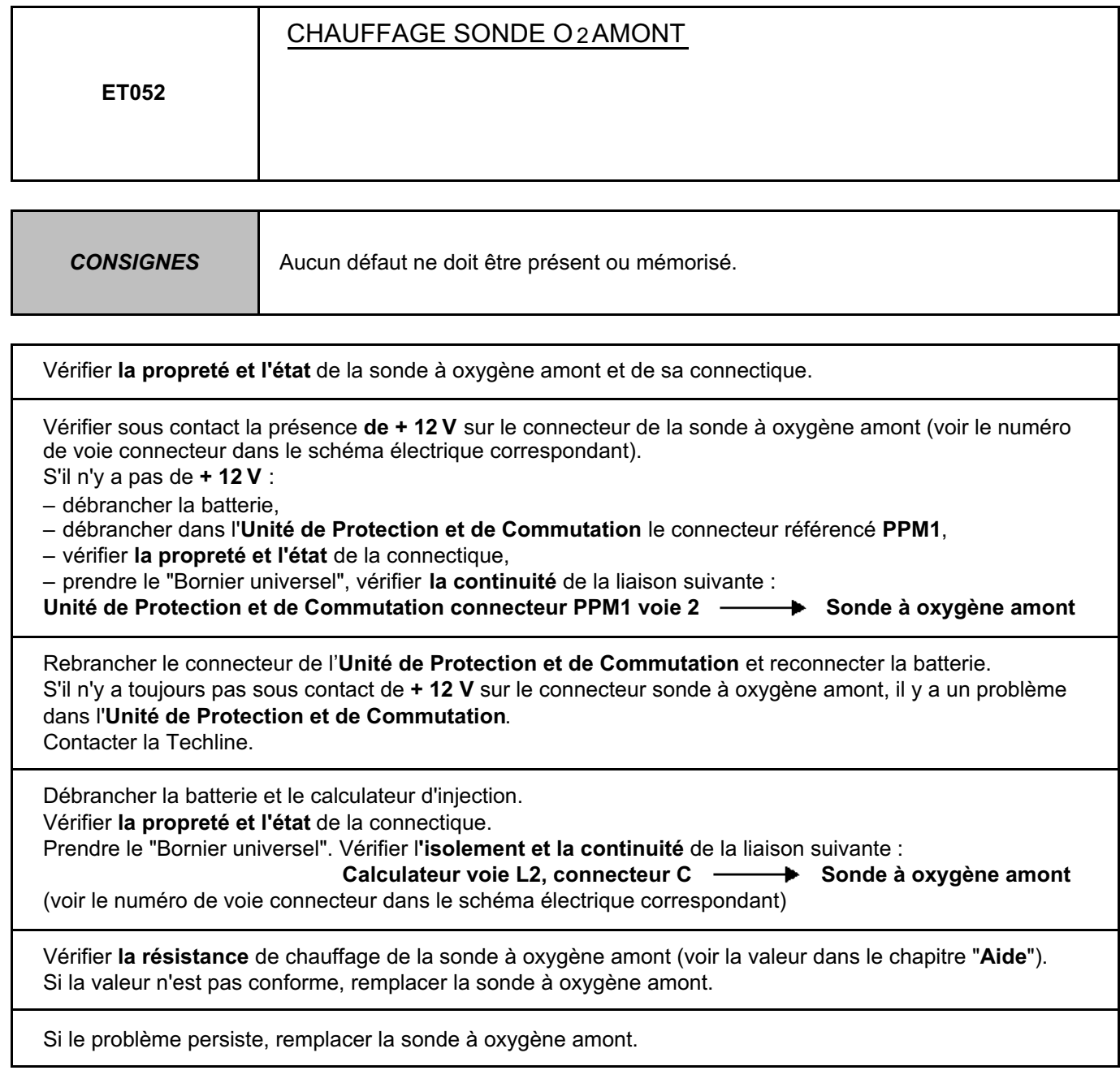
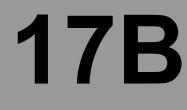

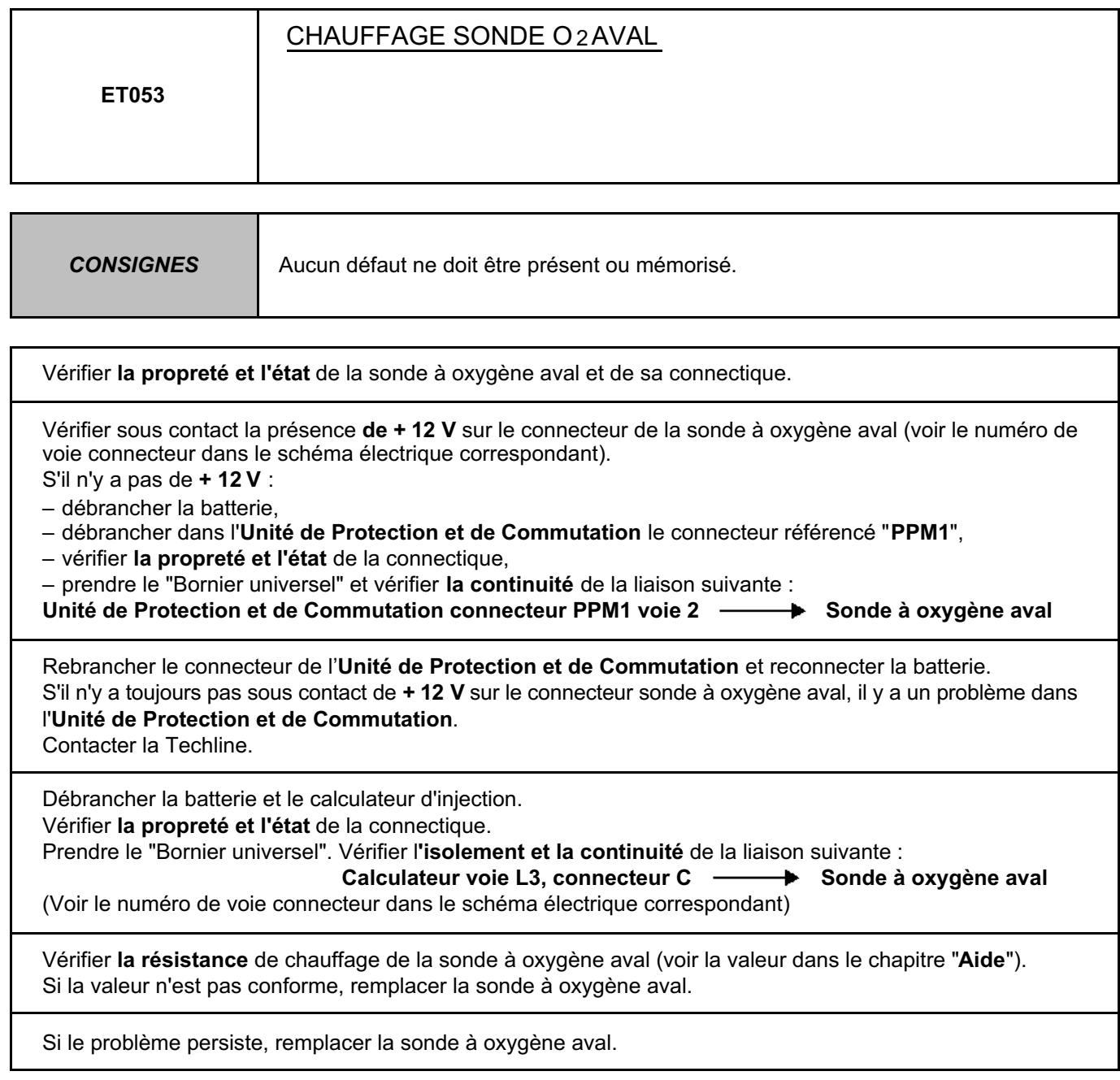

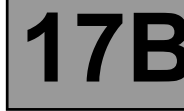

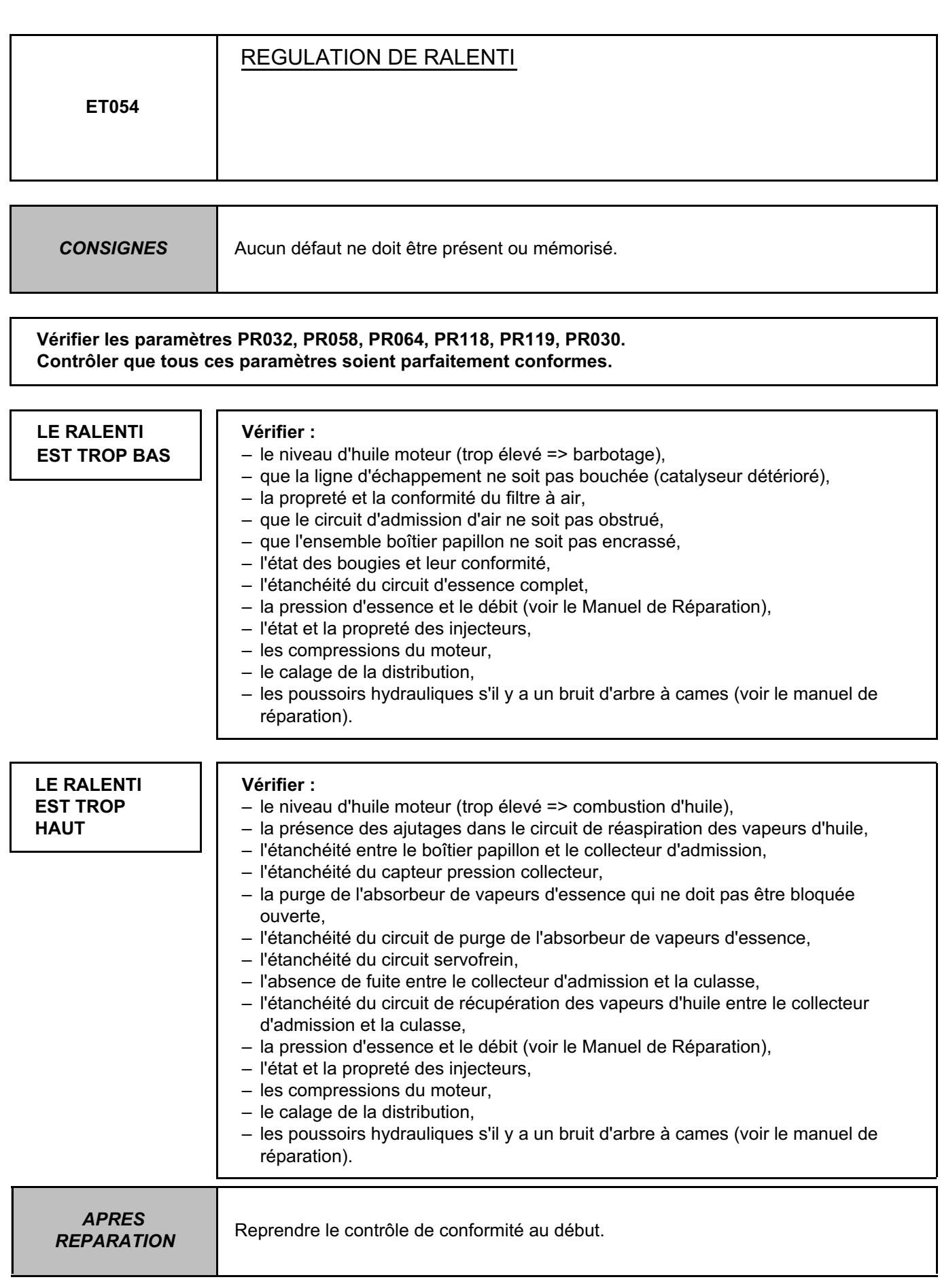

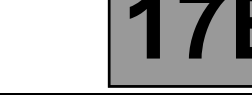

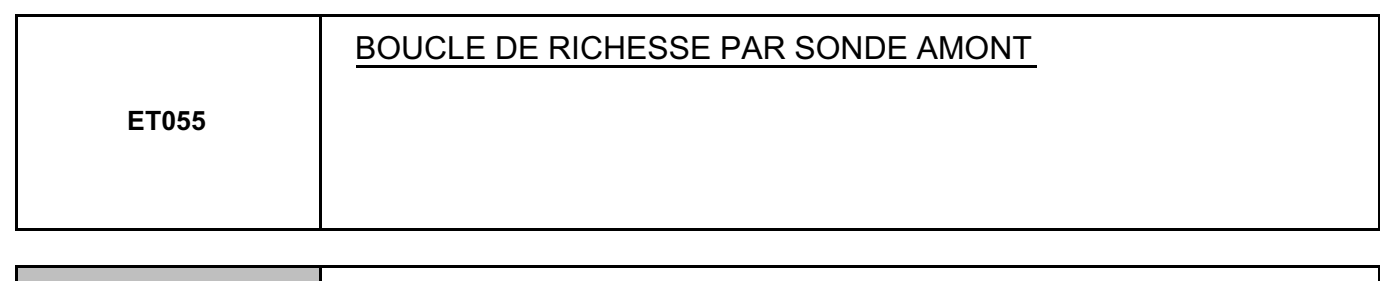

**CONSIGNES** Aucun défaut ne doit être présent ou mémorisé.

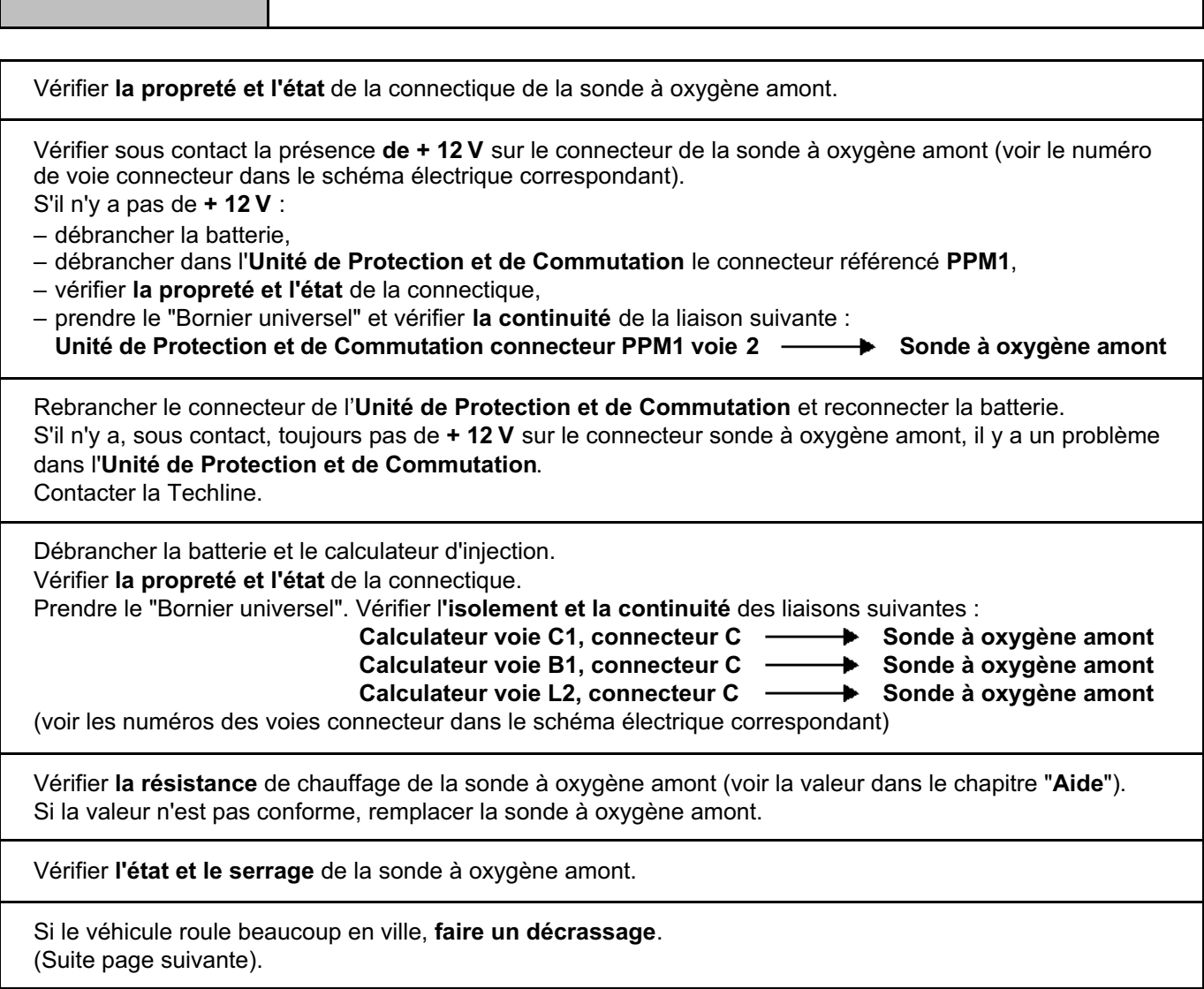

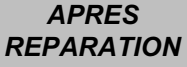

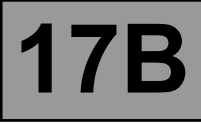

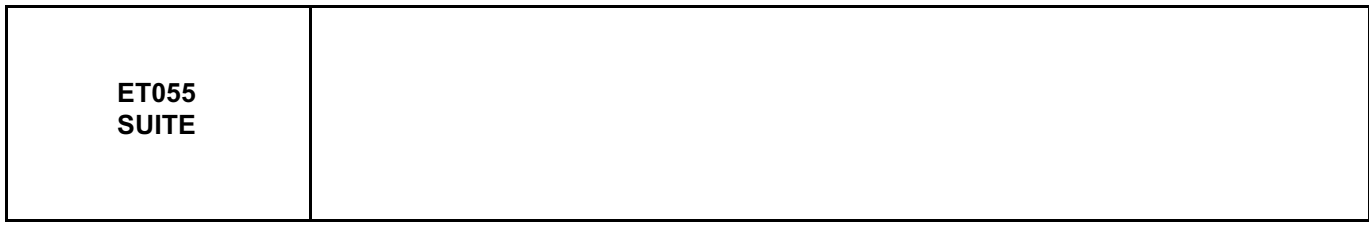

#### **Vérifier :**

- l'état du filtre à air,
- que le circuit d'admission d'air ne soit pas obstrué,
- l'état et la conformité des bougies,
- l'étanchéité entre le boîtier papillon et le collecteur d'admission,
- l'étanchéité du capteur pression collecteur,
- la purge de l'absorbeur de vapeurs d'essence qui ne doit pas être bloquée ouverte,
- l'étanchéité du circuit de purge de l'absorbeur de vapeurs d'essence,
- l'étanchéité du circuit servofrein,
- l'étanchéité du circuit de la vanne de protection du turbocompresseur,
- l'étanchéité du circuit de récupération des vapeurs d'huile culasse,
- l'étanchéité entre le collecteur d'admission et la culasse,
- l'étanchéité de la ligne d'échappement de la culasse jusqu'au catalyseur,
- la pression d'essence et le débit.

Si le ralenti est instable, **vérifier** :

- le calage de la distribution,
- les poussoirs hydrauliques s'il y a un bruit d'arbre à cames (voir le Manuel de Réparation),
- les compressions des cylindres.

Faire un cycle de roulage pour valider la réparation.

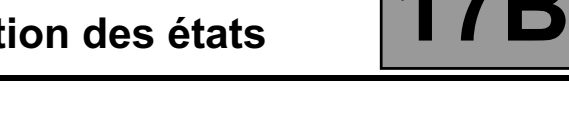

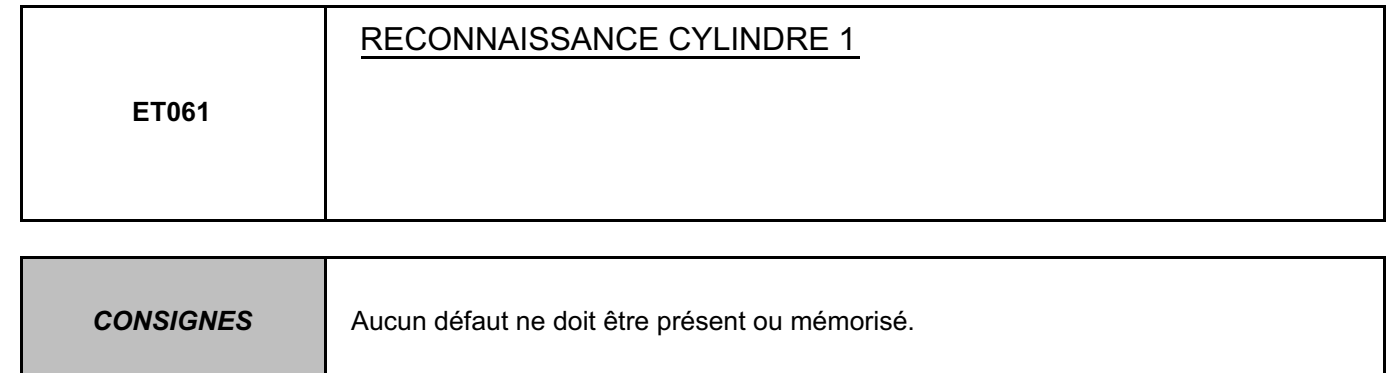

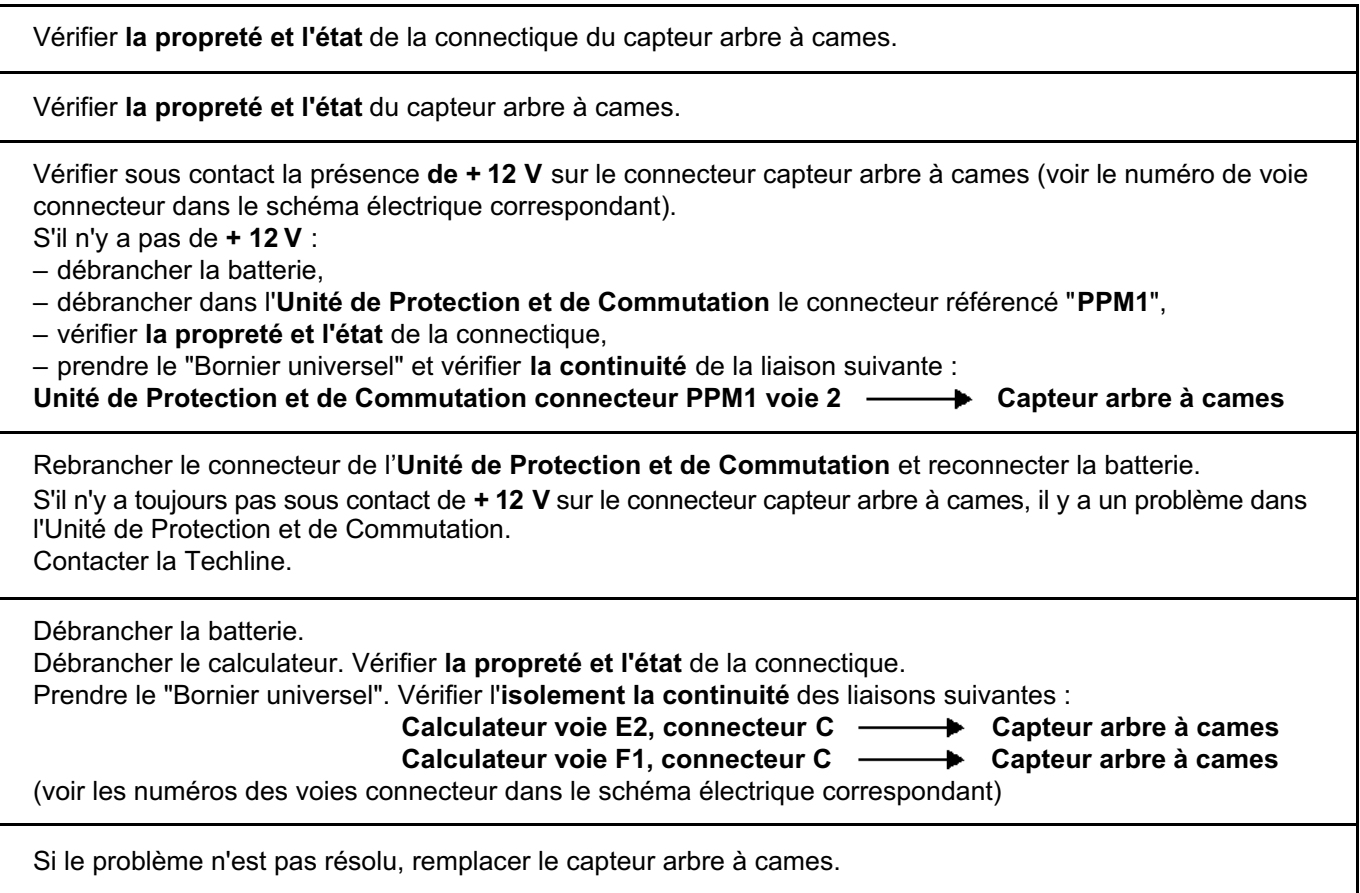

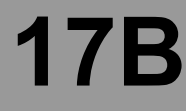

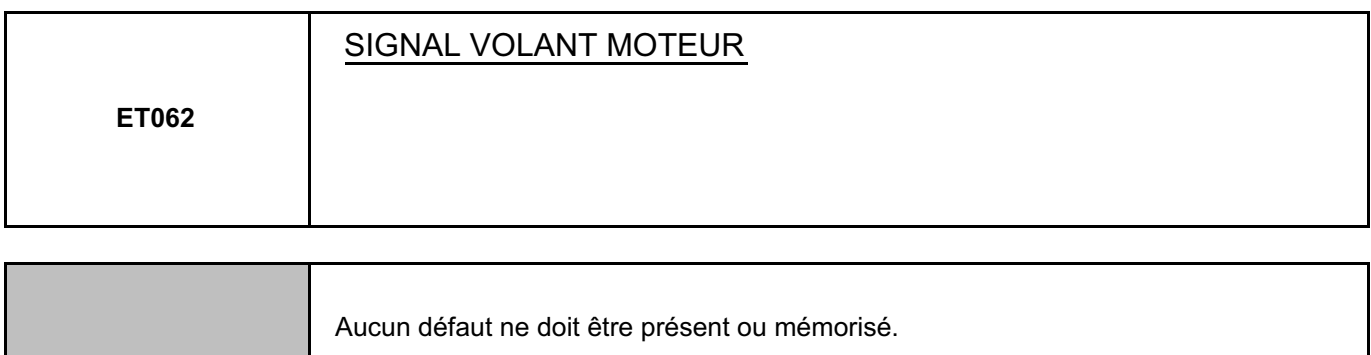

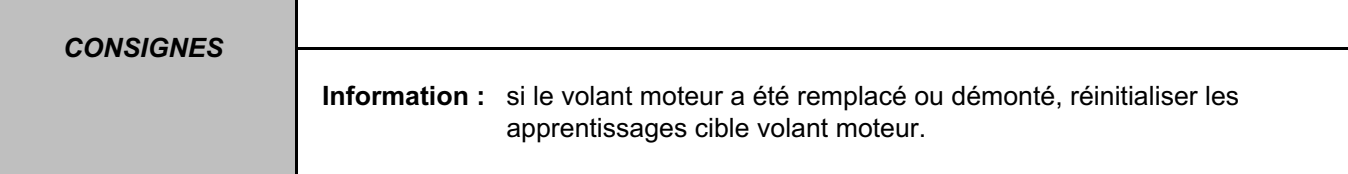

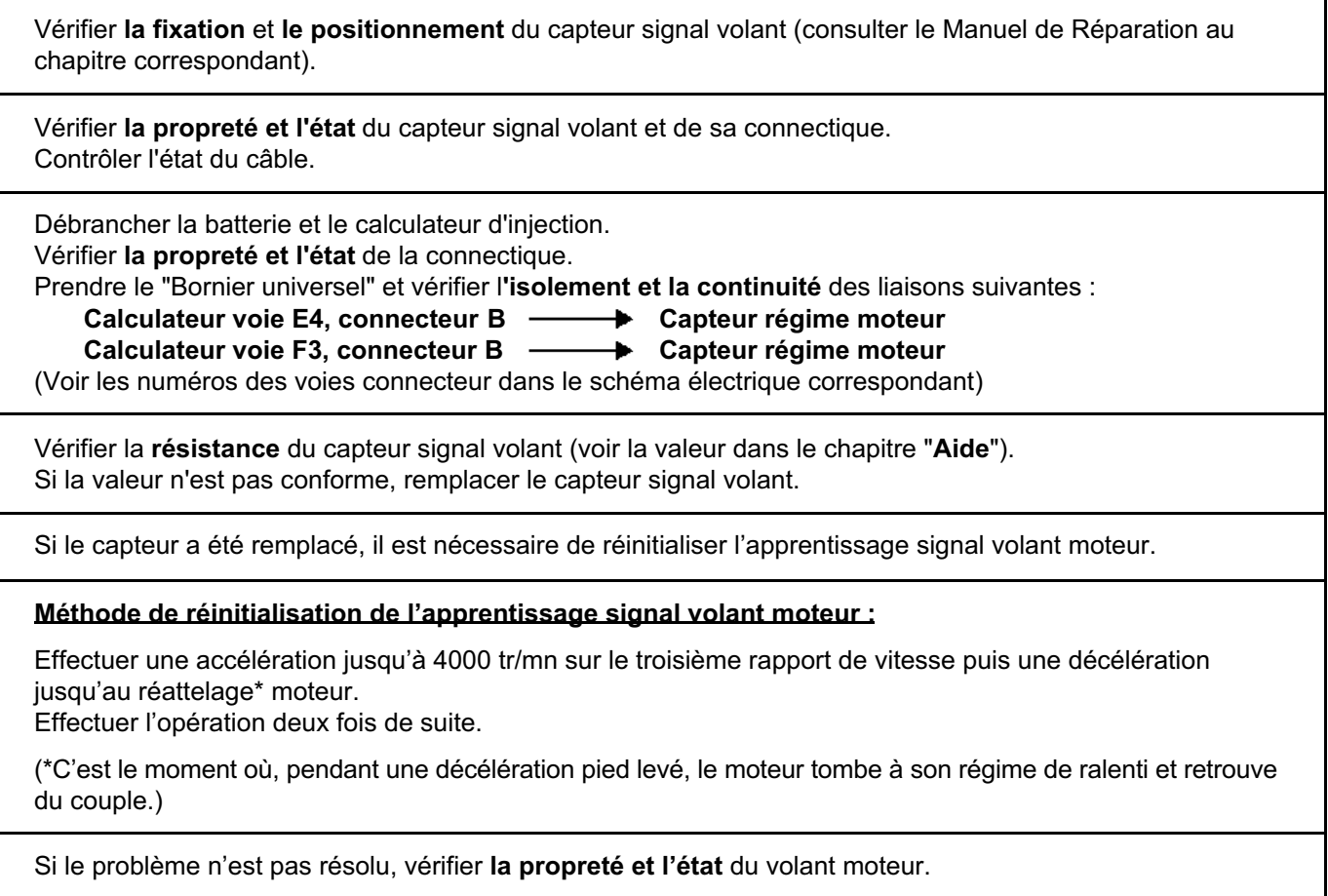

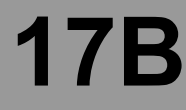

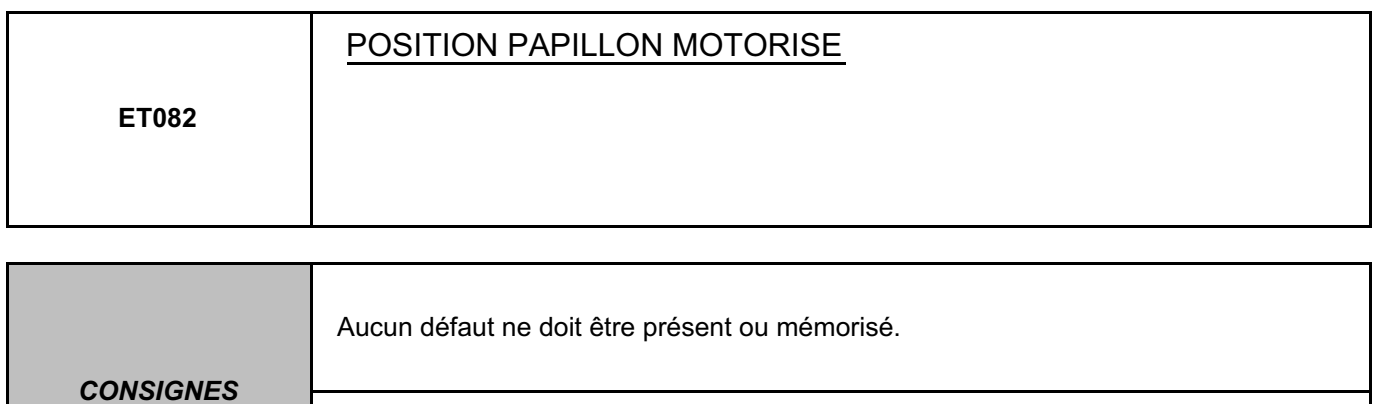

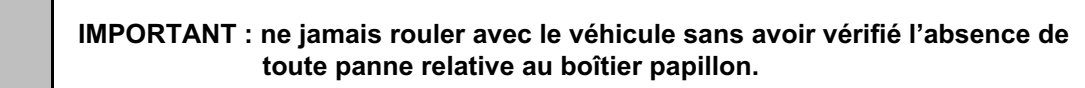

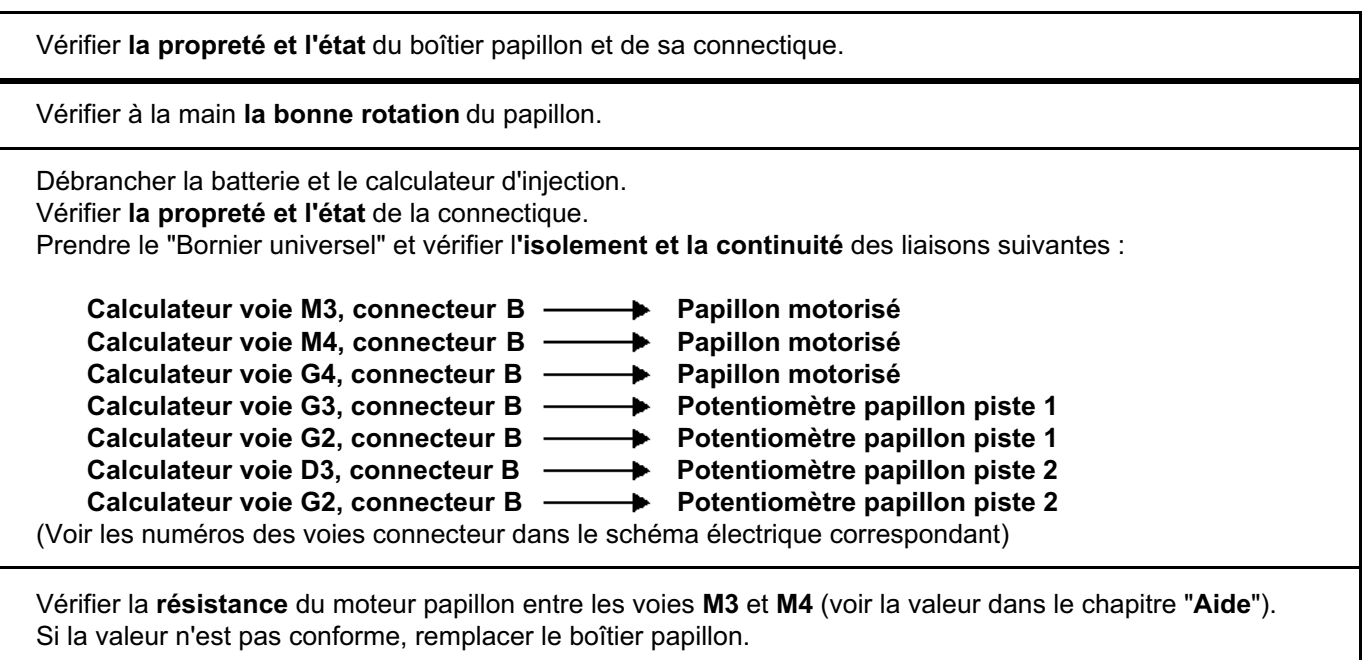

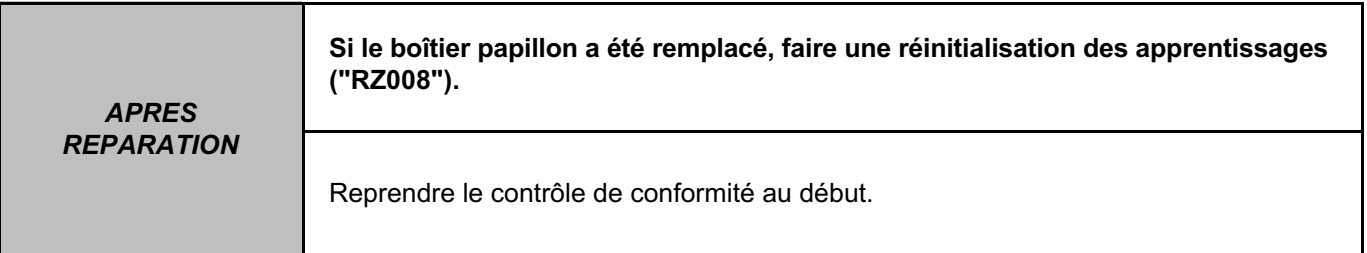

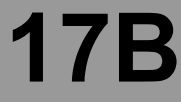

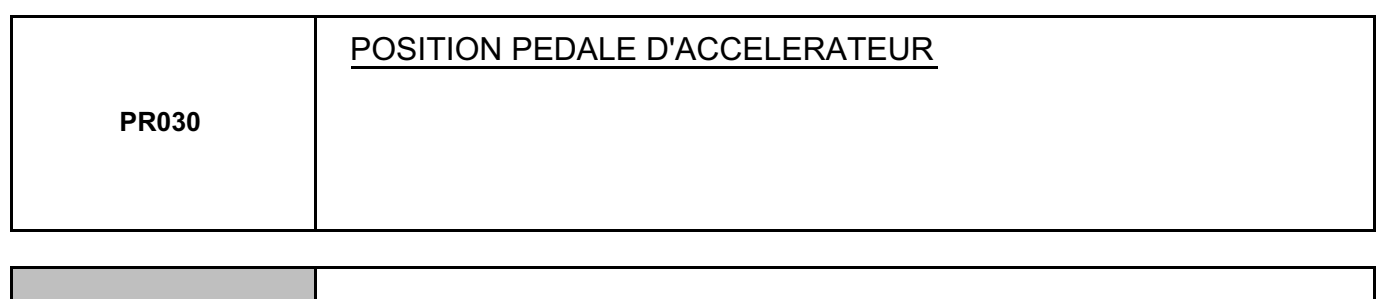

**CONSIGNES** Aucun défaut ne doit être présent ou mémorisé.

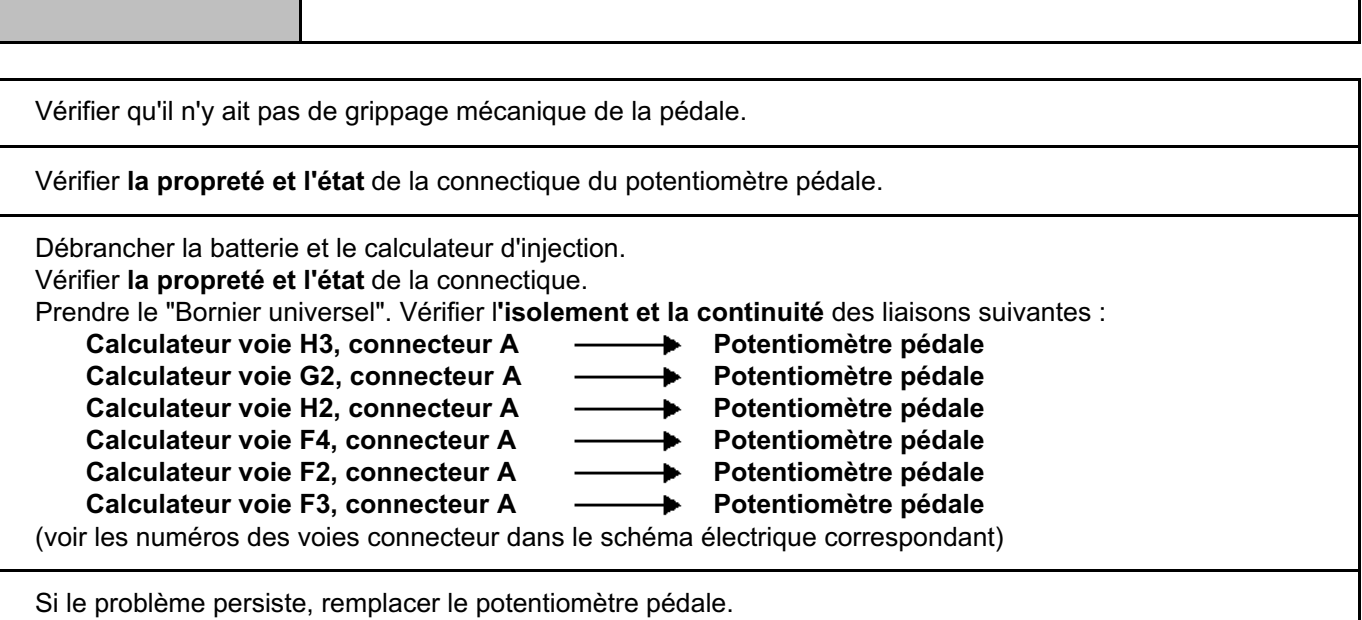

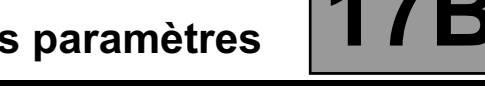

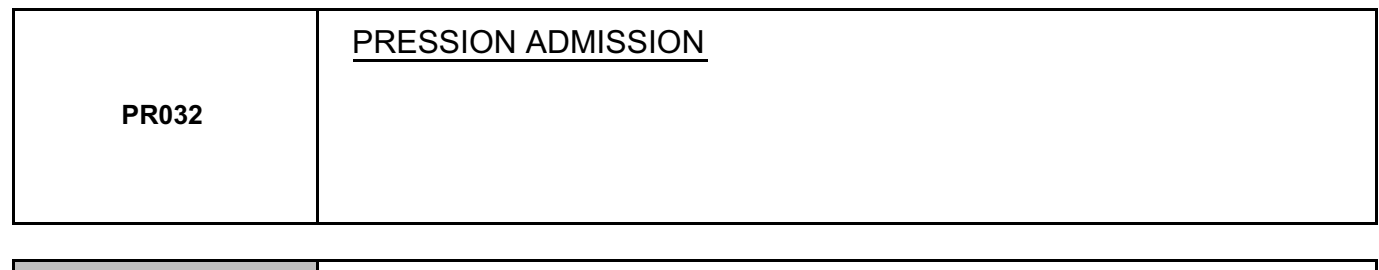

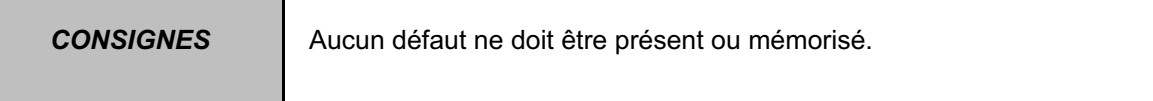

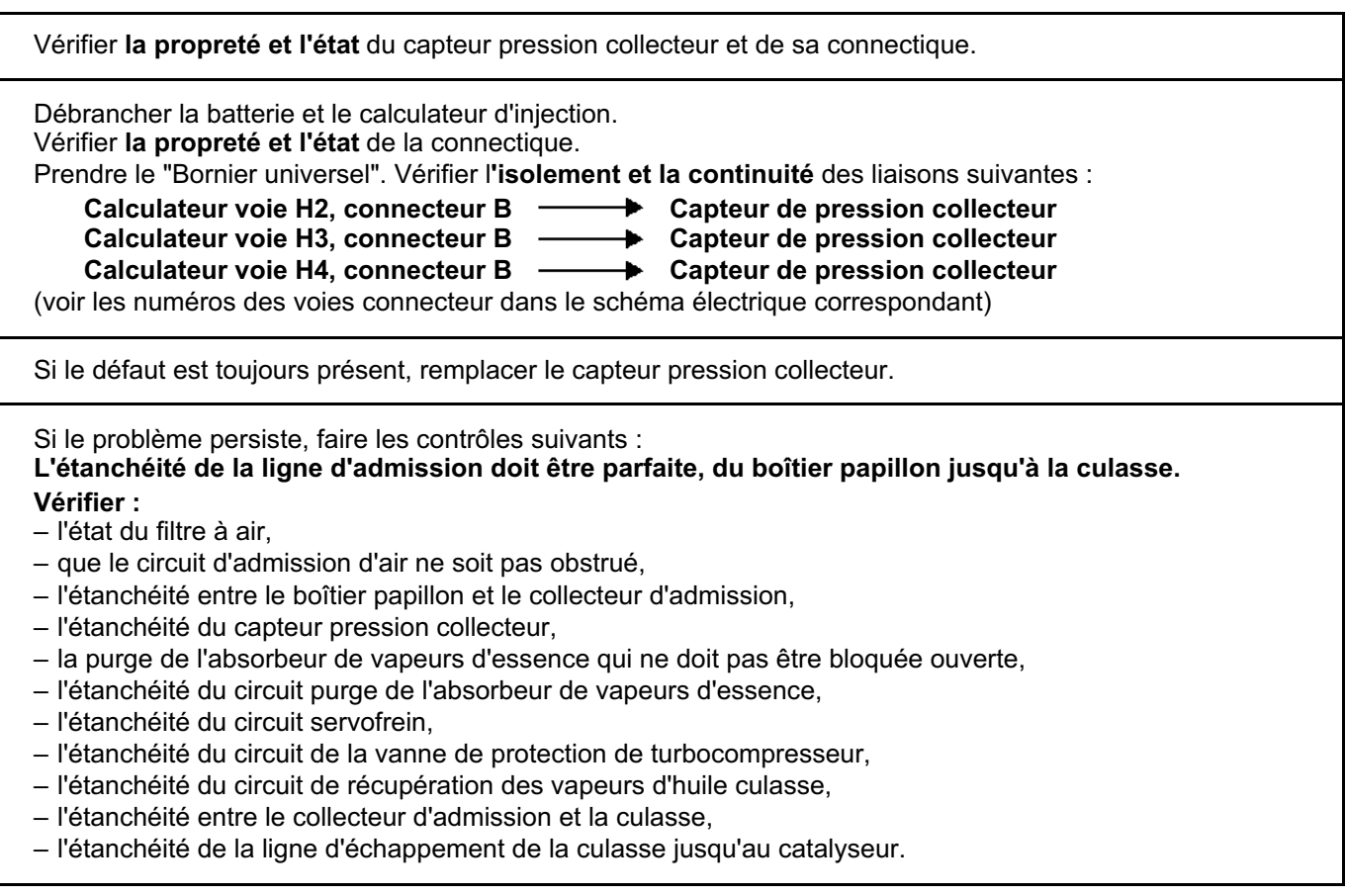

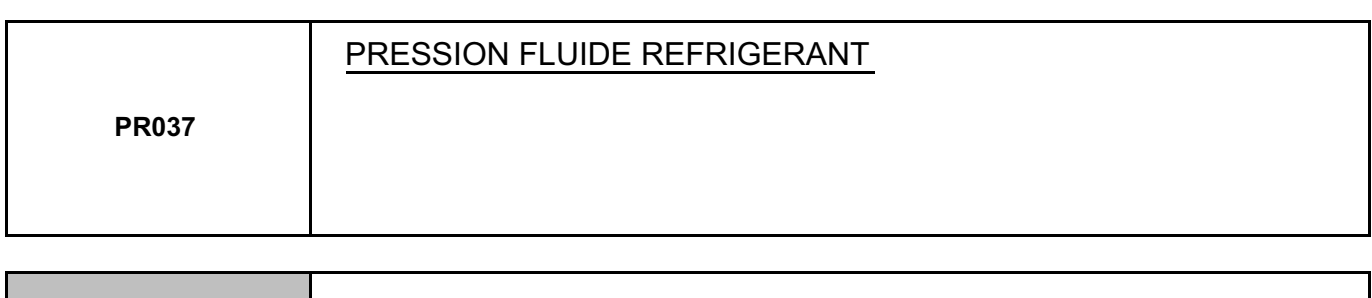

**CONSIGNES** | Aucun défaut ne doit être présent ou mémorisé.

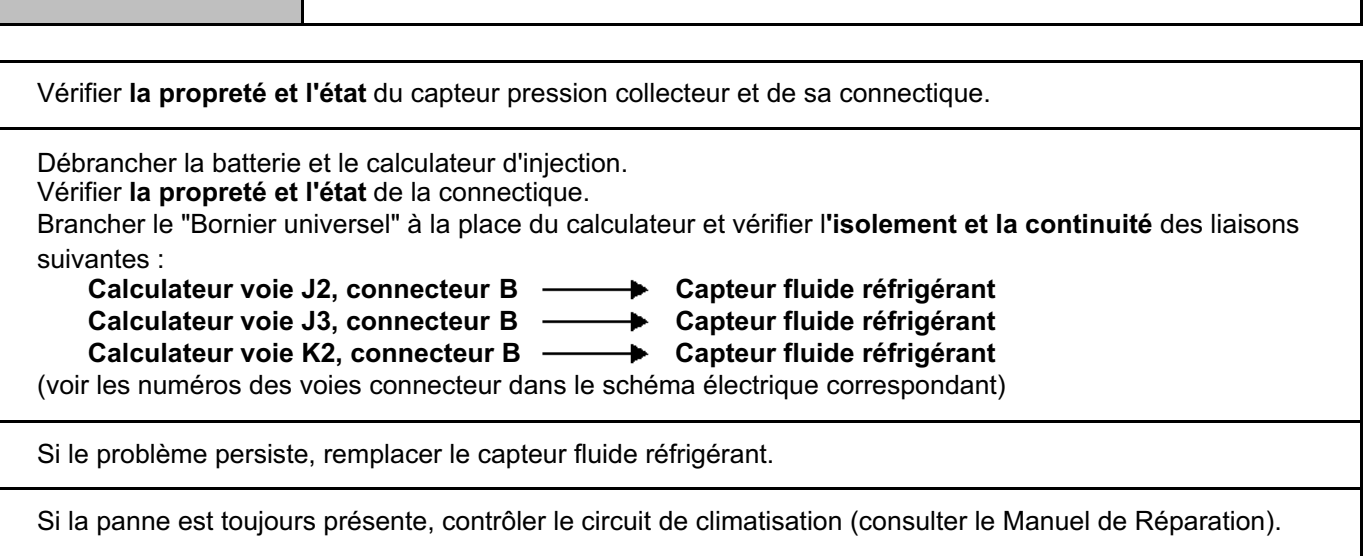

## **Diagnostic - Interprétation des paramètres**

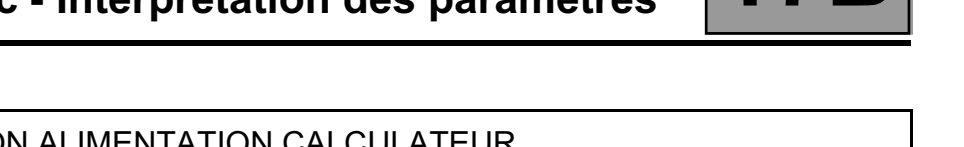

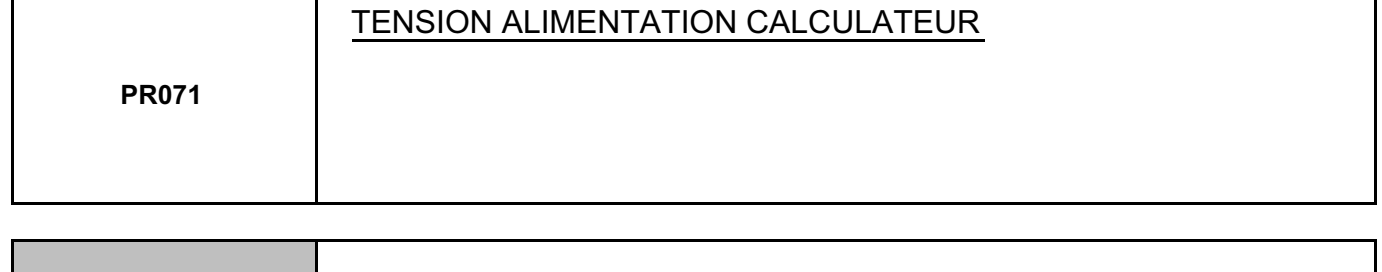

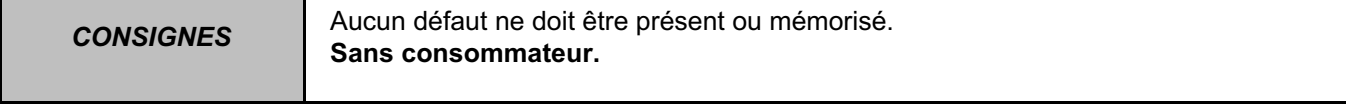

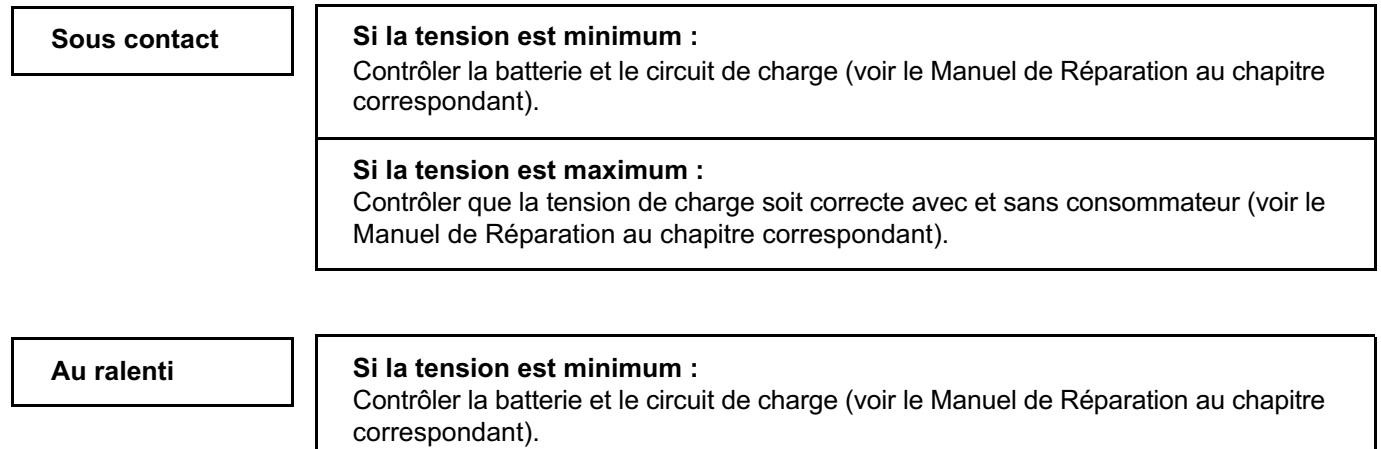

#### **Si la tension est maximum :**

Contrôler que la tension de charge soit correcte avec et sans consommateur (voir le Manuel de Réparation au chapitre correspondant).

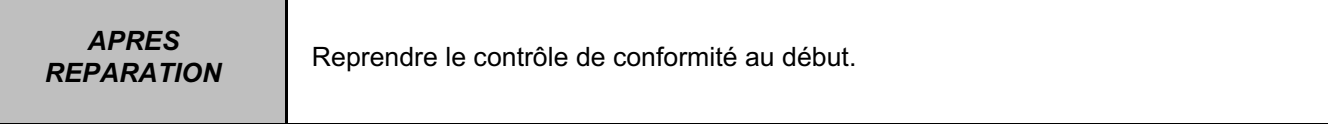

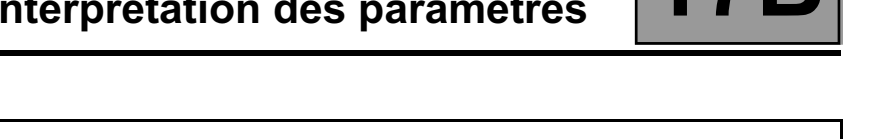

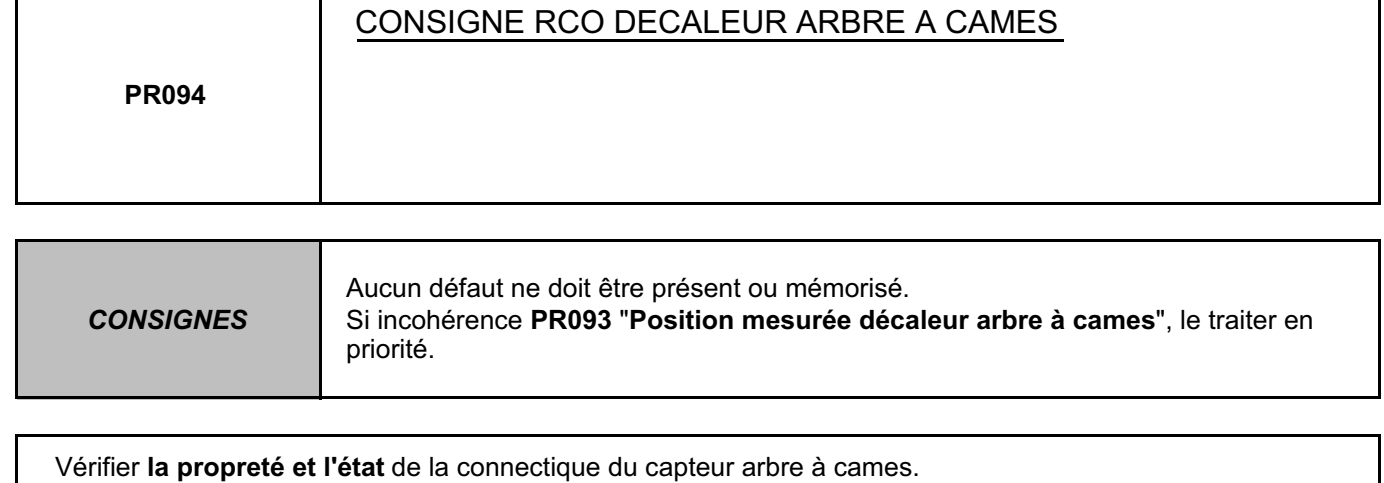

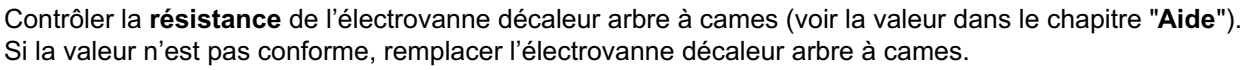

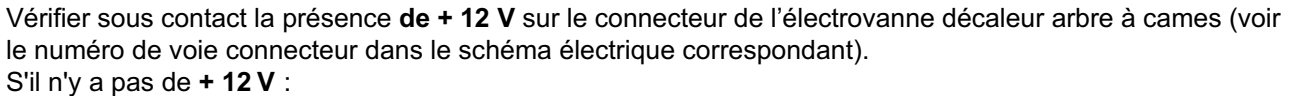

- débrancher la batterie,
- débrancher dans l'**Unité de Protection et de Commutation** le connecteur référencé "**PPM1**",
- vérifier **la propreté et l'état** de la connectique,
- prendre le "Bornier universel" et vérifier **la continuité** de la liaison suivante :

Unité de Protection et de Commutation connecteur PPM1 voie 1 **→ → Electrovanne décaleur** 

**arbre à cames**

Rebrancher le connecteur de l'**Unité de Protection et de Commutation** et reconnecter la batterie. S'il n'y a toujours pas, sous contact, de **+ 12 V** sur le connecteur électrovanne décaleur arbre à cames, il y a une panne dans l'**Unité de Protection et de Commutation**. Contacter la Techline.

Débrancher la batterie.

Débrancher le calculateur. Vérifier **la propreté et l'état** de la connectique.

Prendre le "Bornier universel". Vérifier l'**isolement et la continuité** de la liaison suivante :

Calculateur voie L3, connecteur B — **B** Electrovanne décaleur

**arbre à cames** (voir les numéros des voies connecteur dans le schéma électrique correspondant)

Si le problème persiste, remplacer l'électrovanne décaleur arbre à cames.

Si la panne n'est toujours pas résolue, il y a certainement un problème mécanique sur le système décaleur arbre à cames.

Consulter le Manuel de Réparation au chapitre approprié.

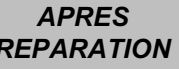

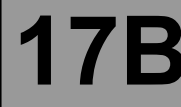

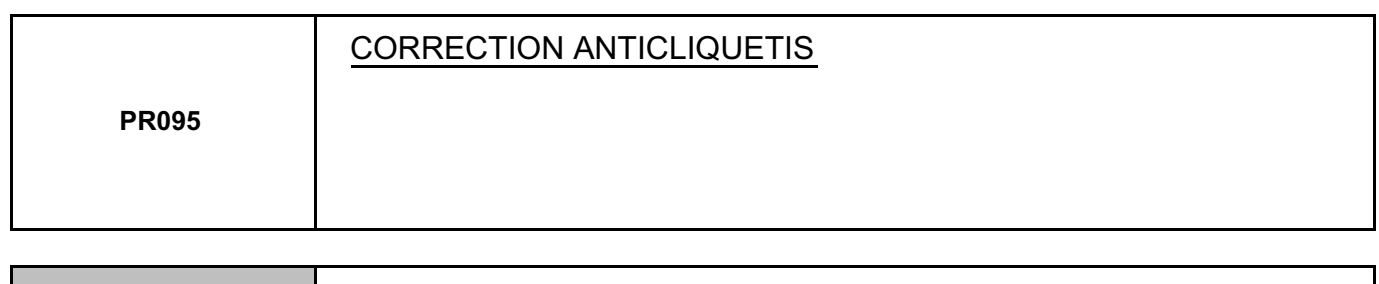

**CONSIGNES** | Aucun défaut ne doit être présent ou mémorisé.

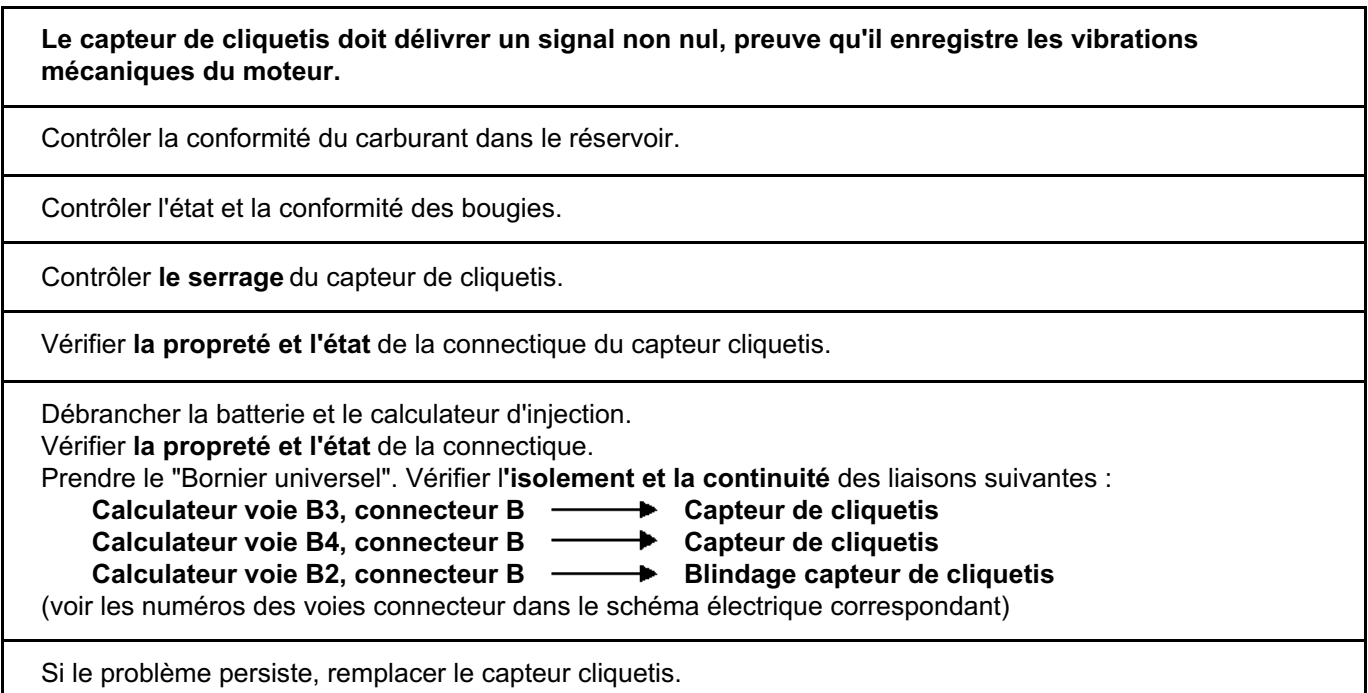

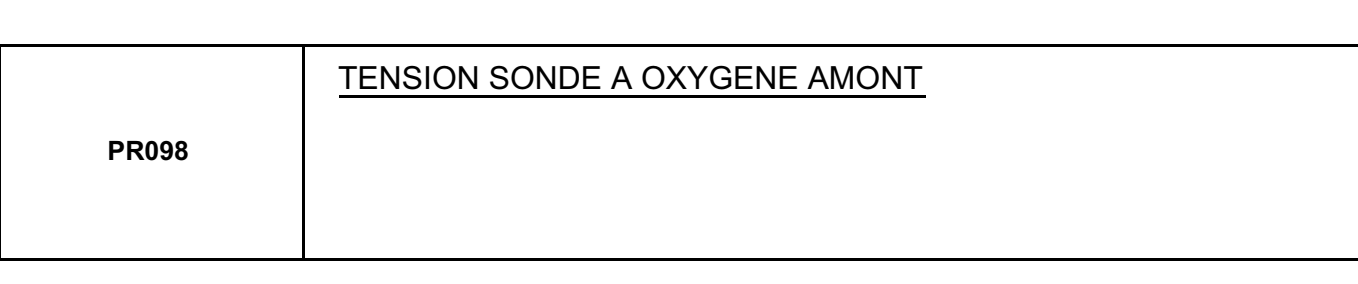

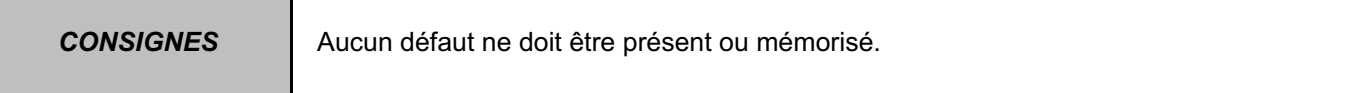

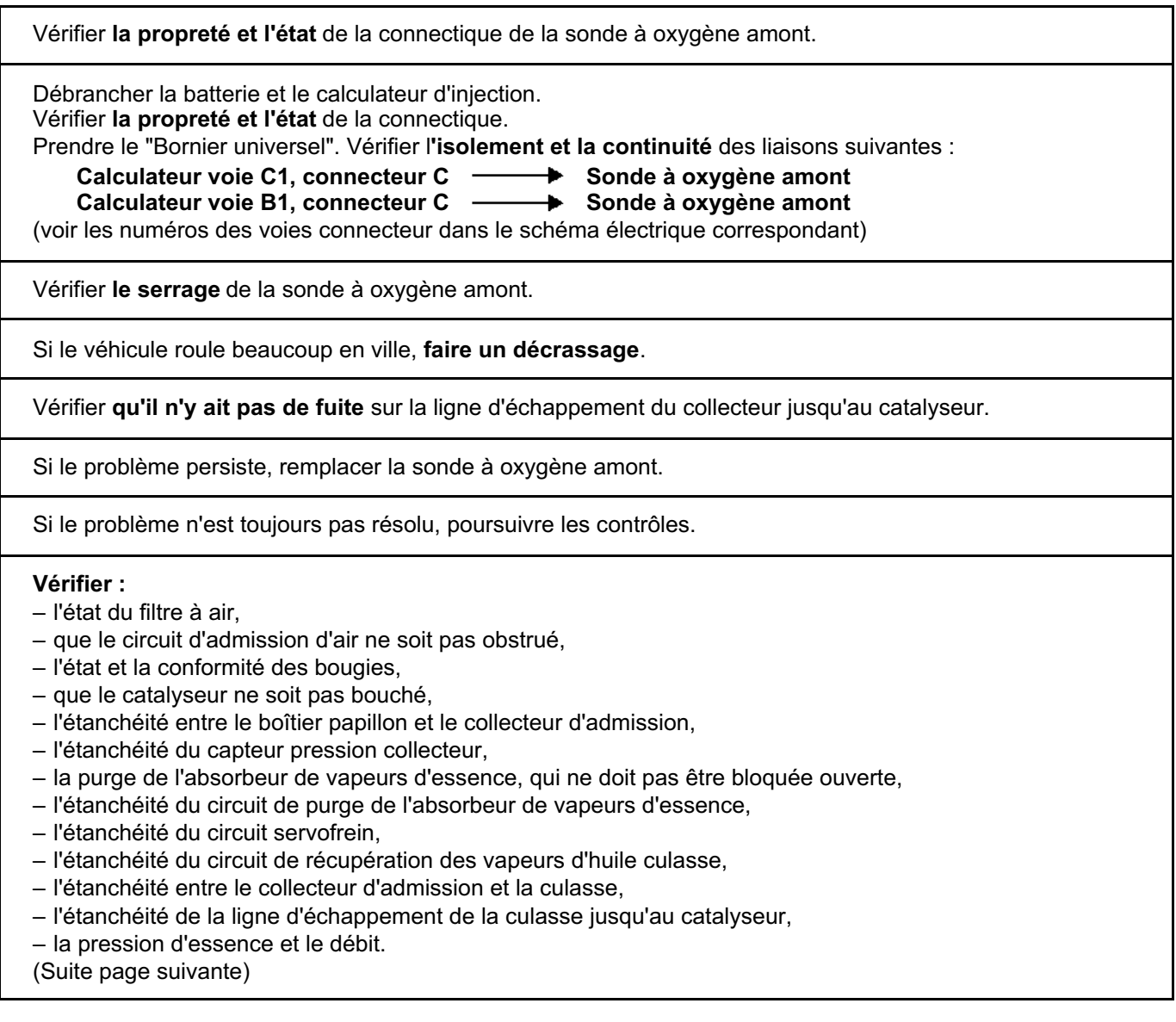

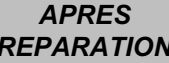

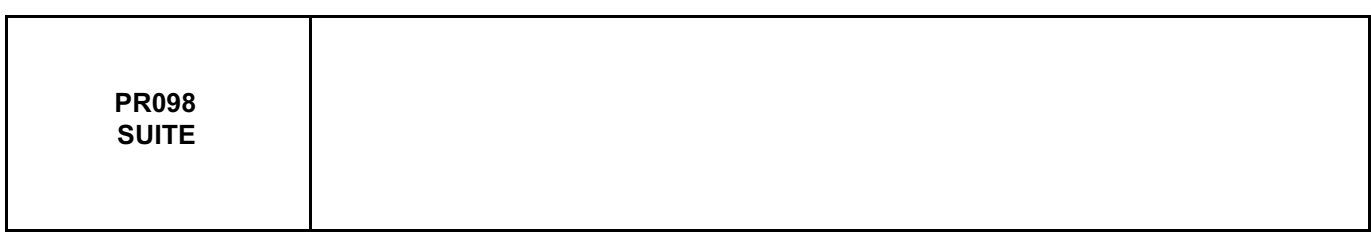

Si le ralenti est instable, **vérifier** :

- le calage de la distribution,
- les poussoirs hydrauliques s'il y a un bruit d'arbre à cames (voir le Manuel de Réparation),
- les compressions des cylindres.

Faire un cycle de roulage pour valider la réparation.

*APRES* 

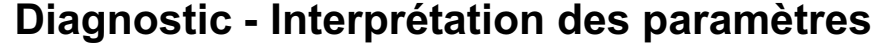

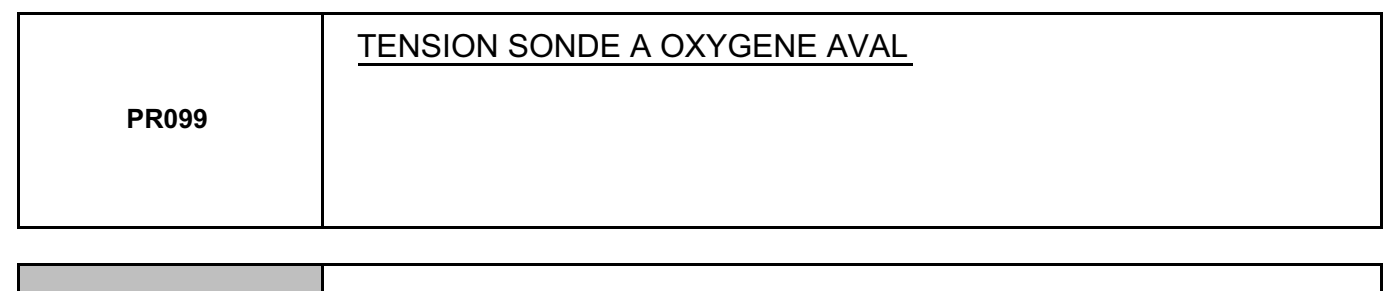

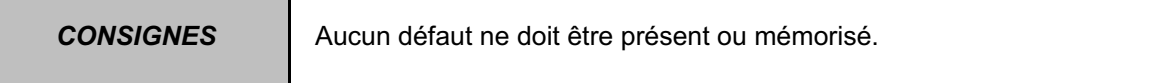

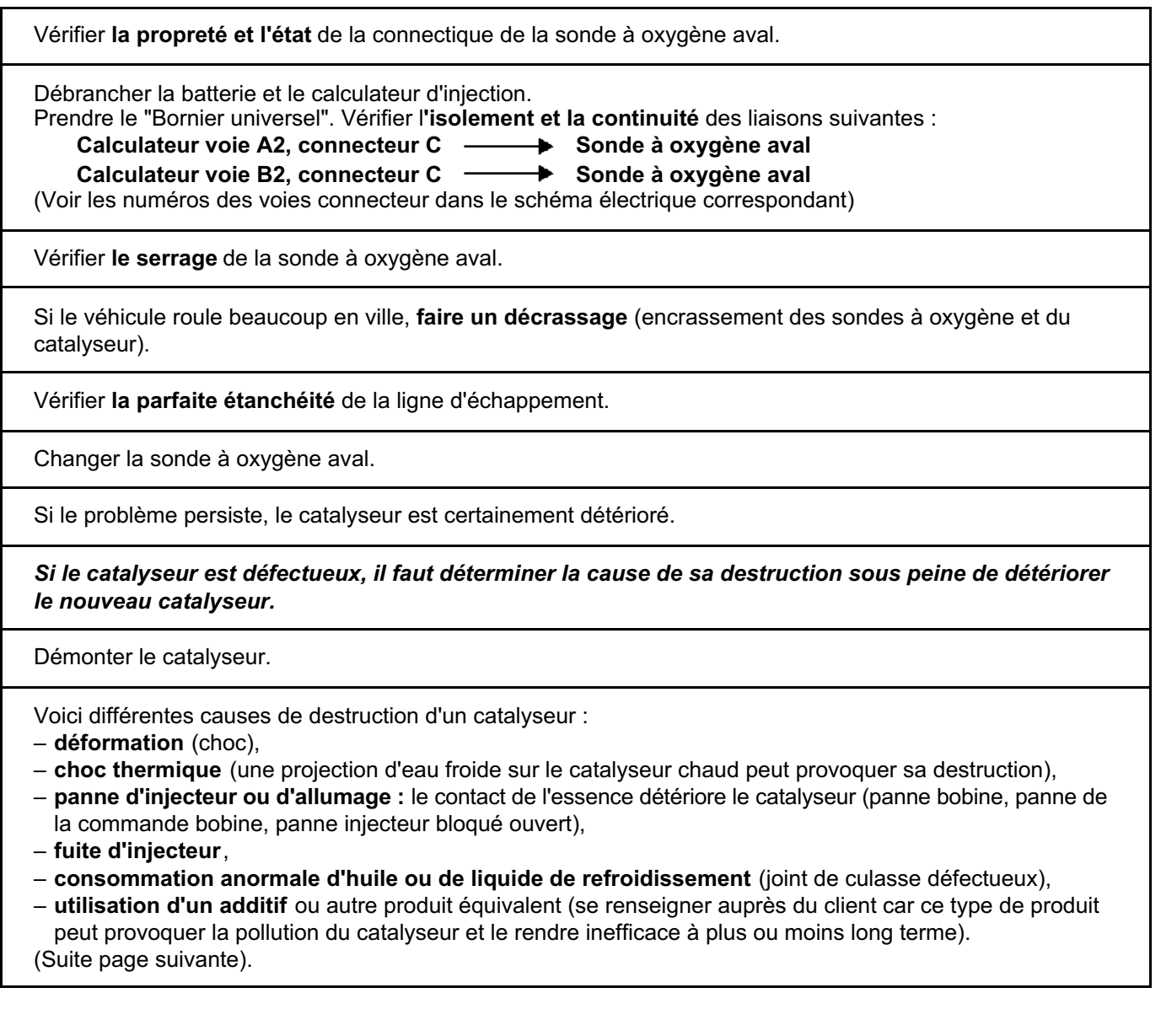

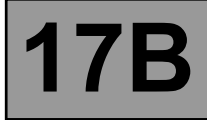

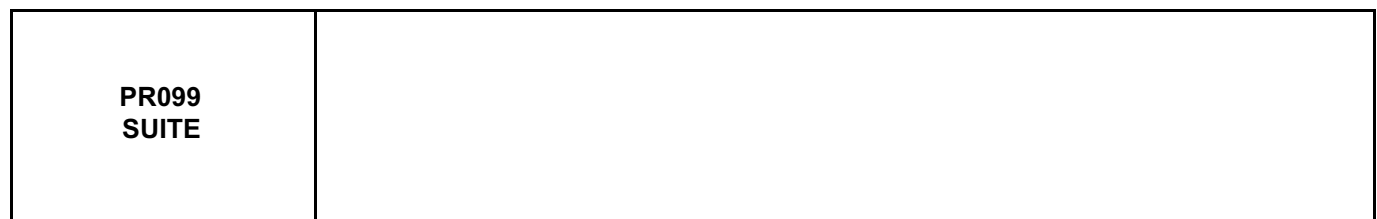

Consulter "l'historique" des interventions effectuées sur le véhicule ou, à défaut, demander au client si le véhicule a eu des problèmes d'injection ou d'allumage.

*Si la cause de la destruction du catalyseur a été trouvée et le problème résolu, remplacer le catalyseur.*

*APRES* 

# **Diagnostic - Interprétation des paramètres 17B**

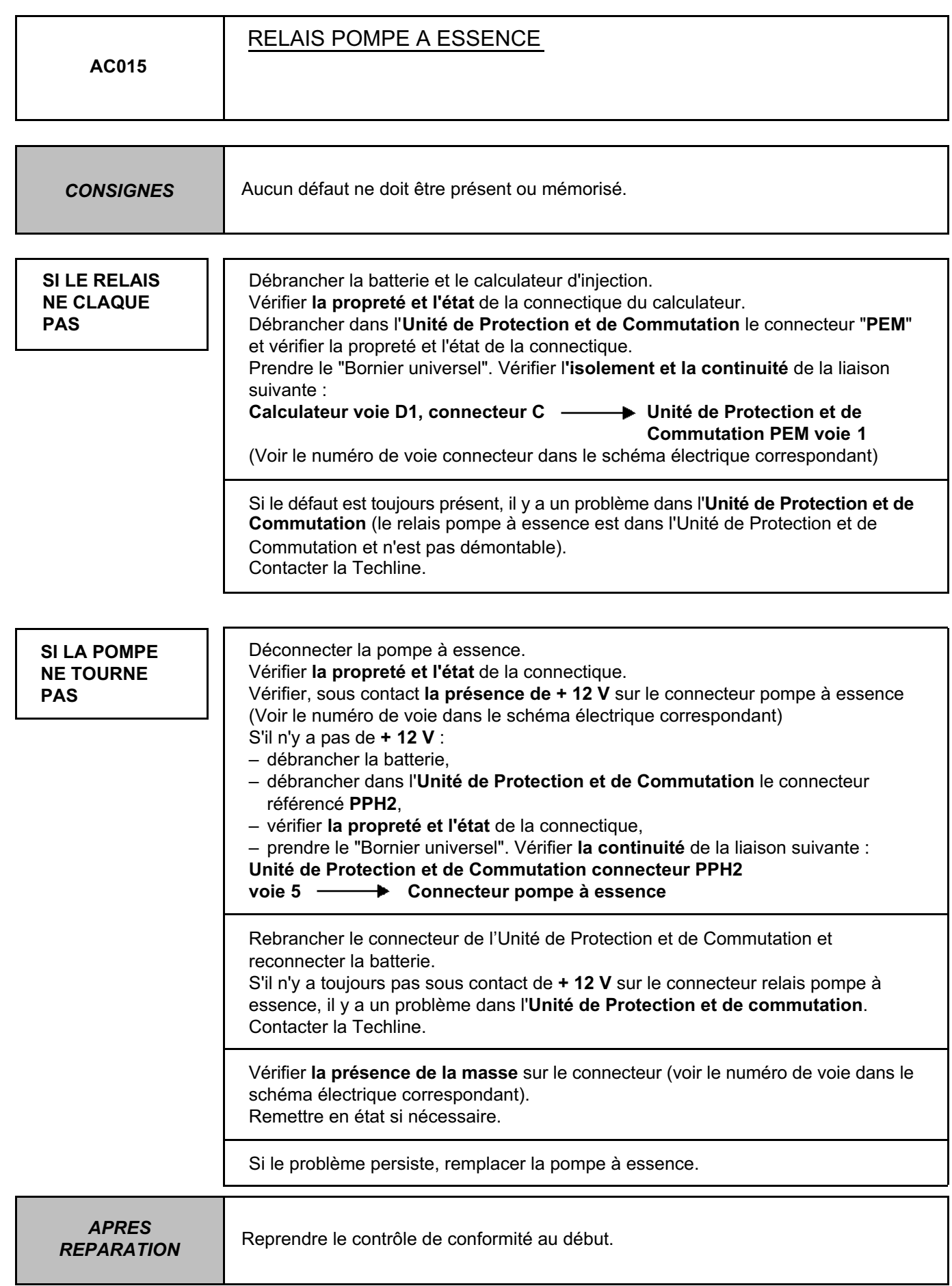

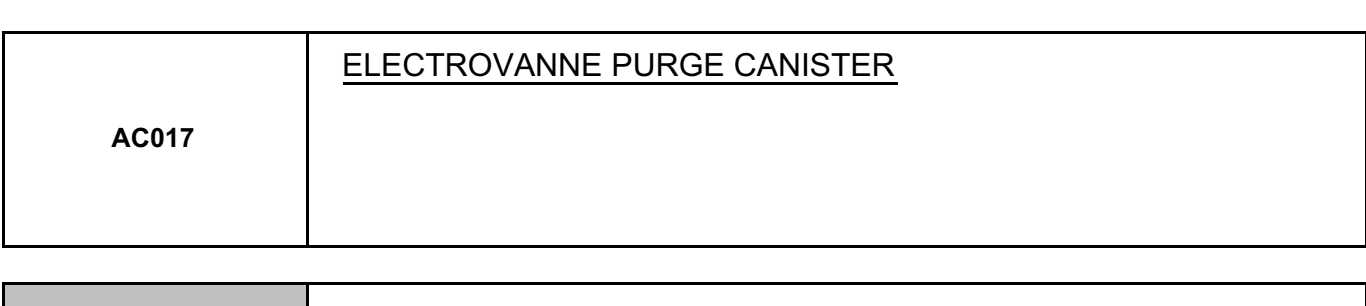

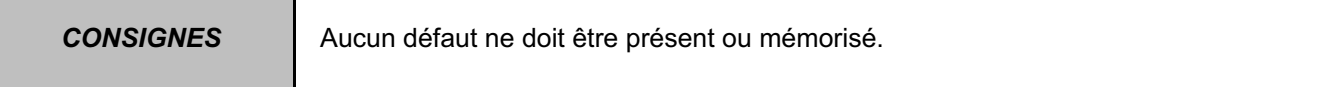

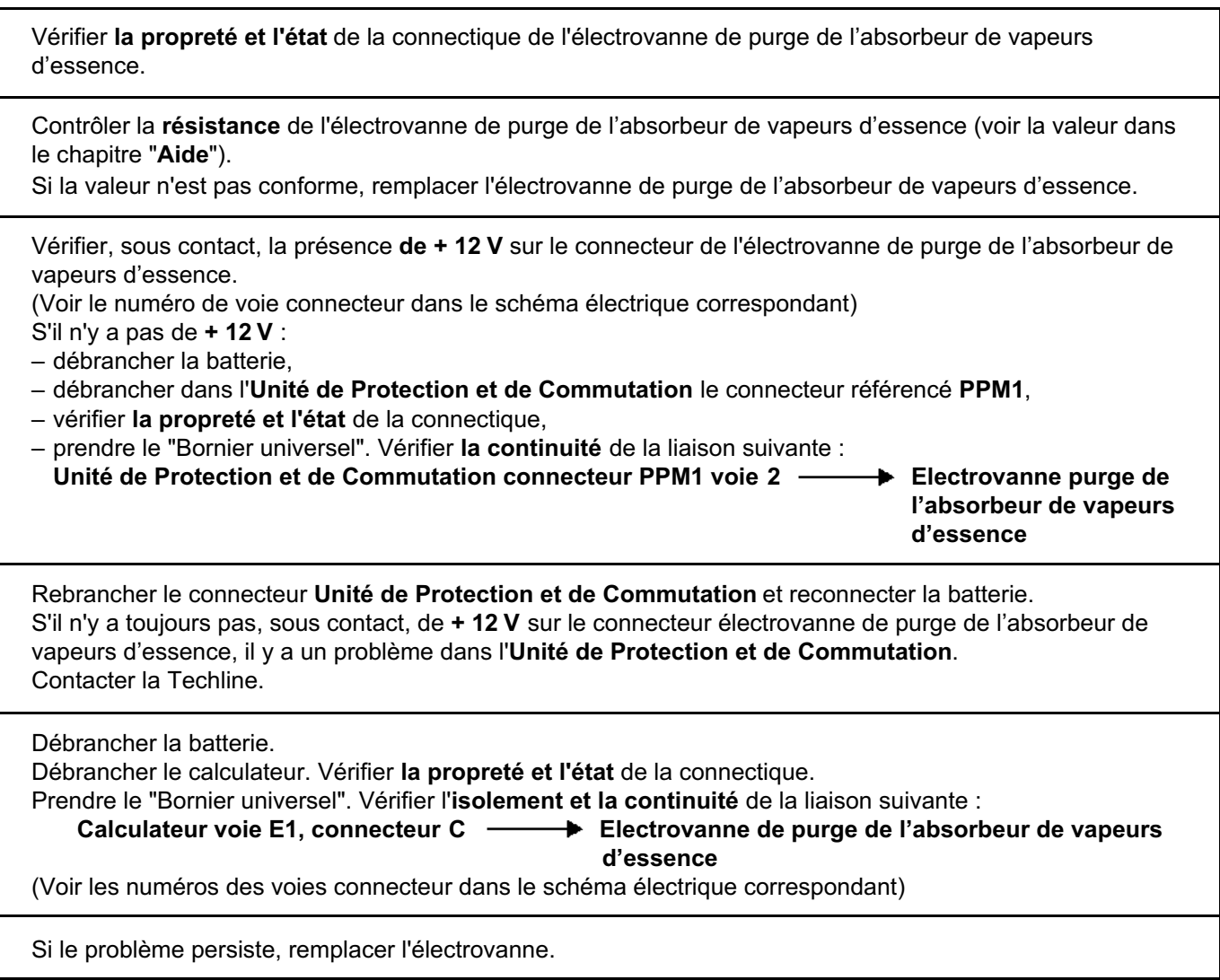

# **Diagnostic - Interprétation des paramètres 17B**

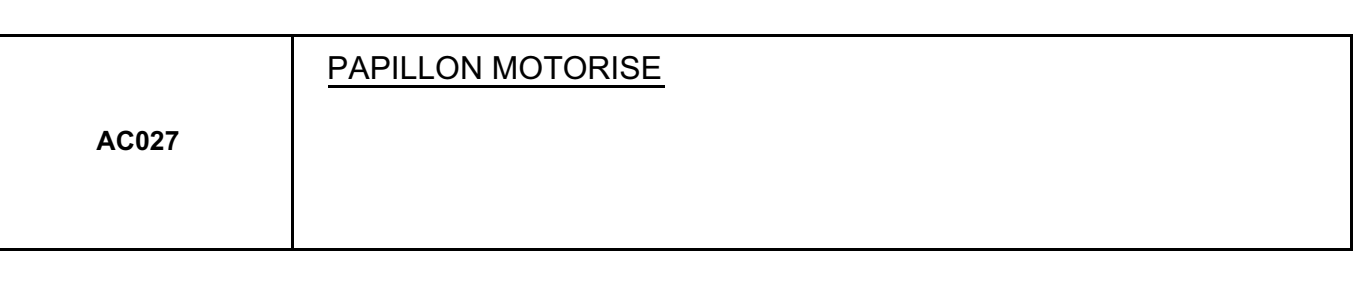

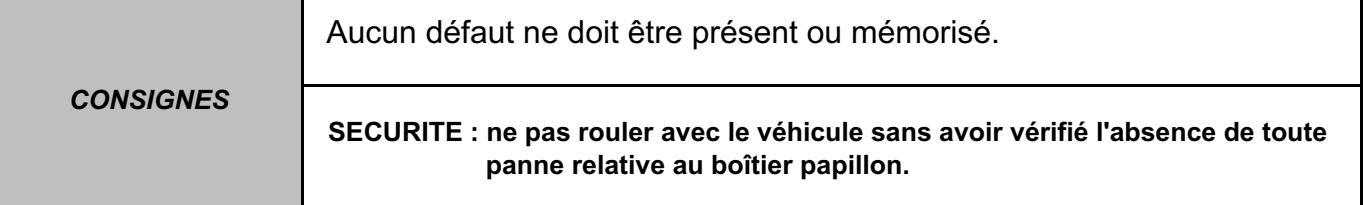

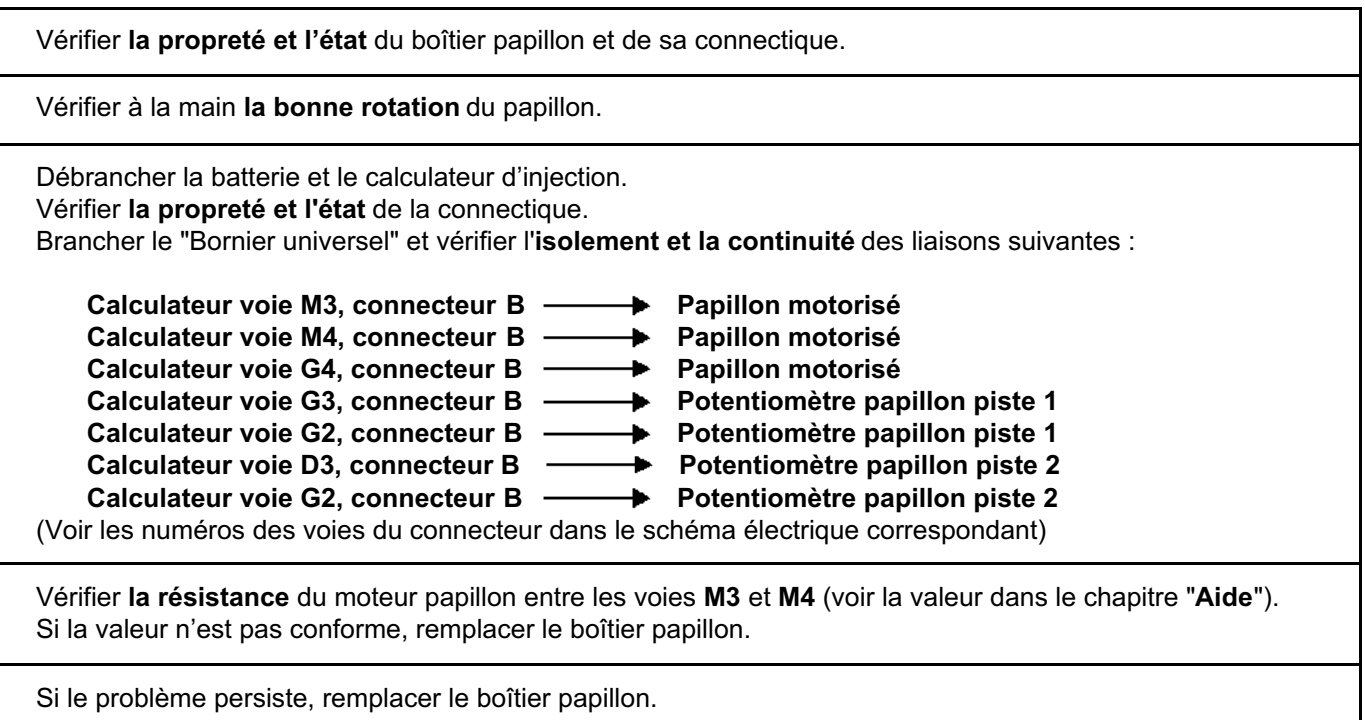

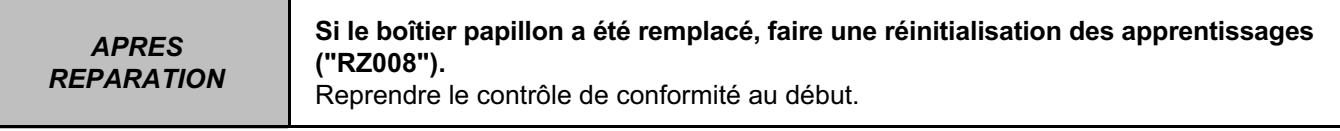

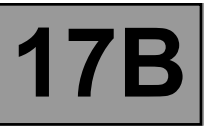

#### *RESISTANCE ELECTRIQUE DES COMPOSANTS*

#### **MOTEUR K4J**

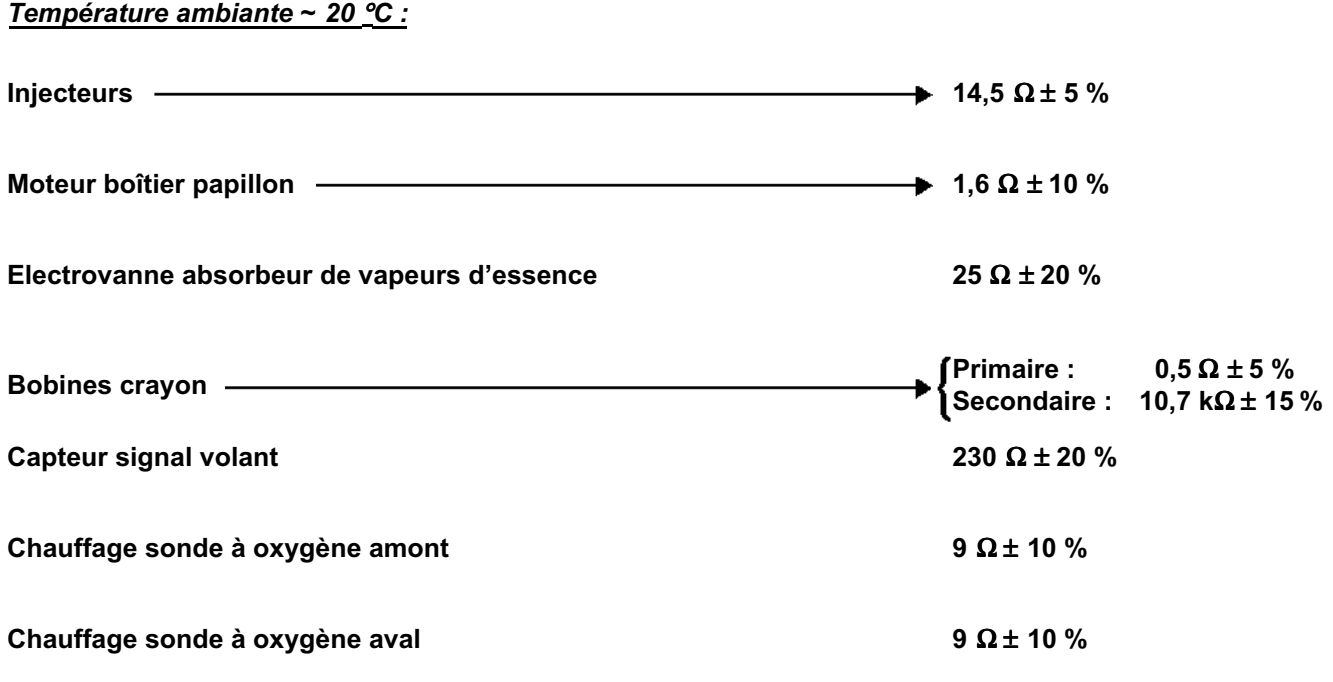

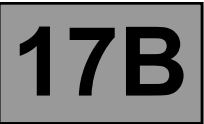

#### *RESISTANCE ELECTRIQUE DES COMPOSANTS*

#### **MOTEUR K4M**

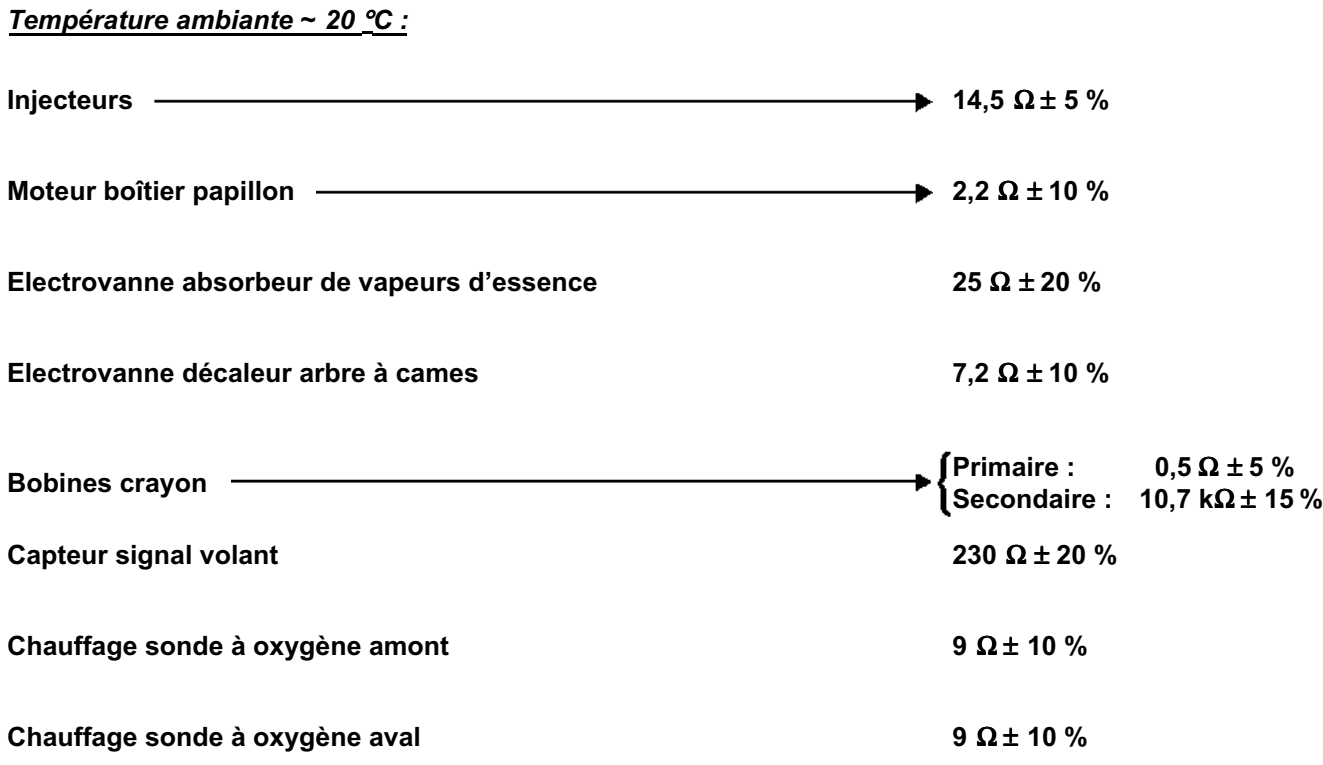

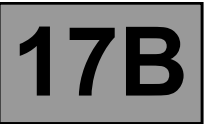

#### *RESISTANCE ELECTRIQUE DES COMPOSANTS*

#### **MOTEUR F4R**

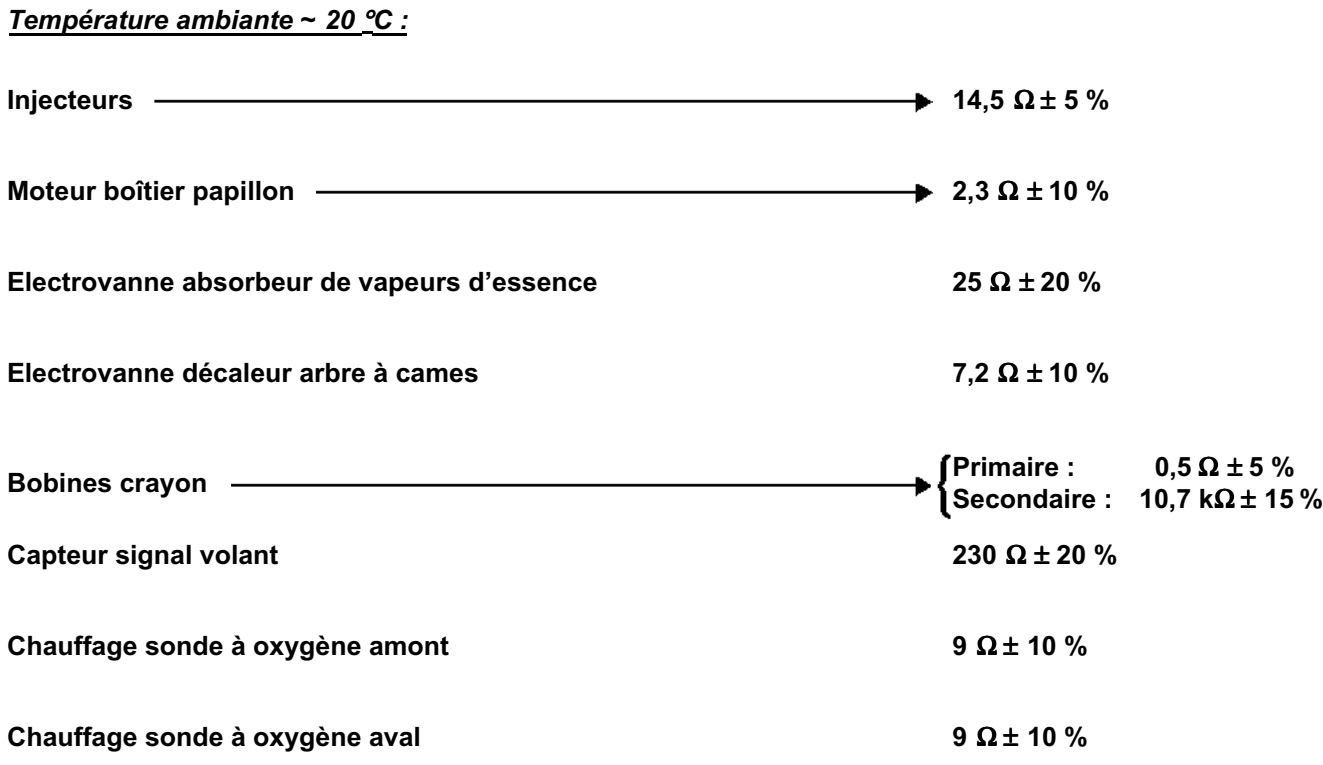

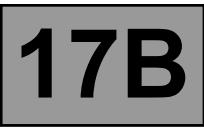

#### **MOTEURS K4J - K4M - F4R**

### *Valeurs des composants à résistance électrique variable :*

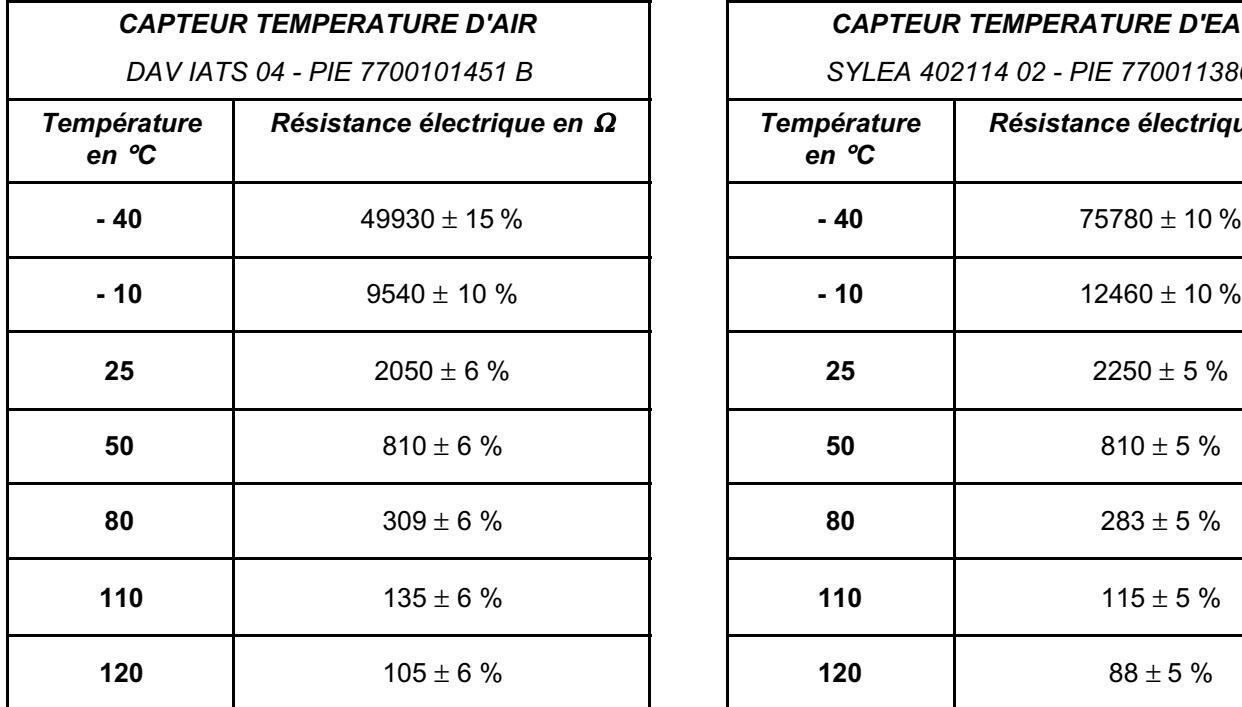

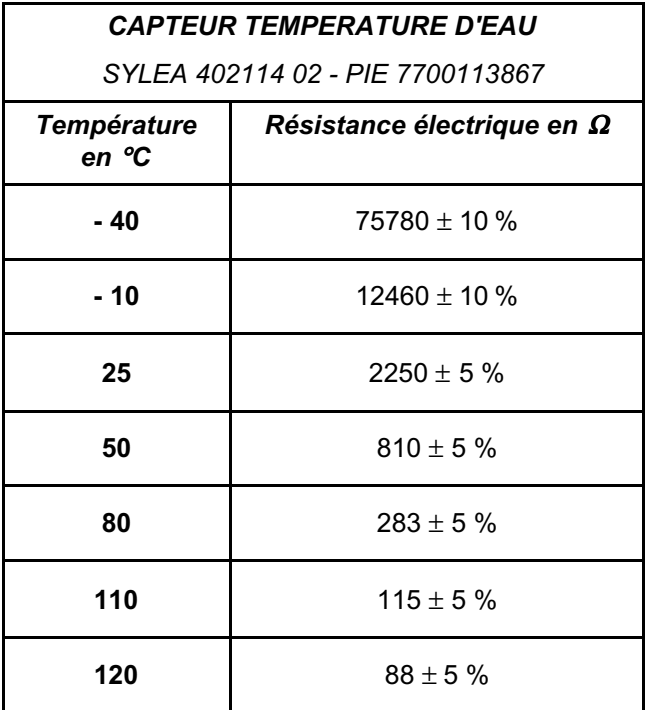

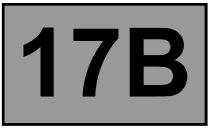

### **Prise diagnostic véhicule**

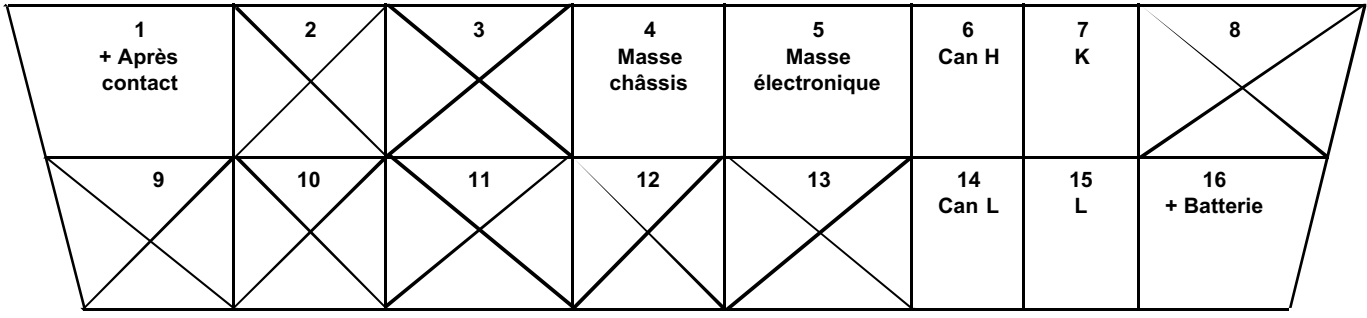

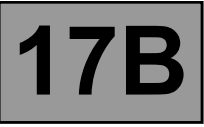

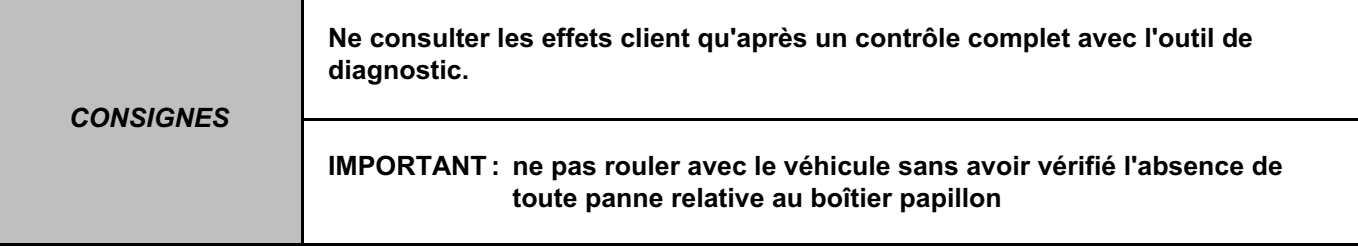

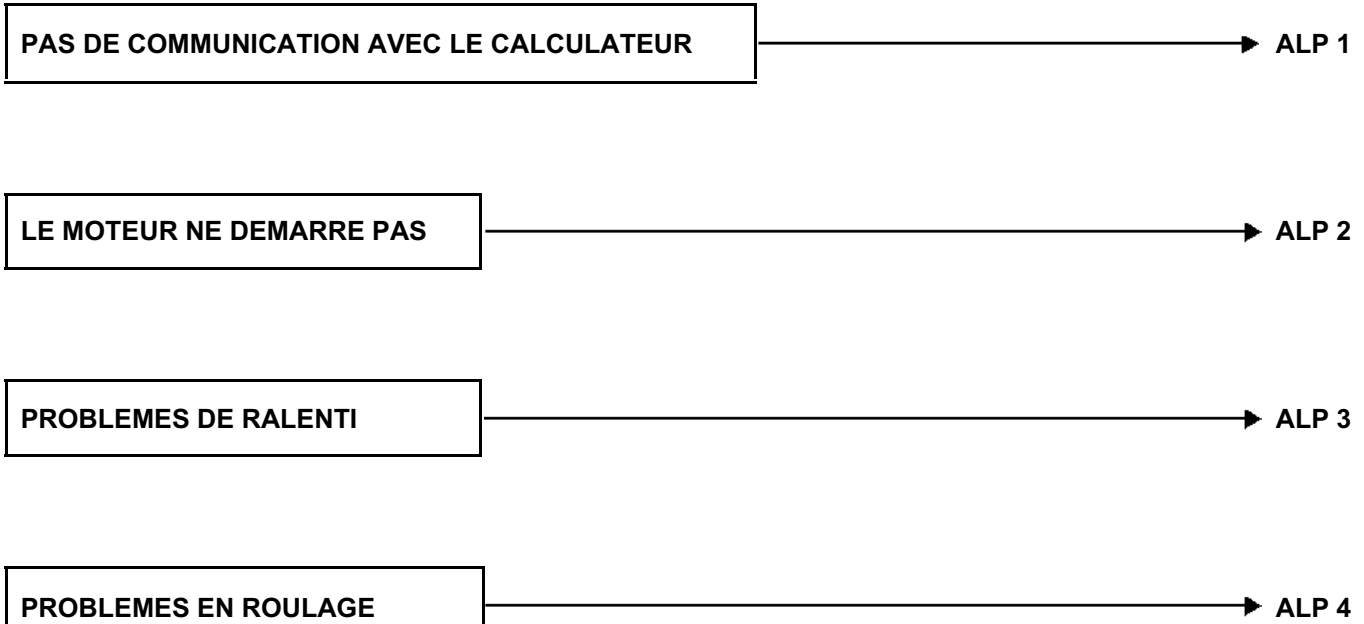

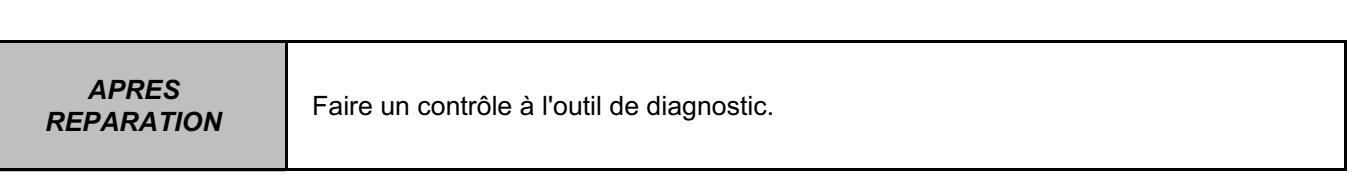

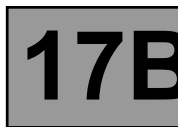

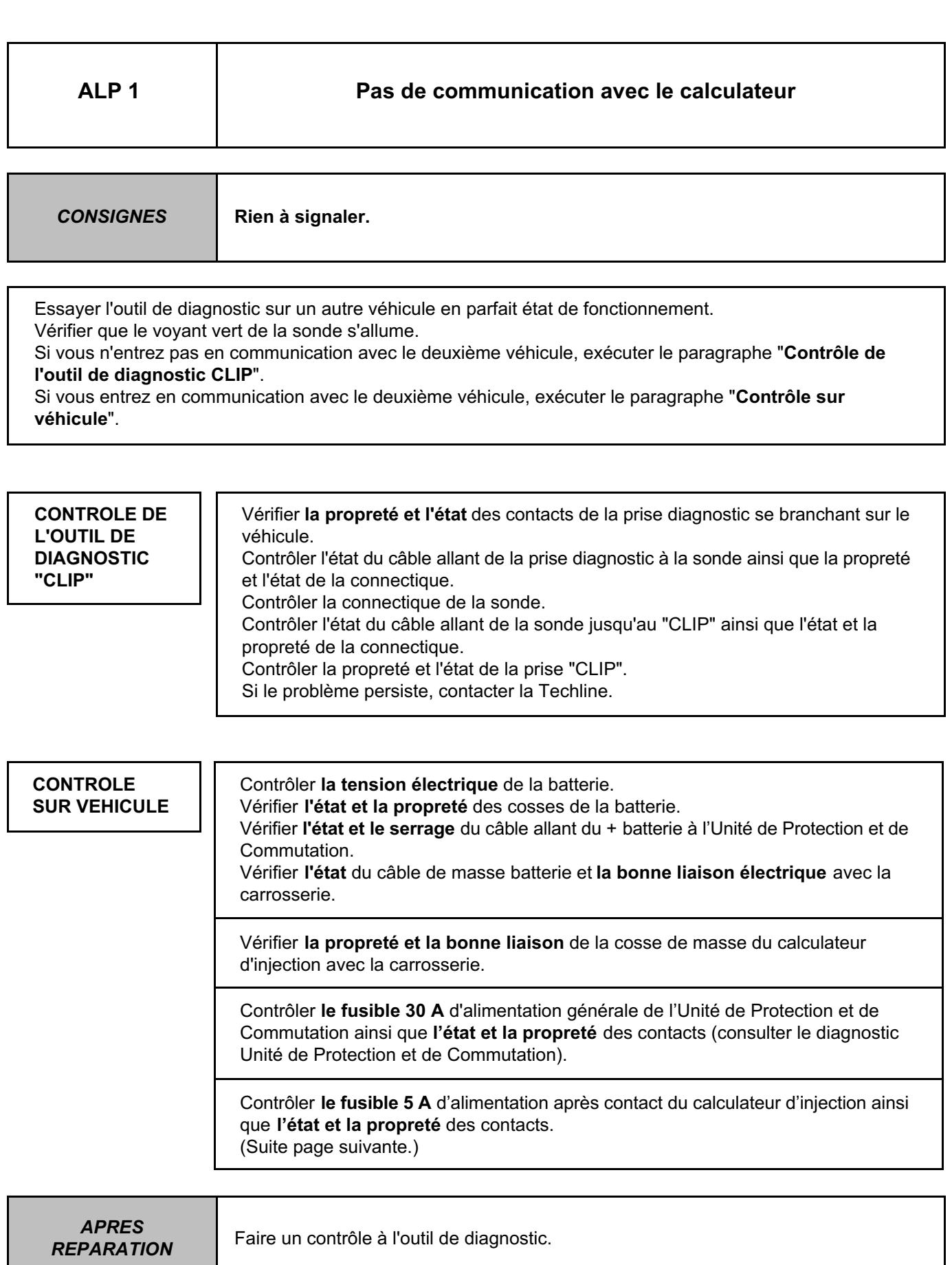

**ALP 1 SUITE 1**

**CONTROLE SUR VEHICULE** 

**(SUITE)**

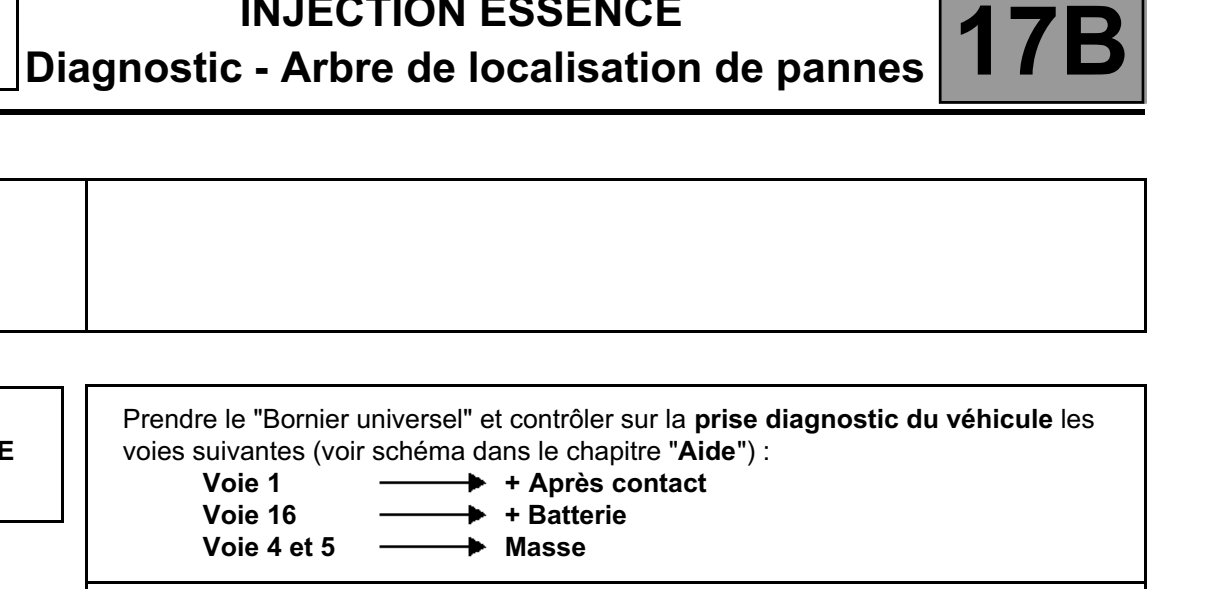

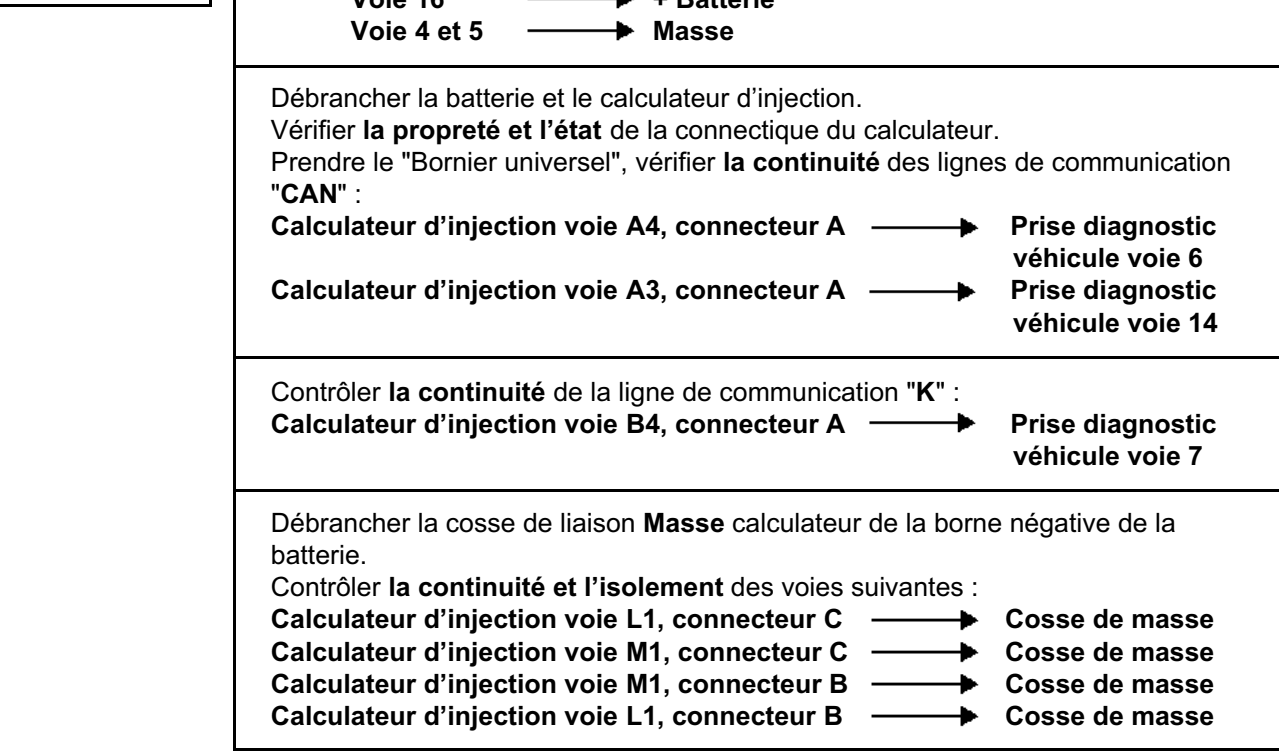

*REPARATION* Faire un contrôle à l'outil de diagnostic.

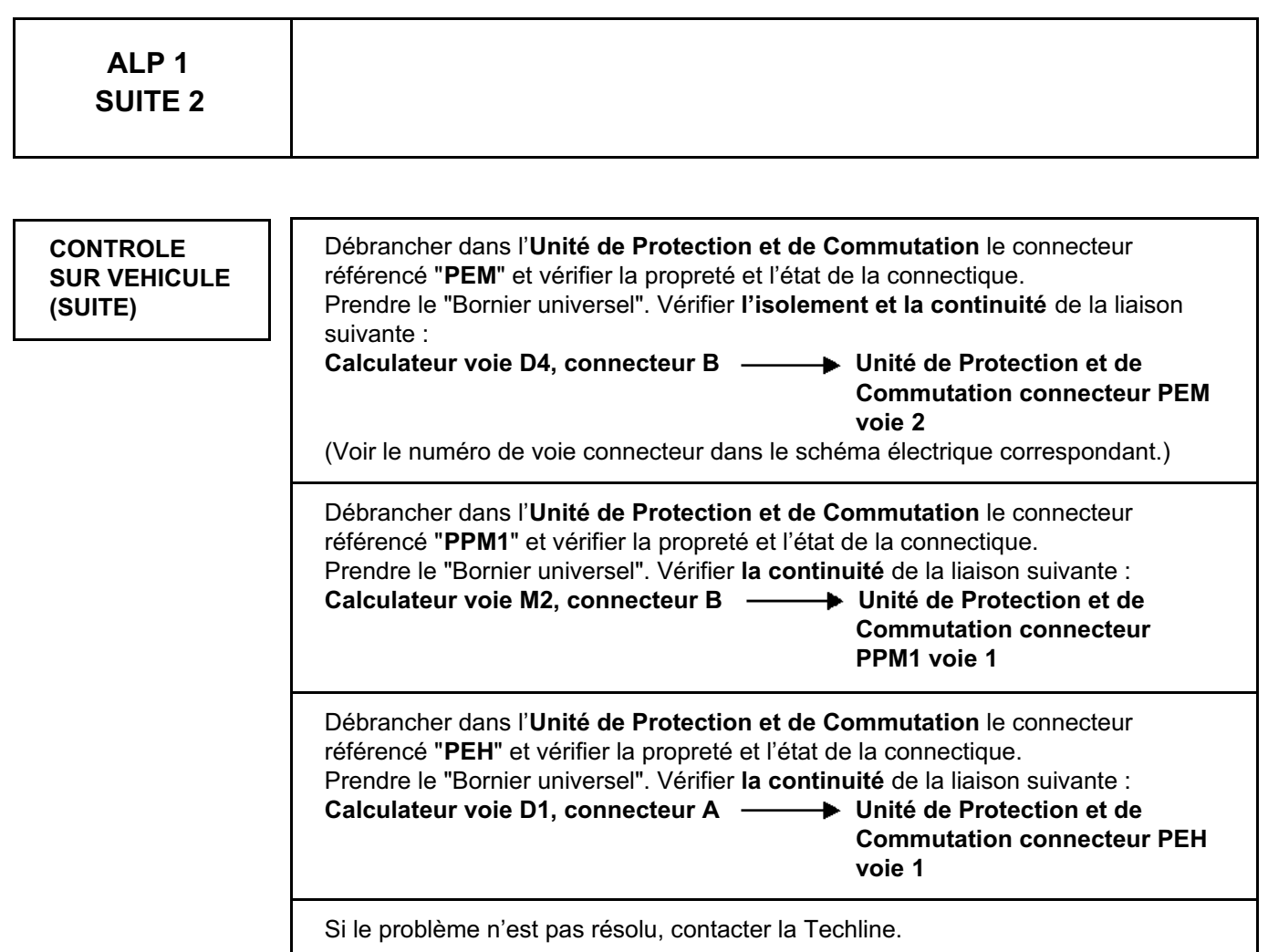

*REPARATION* Faire un contrôle à l'outil de diagnostic.

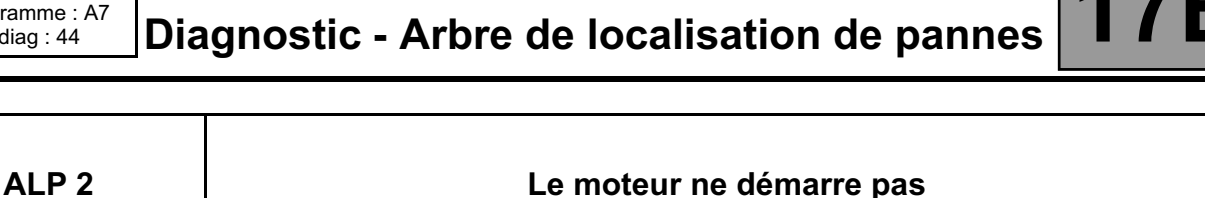

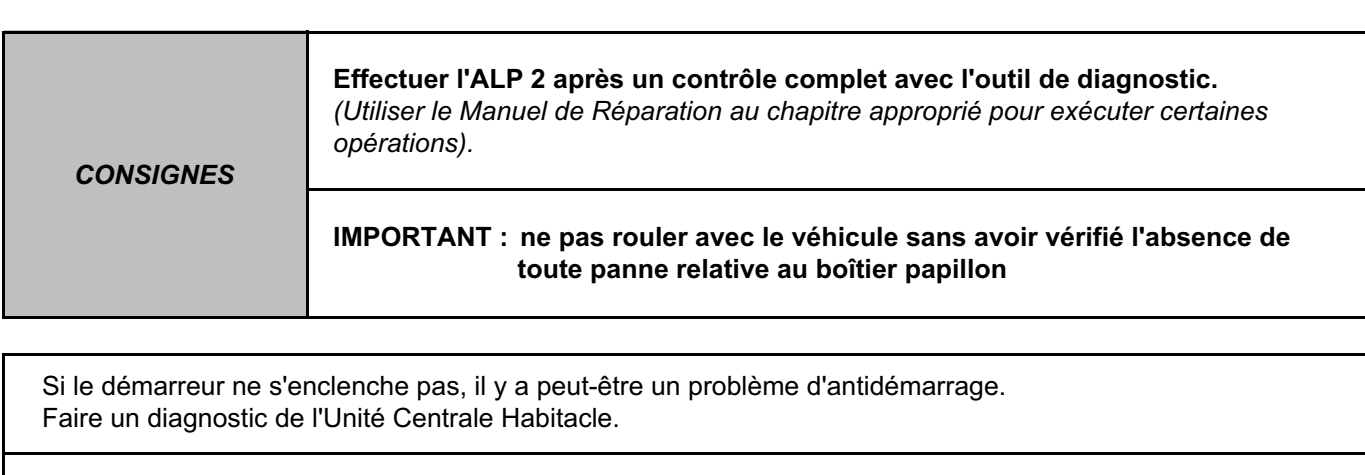

Contrôler l'état de la batterie. Vérifier la propreté, l'état et le serrage des cosses batterie.

Vérifier la bonne connexion de la masse batterie à la carrosserie.

Vérifier les bonnes connexions des câbles du + batterie.

Vérifier les bonnes connexions du démarreur.

Contrôler le bon fonctionnement du démarreur (voir le Manuel de Réparation au chapitre correspondant).

Vérifier l'état des bougies et leur conformité. Vérifier la fixation, la propreté et l'état du capteur signal volant. Contrôler l'entrefer du capteur signal volant. Vérifier l'état du volant moteur.

Vérifier que le filtre à air ne soit pas colmaté. Vérifier que le circuit d'admission d'air ne soit pas obstrué.

Vérifier qu'il y ait de l'essence dans le réservoir (jauge à carburant en panne).

Vérifier que la mise à l'air libre du réservoir ne soit pas bouchée.

Vérifier que le carburant soit bien adapté.

Contrôler qu'il n'y ait aucune fuite sur le circuit d'essence, du réservoir jusqu'aux injecteurs.

Vérifier qu'il n'y ait pas de Durit pincée (surtout après un démontage).

Contrôler la pression d'essence et le débit.

Contrôler le fonctionnement des injecteurs et leur étanchéité.

Vérifier que la ligne d'échappement ne soit pas bouchée et que le catalyseur ne soit pas colmaté.

Vérifier le calage de la distribution.

Vérifier les compressions du moteur.

Vérifier les poussoirs hydrauliques s'il y a un bruit d'arbre à cames.

*APRES* 

*REPARATION* Faire un contrôle à l'outil de diagnostic.

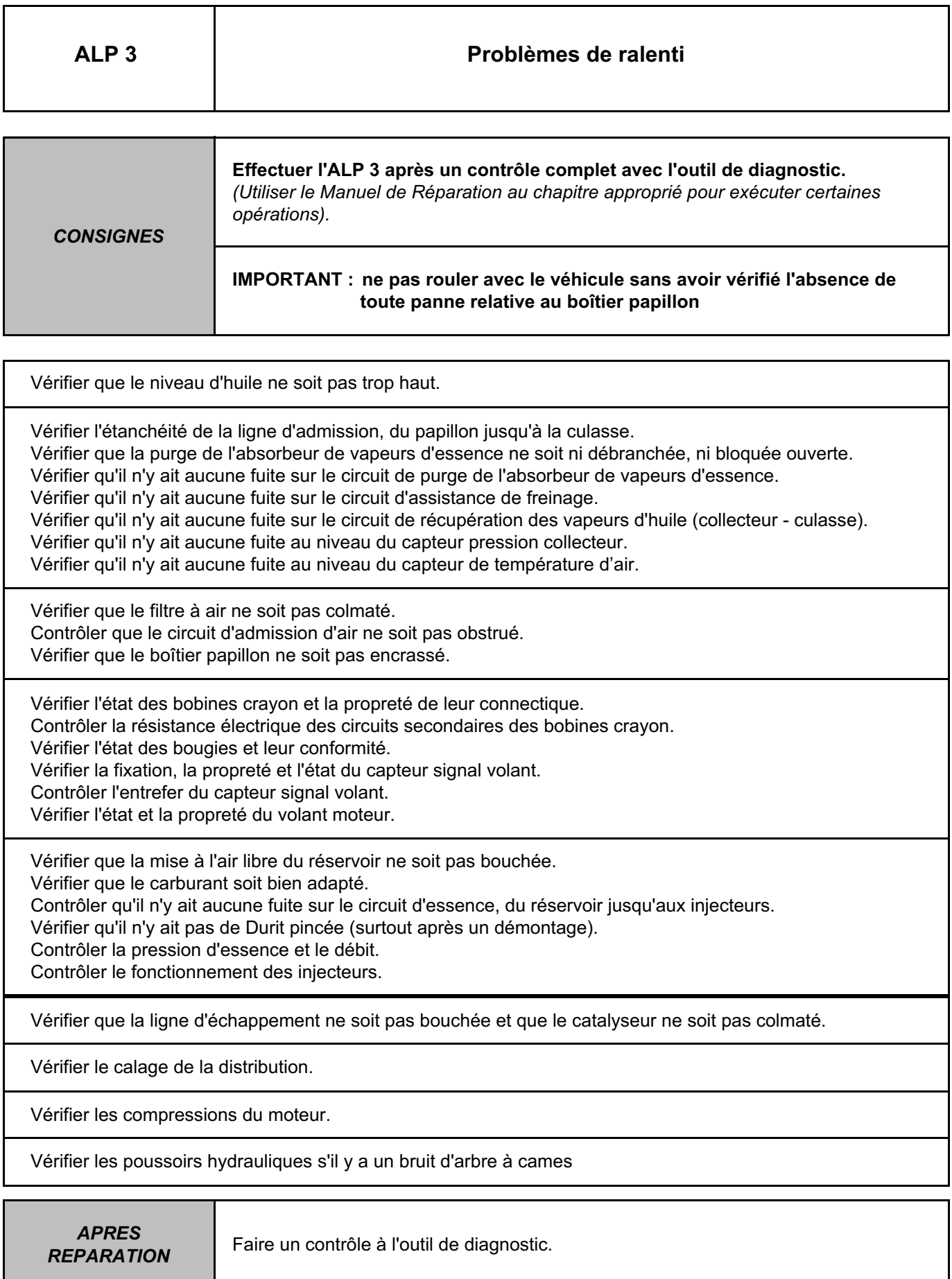

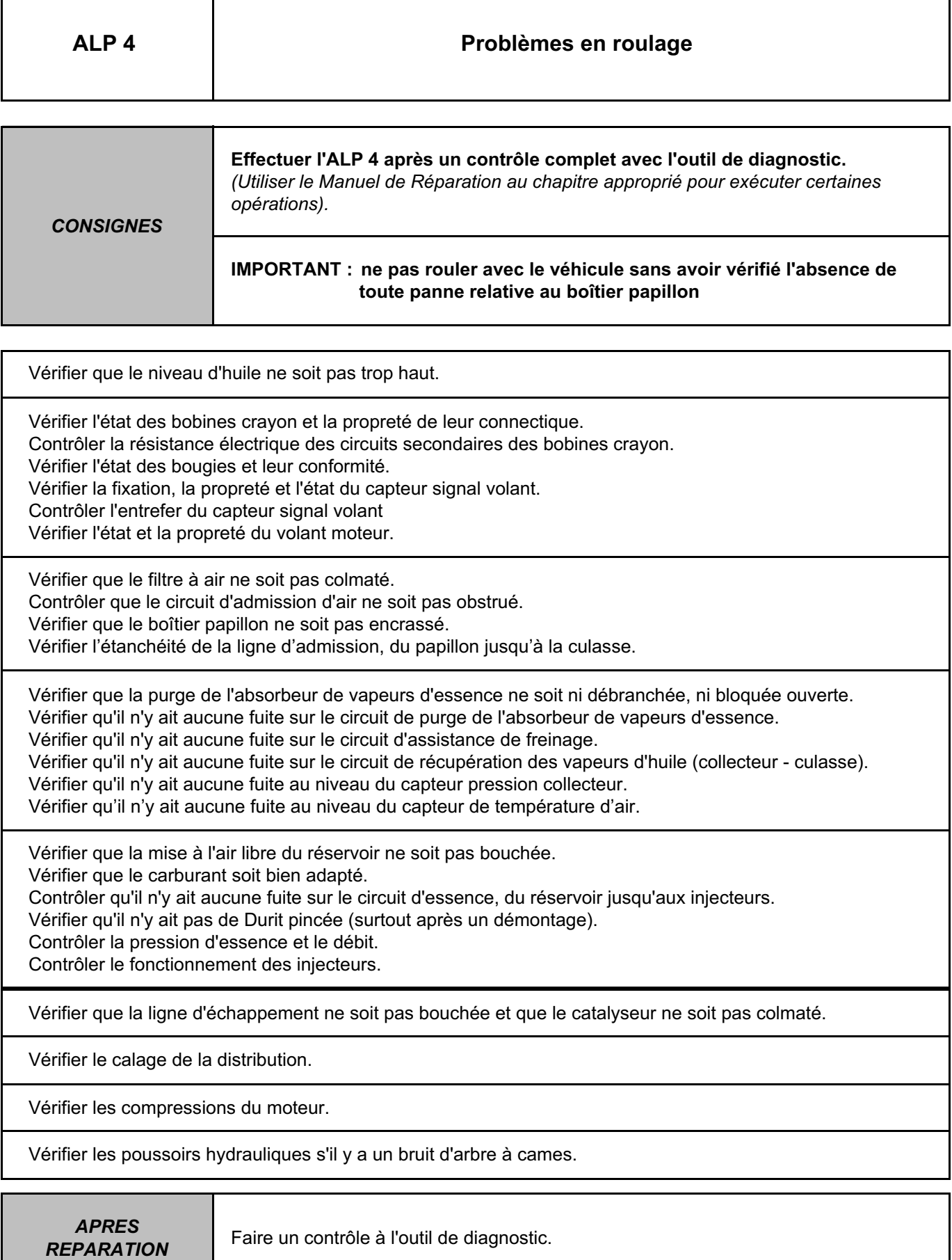